**Oracle® Systemverwaltungshandbuch: IP-Services**

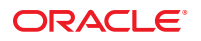

Teilenr.: E38854–03 März 2013

Copyright © 1999, 2013, Oracle und/oder verbundene Unternehmen. All rights reserved. Alle Rechte vorbehalten.

Diese Software und zugehörige Dokumentation werden im Rahmen eines Lizenzvertrages zur Verfügung gestellt, der Einschränkungen hinsichtlich Nutzung und Offenlegung enthält und durch Gesetze zum Schutz geistigen Eigentums geschützt ist. Sofern nicht ausdrücklich in Ihrem Lizenzvertrag vereinbart oder gesetzlich geregelt, darf diese Software weder ganz noch teilweise in irgendeiner Form oder durch irgendein Mittel zu irgendeinem Zweck kopiert, reproduziert, übersetzt, gesendet, verändert, lizenziert, übertragen, verteilt, ausgestellt, ausgeführt, veröffentlicht oder angezeigt werden. Reverse Engineering, Disassemblierung oder Dekompilierung der Software ist verboten, es sei denn, dies ist erforderlich, um die gesetzlich vorgesehene Interoperabilität mit anderer Software zu ermöglichen.

Die hier angegebenen Informationen können jederzeit und ohne vorherige Ankündigung geändert werden. Wir übernehmen keine Gewähr für deren Richtigkeit. Sollten Sie Fehler oder Unstimmigkeiten finden, bitten wir Sie, uns diese schriftlich mitzuteilen.

Wird diese Software oder zugehörige Dokumentation an die Regierung der Vereinigten Staaten von Amerika bzw. einen Lizenznehmer im Auftrag der Regierung der Vereinigten Staaten von Amerika geliefert, gilt Folgendes:

#### U.S. GOVERNMENT END USERS:

Oracle programs, including any operating system, integrated software, any programs installed on the hardware, and/or documentation, delivered to U.S. Government end users are "commercial computer software" pursuant to the applicable Federal Acquisition Regulation and agency-specific supplemental regulations. As such, use, duplication, disclosure, modification, and adaptation of the programs, including any operating system, integrated software, any programs installed on the hardware, and/or documentation, shall be subject to license terms and license restrictions applicable to the programs. No other rights are granted to the U.S. Government.

Diese Software oder Hardware ist für die allgemeine Anwendung in verschiedenen Informationsmanagementanwendungen konzipiert. Sie ist nicht für den Einsatz in potenziell gefährlichen Anwendungen bzw. Anwendungen mit einem potenziellen Risiko von Personenschäden geeignet. Falls die Software oder Hardware für solche Zwecke verwendet wird, verpflichtet sich der Lizenznehmer, sämtliche erforderlichen Maßnahmen wie Fail Safe, Backups und Redundancy zu ergreifen, um den sicheren Einsatz dieser Software oder Hardware zu gewährleisten. Oracle Corporation und ihre verbundenen Unternehmen übernehmen keinerlei Haftung für Schäden, die beim Einsatz dieser Software oder Hardware in gefährlichen Anwendungen entstehen.

Oracle und Java sind eingetragene Marken von Oracle und/oder ihren verbundenen Unternehmen. Andere Namen und Bezeichnungen können Marken ihrer jeweiligen Inhaber sein.

Intel und Intel Xeon sind Marken oder eingetragene Marken der Intel Corporation. Alle SPARC-Marken werden in Lizenz verwendet und sind Marken oder eingetragene Marken der SPARC International, Inc. AMD, Opteron, das AMD-Logo und das AMD Opteron-Logo sind Marken oder eingetragene Marken der Advanced Micro Devices. UNIX ist eine eingetragene Marke der The Open Group.

Diese Software oder Hardware und die zugehörige Dokumentation können Zugriffsmöglichkeiten auf Inhalte, Produkte und Serviceleistungen von Dritten enthalten. Oracle Corporation und ihre verbundenen Unternehmen übernehmen keine Verantwortung für Inhalte, Produkte und Serviceleistungen von Dritten und lehnen ausdrücklich jegliche Art von Gewährleistung diesbezüglich ab. Oracle Corporation und ihre verbundenen Unternehmen übernehmen keine Verantwortung für Verluste, Kosten oder Schäden, die aufgrund des Zugriffs oder der Verwendung von Inhalten, Produkten und Serviceleistungen von Dritten entstehen.

# Inhalt

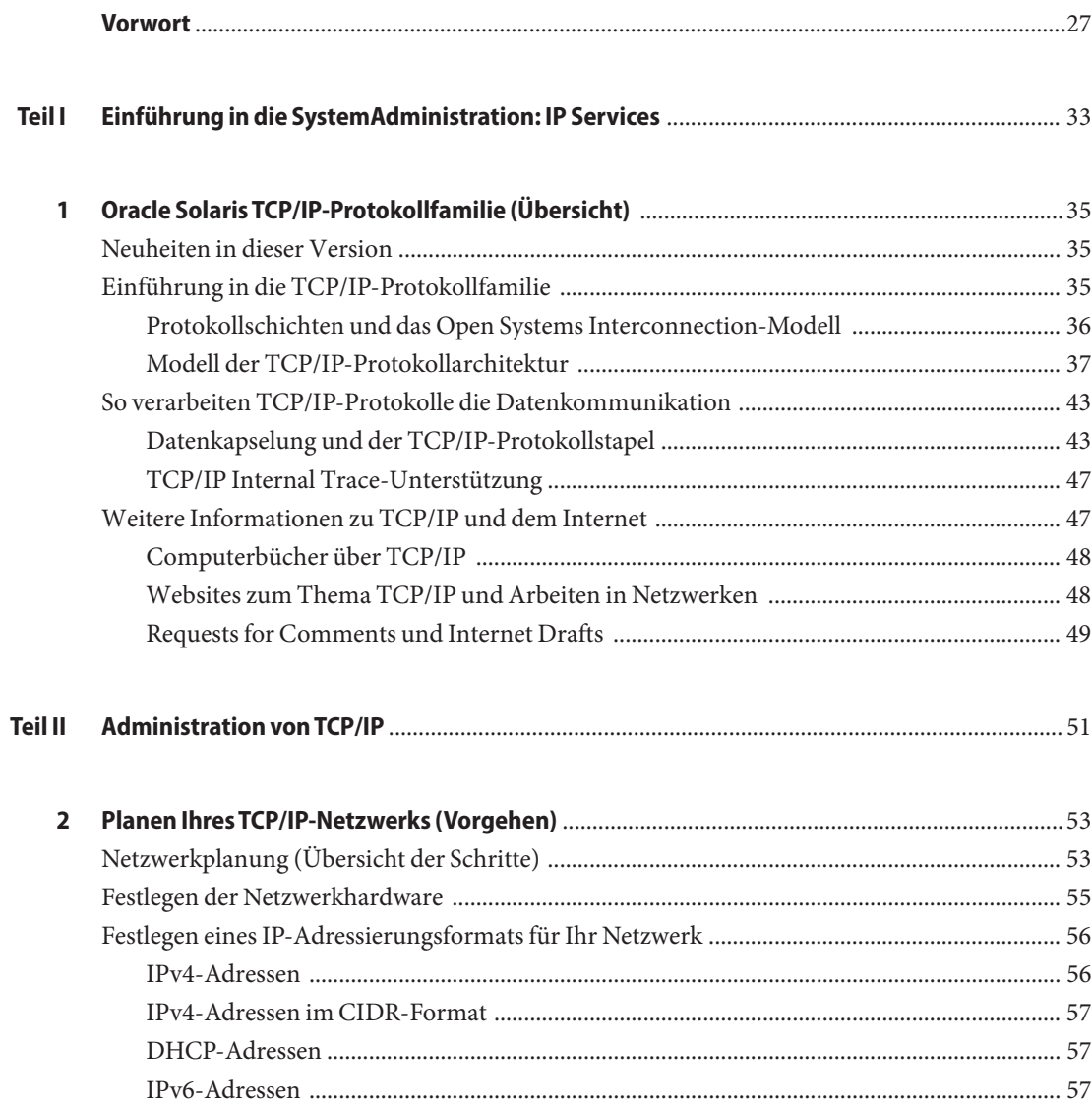

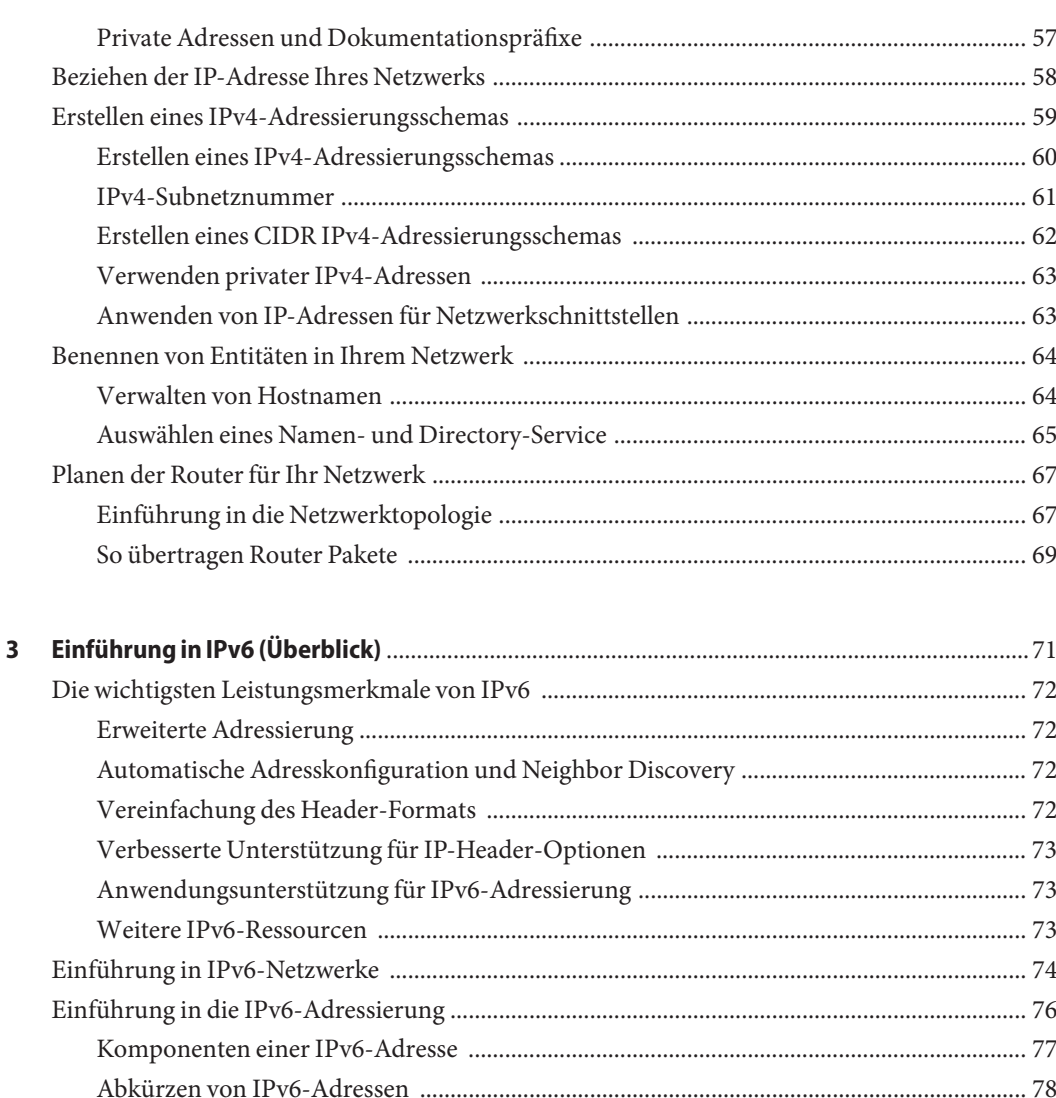

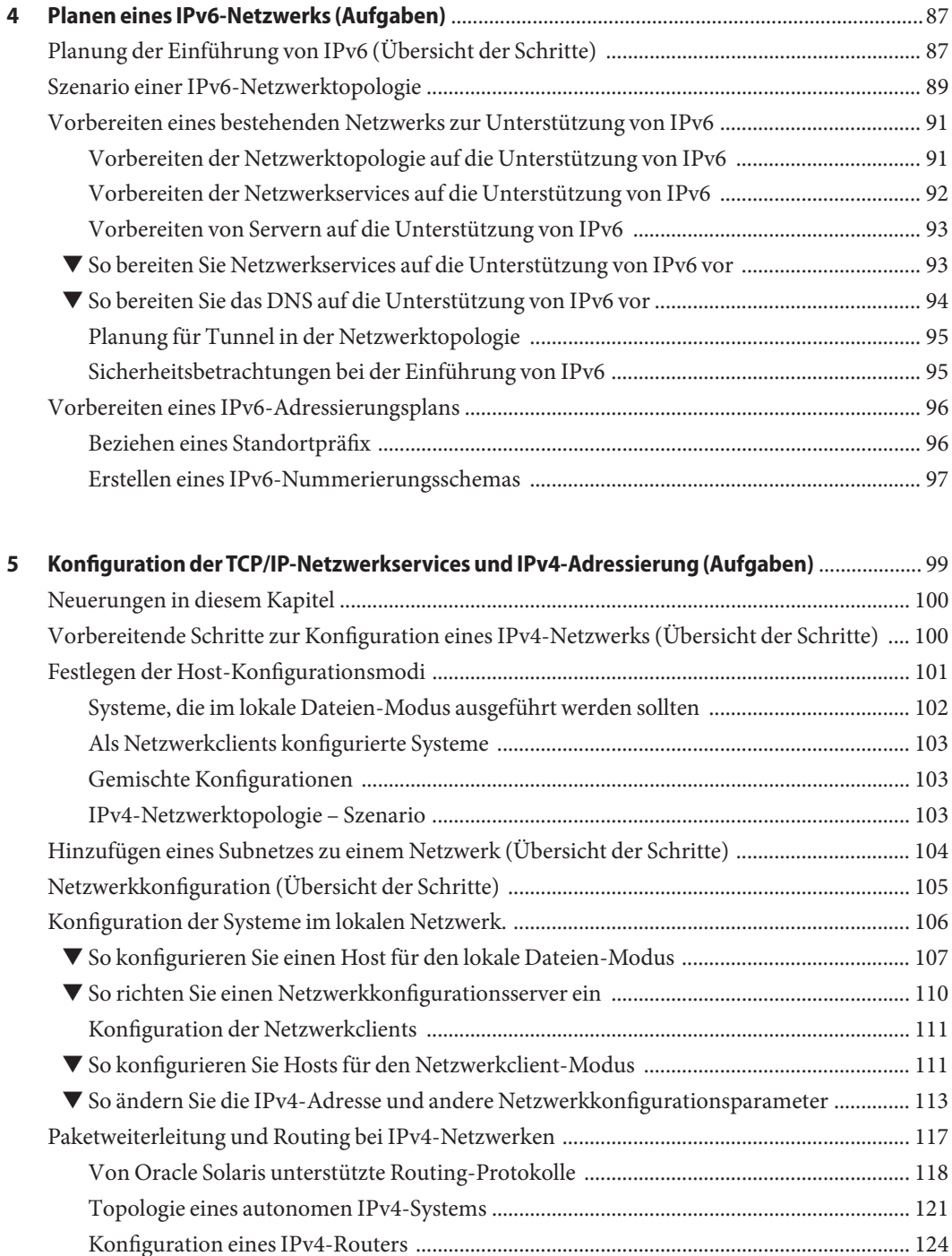

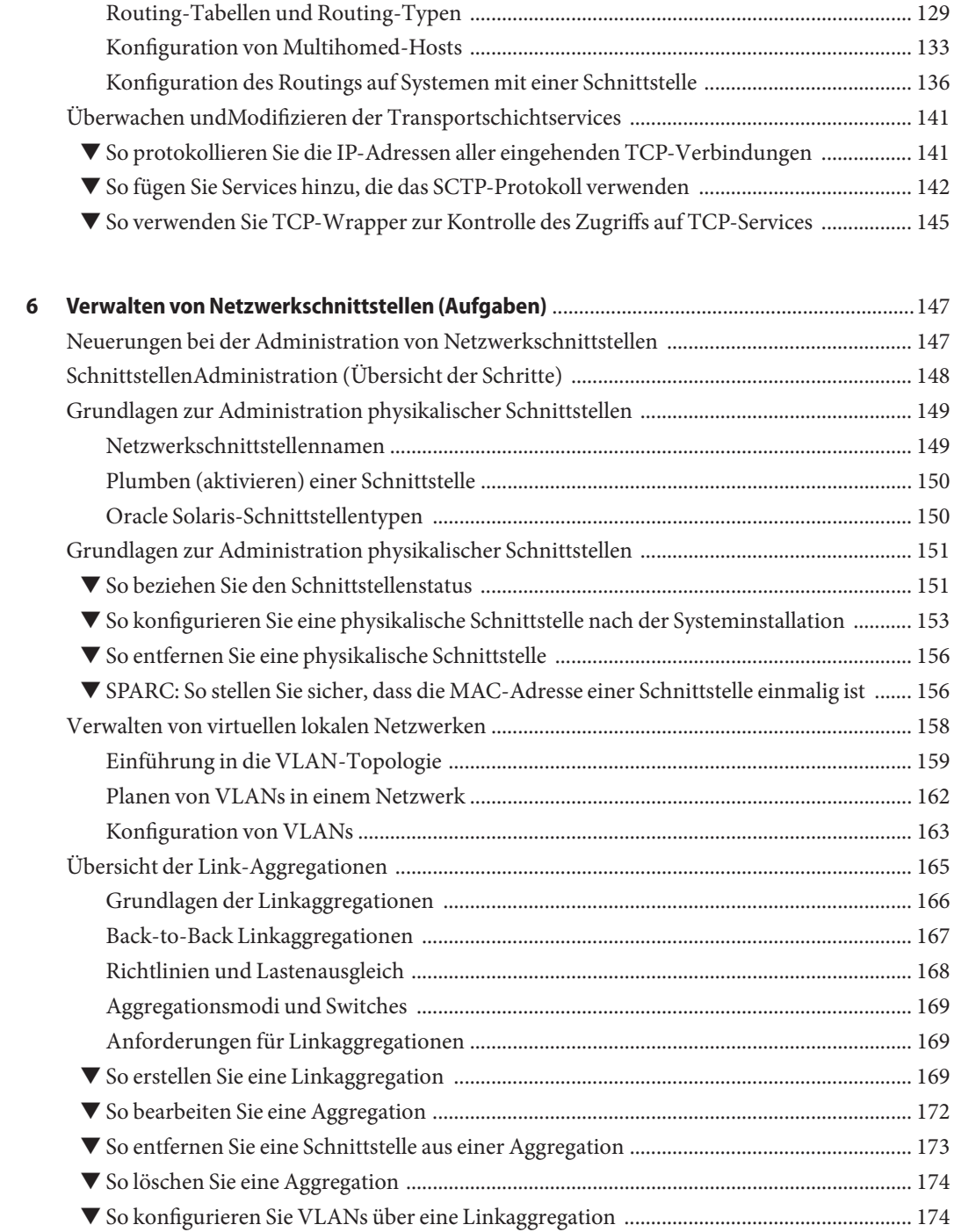

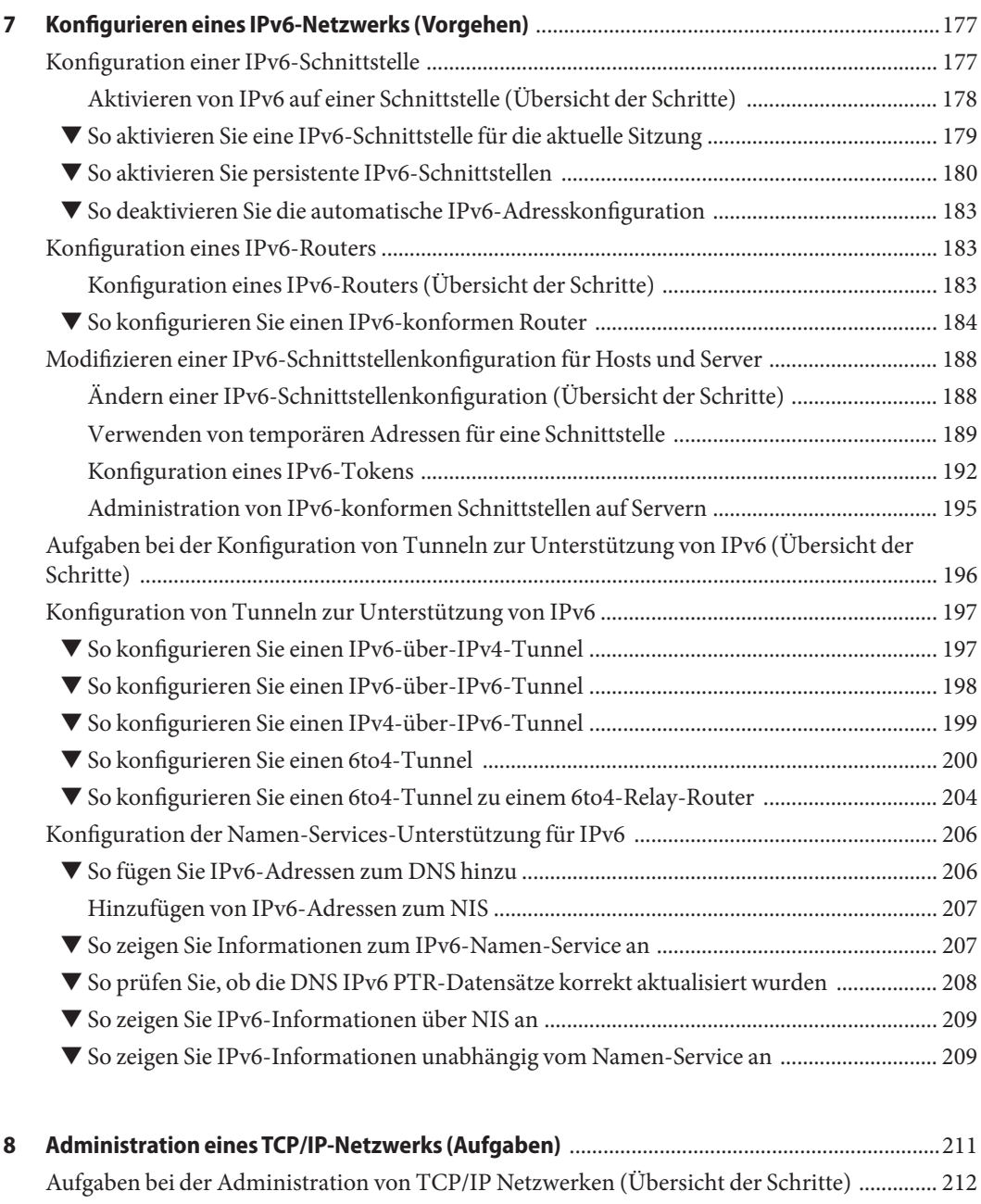

- [Überwachen der Schnittstellenkonfiguration mit dem Befehl](#page-212-0) ifconfig ................................... 213 ▼ [So zeigen Sie Informationen zu einer bestimmten Schnittstelle an ..................................... 213](#page-212-0)
	- ▼ [So zeigen Sie die Schnittstellen-Adresszuweisungen an ....................................................... 215](#page-214-0)

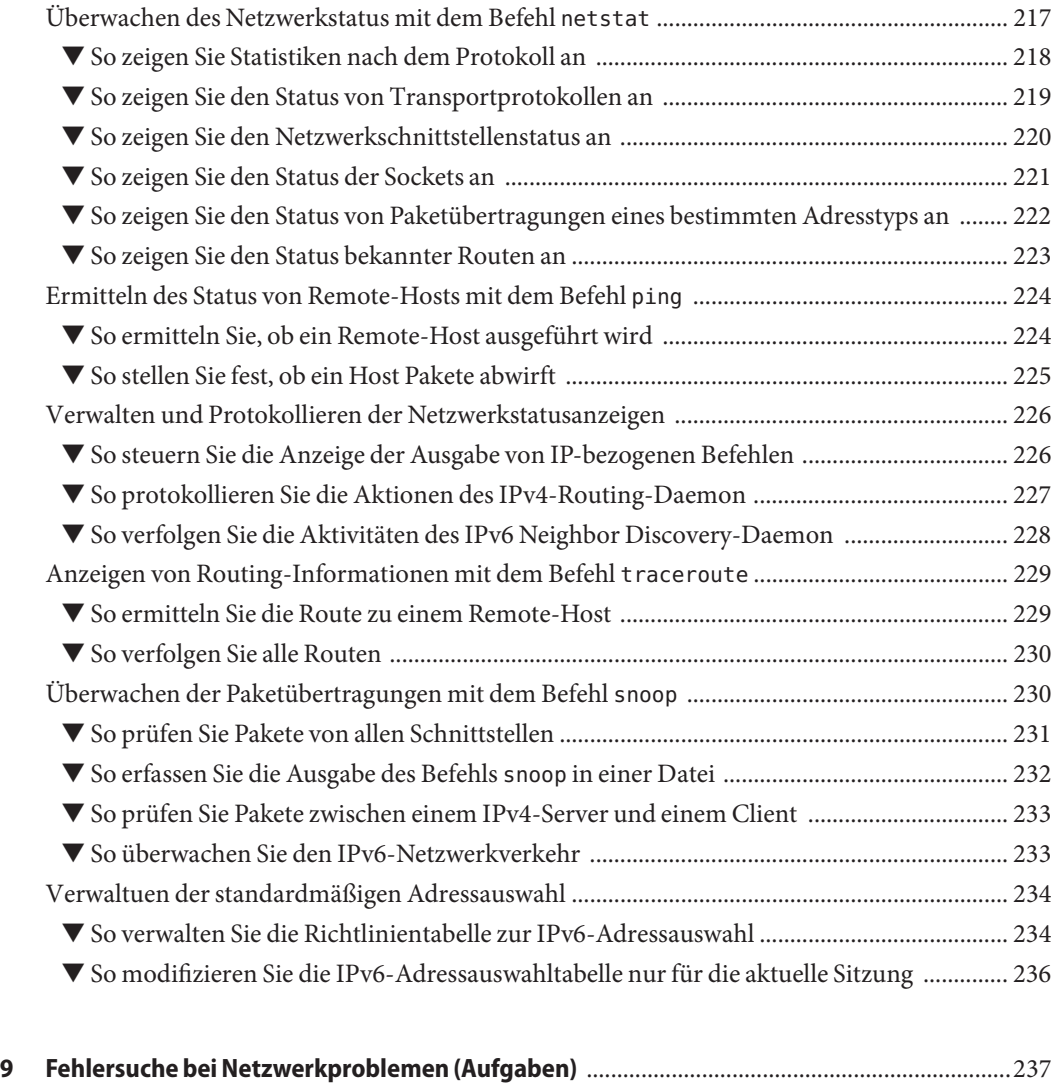

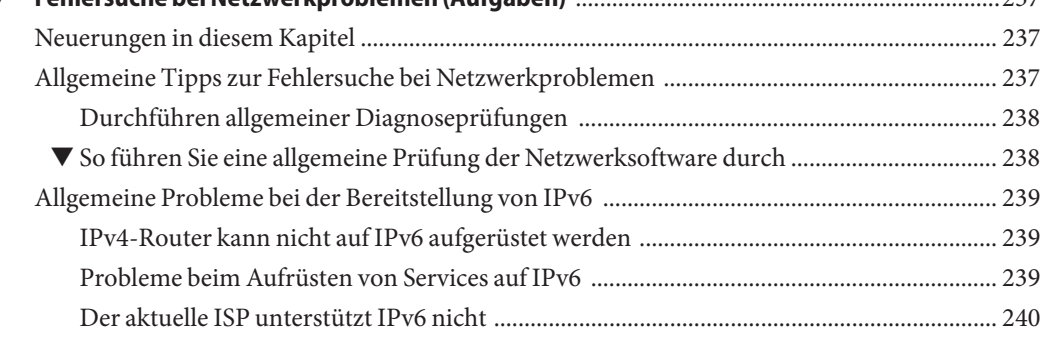

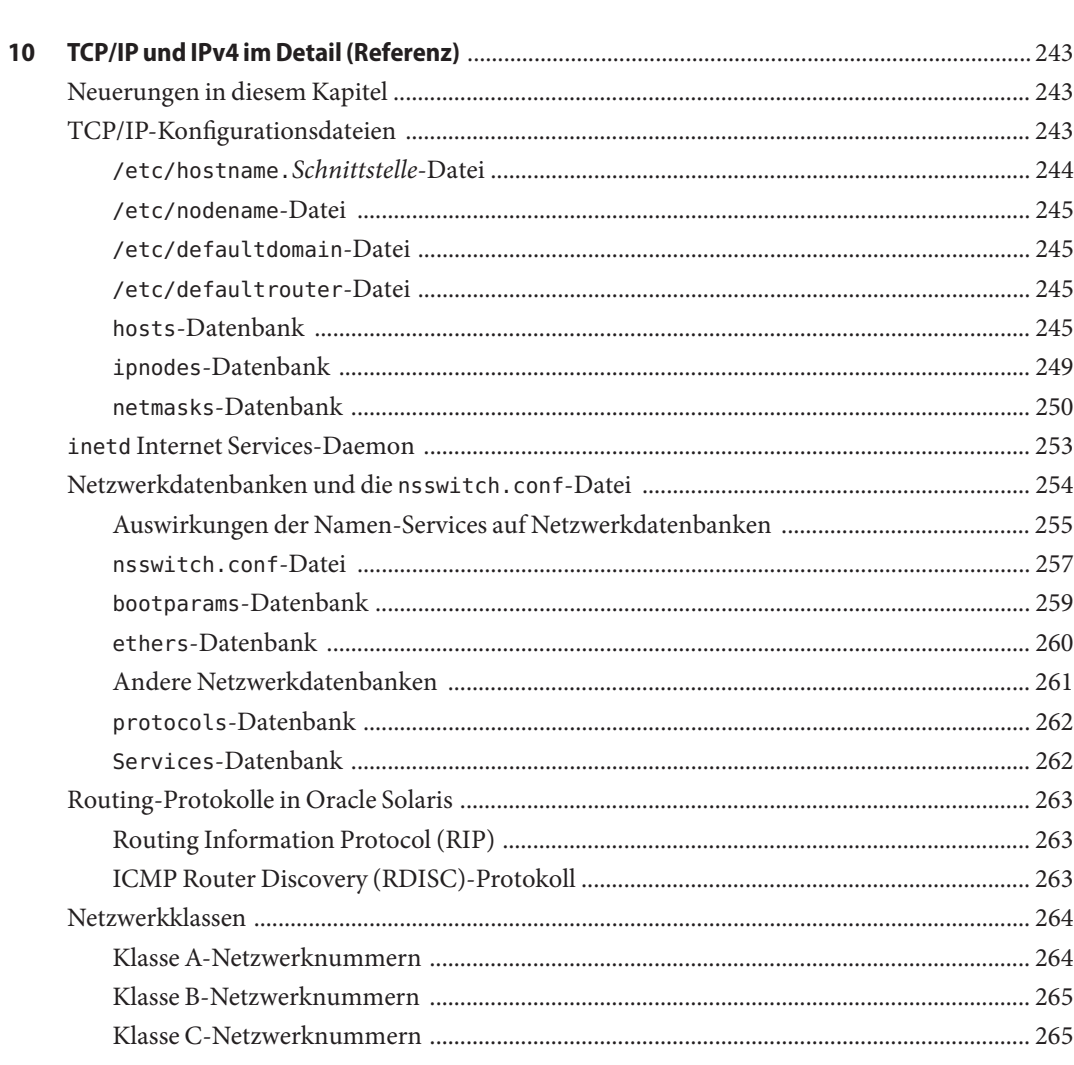

Sicherheitsbetrachtungen beim Tunneling zu einem 6to4-Relay-Router .......................... 240

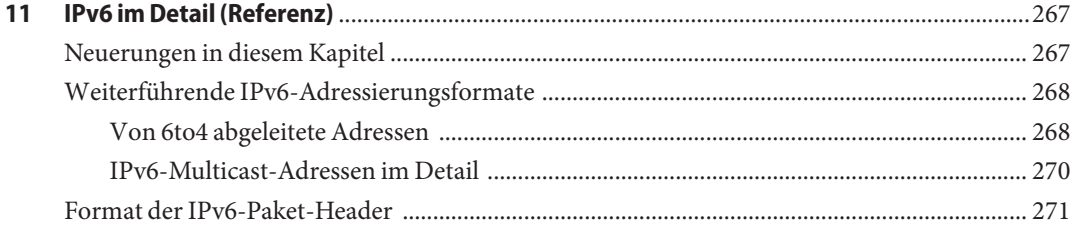

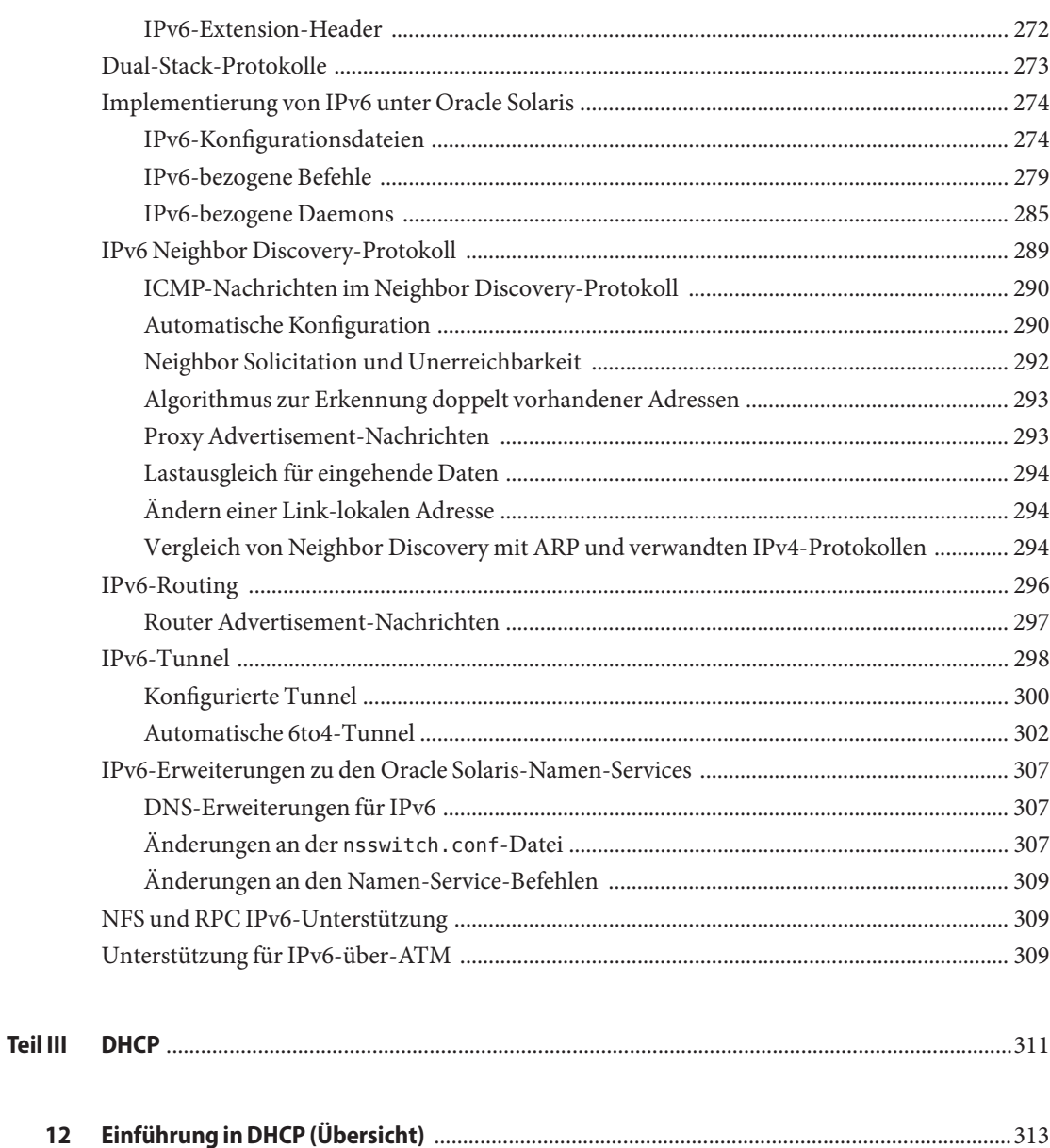

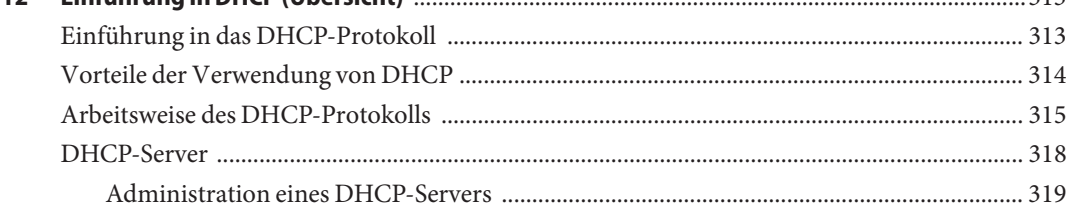

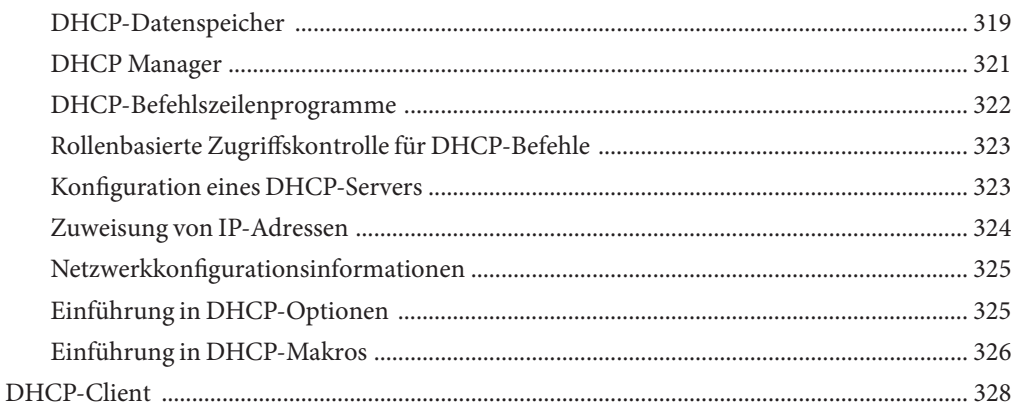

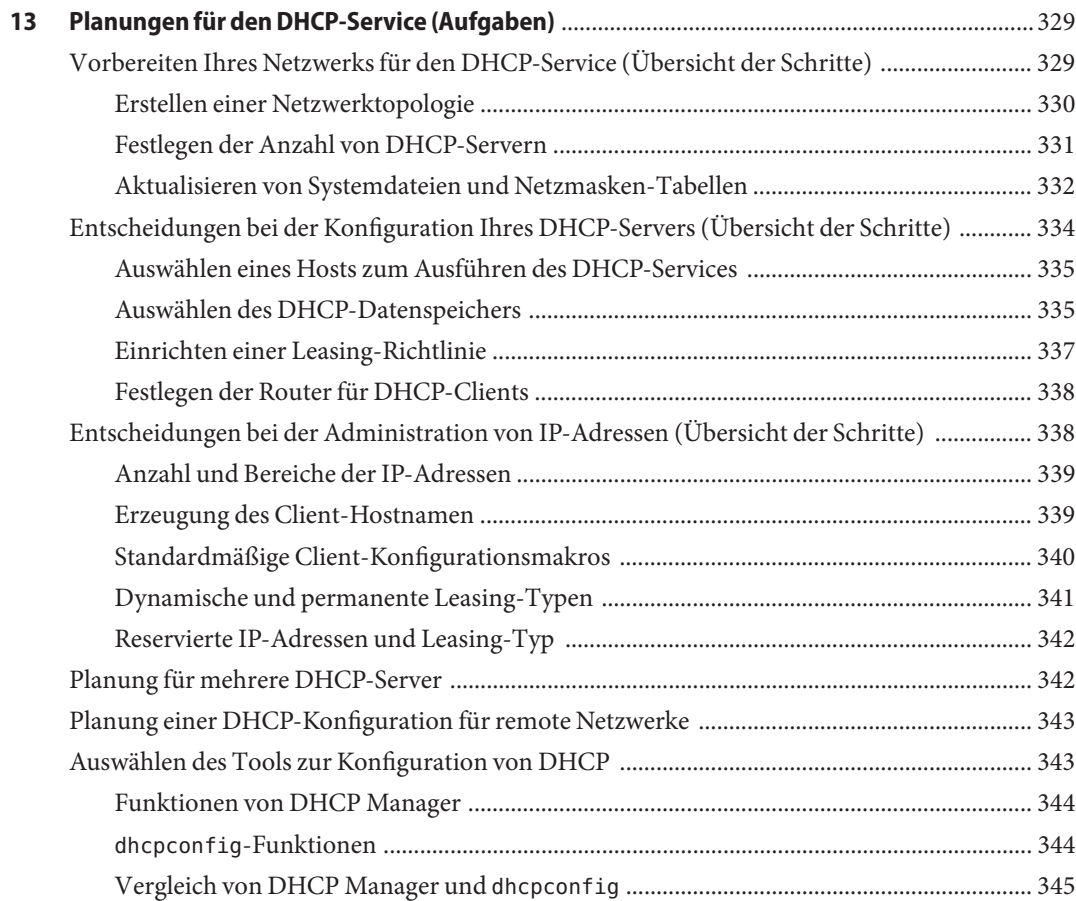

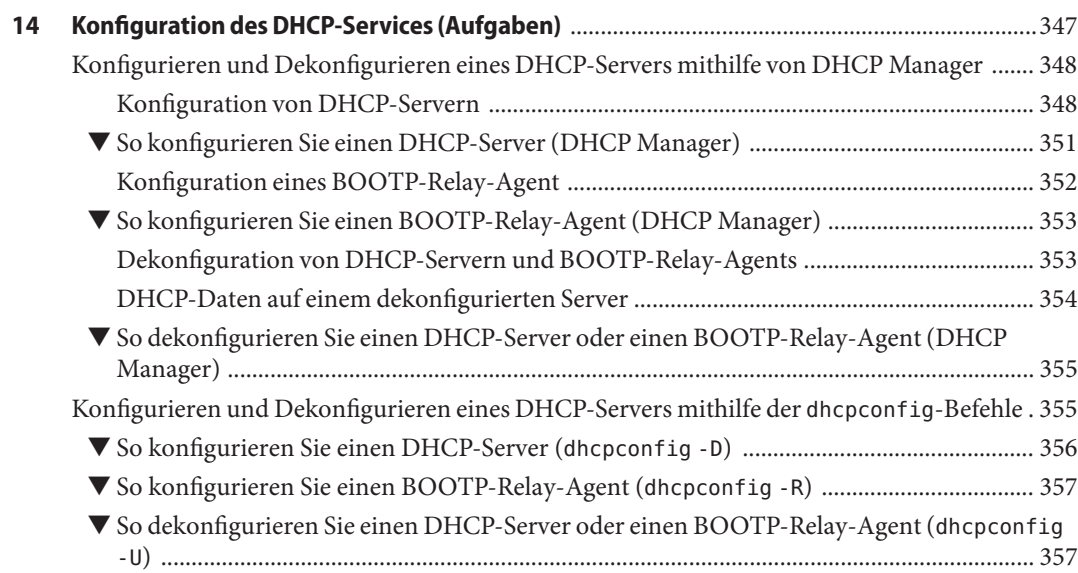

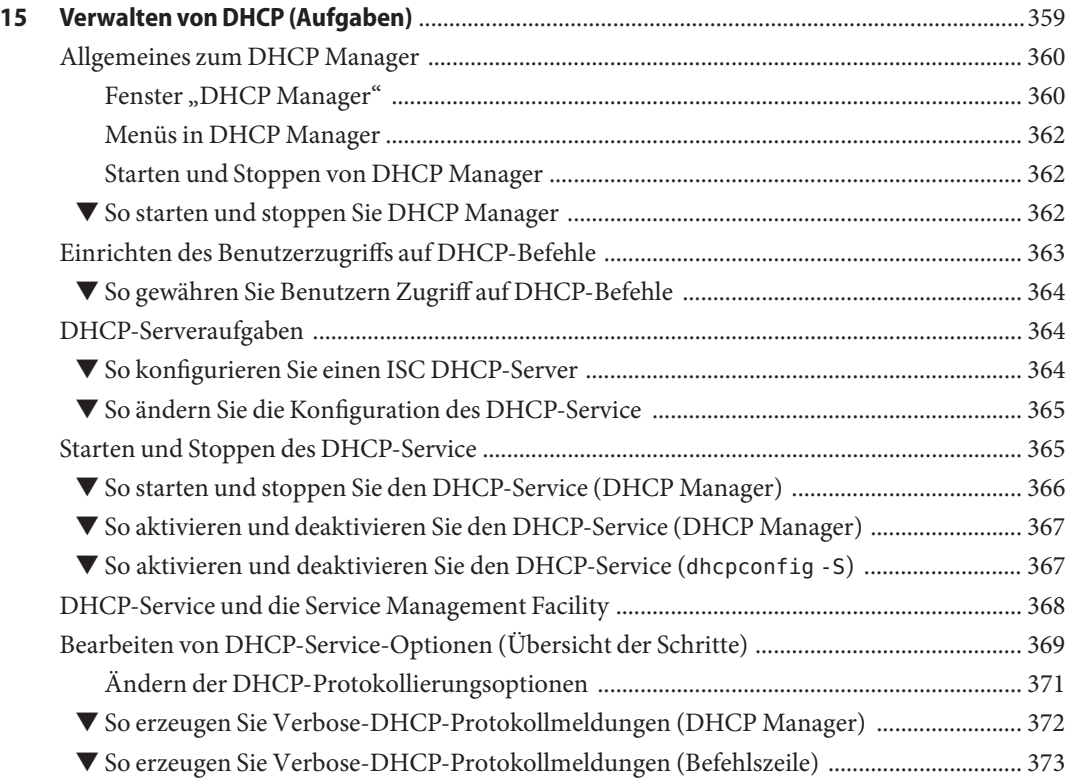

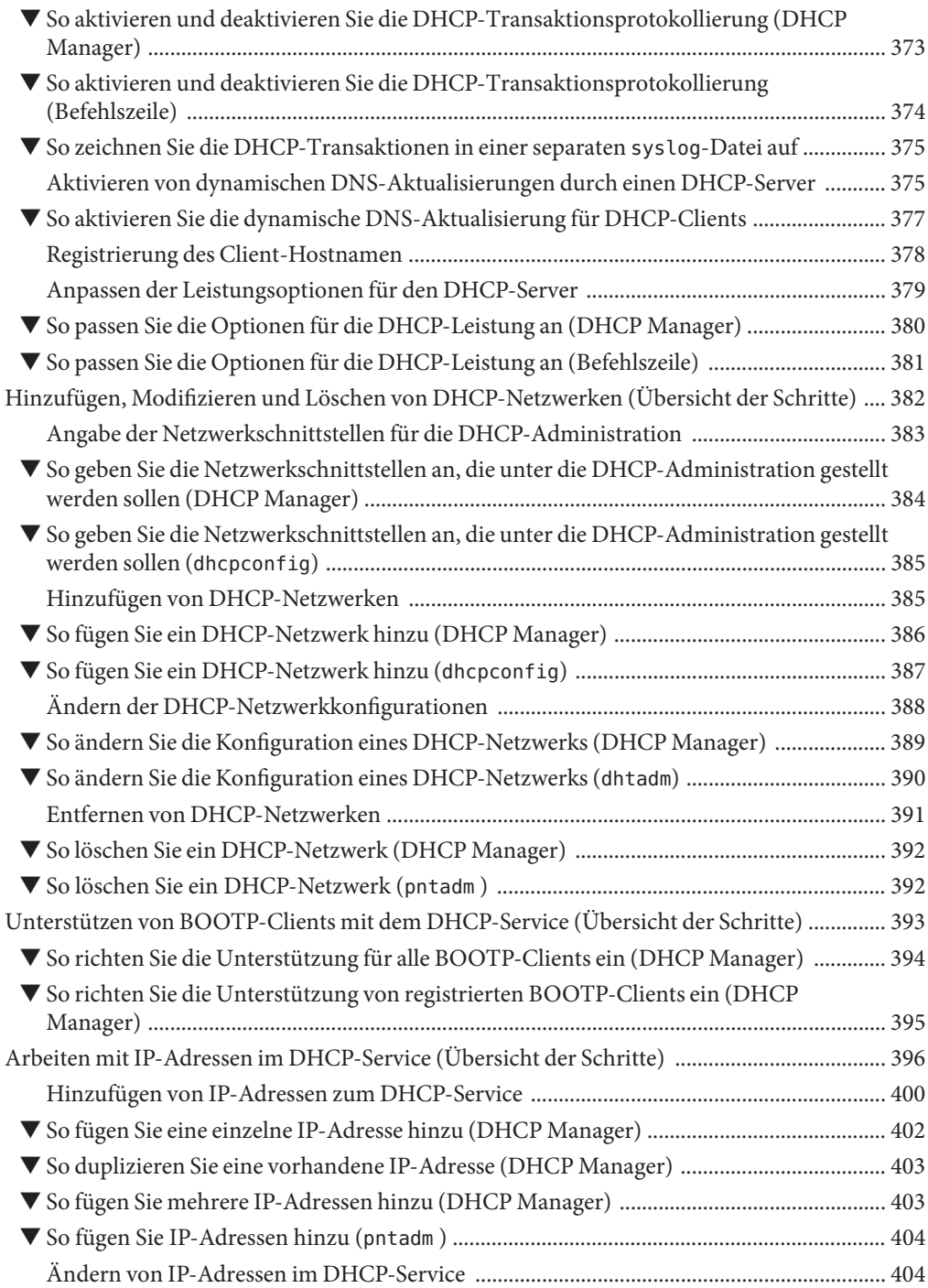

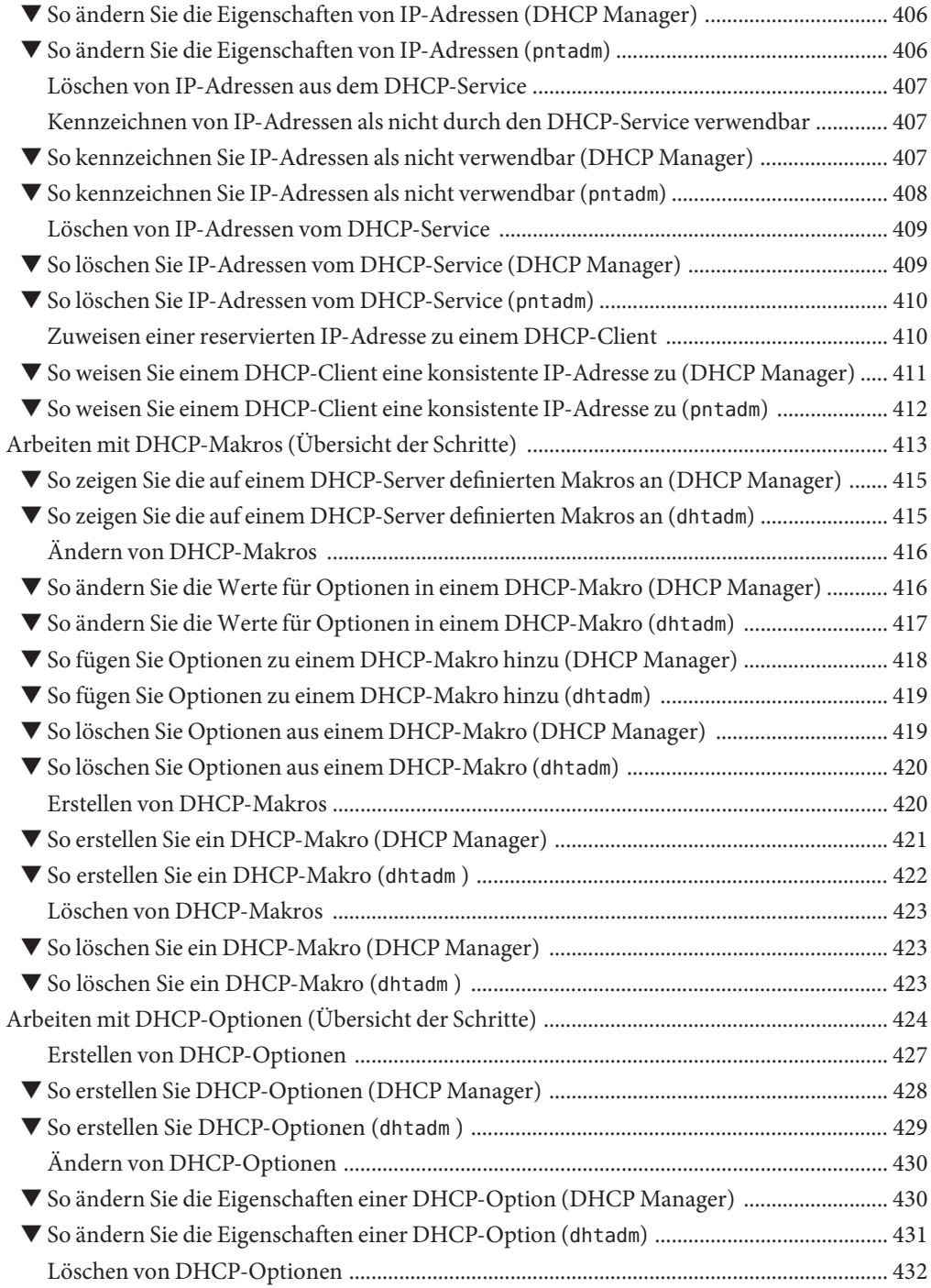

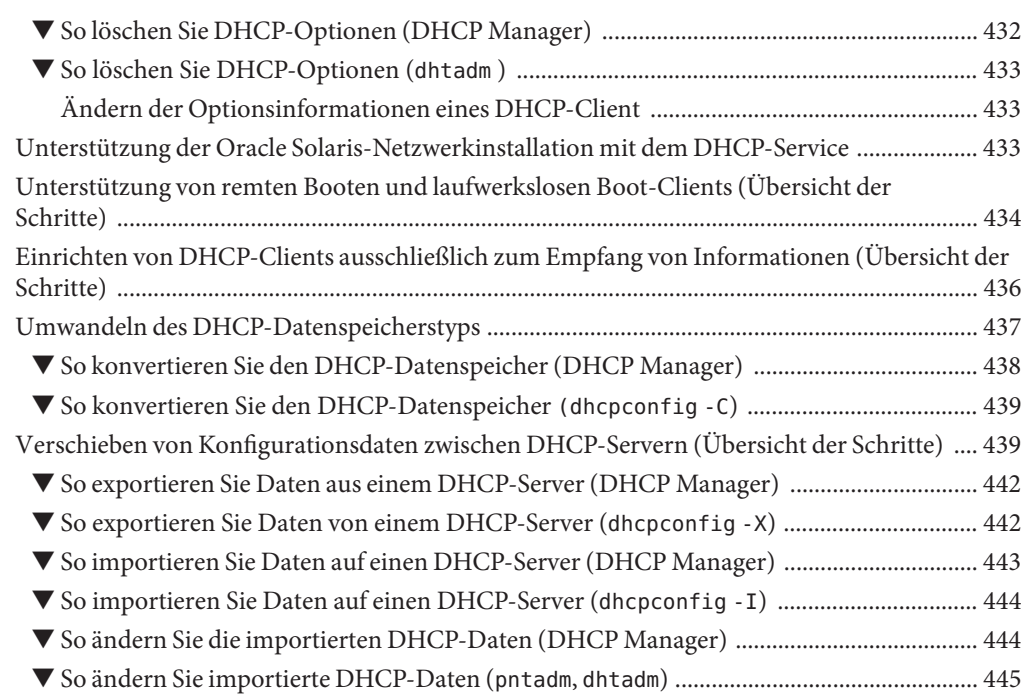

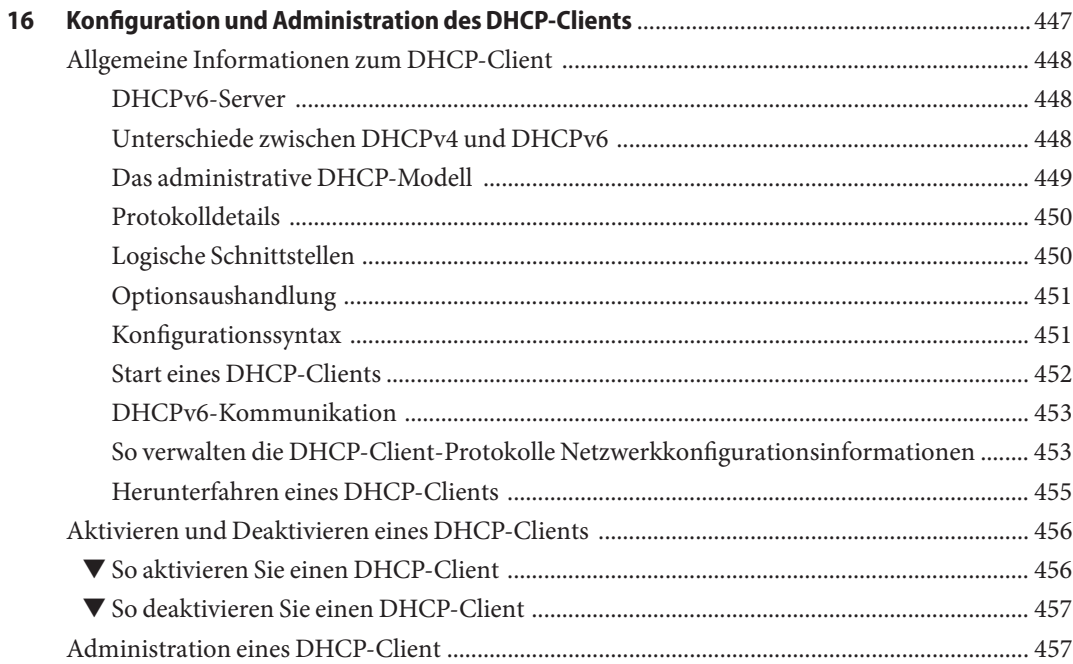

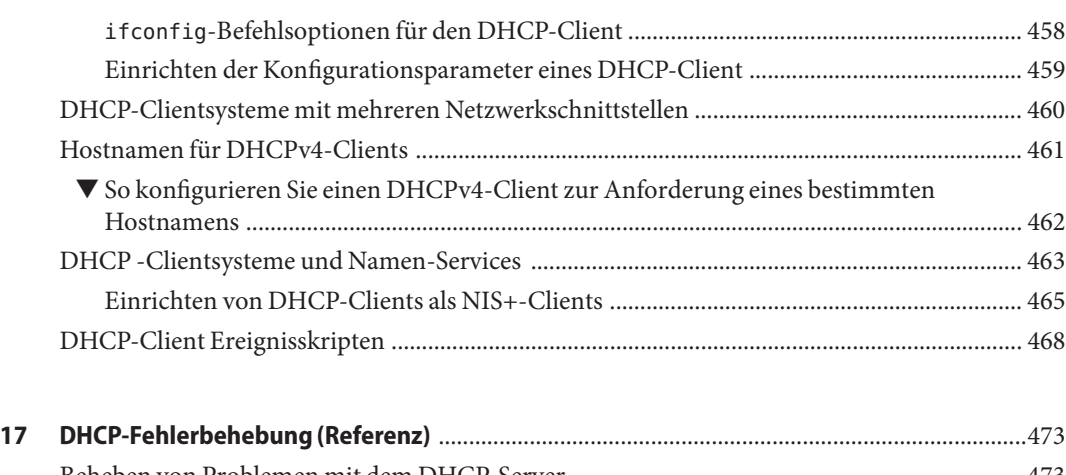

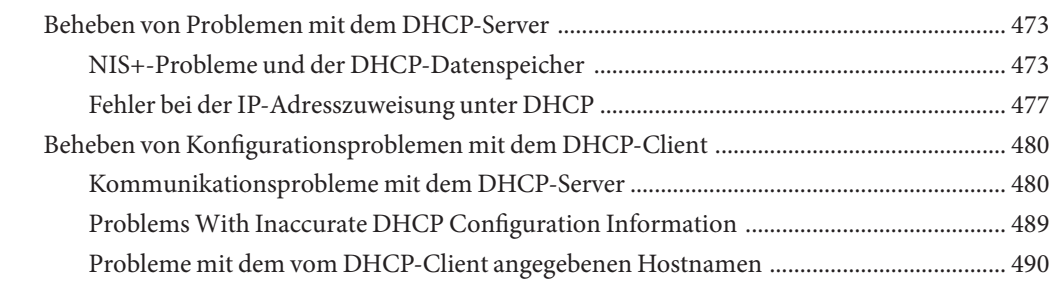

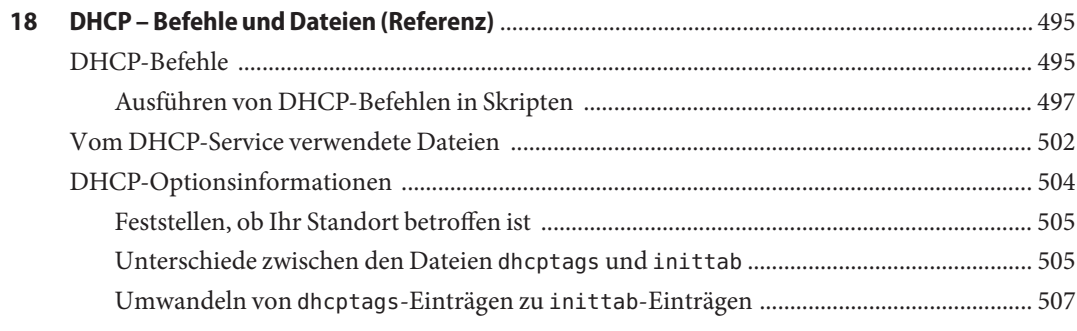

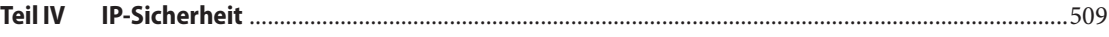

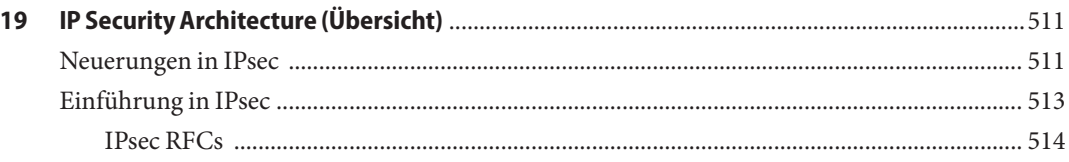

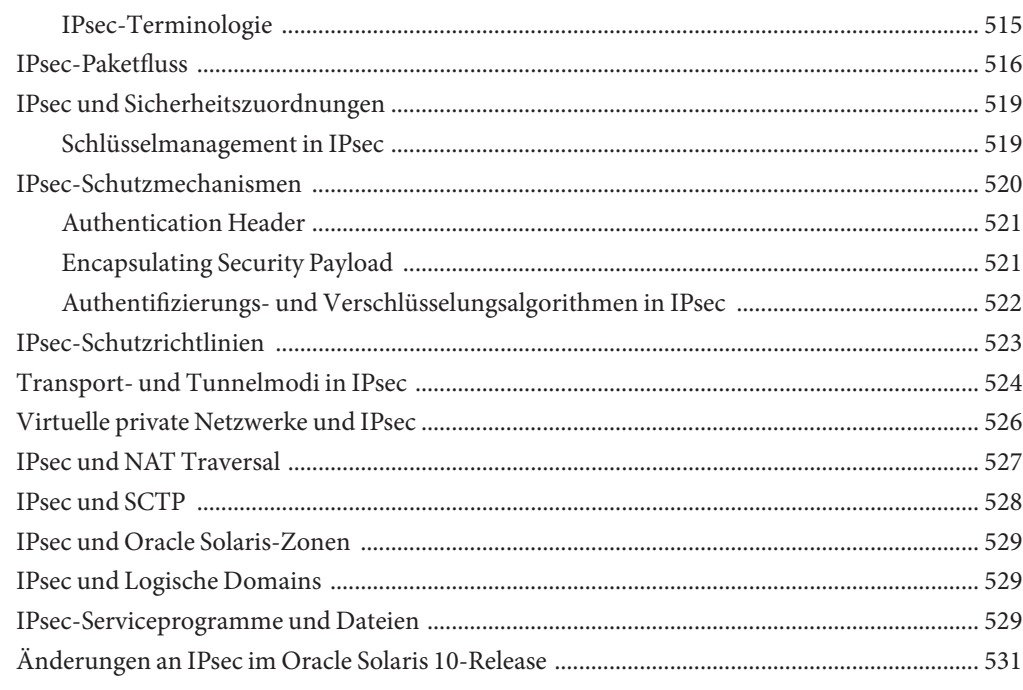

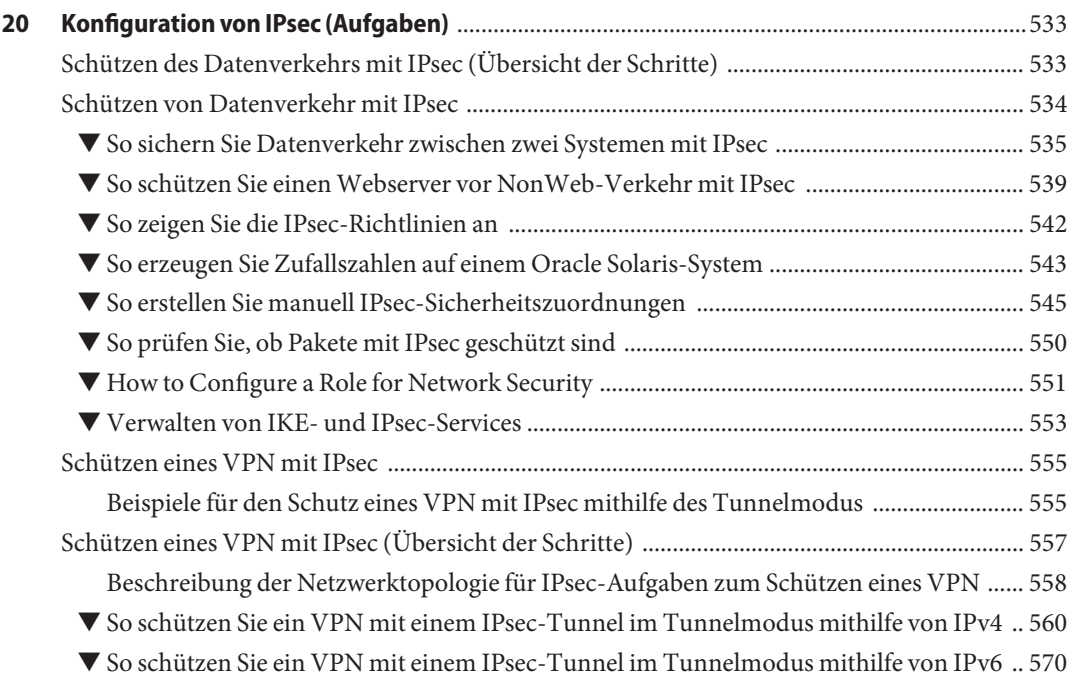

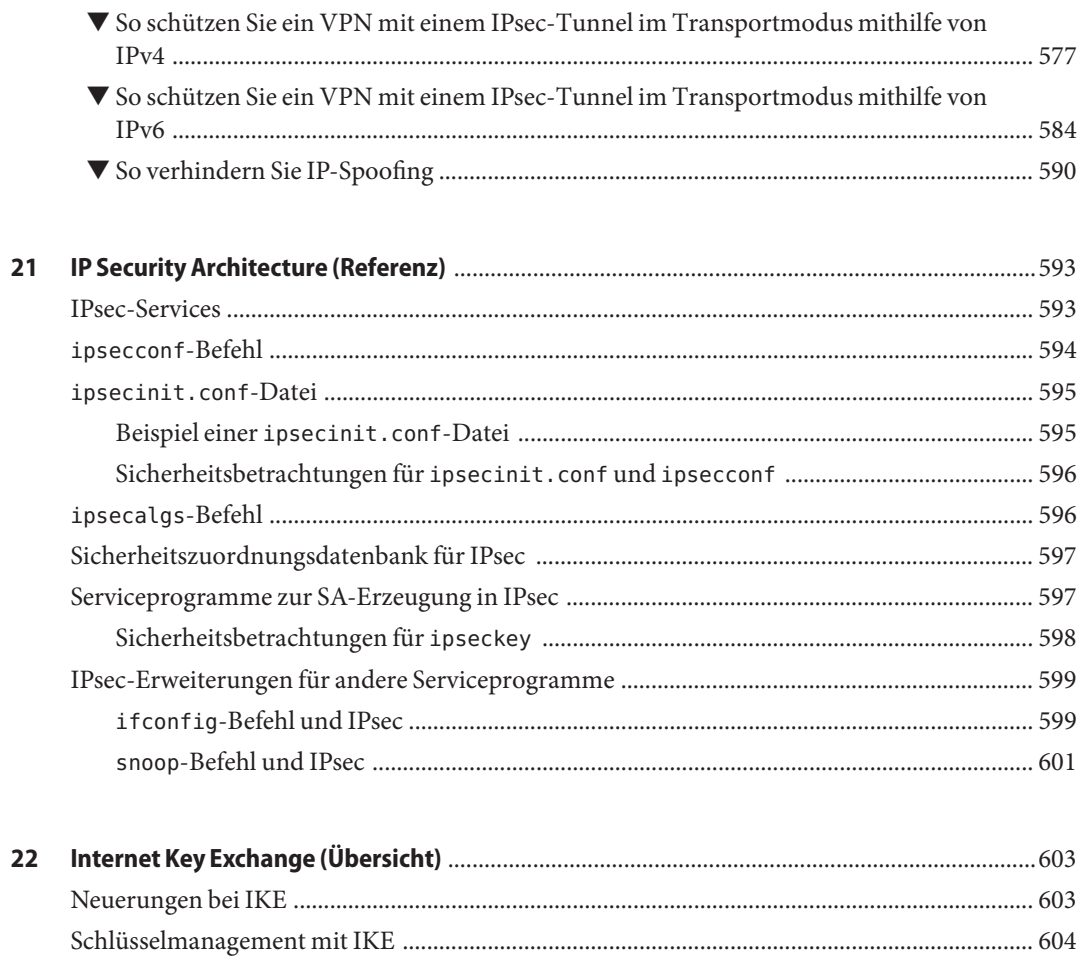

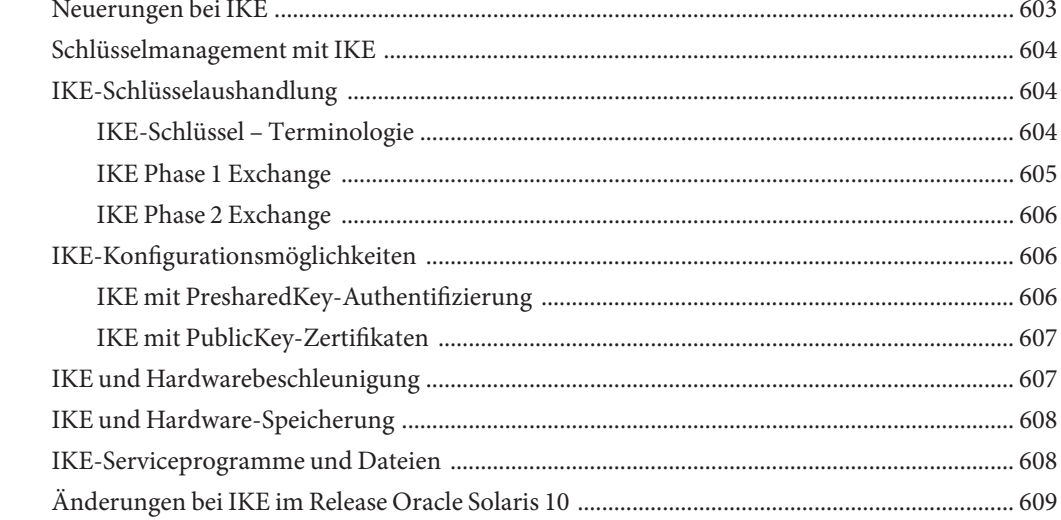

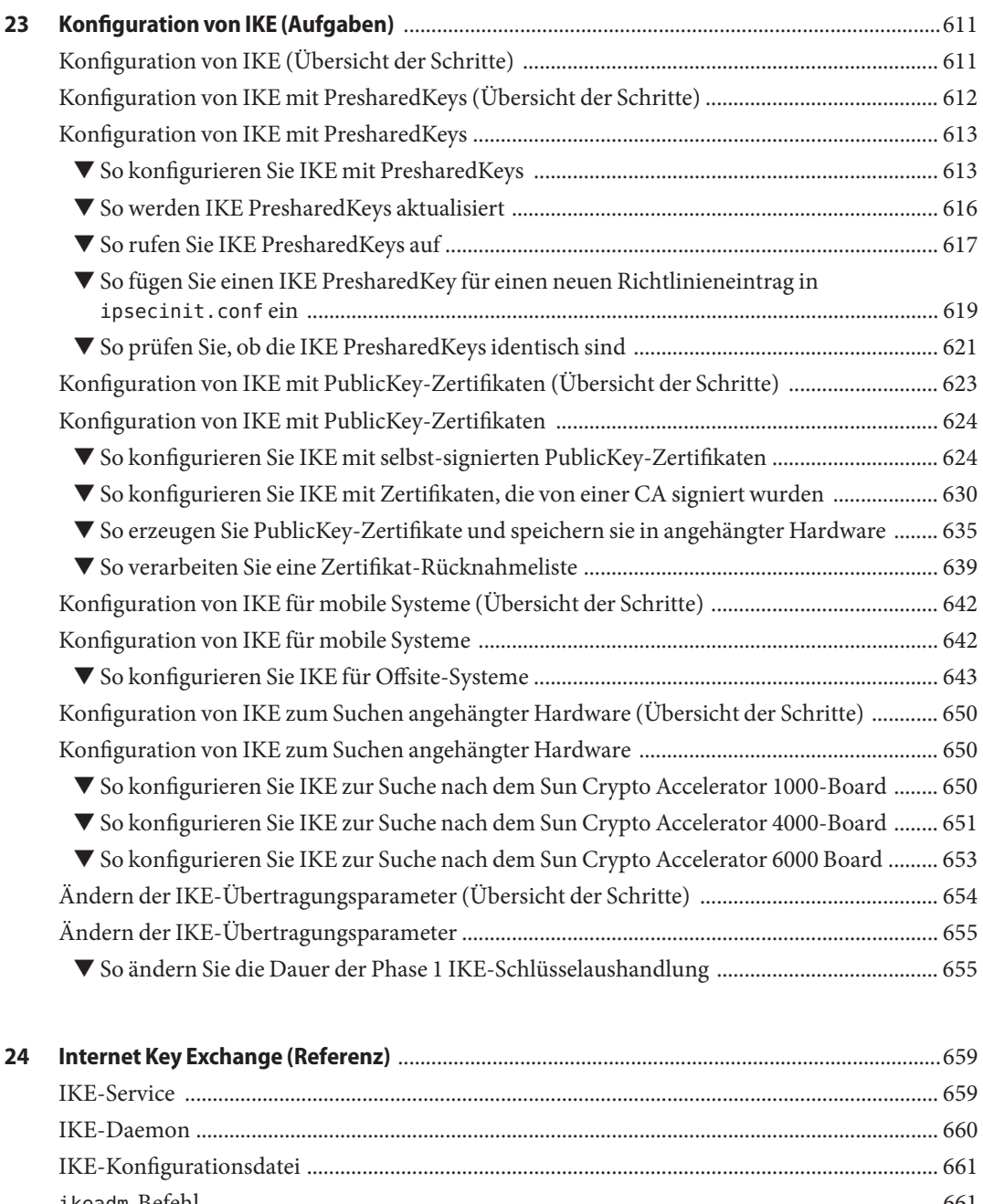

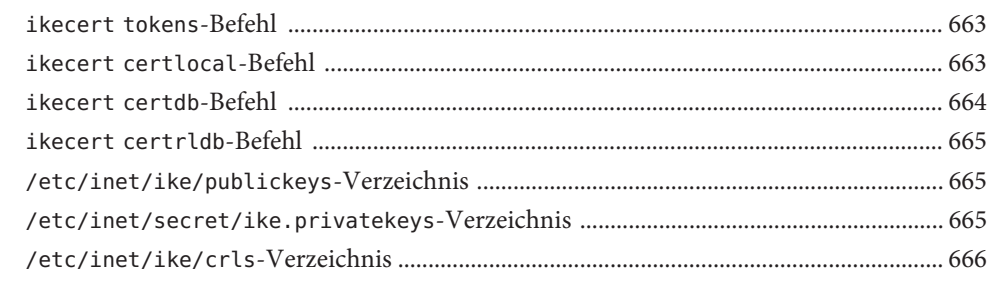

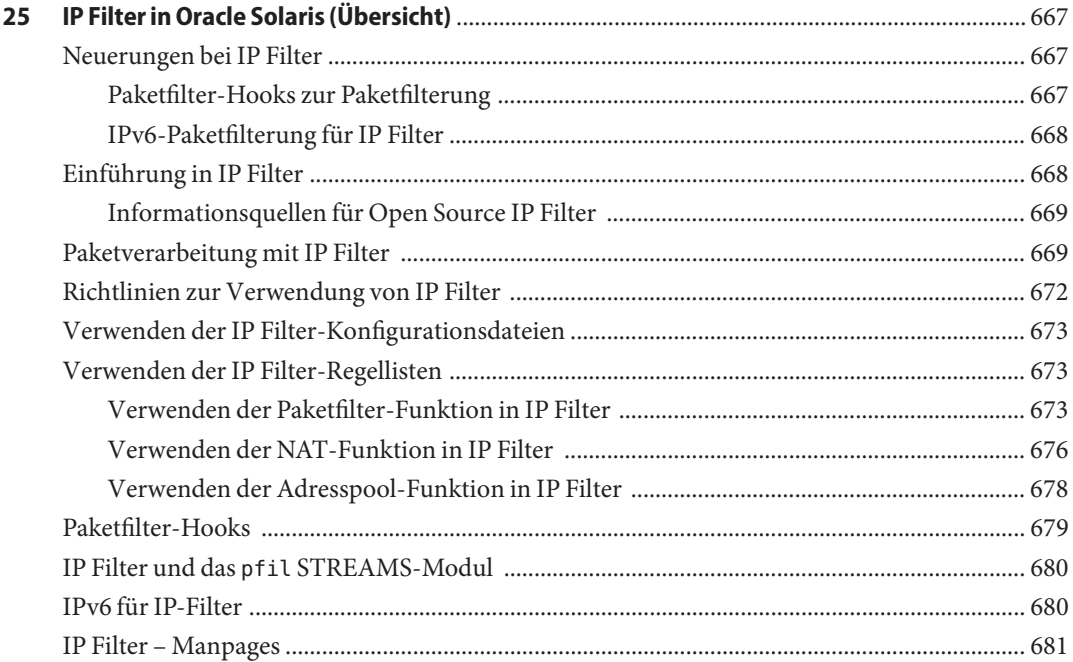

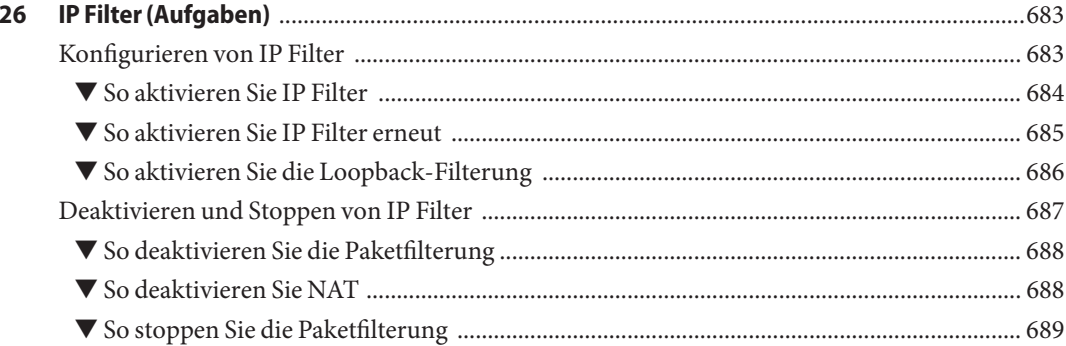

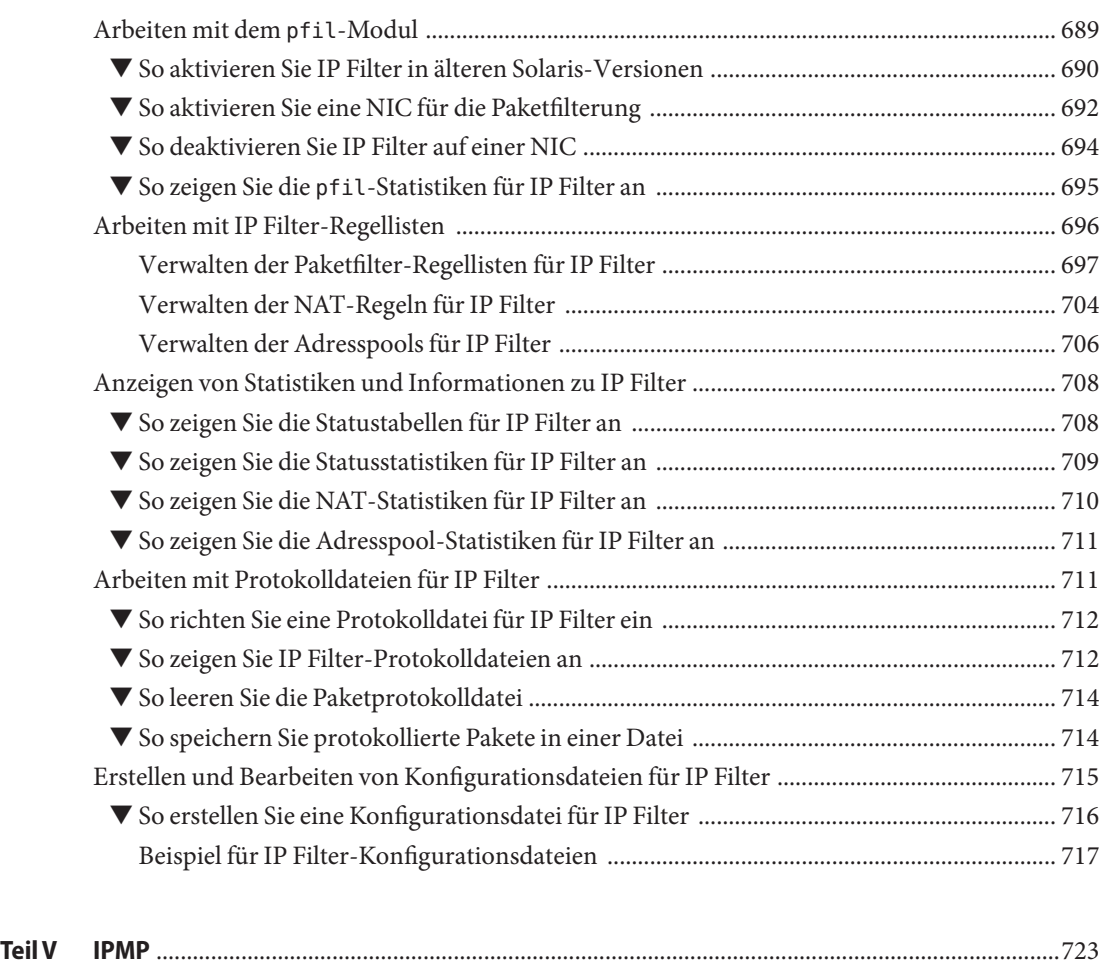

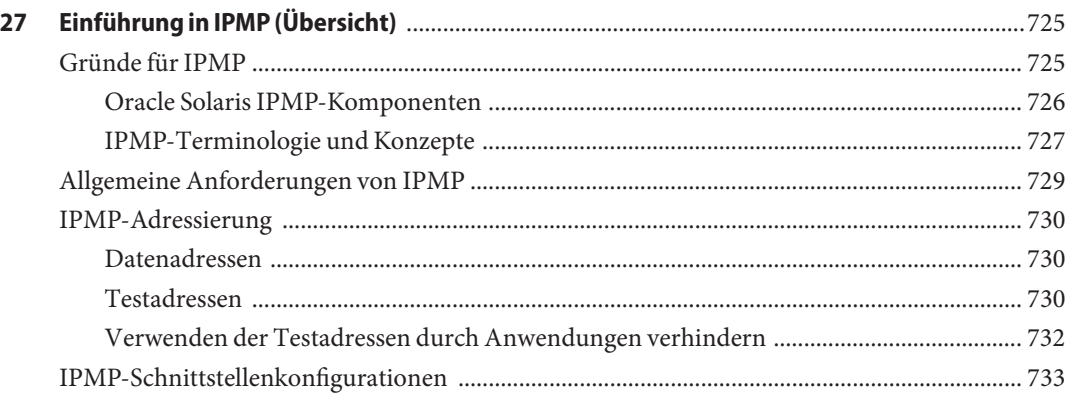

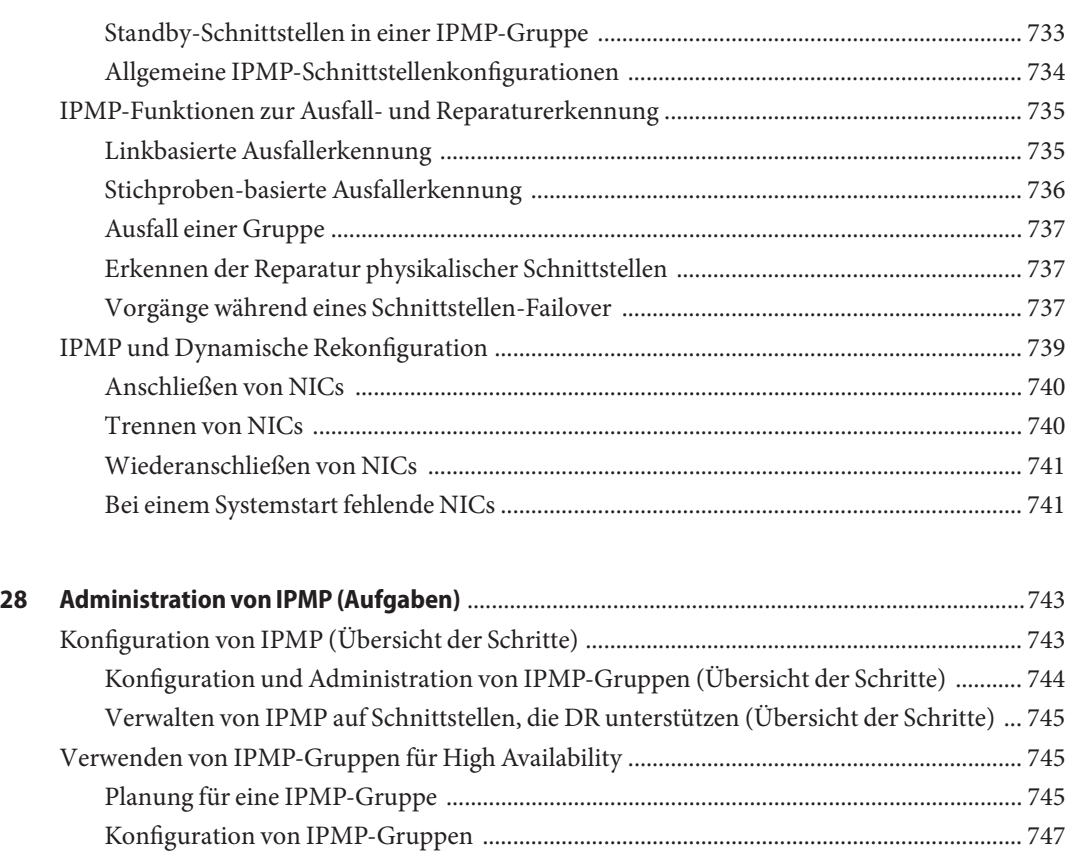

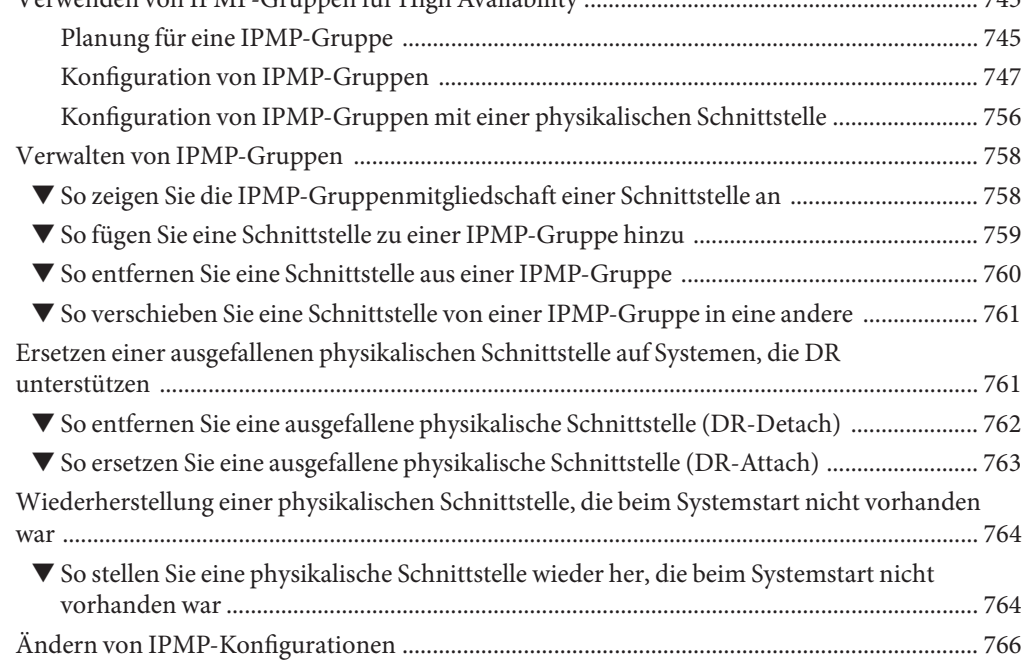

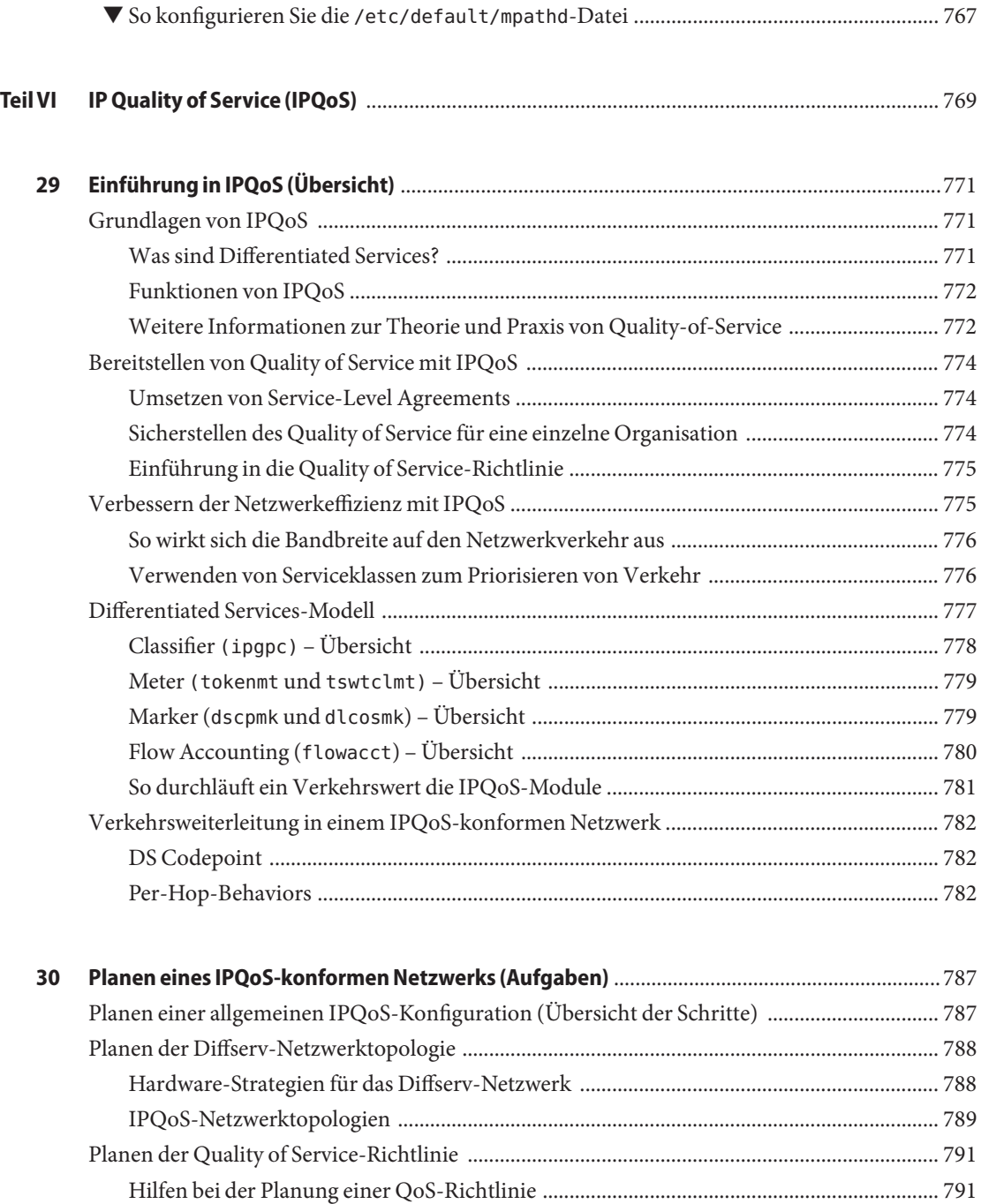

[Planen einer QoS-Richtlinie \(Übersicht der Schritte\) ........................................................... 792](#page-791-0)

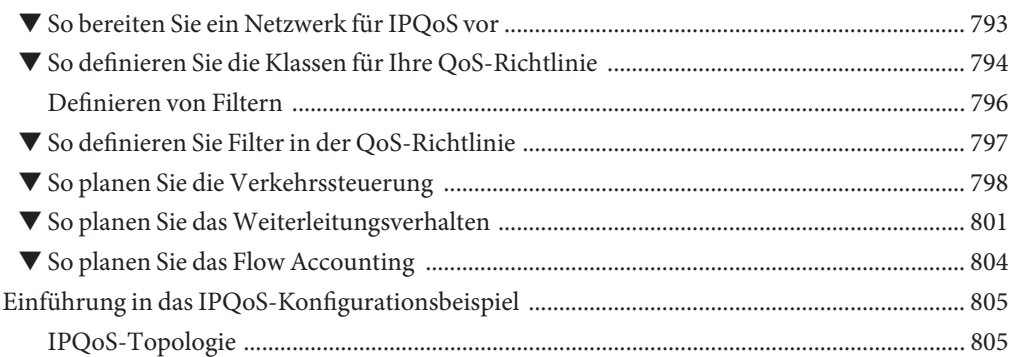

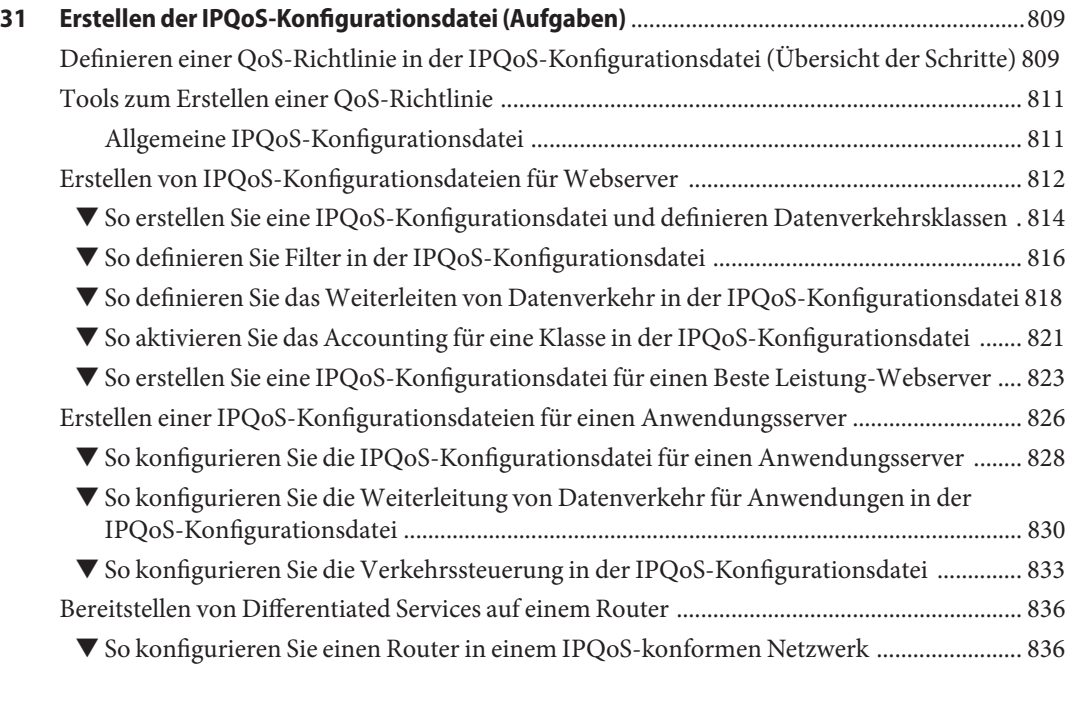

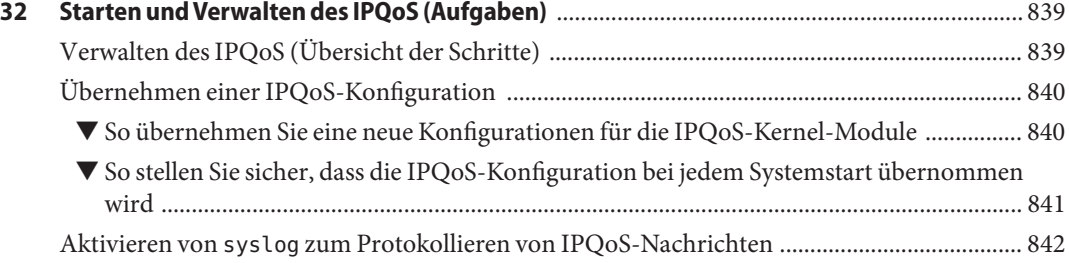

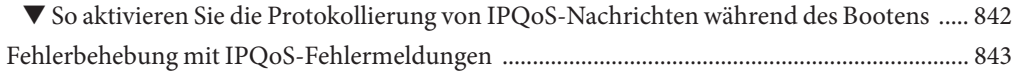

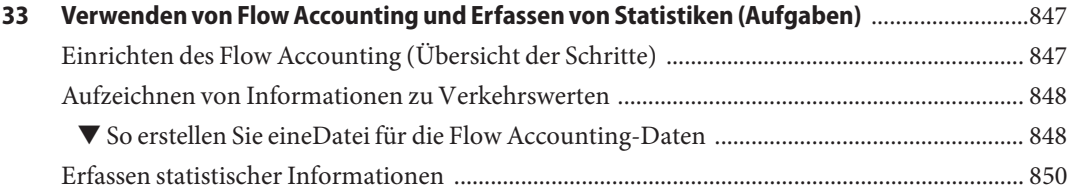

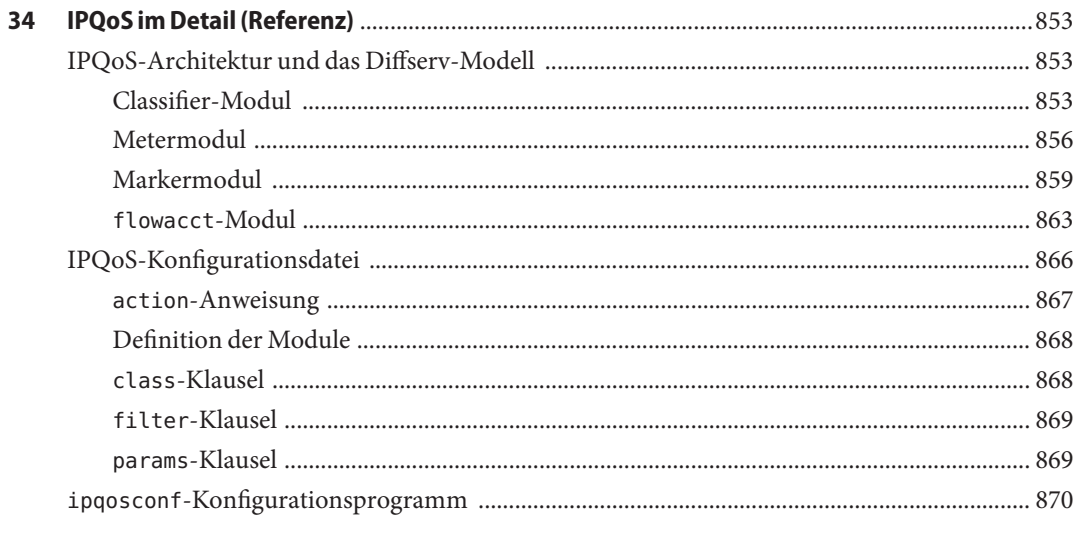

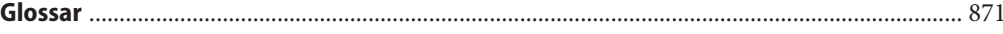

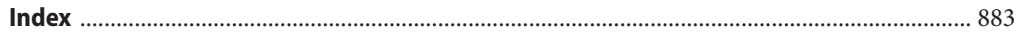

#### <span id="page-26-0"></span>Vorwort

Willkommen bei *Oracle Systemverwaltungshandbuch: IP-Services*. Dieses Handbuch ist Teil eines 14-bändigen Satzes, der einen wesentlichen Teil der Oracle Solaris-Systemadministration abdeckt. Es wird davon ausgegangen, dass Oracle Solaris OS bereits installiert ist. Sie müssen bereit sein, Ihr Netzwerk bzw. die in Ihrem Netzwerk erforderliche Netzwerksoftware zu konfigurieren.

**Hinweis –** Diese Oracle Solaris-Version unterstützt Systeme auf der Basis der Prozessorarchitekturen SPARC und x86. Die unterstützten Systeme finden Sie unter *Oracle Solaris OS: Hardware Compatibility Lists*. Eventuelle Implementierungsunterschiede zwischen den Plattformtypen sind in diesem Dokument angegeben.

In diesem Dokument haben diese x86-Begriffe folgende Bedeutung:

- "x86" bezieht sich auf die 64-Bit- und 32-Bit-Versionen der x86-kompatiblen Produktfamilie.
- Mit"x64" werden x86-kompatible 64-Bit-CPUs bezeichnet.
- Durch die Angabe "32-Bit x86" wird speziell auf 32-Bit-Informationen zu x86-basierten Systemen hingewiesen.

Die unterstützten Systeme finden Sie unter *[Oracle Solaris OS: Hardware Compatibility Lists](http://www.oracle.com/webfolder/technetwork/hcl/index.html)*.

#### **Zielgruppe dieses Handbuchs**

Dieses Buch richtet sich an Systemadministratoren, die für die Administration von Systemen verantwortlich sind, auf denen Oracle Solaris ausgeführt wird und die an ein Netzwerk angeschlossen sind. Um die Informationen in diesem Buch korrekt umsetzen zu können, sollten Sie über mindestens zwei Jahre Erfahrung in der Administration von UNIX -Systemen verfügen. Die Teilnahme an Schulungen zur Administration von UNIX-Systemen wird empfohlen.

#### **Organisation der Systemadministrationshandbücher**

Hier finden Sie eine Liste der Themen, die in den Systemadministrationshandbüchern behandelt werden.

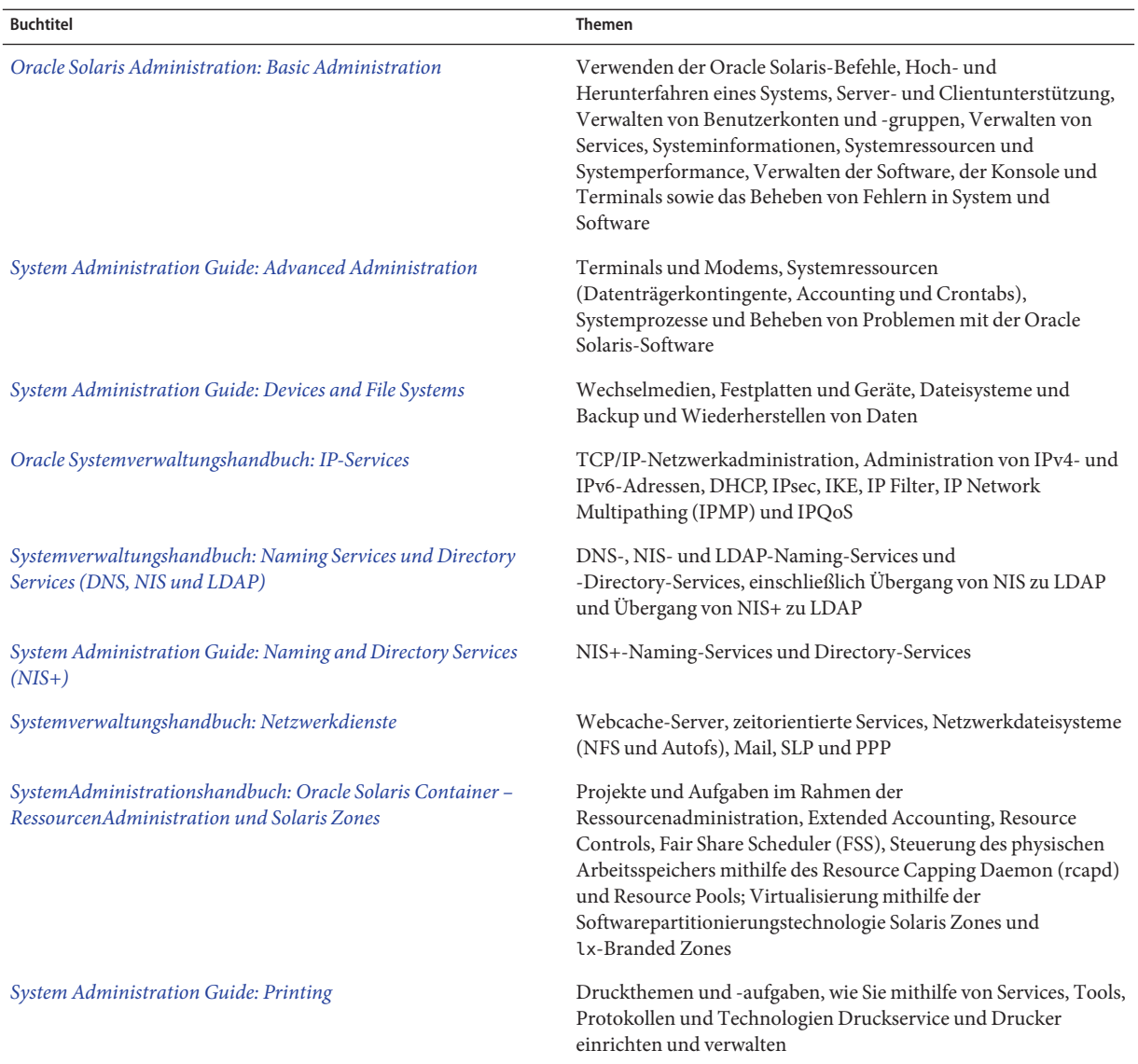

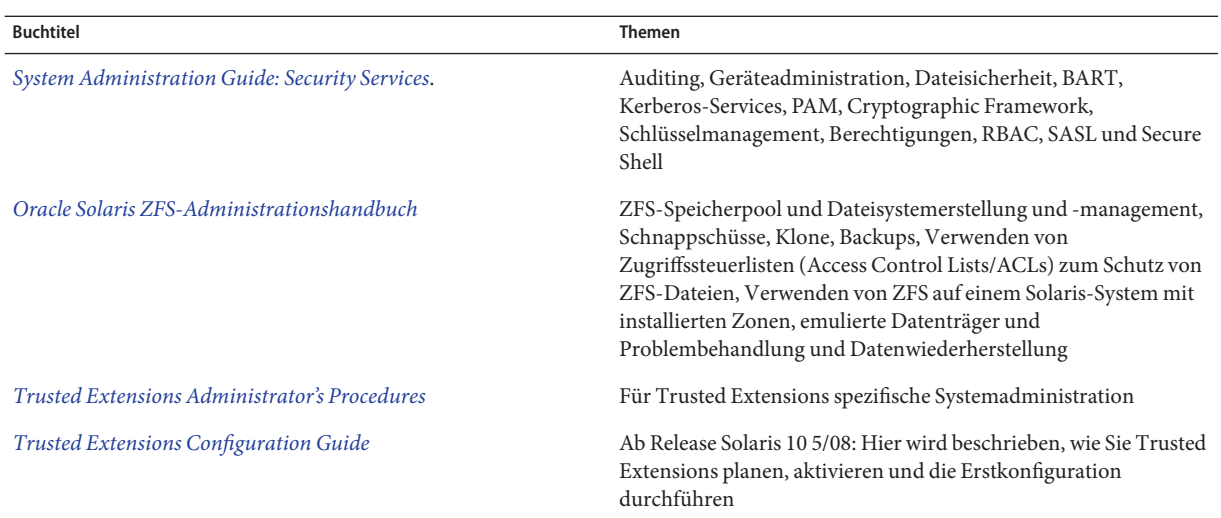

#### **Verwandte Dokumentation**

In diesem Handbuch werden Informationen aus den folgenden Publikationen verwendet.

- Stevens, W. Richard. *TCP/IP Illustrated, Volume 1, The Protocols*. Addison Wesley, 1994.
- Hunt Craig.*TCP/IP Network Administration, 3rd Edition*. O'Reilly, 2002.
- Perkins, Charles E. *Mobile IP Design Principles and Practices*. Massachusetts, 1998, Addison-Wesley Publishing Company.
- Solomon, James D. *Mobile IP: The Internet Unplugged*. New Jersey, 1998, Prentice-Hall, Inc.
- Ferguson, Paul and Geoff Huston. *Quality of Service*. John Wiley & Sons, Inc., 1998.
- Kilkki, Kalevi. *Differentiated Services for the Internet*. Macmillan Technical Publishing, 1999.

#### **ThemenverwandteWebsites von Drittanbietern**

In dieser Dokumentation wird auf URLs von Fremdanbietern verwiesen, auf denen zusätzliche relevante Informationen zur Verfügung gestellt werden.

Die IP Filter-Funktion von Oracle Solaris ist von der Open Source IP Filter-Software abgeleitet. Der Standardpfad zu Anzeige der Lizenzbedingungen, Attribution und der Hinweise zum Copyright für IP Filter lautet /usr/lib/ipf/IPFILTER.LICENCE. Falls Oracle Solaris operating system nicht unter dem Standardpfad installiert wurde, ändern Sie den angegebenen Pfad so, dass Sie auf die Datei im Installationsverzeichnis zugreifen können.

#### **Kontakt zum Oracle Support**

Oracle-Kunden können über My Oracle Support den Onlinesupport nutzen. Informationen dazu erhalten Sie unter <http://www.oracle.com/pls/topic/lookup?ctx=acc&id=info> oder unter <http://www.oracle.com/pls/topic/lookup?ctx=acc&id=trs> (für Hörgeschädigte).

#### **Typografische Konventionen**

In der folgenden Tabelle sind die in diesem Handbuch verwendeten typografischen Konventionen aufgeführt.

| <b>Schriftart</b> | Beschreibung                                                                              | <b>Beispiel</b>                                                                      |
|-------------------|-------------------------------------------------------------------------------------------|--------------------------------------------------------------------------------------|
| AaBbCc123         | Namen von Befehlen, Dateien, Verzeichnissen<br>sowie Bildschirmausgaben                   | Bearbeiten Sie Ihre. Login-Datei.                                                    |
|                   |                                                                                           | Verwenden Sie 1s - a, um eine Liste<br>aller Dateien zu erhalten.                    |
|                   |                                                                                           | machine name% Sie haben eine<br>neue Nachricht.                                      |
| AaBbCc123         | Von Ihnen eingegebene Zeichen (im Gegensatz<br>zu auf dem Bildschirm angezeigten Zeichen) | machine name% su                                                                     |
|                   |                                                                                           | Passwort:                                                                            |
| aabbcc123         | Platzhalter: durch einen tatsächlichen Namen<br>oder Wert zu ersetzen                     | Der Befehl zum Entfernen einer<br>Datei lautet rm filename.                          |
| AaBbCc123         | Buchtitel, neue Ausdrücke; hervorgehobene<br>Begriffe                                     | Lesen Sie hierzu Kapitel 6 im<br>Benutzerhandbuch.                                   |
|                   |                                                                                           | Ein Cache ist eine lokal gespeicherte<br>Kopie.                                      |
|                   |                                                                                           | Diese Datei nicht speichern.                                                         |
|                   |                                                                                           | <b>Hinweis:</b> Einige hervorgehobene<br>Begriffe werden online fett<br>dargestellt. |

**TABELLE P–1** Typografische Konventionen

### **Shell-Eingabeaufforderungen in Befehlsbeispielen**

Die folgende Tabelle zeigt die UNIX-Standardeingabeaufforderung und die Superuser-Eingabeaufforderung für Shells, die zum Betriebssystem Oracle Solaris gehören. In Befehlbeispielen zeigen die Shell-Eingabeaufforderungen an, ob der Befehl von einem regulären Benutzer oder einem Benutzer mit bestimmten Berechtigungen ausgeführt werden sollte.

| Shell                                                    | Eingabeaufforderung |
|----------------------------------------------------------|---------------------|
| Bash-Shell, Korn-Shell und Bourne-Shell                  | \$                  |
| Bash-Shell, Korn-Shell und Bourne-Shell für<br>Superuser | #                   |
| C-Shell                                                  | machine name%       |
| C-Shell für Superuser                                    | machine name#       |

**TABELLE P–2** Shell-Eingabeaufforderungen

#### <span id="page-32-0"></span>**TEIL I**

# Einführung in die SystemAdministration: IP Services

Dieser Teil enthält eine Einführung in die TCP/IP-Protokollfamilie sowie deren Implementierung in Oracle Solaris.

# <span id="page-34-0"></span> $RAP1$ **KAPITEL 1**

## Oracle Solaris TCP/IP-Protokollfamilie (Übersicht)

Dieses Kapitel enthält eine Einführung in die Umsetzung der Netzwerk-Protokollfamilie TCP/IP in Oracle Solaris. Es richtet sich an System- und Netzwerkadministratoren, die nicht mit den Grundlagen der TCP/IP-Konzepte vertraut sind. Im restlichen Teil dieses Handbuchs wird davon ausgegangen, dass Sie mit diesen Konzepten vertraut sind.

Dieses Kapitel enthält die folgenden Informationen:

- "Einführung in die TCP/IP-Protokollfamilie" auf Seite 35
- ["So verarbeiten TCP/IP-Protokolle die Datenkommunikation" auf Seite 43](#page-42-0)
- ["Weitere Informationen zu TCP/IP und dem Internet" auf Seite 47](#page-46-0)

#### **Neuheiten in dieser Version**

Ab Solaris 10 5/08 wurde die Mobile IP-Funktion entfernt. Mobile IP ist in Solaris 10 OS 8/07 und früheren Versionen verfügbar.

#### **Einführung in die TCP/IP-Protokollfamilie**

Dieser Abschnitt enthält eine umfassende Einführung in die in TCP/IP enthaltenen Protokolle. Obwohl diese Informationen nur als Hintergrundwissen dienen, sollten Sie die Namen der Protokolle kennen. Darüber hinaus sollten Sie wissen, was jedes einzelne Protokoll zu leisten hat.

"TCP/IP" ist ein Akronym, das häufig für den Satz der Netzwerkprotokolle verwendet wird, aus denen sich die *Internet Protocol-Familie* zusammensetzt. Vielfach wird der Begriff "Internet" verwendet, um sowohl die Protokollfamilie als auch das globale WAN-Netzwerk zu beschreiben. In diesem Buch bezieht sich "TCP/IP" ausschließlich auf die Internet Protocol-Familie. "Internet" bezieht sich auf das Weitverkehrsnetz (WAN) und die Einrichtungen, die das Internet überwachen.

<span id="page-35-0"></span>Um Ihr TCP/IP-Netzwerk mit anderen Netzwerken zu vernetzen, müssen Sie eine einmalige IP-Adresse für Ihr Netzwerk beziehen. Zum Zeitpunkt der Erstellung dieser Publikation beziehen Sie diese Adresse von einem Internet Service Provider (ISP).

Wenn Hosts in Ihrem Netzwerk am Internet Domain-Namen-System (DNS) teilnehmen sollen, müssen Sie einen einmaligen Domänennamen beziehen und registrieren. Die Registrierung der Domänennamen wird von InterNIC über eine Gruppe von weltweiten Datenbanken koordiniert. Weitere Informationen zum DNS finden Sie im *[Systemverwaltungshandbuch: Naming Services und Directory Services \(DNS, NIS und LDAP\)](http://www.oracle.com/pls/topic/lookup?ctx=dsc&id=/app/docs/doc/E22300)*.

#### **Protokollschichten und das Open Systems Interconnection-Modell**

Die meisten Netzwerk-Protokollfamilien sind in mehreren Schichten unterteilt, die in ihrer Gesamtheit auch als *Protokollstapel* bezeichnet werden. Jede Schicht dient einem bestimmten Zweck. Jede Schicht ist sowohl auf dem sendenden als auch auf dem empfangenden System vorhanden. Eine bestimmte Schicht eines Systems sendet bzw. empfängt genau das gleiche Objekt, das der *Peer-Prozess* eines anderen Systems gesendet bzw. empfangen hat. Diese Aktivitäten treten unabhängig von anderen Aktivitäten in den Schichten über bzw. unter der betrachteten Schicht auf. Grundsätzlich agiert jede Schicht eines Systems unabhängig von den anderen Schichten auf dem gleichen System. Jede Schicht agiert parallel mit der gleichen Schicht auf anderen Systemen.

#### **OSI-Referenzmodell**

Die meisten Netzwerk-Protokollfamilien sind in Schichten aufgebaut. Die International Organization for Standardization (ISO) hat das Open Systems Interconnection (OSI)-Referenzmodell entworfen, in dem strukturierte Schichten verwendet werden. Das OSI-Modell beschreibt eine Struktur von sieben Schichten für Netzwerkaktivitäten. Jeder Schicht ist mindestens ein Protokoll zugeordnet. Die Schichten stellen die Datenübertragungsvorgänge dar, die allen Datenübertragungsarten zwischen kooperierenden Netzwerken gemein sind.

Das OSI-Modell führt die Protokollschichten von der obersten (Schicht 7) zur untersten (Schicht 1) auf. Dieses Modell wird in der folgenden Tabelle gezeigt.

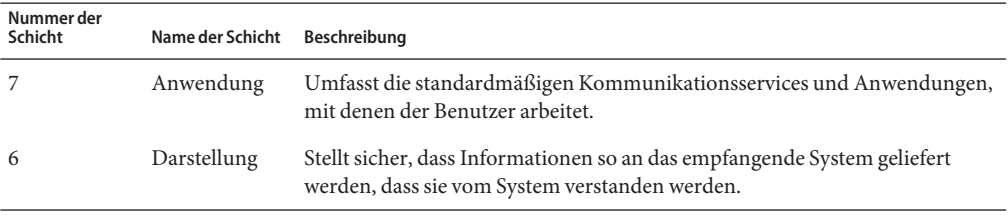

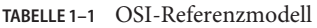
|                       | $I$ ABELLE $I$ $\cup$ $I$ - Neierenzimodell | <i>Fortseizung</i>                                                                                                    |
|-----------------------|---------------------------------------------|----------------------------------------------------------------------------------------------------|
| Nummer der<br>Schicht | Name der Schicht                            | Beschreibung                                                                                                    |
| 5                     | Sitzung                                     | Verwaltet die Verbindungen und Abschlüsse zwischen kooperierenden<br>Systemen.                                                       |
| 4                     | Transport                                   | Verwaltet die Datenübertragung. Stellt darüber hinaus sicher, dass die<br>empfangenen Daten mit den gesendeten Daten übereinstimmen. |
| 3                     | Vermittlung                                 | Verwaltet die Datenadressierung und die Übermittlung zwischen<br>Netzwerken.                                                         |
| 2                     | Sicherung                                   | Verarbeitet die Übertragung der Daten über die Netzwerkmedien.                                                                       |
|                       |                                             | Bitübertragung Definiert die Eigenschaften der Netzwerkhardware.                                                                     |
|                       |                                             |                                                                                                    |

**TABELLE 1–1** OSI-Referenzmodell *(Fortsetzung)*

Das OSI-Modell definiert konzeptuelle Vorgänge, die nicht an eine bestimmte Netzwerkprotokollfamilie gebunden sind. Beispielsweise implementiert die OSI-Netzwerk-Protokollfamilie alle sieben Schichten des OSI-Modells. TCP/IP verwendet ebenfalls einige Schichten des OSI-Modells, und fasst andere Schichten zusammen. Andere Netzwerkprotokolle, z. B. SNA, verwenden eine zusätzliche achte Schicht.

### **Modell der TCP/IP-Protokollarchitektur**

Das OSI-Modell beschreibt idealisierte Netzwerkverbindungen mit einer Protokollfamilie. TCP/IP entspricht in diesem Modell nur zum Teil. Es verbindet z. B. mehrere OSI-Schichten zu einer Schicht oder verwendet andere Schichten gar nicht. In der folgenden Tabelle sind die Schichten der Implementierung von TCP/IP in Oracle Solaris aufgeführt. In der folgenden Tabelle sind die Schichten von der obersten Schicht (Anwendung) zur untersten Schicht (Bitübertragung) aufgeführt.

| Nummer der<br>Schicht im<br>OSI-Referenzmodell OSI-Schicht | Entsprechende                         | TCP/IP-Schicht | TCP/IP-Protokollbeispiele                                                          |
|------------------------------------------------------------|---------------------------------------|----------------|------------------------------------------------------------------------------------|
| 5,6,7                                                      | Anwendung,<br>Sitzung,<br>Darstellung | Anwendung      | NFS, NIS, DNS, LDAP, telnet, ftp, rlogin, rsh, rcp,<br>RIP, RDISC, SNMP und andere |
| $\overline{4}$                                             | Transport                             | Transport      | TCP, UDP, SCTP                                                                     |
| 3                                                          | <b>Netzwerk</b>                       | Internet       | IPv4, IPv6, ARP, ICMP                                                              |
| $\mathfrak{D}$                                             | Sicherung                             | Sicherung      | <b>PPP, IEEE 802.2</b>                                                             |
|                                                            | Bitübertragung                        | Bitübertragung | Ethernet (IEEE 802.3), Token Ring, RS-232, FDDI und<br>andere                      |

**TABELLE 1–2** TCP/IP-Protokollstapel

Die Tabelle zeigt die TCP/IP-Protokollschichten und deren Entsprechungen im OSI-Modell. Darüber hinaus sind Beispiele der Protokolle aufgeführt, die auf jeder Schicht im TCP/IP-Protokollstapel verfügbar sind. Jedes an einem Datenaustausch beteiligte System führt eine einmalige Implementierung des Protokollstapels aus.

#### **Bitübertragungsschicht**

Die *Bitübertragungsschicht* legt die Eigenschaften der für das Netzwerk verwendeten Hardware fest. Beispielsweise bestimmt die Bitübertragungsschicht die physikalischen Eigenschaften der Kommunikationsmedien. Die Bitübertragungsschicht im TCP/IP-Protokoll beschreibt Hardwarestandards wie IEEE 802.3, die Spezifikationen der Ethernet-Netzwerkmedien und RS-232, die Spezifikationen für standardmäßige Pin-Stecker.

### **Sicherungsschicht**

Die *Sicherungsschicht* identifiziert den Netzwerkprotokolltyp des Pakets, in diesem Fall TCP/IP. Darüber hinaus bietet die Sicherungsschicht eine Fehlerkontrolle und Daten-Framing. Beispiele für Protokolle in der Sicherungsschicht sind Ethernet IEEE 802.2 Framing und Point-to-Point Protocol (PPP)-Framing.

#### **Vermittlungsschicht**

Die Vermittlungsschicht, die auch als*Internetschicht* oder*IP-Schicht* bezeichnet wird, akzeptiert Pakete und gibt sie an das Netzwerk weiter. Diese Schicht umfasst das mächtige Internet Protocol (IP), das Address Resolution Protocol (ARP) und das Internet Control Message Protocol (ICMP).

#### **IP-Protokoll**

Das IP-Protokoll und die zugehörigen Routing-Protokolle sind vermutlich die wichtigsten Protokolle der gesamten TCP/IP-Protokollfamilie. Das IP-Protokoll ist für Folgendes verantwortlich:

- **IP-Adressierung** die IP-Adressierungskonventionen sind Teil des IP-Protokolls. ["Erstellen eines IPv4-Adressierungsschemas" auf Seite 59](#page-58-0) enthält eine Einführung in die IPv4-Adressierung, ["Einführung in die IPv6-Adressierung" auf Seite 76](#page-75-0) in die IPv6-Adressierung.
- **Host zu Host-Kommunikation** Das IP-Protokoll bestimmt den Pfad, den ein Paket nehmen muss, anhand der IP-Adresse des empfangenden Systems.
- **Paket-Formatierung** Das IP-Protokoll setzt Datenpakete zu Einheiten zusammen, die als *Datagramme* bezeichnet werden. Datagramme sind ausführlich unter ["Internetschicht:](#page-45-0) [Vorbereitung der Pakete für die Zustellung" auf Seite 46](#page-45-0) beschrieben.

■ **Fragmentierung** – Falls ein Paket zu groß für die Übertragung über das Netzwerkmedium ist, schlüsselt das IP-Protokoll das Paket auf dem sendenden System in kleinere Fragmente auf. Das IP-Protokoll auf dem empfangenden System setzt die Fragmente dann wieder zum Originalpaket zusammen.

Oracle Solaris unterstützt die Adressierungsformate IPv4 und IPv6, die beide in diesem Handbuch beschrieben werden. Um Missverständnissen vorzubeugen, wird eine der folgenden Konventionen bei der Bezeichnung der Internet Protocol-Versionen verwendet:

- Wenn der Begriff "IP" in einer Beschreibung verwendet wird, gilt die Beschreibung für IPv4 und IPv6.
- Wenn der Begriff "IPv4" in einer Beschreibung verwendet wird, geht die Beschreibung nur für IPv4.
- Wenn der Begriff "IPv6" in einer Beschreibung verwendet wird, geht die Beschreibung nur für IPv6.

#### **ARP-Protokoll**

Das Address Resolution Protocol (ARP) befindet sich zwischen der Sicherungs- und der Vermittlungsschicht. ARP unterstützt das IP-Protokoll dabei, Datagramme an das richtige empfangende System zu leiten, indem es Ethernet-Adressen (mit einer Länge von 48 Bit) zu bekannten IP-Adressen (mit einer Länge von 32 Bit) zuordnet.

#### **ICMP-Protokoll**

Das Internet Control Message Protocol (ICMP) erkennt und meldet Fehler im Netzwerk. ICMP meldet Folgendes:

- **Verlorene Pakete** Pakete, die zu schnell ankommen, um verarbeitet zu werden
- Konnektivitätsfehler Ein Zielsystem kann nicht erreicht werden
- **Umleitung** Das Umleiten eines sendenden Systems, so dass es einen anderen Router verwendet

[Kapitel 8, "Administration eines TCP/IP-Netzwerks \(Aufgaben\)"](#page-210-0) enthält weitere Informationen zu den Oracle Solaris-Befehlen, die das ICMP-Protokoll zur Fehlererkennung verwenden.

### **Transportschicht**

Die *Transportschicht* im TCP/IP-Protokoll stellt sicher, dass Pakete nacheinander und fehlerfrei eintreffen, indem es Bestätigungen für den Datenempfang sendet und verlorene Pakete erneut überträgt. Diese Kommunikationsart wird als *durchgehende (End-to-End)* Kommunikation bezeichnet. Transportschichtprotokolle auf dieser Stufe sind Transmission Control Protocol (TCP), User Datagram Protocol (UDP) und Stream Control Transmission Protocol (SCTP). TCP und SCTP stellen zuverlässige End-to-End-Services bereit. UDP stellt unzuverlässigen Datagramm-Service bereit.

#### **TCP-Protokoll**

TCP ermöglicht es Anwendungen, miteinander zu kommunizieren, als ob sie über einen physikalischen Schaltkreis miteinander verbunden wären. TCP sendet Daten zeichenweise anstatt in diskreten Paketen. Die Übertragung setzt sich aus Folgendem zusammen:

- Startpunkt, der die Verbindung öffnet.
- Gesamte Übertragung in Byte-Reihenfolge.
- Endpunkt, der die Verbindung schließt.

TCP fügt den übertragenen Daten einen Header hinzu. Dieser Header enthält zahlreiche Parameter, die Prozesse auf dem sendenden System dabei unterstützen, die Verbindung mit den Peer-Prozessen auf dem empfangenden System herzustellen.

TCP bestätigt, dass ein Paket sein Ziel erreicht hat, indem es eine End-to-End-Verbindung zwischen dem sendenden und dem empfangenden Host herstellt. Daher wird TCP als ein "zuverlässiges, verbindungsorientiertes" Protokoll bezeichnet.

#### **SCTP-Protokoll**

SCTP ist ein zuverlässiges, verbindungsorientiertes Transportschichtprotokoll, das Anwendungen die gleichen Services wie das TCP-Protokoll bereitstellt. Darüber hinaus kann das SCTP-Protokoll auch Verbindungen zwischen Systemen unterstützen, die über mehrere Adressen verfügen (*Multihomed Systeme*). Die SCTP-Verbindung zwischen dem sendenden und dem empfangenden System wird als *Assoziation* bezeichnet. Daten in der Assoziation sind in Datenblöcke aufgeteilt. Da das SCTP-Protokoll multihoming unterstützt, müssen bestimmte Anwendungen (insbesondere Anwendungen für die Telekommunikationsindustrie) über SCTP anstatt TCP ausgeführt werden.

#### **UDP-Protokoll**

UDP bietet einen Zustellungsservice für Datagramme. UDP überprüft keine Verbindungen zwischen sendenden und empfangenden Hosts. Da UDP keine Prozesse zum Herstellen und Überprüfen von Verbindungen ausführt, verwenden Anwendungen, die nur geringe Datenmengen senden, das UDP-Protokoll.

#### **Anwendungsschicht**

Die *Anwendungsschicht* definiert standardmäßige Internetservices und Netzwerkanwendungen, die jeder verwenden kann. Diese Services arbeiten zum Senden und Empfangen von Daten mit der Transportschicht zusammen. Auf der Anwendungsschicht existieren verschiedene Protokolle.

Die folgende Liste zeigt Beispiele für Protokolle der Anwendungsschicht:

- Standardmäßige TCP/IP-Services wie z. B. ftp, tftp und telnet-Befehle
- UNIX "r"-Befehle, z. B. rlogin und rsh
- Namen-Services, z. B. NIS und Domain-Namen-Service (DNS)
- Directory-Services (LDAP)
- Dateiservices, z. B. der NFS-Service
- Simple Network Management Protocol (SNMP), das eine NetzwerkAdministration ermöglicht
- Die Routing-Protokolle Router Discovery Server Protocol (RDISC) und Routing Information Protocol (RIP)

#### **StandardmäßigeTCP/IP-Services**

■ **FTP und Anonymous FTP** – Das File Transfer Protocol (FTP) überträgt Dateien von und an ein Remote-Netzwerk. Das Protokoll umfasst den Befehl ftp und den Daemon in.ftpd. Mit FTP kann ein Benutzer den Namen eines Remote-Host und Optionen des Dateiübertragungsbefehls an der Befehlszeile des lokalen Hosts eingeben. Der in.ftpd-Daemon auf dem Remote-Host verarbeitet daraufhin die Anforderungen vom lokalen Host. Im Gegensatz zu rcp arbeitet ftp auch dann korrekt, wenn der Remote-Computer kein UNIX-basiertes Betriebssystem ausführt. Zum Herstellen einer ftp-Verbindung muss sich ein Benutzer beim Remote-System anmelden, es sei denn, das Remote-System gestattet anonymes FTP.

Sie können enorme Datenmengen von *anonymen FTP-Servern* beziehen, die mit dem Internet verbunden sind. Diese Server wurden unter anderem von Universitäten und anderen Institutionen eingerichtet, um der Öffentlichkeit Software, Forschungsunterlagen und andere Informationen zur Verfügung zu stellen. Wenn Sie sich bei diesen Servern anmelden, verwenden Sie den Anmeldenamen anonymous, daher die Bezeichnung "Anonymer FTP-Server."

Die Verwendung von anonymem FTP und das Einrichten von anonymen FTP-Servern wird in diesem Handbuch nicht beschrieben. Anonymes FTP wird jedoch in vielen Büchern wie z. B. *The Whole Internet User's Guide & Catalog* ausführlich beschrieben. Anweisungen zum Verwenden von FTP finden Sie im *[Systemverwaltungshandbuch: Netzwerkdienste](http://www.oracle.com/pls/topic/lookup?ctx=E24841&id=SYSADV4)*. In der Manpage [ftp](http://www.oracle.com/pls/topic/lookup?ctx=E26505&id=REFMAN1ftp-1)(1) sind alle ftp-Befehlsoptionen beschrieben, die über den Befehlsinterpreter aufgerufen werden. In der Manpage ftpd[\(1M\)](http://www.oracle.com/pls/topic/lookup?ctx=E26505&id=REFMAN1Mftpd-1m) sind alle Services beschrieben, die vom in.ftpd-Daemon bereitgestellt werden.

- **Telnet** Mit dem Telnet-Protokoll können Terminals und terminalorientierte Prozesse über ein Netzwerk, das TCP/IP ausführt, miteinander kommunizieren. Dieses Protokoll ist als telnet-Programm auf lokalen Systemen und als in.telnetd-Daemon auf Remote-Computern umgesetzt. Telnet bietet eine Benutzeroberfläche, über die zwei Host zeichen- oder zeilenweise miteinander kommunizieren können. Telnet umfasst verschiedene Befehle, die in der Manpage [telnet](http://www.oracle.com/pls/topic/lookup?ctx=E26505&id=REFMAN1telnet-1)(1) ausführlich dokumentiert sind.
- **TFTP** Das Trivial File Transfer Protocol (tftp) bietet ähnliche Funktionen wie ftp, aber das Protokoll stellt keine interaktive Verbindung wie ftp her. Aus diesem Grund können Benutzer nicht den Inhalt eines Verzeichnisses anzeigen oder Verzeichnisse wechseln. Ein

Benutzer muss den vollständigen Namen einer zu kopierenden Datei kennen. Der Befehlssatz von tftp wird in der Manpage [tftp](http://www.oracle.com/pls/topic/lookup?ctx=E26505&id=REFMAN1tftp-1)(1) ausführlich beschrieben.

#### UNIX,r"-Befehle

Mit den UNIX "r"-Befehlen können Benutzer Befehle an ihren lokalen Computern eingeben, die auf dem Remote-Host ausgeführt werden.

Dazu gehören die folgenden Befehle:

- rcp
- rlogin
- rsh

Hinweise zur Verwendung dieser Befehle finden Sie in den Manpages [rcp](http://www.oracle.com/pls/topic/lookup?ctx=E26505&id=REFMAN1rcp-1)(1), [rlogin](http://www.oracle.com/pls/topic/lookup?ctx=E26505&id=REFMAN1rlogin-1)(1) und  $rsh(1)$  $rsh(1)$ .

#### **Name-Services**

Oracle Solaris bietet die folgenden Name-Services:

- **DNS** Der Domain-Namen-Service (DNS) ist einer der Namen-Services, der vom Internet für TCP/IP-Netzwerke bereitgestellt wird. DNS führt die Auflösung von Hostnamen zu IP-Adressen durch. Darüber hinaus dient DNS als Datenbank für die Mailadministration. Eine vollständige Beschreibung dieses Services finden Sie im *[Systemverwaltungshandbuch:](http://www.oracle.com/pls/topic/lookup?ctx=dsc&id=/app/docs/doc/E22300) [Naming Services und Directory Services \(DNS, NIS und LDAP\)](http://www.oracle.com/pls/topic/lookup?ctx=dsc&id=/app/docs/doc/E22300)*. Weitere Informationen finden Sie in der Manpage resolver[\(3RESOLV\).](http://www.oracle.com/pls/topic/lookup?ctx=E26505&id=REFMAN3Bresolver-3resolv)
- /etc-Dateien Dieses ursprünglich Host-basierte UNIX-Namen-System wurde für eigenständige UNIX-Computer entwickelt und dann für die Verwendung im Netzwerk übernommen. Viele alte UNIX-Betriebssysteme und Computer verwenden dieses System noch immer, obwohl es für große und komplexe Netzwerke ungeeignet ist.
- **NIS** Der Network Information Service (NIS) wurde unabhängig von DNS entwickelt und hat eine etwas andere Aufgabe. Während der DNS Verbindungen vereinfacht, indem er Computernamen anstelle von numerischen IP-Adressen verwendet, konzentriert sich der NIS darauf, die Netzwerkadministration zu vereinfachen, indem er eine zentrale Steuerung verschiedener Netzwerkinformationen ermöglicht. NIS speichert Informationen zu Computernamen und Adressen, Benutzern, dem Netzwerk selbst und Netzwerkservices. Die NIS-Namespace-Informationen werden in NIS-Maps gespeichert. Weitere Informationen zur NIS-Architektur und zur NIS-Administration finden Sie im *[Systemverwaltungshandbuch: Naming Services und Directory Services \(DNS, NIS und](http://www.oracle.com/pls/topic/lookup?ctx=dsc&id=/app/docs/doc/E22300) [LDAP\)](http://www.oracle.com/pls/topic/lookup?ctx=dsc&id=/app/docs/doc/E22300)*.

#### **Directory-Service**

Oracle Solaris unterstützt das LDAP (Lightweight Directory Access Protocol) zusammen mit dem Sun Open Net Environment (Sun ONE) Directory Server sowie andere LDAP Directory Server. Der Unterschied zwischen einem Namen-Service und einem Directory-Service liegt im Funktionsumfang. Ein Directory-Service bietet den gleichen Funktionsumfang wie ein Naming Service und verfügt darüber hinaus über erweiterte Funktionen. Lesen Sie dazu *[Systemverwaltungshandbuch: Naming Services und Directory Services \(DNS, NIS und LDAP\)](http://www.oracle.com/pls/topic/lookup?ctx=dsc&id=/app/docs/doc/E22300)*.

#### **Dateiservices**

Das NFS-Anwendungsschichtprotokoll bietet Dateiservices für Oracle Solaris. Ausführliche Informationen zum NFS-Service finden Sie im *[Systemverwaltungshandbuch: Netzwerkdienste](http://www.oracle.com/pls/topic/lookup?ctx=E24841&id=SYSADV4)*.

#### **Netzwerkadministration**

Mit dem Simple Network Management Protocol (SNMP) können Sie das Layout Ihres Netzwerks und den Status der wichtigsten Computer anzeigen. Darüber hinaus können Sie mit SNMP komplexe Netzwerkstatistiken über Programme beziehen, die auf einer grafischen Benutzeroberfläche (GUI) basieren. Viele Unternehmen bieten Programmpakete zur NetzwerkAdministration, die das SNMP umsetzen.

#### **Routing-Protokolle**

Das Routing Information Protocol (RIP) und das Router Discovery Server Protocol (RDISC) sind zwei verfügbare Routing-Protokolle für TCP/IP-Netzwerke. Eine vollständige Liste der verfügbaren Routing-Protokolle für Oracle Solaris finden Sie in [Tabelle 5–1](#page-118-0) und [Tabelle 5–2.](#page-118-0)

# **So verarbeiten TCP/IP-Protokolle die Datenkommunikation**

Gibt ein Benutzer einen Befehl ein, der ein Protokoll der TCP/IP-Anwendungsschicht verwendet, wird eine Abfolge von Ereignissen ausgelöst. Der Befehl oder die Nachricht des Benutzers durchläuft den TCP/IP-Protokollstapel auf dem lokalen System. Dann durchläuft der Befehl bzw. die Nachricht das Netzwerkmedium zu den Protokollen auf dem Remote-System. Auf jeder Schicht des sendenden Hosts fügen die Protokolle den ursprünglichen Daten Informationen hinzu.

Dann interagieren die Protokolle auf jeder Schicht des sendenden Hosts mit deren Peers auf dem empfangenden Host. [Abbildung 1–1](#page-43-0) zeigt diese Interaktion.

# **Datenkapselung und der TCP/IP-Protokollstapel**

Das Paket ist die grundlegende Informationseinheit, die über ein Netzwerk übertragen wird. Ein allgemeines Paket besteht aus einem Header mit den Adressen des sendenden und empfangenden Systems sowie einem Body oder *Nutzlast* mit den zu übertragenden Daten.

<span id="page-43-0"></span>Während das Paket den TCP/IP-Protokollstapel durchläuft, werden durch die Protokolle auf den einzelnen Schichten entweder Felder zum Basis-Header hinzugefügt oder entfernt. Wenn ein Protokoll auf dem sendenden System Daten zum Paket-Header hinzufügt, wird dies als *Datenkapselung* bezeichnet. Jede Schicht vergibt einen anderen Begriff für das geänderte Paket. Dies wird in der folgenden Abbildung gezeigt.

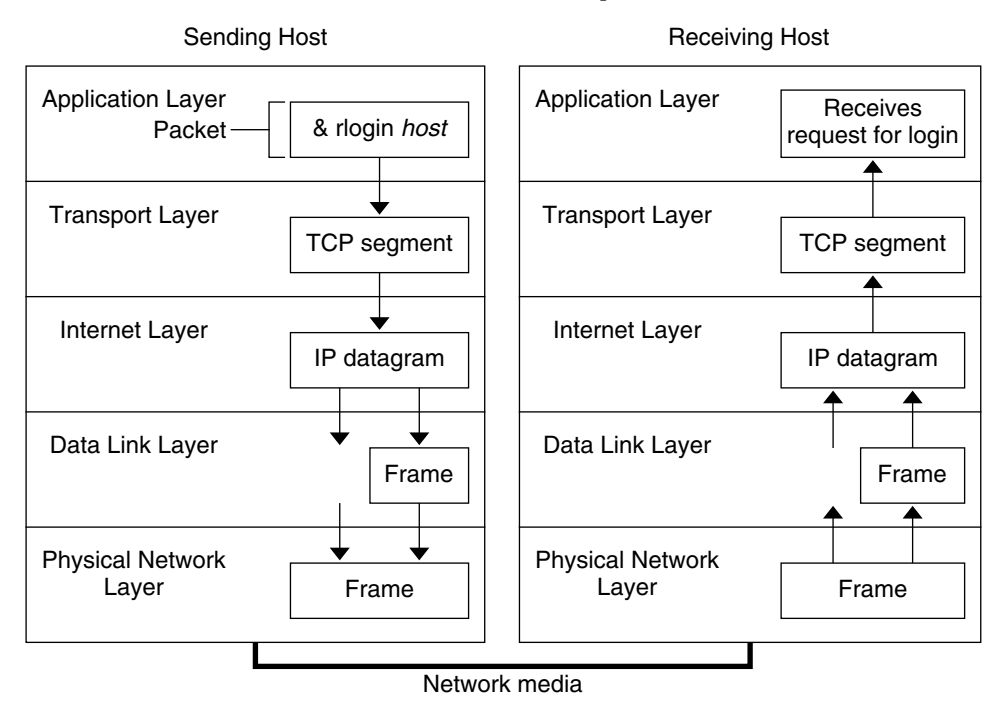

**ABBILDUNG 1–1** So durchläuft ein Paket durch den TCP/IP-Stapel

In diesem Abschnitt wird der Lebenszyklus eines Pakets beschrieben. Der Lebenszyklus beginnt, wenn Sie einen Befehl eingeben oder eine Nachricht senden. Der Lebenszyklus endet, wenn die entsprechende Anwendung auf dem empfangenden System das Paket empfängt.

#### **Anwendungsschicht: Beginn der Datenkommunikation**

Der Lebenszyklus eines Datenpakets beginnt, wenn ein Benutzer auf einem System eine Nachricht sendet oder einen Befehl eingibt, der auf ein Remote-System zugreifen muss. Das Anwendungsprotokoll formatiert das Paket so, dass das entsprechende Transportschichtprotokoll (TCP oder UDP) das Paket verarbeiten kann.

Angenommen, der Benutzer gibt einen rlogin-Befehl ein, um sich bei einem Remote-System anzumelden. Dies wird in Abbildung 1–1 gezeigt. Der rlogin-Befehl verwendet das

TCP-Transportschichtprotokoll. TCP erwartet, Daten in Form eines Bytestroms zu empfangen, der die Informationen des Befehls enthält. Aus diesem Grund sendet rlogin diese Daten als einen TCP-Datenstrom.

#### **Transportschicht: Beginn der Datenkapselung**

Wenn die Daten an der Transportschicht eintreffen, beginnen die Protokolle auf dieser Schicht die Datenkapselung. Die Transportschicht kapselt die Anwendungsdaten in Transportprotokoll-Dateneinheiten.

Dann erzeugt das Transportschichtprotokoll einen virtuellen Datenfluss zwischen der sendenden und der empfangenden Anwendung, die durch die Transport-Portnummer unterschieden werden. Die Portnummer gibt einen *Port* an, einen dedizierten Speicherort für den Empfang oder das Senden von Daten. Darüber hinaus bietet die Transportprotokollschicht weitere Services, z. B. zuverlässige Datenzustellung in vorgegebener Reihenfolge. Das Endergebnis hängt davon ab, ob die Informationen von TCP, SCTP oder UDP verarbeitet werden.

#### **TCP-Segmentierung**

TCP wird häufig als "verbindungsorientiertes" Protokoll bezeichnet, da es die erfolgreiche Datenzustellung beim empfangenden Host sicherstellt. [Abbildung 1–1](#page-43-0) zeigt, wie das TCP-Protokoll den Datenstrom vom rlogin-Befehl empfängt. Dann teilt TCP die von der Anwendungsschicht empfangenen Daten in Segmente auf und fügt jedem Segment einen Header hinzu.

Die Segment-Header enthalten die Sende- und Empfangs-Ports, Informationen zur Reihenfolge der Segmente sowie ein Datenfeld, das als*checksum* (Prüfsumme) bezeichnet wird. Die TCP-Protokolle auf beiden Host stellen anhand der Prüfsumme fest, ob die Datenübertragung ohne Fehler erfolgt ist.

#### **Herstellen einerTCP-Verbindung**

TCP prüft anhand von Segmenten, ob das empfangende System zum Empfang von Daten bereit ist. Wenn der sendende Host eine Verbindung herstellen will, sendet das TCP-Protokoll ein Segment mit der Bezeichnung *SYN* an das TCP-Protokoll auf dem empfangenden Host. Dieser sendet über das TCP-Protokoll ein Segment mit der Bezeichnung *ACK* zurück, um den erfolgreichen Empfang des Segments zu bestätigen. Das sendende TCP sendet ein weiteres ACK-Segment und beginnt dann mit dem Senden der Daten. Dieser Austausch von Steuerungsinformationen wird als *Dreifach-Handshake* bezeichnet.

#### **UDP-Pakete**

UDP ist ein "verbindungsloses" Protokoll. Im Gegensatz zu TCP prüft UDP die am empfangenden Host eintreffenden Daten nicht. Stattdessen formatiert UDP die von der <span id="page-45-0"></span>Anwendungsschicht empfangene Nachricht in *UDP-Pakete*. UDP fügt einen Header an jedes Paket an. Der Header enthält die sendenden und empfangenden Ports, ein Feld mit der Paketlänge sowie eine Prüfsumme.

Der sendende UDP-Prozessor versucht, das Paket an den UDP-Peer-Prozess auf dem empfangenden Host zu senden. Die Anwendungsschicht stellt fest, ob der empfangende UDP-Prozess den Empfang des Pakets bestätigt. UDP benötigt keine Benachrichtigung über den Empfang, und verwendet keinen Dreifach-Handshake.

#### **Internetschicht: Vorbereitung der Pakete für die Zustellung**

Die Transportprotokolle TCP, UDP und SCTP übergeben ihre Segmente und Pakete an die Internetschicht, auf der das IP-Protokoll die Segmente und Pakete weiter verarbeitet. Das IP-Protokoll bereitet die Segmente und Pakete für die Zustellung vor, indem es sie zu Einheiten zusammenfasst, die als*IP-Datagramme* bezeichnet werden. Dann legt das IP-Protokoll die IP-Adressen für die Datagramme fest, sodass sie korrekt an den empfangenden Host zugestellt werden können.

#### **IP-Datagramme**

Das IP-Protokoll hängt neben den Informationen, die vom TCP- oder UDP-Protokoll hinzugefügt wurden, einen *IP-Header* an das Segment bzw. den Header des Pakets an. Die Informationen im IP-Header umfassen die IP-Adressen des sendenden und des empfangenden Hosts, die Datagrammlänge sowie die Reihenfolge im Datagramm. Diese Informationen sind erforderlich, wenn das Datagramm die zulässige Bytegröße für Netzwerkpakete überschreitet und fragmentiert werden muss.

### **Sicherungsschicht: Durchführen des Framing**

Die Protokolle der Sicherungsschicht, z. B. PPP, formatieren das IP-Datagramm als einen Frame. Diese Protokolle hängen einen dritten Header und einen Footer an den "Frame" des Datagramms an. Der Frame-Header enthält ein Feld *cyclic redundancy check* (CRC) für die zyklische Blockprüfung, mit der auf Fehler geprüft wird, die während der Übertragung des Frames über die Netzwerkmedien aufgetreten sind. Dann übergibt die Sicherungsschicht den Frame an die Bitübertragungsschicht.

#### **Bitübertragungsschicht: Senden und Empfangen von Frames**

Die Bitübertragungsschicht auf dem sendenden Host empfängt die Frames und wandelt die IP-Adressen in für die Netzwerkmedien geeignete Hardware-Adressen um. Dann sendet die Bitübertragungsschicht den Frame über das Netzwerkmedium.

#### **So verarbeitet der empfangende Host das Paket**

Bei der Ankunft am empfangenden Host durchläuft das Paket den TCP/IP-Protokollstapel in umgekehrter Reihenfolge, in der es gesendet wurde. Dies wird in [Abbildung 1–1](#page-43-0) gezeigt. Darüber hinaus streift jedes Protokoll auf dem empfangenden Host die Header-Informationen ab, die von dessen Peer auf dem sendenden Host hinzugefügt wurden.

Dabei läuft der folgende Prozess ab:

- 1. Die Bitübertragungsschicht empfängt das Paket im Frame-Format. Sie berechnet das CRC des Pakets und sendet den Frame dann an die Sicherungsschicht.
- 2. Die Sicherungsschicht prüft, ob das CRC für den Frame korrekt ist und streift dann den Frame-Header und das CRC ab. Schließlich sendet das Protokoll der Sicherungsschicht den Frame an die Sitzungsschicht.
- 3. Die Sitzungsschicht liest die Informationen im Header, um die Übertragung zu identifizieren. Anschließend stellt die Sitzungsschicht fest, ob es sich bei dem Paket um ein Fragment handelt. Wenn die Übertragung fragmentiert wurde, setzt das IP-Protokoll die Fragmente zum ursprünglichen Datagramm zusammen. Dann streift das IP-Protokoll den IP-Header ab und übergibt das Datagramm an die Protokolle der Transportschicht.
- 4. Die Protokolle der Transportschicht (TCP, SCTP und UDP) lesen den Header ein, um festzustellen, welches Protokoll der Anwendungsschicht die Daten empfangen muss. Dann streift TCP, SCTP oder UDP den entsprechenden Header ab. TCP, SCTP oder UDP sendete die Nachricht oder den Datenstrom an die empfangende Anwendung.
- 5. Die Anwendungsschicht empfängt die Nachricht. Abschließend führt die Anwendungsschicht den Vorgang aus, den der sendende Host angefordert hat.

### **TCP/IP Internal Trace-Unterstützung**

TCP/IP unterstützt das Internal Tracing, indem es die TCP-Kommunikation protokolliert, wenn ein RST-Paket eine Verbindung beendet. Beim Senden oder Empfangen eines RST-Pakets werden die Informationen aus zehn gerade übertragenen Paketen zusammen mit den Verbindungsinformationen protokolliert.

### **Weitere Informationen zu TCP/IP und dem Internet**

Informationen zu TCP/IP und dem Internet sind zahlreich vorhanden. Wenn Sie weitere Informationen zu den in diesem Kapitel angesprochenen Themen benötigen, werden Sie wahrscheinlich in den im Folgenden aufgeführten Quellen fündig.

### **Computerbücher über TCP/IP**

In Ihrer örtlichen Bücherei oder im Computer-Buchhandel sind zahlreiche Publikationen zu TCP/IP und dem Internet erhältlich.

Die folgenden beiden Bücher gelten als Standardwerke zum Thema TCP/IP:

- Craig Hunt. *TCP/IP Network Administration* Dieses Buch enthält einige theoretische und viele praktische Informationen zur Administration eines heterogenen TCP/IP-Netzwerks.
- W. Richard Stevens. *TCP/IP Illustrated, Volume I* Dieses Buch enthält detaillierte Beschreibungen der TCP/IP-Protokolle. Dieses Buch eignet sich ideal für Netzwerkadministratoren und -programmierer, die einen technischen Hintergrund zu TCP/IP benötigen.

## **Websites zum Thema TCP/IP und Arbeiten in Netzwerken**

Im Internet finden sich viele Websites und Usergroups, die sich den TCP/IP-Protokollen und deren Administration widmen. Viele Hersteller, einschließlich Oracle Corporation, bieten webbasierte Ressourcen mit allgemeinen TCP/IP-Informationen. Im Folgenden sind einige hilfreiche Web-Ressourcen mit Informationen zu TCP/IP und allgemeiner Systemadministration aufgeführt. In dieser Tabelle werden relevante Websites und die von diesen Websites bereitgestellten Vernetzungsinformationen aufgeführt.

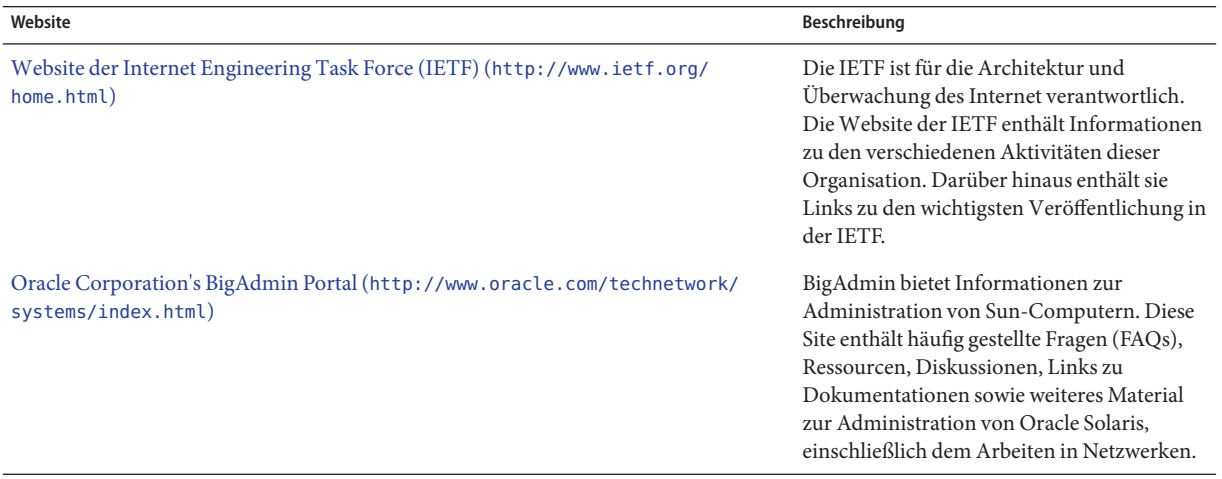

### **Requests for Comments und Internet Drafts**

Die Arbeitsgruppen der Internet Engineering Task Force (IETF) veröffentlichen Standarddokumente, die als *Requests for Comments* (RFCs) bezeichnet werden. Im Entwurf befindliche Standards werden in so genannten *Internet Drafts* veröffentlicht. Das Internet Architecture Board (IAB) muss alle RFCs genehmigen, bevor sie der Öffentlichkeit vorgestellt werden. Im Allgemeinen richten sich RFCs und Internet Drafts an Entwickler und andere technisch interessierte Leser. Verschiedene RFCs, die sich mit dem TCP/IP befassen, enthalten auch für Systemadministratoren wertvolle Informationen. Diese RFCs werden an verschiedenen Stellen in diesem Handbuch zitiert.

Im Allgemeinen erscheinen "For Your Information" (FYI)-Dokumente (etwa = Nur zur Information) als eine Untergruppe der RFCs. FYIs enthalten Informationen, die sich nicht auf Internetstandards beziehen. FYIs enthalten allgemeinere Informationen zum Internet. Beispielsweise enthalten sie eine Bibliothek, in der Bücher und Unterlagen aufgeführt sind, die in das Thema TCP/IP einführen. FYI-Dokumente sind ein umfassendes Kompendium Internet-bezogener Softwaretools. Darüber hinaus enthalten FYI-Dokumente ein Glossar mit Begriffen aus dem Internet und allgemeinen Netzwerk-Begriffen.

Verweise auf die jeweiligen RFCs finden Sie im gesamten Handbuch und in anderen Büchern der Oracle Solaris System Administrator-Collection.

### **TEIL II**

# Administration von TCP/IP

Dieser Teil enthält Aufgaben und konzeptuelle Informationen zur Konfiguration, Administration und Fehlerbehebung in TCP/IP-Netzwerken.

**KAPITEL 2** 2

# Planen Ihres TCP/IP-Netzwerks (Vorgehen)

In diesem Kapitel werden die Fragen beschrieben, die beim Erstellen eines strukturierten und kosteneffektiven Netzwerks auftreten können. Nachdem Sie diese Fragen beantwortet haben, können Sie einen Netzwerkplan entwerfen, wie Ihr zukünftiges Netzwerk konfiguriert und verwaltet werden soll.

Dieses Kapitel enthält die folgenden Informationen:

- ["Festlegen der Netzwerkhardware" auf Seite 55](#page-54-0)
- ["Beziehen der IP-Adresse Ihres Netzwerks" auf Seite 58](#page-57-0)
- ["Festlegen eines IP-Adressierungsformats für Ihr Netzwerk" auf Seite 56](#page-55-0)
- ["Benennen von Entitäten in Ihrem Netzwerk" auf Seite 64](#page-63-0)
- ["Planen der Router für Ihr Netzwerk" auf Seite 67](#page-66-0)

Die bei der Konfiguration eines Netzwerks anfallenden Aufgaben finden Sie in [Kapitel 5,](#page-98-0) ["Konfiguration der TCP/IP-Netzwerkservices und IPv4-Adressierung \(Aufgaben\)".](#page-98-0)

# **Netzwerkplanung (Übersicht der Schritte)**

In der folgenden Tabelle sind verschiedene Aufgaben beschrieben, die zum Konfigurieren des Netzwerks erforderlich sind. Die Tabelle enthält Beschreibungen des Zwecks der einzelnen Aufgaben sowie die Abschnitte, in denen die Schritte zur Ausführung der einzelnen Aufgaben beschrieben sind.

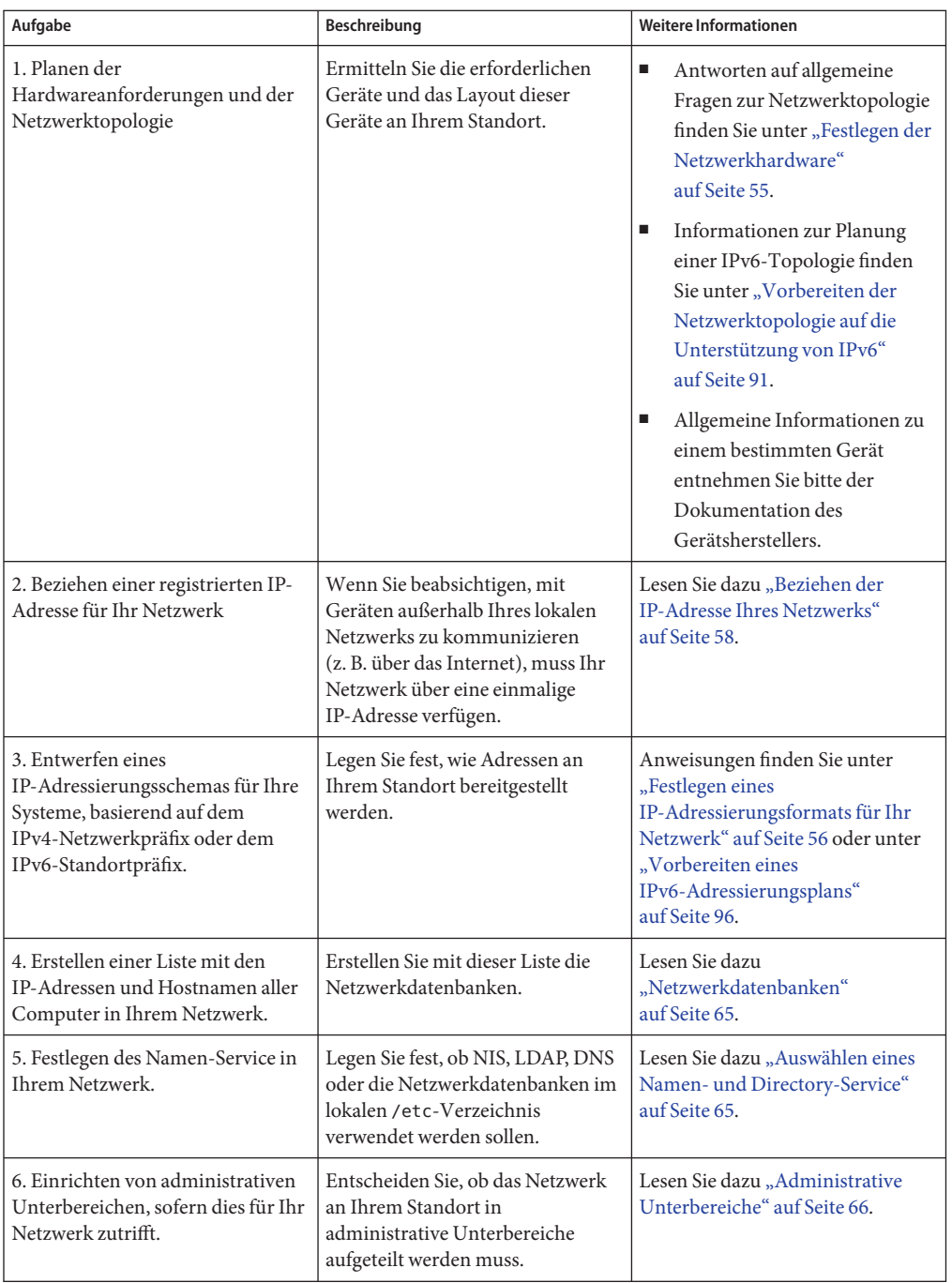

<span id="page-54-0"></span>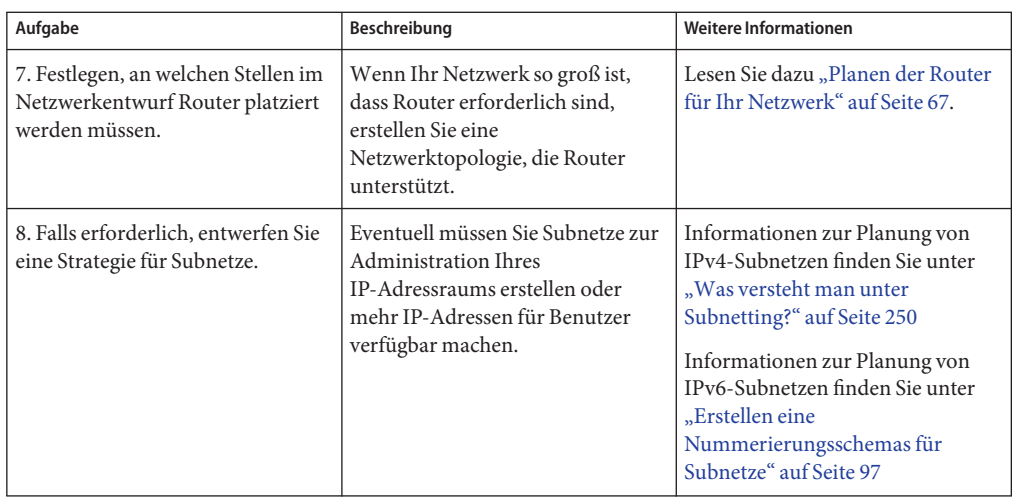

### **Festlegen der Netzwerkhardware**

Beim Entwurf Ihres Netzwerks müssen Sie entscheiden, welcher Netzwerktyp die Anforderungen Ihres Unternehmens am besten erfüllt. Einige der von Ihnen zu treffenden Entscheidungen betreffen die folgende Netzwerkhardware:

- Die Netzwerktopologie, das Layout und die Verbindungen der Netzwerkhardware
- Die Anzahl der Hostsysteme, die Ihr Netzwerk unterstützen kann
- Die vom Netzwerk unterstützten Hosttypen
- Die benötigten Servertypen
- Den Typ der zu verwendenden Netzwerkmedien: Ethernet, Token Ring, FDDI usw.
- Ob Brücken oder Router erforderlich sind, um das Netzwerk zu erweitern oder um das lokale Netzwerk mit externen Netzwerken zu verbinden
- Ob für bestimmte Systeme neben den integrierten Schnittstellen separat erworbene Schnittstellen erforderlich sind

Auf Grundlage dieser Faktoren können Sie die Größe Ihres lokalen Netzwerks feststellen.

**Hinweis –** Informationen zur Planung der Netzwerkhardware sind in diesem Handbuch nicht enthalten. Lesen Sie dazu die Handbücher der von Ihnen erworbenen Netzwerkhardware.

## <span id="page-55-0"></span>**Festlegen eines IP-Adressierungsformats für Ihr Netzwerk**

Die Anzahl der zu unterstützenden Systeme beeinflusst die Art der Netzwerkkonfiguration. Vielleicht ist für Ihr Unternehmen nur ein kleines Netzwerk mit mehreren Dutzend eigenständiger Systeme erforderlich, die sich alle in einem Stockwerk eines einzelnen Gebäudes befinden. Sie müssen eventuell auch ein Netzwerk mit mehr als 1000 Systemen in mehreren Gebäuden einrichten. In diesem Fall müssen Sie Ihr Netzwerk wahrscheinlich in so genannte *Subnetze* unterteilen.

Bei der Planung des Netzwerk-Adressierungsschemas müssen folgende Faktoren berücksichtigt werden:

- Die Art der IP-Adresse, die Sie verwenden wollen: IPv4 oder IPv6
- Die Anzahl der potentiellen Systemen in Ihrem Netzwerk
- Die Anzahl der Systeme, die Mulithomed oder Router sind, die mehrere NICs mit jeweils eigenen IP-Adressen erfordern
- Ob private Adressen in Ihrem Netzwerk verwendet werden
- Ob ein DHCP-Server vorhanden ist, der IPv4-Adresspools verwaltet

Das weltweite Wachstum des Internets seit 1990 hat dazu geführt, dass die verfügbaren IP-Adressen mittlerweile knapp werden. Als Abhilfe hat die Internet Engineering Task Force (IETF) eine Reihe von IP-Adressierungsalternativen entwickelt.

Wenn Ihr Unternehmen mehrere IP-Adressen für das Netzwerk zugewiesen hat oder Subnetze verwendet, wählen Sie eine zentrale Stelle im Unternehmen aus, die die Netzwerk-IP-Adressen zuordnet. Diese Stelle muss einen Pool mit zugewiesenen Netzwerk-IP-Adressen verwalten und auf Anforderung Netzwerk-, Subnetz- und Host-Adressen zuordnen können. Um Probleme zu vermeiden, müssen Sie sicherstellen, dass in Ihrem Unternehmen keine doppelten oder zufällig erzeugten Netzwerknummern existieren. Die heute üblichen IP-Adresstypen sind:

# **IPv4-Adressen**

Diese 32-Bit-Adressen sind das ursprüngliche, für TCP/IP entworfene IP-Adressierungsformat. Ursprünglich haben IP-Netzwerke die drei Klassen A, B oder C. Die einem Netzwerk zugewiesene *Netzwerknummer*reflektiert diese Klasseneinteilung, plus acht oder mehr Bit zur Darstellung eines Hosts. Klassenbasierte IPv4-Adressen erfordern die Konfiguration einer Netzmaske für die Netzwerknummer. Darüber hinaus werden diese Adressen häufig in Subnetze aufgeteilt, damit mehr Adressen für Systeme im lokalen Netzwerk zur Verfügung stehen.

Heutzutage werden IP-Adressen als*IPv4-Adressen* bezeichnet. Obwohl Sie keine klassenbasierten IPv4-Netzwerknummern mehr von einem ISP beziehen können, sind sie noch immer in existierenden Netzwerken vorhanden. Weitere Informationen zur Administration von IPv4-Adressen finden Sie unter ["Erstellen eines IPv4-Adressierungsschemas" auf Seite 60.](#page-59-0)

### **IPv4-Adressen im CIDR-Format**

Die IETF hat Classless Inter-Domain Routing (CIDR)-Adressen als kurz- bzw. mittelfristige Lösung für den Mangel an IPv4-Adressen entwickelt. Außerdem wurde das CIDR-Format entworfen, um den Mangel an Kapazität der globalen Internet-Routing-Tabellen zu beseitigen. Eine IPv4-Adresse in der CIDR-Notation ist 32 Bit lang und verfügt über die gleiche dezimale getrennte Notation. CIDR fügt jedoch eine Präfix-Zuweisung hinter dem rechten Byte hinzu, um den Netzwerkteil der IPv4-Adresse zu definieren. Weitere Informationen hierzu finden Sie unter ["Erstellen eines CIDR IPv4-Adressierungsschemas" auf Seite 62.](#page-61-0)

# **DHCP-Adressen**

Das Dynamic Host Configuration Protocol (DHCP)-Protokoll ermöglicht es einem System, Konfigurationsinformationen (einschließlich einer IP-Adresse) als Teil des Boot-Prozesses von einem DHCP-Server zu beziehen. DHCP-Server verwalten IP-Adresspools, aus denen den DHCP-Clients Adressen zugewiesen werden. Ein Standort, an dem DHCP verwendet wird, kann einen Pool mit IP-Adressen verwenden, der kleiner ist als eine Konfiguration, bei der allen Clients eine permanente IP-Adresse zugewiesen wird. Sie können den DHCP-Service so einrichten, dass damit entweder alle IP-Adressen an Ihrem Standort oder nur ein Teil dieser Adressen verwaltet wird. Weitere Informationen erhalten Sie in [Kapitel 12, "Einführung in](#page-312-0) [DHCP \(Übersicht\)".](#page-312-0)

### **IPv6-Adressen**

Die IETF hat IPv6-Adressen mit einer Länge von 128 Bit als langfristige Lösung für den Mangel an verfügbaren IPv4-Adressen entwickelt. IPv6-Adressen bieten einen größeren Adressraum als IPv4. Oracle Solaris unterstützt IPv4- und IPv6-Adressierung auf dem gleichen Host mithilfe eines TCP/IP-Dual Stack. Wie IPv4-Adressen im CIDR-Format sind sich auch IPv6-Adressen Netzwerkklassen oder Netzmasken nicht bewusst. Wie bei CIDR verwenden IPv6-Adressen Präfixe, um den Teil der Adresse zu kennzeichnen, der das Netzwerk am Standort definiert. Eine Einführung in IPv6 finden Sie unter ["Einführung in die](#page-75-0) [IPv6-Adressierung" auf Seite 76.](#page-75-0)

### **Private Adressen und Dokumentationspräfixe**

Die IANA hat einen Block von IPv4-Adressen und ein IPv6-Standortpräfix für die Verwendung in privaten Netzwerken reserviert. Sie können diese Adressen auf Systemen in einem Unternehmensnetzwerk bereitstellen, müssen aber berücksichtigen, dass Pakete mit privaten Adressen nicht über das Internet geleitet werden können. Weitere Informationen zu privaten Adressen finden Sie unter ["Verwenden privater IPv4-Adressen" auf Seite 63.](#page-62-0)

<span id="page-57-0"></span>**Hinweis –** Private IPv4-Adressen werden auch für Dokumentationszwecke verwendet. Die Beispiele in diesem Buch verwenden private IPv4-Adressen und das reservierte IPv6-Dokumentationspräfix.

### **Beziehen der IP-Adresse Ihres Netzwerks**

Ein IPv4-Netzwerk wird durch die Kombination einer IPv4-Netzwerknummer plus einer Netzwerkmaske oder *Netzmaske* definiert. Ein IPv6-Netzwerk wird von seinem *Standortpräfix* und (falls es ein Subnetz ist) *Subnetzpräfix* definiert.

Wenn Ihr Netzwerk nicht für alle Zeiten privat bleiben soll, müssen die lokalen Benutzer in der Lage sein, über das lokale Netzwerk hinaus zu kommunizieren. Damit Ihr Netzwerk extern kommunizieren kann, müssen Sie eine registrierte IP-Adresse für Ihr Netzwerk von einer entsprechenden Organisation beziehen. Diese Adresse wird die Netzwerknummer für Ihr IPv4-Adressierungsschema oder das Standortpräfix für Ihr IPv6-Adressierungsschema.

Internet Service Provider bieten IP-Adressen für Netzwerke zu Preisen an, die auf den in Anspruch genommenen Services beruhen. Nehmen Sie mit verschiedenen ISPs Kontakt auf, um festzustellen, welcher Anbieter den besten Service für Ihr Netzwerk anbietet. ISPs bieten Geschäftskunden in der Regel dynamisch zugewiesene Adressen oder statische IP-Adressen. Einige ISPs bieten sowohl IPv4- als auch IPv6-Adressen an.

Falls Ihr Unternehmen ein ISP ist, können Sie IP-Adressblöcke für Ihre Kunden von Ihrer lokalen Internet Registry (IR) beziehen. Die Internet Assigned Numbers Authority (IANA) ist letztlich für die Delegierung von registrierten IP-Adressen an IRs verantwortlich. Jede IR verfügt über Registrierungsinformationen und -vorlagen für das Gebiet, das sie versorgt. Informationen zu IANA und deren IRs finden Sie auf der[IANA-Service-Seite zu IP-Addressen](http://www.iana.org/ipaddress/ip-addresses.htm) (<http://www.iana.org/ipaddress/ip-addresses.htm>).

**Hinweis –** Weisen Sie in Ihrem Netzwerk nicht willkürlich IP-Adressen zu, auch dann nicht, wenn Sie das Netzwerk momentan nicht mit externen TCP/IP-Netzwerken verbinden. Verwenden Sie in diesem Fall die unter ["Verwenden privater IPv4-Adressen" auf Seite 63](#page-62-0) beschriebenen privaten Adressen.

### <span id="page-58-0"></span>**Erstellen eines IPv4-Adressierungsschemas**

Hinweis – Informationen zur Planung von IPv6-Adressen finden Sie unter ["Vorbereiten eines](#page-95-0) [IPv6-Adressierungsplans" auf Seite 96.](#page-95-0)

In diesem Abschnitt erhalten Sie eine Übersicht über die IPv4-Adressierung, die Ihnen beim Entwurf eines IPv4-Adressierungsplan behilflich ist. Weitere Informationen zu IPv6-Adressen finden Sie unter ["Einführung in die IPv6-Adressierung" auf Seite 76.](#page-75-0) Informationen zu DHCP-Adressen finden Sie in [Kapitel 12, "Einführung in DHCP \(Übersicht\)".](#page-312-0)

Jedes IPv4-basierte Netzwerk muss Folgendes aufweisen:

- Eine einmalige Netzwerknummer, die entweder von einem ISP oder einer IR zugewiesen wird, oder - bei älteren Netzwerken - von der IANA registriert wird. Wenn Sie private Adressen verwenden möchten, müssen die von Ihnen verwendeten Netzwerknummern innerhalb Ihres Unternehmens einmalig sein.
- Einmalige IPv4-Adressen für die Schnittstellen jedes Systems im Netzwerk.
- Eine Netzwerkmaske.

Eine IPv4-Adresse ist eine 32-Bit-Adresse, die eine Netzwerkschnittstelle in einem System eindeutig identifiziert. Dies wird unter ["Anwenden von IP-Adressen für](#page-62-0) [Netzwerkschnittstellen" auf Seite 63](#page-62-0) ausführlich beschrieben. Eine IPv4-Adresse wird in Dezimalzahlen geschrieben, aufgeteilt in vier 8-Bit-Felder, die durch Punkte voneinander getrennt sind. Jedes 8-Bit-Feld repräsentiert ein Byte der IPv4-Adresse. Dieses Format der Darstellung der Byte einer IPv4-Adresse wird auch als *getrennte dezimale Notation* bezeichnet.

Die folgende Abbildung zeigt die Komponenten der IPv4-Adresse 172.16.50.56.

#### **ABBILDUNG 2–1** IPv4-Adressformat

172.16.50.56  $\overline{\phantom{a}}$   $\overline{\phantom{a}}$   $\overline{\$ Network Host part part

- 172.16 Registrierte IPv4-Netzwerknummer. Bei einer klassenbasierten IPv4-Notation definiert diese Nummer auch die IP-Netzwerkklasse (in diesem Beispiel Klasse B), die von der IANA registriert worden wäre.
- 50.56 Hostkomponente der IPv4-Adresse. Die Hostkomponente identifiziert eine Schnittstelle eines Systems in einem Netzwerk eindeutig. Beachten Sie, dass bei jeder Schnittstelle in einem lokalen Netzwerk die Netzwerkkomponente der Adresse gleich ist, die Hostkomponente jedoch unterschiedlich sein muss.

<span id="page-59-0"></span>Wenn Sie ein Subnetz für ein klassenbasiertes IPv4-Netzwerk planen, müssen Sie eine Subnetzmaske bzw. eine Netzmaske definieren. Dies wird unter "netmasks[-Datenbank"](#page-249-0) [auf Seite 250](#page-249-0) ausführlich beschrieben.

Das nächste Beispiel zeigt eine Adresse im CIDR-Format: 192.168.3.56/22

#### **ABBILDUNG 2–2** IPv4-Adresse im CIDR-Format

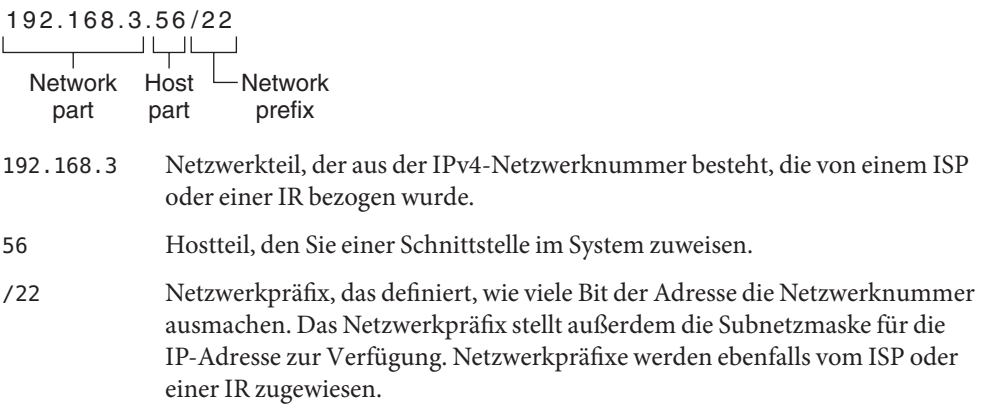

In einem Oracle Solaris-basierten Netzwerk können standardmäßige IPv4-Adressen, IPv4-Adressen im CIDR-Format, DHCP-Adressen, IPv6-Adressen und private IPv4-Adressen kombiniert werden.

### **Erstellen eines IPv4-Adressierungsschemas**

In diesem Abschnitt werden die Klassen beschrieben, in denen standardmäßige IPv4-Adressen organisiert sind. Obwohl die IANA keine klassenbasierten Netzwerknummern mehr ausgibt, werden diese Netzwerknummern noch immer in vielen Netzwerken verwendet. Eventuell müssen Sie den Adressraum für einen Standort mit klassenbasierten Netzwerknummern verwalten. Eine vollständige Diskussion von IPv4-Netzwerkklassen finden Sie unter ["Netzwerkklassen" auf Seite 264.](#page-263-0)

In der folgenden Tabelle wird die Aufteilung einer standardmäßigen IPv4-Adresse in die Netzwerk- und Host-Adressräume gezeigt. Bei jeder Klasse gibt "Bereich" den Bereich der Dezimalzahlen für das erste Byte der Netzwerknummer an. "Netzwerkadresse" gibt die Anzahl der Byte der IPv4-Adresse an, die dem Netzwerkteil der Adresse zugewiesen sind. Jedes Byte wird durch xxx dargestellt. "Hostadresse" gibt die Anzahl der Byte der IPv4-Adresse an, die dem Hostteil der Adresse zugewiesen sind. Beispielsweise ist bei einer Netzwerkadresse der Klasse A das erste Byte für das Netzwerk vorgesehen und die letzten drei Byte für den Host. Für ein Netzwerk der Klasse C gilt eine umgekehrte Zuweisung.

| Klasse | Bytebereich | Netzwerknummer                | Hostadresse    |
|--------|-------------|-------------------------------|----------------|
| А      | $0 - 127$   | $\chi\chi\chi$                | XXX.XXX. XXX   |
| B      | 128-191     | $\chi\chi\chi$ $\chi\chi\chi$ | $xxx$ $xxx$    |
|        | $192 - 223$ | XXX.XXX. XXX                  | $\chi\chi\chi$ |

**TABELLE 2–1** Aufteilung der IPv4-Klassen

Die Ziffern im ersten Byte der IPv4-Adresse definieren, ob die Netzwerkklasse A, B oder C lautet. Die drei verbleibenden Byte haben einen Bereich von 0–255. Die zwei Zahlen 0 und 255 sind reserviert. Sie können jedem Byte die Zahlen 1–254 zuweisen, abhängig von der Netzwerkklasse, die Ihrem Netzwerk von der IANA zugewiesen wurde.

In der folgenden Tabelle wird gezeigt, welche Byte der IPv4-Adresse für Sie zugewiesen sind. Außerdem zeigt die Tabelle den Zahlenbereich innerhalb jedes Byte, der Ihnen zum Zuweisen zu Ihren Hosts zur Verfügung steht.

**TABELLE 2–2** Bereich der verfügbaren IPv4-Klassen

| Netzwerkklasse | Byte 1-Bereich | Byte 2-Bereich                        | <b>Byte 3-Bereich</b>                 | <b>Byte 4-Bereich</b> |
|----------------|----------------|---------------------------------------|---------------------------------------|-----------------------|
| A              | $0 - 127$      | $1 - 2.54$                            | $1 - 254$                             | $1 - 254$             |
| B              | 128-191        | Vorab zugewiesen durch<br><b>JANA</b> | $1 - 254$                             | $1 - 254$             |
|                | $192 - 223$    | Vorab zugewiesen durch<br>IANA        | Vorab zugewiesen durch<br><b>IANA</b> | $1 - 254$             |

### **IPv4-Subnetznummer**

Lokale Netzwerke mit zahlreichen Hosts sind häufig in Subnetze unterteilt. Wenn Sie Ihre IPv4-Netzwerknummer in Subnetze aufteilen, müssen Sie jedem Subnetz einen Netzwerkbezeichner zuweisen. Sie können die Effizienz des IPv4-Adressraums maximieren, indem Sie einige Bit der Hostkomponente der IPv4-Adresse als Netzwerkbezeichner verwenden. Wenn Sie einen Netzwerkbezeichner verwenden, wird die angegebene Komponente der Adresse zur Subnetznummer. Sie können eine Subnetznummer mithilfe einer Netzmaske erstellen, eine Bitmaske, die die Netzwerk- und Subnetzteile einer IPv4-Adresse auswählt. Weitere Informationen finden Sie unter ["Erstellen der Netzwerkmaske für](#page-250-0) [IPv4-Adressen" auf Seite 251.](#page-250-0)

### <span id="page-61-0"></span>**Erstellen eines CIDR IPv4-Adressierungsschemas**

Die Netzwerkklassen, die ursprünglich IPv4 darstellten, werden im globalen Internet nicht mehr verwendet. Heute verteilt die IANA klassenlose Adressen im CIDR-Format an die weltweiten Registrierungsstellen. Alle IPv4-Adressen, die Sie von einem ISP beziehen, liegen in dem CIDR-Format vor, das in [Abbildung 2–2](#page-59-0) dargestellt ist.

Das Netzwerkpräfix der CIDR-Adresse gibt an, wie viele IPv4-Adressen für Hosts in Ihrem Netzwerk zur Verfügung stehen. Diese Host-Adressen werden den Schnittstellen auf einem Host zugewiesen. Verfügt ein Host über mehrere physikalische Schnittstellen, müssen Sie jeder verwendeten physikalischen Schnittstelle eine eigene Host-Adresse zuweisen.

Das Netzwerkpräfix einer CIDR-Adresse definiert auch die Länge der Subnetzmaske. Die meisten Oracle Solaris-Befehle erkennen die CIDR-Präfixzuweisung der Subnetzmaske eines Netzwerks. Das Oracle Solaris-Installationsprogramm und die Datei /etc/netmask erfordern jedoch, dass Sie die Subnetzmaske mithilfe der getrennten dezimalen Notation einrichten. In diesen beiden Fällen verwenden Sie die getrennte dezimale Notation des CIDR-Netzwerkpräfix, wie in der folgenden Tabelle gezeigt.

| CIDR-Netzwerkpräfix | Verfügbare IP-Adressen | Subnetzentsprechung bei getrennter dezimaler<br><b>Notation</b> |
|---------------------|------------------------|-----------------------------------------------------------------|
| /19                 | 8192                   | 255.255.224.0                                                   |
| /20                 | 4096                   | 255.255.240.0                                                   |
| /21                 | 2048                   | 255.255.248.0                                                   |
| 122                 | 1024                   | 255.255.252.0                                                   |
| 123                 | 512                    | 255.255.254.0                                                   |
| /24                 | 256                    | 255.255.255.0                                                   |
| /25                 | 128                    | 255.255.255.128                                                 |
| /26                 | 64                     | 255.255.255.192                                                 |
| 127                 | 32                     | 255.255.255.224                                                 |

**TABELLE 2–3** CIDR-Präfixe und deren Dezimalentsprechungen

Weitere Informationen zu CIDR-Adressen finden Sie in den folgenden Quellen:

- Ausführliche technische Informationen zu CIDR finden Sie unter [RFC 1519, Classless](http://www.ietf.org/rfc/rfc1519.txt?number=1519) [Inter-Domain Routing \(CIDR\): an Address Assignment and Aggregation Strategy](http://www.ietf.org/rfc/rfc1519.txt?number=1519) (<http://www.ietf.org/rfc/rfc1519.txt?number=1519>).
- Allgemeine Information zu CIDR finden Sie bei Pacific Bell Internet unter [Classless](http://www.wirelesstek.com/cidr.htm) [Inter-Domain Routing \(CIDR\) Overview \(](http://www.wirelesstek.com/cidr.htm)http://www.wirelesstek.com/cidr.htm).

<span id="page-62-0"></span>■ Eine weitere CIDR-Übersicht erhalten Sie im Wikipedia-Artikel "[Classless inter-domain](http://en.wikipedia.org/wiki/Classless_inter-domain_routing) routing"([http://en.wikipedia.org/wiki/Classless\\_inter-domain\\_routing](http://en.wikipedia.org/wiki/Classless_inter-domain_routing)).

### **Verwenden privater IPv4-Adressen**

Die IANA hat drei Blöcke mit IPv4-Adressen reserviert, die in privaten Netzwerken verwendet werden können. Diese Adressen sind in [RFC 1918, Address Allocation for Private Internets](http://www.ietf.org/rfc/rfc1918.txt?number=1918) (<http://www.ietf.org/rfc/rfc1918.txt?number=1918>) definiert. Sie können diese *privaten Adressen*, die auch als 1918-Adressen bezeichnet werden, für Systeme in lokalen Netzwerken innerhalb eines Firmen-Intranets verwenden. Diese privaten Adressen sind jedoch im Internet nicht gültig. Verwenden Sie diese Adressen nicht auf Systemen, die mit Systemen außerhalb des lokalen Netzwerks kommunizieren müssen.

In der folgenden Tabelle werden die privaten IPv4-Adressbereiche und die entsprechenden Netzmasken aufgeführt.

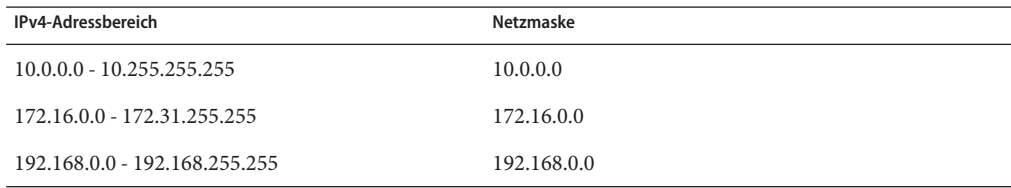

### **Anwenden von IP-Adressen für Netzwerkschnittstellen**

Zum Herstellen einer Verbindung mit einem Netzwerk muss ein System über mindestens eine *physikalische Netzwerkschnittstelle* verfügen. Jede Netzwerkschnittstelle muss eine eigene, einmalige IP-Adresse aufweisen. Bei der Oracle Solaris-Installation geben Sie die IP-Adresse der ersten Schnittstelle an, die das Installationsprogramm findet. Im Allgemeinen hat diese Schnittstelle den Namen *Gerätename*0, z. B. eri0 oder hme0. Diese Schnittstelle wird als *primäre Netzwerkschnittstelle* betrachtet.

Wenn Sie einem Host eine zweite Netzwerkschnittstelle hinzufügen, muss auch diese Schnittstelle eine eigene, einmalige IP-Adresse aufweisen. Dadurch wird der Host zu einem *Multihomed*-Host. Andererseits, wenn Sie einem Host eine zweite Netzwerkschnittstelle hinzufügen und die IP-Weiterleitung aktivieren, wird der Host zu einem Router. Eine Beschreibung finden Sie unter ["Konfiguration eines IPv4-Routers" auf Seite 124.](#page-123-0)

Jede Netzwerkschnittstelle besitzt einen Gerätenamen, einen Gerätetreiber sowie eine zugewiesene Gerätedatei im Verzeichnis /devices. Die Netzwerkschnittstelle weist einen Gerätenamen wie eri oder smc0 auf; hierbei handelt es sich um Gerätenamen für zwei häufig verwendete Ethernet-Schnittstellen.

<span id="page-63-0"></span>Weitere Informationen und Aufgaben im Zusammenhang mit Schnittstellen finden Sie in [Kapitel 6, "Verwalten von Netzwerkschnittstellen \(Aufgaben\)".](#page-146-0)

**Hinweis –** In diesem Buch wird davon ausgegangen, dass Ihre Systeme über Ethernet-Netzwerkschnittstellen verfügen. Wenn Sie mit anderen Netzwerkmedien arbeiten möchten, entnehmen Sie die Informationen zur Konfiguration dieser Medien den Unterlagen, die mit den Netzwerkschnittstellen ausgeliefert wurden.

### **Benennen von Entitäten in Ihrem Netzwerk**

Nachdem Sie die Ihnen zugewiesene IP-Netzwerkadresse empfangen und IP-Adressen für alle NICs Ihres Systems konfiguriert haben, besteht die nächste Aufgabe darin, den Hosts Namen zuzuweisen. Dann müssen Sie festlegen, wie Namen-Services in Ihrem Netzwerk abgewickelt werden. Sie verwenden diese Namen, wenn Sie Ihr Netzwerk anfänglich einrichten, und später bei der Erweiterung Ihres Netzwerks über Router, Brücken oder PPP.

Die TCP/IP-Protokolle lokalisieren ein System über die zugehörige IP-Adresse im Netzwerk. Sie können jedoch einen wiedererkennbaren Namen verwenden, an dem Sie das System einfach erkennen können. Aus diesem Grund erfordern die TCP/IP-Protokolle (und Oracle Solaris) sowohl die IP-Adresse als auch den Hostnamen, um ein System eindeutig zu identifizieren.

Aus der TCP/IP-Perspektive ist ein Netzwerk eine Reihe von benannten Entitäten. Ein Host ist eine Entität mit einem Namen. Ein Router ist eine Entität mit einem Namen. Ein Netzwerk ist eine Entität mit einem Namen. Eine Gruppe oder eine Abteilung, in dem das Netzwerk installiert wird, kann ebenfalls einen Namen erhalten wie auch eine Division, Region oder ein Unternehmen. Theoretisch kann eine Namenshierarchie verwendet werden, um ein praktisch unbegrenztes Netzwerk zu identifizieren. Der Domänename identifiziert eine *Domäne*.

### **Verwalten von Hostnamen**

Viele Standorte lassen die Benutzer die Hostnamen für ihre Computer auswählen. Auch Server erfordern mindestens einen Hostnamen, der der IP-Adresse ihrer primären Netzwerkschnittstelle zugeordnet ist.

Als Systemadministrator müssen Sie sicherstellen, dass jeder Hostnamen in Ihrer Domäne einmalig ist. Mit anderen Worten, es dürfen keine zwei Computer in Ihrem Netzwerk den Namen "Fred" aufweisen. Andererseits kann der Computer "Fred" über mehrere IP-Adressen verfügen.

Legen Sie bei der Planung Ihres Netzwerks eine Liste der IP-Adressen und der dazugehörigen Hostnamen an, damit Sie während des Setups problemlos auf die Computer zugreifen können. Die Liste hilft Ihnen auch, sicherzustellen, dass alle Hostnamen einmalig sind.

### <span id="page-64-0"></span>**Auswählen eines Namen- und Directory-Service**

Oracle Solaris ermöglicht Ihnen die Auswahl unter drei Arten von Namen-Services: lokale Dateien, NIS und DNS. Namen-Services verwalten kritische Informationen zu Computern in einem Netzwerk, z. B. Hostnamen, IP-Adressen, Ethernet-Adressen usw. Mit Oracle Solaris können Sie den LDAP-Directory-Service zusätzlich oder anstelle eines Namen-Services verwenden. Eine Einführung in die Namen-Services in Oracle Solaris finden Sie in [Teil I,](http://www.oracle.com/pls/topic/lookup?ctx=dsc&id=/app/docs/doc/E22300intro-1) "Naming Services und Directory Services " in *[Systemverwaltungshandbuch: Naming Services](http://www.oracle.com/pls/topic/lookup?ctx=dsc&id=/app/docs/doc/E22300intro-1) [und Directory Services \(DNS, NIS und LDAP\)](http://www.oracle.com/pls/topic/lookup?ctx=dsc&id=/app/docs/doc/E22300intro-1)*.

### **Netzwerkdatenbanken**

Bei der Installation des Betriebssystems geben Sie den Hostnamen und die IP-Adresse Ihres Servers, der Clients oder des eigenständigen Systems an. Das Oracle Solaris-Installationsprogramm fügt diese Informationen in die Hosts-Netzwerkdatenbank und bei Solaris 10 11/06 und früheren Solaris 10-Versionen in die ipnodes-Netzwerkdatenbank ein. Diese Datenbank ist Teil einer Reihe von Netzwerkdatenbanken, die für den TCP/IP-Betrieb in Ihrem Netzwerk erforderliche Informationen enthalten. Der von Ihnen für Ihr Netzwerk ausgewählte Namen-Service liest diese Datenbanken ein.

Die Konfiguration der Netzwerkdatenbanken ist entscheidend. Aus diesem Grund müssen Sie bereits während der Netzwerkplanung entscheiden, welcher Namen-Service verwendet werden soll. Außerdem wirkt sich die Entscheidung für einen Namen-Service darauf aus, ob Sie Ihr Netzwerk in administrativen Domänen strukturieren. Weitere Informationen zu den Netzwerkdatenbanken finden Sie unter ["Netzwerkdatenbanken und die](#page-253-0) nsswitch.conf-Datei" [auf Seite 254.](#page-253-0)

### **Verwenden von NIS oder DNS als Namen-Service**

Die Namen-Services NIS und DNS verwalten Netzwerkdatenbanken auf mehreren Servern im Netzwerk. *[Systemverwaltungshandbuch: Naming Services und Directory Services \(DNS, NIS und](http://www.oracle.com/pls/topic/lookup?ctx=dsc&id=/app/docs/doc/E22300) [LDAP\)](http://www.oracle.com/pls/topic/lookup?ctx=dsc&id=/app/docs/doc/E22300)* beschreibt diese Namen-Services und erklärt die Konfiguration dieser Datenbanken. Darüber hinaus werden die Konzepte "Namespace" und "Administrationsdomäne" in diesem Handbuch ausführlich beschrieben.

### **Verwenden von lokalen Dateien als Namen-Service**

Wenn Sie weder NIS, LDAP noch DNS implementieren, verwendet das Netzwerk *lokale* Dateien zur Bereitstellung des Namen-Services. Der Begriff "lokale Dateien" bezieht sich auf die Dateien im Verzeichnis /etc, das von den Netzwerkdatenbanken verwendet wird. Sofern nicht anderweitig angegeben, wird bei den Verfahren in diesem Buch davon ausgegangen, dass Sie lokale Dateien als Namen-Service verwenden.

<span id="page-65-0"></span>**Hinweis –** Wenn Sie sich entscheiden, lokale Dateien als Namen-Services für Ihr Netzwerk zu verwenden, können Sie zu einem späteren Zeitpunkt einen anderen Namen-Service einrichten.

#### **Domänennamen**

Viele Netzwerke strukturieren Hosts und Router in einer Hierarchie von Administrationsdomänen. Wenn Sie NIS oder DNS als Namen-Service verwenden, müssen Sie einen Domänennamen für Ihr Unternehmen wählen, der weltweit einmalig ist. Um sicherzustellen, dass Ihr Domänenname einmalig ist, müssen Sie den Domänennamen bei der InterNIC registrieren. Auch wenn Sie DNS verwenden möchten, müssen Sie Ihren Domänennamen bei der InterNIC registrieren.

Die Struktur des Domänennamens ist hierarchisch. Eine neue Domäne befindet sich in der Regel unter einer bereits vorhandenen, verwandten Domäne. So kann sich der Domänenname für ein Tochterunternehmen unter der Domäne der Muttergesellschaft befinden. Wenn der Domänenname keinerlei Beziehung aufweist, kann ein Unternehmen den Domänennamen direkt unter einer der vorhandenen Hauptdomänen (Top-Level-Domain) platzieren.

Im Folgenden sind einige Beispiele für Top-Level-Domains aufgeführt:

- .com Kommerzielle Unternehmen (international)
- .edu Bildungseinrichtungen (international)
- .gov Behörden der US-Regierung
- .de Deutschland

Sie können einen Namen wählen, der Ihr Unternehmen beschreibt, mit der Einschränkung, dass der Name einmalig sein muss.

### **Administrative Unterbereiche**

Die Frage nach administrativen Unterteilungen befasst sich mit der Größe und Kontrollierbarkeit. Je mehr Hosts und Server in einem Netzwerk vorhanden sind, desto komplexer wird die Administration. In diesen Fällen können Sie die Netzwerke durch Einrichten von zusätzlichen administrativen Unterteilungen besser verwalten. Fügen Sie Netzwerke einer bestimmten Klasse hinzu. Teilen Sie vorhandenen Netzwerke in Subnetze auf.

Ob Sie administrative Unterteilungen für Ihr Netzwerk einrichten, hängt von den folgenden Faktoren ab:

#### ■ **Wie groß ist das Netzwerk?**

Eine einzelne administrative Unterteilung kann ein einzelnes Netzwerk mit mehreren hundert Hosts umfassen, die sich alle am gleichen Standort befinden und die gleichen administrativen Services erfordern. In einigen Fällen ist es jedoch sinnvoll, mehrere administrative Unterteilungen einzurichten. Unterteilungen bieten sich insbesondere dann an, wenn Sie ein kleines Netzwerk mit Subnetzen haben und das Netzwerk über einen größeren geographischen Bereich verteilt ist.

#### <span id="page-66-0"></span>■ **Haben Benutzer im Netzwerk ähnliche Anforderungen?**

Eventuell haben Sie ein Netzwerk, das auf ein Gebäude beschränkt ist und nur eine relativ geringe Anzahl an Computern unterstützt. Diese Computer sind in verschiedene Subnetzwerke aufgeteilt. Jedes Subnetzwerk unterstützt Benutzergruppen mit verschiedenen Anforderungen. In diesem Beispiel können Sie für jedes Subnetz eine administrative Unterteilung verwenden.

### **Planen der Router für Ihr Netzwerk**

Sie werden sich erinnern, dass bei TCP/IP zwei Arten von Entitäten in einem Netzwerk vorhanden sind: Hosts und Router. Alle Netzwerke müssen Hosts enthalten, aber nicht alle Netzwerke erfordern Router. Die physikalische Topologie des Netzwerks bestimmt, ob Router erforderlich sind. In diesem Abschnitt werden Sie in die Konzepte der Netzwerktopologie und des Routings eingeführt. Diese Konzepte sind insbesondere dann wichtig, wenn Sie ein weiteres Netzwerk zu Ihrer vorhandenen Netzwerkumgebung hinzufügen möchten.

**Hinweis –**Ausführliche Details und Aufgaben zur Router-Konfiguration für IPv4-Netzwerke finden Sie unter ["Paketweiterleitung und Routing bei IPv4-Netzwerken" auf Seite 117.](#page-116-0) Ausführliche Details und Aufgaben zur Router-Konfiguration für IPv6-Netzwerke finden Sie unter ["Konfiguration eines IPv6-Routers" auf Seite 183.](#page-182-0)

### **Einführung in die Netzwerktopologie**

Die Netzwerktopologie beschreibt, wie Netzwerke aufgebaut sind. Router sind Entitäten, über die Netzwerke miteinander verbunden sind. Ein Router ist ein Computer, der über mindestens zwei Netzwerkschnittstellen verfügt und die IP-Weiterleitung implementiert. Ein System kann jedoch erst dann als Router arbeiten, nachdem es ordnungsgemäß konfiguriert wurde. Lesen Sie dazu die Beschreibung unter ["Konfiguration eines IPv4-Routers" auf Seite 124.](#page-123-0)

Router verbinden zwei oder mehr Netzwerke miteinander, um so größere Internetzwerke zu bilden. Die Router müssen so konfiguriert sein, dass sie Pakete zwischen zwei benachbarten Netzwerken übergeben. Außerdem müssen Router in der Lage sein, Pakete an Netzwerke weiterzuleiten, die hinter den benachbarten Netzwerken liegen.

In der folgenden Abbildung sind die grundlegenden Komponenten einer Netzwerktopologie gezeigt. Die erste Abbildung zeigt eine einfache Konfiguration mit zwei Netzwerken, die über einen Router miteinander verbunden sind. Die zweite Abbildung zeigt eine Konfiguration mit drei Netzwerken, die über zwei Router miteinander kommunizieren. Im ersten Beispiel verbindet der Router R die Netzwerke 1 und 2 zu einem größeren Internetzwerk. Im zweiten•Beispiel verbindet der Router R1 die Netzwerke 1 und 2. Router R2 verbindet die Netzwerke 2 und 3. Diese Verbindungen bilden ein Netzwerk, das aus den Netzwerken 1, 2 und 3 besteht.

**ABBILDUNG 2–3** Einfache Netzwerktopologie

Two Networks Connected by a Router

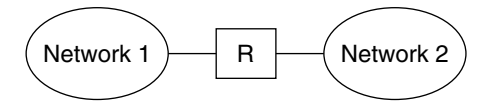

Three Networks Connected by Two Routers

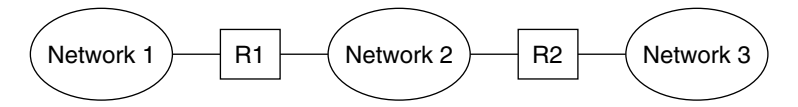

Neben dem Zusammenschließen von Netzwerken zu Internetzwerken haben Router die Aufgabe, Pakete zwischen Netzwerken weiterzuleiten, die auf den Adressen des Zielnetzwerks basieren. Je größer und komplexer Internetzwerke werden, desto mehr Entscheidungen muss jeder Router über die Paketziele treffen.

In der folgenden Abbildung wird ein komplexerer Fall dargestellt. Router R3 verbindet die Netzwerke 1 und 3 direkt. Diese Redundanz erhöht die Zuverlässigkeit. Wenn Netzwerk 2 ausfällt, stellt Router R3 immer noch eine Route zwischen den Netzwerken 1 und 3 bereit. Sie können viele Netzwerke miteinander verbinden. sie müssen jedoch die gleichen Netzwerkprotokolle verwenden.

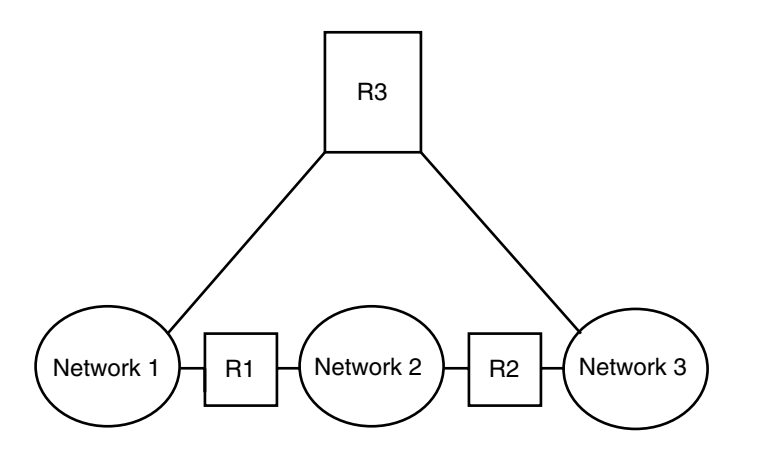

**ABBILDUNG 2–4** Eine Netzwerktopologie, die eine zusätzliche Route zwischen Netzwerken bereitstellt

### **So übertragen Router Pakete**

Die IP-Adresse des Empfängers, die Teil des Paketheaders ist, bestimmt die Art der Paketweiterleitung. Enthält diese Adresse die Netzwerknummer des lokalen Netzwerks, wird das Paket direkt an den Host mit dieser IP-Adresse geleitet. Stimmt die Netzwerknummer nicht mit der des lokalen Netzwerks über ein, wird das Paket an den Router des lokalen Netzwerks übergeben.

Router pflegen die Routing-Informationen in so genannten *Routing-Tabellen*. Diese Tabellen enthalten die IP-Adresse der Hosts und Router der Netzwerke, mit denen der Router verbunden ist. Darüber hinaus enthalten die Tabellen Verweise auf diese Netzwerke. Wenn ein Router ein Paket empfängt, prüft er seine Routing-Tabelle, um festzustellen, ob die im Header enthaltene Zieladresse in der Tabelle enthalten ist. Ist dies nicht der Fall, leitet der Router das Paket an einen anderen, in seiner Routing-Tabelle aufgeführten Router weiter. Weitere Informationen zu Routern finden Sie unter ["Konfiguration eines IPv4-Routers" auf Seite 124.](#page-123-0)

Die folgende Abbildung zeigt eine Netzwerktopologie mit drei Netzwerken, die über zwei Router miteinander verbunden sind.

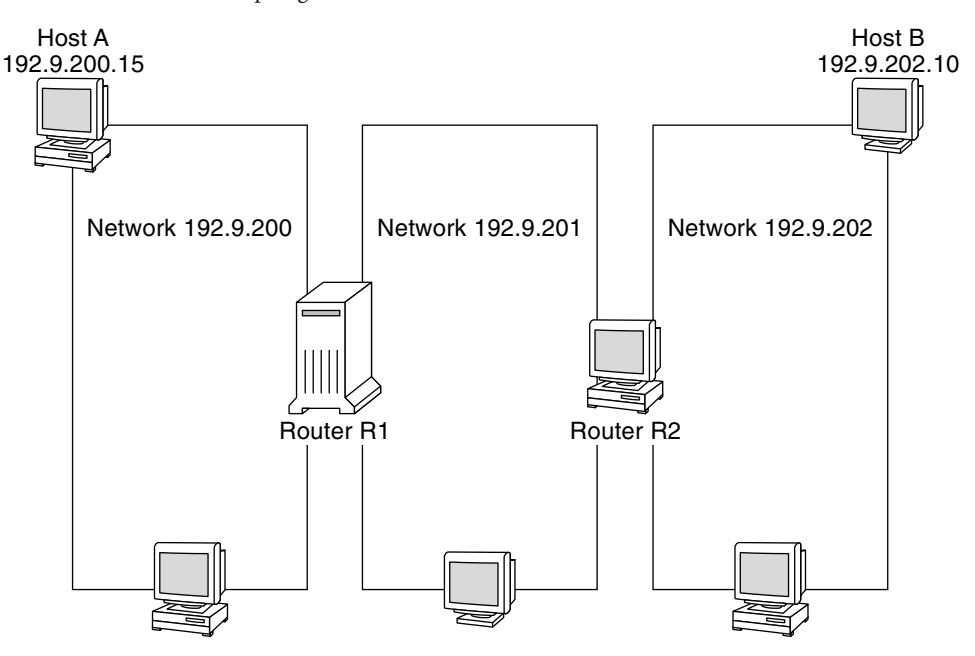

**ABBILDUNG 2–5** Netzwerktopologie mit drei miteinander verbundenen Netzwerken

Router R1 verbindet die Netzwerke 192.9.200 und 192.9.201. Router R2 verbindet die Netzwerke 192.9.201 und 192.9.202.

Wenn Host A im Netzwerk 192.9.200 eine Nachricht an Host B im Netzwerk 192.9.202 sendet, treten die folgenden Ereignisse auf:

- 1. Host A sendet ein Paket über das Netzwerk 192.9.200. Der Paket-Header enthält die IPv4-Adresse des Empfänger-Host B, 192.9.202.10 .
- 2. Kein Computer im Netzwerk 192.9.200 besitzt die IPv4-Adresse 192.9.202.10. Aus diesem Grund akzeptiert Router R1 das Paket.
- 3. Router R1 prüft seine Routing-Tabellen. Kein Computer im Netzwerk 192.9.201 besitzt die Adresse 192.9.202.10. Die Routing-Tabellen enthalten jedoch den Router R2.
- 4. R1 wählt daher R2 als "nächster Hop"-Router. R1 sendet das Paket an R2.
- 5. Da Router R2 Netzwerk 192.9.201 mit 192.9.202 verbindet, übergibt R2 Routing-Informationen an Host B. Router R2 leitet das Paket dann an Netzwerk 192.9.202 weiter, wo Host B das Paket in Empfang nimmt.

**KAPITEL 3** 

# Einführung in IPv6 (Überblick)

Dieses Kapitel bietet eine Übersicht zur Implementierung der Internet Protocol Version 6 (IPv6) in Oracle Solaris. Diese Implementierung umfasst den dazugehörigen Daemon sowie die Serviceprogramme, die den IPv6-Adressraum unterstützen.

IPv6- und IPv4-Adressen können in einer Oracle Solaris-Netzwerkumgebung gemeinsam existieren. Systeme, die mit IPv6-Adressen konfiguriert wurden, behalten auch ihre eventuell vorhandenen IPv4-Adressen. Vorgänge, die IPv6-Adressen einbeziehen, wirken sich nicht nachteilig auf IPv4-Vorgänge aus. Ebenso haben IPv4-Vorgänge keine nachteiligen Auswirkungen auf IPv6-Vorgänge.

Folgende Themen werden behandelt:

- ["Die wichtigsten Leistungsmerkmale von IPv6" auf Seite 72](#page-71-0)
- ["Einführung in IPv6-Netzwerke" auf Seite 74](#page-73-0)
- ["Einführung in die IPv6-Adressierung" auf Seite 76](#page-75-0)
- ["Einführung in das IPv6 Neighbor Discovery-Protokoll" auf Seite 83](#page-82-0)
- ["Automatische IPv6-Adresskonfiguration" auf Seite 84](#page-83-0)
- ["Einführung in IPv6-Tunnel" auf Seite 85](#page-84-0)

Ausführliche Informationen zu IPv6 finden Sie in den folgenden Kapiteln.

- IPv6-Netzwerkplanung: [Kapitel 4, "Planen eines IPv6-Netzwerks \(Aufgaben\)"](#page-86-0)
- IPv6-bezogene Aufgaben: [Kapitel 7, "Konfigurieren eines IPv6-Netzwerks \(Vorgehen\)"](#page-176-0) un[dKapitel 8, "Administration eines TCP/IP-Netzwerks \(Aufgaben\)".](#page-210-0)
- IPv6-Details: [Kapitel 11, "IPv6 im Detail \(Referenz\)"](#page-266-0)

### <span id="page-71-0"></span>**Die wichtigsten Leistungsmerkmale von IPv6**

Das wichtigste Leistungsmerkmal von IPv6 im Vergleich zu IPv4 ist der größere Adressraum. IPv6 verbessert also die Internetfähigkeiten in verschiedenen Bereichen. Dies wird in diesem Abschnitt ausführlicher beschrieben.

## **Erweiterte Adressierung**

Die IP-Adressgröße ist von 32 Bit in IPv4 auf 128 Bit in IPv6 angestiegen, um mehr Ebenen der Adressierungshierarchie zu unterstützen. Darüber hinaus unterstützt IPv6 mehr adressierbare IPv6-Systeme. Weitere Informationen finden Sie unter ["Einführung in die IPv6-Adressierung"](#page-75-0) [auf Seite 76.](#page-75-0)

## **Automatische Adresskonfiguration und Neighbor Discovery**

Das *Neighbor Discovery (ND)*-Protokoll in IPv6 vereinfacht die automatische Konfiguration von IPv6-Adressen. Die *automatische Konfiguration* ist die Fähigkeit eines IPv6-Hosts, eine eigene IPv6-Adresse zu erzeugen, wodurch die Adressadministration einfacher und weniger zeitaufwändig wird. Weitere Informationen finden Sie unter ["Automatische](#page-83-0) [IPv6-Adresskonfiguration" auf Seite 84.](#page-83-0)

Das Neighbor Discovery-Protokoll entspricht einer Kombination aus den folgenden IPv4-Protokollen: Address Resolution Protocol (ARP), Internet Control Message Protocol (ICMP), Router Discovery (RDISC) und ICMP Redirect. IPv6-Router verwenden das Neighbor Discovery-Protokoll zur Bekanntgabe des IPv6-Standortpräfix. IPv6-Hosts verwenden das Neighbor Discovery-Protokoll für verschiedene Zwecke, z. B. dem Anfordern des Präfix von einem IPv6-Router. Weitere Informationen finden Sie unter ["Einführung in das IPv6 Neighbor](#page-82-0) [Discovery-Protokoll" auf Seite 83.](#page-82-0)

### **Vereinfachung des Header-Formats**

Das IPv6-Header-Format wirft bestimmte Felder im IPv6-Header entweder ab oder macht sie optional. Durch diese Änderung werden die Bandbreitenkosten des IPv6-Header so niedrig wie möglich gehalten, ungeachtet der angewachsenen Adressgröße. Obwohl IPv6-Adressen viermal so lang wie IPv4-Adressen sind, ist der IPv6-Header nur doppelt so groß wie der IPv4-Header.
### **Verbesserte Unterstützung für IP-Header-Optionen**

Änderungen an der Kodierung der IP-Header-Optionen ermöglichen eine effizientere Weiterleitung. Darüber hinaus ist die Längenbeschränkung von IPv6-Optionen weniger strikt. Diese Änderungen bieten größere Flexibilität bei der Einführung zukünftiger neuer Optionen.

### **Anwendungsunterstützung für IPv6-Adressierung**

Viele wichtige Oracle Solaris-Netzwerkservices erkennen und unterstützen IPv6-Adressen, z. B.:

- Namen-Services wie DNS, LDAP und NIS. Weitere Informationen zur IPv6-Unterstützung durch diese Namen-Services finden Sie im *[Systemverwaltungshandbuch: Naming Services](http://www.oracle.com/pls/topic/lookup?ctx=dsc&id=/app/docs/doc/E22300) [und Directory Services \(DNS, NIS und LDAP\)](http://www.oracle.com/pls/topic/lookup?ctx=dsc&id=/app/docs/doc/E22300)*.
- Anwendungen zur Authentifizierung und Durchsetzung der Privatsphäre, wie IP Security Architecture (IPsec) und Internet Key Exchange (IKE). Weitere Informationen finden Sie unter [Teil IV.](#page-508-0)
- Verschiedene Services, die vom IP Quality of Service (IPQoS) bereitgestellt werden. Weitere Informationen finden Sie unter [Teil VI.](#page-768-0)
- Failover-Erkennung, wie sie von IP Network Multipathing (IPMP) bereitgestellt wird. Weitere Informationen finden Sie in [Teil V.](#page-722-0)

### **Weitere IPv6-Ressourcen**

Zusätzlich zu den Angaben in diesem Teil des Handbuchs finden Sie Informationen zu IPv6 in den im Folgenden aufgeführten Quellen.

#### **IPv6 Requests for Comments und Internet Drafts**

Zu IPv6 sind zahlreiche RFCs verfügbar. In der folgenden Tabelle sind die wichtigsten IPv6-Artikel und deren Internet Engineering Task Force (IETF)-Web-Speicherorte zum Zeitpunkt der Drucklegung dieser Dokumentation aufgeführt.

| <b>RFC oder Internet Draft</b>                                                   | Thema                                                                   | <b>Position</b>                                                                                       |
|----------------------------------------------------------------------------------|-------------------------------------------------------------------------|----------------------------------------------------------------------------------------------------|
| RFC 2461, Neighbor<br>Discovery for IP Version 6 Leistungsmerkmale und<br>(IPv6) | Beschreibt die<br>Funktionen des IPv6 Neighbor<br>Discovery-Protokolls. | http://www.ietf.org/rfc/rfc2461.txt\$number=2461<br>(http://www.ietf.org/rfc/rfc2461.txt?number-2461) |

**TABELLE 3–1** IPv6-bezogene RFCs und Internet Drafts

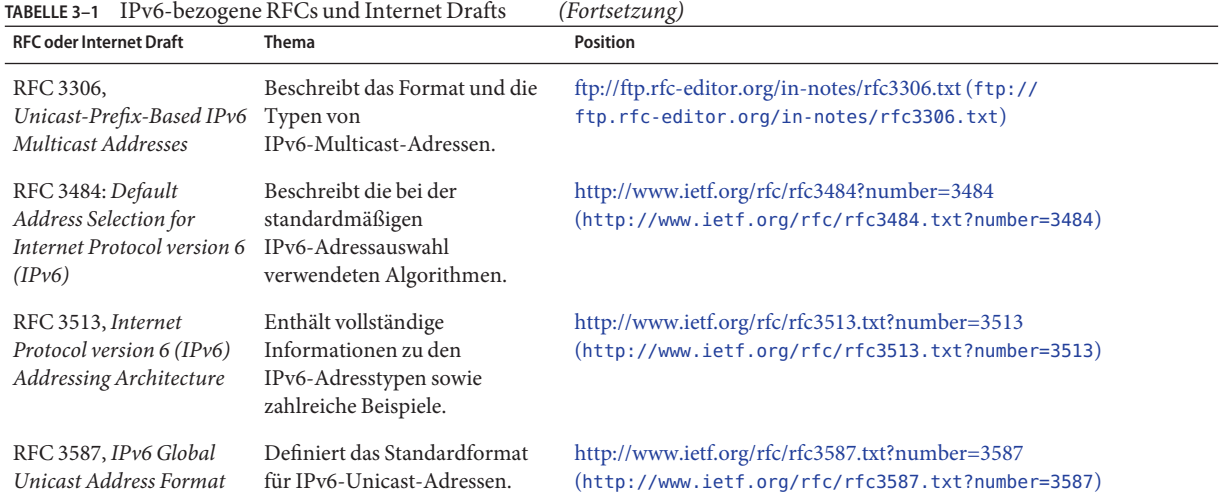

#### **Websites**

Die folgenden Websites enthalten nützliche Informationen zu IPv6.

TABELLE 3-2 IPv6-bezogene Websites

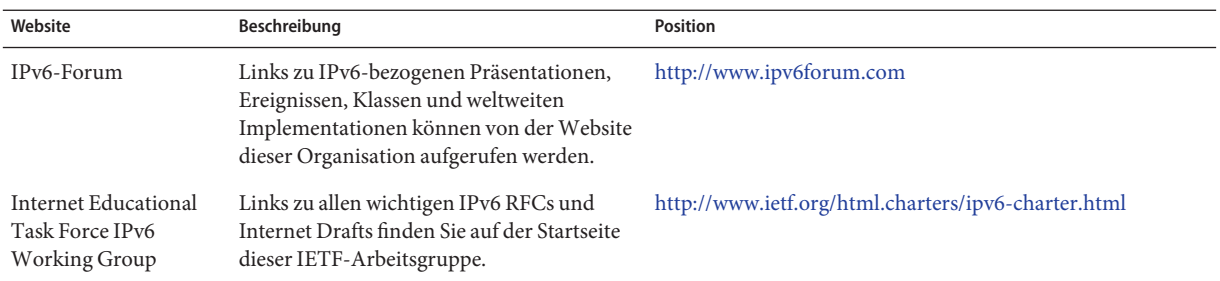

### **Einführung in IPv6-Netzwerke**

Dieser Abschnitt enthält eine Einführung in die wichtigsten Begriffe einer IPv6-Netzwerktopologie. Die folgende Abbildung zeigt die allgemeinen Komponenten eines IPv6-Netzwerks.

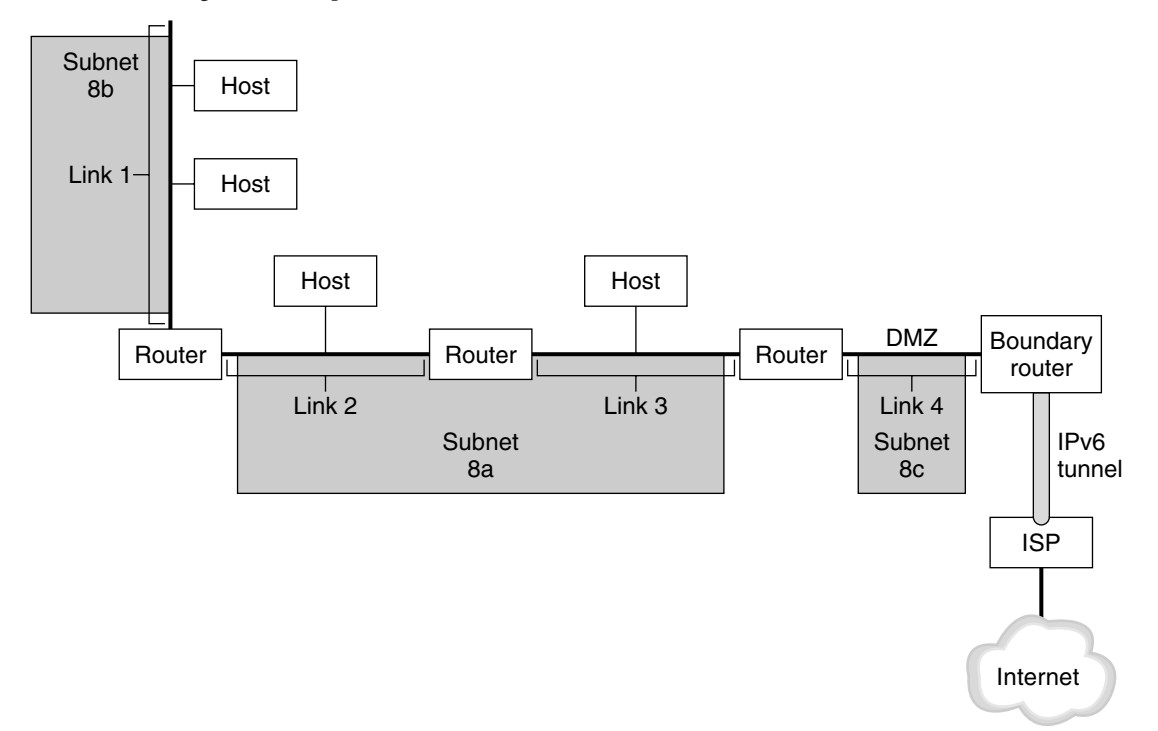

<span id="page-74-0"></span>**ABBILDUNG 3–1** Allgemeine Komponenten eines IPv6-Netzwerks

Die Abbildung zeigt ein IPv6-Netzwerk sowie dessen Verbindungen mit einem ISP. Das interne Netzwerk besteht aus den Links 1, 2, 3 und 4. Jeder Link wird aus Hosts gebildet und von einem Router abgeschlossen. Link 4, die DMZ des Netzwerks, wird an einem Ende durch den Grenzrouter terminiert. Der Grenzrouter führt einen IPv6-Tunnel zu einem ISP aus, der den Internetport für das Netzwerk herstellt. Links 2 und 3 werden als Subnetz 8a verwaltet. Subnetz 8b besteht nur aus Systemen von Link 1. Subnetz 8c ist hängt mit dem DMZ auf Link 4 zusammen.

Wie in Abbildung 3–1 dargestellt, weist ein IPv6-Netzwerk im Wesentlichen die gleichen Komponenten wie ein IPv4-Netzwerk auf. Dennoch unterscheidet sich die IPv6-Terminologie etwas von der IPv4-Terminologie. Im Folgenden ist eine Liste der gebräuchlichsten Begriffe für Netzwerkkomponenten aufgeführt, die in einem IPv6-Kontext verwendet werden.

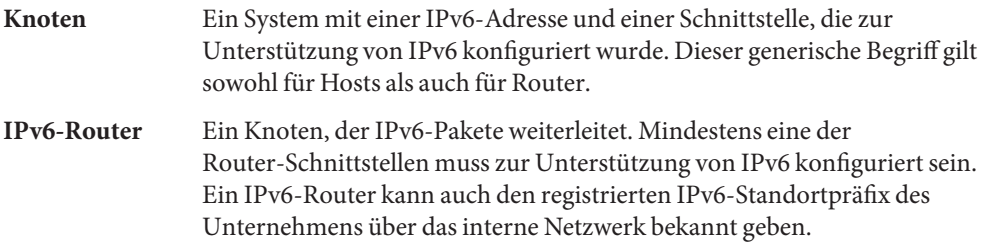

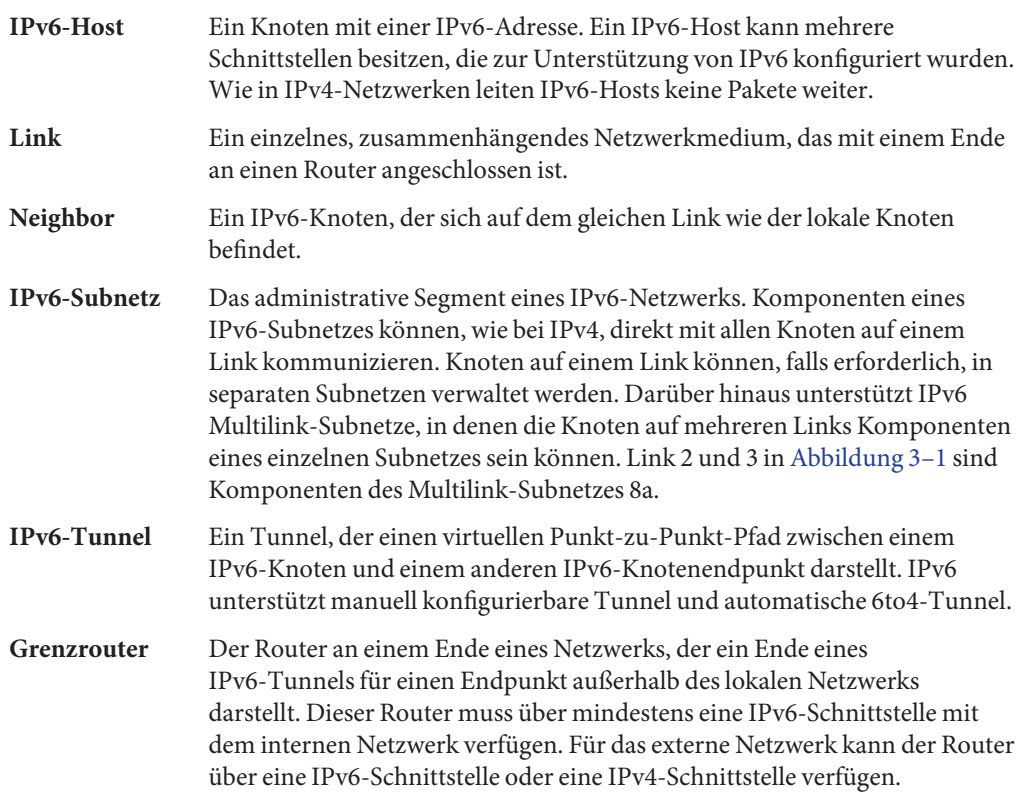

#### **Einführung in die IPv6-Adressierung**

IPv6-Adressen werden Schnittstellen anstelle von Knoten zugewiesen, da Knoten über mehrere Schnittstellen verfügen können. Sie können einer Schnittstelle jedoch mehrere IPv6-Adressen zuweisen.

**Hinweis –** Vollständige technische Informationen zum IPv6-Adressenformat finden Sie in RFC 2374, [IPv6 Global Unicast Address Format \(](http://www.ietf.org/rfc/rfc2374.txt?number=2374)http://www.ietf.org/rfc/ [rfc2374.txt?number=2374](http://www.ietf.org/rfc/rfc2374.txt?number=2374))

IPv6 definiert drei Adresstypen:

**Unicast** Bezieht sich auf eine Schnittstelle auf einem einzelnen Knoten.

<span id="page-76-0"></span>**Multicast** Bezieht sich auf eine Gruppe von Schnittstellen, in der Regel auf verschiedenen Knoten. Pakete, die eine Multicast-Adresse gesendet werden, werden an alle Mitglieder der *Multicast-Gruppe* geleitet. **Anycast** Bezieht sich auf eine Gruppe von Schnittstellen, in der Regel auf verschiedenen Knoten. Pakete, die an eine Anycast-Adresse gesendet werden, gehen an den Mitgliedsknoten der *Anycast-Gruppe*, der dem Absender am nähesten ist.

#### **Komponenten einer IPv6-Adresse**

Eine IPv6-Adresse ist 128 Bit lang und besteht aus acht 16-Bit-Feldern, die durch Doppelpunkte voneinander getrennt sind. Jedes Feld muss eine hexadezimale Zahl enthalten, im Gegensatz zur getrennten dezimale Notation von IPv4-Adressen. In der folgenden Abbildung stellen die "x" hexadezimale Zahlen dar.

**ABBILDUNG 3–2** Allgemeines IPv6-Adressformat

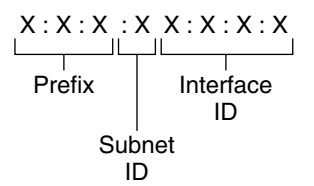

Example:

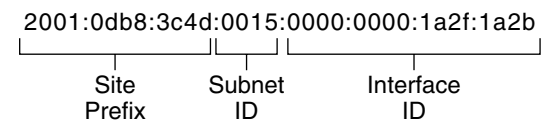

Die drei Felder auf der linken Seite (48 Bit) enthalten das *Standortpräfix*. Das Präfix beschreibt die *öffentliche Topologie*, die Ihrem Standort normalerweise von einem ISP oder einer Regional Internet Registry (RIR) zugewiesen wird.

Das nächste Feld ist die 16-Bit-*Subnetz-ID*, die Sie (oder ein anderer Administrator) Ihrem Standort zugewiesen haben. Die Subnetz-ID beschreibt die *private Topologie*, die auch als *Standorttopologie* bezeichnet wird, da sie nur für Ihren Standort gilt.

Die vier Felder ganz rechts (64 Bit) enthalten die *Schnittstellen-ID*, die auch als *Token* bezeichnet wird. Die Schnittstellen-ID wird entweder automatisch anhand der MAC-Adresse der Schnittstelle oder manuell im EUI-64-Format konfiguriert.

Betrachten Sie noch einmal die Adresse aus Abbildung 3–2:

```
2001:0db8:3c4d:0015:0000:0000:1a2f:1a2b
```
In diesem Beispiel werden alle 128 Bit einer IPv6-Adresse gezeigt. Die ersten 48 Bit (2001:0db8:3c4d) enthalten das Standortpräfix, das die öffentliche Topologie darstellt. Die nächsten 16 Bit (0015) enthalten die Subnetz-ID, die die private Topologie des Standorts darstellt. Die nachrangigen rechten 64 Bit (0000:0000:1a2f:1a2b) enthalten die Schnittstellen-ID.

#### **Abkürzen von IPv6-Adressen**

Die meisten IPv6-Adressen belegen nicht alle verfügbaren 128 Bit. Dies führt zu Feldern, die entweder mit Nullen aufgefüllt werden oder nur Nullen enthalten.

Die IPv6-Adressierungsarchitektur ermöglicht Ihnen eine Notation mit zwei Doppelpunkten (: : ), um zusammenhängende 16-Bit-Felder mit Nullen darzustellen. So können Sie die IPv6-Adresse aus [Abbildung 3–2](#page-76-0) beispielsweise schreiben, indem Sie die zwei zusammenhängenden Felder mit Nullen in der Schnittstellen-ID durch zwei Doppelpunkte ersetzen. Die resultierende Adresse lautet dann 2001:0db8:3c4d:0015::1a2f:1a2b. Andere aus Null bestehende Felder können als einzelne 0 dargestellt werden. Sie können führende Nullen in einem Feld weglassen, d. h. 0db8 kann beispielsweise als db8 geschrieben werden.

Die Adresse 2001:0db8:3c4d:0015:0000:0000:1a2f:1a2b kann also zu 2001:db8:3c4d:15::1a2f:1a2b verkürzt werden.

Sie können die Notation mit zwei Doppelpunkten verwenden, um alle zusammenhängenden Felder mit Nullen in der IPv6-Adresse zu ersetzen. So kann die IPv6-Adresse 2001:0db8:3c4d:0015:0000:d234::3eee:0000 zu 2001:db8:3c4d:15:0:d234:3eee:: verkürzt werden.

#### **Präfixe in IPv6**

Die linken Felder der IPv6-Adresse enthalten das zum Routen von IPv6-Paketen verwendete Präfix. IPv6-Präfixe weisen das folgende Format auf:

#### *Präfix*/*Länge in Bit*

Die Präfixlänge wird in der Classless Inter-Domain Routing (CIDR)-Notation angegeben. Die CIDR-Notation wird durch einen Schrägstrich am Ende der Adresse gekennzeichnet, dem die Präfixlänge in Bit folgt. Weitere Informationen zu IP-Adressen im CIDR-Format finden Sie unter ["Erstellen eines CIDR IPv4-Adressierungsschemas" auf Seite 62.](#page-61-0)

Das *Standortpräfix* einer IPv6-Adresse belegt bis zu 48 der linken Bit einer IPv6-Adresse. Beispielsweise umfasst das Standortpräfix der IPv6-Adresse

2001:db8:3c4d:0015:0000:0000:1a2f:1a2b/48 48 Bit auf der linken Seite: 2001:db8:3c4d. Sie verwenden die folgende Notation mit komprimierten Nullen, um dieses Präfix darzustellen:

2001:db8:3c4d::/48

**Hinweis –** Das Präfix 2001:db8::/32 wird speziell für Dokumentationsbeispiele verwendet.

Sie können auch ein *Subnetzpräfix* angeben, das die interne Netzwerktopologie für einen Router definiert. Die IPv6-Beispieladresse hat das folgende Subnetzpräfix.

```
2001:db8:3c4d:15::/64
```
Das Subnetzpräfix umfasst immer 64 Bit. Diese Bit umfassen 48 Bit für das Standortpräfix, zusätzlich zu den 16 Bit für die Subnetz-ID.

Die folgenden Präfixe wurden für besondere Zwecke reserviert:

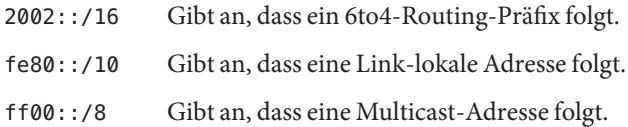

#### **Unicast-Adressen**

IPv6 umfasst zwei unterschiedliche Unicast-Adresszuweisungen:

- Globale Unicast-Adresse
- Link-lokale Adresse

Der Typ einer Unicast-Adresse wird durch die linken (hochrangigen) Bit in der Adresse festgelegt, die das Präfix enthalten.

Die Unicast-Adresse ist in der folgenden Hierarchie strukturiert:

- Öffentliche Topologie
- Standorttopologie (privat)
- Schnittstellen-ID

#### **Globale Unicast-Adresse**

Die globale Unicast-Adresse ist weltweit einmalig im Internet. Die unter ["Präfixe in IPv6"](#page-77-0) [auf Seite 78](#page-77-0) gezeigte IPv6-Beispieladresse ist eine globale Unicast-Adresse. Die folgende Abbildung zeigt den Umfang der globalen Unicast-Adresse im Vergleich zu Komponenten der IPv6-Adresse.

**ABBILDUNG 3–3** Komponenten der globalen Unicast-Adresse

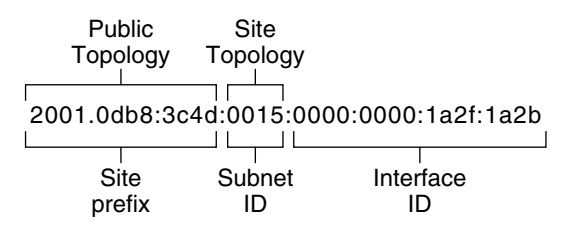

#### **ÖffentlicheTopologie**

Das Standortpräfix legt die *öffentliche Topologie* Ihres Netzwerks gegenüber einem Router fest. Sie beziehen das Standortpräfix für Ihr Unternehmen von einem ISP oder der Regional Internet Registry (RIR).

#### **Standorttopologie und IPv6-Subnetze**

In IPv6 definiert die *Subnetz-ID* ein administratives Subnetz des Netzwerks und umfasst bis zu 16 Bit. Sie weisen die Subnetz-ID während der Konfiguration eines IPv6-Netzwerks zu. Das *Subnetzpräfix* legt die Standorttopologie für einen Router fest, indem es den Link angibt, dem das Subnetz zugewiesen wurde.

IPv6-Subnetze gleichen konzeptuell IPv4-Subnetzen, da jedes Subnetz in der Regel einem Hardware-Link zugewiesen ist. IPv6-Subnetz-IDs werden jedoch in hexadezimaler Notation, IPv4-Subnetz-IDs hingegen in getrennter dezimaler Notation ausgedrückt.

#### **Schnittstellen-ID**

Die *Schnittstellen-ID* gibt eine Schnittstelle für einen bestimmten Knoten an. Eine Schnittstellen-ID muss innerhalb des Subnetzes einmalig sein. IPv6-Hosts können das Neighbor Discovery-Protokoll verwenden, um eigene Schnittstellen-IDs automatisch zu erzeugen. Neighbor Discovery generiert basierend auf der MAC- oder der EUI-64-Adresse der Host-Schnittstelle automatisch die Schnittstellen-ID. Sie können Schnittstellen-IDs auch manuell zuweisen. Dies wird für IPv6-Router und IPv6-konforme Server empfohlen. Eine Anleitung zum manuellen Erstellen einer EUI-64-Adresse finden Sie in RFC 3513, [Internet](http://www.ietf.org/rfc/rfc3513.txt?number=3513) [Protocol Version 6 \(IPv6\) Addressing Architecture.](http://www.ietf.org/rfc/rfc3513.txt?number=3513)

#### **Globale Unicast-Übergangsadressen**

Als Übergangslösung bietet das IPv6-Protokoll die Möglichkeit, eine IPv4-Adresse in eine IPv6-Adresse einzubetten. Dieser IPv4-Adresstyp vereinfacht das Tunneling von IPv6-Paketen über vorhandene IPv4-Netzwerke. Ein Beispiel einer globalen Unicast-Übergangsadresse ist die 6to4-Adresse. Weitere Informationen zur 6to4-Adressierung finden Sie unter ["Automatische](#page-301-0) [6to4-Tunnel" auf Seite 302.](#page-301-0)

#### **Link-lokale Unicast-Adresse**

Die Link-lokale Unicast-Adresse kann nur auf dem lokalen Netzwerklink verwendet werden. Link-lokale Adressen sind außerhalb des Unternehmens ungültig und werden nicht erkannt. Das folgende Beispiel zeigt das Format einer Link-lokalen Adresse.

**BEISPIEL 3–1** Komponenten der Link-lokalen Unicast-Adresse

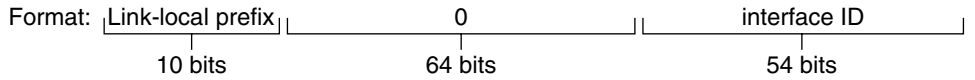

Example: fe80::123e:456d

Ein *Link-lokaler Präfix* hat das folgende Format:

fe80::*Schnittstellen-ID*/10

Das Folgende ist ein Beispiel einer Link-lokalen Adresse:

fe80::23a1:b152

fe80 Hexadezimale Darstellung des binären 10-Bit-Präfixes 1111111010. Dieses Präfix identifiziert den Typ der IPv6-Adresse als Link-lokal. *Schnittstellen-ID* Hexadezimale Adresse der Schnittstelle, die in der Regel von der 48-Bit-MAC-Adresse abgeleitet wird.

Wenn Sie IPv6 während der Oracle Solaris-Installation aktivieren, wird die Schnittstelle mit der niedrigsten Nummer auf dem lokalen Computer mit einer Link-lokalen Adresse konfiguriert. Jede Schnittstelle benötigt mindestens eine Link-lokale Adresse, um den Knoten gegenüber anderen Knoten auf dem lokalen Link zu identifizieren. Aus diesem Grund müssen Sie die Link-lokalen Adressen zusätzlicher Schnittstellen eines Knotens manuell konfigurieren. Nach der Konfiguration verwendet der Knoten die Link-lokalen Adressen zur automatischen Adresskonfiguration und für das Neighbor Discovery-Protokoll.

### **Multicast-Adressen**

IPv6 unterstützt die Verwendung von Multicast-Adressen. Die Multicast-Adresse gibt eine *Multicast-Gruppe* an, eine Gruppe von Schnittstellen, die sich in der Regel auf verschiedenen Knoten befinden. Eine Schnittstelle kann mehreren Multicast-Gruppen angehören. Lauten die ersten 16 Bit einer IPv6-Adresse ff00 *n*, so handelt es sich bei der Adresse um eine Multicast-Adresse.

Multicast-Adressen werden für das Senden von Informationen oder Services an alle Schnittstellen verwendet, die zu einer Multicast-Gruppe gehören. Beispielsweise kann durch einmaliges Verwenden von Multicast-Adressen mit allen IPv6-Knoten auf dem lokalen Link kommuniziert werden.

Wenn die IPv6-Unicast-Adresse einer Schnittstelle erstellt wird, macht der Kernel die Schnittstelle automatisch zu einem Mitglied bestimmter Multicast-Gruppen. Beispielsweise macht der Kernel jeden Knoten zu einem Mitglied der Multicast-Gruppe "Angeforderter KnotenNode", die vom Neighbor Discovery-Protokoll zur Erkennung der Erreichbarkeit verwendet wird. Darüber hinaus macht der Kernel einen Knoten automatisch zu einem Mitglied der Multicast-Gruppen "Alle Knoten" oder "Alle Router".

Ausführliche Informationen zur Multicast-Adressen finden Sie unter ["IPv6-Multicast-Adressen im Detail" auf Seite 270.](#page-269-0) Technische Informationen finden Sie in [RFC 3306, Unicast-Prefix-based IPv6 Multicast Addresses \(](ftp://ftp.rfc-editor.org/in-notes/rfc3306.txt)ftp://ftp.rfc-editor.org/ [in-notes/rfc3306.txt](ftp://ftp.rfc-editor.org/in-notes/rfc3306.txt)), in der das Multicast-Adressenformat erläutert wird. Weitere Informationen zur ordnungsgemäßen Verwendung von Multicast-Adressen und -Gruppen finden Sie in [RFC 3307, Allocation Guidelines for IPv6 Multicast Addresses](ftp://ftp.rfc-editor.org/in-notes/rfc3307.txt) (<ftp://ftp.rfc-editor.org/in-notes/rfc3307.txt>).

### **Anycast-Adressen und -gruppen**

IPv6-Anycast-Adressen geben eine Schnittstellengruppe an, die sich auf unterschiedlichen IPv6-Knoten befindet. Jede Schnittstellengruppe wird als eine *Anycast-Gruppe bezeichnet*. Wenn ein Paket an eine Anycast-Adresse gesendet wird, empfängt das Anycast-Gruppenmitglied das Paket, das dem Sender am nächsten ist.

**Hinweis –** Das Erstellen von Anycast-Adressen und -Gruppen wird in Oracle Solaris nicht unterstützt. Jedoch können Oracle Solaris IPv6-Knoten Pakete an Anycast-Adressen senden. Weitere Informationen finden Sie unter ["Sicherheitsbetrachtungen bei Tunneln zu einem](#page-304-0) [6to4-Relay-Router" auf Seite 305.](#page-304-0)

### **Einführung in das IPv6 Neighbor Discovery-Protokoll**

IPv6 bietet erstmals das Neighbor Discovery-Protokoll, bei dem die Interaktion zwischen benachbarten Knoten mithilfe von Messaging verarbeitet wird. *Benachbarte (Neighbor) Knoten* sind IPv6-Knoten, die sich auf dem gleichen Link befinden. So kann ein Knoten durch das Senden von Neighbor Discovery-Nachrichten die Link-lokale Adresse eines benachbarten Knotens in Erfahrung bringen.

Das Neighbor Discovery-Protokoll steuert die folgenden wichtigen Aktivitäten auf dem lokalen IPv6-Link:

- **Router-Erkennung** Unterstützt Hosts beim Lokalisieren von Routern auf dem lokalen Link.
- **Automatische Adresskonfiguration** Ermöglicht es einem Knoten, die IPv6-Adressen für die eigenen Schnittstellen automatisch zu konfigurieren.
- **Präfix-Erkennung** Ermöglicht es Knoten, die einem Link zugewiesenen, bekannten Subnetzpräfixe zu erkennen. Knoten verwenden Präfixe, um Ziele auf dem lokalen Link von Zielen zu unterscheiden, die nur über einen Router erreicht werden können.
- **Adressauflösung** Hilft Knoten beim Feststellen der Link-lokalen Adresse eines benachbarten Knotens, vorausgesetzt, es ist nur die IP-Adresse des Ziels vorhanden.
- **Ermittelung des nächsten Hop** Verwendet einen Algorithmus zur Ermittlung der IP-Adresse eines Paketempfängers, der sich einen Hop über den lokalen Link hinaus befindet. Der nächste Hop kann ein Router oder der Zielknoten sein.
- **Neighbor-Unerreichbarkeitserkennung** Hilft Knoten festzustellen, ob ein benachbarter Knoten noch immer erreichbar ist. Bei Routern und Hosts kann die Adressauflösung wiederholt werden.
- **Erkennung doppelt vorhandener Adressen** Ermöglicht es einem Knoten festzustellen, ob eine von einem Knoten gewünschte Adresse bereits von einem anderen Knoten verwendet wird.
- **Umleitung** Ermöglicht es einem Router, einen Host über einen Knoten im ersten Hop zu informieren, über den ein bestimmtes Ziel besser erreicht werden kann.

Das Neighbor Discovery-Protokoll verwendet den folgenden ICMP-Nachrichtentyp zur Kommunikation unter den Knoten auf einem Link:

- Router Solicitation-Nachrichten
- Router Advertisement-Nachrichten
- Neighbor Solicitation-Nachrichten
- Neighbor Advertisement-Nachrichten
- **Umleitung**

Ausführliche Informationen zu den Neighbor Discovery-Nachrichten und andere Themen zum Neighbor Discovery-Protokoll finden Sie unter ["IPv6 Neighbor Discovery-Protokoll"](#page-288-0)

[auf Seite 289.](#page-288-0) Technische Informationen zu Neighbor Discovery finden Sie in [RFC 2461,](http://www.ietf.org/rfc/rfc2461.txt?number=2461) [Neighbor Discovery for IP Version 6 \(IPv6\) \(](http://www.ietf.org/rfc/rfc2461.txt?number=2461)http://www.ietf.org/rfc/ [rfc2461.txt?number=2461](http://www.ietf.org/rfc/rfc2461.txt?number=2461)).

#### **Automatische IPv6-Adresskonfiguration**

Eine wichtige Funktion von IPv6 ist die Fähigkeit des Hosts, eine Schnittstelle automatisch zu konfigurieren. Über das Neighbor Discovery-Protokoll lokalisiert der Host einen IPv6-Router auf dem lokalen Link und fordert einen Standortpräfix an. Bei einer automatischen Konfiguration führt der Host Folgendes aus:

- Er erstellt eine Link-lokale Adresse für jede Schnittstelle, die keinen Router auf dem Link benötigt.
- Er prüft die Einmaligkeit der Adresse auf dem Link, die keinen Router auf dem Link benötigt.
- Er legt fest, ob die globalen Adressen über einen statusfreien Mechanismus, einen statusbehafteter Mechanismus oder über beide Mechanismen bezogen werden. (Erfordert einen Router auf dem Link.)

#### **Einführung in die statusfreie automatische Konfiguration**

Die statusfreie automatische Konfiguration erfordert keine manuelle Konfiguration der Hosts, eine minimale Konfiguration der Router (wenn überhaupt) und keine zusätzlichen Server. Mit dem statusfreien Mechanismus kann ein Host eigene Adressen generieren. Dazu verwendet der statusfreie Mechanismus lokale Informationen sowie über Router bekannt gegebene nicht-lokale Informationen.

Sie können temporäre Adressen für eine Schnittstelle implementieren, die ebenfalls automatisch konfiguriert werden. Sie aktivieren einen temporären Adresstoken für eine oder mehrere Schnittstellen auf einem Host. Im Gegensatz zu standardmäßigen, automatisch konfigurierten IPv6-Adressen besteht eine temporäre Adresse aus dem Standortpräfix und einer zufällig erzeugten 64-Bit-Zahl. Diese Zufallszahl wird zur Schnittstellen-ID der IPv6-Adresse. Mit einer temporären Adresse als Schnittstellen-ID wird keine Link-lokale Adresse erzeugt.

Router geben alle Präfixe bekannt, die auf diesem Link zugewiesen wurden. IPv6-Hosts verwenden die Neighbor Discovery, um einen Subnetzpräfix von einem lokalen Router zu beziehen. Hosts erstellen automatisch IPv6-Adressen, indem sie das Subnetzpräfix mit einer Schnittstellen-ID kombinieren, die von der MAC-Adresse einer Schnittstelle erzeugt wird.

Wenn keine Router vorhanden sind, kann ein Host nur Link-lokale Adressen erzeugen. Link-lokale Adressen können nur für die Kommunikation mit Knoten auf dem gleichen Link verwendet werden.

**Hinweis –** Verwenden Sie keine statusfreie automatische Konfiguration, um IPv6-Adressen von Servern zu erstellen. Hosts erzeugen automatisch Schnittstellen-IDs, die auf Hardware-spezifischen Informationen während der automatischen Konfiguration beruhen. Die aktuelle Schnittstellen-ID könnte ungültig werden, wenn die vorhandene Schnittstelle gegen eine neue ausgetauscht wird.

#### **Einführung in IPv6-Tunnel**

Bei den meisten Unternehmen muss die Einführung von IPv6 in einem bestehenden IPv4-Netzwerk allmählich und schnittweise erfolgen. Die Oracle Solaris-Dual-Stack-Umgebung unterstützt sowohl IPv4 als auch IPv6. Da die meisten Netzwerke das IPv4-Protokoll verwenden, sind für IPv6-Netzwerke derzeit besondere Vorkehrungen erforderlich, um außerhalb ihrer Grenzen kommunizieren zu können. Zu diesem Zweck setzen IPv6-Netzwerke Tunnel ein.

Bei den meisten IPv6-Tunnelszenarios wird das abgehende IPv6-Paket in ein IPv4-Paket gekapselt. Der Grenzrouter des IPv6-Netzwerks richtet einen Punkt-zu-Punkt-Tunnel über die IPv4-Netzwerke zu einem Grenzrouter im IPv6-Zielnetzwerk ein. Das Paket durchläuft den Tunnel zum Grenzrouter im Zielnetzwerk, der das Paket entkapselt. Dann leitet der Router das separate IPv6-Paket an den Zielknoten weiter.

Die Oracle Solaris-Implementation von IPv6 unterstützt die folgenden Tunneling-Szenarios:

- Ein manuell konfigurierter Tunnel zwischen zwei IPv6-Netzwerken über ein IPv4-Netzwerk. Das IPv4-Netzwerk kann das Internet oder ein lokales Netzwerk innerhalb eines Unternehmens sein.
- Ein manuell konfigurierter Tunnel zwischen zwei IPv4-Netzwerken über ein IPv6-Netzwerk, in der Regel innerhalb eines Unternehmens.
- Ein dynamisch konfigurierter, automatischer 6to4-Tunnel zwischen zwei IPv6-Netzwerken über ein IPv4-Netzwerk bei einem Unternehmen oder über das Internet.

Ausführliche Informationen zu IPv6-Tunneln finden Sie unter ["IPv6-Tunnel" auf Seite 298.](#page-297-0) Weitere Informationen zu IPv4-zu-IPv4-Tunneln und VPN finden Sie unter ["Virtuelle private](#page-525-0) [Netzwerke und IPsec" auf Seite 526.](#page-525-0)

# **KAPITEL 4** 4

## Planen eines IPv6-Netzwerks (Aufgaben)

Die Bereitstellung von IPv6 in einem neuen oder einem vorhandenen Netzwerk erfordert einen erheblichen Planungsaufwand. In diesem Kapitel werden die zur Planung erforderlichen Schritte beschrieben. Diese Schritte sind notwendig, um IPv6 an Ihrem Standort zu konfigurieren. Bei vorhandenen Netzwerken sollte die Bereitstellung von IPv6 schrittweise vorgenommen werden. Die Themen in diesem Kapitel unterstützen Sie dabei, IPv6 phasenweise in ein anderweitig IPv4-basiertes Netzwerk einzuführen.

In diesem Kapitel werden folgende Themen behandelt:

- "Planung der Einführung von IPv6 (Übersicht der Schritte)" auf Seite 87
- ["Szenario einer IPv6-Netzwerktopologie" auf Seite 89](#page-88-0)
- ["Vorbereiten eines bestehenden Netzwerks zur Unterstützung von IPv6" auf Seite 91](#page-90-0)
- ["Vorbereiten eines IPv6-Adressierungsplans" auf Seite 96](#page-95-0)

Eine Einführung in die IPv6-Konzepte finden Sie in [Kapitel 3, "Einführung in IPv6](#page-70-0) [\(Überblick\)".](#page-70-0) Ausführliche Informationen zu IPv6 finden Sie in [Kapitel 11, "IPv6 im Detail](#page-266-0) [\(Referenz\)".](#page-266-0)

### **Planung der Einführung von IPv6 (Übersicht der Schritte)**

Führen Sie die in der folgenden Tabelle aufgeführten Aufgaben nacheinander durch, um die zur Einführung von IPv6 erforderlichen Planungsaufgaben erfolgreich abzuschließen.

In der folgenden Tabelle sind verschiedene Aufgaben beschrieben, die zum Konfigurieren des IPv6-Netzwerks erforderlich sind. Die Tabelle enthält Beschreibungen des Zwecks der einzelnen Aufgaben sowie die Abschnitte, in denen die Schritte zur Ausführung der einzelnen Aufgaben beschrieben sind.

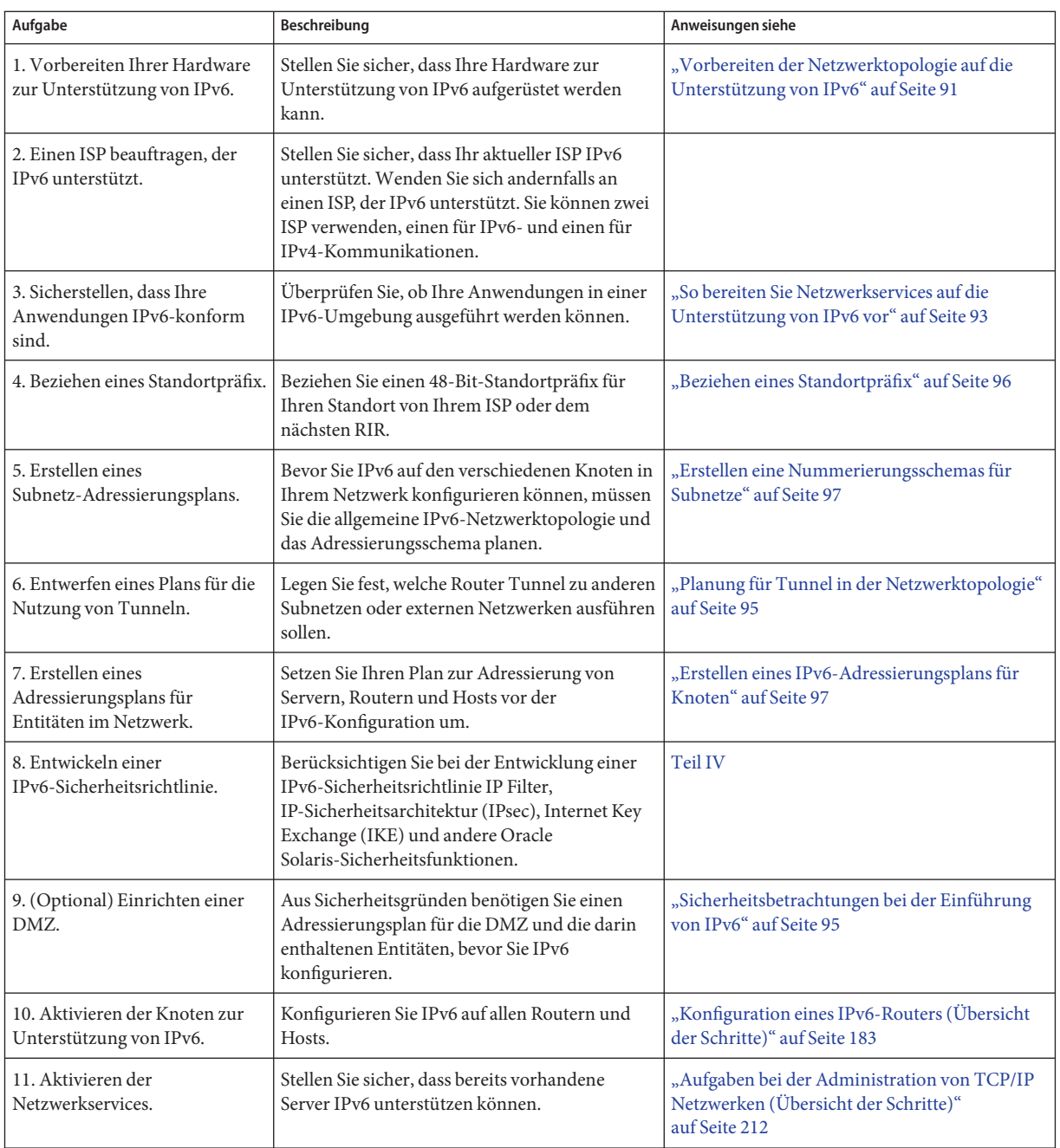

<span id="page-88-0"></span>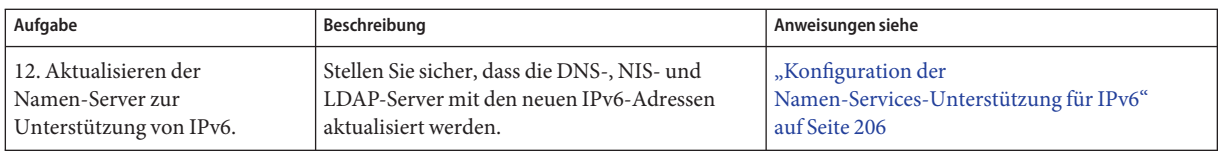

### **Szenario einer IPv6-Netzwerktopologie**

Die Aufgaben in diesem Kapitel beschreiben die Planung zur Einführung von IPv6-Services in einem typischen Unternehmensnetzwerk. Die folgende Abbildung zeigt das in diesem Kapitel verwendete Netzwerk. Ihr geplantes IPv6-Netzwerk umfasst möglicherweise alle oder nur einige der Netzwerklinks, die in dieser Abbildung aufgeführt sind.

<span id="page-89-0"></span>**ABBILDUNG 4–1** Szenario einer IPv6-Netzwerktopologie

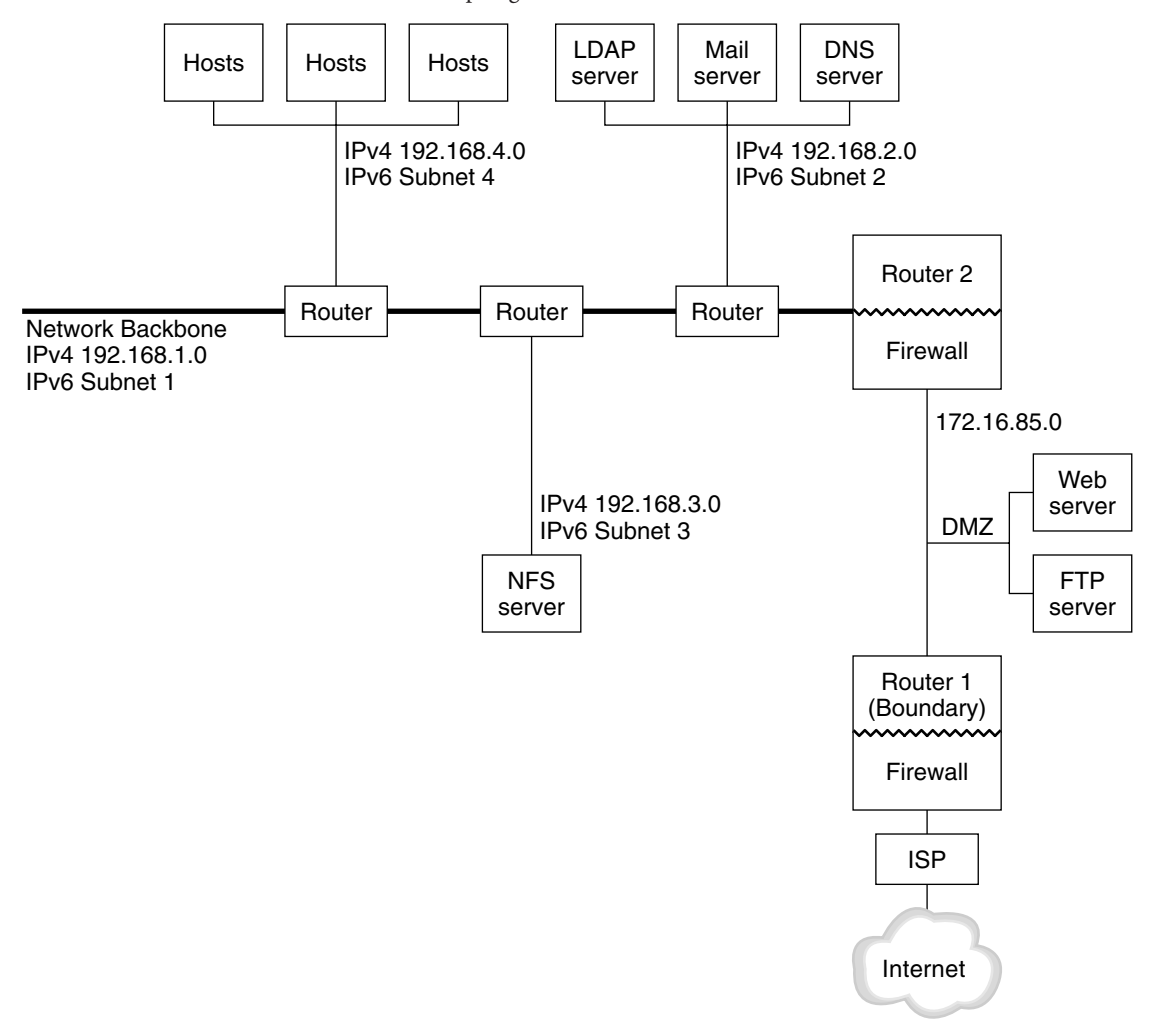

Dieses Szenario eines Unternehmensnetzwerks besteht aus fünf Subnetzen mit vorhandenen IPv4-Adressen. Die Links im Netzwerk tauschen Daten direkt mit den administrativen Subnetzen aus. Die vier internen Netzwerke werden mit privaten IPv4-Adressen gemäß RFC 1918 gezeigt. Dies ist eine häufig verwendete Lösung bei einem Mangel an IPv4-Adressen. Das Adressierungsschema dieser internen Netzwerke ist:

- Subnetz 1 ist das interne Netzwerk-Backbone 192.168.1.
- Subnetz 2 ist das interne Netzwerk 192.168.2 mit LDAP, sendmail und DNS-Servern.
- Subnetz 3 ist das interne Netzwerk 192.168.3 mit den NFS-Servern des Netzwerks.

<span id="page-90-0"></span>■ Subnetz 4 ist das interne Netzwerk 192.168.4, das bestimmte Hosts für die Angestellten des Unternehmens enthält.

Das externe, öffentliche Netzwerk 172.16.85 fungiert als DMZ des Unternehmens. Dieses Netzwerk enthält Webserver, anonyme FTP-Server und andere Ressourcen, die das Netzwerk zur Verfügung stellt. Router 2 führt eine Firewall aus und trennt das öffentliche Netzwerk 172.16.85 vom internen Backbone. Am anderen Ende der DMZ führt Router 1 eine Firewall aus und dient als Grenzserver des Unternehmensnetzwerks.

Die öffentliche DMZ in [Abbildung 4–1](#page-89-0) hat die private RFC 1918-Adresse 172.16.85. In der Realität muss die öffentliche DMZ eine registrierte IPv4-Adresse haben. Die meisten IPv4-Standorte verwenden eine Kombination aus öffentlichen Adressen und privaten RFC 1918-Adressen. Wenn Sie jedoch IPv6 einführen, ändert sich das Konzept der öffentlichen und der privaten Adressen. Da IPv6 über einen größeren Adressraum verfügt, werden die öffentlichen IPv6-Adressen für sowohl private als auch öffentliche Netzwerke verwendet.

### **Vorbereiten eines bestehenden Netzwerks zur Unterstützung von IPv6**

**Hinweis –** Das Dual-Stack-Protokoll von Oracle Solaris unterstützt gleichzeitig IPv4- und IPv6-Vorgänge. Während und nach dem Deployment von IPv6 in Ihrem Netzwerk können IPv4-bezogene Operationen weiterhin erfolgreich durchgeführt werden.

IPv6 fügt einem bestehenden Netzwerk neue Funktionen hinzu. Aus diesem Grund müssen Sie bei der ersten Einführung von IPv6 sicherstellen, dass Sie keine Vorgänge unterbrechen, die mit IPv4 ausgeführt werden. In den Themen in diesem Abschnitt wird beschrieben, wie Sie IPv6 schrittweise in ein bestehendes Netzwerk integrieren.

### **Vorbereiten der Netzwerktopologie auf die Unterstützung von IPv6**

Der erste Schritt bei der Einführung von IPv6 besteht darin, festzustellen, ob die vorhandenen Entitäten in Ihrem Netzwerk IPv6 unterstützen. In den meisten Fällen kann die Netzwerktopologie – Kabel, Router und Hosts – nach der Einführung von IPv6 unverändert weiterverwendet werden. Eventuell müssen Sie jedoch vorhandene Hardware und Anwendungen für IPv6 vorbereiten, bevor Sie die IPv6-Adressen für die Netzwerkschnittstellen konfigurieren.

Überprüfen Sie, ob die Hardware in Ihrem Netzwerk auf IPv6 aufgerüstet werden kann. Lesen Sie beispielsweise die Dokumentation der Hersteller zur IPv6-Konformität der folgenden Hardwareklassen:

- Router
- Firewalls
- Server
- Switches

**Hinweis –** Alle Vorgänge in diesem Teil gehen davon aus, dass Ihre Netzwerkausrüstung (insbesondere die Router) auf IPv6 aufgerüstet werden können.

Einige Router-Modelle können nicht auf IPv6 aufgerüstet werden. Weitere Informationen und eine Lösungsmöglichkeit finden Sie unter ["IPv4-Router kann nicht auf IPv6 aufgerüstet](#page-238-0) [werden" auf Seite 239.](#page-238-0)

### **Vorbereiten der Netzwerkservices auf die Unterstützung von IPv6**

Die folgenden typischen IPv6-Netzwerkservices in der aktuellen Oracle Solaris-Version sind IPv6-konform:

- sendmail
- NFS
- HTTP (Apache 2.x oder Orion)
- DNS
- LDAP

Der IMAP-Mailservice kann nur unter IPv4 ausgeführt werden.

Knoten, die für IPv6 konfiguriert wurden, können IPv4-Services ausführen. Wenn Sie IPv6 aktivieren, akzeptieren nicht alle Services IPv6-Verbindungen. Services, die zu IPv6 portiert wurden, akzeptieren eine Verbindung. Services, die nicht zu IPv6 portiert worden, arbeiten mit der IPv4-Hälfte des Protokollstapel weiter.

Nach dem Aufrüsten von Services auf IPv6 können eventuell Probleme auftreten. Ausführliche Informationen finden Sie unter ["Probleme beim Aufrüsten von Services auf IPv6" auf Seite 239.](#page-238-0)

### <span id="page-92-0"></span>**Vorbereiten von Servern auf die Unterstützung von IPv6**

Da Server als IPv6-Hosts betrachtet werden, werden ihre IPv6-Adressen vom Neighbor Discovery-Protokoll automatisch konfiguriert. Viele Server sind jedoch mit mehreren Netzwerkschnittstellenkarten (NICs) ausgestattet, die im Rahmen von Wartungs- oder Reparaturarbeiten ausgetauscht werden können. Wenn Sie eine NIC austauschen, erzeugt das Neighbor Discovery-Protokoll automatisch eine neue Schnittstellen-ID für diese NIC. Dieses Verhalten ist für bestimmte Server nicht akzeptabel.

Aus diesem Grund sollten Sie die Schnittstellen-ID-Komponente der IPv6-Adresse jeder Schnittstelle auf dem Server manuell konfigurieren. Anweisungen finden Sie unter ["So](#page-192-0) [konfigurieren Sie ein benutzerdefiniertes IPv6-Token" auf Seite 193.](#page-192-0) Wenn Sie später eine vorhandene NIC austauschen müssen, wird die bereits konfigurierte IPv6-Adresse automatisch für die neue NIC übernommen.

### ▼ **So bereiten Sie Netzwerkservices auf die Unterstützung von IPv6 vor**

- **Aktualisieren Sie die folgenden Netzwerkservices zur Unterstützung von IPv6: 1**
	- Mail-Server
	- NIS-Server
	- NFS

**Hinweis –** LDAP unterstützt IPv6, ohne dass IPv6-spezifische Konfigurationsschritte durchgeführt werden müssen.

**Stellen Sie sicher, dass Ihre Firewall-Hardware IPv6-konform ist. 2**

Anweisungen finden Sie in der jeweiligen Firewall-bezogenen Dokumentation.

**Stellen Sie sicher, dass andere Services in Ihrem Netzwerk auf IPv6 portiert wurden. 3**

Weitere Informationen finden Sie in den Marketingsunterlagen und der jeweiligen Softwaredokumentation.

- **Falls die folgenden Services an Ihren Standorten bereitgestellt werden, stellen Sie sicher, dass 4 Sie die erforderlichen Maßnahmen für diese Services eingeleitet haben:**
	- Firewalls

Verstärken Sie die für IPv4 angewendeten Richtlinien, sodass sie IPv6 unterstützen. Weitere Informationen zu den Sicherheitsbetrachtungen finden Sie unter ["Sicherheitsbetrachtungen bei der Einführung von IPv6" auf Seite 95.](#page-94-0)

■ Mail

Erwägen Sie das Hinzufügen der IPv6-Adresse Ihres Mail-Servers zu den MX-Einträgen für das DNS.

■ DNS

Überlegungen zum DNS finden Sie unter "So bereiten Sie das DNS auf die Unterstützung von IPv6 vor" auf Seite 94.

■ IPQoS

Verwenden Sie die gleichen Diffserv-Richtlinien auf einem Host, die für IPv4 eingesetzt wurde. Weitere Informationen finden Sie unter ["Classifier-Modul" auf Seite 853.](#page-852-0)

**Prüfen Sie alle von einem Knoten angebotenen Netzwerkservices, bevor Sie diesen Knoten zu IPv6 konvertieren. 5**

#### ▼ **So bereiten Sie das DNS auf die Unterstützung von IPv6 vor**

Die aktuelle Oracle Solaris-Version unterstützt die DNS-Auflösung sowohl auf der Client- als auch auf der Serverseite. Zur Vorbereitung der DNS-Services auf IPv6 führen Sie die folgenden Schritte aus.

Weitere Informationen zur DNS-Unterstützung für IPv6 finden Sie im *[Systemverwaltungshandbuch: Naming Services und Directory Services \(DNS, NIS und LDAP\)](http://www.oracle.com/pls/topic/lookup?ctx=dsc&id=/app/docs/doc/E22300)*.

- **Stellen Sie sicher, dass der DNS-Server, der die rekursive Namensauflösung durchführt, einen Dual-Stack ausführt (IPv4 und IPv6) oder ob er nur IPv4 unterstützt. 1**
- **Bestücken Sie auf dem DNS-Server die DNS-Datenbank mit den entsprechenden 2 AAAA-Einträgen der IPv6-Datenbank in derWeiterleitungszone.**

**Hinweis –** Server, die mehrere kritische Services ausführen, erfordern besondere Berücksichtigung. Stellen Sie sicher, dass das Netzwerk ordnungsgemäß arbeitet. Achten Sie darauf, dass alle kritischen Services zu IPv6 portiert wurden. Dann fügen Sie die IPv6-Adresse des Servers zur DNS-Datenbank zu.

- **Fügen Sie die zugehörigen PTR-Datensätze für die AAAA-Einträge in die Reverse-Zone ein. 3**
- **Fügen Sie entweder nur IPv4-Daten oder sowohl IPv6- als auch IPv4-Daten in den NS-Datensatz ein, der Zonen beschreibt. 4**

### <span id="page-94-0"></span>**Planung für Tunnel in der Netzwerktopologie**

Die IPv6-Implementierung unterstützt als Übergangslösung zahlreiche Tunnel-Konfigurationen, während Ihr Netzwerk zu einer Mischung aus IPv4 und IPv6 migriert. Mithilfe von Tunneln können isolierte IPv6-Netzwerke miteinander kommunizieren. Da der größte Teil des Internet IPv4 ausführt, müssen IPv6-Pakete von Ihrem Standort das Internet über Tunnel zum IPv6-Zielnetzwerk überbrücken.

Im Folgenden sind einige Szenarios für die Verwendung von Tunneln in der IPv6-Netzwerktopologie aufgeführt:

- Der ISP, von dem Sie IPv6-Services erwerben, ermöglicht es Ihnen, einen Tunnel vom Grenzrouter Ihres Standorts zum ISP-Netzwerk zu erzeugen. In [Abbildung 4–1](#page-89-0) ist ein solcher Tunnel dargestellt. In diesem Fall würden Sie einen manuellen IPv6-über-IPv4-Tunnel ausführen.
- Sie verwalten ein großes verteiltes Netzwerk mit IPv4-Konnektivität. Um verteilte Standorte, die IPv6 verwenden, miteinander zu verbinden, können Sie einen automatischen 6to4-Tunnel vom Grenzrouter jedes Subnetzes ausführen.
- Manchmal kann ein Router in Ihrer Infrastruktur nicht auf IPv6 aufgerüstet werden. In diesem Fall können Sie einen manuellen Tunnel über den IPv4-Router mit zwei IPv6-Routern als Endpunkte erzeugen.

Anweisungen zur Konfiguration von Tunneln finden Sie unter ["Aufgaben bei der](#page-195-0) [Konfiguration von Tunneln zur Unterstützung von IPv6 \(Übersicht der Schritte\)" auf Seite 196.](#page-195-0) Konzeptuelle Informationen zu Tunneln finden Sie unter ["IPv6-Tunnel" auf Seite 298.](#page-297-0)

### **Sicherheitsbetrachtungen bei der Einführung von IPv6**

Bei der Einführung von IPv6 in einem vorhandenes Netzwerk müssen Sie darauf achten, die Sicherheit des Standorts nicht zu beeinträchtigen. Beachten Sie bei der Umsetzung Ihrer IPv6-Lösung die folgenden Sicherheitsaspekte:

- Für IPv6-Pakete und IPv4-Pakete ist der gleiche Filteraufwand erforderlich.
- IPv6-Pakete durchlaufen eine Firewall häufig durch einen Tunnel. Aus diesem Grund sollten Sie eines der folgenden Szenarios verwenden:
	- Sorgen Sie dafür, dass die Firewall den Inhalt des Tunnels inspiziert.
	- Richten Sie eine IPv6-Firewall mit ähnlichen Regeln am anderen Tunnelendpunkt ein.
- Einige Übergangslösungen verwenden IPv6-über-UDP-über-IPv4-Tunnel. Diese Lösungen sind eventuell gefährlich, da sie die Firewall kurzschließen.

<span id="page-95-0"></span>■ IPv6-Knoten sind global von Punkten außerhalb des Unternehmensnetzwerks aus erreichbar. Wenn Ihre Sicherheitsrichtlinie öffentlichen Zugriff verbietet, müssen Sie strengere Richtlinien für die Firewall einrichten. Eventuell sollten Sie die Firewall als eine statusbehaftete Firewall konfigurieren.

Dieses Buch beschreibt Sicherheitsmerkmale, die innerhalb einer IPv6-Implementierung verwendet werden können.

- Die IP-Sicherheitsarchitektur (IPsec) ermöglicht Ihnen, einen kryptografischen Schutz für IPv6-Pakete einzurichten. Weitere Informationen hierzu finden Sie in [Kapitel 19, "IP](#page-510-0) [Security Architecture \(Übersicht\)".](#page-510-0)
- Der Internet Key Exchange (IKE) ermöglicht Ihnen, öffentliche Schlüsselauthentifizierung für IPv6-Pakete zu verwenden. Weitere Informationen hierzu finden Sie in [Kapitel 22,](#page-602-0) ["Internet Key Exchange \(Übersicht\)".](#page-602-0)

### **Vorbereiten eines IPv6-Adressierungsplans**

Ein wichtiger Teil beim Übergang von IPv4 zu IPv6 ist die Entwicklung eines Adressierungsplans. Zu dieser Aufgabe gehören die folgenden Vorbereitungsmaßnahmen:

- "Beziehen eines Standortpräfix" auf Seite 96
- ["Erstellen eines IPv6-Nummerierungsschemas" auf Seite 97](#page-96-0)

### **Beziehen eines Standortpräfix**

Bevor Sie IPv6 konfigurieren können, müssen Sie ein Standortpräfix beziehen. Das Standortpräfix dient allen Knoten in Ihrer IPv6-Implementierung zum Ableiten von IPv6-Adressen. Eine Einführung in Standortpräfixe finden Sie unter ["Präfixe in IPv6"](#page-77-0) [auf Seite 78.](#page-77-0)

Jeder ISP, der IPv6 unterstützt, kann Ihrer Organisation ein 48-Bit-IPv6-Standortpräfix bereitstellen. Falls Ihr aktueller ISP nur IPv4 unterstützt, können Sie einen anderen ISP zur Unterstützung von IPv6 verwenden, während Ihr aktueller ISP für die IPv4-Unterstützung sorgt. In diesem Fall können Sie eine von mehreren Problemumgebungen wählen. Weitere Informationen finden Sie unter ["Der aktuelle ISP unterstützt IPv6 nicht" auf Seite 240.](#page-239-0)

Handelt es sich bei Ihrem Unternehmen um einen ISP, beziehen Sie die Standortpräfixe für Ihre Kunden von der jeweiligen Internet Registrierungsstelle. Weitere Informationen finden Sie auf der Website der[Internet Assigned Numbers Authority \(IANA\) \(](http://www.iana.org)http://www.iana.org).

#### <span id="page-96-0"></span>**Erstellen eines IPv6-Nummerierungsschemas**

Sie können die bereits bestehende IPv4-Topologie als Basis für das IPv6-Nummerierungsschema verwenden, es sei denn, das geplante Netzwerk ist vollständig neu.

#### **Erstellen eine Nummerierungsschemas für Subnetze**

Beginnen Sie Ihr Nummerierungsschema, indem Sie vorhandene IPv4-Subnetze in entsprechende IPv6-Subnetze umwandeln. Betrachten Sie als Beispiel die in [Abbildung 4–1](#page-89-0) dargestellten Subnetze. Subnetze 1–4 nutzen die RFC 1918 IPv4 private Adresszuweisung für die ersten 16 Bit ihrer Adressen (neben den Ziffern 1–4), um das Subnetz zu kennzeichnen. Gehen Sie zur Verdeutlichung davon aus, dass dem Standort das IPv6-Präfix 2001:db8:3c4d/48 zugewiesen wurde.

Die folgende Tabelle zeigt, wie die privaten IPv4-Präfixe zu IPv6-Präfixen zugeordnet wurden.

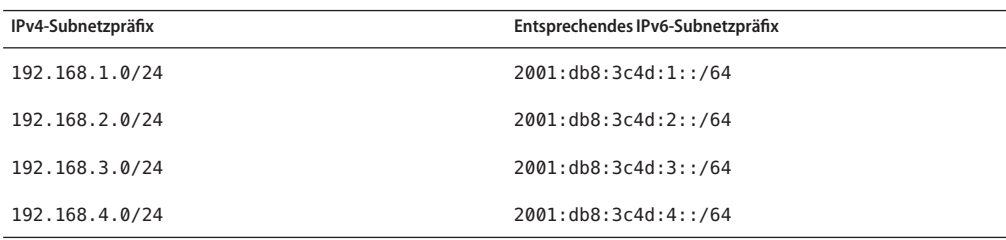

#### **Erstellen eines IPv6-Adressierungsplans für Knoten**

Bei den meisten Hosts ist die statusfreie, automatische Konfiguration von IPv6-Adressen für deren Schnittstellen eine angemessene, zeitsparende Strategie. Wenn der Host das Standortpräfix von nächsten Router empfängt, erzeugt das Neighbor Discovery-Protokoll automatisch IPv6-Adressen für jede Schnittstelle auf dem Host.

Server benötigen stabile IPv6-Adressen. Wenn Sie die IPv6-Adressen eines Servers nicht manuell konfigurieren, wird automatisch eine neue IPv6-Adresse konfiguriert, wenn eine NIC-Karte in dem Server ausgetauscht wird. Beachten Sie die folgenden Tipps, wenn Sie Adressen für Server erstellen:

- Vergeben Sie aussagekräftige und stabile Schnittstellen-IDs an den Server. Eine Strategie ist das Verwenden eines sequentiellen Nummerierungsschemas für die Schnittstellen-IDs. Beispielsweise könnte die interne Schnittstelle des LDAP-Servers in [Abbildung 4–1](#page-89-0) die Adresse 2001:db8:3c4d:2::2 erhalten.
- Alternativ können Sie, wenn Sie Ihr IPv4-Netzwerk nicht regelmäßig neu nummerieren, die vorhandenen IPv4-Adressen der Router und Server für deren Schnittstellen-IDs verwenden. Angenommen, die Schnittstelle des Routers 1 zur DMZ in [Abbildung 4–1](#page-89-0) besitzt die IPv4-Adresse 123.456.789.111. Sie können diese IPv4-Adresse in eine hexadezimale Zahl umwandeln und dann als Schnittstellen-ID verwenden. Die neue Schnittstellen-ID lautet dann ::7bc8:156F.

Verwenden Sie diesen Ansatz jedoch nur dann, wenn Sie die registrierte IPv4-Adresse selbst besitzen, und nicht, wenn Sie die Adresse von einem ISP bezogen haben. Wenn Sie eine IPv4-Adresse verwenden, die Ihnen von einem ISP zugewiesen wurde, stehen Sie vor einem Problem, wenn Sie den Provider wechseln.

Aufgrund der beschränken Anzahl an IPv4-Adressen sind Netzwerkdesigner in der Vergangenheit dazu übergegangen, globale, registrierte Adressen und private RFC 1918-Adressen zu verwenden. Dieses Konzept von globalen und privaten IPv4-Adressen lässt sich jedoch nicht auf IPv6-Adressen übertragen. Sie können globale Unicast-Adressen, die das Standortpräfix enthalten, auf allen Links in einem Netzwerk verwenden, einschließlich der öffentlichen DMZ.

#### **KAPITEL 5** 5

## Konfiguration der TCP/IP-Netzwerkservices und IPv4-Adressierung (Aufgaben)

Die TCP/IP-Netzwerkadministration erfolgt in zwei Stufen. Die erste Stufe ist das Zusammenstellen der Hardware. Dann konfigurieren Sie die Daemons, Dateien und Services, die das TCP/IP-Protokoll implementieren.

In diesem Kapitel wird beschrieben, wie Sie TCP/IP in einem Netzwerk konfigurieren, das IPv4-Adressierung und -Services implementiert.

**Hinweis –** Viele in diesem Kapitel beschriebene Aufgaben gelten sowohl für IPv4- als auch für IPv6-konforme Netzwerke. Wenn sich die Konfiguration bei den beiden Adressierungsformaten unterscheidet, werden die IPv4-Konfigurationsschritte in diesem Kapitel aufgeführt. Den Aufgaben in diesem Kapitel ist dann ein Querverweis zu den entsprechenden IPv6-Aufgaben in [Kapitel 7, "Konfigurieren eines IPv6-Netzwerks](#page-176-0) [\(Vorgehen\)"](#page-176-0) hinzuzufügen.

Dieses Kapitel enthält die folgenden Informationen:

- ["Vorbereitende Schritte zur Konfiguration eines IPv4-Netzwerks \(Übersicht der Schritte\)"](#page-99-0) [auf Seite 100](#page-99-0)
- ["Festlegen der Host-Konfigurationsmodi" auf Seite 101](#page-100-0)
- ["Hinzufügen eines Subnetzes zu einem Netzwerk \(Übersicht der Schritte\)" auf Seite 104](#page-103-0)
- "Konfiguration der Systeme im lokalen Netzwerk." auf Seite 106
- ["Netzwerkkonfiguration \(Übersicht der Schritte\)" auf Seite 105](#page-104-0)
- ["Paketweiterleitung und Routing bei IPv4-Netzwerken" auf Seite 117](#page-116-0)
- ["Überwachen undModifizieren der Transportschichtservices" auf Seite 141](#page-140-0)

#### <span id="page-99-0"></span>**Neuerungen in diesem Kapitel**

In Solaris 10 8/07 wurden die folgenden Änderungen vorgenommen:

- Sie können das Routing alternativ zum Befehl routeadm auch mithilfe der Service Management Facility (SMF) konfigurieren und verwalten. Anweisungen hierzu entnehmen Sie bitte den Verfahren und Beispielen unter ["Paketweiterleitung und Routing bei](#page-116-0) [IPv4-Netzwerken" auf Seite 117](#page-116-0) und der Manpage [routeadm](http://www.oracle.com/pls/topic/lookup?ctx=E26505&id=REFMAN1Mrouteadm-1m)(1M).
- Die Datei /etc/inet/ipnodes wird nicht mehr benötigt. Verwenden Sie /etc/inet/ipnodes nur für frühere Solaris 10-Releases, wie es in den jeweiligen Verfahren beschrieben wird.

### **Vorbereitende Schritte zur Konfiguration eines IPv4-Netzwerks (Übersicht der Schritte)**

Bevor Sie mit der Konfiguration von TCP/IP beginnen, führen Sie die in der folgenden Tabelle beschriebenen Aufgaben aus. Die Tabelle enthält Beschreibungen des Zwecks der einzelnen Aufgaben sowie die Abschnitte, in denen die Schritte zur Ausführung der einzelnen Aufgaben beschrieben sind.

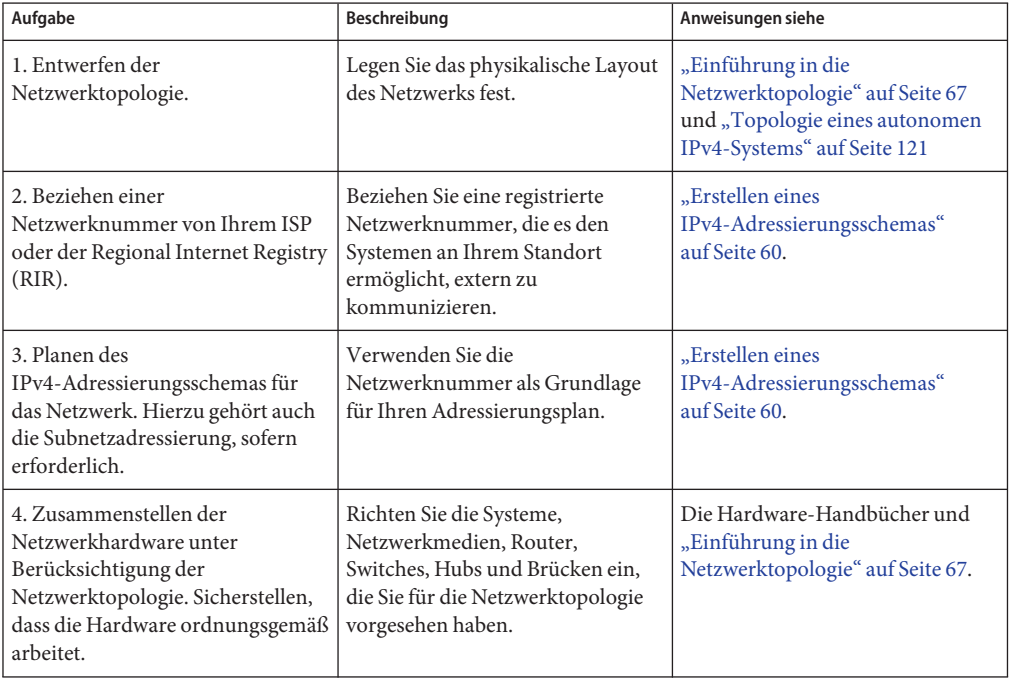

<span id="page-100-0"></span>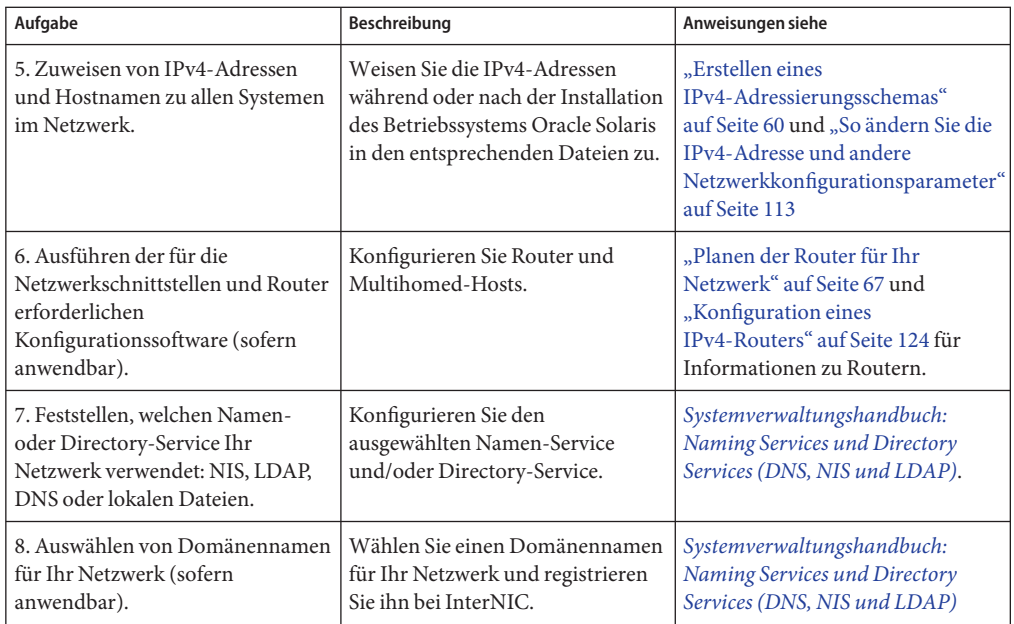

### **Festlegen der Host-Konfigurationsmodi**

Als Netzwerkadministrator konfigurieren Sie TCP/IP zur Ausführung auf Hosts und Routern (sofern vorhanden). Sie können diese Systeme so konfigurieren, dass sie die Konfigurationsinformationen aus Dateien auf dem lokalen System oder aus Dateien beziehen, die sich auf anderen Systemen oder im Netzwerk befinden.

Dazu benötigen Sie die folgenden Konfigurationsinformationen:

- Hostname jedes Systems
- IP-Adresse jedes Systems
- Domänenname, zu dem jedes System gehört
- Standard-Router
- Auf jedem Netzwerk des Systems verwendete IPv4-Netzmaske

Ein System, das die TCP/IP-Konfigurationsinformationen aus lokalen Dateien bezieht, arbeitet im *lokale Dateien-Modus*. Ein System, das die TCP/IP-Konfigurationsinformationen von einem Remote-Netzwerkserver bezieht, arbeitet im *Netzwerkclient-Modus*.

### **Systeme, die im lokale Dateien-Modus ausgeführt werden sollten**

Damit ein System im Lokale Dateien-Modus ausgeführt werden kann, muss es über lokale Kopien der TCP/IP-Konfigurationsdateien verfügen. Diese Dateien werden unter ["TCP/IP-Konfigurationsdateien" auf Seite 243](#page-242-0) beschrieben. Das System sollte über eine eigene Festplatte verfügen, obwohl diese Empfehlung nicht strikt eingehalten werden muss.

Die meisten Server sollten im lokale Dateien-Modus ausgeführt werden. Diese Anforderung gilt für die folgenden Server:

- Netzwerkkonfigurationsserver
- NFS-Server
- Namen-Server, die NIS-, LDAP- oder DNS-Services bereitstellen
- Mail-Server

Darüber hinaus sollten Router im lokale Dateien-Modus ausgeführt werden.

Systeme, die ausschließlich als Druckserver fungieren, müssen nicht im lokale Dateien-Modus ausgeführt werden. Ob einzelne Hosts im lokale Dateien-Modus ausgeführt werden sollten, hängt von der Größe Ihres Netzwerks ab.

Wenn Sie ein sehr kleines Netzwerk ausführen, ist der Aufwand zur Administration dieser Dateien auf den einzelnen Hosts vertretbar. Umfasst Ihr Netzwerk jedoch hunderte von Hosts, wird diese Aufgabe zu umfangreich, selbst dann, wenn das Netzwerk in mehrere administrative Teildomänen aufgeteilt ist. Aus diesem Grund ist der lokale Dateien-Modus für große Netzwerke wenig effizient. Da Router und Server jedoch selbstständig sein müssen, sollten sie im lokale Dateien-Modus konfiguriert werden.

#### **Netzwerkkonfigurationsserver**

*Netzwerkkonfigurationsserver*sind Server, die Hosts, die im Netzwerkclientmodus konfiguriert wurden, TCP/IP-Konfigurationsinformationen bereitstellen. Diese Server unterstützen die folgenden drei Boot-Protokolle:

- RARP Das Reverse Address Resolution Protocol (RARP) ordnet Ethernet-Adressen (48 Bit) IPv4-Adressen (32 Bit) zu. Dies ist das umgekehrte ARP-Protokoll. Wenn Sie RARP auf einem Netzwerkkonfigurationsserver ausführen, beziehen Hosts, die im Netzwerkclient-Modus ausgeführt werden, ihre IP-Adressen und die TCP/IP-Konfigurationsdateien vom Server. RARP-Services werden vom in.rarpd-Daemon ermöglicht. Weitere Informationen finden Sie in der Manpage [in.rarpd](http://www.oracle.com/pls/topic/lookup?ctx=E26505&id=REFMAN1Min.rarpd-1m) $(1M)$ .
- TFTP Das Trivial File Transfer Protocol (TFTP) ist eine Anwendung, die Dateien zwischen Remote-Systemen überträgt. Der in.tftpd-Daemon führt TFTP-Services aus und ermöglicht eine Dateiübertragung zwischen Netzwerkkonfigurationsservern und deren Netzwerkclients. Weitere Informationen finden Sie in der Manpage [in.tftpd](http://www.oracle.com/pls/topic/lookup?ctx=E26505&id=REFMAN1Min.tftpd-1m)(1M).

■ Bootparams – Das Bootparams-Protokoll stellt Parameter für den Boot-Vorgang zur Verfügung, die von allen Clients benötigt werden, die nicht aus dem Netzwerk gebootet werden. Diese Services führt der rpc.bootparamd-Daemon aus. Weitere Informationen finden Sie in der Manpage [bootparamd](http://www.oracle.com/pls/topic/lookup?ctx=E26505&id=REFMAN1Mbootparamd-1m)(1M).

Netzwerkkonfigurationsserver können auch als NFS-Dateiserver fungieren.

Wenn Sie Hosts als Netzwerkclients konfigurieren, müssen Sie auch mindestens ein System in Ihrem Netzwerk als Netzwerkkonfigurationsserver einrichten. Ist Ihr Netzwerk in Subnetze aufgeteilt, muss in jedem Subnetz mit Netzwerkclients mindestens ein Netzwerkkonfigurationsserver vorhanden sein.

#### **Als Netzwerkclients konfigurierte Systeme**

Ein Host, der die Konfigurationsinformationen von einem Netzwerkkonfigurationsserver bezieht, arbeitet im Netzwerkclient-Modus. Systeme, die als Netzwerkclients konfiguriert sind, benötigen keine lokalen Kopien der TCP/IP-Konfigurationsdateien.

Der *Netzwerkclient-Modus* vereinfacht die Administration von großen Netzwerken. Der Netzwerkclient-Modus minimiert die Anzahl an Konfigurationsaufgaben, die Sie auf den einzelnen Hosts durchführen müssen. Der Netzwerkclient-Modus stellt sicher, dass alle Systeme im Netzwerk den gleichen Konfigurationsstandard aufweisen.

Der Netzwerkclient-Modus kann auf allen Computertypen konfiguriert werden. Beispielsweise können Sie den Netzwerkclient-Modus auf eigenständigen Systemen konfigurieren.

#### **Gemischte Konfigurationen**

Konfigurationen sind nicht auf entweder den lokale Dateien-Modus oder den Netzwerkclient-Modus beschränkt. Router und Server sollten immer im lokale Dateien-Modus konfiguriert sein. Für Hosts können Sie jedoch eine beliebige Kombination aus lokale Dateienund Netzwerkclient-Modus wählen.

#### **IPv4-Netzwerktopologie – Szenario**

[Abbildung 5–1](#page-103-0) zeigt die Hosts in einem fiktiven Netzwerk mit der Netzwerknummer 192.9.200. Das Netzwerk verfügt über einen Netzwerkkonfigurationsserver mit der Bezeichnung sahara. Die Hosts tenere und nubian verfügen über eigene Festplatten und werden im lokale Dateien-Modus ausgeführt. Der Host faiyum verfügt ebenfalls über eine Festplatte, dieses System arbeitet aber im Netzwerkclient-Modus.

<span id="page-103-0"></span>Das System timbuktu ist als Router konfiguriert. Das System verfügt über zwei Netzwerkschnittstellen. Die erste Schnittstelle heißt timbuktu und gehört zum Netzwerk 192.9.200. Die zweite Schnittstelle heißt timbuktu-201 und gehört zum Netzwerk 192.9.201 . Beide Netzwerke befinden sich in der Organisationsdomäne deserts.worldwide.com .

**ABBILDUNG 5–1** Hosts in einem IPv4-Netzwerktopologie-Szenario

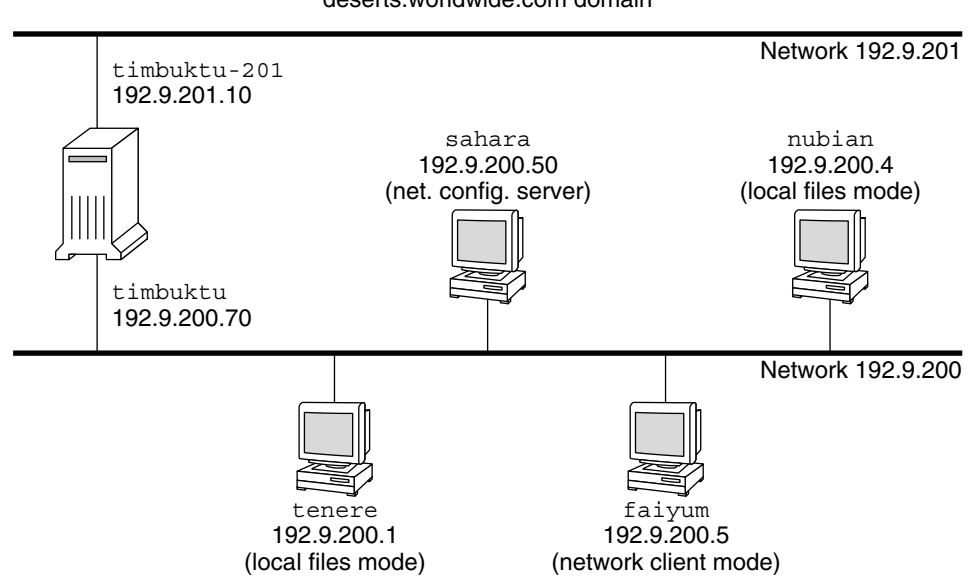

#### deserts.worldwide.com domain

### **Hinzufügen eines Subnetzes zu einem Netzwerk (Übersicht der Schritte)**

Um von einem Netzwerk, in dem kein Subnetz verwendet wird, zu einem Netzwerk zu wechseln, in dem Subnetze verwendet werden, müssen Sie die in der folgenden Tabelle beschriebenen Aufgaben ausführen.

**Hinweis –** Die Informationen in diesem Abschnitt gelten nur für IPv4-Subnetze. Informationen zur Planung von IPv6-Subnetzen finden Sie unter ["Vorbereiten der Netzwerktopologie auf die](#page-90-0) [Unterstützung von IPv6" auf Seite 91](#page-90-0) und ["Erstellen eine Nummerierungsschemas für](#page-96-0) [Subnetze" auf Seite 97.](#page-96-0)

<span id="page-104-0"></span>In der folgenden Tabelle sind die Aufgaben beschrieben, die zum Hinzufügen eines Subnetzes zum Netzwerk erforderlich sind. Die Tabelle enthält Beschreibungen des Zwecks der einzelnen Aufgaben sowie die Abschnitte, in denen die Schritte zur Ausführung der einzelnen Aufgaben beschrieben sind.

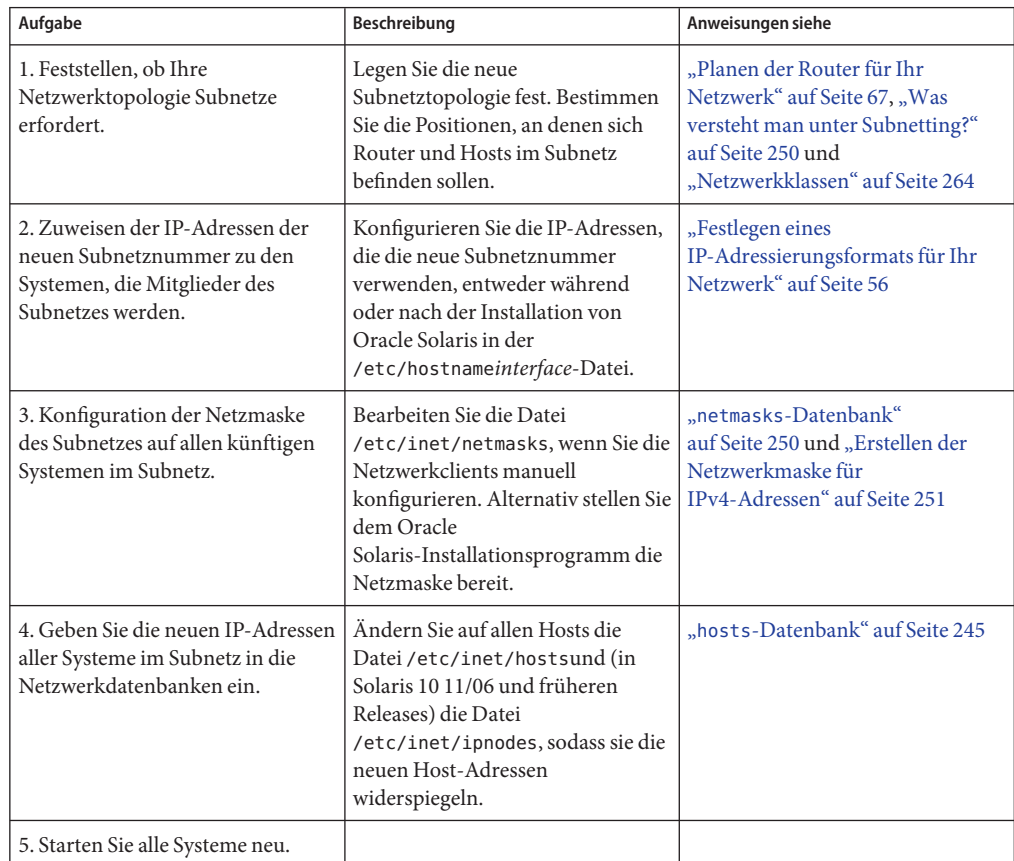

## **Netzwerkkonfiguration (Übersicht der Schritte)**

In der folgenden Tabelle werden zusätzliche Aufgaben aufgeführt, die auszuführen sind, nachdem von einer Netzwerkkonfiguration ohne Subnetze auf ein Netzwerk umgestellt wurde, in dem Subnetze verwendet werden. Die Tabelle enthält Beschreibungen des Zwecks der einzelnen Aufgaben sowie die Abschnitte, in denen die Schritte zur Ausführung der einzelnen Aufgaben beschrieben sind.

<span id="page-105-0"></span>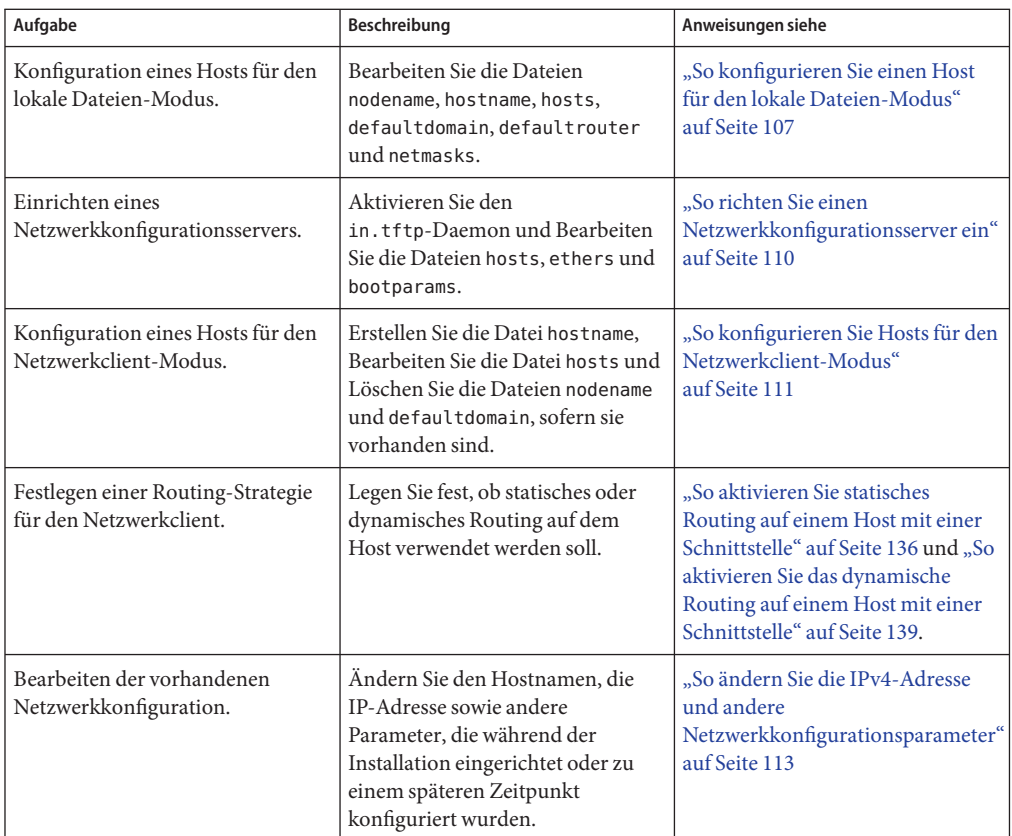

### **Konfiguration der Systeme im lokalen Netzwerk.**

Die Installation der Netzwerksoftware erfolgt zusammen mit der Installation der Betriebssystemsoftware. Hierbei müssen bestimmte IP-Konfigurationsparameter in den entsprechenden Dateien gespeichert werden, sodass sie beim Booten eingelesen werden können.

Zur Netzwerkkonfiguration gehört auch das Erstellen oder Bearbeiten der Netzwerkkonfigurationsdateien. Wie die Konfigurationsinformationen dann dem Systemkernel bereitgestellt werden, hängt von verschiedenen Dingen ab. Die Verfügbarkeit hängt davon ab, ob diese Dateien lokal gespeichert werden (lokale Dateien-Modus), oder ob sie vom Netzwerkkonfigurationsserver abgerufen werden (Netzwerkclient-Modus).

<span id="page-106-0"></span>Bei der Netzwerkkonfiguration werden die folgenden Parameter angegeben:

- Die IP-Adresse jeder Netzwerkschnittstelle in jedem System.
- Der Host-Name jedes Systems im Netzwerk. Sie können den Host-Namen in eine lokale Datei oder in eine Namen-Service-Datenbank eingeben.
- Den NIS-, LDAP- oder DNS-Domänennamen, indem sich das System befindet (sofern anwendbar).
- Die standardmäßigen Router-Adressen. Diese Informationen geben Sie an, wenn eine einfache Netzwerktopologie nur über einen Router verfügt, der an jedes Netzwerk angehängt ist. Sie geben diese Informationen auch dann an, wenn Ihre Router kein Routing-Protokoll wie das Router Discovery Server Protocol (RDISC) oder das Router Information Protocol (RIP) ausführen. Weitere Informationen zu Standardroutern finden Sie unter ["Paketweiterleitung und Routing bei IPv4-Netzwerken" auf Seite 117.](#page-116-0) Eine Liste der von Oracle Solaris unterstützten Routing-Protokolle finden Sie in [Tabelle 5–1.](#page-118-0)
- Subnetzmaske (nur erforderlich für Netzwerke mit Subnetzen).

Wenn das Oracle Solaris-Installationsprogramm mehrere Schnittstellen auf einem System erkennt, können Sie die zusätzlichen Schnittstellen optional während der Installation konfigurieren. Vollständige Anweisungen hierzu finden Sie im *[Oracle Solaris 10 1/13](http://www.oracle.com/pls/topic/lookup?ctx=E38896&id=OSTBI) [Installationshandbuch: Grundinstallation](http://www.oracle.com/pls/topic/lookup?ctx=E38896&id=OSTBI)*.

Diese Kapitel enthalten Informationen zum Erstellen und Bearbeiten von lokalen Konfigurationsdateien. Informationen zum Arbeiten mit Namen-Servicedatenbanken finden Sie im *[Systemverwaltungshandbuch: Naming Services und Directory Services \(DNS, NIS und](http://www.oracle.com/pls/topic/lookup?ctx=dsc&id=/app/docs/doc/E22300) [LDAP\)](http://www.oracle.com/pls/topic/lookup?ctx=dsc&id=/app/docs/doc/E22300)*.

#### **So konfigurieren Sie einen Host für den lokale Dateien-Modus**

Mit dem folgenden Verfahren konfigurieren Sie TCP/IP auf einem Host, der im lokale Dateien-Modus ausgeführt wird.

Anweisungen zur manuellen Konfiguration von Schnittstellen unter Solaris 10 11/06 und nachfolgenden Versionen finden Sie unter ["So konfigurieren Sie eine physikalische](#page-152-0) [Schnittstelle nach der Systeminstallation" auf Seite 153.](#page-152-0)

**Nehmen Sie die Rolle eines Primäradministrators an, oder melden Sie sich als Superuser an. 1**

Die Rolle "Primary Administrator" enthält das gleichnamige Profil. Informationen zum Erstellen von Rollen und Zuweisen von Rollen zu Benutzern finden Sie in [Kapitel 2, "Working](http://www.oracle.com/pls/topic/lookup?ctx=E26505&id=SYSADV1smcover-1) [With the Solaris Management Console \(Tasks\)" in](http://www.oracle.com/pls/topic/lookup?ctx=E26505&id=SYSADV1smcover-1) *Oracle Solaris Administration: Basic [Administration](http://www.oracle.com/pls/topic/lookup?ctx=E26505&id=SYSADV1smcover-1)*.

**Wechseln Sie in das Verzeichnis /etc. 2**

#### **Überprüfen Sie, ob der korrekte Hostname in der Datei /etc/nodename ausgewählt ist. 3**

Wenn Sie den Hostnamen eines Systems während der Installation von Oracle Solaris angegeben haben, wurde dieser Hostname bereits in die Datei /etc/nodename eingetragen. Achten Sie darauf, dass der Eintrag für den Knotennamen den richtigen Hostnamen für das System enthält.

#### **Überprüfen Sie, ob für jede Netzwerkschnittstelle im System eine 4 /etc/hostname.***interface***-Datei vorhanden ist.**

Informationen zur Dateisyntax und grundlegende Informationen zur Datei /etc/hostname.interface finden Sie unter ["Grundlagen zur Administration physikalischer](#page-148-0) [Schnittstellen" auf Seite 149.](#page-148-0)

Das Oracle Solaris-Installationsprogramm verlangt, dass während der Installation mindestens eine Schnittstelle konfiguriert wird. Die erste von Ihnen konfigurierte Schnittstelle wird automatisch zur *primären Netzwerkschnittstelle*. Das Installationsprogramm erstellt eine /etc/hostname.*interface*-Datei für die primäre Schnittstelle sowie für alle weiteren Schnittstellen, die Sie optional während der Installation konfigurieren.

Wenn Sie zusätzliche Schnittstellen während der Installation konfigurieren, prüfen Sie, ob jede über eine entsprechende /etc/hostname.*interface*-Datei verfügt. Während der Installation von Oracle Solaris müssen Sie keine zusätzlichen Schnittstellen konfigurieren. Wenn Sie jedoch zu einem späteren Zeitpunkt Schnittstellen zum System hinzufügen, müssen diese manuell konfiguriert werden.

Anweisungen zur manuellen Konfiguration von Schnittstellen unter Solaris 10 11/06 und nachfolgenden Versionen finden Sie unter ["So konfigurieren Sie eine physikalische](#page-152-0) [Schnittstelle nach der Systeminstallation" auf Seite 153.](#page-152-0)

#### **Stellen Sie bei Solaris 10 11/06 und früheren Releases sicher, dass die Einträge in der /etc/inet/ipnodes-Datei noch aktuell sind. 5**

Die /etc/inet/ipnodes-Datei wird vom Solaris 10-Installationsprogramm erstellt. Diese Datei enthält den Knotennamen und die IPv4-Adresse (sowie die IPv6-Adresse, sofern vorhanden) jeder Schnittstelle, die während der Installation konfiguriert wurde.

Für Einträge in der /etc/inet/ipnodes-Datei verwenden Sie das folgende Format:

*IP-address node-name nicknames...*

*Nicknamen* sind zusätzliche Namen, unter denen eine Schnittstelle bekannt ist.

#### **Prüfen Sie, ob die Einträge in der /etc/inet/hosts-Dateien noch aktuell sind. 6**

Das Oracle Solaris-Installationsprogramm erstellt Einträge für die primäre Netzwerkschnittstelle, die Loopback-Adresse und, sofern anwendbar, für alle weiteren Schnittstellen, die während der Installation konfiguriert wurden.

**a. Achten Sie darauf, dass die in der /etc/inet/hosts-Datei vorhandenen Einträge noch aktuell sind.**
- **b. (Optional) Fügen Sie die IP-Adressen und die entsprechenden Namen aller Netzwerkschnittstellen hinzu, die dem lokalen Host nach der Installation hinzugefügt wurden.**
- **c. (Optional) Fügen Sie die IP-Adresse bzw. -adressen des Dateiservers hinzu, wenn das /usr-Dateisystem NFS-gemountet ist.**
- **Geben Sie den vollständig qualifizierten Domainnamen des Hosts in die 7 /etc/defaultdomain-Datei ein.**

Angenommen, der Host tenere ist Teil der Domäne deserts.worldwide.com. In diesem Fall würden Sie deserts.worldwide.com in die /etc/defaultdomain-Datei eingeben. Weitere Informationen finden Sie unter "[/etc/defaultdomain](#page-244-0)-Datei" auf Seite 245.

**Geben Sie den Routernamen in die /etc/defaultrouter-Datei ein. 8**

Informationen zu dieser Datei finden Sie unter "[/etc/defaultrouter](#page-244-0)-Datei" auf Seite 245.

**Geben Sie den Namen des Standard-Routers und dessen IP-Adressen in die 9 /etc/inet/hosts-Datei ein.**

Wie unter ["So konfigurieren Sie Hosts für den Netzwerkclient-Modus" auf Seite 111](#page-110-0) beschrieben, stehen weitere Routing-Optionen zur Verfügung. Sie können die Optionen bei der Konfiguration eines lokale Dateien-Modus anwenden.

#### **Fügen Sie eine Netzwerkmaske für Ihr Netzwerk hinzu (sofern anwendbar): 10**

- Wenn der Host seine IP-Adresse von einem DHCP-Server bezieht, müssen Sie die Netzwerkmaske nicht angeben.
- Wenn Sie im Netzwerk dieses Clients einen NIS-Server eingerichtet haben, können Sie die netmask-Informationen in die entsprechende Datenbank auf dem Server eingeben.
- Bei allen anderen Bedingungen führen Sie folgende Schritte aus:

## **a. Geben Sie die Netzwerknummer und die Netzmaske in die /etc/inet/netmasks-Datei ein.**

Verwenden Sie die folgende Syntax:

network-number netmask

Für die Klasse C-Netzwerknummer 192.168.83 geben Sie z. B. Folgendes ein:

## **192.168.83.0 255.255.255.0**

Bei CIDR-Adressen wandeln Sie das Netzwerkpräfix in die entsprechende getrennte dezimale Notation um. Netzwerkpräfixe und deren Entsprechungen in der getrennten dezimalen Notation finden Sie in [Tabelle 2–3.](#page-61-0) Für das CIDR-Netzwerkpräfix 192.168.3.0/22 geben Sie z. B. Folgendes ein.

192.168.3.0 255.255.252.0

**b. Ändern Sie die Suchreihenfolge für Netzmasken in der /etc/nsswitch.conf-Datei, sodass lokale Dateien zuerst durchsucht werden:**

netmasks: files nis

**Starten Sie das System neu. 11**

# ▼ **So richten Sie einen Netzwerkkonfigurationsserver ein**

Informationen zum Einrichten von Installations- und Boot-Servern finden Sie in *[Oracle](http://www.oracle.com/pls/topic/lookup?ctx=E38896&id=OSTBI) [Solaris 10 1/13 Installationshandbuch: Grundinstallation](http://www.oracle.com/pls/topic/lookup?ctx=E38896&id=OSTBI)*.

**Nehmen Sie die Rolle eines Primäradministrators an, oder melden Sie sich als Superuser an. 1**

Die Rolle "Primary Administrator" enthält das gleichnamige Profil. Informationen zum Erstellen von Rollen und Zuweisen von Rollen zu Benutzern finden Sie in [Kapitel 2, "Working](http://www.oracle.com/pls/topic/lookup?ctx=E26505&id=SYSADV1smcover-1) [With the Solaris Management Console \(Tasks\)" in](http://www.oracle.com/pls/topic/lookup?ctx=E26505&id=SYSADV1smcover-1) *Oracle Solaris Administration: Basic [Administration](http://www.oracle.com/pls/topic/lookup?ctx=E26505&id=SYSADV1smcover-1)*.

- **Wechseln Sie in das Root-Verzeichnis (/) des künftigen Netzwerkkonfigurationsservers. 2**
- **Schalten Sie den in.tftpd-Daemon ein, indem Sie das Verzeichnis /tftpboot erstellen: 3** # **mkdir /tftpboot**

Mit diesem Befehl wird das System als ein TFTP-, bootparams- und RARP-Server konfiguriert.

**Erstellen Sie einen symbolischen Link zum Verzeichnis. 4**

# **ln -s /tftpboot/. /tftpboot/tftpboot**

**Aktivieren Sie die Zeile tftp in der /etc/inetd.conf-Datei. 5**

Prüfen Sie, ob der Eintrag wie folgt lautet:

tftp dgram udp6 wait root /usr/sbin/in.tftpd in.tftpd -s /tftpboot

Diese Zeile verhindert, dass der in.tftpd-Daemon andere Dateien außer denen abruft, die sich im /tftpboot-Verzeichnis befinden.

**Nehmen Sie Änderungen an der hosts-Datenbank vor. 6**

Fügen Sie die Hostnamen und IP-Adressen jedes Client im Netzwerk hinzu.

#### **Nehmen Sie Änderungen an der ethers-Datenbank vor. 7**

Erstellen Sie Einträge für jeden Host im Netzwerk, der im Netzwerkclient-Modus ausgeführt wird.

#### <span id="page-110-0"></span>**Nehmen Sie Änderungen an der bootparams-Datenbank vor. 8**

Lesen Sie "bootparams[-Datenbank" auf Seite 259.](#page-258-0) Verwenden Sie einen Platzhalter oder erstellen Sie einen Eintrag für jeden Host, der im Netzwerkclient-Modus ausgeführt wird.

**Wandeln Sie den /etc/inetd.conf-Eintrag in ein Service Management Facility 9 (SMF)-Servicemanifest um, und aktivieren Sie den resultierenden Service:**

# **/usr/sbin/inetconv**

## **Prüfen Sie, ob der in.tftpd-Daemon korrekt arbeitet. 10**

## # **svcs network/tftp/udp6**

Es sollte eine Ausgabe ähnlich der Folgenden angezeigt werden:

STATE STIME FMRI<br>
online 18:22:21 svc: online 18:22:21 svc:/network/tftp/udp6:default

#### Verwalten des in.tftpd-Daemon **Weitere**

**Informationen:**

Der in.tftpd-Daemon wird von der Service Management Facility verwaltet. Administrative Aktionen am in.tftpd-Daemon, z. B. Aktivieren, Deaktivieren oder Neustarten, können mithilfe des Befehls svcadm ausgeführt werden. Die Verantwortung für das Initiieren und Neustarten dieses Services wurde an inetd delegiert. Mit dem Befehl inetadm können Sie Konfigurationsänderungen vornehmen und die Konfigurationsinformationen für den in.tftpd-Daemon anzeigen. Der Status des Services kann mithilfe des Befehls svcs abgefragt werden. Eine Übersicht zu Service Management Facility finden Sie in [Kapitel 18, "Managing](http://www.oracle.com/pls/topic/lookup?ctx=E26505&id=SYSADV1hbrunlevels-25516) Services (Overview)" in *[Oracle Solaris Administration: Basic Administration](http://www.oracle.com/pls/topic/lookup?ctx=E26505&id=SYSADV1hbrunlevels-25516)*.

# **Konfiguration der Netzwerkclients**

Netzwerkclients beziehen ihre Konfigurationsinformationen von Netzwerkkonfigurationsservern. Daher müssen Sie vor dem Konfigurieren eines Hosts als Netzwerkclient sicherstellen, dass mindestens ein Netzwerkkonfigurationsserver für das Netzwerk eingerichtet ist.

# ▼ **So konfigurieren Sie Hosts für den Netzwerkclient-Modus**

Führen Sie die folgenden Schritte auf jedem Host aus, der im Netzwerkclient-Modus konfiguriert werden soll.

**Nehmen Sie die Rolle eines Primäradministrators an, oder melden Sie sich als Superuser an. 1**

Die Rolle "Primary Administrator" enthält das gleichnamige Profil. Informationen zum Erstellen von Rollen und Zuweisen von Rollen zu Benutzern finden Sie in [Kapitel 2, "Working](http://www.oracle.com/pls/topic/lookup?ctx=E26505&id=SYSADV1smcover-1) [With the Solaris Management Console \(Tasks\)" in](http://www.oracle.com/pls/topic/lookup?ctx=E26505&id=SYSADV1smcover-1) *Oracle Solaris Administration: Basic [Administration](http://www.oracle.com/pls/topic/lookup?ctx=E26505&id=SYSADV1smcover-1)*.

#### **Suchen Sie das /etc-Verzeichnis der nodename-Datei. 2**

Wenn eine solche Datei vorhanden ist, löschen Sie sie.

Durch Löschen der /etc/nodename-Datei wird das System gezwungen, das Programm hostconfig zu verwenden, um Hostnamen, Domainnamen und Routeradressen vom Netzwerkkonfigurationsserver zu beziehen. Lesen Sie dazu ["Konfiguration der Systeme im](#page-105-0) [lokalen Netzwerk. " auf Seite 106.](#page-105-0)

**Erstellen Sie eine /etc/hostname.***interface***-Datei, sofern keine vorhanden ist. 3**

Stellen Sie sicher, dass die Datei leer ist. Eine leere /etc/hostname.*interface*-Datei sorgt dafür, dass das System die IPv4-Adresse vom Netzwerkkonfigurationsserver bezieht.

## **Stellen Sie sicher, dass die /etc/inet/hosts-Datei nur den localhost-Namen und die 4 IP-Adresse der Loopback-Netzwerkschnittstelle enthält.**

# **cat /etc/inet/hosts** # Internet host table # 127.0.0.1 localhost

Die IPv4-Loopback-Schnittstelle hat die IP-Adresse 127.0.0.1

Weitere Informationen finden Sie unter ["Loopback-Adresse" auf Seite 247.](#page-246-0) Die Datei darf die IP-Adresse und den Hostnamen des lokalen Hosts (primärer Netzwerkschnittstelle) nicht enthalten.

## **Prüfen Sie, ob eine /etc/defaultdomain-Datei vorhanden ist. 5**

Wenn eine solche Datei vorhanden ist, löschen Sie sie.

Das hostconfig-Programm richtet den Domänennamen automatisch ein. Um den von hostconfig eingerichteten Domänennamen zu überschreiben, geben Sie den zu verwendenden Domänennamen in die /etc/defaultdomain-Datei ein.

## **Stellen Sie sicher, dass die Suchpfade in der /etc/nsswitch.conf-Datei auf dem Client die 6 Anforderungen des Name-Service für Ihr Netzwerk erfüllen.**

# <span id="page-112-0"></span>▼ **So ändern Sie die IPv4-Adresse und andere Netzwerkkonfigurationsparameter**

In diesem Verfahren wird beschrieben, wie Sie IPv4-Adresse, Hostname und andere Netzwerkparameter bei einem bereits installierten System ändern. Mit diesem Verfahren ändern Sie die IP-Adresse eines Servers oder eines mit einem Netzwerk verbundenen eigenständigen Systems. Dieses Verfahren gilt nicht für Netzwerkclients oder -geräte. Die im Folgenden aufgeführten Schritte erstellen eine Konfiguration, die auch nach einem Neustart gültig bleibt.

**Hinweis –** Die Anweisungen gelten speziell für das Ändern der IPv4-Adresse der primären Netzwerkschnittstelle. Informationen zum Hinzufügen einer weiteren Schnittstelle zum System finden Sie unter ["So konfigurieren Sie eine physikalische Schnittstelle nach der](#page-152-0) [Systeminstallation" auf Seite 153.](#page-152-0)

Die im Folgenden aufgeführten Schritte verwenden fast ausschließlich die traditionelle getrennte dezimale IPv4-Notation zur Angabe der IPv4-Adresse und der Subnetzmaske. Alternativ können Sie die CIDR-Notation verwenden, um die IPv4-Adresse in allen anwendbaren Dateien dieses Verfahrens anzugeben. Eine Einführung in die CIDR-Notation finden Sie unter ["IPv4-Adressen im CIDR-Format" auf Seite 57.](#page-56-0)

**Nehmen Sie die Rolle eines Primäradministrators an, oder melden Sie sich als Superuser an. 1**

Die Rolle "Primary Administrator" enthält das gleichnamige Profil. Informationen zum Erstellen von Rollen und Zuweisen von Rollen zu Benutzern finden Sie in [Kapitel 2, "Working](http://www.oracle.com/pls/topic/lookup?ctx=E26505&id=SYSADV1smcover-1) [With the Solaris Management Console \(Tasks\)" in](http://www.oracle.com/pls/topic/lookup?ctx=E26505&id=SYSADV1smcover-1) *Oracle Solaris Administration: Basic [Administration](http://www.oracle.com/pls/topic/lookup?ctx=E26505&id=SYSADV1smcover-1)*.

**Bei Solaris 10 11/06 und früheren Releases ändern Sie die IP-Adresse nur in der 2 /etc/inet/ipnodes-Datei oder der entsprechenden ipnodes-Datenbank.**

Verwenden Sie die folgende Syntax für jede IP-Adresse, die Sie dem System hinzufügen:

*IP-address host-name, nicknames IP-address interface-name, nicknames*

Der erste Eintrag muss die IP-Adresse der primären Netzwerkschnittstelle und der Hostname des Systems sein. Optional können Sie Nicknamen für den Hostnamen angeben. Wenn Sie weitere physikalische Schnittstellen zu einem System hinzufügen, erstellen Sie Einträge in der /etc/inet/ipnodes-Datei für die IP-Adressen und weisen diesen Schnittstellen Namen zu.

- **Ändert sich der Hostname eines Systems, bearbeiten Sie den entsprechenden Eintrag in der 3 /etc/nodename-Datei.**
- **Ändern Sie die IP-Adresse und, sofern anwendbar, den Hostnamen in der 4 /etc/inet/hosts-Datei oder der entsprechenden hosts-Datenbank.**

## **Ändern Sie die IP-Adresse in der /etc/hostname.***Schnittstelle***-Datei für die primäre 5 Netzwerkschnittstelle.**

Sie können eine der folgenden Angaben als Eintrag für die primäre Netzwerkschnittstelle in der /etc/hostname.*interface*-Datei verwenden:

■ IPv4-Adresse im traditionellen getrennten dezimalen Format

Verwenden Sie die folgende Syntax:

*IPv4 address subnet mask*

Der Eintrag für die Netzmaske ist optional. Wenn Sie die Netzmaske nicht angeben, wird die Standard-Netzmaske übernommen.

Beispiel:

# **vi hostname.eri0 10.0.2.5 netmask 255.0.0.0**

■ IPv4-Adresse, in der CIDR-Notation, sofern für Ihre Netzwerkkonfiguration anwendbar.

*IPv4 address/network prefix*

Beispiel:

# **vi hostname.eri0 10.0.2.5/8**

Das CIDR-Präfix weist die geeignete Netzmaske für die IPv4-Adresse zu. Beispielsweise gibt die /8 oben die Netzmaske 255.0.0.0 an.

■ Hostname.

Um den Hostnamen des Systems in der /etc/hostname.*interface*-Datei zu verwenden, achten Sie darauf, dass der Hostname und die zugehörige IPv4-Adresse auch in der hosts-Datenbank angegeben sind.

- **Wenn die Subnetzmaske geändert wurde, müssen Sie die Subnetzeinträge in den folgenden 6 Dateien bearbeiten:**
	- /etc/netmasks
	- (Optional) /etc/hostname.*Schnittstelle*
- **Hat sich die Subnetzadresse geändert, müssen Sie die IP-Adresse des Standard-Routers in der /etc/defaultrouter-Datei zur Adresse des neuen Standard-Routers des Subnetzes ändern. 7**
- **Starten Sie das System neu. 8**

# **reboot -- -r**

### Ändern der IPv4-Adresse und anderer Netzwerkparameter, sodass sie nach einem Neustart gültig bleiben **Beispiel 5–1**

In diesem Beispiel wird gezeigt, wie die folgenden Netzwerkparameter eines Systems geändert werden, dass in ein anderes Subnetz verschoben wird:

- Die IP-Adresse der primären Netzwerkschnittstelle eri0 wird von 10.0.0.14 zu 192.168.55.14 geändert.
- Der Hostname ändert sich von myhost zu mynewhostname.
- Die Netzmaske ändert sich von 255.0.0.0 zu 255.255.255.0.
- Die Adresse des Standard-Routers ändert sich zu 192.168.55.200 .

Prüfen Sie den aktuellen Status des Systems:

```
# hostname
myhost
# ifconfig -a
lo0: flags=1000849 <UP,LOOPBACK,RUNNING,MULTICAST,IPv4> mtu 8232 index 1
        inet 127.0.0.1 netmask ff000000
eri0: flags=1000843 <UP,BROADCAST,RUNNING,MULTICAST,IPv4> mtu 1500 index 2
        inet 10.0.0.14 netmask ff000000 broadcast 10.255.255.255
        ether 8:0:20:c1:8b:c3
```
Als Nächstes ändern Sie den Hostnamen und die IP-Adresse des Systems eri0 in den entsprechenden Dateien:

### # **vi /etc/nodename mynewhostname**

Gehen Sie nur unter Oracle Solaris 10 11/06 und früheren Oracle Solaris 10-Versionen folgendermaßen vor:

```
# vi /etc/inet/ipnodes
                                    192.168.55.14 mynewhostname #moved system to 192.168.55 net
# vi /etc/inet/hosts
#
# Internet host table
#
127.0.0.1 localhost
192.168.55.14 mynewhostname loghost
# vi /etc/hostname.eri0
192.168.55.14 netmask 255.255.255.0
```
Schließlich ändern Sie die Netzmaske und die IP-Adresse des Standard-Routers.

# **vi /etc/netmasks** ... **192.168.55.0 255.255.255.0**

```
# vi /etc/defaultrouter
                            192.168.55.200 #moved system to 192.168.55 net
#
```
Nachdem Sie alle Änderungen vorgenommen haben, booten Sie das System neu.

```
# reboot -- -r
```
Überprüfen Sie, ob die gerade eingerichtete Konfiguration auch nach einem Neustart bestehen bleibt:

```
# hostname
mynewhostname
# ifconfig -a
lo0: flags=1000849 <UP,LOOPBACK,RUNNING,MULTICAST,IPv4> mtu 8232 index 1
        inet 127.0.0.1 netmask ff000000
eri0: flags=1000843 <UP,BROADCAST,RUNNING,MULTICAST,IPv4> mtu 1500 index 2
        inet 192.168.55.14 netmask ffffff00 broadcast 10.255.255.255
        ether 8:0:20:c1:8b:c3
```
#### Ändern der IP-Adresse und des Hostnamens nur für die aktuelle Sitzung **Beispiel 5–2**

In diesem Beispiel wird gezeigt, wie Sie den Hostnamen und die IP-Adresse der primären Netzwerkschnittstelle und die Subnetzmaske nur für die aktuelle Sitzung ändern. Wenn Sie das System neu starten, nimmt das System wieder die vorherige IP-Adresse und Subnetzmaske an. Die IP-Adresse der primären Netzwerkschnittstelle eri0 wird von 10.0.0.14 zu 192.168.34.100 geändert.

```
# ifconfig -a
lo0: flags=1000849 <UP,LOOPBACK,RUNNING,MULTICAST,IPv4> mtu 8232 index 1
        inet 127.0.0.1 netmask ff000000
eri0: flags=1000843 <UP,BROADCAST,RUNNING,MULTICAST,IPv4> mtu 1500 index 2
        inet 10.0.0.14 netmask ff000000 broadcast 10.255.255.255
        ether 8:0:20:c1:8b:c3
# ifconfig eri0 192.168.34.100 netmask 255.255.255.0 broadcast + up
# vi /etc/nodename
mynewhostname
# ifconfig -a
lo0: flags=1000849 <UP,LOOPBACK,RUNNING,MULTICAST,IPv4> mtu 8232 index 1
        inet 127.0.0.1 netmask ff000000
eri0: flags=1000843 <UP,BROADCAST,RUNNING,MULTICAST,IPv4> mtu 1500 index 2
        inet 192.168.34.100 netmask ffffff00 broadcast 10.255.255.255
        ether 8:0:20:c1:8b:c3
# hostname
mynewhostname
```
#### Ändern der IPv4-Adresse für die aktuelle Sitzung mithilfe der CIDR-Notation **Beispiel 5–3**

In diesem Beispiel wird gezeigt, wie Sie den Hostnamen und die IP-Adresse mithilfe der CIDR-Notation nur für die aktuelle Sitzung ändern. Wenn Sie das System neu starten, nimmt <span id="page-116-0"></span>das System wieder die vorherige IP-Adresse und Subnetzmaske an. Die IP-Adresse der primären Netzwerkschnittstelle eri0 wird von 10.0.0.14 zu 192.168.6.25/27 geändert.

```
# ifconfig -a
```

```
lo0: flags=1000849 <UP,LOOPBACK,RUNNING,MULTICAST,IPv4> mtu 8232 index 1
        inet 127.0.0.1 netmask ff000000
eri0: flags=1000843 <UP,BROADCAST,RUNNING,MULTICAST,IPv4> mtu 1500 index 2
        inet 10.0.0.14 netmask ff000000 broadcast 10.255.255.255
        ether 8:0:20:c1:8b:c3
# ifconfig eri0 192.168.6.25/27 broadcast + up
# vi /etc/nodename
mynewhostname
# ifconfig -a
lo0: flags=1000849 <UP,LOOPBACK,RUNNING,MULTICAST,IPv4> mtu 8232 index 1
        inet 127.0.0.1 netmask ff000000
eri0: flags=1000843 <UP,BROADCAST,RUNNING,MULTICAST,IPv4> mtu 1500 index 2
        inet 192.168.06.25 netmask ffffffe0 broadcast 10.255.255.255
        ether 8:0:20:c1:8b:c3
# hostname
mynewhostname
```
Wenn Sie die CIDR-Notation für die IPv4-Adressen verwenden, müssen Sie die Netzmaske nicht angeben. ifconfig verwendet die Bezeichnung des Netzwerkpräfix, um die Netzmaske festzulegen. Für das Netzwerk 192.168.6.0/27 legt ifconfig die Netzmaske ffffffe0 fest. Wenn Sie die gebräuchlichere /24-Präfixbezeichnung verwenden, wäre die resultierende Netzmaske ffffff00. Bei der Konfiguration einer neuen IP-Adresse entspricht das Verwenden der /24-Präfixbezeichnung der Angabe der Netzmaske 255.255.255.0 gegenüber ifconfig.

Informationen zum Ändern der IP-Adresse einer anderen Schnittstelle als der primären Netzwerkschnittstelle erhalten Sie im Handbuch *[Oracle Solaris Administration: Basic](http://www.oracle.com/pls/topic/lookup?ctx=E26505&id=SYSADV1) [Administration](http://www.oracle.com/pls/topic/lookup?ctx=E26505&id=SYSADV1)* und unter ["So konfigurieren Sie eine physikalische Schnittstelle nach der](#page-152-0) [Systeminstallation" auf Seite 153.](#page-152-0) **Siehe auch**

# **Paketweiterleitung und Routing bei IPv4-Netzwerken**

Dieser Abschnitt enthält Verfahren und Beispiele, mit denen gezeigt wird, wie Weiterleitung und Routing für Router und Hosts in IPv4-Netzwerken konfiguriert werden.

*Paketweiterleitung* ist ein allgemeines Verfahren zum gemeinsamen Nutzen von Informationen auf mehreren Systemen in einem Netzwerk. Pakete werden zwischen einer Ursprungsschnittstelle und einer Zielschnittstelle übertragen, die sich in der Regel in zwei verschiedenen Systemen befinden. Wenn Sie einen Befehl ausgeben oder eine Nachricht an eine nicht-lokale Schnittstelle senden, sendet Ihr System diese Pakete an das lokale Netzwerk. Die Schnittstelle mit der im Paket-Header angegebenen IP-Zieladresse empfängt die Pakete dann vom lokalen Netzwerk. Befindet sich die Zieladresse nicht im lokalen Netzwerk, werden die

Pakete an das nächste benachbarte Netzwerk bzw. an den nächsten *Hop* weitergeleitet. Standardmäßig wird die Paketweiterleitung bei der Installation von Oracle Solaris automatisch konfiguriert.

*Routing* ist der Prozess, bei dem Systeme entscheiden, wohin ein Paket gesendet wird. Routing-Protokolle auf einem System "erkennen" andere Systeme im lokalen Netzwerk. Befinden sich Ursprungs- und Zielsystem im gleichen lokalen Netzwerk, wird der Pfad eines Paketes zwischen diesen Systemen als *direkte Route* bezeichnet. Muss ein Paket mindestens einen Hop über das Quellsystem hinaus durchlaufen, wird der Pfad zwischen Ursprungs- und Zielsystem als*indirekte Route* bezeichnet. Die Routing-Protokolle lernen den Pfad zu einer Zielschnittstelle und speichern Daten über bekannte Routen in der so genannten *Routing-Tabelle*.

*Router*sind speziell konfigurierte Systeme mit mehreren physikalischen Schnittstellen, die die Verbindung zu mehreren lokalen Netzwerken herstellen. Aus diesem Grund kann der Router Pakete über das eigene LAN hinaus weiterleiten, unabhängig davon, ob der Router ein Routing-Protokoll ausführt. Weitere Informationen, wie Router Pakete weiterleiten, finden Sie unter ["Planen der Router für Ihr Netzwerk" auf Seite 67.](#page-66-0)

*Routing-Protokolle* verarbeiten die Routing-Aktivität eines Systems und pflegen die Angaben über bekannte Routen zu Remote Netzwerken, indem sie Routing-Informationen mit anderen Hosts austauschen. Sowohl Router als auch Hosts können Routing-Protokolle ausführen. Die Routing-Protokolle auf dem Host kommunizieren mit Routing-Daemons auf anderen Routern und Hosts. Diese Protokolle helfen dem Host zu ermitteln, wohin Pakete weitergeleitet werden. Wenn Netzwerkschnittstellen aktiviert sind, kommuniziert das System automatisch mit den Routing-Daemons. Diese Daemons überwachen die Router in einem Netzwerk und melden die Router-Adressen an die Hosts im lokalen Netzwerk. Einige Routing-Protokolle (aber nicht alle) pflegen sogar Statistiken, die Sie zum Messen der Routing-Leistung verwenden können. Im Gegensatz zur Paketweiterleitung muss das Routing auf einem Oracle Solaris-System explizit konfiguriert werden.

Dieser Abschnitt enthält Aufgaben zur Administration von Paketweiterleitung und Routing auf IPv4-Routern und Hosts. Weitere Informationen zum Routing in IPv6-konformen Netzwerken finden Sie unter ["Konfiguration eines IPv6-Routers" auf Seite 183.](#page-182-0)

# **Von Oracle Solaris unterstützte Routing-Protokolle**

Routing Protokolle werden als Interior Gateway Protocols (IGPs), Exterior Gateway Protocols (EGPs) oder als eine Kombination aus beidem klassifiziert. *Interior Gateway Protocols* tauschen Routing-Informationen zwischen Routern in Netzwerken unter gemeinsamer administrativer Kontrolle aus. Bei der in [Abbildung 5–3](#page-121-0) gezeigten Netzwerktopologie führen die Router ein IGP aus, um Routing-Informationen untereinander auszutauschen. *Exterior Gateway Protocols* ermöglichen es einem Router, der ein lokales Netzwerk mit dem externen Netzwerk verbindet, Informationen mit anderen Routern im externen Netzwerk auszutauschen. Beispielsweise führt ein Router, der ein Unternehmensnetzwerk mit einem ISP verbindet, ein EGP aus, um Routing-Informationen mit seinem Router-Gegenstück beim ISP auszutauschen. Border Gateway Protocol (BGP) ist ein beliebtes EGP, das für die Übertragung von Routing-Informationen zwischen unterschiedlichen Organisationen und IGPs verwendet wird.

Die folgende Tabelle enthält Informationen zu den Oracle Solaris-Routing-Protokollen und verweist auf die entsprechende Dokumentation.

| Protokoll                                                                | Zugehöriger Daemon | Beschreibung                                                                                                    | Anweisungen siehe                                                                                                    |
|--------------------------------------------------------------------------|--------------------|----------------------------------------------------------------------------------------------------|----------------------------------------------------------------------------------------------------|
| Routing Information<br>Protocol (RIP)                                    | in.routed          | IGP, dass IPv4-Pakete und eine<br>Routing-Tabelle verwaltet                                                               | "So konfigurieren Sie einen IPv4-Router"<br>auf Seite 124                                                                                                    |
| Internet Control<br>Message Protocol<br>(ICMP) Router<br>Discovery       | in.routed          | Wird von Hosts zum Erfassen eines<br>Routers im Netzwerk verwendet                                                        | "So aktivieren Sie statisches Routing auf<br>einem Host mit einer Schnittstelle"<br>auf Seite 136 und "So aktivieren Sie das<br>dynamische Routing auf einem Host mit<br>einer Schnittstelle" auf Seite 139 |
| Routing Information<br>Protocol, next<br>generation<br>(RIPng)-Protokoll | in.ripngd          | IGP, dass IPv6-Pakete und eine<br>Routing-Tabelle verwaltet                                                               | "So konfigurieren Sie einen<br>IPv6-konformen Router" auf Seite 184                                                                                                    |
| Neighbor Discovery<br>(ND)-Protokoll                                     | in.ndpd            | Gibt das Vorhandensein eines<br>IPv6-Routers bekannt und erkennt das<br>Vorhandensein von IPv6-Hosts in einem<br>Netzwerk | "Konfiguration einer IPv6-Schnittstelle"<br>auf Seite 177                                                                                                    |

**TABELLE 5–1** Oracle Solaris-Routing-Protokolle

Oracle Solaris unterstützt außerdem die Open Source Quagga Routing-Protokoll-Familie. Diese Protokolle befinden sich auf der SFW-Konsolidierungs-CD, obwohl sie nicht zur Oracle Solaris-Distribution gehören. Die folgende Tabelle enthält eine Liste der Quagga-Protokolle.

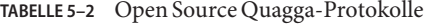

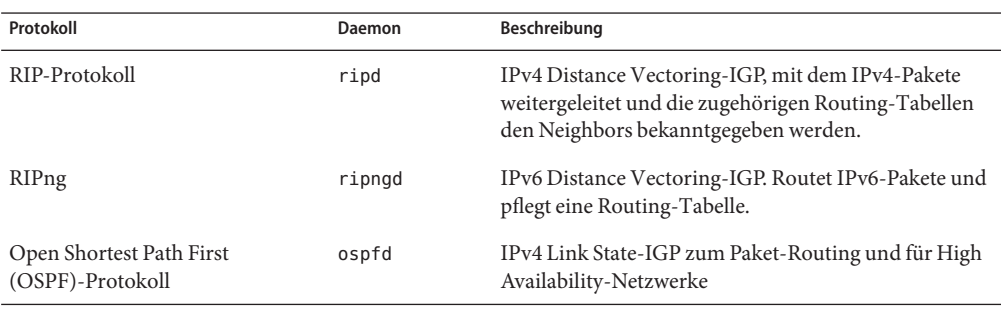

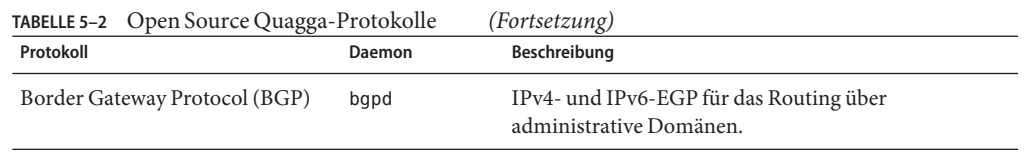

Die folgende Abbildung zeigt ein autonomes System, in dem die Quagga-Routingprotokolle verwendet werden.

**ABBILDUNG 5–2** Unternehmensnetzwerk, in dem Quagga-Protokolle ausgeführt werden

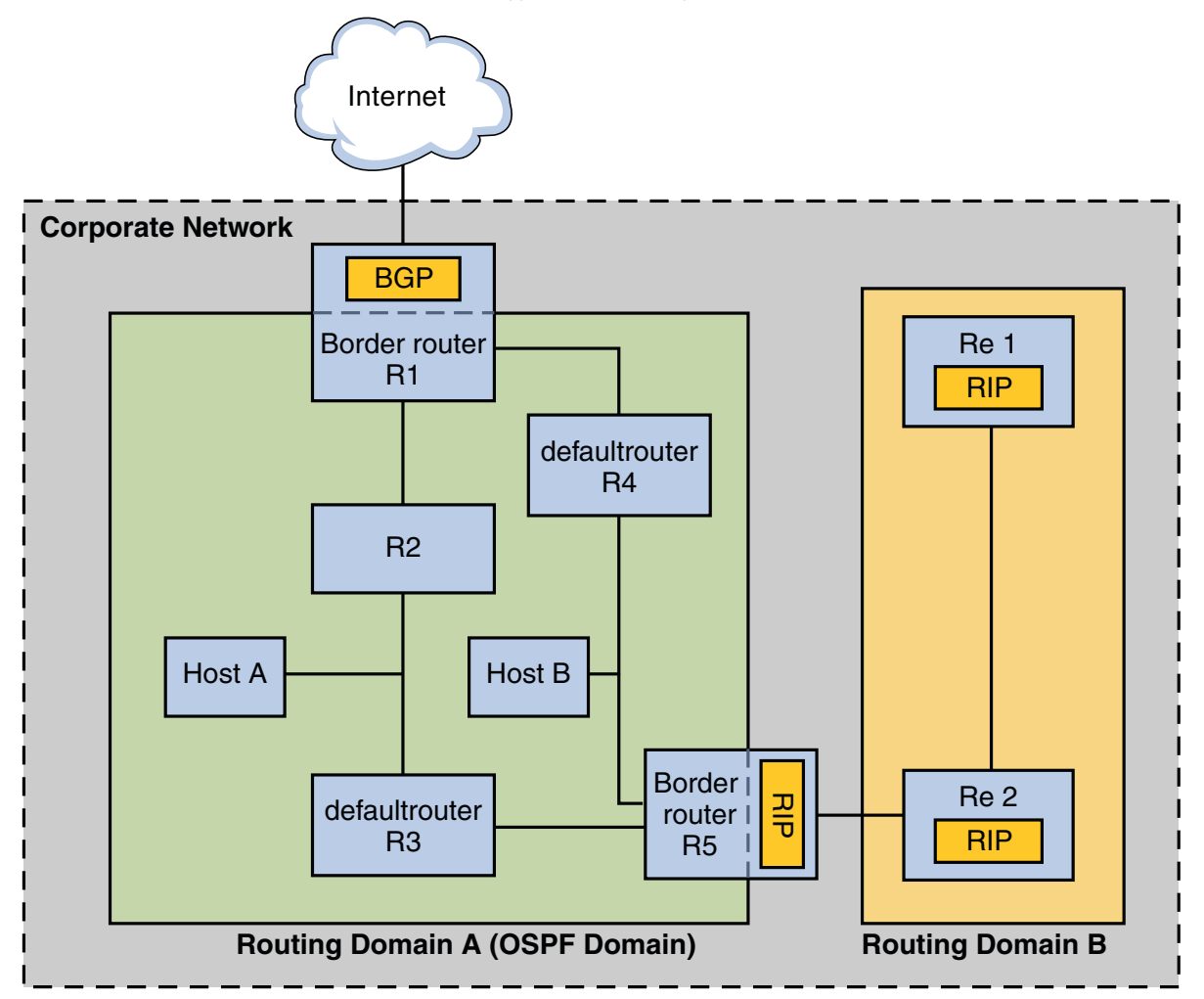

<span id="page-120-0"></span>Die Abbildung zeigt ein autonomes Unternehmensnetzwerk, das in die beiden Routing-Domains A und B unterteilt ist. Eine *Routing-Domain* ist ein Verbindungsnetz mit einer in sich geschlossenen Routing-Richtlinie, die entweder zu Administrationszwecken aufgestellt wurde oder weil die Domain ein einzelnes Routing-Protokoll verwendet. Beide Domänen in der Abbildung führen Routing-Protokolle aus der Quagga-Protokollfamilie aus.

Routing-Domäne A ist eine OSPF-Domäne, die unter einer einzelnen OSPF-Domänen-ID verwaltet wird. Alle Systeme innerhalb dieser Domäne führen OSPF als Interior Gateway Protocol aus. Zusätzlich zu den internen Hosts und Routern umfasst Domäne A zwei Grenzrouter.

Grenzrouter R1 verbindet das Unternehmensnetzwerk mit einem ISP und schließlich mit dem Internet. Um die Kommunikation zwischen dem Unternehmensnetzwerk und der Außenwelt zu vereinfachen, führt R1 das BGP über die nach außen gerichtete Netzwerkschnittstelle aus. Der Grenzrouter R5 verbindet Domain A mit Domain B. Alle Systeme in Domain B werden über RIP als Interior Gateway Protocol verwaltet. Aus diesem Grund muss der Grenzrouter R5 OSPF in der Domäne A zugewandten Schnittstelle und RIP in der Domäne B zugewandten Schnittstelle ausführen.

Weitere Informationen über die Quagga-Protokolle finden Sie auf der"Quagga Routing Suite"-Website unter <http://www.nongnu.org/quagga/index.html>.

# **Topologie eines autonomen IPv4-Systems**

Standorte mit mehreren Routern und Netzwerken verwalten ihre Netzwerktopologie in der Regel als eine Routing-Domain bzw. als ein *autonomes System (AS)*. Die folgende Abbildung zeigt eine typische Netzwerktopologie, die als ein kleines autonomes System angesehen werden kann. Auf diese Topologie wird im folgenden Abschnitt in Beispielen verwiesen.

<span id="page-121-0"></span>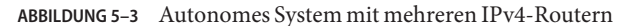

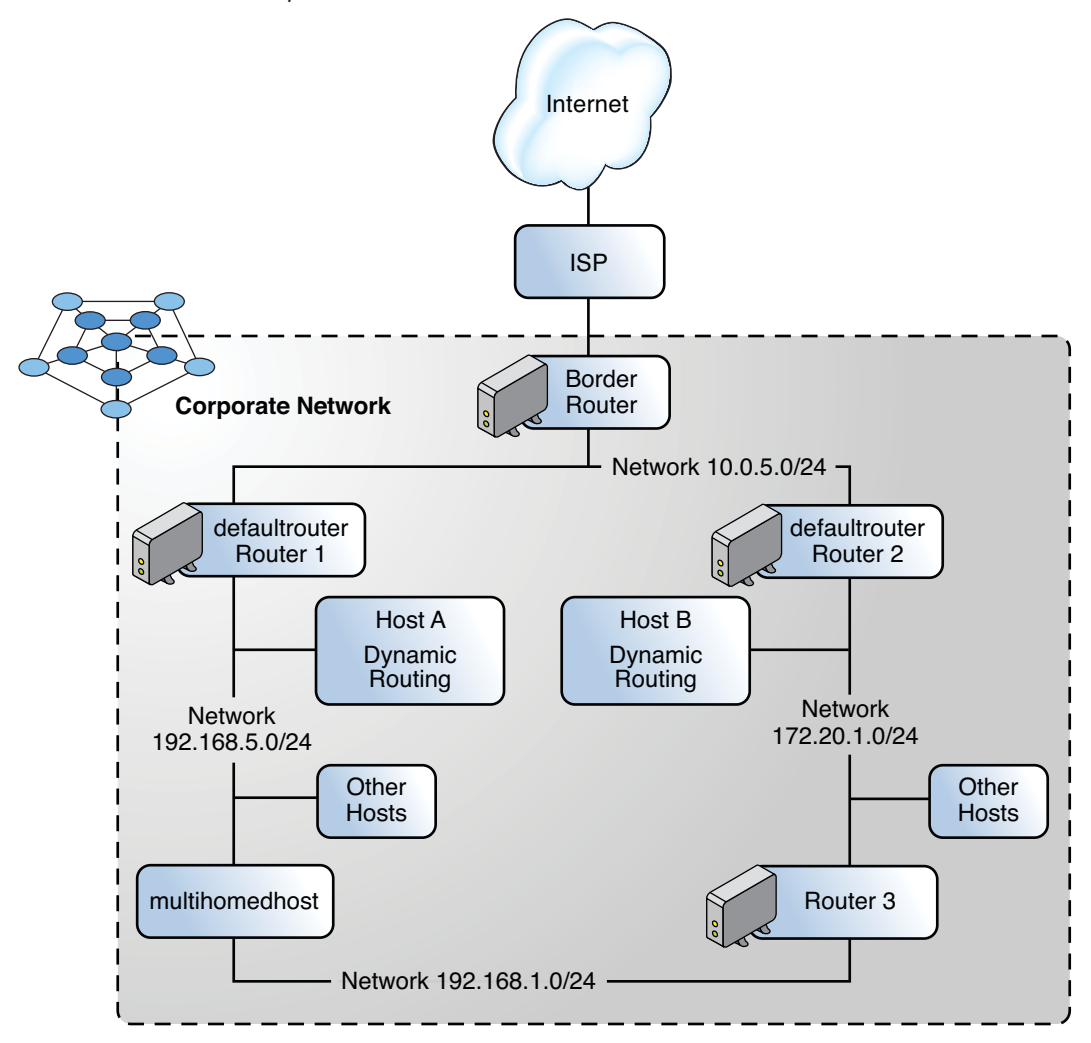

Die Abbildung zeigt ein AS, das in drei lokalen Netzwerke aufgeteilt ist: 10.0.5.0, 172.20.1.0 und 192.168.5 . Vier Router teilen die Verantwortung für die Paketweiterleitung und das Routing. Das AS umfasst die folgenden Systemtypen:

■ *Grenzrouter* verbinden ein AS mit einem externen Netzwerk, z. B. dem Internet. Grenzrouter verbinden externe Netzwerke mit dem IGP, das im lokalen AS ausgeführt wird. Ein Grenzrouter kann ein EGP ausführen, z. B. das Border Gateway Protocol (BGP), um Informationen mit externen Routern auszutauschen, z. B. den Routern beim ISP. In [Abbildung 5–3](#page-121-0) verbinden die Schnittstellen des Grenzrouters das interne Netzwerk 10.0.5.0 mit einem High-Speed-Router beim Serviceprovider.

Informationen zum Konfigurieren eines Grenzrouters und zu BGP finden Sie in der [Open](http://www.quagga.net/docs/docs-info.php#SEC72) Source Quagga-Dokumentation (<http://www.quagga.net/docs/docs-info.php#SEC72>).

Wenn Sie beabsichtigen, Ihr AS mithilfe von BGP mit dem Internet zu verwenden, sollten Sie eine autonome Systemnummer (ASN) von der Internet Registry für Ihr Gebiet beziehen. Regionale Registrierungsbehörden wie die American Registry for Internet Numbers (ARIN) bieten Richtlinien, wie eine ASN bezogen werden kann. Das [ARIN Number Resource Policy](https://www.arin.net/policy/nrpm.html#five) Manual (<https://www.arin.net/policy/nrpm.html#five>) enthält beispielsweise eine Anleitung zum Beziehen einer ASN für autonome Systeme in den USA und Kanada. Alternativ ist eventuell Ihr ISP in der Lage, eine ASN für Sie zu beziehen.

■ *Standard-Router* verwalten Routing-Informationen zu allen Systemen im lokalen Netzwerk. Diese Router führen in der Regel IGPs wie z. B. RIP aus. In [Abbildung 5–3](#page-121-0) sind die Schnittstellen von Router 1 mit den internen Netzwerken 10.0.5.0 und 192.168.5 verbunden. Router 1 dient außerdem als Standard-Router für 192.168.5. Router 1 verwaltet die Rounting-Informationen aller Systeme in 192.168.5 und leitet an die verbleibenden Router weiter, wie dem Grenzrouter. Die Schnittstellen von Router 2 sind mit dem internen Netzwerk 10.0.5.0 und dem internen Netzwerk 172.20.1 verbunden.

Ein Beispiel für die Konfiguration eines Standardrouters finden Sie in [Beispiel 5–4.](#page-127-0)

- *Router zur Paketweiterleitung* leiten Pakete weiter, führen aber keine Routing-Protokolle aus. Dieser Routertyp empfängt Pakete von einer seiner Schnittstellen, die mit einem einzelnen Netzwerk verbunden ist. Diese Pakete werden dann über eine andere Schnittstelle des Routers an ein anderes lokales Netzwerk weitergeleitet. In [Abbildung 5–3](#page-121-0) ist Router 3 ein Router zur Paketweiterleitung mit Verbindungen zu den Netzwerken 172.20.1 und 192.168.5.
- *Multihomed-Hosts* verfügen über mindestens zwei Schnittstellen, die mit dem gleichen Netzwerksegment verbunden sind. Ein Multihomed-Host kann Pakete weiterleiten. Dies ist die Standardeinstellung für alle Systeme, die Oracle Solaris ausführen. [Abbildung 5–3](#page-121-0) zeigt einen Multihomed-Host, dessen beide Schnittstellen mit dem Netzwerk 192.168.5 verbunden sind. Ein Beispiel für die Konfiguration eines Multihomed-Host finden Sie in [Beispiel 5–6.](#page-134-0)
- *Hosts mit nur einer Schnittstelle* verlassen sich nicht nur zur Paketweiterleitung, sondern auch zum Abrufen von wichtigem Konfigurationsinformationen auf lokale Router. [Abbildung 5–3](#page-121-0) zeigt Host A im Netzwerk 192.168.5, in dem dynamisches Routing ausgeführt wird, und Host B im Netzwerk 172.20.1, in dem statisches Routing ausgeführt

<span id="page-123-0"></span>wird. Informationen zur Konfiguration eines Hosts zum Ausführen von dynamischem Routing finden Sie unter ["So aktivieren Sie das dynamische Routing auf einem Host mit](#page-138-0) [einer Schnittstelle" auf Seite 139.](#page-138-0) Informationen zur Konfiguration eines Hosts zum Ausführen von statischem Routing finden Sie unter ["So aktivieren Sie statisches Routing auf](#page-135-0) [einem Host mit einer Schnittstelle" auf Seite 136.](#page-135-0)

# **Konfiguration eines IPv4-Routers**

Dieser Abschnitt enthält ein Verfahren zur Konfiguration eines IPv4-Routers sowie ein Beispiel. Informationen zur Konfiguration eines IPv6-konformen Routers finden Sie unter ["So](#page-183-0) [konfigurieren Sie einen IPv6-konformen Router" auf Seite 184.](#page-183-0)

Da ein Router die Schnittstelle zwischen zwei oder mehr Netzwerken darstellt, müssen Sie jeder physikalischen Netzwerkschnittstelle eines Routers einen einmaligen Namen sowie eine IP-Adresse zuweisen. Somit weist jeder Router einen Hostnamen und eine IP-Adresse auf, die seiner primären Netzwerkschnittstelle zugeordnet sind, sowie mindestens einen zusätzlichen einmaligen Namen und eine IP-Adresse für jede zusätzliche Netzwerkschnittstelle.

Sie können auch das folgende Verfahren verwenden, um ein System mit nur einer physikalischen Schnittstelle (standardmäßig ein Host) als Router zu konfigurieren. Sie können ein System mit einer Schnittstelle als Router konfigurieren, wenn das System als Endpunkt einer PPP-Link verwendet wird (siehe ["Planning a Dial-up PPP Link" in](http://www.oracle.com/pls/topic/lookup?ctx=E23823&id=SYSADV4pppsvrconfig.p2plink-4) *System Administration [Guide: Network Services](http://www.oracle.com/pls/topic/lookup?ctx=E23823&id=SYSADV4pppsvrconfig.p2plink-4)*).

**Hinweis –** Sie können alle Schnittstellen eines Routers während der Installation von Oracle Solaris konfigurieren. Anweisungen hierzu finden Sie im *[Oracle Solaris 10 1/13](http://www.oracle.com/pls/topic/lookup?ctx=E38896&id=OSTBI) [Installationshandbuch: Grundinstallation](http://www.oracle.com/pls/topic/lookup?ctx=E38896&id=OSTBI)*.

## **So konfigurieren Sie einen IPv4-Router**

Bei den folgenden Anweisungen wird davon ausgegangen, dass Sie nach der Installation Schnittstellen für den Router konfiguriert haben.

Nachdem der Router im Netzwerk installiert wurde, konfigurieren Sie ihn für den Betrieb im lokale Dateien-Modus. Dies wird unter ["So konfigurieren Sie einen Host für den lokale](#page-106-0) [Dateien-Modus" auf Seite 107](#page-106-0) beschrieben. Diese Konfiguration stellt sicher, dass Router auch dann booten, wenn der Netzwerkkonfigurationsserver heruntergefahren ist. **Bevor Sie beginnen**

**Nehmen Sie auf dem System, das als Router konfiguriert werden soll, die Rolle eines Primäradministrators an, oder melden Sie sich als Superuser an. 1**

Die Rolle "Primary Administrator" enthält das gleichnamige Profil. Informationen zum Erstellen von Rollen und Zuweisen von Rollen zu Benutzern finden Sie in [Kapitel 2, "Working](http://www.oracle.com/pls/topic/lookup?ctx=E26505&id=SYSADV1smcover-1) [With the Solaris Management Console \(Tasks\)" in](http://www.oracle.com/pls/topic/lookup?ctx=E26505&id=SYSADV1smcover-1) *Oracle Solaris Administration: Basic [Administration](http://www.oracle.com/pls/topic/lookup?ctx=E26505&id=SYSADV1smcover-1)*.

## **Ab Release Solaris 10 1/06 können Sie mit dem Befehl dladm show-link feststellen, welche 2 Schnittstellen im Router installiert sind.**

## # **dladm show-link**

Die folgende Ausgabe des Befehls dladm show-link zeigt, dass eine NIC qfe mit vier Schnittstellen und zwei bge-Schnittstellen im System verfügbar sind.

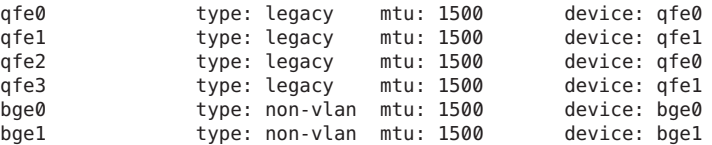

**Prüfen Sie, welche Schnittstellen während der Installation im Router konfiguriert und geplumbt 3 (aktiviert) wurden.**

## # **ifconfig -a**

Die folgende Beispielausgabe des Befehls ifconfig -a zeigt, dass die Schnittstelle qfe0 während der Installation konfiguriert wurde. Diese Schnittstelle befindet sich im Netzwerk 172.16.0.0. Die verbleibenden Schnittstellen auf der qfe-NIC, qfe1 - qfe3 und die bge-Schnittstellen wurden nicht konfiguriert.

```
lo0: flags=1000849 <UP,LOOPBACK,RUNNING,MULTICAST,IPv4> mtu 8232 index 1
        inet 127.0.0.1 netmask ff000000
qfe0: flags=1000843 <UP,BROADCAST,RUNNING,MULTICAST,IPv4> mtu 1500 index 2
        inet 172.16.26.232 netmask ffff0000 broadcast 172.16.26.255
        ether 0:3:ba:11:b1:15
```
## **Konfigurieren und plumben Sie eine weitere Schnittstelle. 4**

# **ifconfig** *interface* **plumb**

Für qfe1 geben Sie z. B. Folgendes ein:

## # **ifconfig qfe1 plumb**

**Hinweis –** Schnittstellen, die explizit mit dem Befehl ifconfig konfiguriert wurden, behalten ihre Konfiguration nach einem Neustart nicht bei.

#### **Weisen Sie der Schnittstelle eine IPv4-Adresse und eine Netzmaske zu. 5**

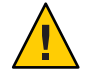

**Achtung –** Sie können einen IPv4-Router zum Empfang seiner IP-Adresse über das DHCP-Protokoll konfigurieren. Dies wird allerdings nur erfahrenen DHCP-Systemadministratoren empfohlen.

# **ifconfig** *interface IPv4-address* **netmask** *netmask*

Um qfe1 beispielsweise die IP-Adresse 192.168.84.3 zuzuweisen, führen Sie einen der folgenden Schritte aus:

- Bei der traditionellen IPv4-Notation geben Sie Folgendes ein:
	- # **ifconfig qfe1 192.168.84.3 netmask 255.255.255.0**
- Bei der CIDR-Notation geben Sie Folgendes ein:

## # **ifconfig qfe1 192.168.84.3/24**

Das Präfix /24 weist qfe1 automatisch die Netzmaske 255.255.255.0 zu. Eine Tabelle der CIDR-Präfixe und deren Netzmaskenäquivalente in der getrennten dezimalen Notation finden Sie in [Abbildung 2–2.](#page-59-0)

**(Optional) Um sicherzustellen, dass die Schnittstellenkonfiguration auch nach einem Neustart 6 beibehalten wird, erstellen Sie für jede physikalische Schnittstelle eine /etc/hostname.***interface***-Datei.**

Beispielsweise können Sie die Dateien /etc/hostname.qfe1 und /etc/hostname.qfe2 erstellen. Dann geben Sie den Hostnamen timbuktu in die Datei /etc/hostname.qfe1 und den Hostnamen timbuktu-201 in die Datei /etc/hostname.qfe1 ein. Weitere Informationen zur Konfiguration von einzelnen Schnittstellen finden Sie unter ["So konfigurieren Sie eine](#page-152-0) [physikalische Schnittstelle nach der Systeminstallation" auf Seite 153.](#page-152-0)

Nach dem Erstellen dieser Datei müssen Sie einen Neustart zur Konfiguration durchführen:

# **reboot -- -r**

**Geben Sie den Hostnamen und die IP-Adresse jeder Schnittstelle in die /etc/inet/hosts-Datei ein. 7**

Beispiel:

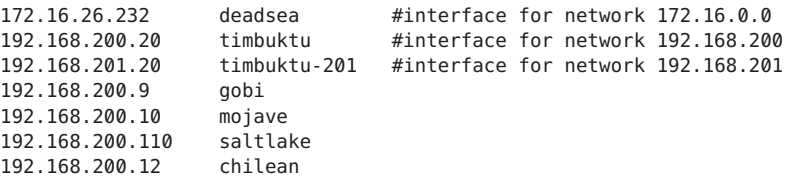

Die Schnittstellen timbuktu und timbuktu-201 befinden sich auf dem gleichen System. Denken Sie daran, dass sich die Netzwerkadresse für timbuktu-201 von der Adresse für die Netzwerkschnittstelle für timbuktu unterscheidet. Dieser Unterschied beruht darauf, dass das physikalische Netzwerkmedium des Netzwerks 192.168.201 mit der Netzwerkschnittstelle timbuktu-201 verbunden ist, während das Medium des Netzwerks 192.168.200 an die Schnittstelle timbuktu angeschlossen ist.

**Unter Solaris 10 11/06 und früheren Releases von Solaris 10 fügen Sie die IP-Adresse und den 8 Hostnamen jeder neuen Schnittstelle in die /etc/inet/ipnodes-Datei oder in die entsprechende ipnodes-Datenbank ein.**

Beispiel:

**vi /etc/inet/ipnodes 172.16.26.232 deadsea #interface for network 172.16.0.0 192.168.200.20 timbuktu #interface for network 192.168.200 192.168.201.20 timbuktu-201 #interface for network 192.168.201**

- **Ist der Router mit einem Netzwerk verbunden, das über Subnetze verfügt, geben Sie die 9 Netzwerknummer und die Netzmaske in die /etc/inet/netmasks-Datei ein.**
	- Bei der herkömmlichen IPv4-Adress-Notation wie 192.168.83.0 geben Sie z. B. Folgendes ein:

192.168.83.0 255.255.255.0

■ Bei CIDR-Adressen verwenden Sie die getrennte dezimale Notation für das Präfix im Eintrag der /etc/inet/netmask-Datei. Netzwerkpräfixe und deren Entsprechungen in der getrennten dezimalen Notation finden Sie in [Abbildung 2–2.](#page-59-0) Beispielsweise können Sie den folgenden Eintrag in die /etc/netmasks-Datei eingeben, um das CIDR-Netzwerkpräfix 192.168.3.0/22 auszudrücken:

192.168.3.0 255.255.252.0

## **Aktivieren Sie die IPv4-Paketweiterleitung auf dem Router. 10**

Geben Sie einen der folgenden Befehle ein, um die Paketweiterleitung zu aktivieren:

■ Verwenden Sie entweder den routeadm-Befehl:

```
# routeadm -e ipv4-forwarding -u
```
■ Oder verwenden Sie den folgenden Service Management Facility (SMF)-Befehl:

```
# svcadm enable ipv4-forwarding
```
Jetzt kann der Router Pakete über das lokale Netzwerk hinaus weiterleiten. Außerdem unterstützt der Router das*statische Routing*, ein Prozess, bei dem Sie der Routing-Tabelle manuell Routen hinzufügen. Wenn das statische Routing für dieses System verwendet werden soll, ist die Routerkonfiguration abgeschlossen. Sie müssen jedoch die Routen in der Routing-Tabelle des Systems pflegen. Informationen zum Hinzufügen von Routen finden Sie unter ["Konfiguration von Routen" auf Seite 130](#page-129-0) und in der Manpage [route](http://www.oracle.com/pls/topic/lookup?ctx=E26505&id=REFMAN1Mroute-1m)(1M).

#### **(Optional) Starten Sie ein Routing-Protokoll. 11**

Der Routing-Daemon /usr/sbin/in.routed aktualisiert automatisch die Routing-Tabelle; ein Prozess, der als *dynamisches Routing* bezeichnet wird. Aktivieren Sie die standardmäßigen IPv4-Routing-Protokolle mit einem der folgenden Verfahren:

■ Verwenden Sie entweder den routeadm-Befehl:

```
# routeadm -e ipv4-routing -u
```
<span id="page-127-0"></span>■ Verwenden Sie den folgenden SMF-Befehl zum Starten eines Routing-Protokolls wie z. B. RIP.

## # **svcadm enable route:default**

Das dem in.routed-Daemon zugewiesene SMF FMRI ist svc:/network/routing/route.

Weitere Informationen zum routeadm-Befehl finden Sie in der Manpage [routeadm](http://www.oracle.com/pls/topic/lookup?ctx=E26505&id=REFMAN1Mrouteadm-1m)(1M).

#### Konfiguration des Standard-Routers für ein Netzwerk **Beispiel 5–4**

Im folgenden Beispiel wird gezeigt, wie Sie ein System mit mehreren Schnittstellen aufrüsten, damit es zu einem Standard-Router wird. Das Ziel besteht darin, den in [Abbildung 5–3](#page-121-0) gezeigten Router 2 zum Standardrouter für das Netzwerk 172.20.1.0 zu machen. Router 2 enthält zwei verdrahtete Netzwerkverbindungen, eine Verbindung zum Netzwerk 172.20.1.0 und eine weitere zum Netzwerk 10.0.5.0. Bei diesem Beispiel wird davon ausgegangen, dass der Router im lokale Dateien-Modus betrieben wird, der unter ["So konfigurieren Sie einen Host](#page-106-0) [für den lokale Dateien-Modus" auf Seite 107](#page-106-0) beschrieben wird.

Nachdem Sie sich als Superuser angemeldet oder eine entsprechende Rolle angenommen haben, stellen Sie den Status der Systemschnittstellen fest. Ab Solaris 10 1/06 können Sie dazu den Befehl dladm folgendermaßen verwenden:

```
# dladm show-link
ce0 type: legacy mtu: 1500 device: ce0
bge0 type: non-vlan mtu: 1500 device: bge0<br>bge1 type: non-vlan mtu: 1500 device: bge1
               type: non-vlan mtu: 1500
# ifconfig -a
lo0: flags=1000849 <UP,LOOPBACK,RUNNING,MULTICAST,IPv4> mtu 8232 index 1
        inet 127.0.0.1 netmask ff000000
ce0: flags=1000843 <UP,BROADCAST,RUNNING,MULTICAST,IPv4> mtu 1500 index 2
        inet 172.20.1.10 netmask ffff0000 broadcast 172.20.10.100
        ether 8:0:20:c1:1b:c6
```
Die Ausgabe des Befehls dladm show-link zeigt, dass drei Links auf dem System verfügbar sind. Eine IP-Adresse wurde nur für die ce0-Schnittstelle konfiguriert. Sie würden jetzt mit der Konfiguration des Standardrouters beginnen, indem Sie die Schnittstelle bge0 mit dem Netzwerk 10.0.5.0 verbinden. Dann plumben (aktivieren) Sie die Schnittstelle und sorgen so dafür, dass die Konfiguration auch nach einem Neustart beibehalten wird.

```
# ifconfig bge0 plumb
# ifconfig bge0 10.0.5.10/8 up
# ifconfig -a
lo0: flags=1000849 <UP,LOOPBACK,RUNNING,MULTICAST,IPv4> mtu 8232 index 1
        inet 127.0.0.1 netmask ff000000
ce0: flags=1000843 <UP,BROADCAST,RUNNING,MULTICAST,IPv4> mtu 1500 index 2
        inet 172.20.1.10 netmask ffff0000 broadcast 172.255.255.255
        ether 8:0:20:c1:1b:c6
bge0: flags=1000843 <UP,BROADCAST,RUNNING,MULTICAST,IPv4> mtu 1500 index 2
        inet 10.0.5.10 netmask ff000000 broadcast 10.255.255.255
```

```
ether 8:0:20:e5:95:c4
# vi /etc/hostname.bge0
10.0.5.10
255.0.0.0
```
Booten Sie das System, um die neue Konfiguration zu übernehmen:

```
# reboot -- -r
```
Setzen Sie fort, indem Sie die folgenden Netzwerkdatenbanken mit Informationen zur neu geplumbten Schnittstelle und dem Netzwerk konfigurieren, mit dem sie verbunden ist:

```
# vi /etc/inet/hosts
127.0.0.1 localhost<br>172.20.1.10 router2
                     172.20.1.10 router2 #interface for network 172.20.1
10.0.5.10 router2-out #interface for network 10.0.5
# vi /etc/inet/netmasks
172.20.1.0 255.255.0.0<br>10.0.5.0 255.0.0.0
                10.0.5.0 255.0.0.0
```
Abschließend verwenden Sie SMF, um die Paketweiterleitung zu aktivieren und starten dann den in.routed-Routing-Daemon.

```
# svcadm enable ipv4-forwarding
# svcadm enable route:default
```
Jetzt sind IPv4-Paketweiterleitung und dynamisches Routing über RIP auf Router 2 aktiviert. Die Standard-Routerkonfiguration für das Netzwerk 172.20.1.0 ist jedoch noch nicht abgeschlossen. Sie müssen noch Folgendes ausführen:

- Ändern Sie jeden Host in 172.10.1.10, sodass er seine Routing-Informationen vom neuen Standard-Router bezieht. Weitere Informationen hierzu finden Sie unter ["So aktivieren Sie](#page-135-0) [statisches Routing auf einem Host mit einer Schnittstelle" auf Seite 136.](#page-135-0)
- Definieren Sie in der Routing-Tabelle von Router 2 eine statische Route zum Grenzrouter. Ausführliche Informationen finden Sie unter "Routing-Tabellen und Routing-Typen" auf Seite 129.

# **Routing-Tabellen und Routing-Typen**

Sowohl Router als auch Hosts pflegen eine *Routing-Tabelle*. Der Routing-Daemon auf jedem System aktualisiert die Tabelle mit allen bekannten Routen. Der Systemkernel liest die Routing-Tabelle ein, bevor Pakete an das lokale Netzwerk weitergeleitet werden. Die Routing-Tabelle enthält die IP-Adressen der Netzwerke, die dem System bekannt sind, einschließlich dem lokalen Standardnetzwerk des Systems. Darüber hinaus führt die Tabelle die IP-Adresse eines Gateway-Systems für jedes bekannte Netzwerk auf. Ein *Gateway* ist ein System, das abgehende Pakete empfangen und einen Hop über das lokale Netzwerk hinaus weiterleiten kann. Im Folgenden ist eine einfache Routing-Tabelle für ein System in einem IPv4-Netzwerk aufgeführt:

<span id="page-129-0"></span>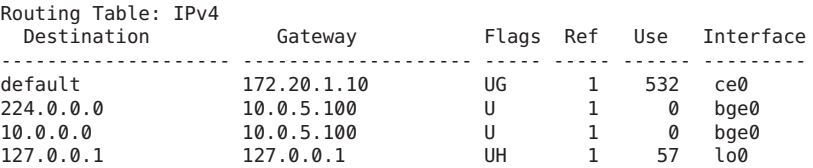

Sie können zwei Routing-Arten auf einem Oracle Solaris-System konfigurieren: statisches Routing und dynamisches Routing. Ein System kann entweder mit einer oder mit beiden Routing-Arten konfiguriert werden. Ein System, in dem das *dynamische Routing* umgesetzt wird, verlässt sich zur Administration der Routing-Tabellen auf Routing-Protokolle, z. B. RIP für IPv4- und RIPng für IPv6-Netzwerke. Ein System, das nur*statisches Routing* ausführt, verlässt sich nicht auf ein Routing-Protokoll zur Angabe der Routing-Informationen und zum Aktualisieren der Routing-Tabelle. Stattdessen müssen Sie die dem System bekannten Routen manuell über den Befehl route einpflegen. Weitere Informationen finden Sie in der Manpage [route](http://www.oracle.com/pls/topic/lookup?ctx=E26505&id=REFMAN1Mroute-1m)(1M).

Wenn Sie das Routing für das lokale Netzwerk oder ein autonomes System konfigurieren, müssen Sie berücksichtigen, welche Routing-Art auf den jeweiligen Routern und Hosts unterstützt wird.

Die folgende Tabelle zeigt die verschiedenen Routing-Typen und die Netzwerk-Szenarien, in denen die Routing-Typen eingesetzt werden.

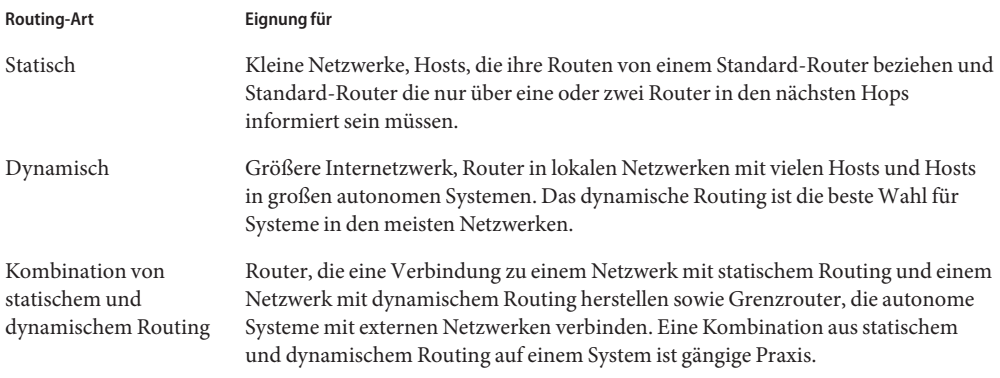

Das in [Abbildung 5–3](#page-121-0) gezeigte AS (autonomes System) kombiniert sowohl statisches als auch dynamisches Routing.

## **Konfiguration von Routen**

Zum Umsetzen des dynamischen Routings für ein IPv4-Netzwerk verwenden Sie den Befehl routeadm oder svcadm, um den in.routed-Routing-Daemon zu starten. Anweisungen hierzu finden Sie unter ["So konfigurieren Sie einen IPv4-Router" auf Seite 124.](#page-123-0) Das dynamische

Routing ist die bevorzugte Strategie für die meisten Netzwerke und autonomen Systeme. Eventuell erfordern Ihre Netzwerktopologie oder ein bestimmtes System in Ihrem Netzwerk jedoch statisches Routing. In diesem Fall müssen Sie die Routing-Tabelle des Systems manuell bearbeiten, um die bekannten Route zum Gateway einzupflegen. Das nächste Verfahren zeigt, wie eine statische Route hinzugefügt wird.

**Hinweis –** Zwei Routen zum gleichen Ziel führen nicht automatisch dazu, dass das System einen Lastenausgleich oder ein Failover ausführt. Wenn Sie diese Fähigkeiten benötigen, verwenden Sie IPMP. Dies wird in [Kapitel 27, "Einführung in IPMP \(Übersicht\)"](#page-724-0) beschrieben.

## **So fügen Sie einer Routing-Tabelle eine statische Route hinzu**

#### **Zeigen Sie den aktuellen Status der Routing-Tabelle an. 1**

Verwenden Sie Ihr normales Benutzerkonto, und geben Sie den folgenden netstat-Befehl ein:

```
% netstat -rn
```
Der Befehl sollte eine Ausgabe ähnlich der Folgenden erzeugen:

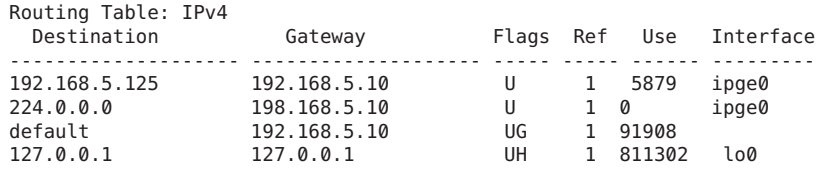

**Nehmen Sie die Rolle eines Primäradministrators an, oder melden Sie sich als Superuser an. 2**

Die Rolle "Primary Administrator" enthält das gleichnamige Profil. Informationen zum Erstellen von Rollen und Zuweisen von Rollen zu Benutzern finden Sie in [Kapitel 2, "Working](http://www.oracle.com/pls/topic/lookup?ctx=E26505&id=SYSADV1smcover-1) [With the Solaris Management Console \(Tasks\)" in](http://www.oracle.com/pls/topic/lookup?ctx=E26505&id=SYSADV1smcover-1) *Oracle Solaris Administration: Basic [Administration](http://www.oracle.com/pls/topic/lookup?ctx=E26505&id=SYSADV1smcover-1)*.

**(Optional) Löschen Sie die vorhandenen Einträge aus der Routing-Tabelle. 3**

```
# route flush
```
**Fügen Sie eine Route hinzu, die auch nach dem Neustart eines Systems beibehalten wird. 4**

# **route -p add -net** *network-address* **-gateway** *gateway-address*

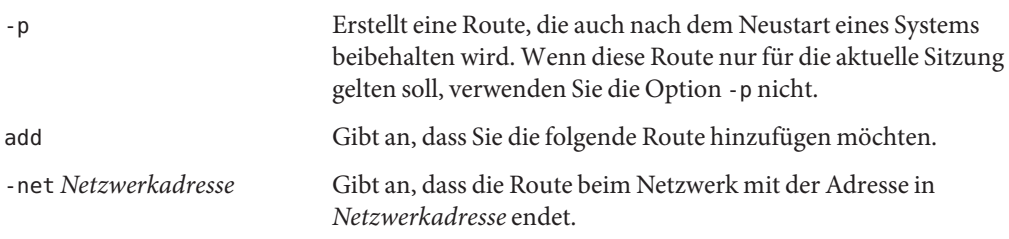

-gateway *Gatewayadresse* Gibt an, dass das Gateway-System für die angegebene Route die IP-Adresse *Gatewayadresse* hat.

#### Hinzufügen einer statischen Route zu einer Routing-Tabelle **Beispiel 5–5**

Das folgende Beispiel zeigt, wie Sie einem System eine statische Route hinzufügen. Das System ist Router 2, der Standardrouter für das Netzwerk 172.20.1.0 wird in [Abbildung 5–3](#page-121-0) gezeigt. In [Beispiel 5–4](#page-127-0) ist Router 2 für das dynamische Routing konfiguriert. Damit Router 2 besser als Standard-Router für die Hosts im Netzwerk 172.20.1.0 arbeiten kann, benötigt er eine statische Route zum Grenzrouter des AS, 10.0.5.150 .

Zum Anzeigen der Routing-Tabelle auf Router 2 geben Sie Folgendes ein:

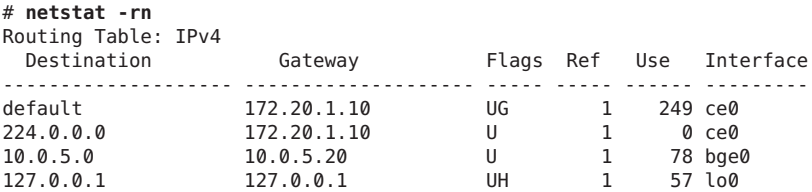

Die Routing-Tabelle zeigt zwei Routen an, die Router 2 bekannt sind. Die Standardroute verwendet die Schnittstelle 172.20.1.10 von Router 2 als Gateway. Die zweite Route 10.0.5.0 wurde vom in.routed-Daemon ermittelt, der auf Router 2 läuft. Das Gateway für diese Route ist Router 1 und besitzt die IP-Adresse 10.0.5.20 .

Um eine zweite Route zum Netzwerk 10.0.5.0 hinzuzufügen, das seinen Gateway als Grenzrouter verwendet, geben Sie Folgendes ein:

### # **route -p add -net 10.0.5.0/24 -gateway 10.0.5.150** add net 10.0.5.0: gateway 10.0.5.150

Jetzt enthält die Routing-Tabelle eine Route für den Grenzrouter mit der IP-Adresse 10.0.5.150/24.

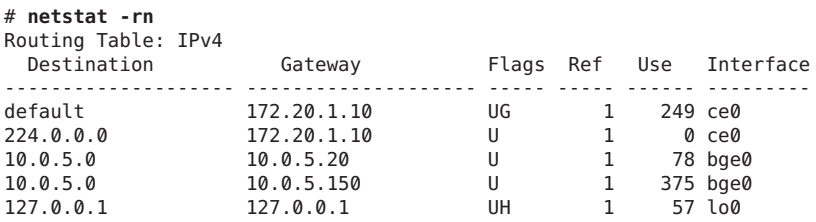

# **Konfiguration von Multihomed-Hosts**

In Oracle Solaris wird ein System mit mehr als einer Schnittstelle als *Multihomed-Host* bezeichnet. Die Schnittstellen eines Multihomed-Hosts stellen Verbindungen zu verschiedenen Subnetzen auf unterschiedlichen physikalischen Netzwerken oder auf demselben physikalischen Netzwerk her.

Auf einem System, auf dem mehrere Schnittstellen Verbindungen zum selben Subnetz herstellen, müssen Sie die Schnittstellen zunächst zu einer IPMP-Gruppe konfigurieren. Ansonsten kann das System kein Multihomed-Host sein. Weitere Informationen zu IPMP finden Sie unter [Teil V.](#page-722-0)

Ein Multihomed-Host leitet keine IP-Pakete weiter, kann jedoch zur Ausführung von Routing-Protokollen konfiguriert werden. In der Regel werden die folgenden Systemarten als Multihomed-Hosts konfiguriert:

In der Regel werden die folgenden Systemarten als Multihomed-Hosts konfiguriert:

- NFS-Server, insbesondere die Server, die als große Datencenter fungieren, können an mehrere Netzwerke angehängt werden, damit Dateien gemeinsam von einem großen Benutzerpool genutzt werden können. Diese Server müssen keine Routing-Tabellen pflegen.
- Datenbankserver können über mehrere Netzwerkschnittstellen verfügen, um einem großen Benutzerpool Ressourcen bereitstellen zu können (wie NFS-Server).
- Firewall-Gateways sind Systeme, die eine Verbindung zwischen einem Firmennetzwerk und einem öffentlichen Netzwerk wie z. B. dem Internet herstellen. Firewalls werden von Administratoren als Sicherheitsmaßnahme eingerichtet. Wenn ein Host als Firewall konfiguriert ist, lässt er keine Pakete zwischen den Netzwerken passieren, die an die Schnittstellen des Hosts angeschlossen sind. Dennoch kann der Host für autorisierte Benutzer standardmäßige TCP/IP-Services, z. B. ssh bereitstellen.

**Hinweis –** Wenn Multihomed-Hosts verschiedene Firewalltypen an ihren Schnittstellen aufweisen, müssen Sie darauf achten, die Hosts-Pakete nicht unabsichtlich zu unterbrechen. Dieses Problem tritt insbesondere bei statusbehafteten Firewalls auf. Eine Lösung könnte das Konfigurieren einer statusfreien Firewall sein. Weitere Informationen zu Firewalls finden Sie unter "Firewall Systems" in *[System Administration Guide: Security Services](http://www.oracle.com/pls/topic/lookup?ctx=E26505&id=SYSADV6concept-25)* oder in der Dokumentation Ihrer Firewall.

## <span id="page-133-0"></span>**So erstellen Sie einen Multihomed-Host**

**Nehmen Sie auf dem künftigen Multihomed-Host die Rolle eines Primäradministrators an, oder melden Sie sich als Superuser an. 1**

Die Rolle "Primary Administrator" enthält das gleichnamige Profil. Informationen zum Erstellen von Rollen und Zuweisen von Rollen zu Benutzern finden Sie in [Kapitel 2, "Working](http://www.oracle.com/pls/topic/lookup?ctx=E26505&id=SYSADV1smcover-1) [With the Solaris Management Console \(Tasks\)" in](http://www.oracle.com/pls/topic/lookup?ctx=E26505&id=SYSADV1smcover-1) *Oracle Solaris Administration: Basic [Administration](http://www.oracle.com/pls/topic/lookup?ctx=E26505&id=SYSADV1smcover-1)*.

**Konfigurieren und plumben (aktivieren) Sie jede zusätzliche Netzwerkschnittstelle, die nicht 2 während der Installation von Oracle Solaris konfiguriert wurde.**

Lesen Sie dazu ["So konfigurieren Sie eine physikalische Schnittstelle nach der](#page-152-0) [Systeminstallation" auf Seite 153.](#page-152-0)

**Vergewissern Sie sich, dass die IP-Weiterleitung am Multihomed-Host nicht aktiviert ist. 3**

## # **routeadm**

Mit dem Befehl routeadm ohne zusätzliche Optionen rufen Sie den Status der Routing-Daemons ab. Die folgende Ausgabe des routeadm-Befehls zeigt, dass die IPv4-Weiterleitung aktiviert ist:

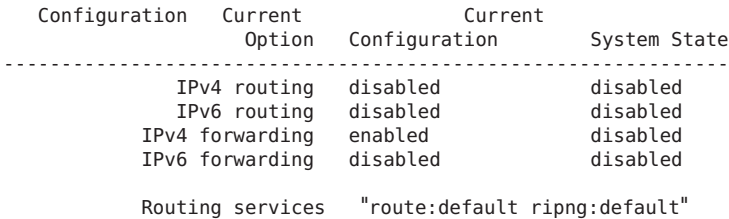

**Deaktivieren Sie die Paketweiterleitung, sofern diese auf dem System aktiviert ist. 4**

Verwenden Sie einen der folgenden Befehle:

- Beim routeadm-Befehl geben Sie Folgendes ein:
	- # **routeadm -d ipv4-forwarding -u**
- Für SMF geben Sie Folgendes ein:

# **svcadm disable ipv4-forwarding**

#### **(Optional) Aktivieren Sie das dynamische Routing für den Multihomed-Host. 5**

Geben Sie einen der folgenden Befehle ein, um den in.routed-Daemon zu aktivieren:

- Beim routeadm-Befehl geben Sie Folgendes ein:
	- # **routeadm -e ipv4-routing -u**
- Für SMF geben Sie Folgendes ein:
	- # **svcadm enable route:default**

#### <span id="page-134-0"></span>Konfiguration eines Multihomed-Host **Beispiel 5–6**

Im folgenden Beispiel wird gezeigt, wie Sie den Multihomed-Host in [Abbildung 5–3](#page-121-0) konfigurieren. In diesem Beispiel lautet der Hostname des Systems hostc. Dieser Host verfügt über zwei Schnittstellen, die beide mit dem Netzwerk 192.168.5.0 verbunden sind.

Zu Beginn zeigen Sie den Status der Systemschnittstellen an.

```
# dladm show-link
hme0 type: legacy mtu: 1500 device: hme0
qfe0 type: legacy mtu: 1500 device: qfe0
qfe1 type: legacy mtu: 1500 device: qfe1
qfe2 type: legacy mtu: 1500 device: qfe2
qfe3 type: legacy mtu: 1500 device: qfe3
# ifconfig -a
lo0: flags=1000849 <UP,LOOPBACK,RUNNING,MULTICAST,IPv4> mtu 8232 index 1
      inet 127.0.0.1 netmask ff000000
hme0: flags=1000843 <UP,BROADCAST,RUNNING,MULTICAST,IPv4> mtu 1500 index 2
     inet 192.168.5.82 netmask ff000000 broadcast 192.255.255.255
     ether 8:0:20:c1:1b:c6
```
Der dladm show-link-Befehl meldet, dass hostc über zwei Schnittstellen mit insgesamt fünf möglichen Links verfügt. Es wurde jedoch nur hme0 geplumbt (aktiviert). Um hostc als einen Multihomed-Host zu konfigurieren, müssen Sie qfe0 oder einen anderen Link auf der NIC qfe hinzufügen. Zunächst verbinden Sie die Schnittstelle qfe0 mit dem Netzwerk 192.168.5.0. Dann plumben (aktivieren) Sie die Schnittstelle qfe0 und sorgen so dafür, dass die Schnittstellenkonfiguration auch nach einem Neustart beibehalten wird.

```
# ifconfig qf0 plumb
# ifconfig qfe0 192.168.5.85/8 up
# ifconfig -a
lo0: flags=1000849 <UP,LOOPBACK,RUNNING,MULTICAST,IPv4> mtu 8232 index 1
        inet 127.0.0.1 netmask ff000000
hme0: flags=1000843 <UP,BROADCAST,RUNNING,MULTICAST,IPv4> mtu 1500 index 2
       inet 192.168.5.82 netmask ff0000 broadcast 192.255.255.255
       ether 8:0:20:c1:1b:c6
qfe0: flags=1000843 <UP,BROADCAST,RUNNING,MULTICAST,IPv4> mtu 1500 index 2
        inet 192.168.5.85 netmask ff000000 broadcast 192.255.255.255
        ether 8:0:20:e1:3b:c4
 # vi /etc/hostname.qfe0
192.168.5.85
255.0.0.0
```
Booten Sie das System neu, um die Konfiguration zu übernehmen:

```
# reboot -- -r
```
<span id="page-135-0"></span>Als Nächstes fügen Sie die Schnittstelle qfe0 zur hosts-Datenbank hinzu:

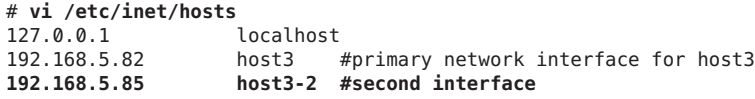

Dann prüfen Sie den Status der Paketweiterleitung und des Routings auf host3:

### # **routeadm**

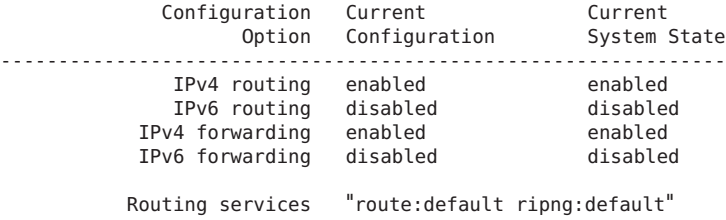

Der routeadm-Befehl meldet, dass das dynamische Routing über den in.routed-Daemon und die Paketweiterleitung derzeit aktiviert sind. Die Paketweiterleitung muss jedoch deaktiviert sein:

## # **svcadm disable ipv4-forwarding**

Sie können die Paketweiterleitung auch mit den routeadm-Befehlen deaktivieren. Lesen Sie dazu ["So erstellen Sie einen Multihomed-Host" auf Seite 134](#page-133-0) Nachdem die Paketweiterleitung deaktiviert wurde, wird host3 zu einem Multihomed-Host.

# **Konfiguration des Routings auf Systemen mit einer Schnittstelle**

Hosts mit einer Schnittstelle müssen eine Form des Routings implementieren. Wenn der Host seine Routen von einem oder mehreren lokalen Standard-Routern bezieht, müssen Sie den Host zur Verwendung des statischen Routings konfigurieren. Andernfalls wird dynamisches Routing für den Host empfohlen. Die folgenden Verfahren enthalten die Anweisungen zum Umsetzen beider Routing-Arten.

## **So aktivieren Sie statisches Routing auf einem Host mit einer Schnittstelle**

Mit dem folgenden Verfahren wird statisches Routing auf einem Host mit einer Schnittstelle konfiguriert. Hosts, die statisches Routing verwenden, führen kein dynamisches Routing-Protokoll wie z. B. RIP aus. Stattdessen muss sich der Host auf die Services eines Standard-Routers für Routing-Informationen verlassen. Die Abbildung ["Topologie eines](#page-120-0)

[autonomen IPv4-Systems" auf Seite 121](#page-120-0) zeigt verschiedene Standard-Router und deren Client-Hosts. Wenn Sie den Namen eines Standard-Routers bei der Installation eines bestimmten Hosts angegeben haben, wurde das statische Routing bereits auf diesem Host konfiguriert.

**Hinweis –** Sie können auch das folgende Verfahren verwenden, um statisches Routing auf einem Multihomed-Host zu konfigurieren.

Informationen zur [/etc/defaultrouter](#page-244-0)-Datei finden Sie unter "/etc/defaultrouter-Datei" [auf Seite 245.](#page-244-0) Informationen zum statischen Routing und der Routing-Tabelle finden Sie unter ["Routing-Tabellen und Routing-Typen" auf Seite 129.](#page-128-0)

**Nehmen Sie auf einem Host mit einer Schnittstelle die Rolle eines Primäradministrators an, oder melden Sie sich als Superuser an. 1**

Die Rolle "Primary Administrator" enthält das gleichnamige Profil. Informationen zum Erstellen von Rollen und Zuweisen von Rollen zu Benutzern finden Sie in [Kapitel 2, "Working](http://www.oracle.com/pls/topic/lookup?ctx=E26505&id=SYSADV1smcover-1) [With the Solaris Management Console \(Tasks\)" in](http://www.oracle.com/pls/topic/lookup?ctx=E26505&id=SYSADV1smcover-1) *Oracle Solaris Administration: Basic [Administration](http://www.oracle.com/pls/topic/lookup?ctx=E26505&id=SYSADV1smcover-1)*.

**Prüfen Sie, ob die /etc/defaultrouter-Datei auf dem Host vorhanden ist. 2**

```
# cd /etc
# ls | grep defaultrouter
```
- **Öffnen Sie einenTexteditor, um die /etc/defaultrouter-Datei zu erstellen oder zu bearbeiten. 3**
- **Fügen Sie einen Eintrag für den Standard-Router hinzu. 4**

```
# vi /etc/defaultrouter
router-IP
```
*Router-IP* steht für die IP-Adresse des Standard-Routers, den der Host verwenden soll.

**Prüfen Sie, ob Routing und Paketweiterleitung auf dem Host ausgeführt werden oder nicht. 5**

```
# routeadm
```

```
Configuration Current Current
                     Option Configuration System State
---------------------------------------------------------------
              IPv4 routing disabled
              IPv6 routing disabled disabled<br>19 disabled disabled disabled
           IPv4 forwarding disabled disabled<br>IPv6 forwarding disabled disabled
           IPv6 forwarding disabled
          Routing services "route:default ripng:default"
```
**Fügen Sie einen Eintrag für den Standard-Router in die lokale /etc/inet/hosts-Datei ein. 6**

Informationen zur Konfiguration der /etc/inet/hosts-Datei finden Sie unter ["So ändern Sie](#page-112-0) [die IPv4-Adresse und andere Netzwerkkonfigurationsparameter" auf Seite 113.](#page-112-0)

### Konfiguration eines Standard-Routers und des statischen Routings für einen Host mit einer Schnittstelle **Beispiel 5–7**

Das folgende Beispiel zeigt, wie statisches Routing für hostb, einen Host mit einer Schnittstelle im Netzwerk 172.20.1.0, konfiguriert wird. Das Netzwerk wird in [Abbildung 5–3](#page-121-0) dargestellt. hostb muss Router 2 als Standardrouter verwenden.

Als Erstes melden Sie sich als Superuser bei hostb an oder nehmen eine entsprechende Rolle an. Dann prüfen Sie, ob die /etc/defaultrouter-Datei auf dem Host vorhanden ist:

## # **cd /etc** # **ls | grep defaultrouter**

Keine Antwort von grep deutet darauf hin, dass Sie die /etc/defaultrouter-Datei erstellen müssen.

## # **vi /etc/defaultrouter 172.20.1.10**

Der Eintrag in der /etc/defaultrouter-Datei ist die IP-Adresse der Schnittstelle auf Router 2, die mit dem Netzwerk 172.20.1.0 verbunden ist. Als Nächstes prüfen Sie, ob Paketweiterleitung oder Routing derzeit auf dem Host aktiviert sind.

## # **routeadm**

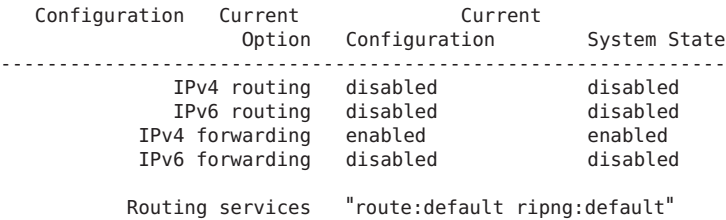

Die Paketweiterleitung ist auf diesem Host aktiviert. Deaktivieren Sie die Paketweiterleitung wie folgt:

## # **svcadm disable ipv4-forwarding**

Abschließend stellen Sie sicher, dass die /etc/inet/hosts-Datei auf dem Host einen Eintrag für den neuen Standard-Router enthält.

# **vi /etc/inet/hosts** 127.0.0.1

<span id="page-138-0"></span>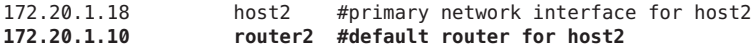

## **So aktivieren Sie das dynamische Routing auf einem Host mit einer Schnittstelle**

Dynamisches Routing stellt den einfachsten Weg dar, das Routing auf einem Host zu verwalten. Hosts, die dynamisches Routing verwenden, führen die Routing-Protokolle aus, die vom in.routed-Daemon für IPv4 oder dem in.ripngd-Daemon für IPv6 zur Verfügung gestellt werden. Mit dem folgenden Verfahren aktivieren Sie das dynamische IPv4-Routing auf einem Host mit einer Schnittstelle. Weitere Informationen zum dynamischen Routing finden Sie unter ["Paketweiterleitung und Routing bei IPv4-Netzwerken" auf Seite 117.](#page-116-0)

## **Nehmen Sie auf dem Host die Rolle eines Primäradministrators an, oder melden Sie sich als 1 Superuser an.**

Die Rolle "Primary Administrator" enthält das gleichnamige Profil. Informationen zum Erstellen von Rollen und Zuweisen von Rollen zu Benutzern finden Sie in [Kapitel 2, "Working](http://www.oracle.com/pls/topic/lookup?ctx=E26505&id=SYSADV1smcover-1) [With the Solaris Management Console \(Tasks\)" in](http://www.oracle.com/pls/topic/lookup?ctx=E26505&id=SYSADV1smcover-1) *Oracle Solaris Administration: Basic [Administration](http://www.oracle.com/pls/topic/lookup?ctx=E26505&id=SYSADV1smcover-1)*.

**Prüfen Sie, ob die /etc/defaultrouter-Datei vorhanden ist. 2**

```
# cd /etc
# ls | grep defaultrouter
```
**Wenn die /etc/defaultrouter-Datei vorhanden ist, löschen Sie alle darin enthaltenen 3 Einträge.**

Eine leere /etc/defaultrouter-Datei zwingt den Host, dynamisches Routing auszuführen.

## **Prüfen Sie, ob Paketweiterleitung und Routing auf dem Host aktiviert sind. 4**

# **routeadm** Configuration Current Current Option Configuration System State --------------------------------------------------------------- IPv4 routing disabled disabled IPv6 routing disabled and disabled<br>V4 forwarding enabled and enabled IPv4 forwarding enabled enabled IPv6 forwarding disabled disabled Routing services "route:default ripng:default"

**Wenn die Paketweiterleitung aktiviert ist, deaktivieren Sie sie. 5**

Verwenden Sie einen der folgenden Befehle:

■ Beim routeadm-Befehl geben Sie Folgendes ein:

```
# routeadm -d ipv4-forwarding -u
```
■ Für SMF geben Sie Folgendes ein:

## # **svcadm disable ipv4-forwarding**

#### **Aktivieren Sie die Routing-Protokolle auf dem Host. 6**

Verwenden Sie einen der folgenden Befehle:

Beim routeadm-Befehl geben Sie Folgendes ein:

# **routeadm -e ipv4-routing -u**

■ Für SMF geben Sie Folgendes ein:

## # **svcadm enable route:default**

Jetzt ist das dynamische IPv4-Routing aktiviert. Die Routing-Tabelle des Hosts wird vom in.routed-Daemon dynamisch gepflegt.

#### Ausführen des dynamischen Routings auf einem Host mit einer Schnittstelle **Beispiel 5–8**

Das folgende Beispiel zeigt, wie das dynamische Routing für hosta, einen Host mit einer Schnittstelle im Netzwerk 192.168.5.0, konfiguriert wird. Das Netzwerk wird in [Abbildung 5–3](#page-121-0) gezeigt. hosta verwendet derzeit Router 1 als Standardrouter. Jetzt muss hosta jedoch zum Ausführen des dynamischen Routings konfiguriert werden.

Als Erstes melden Sie sich als Superuser bei hosta an oder nehmen eine entsprechende Rolle an. Dann prüfen Sie, ob die /etc/defaultrouter-Datei auf dem Host vorhanden ist:

# **cd /etc** # **ls | grep defaultrouter** defaultrouter

Die Antwort von grep deutet darauf hin, dass eine /etc/defaultrouter-Datei für hosta vorhanden ist.

### # **vi /etc/defaultrouter** 192.168.5.10

Die Datei besitzt den Eintrag 192.168.5.10 (die IP-Adresse für Router 1). Zum Aktivieren des statischen Routing müssen Sie diesen Eintrag löschen. Als Nächstes überprüfen Sie, ob Paketweiterleitung und Routing bereits für den Host aktiviert sind.

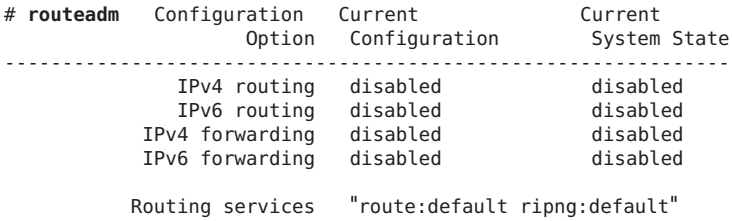

Sowohl Routing als auch Paketweiterleitung sind für hosta deaktiviert. Aktivieren Sie das Routing, um die Konfiguration des dynamischen Routings für hosta abzuschließen:

```
# svcadm enable route:default
```
# **Überwachen undModifizieren der Transportschichtservices**

Die Transportschichtprotokolle TCP, SCTP und UDP sind Teil des standardmäßigen Oracle Solaris-Pakets. Zur ordnungsgemäßen Ausführung dieser Protokolle ist in der Regel kein Benutzereingriff erforderlich. Dennoch können Umstände an Ihrem Standort es erfordern, die über Transportschichtprotokolle ausgeführten Services zu protokollieren oder zu bearbeiten. Dann müssen Sie die Profile für diese Services mithilfe der SMF (Service Management Facility) bearbeiten, die in [Kapitel 18, "Managing Services \(Overview\)" in](http://www.oracle.com/pls/topic/lookup?ctx=E26505&id=SYSADV1hbrunlevels-25516) *Oracle Solaris Administration*: *[Basic Administration](http://www.oracle.com/pls/topic/lookup?ctx=E26505&id=SYSADV1hbrunlevels-25516)* beschrieben werden.

Der inetd-Daemon ist für das Starten der Internet-Standardservices beim Booten eines Systems verantwortlich. Diese Services umfassen Anwendungen, die TCP, SCTP oder UDP als Transportschichtprotokoll verwenden. Sie können entweder die vorhandenen Internet-Services ändern oder mithilfe der SMF-Befehle neue Services hinzufügen. Weitere Informationen zum inetd-Daemon finden Sie unter "inetd [Internet Services-Daemon"](#page-252-0) [auf Seite 253.](#page-252-0)

Vorgänge, die Transportschichtprotokolle erfordern, sind z. B.:

- Das Protokollieren aller eingehenden TCP-Verbindungen
- Das Hinzufügen von Services, die über ein Transportschichtprotokoll ausgeführt werden, z. B. mit SCTP
- Das Konfigurieren der TCP-Wrappers Facility für die Zugangskontrolle

Ausführliche Informationen zum inetd-Daemon finden Sie in der Manpage [inetd](http://www.oracle.com/pls/topic/lookup?ctx=E26505&id=REFMAN1Minetd-1m)(1M).

# **So protokollieren Sie die IP-Adressen aller eingehenden TCP-Verbindungen**

**Nehmen Sie auf dem lokalen System die Rolle eines Netzwerkmanagers an, oder melden Sie sich als Superuser an. 1**

Rollen umfassen Autorisierungen und privilegierte Befehle. Weitere Informationen zu Rollen finden Sie unter "Configuring RBAC (Task Map)" in *[System Administration Guide: Security](http://www.oracle.com/pls/topic/lookup?ctx=E26505&id=SYSADV6rbactask-15) [Services](http://www.oracle.com/pls/topic/lookup?ctx=E26505&id=SYSADV6rbactask-15)*.

**Aktivieren Sie dieTCP-Verfolgung für alle Services, die vominetd-Daemon verwaltet werden.** # **inetadm -M tcp\_trace=TRUE 2**

# **So fügen Sie Services hinzu, die das SCTP-Protokoll verwenden**

Das SCTP-Transportprotokoll stellt den Protokollen auf der Anwendungsschicht Services ähnlich dem TCP bereit. SCTP ermöglicht jedoch die Kommunikation zwischen zwei Systemen, von denen entweder eines oder beide Multihomed-Hosts sein können. Die SCTP-Verbindung wird als *Assoziation* bezeichnet. Bei einer Assoziation teilt eine Anwendung die zu übertragenden Daten in einen oder mehrere Datenströme oder *Mehrfach-Datenströme* (multi-streamed) auf. Eine SCTP-Verbindung kann zu Endpunkten mit mehreren IP-Adressen führen, wodurch diese Verbindungsart insbesondere für Telefonieanwendungen wichtig ist. Wenn IP Filter oder IPsec an Ihrem Standort eingesetzt werden, müssen die Multihoming-Fähigkeiten von SCTP in die Sicherheitsbetrachtungen einbezogen werden. Einige dieser Überlegungen sind in der Manpage [sctp](http://www.oracle.com/pls/topic/lookup?ctx=E26505&id=REFMAN7sctp-7p)(7P) beschrieben.

SCTP ist standardmäßig in Oracle Solaris enthalten und erfordert keine zusätzliche Konfiguration. Eventuell müssen Sie jedoch bestimmte Services auf der Anwendungsschicht zur Verwendung von SCTP konfigurieren. Einige Beispielanwendungen sind echo und discard. Im nächsten Verfahren wird gezeigt, wie Sie einen Echoservice hinzufügen, der ein 1:1-SCTP-Socket verwendet.

**Hinweis –** Darüber hinaus können Sie das folgende Verfahren verwenden, um Services für die Transportschichtprotokolle TCP und UDP hinzuzufügen.

In der folgenden Aufgabe wird gezeigt, wie Sie einen SCTP inet-Service hinzufügen, der vom inetd-Daemon für das SMF-Repository verwaltet wird. Dann wird in der Aufgabe gezeigt, wie der Service mit den Befehlen der Service Management Facility (SMF) hinzugefügt wird.

- Informationen zu den SMF-Befehlen finden Sie unter ["SMF Command-Line](http://www.oracle.com/pls/topic/lookup?ctx=E26505&id=SYSADV1dzhqq) Administrative Utilities" in *[Oracle Solaris Administration: Basic Administration](http://www.oracle.com/pls/topic/lookup?ctx=E26505&id=SYSADV1dzhqq)*.
- Syntaktische Informationen finden Sie in den Manpages für die SMF-Befehle, die in diesem Verfahren genannt werden.
- Ausführliche Informationen zu SMF finden Sie in der Manpage [smf](http://www.oracle.com/pls/topic/lookup?ctx=E26505&id=REFMAN5smf-5)(5).

Bevor Sie das folgende Verfahren ausführen, erstellen Sie eine Manifestdatei für den Service. In dem Verfahren wird ein Manifest für den echo-Service mit der Bezeichnung echo.sctp.xml als Beispiel verwendet. **Bevor Sie beginnen**

- **Melden Sie sich mit einem Benutzerkonten, das über Schreibrechte für Systemdateien verfügt, 1 beim lokalen System an.**
- **Bearbeiten Sie die /etc/services-Datei und fügen Sie eine Definition für den neuen Service 2 hinzu.**

Verwenden Sie bei der Definition des Service die folgende Syntax: *service-name |port/protocol | aliases*

## **Fügen Sie den neuen Service hinzu. 3**

Wechseln Sie in das Verzeichnis, in dem das Manifest gespeichert ist, und geben Sie Folgendes ein:

```
# cd dir-name
# svccfg import service-manifest-name
```
Die vollständige Syntax des svccfg-Befehls finden Sie in der Manpage [svccfg](http://www.oracle.com/pls/topic/lookup?ctx=E26505&id=REFMAN1Msvccfg-1m)(1M).

Angenommen, Sie möchten einen neuen SCTP echo-Service mithilfe des Manifests echo.sctp.xml hinzufügen, das momentan im Verzeichnis service.dir gespeichert ist. In diesem Fall geben Sie Folgendes ein:

```
# cd service.dir
# svccfg import echo.sctp.xml
```
## **Prüfen Sie, ob das Servicemanifest hinzugefügt wurde: 4**

# **svcs** *FMRI*

Als *FMRI*-Argument verwenden Sie den Fault Managed Resource Identifier (FMRI) des Servicemanifests. Für den SCTP echo-Service verwenden Sie beispielsweise den folgenden Befehl:

## # **svcs svc:/network/echo:sctp\_stream**

Dieser Befehl sollte eine Ausgabe ähnlich der Folgenden erzeugen:

STATE STIME FMRI<br>disabled 16:17:00 svc:/net 16:17:00 svc:/network/echo:sctp stream

Ausführliche Informationen zum svcs-Befehl finden Sie in der Manpage [svcs](http://www.oracle.com/pls/topic/lookup?ctx=E26505&id=REFMAN1svcs-1)(1).

Die Ausgabe deutet darauf hin, dass das neue Servicemanifest derzeit deaktiviert ist.

## **Listen Sie die Eigenschaften des Services auf, um festzustellen, ob Sie Änderungen vornehmen 5 müssen.**

# **inetadm -l** *FMRI*

Ausführliche Informationen zum inetadm-Befehl finden Sie in der Manpage [inetadm](http://www.oracle.com/pls/topic/lookup?ctx=E26505&id=REFMAN1Minetadm-1m)(1M).

Für den SCTP echo-Service geben Sie z. B. Folgendes ein:

```
# inetadm -l svc:/network/echo:sctp_stream
       NAME=VALUE
             name="echo"
             endpoint_type="stream" proto="sctp"
             isrpc=FALSE
             wait=FALSE
              exec="/usr/lib/inet/in.echod -s"
          .
          .
         default tcp_trace=FALSE
           default tcp_wrappers=FALSE
```
## **Aktivieren Sie den neuen Service: 6**

# **inetadm -e** *FMRI*

## **Prüfen Sie, ob der Service aktiviert wurde: 7**

Für den neuen echo-Service geben Sie z. B. Folgendes ein:

```
# inetadm | grep sctp_stream
.
.
   enabled online svc:/network/echo:sctp stream
```
#### Hinzufügen eines Services, der das SCTP-Transportprotokoll verwendet **Beispiel 5–9**

Im folgenden Beispiel werden die Befehle und Dateieinträge vorgestellt, mit denen Sie dafür sorgen, dass der echo-Service das SCTP-Transportschichtprotokoll verwendet.

```
$ cat /etc/services
.
.
echo 7/tcp<br>echo 7/udp
echo 7/udp<br>echo 7/sctu
                   echo 7/sctp
# cd service.dir
    # svccfg import echo.sctp.xml
# svcs network/echo*
    STATE STIME FMRI<br>disabled 15:46:44 svc:
                     15:46:44 svc:/network/echo:dgram
    disabled 15:46:44 svc:/network/echo:stream<br>disabled 16:17:00 svc:/network/echo:sctp s
                     16:17:00 svc:/network/echo:sctp_stream
# inetadm -l svc:/network/echo:sctp_stream
    SCOPE NAME=VALUE name="echo"
               endpoint_type="stream"
               proto="sctp"
```
```
isrpc=FALSE
            wait=FALSE
            exec="/usr/lib/inet/in.echod -s"
            user="root"
   default bind_addr=""
   default bind_fail_max=-1
   default bind_fail_interval=-1
   default max_con_rate=-1
   default max_copies=-1
   default con rate offline=-1
   default failrate cnt=40
   default failrate interval=60
   default inherit_env=TRUE
   default tcp trace=FALSE
   default tcp_wrappers=FALSE
# inetadm -e svc:/network/echo:sctp_stream
# inetadm | grep echo
```
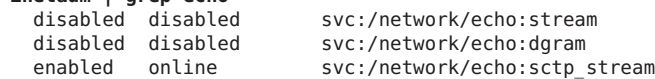

### ▼ **So verwenden Sie TCP-Wrapper zur Kontrolle des Zugriffs auf TCP-Services**

Das tcpd-Programm implementiert *TCP-Wrapper*. TCP-Wrapper stellen eine Sicherheitsmaßnahme für Service-Daemons wie ftpd dar, indem sie zwischen dem Daemon und den eingehenden Serviceanforderungen stehen. TCP-Wrapper protokollieren erfolgreiche und nicht erfolgreiche Verbindungsversuche. Darüber hinaus stellen TCP-Wrapper eine Zugriffskontrolle bereit, indem sie eine Verbindung abhängig vom Ursprung der Anforderung zulassen oder verweigern. Sie verwenden TCP-Wrapper zum Schutz von Daemons wie z. B. SSH, Telnet und FTP. Auch die Anwendung sendmail kann TCP-Wrapper verwenden, wie unter ["Support for TCP Wrappers From Version 8.12 of sendmail" in](http://www.oracle.com/pls/topic/lookup?ctx=E23823&id=SYSADV4mailrefer-125) *System Administration [Guide: Network Services](http://www.oracle.com/pls/topic/lookup?ctx=E23823&id=SYSADV4mailrefer-125)* beschrieben.

**Nehmen Sie auf dem lokalen System die Rolle eines Primäradministrators an, oder melden Sie sich als Superuser an. 1**

Die Rolle "Primary Administrator" enthält das gleichnamige Profil. Informationen zum Erstellen von Rollen und Zuweisen von Rollen zu Benutzern finden Sie in [Kapitel 2, "Working](http://www.oracle.com/pls/topic/lookup?ctx=E26505&id=SYSADV1smcover-1) [With the Solaris Management Console \(Tasks\)" in](http://www.oracle.com/pls/topic/lookup?ctx=E26505&id=SYSADV1smcover-1) *Oracle Solaris Administration: Basic [Administration](http://www.oracle.com/pls/topic/lookup?ctx=E26505&id=SYSADV1smcover-1)*.

- **Aktivieren Sie dieTCP-Wrapper. 2**
	- # **inetadm -M tcp\_wrappers=TRUE**

#### **Konfigurieren Sie die Zugriffskontroll-Richtlinie derTCP-Wrapper gemäß der Beschreibung in der Manpage hosts\_access(3) 3**

Diese Manpage finden Sie im Verzeichnis /usr/sfw/man auf der SFW CD-ROM, die zusammen mit der Oracle Solaris CD-ROM ausgeliefert wird.

### **KAPITEL 6** 6

# Verwalten von Netzwerkschnittstellen (Aufgaben)

Dieses Kapitel enthält Aufgaben und Informationen zu Netzwerkschnittstellen:

- ["SchnittstellenAdministration \(Übersicht der Schritte\)" auf Seite 148](#page-147-0)
- ["Grundlagen zur Administration physikalischer Schnittstellen" auf Seite 149](#page-148-0)
- ["Grundlagen zur Administration physikalischer Schnittstellen" auf Seite 151](#page-150-0)

## **Neuerungen bei der Administration von Netzwerkschnittstellen**

Die Informationen in diesem Kapitel beschreiben die Schnittstellenkonfiguration ab dem Solaris-Release 10 1/06. Eine vollständige Liste der neuen Oracle Solaris-Funktionen und eine Beschreibung der Oracle Solaris-Versionen finden Sie im Handbuch *[Neuerungen in Oracle](http://www.oracle.com/pls/topic/lookup?ctx=E38896&id=SOLWHATSNEW) [Solaris 10 1/13](http://www.oracle.com/pls/topic/lookup?ctx=E38896&id=SOLWHATSNEW)*.

Unter Solaris 10 1/06 wurden die folgenden neuen Funktionen eingeführt:

- Der neue Befehl dladm zum Anzeigen des Schnittstellenstatus wird unter ["So konfigurieren](#page-152-0) [Sie eine physikalische Schnittstelle nach der Systeminstallation" auf Seite 153](#page-152-0) beschrieben.
- Die VLAN-Unterstützung wurde auf GLDv3-Schnittstellen erweitert, wie unter ["Verwalten](#page-157-0) [von virtuellen lokalen Netzwerken" auf Seite 158](#page-157-0) beschrieben.
- Die Unterstützung von Linkaggregationen wird unter ["Übersicht der Link-Aggregationen"](#page-164-0) [auf Seite 165](#page-164-0) beschrieben.

Unter Solaris 10 7/07 wird die Datei /etc/inet/ipnodes nicht mehr benötigt. Sie verwenden /etc/inet/ipnodes nur für frühere Solaris 10-Releases, wie es in den jeweiligen Verfahren beschrieben wird.

# <span id="page-147-0"></span>**SchnittstellenAdministration (Übersicht der Schritte)**

In der folgenden Tabelle werden verschiedene Aufgaben zum Konfigurieren von Netzwerkschnittstellen aufgeführt, darunter spezielle Konfigurationen wie VLANs und Linkaggregationen. Die Tabelle enthält Beschreibungen des Zwecks der einzelnen Aufgaben sowie die Abschnitte, in denen die Schritte zur Ausführung der einzelnen Aufgaben beschrieben sind.

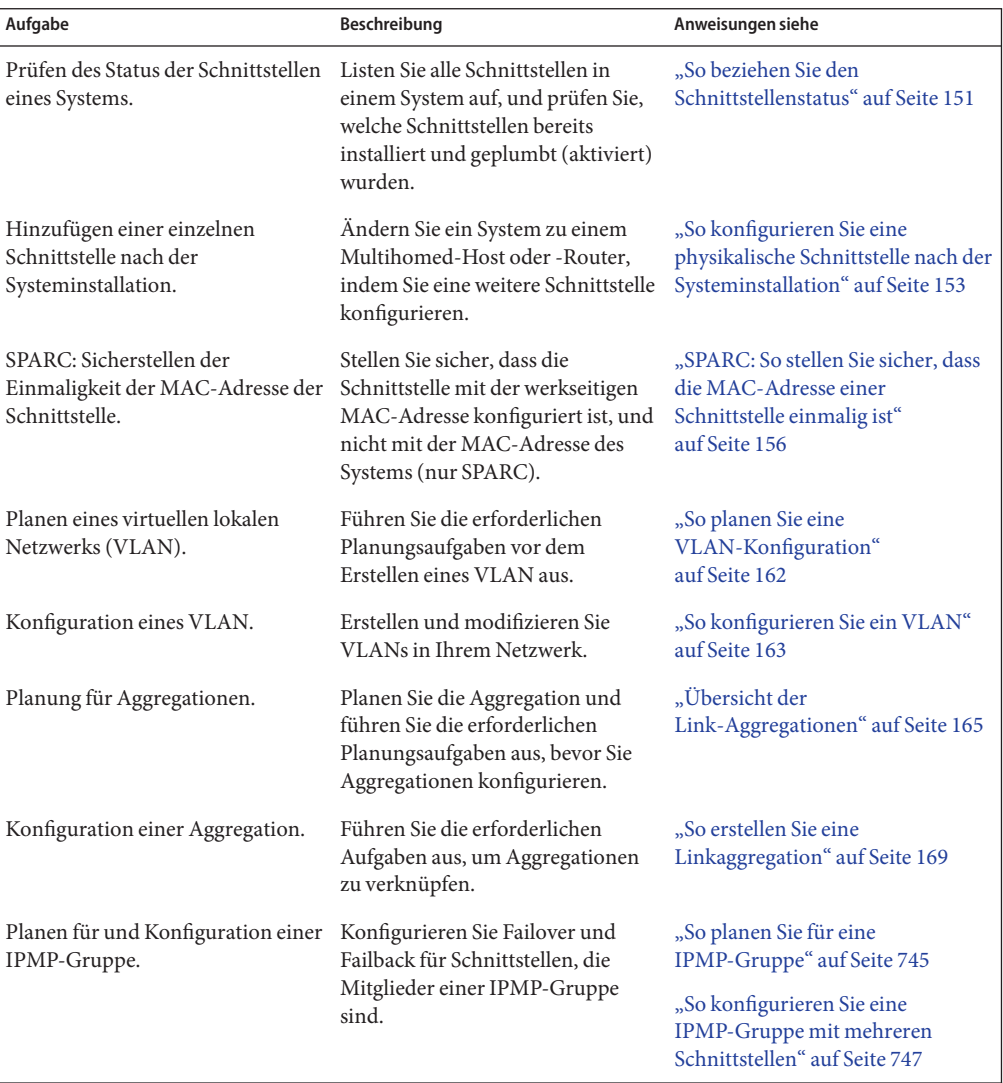

## <span id="page-148-0"></span>**Grundlagen zur Administration physikalischer Schnittstellen**

*Netzwerkschnittstellen* stellen die Verbindung zwischen einem System und einem Netzwerk dar. Ein Oracle Solaris-basiertes System kann über zwei Arten von Schnittstellen verfügen: physikalisch und logisch. *Physikalische Schnittstellen* bestehen aus einem Softwaretreiber und einem Port, über den sie eine Verbindung mit dem Netzwerkmedium, z. B. ein Ethernet-Kabel, herstellen. Physikalische Schnittstellen können aus administrativen oder Verfügbarkeitsgründen gruppiert werden. *Logische Schnittstellen* werden in existierenden physikalischen Schnittstellen konfiguriert, in der Regel zum Hinzufügen von Adressen und zum Erzeugen von Tunnelendpunkten an den physikalischen Schnittstellen.

**Hinweis –** Logische Netzwerkschnittstellen werden in den Aufgaben beschrieben, in denen sie verwendet werden: IPv6-Aufgaben, IPMP-Aufgaben, DHCP-Aufgaben und andere.

Die meisten Computersysteme verfügen über mindestens eine physikalische Schnittstelle, die vom Hersteller in die Hauptplatine *integriert* wurde. Einige Systeme verfügen auch über mehrere integrierte Schnittstellen.

Neben den integrierten Schnittstellen können Sie einem System separat erworbene Schnittstellen hinzufügen. Eine separat erworbene Schnittstelle wird als *Netzwerkschnittstellenkarte* (NIC) bezeichnet. Eine NIC muss gemäß den Anweisungen des Herstellers in ein System eingebaut werden.

**Hinweis –** NICs werden auch als *Netzwerkadapter* bezeichnet.

Während der Systeminstallation erkennt das Oracle Solaris-Installationsprogramm alle physikalisch installierten Schnittstellen und zeigt deren Namen an. Mindestens eine Schnittstelle aus der Liste der Schnittstellen muss konfiguriert werden. Die erste von Ihnen während der Installation konfigurierte Schnittstelle wird zur *primären Netzwerkschnittstelle*. Die IP-Adresse der primären Netzwerkschnittstelle wird dem konfigurierten Hostnamen des Systems zugewiesen, der in der/etc/nodename-Datei gespeichert ist. Weitere Schnittstellen können Sie während oder nach der Installation konfigurieren.

### **Netzwerkschnittstellennamen**

Jede physikalische Schnittstelle wird durch einen eindeutigen Gerätenamen gekennzeichnet. Gerätenamen weisen die folgende Syntax auf:

```
<driver-name><instance-number>
```
Treibernamen auf Oracle Solaris-Systemen können ce, hme, bge, e1000g und verschiedene andere Gerätenamen enthalten. Die Variable *Instanznummer* kann einen Wert von Null bis *n* annehmen, abhängig davon, wie viele Schnittstellen mit diesem Treibertyp auf dem System installiert sind.

Betrachten Sie z. B. eine 100BASE-TX Fast Ethernet-Schnittstelle, die häufig als primäre Netzwerkschnittstelle auf Host- und Serversystemen eingesetzt wird. Einige typische Treibernamen für diese Schnittstelle sind eri, qfe und hme. Wenn sie als primäre Netzwerkschnittstelle verwendet wird, hat die Fast Ethernet-Schnittstelle einen Gerätenamen wie eri0 oder qfe0.

NICs wie eri und hme verfügen über nur eine Schnittstelle. Es gibt jedoch auch zahlreiche NICs mit mehreren Schnittstellen. So verfügt die Quad Fast Ethernet-Karte (qfe) beispielsweise über vier Schnittstellen qfe0 bis qfe3.

## **Plumben (aktivieren) einer Schnittstelle**

Eine Schnittstelle muss *geplumbt* (aktiviert) werden, erst dann kann sie Datenverkehr zwischen dem System und dem Netzwerk übertragen. Der Plumbing-Prozess umfasst das Zuweisen eines Gerätenamens zu einer Schnittstelle. Dann werden die Datenströme so eingerichtet, dass die Schnittstelle vom IP-Protokoll verwendet werden kann. Sowohl physikalische Schnittstellen als auch logische Schnittstellen müssen mit geplumbt (aktiviert) werden. Schnittstellen werden entweder während der Bootsequenz oder explizit mit der entsprechenden Syntax des Befehls ifconfig geplumbt.

Wenn Sie eine Schnittstelle während der Installation konfigurieren, wird sie automatisch geplumbt. Wenn Sie sich während der Installation entschließen, keine zusätzlichen Schnittstellen auf dem System zu konfigurieren, so werden diese Schnittstellen nicht geplumbt.

## **Oracle Solaris-Schnittstellentypen**

Ab Solaris 10 1/06 unterstützt Oracle Solaris die beiden folgenden Schnittstellentypen:

- **Legacy-Schnittstellen** Hierzu gehören DLPI-Schnittstellen und GLDv2-Schnittstellen. Einige Legacy-Schnittstellentypen sind eri, qfe und ce. Bei der Prüfung des Schnittstellenstatus mit dem Befehl dladm show-link werden diese Schnittstellen als "Legacy" aufgeführt.
- **Nicht-VLAN-Schnittstellen** Hierbei handelt es sich um GLDv3-Schnittstellen.

**Hinweis –** Derzeit wird GLDv3 auf den folgenden Schnittstellentypen unterstützt: bge, xge und e1000g.

# <span id="page-150-0"></span>**Grundlagen zur Administration physikalischer Schnittstellen**

Nach der Oracle Solaris-Installation kann es aus den folgenden Gründen erforderlich werden, Schnittstellen auf einem System zu konfigurieren oder zu verwalten:

- Sie möchten ein System so aufrüsten, dass es ein Multihomed-Host wird. Weitere Informationen hierzu finden Sie unter ["Konfiguration von Multihomed-Hosts"](#page-132-0) [auf Seite 133.](#page-132-0)
- Sie möchten einen Host zu einem Router ändern. Anweisungen zur Konfiguration von Routern finden Sie unter ["Konfiguration eines IPv4-Routers" auf Seite 124.](#page-123-0)
- Sie möchten Schnittstellen als Teil eines VLAN konfigurieren. Weitere Informationen hierzu finden Sie unter ["Verwalten von virtuellen lokalen Netzwerken" auf Seite 158.](#page-157-0)
- Sie möchten Schnittstellen als Mitglieder einer Aggregation konfigurieren. Weitere Informationen hierzu finden Sie unter ["Übersicht der Link-Aggregationen" auf Seite 165.](#page-164-0)
- Sie möchten eine Schnittstelle zu einer IPMP-Gruppe hinzufügen. Anweisungen zum Konfigurieren einer IPMP-Gruppe finden Sie unter ["Verwenden von IPMP-Gruppen für](#page-744-0) [High Availability" auf Seite 745](#page-744-0)

Dieser Abschnitt enthält Informationen zur Konfiguration einzelner Netzwerkschnittstellen; ab Solaris 10 1/06. Informationen zur Konfiguration von Schnittstellen, die in eine der folgenden Gruppen fallen, finden Sie in den folgenden Abschnitten:

- Informationen zur Konfiguration von Schnittstellen in einem VLAN finden Sie unter ["Verwalten von virtuellen lokalen Netzwerken" auf Seite 158.](#page-157-0)
- Informationen zur Konfiguration von Schnittstellen in einer Aggregation finden Sie unter ["Übersicht der Link-Aggregationen" auf Seite 165.](#page-164-0)
- Anweisungen zum Konfigurieren von Schnittstellen als Mitglieder von IPMP-Gruppen finden Sie unter ["Verwenden von IPMP-Gruppen für High Availability" auf Seite 745.](#page-744-0)

# ▼ **So beziehen Sie den Schnittstellenstatus**

Ab Solaris 10 1/06: Mit diesem Verfahren wird festgestellt, welche Schnittstellen aktuell auf einem System verfügbar sind und welchen Status sie aufweisen. Dieses Verfahren zeigt auch an, welche Schnittstellen aktuell geplumbt (aktiviert) sind. Wenn Sie eine frühere Version als Solaris 10 3/05 verwenden, lesen Sie ["So zeigen Sie Informationen zu einer bestimmten](#page-212-0) [Schnittstelle an" auf Seite 213.](#page-212-0)

**Nehmen Sie auf dem System mit den zu konfigurierenden Schnittstellen die Rolle eines 1 Primäradministrators an, oder melden Sie sich als Superuser an.**

Die Rolle "Primary Administrator" enthält das gleichnamige Profil. Informationen zum Erstellen von Rollen und Zuweisen von Rollen zu Benutzern finden Sie in [Kapitel 2, "Working](http://www.oracle.com/pls/topic/lookup?ctx=E26505&id=SYSADV1smcover-1) [With the Solaris Management Console \(Tasks\)" in](http://www.oracle.com/pls/topic/lookup?ctx=E26505&id=SYSADV1smcover-1) *Oracle Solaris Administration: Basic [Administration](http://www.oracle.com/pls/topic/lookup?ctx=E26505&id=SYSADV1smcover-1)*.

### **Stellen Sie fest, welche Schnittstellen derzeit auf dem System installiert sind. 2**

### # **dladm show-link**

In diesem Schritt wird der dladm-Befehl verwendet, der in der Manpage dladm(1M) ausführlich beschrieben wird. Dieser Befehl meldet alle gefundenen Schnittstellentreiber, unabhängig davon, ob die Schnittstellen bereits konfiguriert wurden.

### **Stellen Sie fest, welche Schnittstellen auf dem System derzeit geplumbt (aktiviert) sind. 3**

### # **ifconfig -a**

Der Befehl ifconfig bietet zahlreiche zusätzliche Funktionen, einschließlich dem Plumben (Aktivieren) einer Schnittstelle. Weitere Informationen finden Sie in der Manpage [ifconfig](http://www.oracle.com/pls/topic/lookup?ctx=E26505&id=REFMAN1Mifconfig-1m)(1M).

#### Beziehen des Status einer Schnittstelle mit dem dladm-Befehl **Beispiel 6–1**

Im folgenden Beispiel wird die Statusanzeige des dladm-Befehls gezeigt.

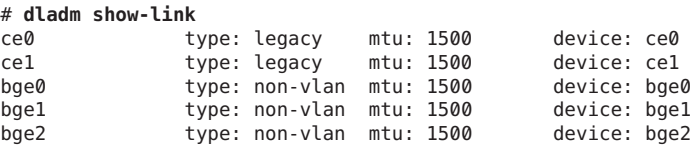

Die Ausgabe des Befehls dladm show-link zeigt, dass vier Schnittstellentreiber auf dem lokalen Host verfügbar sind. Die Schnittstellen ce und bge können für VLANs konfiguriert werden. Jedoch können nur die GLDV3-Schnittstellen des Typs nicht-VLAN für Linkaggregationen verwendet werden.

Im folgenden Beispiel wird die Statusanzeige des Befehls ifconfig -a gezeigt.

```
# ifconfig -a
lo0: flags=2001000849 <UP,LOOPBACK,RUNNING,MULTICAST,IPv4,VIRTUAL> mtu
8232 index 1
        inet 127.0.0.1 netmask ff000000
ce0: flags=1000843 <UP,BROADCAST,RUNNING,MULTICAST,IPv4>mtu 1500 index 3
        inet 192.168.84.253 netmask ffffff00 broadcast 192.168.84.255
        ether 0:3:ba:7:84:5e
bge0: flags=1004843 <UP,BROADCAST,RUNNING,MULTICAST,DHCP,IPv4>mtu 1500 index 2
        inet 10.8.57.39 netmask ffffff00 broadcast 10.8.57.255
        ether 0:3:ba:29:fc:cc
```
Die Ausgabe des Befehls ifconfig -a zeigt die Statistiken nur für zwei Schnittstellen an: ce0 und bge0. Dieser Ausgabe zeigt, dass nur ce0 und bge0 geplumbt (aktiviert) wurden und für die Übertragung von Netzwerkverkehr bereit sind. Diese Schnittstellen können in einem VLAN verwendet werden. Da bge0 geplumbt (aktiviert) wurde, können Sie diese Schnittstelle nicht mehr in einer Aggregation verwenden.

## <span id="page-152-0"></span>▼ **So konfigurieren Sie eine physikalische Schnittstelle nach der Systeminstallation**

**Bevor Sie beginnen**

- Legen Sie die IPv4-Adressen fest, die Sie für die zusätzlichen Schnittstellen verwenden möchten.
- Stellen Sie sicher, dass die zu konfigurierende physikalische Schnittstelle im System installiert ist. Informationen zur Installation von separat erworbener NIC-Hardware finden Sie in der Herstellerdokumentation, die mit der NIC ausgeliefert wurde.
- Wenn Sie die Schnittstelle gerade installiert haben, führen Sie einen Neustart zur Übernahme der neuen Konfiguration durch, bevor Sie mit der nächsten Aufgabe beginnen.
- **Nehmen Sie auf dem System mit den zu konfigurierenden Schnittstellen die Rolle eines Primäradministrators an, oder melden Sie sich als Superuser an. 1**

Die Rolle "Primary Administrator" enthält das gleichnamige Profil. Informationen zum Erstellen von Rollen und Zuweisen von Rollen zu Benutzern finden Sie in [Kapitel 2, "Working](http://www.oracle.com/pls/topic/lookup?ctx=E26505&id=SYSADV1smcover-1) [With the Solaris Management Console \(Tasks\)" in](http://www.oracle.com/pls/topic/lookup?ctx=E26505&id=SYSADV1smcover-1) *Oracle Solaris Administration: Basic [Administration](http://www.oracle.com/pls/topic/lookup?ctx=E26505&id=SYSADV1smcover-1)*.

- **Stellen Sie fest, welche Schnittstellen derzeit auf dem System installiert sind. 2** # **dladm show-link**
- **Konfigurieren und plumben Sie jede Schnittstelle. 3**

# **ifconfig** *interface* **plumb up**

Für qfe0 geben Sie z. B. Folgendes ein:

# **ifconfig qfe0 plumb up**

**Hinweis –** Schnittstellen, die explizit mit dem Befehl ifconfig konfiguriert wurden, behalten ihre Konfiguration nach einem Neustart nicht bei.

**Weisen Sie der Schnittstelle eine IPv4-Adresse und eine Netzmaske zu. 4**

# **ifconfig** *interface IPv4-address* **netmask+***netmask*

Für qfe0 geben Sie z. B. Folgendes ein:

```
# ifconfig
qfe0 192.168.84.3 netmask + 255.255.255.0
```
**Hinweis –** Sie können eine IPv4-Adresse entweder in der traditionellen IPv4-Notation oder in der CIDR-Notation angeben.

### **Prüfen Sie, ob die neu konfigurierten Schnittstellen geplumbt (aktiviert) konfiguriert wurden 5 bzw."UP" sind."**

# **ifconfig -a**

Prüfen Sie die Statuszeile jeder angezeigten Schnittstelle. Achten Sie darauf, dass die Ausgabe das Flag UP in der Statuszeile enthält, z. B.:

qfe0: flags=1000843 <UP,BROADCAST,RUNNING,MULTICAST,IPv4> mtu 1500 index 2

- **(Optional) Sorgen Sie dafür, dass die Schnittstellenkonfiguration auch nach einem Neustart beibehalten wird. Führen Sie dazu die folgenden Schritte aus: 6**
	- **a. Erstellen Sie für jede zu konfigurierende Schnittstelle eine /etc/hostname.***Schnittstelle***-Datei.**

Zum Hinzufügen der Schnittstelle qfe0 erstellen Sie z. B. die folgende Datei:

# **vi /etc/hostname.qfe0**

**Hinweis –** Wenn Sie alternative Hostname-Dateien für die gleiche Schnittstelle erstellen, müssen die alternativen Dateien ebenfalls dem Benennungsformathostname folgen.[0–9]\*, wie z. B. hostname.qfe0.a123. Namen wiehostname.qfe0.bak oder hostname.qfe0.old sind ungültig und werden von Skripten beim Booten des Systems ignoriert.

Beachten Sie außerdem, dass eine angegebene Schnittstelle nur eine entsprechende Hostname-Datei haben darf. Wenn Sie eine alternative Hostname-Datei für eine Schnittstelle mit einem gültigen Dateinamen angeben, wie beispielsweise /etc/hostname.qfe und /etc/hostname.qfe.a123 , versuchen die Boot-Skripten, die Konfiguration durchzuführen, indem sie die Inhalte beider Hostname-Dateien referenzieren, woraus Fehler resultieren würden. Um diese Fehler zu vermeiden, geben Sie einen ungültigen Dateinamen für die Hostname-Datei an, die Sie in einer bestimmten Konfiguration nicht verwenden möchten.

### **b. Bearbeiten Sie die /etc/hostname.***Schnittstelle***-Datei.**

Geben Sie mindestens die IPv4-Adresse der Schnittstelle in die Datei ein. Sie können die traditionelle IPv4-Notation oder die CIDR-Notation verwenden, um die IP-Adresse der Schnittstelle anzugeben. Sie können auch einen Netzmaske oder andere Konfigurationsinformationen in die Datei eingeben.

**Hinweis –** Wie Sie eine IPv6-Adresse für eine Schnittstelle hinzufügen, lesen Sie unter ["Modifizieren einer IPv6-Schnittstellenkonfiguration für Hosts und Server" auf Seite 188](#page-187-0)

- **c. Für Solaris 10 11/06 und frühere Releases von Solaris 10 fügen Sie die Einträge für die neue Schnittstelle in die /etc/inet/ipnodes-Datei ein.**
- **d. Fügen Sie Einträge für die neuen Schnittstellen in die /etc/inet/hosts-Datei ein.**
- **e. Führen Sie einen Neustart durch, um die neue Konfiguration zu übernehmen.**

# **reboot -- -r**

**f. Vergewisseren Sie sich, dass die in der /etc/hostname.** *Schnittstelle***-Datei erstellte Schnittstelle konfiguriert wurde.**

# **ifconfig -a**

Beispiele finden Sie unter Beispiel 6–2.

#### Hinzufügen von persistenten Schnittstellenkonfiguration **Beispiel 6–2**

Im folgenden Beispiel wird gezeigt, wie Sie die Schnittstellen qfe0 und qfe1 für einen Host konfigurieren. Die Konfiguration dieser Schnittstellen wird auch nach einem Neustart beibehalten.

```
# dladm show-link
eri0 type: legacy mtu: 1500 device: eri0<br>qfe0 type: legacy mtu: 1500 device: qfe0
qfe0 type: legacy mtu: 1500 device: qfe0
qfe1 type: legacy mtu: 1500 device: qfe1
qfe2 type: legacy mtu: 1500 device: qfe2
qfe3 type: legacy mtu: 1500 device: qfe3
bge0 type: non-vlan mtu: 1500 device: bge0
# vi /etc/hostname.qfe0
192.168.84.3 netmask 255.255.255.0
# vi /etc/hostname.qfe1
192.168.84.72 netmask 255.255.255.0
# vi /etc/inet/hosts
# Internet host table
#
127.0.0.1 localhost<br>10.0.0.14 myhost
10.0.0.14192.168.84.3 interface-2
192.168.84.72 interface-3
For Solaris 10 11/06 and earlier releases:# vi /etc/inet/ipnodes
10.0.0.14 myhost
192.168.84.3 interface-2
192.168.84.72 interface-3
```
An diesem Punkt starten Sie das System neu, um die neue Konfiguration zu übernehmen.

# **reboot -- -r**

Nachdem das System neu gestartet wurde, überprüfen Sie die Schnittstellenkonfiguration.

```
ifconfig -a
# ifconfig -a lo0: flags=1000849 <UP,LOOPBACK,RUNNING,MULTICAST,IPv4> mtu
8232 index 1
```

```
inet 127.0.0.1 netmask ff000000
eri0: flags=1000843<UP,BROADCAST,RUNNING,MULTICAST,IPv4> mtu 1500 index 2
        inet 10.0.0.14netmask ff000000 broadcast 10.255.255.255
        ether 8:0:20:c1:8b:c3
qfe0:flags=1000843 <UP,BROADCAST,RUNNING,MULTICAST,IPv4> mtu 1500 index 3
      inet 192.168.84.3 netmask ffffff00 broadcast 192.255.255.255
      ether 8:0:20:c8:f4:1d
qfe1: flags=1000843 <UP,BROADCAST,RUNNING,MULTICAST,IPv4>mtu 1500 index 4
        inet 192.168.84.72 netmask ffffff00 broadcast 10.255.255.255
        ether 8:0:20:c8:f4:1e
```
- Informationen zur Konfiguration einer IPv6-Adresse für eine Schnittstelle finden Sie unter ["So aktivieren Sie eine IPv6-Schnittstelle für die aktuelle Sitzung" auf Seite 179.](#page-178-0) **Siehe auch**
	- Informationen zum Einrichten von Failover-Erkennung und Failback für Schnittstellen, die Network Multipathing (IPMP) verwenden, finden Sie in [Kapitel 28, "Administration von](#page-742-0) [IPMP \(Aufgaben\)".](#page-742-0)

### **So entfernen Sie eine physikalische Schnittstelle**

**Nehmen Sie auf dem System mit den zu entfernenden Schnittstellen die Rolle eines Primäradministrators an, oder melden Sie sich als Superuser an. 1**

Die Rolle "Primary Administrator" enthält das gleichnamige Profil. Informationen zum Erstellen von Rollen und Zuweisen von Rollen zu Benutzern finden Sie in [Kapitel 2, "Working](http://www.oracle.com/pls/topic/lookup?ctx=E26505&id=SYSADV1smcover-1) [With the Solaris Management Console \(Tasks\)" in](http://www.oracle.com/pls/topic/lookup?ctx=E26505&id=SYSADV1smcover-1) *Oracle Solaris Administration: Basic [Administration](http://www.oracle.com/pls/topic/lookup?ctx=E26505&id=SYSADV1smcover-1)*.

**Entfernen Sie die physikalische Schnittstelle. 2**

# **ifconfig** *interface* **down unplumb**

Zum Entfernen der Schnittstelle qfe1 geben Sie z. B. Folgendes ein:

# **ifconfig qfe1 down unplumb**

### ▼ **SPARC: So stellen Sie sicher, dass die MAC-Adresse einer Schnittstelle einmalig ist**

Mit dem folgenden Verfahren konfigurieren Sie MAC-Adressen.

Einige Anwendungen erfordern, dass jede Schnittstelle auf einem Host über eine einmalige MAC-Adresse verfügt. Jedoch hat jedes SPARC-basierte System eine systemweit geltende MAC-Adresse, die standardmäßig von allen Schnittstellen verwendet wird. Im Folgenden sind zwei Situationen aufgeführt,bei denen Sie die werkseitigen MAC-Adressen für die Schnittstellen auf einem SPARC-System konfigurieren möchten.

- Bei Linkaggregationen sollten Sie die werkseitigen MAC-Adressen der Schnittstellen in der Aggregation-Konfiguration verwenden.
- Bei IPMP-Gruppen muss jede Schnittstelle in der Gruppe über eine einmalige MAC-Adresse verfügen. Diese Schnittstellen müssen die werkseitigen MAC-Adressen verwenden.

Der EEPROM-Parameter local-mac-address? gibt an, ob alle Schnittstellen eines SPARC-Systems die systemweite MAC-Adresse oder die einmaligen MAC-Adressen verwenden. Im nächsten Verfahren wird gezeigt, wie Sie den eeprom-Befehl verwenden, um den aktuellen Wert des local-mac-address?-Parameters zu prüfen und nach Bedarf zu ändern.

**Nehmen Sie auf dem System mit den zu konfigurierenden Schnittstellen die Rolle eines Primäradministrators an, oder melden Sie sich als Superuser an. 1**

Die Rolle "Primary Administrator" enthält das gleichnamige Profil. Informationen zum Erstellen von Rollen und Zuweisen von Rollen zu Benutzern finden Sie in [Kapitel 2, "Working](http://www.oracle.com/pls/topic/lookup?ctx=E26505&id=SYSADV1smcover-1) [With the Solaris Management Console \(Tasks\)" in](http://www.oracle.com/pls/topic/lookup?ctx=E26505&id=SYSADV1smcover-1) *Oracle Solaris Administration: Basic [Administration](http://www.oracle.com/pls/topic/lookup?ctx=E26505&id=SYSADV1smcover-1)*.

**Stellen Sie fest, ob alle Schnittstellen im System derzeit die systemweite MAC-Adresse 2 verwenden.**

# **eeprom local-mac-address?** local-mac-address?=false

In diesem Beispiel deutet die Antwort auf den eeprom-Befehl, local-mac-address?=false, darauf hin, dass alle Schnittstellen die systemweite MAC-Adresse verwenden. Der Wert local-mac-address?=false muss zu local-mac-address?=true geändert werden, bevor die Schnittstellen der Mitglieder einer IPMP-Gruppe werden können. Sie sollten local-mac-address?=false auch für Aggregationen zu local-mac-address?=true ändern.

### **Ändern Sie denWert von local-mac-address? nach Bedarf wie folgt: 3**

### # **eeprom local-mac-address?=true**

.

Wenn Sie das System neu starten, verwenden die Schnittstellen mit dem werkseitigen MAC-Adressen jetzt diese werkseitigen Einstellungen statt der systemweiten MAC-Adresse. Schnittstellen ohne werkseitige MAC-Adresse verwenden weiterhin die systemweite MAC-Adresse.

### **Prüfen Sie die MAC-Adressen aller Schnittstellen des Systems. 4**

Suchen Sie nach Fällen, bei denen mehrere Schnittstellen die gleiche MAC-Adresse aufweisen. In diesem Beispiel verwenden alle Schnittstellen die systemweite MAC-Adresse 8:0:20:0:0:1

```
ifconfig -a
lo0: flags=1000849 <UP,LOOPBACK,RUNNING,MULTICAST,IPv4> mtu 8232 index 1
     inet 127.0.0.1 netmask ff000000
```
- <span id="page-157-0"></span>hme0: flags=1004843 <UP,BROADCAST,RUNNING,MULTICAST,IPv4> mtu 1500 index 2 inet 10.0.0.112 netmask ffffff80 broadcast 10.0.0.127 ether 8:0:20:0:0:1 ce0: flags=1004843 <UP,BROADCAST,RUNNING,MULTICAST,IPv4> mtu 1500 index 2 inet 10.0.0.114 netmask ffffff80 broadcast 10.0.0.127
	- ether 8:0:20:0:0:1
- ce1: flags=1004843 <UP,BROADCAST,RUNNING,MULTICAST,IPv4> mtu 1500 index 2 inet 10.0.0.118 netmask ffffff80 broadcast 10.0.0.127 ether 8:0:20:0:0:1

**Hinweis –** Setzen Sie mit dem nächsten Schritt fort, wenn noch immer mehrere Schnittstellen die gleiche MAC-Adresse aufweisen. Andernfalls gehen Sie zum letzten Schritt.

#### **Konfigurieren Sie die verbleibenden Schnittstellen manuell nach Bedarf, sodass alle Schnittstellen eine einmalige MAC-Adresse aufweisen. 5**

Geben Sie eine einmalige MAC-Adresse in die /etc/hostname.*Schnittstelle*-Datei für die entsprechende Schnittstelle ein.

Bei dem Beispiel im vorherigen Schritt konfigurieren Sie ce0 und ce1 mit lokal verwalteten MAC-Adressen. Um ce1 mit der lokal verwalteten MAC-Adresse 06:05:04:03:02 zu konfigurieren, fügen Sie die folgende Zeile zur /etc/hostname.ce1-Datei hinzu:

**ether 06:05:04:03:02**

**Hinweis –** Um zu verhindern, dass manuell konfigurierte MAC-Adressen zu einem Konflikt mit anderen MAC-Adressen in Ihrem Netzwerk führen, müssen Sie stets*lokal verwaltete* MAC-Adressen gemäß der Definition in IEEE 802.3 konfigurieren.

Sie können auch den Befehl ifconfig ether verwenden, um die MAC-Adresse einer Schnittstelle für die aktuelle Sitzung zu konfigurieren. Mit ifconfig vorgenommene Änderungen werden jedoch nach einem Neustart nicht beibehalten. Einzelheiten finden Sie in der Manpage [ifconfig](http://www.oracle.com/pls/topic/lookup?ctx=E26505&id=REFMAN1Mifconfig-1m)(1M).

**Starten Sie das System neu. 6**

### **Verwalten von virtuellen lokalen Netzwerken**

Ein *virtuelles lokales Netzwerk (VLAN)* ist eine Unterteilung eines lokalen Netzwerks auf der Sicherungsschicht des TCP/IP-Protokollstapels. Sie können VLANs für lokale Netzwerke erstellen, in denen die Switch-Technologie verwendet wird. Durch Zuweisen von Benutzergruppen zu VLANs können Sie die Netzwerkadministration verbessern und die Sicherheit für das gesamte lokale Netzwerk erhöhen. Außerdem können Sie Schnittstellen auf dem gleichen System verschiedenen VLANs zuordnen.

Eine Unterteilung Ihres lokalen Netzwerks in VLANs bietet sich an, wenn Sie folgende Bedingungen erfüllen müssen:

Erstellen einer logischen Arbeitsgruppeneinteilung.

Angenommen, alle Hosts auf einem Stockwerk eines Gebäudes sind mit einem Switch-basierten lokalen Netzwerk verbunden. In diesem Fall können Sie separate VLAN für jede Arbeitsgruppe auf diesem Stockwerk erstellen.

■ Erzwingen unterschiedlicher Sicherheitsrichtlinien für die Arbeitsgruppen.

Beispielsweise sind die Sicherheitsanforderungen der Finanzabteilung und der IT-Abteilung vollkommen unterschiedlich. Wenn beide Abteilungen das gleiche lokale Netzwerk nutzen, können Sie ein separates VLAN für jede Abteilung erstellen. Dann können Sie die erforderlichen Sicherheitsrichtlinien für jedes VLAN durchsetzen.

■ Aufteilen der Arbeitsgruppen in überschaubare Broadcast-Domänen.

Durch Verwenden von VLANs wird die Größe der Broadcast-Domänen verringert und die Netzwerkeffizienz erhöht.

# **Einführung in die VLAN-Topologie**

Die LAN-Technologie mit Switches ermöglicht es Ihnen, Systeme in einem lokalen Netzwerk in VLANs zu strukturieren. Bevor Sie ein lokales Netzwerk in VLANs unterteilen, müssen Sie Switches einsetzen, die die VLAN-Technologie unterstützen. Sie können alle Ports auf einem Switch so konfigurieren, dass sie abhängig von der VLAN-Topologie nur ein VLAN oder mehrere VLANs versorgen. Jeder Switch-Hersteller unterstützt verschiedene Verfahren zur Konfiguration der Ports eines Switches.

Die folgende Abbildung zeigt ein lokales Netzwerk mit der Subnetzadresse 192.168.84.0. Dieses LAN ist in die drei VLANs Red, Yellow und Blue unterteilt.

<span id="page-159-0"></span>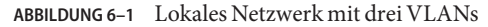

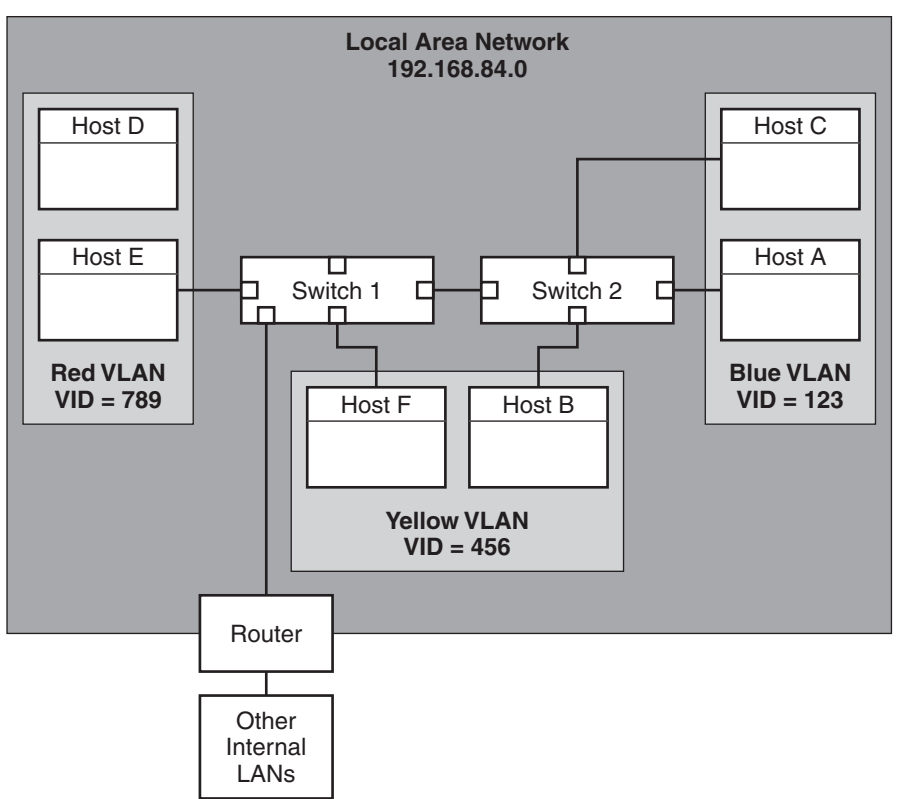

Die Konnektivität von LAN 192.168.84.0 ist Aufgabe der Switches 1 und 2. Das VLAN Red enthält die Systeme der Arbeitsgruppe "Accounting". Die Systeme der Arbeitsgruppe "Human Resources" sind dem VLAN Yellow zugewiesen. Die Systeme der Arbeitsgruppe "Information Technologies" sind dem VLAN Blue zugewiesen.

### **VLAN-Tags und physikalischer Portpunkt**

Jedes VLAN in einem lokalen Netzwerk ist durch ein VLAN-Tag, oder eine *VLAN ID (VID)* gekennzeichnet. Die VID wird während der VLAN-Konfiguration zugewiesen. Die VID ist ein 12-Bit-Bezeichner zwischen 1 und 4094, der ein VLAN eindeutig kennzeichnet. In Abbildung 6–1 hat das VLAN Red die VID 789, das VLAN Yellow die VID 456 und das VLAN Blau die VID 123.

Wenn Sie Switches zur Unterstützung von VLANs konfigurieren, müssen Sie jedem Port eine VID zuweisen. Die VID des Ports muss der VID entsprechen, die der Schnittstelle zugewiesen wurde, die mit diesem Port verbunden ist. Dies wird in der folgenden Abbildung verdeutlicht.

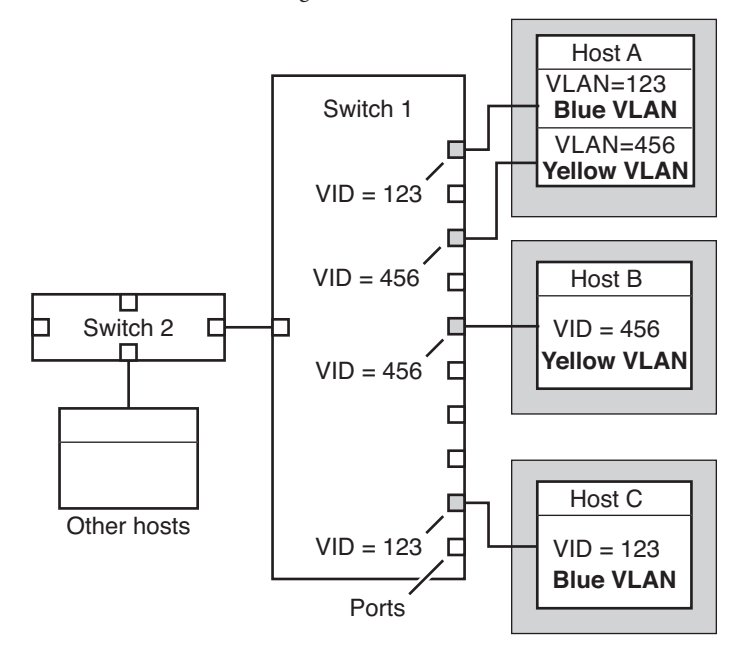

**ABBILDUNG 6–2** Switch-Konfiguration eines Netzwerks mit VLANs

In Abbildung 6–2 sind mehrere an unterschiedliche VLANs angeschlossene Hosts dargestellt. Zwei Hosts gehören dem gleichen VLAN an. In dieser Abbildung sind die primären Netzwerkschnittstellen der drei Hosts mit Switch 1 verbunden. Host A gehört zum VLAN Blue. Deswegen ist die Schnittstelle von Host A mit der•VID 123 konfiguriert. Diese Schnittstelle ist an Port 1 von Switch 1 angeschlossen, der dann mit der VID 123 konfiguriert wird. Host B gehört zum VLAN Yellow mit der VID 456. Die Schnittstelle von Host B ist an Port 5 von Switch 1 angeschlossen, der dann mit der VID 456 konfiguriert wird. Die Schnittstelle von Host C ist an Port 9 von Switch 1 angeschlossen. Das VLAN Blue ist mit der VID 123 konfiguriert.

Aus der Abbildung geht auch hervor, dass ein Host auch mehreren VLANs angehören kann. Host A hat beispielsweise zwei VLANs, die über die Host-Schnittstelle konfiguriert sind. Die zweite Schnittstelle ist mit VID 456 konfiguriert und an Port 3 mit der gleichen VID angeschlossen. Daher gehört Host A zum VLAN Blue und zum VLAN Yellow.

Während der VLAN-Konfiguration haben Sie den *physikalischen Portpunkt* oder *PPA (Physical Point Of Attachment)* des VLAN angegeben. Zur Berechnung des PPA-Wertes verwenden Sie die folgende Formel:

*driver-name* + VID \* 1000 + *device-instance*

Beachten Sie, dass die Zahl für *Geräteinstanz* kleiner als 1000 sein muss.

<span id="page-161-0"></span>Beispielsweise würden Sie den folgenden PPA für eine Schnittstelle ce1 erstellen, die als Teil des VLAN 456 konfiguriert wurde:

```
ce + 456 * 1000 + 1= ce456001
```
### **Planen von VLANs in einem Netzwerk**

Verwenden Sie das folgende Verfahren, um VLANs für Ihr Netzwerk zu planen.

- **So planen Sie eine VLAN-Konfiguration**
- **Untersuchen Sie dieTopologie des lokalen Netzwerks und prüfen Sie, ob eine Unterteilung in 1 VLANs sinnvoll ist.**

Ein allgemeines Beispiel einer solchen Topologie finden Sie in [Abbildung 6–1.](#page-159-0)

**Erstellen Sie ein Nummerierungsschema für die VIDs und weisen Sie jedem VLAN eine VID zu. 2**

**Hinweis –** Eventuell ist bereits ein VLAN-Nummerierungsschema im Netzwerk vorhanden. In diesem Fall müssen Sie die VIDs innerhalb des bestehenden VLAN-Nummerierungsschemas erstellen.

- **Stellen Sie für jedes System fest, welche Schnittstellen Mitglieder eines bestimmten VLAN sein sollen. 3**
	- **a. Stellen Sie fest, welche Schnittstellen derzeit auf dem System konfiguriert sind.** # **dladm show-link**
	- **b. Legen Sie fest, welche VID jedem Datenlink des Systems zugewiesen werden soll.**
	- **c. Erstellen Sie PPAs für jede Schnittstelle, die mit einem VLAN konfiguriert werden soll.**

Nicht alle Schnittstellen eines Systems müssen unbedingt für das gleiche VLAN konfiguriert werden.

**Prüfen Sie die Verbindungen der Schnittstellen mit den Netzwerk-Switches. 4**

Notieren Sie die VID jeder Schnittstelle und den Switch-Port, mit dem die Schnittstelle verbunden ist.

**Konfigurieren Sie jeden Port des Switches mit der gleichen VID wie die Schnittstelle, mit der der 5 Port verbunden ist.**

Konfigurationshinweise entnehmen Sie bitte der Dokumentation des Switch-Herstellers.

## <span id="page-162-0"></span>**Konfiguration von VLANs**

Oracle Solaris unterstützt jetzt VLANs auf den folgenden Schnittstellentypen:

- ce
- bge
- xge
- e1000g

Von den Legacy-Schnittstellentypen kann nur die Schnittstelle ce ein Mitglied eines VLAN werden. Sie können Schnittstellen unterschiedlicher Typen im gleichen VLAN konfigurieren.

**Hinweis –** Sie können mehrere VLANs in einer IPMP-Gruppe zusammenfassen. Weitere Informationen zu IPMP-Gruppen finden Sie unter ["IPMP-Schnittstellenkonfigurationen"](#page-732-0) [auf Seite 733.](#page-732-0)

### **So konfigurieren Sie ein VLAN**

**Nehmen Sie die Rolle eines Primäradministrators an, oder melden Sie sich als Superuser an.** Die Rolle "Primary Administrator" enthält das gleichnamige Profil. Informationen zum Erstellen von Rollen und Zuweisen von Rollen zu Benutzern finden Sie in [Kapitel 2, "Working](http://www.oracle.com/pls/topic/lookup?ctx=E26505&id=SYSADV1smcover-1) [With the Solaris Management Console \(Tasks\)" in](http://www.oracle.com/pls/topic/lookup?ctx=E26505&id=SYSADV1smcover-1) *Oracle Solaris Administration: Basic [Administration](http://www.oracle.com/pls/topic/lookup?ctx=E26505&id=SYSADV1smcover-1)*. **1**

### **Ermitteln Sie die auf Ihrem System verwendeten Schnittstellentypen. 2**

### # **dladm show-link**

Die Ausgabe zeigt die verfügbaren Schnittstellentypen an:

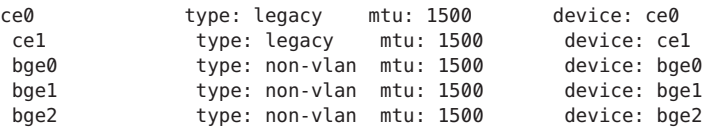

#### **Konfigurieren Sie eine Schnittstelle alsTeil eines VLAN. 3**

# **ifconfig** *interface-PPA* **plumb** *IP-address* **up**

Sie können z. B den folgenden Befehl verwenden, um die Schnittstelle ce1 mit einer neuen IP-Adresse 10.0.0.2 in einem VLAN mit der VID 123 konfigurieren:

# **ifconfig ce123001 plumb 10.0.0.2 up**

**Hinweis –** Sie können den VLANs genau wie anderen Schnittstellen auch IPv4- und IPv6-Adressen zuweisen.

**(Optional) Damit die VLAN-Einstellungen auch nach einem Neustart beibehalten werden, 4 erstellen Sie eine hostname.***Schnittstellen-PPA***-Datei für jede Schnittstelle, die alsTeil eines VLAN konfiguriert wurde.**

```
# cat hostname.interface-PPA
IPv4-address
```
**Richten Sie das VLAN-Tagging und die VLAN-Ports auf dem Switch so ein, dass sie sich mit den 5 VLANs übereinstimmen, die Sie auf dem System eingerichtet haben.**

#### Konfiguration eines VLAN **Beispiel 6–3**

In diesem Beispiel wird gezeigt, wie Sie die Geräte bge1 und bge2 in einem VLAN mit der VID 123 konfigurieren.

```
# dladm show-link
ce0 type: legacy mtu: 1500 device: ce0
ce1 type: legacy mtu: 1500 device: ce1
bge0 type: non-vlan mtu: 1500 device: bge0
bge1 type: non-vlan mtu: 1500 device: bge1
bge2 type: non-vlan mtu: 1500 device: bge2
# ifconfig bge123001 plumb 10.0.0.1 up
# ifconfig bge123002 plumb 10.0.0.2 up
# cat hostname.bge123001 10.0.0.1
# cat hostname.bge123002 10.0.0.2
# ifconfig -a
lo0: flags=2001000849 <UP,LOOPBACK,RUNNING,MULTICAST,IPv4,VIRTUAL> mtu 8232 index 1
       inet 127.0.0.1 netmask ff000000
bge123001: flags=201000803<UP,BROADCAST,MULTICAST,IPv4,CoS> mtu 1500 index 2
       inet 10.0.0.1 netmask ff000000 broadcast 10.255.255.255
       ether 0:3:ba:7:84:5e
bge123002:flags=201000803 <UP,BROADCAST,MULTICAST,IPv4,CoS> mtu 1500 index 3
       inet 10.0.0.2 netmask ff000000 broadcast 10.255.255.255
       ether 0:3:ba:7:84:5e
ce0: flags=1000843 <UP,BROADCAST,RUNNING,MULTICAST,IPv4>mtu 1500 index 4
       inet 192.168.84.253 netmask ffffff00 broadcast 192.168.84.255
       ether 0:3:ba:7:84:5e
# dladm show-link
ce0 type: legacy mtu: 1500 device: ce0
ce1 type: legacy mtu: 1500 device: ce1
bge0 type: non-vlan mtu: 1500 device: bge0
bge1 type: non-vlan mtu: 1500 device: bge1
bge2 type: non-vlan mtu: 1500 device: bge2
bge123001 type: vlan 123 mtu: 1500 device: bge1
bge123002 type: vlan 123 mtu: 1500 device: bge2
```
## <span id="page-164-0"></span>**Übersicht der Link-Aggregationen**

**Hinweis –** Das ursprüngliche Solaris 10-Release und frühere Versionen von Solaris OS unterstützen keine Linkaggregationen. Um Linkaggregationen für diese früheren Solaris-Releases zu erstellen, verwenden Sie das Sun Trunking, das im *Sun Trunking 1.3 Installation and Users Guide* beschrieben wird.

Mit Oracle Solaris können Sie Netzwerkschnittstellen in Linkaggregationen strukturieren. Eine *Linkaggregation* besteht aus mehreren Schnittstellen auf einem System, die als eine logische Einheit konfiguriert wurden. Linkaggregation (auch als*trunking* bezeichnet) ist im IEEE-Linkaggregationsstandard 802.3ad (<http://www.ieee802.org/3/index.html>) definiert.

Der IEEE 802.3ad Link Aggregation Standard stellt eine Methode zum Zusammenfassen der Kapazitäten mehrerer Vollduplex-Ethernet-Links zu einem logischen Link dar. Diese Linkaggregation-Gruppe wird dann so behandelt, als wäre sie tatsächlich ein einzelner Link.

Linkaggregationen weisen die folgenden Eigenschaften auf:

- **Erhöhte Bandbreite** Die Kapazitäten mehrerer Links werden zu einem logischen Link zusammengefasst.
- **Automatisches Failover/Failback** Datenverkehr eines ausgefallenen Links wird automatisch von funktionierenden Links in der Aggregation übernommen.
- **Lastenausgleich** Sowohl eingehender als auch abgehender Datenverkehr wird gemäß der vom Benutzer vorgegebenen Richtlinien für den Lastenausgleich verteilt, z. B. MAC- oder IP-Adressen.
- **Unterstützung für Redundanz** Zwei Systeme können mit parallelen Aggregationen konfiguriert werden.
- **Verbesserte Administration** Alle Schnittstellen können als eine Einheit verwaltet werden.
- **Geringere Belastung für den Netzwerk-Adresspool** Der gesamten Aggregation kann nur einer IP-Adresse zugeordnet werden.

## **Grundlagen der Linkaggregationen**

Die allgemeine Topologie einer Linkaggregation umfasst eine einzelne Aggregation, die aus mehreren physikalischen Schnittstellen besteht. Eine allgemeine Linkaggregation finden Sie im folgenden Situationen:

- Bei Systemen, die eine Anwendung mit verteiltem starkem Datenverkehr ausführen, können Sie eine Aggregation für den Datenverkehr dieser Anwendung reservieren.
- Bei Standorten mit begrenztem IP-Adressraum, der trotzdem eine große Bandbreite erfordert, benötigen Sie nur eine IP-Adresse für eine große Aggregationen an Schnittstellen.
- Bei Standorten, die die Existenz von internen Schnittstellen verbergen müssen, verbirgt die IP-Adresse der Aggregation die darin enthaltenen Schnittstellen gegenüber externen Anwendungen.

Abbildung 6–3 zeigt eine Aggregation für einen Server, der als Host für eine beliebte Website dient. Die Site benötigt hohe Bandbreite für die Abfragen, die Internet-Kunden an den Datenbankserver der Website stellen. Aus Sicherheitsgründen muss die Existenz der einzelnen Schnittstellen auf dem Server vor externen Anwendungen verborgen werden. Die Lösung ist die Aggregation aggr1 mit der IP-Adresse 192.168.50.32. Diese Aggregation besteht aus drei Schnittstellen: bge0 bis bge2. Diese Schnittstellen sind für das Senden von Antworten auf die Anfragen der Kunden reserviert. Die Adresse für den abgehenden Paketverkehr von allen Schnittstellen ist die IP-Adresse von aggr1, 192.168.50.32.

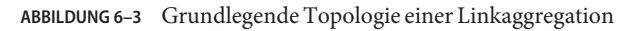

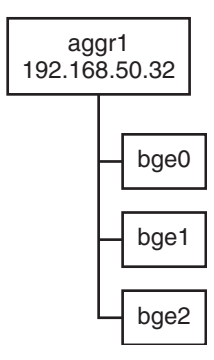

[Abbildung 6–4](#page-166-0) zeigt ein lokales Netzwerk mit zwei Systemen; auf jedem System ist eine Aggregation konfiguriert. Die beiden Systeme sind über einen Switch miteinander verbunden. Wenn Sie eine Aggregation über einen Switch ausführen, muss dieser Switch die Aggregation-Technologie unterstützen. Dieser Konfigurationstyp eignet sich insbesondere für hoch verfügbare und redundante Systeme.

<span id="page-166-0"></span>In der Abbildung verfügt System A über eine Aggregation, die aus den beiden Schnittstellen bge0 and bge1 besteht. Diese Schnittstellen sind über zusammengefasste Ports mit dem Switch verbunden. System B verfügt über eine Aggregation mit vier Schnittstellen, e1000g0 bis e1000g3. Auch diese Schnittstellen sind über zusammengefasste Ports auf einem Switch miteinander verbunden.

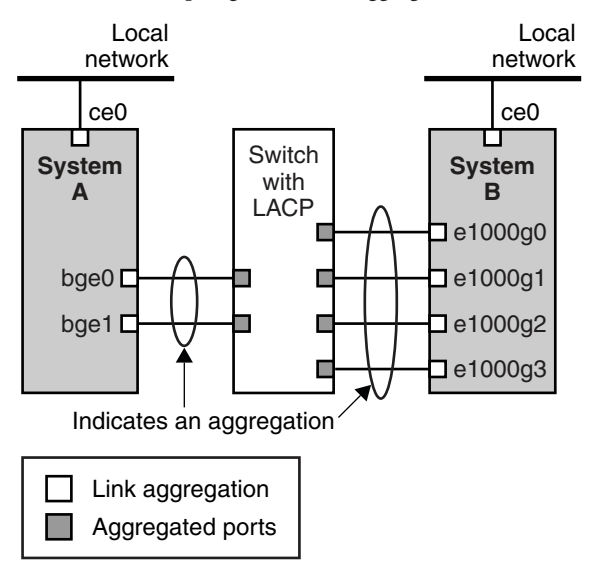

#### **ABBILDUNG 6–4** Topologie einer Linkaggregation mit Switch

### **Back-to-Back Linkaggregationen**

Die Topologie einer Back-to-Back Linkaggregation umfasst zwei separate Systeme, die – wie in der folgenden Abbildung gezeigt – direkt miteinander verkabelt sind. Die Systeme führen parallele Aggregationen aus.

<span id="page-167-0"></span>**ABBILDUNG 6–5** Grundlegende Topologie einer Back-to-Back-Aggregation

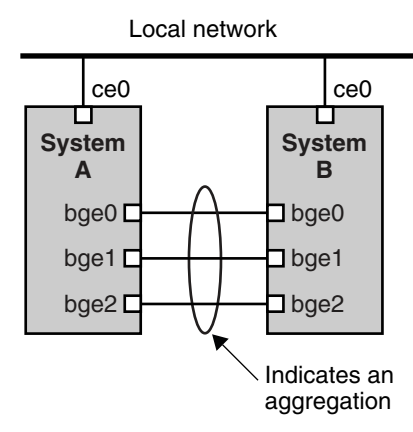

In dieser Abbildung ist das Gerät bge0 auf System A direkt mit bge0 auf System B verbunden, usw. Auf diese Weise unterstützen die Systeme A und B Redundanz und können hohe Verfügbarkeit und Highspeed-Kommunikation zwischen den beiden Systeme bereitstellen. Jedes System verfügt darüber hinaus über eine Schnittstelle ce0, über die der Datenverkehr im lokalen Netzwerk abgewickelt wird.

Die häufigste Anwendung für Back-to-Back-Linkaggregationen sind gespiegelte Datenbankserver. Beide Server müssen gemeinsam aktualisiert werden und erfordern daher beachtliche Bandbreite, Highspeed-Datenverkehr und Zuverlässigkeit. Die häufigste Verwendung für Back-to-Back-Linkaggregationen sind Datencenter.

### **Richtlinien und Lastenausgleich**

Wenn Sie eine Linkaggregation planen, müssen Sie eine Richtlinie für abgehenden Verkehr definieren. Diese Richtlinie kann angeben, wie Pakete über die verfügbaren Links einer Aggregation verteilt werden sollen, um einen Lastenausgleich herzustellen. Im Folgenden sind mögliche Schicht-Bezeichner und deren Wichtigkeit in der Aggregationsrichtlinie aufgeführt:

- **L2** Legt den abgehenden Link durch Hashing des MAC-Headers (L2) jedes Pakets fest
- **L3** Legt den abgehenden Link durch Hashing des IP-Headers (L3) jedes Pakets fest
- **L4** Legt den abgehenden Link durch Hashing des TCP-, UDP- oder eines anderen UDP-Headers (L4) jedes Pakets fest

Darüber hinaus sind alle Kombinationen dieser Richtlinien ebenfalls gültig. Die Standard-Richtlinie ist L4. Weitere Informationen finden Sie in der Manpage dladm(1M).

## <span id="page-168-0"></span>**Aggregationsmodi und Switches**

Wenn Ihre Aggregationstopologie eine Verbindung über einen Switch umfasst, müssen Sie wissen, ob der Switch das *Link Aggregation Control Protocol (LACP)* unterstützt. Unterstützt der Switch das LACP, müssen Sie LACP für Switch und Aggregation konfigurieren. Sie können jedoch nur einen der folgenden *Modi* definieren, in dem LACP arbeiten soll:

- **Off-Modus** Der Standardmodus für Aggregationen. LACP-Pakete, die auch als *LACPDUs* bezeichnet werden, werden nicht erzeugt.
- **Active-Modus** Das System erzeugt in von Ihnen angegebenen, regelmäßigen Intervallen LACPDUs.
- **Passive-Modus** Das System erzeugt nur dann eine LACPDU, wenn es eine LACPDU vom Switch empfängt. Wenn sowohl Aggregation als auch Switch im Passiv-Modus konfiguriert sind, können Sie keine LACPDUs austauschen.

Informationen zur Syntax finden Sie in der Manpage dladm(1M) und der Dokumentation des Switch-Herstellers.

## **Anforderungen für Linkaggregationen**

Ihre Linkaggregationskonfiguration wird durch die folgenden Anforderungen eingeschränkt:

- Sie müssen den Befehl dladm zur Konfiguration von Aggregationen verwenden.
- Eine geplumbte (aktivierte) Schnittstelle kann kein Mitglied einer Aggregationen werden.
- Schnittstellen müssen den GLDv3-Typ aufweisen: xge, e1000g und bge.
- Alle Schnittstellen in der Aggregation müssen mit der gleichen Geschwindigkeit und im Vollduplex-Modus ausgeführt werden.
- Sie müssen den Wert für MAC-Adressen im EEPROM-Parameter local-mac-address? auf "true" setzen. Anweisungen hierzu finden Sie unter ["SPARC: So stellen Sie sicher, dass die](#page-155-0) [MAC-Adresse einer Schnittstelle einmalig ist" auf Seite 156.](#page-155-0)

## ▼ **So erstellen Sie eine Linkaggregation**

**Bevor Sie beginnen**

**Hinweis –** Linkaggregationen arbeiten nur im Vollduplex-Modus in Point-to-Point-Links, die mit identischen Geschwindigkeiten arbeiten. Stellen Sie sicher, dass die Schnittstellen in Ihrer Aggregation dieser Anforderung entsprechen.

Wenn Sie einen Switch in Ihrer Aggregationstopologie verwenden, achten Sie darauf, dass Folgendes auf dem Switch durchgeführt wurde:

- Die Ports müssen für eine Aggregation konfiguriert worden sein
- Wenn der Switch LACP unterstützt, muss LACP entweder im aktiven oder passiven Modus konfiguriert sein
- **Nehmen Sie die Rolle eines Primäradministrators an, oder melden Sie sich als Superuser an.** Die Rolle "Primary Administrator" enthält das gleichnamige Profil. Informationen zum Erstellen von Rollen und Zuweisen von Rollen zu Benutzern finden Sie in [Kapitel 2, "Working](http://www.oracle.com/pls/topic/lookup?ctx=E26505&id=SYSADV1smcover-1) **1**

[With the Solaris Management Console \(Tasks\)" in](http://www.oracle.com/pls/topic/lookup?ctx=E26505&id=SYSADV1smcover-1) *Oracle Solaris Administration: Basic [Administration](http://www.oracle.com/pls/topic/lookup?ctx=E26505&id=SYSADV1smcover-1)*.

**Stellen Sie fest, welche Schnittstellen derzeit auf dem System installiert sind. 2**

# **dladm show-link**

**Stellen Sie fest, welche Schnittstellen geplumbt (aktiviert) wurden. 3**

# **ifconfig -a**

**Erstellen Sie eine Aggregation. 4**

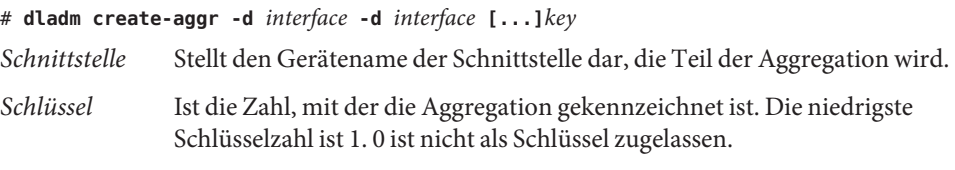

Beispiel:

# **dladm create-aggr -d bge0 -d bge1 1**

**Konfigurieren und plumben (aktivieren) Sie die neu erstellte Aggregation. 5**

# **ifconfig aggr***key* **plumb** *IP-address* **up** Beispiel:

# **ifconfig aggr1 plumb 192.168.84.14 up**

**Überprüfen Sie den Status der Aggregation, die Sie gerade erstellt haben. 6**

# **dladm show-aggr**

Die folgende Ausgabe wird angezeigt:

key: 1 (0x0001) policy: L4 address: 0:3:ba:7:84:5e (auto) device address speed duplex link state bge0 0:3:ba:7:b5:a7 1000 Mbps full up attached bge1 0:3:ba:8:22:3b 0 Mbps unknown down standby

Die Ausgabe zeigt, dass eine Aggregation mit dem Schlüssel 1 und der Richtlinie L4 erstellt wurde.

- **(Optional) Sorgen Sie dafür, dass die IP-Konfiguration der Linkaggregation auch nach einem 7 Neustart beibehalten wird.**
	- **a. Bei Linkaggregationen mit IPv4-Adressen erstellen Sie eine /etc/hostname.aggr.***Schlüssel***-Datei. Bei IPv6-basierten Linkaggregationen erstellen Sie eine /etc/hostname6.aggr.***key***-Datei.**
	- **b. Geben Sie die IPv4- oder IPv6-Adresse der Linkaggregation in die Datei ein.**

Beispielsweise können Sie die folgende Datei für die in diesem Beispiel erstellte Aggregationen erstellen:

# **vi /etc/hostname.aggr1 192.168.84.14**

**c. Führen Sie einen Neustart durch, um die neue Konfiguration zu übernehmen.**

```
# reboot -- -r
```
**d. Prüfen Sie, ob die in die /etc/hostname.aggr***Schlüssel***-Datei eingegebene Konfiguration einer Linkaggregation konfiguriert wurde.**

```
# ifconfig -a
.
.
aggr1: flags=1000843 <UP,BROADCAST,RUNNING,MULTICAST,IPv4> mtu 1500 index 3
        inet 192.168.84.14 netmask ff000000 broadcast 192.255.255.
```
#### Erstellen einer Linkaggregation **Beispiel 6–4**

Im folgenden Beispiel werden die Befehle gezeigt, mit denen Sie eine Linkaggregation mit zwei Geräten, bge0 und bge1 erstellen. Auch die resultierende Ausgabe wird aufgeführt.

```
# dladm show-link
              type: legacy mtu: 1500 device: ce0
ce1 type: legacy mtu: 1500 device: ce1
bge0 type: non-vlan mtu: 1500 device: bge0
bge1 type: non-vlan mtu: 1500 device: bge1
bge2 type: non-vlan mtu: 1500 device: bge2
# ifconfig -a
lo0: flags=2001000849 <UP,LOOPBACK,RUNNING,MULTICAST,IPv4,VIRTUAL> mtu 8232 index 1
       inet 127.0.0.1 netmask ff000000
ce0: flags=1000843 <UP,BROADCAST,RUNNING,MULTICAST,IPv4> mtu 1500 index 2
       inet 192.168.84.253 netmask ffffff00 broadcast 192.168.84.255
       ether 0:3:ba:7:84:5e
# dladm create-aggr -d bge0 -d bge1 1
# ifconfig aggr1 plumb 192.168.84.14 up
# dladm show-aggr
key: 1 (0x0001) policy: L4 address: 0:3:ba:7:84:5e (auto)
```
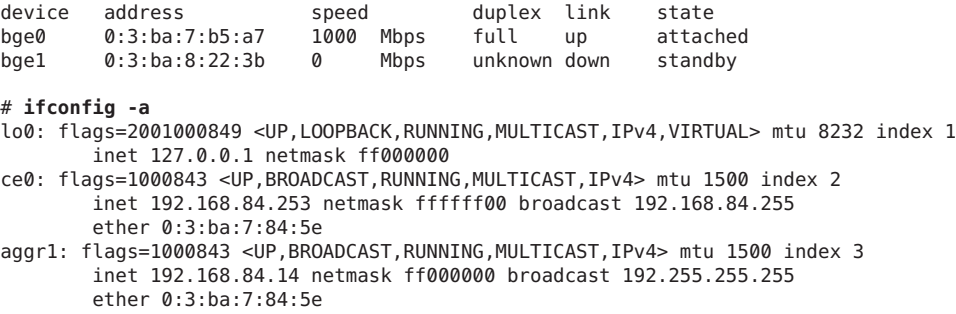

Beachten Sie, dass die zwei für die Aggregation verwendeten Schnittstellen nicht zuvor von ifconfig geplumbt (aktiviert) wurden.

### **So bearbeiten Sie eine Aggregation**

Im folgenden Verfahren wird gezeigt, wie Sie Änderungen an einer Aggregationsdefinition vornehmen:

- Bearbeiten der Richtlinie der Aggregation
- Ändern des Modus der Aggregation
- **Nehmen Sie die Rolle eines Primäradministrators an, oder melden Sie sich als Superuser an. 1**

Die Rolle "Primary Administrator" enthält das gleichnamige Profil. Informationen zum Erstellen von Rollen und Zuweisen von Rollen zu Benutzern finden Sie in [Kapitel 2, "Working](http://www.oracle.com/pls/topic/lookup?ctx=E26505&id=SYSADV1smcover-1) [With the Solaris Management Console \(Tasks\)" in](http://www.oracle.com/pls/topic/lookup?ctx=E26505&id=SYSADV1smcover-1) *Oracle Solaris Administration: Basic [Administration](http://www.oracle.com/pls/topic/lookup?ctx=E26505&id=SYSADV1smcover-1)*.

#### **Modifizieren Sie die Aggregation, um die Richtlinie zu ändern. 2**

# **dladm modify-aggr -P***policy key*

- *policy* Stellt eine oder mehrere der Richtlinien L2, L3 und L4 dar, gemäß der Beschreibung unter ["Richtlinien und Lastenausgleich" auf Seite 168.](#page-167-0)
- *Schlüssel* Ist eine Zahl, die die Aggregation kennzeichnet. Die niedrigste Schlüsselzahl ist 1. 0 ist nicht als Schlüssel zugelassen.
- **Wenn LACP auf dem Switch läuft, dem die Geräte der Aggregation zugewiesen sind, müssen Sie 3 die Aggregation modifizieren, dass LACP unterstützt wird.**

Wenn der Switch LACP im passiven Modus ausführt, achten Sie darauf, den aktiven Modus für Ihre Aggregationen zu konfigurieren.

# **dladm modify-aggr -l** *LACP mode* **-t** *timer-value key*

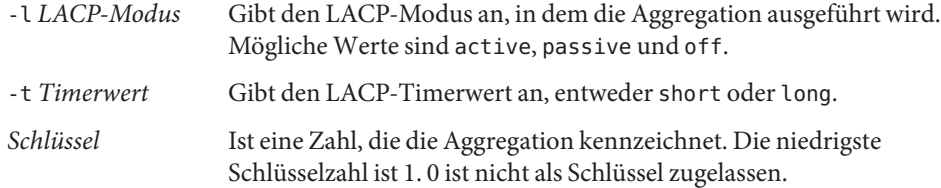

#### Bearbeiten einer Linkaggregation **Beispiel 6–5**

Aus diesem Beispiel geht hervor, wie die Richtlinie der Aggregation aggr1 in L2 geändert und anschließend der aktive LACP-Modus aktiviert wird.

```
# dladm modify-aggr -P L2 1
# dladm modify-aggr -l active -t short 1
# dladm show-aggr
key: 1 (0x0001) policy: L2 address: 0:3:ba:7:84:5e (auto)
device address speed buplex link state
bge0 0:3:ba:7:b5:a7 1000 Mbps full up attached
bge1 0:3:ba:8:22:3b 0 Mbps unknown down standby
```
### ▼ **So entfernen Sie eine Schnittstelle aus einer Aggregation**

**Nehmen Sie die Rolle eines Primäradministrators an, oder melden Sie sich als Superuser an. 1**

Die Rolle "Primary Administrator" enthält das gleichnamige Profil. Informationen zum Erstellen von Rollen und Zuweisen von Rollen zu Benutzern finden Sie in [Kapitel 2, "Working](http://www.oracle.com/pls/topic/lookup?ctx=E26505&id=SYSADV1smcover-1) [With the Solaris Management Console \(Tasks\)" in](http://www.oracle.com/pls/topic/lookup?ctx=E26505&id=SYSADV1smcover-1) *Oracle Solaris Administration: Basic [Administration](http://www.oracle.com/pls/topic/lookup?ctx=E26505&id=SYSADV1smcover-1)*.

**Entfernen Sie eine Schnittstelle aus einer Aggregation. 2**

```
# dladm remove-aggr -d interface
```
#### Entfernen von Schnittstellen aus einer Aggregation **Beispiel 6–6**

Im folgenden Beispiel wird gezeigt, wie Schnittstellen aus der Aggregation aggr1 entfernt werden.

```
# dladm show-aggr
key: 1 (0x0001) policy: L2 address: 0:3:ba:7:84:5e (auto)
device address speed duplex link state<br>bge0 0:3:ba:7:b5:a7 1000 Mbps full up attached
bge0  0:3:ba:7:b5:a7  1000  Mbps  full up<br>bge1  0:3:ba:8:22:3b  0  Mbps  unknown.down
          0:3:ba:8:22:3b 0 Mbps unknown down standby
# dladm remove-aggr -d bge1 1
# dladm show-aggr
```
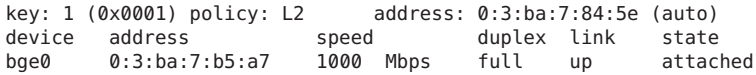

### ▼ **So löschen Sie eine Aggregation**

**Nehmen Sie die Rolle eines Primäradministrators an, oder melden Sie sich als Superuser an. 1**

Die Rolle "Primary Administrator" enthält das gleichnamige Profil. Informationen zum Erstellen von Rollen und Zuweisen von Rollen zu Benutzern finden Sie in [Kapitel 2, "Working](http://www.oracle.com/pls/topic/lookup?ctx=E26505&id=SYSADV1smcover-1) [With the Solaris Management Console \(Tasks\)" in](http://www.oracle.com/pls/topic/lookup?ctx=E26505&id=SYSADV1smcover-1) *Oracle Solaris Administration: Basic [Administration](http://www.oracle.com/pls/topic/lookup?ctx=E26505&id=SYSADV1smcover-1)*.

### **Löschen Sie die Aggregation. 2**

# **dladm delete-aggr** *key*

*Schlüssel* Ist eine Zahl, die die Aggregation kennzeichnet. Die niedrigste Schlüsselzahl ist 1. 0 ist nicht als Schlüssel zugelassen.

#### So löschen Sie eine Aggregation **Beispiel 6–7**

Im folgenden Beispiel wird gezeigt, wie Sie die Aggregation aggr1 entfernen.

```
# dladm show-aggr
key: 1 (0x0001) policy: L2 address: 0:3:ba:7:84:5e (auto)
    device address speed duplex link state
# dladm delete-aggr -d 1
```
### ▼ **So konfigurieren Sie VLANs über eine Linkaggregation**

Auf die gleiche Weise, in der Sie VLANs über eine Schnittstelle konfigurieren, können Sie sie auch über eine Linkaggregation erstellen. VLANs werden unter ["Verwalten von virtuellen](#page-157-0) [lokalen Netzwerken" auf Seite 158](#page-157-0) erläutert. In diesem Abschnitt werden die Konfigurationen für VLANs und Linkaggregationen erläutert.

Erstellen Sie die Linkaggregation. Notieren Sie sich den Wert des Aggregationsschlüssels. Sie benötigen den Wert später bei der Erstellung der VLANs anhand der Aggregation. Hinweise zu Linkaggregationen finden Sie unter ["So erstellen Sie eine Linkaggregation" auf Seite 169.](#page-168-0) **Bevor Sie beginnen**

**Wenn bereits zuvor eine Linkaggregation erstellt wurde, fordern Sie den Schlüssel dieser Aggregation an. 1**

# **dladm show-aggr**

- **Erstellen Sie die VLANs anhand der Linkaggregation. 2**
	- # **ifconfig aggr***VIDkey* **plumb**

Hierbei gilt:

*VID* Die ID des VLAN.

- *Schlüssel* Der Schlüssel der Linkaggregation, anhand derer das VLAN erstellt wird. Der Schlüssel muss aus drei Ziffern bestehen. Wenn der Aggregationsschlüssel beispielsweise 1 lautet, wird die Nummer im Namen des VLAN als 001 dargestellt.
- **Wiederholen Sie Schritt 2, um andere VLANs anhand der Aggregation zu erstellen. 3**
- **Konfigurieren Sie die VLANs mit gültigen IP-Adressen. 4**
- **Fügen Sie zur Erstellung dauerhafter VLAN-Konfigurationen den entsprechenden /etc/hostname.***VLAN***-Konfigurationsdateien Angaben zur IP-Adresse hinzu. 5**

#### Konfigurieren mehrerer VLANs über eine Linkaggregation **Beispiel 6–8**

In diesem Beispiel werden zwei VLANs über eine Linkaggregation konfiguriert. Mit dem Befehl dladm show-aggr wird 1 als Schlüssel der Linkaggregation ermittelt. Den VLANs werden die VIDs 193 und 194 zugewiesen.

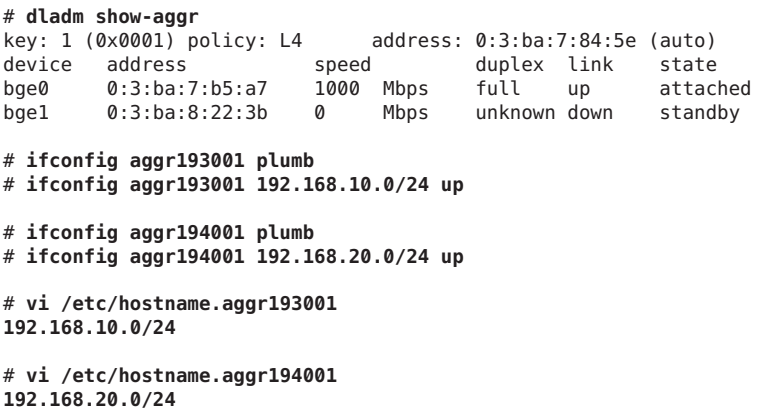

### **KAPITEL 7** 7

# Konfigurieren eines IPv6-Netzwerks (Vorgehen)

Dieses Kapitel enthält Aufgaben zur Konfiguration von IPv6 in einem Netzwerk. Folgende Themen werden behandelt:

- "Konfiguration einer IPv6-Schnittstelle" auf Seite 177
- ["Aktivieren von IPv6 auf einer Schnittstelle \(Übersicht der Schritte\)" auf Seite 178](#page-177-0)
- ["Konfiguration eines IPv6-Routers" auf Seite 183](#page-182-0)
- ["Modifizieren einer IPv6-Schnittstellenkonfiguration für Hosts und Server" auf Seite 188](#page-187-0)
- ["Ändern einer IPv6-Schnittstellenkonfiguration \(Übersicht der Schritte\)" auf Seite 188](#page-187-0)
- ["Konfiguration von Tunneln zur Unterstützung von IPv6" auf Seite 197](#page-196-0)
- ["Aufgaben bei der Konfiguration von Tunneln zur Unterstützung von IPv6 \(Übersicht der](#page-195-0) [Schritte\)" auf Seite 196](#page-195-0)
- ["Konfiguration der Namen-Services-Unterstützung für IPv6" auf Seite 206](#page-205-0)

Verschiedene Arten von Informationen zu IPv6 finden Sie in folgenden Ressourcen:

- Eine Übersicht der IPv6-Konzepte finden Sie in [Kapitel 3, "Einführung in IPv6 \(Überblick\)"](#page-70-0)
- Informationen zu IPv6-Planungsaufgaben finden Sie in [Kapitel 4, "Planen eines](#page-86-0) [IPv6-Netzwerks \(Aufgaben\)".](#page-86-0)
- Informationen zur Vorbereitung auf die Verwendung von IP-Tunneln finden Sie unter ["Planung für Tunnel in der Netzwerktopologie" auf Seite 95](#page-94-0)
- Referenzinformationen finden Sie in [Chapter 11, IPv6 im Detail \(Referenz\)](http://www.oracle.com/pls/topic/lookup?ctx=E38896&id=SYSADV3ipv6-ref-76)

### **Konfiguration einer IPv6-Schnittstelle**

Wenn Sie IPv6 in einem Netzwerk einsetzen möchten, konfigurieren Sie IPv6 zunächst auf der IP-Schnittstelle des Systems.

Während der Installation von Oracle Solaris können Sie IPv6 auf einer oder mehreren Schnittstellen eines Systems aktivieren. Wenn Sie die IPv6-Unterstützung während der Installation aktivieren, befinden sich nach Abschluss der Installation folgende Dateien und Tabellen zu IPv6 auf dem System:

- <span id="page-177-0"></span>■ Jede Schnittstelle, die für IPv6 aktiviert wurde, verfügt über eine zugehörige /etc/hostname6.*interface*-Datei, Beispiel: hostname6.dmfe0.
- Für Solaris 10 11/06 und frühere Releases wurde die /etc/inet/ipnodes-Datei erstellt. Nach der Installation enthält diese Datei in der Regel die IPv6- und IPv4-Loopback-Adressen.
- Die /etc/nsswitch.conf-Datei wurde geändert, sodass sie Lookups über IPv6-Adressen aufnehmen kann.
- Der SMF-Service name-service/switch wurde geändert, sodass er Lookups über IPv6-Adressen aufnehmen kann.
- Die Richtlinientabelle zur IPv6-Adressauswahl wurde erstellt. Diese Tabelle priorisiert das IP-Adressformat für Übertragungen über eine IPv6-konforme Schnittstelle.

In diesem Abschnitt wird beschrieben, wie Sie IPv6 nach Abschluss der Oracle Solaris-Installation auf den Schnittstellen aktivieren.

## **Aktivieren von IPv6 auf einer Schnittstelle (Übersicht der Schritte)**

In der folgenden Tabelle sind die Aufgaben beschrieben, die zum Konfigurieren der IPv6-Schnittstellen erforderlich sind. Die Tabelle enthält Beschreibungen des Zwecks der einzelnen Aufgaben sowie die Abschnitte, in denen die Schritte zur Ausführung der einzelnen Aufgaben beschrieben sind.

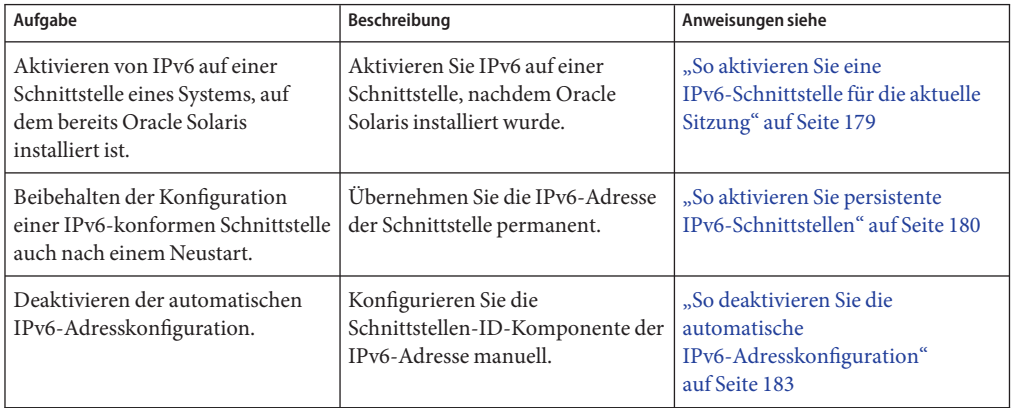

## <span id="page-178-0"></span>▼ **So aktivieren Sie eine IPv6-Schnittstelle für die aktuelle Sitzung**

Beginnen Sie die IPv6-Konfiguration, indem Sie IPv6 auf den Schnittstellen aller Systeme aktivieren, die zu IPv6-Knoten werden. Zunächst bezieht die Schnittstelle ihre IPv6-Adresse über den Autokonfigurationsprozess, der unter ["Automatische IPv6-Adresskonfiguration"](#page-83-0) [auf Seite 84](#page-83-0) ausführlich beschrieben wird. Dann können Sie die Knotenkonfiguration basierend auf dessen Funktion im IPv6-Netzwerk (Host, Server oder Router) anpassen.

**Hinweis –** Befindet sich die Schnittstelle auf dem gleichen Link wie der Router, der derzeit einen IPv6-Präfix bekannt gibt, bezieht die Schnittstelle dieses Standortpräfix als Teil der automatisch konfigurierten Adressen. Weitere Informationen hierzu finden Sie unter ["So konfigurieren Sie](#page-183-0) [einen IPv6-konformen Router" auf Seite 184.](#page-183-0)

Im folgenden Verfahren wird erklärt, wie Sie IPv6 an einer Schnittstelle aktivieren, die nach der Installation von Oracle Solaris hinzugefügt wurde.

Schließen Sie zunächst alle Planungsaufgaben für ein IPv6-Netzwerk, z. B. das Aufrüsten von Hard- und Software und die Vorbereitungen für einen Adressierungsplan ab. Weitere Informationen finden Sie unter ["Planung der Einführung von IPv6 \(Übersicht der Schritte\)"](#page-86-0) [auf Seite 87.](#page-86-0) **Bevor Sie beginnen**

**Melden Sie sich auf dem künftigen IPv6-Knoten als Primäradministrator oder als Superuser an. 1**

Die Rolle "Primary Administrator" enthält das gleichnamige Profil. Informationen zum Erstellen von Rollen und Zuweisen von Rollen zu Benutzern finden Sie in [Kapitel 2, "Working](http://www.oracle.com/pls/topic/lookup?ctx=E26505&id=SYSADV1smcover-1) [With the Solaris Management Console \(Tasks\)" in](http://www.oracle.com/pls/topic/lookup?ctx=E26505&id=SYSADV1smcover-1) *Oracle Solaris Administration: Basic [Administration](http://www.oracle.com/pls/topic/lookup?ctx=E26505&id=SYSADV1smcover-1)*.

**Aktivieren Sie IPv6 auf einer Schnittstelle. 2**

# **ifconfig** *interface* **inet6 plumb up**

- **Starten Sie den IPv6-Daemon in.ndpd. 3**
	- # **/usr/lib/inet/in.ndpd**

**Hinweis –** Sie können den Status der IPv6-konformen Schnittstellen eines Knotens mit dem Befehl ifconfig-a6 anzeigen.

#### Aktivieren einer IPv6-Schnittstelle nach der Installation **Beispiel 7–1**

Im folgenden Beispiel wird gezeigt, wie Sie IPv6 auf der Schnittstelle qfe0 aktivieren. Bevor Sie beginnen, prüfen Sie den Status aller im System konfigurierten Schnittstellen.

```
# ifconfig -a
lo0: flags=1000849 <UP,LOOPBACK,RUNNING,MULTICAST,IPv4> mtu 8232 index 1
        inet 127.0.0.1 netmask ff000000
qfe0: flags=1000863 <UP,BROADCAST,NOTRAILERS,RUNNING,MULTICAST,IPv4> mtu 1500
          index 2
       inet 172.16.27.74 netmask ffffff00 broadcast 172.16.27.255
       ether 0:3:ba:13:14:e1
```
Derzeit ist nur die Schnittstelle qfe0 für dieses System konfiguriert. Aktivieren Sie IPv6 auf dieser Schnittstelle wie folgt:

```
# ifconfig qfe0 inet6 plumb up
# /usr/lib/inet/in.ndpd
# ifconfig -a6
lo0: flags=2000849 <UP,LOOPBACK,RUNNING,MULTICAST,IPv6> mtu 8252 index 1
        inet6 ::1/128
qfe0: flags=2000841 <UP,RUNNING,MULTICAST,IPv6> mtu 1500 index 2
        ether 0:3:ba:13:14:e1
        inet6 fe80::203:baff:fe13:14e1/10
```
Das Beispiel zeigt den Status der Systemschnittstelle an, bevor und nachdem qfe0 für IPv6 aktiviert wurde. Mit der Option -a6 des Befehls ifconfig zeigen Sie nur die IPv6-Informationen für qfe0 und die Loopback-Schnittstelle an. Die Ausgabe deutet darauf hin, dass nur eine Link-lokale Adresse für qfe0 konfiguriert wurde: fe80::203:baff:fe13:14e1/10. Diese Adresse deutet darauf hin, dass noch kein Router auf dem lokalen Link des Knotens einen Standortpräfix bekannt gibt.

Nachdem IPv6 aktiviert wurde, können Sie mit dem Befehl ifconfig -a die IPv4- und IPv6-Adressen aller Schnittstellen im System anzeigen.

- Zur Konfiguration des IPv6-Knoten als Router lesen Sie ["Konfiguration eines](#page-182-0) [IPv6-Routers" auf Seite 183.](#page-182-0) **Nächste Schritte**
	- Zum Beibehalten der IPv6-Schnittstellenkonfiguration nach einem Neustart lesen Sie "So aktivieren Sie persistente IPv6-Schnittstellen" auf Seite 180.
	- Zum Deaktivieren der automatischen Adresskonfiguration auf einem Knoten lesen Sie ["So](#page-182-0) [deaktivieren Sie die automatische IPv6-Adresskonfiguration" auf Seite 183.](#page-182-0)
	- Zum Anpassen des Knotens als ein Server lesen Sie die Vorschläge unter ["Administration](#page-194-0) [von IPv6-konformen Schnittstellen auf Servern" auf Seite 195.](#page-194-0)

### ▼ **So aktivieren Sie persistente IPv6-Schnittstellen**

Im folgenden Verfahren wird beschrieben, wie die Konfiguration von automatisch konfigurierten IPv6-Adressen auch nach einem Neustart beibehalten wird.
**Hinweis –** Befindet sich die Schnittstelle auf dem gleichen Link wie der Router, der derzeit einen IPv6-Präfix bekannt gibt, bezieht die Schnittstelle dieses Standortpräfix als Teil der automatisch konfigurierten Adressen. Weitere Informationen hierzu finden Sie unter ["So konfigurieren Sie](#page-183-0) [einen IPv6-konformen Router" auf Seite 184.](#page-183-0)

**Melden Sie sich auf dem IPv6-Knoten als Primäradministrator oder als Superuser an. 1**

Die Rolle "Primary Administrator" enthält das gleichnamige Profil. Informationen zum Erstellen von Rollen und Zuweisen von Rollen zu Benutzern finden Sie in [Kapitel 2, "Working](http://www.oracle.com/pls/topic/lookup?ctx=E26505&id=SYSADV1smcover-1) [With the Solaris Management Console \(Tasks\)" in](http://www.oracle.com/pls/topic/lookup?ctx=E26505&id=SYSADV1smcover-1) *Oracle Solaris Administration: Basic [Administration](http://www.oracle.com/pls/topic/lookup?ctx=E26505&id=SYSADV1smcover-1)*.

- **Erstellen Sie IPv6-Adressen für Schnittstellen, die nach der Installation hinzugefügt wurden. 2**
	- **a. Erstellen Sie die Konfigurationsdatei.**
		- # **touch /etc/hostname6.***interface*
	- **b. Fügen Sie Adressen zur Konfigurationsdatei hinzu.**

```
ipv6-address up
...
```
- **Erstellen Sie eine statische IPv6-Standardroute. 3**
	- # **/usr/sbin/route -p add -inet6 default** *ipv6-address*
- **(Optional) Erstellen Sie eine /etc/inet/ndpd.conf-Datei, mit der die Parameter der 4 Schnittstellenvariablen auf dem Knoten definiert werden.**

Wenn Sie temporäre Adressen für die Schnittstelle des Hosts erstellen müssen, lesen Sie ["Verwenden von temporären Adressen für eine Schnittstelle" auf Seite 189.](#page-188-0) Weitere Informationen zur /etc/inet/ndpd.conf-Datei finden Sie auf der Manpage [ndpd.conf](http://www.oracle.com/pls/topic/lookup?ctx=E26505&id=REFMAN4ndpd.conf-4)(4) und unter "ndpd.conf[-Konfigurationsdatei" auf Seite 274.](#page-273-0)

### **Starten Sie den Knoten neu. 5**

### # **reboot -- -r**

Der Neustartprozess sendet Pakete zur Router-Erkennung. Wenn ein Router mit einem Standortpräfix antwortet, kann der Knoten eine Schnittstelle mit einer zugehörigen /etc/hostname6.*Schnittstelle*-Datei mit einer globalen IPv6-Adresse konfigurieren. Andernfalls werden die IPv6-konformen Schnittstellen ausschließlich mit Link-lokalen Adressen konfiguriert. Durch den Neustart werden auch der in.ndpd- und andere Netzwerk-Daemons im IPv6-Modus neu gestartet.

#### Beibehalten der Konfiguration einer IPv6-Schnittstelle nach einem Neustart **Beispiel 7–2**

Im folgenden Beispiel wird gezeigt, wie die Konfiguration der IPv6-Schnittstelle qfe0 auch nach einem Neustart beibehalten wird. In diesem Beispiel gibt ein Router das Standortpräfix und die Subnetz-ID 2001:db8:3c4d:15/64auf dem lokalen Link bekannt.

Zunächst prüfen Sie den Status der Systemschnittstellen.

```
# ifconfig -a
lo0: flags=1000849 <UP,LOOPBACK,RUNNING,MULTICAST,IPv4> mtu 8232 index 1
        inet 127.0.0.1 netmask ff000000
qfe0: flags=1000863 <UP,BROADCAST,NOTRAILERS,RUNNING,MULTICAST,IPv4> mtu 1500
           index 2
        inet 172.16.27.74 netmask ffffff00 broadcast 172.16.27.255
        ether 0:3:ba:13:14:e1
# touch /etc/hostname6.qfe0
# vi /etc/hostname6.qfe0
inet6 fe80::203:baff:fe13:1431/10 up
addif 2001:db8:3c4d:15:203:baff:fe13:14e1/64 up
```

```
# route -p add -inet6 default fe80::203:baff:fe13:1431
# reboot -- -r
```
Prüfen Sie, ob die von Ihnen konfigurierte IPv6-Adresse der Schnittstelle qfe0 noch immer zugewiesen ist.

```
# ifconfig -a6
qfe0: flags=2000841 <UP,RUNNING,MULTICAST,IPv6> mtu 1500 index 2
      ether 0:3:ba:13:14:e1
      inet6 fe80::203:baff:fe13:14e1/10
qfe0:1: flags=2180841 <UP,RUNNING,MULTICAST,ADDRCONF,IPv6> mtu 1500
         index 2
        inet6 2001:db8:3c4d:15:203:baff:fe13:14e1/64
```
Die Ausgabe des Befehls ifconfig -a6 zeigt zwei Einträge für qfe0. Der standardmäßige qfe0-Eintrag enthält die MAC- sowie die Link-lokale Adresse. Der zweite Eintrag qfe0:1 gibt eine Pseudo-Schnittstelle an, die für die zusätzliche IPv6-Adresse auf der Schnittstelleqfe0 erstellt wurde. Die neue, globale IPv6-Adresse 2001:db8:3c4d:15:203:baff:fe13:14e1/64 enthält den vom lokalen Router bekannt gegebenen Standortpräfix und die Subnetz-ID.

```
Nächste Schritte
```
- Zur Konfiguration des neuen IPv6-Knotens als Router lesen Sie ["Konfiguration eines](#page-182-0) [IPv6-Routers" auf Seite 183.](#page-182-0)
	- Zum Deaktivieren der automatischen Adresskonfiguration auf einem Knoten lesen Sie ["So](#page-182-0) [deaktivieren Sie die automatische IPv6-Adresskonfiguration" auf Seite 183.](#page-182-0)
	- Zum Anpassen des neuen Knotens als einen Server lesen Sie die Vorschläge unter ["Administration von IPv6-konformen Schnittstellen auf Servern" auf Seite 195.](#page-194-0)

## <span id="page-182-0"></span>▼ **So deaktivieren Sie die automatische IPv6-Adresskonfiguration**

Im Allgemeinen verwenden Sie die automatische Adresskonfiguration zum Erzeugen der IPv6-Adressen für die Schnittstellen der Hosts und Server. Manchmal möchten Sie jedoch die automatische Adresskonfiguration deaktivieren, insbesondere dann, wenn ein Token manuell konfiguriert werden muss. Dieser Vorgang wird unter ["Konfiguration eines IPv6-Tokens"](#page-191-0) [auf Seite 192](#page-191-0) beschrieben.

**Melden Sie sich auf dem IPv6-Knoten als Primäradministrator oder als Superuser an. 1**

Die Rolle "Primary Administrator" enthält das gleichnamige Profil. Informationen zum Erstellen von Rollen und Zuweisen von Rollen zu Benutzern finden Sie in [Kapitel 2, "Working](http://www.oracle.com/pls/topic/lookup?ctx=E26505&id=SYSADV1smcover-1) [With the Solaris Management Console \(Tasks\)" in](http://www.oracle.com/pls/topic/lookup?ctx=E26505&id=SYSADV1smcover-1) *Oracle Solaris Administration: Basic [Administration](http://www.oracle.com/pls/topic/lookup?ctx=E26505&id=SYSADV1smcover-1)*.

**Erstellen Sie eine /etc/inet/ndpd.conf-Datei für den Knoten. 2**

Die /etc/inet/ndpd.conf-Datei definiert die Schnittstellenvariablen für einen bestimmten Knoten. Diese Datei sollte den folgenden Inhalt aufweisen, damit die automatische Adresskonfiguration für alle Schnittstellen eines Servers deaktiviert wird:

*if-variable-name* StatelessAddrConf false

Weitere Informationen zur /etc/inet/ndpd.conf-Datei finden Sie auf der Manpage [ndpd.conf](http://www.oracle.com/pls/topic/lookup?ctx=E26505&id=REFMAN4ndpd.conf-4)(4) und unter "ndpd.conf[-Konfigurationsdatei" auf Seite 274.](#page-273-0)

**Aktualisieren Sie den IPv6-Daemon mit Ihren Änderungen. 3**

# **pkill -HUP in.ndpd**

## **Konfiguration eines IPv6-Routers**

Der erste Schritt bei der Konfiguration von IPv6 in einem Netzwerk ist das Konfigurieren von IPv6 auf einem Router. Zur Router-Konfiguration gehören mehrere, unabhängig voneinander auszuführende Aufgaben, die in diesem Abschnitt beschrieben werden. Abhängig von den Anforderungen Ihres Standorts können Sie einige oder alle Aufgaben durchführen.

## **Konfiguration eines IPv6-Routers (Übersicht der Schritte)**

Führen Sie die in der folgenden Tabelle aufgeführten Aufgaben in der angegebenen Reihenfolge aus, um das IPv6-Netzwerk zu konfigurieren. Die Tabelle enthält Beschreibungen des Zwecks der einzelnen Aufgaben sowie die Abschnitte, in denen die Schritte zur Ausführung der einzelnen Aufgaben beschrieben sind.

<span id="page-183-0"></span>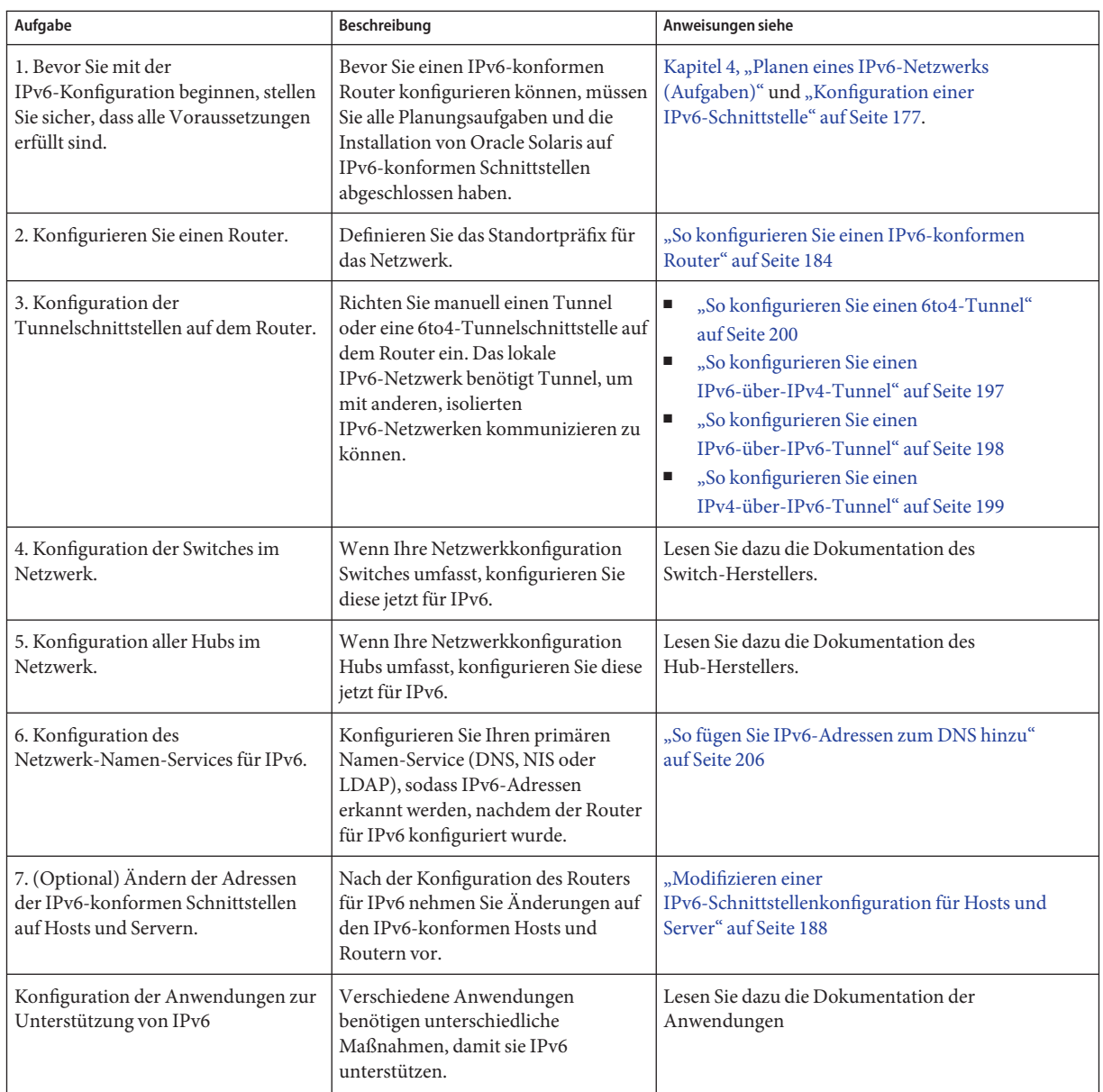

# ▼ **So konfigurieren Sie einen IPv6-konformen Router**

In diesem Verfahren wird davon ausgegangen, dass alle Schnittstellen des Routers bei der Oracle Solaris-Installation für IPv6 konfiguriert wurden.

**Nehmen Sie auf dem System, das als IPv6-Router konfiguriert werden soll, die Rolle eines 1 Primäradministrators an, oder melden Sie sich als Superuser an.**

Die Rolle "Primary Administrator" enthält das gleichnamige Profil. Informationen zum Erstellen von Rollen und Zuweisen von Rollen zu Benutzern finden Sie in [Kapitel 2, "Working](http://www.oracle.com/pls/topic/lookup?ctx=E26505&id=SYSADV1smcover-1) [With the Solaris Management Console \(Tasks\)" in](http://www.oracle.com/pls/topic/lookup?ctx=E26505&id=SYSADV1smcover-1) *Oracle Solaris Administration: Basic [Administration](http://www.oracle.com/pls/topic/lookup?ctx=E26505&id=SYSADV1smcover-1)*.

## **Prüfen Sie, welche Schnittstellen auf dem Router während der Installation für IPv6 konfiguriert 2 wurden.**

### # **ifconfig -a**

Prüfen Sie in der Ausgabe, ob die Schnittstellen, die Sie für IPv6 konfigurieren möchten, derzeit mit Link-lokalen Adressen geplumbt (aktiviert) sind. Die folgende Beispielausgabe des Befehls ifconfig -a zeigt die IPv4- und IPv6-Adressen, die für die Schnittstellen des Routers konfiguriert wurden.

```
lo0: flags=1000849 <UP,LOOPBACK,RUNNING,MULTICAST,IPv4> mtu 8232 index 1
        inet 127.0.0.1 netmask ff000000
dmfe0: flags=1000843 <UP,BROADCAST,RUNNING,MULTICAST,IPv4> mtu 1500 index 2
       inet 172.16.26.232 netmask ffffff00 broadcast 172.16.26.255
       ether 0:3:ba:11:b1:15
dmfe1: flags=1000843 <UP,BROADCAST,RUNNING,MULTICAST,IPv4 mtu 1500 index 3
        inet 172.16.26.220 netmask ffffff00 broadcast 172.16.26.255
        ether 0:3:ba:11:b1:16
lo0: flags=2000849 <UP,LOOPBACK,RUNNING,MULTICAST,IPv6> mtu 8252 index 1
       inet6 ::1/128
dmfe0: flags=2000841 <UP,RUNNING,MULTICAST,IPv6> mtu 1500 index 2
       ether 0:3:ba:11:b1:15
        inet6 fe80::203:baff:fe11:b115/10
dmfe1: flags=2000841 <UP,RUNNING,MULTICAST,IPv6> mtu 1500 index 3
       ether 0:3:ba:11:b1:16
        inet6 fe80::203:baff:fe11:b116/10
```
Außerdem zeigt die Ausgabe, dass die primäre Netzwerkschnittstelle dmfe0 und die zusätzliche Schnittstelle dmfe1 während der Installation mit den Link-lokalen IPv6-Adressen fe80::203:baff:fe11:b115/10 und fe80::203:baff:fe11:b116/10 konfiguriert wurden.

## **Konfigurieren Sie für alle Schnittstellen des Routers die IPv6-Paketweiterleitung. 3**

Unter Solaris 10 11/03 und früheren Releases verwenden Sie den folgenden Befehl:

### # **routeadm -e ipv6-forwarding -u**

Verwenden Sie eine der folgenden Optionen, um die Paketweiterleitung zu aktivieren:

■ Verwenden Sie entweder den routeadm-Befehl:

```
# routeadm -e ipv6-forwarding -u
```
■ Oder verwenden Sie den folgenden Service Management Facility (SMF)-Befehl:

```
# svcadm enable ipv6-forwarding
```
#### **Starten Sie den Routing-Daemon. 4**

Der in. ripngd-Daemon wickelte das IPv6-Routing ab. Aktivieren Sie das IPv6-Routing mit einer der folgenden Optionen:

Unter Solaris 10 11/06 und früheren Releases starten Sie den in.ripngd-Daemon durch Eingabe des folgenden Befehls:

# **routeadm -e ipv6-routing** # **routeadm -u**

■ Verwenden Sie den routeadm-Befehl·

```
# routeadm -e ipv6-routing -u
```
■ Verwenden Sie den entsprechenden SMF-Befehl:

# **svcadm enable ripng:default**

Informationen zur Syntax des routeadm-Befehls finden Sie auf der Manpage [routeadm](http://www.oracle.com/pls/topic/lookup?ctx=E26505&id=REFMAN1Mrouteadm-1m)(1M).

#### **Erstelle Sie die Datei /etc/inet/ndpd.conf. 5**

Sie geben das vom Router bekannt zu gebende Standortpräfix und andere Konfigurationsinformationen in die Datei /etc/inet/ndpd.conf einn. Diese Datei wird vom in.ndpd-Daemon eingelesen, der das IPv6 Neighbor Discovery-Protokoll implementiert.

Eine Liste der Variablen und zulässigen Werte finden Sie unter "ndpd.conf[-Konfigurationsdatei" auf Seite 274](#page-273-0) und auf der Manpage [ndpd.conf](http://www.oracle.com/pls/topic/lookup?ctx=E26505&id=REFMAN4ndpd.conf-4)(4).

**Geben Sie den folgendenText in die /etc/inet/ndpd.conf-Datei ein: 6**

**ifdefault AdvSendAdvertisements true prefixdefault AdvOnLinkFlag on AdvAutonomousFlag on**

Dieser Text weist den in.ndpd-Daemon an, die Router Advertisement-Nachrichten über alle Schnittstellen des Routers zu senden, die für IPv6 konfiguriert wurden.

**Fügen Sie in die Datei /etc/inet/ndpd.conf zusätzlichenText ein, um das Standortpräfix der verschiedenen Routerschnittstellen zu konfigurieren. 7**

Der Text muss das folgende Format aufweisen:

prefix *global-routing-prefix*:*subnet ID*/64 *interface*

Die folgende /etc/inet/ndpd.conf-Beispieldatei konfiguriert den Router zur Bekanntgabe des Standortpräfix 2001:0db8:3c4d::/48 über die Schnittstellen dmfe0 und dmfe1.

```
ifdefault AdvSendAdvertisements true
prefixdefault AdvOnLinkFlag on AdvAutonomousFlag on
if dmfe0 AdvSendAdvertisements 1
prefix 2001:0db8:3c4d:15::0/64 dmfe0
if dmfe1 AdvSendAdvertisements 1
```
**prefix 2001:0db8:3c4d:16::0/64 dmfe1**

#### **Starten Sie das System neu. 8**

Der IPv6-Router sendet auf dem lokalen Link Advertisement-Nachrichten mit allen Standortpräfixen, die in der ndpd.conf-Datei enthalten sind.

#### ifconfig-Ausgabe zeigt IPv6-Schnittstellen **Beispiel 7–3**

Im folgenden Beispiel wird die Ausgabe des ifconfig -a-Befehls gezeigt, die Sie nach Abschluss des Verfahrens unter ["Konfiguration eines IPv6-Routers" auf Seite 183](#page-182-0) erhalten.

```
lo0: flags=1000849 <UP LOOPBACK,RUNNING,MULTICAST,IPv4> mtu 8232 index 1
        inet 127.0.0.1 netmask ff000000
dmfe0: flags=1000843 <UP, BROADCAST, RUNNING, MULTICAST, IPv4> mtu 1500 index 2
        inet 172.16.15.232 netmask ffffff00 broadcast 172.16.26.255
        ether 0:3:ba:11:b1:15
dmfe1: flags=1000843 <UP,BROADCAST,RUNNING,MULTICAST,IPv4 mtu 1500 index 3
        inet 172.16.16.220 netmask ffffff00 broadcast 172.16.26.255
        ether 0:3:ba:11:b1:16
lo0: flags=2000849 <UP,LOOPBACK,RUNNING,MULTICAST,IPv6> mtu 8252 index 1
        inet6 ::1/128
dmfe0: flags=2100841 <UP,RUNNING,MULTICAST,ROUTER,IPv6> mtu 1500 index 2
       ether 0:3:ba:11:b1:15
        inet6 fe80::203:baff:fe11:b115/10
dmfe0:1: flags=2180841 <UP,RUNNING,MULTICAST,ADDRCONF,ROUTER,IPv6> mtu 1500
          index 2
        inet6 2001:db8:3c4d:15:203:baff:fe11:b115/64
dmfe1: flags=2100841 <UP,RUNNING,MULTICAST,ROUTER,IPv6> mtu 1500 index 3
       ether 0:3:ba:11:b1:16
       inet6 fe80::203:baff:fe11:b116/10
dmfe1:1: flags=2180841 <UP,RUNNING,MULTICAST,ADDRCONF,ROUTER,IPv6> mtu 1500
           index 3
        inet6 2001:db8:3c4d:16:203:baff:fe11:b116/64
```
In diesem Beispiel weist jede für IPv6 konfigurierte Schnittstelle jetzt zwei Adressen auf. Der Eintrag mit dem Namen der Schnittstelle (Beispiel: dmfe0) zeigt die Link-lokale Adresse dieser Schnittstelle an. Der Eintrag im Format *Schnittstelle:n*, z. B. dmfe0:1, zeigt eine globale IPv6-Adresse an. Diese Adresse enthält neben der Schnittstellen-ID das Standortpräfix, das Sie in der /etc/ndpd.conf-Datei konfiguriert haben.

- Informationen zur Konfiguration von Tunneln von Routern, die Sie in Ihrer **Siehe auch** IPv6-Netzwerktopologie angegeben haben, finden Sie unter ["Konfiguration von Tunneln](#page-196-0) [zur Unterstützung von IPv6" auf Seite 197.](#page-196-0)
	- Informationen zur Konfiguration von Switches und Hubs in Ihrem Netzwerk entnehmen Sie bitte der Dokumentation der Hersteller.
	- Informationen zur Konfiguration von IPv6-Hosts finden Sie unter ["Modifizieren einer](#page-187-0) [IPv6-Schnittstellenkonfiguration für Hosts und Server" auf Seite 188.](#page-187-0)
	- Informationen zur Verbesserung der IPv6-Unterstützung auf Servern finden Sie unter ["Administration von IPv6-konformen Schnittstellen auf Servern" auf Seite 195.](#page-194-0)

■ Ausführliche Informationen zu den IPv6-Befehlen, -Dateien und -Daemons finden Sie unter ["Implementierung von IPv6 unter Oracle Solaris" auf Seite 274.](#page-273-0)

# <span id="page-187-0"></span>**Modifizieren einer IPv6-Schnittstellenkonfiguration für Hosts und Server**

In diesem Abschnitt wird beschrieben, wie Sie die Konfiguration von IPv6-konformen Schnittstellen auf Knoten modifizieren, bei denen es sich um Hosts oder Server handelt. In den meisten Fällen müssen Sie die automatische Adresskonfiguration für IPv6-konforme Schnittstellen verwenden, die unter ["Einführung in die statusfreie automatische Konfiguration"](#page-83-0) [auf Seite 84](#page-83-0) beschrieben wird. Sie können die IPv6-Adresse einer Schnittstelle jedoch auch nach Bedarf ändern. Dies wird im Rahmen der Aufgaben in diesem Abschnitt beschrieben.

# **Ändern einer IPv6-Schnittstellenkonfiguration (Übersicht der Schritte)**

In der folgenden Tabelle sind die Aufgaben beschrieben, die zum Modifizieren eines vorhandenen IPv6-Netzwerks erforderlich sind. Die Tabelle enthält Beschreibungen des Zwecks der einzelnen Aufgaben sowie die Abschnitte, in denen die Schritte zur Ausführung der einzelnen Aufgaben beschrieben sind.

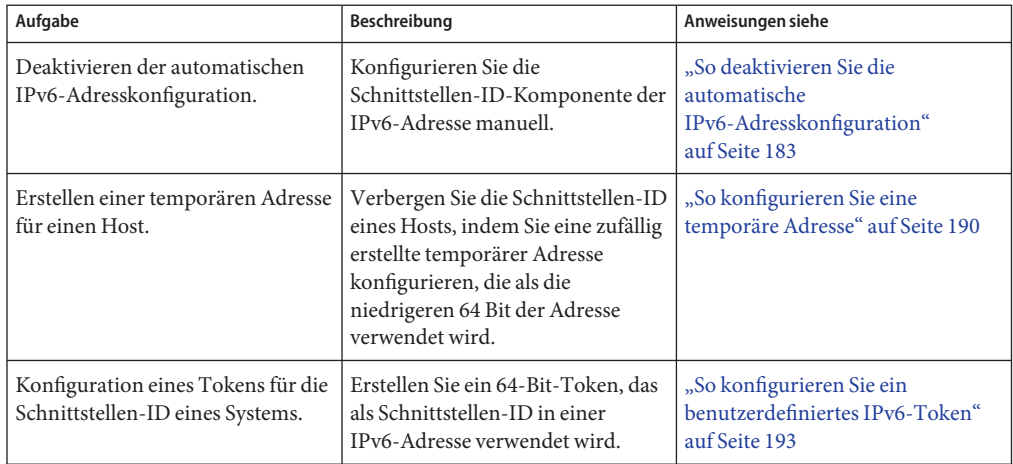

# <span id="page-188-0"></span>**Verwenden von temporären Adressen für eine Schnittstelle**

Eine *temporäre IPv6-Adresse* enthält anstelle der MAC-Adresse der Schnittstelle eine zufällig erzeugte 64-Bit-Zahl als Schnittstellen-ID. Für alle Schnittstellen, die anonym bleiben sollen, können Sie auf einem IPv6-Knoten temporäre Adressen verwenden. So möchten Sie eventuell temporäre Adressen für die Schnittstellen eines Hosts verwenden, der auf öffentliche Webserver zugreifen muss. Temporäre Adressen implementieren die IPv6-Verbesserungen zur Privatsphäre. Diese Erweiterungen sind in RFC 3041 unter ["Privacy Extensions for Stateless](http://www.ietf.org/rfc/rfc3041.txt?number=3041) Address Autoconfiguration in IPv6" (<http://www.ietf.org/rfc/rfc3041.txt?number=3041>) beschrieben.

Falls erforderlich, aktivieren Sie eine temporäre Adresse für eine oder mehrere Schnittstellen in der /etc/inet/ndpd.conf-Datei. Im Gegensatz zu standardmäßigen, automatisch konfigurierten IPv6-Adressen besteht eine temporäre Adresse aus dem 64-Bit-Subnetzpräfix einer zufällig erzeugten 64-Bit-Zahl. Diese Zufallszahl wird zur Schnittstellen-ID-Komponente der IPv6-Adresse. Mit einer temporären Adresse als Schnittstellen-ID wird keine Link-lokale Adresse erzeugt.

Beachten Sie, dass temporäre Adressen standardmäßig eine *bevorzugte Lebensdauer* von einem Tag haben. Wenn Sie das Erzeugen von temporären Adressen aktivieren, müssen Sie auch die folgenden Variablen in der /etc/inet/ndpd.conf-Datei konfigurieren:

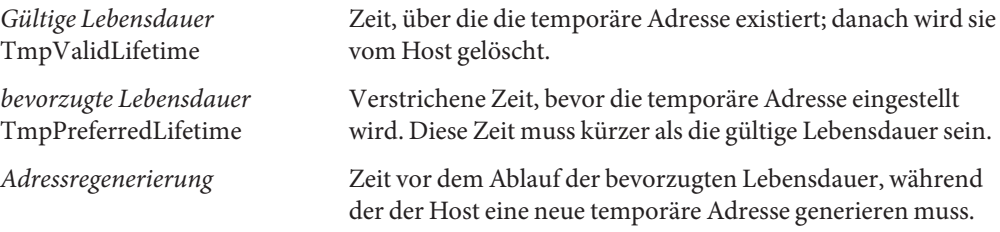

Sie drücken die Zeit für temporäre Adressen wie folgt aus:

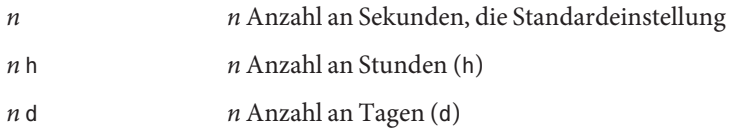

## <span id="page-189-0"></span>**So konfigurieren Sie eine temporäre Adresse**

#### **Melden Sie sich auf dem IPv6-Host als Primäradministrators oder als Superuser an. 1**

Die Rolle "Primary Administrator" enthält das gleichnamige Profil. Informationen zum Erstellen von Rollen und Zuweisen von Rollen zu Benutzern finden Sie in [Kapitel 2, "Working](http://www.oracle.com/pls/topic/lookup?ctx=E26505&id=SYSADV1smcover-1) [With the Solaris Management Console \(Tasks\)" in](http://www.oracle.com/pls/topic/lookup?ctx=E26505&id=SYSADV1smcover-1) *Oracle Solaris Administration: Basic [Administration](http://www.oracle.com/pls/topic/lookup?ctx=E26505&id=SYSADV1smcover-1)*.

## **Aktivieren Sie IPv6 auf den Schnittstellen des Hosts nach Bedarf. 2**

Lesen Sie dazu ["So aktivieren Sie eine IPv6-Schnittstelle für die aktuelle Sitzung" auf Seite 179.](#page-178-0)

- **Bearbeiten Sie die /etc/inet/ndpd.conf-Datei, um das Erzeugen von temporären Adressen zu 3 aktivieren.**
	- Um auf allen Schnittstellen eines Hosts temporäre Adressen zu konfigurieren, fügen Sie die folgende Zeile in die /etc/inet/ndpd.conf-Datei ein:

### **ifdefault TmpAddrsEnabled true**

■ Um für eine bestimmte Schnittstelle eine temporäre Adresse zu konfigurieren, fügen Sie die folgende Zeile in die /etc/inet/ndpd.conf-Datei ein:

**if** *interface* **TmpAddrsEnabled true**

## **(Optional) Geben Sie die gültige Lebensdauer für die temporäre Adresse ein. 4**

### **ifdefault TmpValidLifetime** *duration*

Diese Syntax gibt die gültige Lebensdauer aller Schnittstellen auf einem Host an. Der Wert für *Dauer* muss in Sekunden, Stunden oder Tagen angegeben sein. Die standardmäßige gültige Lebensdauer beträgt 7 Tage. Alternativ können Sie TmpValidLifetime mit den Schlüsselwörtern if *Schnittstelle* verwenden, um die gültige Lebensdauer für eine temporäre Adresse einer bestimmten Schnittstelle anzugeben.

## **(Optional) Geben Sie die bevorzugte Lebensdauer für eine temporäre Adresse ein, nach deren 5 Ablauf die Adresse ungültig wird.**

### **if** *interface* **TmpPreferredLifetime** *duration*

Diese Syntax gibt die bevorzugte Lebensdauer für die temporäre Adresse einer bestimmten Schnittstelle an. Die standardmäßige bevorzugte Lebensdauer beträgt ein Tag. Alternativ können Sie TmpPreferredLifetime mit dem Schlüsselwort ifdefault verwenden, um die bevorzugte Lebensdauer für die temporären Adressen aller Schnittstellen auf einem Host anzugeben.

**Hinweis –** Die Standard-Adressauswahl gibt abgelaufenen IPv6-Adressen eine niedrigere Priorität. Wenn eine temporäre IPv6-Adresse abläuft, wählt die Standard-Adressauswahl eine nicht-abgelaufene Adresse als Quelladresse eines Pakets. Eine nicht-abgelaufene Adresse könnte die automatisch erzeugte IPv6-Adresse oder sogar die IPv4-Adresse der Schnittstelle sein. Weitere Informationen zur Standard-Adressauswahl finden Sie unter ["Verwaltuen der](#page-233-0) [standardmäßigen Adressauswahl" auf Seite 234.](#page-233-0)

## **(Optional) Geben Sie eine Vorlaufzeit vor der Ablaufzeit der Adresse ein, während der der Host 6 eine neue temporäre Adresse erzeugen muss.**

### **ifdefault TmpRegenAdvance duration**

Diese Syntax gibt die Vorlaufzeit vor dem Ablauf der temporären Adressen aller Schnittstellen auf einem Host an. Der Standardwert beträgt 5 Sekunden.

### **Ändern Sie die Konfiguration des in.ndpd-Daemon. 7**

# **pkill -HUP in.ndpd** # **/usr/lib/inet/in.ndpd**

## **Prüfen Sie, ob temporäre Adressen erstellt wurden, indem Sie den Befehl ifconfig -a6 8 ausführen (siehe Beispiel 7–5).**

Die Ausgabe des Befehls ifconfig muss das Wort TEMPORARY in der gleichen Zeile wie die Schnittstellendefinition enthalten.

#### Temporäre Adressvariablen in der /etc/inet/ndpd.conf-Datei **Beispiel 7–4**

Im folgenden Beispiel wird ein Segment einer /etc/inet/ndpd.conf-Datei gezeigt, in dem die temporären Adressen für die primären Netzwerkschnittstelle aktiviert sind.

ifdefault TmpAddrsEnabled true ifdefault TmpValidLifetime 14d ifdefault TmpPreferredLifetime 7d ifdefault TmpRegenAdvance 6s

#### ifconfig-a6-Befehlsausgabe mit aktivierten temporären Adressen **Beispiel 7–5**

Das folgende Beispiel zeigt die Ausgabe des ifconfig-Befehls, nachdem die temporären Adressen erstellt wurden.

```
# ifconfig -a6
lo0: flags=2000849 <UP,LOOPBACK,RUNNING,MULTICAST,IPv6> mtu 8252 index 1
     inet6 ::1/128
hme0: flags=2000841 <UP,RUNNING,MULTICAST,IPv6> mtu 1500 index 2
```
<span id="page-191-0"></span>ether 8:0:20:b9:4c:54 inet6 fe80::a00:20ff:feb9:4c54/10 hme0:1: flags=2080841 <UP,RUNNING,MULTICAST,ADDRCONF,IPv6> mtu 1500 index 2 inet6 2001:db8:3c4d:15:a00:20ff:feb9:4c54/64 hme0:2: flags=802080841<UP,RUNNING,MULTICAST,ADDRCONF,IPv6,TEMPORARY> mtu 1500 index 2 inet6 2001:db8:3c4d:15:7c37:e7d1:fc9c:d2cb/64

Beachten Sie, dass die Zeile nach der Schnittstelle hme0:2 das Wort TEMPORARY enthält. Diese Zuweisung kennzeichnet, dass die Adresse 2001:db8:3c4d:15:7c37:e7d1:fc9c:d2cb/64 über eine temporäre Schnittstellen-ID verfügt.

### **Siehe auch**

- Informationen zum Einrichten der Namen-Services-Unterstützung für IPv6-Adressen finden Sie unter ["Konfiguration der Namen-Services-Unterstützung für IPv6" auf Seite 206.](#page-205-0)
	- Informationen zur Konfiguration von IPv6-Adressen für einen Server finden Sie unter ["So](#page-192-0) [konfigurieren Sie ein benutzerdefiniertes IPv6-Token" auf Seite 193.](#page-192-0)
	- Informationen zur Überwachung der Aktivitäten auf IPv6-Knoten finden Sie in [Kapitel 8,](#page-210-0) ["Administration eines TCP/IP-Netzwerks \(Aufgaben\)".](#page-210-0)

## **Konfiguration eines IPv6-Tokens**

Die 64-Bit-Schnittstellen-ID einer IPv6-Adresse wird auch als *Token* bezeichnet. Lesen Sie dazu ["Einführung in die IPv6-Adressierung" auf Seite 76.](#page-75-0) Während der automatischen Adresskonfiguration wird das Token der MAC-Adresse der Schnittstelle zugeordnet. Meistens verwenden nicht-routende Knoten, das heißt IPv6-Hosts und -Server, ihre automatisch konfigurierten Token.

Das Verwenden von automatisch konfigurierten Token kann jedoch ein Problem für Server darstellen, deren Schnittstellen im Rahmen der Systemwartung gewechselt werden. Wenn eine Schnittstellenkarte ausgetauscht wird, ändert sich auch die MAC-Adresse. Dies kann bei Servern, die von stabilen IP-Adressen abhängig sind, zu Problemen führen. Verschiedene Teile der Netzwerkinfrastruktur, z. B. DNS oder NIS, haben eventuell bestimmte IPv6-Adressen für die Schnittstellen des Servers gespeichert.

Um Probleme bei Adressänderungen zu vermeiden, können Sie manuell ein Token konfigurieren, das als Schnittstellen-ID in einer IPv6-Adresse verwendet wird. Dazu geben Sie eine hexadezimale Zahl mit 64 Bit oder weniger ein, um die Schnittstellen-ID-Komponente der IPv6-Adresse zu belegen. Während der nachfolgenden automatischen Adresskonfiguration erstellt das Neighbor Discovery-Protokoll keine Schnittstellen-ID, die auf der MAC-Adresse der Schnittstelle basiert. Stattdessen wird das manuell erstellte Token zur Schnittstellen-ID. Das Token bleibt der Schnittstelle auch dann zugewiesen, wenn die Karte ausgetauscht wird.

<span id="page-192-0"></span>**Hinweis –** Der Unterschied zwischen benutzerdefinierten Token und temporären Adressen besteht darin, dass temporäre Adressen zufällig erzeugt werden, während ein Token explizit von einem Benutzer erstellt wird.

## **So konfigurieren Sie ein benutzerdefiniertes IPv6-Token**

Die folgenden Anweisungen eignen sich insbesondere für Server, deren Schnittstellen regelmäßig ausgetauscht werden. Sie gelten auch für die Konfiguration von benutzerdefinierten Token auf einem IPv6-Knoten.

**Prüfen Sie, ob die mit einemToken zu konfigurierende Schnittstelle geplumbt (aktiviert) wurde. 1**

Eine Schnittstelle muss geplumbt sein, bevor Sie ein Token für ihre IPv6-Adresse konfigurieren können.

```
# ifconfig a6
qfe0: flags=2000841 <UP,RUNNING,MULTICAST,IPv6> mtu 1500 index 2
        ether 0:3:ba:13:14:e1
        inet6 fe80::203:baff:fe13:14e1/10
```
Diese Ausgabe zeigt, dass die Netzwerkschnittstelle qfe0 geplumbt wurde und die Link-lokale Adresse fe80::203:baff:fe13:14e1/10 aufweist. Diese Adresse wurde während der Konfiguration automatisch konfiguriert.

- **Erstellen Sie eine oder mehrere hexadezimale Zahlen mit 64 Bit, die alsToken für die Schnittstellen des Knoten verwendet werden. Beispiele fürToken finden Sie unter["Link-lokale](#page-80-0) [Unicast-Adresse" auf Seite 81.](#page-80-0) 2**
- **Konfigurieren Sie jede Schnittstelle mit einemToken. 3**

Verwenden Sie die folgende Syntax des Befehls ifconfig für jede Schnittstelle, die eine benutzerdefinierte Schnittstellen-ID (Token) erhalten soll:

ifconfig *interface* inet6 token *address/64*

Verwenden Sie den folgenden Befehl, um die Schnittstelle qfe0 mit einem Token zu konfigurieren:

### # **ifconfig qfe0 inet6 token ::1a:2b:3c:4d/64**

Wiederholen Sie diesen Schritt für jede Schnittstelle, die ein benutzerdefiniertes Token erhalten soll.

- **(Optional) Sorgen Sie dafür, dass die neue IPv6-Adresse auch nach einem Neustart beibehalten wird. 4**
	- **a. Erstellen oder bearbeiten Sie eine /etc/hostname6.***Schnittstelle***-Datei für jede Schnittstelle, die mit einemToken konfiguriert wurde.**

**b. Fügen Sie den folgendenText am Ende jeder /etc/hostname6.***Schnittstelle***-Datei hinzu:**

**token ::***token-name*/64

Sie können z. B. den folgenden Text am Ende einer /etc/hostname6.*Schnittstelle*-Datei hinzufügen:

token ::1a:2b:3c:4d/64

Nach dem Booten des Systems wird der Token, den Sie in der /etc/hostname6. *interface*-Datei konfiguriert haben, auf die IPv6-Adresse der Schnittstelle angewendet. Diese IPv6-Adresse bleibt auch bei nachfolgenden Neustarts bestehen.

## **Aktualisieren Sie den IPv6-Daemon mit Ihren Änderungen. 5**

# **pkill -HUP in.ndpd**

#### Konfiguration eines benutzerdefinierten Tokens auf einer IPv6-Schnittstelle **Beispiel 7–6**

Im folgenden Beispiel weist die Schnittstelle bge0:1 eine automatisch konfigurierte IPv6-Adresse auf. Das Subnetzpräfix 2001:db8:3c4d:152:/64 wurde vom Router über den lokalen Link des Knotens bekannt gegeben. Die Schnittstellen-ID 2c0:9fff:fe56:8255 wurde aus der MAC-Adresse von bge0:1 generiert.

```
# ifconfig -a6
lo0: flags=2002000849 <UP,LOOPBACK,RUNNING,MULTICAST,IPv6,VIRTUAL> mtu 8252 index 1
        inet6 ::1/128
bge0: flags=2100801 <UP,MULTICAST,IPv6> mtu 1500 index 5
        inet6 fe80::2c0:9fff:fe56:8255/10
        ether 0:c0:9f:56:82:55
bge0:1: flags=2180801 <UP, MULTICAST,ADDRCONF,IPv6>mtu 1500 index 5
        inet6 2001:db8:3c4d:152:c0:9fff:fe56:8255/64
# ifconfig bge0 inet6 token ::1a:2b:3c:4d/64
# vi /etc/hostname6.bge0
token ::1a:2b:3c:4d/64
# pkill -HUP in.ndpd
# ifconfig -a6
lo0: flags=2002000849 <UP,LOOPBACK,RUNNING,MULTICAST,IPv6,VIRTUAL> mtu 8252 index 1
        inet6 ::1/128
bge0: flags=2100801 <UP,MULTICAST,IPv6> mtu 1500 index 5
        inet6 fe80::2c0:9fff:fe56:8255/10
        ether 0:c0:9f:56:82:55
bge0:1: flags=2180801 <UP, MULTICAST,ADDRCONF,IPv6>mtu 1500 index 5
        inet6 2001:db8:3c4d:152:1a:2b:3c:4d/64
```
Nachdem das Token konfiguriert wurde, führt die globale Adresse in der zweiten Statuszeile von bge0:1 jetzt 1a:2b:3c:4d als Konfiguration für dessen Schnittstellen-ID auf.

■ Informationen zum Aktualisieren des Namen-Services mit den IPv6-Adressen des Servers finden Sie unter ["Konfiguration der Namen-Services-Unterstützung für IPv6" auf Seite 206.](#page-205-0) **Siehe auch**

<span id="page-194-0"></span>■ Informationen zur Überwachung der Serverleistung finden Sie in [Kapitel 8,](#page-210-0) ["Administration eines TCP/IP-Netzwerks \(Aufgaben\)".](#page-210-0)

## **Administration von IPv6-konformen Schnittstellen auf Servern**

Wenn IPv6 auf einem Server eingesetzt werden soll, müssen Sie einige Entscheidungen treffen, bevor Sie IPv6 auf den Schnittstellen des Servers aktivieren. Ihre Entscheidungen wirken sich auf die Konfigurationsstrategie der Schnittstellen-IDs (bzw. *Token*) der IPv6-Adresse einer Schnittstelle aus.

## **So aktivieren Sie IPv6 auf den Schnittstellen eines Servers**

**Bevor Sie beginnen**

- In dem nächsten Verfahren wird Folgendes vorausgesetzt:
	- Oracle Solaris ist bereits auf dem Server installiert.
	- Sie haben IPv6 während oder nach der Installation von Oracle Solaris gemäß den Angaben unter ["Konfiguration einer IPv6-Schnittstelle" auf Seite 177](#page-176-0) auf den Schnittstellen des Servers aktiviert.

Falls erforderlich, wurde die Anwendungssoftware zur Unterstützung von IPv6 aufgerüstet. Viele Anwendungen, die auf dem IPv4-Protokollstapel ausgeführt werden, unterstützen auch IPv6. Weitere Informationen hierzu finden Sie unter ["So bereiten Sie Netzwerkservices auf die](#page-92-0) [Unterstützung von IPv6 vor" auf Seite 93.](#page-92-0)

**Nehmen Sie auf dem Server die Rolle eines Primäradministrators an, oder melden Sie sich als Superuser an. 1**

Die Rolle "Primary Administrator" enthält das gleichnamige Profil. Informationen zum Erstellen von Rollen und Zuweisen von Rollen zu Benutzern finden Sie in [Kapitel 2, "Working](http://www.oracle.com/pls/topic/lookup?ctx=E26505&id=SYSADV1smcover-1) [With the Solaris Management Console \(Tasks\)" in](http://www.oracle.com/pls/topic/lookup?ctx=E26505&id=SYSADV1smcover-1) *Oracle Solaris Administration: Basic [Administration](http://www.oracle.com/pls/topic/lookup?ctx=E26505&id=SYSADV1smcover-1)*.

**Stellen Sie sicher, dass ein IPv6-Subnetzpräfix auf einem Router auf dem gleichen Link wie der 2 Server konfiguriert wurde.**

Weitere Informationen hierzu finden Sie unter ["Konfiguration eines IPv6-Routers"](#page-182-0) [auf Seite 183.](#page-182-0)

**Verwenden Sie eine geeignete Strategie für die Schnittstellen-ID der IPv6-konformen Schnittstellen des Servers. 3**

Standardmäßig verwendet die automatische IPv6-Adresskonfiguration die MAC-Adresse einer Schnittstelle zum Erstellen der Schnittstellen-ID-Komponente der IPv6-Adresse. Wenn die IPv6-Adresse der Schnittstelle bekannt ist, führt der Austausch einer Schnittstelle zu

Problemen. Die MAC-Adresse der neuen Schnittstelle hat einen anderen Wert, somit wird bei der automatischen Adresskonfiguration eine neue Schnittstellen-ID erzeugt.

- Bei einer IPv6-konformen Schnittstelle, die nicht ausgetauscht werden soll, verwenden Sie die automatisch konfigurierte IPv6-Adresse, die unter ["Automatische](#page-83-0) [IPv6-Adresskonfiguration" auf Seite 84](#page-83-0) beschrieben wird.
- Bei IPv6-konformen Schnittstellen, die außerhalb des lokalen Netzwerks anonym bleiben sollen, können Sie ein zufällig erzeugtes Token als Schnittstellen-ID verwenden. Anweisungen und Beispiele finden Sie unter ["So konfigurieren Sie eine temporäre Adresse"](#page-189-0) [auf Seite 190.](#page-189-0)
- Bei IPv6-konformen Schnittstellen, die regelmäßig ausgetauscht werden, erstellen Sie Token für die Schnittstellen-IDs. Anweisungen und Beispiele finden Sie unter ["So](#page-192-0) [konfigurieren Sie ein benutzerdefiniertes IPv6-Token" auf Seite 193.](#page-192-0)

# **Aufgaben bei der Konfiguration von Tunneln zur Unterstützung von IPv6 (Übersicht der Schritte)**

In der folgenden Tabelle sind die Aufgaben beschrieben, die zum Konfigurieren der verschiedenen IPv6-Tunnel erforderlich sind. Die Tabelle enthält Beschreibungen des Zwecks der einzelnen Aufgaben sowie die Abschnitte, in denen die Schritte zur Ausführung der einzelnen Aufgaben beschrieben sind.

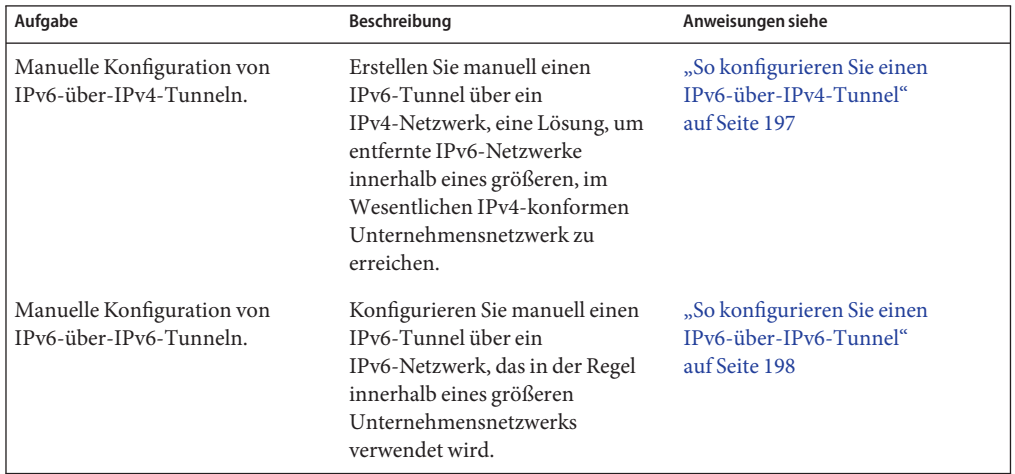

<span id="page-196-0"></span>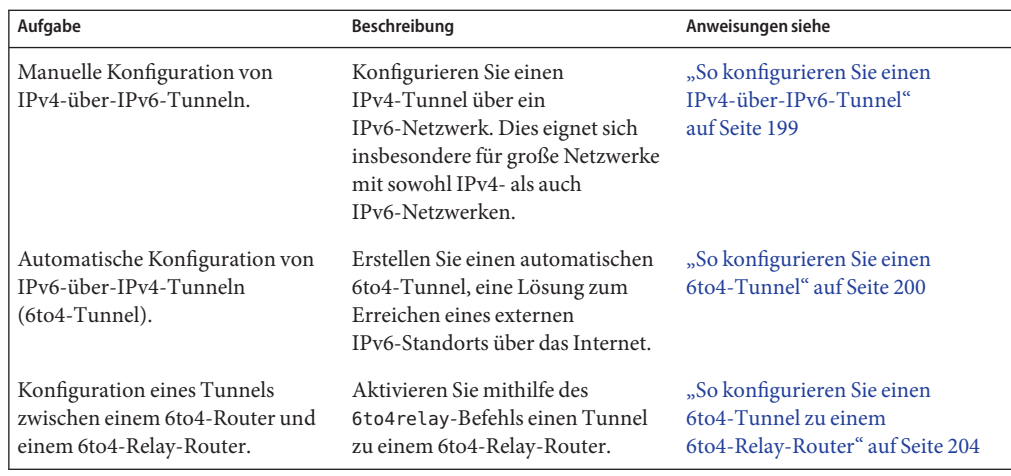

# **Konfiguration von Tunneln zur Unterstützung von IPv6**

IPv6-Netzwerke stellen in der großen IPv4-Welt häufig isolierte Entitäten dar. Knoten in Ihrem IPv6-Netzwerk müssen mit Knoten in isolierten IPv6-Netzwerken (innerhalb Ihres Unternehmens oder remote) kommunizieren können. In der Regel konfigurieren Sie einen Tunnel zwischen den IPv6-Routern, obwohl auch IPv6-Hosts als Endpunkte für Tunnel fungieren können. Informationen zur Tunnelplanung finden Sie unter ["Planung für Tunnel in](#page-94-0) [der Netzwerktopologie" auf Seite 95.](#page-94-0)

Sie können automatisch oder manuell konfigurierte Tunnel für das IPv6-Netzwerk einrichten. Die Oracle Solaris IPv6-Implementierung unterstützt die folgenden Arten von Tunnel-Kapselungen:

- IPv6-über-IPv4-Tunnel
- IPv6-über-IPv6-Tunnel
- IPv4-über-IPv6-Tunnel
- 6to4-Tunnel

Konzeptuelle Beschreibungen der Tunnel finden Sie unter ["IPv6-Tunnel" auf Seite 298.](#page-297-0)

## ▼ **So konfigurieren Sie einen IPv6-über-IPv4-Tunnel**

In diesem Verfahren wird beschrieben, wie Sie einen Tunnel von einem IPv6-Knoten über ein IPv4-Netzwerk zu einem remoten IPv6-Knoten einrichten.

<span id="page-197-0"></span>**Melden Sie sich beim lokalenTunnelendpunkt als Primäradministrator oder als Superuser an. 1**

Die Rolle "Primary Administrator" enthält das gleichnamige Profil. Informationen zum Erstellen von Rollen und Zuweisen von Rollen zu Benutzern finden Sie in [Kapitel 2, "Working](http://www.oracle.com/pls/topic/lookup?ctx=E26505&id=SYSADV1smcover-1) [With the Solaris Management Console \(Tasks\)" in](http://www.oracle.com/pls/topic/lookup?ctx=E26505&id=SYSADV1smcover-1) *Oracle Solaris Administration: Basic [Administration](http://www.oracle.com/pls/topic/lookup?ctx=E26505&id=SYSADV1smcover-1)*.

## **Erstellen Sie die /etc/hostname6.ip.tun***n***-Datei. 2**

dabei steht *n* für die Tunnelnummer, beginnend mit null für den ersten Tunnel. Dann fügen Sie Einträge für die folgenden Unterschritte hinzu:

**a. Fügen Sie die Ursprungsadresse desTunnels und die Zieladresse hinzu.**

tsrc *IPv4-source-address* tdst *IPv4-destination-address* up

**b. (Optional) Fügen Sie eine logische Schnittstelle für die IPv6-Quell- und -Zieladresse hinzu.**

addif *IPv6-source-address IPv6-destination-address*

Lassen Sie diesen Unterschritt aus, wenn die Adresse für diese Schnittstelle automatisch konfiguriert werden soll. Sie müssen keine Link-lokalen Adressen für Ihren Tunnel konfigurieren.

- **Starten Sie das System neu. 3**
- **Wiederholen Sie diese Aufgabe am anderen Endpunkt desTunnels. 4**

### Eintrag in der /etc/hostname6.ip.tun-Datei für einen manuellen IPv6-über-IPv4-Tunnel **Beispiel 7–7**

Diese /etc/hostname6.ip.tun-Beispieldatei zeigt einen Tunnel, für den globale Ursprungsund Zieladressen manuell konfiguriert wurden.

```
tsrc 192.168.8.20 tdst 192.168.7.19 up
addif 2001:db8:3c4d:8::fe12:528 2001:db8:3c4d:7:a00:20ff:fe12:1234 up
```
## **So konfigurieren Sie einen IPv6-über-IPv6-Tunnel**

In diesem Verfahren wird beschrieben, wie Sie einen Tunnel von einem IPv6-Knoten über ein IPv6-Netzwerk zu einem remoten IPv6-Knoten einrichten

**Melden Sie sich beim lokalenTunnelendpunkt als Primäradministrator oder als Superuser an. 1**

Die Rolle "Primary Administrator" enthält das gleichnamige Profil. Informationen zum Erstellen von Rollen und Zuweisen von Rollen zu Benutzern finden Sie in [Kapitel 2, "Working](http://www.oracle.com/pls/topic/lookup?ctx=E26505&id=SYSADV1smcover-1) [With the Solaris Management Console \(Tasks\)" in](http://www.oracle.com/pls/topic/lookup?ctx=E26505&id=SYSADV1smcover-1) *Oracle Solaris Administration: Basic [Administration](http://www.oracle.com/pls/topic/lookup?ctx=E26505&id=SYSADV1smcover-1)*.

## <span id="page-198-0"></span>**Erstellen Sie die /etc/hostname6.ip6.tun** *n***-Datei. 2**

Verwenden Sie für *n* die Werte 0, 1, 2 usw.. Dann fügen Sie Einträge für die folgenden Unterschritte hinzu.

**a. Fügen Sie die Ursprungsadresse desTunnels und die Zieladresse hinzu.**

tsrc *IPv6-source-address* tdst *IPv6-destination-address IPv6-packet-source-address IPv6-packet-destination-address* up

**b. (Optional) Fügen Sie eine logische Schnittstelle für die IPv6-Quell- und -Zieladresse hinzu.**

addif *IPv6-source-address IPv6-destination-address* up

Lassen Sie diesen Schritt aus, wenn die Adresse für diese Schnittstelle automatisch konfiguriert werden soll. Sie müssen keine Link-lokalen Adressen für Ihren Tunnel konfigurieren.

- **Starten Sie das System neu. 3**
- **Wiederholen Sie dieses Verfahren am anderen Endpunkt desTunnels. 4**
- Eintrag in der /etc/hostname6.ip6.tun-Datei für einen IPv6-über-IPv6-Tunnel **Beispiel 7–8**

Das folgende Beispiel zeigt den Eintrag für einen IPv6-über-IPv6-Tunnel.

```
tsrc 2001:db8:3c4d:22:20ff:0:fe72:668c tdst 2001:db8:3c4d:103:a00:20ff:fe9b:a1c3
fe80::4 fe80::61 up
```
## **So konfigurieren Sie einen IPv4-über-IPv6-Tunnel**

In diesem Verfahren wird beschrieben, wie Sie einen Tunnel zwischen zwei IPv4-Hosts über ein IPv6-Netzwerk konfigurieren. Sie sollten dieses Verfahren anwenden, wenn das Netzwerk Ihrer Organisation heterogen ist und IPv6-Subnetze enthält, die IPv4-Subnetze voneinander trennen.

**Melden Sie sich beim lokalen IPv4-Tunnelendpunkt als Primäradministrator oder als Superuser an. 1**

Die Rolle "Primary Administrator" enthält das gleichnamige Profil. Informationen zum Erstellen von Rollen und Zuweisen von Rollen zu Benutzern finden Sie in [Kapitel 2, "Working](http://www.oracle.com/pls/topic/lookup?ctx=E26505&id=SYSADV1smcover-1) [With the Solaris Management Console \(Tasks\)" in](http://www.oracle.com/pls/topic/lookup?ctx=E26505&id=SYSADV1smcover-1) *Oracle Solaris Administration: Basic [Administration](http://www.oracle.com/pls/topic/lookup?ctx=E26505&id=SYSADV1smcover-1)*.

<span id="page-199-0"></span>**Erstellen Sie die /etc/hostname.ip6.tun***n***-Datei. 2**

Verwenden Sie für *n* die Werte 0, 1, 2 usw.. Dann fügen Sie Einträge für die folgenden Schritte hinzu:

**a. Fügen Sie die Ursprungsadresse desTunnels und die Zieladresse hinzu.**

tsrc *IPv6-source-address* tdst *IPv6-destination-address*

- **b. (Optional) Fügen Sie für die IPv6-Quell- und -Zieladresse eine logische Schnittstelle hinzu.** addif *IPv6-source-address IPv6-destination-address* up
- **Starten Sie den lokalen Host neu. 3**
- **Wiederholen Sie dieses Verfahren am anderen Endpunkt desTunnels. 4**
- Eintrag in der /etc/hostname6.ip6.tun-Datei für einen IPv4-über-IPv6-Tunnel **Beispiel 7–9**

Das folgende Beispiel zeigt den Eintrag für einen IPv4-über-IPv6-Tunnel.

tsrc 2001:db8:3c4d:114:a00:20ff:fe72:668c tdst 2001:db8:3c4d:103:a00:20ff:fe9b:a1c3 10.0.0.4 10.0.0.61 up

## **So konfigurieren Sie einen 6to4-Tunnel**

Muss Ihr IPv6-Netzwerk mit einem remoten IPv6-Netzwerk kommunizieren können, sollten Sie die Verwendung von automatischen 6to4-Tunneln ein Betracht ziehen. Bei der Konfiguration eines 6to4-Tunnels muss der Grenzrouter als ein *6to4*-Router konfiguriert werden. Der 6to4-Router fungiert als Endpunkt eines 6to4-Tunnels zwischen Ihrem Netzwerk und einem Endpunkt-Router im remoten IPv6-Netzwerk.

Bevor Sie das 6to4-Routing in einem IPv6-Netzwerk konfigurieren, müssen die folgenden Aufgaben abgeschlossen sein: **Bevor Sie beginnen**

- Konfiguration von IPv6 auf allen entsprechenden Knoten am künftigen 6to4-Standort gemäß der Beschreibung unter ["Modifizieren einer IPv6-Schnittstellenkonfiguration für](#page-187-0) [Hosts und Server" auf Seite 188.](#page-187-0)
- Mindestens einen Router mit einer Verbindung zu einem IPv6-Netzwerk muss als 6to4-Router ausgewählt sein.
- Konfiguration einer global einmaligen IPv4-Adresse für die Schnittstelle des künftigen 6to4-Routers zum IPv4-Netzwerk. Die IPv4-Adresse muss statisch sein.

**Hinweis –** Verwenden Sie keine der in [Kapitel 12, "Einführung in DHCP \(Übersicht\)"](#page-312-0) beschriebenen dynamisch zugewiesenen IPv4-Adressen. Global dynamisch zugewiesene Adressen können sich mit der Zeit ändern, was sich negativ auf ihren IPv6-Adressierungsplan auswirkt.

**Melden Sie sich auf dem künftigen 6to4-Router als Primäradministrator oder als Superuser an. 1**

Die Rolle "Primary Administrator" enthält das gleichnamige Profil. Informationen zum Erstellen von Rollen und Zuweisen von Rollen zu Benutzern finden Sie in [Kapitel 2, "Working](http://www.oracle.com/pls/topic/lookup?ctx=E26505&id=SYSADV1smcover-1) [With the Solaris Management Console \(Tasks\)" in](http://www.oracle.com/pls/topic/lookup?ctx=E26505&id=SYSADV1smcover-1) *Oracle Solaris Administration: Basic [Administration](http://www.oracle.com/pls/topic/lookup?ctx=E26505&id=SYSADV1smcover-1)*.

- **Konfigurieren Sie eine 6to4-Pseudoschnittstelle auf dem Router, indem Sie die 2 /etc/hostname6.ip.6to4tun0-Datei erstellen.**
	- Wenn Sie beabsichtigen, die empfohlene Konvention von Subnetz-ID=0 und Host-ID=1 beizubehalten, verwenden Sie das Kurzformat für /etc/hostname6.ip.6to4tun0:

tsrc *IPv4-address* up

■ Wenn Sie andere Konventionen für die Subnetz-ID und Host-ID planen, verwenden Sie das Langformat für /etc/hostname6.ip.6to4tun0:

tsrc *IPv4-address* 2002:*IPv4-address*:*subnet-ID*:*interface-ID*:/64 up

Die erforderlichen Parameter für /etc/hostname6.ip.6to4tun0 sind:

- tsrc Gibt an, dass diese Schnittstelle als Tunnelquelle verwendet wird.
- *IPv4-Adresse* Gibt die im getrennten dezimalen Format auf der physikalischen Schnittstelle konfigurierte IPv4-Adresse an, die als 6to4-Pseudoschnittstelle verwendet werden soll.

Die übrigen Parameter sind optional. Wenn Sie jedoch einen der folgenden optionalen Parameter angeben, müssen Sie alle optionalen Parameter angeben.

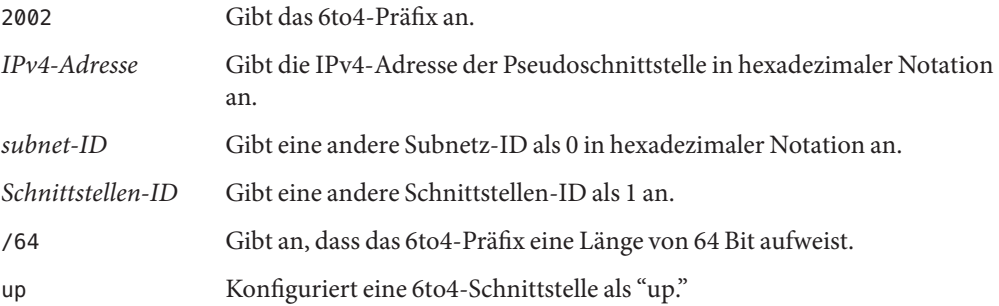

**Hinweis –** Zwei IPv6-Tunnel in Ihrem Netzwerk dürfen nicht die gleiche Ursprungs- und Zieladresse aufweisen, andernfalls werden Pakete abgeworfen. Dieses Szenario kann auftreten, wenn ein 6to4-Router nebenbei ein Tunneling über den atun-Befehl ausführt. Informationen zum atun-Befehl finden Sie in der Manpage tun[\(7M\).](http://www.oracle.com/pls/topic/lookup?ctx=E26505&id=REFMAN7tun-7m)

**(Optional) Erstellen Sie zusätzliche 6to4-Pseudoschnittstellen auf dem Router. 3**

Jede künftige 6to4-Pseudoschnittstelle muss über eine bereits konfigurierte, global einmalige IPv4-Adresse verfügen.

- **Starten Sie den 6to4-Router neu. 4**
- **Prüfen Sie den Status der Schnittstelle. 5**
	- # **ifconfig ip.6to4tun0 inet6**

Wenn die Schnittstelle korrekt konfiguriert wurde, erhalten Sie eine Ausgabe ähnlich der Folgenden:

```
ip.6to4tun0: flags=2200041<UP,RUNNING,NONUD,IPv6> mtu 1480 index 11
       inet tunnel src 111.222.33.44
        tunnel hop limit 60
        inet6 2002:6fde:212c:10:/64
```
**Bearbeiten Sie die /etc/inet/ndpd.conf-Datei, um das 6to4-Routing bekannt zu geben. 6**

Ausführliche Informationen finden Sie in der Manpage [ndpd.conf](http://www.oracle.com/pls/topic/lookup?ctx=E26505&id=REFMAN4ndpd.conf-4)(4).

**a. Geben Sie das Subnetz an, das die Advertisement-Nachrichten zuerst empfangen soll.**

Erstellen Sie einen if-Eintrag im folgenden Format:

if *subnet-interface* AdvSendAdvertisements 1

Um das 6to4-Routing beispielsweise in dem mit der Schnittstelle hme0 verbundenen Subnetz bekannt zu geben, ersetzen Sie *subnet-interface* durch hme0.

if hme0 AdvSendAdvertisements 1

**b. Fügen Sie das 6to4-Präfix der Advertisement-Nachrichten als zweite Zeile hinzu.**

Erstellen Sie einen prefix-Eintrag im folgenden Format: prefix 2002:*IPv4-address*:*subnet-ID*::/64 *subnet-interface*

#### **Starten Sie den Router neu. 7**

Alternativ können Sie ein sighup an den /etc/inet/in.ndpd-Daemon ausgeben, um das Senden der Router-Advertisement-Nachrichten zu beginnen. Die IPv6-Knoten in jedem Subnetz, das das 6to4-Präfix empfängt, beginnen mit der automatischen Konfiguration der neuen 6to4-abgeleiteten Adressen.

**Fügen Sie die neuen 6to4-abgeleiteten Adressen der Knoten zu dem Namen-Service hinzu, der an dem 6to4-Standort verwendet wird. 8**

Anweisungen finden Sie unter ["Konfiguration der Namen-Services-Unterstützung für IPv6"](#page-205-0) [auf Seite 206.](#page-205-0)

#### 6to4-Routerkonfiguration (Kurzform) **Beispiel 7–10**

Das Folgende ist ein Beispiel der Kurzform von /etc/hostname6.ip.6to4tun0:

# **cat** /etc/hostname6.ip.6to4tun0 **tsrc 111.222.33.44 up**

6to4-Routerkonfiguration (Langform) **Beispiel 7–11**

Das Folgende ist ein Beispiel der Langform von /etc/hostname6.ip.6to4tun0:

# **cat** /etc/hostname6.ip.6to4tun0 **tsrc 111.222.33.44 2002:6fde:212c:20:1/64 up**

#### ifconfig-Ausgabe zeigt 6to4-Pseudoschnittstelle **Beispiel 7–12**

Das folgende Beispiel zeigt die Ausgabe des ifconfig-Befehls für eine 6to4-Pseudoschnittstelle:

# **ifconfig ip.6to4tun0 inet6** ip.6to4tun0: flags=2200041<UP,RUNNING,NONUD,IPv6> mtu 1480 index 11 inet tunnel src 192.168.87.188 tunnel hop limit 60 inet6 2002:c0a8:57bc::1/64

## Beispiel 7-13 6to4-Advertisement-Nachrichten in /etc/inet/ndpd.conf

Die folgende /etc/inet/ndpd.conf-Beispieldatei gibt das 6to4-Routing in zwei Subnetzen bekannt:

if qfe0 AdvSendAdvertisements 1 prefix 2002:c0a8:57bc:10::/64 qfe0 if qfe1 AdvSendAdvertisements 1 prefix 2002:c0a8:57bc:2::/64 qfe1

### Konfiguration von mehreren Routern am 6to4-Standort **Weitere**

## <span id="page-203-0"></span>**Informationen:**

Bei einem Standort mit mehreren Routern müssen die Router hinter dem 6to4-Router für die Unterstützung von 6to4 konfiguriert werden. Wenn an Ihrem Standort RIP verwendet wird, müssen Sie die statischen Routen zum 6to4-Router auf jedem nicht-6to4-Router konfigurieren. Wenn Sie ein kommerzielles Routing-Protokoll verwenden, müssen Sie keine statischen Routen zum 6to4-Router erstellen.

## **So konfigurieren Sie einen 6to4-Tunnel zu einem 6to4-Relay-Router**

**Achtung –**Aufgrund schwerwiegender Sicherheitsprobleme ist die Unterstützung von 6to4-Relay-Routern in Oracle Solaris standardmäßig deaktiviert. Lesen Sie dazu [Sicherheitsbetrachtungen beim Tunneling zu einem 6to4-Relay-Router.](http://www.oracle.com/pls/topic/lookup?ctx=E38896&id=SYSADV3ipv6-ref-58)

Bevor Sie einen Tunnel zu einem 6to4-Relay-Router aktivieren, müssen die folgenden Aufgaben vollständig abgeschlossen sein: **Bevor Sie beginnen**

- Konfiguration eines 6to4-Routers an Ihrem Standort gemäß der Beschreibung unter ["So](#page-199-0) [konfigurieren Sie einen 6to4-Tunnel" auf Seite 200](#page-199-0)
- Prüfung aller Sicherheitspunkte beim Tunneling zu einem 6to4-Relay-Router
- **Melden Sie sich auf dem 6to4-Router als Primäradministrator oder als Superuser an. 1**

Die Rolle "Primary Administrator" enthält das gleichnamige Profil. Informationen zum Erstellen von Rollen und Zuweisen von Rollen zu Benutzern finden Sie in [Kapitel 2, "Working](http://www.oracle.com/pls/topic/lookup?ctx=E26505&id=SYSADV1smcover-1) [With the Solaris Management Console \(Tasks\)" in](http://www.oracle.com/pls/topic/lookup?ctx=E26505&id=SYSADV1smcover-1) *Oracle Solaris Administration: Basic [Administration](http://www.oracle.com/pls/topic/lookup?ctx=E26505&id=SYSADV1smcover-1)*.

- **Aktivieren Sie einenTunnel zu einem 6to4-Relay-Router, indem Sie eines der folgenden Formate verwenden: 2**
	- Aktivieren Sie einen Tunnel zu einem Anycast-6to4-Relay-Router.

### # **/usr/sbin/6to4relay -e**

Die Option -e stellt einen Tunnel zwischen dem 6to4-Router und einem Anycast-6to4-Relay-Router her. Anycast-6to4-Relay-Router haben die bekannte IPv4-Adresse 192.88.99.1. Der Anycast-Relay-Router, der Ihrem Standort am nächsten ist, wird zum Endpunkt für den 6to4-Tunnel. Dieser Relay-Router wickelt dann die Paketweiterleitung zwischen Ihrem 6to4-Standort und einem nativen IPv6-Standort ab.

Ausführliche Informationen zu Anycast-6to4-Relay-Routern finden Sie in [RFC 3068, "An](ftp://ftp.rfc-editor.org/in-notes/rfc3068.txt) Anycast Prefix for 6to4 Relay Routers" ([ftp://ftp.rfc-editor.org/in-notes/](ftp://ftp.rfc-editor.org/in-notes/rfc3068.txt) [rfc3068.txt](ftp://ftp.rfc-editor.org/in-notes/rfc3068.txt)).

- Aktivieren Sie einen Tunnel zum angegebenen 6to4-Relay-Router.
	- # **/usr/sbin/6to4relay -e -a** *relay-router-address*

Die Option -a gibt an, dass einer bestimmten Routeradresse gefolgt werden muss. Ersetzen Sie *Relay-Router-Adresse* durch die IPv4-Adresse des 6to4-Relay-Routers, zu dem Sie einen Tunnel einrichten möchten.

Der Tunnel zum 6to4-Relay-Router bleibt aktiv, bis Sie die 6to4-Pseudoschnittstelle des Tunnels entfernen.

**Löschen Sie demTunnel zum 6to4-Relay-Router, wenn er nicht mehr benötigt wird: 3**

# **/usr/sbin/6to4relay -d**

**(Optional) Sorgen Sie dafür, dass derTunnel zum 6to4-Relay-Router auch nach einem Neustart 4 beibehalten wird.**

An Ihrem Standort kann es einen zwingenden Grund geben, warum der Tunnel zum 6to4-Relay-Router nach jedem Neustart des 6to4-Routers wiederhergestellt werden soll. Für dieses Szenario müssen Sie Folgendes ausführen:

## **a. Bearbeiten Sie die /etc/default/inetinit-Datei.**

Die zu ändernde Zeile befindet sich am Ende der Datei.

- **b.** Ändern Sie den Wert "NO" in der Zeile ACCEPT6TO4RELAY=NO zu "YES".
- **c. (Optional) Erstellen Sie einenTunnel zu einem bestimmten 6to4-Relay-Router, der auch nach einem Neustart beibehalten wird.**

Für den Parameter RELAY6TO4ADDR ändern Sie die Adresse 192.88.99.1 in die IPv4-Adresse des zu verwendenden 6to4-Relay-Routers.

#### Abrufen von Statusinformationen zur Unterstützung von 6to4-Relay-Routern **Beispiel 7–14**

Mit dem Befehl /usr/bin/6to4relay können Sie prüfen, ob die Unterstützung für 6to4-Relay-Router aktiviert wurde. Das nächste Beispiel zeigt die Ausgabe, wenn die Unterstützung für 6to4-Relay-Router deaktiviert wurde (dies ist die Standardeinstellung in Oracle Solaris):

### # **/usr/sbin/6to4relay**

6to4relay: 6to4 Relay Router communication support is disabled.

<span id="page-205-0"></span>Wenn die Unterstützung für 6to4-Relay-Router aktiviert wurde, erhalten Sie die folgende Ausgabe:

```
# /usr/sbin/6to4relay
6to4relay: 6to4 Relay Router communication support is enabled.
IPv4 remote address of Relay Router=192.88.99.1
```
## **Konfiguration der Namen-Services-Unterstützung für IPv6**

In diesem Abschnitt wird beschrieben, wie die Namen-Services DNS und NIS so konfigurieren, dass sie die IPv6-Services unterstützen.

**Hinweis –** LDAP unterstützt IPv6, ohne dass IPv6-spezifische Konfigurationsschritte durchgeführt werden müssen.

Umfassende Informationen zur Administration von DNS, NIS und LDAP finden Sie im *[Systemverwaltungshandbuch: Naming Services und Directory Services \(DNS, NIS und LDAP\)](http://www.oracle.com/pls/topic/lookup?ctx=dsc&id=/app/docs/doc/E22300)*.

## **So fügen Sie IPv6-Adressen zum DNS hinzu**

**Melden Sie sich als Primäradministrator oder als Superuser beim primären oder sekundären DNS-Server an. 1**

Die Rolle "Primary Administrator" enthält das gleichnamige Profil. Informationen zum Erstellen von Rollen und Zuweisen von Rollen zu Benutzern finden Sie in [Kapitel 2, "Working](http://www.oracle.com/pls/topic/lookup?ctx=E26505&id=SYSADV1smcover-1) [With the Solaris Management Console \(Tasks\)" in](http://www.oracle.com/pls/topic/lookup?ctx=E26505&id=SYSADV1smcover-1) *Oracle Solaris Administration: Basic [Administration](http://www.oracle.com/pls/topic/lookup?ctx=E26505&id=SYSADV1smcover-1)*.

**Bearbeiten Sie die entsprechende DNS-Zone-Datei, indem Sie AAAA-Einträge für jeden 2 IPv6-konformen Knoten hinzufügen:**

*hostname* IN AAAA *host-address*

**Bearbeiten Sie die DNS-Reverse Zone-Datei und fügen Sie PTR-Datensätze hinzu: 3**

*hostaddress* IN PTR *hostname*

Ausführliche Informationen zur DNS-Administration finden Sie im *[Systemverwaltungshandbuch: Naming Services und Directory Services \(DNS, NIS und LDAP\)](http://www.oracle.com/pls/topic/lookup?ctx=dsc&id=/app/docs/doc/E22300)*.

#### DNS-Reverse Zone-Datei **Beispiel 7–15**

Das folgende Beispiel zeigt eine IPv6-Adresse in der Reverse Zone-Datei.

```
$ORIGIN ip6.int.
8.2.5.0.2.1.e.f.f.f.9.2.0.0.a.0.6.5.2.9.0.0.0.0.0.0.0.0.2.0.0.0 \
   IN PTR vallejo.Eng.apex.COM.
```
## **Hinzufügen von IPv6-Adressen zum NIS**

In Solaris 10 11/06 und früheren Releases wurden zwei Maps (Zuordnungslisten) für NIS hinzugefügt: ipnodes.byname und ipnodes.byaddr. Diese Maps enthalten sowohl IPv4- als auch IPv6-Hostnamen sowie Adresszuweisungen. Tools, die IPv6 unterstützen, verwenden die NIS-Maps ipnodes. Die Maps hosts.byname und hosts.byaddr enthalten nur den IPv4-Hostnamen sowie Adresszuweisungen. Diese Maps bleiben unverändert, sodass sie das Arbeiten mit vorhandenen Anwendungen vereinfachen können. Die Administration der ipnodes-Maps verläuft ähnlich der Administration der Maps hosts.byname und hosts.byaddr. Unter Solaris 10 11/06 ist es wichtig, dass Sie die *hosts*-Maps mit den IPv4-Adressen aktualisieren, die *ipnode*-Maps werden ebenfalls mit den gleichen Informationen aktualisiert.

**Hinweis –** Nachfolgende Releases von Oracle Solaris 10 werden die ipnodes-Maps nicht mehr verwenden. Die IPv6-Funktionalität der ipnodes-Maps wird jetzt in den hosts-Maps verwaltet.

Anweisungen zur Administration der NIS-Maps finden Sie in [Kapitel 5, "Setting Up and](http://www.oracle.com/pls/topic/lookup?ctx=E18752&id=SYSADV5cnis1-25208) Configuring NIS Service" in *[System Administration Guide: Naming and Directory Services](http://www.oracle.com/pls/topic/lookup?ctx=E18752&id=SYSADV5cnis1-25208) [\(DNS, NIS, and LDAP\)](http://www.oracle.com/pls/topic/lookup?ctx=E18752&id=SYSADV5cnis1-25208)*.

## **So zeigen Sie Informationen zum IPv6-Namen-Service an**

Mit dem Befehl nslookup können Sie Informationen zum IPv6-Namen-Service anzeigen.

#### **Führen Sie den Befehl nslookup von Ihrem Benutzerkonto aus. 1**

### % **/usr/sbin/nslookup**

Es werden der standardmäßige Servername und die -adresse angezeigt, gefolgt von der Eingabeaufforderung des nslookup-Befehls.

**Zeigen Sie Informationen zu einem bestimmten Host an, indem Sie die folgenden Befehle an der Eingabeaufforderung eingeben: 2**

>**set q=any** >*hostname*

**Geben Sie den folgenden Befehl ein, um nur die AAAA-Datensätze anzuzeigen: 3**

>**set q=AAAA** *hostname*

- **Beenden Sie den nslookup-Befehl durch Eingabe von exit. 4**
- Verwenden von nslookup zur Anzeige von IPv6-Informationen **Beispiel 7–16**

Das folgende Beispiel zeigt die Ergebnisse des nslookup-Befehls in einer IPv6-Netzwerkumgebung.

```
% /usr/sbin/nslookup
Default Server: dnsserve.local.com
Address: 10.10.50.85
> set q=AAAA
> host85
Server: dnsserve.local.com
Address: 10.10.50.85
host85.local.com IPv6 address = 2::9256:a00:fe12:528
> exit
```
## ▼ **So prüfen Sie, ob die DNS IPv6 PTR-Datensätze korrekt aktualisiert wurden**

In diesem Verfahren verwenden Sie den nslookup-Befehl zur Anzeige der PTR-Datensätze für DNS IPv6.

**Führen Sie den Befehl nslookup von Ihrem Benutzerkonto aus. 1**

### % **/usr/sbin/nslookup**

Es werden der standardmäßige Servername und die -adresse angezeigt, gefolgt von der Eingabeaufforderung des nslookup-Befehls.

- **Geben Sie Folgendes an der Eingabeaufforderung ein, um die PTR-Datensätze anzuzeigen: 2 >set q=PTR**
- **Beenden Sie den Befehl durch Eingabe von exit. 3**

#### Verwenden von nslookup zur Anzeige von PTR-Datensätzen **Beispiel 7–17**

Im folgenden Beispiel wird gezeigt, wie die PTR-Datensätze mit dem Befehl nslookup angezeigt werden.

```
% /usr/sbin/nslookup
Default Server: space1999.Eng.apex.COM
Address: 192.168.15.78
> set q=PTR
> 8.2.5.0.2.1.e.f.f.f.0.2.0.0.a.0.6.5.2.9.0.0.0.0.0.0.0.0.2.0.0.0.ip6.int
8.2.5.0.2.1.e.f.f.f.0.2.0.0.a.0.6.5.2.9.0.0.0.0.0.0.0.0.2.0.0.0.ip6.int name =
vallejo.ipv6.Eng.apex.COM
ip6.int nameserver = space1999.Eng.apex.COM
> exit
```
## **So zeigen Sie IPv6-Informationen über NIS an**

In diesem Verfahren verwenden Sie den Befehl ypmatch, um IPv6-Informationen über NIS anzuzeigen:

**Geben Sie von Ihrem Benutzerkonto aus den folgenden Befehl ein, um die IPv6-Adressen in NIS anzuzeigen:** ●

% **ypmatch** *hostname* **hosts ipnodes.***byname*

Es werden Informationen über den angegebenen *Hostnamen* angezeigt.

**Hinweis –** Oracle Solaris-Versionen nach Solaris 11/06 enthalten keine ipnodes-Maps. Die IPv6-Funktionalität von ipnodes wird jetzt von den hosts-Maps verwaltet.

#### IPv6-Adressenausgabe durch den Befehl ypmatch **Beispiel 7–18**

Unter Solaris 10 11/06 und früheren Releases zeigt das folgende Beispiel die Ergebnisse eines ypmatch-Vorgangs an der ipnodes.byname-Datenbank an.

% ypmatch farhost hosts ipnodes.byname 2001:0db8:3c4d:15:a00:20ff:fe12:5286 farhost

## ▼ **So zeigen Sie IPv6-Informationen unabhängig vom Namen-Service an**

Das folgende Verfahren kann nur unter Solaris 10 11/06 und früheren Releases angewendet werden. Unter nachfolgenden Releases können Sie den gleichen Vorgang an der hosts-Datenbank vornehmen.

**Geben Sie von Ihrem Benutzerkonto aus den folgenden Befehl ein:** ●

% **getent ipnodes** *hostname*

Es werden Informationen über den angegebenen *Hostnamen* angezeigt.

### Anzeigen von IPv6-Informationen in der ipnodes-Datenbank **Beispiel 7–19**

Im folgenden Beispiel wird die Ausgabe des getent-Befehls angezeigt:

### % **getent ipnodes vallejo**

2001:0db8:8512:2:56:a00:fe87:9aba myhost myhost fe80::56:a00:fe87:9aba

## <span id="page-210-0"></span>**KAPITEL 8** 8

# Administration eines TCP/IP-Netzwerks (Aufgaben)

In diesem Kapitel werden die Aufgaben zur Administration eines TCP/IP-Netzwerks beschrieben. Folgende Themen werden behandelt:

- ["Aufgaben bei der Administration von TCP/IP Netzwerken \(Übersicht der Schritte\)"](#page-211-0) [auf Seite 212](#page-211-0)
- ["Überwachen der Schnittstellenkonfiguration mit dem Befehl](#page-212-0) ifconfig" auf Seite 213
- ["Überwachen des Netzwerkstatus mit dem Befehl](#page-216-0) netstat" auf Seite 217
- ["Ermitteln des Status von Remote-Hosts mit dem Befehl](#page-223-0) ping" auf Seite 224
- ["Verwalten und Protokollieren der Netzwerkstatusanzeigen" auf Seite 226](#page-225-0)
- ["Anzeigen von Routing-Informationen mit dem Befehl](#page-228-0) traceroute" auf Seite 229
- ["Überwachen der Paketübertragungen mit dem Befehl](#page-229-0) snoop" auf Seite 230
- ["Verwaltuen der standardmäßigen Adressauswahl" auf Seite 234](#page-233-0)

**Hinweis –** Informationen zum Überwachen von Netzwerkschnittstellen finden Sie unter ["Überwachen der Schnittstellenkonfiguration mit dem Befehl](#page-212-0) ifconfig" auf Seite 213.

Bei den folgenden Aufgaben wird davon ausgegangen, dass ein betriebsfähiges TCP/IP-Netzwerk an Ihrem Standort installiert ist, das entweder nur IPv4 oder den Dual-Stack IPv4/IPv6 unterstützt. Wenn IPv6 an Ihrem Standort implementiert werden soll, dies aber noch nicht erfolgt ist, lesen Sie zunächst die folgenden Kapitel:

- Informationen zur Planung einer IPv6-Implementierung finden Sie in [Kapitel 4, "Planen](#page-86-0) [eines IPv6-Netzwerks \(Aufgaben\)".](#page-86-0)
- Informationen zur Konfiguration von IPv6 und zum Erstellen einer Dual-Stack-Netzwerkumgebung finden Sie in [Kapitel 7, "Konfigurieren eines](#page-176-0) [IPv6-Netzwerks \(Vorgehen\)".](#page-176-0)

# <span id="page-211-0"></span>**Aufgaben bei der Administration von TCP/IP Netzwerken (Übersicht der Schritte)**

In der folgenden Tabelle werden weitere Aufgaben zur Netzwerkadministration nach der anfänglichen Konfiguration aufgeführt, wie beispielsweise das Anzeigen von Netzwerkinformationen. Die Tabelle enthält Beschreibungen des Zwecks der einzelnen Aufgaben sowie die Abschnitte, in denen die Schritte zur Ausführung der einzelnen Aufgaben beschrieben sind.

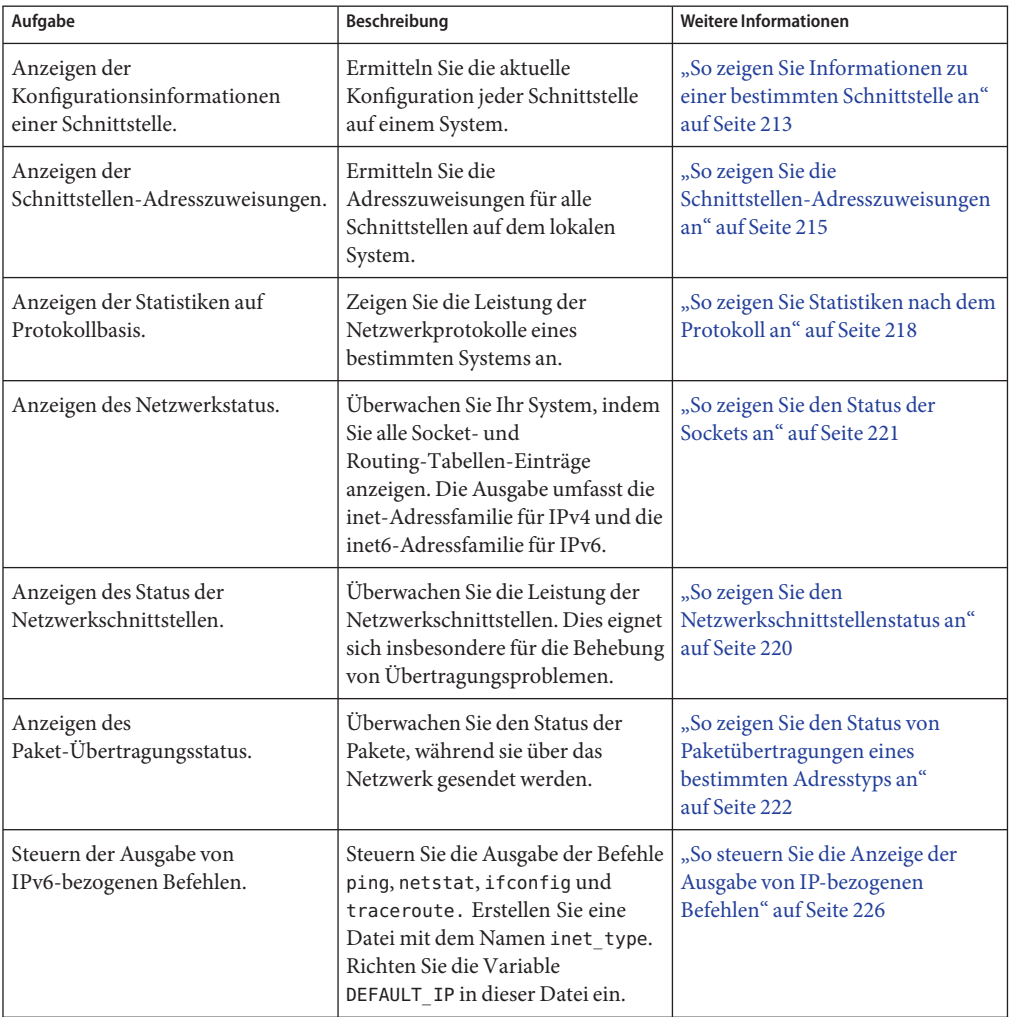

<span id="page-212-0"></span>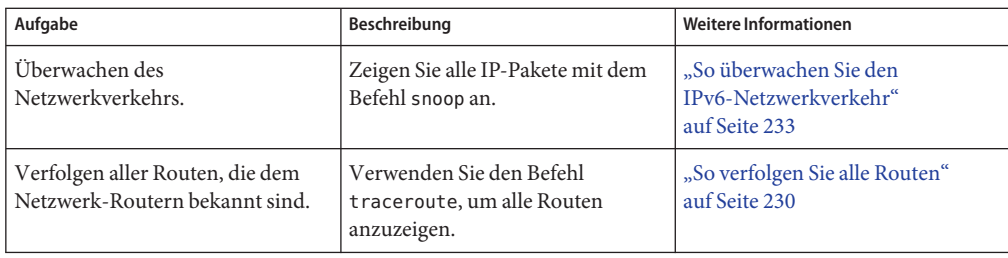

# **Überwachen der Schnittstellenkonfiguration mit dem Befehl ifconfig**

Mit dem Befehl ifconfig können Sie Schnittstellen manuell IP-Adressen zuweisen und die Schnittstellenparameter manuell konfigurieren. Darüber hinaus führen die Oracle Solaris-Startskripten ifconfig aus, um Pseudoschnittstellen wie z. B. 6to4-Tunnelendpunkte zu konfigurieren.

Dieses Buch enthält zahlreiche Aufgaben, die verschiedene Optionen des vielseitigen Befehls ifconfig nutzen. Eine vollständige Beschreibung dieses Befehls, seiner Optionen und der Variablen finden Sie in der Manpage [ifconfig](http://www.oracle.com/pls/topic/lookup?ctx=E26505&id=REFMAN1Mifconfig-1m)(1M) Die allgemeine Syntax des Befehls ifconfig lautet:

ifconfig *interface [protocol-family]*

## **So zeigen Sie Informationen zu einer bestimmten Schnittstelle an**

Verwenden Sie den Befehl ifconfig, um allgemeine Informationen zu den Schnittstellen auf einem bestimmten System abzurufen. Beispiel: Durch eine einfache ifconfig-Abfrage erhalten Sie folgende Informationen:

- Die Gerätenamen aller Schnittstellen eines Systems
- Alle IPv4- und, sofern anwendbar, alle IPv6-Adressen, die den Schnittstellen zugewiesen wurden
- Welche Schnittstellen derzeit konfiguriert sind

Im folgenden Verfahren wird gezeigt, wie Sie den Befehl ifconfig verwenden, um allgemeine Konfigurationsinformationen zu den Schnittstellen eines Systems zu beziehen.

### **Nehmen Sie auf dem lokalen Host die Rolle eines Primäradministrators an, oder melden Sie sich als Superuser an. 1**

Die Rolle "Primary Administrator" enthält das gleichnamige Profil. Informationen zum Erstellen von Rollen und Zuweisen von Rollen zu Benutzern finden Sie in [Kapitel 2, "Working](http://www.oracle.com/pls/topic/lookup?ctx=E26505&id=SYSADV1smcover-1) [With the Solaris Management Console \(Tasks\)" in](http://www.oracle.com/pls/topic/lookup?ctx=E26505&id=SYSADV1smcover-1) *Oracle Solaris Administration: Basic [Administration](http://www.oracle.com/pls/topic/lookup?ctx=E26505&id=SYSADV1smcover-1)*.

## **Rufen Sie die Informationen einer bestimmten Schnittstelle ab. 2**

## # **ifconfig** *interface*

Die Ausgabe aus dem Befehl ifconfig hat folgendes Format:

Statuszeile

Die erste Zeile der Ausgabe des ifconfig-Befehls enthält den Schnittstellennamen sowie die Status-Flags, die der Schnittstelle derzeit zugeordnet sind. Darüber hinaus enthält die Statuszeile die Höchstzahl an Übertragungseinheiten (Maximum Transmission Unit, MTU), die für die Schnittstelle konfiguriert wurde, sowie eine Indexnummer. Anhand der Statuszeile stellen Sie den aktuellen Status der Schnittstelle fest.

■ Informationszeile mit der IP-Adresse

Die zweite Zeile der Ausgabe des ifconfig-Befehls enthält die IPv4- oder die IPv6-Adresse, die für die Schnittstelle konfiguriert wurde. Bei einer IPv4-Adresse werden darüber hinaus die konfigurierte Netzmaske und die Broadcast-Adresse angezeigt.

■ MAC-Adresszeile

Wenn Sie den Befehl ifconfig als Superuser oder in einer ähnlichen Rolle ausführen, enthält die Ausgabe des Befehls ifconfig eine dritte Zeile. Bei einer IPv4-Adresse finden Sie hier die der Schnittstelle zugewiesene MAC-Adresse (Ethernet-Schicht-Adresse). Bei einer IPv6-Adresse wird in der dritten Zeile die Link-lokale Adresse angezeigt, die der in.ndpd-Daemon aus der MAC-Adresse erzeugt hat.

### Allgemeine Schnittstelleninformationen des Befehls ifconfig **Beispiel 8–1**

Das folgende Beispiel zeigt, wie Sie mithilfe des Befehls ifconfig Informationen zur Schnittstelle eri auf einem bestimmten Host beziehen.

```
# ifconfig eri
```

```
eri0: flags=863<UP,BROADCAST,RUNNING,MULTICAST,IPv4> mtu 1500 index 1
     inet 10.0.0.112 netmask ffffff80 broadcast 10.8.48.127
     ether 8:0:20:b9:4c:54
```
In der folgenden Tabelle werden die Variableninformationen in einer ifconfig-Abfrage beschrieben, sowie wie die Variable auf dem Bildschirm angezeigt werden kann und welche Informationen bereitgestellt werden. Als Beispiel wird die vorherige Ausgabe verwendet.

<span id="page-214-0"></span>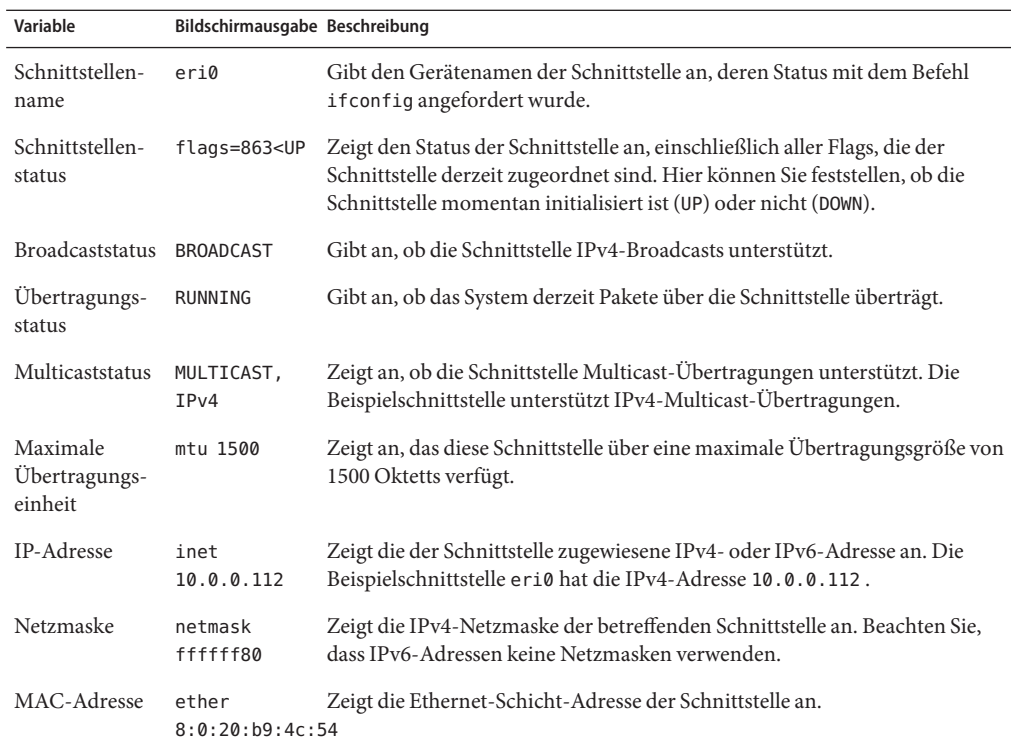

## **So zeigen Sie die Schnittstellen-Adresszuweisungen an**

Router und Multihomed-Hosts verfügen über mehrere Schnittstellen, häufig sind jeder Schnittstelle sogar mehrere IP-Adressen zugewiesen. Mit dem Befehl ifconfig können Sie alle Adressen anzeigen, die den Schnittstellen eines Systems zugewiesen sind. Darüber hinaus können Sie mit dem Befehl ifconfig auch ausschließlich die IPv4- oder die IPv6-Adresszuweisungen anzeigen. Um zusätzlich die MAC-Adressen der Schnittstellen anzuzeigen, müssen Sie sich entweder als Superuser angemeldet oder eine entsprechende Rolle angenommen haben.

Weitere Informationen zum Befehl ifconfig finden Sie in der Manpage [ifconfig](http://www.oracle.com/pls/topic/lookup?ctx=E26505&id=REFMAN1Mifconfig-1m)(1M).

**Nehmen Sie auf dem lokalen System die Rolle eines Netzwerkmanagers an, oder melden Sie sich als Superuser an. 1**

Rollen umfassen Autorisierungen und privilegierte Befehle. Weitere Informationen zu Rollen finden Sie unter "Configuring RBAC (Task Map)" in *[System Administration Guide: Security](http://www.oracle.com/pls/topic/lookup?ctx=E26505&id=SYSADV6rbactask-15) [Services](http://www.oracle.com/pls/topic/lookup?ctx=E26505&id=SYSADV6rbactask-15)*.

### **Zeigen Sie die Informationen zu allen Schnittstellen an. 2**

Sie können auch Variationen des Befehls ifconfig -a verwenden, um Folgendes auszuführen:

■ Anzeigen aller Adressen aller Schnittstellen eines Systems.

# **ifconfig -a**

■ Anzeigen aller IPv4-Adressen, die den Schnittstellen eines Systems zugewiesen sind.

### # **ifconfig -a4**

■ Wenn das lokale System IPv6-konform ist, Anzeigen aller IPv6-Adressen, die den Schnittstellen eines Systems zugewiesen sind.

**ifconfig -a6**

#### Anzeigen der Adressinformationen aller Schnittstellen **Beispiel 8–2**

In diesem Beispiel werden die Einträge eines Hosts gezeigt, der nur über eine primäre Netzwerkschnittstelle, qfe0, verfügt. Dennoch zeigt die Ausgabe des Befehls ifconfig, dass qfe0 derzeit drei Adressformen zugewiesen sind: Loopback (lo0), IPv4 (inet) und IPv6 (inet6). Im IPv6-Abschnitt der Ausgabe enthält eine Zeile für die Schnittstelle qfe0 die Link-lokale IPv6-Adresse. Die zweite Adresse für qfe0 wird in der Zeile qfe0:1 angezeigt.

```
% ifconfig -a
```

```
lo0: flags=1000849 <UP,LOOPBACK,RUNNING,MULTICAST,IPv4> mtu 8232 index 1
        inet 127.0.0.1 netmask ff000000
qfe0: flags=1004843 <UP,BROADCAST,RUNNING,MULTICAST,IPv4> mtu 1500 index 2
        inet 10.0.0.112 netmask ffffff80 broadcast 10.0.0.127
        ether 8:0:20:b9:4c:54
lo0: flags=2000849 <UP,RUNNING,MULTICAST,IPv6> mtu 8252 index 1
        inet6 ::1/128
qfe0: flags=2000841 <UP,RUNNING,MULTICAST,IPv6> mtu 1500 index 2
       ether 8:0:20:b9:4c:54
       inet6 fe80::a00:20ff:feb9:4c54/10
```
qfe0:1: flags=2080841 <UP,RUNNING,MULTICAST,ADDRCONF,IPv6> mtu 1500 index 2 inet6 2001:db8:3c4d:48:a00:20ff:feb9:4c54/64

#### Anzeigen der Adressinformationen aller IPv4-Schnittstellen **Beispiel 8–3**

Das folgende Beispiel zeigt die IPv4-Adresse, die für einen Multihomed-Host konfiguriert wurde. Um diese Form des ifconfig-Befehls auszuführen, müssen Sie nicht als Superuser angemeldet sein.

```
% ifconfig -a4
lo0: flags=1000849 <UP,LOOPBACK,RUNNING,MULTICAST,IPv4> mtu 8232 index 1
        inet 127.0.0.1 netmask ff000000
qfe0: flags=1004843 <UP,BROADCAST,RUNNING,MULTICAST,IPv4> mtu 1500 index 2
       inet 10.0.0.112 netmask ffffff80 broadcast 10.0.0.127
       ether 8:0:20:b9:4c:54
qfe1: flags=1004843 <UP,BROADCAST,RUNNING,MULTICAST,IPv4> mtu 1500 index 2
       inet 10.0.0.118 netmask ffffff80 broadcast 10.0.0.127
       ether 8:0:20:6f:5e:17
```
### <span id="page-216-0"></span>Anzeigen der Adressinformationen aller IPv6-Schnittstellen **Beispiel 8–4**

In diesem Beispiel wird gezeigt nur die IPv6-Adressen, die für einen bestimmten Host konfiguriert wurden. Um diese Form des ifconfig-Befehls auszuführen, müssen Sie nicht als Superuser angemeldet sein.

```
% ifconfig -a6
lo0: flags=2000849 <UP,LOOPBACK,RUNNING,MULTICAST,IPv6> mtu 8252 index 1
        inet6 ::1/128
qfe0: flags=2000841 <UP,RUNNING,MULTICAST,IPv6> mtu 1500 index 2
       ether 8:0:20:b9:4c:54
        inet6 fe80::a00:20ff:feb9:4c54/10
qfe0:1: flags=2080841 <UP,RUNNING,MULTICAST,ADDRCONF,IPv6> mtu 1500 index 2
        inet6 2001:db8:3c4d:48:a00:20ff:feb9:4c54/64
```
Diese Ausgabe des Befehls ifconfig zeigt die folgenden drei Arten von IPv6-Adressformen, die einer einzelnen Schnittstelle eines Hosts zugewiesen sind:

lo0

IPv6-Loopback-Adresse.

inet6 fe80::a00:20ff:feb9:4c54/10

Link-lokale Adresse, die der primären Netzwerkschnittstelle zugewiesen wurde.

```
inet6 2001:db8:3c4d:48:a00:20ff:feb9:4c54/64
```
IPv6-Adresse, einschließlich Subnetzpräfix. Der Begriff ADDRCONF in der Ausgabe deutet darauf hin, dass diese Adresse automatisch vom Host konfiguriert wurde.

## **Überwachen des Netzwerkstatus mit dem Befehl netstat**

Der Befehl netstat erzeugt eine Anzeige, in der Netzwerkstatus und Protokollstatistiken aufgeführt werden. Sie können den Status von TCP-, SCTP- und UDP-Endpunkten in einem Tabellenformat anzeigen. Darüber hinaus können Sie Routing-Tabelleninformationen sowie Schnittstelleninformationen anzeigen.

Der Befehl netstat zeigt, abhängig von der gewählten Befehlszeilenoption, verschiedene Arten von Netzwerkdaten an. Diese Anzeigen eignen sich besonders für die Systemadministration. Die allgemeine Syntax für den Befehl netstat lautet:

```
netstat [-m] [-n] [-s] [-i | -r] [-f Adressfamilie]
```
In diesem Abschnitt werden die am häufigsten verwendeten Optionen des Befehls netstat beschrieben. Eine ausführliche Beschreibung aller netstat-Optionen finden Sie auf der Manpage [netstat](http://www.oracle.com/pls/topic/lookup?ctx=E26505&id=REFMAN1Mnetstat-1m)(1M).

## ▼ **So zeigen Sie Statistiken nach dem Protokoll an**

Mit der Option netstat -s zeigen Sie Protokollstatistiken für die Protokolle UDP, TCP, SCTP, ICMP und IP an.

**Hinweis –** Zum Anzeigen der Ausgabe des netstat-Befehls können Sie Ihr Oracle Solaris-Benutzerkonto verwenden.

**Zeigen Sie den Protokollstatus an.** ●

\$ **netstat -s**

### Netzwerkprotokollstatistiken **Beispiel 8–5**

Das folgende Beispiel zeigt die Ausgabe des Befehls netstat -s an. Die Ausgabe wurde teilweise verkürzt. Die Ausgabe kann Bereiche enthalten, in denen ein Problem bei einem Protokoll auftritt. Beispielsweise können statistische Informationen von ICMPv4 und ICMPv6 darauf hindeuten, wo das ICMP-Protokoll Fehler gefunden hat.

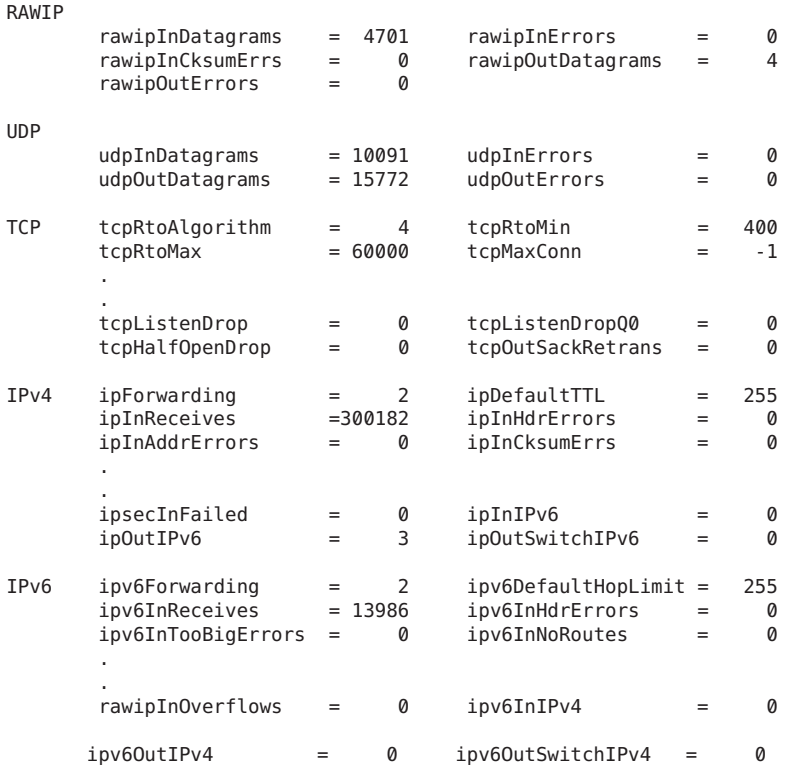

```
ICMPv4 icmpInMsgs = 43593 icmpInErrors = 0
       icmpInCksumErrs = 0 icmpInUnknowns = 0 .
       .
       icmpInOverflows = 0
ICMPV6 icmp6InMsgs = 13612 icmp6InErrors = 0
      icmp6InDestUnreachs = 0 icmp6InAdminProhibs = 0
       .
       .
       icmp6OutGroupQueries= 0 icmp6OutGroupResps = 2
       icmp6OutGroupReds = 0
IGMP:
     12287 messages received
       0 messages received with too few bytes
        0 messages received with bad checksum
     12287 membership queries received
SCTP sctpRtoAlgorithm = vanj<br>sctpRtoMin = 1000
     sctpRtoMin = 1000<br>sctpRtoMax = 60000
     sctpRtoMax = 60000<br>sctpRtoInitial = 3000sctpRtoInitial
     sctpTimHearBeatProbe = 2
     sctpTimHearBeatDrop = 0
     sctpListenDrop = 0
     sctpInClosed = 0
```
### ▼ **So zeigen Sie den Status von Transportprotokollen an**

Mit dem Befehl netstat können Sie den Status der Transportprotokolle anzeigen. Ausführliche Informationen finden Sie auf der Manpage [netstat](http://www.oracle.com/pls/topic/lookup?ctx=E26505&id=REFMAN1Mnetstat-1m)(1M).

**Zeigen Sie den Status derTransportprotokolleTCP und SCTP auf einem System an. 1**

\$ netstat

**Zeigen Sie den Status eines bestimmtenTransportprotokolls auf einem System an. 2**

\$ netstat -P *transport-protocol*

Werte für die Variable *Transportprotokoll*sind z. B. tcp, sctp oder udp.

### Anzeigen des Status der Transportprotokolle TCP und SCTP **Beispiel 8–6**

Das folgende Beispiel zeigt die Ausgabe des allgemeinen Befehls netstat. Beachten Sie, dass nur IPv4-Informationen angezeigt werden.

### \$ **netstat**

TCP: IPv4 Local Address Remote Address Swind Send-Q Rwind Recv-Q State ----------------- -------------------- ----- ------ ----- ------ ------ lhost-1.login abc.def.local.Sun.COM.980 49640 0 49640 0 ESTABLISHED

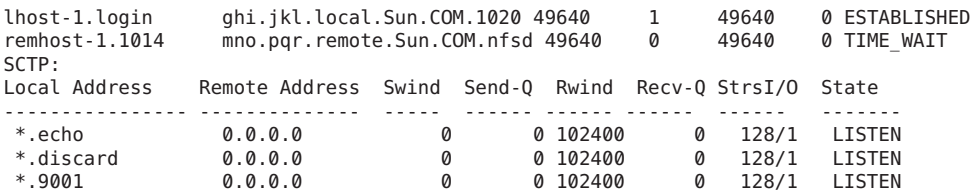

#### Anzeigen des Status eines bestimmten Transportprotokolls **Beispiel 8–7**

Das folgende Beispiel zeigt die Ausgabe, wenn Sie die Option -P mit dem Befehl netstat angeben.

```
$ netstat -P tcp
```
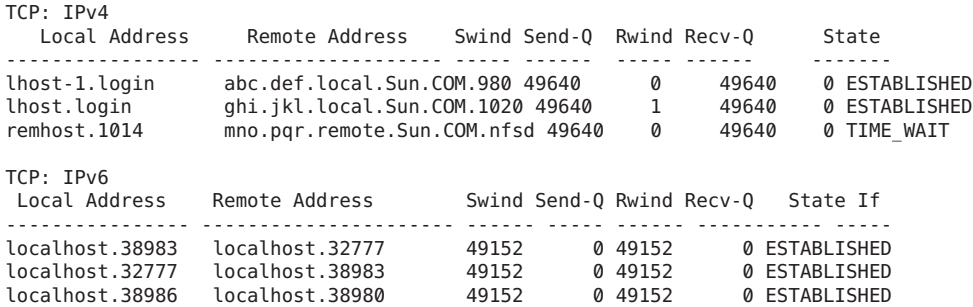

### **So zeigen Sie den Netzwerkschnittstellenstatus an**

Mit der Option i des Befehls netstat zeigen Sie den Status der Netzwerkschnittstellen an, die im lokalen System konfiguriert wurden. So können Sie die Anzahl der Pakete ermitteln, die ein System in jedem Netzwerk empfängt und sendet.

#### **Zeigen Sie den Status der Netzwerkschnittstelle an.** ●

\$ **netstat -i**

#### Anzeige des Netzwerkschnittstellenstatus **Beispiel 8–8**

Das nächste Beispiel zeigt den Status des IPv4- und IPv6-Paketflusses durch die Schnittstellen des Hosts.

Beispielsweise kann der Zähler für eingehende Pakete (Ipkts) eines Servers jedes Mal um eins erhöht werden, wenn ein Client zu booten versucht, während der Zähler für abgehende Pakete (Opkts) konstant bleibt. Dieses Ergebnis deutet darauf hin, dass der Server die Boot-Anforderungspakete der Client empfängt. Jedoch weiß der Server nicht, wie er auf diese Pakete antworten soll. Dieses Fehlverhalten könnte durch eine falsche Adresse in einer der Datenbanken hosts, ipnodes oder ethers verursacht werden.

Bleibt der Zähler für eingehende Pakete jedoch konstant, sieht der Computer überhaupt keine Pakete. Dieses Ergebnis deutet auf einen anderen Fehler hin, möglicherweise ein Hardwareproblem.

Name Mtu Net/Dest Address Ipkts Ierrs Opkts Oerrs Collis Queue<br>lo0 8232 loopback localhost 142 0 142 0 0 0 lo0 8232 loopback localhost 142 0 142 0 0 0 hme0 1500 host58 host58 1106302 0 52419 0 0 0 Name Mtu Net/Dest Address Ipkts Ierrs Opkts Oerrs Collis lo0 8252 localhost localhost 142 0 142 0 hme0 1500 fe80::a00:20ff:feb9:4c54/10 fe80::a00:20ff:feb9:4c54 1106305 0 52422 0 0

## **So zeigen Sie den Status der Sockets an**

Mit der Option -a des Befehls netstat können Sie den Status der Sockets auf dem lokalen Host anzeigen.

**Geben Sie den folgenden Befehl ein, um den Status der Sockets und die Routing-Tabelleneinträge anzuzeigen:**  $\bullet$ 

Zum Ausführen dieser Option von netstat können Sie Ihr Benutzerkonto verwenden.

% **netstat -a**

### Anzeigen aller Socket und Routing-Tabelleneinträge **Beispiel 8–9**

Die Ausgabe des Befehls netstat -a zeigt umfangreiche Statistiken an. Das folgende Beispiel zeigt Teile einer typischen Ausgabe des Befehls netstat -a.

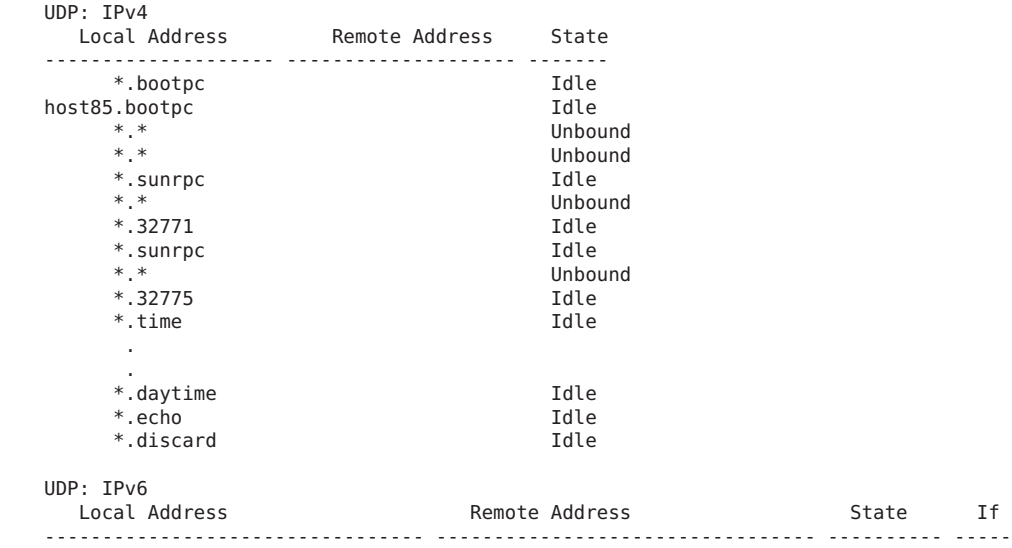

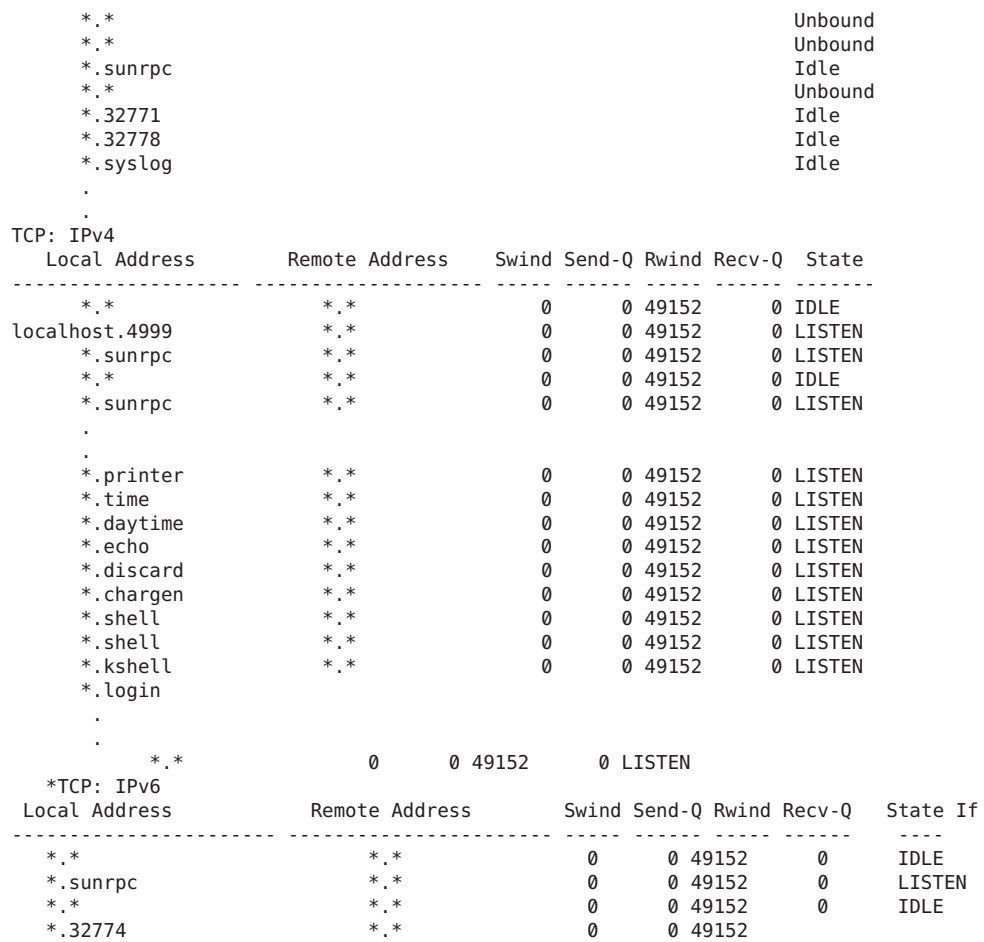

### ▼ **So zeigen Sie den Status von Paketübertragungen eines bestimmten Adresstyps an**

Mit der Option -f des Befehls netstat können Sie Statistiken zu den Paketübertragungen einer bestimmten Adressfamilie anzeigen.

#### **Zeigen Sie die Statistiken entweder von IPv4- oder von IPv6-Paketübertragungen an.** ●

### \$ netstat -f *inet | inet6*

Zum Anzeigen von Informationen zu IPv4-Übertragungen geben Sie inet als Argument für netstat -f ein. Zum Anzeigen von Informationen zu IPv6-Übertragungen geben Sie inet6 als Argument für netstat -f ein.

### Status von IPv4-Paketübertragungen **Beispiel 8–10**

Das folgende Beispiel zeigt die Ausgabe des Befehls netstat -f inet.

TCP: IPv4 Local Address Remote Address Swind Send-Q Rwind Recv-Q State -------------------- -------------------- ----- ------ ----- ------ ------ host58.734 host19.nfsd 49640 0 49640 0 ESTABLISHED host58.38063 host19.32782 49640 0 49640 0 CLOSE\_WAIT host58.38146 host41.43601 49640 0 49640 0 ESTABLISHED host58.996 remote-host.login 49640 0 49206 0 ESTABLISHED

### Status von IPv6-Paketübertragungen **Beispiel 8–11**

Das folgende Beispiel zeigt die Ausgabe des Befehls netstat -f inet6.

TCP: IPv6<br>Local Address Remote Address Swind Send-Q Rwind Recv-Q State If ------------------ ------------------------- ----- ------ ----- ------ --------- ---- localhost.38065 localhost.32792 49152 0 49152 0 ESTABLISHED localhost.32792 localhost.38065 49152 0 49152 0 ESTABLISHED localhost.38089 localhost.38057 49152 0 49152 0 ESTABLISHED

### ▼ **So zeigen Sie den Status bekannter Routen an**

Mit der Option -r des Befehls netstat zeigen Sie die Routing-Tabelle des lokalen Hosts an. Diese Tabelle zeigt den Status aller dem Host bekannten Routen. Sie können diese Option des Befehls netstat von Ihrem Benutzerkonto aus ausführen.

**Zeigen Sie die IP-RoutingTabelle an.** ●

\$ **netstat -r**

#### Ausgabe der Routing-Tabelle des Befehls netstat **Beispiel 8–12**

Das folgende Beispiel zeigt die Ausgabe des Befehls netstat -r.

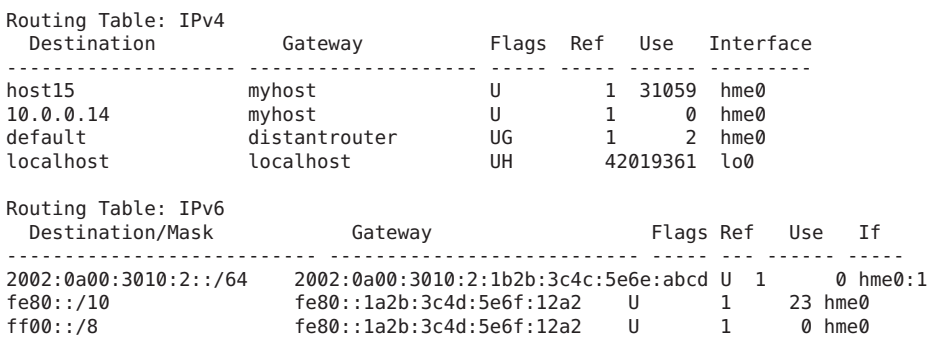

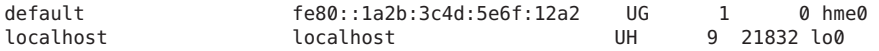

In der folgenden Tabelle wird die Bedeutung der verschiedenen Parameter der Bildschirmausgabe des Befehls netstat -r beschrieben.

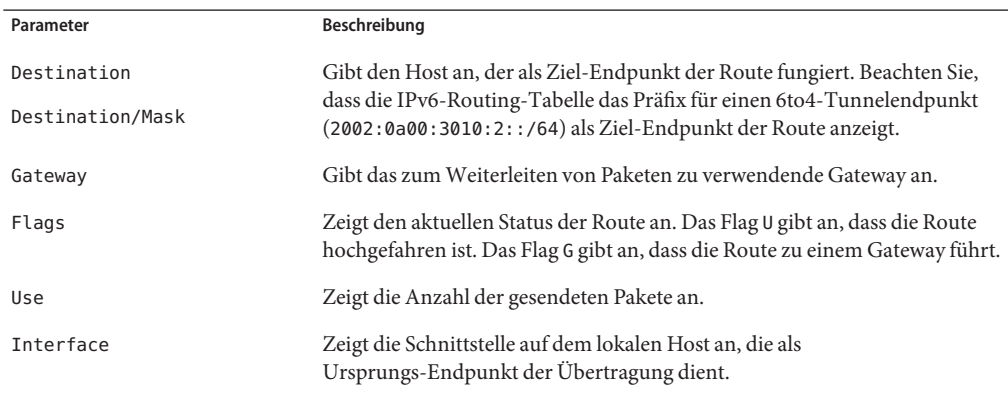

## **Ermitteln des Status von Remote-Hosts mit dem Befehl ping**

Mit dem Befehl ping können Sie den Status eines Remote-Hosts ermitteln. Wenn Sie den Befehl ping ausführen, sendet das ICMP-Protokoll ein Datagramm an den angegebenen Host und fordert eine Antwort an. ICMP ist das Protokoll, das in einem TCP/IP-Netzwerk für die Fehlerbehandlung verantwortlich ist. Mit dem Befehl ping können Sie feststellen, ob eine IP-Verbindung zum angegebenen Remote-Host besteht.

Im Folgenden ist die allgemeine Syntax des Befehls ping aufgeführt:

/usr/sbin/ping *Host [Timeout]*

In dieser Syntax ist *Host* der Name des Remote-Hosts. Das optionale Argument *timeout* gibt eine Zeit in Sekunden an, über die der Befehl ping versucht, den Remote-Host zu erreichen. Der Standardwert beträgt 20 Sekunden. Weitere Informationen zur Syntax und den gültigen Optionen finden Sie in der Manpage ping[\(1M\).](http://www.oracle.com/pls/topic/lookup?ctx=E26505&id=REFMAN1Mping-1m)

## ▼ **So ermitteln Sie, ob ein Remote-Host ausgeführt wird**

**Geben Sie den Befehl ping in der folgenden Form ein:** ●

\$ **ping** *hostname*

Wenn der Host *Hostname* ICMP-Übertragungen akzeptiert, wird die folgende Meldung angezeigt:

*hostname* is alive

Diese Meldung zeigt, dass *Hostname* auf die ICMP-Anforderung reagiert. Wenn *Hostname* jedoch heruntergefahren ist oder keine ICMP-Pakete empfangen kann, erhalten Sie die folgende Antwort vom ping-Befehl:

no answer from *hostname*

## ▼ **So stellen Sie fest, ob ein Host Pakete abwirft**

Mit der Option -s des Befehls ping können Sie feststellen, ob ein Remote-Host zwar ausgeführt wird, aber dennoch Pakete verliert.

**Geben Sie den Befehl ping in der folgenden Form ein:** ●

\$ **ping -s** *hostname*

#### ping-Ausgabe zur Erkennung abgeworfener Pakete **Beispiel 8–13**

Der Befehl ping -s *hostname* sendet kontinuierlich Pakete an den angegebenen Host, bis ein Interrupt-Zeichen gesendet wird oder eine Zeitüberschreitung eintritt. Die Antworten auf Ihren Bildschirm sollten etwa wie folgt aussehen:

```
& ping -s host1.domain8
PING host1.domain8 : 56 data bytes
64 bytes from host1.domain8.COM (172.16.83.64): icmp_seq=0. time=1.67 ms
64 bytes from host1.domain8.COM (172.16.83.64): icmp_seq=1. time=1.02 ms
64 bytes from host1.domain8.COM (172.16.83.64): icmp_seq=2. time=0.986 ms
64 bytes from host1.domain8.COM (172.16.83.64): icmp_seq=3. time=0.921 ms
64 bytes from host1.domain8.COM (172.16.83.64): icmp_seq=4. time=1.16 ms
64 bytes from host1.domain8.COM (172.16.83.64): icmp_seq=5. time=1.00 ms
64 bytes from host1.domain8.COM (172.16.83.64): icmp_seq=5. time=1.980 ms
\wedgeC
----host1.domain8 PING Statistics----
7 packets transmitted, 7 packets received, 0% packet loss
round-trip (ms) min/avg/max/stddev = 0.921/1.11/1.67/0.26
```
Die Paketverluststatistiken geben an, ob der Host Pakete verloren hat. Falls der Befehl ping fehlschlägt, prüfen Sie den Netzwerkstatus, der von den Befehlen ifconfig und netstat gemeldet wird. Lesen Sie dazu auch ["Überwachen der Schnittstellenkonfiguration mit dem](#page-212-0) Befehl ifconfig[" auf Seite 213](#page-212-0) und ["Überwachen des Netzwerkstatus mit dem Befehl](#page-216-0) netstat" [auf Seite 217.](#page-216-0)

# **Verwalten und Protokollieren der Netzwerkstatusanzeigen**

Die folgenden Aufgaben zeigen, wie Sie den Netzwerkstatus mit bekannten Netzwerkbefehlen prüfen.

## ▼ **So steuern Sie die Anzeige der Ausgabe von IP-bezogenen Befehlen**

Sie können die Ausgabe der Befehle netstat und ifconfig so steuern, dass nur IPv4- oder sowohl IPv4- und IPv6-Informationen angezeigt werden.

- **Erstellen Sie die /etc/default/inet\_type-Datei. 1**
- **Fügen Sie einen der folgenden Einträge zur /etc/default/inet\_type-Datei hinzu, je nachdem, welche Angabe für Ihr Netzwerk erforderlich ist: 2**
	- So zeigen Sie nur IPv4-Informationen an:

DEFAULT\_IP=IP\_VERSION4

■ So zeigen Sie sowohl IPv4- als auch IPv6-Informationen an

DEFAULT\_IP=BOTH

oder

DEFAULT\_IP=IP\_VERSION6

Weitere Informationen zur inet type-Datei finden Sie in der Manpage inet type(4).

**Hinweis –** Die Flags -4 und -6 im Befehl ifconfig setzen die Werte in der inet\_type-Datei außer Kraft. Darüber hinaus überschreibt das Flag -f im Befehl netstat die Werte in der inet\_type-Datei.

### Steuern der Ausgabe zur Auswahl von IPv4- und IPv6-Informationen **Beispiel 8–14**

■ Wenn Sie die Variable DEFAULT\_IP=BOTH oder DEFAULT\_IP=IP\_VERSION6 in der inet type-Datei angeben, sollte die folgende Ausgabe angezeigt werden:

```
% ifconfig -a
lo0: flags=1000849 mtu 8232 index 1
        inet 10.10.0.1 netmask ff000000
qfe0: flags=1000843 mtu 1500 index 2
        inet 10.46.86.54 netmask ffffff00 broadcast 10.46.86.255
        ether 8:0:20:56:a8
lo0: flags=2000849 mtu 8252 index 1
        inet6 ::1/128
qfe0: flags=2000841 mtu 1500 index 2
```

```
ether 8:0:20:56:a8
       inet6 fe80::a00:fe73:56a8/10
qfe0:1: flags=2080841 mtu 1500 index 2
        inet6 2001:db8:3c4d:5:a00:fe73:56a8/64
```
Wenn Sie die Variable DEFAULT\_IP=IP\_VERSION4 in der inet\_type-Datei angeben, sollte die folgende Ausgabe angezeigt werden:

```
% ifconfig -a
lo0: flags=849 mtu 8232
       inet 10.10.0.1 netmask ff000000
qfe0: flags=843 mtu 1500
       inet 10.46.86.54 netmask ffffff00 broadcast 10.46.86.255
       ether 8:0:20:56:a8
```
## **So protokollieren Sie die Aktionen des IPv4-Routing-Daemon**

Wenn Sie eine Fehlfunktion des IPv4-Routing-Daemons routed vermuten, können Sie ein Protokoll starten, das die Aktivitäten des Daemon aufzeichnet. Das Protokoll enthält alle Paketübertragungen, die nach dem Start des routed-Daemon ausgeführt wurden.

**Nehmen Sie auf dem lokalen Host die Rolle eines Primäradministrators an, oder melden Sie sich als Superuser an. 1**

Die Rolle "Primary Administrator" enthält das gleichnamige Profil. Informationen zum Erstellen von Rollen und Zuweisen von Rollen zu Benutzern finden Sie in [Kapitel 2, "Working](http://www.oracle.com/pls/topic/lookup?ctx=E26505&id=SYSADV1smcover-1) [With the Solaris Management Console \(Tasks\)" in](http://www.oracle.com/pls/topic/lookup?ctx=E26505&id=SYSADV1smcover-1) *Oracle Solaris Administration: Basic [Administration](http://www.oracle.com/pls/topic/lookup?ctx=E26505&id=SYSADV1smcover-1)*.

**Erstellen Sie eine Protokolldatei, in der die Aktionen des Routing-Daemons aufgezeichnet 2 werden:**

# **/usr/sbin/in.routed /var/***log-file-name*

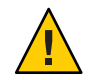

**Achtung –** Bei einem stark ausgelasteten Netzwerk kann dieser Befehl eine extrem umfangreiche Ausgabe erzeugen.

### Netzwerkprotokoll für den in.routed-Daemon **Beispiel 8–15**

Das folgende Beispiel zeigt den Anfang des Protokolls, das nach dem Verfahren unter "So protokollieren Sie die Aktionen des IPv4-Routing-Daemon" auf Seite 227 erstellt wurde.

```
- 2003/11/18 16:47:00.000000 -Tracing actions started
RCVBUF=61440
Add interface lo0 #1 127.0.0.1 -->127.0.0.1/32
  <UP|LOOPBACK|RUNNING|MULTICAST|IPv4> <PASSIVE>
```
Add interface hme0 #2 10.10.48.112 -->10.10.48.0/25 <UP|BROADCAST|RUNNING|MULTICAST|IPv4> turn on RIP Add 10.0.0.0 -->10.10.48.112 metric=0 hme0 <NET\_SYN> Add 10.10.48.85/25 -->10.10.48.112 metric=0 hme0 <IF|NOPROP>

## **So verfolgen Sie die Aktivitäten des IPv6 Neighbor Discovery-Daemon**

Wenn Sie eine Fehlfunktion des in.ndpd-Daemons vermuten, können Sie ein Protokoll starten, das die Aktivitäten des Daemon aufzeichnet. Diese Ablaufverfolgung wird bis zur Beendigung in der standardmäßigen Ausgabe angezeigt. Dieses Protokoll enthält alle Paketübertragungen, die nach dem Start des in.ndpd-Daemon ausgeführt wurden.

**Nehmen Sie die Rolle eines Primäradministrators an, oder melden Sie sich als Superuser bei dem lokalen IPv6-Knoten an. 1**

Die Rolle "Primary Administrator" enthält das gleichnamige Profil. Informationen zum Erstellen von Rollen und Zuweisen von Rollen zu Benutzern finden Sie in [Kapitel 2, "Working](http://www.oracle.com/pls/topic/lookup?ctx=E26505&id=SYSADV1smcover-1) [With the Solaris Management Console \(Tasks\)" in](http://www.oracle.com/pls/topic/lookup?ctx=E26505&id=SYSADV1smcover-1) *Oracle Solaris Administration: Basic [Administration](http://www.oracle.com/pls/topic/lookup?ctx=E26505&id=SYSADV1smcover-1)*.

**Starten Sie eine Verfolgung des in.ndpd-Daemon. 2**

# **/usr/lib/inet/in.ndpd -t**

**Beenden Sie die Verfolgung gegebenenfalls durch Drücken von Strg-C. 3**

### Verfolgung des in.ndpd-Daemon **Beispiel 8–16**

Die folgende Ausgabe zeigt den Beginn der Verfolgung des in.ndpd-Daemon.

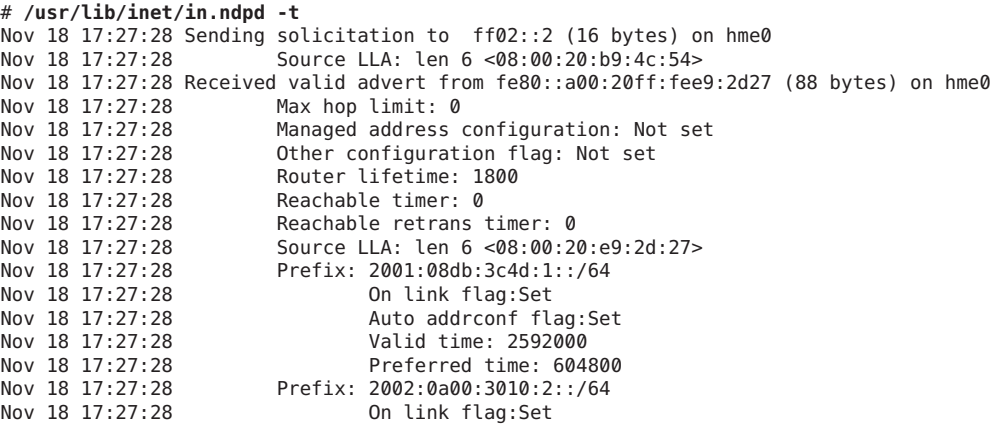

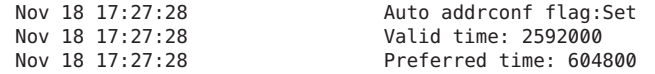

# **Anzeigen von Routing-Informationen mit dem Befehl traceroute**

Mit dem Befehl traceroute zeichnen Sie die Route auf, der ein IP-Paket zu einem Remote-System folgt. Technische Informationen zum Befehl traceroute finden Sie auf der Manpage [traceroute](http://www.oracle.com/pls/topic/lookup?ctx=E26505&id=REFMAN1Mtraceroute-1m)(1M).

Mit dem Befehl traceroute können Sie alle falschen Routing-Konfigurationen und mögliche Probleme im Routing-Pfad aufdecken. Ist ein bestimmter Host nicht erreichbar, können Sie mit traceroute feststellen, welchen Pfad das Paket zum Remote-Host eingeschlagen hat, und wo mögliche Probleme aufgetreten sind.

Der Befehl traceroute kann auch zur Anzeige der Round-Trip-Zeit jedes Gateway im Pfad zum Ziel-Host verwendet werden. Mit diesen Informationen kann beispielsweise analysiert werden, warum der Datenverkehr zwischen den beiden Hosts nur langsam erfolgt.

## ▼ **So ermitteln Sie die Route zu einem Remote-Host**

**Geben Sie den folgenden Befehl ein, um die Route zu einem Remote-System zu ermitteln:** % **traceroute** *destination-hostname* ●

Sie können den Befehl traceroute in diesem Format von Ihrem Benutzerkonto aus ausführen.

### Verwenden des Befehls traceroute zum Anzeigen der Route zu einem Remote-Host **Beispiel 8–17**

Die folgende Ausgabe des Befehls traceroute zeigt einen Pfad mit sieben Hops an, den ein Paket vom lokalen System nearhost zum Remote-System farhost eingeschlagen hat. Darüber hinaus zeigt die Ausgabe, wie lange ein Paket bis zur jeweils nächsten Hop benötigt.

```
istanbul% traceroute farhost.faraway.com
   traceroute to farhost.faraway.com (172.16.64.39), 30 hops max, 40 byte packets
    1 frbldg7c-86 (172.16.86.1) 1.516 ms 1.283 ms 1.362 ms
    2 bldg1a-001 (172.16.1.211) 2.277 ms 1.773 ms 2.186 ms
    3 bldg4-bldg1 (172.16.4.42) 1.978 ms 1.986 ms 13.996 ms
    4 bldg6-bldg4 (172.16.4.49) 2.655 ms 3.042 ms 2.344 ms
    5 ferbldg11a-001 (172.16.1.236) 2.636 ms 3.432 ms 3.830 ms
    6 frbldg12b-153 (172.16.153.72) 3.452 ms 3.146 ms 2.962 ms
    7 sanfrancisco (172.16.64.39) 3.430 ms 3.312 ms 3.451 ms
```
## ▼ **So verfolgen Sie alle Routen**

Bei diesem Verfahren wird die Option -a des Befehls traceroute verwendet, um alle Routen zu verfolgen.

#### **Geben Sie den folgenden Befehl auf dem lokalen System ein:** ●

% **traceroute -a***host-name*

Sie können den Befehl traceroute in diesem Format von Ihrem Benutzerkonto aus ausführen.

### Verfolgen aller Routen zu einem Dual-Stack-Host **Beispiel 8–18**

In diesem Beispiel werden alle möglichen Routen zu einem Dual-Stack-Host gezeigt.

```
% traceroute -a v6host.remote.com
traceroute: Warning: Multiple interfaces found; using 2::56:a0:a8 @ eri0:2
traceroute to v6host (2001:db8:4a3b::102:a00:fe79:19b0),30 hops max, 60 byte packets
1 v6-rout86 (2001:db8:4a3b:56:a00:fe1f:59a1) 35.534 ms 56.998 ms *
2 2001:db8::255:0:c0a8:717 32.659 ms 39.444 ms *
3 farhost.faraway.COM (2001:db8:4a3b::103:a00:fe9a:ce7b) 401.518 ms 7.143 ms *
4 distant.remote.com (2001:db8:4a3b::100:a00:fe7c:cf35) 113.034 ms 7.949 ms *
5 v6host (2001:db8:4a3b::102:a00:fe79:19b0) 66.111 ms * 36.965 ms
traceroute to v6host.remote.com (192.168.10.75),30 hops max,40 byte packets
1 v6-rout86 (172.16.86.1) 4.360 ms 3.452 ms 3.479 ms
2 flrmpj17u.here.COM (172.16.17.131) 4.062 ms 3.848 ms 3.505 ms
3 farhost.farway.com (10.0.0.23) 4.773 ms * 4.294 ms
4 distant.remote.com (192.168.10.104) 5.128 ms 5.362 ms *
5 v6host (192.168.15.85) 7.298 ms 5.444 ms *
```
# **Überwachen der Paketübertragungen mit dem Befehl snoop**

Mit dem Befehl snoop können Sie den Status der Datenübertragungen überwachen. snoop erfasst Netzwerkpakete und zeigt deren Inhalte in dem von Ihnen geforderten Format an. Pakete können entweder direkt nach dem Empfang angezeigt oder in einer Datei gespeichert werden. Wenn der Befehl snoop in eine Datei schreibt, sind Paketverluste aufgrund hoher Auslastung während der Verfolgung unwahrscheinlich. snoop wird dann zum Auswerten des Dateiinhalts verwendet.

Zum Erfassen von Paketen, die im promiskuitiven Modus von der Standardschnittstelle empfangen oder gesendet werden, müssen Sie die Rolle eines Netzwerkmanagers annehmen oder sich als Superuser anmelden. snoop kann nur die Daten in einer Zusammenfassung anzeigen, die auf der höchsten Protokollebene bleiben. Beispielsweise kann ein NFS-Paket nur NFS-Informationen anzeigen. Die zu Grunde liegenden RPC-, UDP-, IP- und Ethernet Frame-Informationen werden unterdrückt, können aber angezeigt werden, wenn eine der Verbose-Optionen gewählt wird.

Arbeiten Sie regelmäßig mit dem Befehl snoop, um sich mit seinem normalen Systemverhalten vertraut zu machen. Hilfe zur Analyse von Paketen finden Sie in den aktuellen Weißbüchern und RFCs, suchen Sie den Rat eines Experten in den jeweiligen Bereichen, z. B. NFS oder NIS. Weitere Informationen zur Syntax von snoop und den gültigen Optionen finden Sie auf der Manpage [snoop](http://www.oracle.com/pls/topic/lookup?ctx=E26505&id=REFMAN1Msnoop-1m)(1M)

# ▼ **So prüfen Sie Pakete von allen Schnittstellen**

**Nehmen Sie auf dem lokalen Host die Rolle eines Netzwerkmanagers an, oder melden Sie sich als Superuser an. 1**

Rollen umfassen Autorisierungen und privilegierte Befehle. Weitere Informationen zu Rollen finden Sie unter "Configuring RBAC (Task Map)" in *[System Administration Guide: Security](http://www.oracle.com/pls/topic/lookup?ctx=E26505&id=SYSADV6rbactask-15) [Services](http://www.oracle.com/pls/topic/lookup?ctx=E26505&id=SYSADV6rbactask-15)*.

**Drucken Sie Informationen zu den Schnittstellen, die an das System angehängt sind. 2**

### # **ifconfig -a**

In der Regel verwendet der Befehl snoop das erste nicht-Loopback-Gerät, normalerweise die primäre Netzwerkschnittstelle.

- **Beginnen Sie die Paketerfassung durch Eingabe von snoop ohne zusätzliche Argumente (siehe 3 Beispiel 8–19).**
- **Drücken Sie Strg-C, um den Prozess zu unterbrechen. 4**

### Ausgabe des Befehls snoop **Beispiel 8–19**

Der allgemeine snoop-Befehl bei einem Dual-Stack-Host eine Ausgabe wieder, die etwa der Folgenden entspricht.

```
% snoop
Using device /dev/hme (promiscuous mode)
router5.local.com -> router5.local.com ARP R 10.0.0.13, router5.local.com is
0:10:7b:31:37:80<br>router5.local.com -> BROADCAST
                                    TFTP Read "network-confg" (octet)<br>RLOGIN C port=993
farhost.remote.com -> myhost
myhost -> nisserve2 NIS C MATCH 10.0.0.64 in ipnodes.byaddr
nisserve2 -> myhost NIS R MATCH No such key
blue-112 -> slave-253-2 NIS C MATCH 10.0.0.112 in ipnodes.byaddr
myhost -> DNSserver.local.com bNS C 192.168.10.10.in-addr.arpa. Internet PTR ?<br>DNSserver.local.com myhost bNS R 192.168.10.10.in-addr.arpa. Internet PTR
                                     DNS R 192.168.10.10.in-addr.arpa. Internet PTR
   niserve2.
.
.
.
fe80::a00:20ff:febb:e09 -> ff02::9 RIPng R (5 destinations)
```
Die in dieser Ausgabe erfassten Pakete zeigen einen Bereich mit einer Remote-Anmeldung, einschließlich Lookup-Vorgängen an die NIS- und DNS-Servern zur Auflösung der Adresse. Darüber hinaus sind regelmäßig auftretende ARP-Pakete von lokalen Router und Advertisement-Nachrichten der Link-lokalen IPv6-Adresse an in.ripngd enthalten.

## ▼ **So erfassen Sie die Ausgabe des Befehls snoop in einer Datei**

**Nehmen Sie auf dem lokalen Host die Rolle eines Netzwerkmanagers an, oder melden Sie sich als Superuser an. 1**

Rollen umfassen Autorisierungen und privilegierte Befehle. Weitere Informationen zu Rollen finden Sie unter "Configuring RBAC (Task Map)" in *[System Administration Guide: Security](http://www.oracle.com/pls/topic/lookup?ctx=E26505&id=SYSADV6rbactask-15) [Services](http://www.oracle.com/pls/topic/lookup?ctx=E26505&id=SYSADV6rbactask-15)*.

**Erfassen Sie eine snoop-Sitzung in einer Datei. 2**

# **snoop -o** *filename* Beispiel:

# **snoop -o /tmp/cap** Using device /dev/eri (promiscuous mode) 30 snoop: 30 packets captured

In diesem Beispiel wurden 30 Pakete in einer Datei namens /tmp/cap erfasst. Dieser Datei kann sich in jedem Verzeichnis mit ausreichend Speicherplatz befinden. Die Anzahl der erfassten Pakete wird in der Befehlszeile angezeigt. Anschließend können Sie jederzeit Strg-C drücken, um die Erfassung abzubrechen.

snoop erzeugt eine spürbare Netzwerklast auf dem Host-Computer, die zu einer Verzerrung der Ergebnisse führen kann. Um die tatsächlichen Ergebnisse anzuzeigen, führen Sie snoop von einem dritten System aus.

**Zeigen Sie die Ausgabe des Befehls snoop in der Datei an. 3**

# **snoop -i** *filename*

### Inhalt einer Datei zur Erfassung der Ausgabe des Befehls snoop **Beispiel 8–20**

Die folgende Ausgabe zeigt verschiedene Informationen an, die Sie als Ausgabe des Befehls snoop -i erhalten könnten.

```
# snoop -i /tmp/cap
   1 0.00000 fe80::a00:20ff:fee9:2d27 -> fe80::a00:20ff:fecd:4375
ICMPv6 Neighbor advertisement ...
              10.0.0.40 -> (broadcast) ARP C Who is 10.0.0.40, 10.0.0.40 ?
```
- 34 0.43690 nearserver.here.com -> 224.0.1.1 IP D=224.0.1.1 S=10.0.0.40 LEN=28,  $ID=47453$ , TO =0x0, TTL=1<br>35 0.00034 10.0.0.40 -> 224.0.1.1
- IP D=224.0.1.1 S=10.0.0.40 LEN=28, ID=57376, TOS=0x0, TTL=47

## ▼ **So prüfen Sie Pakete zwischen einem IPv4-Server und einem Client**

**Richten Sie ein von einem Hub getrenntes snoop-System ein, das entweder mit dem Client oder dem Server verbunden ist. 1**

Das dritte System (das snoop-System) prüft den gesamten zwischengeschalteten Verkehr, sodass die snoop-Verfolgung widerspiegelt, was tatsächlich in der Leitung geschieht.

**Nehmen Sie auf demsnoop-System die Rolle eines Netzwerkmanagers an, oder melden Sie sich 2 als Superuser an.**

Rollen umfassen Autorisierungen und privilegierte Befehle. Weitere Informationen zu Rollen finden Sie unter "Configuring RBAC (Task Map)" in *[System Administration Guide: Security](http://www.oracle.com/pls/topic/lookup?ctx=E26505&id=SYSADV6rbactask-15) [Services](http://www.oracle.com/pls/topic/lookup?ctx=E26505&id=SYSADV6rbactask-15)*.

- **Geben Sie den snoop-Befehl mit den gewünschten Optionen ein, und speichern Sie die Ausgabe 3 in einer Datei.**
- **Prüfen und analysieren Sie die Ausgabe. 4**

Lesen Sie [RFC 1761, Snoop Version 2 Packet Capture File Format \(](http://www.ietf.org/rfc/rfc1761.txt?number=1761)http://www.ietf.org/ [rfc/rfc1761.txt?number=1761](http://www.ietf.org/rfc/rfc1761.txt?number=1761)), um Informationen zur Erfassung von Daten in einer Datei über den Befehl snoop zu erhalten.

### ▼ **So überwachen Sie den IPv6-Netzwerkverkehr**

Mit dem snoop-Befehl können Sie auch nur IPv6-Pakete anzeigen.

**Nehmen Sie auf dem lokalen Knoten die Rolle eines Netzwerkmanagers an, oder melden Sie sich als Superuser an. 1**

Rollen umfassen Autorisierungen und privilegierte Befehle. Weitere Informationen zu Rollen finden Sie unter "Configuring RBAC (Task Map)" in *[System Administration Guide: Security](http://www.oracle.com/pls/topic/lookup?ctx=E26505&id=SYSADV6rbactask-15) [Services](http://www.oracle.com/pls/topic/lookup?ctx=E26505&id=SYSADV6rbactask-15)*.

### **Erfassen Sie IPv6-Pakete. 2**

### # **snoop ip6**

Weitere Informationen zum Befehl snoop finden Sie auf der Manpage [snoop](http://www.oracle.com/pls/topic/lookup?ctx=E26505&id=REFMAN1Msnoop-1m)(1M).

### Anzeigen von ausschließlich IPv6-Netzwerkverkehr **Beispiel 8–21**

Das folgende Beispiel zeigt eine typische Ausgabe, wenn der Befehl snoop ip6 auf einem Knoten ausgeführt wird.

```
# snoop ip6
fe80::a00:20ff:fecd:4374 -> ff02::1:ffe9:2d27 ICMPv6 Neighbor solicitation
fe80::a00:20ff:fee9:2d27 -> fe80::a00:20ff:fecd:4375 ICMPv6 Neighbor
     solicitation
fe80::a00:20ff:fee9:2d27 -> fe80::a00:20ff:fecd:4375 ICMPv6 Neighbor
     solicitation
fe80::a00:20ff:febb:e09 -> ff02::9 RIPng R (11 destinations)
fe80::a00:20ff:fee9:2d27 -> ff02::1:ffcd:4375 ICMPv6 Neighbor solicitation
```
### **Verwaltuen der standardmäßigen Adressauswahl**

Oracle Solaris erlaubt, dass eine Schnittstelle über mehrere IP-Adressen verfügt. Technologien wie z. B. Network Multipathing (IPMP) ermöglichen es, dass mehrere Netzwerkschnittstellenkarten (NICs) mit der gleichen IP-Sicherungsschicht verbunden werden. Diese Verbindung kann über mehrere IP-Adressen verfügen. Darüber hinaus verfügen Schnittstellen auf IPv6-konformen Systemen über eine Link-lokale IPv6-Adresse, mindestens eine IPv6-Routing-Adresse und eine IPv4-Adresse für mindestens eine Schnittstelle.

Wenn das System eine Transaktionen eingeleitet, ruft eine Anwendung den Socket getaddrinfo auf. getaddrinfo erfasst die Adresse, die möglicherweise auf dem Zielsystem verwendet wird. Anschließend ordnet der Kernel diese Liste nach Vorrangigkeit, um das beste Ziel für das Paket herauszufinden. Dieser Prozess wird als *Zieladressensortierung* bezeichnet. Dann wählt der Oracle Solaris-Kernel anhand der besten Zieladresse für das Paket das geeignete Format für die Quelladresse aus. Dieser Prozess wird als *Adressauswahl* bezeichnet. Weitere Informationen zur Zieladresssortierung finden Sie auf der Manpage [getaddrinfo](http://www.oracle.com/pls/topic/lookup?ctx=E26505&id=REFMAN3Bgetaddrinfo-3socket)(3SOCKET).

Sowohl nur-IPv4- als auch Dual-Stack-IPv4/IPv6-Systeme müssen eine Standard-Adressauswahl ausführen. In den meisten Fällen müssen die standardmäßigen Mechanismen zur Adressauswahl nicht geändert werden. Eventuell müssen Sie jedoch die Priorität der Adressformate so ändern, sodass IPMP- oder 6to4-Adressformate bevorzugt werden.

## ▼ **So verwalten Sie die Richtlinientabelle zur IPv6-Adressauswahl**

Im folgenden Verfahren wird beschrieben, wie Sie Änderungen an der Richtlinientabelle zur Adressauswahl vornehmen. Konzeptuelle Informationen zur Standard-IPv6-Adressauswahl finden Sie unter "ipaddrsel[-Befehl" auf Seite 279.](#page-278-0)

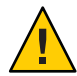

**Achtung –** Nehmen Sie keine Änderungen an der Richtlinientabelle zur IPv6-Adressauswahl vor, es sei denn, die im Folgenden aufgeführten Gründen lassen sich auf Ihr System anwenden. Andernfalls könnten Sie durch eine falsch aufgebaute Richtlinientabelle Probleme im Netzwerk verursachen. Denken Sie daran, eine Sicherheitskopie der Richtlinientabelle anzulegen. Dies wird im folgenden Verfahren beschrieben.

**Nehmen Sie die Rolle eines Primäradministrators an, oder melden Sie sich als Superuser an. 1**

Die Rolle "Primary Administrator" enthält das gleichnamige Profil. Informationen zum Erstellen von Rollen und Zuweisen von Rollen zu Benutzern finden Sie in [Kapitel 2, "Working](http://www.oracle.com/pls/topic/lookup?ctx=E26505&id=SYSADV1smcover-1) [With the Solaris Management Console \(Tasks\)" in](http://www.oracle.com/pls/topic/lookup?ctx=E26505&id=SYSADV1smcover-1) *Oracle Solaris Administration: Basic [Administration](http://www.oracle.com/pls/topic/lookup?ctx=E26505&id=SYSADV1smcover-1)*.

**Arbeiten Sie dieTabelle mit den aktuellen Richtlinien zur IPv6-Adressauswahl durch. 2**

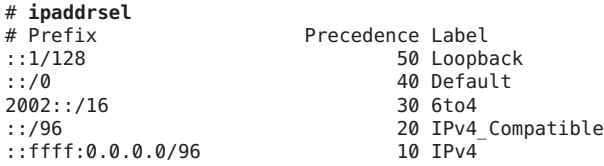

- **Erstellen Sie eine Sicherungskopie der Richtliniendatei der Standardadressen. 3**
	- # **cp /etc/inet/ipaddrsel.conf /etc/inet/ipaddrsel.conf.orig**
- **Fügen Sie Ihre Anpassungen mit einemTexteditor in die Datei /etc/inet/ipaddrsel.conf ein. 4**

Verwenden Sie für Einträge in die Datei /etc/inet/ipaddrsel die folgende Syntax:

*prefix/prefix-length precedence label [# comment ]*

Im Folgenden sind einige Änderungen aufgeführt, die an der Richtlinientabelle vorgenommen werden können:

■ Weisen Sie den 6to4-Adressen die höchste Priorität zu.

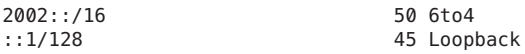

Das 6to4-Adressenformat besitzt jetzt die höchste Priorität (50). Loopback, das vorher eine Prioriät von 50 hatte, besitzt jetzt die Priorität 45. Die anderen Adressformate bleiben gleich.

■ Weisen Sie eine bestimmte Quelladresse zu, die bei der Kommunikation mit einer bestimmten Zieladresse verwendet wird.

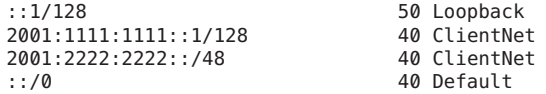

Dieser besondere Eintrag eignet sich für Hosts mit nur einer physikalischen Schnittstelle. Hier wird 2001:1111:1111::1/128 als Quelladresse für alle Pakete priorisiert, die an Ziele

im Netzwerk 2001:2222:2222::/48 gesendet wurden. Die Priorität 40 erzeugt eine höhere Prioritätsstufe für die Quelladresse 2001:1111:1111::1/128 als andere Adressformate, die für die Schnittstelle konfiguriert wurden.

■ Favorisieren Sie IPv4-Adressen gegenüber IPv6-Adressen.

```
::ffff:0.0.0.0/96 60 IPv4
::1/128 50 Loopback
.
.
```
Die Prioritätsstufe des IPv4-Formats ::ffff:0.0.0.0/96 wurde von 10 zu 60 geändert, die höchste Priorität in der Tabelle.

**Laden Sie die modifizierte Richtlinientabelle in den Kernel. 5**

```
ipaddrsel -f /etc/inet/ipaddrsel.conf
```
**Wenn die modifizierte Richtlinientabelle Probleme verursacht, stellen Sie die Richtlinientabelle 6 für die standardmäßige IPv6-Adressauswahl wieder her.**

# **ipaddrsel -d**

## ▼ **So modifizieren Sie die IPv6-Adressauswahltabelle nur für die aktuelle Sitzung**

Wenn Sie die /etc/inet/ipaddrsel.conf-Datei bearbeiten, werden alle vorgenommenen Änderungen auch nach einem Neustart beibehalten. Soll die modifizierte Richtlinientabelle nur während der aktuellen Sitzung gültig sein, führen Sie das folgende Verfahren aus.

**Nehmen Sie die Rolle eines Primäradministrators an, oder melden Sie sich als Superuser an. 1**

Die Rolle "Primary Administrator" enthält das gleichnamige Profil. Informationen zum Erstellen von Rollen und Zuweisen von Rollen zu Benutzern finden Sie in [Kapitel 2, "Working](http://www.oracle.com/pls/topic/lookup?ctx=E26505&id=SYSADV1smcover-1) [With the Solaris Management Console \(Tasks\)" in](http://www.oracle.com/pls/topic/lookup?ctx=E26505&id=SYSADV1smcover-1) *Oracle Solaris Administration: Basic [Administration](http://www.oracle.com/pls/topic/lookup?ctx=E26505&id=SYSADV1smcover-1)*.

**Kopieren Sie den Inhalt der Datei /etc/inet/ipaddrsel nach** *Dateiname***, dabei stellt 2** *Dateiname* **einen Namen IhrerWahl dar.**

# **cp** /etc/inet/ipaddrsel *filename*

- **Ändern Sie die Richtlinientabelle in** *Dateiname* **Ihren Anforderungen entsprechend. 3**
- **Laden Sie die modifizierte Richtlinientabelle in den Kernel. 4**

### **# ipaddrsel -f** *filename*

Der Kernel verwendet die neue Richtlinientabelle, bis Sie das System neu booten.

# **KAPITEL 9**

# Fehlersuche bei Netzwerkproblemen (Aufgaben)

Dieses Kapitel enthält Lösungen für allgemeine Probleme, die in Ihrem Netzwerk auftreten könnten. Folgende Themen werden behandelt:

- "Allgemeine Tipps zur Fehlersuche bei Netzwerkproblemen" auf Seite 237
- ["Allgemeine Probleme bei der Bereitstellung von IPv6" auf Seite 239](#page-238-0)

# **Neuerungen in diesem Kapitel**

Unter Solaris 10 7/07 wird die Datei /etc/inet/ipnodes nicht mehr benötigt. Verwenden Sie /etc/inet/ipnodes nur für frühere Solaris 10-Releases, wie es in den jeweiligen Verfahren beschrieben wird.

# **Allgemeine Tipps zur Fehlersuche bei Netzwerkproblemen**

Das erste Anzeichen eines Problems in einem Netzwerk ist, wenn mit einem oder mehreren Hosts kein Datenaustausch durchgeführt werden kann. Wenn ein Host nach dem Hinzufügen zu einem Netzwerk nicht online geschaltet werden kann, könnte der Fehler in einer der Konfigurationsdateien liegen. Möglich wäre aber auch eine fehlerhafte Netzwerkschnittstellenkarte. Wenn ein einzelner Host unvermittelt ein Problem erzeugt, könnte die Netzwerkschnittstelle die Ursache sein. Können die Hosts in einem Netzwerk zwar untereinander, aber nicht mit anderen Netzwerken kommunizieren, ist vermutlich der Router die Fehlerursache. Möglich wäre auch, dass das Problem in dem anderen Netzwerk liegt.

Mit dem Befehl ifconfig können Sie Informationen zu den Netzwerkschnittstellen abrufen. Der Befehl netstat eignet sich zum Anzeigen von Routing-Tabellen und Protokollstatistiken. Auch Netzwerk-Diagnoseprogramme von Drittanbietern enthalten Tools zur Fehlersuche. Weitere Informationen finden Sie in der Dokumentation der Drittanbieter.

Weniger offensichtlich sind die Ursachen von Problemen, die zu einer Leistungsverschlechterung im Netzwerk führen. Mit Tools wie ping können Sie Probleme wie den Verlust von Paketen durch einen Host feststellen.

## **Durchführen allgemeiner Diagnoseprüfungen**

Bei Problemen im Netzwerk können Sie verschiedene Softwareprüfungen durchführen, um allgemeine Software-bezogene Probleme zu diagnostizieren und zu korrigieren.

## ▼ **So führen Sie eine allgemeine Prüfung der Netzwerksoftware durch**

**Nehmen Sie auf dem lokalen System die Rolle eines Netzwerkmanagers an, oder melden Sie sich als Superuser an. 1**

Rollen umfassen Autorisierungen und privilegierte Befehle. Weitere Informationen zu Rollen finden Sie unter "Configuring RBAC (Task Map)" in *[System Administration Guide: Security](http://www.oracle.com/pls/topic/lookup?ctx=E26505&id=SYSADV6rbactask-15) [Services](http://www.oracle.com/pls/topic/lookup?ctx=E26505&id=SYSADV6rbactask-15)*.

**Zeigen Sie die Netzwerkinformationen mit dem Befehl netstat an. 2**

Informationen zur Syntax des Befehls netstat finden Sie unter ["Überwachen des](#page-216-0) [Netzwerkstatus mit dem Befehl](#page-216-0) netstat" auf Seite 217 und in der Manpage [netstat](http://www.oracle.com/pls/topic/lookup?ctx=E26505&id=REFMAN1Mnetstat-1m)(1M).

**Überprüfen•Sie die hosts-Datenbank (und, unter Solaris 10 11/06 und früheren Releases, die 3 ipnodes-Datenbank, wenn Sie IPv6 verwenden) um sicherzustellen, dass die Einträge korrekt und auf dem neuesten Stand sind.**

Informationen zur /etc/inet/hosts-Datenbank finden Sie unter "hosts[-Datenbank"](#page-244-0) [auf Seite 245](#page-244-0) und in der Manpage [hosts](http://www.oracle.com/pls/topic/lookup?ctx=E26505&id=REFMAN4hosts-4)(4) Informationen zur /etc/inet/ipnodes-Datenbank finden Sie unter "ipnodes[-Datenbank" auf Seite 249](#page-248-0) und in der Manpage [ipnodes](http://www.oracle.com/pls/topic/lookup?ctx=E26505&id=REFMAN4ipnodes-4)(4).

- **Wenn Sie das Reverse Address Resolution Protocol (RARP) ausführen, zeigen Sie die 4 Ethernet-Adressen in der ethers-Datenbank an, um sicherzustellen, dass die Einträge korrekt und auf dem neuesten Stand sind.**
- **Versuchen Sie, mit dem Befehl telnet eine Verbindung zum lokalen Host herzustellen. 5** Informationen zur Syntax des Befehls telnet finden Sie in der Manpage [telnet](http://www.oracle.com/pls/topic/lookup?ctx=E26505&id=REFMAN1telnet-1)(1).
- **Stellen Sie sicher, dass der Netzwerk-Daemon inetd ausgeführt wird.** # **ps -ef | grep inetd 6**

Die folgende Ausgabe bestätigt, dass der inetd-Daemon ausgeführt wird: root 57 1 0 Apr 04 ? 3:19 /usr/sbin/inetd -s

<span id="page-238-0"></span>**Falls IPv6 in Ihrem Netzwerk aktiviert ist, prüfen Sie, ob der IPv6-Daemon in.ndpd ausgeführt 7 wird:**

# **ps -ef | grep in.ndpd**

Die folgende Ausgabe bestätigt, dass der in.ndpd-Daemon ausgeführt wird:

root 123 1 0 Oct 27 ? 0:03 /usr/lib/inet/in.ndpd

# **Allgemeine Probleme bei der Bereitstellung von IPv6**

In diesem Abschnitt werden die Fehler und Probleme beschrieben, die bei der Planung und Bereitstellung von IPv6 an Ihrem Standort auftreten könnten. Eine Liste der Planungsaufgaben finden Sie in [Kapitel 4, "Planen eines IPv6-Netzwerks \(Aufgaben\)".](#page-86-0)

## **IPv4-Router kann nicht auf IPv6 aufgerüstet werden**

Falls Ihre bestehende Ausrüstung nicht aufgerüstet werden kann, müssen Sie eventuell eine IPv6-konforme Ausrüstung erwerben. Suchen Sie in der Dokumentation des Herstellers nach Verfahren, die Sie zur Unterstützung von IPv6 ausführen müssen.

Bestimmte IPv4-Router können nicht zur Unterstützung von IPv6 aufgerüstet werden. Falls dies auf Ihre Topologie zutrifft, verbinden Sie einen IPv6-Router mit einem IPv4-Router. Dann können Sie einen Tunnel vom IPv6-Router über den IPv4-Router konfigurieren. Informationen zu den Aufgaben beim Konfigurieren von Tunneln finden Sie unter ["Aufgaben](#page-195-0) [bei der Konfiguration von Tunneln zur Unterstützung von IPv6 \(Übersicht der Schritte\)"](#page-195-0) [auf Seite 196.](#page-195-0)

# **Probleme beim Aufrüsten von Services auf IPv6**

Bei der Vorbereitung von Services zur Unterstützung von IPv6 tritt eventuell Folgendes auf:

- Einige Anwendungen aktivieren standardmäßig keine IPv6-Unterstützung, auch dann nicht, nachdem sie zu IPv6 portiert wurden. Eventuell müssen Sie diese Anwendungen konfigurieren, um IPv6 zu aktivieren.
- Auf einem Server, der mehrere Services ausführt, von denen einige ausschließlich IPv4-konform sind, andere sowohl IPv4 als auch IPv6 unterstützen, könnten Probleme auftreten. Einige Clients müssen beide Servicetypen unterstützen, was zu Fehlern auf dem Server führen kann.

# **Der aktuelle ISP unterstützt IPv6 nicht**

Wenn Sie IPv6 bereitstellen möchten, Ihr aktueller ISP jedoch keine IPv6-Adressierung anbietet, sind neben dem ISP-Wechsel folgende Alternativen möglich:

- Beauftragen Sie einen ISP, eine zweite Leitung für IPv6-Kommunikationen von Ihrem Standort bereitzustellen. Diese Lösung ist kostenintensiv.
- Konfigurieren Sie einen *virtuellen ISP*. Ein virtueller ISP bietet Ihrem Standort IPv6-Konnektivität ohne einen Link. Stattdessen erstellen Sie einen Tunnel von Ihrem Standort über Ihren IPv4-ISP zum virtuellen ISP.
- Verwenden Sie einen 6to4-Tunnel über Ihren ISP zu anderen IPv6-Standorten. Bei der Adresse verwenden Sie die registrierte IPv4-Adresse des 6to4-Routers als öffentliche Topologiekomponente der IPv6-Adresse.

# **Sicherheitsbetrachtungen beim Tunneling zu einem 6to4-Relay-Router**

Ein Tunnel zwischen einem 6to4-Router und einem 6to4-Relay-Router ist von Natur aus unsicher. Sicherheitsprobleme wie die Folgenden tauchen bei Tunneln immer auf:

- Obwohl 6to4-Relay-Router Pakete einkapseln und entkapseln, prüfen dem Router keine der in den Paketen enthaltenen Daten.
- Adressen-Spoofing ist ein wesentliches Problem bei Tunneln zu einem 6to4-Relay-Router. Bei eingehenden Verkehr ist der 6to4-Router nicht in der Lage, die IPv4-Adresse des Relay-Routers mit der IPv6-Adresse der Quelle in Einklang zu bringen. Aus diesem Grund kann für die Adresse des IPv6-Hosts leicht ein Spoofing durchgeführt werden. Auch die Adresse des 6to4-Relay-Routers bietet ein Spoofing-Ziel.
- Standardmäßig existieren keine Vertrauensmechanismen zwischen 6to4-Routern und 6to4-Relay-Routern. Aus diesem Grund kann ein 6to4-Router nicht feststellen, ob der 6to4-Relay-Router vertrauenswürdig ist und ob es sich überhaupt um einen legitimen 6to4-Relay-Router handelt. Es muss eine vertrauenswürdige Beziehung zwischen 6to4-Standort und IPv6-Ziel bestehen, oder beide Standorte sind möglichen Angriffen offen ausgesetzt.

Diese und andere Sicherheitsprobleme im Zusammenhang mit 6to4-Relay-Routern sind im Internet Draft, *Security Considerations for 6to4* beschrieben. Allgemein sollten Sie die Unterstützung für 6to4-Relay-Router nur aus den folgenden Gründen aktivieren:

■ Jeder 6to4-Standort muss mit einem privaten, vertrauenswürdigen IPv6-Netzwerk kommunizieren. Beispielsweise können Sie die Unterstützung eines 6to4-Relay-Routers in einem Universitätsnetzwerk aktivieren, das aus isolierten 6to4-Standorten und nativen IPv6-Standorten besteht.

- Ihr 6to4-Standort muss aus zwingenden geschäftlichen Gründen mit bestimmten nativen IPv6-Hosts kommunizieren.
- Sie haben die Prüfungs- und Vertrauensmodelle implementiert, die in der Internet Draft *Security Considerations for 6to4* vorgeschlagen werden.

### 10**KAPITEL 10**

# TCP/IP und IPv4 im Detail (Referenz)

Dieses Kapitel enthält TCP/IP-Netzwerkreferenzen zu den Netzwerkkonfigurationsdateien, einschließlich Typ, Zweck und Format der Dateieinträge. Darüber hinaus werden die bestehenden Netzwerkdatenbanken detailliert beschrieben. Weiterhin zeigt das Kapitel, wie die Struktur der IPv4-Adressen basierend auf den Netzwerkklassifikationen und den Subnetznummern abgeleitet wird.

Dieses Kapitel enthält die folgenden Informationen:

- "TCP/IP-Konfigurationsdateien" auf Seite 243
- ["Netzwerkdatenbanken und die](#page-253-0) nsswitch.conf-Datei" auf Seite 254
- ["Routing-Protokolle in Oracle Solaris" auf Seite 263](#page-262-0)
- ["Netzwerkklassen" auf Seite 264](#page-263-0)

## **Neuerungen in diesem Kapitel**

Unter Solaris 10 7/07 wird die /etc/inet/ipnodes-Datei nicht mehr benötigt. Verwenden Sie /etc/inet/ipnodes nur für frühere Solaris 10-Releases, wie es in den jeweiligen Verfahren beschrieben wird.

## **TCP/IP-Konfigurationsdateien**

Jedes System im Netzwerk bezieht seine TCP/IP-Konfigurationsinformationen von den folgenden TCP/IP-Konfigurationsdateien und Netzwerkdatenbanken:

- /etc/hostname.*Schnittstelle*-Datei
- /etc/nodename-Datei
- /etc/defaultdomain-Datei
- /etc/defaultrouter-Datei (optional)
- hosts-Datenbank
- Unter Solaris 10 11/06 und früheren Releases, ipnodes-Datenbank

netmasks-Datenbank (optional)

Diese Dateien werden während der Installation vom Oracle Solaris-Installationsprogramm angelegt. Sie können diese Dateien gemäß den Anweisungen in diesem Abschnitt auch manuell bearbeiten. Die Datenbanken hosts und netmasks sind zwei der Netzwerkdatenbanken, die von den Namen-Services in Oracle Solaris-Netzwerken eingelesen werden.

["Netzwerkdatenbanken und die](#page-253-0) nsswitch.conf-Datei" auf Seite 254 beschreibt das Konzept der Netzwerkdatenbanken ausführlich. Wenn Sie unter Solaris 10 11/06 oder früheren Releases arbeiten, finden Sie Informationen zur ipnodes-Datei unter "ipnodes[-Datenbank"](#page-248-0) [auf Seite 249.](#page-248-0)

### **/etc/hostname.***Schnittstelle***-Datei**

Diese Datei definiert die physikalischen Netzwerkschnittstellen auf dem lokalen Host. Mindestens eine /etc/hostname.*interface*-Datei sollte auf dem lokalen System vorhanden sein. Das Oracle Solaris-Installationsprogramm erstellt eine /etc/hostname*.interface*-Datei für die erste während des Installationsprozesses erfasste Schnittstelle. Diese Schnittstelle hat in der Regel die niedrigste Gerätenummer (Beispiel: eri0) und wird als *primäre Netzwerkschnittstelle* bezeichnet. Erfasst das Installationsprogramm noch weitere Schnittstellen, können diese ebenfalls im Rahmen der Installation konfiguriert werden.

**Hinweis –** Wenn Sie alternative Hostname-Dateien für die gleiche Schnittstelle erstellen, müssen die alternativen Dateien ebenfalls dem Benennungsformathostname folgen.[0–9]\*, wie z. B. hostname.qfe0.a123. Namen wiehostname.qfe0.bak oder hostname.qfe0.old sind ungültig und werden von Skripten beim Booten des Systems ignoriert.

Beachten Sie außerdem, dass eine angegebene Schnittstelle nur eine entsprechende Hostname-Datei haben darf. Wenn Sie eine alternative Hostname-Datei für eine Schnittstelle mit einem gültigen Dateinamen angeben, wie beispielsweise /etc/hostname.qfe und /etc/hostname.qfe.a123 , versuchen die Boot-Skripten, die Konfiguration durchzuführen, indem sie die Inhalte beider Hostname-Dateien referenzieren, woraus Fehler resultieren würden. Um diese Fehler zu vermeiden, geben Sie einen ungültigen Dateinamen für die Hostname-Datei an, die Sie in einer bestimmten Konfiguration nicht verwenden möchten.

Wenn Sie nach der Installation neue Netzwerkschnittstellen zu Ihrem System hinzufügen, müssen Sie für diese Schnittstellen eine /etc/hostname.*interface*-Datei erstellen. Dies wird unter ["So konfigurieren Sie eine physikalische Schnittstelle nach der Systeminstallation"](#page-152-0) [auf Seite 153](#page-152-0) beschrieben. Damit Oracle Solaris die neue Netzwerkschnittstelle erkennt und verwendet, müssen Sie dem Gerätetreiber der Schnittstelle in das entsprechende Verzeichnis kopieren. Informationen zum geeigneten *interface*-Namen und dem Gerätetreiber finden Sie in der Dokumentation der neuen Netzwerkschnittstelle.

<span id="page-244-0"></span>Eine einfache /etc/hostname.*Schnittstelle*-Datei enthält nur einen Eintrag: den Hostnamen oder die IPv4-Adresse, der/die der Netzwerkschnittstelle zugeordnet ist. Die IPv4-Adresse kann im traditionellen getrennten dezimalen Format oder in der CIDR-Notation angegeben werden. Wenn Sie einen Hostnamen als Eintrag für die /etc/hostname.*interface*-Datei verwenden, muss dieser Hostname auch in der /etc/inet/hosts-Datei vorhanden sein.

Angenommen, smc0 ist die primäre Netzwerkschnittstelle für ein System mit der Bezeichnung tenere. Die Datei /etc/hostname.smc0 kann entweder die IPv4-Adresse im getrennten dezimalen Format oder in der CIDR-Notation oder den Hostnamen tenere als Eintrag enthalten.

**Hinweis –** IPv6 verwendet die /etc/hostname6.*Schnittstelle*-Datei zur Definition von Netzwerkschnittstellen. Weitere Informationen hierzu finden Sie unter ["IPv6-Schnittstellenkonfigurationsdatei" auf Seite 278.](#page-277-0)

### **/etc/nodename-Datei**

Diese Datei sollte nur einen Eintrag enthalten: den Hostnamen des lokalen Systems. Bei dem System timbuktu würde die Datei /etc/nodename nur den Eintrag timbuktu enthalten.

### **/etc/defaultdomain-Datei**

Diese Datei sollte nur einen Eintrag enthalten: den vollständig qualifizierten Namen der administrativen Domain, zu der das Netzwerk des lokalen Hosts gehört. Sie können diesen Namen dem Oracle Solaris-Installationsprogramm bereitstellen oder die Datei zu einem späteren Zeitpunkt bearbeiten. Weitere Informationen zu Netzwerkdomänen finden Sie im *[Systemverwaltungshandbuch: Naming Services und Directory Services \(DNS, NIS und LDAP\)](http://www.oracle.com/pls/topic/lookup?ctx=dsc&id=/app/docs/doc/E22300)*.

## **/etc/defaultrouter-Datei**

Diese Datei kann einen Eintrag für jeden Router enthalten, der direkt mit dem Netzwerk verbunden ist. Der Eintrag sollte der Name der Netzwerkschnittstelle sein, die als Router zwischen Netzwerken fungiert. Das Vorhandensein der /etc/defaultrouter-Datei kennzeichnet, dass das System zur Unterstützung des statischen Routings konfiguriert wurde.

## **hosts-Datenbank**

Die hosts-Datenbank enthält die IPv4-Adressen und die Hostnamen der Systeme in Ihrem Netzwerk. Wenn Sie den Namen-Service NIS oder DNS oder den LDAP-Directory-Service

<span id="page-245-0"></span>verwenden, wird die hosts-Datenbank in einer Datenbank verwaltet, die für Host-Informationen ausgelegt ist. In einem Netzwerk, das NIS ausführt, wird die hosts-Datenbank beispielsweise in der hostsbyname-Datei verwaltet.

Wenn Sie lokale Dateien als Namen-Service verwenden, wird die Datenbank hosts in der Datei /etc/inet/hosts verwaltet. Diese Datei enthält die Hostnamen und die IPv4-Adressen der primären Netzwerkschnittstelle, andere Netzwerkschnittstellen, die an das System angehängt sind und alle sonstigen Netzwerkadressen, die das System prüfen muss.

**Hinweis –** Um die Kompatibilität mit BSD-basierten Betriebssystemen aufrechtzuerhalten, stellt die /etc/hosts-Datei eine symbolische Verknüpfung zur /etc/inet/hosts-Datei dar.

### **/etc/inet/hosts-Dateiformat**

Die Datei /etc/inet/hosts verwendet die folgende allgemeine Syntax. Vollständige Informationen zur Syntax finden Sie auf der Manpage [hosts](http://www.oracle.com/pls/topic/lookup?ctx=E26505&id=REFMAN4hosts-4)(4).

*IPv4-Adresse Hostname [Nicknamen] [#Kommentar]*

| $IPv4$ -Adresse | Enthält die IPv4-Adresse jeder Schnittstelle, die der lokalen Host erkennen<br>muss.                                                                                                    |
|-----------------|----------------------------------------------------------------------------------------------------|
| hostname        | Enthält den Hostnamen, der dem System beim Setup zugewiesen wurde,<br>sowie die Hostnamen, die zusätzlichen Netzwerkschnittstellen zugewiesen<br>wurden und die dem lokalen Host bekannt sein müssen. |
| [Nickname]      | Ein optionales Feld, das einen Nicknamen für den Host enthält.                                                                                                    |
| #Kommentar      | Ein optionales Feld für einen Kommentar.                                                                                                    |

### **Ursprüngliche /etc/inet/hosts-Datei**

Wenn Sie das Oracle Solaris-Installationsprogramm auf einem System ausführen, konfiguriert das Programm eine ursprüngliche /etc/inet/hosts-Datei. Diese Datei enthält die Mindestanzahl an Einträgen, die für den lokalen Host erforderlich sind. Diese Einträge umfassen die Loopback-Adresse, die IPv4-Adresse des Hosts und den Hostnamen.

Angenommen, das Oracle Solaris-Installationsprogramm erstellt die folgende /etc/inet/hosts-Datei für das System tenere, das in [Abbildung 5–1](#page-103-0) vorgestellt wurde.

**BEISPIEL 10–1** /etc/inet/hosts-Datei für das System tenere

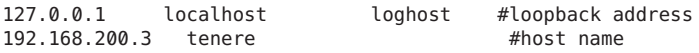

### **Loopback-Adresse**

In [Beispiel 10–1](#page-245-0) ist die IPv4-Adresse 127.0.0.1 die *Loopback-Adresse*. Die Loopback-Adresse ist eine reservierte Netzwerkschnittstelle, die vom lokalen System für eine prozessinterne Konfiguration verwendet wird. Über diese Adresse kann der Host Pakete an sich selbst senden. Der Befehl ifconfig verwendet die Loopback-Adresse zur Konfiguration und zu Testzwecken. Dies wird unter ["Überwachen der Schnittstellenkonfiguration mit dem Befehl](#page-212-0) ifconfig" [auf Seite 213](#page-212-0) beschrieben. Jedes System in einem TCP/IP-Netzwerk muss die IP-Adresse 127.0.0.1 als IPv4-Loopback auf dem lokalen Host verwenden.

### **Hostname**

Die IPv4-Adresse 192.168.200.1 und der Name tenere sind die Adresse und der Hostname des lokalen Systems. Sie sind der primären Netzwerkschnittstelle des Systems zugeordnet.

### **Mehrere Netzwerkschnittstellen**

Einige Systeme verfügen über mehrere Netzwerkschnittstellen, da es sich entweder um Router oder um Multihomed-Hosts handelt. Jede an ein System angehängte Netzwerkschnittstelle benötigt eine eigene IP-Adresse sowie einen zugewiesenen Namen. Sie müssen während der Installation eine primäre Netzwerkschnittstelle konfigurieren. Verfügt ein bestimmtes System während der Installation über mehrere Schnittstellen, fordert Sie das Oracle Solaris-Installationsprogramm auf, diese zusätzlichen Schnittstellen zu konfigurieren. Sie können diese zusätzlichen Schnittstellen entweder während der Installation oder zu einem späteren Zeitpunkt manuell konfigurieren.

Nach der Installation von Oracle Solaris können Sie zusätzliche Schnittstellen für einen Router oder einen Multihomed-Host konfigurieren, indem Sie die Schnittstelleninformationen einfach in die /etc/inet/hosts-Datei eingeben. Weitere Informationen zur Konfiguration von Routern und Multihomed-Hosts finden Sie unter ["Konfiguration eines IPv4-Routers"](#page-123-0) [auf Seite 124](#page-123-0) und ["Konfiguration von Multihomed-Hosts" auf Seite 133.](#page-132-0)

Beispiel 10–2 zeigt die /etc/inet/hosts-Datei für das System timbuktu, das in [Abbildung 5–1](#page-103-0) vorgestellt wurde.

**BEISPIEL 10–2** /etc/inet/hosts-Datei für das System timbuktu

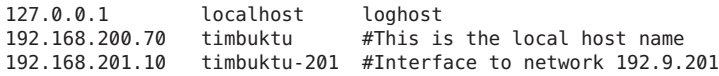

Mit diesen beiden Schnittstellen kann timbuktu die beiden Netzwerke 192.168.200 und 192.168.201 als Router miteinander verbinden.

### **So wirken sich Namen-Services auf die hosts-Datenbank aus**

Die Namen-Services NIS und DNS und der LDAP-Directory-Service verwalten die Hostnamen und Adressen entweder auf einem oder auf mehreren Servern. Diese Server pflegen hosts-Datenbanken, in denen Informationen zu den Hosts und Routern (sofern anwendbar) im Netzwerk des Servers gespeichert sind. Weitere Informationen zu diesen Services finden Sie im *[Systemverwaltungshandbuch: Naming Services und Directory Services \(DNS, NIS und LDAP\)](http://www.oracle.com/pls/topic/lookup?ctx=dsc&id=/app/docs/doc/E22300)*.

### **Wenn lokale Dateien den Namen-Service bereitstellen**

Auf einem Netzwerk, in dem lokale Dateien als Name-Service verwendet werden, beziehen Systeme, die im Lokale Dateien-Modus ausgeführt werden, die IPv4-Adressen und Hostnamen anderer Systeme im Netzwerk aus ihren jeweiligen /etc/inet/hosts-Dateien. Aus diesem Grund müssen die /etc/inet/hosts-Dateien dieser Systeme Folgendes enthalten:

- Loopback-Adresse
- IPv4-Adresse und Hostname des lokalen Systems (primäre Netzwerkschnittstelle)
- IPv4-Adresse und Hostname der zusätzliche Netzwerkschnittstellen, die an dieses System angehängt sind (sofern anwendbar)
- IPv4-Adressen und Hostnamen aller Hosts im lokalen System
- IPv4-Adressen und Hostnamen aller Router, über die dieses System informiert sein muss (sofern anwendbar)
- IPv4-Adresse aller Systeme, die Ihr System über den Hostnamen anspricht

[Abbildung 10–1](#page-248-0) zeigt die /etc/inet/hosts-Datei für das System tenere. Dieses System wird im lokale Dateien-Modus ausgeführt. Beachten Sie, dass die Datei die IPv4-Adressen und Hostnamen jedes Systems im Netzwerk 192.9.200 enthält. Darüber hinaus enthält die Datei die IPv4-Adresse sowie den Schnittstellennamen timbuktu-201. Diese Schnittstelle verbindet das Netzwerk 192.9.200 mit dem Netzwerk 192.9.201.

Ein als Netzwerkclient konfiguriertes System verwendet die lokale Datei /etc/inet/hosts für seine Loopback- und die IPv4-Adresse.

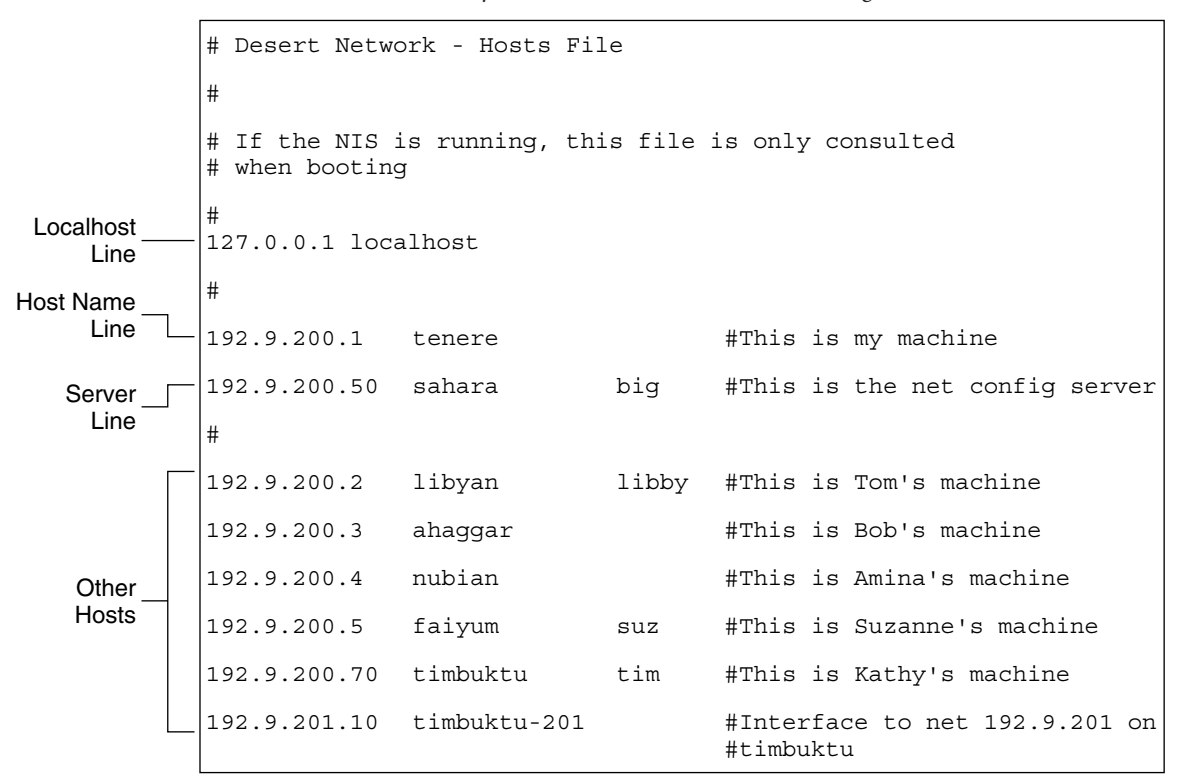

<span id="page-248-0"></span>**ABBILDUNG 10–1** /etc/inet/hosts-Datei für ein System, das im lokale Dateien-Modus ausgeführt wird

### **ipnodes-Datenbank**

**Hinweis –** Die ipnodes-Datenbank ist in Releases nach Solaris 10 11/06 nicht mehr enthalten. In den nachfolgenden Releases sind die IPv6-Funktionen der ipnodes-Datenbank in die hosts-Datenbank eingeflossen.

Die /etc/inet/ipnodes-Datei nimmt sowohl IPv4 -als auch IPv6-Adressen auf. Die IPv4-Adressen können entweder im traditionellen getrennten dezimalen Format oder in der CIDR-Notation gespeichert werden. Diese Datei dient als eine lokale Datenbank, die Hostnamen mit den zugehörigen IPv4- und IPv6-Adressen verknüpft. Speichern Sie Hostnamen und deren Adressen nicht in statischen Dateien wie /etc/inet/ipnodes. Speichern Sie die IPv6-Adressen zu Testzwecken auf die gleiche Weise, wie IPv4-Adressen in /etc/inet/hosts gespeichert werden. Die ipnodes-Datei verwendet die gleichen Formatskonventionen wie die hosts-Datei. Weitere Informationen zur /etc/inet/hosts-Datei finden Sie unter "hosts[-Datenbank" auf Seite 245.](#page-244-0) Eine Beschreibung der ipnodes-Datei finden Sie auf der Manpage [ipnodes](http://www.oracle.com/pls/topic/lookup?ctx=E26505&id=REFMAN4ipnodes-4)(4).

IPv6-konforme Anwendungen verwenden die /etc/inet/ipnodes-Datenbank. Die bestehende /etc/hosts-Datenbank, in der nur IPv4-Adressen enthalten sind, bleibt gleich, um das Arbeiten mit vorhandenen Anwendungen zu vereinfachen. Wenn die ipnodes-Datenbank nicht existiert, verwenden IPv6-konforme Anwendungen die vorhandene hosts-Datenbank.

**Hinweis –** Wenn Sie Adressen hinzufügen müssen, fügen Sie die IPv4-Adressen der hosts- und der ipnodes-Datei hinzu. IPv6-Adressen werden nur der ipnodes-Datei hinzugefügt.

```
BEISPIEL 10–3 /etc/inet/ipnodes-Datei
```
Hostnamenadressen müssen nach dem Hostnamen gruppiert werden. Dies wird in dem folgenden Beispiel gezeigt.

```
#
# Internet IPv6 host table
# with both IPv4 and IPv6 addresses
#
::1 localhost
2001:db8:3b4c:114:a00:20ff:fe78:f37c farsite.com farsite farsite-v6
fe80::a00:20ff:fe78:f37c farsite-11.com farsitell
192.168.85.87 farsite.com farsite farsite-v4
2001:db8:86c0:32:a00:20ff:fe87:9aba nearsite.com nearsite nearsite-v6
fe80::a00:20ff:fe87:9aba nearsite-11.com nearsitell
10.0.0.177 nearsite.com nearsite nearsite-v4 loghost
```
### **netmasks-Datenbank**

Die netmasks-Datenbank muss *nur* dann im Rahmen der Netzwerkkonfiguration bearbeitet werden, wenn Sie Subnetze für Ihr Netzwerk eingerichtet haben. Die netmasks-Datenbank enthält eine Liste der Netzwerke und deren zugewiesenen Subnetzmasken.

**Hinweis –** Wenn Sie Subnetze erstellen, muss jedes neue Netzwerk ein separates physikalisches Netzwerk sein. Subnetze können nicht in einem einzelnen physikalischen Netzwerk eingerichtet werden.

### **Was versteht man unter Subnetting?**

*Subnetting* ist eine Methode zur Maximierung des eingeschränkten 32-Bit-IPv4-Adressraums, während gleichzeitig die Größe der Routing-Tabellen in einem großen Internetzwerk reduziert wird. Subnetting bietet bei allen Adressklassen eine Möglichkeit, einen Teil des Host-Adressraums so Netzwerkadressen zugeordnet wird, dass Sie mehr Netzwerke erhalten. Die Komponente des Host-Adressraums, der die neuen Netzwerkadressen zugeordnet werden, wird als *Subnetznummer* bezeichnet.

Neben der effizienteren Nutzung des IPv4-Adressraums bietet das Subnetting verschiedene administrative Vorteile. Mit steigender Anzahl an Netzwerken wird das Routing sehr komplex. Ein kleines Unternehmen kann jedem lokalen Netzwerk z. B. eine Klasse-C-Nummer zuordnen. Wenn das Unternehmen wächst, wird die Administration verschiedener Netzwerknummern immer komplizierter. Besser ist es, jeder wichtigen Abteilung in einem Unternehmen einige wenige Klasse-B-Netzwerknummern zuzuweisen. Beispielsweise können Sie ein Klasse-B-Netzwerk für die Technikabteilung, ein Klasse-B-Netzwerk für die Betriebsabteilung usw. zuweisen. Dann können Sie jedes Klasse-B-Netzwerk in weitere Netzwerke unterteilen und dabei die zusätzlichen Netzwerknummern nutzen, die durch das Subnetting erhalten werden. Diese Aufteilung reduziert auch die Routing-Informationen, die zwischen Routern übertragen werden müssen.

### **Erstellen der Netzwerkmaske für IPv4-Adressen**

Im Rahmen des Subnetting-Prozesses müssen Sie eine im gesamten Netzwerk gültige *Netzmaske* auswählen. Die Netzmaske legt fest, wie viele und welche Bit im Host-Adressraum die Subnetznummer darstellen und wie viele und welche Bit für die Hostnummer stehen. Sie erinnern sich, eine vollständige IPv4-Adresse besteht aus 32 Bit. Abhängig von der Adressklasse stehen bis zu 24 Bit oder nur 8 Bit für die Darstellung des Host-Adressraums zur Verfügung. Die Netzmaske wird in der netmasks-Datenbank angegeben.

Wenn Sie beabsichtigen, Subnetze einzusetzen, müssen Sie Ihre Netzmaske vor der Konfiguration von TCP/IP festlegen. Möchten Sie das Betriebssystem im Rahmen der Netzwerkkonfiguration installieren, fordert das Oracle Solaris-Installationsprogramm die Netzmaske für Ihr Netzwerk an.

Wie unter ["Erstellen eines IPv4-Adressierungsschemas" auf Seite 59](#page-58-0) beschrieben, bestehen 32-Bit-IP-Adressen aus einer Netzwerk- und einer Hostkomponente. Die 32 Bit werden in 4 Byte unterteilt. Jedes Byte ist, abhängig von der Netzwerkklasse, entweder der Netzwerknummer oder der Hostnummer zugeordnet.

Bei einer Klasse-B-IPv4-Adresse sind die 2 Byte auf der linken Seite der Netzwerknummer und die 2 Byte auf der rechten Seite der Hostnummer zugeordnet. Bei der Klasse-B-IPv4-Adresse 172.16.10 können Sie die 2 Byte auf der rechten Seite Hosts zuweisen.

Wenn Sie das Subnetting implementieren, benötigen Sie einige Bit im Byte der Hostnummer für die Subnetzadressen. Beispielsweise bietet ein 16-Bit-Host-Adressraum Adressen für 65.534 Hosts. Wenn Sie das dritte Byte für Subnetzadressen und das vierte Byte für Hostadressen verwenden, können Sie bis zu 254 Netzwerke mit jeweils bis zu 254 Hosts adressieren.

Die Bit in den Hostadressen-Byte für Subnetzadresse und die Bit für Hostadressen werden durch eine *Subnetzmaske* festgelegt. Subnetzmasken dienen zur Auswahl der Bit von beiden Byte für die Verwendung als Subnetzadresse. Obwohl die Netzmaskenbit aufeinander folgend sein müssen, müssen sie nicht in Byte-Segmenten ausgerichtet sein.

Die Netzmaske kann mithilfe des bitweise logischen UND-Operators an einer IPv4-Adresse angewendet werden. Dieser Vorgang wählt die Positionen der Netzwerknummer und der Subnetznummer in der Adresse.

Netzmasken können über ihre Binärdarstellung erklärt werden. Zur Binär-Dezimal-Umwandlung können Sie einen Taschenrechner verwenden. Die folgenden Beispiele zeigen sowohl die dezimalen als auch die binären Formen der Netzmaske.

Wenn die Netzmaske 255.255.255.0 an der IPv4-Adresse 172.16.41.101 angewendet wird, ist das Ergebnis die IPv4-Adresse 172.16.41.0.

 $172.16.41.101 \& 255.255.255.0 = 172.16.41.0$ 

In binärer Form läuft der Vorgang wie folgt ab:

10000001.10010000.00101001.01100101 (IPv4-Adresse)

AND-Vorgang mit

11111111.11111111.11111111.00000000 (Netzmaske)

Jetzt sucht das System nach der Netzwerknummer 172.16.41 anstatt nach der Netzwerknummer 172.16. Ist die Adresse 172.16.41 in Ihrem Netzwerk vorhanden, ist diese Adresse diejenige, die das System sucht und findet. Da Sie dem dritten Byte des IPv4-Adressraums bis zu 254 Werte zuweisen können, können Sie durch Subnetting Adressraum für 254 Netzwerke erstellen, während vorher nur eines verfügbar war.

Wenn Sie nur für zwei zusätzliche Netzwerke Adressraum bereitstellen, können Sie die folgende Subnetzmaske verwenden:

255.255.192.0

Diese Netzmaske bietet das folgende Ergebnis:

11111111.11111111.1100000.00000000

Bei diesem Ergebnis verbleiben noch 14 Bit für Hostadressen. Da alle 0en und 1en reserviert sind, müssen mindestens zwei Bit für die Hostnummer reserviert werden.

### **/etc/inet/netmasks-Datei**

Wenn Ihr Netzwerk NIS oder LDAP ausführt, pflegen die Server netmasks-Datenbanken für diese Name Services. Bei Netzwerken, die lokale Dateien als Namen-Service verwenden, werden diese Informationen in der /etc/inet/netmasks-Datei gepflegt.
<span id="page-252-0"></span>**Hinweis –** Um die Kompatibilität mit BSD-basierten Betriebssystemen aufrechtzuerhalten , ist die /etc/netmasks-Datei eine symbolische Verknüpfung zur /etc/inet/netmasks-Datei.

Das folgende Beispiel zeigt die /etc/inet/netmasks-Datei für ein Klasse-B-Netzwerk.

```
BEISPIEL 10–4 /etc/inet/netmasks-Datei für ein Klasse-B-Netzwerk
```

```
# The netmasks file associates Internet Protocol (IPv4) address
# masks with IPv4 network numbers.
#
# network-number netmask
#
# Both the network-number and the netmasks are specified in
# "decimal dot" notation, e.g:
#
# 128.32.0.0 255.255.255.0
192.168.0.0 255.255.255.0
```
Wenn die Datei /etc/netmasks nicht vorhanden ist, muss sie mit einem Texteditor erstellt werden. Verwenden Sie die folgende Syntax:

*network-number netmask-number*

Ausführliche Informationen finden Sie auf der Manpage [netmasks](http://www.oracle.com/pls/topic/lookup?ctx=E26505&id=REFMAN4netmasks-4)(4).

Beim Erstellen der Netzmaskennummern geben Sie die vom ISP oder der Internet Registry zugewiesene Netzwerknummer (nicht die Subnetznummer) und die Netzmaskennummer in die /etc/inet/netmasks-Datei ein. Jede Subnetzmaske muss auf einer separaten Zeile erscheinen.

Beispiel:

128.78.0.0 255.255.248.0

Sie können auch symbolische Namen für die Netzwerknummern in die /etc/inet/hosts-Datei eingeben. Dann verwenden Sie diese Netzwerknamen anstelle der Netzwerknummern als Parameter für Befehle.

## **inetd Internet Services-Daemon**

Der inetd-Daemon startet die standardmäßigen Internet Services beim Booten eines Systems und kann einen Service bei aktivem System neustarten. Mit dem Service Management Facility (SMF) können Sie standardmäßige Internet Services bearbeiten oder zusätzliche Services durch den inetd-Daemon starten.

Mit dem folgenden SMF-Befehlen können Sie Services verwalten, die von inetd-Daemon gestartet wurden:

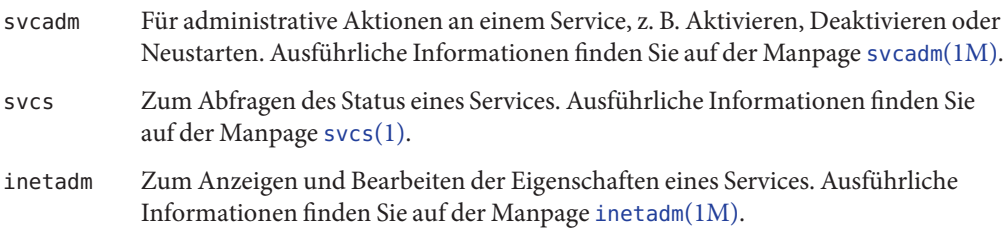

Der Feldwert proto im inetadm-Profil eines bestimmten Services gibt das Transportschichtprotokoll an, auf dem der Service ausgeführt wird. Wenn der Service nur IPv4-konform ist, muss in dem Feld proto entweder tcp, udp oder sctp angegeben werden.

- Anweisungen zur Verwendung der SMF-Befehle finden Sie unter ["SMF Command-Line](http://www.oracle.com/pls/topic/lookup?ctx=E26505&id=SYSADV1dzhqq) Administrative Utilities" in *[Oracle Solaris Administration: Basic Administration](http://www.oracle.com/pls/topic/lookup?ctx=E26505&id=SYSADV1dzhqq)*.
- Eine Beispielaufgabe, in der SMF-Befehle zum Hinzufügen eines über SCTP ausgeführten Services verwendet werden, finden Sie unter ["So fügen Sie Services hinzu, die das](#page-141-0) [SCTP-Protokoll verwenden" auf Seite 142.](#page-141-0)
- Informationen zum Hinzufügen von Services, die sowohl IPv4- als auch IPv6-Anforderungen verarbeiten können, finden Sie unter "inetd [Internet](#page-252-0) [Services-Daemon" auf Seite 253](#page-252-0)

# **Netzwerkdatenbanken und die nsswitch.conf-Datei**

Die Netzwerkdatenbanken sind Dateien, die zur Konfiguration des Netzwerks erforderliche Daten zur Verfügung stellen. Folgende Netzwerkdatenbanken stehen zur Verfügung:

- hosts
- netmasks
- ethers
- bootparams
- protocols
- services
- networks

Wenn Ihr Netzwerk über Subnetze verfügt, werden die Datenbanken hosts und netmasks im Rahmen der Konfiguration bearbeitet. Zwei Netzwerkdatenbanken , bootparams und ethers, dienen zur Konfiguration von Systemen als Netzwerkclients. Die verbleibenden Datenbanken werden vom Betriebssystem verwendet und müssen nur selten bearbeitet werden.

Obwohl es sich bei der Datei nsswitch.conf nicht um eine Netzwerkdatenbanken handelt, müssen Sie diese Datei zusammen mit den jeweiligen Netzwerkdatenbanken konfigurieren. nsswitch.conf gibt an, welcher Namen-Service für ein bestimmtes System verwendet wird: lokale Dateien, NIS, DNS oder LDAP.

## **Auswirkungen der Namen-Services auf Netzwerkdatenbanken**

Das Format Ihrer Netzwerkdatenbank hängt von der Art des Name-Service ab, den Sie für Ihr Netzwerk gewählt haben. Beispielsweise enthält die hosts-Datenbank mindestens den Hostnamen und die IPv4-Adresse des lokalen Systems sowie alle Netzwerkschnittstellen, die direkt mit dem lokalen System verbunden sind. Darüber hinaus könnte die hosts-Datenbank, abhängig vom Typ des Namen-Services in Ihrem Netzwerk, noch weitere IPv4-Adressen und Hostnamen enthalten.

Die Netzwerkdatenbanken werden wie folgt verwendet:

- Netzwerke, die lokale Dateien als Namen-Service verwenden, beziehen ihre Informationen aus Dateien in den Verzeichnissen /etc/inet und /etc.
- NIS verwendet Datenbanken, die als NIS Maps bezeichnet werden.
- DNS verwendet Datensätze mit Hostinformationen.

**Hinweis –** DNS-Boot- und Datendateien entsprechen Netzwerkdatenbanken nicht direkt.

Die folgende Abbildung zeigt Formen der hosts-Datenbank, die von diesen Namen-Services verwendet werden.

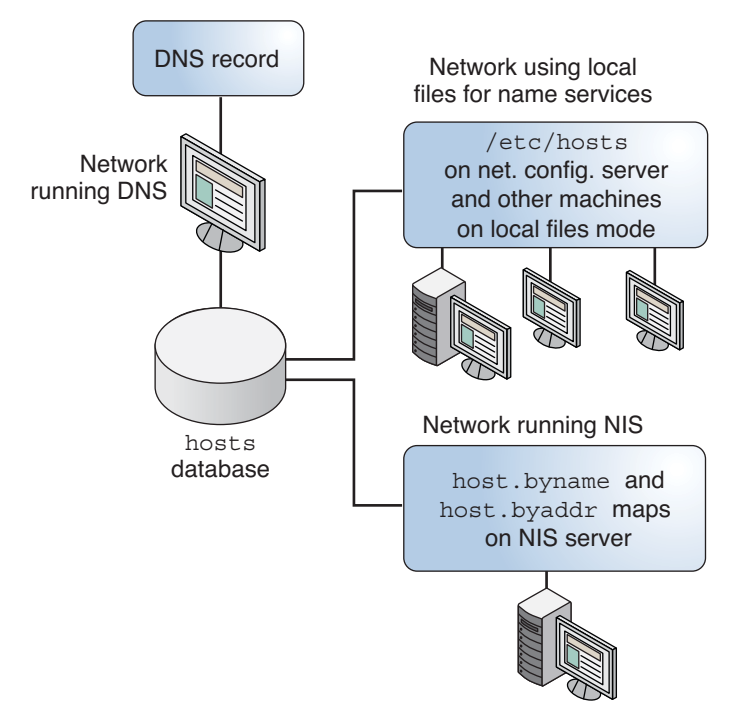

**ABBILDUNG 10–2** Formen der hosts-Datenbank, die von Namen-Services verwendet werden

In der folgenden Tabelle sind die Netzwerkdatenbanken sowie deren entsprechende lokale Dateien und NIS Maps aufgeführt.

**Hinweis –** Die ipnodes-Datenbank wurde in den Oracle Solaris-Versionen nach Solaris 10 11/06 entfernt.

**TABELLE 10–1** Netzwerkdatenbanken und entsprechenden Namen-Service-Dateien

| Netzwerkdatenbank | <b>Lokale Dateien</b> | NIS-Maps                            |
|-------------------|-----------------------|-------------------------------------|
| hosts             | /etc/inet/hosts       | hosts.byaddr hosts.byname           |
| netmasks          | /etc/inet/netmasks    | netmasks.byaddr                     |
| ethers            | /etc/ethers           | ethers.byname ethers.byaddr         |
| bootparams        | /etc/bootparams       | bootparams                          |
| protocols         | /etc/inet/protocols   | protocols.byname protocols.bynumber |
| services          | /etc/inet/services    | services.byname                     |
| networks          | /etc/inet/networks    | networks.byaddr networks.byname     |

<span id="page-256-0"></span>In diesem Buch werden die Netzwerkdatenbanken beschrieben, wie sie von Netzwerken gesehen werden, die lokale Dateien als Namen-Service verwenden.

- Informationen zur hosts-Datenbank finden Sie unter "hosts[-Datenbank" auf Seite 245.](#page-244-0)
- Informationen zur netmasks-Datenbank finden Sie unter "netmasks[-Datenbank"](#page-249-0) [auf Seite 250.](#page-249-0)
- Für Solaris 10 11/06 und frühere Releases finden Sie Informationen zur ipnodes-Datenbank unter "ipnodes[-Datenbank" auf Seite 249.](#page-248-0)

Informationen zu den Netzwerkdatenbank-Entsprechungen bei den Namen-Services NIS, DNS und LDAP finden Sie im *[Systemverwaltungshandbuch: Naming Services und Directory Services](http://www.oracle.com/pls/topic/lookup?ctx=dsc&id=/app/docs/doc/E22300) [\(DNS, NIS und LDAP\)](http://www.oracle.com/pls/topic/lookup?ctx=dsc&id=/app/docs/doc/E22300)*.

### **nsswitch.conf-Datei**

Die Suchreihenfolge der Netzwerkdatenbanken wird in der Datei /etc/nsswitch.conf definiert. Das Oracle Solaris-Installationsprogramm erstellt eine standardmäßige /etc/nsswitch.conf-Datei für das lokale System, die auf dem Namen-Service basiert, den Sie während der Installation angegeben haben. Mit der Option "Keinen" wählen Sie lokale Dateien als Namen-Service. Die resultierende nsswitch.conf-Datei sieht etwa wie folgt aus.

**BEISPIEL 10–5** nsswitch.conf-Datei für Netzwerke, die lokale Dateien als Namen-Service verwenden

```
# /etc/nsswitch.files:
#
# An example file that could be copied over to /etc/nsswitch.conf;
# it does not use any naming service.
#
# "hosts:" and "services:" in this file are used only if the
# /etc/netconfig file contains "switch.so" as a
# nametoaddr library for "inet" transports.
passwd: files
group: files
hosts: files
networks: files
protocols: files
rpc: files
ethers: files
netmasks: files<br>bootparams: files
bootparams: files
publickey:
# At present there isn't a 'files' backend for netgroup; the
# system will figure it out pretty quickly,
# and won't use netgroups at all.
netgroup: files<br>automount: files
automount:
aliases: files<br>services: files
services:
sendmailvars: files
```
Diese Datei wird ausführlich auf der Manpage [nsswitch.conf](http://www.oracle.com/pls/topic/lookup?ctx=E26505&id=REFMAN4nsswitch.conf-4)(4) beschrieben. Die allgemeine Syntax lautet:

#### *database name-service-to-search*

Das Feld *Datenbank* kann einen der vielen Datenbanktypen enthalten, die das Betriebssystem durchsuchen kann. Beispielsweise könnte das Feld eine Datenbank angeben, die sich auf Benutzer auswirkt (z. B. passwd oder aliases), oder eine Netzwerkdatenbanken. Der Parameter *name-service-to-search* kann die Werte files, nis oder nis+ für die Netzwerkdatenbanken annehmen. Die hosts-Datenbank kann auch dns als zu durchsuchenden Name-Service enthalten. Sie können auch mehrere Name-Services anführen, z. B. nis+ und files.

In [Beispiel 10–5](#page-256-0) ist die einzige angegebene Suchoption files. Aus diesem Grund bezieht das lokale System die Informationen zur Sicherheit und zum Automounting wie auch die Netzwerkdatenbank-Informationen aus Dateien, die sich in den Verzeichnissen /etc und /etc/inet befinden.

#### **Ändern der Datei nsswitch.conf**

Das Verzeichnis /etc enthält die Datei nsswitch.conf, die vom Oracle Solaris-Installationsprogramm erstellt wird. Darüber hinaus enthält dieses Verzeichnis die Vorlagendateien für die folgenden Namen-Services:

- nsswitch.files
- nsswitch.nis

Wenn Sie von einem Namen-Services zu einem anderen wechseln möchten, können Sie die entsprechende Vorlage in nsswitch.conf kopieren. Sie können nsswitch.conf auch selektiv bearbeiten und den standardmäßig zu durchsuchenden Namen-Service für einzelne Datenbanken ändern.

Angenommen, ein Netzwerk führt NIS aus, und Sie möchten die nsswitch.conf-Datei auf dem Netzwerkclients ändern. Der Suchpfad für die Datenbanken bootparams und ethers muss als erste Option files und dann nis enthalten. Das folgende Beispiel zeigt die korrekten Suchpfade.

**BEISPIEL 10–6** nsswitch.conf-Datei für einen Client in einem Netzwerk, das NIS ausführt

```
# /etc/nsswitch.conf:#
.
.
passwd: files nis
group: files nis
# consult /etc "files" only if nis is down.
hosts: nis [NOTFOUND=return] files
networks: nis [NOTFOUND=return] files
protocols: nis [NOTFOUND=return] files<br>protocols: nis [NOTFOUND=return] files
```
**BEISPIEL 10–6** nsswitch.conf-Datei für einen Client in einem Netzwerk, das NIS ausführt *(Fortsetzung)*

rpc: nis [NOTFOUND=return] files ethers: files [NOTFOUND=return] nis netmasks: nis [NOTFOUND=return] files bootparams: files [NOTFOUND=return] nis publickey: nis netgroup: nis automount: files nis aliases: files nis # for efficient getservbyname() avoid nis services: files nis sendmailvars: files

Weitere Informationen zum Name Service Switch finden Sie im *[Systemverwaltungshandbuch:](http://www.oracle.com/pls/topic/lookup?ctx=dsc&id=/app/docs/doc/E22300) [Naming Services und Directory Services \(DNS, NIS und LDAP\)](http://www.oracle.com/pls/topic/lookup?ctx=dsc&id=/app/docs/doc/E22300)*.

### **bootparams-Datenbank**

Die bootparams-Datenbank enthält Informationen, die von Systemen genutzt werden, die im Netzwerkclient-Modus booten. Sie müssen diese Datenbank bearbeiten, falls Ihr Netzwerk über Netzwerkclients verfügt. Informationen zu den Verfahren finden Sie unter ["Konfiguration der](#page-110-0) [Netzwerkclients" auf Seite 111](#page-110-0) Die Datenbank wird aus den Informationen erstellt, die in die /etc/bootparams-Datei eingegeben wurde.

Vollständige Informationen zur Syntax für diese Datenbank finden Sie auf der Manpage [bootparams](http://www.oracle.com/pls/topic/lookup?ctx=E26505&id=REFMAN4bootparams-4)(4) Die allgemeine Syntax lautet:

#### *Systemname Dateischlüssel-Servername:Pfadname*

Ein Eintrag für ein Netzwerkclientsystem kann die folgenden Informationen umfassen: Name des Clients, eine Liste der Schlüssel, die Namen der Server und die Pfadnamen. Das erste Objekt jedes Eintrags ist der Name des Clientsystems. Alle Objekte außer dem ersten sind optional. Ein Beispiel:

```
BEISPIEL 10–7 bootparams-Datenbank
myclient root=myserver : /nfsroot/myclient \
swap=myserver : /nfsswap//myclient \
dump=myserver : /nfsdump/myclient
```
In diesem Beispiel weist der Begriff dump= Clienthosts an, nicht nach einer Dump-Datei zu suchen.

#### **Platzhaltereintrag für bootparams**

In den meisten Fällen verwenden Sie einen Platzhaltereintrag, wenn Sie die bootparams-Datenbank bearbeiten, um bestimmte Clients zu unterstützen. Ein Beispieleintrag:

```
* root=server:/path dump=:
```
Der Platzhalter (\*) gibt an, dass dieser Eintrag für alle Clients gilt, die nicht namentlich in der bootparams-Datenbank aufgeführt sind.

### **ethers-Datenbank**

Die ethers-Datenbank wird aus den Informationen erstellt, die in die /etc/ethers-Datei eingegeben wurden. Diese Datenbank ordnet Hostnamen zu ihren *Media Access Control* (MAC)-Adressen zu. Sie müssen nur dann eine ethers-Datenbank erstellen, wenn Sie den RARP-Daemon ausführen. Das heißt, Sie müssen diese Datenbank erstellen, wenn Sie Netzwerkclients konfigurieren.

RARP ordnet mithilfe dieser Datei MAC-Adressen zu IP-Adressen zu. Wenn Sie den RARP-Daemon in.rarpd ausführen, müssen Sie die ethers-Datei einrichten und auf allen den Daemon ausführenden Hosts pflegen, um die Änderungen im Netzwerk widerzuspiegeln.

Vollständige Informationen zur Syntax für diese Datenbank finden Sie auf der Manpage [ethers](http://www.oracle.com/pls/topic/lookup?ctx=E26505&id=REFMAN4ethers-4)(4) Die allgemeine Syntax lautet:

#### *MAC-address hostname #comment*

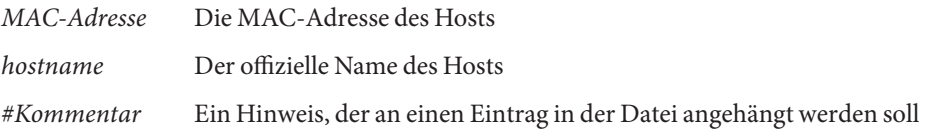

Die MAC-Adresse wird vom Gerätehersteller bereitgestellt. Wenn das System die MAC-Adresse während des Bootens nicht anzeigt, schlagen Sie in den Hardware-Handbüchern nach.

Stellen Sie beim Hinzufügen von Einträgen zur ethers-Datenbank sicher, dass die Hostnamen in der hosts-Datenbank (und, unter Solaris 10 11/06 und früheren Releases, in der ipnodes-Datenbank) den primären Namen und nicht den Nicknamen entsprechen.

**BEISPIEL 10–8** Einträge in der ethers-Datenbank

8:0:20:1:40:16 fayoum 8:0:20:1:40:15 nubian 8:0:20:1:40:7 sahara # This is a comment 8:0:20:1:40:14 tenere

## **Andere Netzwerkdatenbanken**

Die übrigen Netzwerkdatenbanken müssen nur selten bearbeitet werden.

#### **networks-Datenbank**

Die networks-Datenbank ordnet Netzwerknummern den Netzwerknamen zu und ermöglicht bestimmten Anwendungen, Namen anstelle von Zahlen zu verwenden und anzuzeigen. Die networks-Datenbank basiert auf den Informationen in der /etc/inet/networks-Datei. Diese Datei enthält die Namen aller Netzwerke, mit denen Ihr Netzwerk über Router verbunden ist.

Das Oracle Solaris-Installationsprogramm konfiguriert eine erste networks-Datenbank. Wenn Sie jedoch Ihrer vorhandenen Netzwerktopologie ein neues Netzwerk hinzufügen, müssen Sie diese Datenbank aktualisieren.

Die Manpage [networks](http://www.oracle.com/pls/topic/lookup?ctx=E26505&id=REFMAN4networks-4)(4) enthält ausführliche Informationen zur Syntax der /etc/inet/networks-Datei. Die allgemeine Syntax lautet:

*network-name network-number nickname(s) #comment*

| Netzwerkname   | Offizieller Name des Netzwerks                                       |
|----------------|----------------------------------------------------------------------|
| Netzwerknummer | Adresse, die vom ISP oder der Internet Registry zugewiesen wurde     |
| Nickname       | Ein weiterer Name, unter dem das Netzwerk bekannt ist                |
| #Kommentar     | Ein Hinweis, der an einen Eintrag in der Datei angehängt werden soll |

Sie müssen die networks-Datei pflegen. Das Programm netstat verwendet die Informationen in dieser Datenbank zum Erzeugen der Statustabellen.

Beispiel einer /etc/networks-Datei:

```
BEISPIEL 10–9 /etc/networks-Datei
#ident "@(#)networks 1.4 92/07/14 SMI" /* SVr4.0 1.1 */
#
# The networks file associates Internet Protocol (IP) network
# numbers with network names. The format of this file is:
#
# network-name network-number nicnames...
# The loopback network is used only for intra-machine communication
loopback 127
#
# Internet networks
#
arpanet 10 arpa # Historical
#
# local networks
```

```
BEISPIEL 10–9 /etc/networks-Datei (Fortsetzung)
eng 192.168.9 #engineering
acc 192.168.5 #accounting
prog 192.168.2 #programming
```
### **protocols-Datenbank**

Die protocols-Datenbank enthält die auf Ihrem System installierten TCP/IP-Protokolle sowie deren Protokollnummern. Diese Datenbank wird automatisch vom Oracle Solaris-Installationsprogramm erstellt. Für diese Datenbank ist nur selten ein Benutzereingriff erforderlich.

Die Syntax dieser Datenbank ist auf der Manpage [protocols](http://www.oracle.com/pls/topic/lookup?ctx=E26505&id=REFMAN4protocols-4)(4) beschrieben. Beispiel einer /etc/inet/protocols-Datei:

```
BEISPIEL 10–10 /etc/inet/protocols-Datei
#
# Internet (IP) protocols
#<br>in
     0 IP # internet protocol, pseudo protocol number
icmp 1 ICMP # internet control message protocol
tcp 6 TCP # transmission control protocol
udp 17 UDP # user datagram protocol
```
### **Services-Datenbank**

Die Services-Datenbank enthält die Namen der TCP- und UDP-Services und deren bekannte Portnummern. Die Datenbank wird von Programmen verwendet, die Netzwerkservices aufrufen. Die Services-Datenbank wird automatisch vom Oracle Solaris-Installationsprogramm erstellt. Im Allgemeinen ist für diese Datenbank kein Benutzereingriff erforderlich.

Vollständige Informationen zur Syntax finden Sie auf der Manpage [services](http://www.oracle.com/pls/topic/lookup?ctx=E26505&id=REFMAN4services-4)(4) Auszug einer typischen /etc/inet/services-Datei:

```
BEISPIEL 10–11 /etc/inet/services-Datei
```

```
#
# Network services
#
echo 7/udp
echo 7/tcp
echo 7/sctp6
discard 9/udp sink null
discard 11/tcp
```
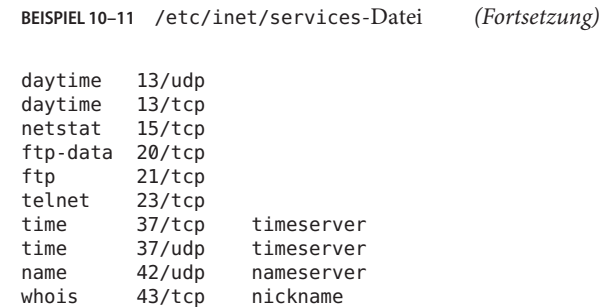

## **Routing-Protokolle in Oracle Solaris**

In diesem Abschnitt werden zwei Routing-Protokolle beschrieben, die unter Oracle Solaris unterstützt werden: Routing Information Protocol (RIP) und ICMP Router Discovery (RDISC). RIP und RDISC sind TCP/IP-Standardprotokolle. Eine vollständige Liste der in Oracle Solaris verfügbaren Routing-Protokolle finden Sie in [Tabelle 5–1](#page-118-0) und [Tabelle 5–2.](#page-118-0)

## **Routing Information Protocol (RIP)**

RIP wird von dem Routing-Daemon in.routed implementiert, der beim Hochfahren des Systems automatisch gestartet wird. Wird der in.routed-Daemon auf einem Router mit der Option s ausgeführt, füllt er die Kernel-Routing-Tabelle mit einer Route zu jedem erreichbaren Netzwerk aus und meldet die "Erreichbarkeit" an alle Netzwerkschnittstellen.

Wenn der in.routed-Daemon auf einem Host mit der Option q ausgeführt wird, extrahiert er zwar die Routing-Informationen, gibt aber die Erreichbarkeit nicht bekannt. Routing-Informationen auf Hosts können auf zwei Arten extrahiert werden:

- Geben Sie *nicht* das Flag S ("S" als Großbuchstabe: "Platz sparender Modus" an). in. routed erstellt, genauso wie auf einem Router, eine vollständige Routing-Tabelle.
- Geben Sie das Flag S an. in. routed erstellt eine minimale Kernel-Tabelle, die eine Standardroute zu jedem verfügbaren Router enthält.

## **ICMP Router Discovery (RDISC)-Protokoll**

Hosts verwenden RDISC, um Routing-Informationen von Routern zu beziehen. Wenn Hosts RDISC ausführen, müssen Router noch ein weiteres Protokoll ausführen, z. B. RIP, um Router-Informationen auszutauschen.

RDISC wird vom in.routed-Daemon implementiert, der auf Routern und Hosts ausgeführt werden muss. Auf Hosts verwendet der in.routed-Daemon RDISC, um die Standardrouten von Routern zu erfassen, die sich selbst über RDISC melden. Auf Routern verwendet der in.routed-Daemon RDISC, um Standardrouten zu Hosts in direkt verbundenen Netzwerken bekannt zu geben. Weitere Informationen finden Sie auf den Manpages [in.routed](http://www.oracle.com/pls/topic/lookup?ctx=E26505&id=REFMAN1Min.routed-1m)(1M) und [gateways](http://www.oracle.com/pls/topic/lookup?ctx=E26505&id=REFMAN4gateways-4)(4).

## **Netzwerkklassen**

**Hinweis –** Klassenbasierte Netzwerknummern werden von der IANA nicht mehr vergeben, obwohl verschiedene ältere Netzwerke noch immer klassenbasiert sind.

Dieser Abschnitt enthält ausführliche Informationen zu IPv4-Netzwerkklassen. Jede Klasse verwendet den 32-Bit-IPv4-Adressraum anders und stellt mehr oder weniger Bit als Netzwerkkomponenten der Adresse zur Verfügung. Die Klassen sind Klasse A, Klasse B und Klasse C.

## **Klasse A-Netzwerknummern**

Eine Klasse A-Netzwerknummer verwendet die ersten acht Bit der IPv4-Adresse als "Netzwerkkomponente". Die verbleibenden 24 Bit enthalten die Hostkomponente der IPv4 Adresse. Dies wird in der folgenden Abbildung verdeutlicht.

**ABBILDUNG 10–3** Byte-Zuweisung in einer Klasse A-Adresse

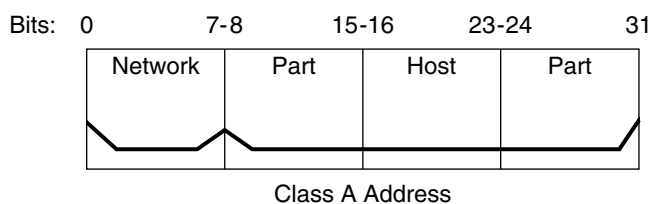

Die Werte, die dem ersten Byte einer Klasse A-Netzwerknummer zugeordnet werden, liegen im Bereich von 0–127. Betrachten Sie die IPv4-Adresse 75.4.10.4. Der Wert 75 im ersten Byte kennzeichnet, dass sich der Host in einem Klasse A-Netzwerk befindet. Die verbleibenden Byte 4.10.4 geben die Hostadresse an. Nur das erste Byte einer Klasse A-Nummer ist bei der IANA

registriert. Die Verwendung der verbleibenden 3 Byte obliegt dem Eigentümer der Netzwerknummer. Es existieren nur 127 Klasse A-Netzwerke. Jede dieser Zahlen kann maximal 16.777.214 Hosts aufnehmen.

## **Klasse B-Netzwerknummern**

Eine Klasse B-Netzwerknummer verwendet 16 Bit für die Netzwerknummer und 16 Bit für die Hostnummern. Das erste Byte einer Klasse B-Netzwerknummer liegt im Bereich 128–191. In der Zahlengruppe 172.16.50.56 sind die ersten 2 Byte, 172.16, bei der IANA registriert und bilden die Netzwerkadresse. Die letzten 2 Byte, 50.56, enthalten die Hostadresse. Die Zuweisung obliegt dem Eigentümer der Netzwerknummer. Eine Klasse B-Adresse wird in der folgenden Abbildung dargestellt.

**ABBILDUNG 10–4** Byte-Zuweisung in einer Klasse B-Adresse

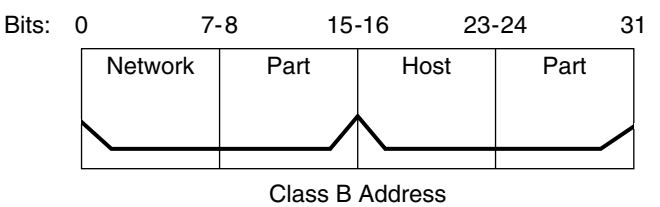

Klasse B wird üblicherweise Organisationen mit zahlreichen Hosts im Netzwerk zugewiesen.

## **Klasse C-Netzwerknummern**

Eine Klasse C-Netzwerknummer verwendet 24 Bit für die Netzwerknummer und 8 Bit für die Hostnummern. Klasse C-Netzwerknummern eignen sich für Netzwerke mit nur wenigen Hosts (maximal 254). Eine Klasse C-Netzwerknummer belegt die ersten drei Byte einer IPv4-Adresse. Nur die Zuweisung des vierten Byte obliegt den Eigentümern des Netzwerks. Die Byte in einer Klasse C-Adresse sind in der folgenden Abbildung grafisch dargestellt.

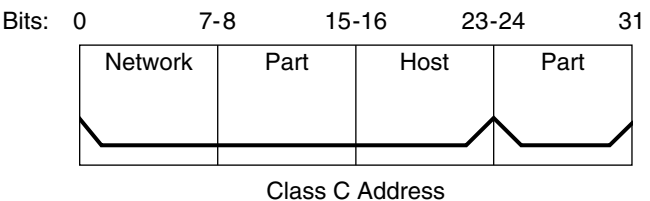

**ABBILDUNG 10–5** Byte-Zuweisung in einer Klasse C-Adresse

Das erste Byte einer Klasse C-Netzwerknummer liegt im Bereich 192–223. Das zweite und dritte Byte decken jeweils den Bereich 1– 255 ab. Eine typische Klasse C-Adresse ist z. B. 192.168.2.5. Die ersten drei Byte, 192.168.2, bilden die Netzwerknummer. Das letzte Byte in diesem Beispiel, 5, ist die Hostnummer.

# IPv6 im Detail (Referenz)

Dieses Kapitel enthält die folgenden Referenzinformationen zur Implementierung von IPv6 in Oracle Solaris.

- ["Weiterführende IPv6-Adressierungsformate" auf Seite 268](#page-267-0)
- ["Format der IPv6-Paket-Header" auf Seite 271](#page-270-0)
- ["Dual-Stack-Protokolle" auf Seite 273](#page-272-0)
- ["Implementierung von IPv6 unter Oracle Solaris" auf Seite 274](#page-273-0)
- ["IPv6 Neighbor Discovery-Protokoll" auf Seite 289](#page-288-0)
- ["IPv6-Routing" auf Seite 296](#page-295-0)
- ["IPv6-Tunnel" auf Seite 298](#page-297-0)
- ["IPv6-Erweiterungen zu den Oracle Solaris-Namen-Services" auf Seite 307](#page-306-0)
- ["NFS und RPC IPv6-Unterstützung" auf Seite 309](#page-308-0)
- ["Unterstützung für IPv6-über-ATM" auf Seite 309](#page-308-0)

Eine Übersicht über IPv6 finden Sie in [Kapitel 3, "Einführung in IPv6 \(Überblick\)".](#page-70-0) Aufgaben zur Konfiguration eines IPv6-konformen Netzwerks finden Sie in [Kapitel 7, "Konfigurieren](#page-176-0) [eines IPv6-Netzwerks \(Vorgehen\)".](#page-176-0)

## **Neuerungen in diesem Kapitel**

Unter Solaris 10 7/07 wird die /etc/inet/ipnodes-Datei nicht mehr benötigt. Verwenden Sie /etc/inet/ipnodes nur für frühere Solaris 10-Releases, wie es in den jeweiligen Verfahren beschrieben wird.

# <span id="page-267-0"></span>**Weiterführende IPv6-Adressierungsformate**

In [Kapitel 3, "Einführung in IPv6 \(Überblick\)"](#page-70-0) werden die gebräuchlichsten IPv6-Adressierungsformate vorgestellt: Unicast-Siteadresse und Link-lokale Adresse. In diesem Abschnitt finden Sie detaillierte Erklärungen der in [Kapitel 3, "Einführung in IPv6](#page-70-0) [\(Überblick\)"](#page-70-0) nicht beschriebenen Adressierungsformate:

- "Von 6to4 abgeleitete Adressen" auf Seite 268
- ["IPv6-Multicast-Adressen im Detail" auf Seite 270](#page-269-0)

# **Von 6to4 abgeleitete Adressen**

Wenn Sie beabsichtigen, einen 6to4-Tunnel von einem Router- oder einem Host-Endpunkt zu konfigurieren, müssen Sie das 6to4-Standortpräfix in der /etc/inet/ndpd.conf-Datei auf dem System mit dem Endpunkt bekannt geben. Eine Einführung in die Konfiguration von 6to4-Tunneln und zugehörige Aufgaben finden Sie in unter ["So konfigurieren Sie einen](#page-199-0) [6to4-Tunnel" auf Seite 200.](#page-199-0)

 $\overline{\phantom{0}}$ 

Die nächste Abbildung zeigt die Komponenten eines 6to4-Standortpräfix.

**ABBILDUNG 11–1** Komponenten eines 6to4-Standortpräfix

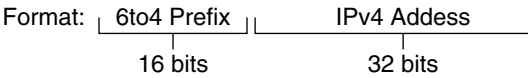

Example 6to4 address: 2002:8192:5666:: /48

Example format: 2002 :<sub>⊺</sub>8192.5666<sub>⊺</sub>:: /48 ⊤ Prefix IPv4 Length of address prefix (48 bits)

Die nächste Abbildung zeigt die Komponenten eines Subnetzpräfix für einen 6to4-Standort, die Sie in die ndpd.conf-Datei aufnehmen würden.

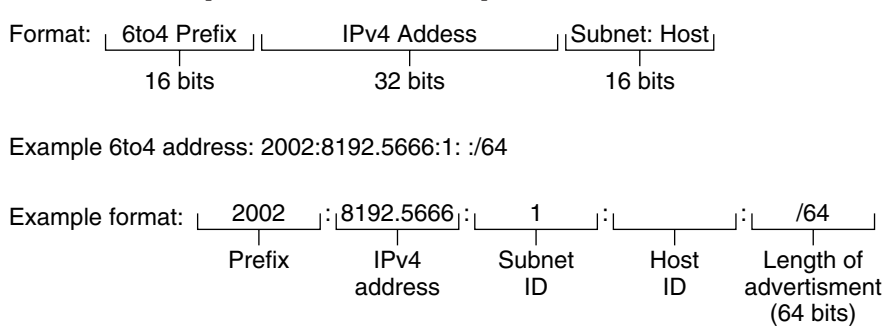

**ABBILDUNG 11–2** Komponenten eines 6to4-Subnetzpräfix

In dieser Tabelle werden die Komponenten eines 6to4-Subnetzpräfix erklärt, sowie deren Längen und Definitionen.

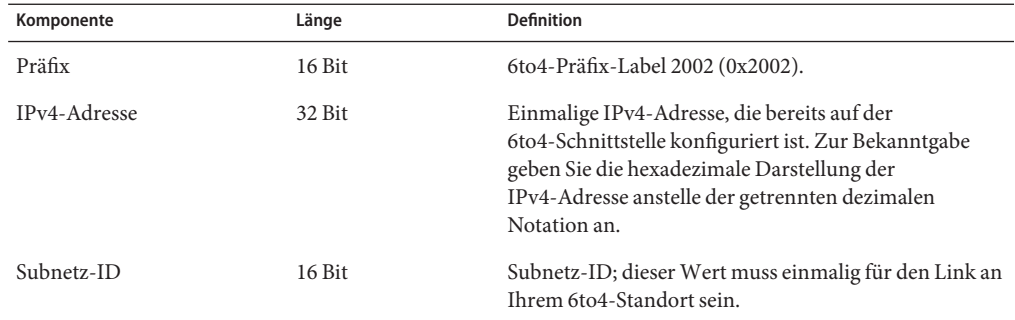

### **Von 6to4 abgeleitete Adressierung auf einem Host**

Wenn ein IPv6-Host das von 6to4 abgeleitete Präfix über eine Router-Advertisement-Nachricht empfängt, konfiguriert der Host automatisch eine von 6to4 abgeleitete Adresse auf der Schnittstelle. Die Adresse hat das folgende Format:

#### *prefix:IPv4-address:subnet-ID:interface-ID*/64

Die Ausgabe des Befehls ifconfig -a auf einem Host mit einer 6to4-Schnittstelle ähnelt dem Folgenden:

```
qfe1:3: flags=2180841<UP,RUNNING,MULTICAST,ADDRCONF,ROUTER,IPv6>
mtu 1500 index 7
        inet6 2002:8192:56bb:9258:a00:20ff:fea9:4521/64
```
In dieser Ausgabe folgt die von 6to4 abgeleitete Adresse inet6.

In der folgenden Tabelle werden die Komponenten der von 6to4 abgeleiteten Adresse erklärt, sowie die Längen der Komponenten und die von den Komponenten bereitgestellten Informationen.

<span id="page-269-0"></span>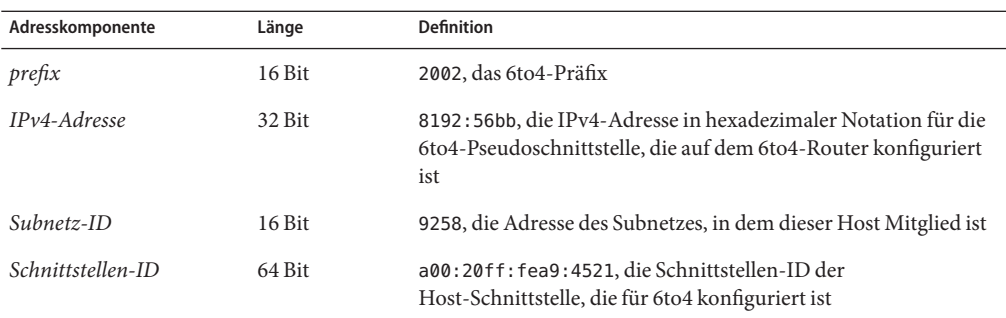

## **IPv6-Multicast-Adressen im Detail**

Mit einer IPv6-Multicast-Adresse können identische Informationen oder Services an eine definierte Schnittstellengruppe, die so genannte *Multicast-Gruppe*, verteilt werden. In der Regel befinden sich die Schnittstellen einer Multicast-Gruppe auf verschiedenen Knoten. Eine Schnittstelle kann mehreren Multicast-Gruppen angehören. Pakete, die an die Multicast-Adresse gesendet werden, werden an alle Mitglieder der Multicast-Gruppe geleitet. Eine Verwendungsmöglichkeit von Multicast-Adressen ist das Broadcasten von Informationen, ähnlich den Funktionen der IPv4-Broadcast-Adresse.

In der folgenden Tabelle wird das Format der Multicast-Adresse vorgestellt.

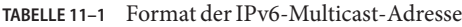

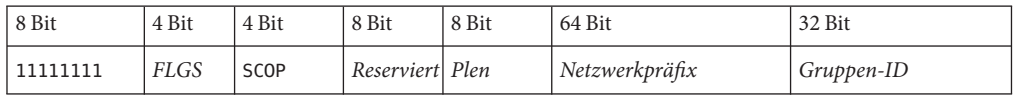

Im Folgenden werden die Inhalte jedes Feldes beschrieben.

- 11111111 Kennzeichnet die Adresse als Multicast.
- *FLGS* Setzt die vier Flags 0,0,P,T. Die ersten zwei Flags müssen null sein. Das Feld P nimmt einen der beiden folgenden Werte an:
	- 0 = Multicast-Adresse, die nicht auf dem Netzwerkpräfix basierend zugewiesen wurde
	- 1 = Multicast-Adresse, die basierend auf dem Netzwerkpräfix zugewiesen wurde

Wenn P auf 1 gesetzt ist, muss T ebenfalls auf 1 gesetzt sein.

- *Reserviert* Reserviert für den Wert null.
- Plen Anzahl der Bit im Standortpräfix, die das Subnetz für eine Multicast-Adresse identifizieren, die basierend auf einem Standortpräfix zugewiesen wurde.
- *Gruppen-ID* Bezeichner für die Multicast-Gruppe, entweder permanent oder dynamisch.

<span id="page-270-0"></span>Ausführliche Informationen zum Multicast-Format finden Sie in [RFC 3306,](ftp://ftp.rfc-editor.org/in-notes/rfc3306.txt) ["Unicast-Prefix-based IPv6 Multicast Addresses \(](ftp://ftp.rfc-editor.org/in-notes/rfc3306.txt)ftp://ftp.rfc-editor.org/in-notes/ [rfc3306.txt](ftp://ftp.rfc-editor.org/in-notes/rfc3306.txt)).

Einige IPv6-Multicast-Adressen sind permanent von der Internet Assigned Numbers Authority (IANA) zugewiesen. Beispiele dieser Adressen sind All Nodes Multicast Addresses und All Routers Multicast Addresses, die für alle IPv6-Hosts und -Routern erforderlich sind. IPv6-Multicast-Adressen können auch dynamisch zugewiesen werden. Weitere Informationen zur ordnungsgemäßen Verwendung von Multicast-Adressen und -Gruppen finden Sie in [RFC](ftp://ftp.rfc-editor.org/in-notes/rfc3307.txt) [3307, "Allocation Guidelines for IPv6 Multicast Addresses.](ftp://ftp.rfc-editor.org/in-notes/rfc3307.txt)

# **Format der IPv6-Paket-Header**

Das IPv6-Protokoll definiert eine Reihe von Headern, einschließlich dem einfachen IPv6-Header und dem IPv6-Extension-Header. In der folgenden Abbildung werden die Felder in einem IPv6-Header und die Reihenfolge dieser Felder gezeigt.

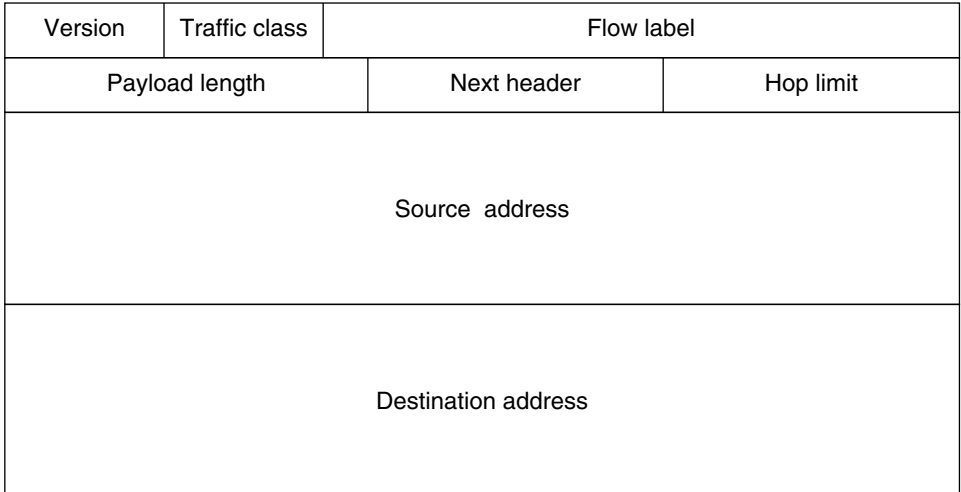

**ABBILDUNG 11–3** Format eines einfachen IPv6-Header

Die folgende Liste beschreibt die Funktionen jedes Header-Feldes.

- **Version** 4-Bit-Versionsnummer des Internet-Protokolls = 6.
- Verkehrsklasse Feld in der Länge 8 Bit für die Verkehrsklasse.
- **Fluss-Label** Feld in der Länge 20 Bit.
- **Nutzlastlänge** Vorzeichenloser, ganzzahliger Wert in der Länge 16 Bit; der Rest des Pakets, der dem IPv6-Header folgt, in Oktetten.
- **Nächster Header** Selektor in der Länge 8 Bit. Gibt den Headertyp an, der dem IPv6-Header unmittelbar folgt. Verwendet die gleichen Werte wie das IPv4-Protokollfeld
- **Hop-Grenzwert** Vorzeichenloser, ganzzahliger Wert in der Länge 8 Bit. Wird von jedem Knoten, der das Paket weiterleitet, um 1 verringert. Das Paket wird abgeworfen, wenn die Hop-Grenzwert auf null verringert wurde.
- **Quelladresse** 128 Bit. Die Adresse des ursprünglichen Senders des Pakets.
- **Zieladresse** 128 Bit. Die Adresse des geplanten Empfängers des Pakets. Der geplante Empfänger muss nicht unbedingt der Empfänger sein, wenn ein optionaler Routing-Header vorhanden ist.

## **IPv6-Extension-Header**

IPv6-Optionen werden in separaten Extension-Headern platziert, die sich zwischen dem IPv6-Header und dem Transportschicht-Header in einem Paket befinden. Die meisten IPv6-Extension-Header werden von den Routern im Zustellungspfad eines Pakets weder geprüft noch verarbeitet, bis das Paket an seinem endgültigen Ziel eintrifft. Diese Funktion stellt für Pakete, die Optionen enthalten, eine wesentliche Verbesserung der Router-Performance dar. Bei IPv4 wird durch die Angabe einer Option erforderlich, dass der Router alle Optionen untersucht.

Im Gegensatz zu IPv4-Optionen können IPv6-Extension-Header eine beliebige Länge annehmen, und die Anzahl an Optionen, die ein Paket enthalten kann, ist nicht auf 40 Byte beschränkt. Diese Funktion (neben der Art und Weise, wie IPv6-Optionen verarbeitet werden), ermöglicht es, dass IPv6-Optionen für Funktionen verwendet werden, deren Umsetzung unter IPv4 nicht möglich wäre.

Um die Performance bei der Verarbeitung von nachfolgenden Option-Headern und dem darauf folgenden Transportprotokoll zu verbessern, sind IPv6-Optionen immer ein ganzzahliges Vielfaches mit einer Länge von 8 Oktetten. Das ganzzahlige Vielfache von 8 Oktetten behält die Gruppierung der nachfolgenden Header bei.

Folgende IPv6-Extension-Header sind derzeit definiert:

- **Routing** Erweitertes Routing, z. B. lose IPv4-Quellroute
- **Fragmentierung** Fragmentierung und Neuassemblierung
- **Authentifizierung** Integrität und Authentifizierung und Sicherheit
- **Einkapselung der Sicherheitsnutzlast** Vertraulichkeit
- **Hop-by-Hop Optionen** Spezielle Optionen, die eine Hop-by-Hop-Verarbeitung erfordern
- **Zieloptionen** Optionale Informationen, die vom Zielknoten untersucht werden

## <span id="page-272-0"></span>**Dual-Stack-Protokolle**

Der Begriff *Dual-Stack* bezieht sich in der Regel auf eine vollständige Duplikation aller Ebenen im Protokollstapel, von der Anwendungs- bis zur Netzwerkschicht. Ein Beispiel einer vollständigen Duplikation ist ein System, das sowohl OSI- als auch TCP/IP-Protokolle ausführt.

Oracle Solaris ist *Dual-Stack*-konform. Dies bedeutet, dass Oracle Solaris sowohl das IPv4- als auch das IPv6-Protokoll implementieren kann. Bei der Installation des Betriebssystems können Sie wählen, ob die IPv6-Protokolle auf der IP-Schicht oder ob nur die standardmäßigen IPv4-Protokolle aktiviert werden. Der übrige TCP/IP-Stapel ist identisch. Entsprechend können die gleichen Transportprotokolle, TCP, UDP und SCTP, sowohl über IPv4 als auch über IPv6 ausgeführt werden. Außerdem können die gleichen Anwendungen sowohl über IPv4 als auch über IPv6 ausgeführt werden. Abbildung 11–4 zeigt, wie die IPv4- und IPv6-Protokolle über die verschiedenen Ebenen der Internetprotokollfamilie als Dual-Stack arbeiten.

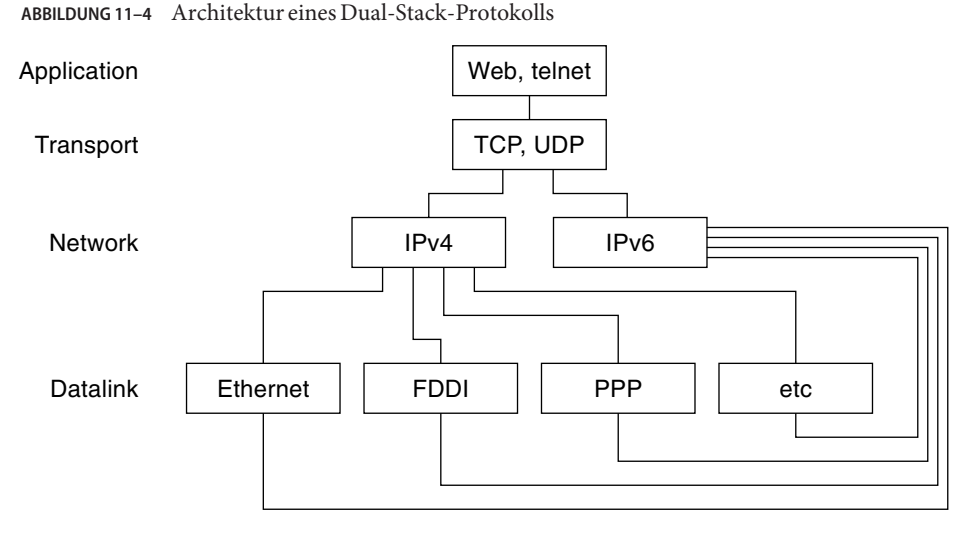

Bei diesem Dual-Stack-Szenario werden Gruppen von Hosts und Routern neben der Unterstützung von IPv4 zur Unterstützung auf IPv6 aufgerüstet. Der Dual-Stack-Ansatz stellt sicher, dass die aufgerüsteten Knoten immer über IPv4 mit nur-IPv4-Knoten zusammenarbeiten können.

# <span id="page-273-0"></span>**Implementierung von IPv6 unter Oracle Solaris**

In diesem Abschnitt werden die Dateien, Befehle und Daemons beschrieben, mit denen IPv6 in Oracle Solaris implementiert wird.

# **IPv6-Konfigurationsdateien**

In diesem Abschnitt werden die Konfigurationsdateien beschrieben, die Teil einer IPv6-Implementierung sind:

- "ndpd.conf-Konfigurationsdatei" auf Seite 274
- ["IPv6-Schnittstellenkonfigurationsdatei" auf Seite 278](#page-277-0)
- "/etc/inet/ipaddrsel.conf[-Konfigurationsdatei" auf Seite 279](#page-278-0)

#### **ndpd.conf-Konfigurationsdatei**

Die /etc/inet/ndpd.conf-Datei dient zur Konfiguration von Optionen, die vom Neighbor Discovery-Daemon in.ndpd verwendet werden. Bei einem Router verwenden Sie ndpd.conf hauptsächlich zur Konfiguration des Standortpräfix, das auf dem Link bekannt gegeben wird. Bei einem Host verwenden Sie ndpd.conf zum Deaktivieren der automatischen Adresskonfiguration oder zur Konfiguration von temporären Adressen.

Die folgende Tabelle zeigt die Schlüsselwörter, die in der ndpd.conf-Datei verwendet werden.

| Variable      | Beschreibung                                                                                                    |  |
|---------------|----------------------------------------------------------------------------------------------------|--|
| ifdefault     | Gibt das Router-Verhalten für alle Schnittstellen an. Zum Einrichten der Router-Parameter und der<br>zugehörigen Werte verwenden Sie die folgende Syntax:               |  |
|               | ifdefault [Variablenwert]                                                                                                    |  |
| prefixdefault | Gibt das Standardverhalten für Präfix-Advertisement-Nachrichten an. Zum Einrichten der<br>Router-Parameter und der zugehörigen Werte verwenden Sie die folgende Syntax: |  |
|               | prefixdefault [Variablenwert]                                                                                                    |  |
| if            | Richtet die Parameter für eine Schnittstelle ein. Verwenden Sie die folgende Syntax:                                                                                    |  |
|               | if Schnittstelle [Variablenwert]                                                                                                    |  |
| prefix        | Gibt Präfix-Informationen für eine Schnittstelle bekannt. Verwenden Sie die folgende Syntax:                                                                            |  |
|               | prefix Präfix/Länge Schnittstelle [Variablenwert]                                                                                                    |  |

**TABELLE 11–2** /etc/inet/ndpd.conf -Schlüsselwörter

In der ndpd.conf-Datei können Sie die Schlüsselwörter in der folgenden Tabelle mit bestimmten Router-Konfigurationsvariablen verwenden. Diese Variables werden ausführlich in [RFC 2461, Neighbor Discovery for IP Version 6 \(IPv6\) \(](http://www.ietf.org/rfc/rfc2461.txt?number=2461)http://www.ietf.org/rfc/ [rfc2461.txt?number=2461](http://www.ietf.org/rfc/rfc2461.txt?number=2461)) definiert.

Die nächste Tabelle zeigt die Variablen zur Konfiguration einer Schnittstelle und definiert diese kurz.

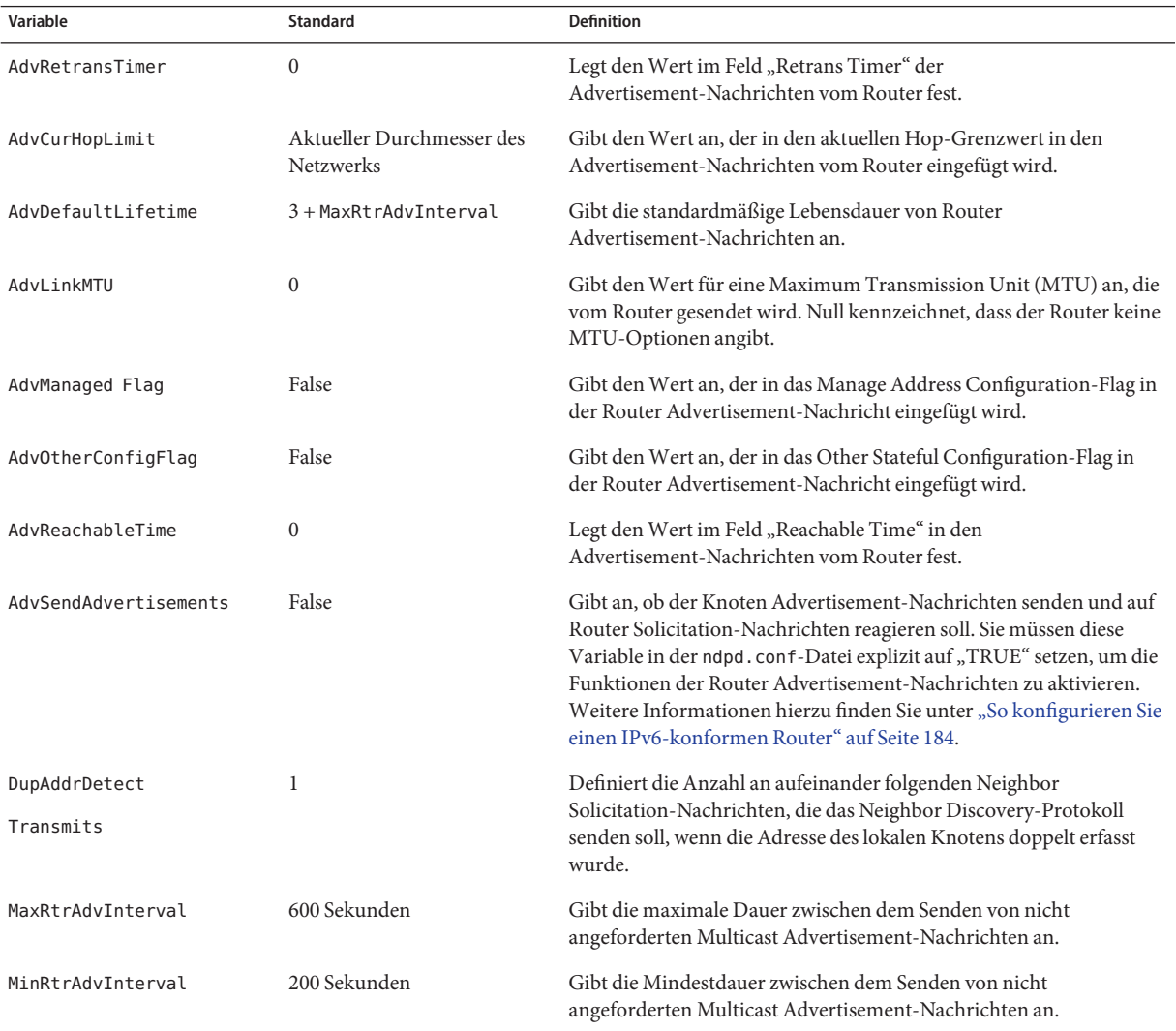

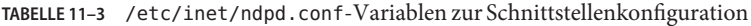

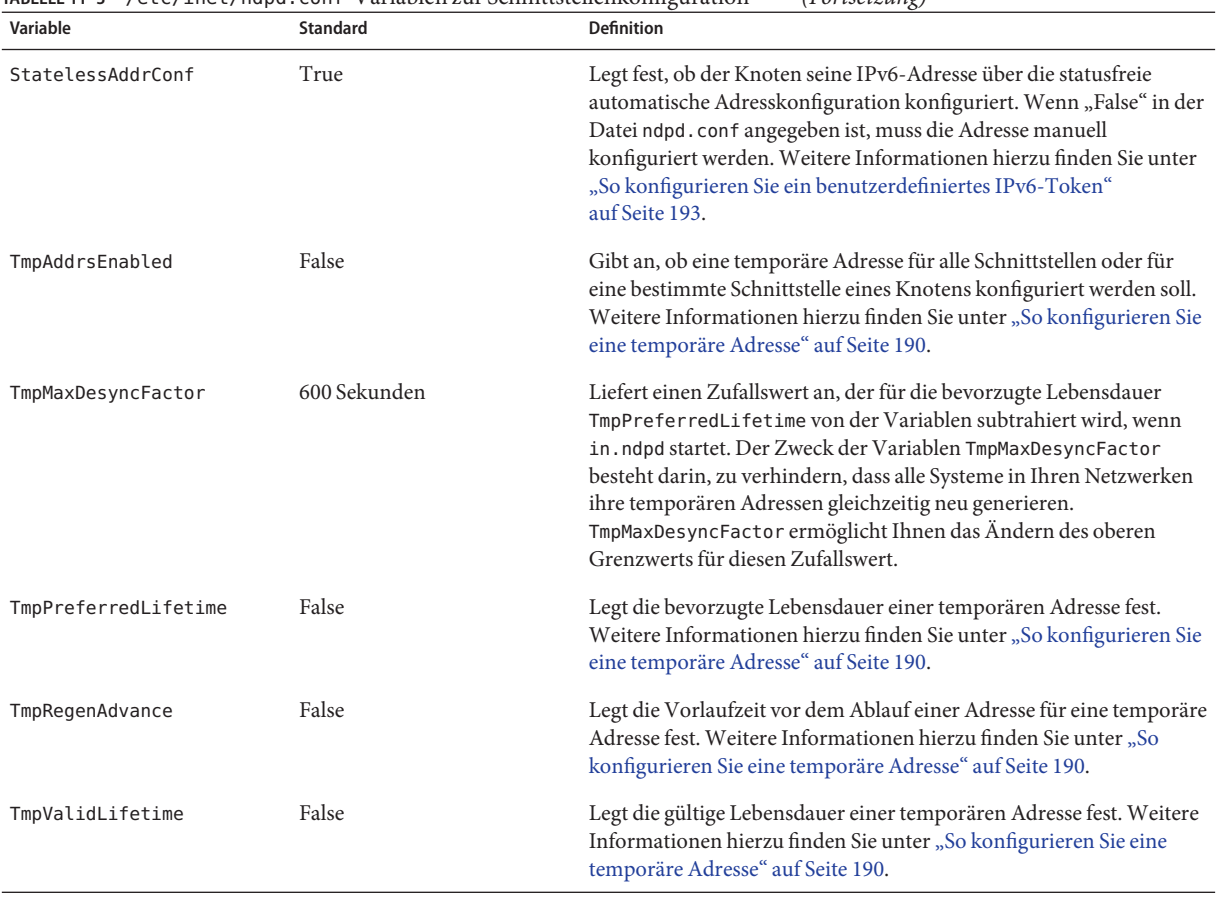

#### **TABELLE 11–3** /etc/inet/ndpd.conf-Variablen zur Schnittstellenkonfiguration *(Fortsetzung)*

#### Die nächste Tabelle zeigt die Variablen zur Konfiguration von IPv6-Präfixen.

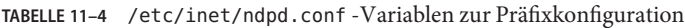

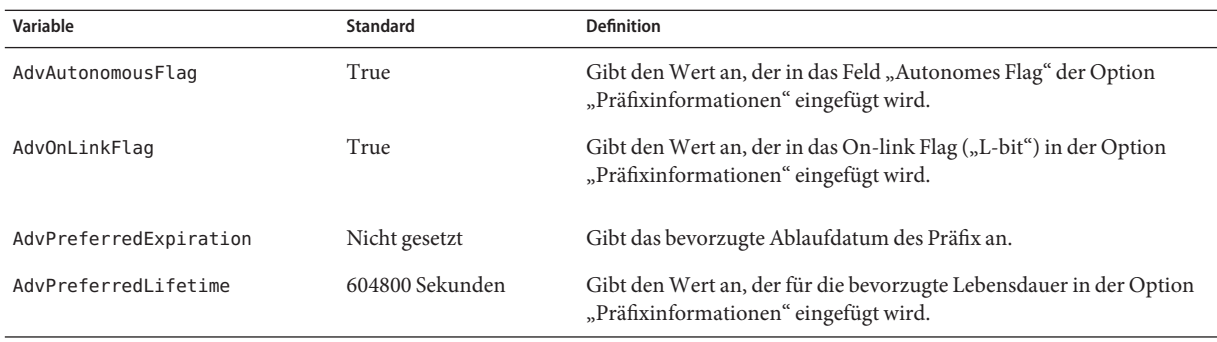

| TABELLE 11–4 /etc/inet/ndpd.conf-Variablen zur Präfixkonfiguration<br>(Fortsetzung) |                  |                                                                 |  |  |  |
|-------------------------------------------------------------------------------------|------------------|-----------------------------------------------------------------|--|--|--|
| Variable                                                                            | Standard         | <b>Definition</b>                                               |  |  |  |
| AdvValidExpiration                                                                  | Nicht gesetzt    | Gibt das gültige Ablaufdatum des Präfix an.                     |  |  |  |
| AdvValidLifetime                                                                    | 2592000 Sekunden | Gibt die gültige Lebensdauer des zu konfigurierenden Präfix an. |  |  |  |

**TABELLE 11–4** /etc/inet/ndpd.conf -Variablen zur Präfixkonfiguration *(Fortsetzung)*

**BEISPIEL 11–1** /etc/inet/ndpd.conf-Datei

Das folgende Beispiel zeigt, wie die Schlüsselwörter und Konfigurationsvariablen in der Datei ndpd.conf verwendet werden. Löschen Sie die Kommentarzeichen (#), um die Variable zu aktivieren.

```
# ifdefault [variable-value ]*
# prefixdefault [variable-value ]*
# if ifname [variable-value ]*
# prefix prefix/length ifname
#
# Per interface configuration variables
#
#DupAddrDetectTransmits
#AdvSendAdvertisements
#MaxRtrAdvInterval
#MinRtrAdvInterval
#AdvManagedFlag
#AdvOtherConfigFlag
#AdvLinkMTU
#AdvReachableTime
#AdvRetransTimer
#AdvCurHopLimit
#AdvDefaultLifetime
#
# Per Prefix: AdvPrefixList configuration variables
#
#
#AdvValidLifetime
#AdvOnLinkFlag
#AdvPreferredLifetime
#AdvAutonomousFlag
#AdvValidExpiration
#AdvPreferredExpiration
ifdefault AdvReachableTime 30000 AdvRetransTimer 2000
prefixdefault AdvValidLifetime 240m AdvPreferredLifetime 120m
if qe0 AdvSendAdvertisements 1
prefix 2:0:0:56::/64 qe0
prefix fec0:0:0:56::/64 qe0
if qe1 AdvSendAdvertisements 1
prefix 2:0:0:55::/64 qe1
prefix fec0:0:0:56::/64 qe1
if hme1 AdvSendAdvertisements 1
prefix 2002:8192:56bb:1::/64 qfe0
if hme1 AdvSendAdvertisements 1
```
<span id="page-277-0"></span>**BEISPIEL 11–1** /etc/inet/ndpd.conf-Datei *(Fortsetzung)*

#### **IPv6-Schnittstellenkonfigurationsdatei**

prefix 2002:8192:56bb:2::/64 hme1

IPv6 verwendet die /etc/hostname6.*Schnittstelle*-Datei beim Booten, um die logischen IPv6-Schnittstellen automatisch zu definieren. Wenn Sie während der Oracle Solaris-Installation die Option "IPv6-konform" ausgewählt haben, erstellt das Installationsprogramm neben der /etc/hostname.*interface*-Datei eine /etc/hostname6.*interface*-Datei für die primäre Netzwerkschnittstelle.

Erfasst das Installationsprogramm weitere physikalische Schnittstellen, werden Sie aufgefordert, auch diese Schnittstellen zu konfigurieren. Für jede zusätzliche Schnittstelle, die Sie auswählen, erstellt das Installationsprogramm Konfigurationsdateien für physikalische IPv4-Schnittstellen und für logische IPv6-Schnittstellen.

Wie IPv4-Schnittstellen können Sie auch IPv6-Schnittstellen nach der Oracle Solaris-Installation manuell konfigurieren. In diesem Fall legen Sie /etc/hostname6.*interface*-Dateien für die neuen Schnittstellen an. Anweisungen zur manuellen Konfiguration von Schnittstellen finden Sie unter [Kapitel 6, "Verwalten von](#page-146-0) [Netzwerkschnittstellen \(Aufgaben\)".](#page-146-0)

Eine Konfigurationsdatei für eine Netzwerkschnittstelle muss die folgende Syntax aufweisen:

hostname.*interface* hostname6.*interface*

Die Variable *Schnittstelle* hat die folgende Syntax:

*dev*[.*module*[.*module* ...]]*PPA*

- *dev* Gibt ein Netzwerkschnittstellengerät an. Bei diesem Gerät kann es sich um eine physikalische Schnittstelle, z. B. eri oder qfe, oder um eine logische Schnittstelle, zum Beispiel einen Tunnel handeln. Weitere Informationen hierzu finden Sie unter "IPv6-Schnittstellenkonfigurationsdatei" auf Seite 278.
- *Module* Führt mindestens ein STREAMS-Modul auf, das dem Gerät beim Plumben (Aktivieren) zugewiesen wird.
- *PPA* Gibt den physikalischen Portpunkt an.

Die Syntax [.[.]] ist ebenfalls zulässig.

**BEISPIEL 11–2** IPv6-Schnittstellenkonfigurationsdateien

Im Folgenden sind Beispiele für gültige Namen einer IPv6-Konfigurationsdatei aufgeführt:

<span id="page-278-0"></span>**BEISPIEL 11–2** IPv6-Schnittstellenkonfigurationsdateien *(Fortsetzung)*

hostname6.qfe0 hostname.ip.tun0 hostname.ip6.tun0 hostname6.ip6to4tun0 hostname6.ip.tun0 hostname6.ip6.tun0

### **/etc/inet/ipaddrsel.conf-Konfigurationsdatei**

Die Datei /etc/inet/ipaddrsel.conf enthält die Richtliniendatei für eine standardmäßige IPv6-Adressauswahl. Wenn Sie Oracle Solaris so installieren, dass IPv6 aktiviert ist, verfügt diese Datei über den in [Tabelle 11–5](#page-279-0) dargestellten Inhalt.

Der Inhalt von /etc/inet/ipaddrsel.conf kann geändert werden. In den meisten Fällen wird jedoch von der Bearbeitung dieser Datei abgeraten. Falls eine Bearbeitung erforderlich wird, verwenden Sie das unter ["So verwalten Sie die Richtlinientabelle zur IPv6-Adressauswahl"](#page-233-0) [auf Seite 234](#page-233-0) beschriebene Verfahren. Weitere Informationen zur ippaddrsel.conf-Datei finden Sie unter ["Gründe zur Bearbeitung der Richtlinientabelle für die IPv6-Adressauswahl"](#page-279-0) [auf Seite 280](#page-279-0) und auf der Manpage [ipaddrsel.conf](http://www.oracle.com/pls/topic/lookup?ctx=E26505&id=REFMAN4ipaddrsel.conf-4)(4).

# **IPv6-bezogene Befehle**

In diesem Abschnitt werden die Befehle beschrieben, die mit der IPv6-Implementierung zu Oracle Solaris hinzugefügt werden. Hier werden auch die Modifikationen an vorhandenen Befehlen beschrieben, um IPv6 zu unterstützen.

### **ipaddrsel-Befehl**

Mit dem Befehl ipaddrsel können Sie die Richtlinientabelle für die IPv6-Standard-Adressauswahl bearbeiten.

Der Oracle Solaris-Kernel verwendet die Richtlinientabelle für die IPv6-Standard-Adressauswahl, um die Zieladressen in eine Reihenfolge zu bringen und die Quelladresse eines IPv6-Paket-Headers auszuwählen. Die Richtlinientabelle ist in der /etc/inet/ipaddrsel.conf-Datei enthalten.

Die folgenden Tabelle enthält die Standard-Adressformate und deren Prioritäten für die Richtlinientabelle. Ausführliche technische Informationen zur IPv6-Adressenauswahl finden Sie auf der Manpage [inet6](http://www.oracle.com/pls/topic/lookup?ctx=E26505&id=REFMAN7inet6-7p)(7P).

| Präfix           | Prioritätsstufe | <b>Definition</b> |
|------------------|-----------------|-------------------|
| : 1/128          | 50              | Loopback          |
| :20              | 40              | Standard          |
| 2002::/16        | 30              | 6to4              |
| : 796            | 20              | IPv4-kompatibel   |
| $:$ :ffff:0:0/96 | 10              | IPv4              |

<span id="page-279-0"></span>**TABELLE 11–5** Richtlinientabelle für die IPv6-Adressauswahl

In dieser Tabelle haben die IPv6-Präfixe (::1/128 und ::/0) Vorrang vor den 6to4-Adressen (2002::/16) und den IPv4-Adressen (::/96 und ::ffff:0:0/96). Aus diesem Grund wählt der Kernel standardmäßig die globale IPv6-Adresse der Schnittstelle für Pakete, die für ein anderes IPv6-Ziel bestimmt sind. Die IPv4-Adresse der Schnittstelle hat eine geringere Priorität, insbesondere für Pakete, die an einen IPv6-Ziel gerichtet sind. Bei der ausgewählten IPv6-Quelladresse verwendet der Kernel darüber hinaus das IPv6-Format für die Zieladresse.

#### **Gründe zur Bearbeitung der Richtlinientabelle für die IPv6-Adressauswahl**

In den meisten Fällen müssen Sie die Richtlinientabelle für die IPv6-Standard-Adressauswahl nicht ändern. Wenn Sie die Richtlinientabelle bearbeiten müssen, verwenden Sie den Befehl ipaddrsel.

In den folgenden Fällen können Sie die Richtliniendatei ändern:

- Wenn das System über eine Schnittstelle verfügt, die für ein 6to4-Tunnel verwendet wird, können Sie den 6to4-Adressen eine höhere Priorität zuweisen.
- Wenn Sie möchten, dass eine bestimmte Quelladresse nur bei einem Datenaustausch mit einer bestimmten Zieladresse verwendet wird, können Sie diese Adressen zur Richtliniendatei hinzufügen. Dann priorisieren Sie diese Adressen mit dem Befehl ifconfig.
- Wenn Sie möchten, dass IPv4-Adressen eine höhere Prioritätsstufe als IPv6-Adressen einnehmen, können Sie die Priorität ::ffff:0:0/96 zu einem höheren Wert ändern.
- Möchten Sie veralteten Adressen eine höhere Priorität zuweisen, fügen Sie die veraltete Adresse der Richtliniendatei hinzu. Beispielsweise sind Standort-lokale Adressen in IPv6 jetzt veraltet. Diese Adressen haben das Präfix fec0::/10. Sie können die Richtlinientabelle jedoch so ändern, dass Standort-lokale Adressen eine höhere Priorität erhalten.

Weitere Informationen zum Befehl ipaddrsel finden Sie auf der Manpage [ipaddrsel](http://www.oracle.com/pls/topic/lookup?ctx=E26505&id=REFMAN1Mipaddrsel-1m)(1M).

### **6to4relay-Befehl**

*6to4-Tunneling* ermöglicht die Kommunikation zwischen isolierten 6to4-Standorten. Um jedoch Pakete an einen nativen, nicht-6to4 IPv6-Standort zu übertragen, muss der 6to4-Router einen Tunnel zu einem 6to4-Relay-Router einrichten. Der *6to4-Relay-Router*leitet die 6to4-Pakete an das IPv6-Netzwerk und schließlich an den nativen IPv6-Standort. Wenn Ihr 6to4-konformer Standort Daten mit einem nativen IPv6-Standort austauschen muss, können Sie den entsprechenden Tunnel mit dem Befehl 6to4relay einrichten.

Da die Verwendung von Relais-Routern nicht sicher ist, wird das Tunneling zu einem Relay-Router in Oracle Solaris standardmäßig deaktiviert. Berücksichtigen Sie diese Aspekte beim Erstellen eines Tunnels zu einem 6to4-Relay-Router, bevor Sie dieses Szenario umsetzen. Ausführliche Informationen zu 6to4-Relay-Routern finden Sie unter ["Sicherheitsbetrachtungen bei Tunneln zu einem 6to4-Relay-Router" auf Seite 305.](#page-304-0) Wenn Sie sich entschließen, die Unterstützung für 6to4-Relay-Router zu implementieren, finden Sie die zugehörigen Verfahren unter ["So konfigurieren Sie einen 6to4-Tunnel" auf Seite 200.](#page-199-0)

#### **Syntax von 6to4relay**

Der Befehl 6to4relay weist die folgende Syntax auf:

```
6to4relay -e [-a IPv4-address] -d -h
```
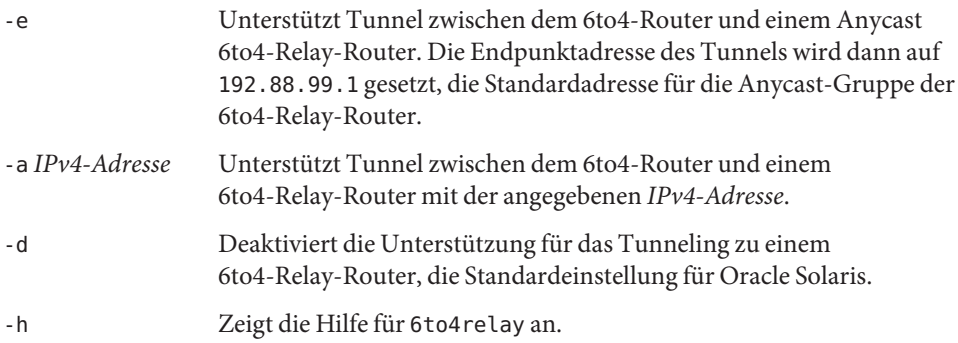

Weitere Informationen finden Sie auf der Manpage [6to4relay](http://www.oracle.com/pls/topic/lookup?ctx=E26505&id=REFMAN1Mx-6to4relay-1m)(1M).

**BEISPIEL 11–3** Standardmäßige Statusanzeige der Unterstützung für 6to4-Relay-Router

Der Befehl 6to4relay ohne Argumente zeigt den aktuellen Status der Unterstützung für 6to4-Relay-Router an. Das folgende Beispiel zeigt die Standardeinstellung für die Oracle Solaris-Implementierung von IPv6 an.

```
# /usr/sbin/6to4relay
6to4relay:6to4 Relay Router communication support is disabled
```
**BEISPIEL 11–4** Statusanzeige bei aktivierter Unterstützung für 6to4-Relay-Router

Wenn die Relay-Router-Unterstützung aktiviert ist, liefert der Befehl 6to4relay die folgende Ausgabe:

# **/usr/sbin/6to4relay** 6to4relay:6to4 Relay Router communication support is enabled IPv4 destination address of Relay Router=192.88.99.1

**BEISPIEL 11–5** Statusanzeige bei angegebenem 6to4-Relay-Router

Wenn Sie die Option -a und eine IPv4-Adresse mit dem Befehl 6to4relay angeben, wird die mit -a angegebene IPv4-Adresse anstelle von 192.88.99.1 angezeigt.

6to4relay meldet die erfolgreiche Ausführung der Optionen -d, -e und-a *IPv4-Adresse* nicht. Jedoch zeigt 6to4relay bei der Ausführung dieser Optionen eventuell generierte Fehlermeldungen an.

#### **ifconfig-Befehlserweiterungen zur Unterstützung von IPv6**

Mit dem Befehl ifconfig können Sie IPv6-Schnittstellen aktivieren und das Tunneling-Modul plumben. ifconfig verwendet einen erweiterten Satz ioctls, um sowohl IPv4- als auch IPv6-Netzwerkschnittstellen zu konfigurieren. Im Folgenden werden die ifconfig-Optionen für die Unterstützung von IPv6-Vorgängen aufgeführt. Unter ["Überwachen der](#page-212-0) [Schnittstellenkonfiguration mit dem Befehl](#page-212-0) ifconfig" auf Seite 213 finden Sie die IPv4- und IPv6-Aufgaben, die ifconfig einbeziehen.

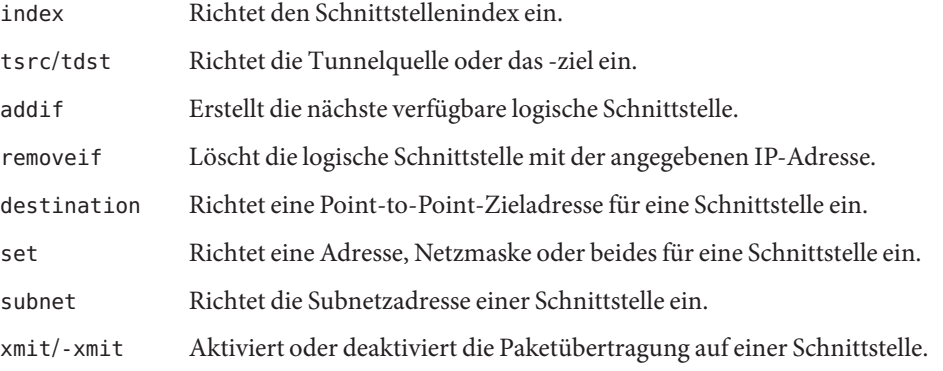

In [Kapitel 7, "Konfigurieren eines IPv6-Netzwerks \(Vorgehen\)"](#page-176-0) finden Sie Informationen zu den IPv6-Konfigurationsverfahren.

**BEISPIEL 11–6** Hinzufügen einer logischen IPv6-Schnittstelle mit der Option -addif des Befehls ifconfig Die folgende Syntax des Befehls ifconfig erstellt die logische Schnittstelle hme0:3:

**BEISPIEL 11–6** Hinzufügen einer logischen IPv6-Schnittstelle mit der Option -addif des Befehls ifconfig *(Fortsetzung)*

```
# ifconfig hme0 inet6 addif up
```
Created new logical interface hme0:3

Diese Syntax des Befehls ifconfig überprüft, ob die neue Schnittstelle korrekt erstellt wurde:

```
# ifconfig hme0:3 inet6
hme0:3: flags=2000841<UP,RUNNING,MULTICAST,IPv6> mtu 1500 index 2
        inet6 inet6 fe80::203:baff:fe11:b321/10
```
**BEISPIEL 11–7** Entfernen einer logischen IPv6-Schnittstelle mit der Option -removeif des Befehls ifconfig Die folgende Syntax des Befehls ifconfig löscht die logische Schnittstelle hme0:3.

```
# ifconfig hme0:3 inet6 down
```

```
# ifconfig hme0 inet6 removeif 1234::5678
```
**BEISPIEL 11–8** Verwenden des Befehls ifconfig zur Konfiguration einer IPv6-Tunnelquelle

```
# ifconfig ip.tun0 inet6 plumb index 13
```
Öffnet einen Tunnel, der dem Namen der physikalischen Schnittstelle zugeordnet wird.

```
# ifconfig ip.tun0 inet6
ip.tun0: flags=2200850<POINTOPOINT,RUNNING,MULTICAST,NONUD,
#IPv6> mtu 1480 index 13
        inet tunnel src 0.0.0.0
        inet6 fe80::/10 --> ::
```
Konfiguriert die Datenströme, die für TCP/IP erforderlich sind, um das Tunnelgerät zu verwenden und den Gerätestatus zu melden.

#### # **ifconfig ip.tun0 inet6 tsrc 120.46.86.158 tdst 120.46.86.122**

Konfiguriert die Quell- und Zieladresse des Tunnels.

```
# ifconfig ip.tun0 inet6
ip.tun0: flags=2200850<POINTOPOINT,RUNNING,MULTICAST,NONUD,
IPv6> mtu 1480 index 13
        inet tunnel src 120.46.86.158 tunnel dst 120.46.86.122
        inet6 fe80::8192:569e/10 --> fe80::8192:567a
```
Meldet dem neuen Gerätestatus nach der Konfiguration.

**BEISPIEL 11–9** Konfiguration eines 6to4-Tunnels mithilfe des Befehls ifconfig (ausführlich)

Dieses Beispiel für die Konfiguration einer 6to4-Pseudoschnittstelle verwendet die Subnetz-ID 1 und gibt die Host-ID in hexadezimaler Form an:

**BEISPIEL 11–9** Konfiguration eines 6to4-Tunnels mithilfe des Befehls ifconfig (ausführlich) *(Fortsetzung)*

```
# ifconfig ip.6to4tun0 inet6 plumb
# ifconfig ip.6to4tun0 inet tsrc 129.146.86.187 \
2002:8192:56bb:1::8192:56bb/64 up
# ifconfig ip.6to4tun0 inet6
ip.6to4tun0: flags=2200041<UP,RUNNING,NONUD,IPv6>mtu 1480 index 11
        inet tunnel src 129.146.86.187
        tunnel hop limit 60
        inet6 2002:8192:56bb:1::8192:56bb/64
```
**BEISPIEL 11–10** Konfiguration eines 6to4-Tunnels mithilfe des Befehls ifconfig (Kurzform)

Das folgende Beispiel zeigt die Kurzform für die Konfiguration eines 6to4-Tunnels:

```
# ifconfig ip.6to4tun0 inet6 plumb
# ifconfig ip.6to4tun0 inet tsrc 129.146.86.187 up
# ifconfig ip.6to4tun0 inet6
ip.6to4tun0: flags=2200041<UP,RUNNING,NONUD,IPv6>mtu 1480 index 11
        inet tunnel src 129.146.86.187
        tunnel hop limit 60
        inet6 2002:8192:56bb::1/64
```
#### **Änderungen an einem netstat-Befehl zur Unterstützung von IPv6**

Der Befehl netstat zeigt sowohl den IPv4- als auch den IPv6-Netzwerkstatus an. Setzen Sie den Wert DEFAULT IP in der Datei /etc/default/inet\_type, um auszuwählen, welche Protokollinformationen angezeigt werden. Alternativ können Sie hierzu die Befehlszeilenoption -f verwenden. Mit einer permanenten Einstellung von DEFAULT\_IP können Sie sicherstellen, dass netstat nur IPv4-Informationen anzeigt. Diese Einstellung können Sie durch die Option -f außer Kraft setzen. Weitere Informationen zur inet type-Datei finden Sie auf der Manpage inet type(4).

Mit der Option -p des Befehls netstat zeigen Sie die net-to-media-Tabelle an, die ARP-Tabelle für IPv4 und den Neighbor-Cache für IPv6. Weitere Informationen finden Sie auf der Manpage [netstat](http://www.oracle.com/pls/topic/lookup?ctx=E26505&id=REFMAN1Mnetstat-1m)(1M) Unter ["So zeigen Sie den Status der Sockets an" auf Seite 221](#page-220-0) finden Sie Beschreibungen von Verfahren, die diesen Befehl verwenden.

#### **Änderungen an einem snoop-Befehl zur Unterstützung von IPv6**

Mit dem Befehl snoop können Sie sowohl IPv4- als auch IPv6-Pakete erfassen. Dieser Befehl kann IPv6-Header, IPv6-Extension-Header, ICMPv6-Header und Neighbor Discovery-Protokolldaten anzeigen. Standardmäßig zeigt der Befehl snoop sowohl IPv4- als auch IPv6-Pakete an. Wenn Sie das Protokollschlüsselwort ip oder ip6 angeben, zeigt der Befehl snoop nur IPv4- bzw. IPv6-Pakete an. Mit der IPv6-Filteroptionen können Sie alle

Pakete (sowohl IPv4 als auch IPv6) filtern, um nur IPv6-Pakete anzuzeigen. Weitere Informationen finden Sie in der Manpage [snoop](http://www.oracle.com/pls/topic/lookup?ctx=E26505&id=REFMAN1Msnoop-1m)(1M) Unter ["So überwachen Sie den](#page-232-0) [IPv6-Netzwerkverkehr" auf Seite 233](#page-232-0) finden Sie Verfahren, die den snoop-Befehl verwenden.

### **Änderungen an einem route-Befehl zur Unterstützung von IPv6**

Der Befehl route kann sowohl an IPv4- als auch an IPv6-Routen angewendet werden; IPv4-Routen sind dabei die Standardeinstellung. Wenn Sie die Option -inet6 direkt hinter dem Befehl route in die Befehlszeile eingegeben, werden die Vorgänge an IPv6-Routen durchgeführt. Weitere Informationen finden Sie in der Manpage [route](http://www.oracle.com/pls/topic/lookup?ctx=E26505&id=REFMAN1Mroute-1m)(1M).

### **Änderungen an einem ping-Befehl zur Unterstützung von IPv6**

Mit dem Befehl ping können sowohl IPv4- als auch IPv6-Protokolle zum Sondieren von Zielhosts verwendet werden. Die Protokollauswahl hängt von den Adressen ab, die vom Namensserver für den angegebenen Zielhost zurückgegeben werden. Standardmäßig verwendet der Befehl ping das IPv6-Protokoll, wenn der Namensserver eine IPv6-Adresse für den Zielhost zurückgibt. Gibt der Server nur eine IPv4-Adresse zurück, verwendet ping das IPv4-Protokoll. Sie können diese Option mit der Befehlszeilenoption -A außer Kraft setzen, indem Sie angeben, welches Protokoll verwendet werden soll.

Ausführliche Informationen finden Sie in der Manpage ping[\(1M\)](http://www.oracle.com/pls/topic/lookup?ctx=E26505&id=REFMAN1Mping-1m) Verfahren, die den Befehl ping verwenden, finden Sie unter ["Ermitteln des Status von Remote-Hosts mit dem Befehl](#page-223-0) ping[" auf Seite 224.](#page-223-0)

### **Änderungen an einem traceroute-Befehl zur Unterstützung von IPv6**

Mit dem Befehl traceroute können Sie sowohl IPv4- als auch IPv6-Routen zu einem bestimmten Host verfolgen. Aus Sicht des Protokolls verwendet traceroute den gleichen Algorithmus wie ping. Verwenden Sie die Befehlszeilenoption -A, um diese Auswahl außer Kraft zu setzen. Mit der Befehlszeilenoption -a können Sie jede einzelne Route an jede Adresse eines Multihomed-Host verfolgen.

Ausführliche Informationen finden Sie in der Manpage [traceroute](http://www.oracle.com/pls/topic/lookup?ctx=E26505&id=REFMAN1Mtraceroute-1m)(1M) Verfahren, die den Befehl traceroute verwenden, finden Sie unter ["Anzeigen von Routing-Informationen mit](#page-228-0) dem Befehl traceroute[" auf Seite 229.](#page-228-0)

# **IPv6-bezogene Daemons**

In diesem Abschnitt werden die IPv6-bezogenen Daemons erläutert.

#### **in.ndpd-Daemon zur Neighbor Discovery**

Der in.ndpd-in Daemon implementiert das IPv6-Neighbor Discovery-Protokoll und die Router-Erkennung. Darüber hinaus setzt der Daemon die automatische Adresskonfiguration für IPv6 um. Im Folgenden sind die unterstützten Optionen des in.ndpd-Daemons aufgeführt.

- -d Aktiviert das Debugging.
- -D Aktiviert das Debugging für bestimmte Ereignisse.
- -f Gibt eine Datei an, die anstelle der Standard-Datei /etc/inet/ndpd.conf zum Einlesen von Konfigurationsdaten verwendet wird.
- -I Druckt Informationen zu jeder Schnittstelle.
- -n Führt kein Loopback für Router Advertisement-Nachrichten aus.
- -r Ignoriert empfangene Pakete.
- -v Aktiviert den Verbose-Modus und zeigt verschiedene Diagnosemeldungen an.
- -t Aktiviert die Paketverfolgung.

Der in.ndpd-Daemon wird neben den Parametern, die in der Konfigurationsdatei /etc/inet/ndpd.conf eingerichtet werden, durch die entsprechenden Parameter in der Startdatei /var/inet/ndpd\_state.*Schnittstelle* gesteuert.

Wenn die Datei /etc/inet/ndpd.conf vorhanden ist, wird sie geparst und zur Konfiguration eines Knotens als Router verwendet. [Tabelle 11–2](#page-273-0) enthält eine Liste der gültigen Schlüsselwörter, die in dieser Datei enthalten sein können. Wenn ein Host bootet, stehen die Router eventuell nicht sofort zur Verfügung. Vom Router gesendete Pakete werden eventuell abgeworfen. Eventuell erreichen gesendete Pakete den Host nicht.

Die /var/inet/ndpd\_state.*Schnittstelle*-Datei ist eine Statusdatei. Diese Datei wird regelmäßig von jedem Knoten aktualisiert. Wenn ein Knoten ausfällt und neu gestartet wird, kann der Knoten seine Schnittstellen auch bei Abwesenheit von Routern konfigurieren. Diese Datei enthält die Schnittstellenadresse, das Datum der letzten Aktualisierung der Datei und den Gültigkeitszeitraum der Datei. Darüber hinaus enthält diese Datei weitere Parameter, die bei früheren Router Advertisement-Nachrichten "gelernt" wurden.

**Hinweis –** Sie müssen die Inhalte von Statusdateien nicht ändern. Statusdateien werden automatisch vom in.ndpd-Daemon gepflegt.

Eine Liste der Konfigurationsvariablen sowie der zulässigen Werte finden Sie in den Manpages [in.ndpd](http://www.oracle.com/pls/topic/lookup?ctx=E26505&id=REFMAN1Min.ndpd-1m) $(1M)$ und [ndpd.conf](http://www.oracle.com/pls/topic/lookup?ctx=E26505&id=REFMAN4ndpd.conf-4) $(4)$ .

### **in.ripngd-Daemon, für das IPv6-Routing**

Der in. ripngd-Daemon implementiert das Routing Information Protocol der nächsten Generation für IPv6-Router (RIPng). RIPng ist das IPv6-Äquivalent von RIP. Wenn Sie einen IPv6-Router mit dem Befehl routeadm konfigurieren und das IPv6-Routing aktivieren, implementiert der in. ripngd-Daemon RIPng auf dem Router.

Im Folgenden sind die von RIPng unterstützten Optionen aufgeführt.

- -p *n n* gibt den alternativen Port an, der zum Senden und Empfangen von RIPng-Paketen verwendet wird.
- -q Unterdrückt Routing-Informationen.
- -s Erzwingt Routing-Informationen auch dann, wenn der Daemon als Router fungiert.
- -P Unterdrückt die Verwendung von Poison Reverse.
- -S Wenn in.ripngd nicht als Router fungiert, gibt der Daemon nur eine Standard-Route für jeden Router ein.

### **inetd-Daemon und IPv6-Services**

Eine IPv6-konforme Serveranwendung kann sowohl IPv4- als auch IPv6-Anforderungen oder nur IPv6-Anforderungen verarbeiten. Der Server verarbeitet Anforderungen immer über einen IPv6-Socket. Darüber hinaus verwendet der Server das gleiche Protokoll wie der entsprechende Client.

Um einen Service für IPv6 hinzuzufügen oder zu modifizieren, verwenden Sie die Befehle der Service Management Facility (SMF).

- Informationen zu den SMF-Befehlen finden Sie unter ["SMF Command-Line](http://www.oracle.com/pls/topic/lookup?ctx=E26505&id=SYSADV1dzhqq) Administrative Utilities" in *[Oracle Solaris Administration: Basic Administration](http://www.oracle.com/pls/topic/lookup?ctx=E26505&id=SYSADV1dzhqq)*.
- Eine Beispielaufgabe, die SMF zur Konfiguration eines IPv4-Servicemanifestes verwendet, das über SCTP ausgeführt wird, finden Sie unter ["So fügen Sie Services hinzu, die das](#page-141-0) [SCTP-Protokoll verwenden" auf Seite 142.](#page-141-0)

Bei der Konfiguration eines IPv6-Services müssen Sie sicherstellen, dass der Feldwert proto im Profil inetadm den entsprechenden Wert für diesen Service enthält:

- Bei einem Service, der sowohl IPv4- als auch IPv6-Anforderungen verarbeitet, wählen Sie tcp6, udp6 oder sctp. Ein proto-Wert von tcp6, udp6 oder sctp6 führt dazu, dass inetd einen IPv6-Socket an den Server übergibt. Der Server enthält eine IPv4-zugeordnete Adresse, falls ein IPv4-Client eine Anforderung stellt.
- Bei einem Service, der ausschließlich IPv6-Anforderungen verarbeitet, wählen Sie tcp6only oder udp6only. Wenn einer dieser Werte für proto eingerichtet wurde, übergibt inetd einen IPv6-Socket an den Server.

Wenn Sie einen Oracle Solaris-Befehl durch eine andere Implementierung ersetzen, müssen Sie sicherstellen, dass die Implementierung dieses Service IPv6 unterstützt. Andernfalls müssen Sie tcp, udp oder sctp als proto-Wert angeben

Im Folgenden finden Sie ein Profil, das aus der Ausführung von inetadm für ein echo-Servicemanifest resultiert, das sowohl IPv4 als auch IPv6 unterstützt und über SCTP ausgeführt wird:

```
# inetadm -l svc:/network/echo:sctp_stream
   SCOPE NAME=VALUE name="echo"
            endpoint type="stream"
            proto="sctp6" isrpc=FALSE
            wait=FALSE
            exec="/usr/lib/inet/in.echod -s"
            user="root"
   default bind_addr=""
   default bind fail max=-1
    default bind_fail_interval=-1
    default max_con_rate=-1
   default max_copies=-1
   default con_rate_offline=-1
   default failrate_cnt=40
   default failrate_interval=60
   default inherit_env=TRUE
   default tcp_trace=FALSE
   default tcp_wrappers=FALSE
```
Um den Wert des Feldes proto zu ändern, verwenden Sie die folgende Syntax:

#### # **inetadm -m** *FMRI* **proto="***transport-protocols***"**

Alle Server, auf denen die Oracle Solaris-Software installiert ist, benötigen nur einen Profileintrag, der proto als tcp6, udp6 oder sctp6 einrichtet. Der Remote Shell Server (shell) und der Remote Execution Server (exec) bestehen jetzt jedoch aus einer Service-Instanz, die einen proto-Wert benötigt, für den die beiden Werte tcp und tcp6only erforderlich sind. Um beispielsweise den Wert proto für shell einzurichten, geben Sie den folgenden Befehl ein:

#### # **inetadm -m network/shell:default proto="tcp,tcp6only"**

Weitere Informationen zum Schreiben von IPv4-konformen Servern, die Sockets verwenden, finden Sie in den IPv6-Erweiterungen zur Socket API im *[Programming Interfaces Guide](http://www.oracle.com/pls/topic/lookup?ctx=E26505&id=NETPROTO)* .
#### **Überlegungen bei der Konfiguration eines Services für IPv6**

Wenn Sie einen Service für IPv6 hinzufügen oder modifizieren, müssen Sie Folgendes berücksichtigen:

- Sie müssen den proto-Wert als tcp6, sctp6 oder udp6 angeben, um sowohl IPv4- als auch IPv6-Verbindungen zu ermöglichen. Wenn Sie den Wert für proto mit tcp, sctp oder udp angeben, verwendet der Service ausschließlich IPv4.
- Obwohl Sie eine Service-Instanz hinzufügen können, die 1:n-SCTP-Sockets für inetd verwendet, wird diese Vorgehensweise nicht empfohlen. inetd arbeitet nicht mit 1:n-SCTP-Sockets.
- Wenn ein Service zwei Einträge erfordert, da seine wait-status- oder exec-Eigenschaften abweichen, müssen Sie zwei Instanzen/Services aus dem ursprünglichen Service erstellen.

#### **IPv6 Neighbor Discovery-Protokoll**

IPv6 führt das Neighbor Discovery-Protokoll ein (siehe [RFC 2461, Neighbor Discovery for IP](http://www.ietf.org/rfc/rfc2461.txt?number=2461) Version 6 (IPv6) (<http://www.ietf.org/rfc/rfc2461.txt?number=2461>)). Eine Übersicht der wichtigsten Funktionen des Neighbor Discovery-Protokolls finden Sie unter ["Einführung](#page-82-0) [in das IPv6 Neighbor Discovery-Protokoll" auf Seite 83.](#page-82-0)

In diesem Abschnitt werden die folgenden Funktionen des Neighbor Discovery-Protokolls beschrieben:

- ["ICMP-Nachrichten im Neighbor Discovery-Protokoll" auf Seite 290](#page-289-0)
- ["Automatische Konfiguration" auf Seite 290](#page-289-0)
- ["Neighbor Solicitation und Unerreichbarkeit" auf Seite 292](#page-291-0)
- ["Algorithmus zur Erkennung doppelt vorhandener Adressen" auf Seite 293](#page-292-0)
- ["Vergleich von Neighbor Discovery mit ARP und verwandten IPv4-Protokollen"](#page-293-0) [auf Seite 294](#page-293-0)

### <span id="page-289-0"></span>**ICMP-Nachrichten im Neighbor Discovery-Protokoll**

Das Neighbor Discovery-Protokoll definiert fünf neue Internet Control Message Protocol (ICMP)-Nachrichten. Diese Nachrichten haben die folgenden Aufgaben:

- **Router Solicitation** Nachdem eine Schnittstelle aktiviert wurde, können Hosts so genannte Router Solicitation-Nachrichten senden. Die Solicitation-Nachrichten fordern Router auf, sofort und nicht erst zur nächsten geplanten Zeit Router Advertisement-Nachrichten zu erzeugen.
- **Router Advertisement** Router geben ihr Vorhandensein, verschiedene Link-Parameter und verschiedene Internet-Parameter bekannt. Sie senden diese Advertisement-Nachrichten entweder regelmäßig oder als Reaktion auf eine Router Solicitation-Nachricht. Router Advertisement-Nachrichten können Präfixe enthalten, die zur On-Link-Feststellung oder Adresskonfiguration, einem vorgeschlagenen Grenzwert für Hops usw. verwendet werden können.
- **Neighbor Solicitation** Knoten senden Neighbor Solicitation-Nachrichten, um die Sicherungsschichtadresse eines Nachbarknotens zu ermitteln. Neighbor Solicitation-Nachrichten dienen auch dazu, um festzustellen, ob ein Nachbarknoten noch immer über eine zwischengespeicherte Sicherungsschichtadresse erreichbar ist. Neighbor Solicitations-Nachrichten werden auch zur Erkennung doppelt vorhandener Adressen verwendet.
- **Neighbor Advertisement** Ein Knoten sendet Neighbor Advertisement-Nachrichten als Reaktion auf eine Neighbor Solicitation-Nachricht. Der Knoten kann auch unaufgeforderte Neighbor Advertisement-Nachrichten senden, um eine Änderung der Sicherungsschichtadresse bekannt zu geben.
- **Redirect** Router verwenden Redirect-Nachrichten, um Hosts über einen besseren ersten Hop zu einem Ziel zu informieren, oder darüber, dass sich das Ziel auf dem gleichen Link befindet.

## **Automatische Konfiguration**

Dieser Abschnitt enthält eine Übersicht der Schritte, die normalerweise bei einer automatischen Konfiguration einer Schnittstelle ausgeführt werden. Die automatische Konfiguration wird nur bei Multicast-konformen Links durchgeführt.

- 1. Einem Multicast-konforme Schnittstelle wird beispielsweise während des Systemstarts auf einem Knoten aktiviert.
- 2. Der Knoten beginnt die automatische Konfiguration durch Erzeugen einer Link-lokalen Adresse für die Schnittstelle.

Die Link-lokale Adresse wird aus der Media Access Control (MAC)-Adresse der Schnittstelle gebildet.

3. Der Knoten sendet eine Neighbor Solicitation-Nachricht, die die vorläufige Link-lokale Adresse als Ziel enthält.

Über diese Nachricht soll überprüft werden, ob die künftige Adresse nicht bereits von einem anderen Knoten in der Verknüpfung verwendet wird. Nach dieser Überprüfung kann die Link-lokale Adresse einer Schnittstelle zugewiesen werden.

- a. Wird die vorgeschlagene Adresse bereits von einem anderen Knoten verwendet, gibt dieser Knoten eine Neighbor Advertisement-Nachricht aus, dass diese Adresse bereits verwendet wird.
- b. Falls ein anderer Knoten ebenfalls versucht, diese Adresse zu verwenden, so sendet der Knoten eine Neighbor Solicitation-Nachricht für das Ziel.

Die Anzahl der Neighbor Solicitation-Nachrichten oder -Neuübertragungen sowie die Verzögerung zwischen aufeinander folgenden Nachrichten sind Link-spezifisch. Sie können diese Parameter nach Bedarf einstellen.

4. Wenn ein Knoten feststellt, dass die gewünschte Link-lokale Adresse nicht einmalig ist, wird die automatische Konfiguration angehalten. In diesem Fall müssen Sie die Link-lokale Adresse der Schnittstelle manuell konfigurieren.

Um die Wiederherstellung zu vereinfachen, können Sie eine alternative Schnittstellen-ID angeben, mit der die Standardbezeichnung außer Kraft gesetzt wird. Dann kann die automatische Konfiguration mit der neuen, vermutlich einmaligen Schnittstellen-ID fortgesetzt werden.

5. Stellt ein Knoten fest, dass die potentielle Link-lokale Adresse einmalig ist, weist er diese Adresse der Schnittstelle zu.

Jetzt verfügt der Knoten über Konnektivität auf IP-Ebene mit den benachbarten Knoten. Die verbleibenden Schritte bei der automatischen Konfiguration werden nur von Hosts durchgeführt.

#### **Beziehen einer Router Advertisement-Nachricht**

Die nächste Phase bei der automatischen Konfiguration ist das Beziehen einer Router Advertisement-Nachricht, es sei denn, es wird festgestellt, dass keine Router vorhanden sind. Wenn Router vorhanden sind, senden diese Router Advertisement-Nachrichten mit Angaben, welche Art einer automatischen Konfiguration ein Host ausführen soll.

Router senden die Router Advertisement-Nachrichten in regelmäßigen Abständen. Dennoch ist die Verzögerung zwischen aufeinander folgenden Advertisement-Nachrichten im Allgemeinen länger als ein Host, der eine automatische Konfiguration durchführt, warten kann. Um eine Advertisement-Nachricht schnell zu beziehen, sendet ein Host mindestens eine Router Solicitation-Nachricht an die Multicast-Gruppe "Alle-Router".

#### <span id="page-291-0"></span>**Präfix-Konfigurationsvariablen**

Neben anderen Informationen enthalten Router Advertisement-Nachrichten Präfixvariablen mit Daten, die von der statusfreien automatischen Adresskonfiguration zum Erzeugen von Präfixen verwendet werden. Das Feld "Stateless Address Autoconfiguration" in Router Advertisement-Nachrichten wird unabhängig verarbeitet. Ein Optionsfeld mit Präfix-Daten, das Flag "Address Autoconfiguration", gibt an, ob die Option auch für die statusfreie automatische Konfiguration gilt. Wird das Optionsfeld übernommen, können zusätzliche Optionsfelder ein Subnetzpräfix mit Werten für die Lebensdauer enthalten. Diese Werte geben die Zeit an, über die Adressen, die aus dem Präfix erstellt wurden, priorisi Priorität genießen und gültig bleiben.

Da Router regelmäßig Router Advertisement-Nachrichten erzeugen, empfangen Hosts ständig neue Advertisements. IPv6-konforme Hosts verarbeiten die Informationen, die in den Advertisement-Nachrichten enthalten sind. Diese Informationen werden von den Hosts hinzugefügt. Darüber hinaus aktualisieren sie Informationen, die sie in vorherigen Advertisement-Nachrichten empfangen haben.

#### **Einmaligkeit einer Adresse**

Aus Sicherheitsgründen müssen alle Adressen auf Einmaligkeit geprüft werden, bevor sie einer Schnittstelle zugewiesen werden. Bei Adressen, die über die statusfreie automatische Konfiguration erzeugt wurden, ist die Situation anders. Die Einmaligkeit einer Adresse wird vielmehr durch die Komponente der Adresse ermittelt, die aus der Schnittstellen-ID gebildet wird. Wenn also ein Knoten die Einmaligkeit einer Link-lokale Adresse bereits geprüft hat, müssen zusätzliche Adressen nicht mehr einzeln überprüft werden. Die Adressen müssen aus der gleichen Schnittstellen-ID erstellt werden. Im Gegensatz dazu müssen alle manuell bezogenen Adressen einzeln auf Einmaligkeit geprüft werden. Einige Systemadministratoren sind der Meinung, dass der zusätzliche Aufwand für die Erkennung doppelt vorhandener Adressen die Vorteile nicht aufwiegt. An diesen Standorten kann die Erkennung doppelt vorhandener Adressen deaktiviert werden, indem ein Konfiguration-Flag für jede Schnittstelle eingerichtet wird.

Um die automatische Konfiguration zu beschleunigen, kann ein Host seine Link-lokale Adresse selbst erzeugen und die Einmaligkeit sicherstellen, während der Host auf eine Router Advertisement-Nachricht wartet. Ein Router kann eine Antwort auf eine Router Solicitation-Nachricht um wenige Sekunden verzögern. Entsprechend kann die gesamte Zeit bis zum Abschluss einer automatischen Konfiguration länger sein, wenn die zwei Schritte nacheinander ausgeführt werden.

## **Neighbor Solicitation und Unerreichbarkeit**

Das Neighbor Discovery verwendet *Neighbor Solicitation*-Nachrichten, um festzustellen, ob mehreren Knoten die gleiche Unicast-Adresse zugewiesen wurde. Die *Neighbor Unreachability* <span id="page-292-0"></span>*Detection* stellt den Ausfall eines Nachbarknotens oder den Ausfall eines Weiterleitungspfads zu einem Nachbarknoten fest. Sie fordert eine positive Bestätigung, dass Pakete, die an einen Nachbarn gesendet wurden, auch tatsächlich empfangen wurde. Darüber hinaus stellt die Neighbor Unreachability Detection fest, ob Datenpakete von der IP-Schicht des Nachbarknotens ordnungsgemäß verarbeitet wurden.

Die Neighbor Unreachability Detection verwendet Bestätigungen aus zwei Quellen: Protokollen der oberen Schichten und Neighbor Solicitation-Nachrichten. Wenn möglich, bestätigen die Protokolle der oberen Schichten, dass Datenpakete über eine Verbindung *weitergeleitet* werden. Wenn beispielsweise neue TCP-Bestätigungen empfangen wurden, wird bestätigt, dass die zuvor gesendeten Daten korrekt empfangen wurden.

Empfängt ein Knoten keine positive Bestätigung von den Protokollen der oberen Schichten, sendet er unicast Neighbor Solicitation-Nachrichten. Diese Nachrichten fordern Neighbor Advertisement-Nachrichten zur Bestätigung der Erreichbarkeit vom nächsten Hop. Um unnötigen Netzwerkverkehrs zu verhindern, werden diese Sondierungsnachrichten nur an Nachbarknoten gesendet, an die der Knoten aktiv Pakete sendet.

### **Algorithmus zur Erkennung doppelt vorhandener Adressen**

Um sicherzustellen, dass alle konfigurierten Adressen auf einer bestimmten Verknüpfung einmalig sind, wird ein Algorithmus zur *Erkennung doppelt vorhandener Adressen* an den Adressen ausgeführt. Die Knoten müssen den Algorithmus anwenden, bevor die Adressen einer Schnittstelle zugewiesen werden. Der Algorithmus zur Erkennung doppelt vorhandener Adressen wird an allen Adressen angewendet.

Die in diesem Abschnitt beschriebene automatische Konfiguration gilt nur für Hosts und nicht für Router. Da die automatische Hostkonfiguration Daten verwendet, die von Routern bekannt gegeben werden, müssen Router auf andere Weise konfiguriert werden. Router erzeugen Link-lokale Adressen mithilfe eines Mechanismus, auf den in diesem Kapitel noch näher eingegangen wird. Darüber hinaus wird von Routern erwartet, dass sie den Algorithmus zur Erkennung doppelt vorhandener Adressen erfolgreich abschließen, bevor sie eine Adresse einer Schnittstelle zuweisen.

### **Proxy Advertisement-Nachrichten**

Ein Router, der im Auftrag einer Zieladresse Pakete akzeptiert, kann nicht-überschreibende Neighbor Advertisement-Nachrichten ausgeben. Der Router kann Pakete für eine Zieladresse annehmen, die nicht in der Lage ist, selbst auf Neighbor Solicitation-Nachrichten zu reagieren. Derzeit ist die Verwendung eines Proxy nicht vorgegeben. Proxy-Advertisement-Nachrichten

<span id="page-293-0"></span>können jedoch verwendet werden, wenn mobile Knoten nicht mit der Verknüpfung verbunden sind. Beachten Sie, dass die Verwendung eines Proxy nicht als allgemeiner Mechanismus zur Arbeit mit Knoten vorgesehen ist, die dieses Protokoll nicht implementieren.

### **Lastausgleich für eingehende Daten**

Knoten mit replizierten Schnittstellen müssen eventuell einen Lastausgleich beim Empfang eingehender Datenpakete über mehrere Netzwerkschnittstellen auf dem gleichen Link durchführen. Solche Knoten verfügen über Link-lokale Adressen, die der gleichen Schnittstelle zugeordnet sind. Beispielsweise kann ein einzelner Netzwerktreiber mehrere Netzwerkschnittstellenkarten als eine einzelne logische Schnittstelle mit mehreren Link-lokalen Adressen darstellen.

Der Lastausgleich erfolgt, indem Router die Link-lokale Quelladresse aus den Router Advertisement-Paketen weglassen. Folglich müssen Nachbarknoten Neighbor Solicitation-Nachrichten verwenden, um die Link-lokalen Adressen der Router zu lernen. Zurückgelieferte Neighbor Advertisement-Meldungen können dann Link-lokale Adressen enthalten, die je nachdem, wer die Solicitation veranlasst hat, unterschiedlich sind.

## **Ändern einer Link-lokalen Adresse**

Ein Knoten, der sich der Änderung seiner Link-lokalen Adresse bewusst ist, kann unaufgefordert Multicast Neighbor Advertisement-Pakete senden. Der Knoten kann Multicast-Pakete an alle Knoten senden, um die ungültig gewordenen Link-lokalen Adressen in den Cache-Speichern zu aktualisieren. Das Senden unaufgeforderter Advertisement-Nachrichten dient ausschließlich zur Leistungsverbesserung. Der Algorithmus zur Neighbor Unreachability-Erkennung stellt sicher, dass alle Knoten die neue Adresse zuverlässig erkennen, obwohl die Verzögerung etwas größer sein könnte.

### **Vergleich von Neighbor Discovery mit ARP und verwandten IPv4-Protokollen**

Die Funktionen des IPv6-Neighbor Discovery-Protokolls entsprechen einer Kombination der folgenden IPv4-Protokolle: Address Resolution Protocol (ARP), Internet Control Message Protocol (ICMP) Router Discovery und ICMP Redirect. IPv4 verfügt jedoch nicht über ein allgemein anerkanntes Protokoll oder einen Mechanismus zur Neighbor Unreachability-Erkennung. Die Host-Anforderungen geben jedoch einige mögliche Algorithmen zur Dead Gateway-Erkennung vor. Die Dead Gateway-Erkennung ist Teil der Probleme, die mit der Neighbor Unreachability-Erkennung gelöst werden.

In der folgenden Liste wird das Neighbor Discovery-Protokoll mit dem entsprechenden Satz an IPv4-Protokollen verglichen.

- Die Router-Erkennung ist Teil des allgemeinen IPv6-Protokollsatzes. IPv6-Hosts benötigen keinen snoop-Befehl für die Routing-Protokolle, um einen Router zu finden. IPv4 verwendet ARP, ICMP Router-Erkennung und ICMP-Redirect zur Router-Erkennung.
- IPv6-Router Advertisement-Nachrichten übertragen Link-lokale Adressen. Zum Auflösen der Link-lokalen Adresse des Routers müssen keine zusätzlichen Pakete ausgetauscht werden.
- Router Advertisement-Nachrichten übertragen die Standortpräfixe eines Links. Zur Konfiguration der Netzmaske ist kein separater Mechanismus erforderlich, wie dies bei IPv4 der Fall ist.
- Router Advertisement-Nachrichten ermöglichen eine automatische Addresskonfiguration. Die automatische Konfiguration ist in IPv4 nicht implementiert.
- Das Neighbor Discovery-Protokoll ermöglicht es IPv6-Routern, eine für den Link geltende MTU für Hosts bekannt zu geben. Entsprechend verwenden alle Knoten den gleichen MTU-Wert auf Links, für die keine MTU definiert wurde. IPv4-Hosts im gleichen Netzwerk können unterschiedliche MTUs aufweisen.
- Im Gegensatz zu IPv4-Broadcast-Adressen sind IPv6-Adressauflösung-Multicasts über 4 (2^32) Milliarden Multicast-Adressen verteilt, wodurch aufgrund der Adressauflösung auftretende Unterbrechungen auf Knoten, bei denen es sich nicht um das Ziel handelt, wesentlich reduziert werden. Darüber hinaus sollten nicht-IPv6-Computer überhaupt nicht unterbrochen werden.
- IPv6-Redirects enthalten die Link-lokale Adresse des neuen ersten Hop. Eine separate Adressauflösung ist nach dem Empfang einer Umleitung (Redirect) nicht mehr erforderlich.
- Einem IPv6-Netzwerk können mehrere Standortpräfixe zugewiesen werden. Standardmäßig lernen alle lokalen Standortpräfixe aus den Router Advertisement-Nachrichten. Router können jedoch auch so konfiguriert werden, dass einige oder alle Präfixe in Router Advertisement-Nachrichten weggelassen werden. In diesen Fällen nehmen Hosts an, dass sich die Ziele in Remote-Netzwerken befinden. Entsprechend senden sie den Datenverkehr an Router. Ein Router kann dann gegebenenfalls Umleitungen initiieren.
- Im Gegensatz zu IPv4 geht der Empfänger einer IPv6-Redirect-Nachricht davon aus, dass sich der nächste Hop im lokalen Netzwerk befindet. Unter IPv4 ignoriert ein Host Redirect-Nachrichten, in denen angegeben wird, dass sich ein nächster Hop entsprechend der Netzwerkmaske nicht im lokalen Netzwerk befindet. Der IPv6-Redirect-Mechanismus ist analog der XRedirect-Funktion in IPv4. Der Redirect-Mechanismus eignet sich für nicht-Broadcast- und gemeinsam genutzte Media-Links. In diesen Netzwerken sollen Knoten nicht auf alle Präfixe für Ziele auf dem lokalen Link prüfen.
- Die Neighbor Unreachability Detection unter IPv6 verbessert die Paketzustellung bei fehlerhaften Routern. Diese Funktion verbessert die Paketzustellung bei teilweise fehlerhaften oder partitionierten Links. Darüber hinaus verbessert diese Funktion die Paketzustellung über Knoten, deren Link-lokale Adressen geändert wurden. Beispielsweise können mobile Knoten aus dem lokalen Netzwerk verschoben worden sein, ohne dass sie aufgrund veralteter ARP-Caches die Konnektivität verlieren. IPv4 verfügt über keine entsprechende Methode zur Neighbor Unreachability Detection.
- Im Gegensatz zu ARP erfasst das Neighbor Discovery-Protokoll Half-Link-Ausfälle mithilfe der Neighbor Unreachability Detection. Das Neighbor Discovery-Protokoll vermeidet das Senden von Datenverkehr an Nachbarknoten, wenn keine doppelseitige Konnektivität vorhanden ist.
- IPv6-Hosts können die Router-Assoziationen mithilfe von Link-lokalen Adressen pflegen, um Router eindeutig zu identifizieren. Die Fähigkeit zur Identifizierung von Routern ist für Router Advertisement- und Redirect -Nachrichten erforderlich. Hosts müssen Router-Assoziationen pflegen, wenn globale Präfixe am Standort verwendet werden. IPv4 verfügt über keine vergleichbare Methode zur Identifizierung von Routern.
- Da Neighbor Discovery-Nachrichten nach dem Empfang auf maximal 255 Hops beschränkt sind, ist das Protokoll immun gegenüber Spoofing-Angriffen, die von Knoten außerhalb des Links stammen. Im Gegensatz dazu können IPv4-Knoten außerhalb des Links ICMP-Redirect-Nachrichten senden. IPv4-Knoten außerhalb des Links können auch Router Advertisement-Nachrichten senden.
- Durch Ausführen der Adressauflösung auf der ICMP-Schicht wird das Neighbor Discovery-Protokoll weniger von Medien abhängig als das ARP. Entsprechend können standardmäßige IP-Authentifizierungs- und Sicherheitsmechanismen verwendet werden.

### **IPv6-Routing**

Routing unter IPv6 ist nahezu identisch mit dem IPv4-Routing unter Classless Inter-Domain Routing (CIDR). Der einzige Unterschied besteht darin, dass es sich bei den Adressen um 128-Bit-IPv6-Adressen anstelle von 32-Bit-IPv4-Adressen handelt. Bei sehr einfachen Erweiterungen können alle IPv4-Routing-Algorithmen, z. B. OSPF, RIP, IDRP und IS-IS, zum Routen von IPv6 verwendet werden.

Darüber hinaus bietet IPv6 einfache Routing-Erweiterungen, die mächtige neue Routing-Funktionen unterstützen. Die neuen Routing-Funktionen sind in der folgenden Liste aufgeführt:

- Provider-Auswahl basierend auf Richtlinie, Leistung, Kosten usw.
- Host-Mobilität, Route zum aktuellen Standort
- Automatische Neuadressierung, Route zur neuen Adresse

Sie beziehen die neuen Routing-Funktionen, indem Sie Sequenzen von IPv6-Adressen erstellen, die eine IPv6-Routing-Option verwenden. Eine IPv6-Quelle verwendet die Routing-Option, um einen oder mehrere Zwischenknoten oder topologische Gruppen auf dem Pfad zum Datenpaketziel aufzulisten. Diese Funktion ähnelt der IPv4-Option "Loose Source and Record Route" (LSRR).

Um Adresssequenzen in eine allgemeine Funktion umzuwandeln, müssen IPv6-Hosts in den meisten Fällen die Routen in einem vom Host empfangenen Paket umkehren. Das Paket muss mithilfe des IPv6-Authentifizierung-Header erfolgreich authentifiziert worden sein. Das Paket muss Adresssequenzen enthalten, damit es an den Absender zurückgesendet werden kann. Diese Technik macht es erforderlich, dass IPv6-Host-Implementierungen die Verarbeitung und Umkehrung von Quellrouten unterstützen. Verarbeitung und Umkehrung von Quellrouten ermöglichen es einem Provider, mit Hosts zu arbeiten, die neue IPv6-Funktionen wie Provider-Auswahl und erweiterte Adressen verwenden.

#### **Router Advertisement-Nachrichten**

Bei Multicast-fähigen Links und Point-to-Point-Links sendet jeder Router in regelmäßigen Abständen ein Router Advertisement-Paket an die Multicast-Gruppe, in der er seine Verfügbarkeit bekannt gibt. Ein Host empfängt Router Advertisement-Nachrichten von allen Routern und erstellt so eine Liste der Standard-Router. Router erzeugen diese Router Advertisement-Nachrichten so häufig, dass Hosts innerhalb weniger Minuten über das Vorhandensein von Routern informiert sind. Dennoch erfolgen diese Nachrichten nicht häufig genug, um den Ausfall eines Routers am Ausbleiben der Advertisement-Nachrichten zu erkennen. Eine zuverlässige Ausfallerkennung erfolgt über einen separaten Algorithmus, der die Unerreichbarkeit eines Nachbarknotens feststellt.

#### **Router Advertisement-Präfixe**

Router Advertisement-Nachrichten enthalten eine Liste der Subnetzpräfixe, mit der festgestellt wird, ob sich ein Host auf dem gleichen Link (on-Link) wie der Router befindet. Die Präfixliste dient auch zur autonomen Adresskonfiguration. Präfixen zugeordnete Flags kennzeichnen, dass ein bestimmtes Präfix absichtlich verwendet wird. Hosts erstellen und verwalten anhand der bekannt gegebenen on-Link-Präfixe eine Liste mit Angaben, ob sich das Ziel eines Datenpakets on-Link oder hinter einem Router befindet. Ein Ziel kann auch dann on-Link sein, wenn es in keinem bekannt gegebenen on-Link-Präfix enthalten ist. In diesen Fällen kann ein Router eine Redirect-Nachricht senden. Die Redirect-Nachricht informiert den Absender, dass es sich bei dem Ziel um einen Nachbarknoten handelt.

Mit Router Advertisement-Nachrichten und Flags für jedes Präfix können Router Hosts darüber zu informieren, wie eine statusfreie automatische Adresskonfiguration durchgeführt wird.

#### **Router Advertisement-Nachrichten**

Router Advertisement-Nachrichten enthalten auch Internet-Parameter, z. B. einen Grenzwert für die Hops, den Hosts in abgehenden Paketen verwenden sollen. Optional enthalten Router Advertisement-Nachrichten auch Link-Parameter, z. B. die Link-MTU. Diese Funktion ermöglicht eine zentralisierte Administration kritischer Parameter. Die Parameter können auf Routern eingerichtet und automatisch an alle angeschlossenen Hosts gesendet werden.

Knoten führen die Adressauflösung durch, indem eine Neighbor Solicitation-Nachricht an die Multicast-Gruppe gesendet wird. Sie fordert einen Zielknoten auf, seine Sicherungsschichtadresse zurückzusenden. Multicast Neighbor Solicitation-Nachrichten werden an die Solicited Node-Multicast-Adresse der Zieladresse gesendet. Das Ziel gibt seine Sicherungsschichtadresse als Unicast Neighbor Advertisement-Nachricht zurück. Ein einzelnes Anforderung/Antwort-Paketpaar reicht für den Initiator und das Ziel aus, die Sicherungsschichtadresse des jeweils anderen aufzulösen. Der Initiator sendet seine Sicherungsschichtadresse in der Neighbor Solicitation-Nachricht.

#### **IPv6-Tunnel**

Um die Abhängigkeiten an einem Dual-Stack IPv4/IPv6-Standort zu minimieren, müssen die Router im Pfad zwischen zwei IPv6-Knoten kein IPv6 unterstützen. Der Mechanismus, der eine solche Netzwerkkonfiguration unterstützt, wird als *Tunneling* bezeichnet. Im Grunde genommen werden IPv6-Pakete in IPv4-Pakete verpackt und dann über die IPv4-Router geleitet. Die folgende Abbildung verdeutlicht den Tunneling-Mechanismus über die IPv4-Router, die in der Abbildung durch "R" gekennzeichnet sind

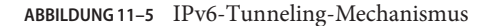

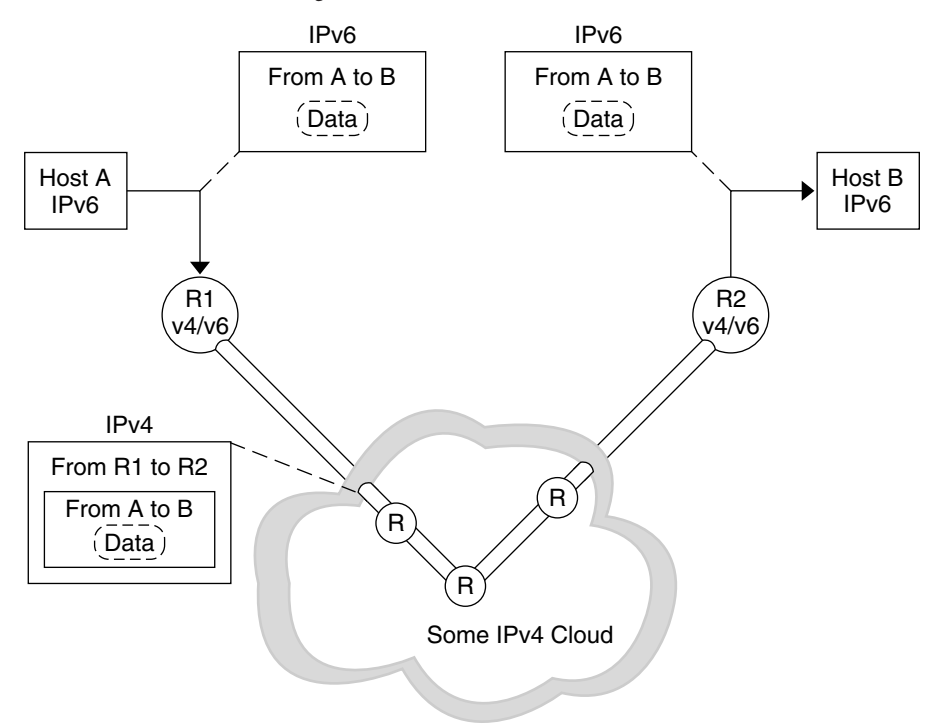

Die Oracle Solaris IPv6-Implementierung verwendet zwei Arten von Tunneling-Mechanismen:

- Zwischen zwei Routern konfigurierte Tunnel (siehe Abbildung 11-5)
- Automatische Tunnel, die an den Endpunkt-Hosts terminiert sind

Ein konfigurierter Tunnel wird derzeit für verschiedene Zwecke im Internet verwendet, z. B. auf dem MBONE, dem IPv4-Multicast-Backbone. Im Prinzip besteht der Tunnel aus zwei Routern, die mit einer virtuellen Point-to-Point-Verbindung zwischen zwei Routern über das IPv4-Netzwerk konfiguriert sind. Diese Art Tunnel wird wahrscheinlich in naher Zukunft in einigen Bereichen des Internet verwendet werden.

Automatische Tunnel erfordern IPv4-kompatible Adressen. Automatische Tunnel können zum Verbinden von IPv6-Knoten verwendet werden, wenn keine IPv6-Router zur Verfügung stehen. Diese Tunnel beginnen entweder an einem Dual-Stack-Host oder einem Dual-Stack-Router, indem eine automatische Tunneling-Netzwerkschnittstelle konfiguriert wird. Die Tunnel enden immer bei dem Dual-Stack-Host. Diese Tunnel stellen die IPv4-Zieladresse (den Endpunkt des Tunnels) dynamisch fest, indem sie die Adresse aus der IPv4-kompatiblen Zieladresse extrahieren.

#### **Konfigurierte Tunnel**

Tunneling-Schnittstellen weisen das folgende Format auf:

ip.tun *ppa*

*ppa* ist der physikalische Portpunkt.

Beim Systemstart wird das Tunneling-Modul (tun) vom ifconfig-Befehl an den Anfang des IP gebracht, um eine virtuelle Schnittstelle zu erstellen. Dieser Vorgang wird durch das Erstellen der entsprechenden hostname6.\*-Datei begleitet.

Angenommen, Sie erstellen einen Tunnel zum Einkapseln von IPv6-Paketen über ein IPv4-Netzwerk (IPv6-über-IPv4), so erstellen Sie eine Datei mit dem folgenden Namen:

/etc/hostname6.ip.tun0

Der Inhalt dieser Datei wird an den Befehl ifconfig übergeben, nachdem die Schnittstellen geplumbt (aktiviert) wurden. Der Inhalt wird zu den Parametern, die zur Konfiguration eines Point-to-Point-Tunnels erforderlich sind.

**BEISPIEL 11–11** hostname6.ip.tun0-Datei für einen IPv6-über-IPv4-Tunnel

Im Folgenden finden Sie ein Beispiel für die Einträge in der hostname6.ip.tun0-Datei:

tsrc 10.10.10.23 tdst 172.16.7.19 up addif 2001:db8:3b4c:1:5678:5678::2 up

In diesem Beispiel werden die IPv4-Quell- und Zieladressen als Token verwendet, um Link-lokale IPv6-Adressen automatisch zu konfigurieren. Diese Adressen sind Quelle und Ziel der Schnittstelle ip.tun0. Es sind zwei Schnittstellen konfiguriert. Die Schnittstelle ip.tun0 sind konfiguriert. Eine logische Schnittstelle, ip.tun0:1, wurde ebenfalls konfiguriert. Die logische Schnittstelle besitzt die Quelle- und IPv6-Zieladressen, die durch den Befehl addif angegeben werden.

Wird das System im Multiuser-Modus gestartet, kann der Inhalt dieser Konfigurationsdateien ohne Änderungen an den Befehlifconfig übergeben werden. Die Einträge in Beispiel 11–11 entsprechen Folgendem:

# **ifconfig ip.tun0 inet6 plumb** # **ifconfig ip.tun0 inet6 tsrc 10.0.0.23 tdst 172.16.7.19 up** # **ifconfig ip.tun0 inet6 addif 2001:db8:3b4c:1:5678:5678::2 up**

Das Folgende zeigt die Ausgabe des Befehls ifconfig -a für diesen Tunnel.

ip.tun0: flags=2200850<UP,POINTOPOINT,RUNNING,MULTICAST, NONUD,IPv6> mtu 1480 index 6

```
inet tunnel src 10.0.0.23 tunnel dst 172.16.7.19
        inet6 fe80::c0a8:6417/10 --> fe80::c0a8:713
ip.tun0:1: flags=2200850<UP,POINTOPOINT,RUNNING,MULTICAST,NONUD,IPv6> mtu 1480
  index 5
        inet6 2001:db8:3b4c:1:5678:5678::2
```
Sie können weitere logische Schnittstellen konfigurieren, in dem Sie der Konfigurationsdatei unter Beachtung der folgenden Syntax weitere Zeilen hinzufügen:

addif IPv6-source IPv6-destination up

**Hinweis –** Wenn es sich bei einem der Tunnelenden um einen IPv6-Router handelt, der mindestens ein Präfix über den Tunnel bekannt gibt, sind keine addif-Befehle in den Tunnelkonfigurationsdateien erforderlich. Nur tsrc und tdst sind eventuell erforderlich, da alle anderen Adressen automatisch konfiguriert wurden.

In einigen Fällen müssen bestimmte Quellen- und Zieladressen auf dem lokalen Link für einen bestimmten Tunnel manuell konfiguriert werden. Ändern Sie die erste Zeile der Konfigurationsdatei, um diese Link-lokalen Adressen aufzunehmen. Die folgende Zeile ist ein Beispiel:

tsrc 10.0.0.23 tdst 172.16.7.19 fe80::1/10 fe80::2 up

Bitte beachten Sie, das die Link-lokale Quellenadresse die•Präfixlänge 10 besitzt. In diesem Beispiel ähnelt die Schnittstelle ip.tun0 Folgendem:

```
ip.tun0: flags=2200850<UP,POINTOPOINT,RUNNING,MULTICAST,NONUD,IPv6> mtu 1480
index 6
        inet tunnel src 10.0.0.23 tunnel dst 172.16.7.19
        inet6 fe80::1/10 --> fe80::2
```
Um einen Tunnel zum Einkapseln von IPv6-Paketen über ein IPv6-Netzwerk (IPv6-über-IPv6) zu erstellen, legen Sie die folgende Datei an:

```
/etc/hostname6.ip6.tun0
```
**BEISPIEL 11–12** hostname6.ip6.tun0-Datei für einen IPv6-über-IPv6-Tunnel

Das Folgende ist ein Beispiel für die Einträge in der hostname6.ip6.tun0-Datei zur IPv6-Einkapselung über ein IPv6-Netzwerk:

```
tsrc 2001:db8:3b4c:114:a00:20ff:fe72:668c
       tdst 2001:db8:15fa:25:a00:20ff:fe9b:a1c3
fe80::4 fe80::61 up
```
Um einen Tunnel zum Einkapseln von IPv4-Paketen über ein IPv6-Netzwerk (IPv4-über-IPv6) zu erstellen, legen Sie die folgende Datei an:

```
/etc/hostname.ip6.tun0
```
**BEISPIEL 11–13** hostname.ip6.tun0-Datei für einen IPv4-über-IPv6-Tunnel

Das Folgende ist ein Beispiel für die Einträge in der hostname.ip6.tun0-Datei zur IPv4-Einkapselung über ein IPv6-Netzwerk:

```
tsrc 2001:db8:3b4c:114:a00:20ff:fe72:668c
         tdst 2001:db8:15fa:25:a00:20ff:fe9b:a1c3
10.0.0.4 10.0.0.61 up
```
Um einen Tunnel zum Einkapseln von IPv4-Paketen über ein IPv4-Netzwerk (IPv4-über-IPv4) zu erstellen, legen Sie die folgende Datei an:

```
/etc/hostname.ip.tun0
```
**BEISPIEL 11–14** hostname.ip.tun0-Datei für einen IPv4-über-IPv4-Tunnel

Das Folgende ist ein Beispiel für die Einträge in der hostname.ip.tun0-Datei zur IPv4-Einkapselung über ein IPv4-Netzwerk:

```
tsrc 172.16.86.158 tdst 192.168.86.122
10.0.0.4 10.0.0.61 up
```
Weitere Informationen zu tun finden Sie in der Manpage tun[\(7M\).](http://www.oracle.com/pls/topic/lookup?ctx=E26505&id=REFMAN7tun-7m) Eine allgemeine Beschreibung der Tunneling-Konzepte während des Übergangs zu IPv6 finden Sie unter ["Einführung in IPv6-Tunnel" auf Seite 85.](#page-84-0) Eine Beschreibung der Verfahren zur Konfiguration von Tunneln finden Sie unter ["Aufgaben bei der Konfiguration von Tunneln zur Unterstützung](#page-195-0) [von IPv6 \(Übersicht der Schritte\)" auf Seite 196.](#page-195-0)

#### **Automatische 6to4-Tunnel**

Oracle Solaris bietet 6to4-Tunnel als bevorzugte Zwischenlösung für den Übergang von der IPv4- zur IPv6-Adressierung. Mit 6to4-Tunneln können isolierte IPv6-Standorte durch einen automatischen Tunnel über ein IPv4-Netzwerk, das IPv6 nicht unterstützt, miteinander kommunizieren. Zum Verwenden von 6to4-Tunneln müssen Sie einen Grenzrouter in Ihrem IPv6-Netzwerk als einen Endpunkt eines automatischen 6to4-Tunnels konfigurieren. Dann kann der 6to4-Router an einem Tunnel zu einem anderen IPv6-Standort, oder, falls erforderlich, mit einem nativen IPv6-, nicht-6to4-Standort teilnehmen.

In diesem Abschnitt finden Sie Referenzen zu den folgenden 6to4-bezogenen Themen:

- Topologie eines 6to4-Tunnels
- 6to4-Adressierung, einschließlich Format der Advertisement-Nachricht
- Beschreibung des Paketflusses durch einen 6to4-Tunnel
- Topologie eines Tunnels zwischen einem 6to4-Router und einem 6to4-Relay-Router
- Vor der Konfiguration einer 6to4-Relay-Router-Unterstützung zu berücksichtigende Aspekte

In der folgenden Tabelle sind zusätzliche Aufgaben zum Konfigurieren von 6to4-Tunneln aufgeführt, sowie Ressourcen zur Beschaffung weiterer hilfreicher Informationen.

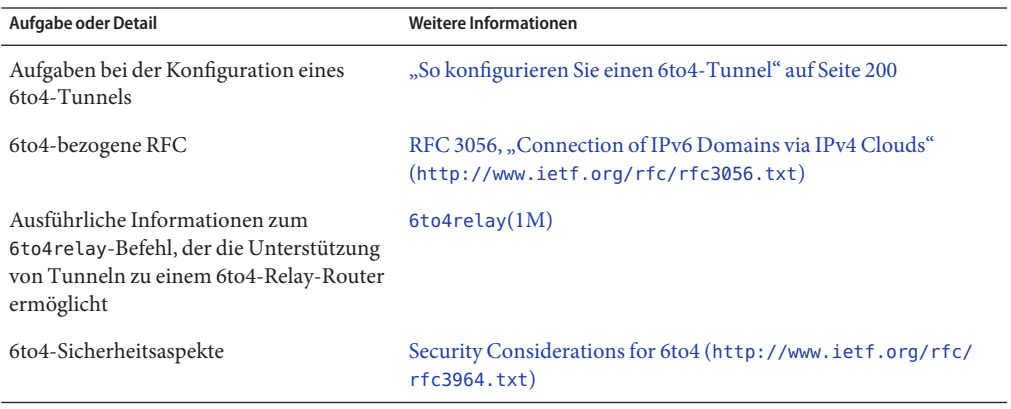

#### **Topologie eines 6to4-Tunnels**

Ein 6to4-Tunnel bietet IPv6-Konnektivität zu allen 6to4-Standorten weltweit. Entsprechend funktioniert der Tunnel auch als eine Verbindung zu allen IPv6-Standorten (einschließlich dem nativen IPv6-Internet), vorausgesetzt, der Tunnel ist zum Weiterleiten an einen Relay-Router konfiguriert. Die folgende Abbildung zeigt, wie ein 6to4-Tunnel diese Konnektivität zwischen zwei 6to4-Standorten bereitstellt.

<span id="page-303-0"></span>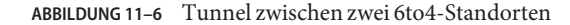

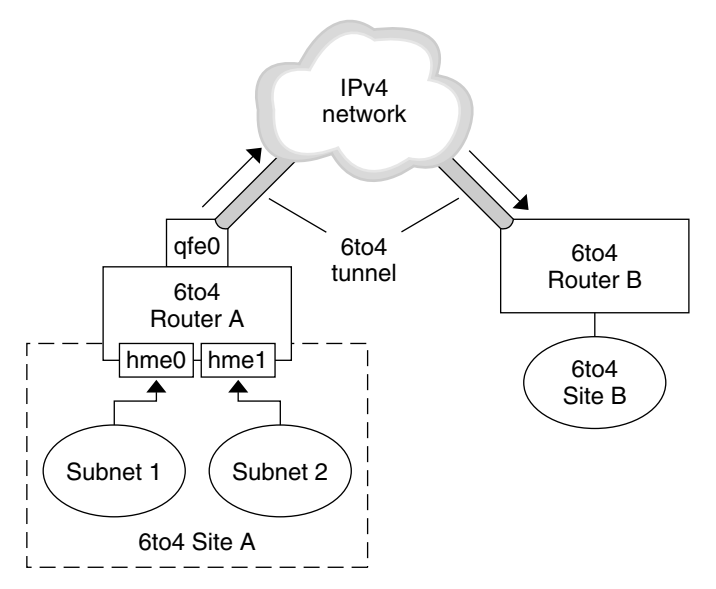

In der Abbildung sind zwei isolierte 6to4-Netzwerke, Standort A und Standort B, dargestellt. Für jeden Standort ist ein Router mit einer externen Verbindung zu einem IPv4-Netzwerk konfiguriert. Ein 6to4-Tunnel durch das IPv4-Netzwerk stellt eine Verbindung zu 6to4-Standorten bereit.

Bevor ein IPv6-Standort zu einem 6to4-Standort werden kann, muss mindestens eine Router-Schnittstelle zur Unterstützung von 6to4 konfiguriert werden. Diese Schnittstelle muss die externe Verbindung mit dem IPv4-Netzwerk bieten. Die Adresse, die Sie auf qfe0 konfigurieren, muss global einmalig sein. In dieser Abbildung stellt die Schnittstelle qfe0 des Grenzrouters A die Verbindung von Standort A mit dem IPv4-Netzwerk her. Die Schnittstelle qfe0 muss bereits mit einer IPv4-Adresse konfiguriert worden sein, bevor Sie qfe0 als eine 6to4-Pseudoschnittstelle konfigurieren.

In der Abbildung setzt sich der 6to4-Standort A aus zwei Subnetzen zusammen, die wiederum mit den Schnittstellen hme0 und hme1 auf Router A verbunden sind. Alle IPv6-Hosts auf beiden Subnetzen von Standort A werden beim Empfang der Advertisement-Nachricht von Router A automatisch mit von 6to4 abgeleiteten Adressen neu konfiguriert.

Standort B ist ein weiterer isolierter 6to4-Standort. Um Datenverkehr korrekt von Standort A zu empfangen, muss ein Grenzrouter an Standort B zur 6to4-Unterstützung konfiguriert sein. Andernfalls werden die Pakete, die der Router von Standort A empfängt, nicht erkannt und abgeworfen.

#### **Paketfluss durch den 6to4-Tunnel**

In diesem Abschnitt wird der Paketfluss von einem Host an einem 6to4-Standort zu einem Host an einem remoten 6to4-Standort beschrieben. Das Szenario verwendet die in [Abbildung 11–6](#page-303-0) dargestellte Topologie. Darüber hinaus wird bei diesem Szenario davon ausgegangen, dass die 6to4-Router und die -Hosts bereits konfiguriert sind.

- 1. Ein Host im Subnetz 1 des 6to4-Standorts A sendet eine Übertragung mit einem Host am 6to4-Standort B als Ziel. Jeder Paket-Header enthält eine 6to4-abgeleitete Quelladresse und eine 6to4-abgeleitete Zieladresse.
- 2. Der Router an Standort A kapselt jedes 6to4-Datenpaket in einen IPv4-Header ein. In diesem Prozess stellt der Router die IPv4-Zieladresse des eingekapselten Headers auf die Routeradresse von Standort B ein. Bei jedem IPv6-Paket, das durch die Tunnelschnittstelle fließt, enthält die IPv6-Zieladresse des Pakets auch die IPv4-Zieladresse. Daher kann der Router die IPv4-Zieladresse feststellen, die im einkapselnden Header eingestellt ist. Dann verwendet der Router standardmäßige IPv4-Routing-Verfahren, um das Paket über das IPv4-Netzwerk weiterzuleiten.
- 3. Alle IPv4-Router, die die Pakete durchlaufen, verwenden die IPv4-Zieladresse des Pakets zur Weiterleitung. Diese Adresse ist die global einmalige IPv4-Adresse der Schnittstelle auf Router B, die auch als 6to4-Pseudoschnittstelle dient.
- 4. Pakete von Standort A treffen bei Router B ein, der die IPv6-Pakete aus den IPv4-Headern entkapselt.
- 5. Router B verwendet dann die Zieladresse im IPv6-Paket, um die Pakete an den Empfangshost an Standort B weiterzuleiten.

#### **Sicherheitsbetrachtungen bei Tunneln zu einem 6to4-Relay-Router**

6to4-Relay-Router fungieren als Tunnelendpunkte von 6to4-Routern, die mit nativen IPv6-, nicht-6to4-Netzwerken kommunizieren müssen. Relay-Router sind im Wesentlichen Brücken zwischen einem 6to4-Standort und nativen IPv6-Standorten. Da diese Lösung extrem unsicher ist, aktiviert Oracle Solaris standardmäßig keine Unterstützung für 6to4-Relay-Router. Falls für Ihren Standort ein solcher Tunnel erforderlich ist, können Sie den Befehl 6to4relay verwenden, um das folgende Tunneling-Szenario zu verwirklichen.

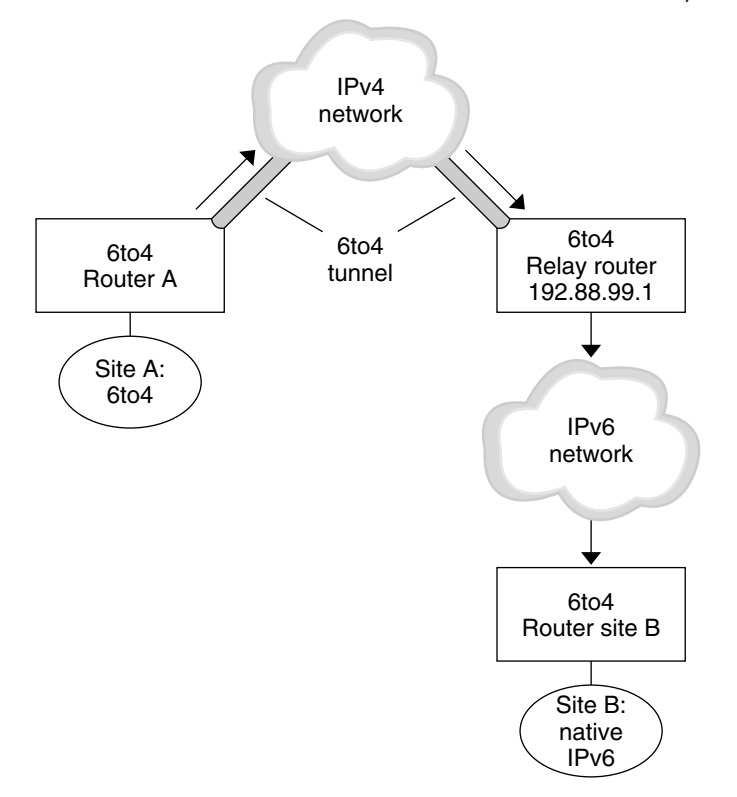

**ABBILDUNG 11–7** Tunnel von einem 6to4-Standort zu einem 6to4-Relay-Router

In Abbildung 11–7 muss der 6to4-Standort A mit einem Knoten auf dem nativen IPv6-Standort B kommunizieren. In der Abbildung ist der Pfad des Datenverkehrs von Standort A auf einen 6to4-Tunnel über ein IPv4-Netzwerk dargestellt. Der Tunnel hat den 6to4-Router A und einen 6to4-Relay-Router als Endpunkte. Hinter dem 6to4-Relay-Router befindet sich das IPv6-Netzwerk, mit dem IPv6-Standort B verbunden ist.

#### **Paketfluss zwischen einem 6to4-Standort und einem nativen IPv6-Standort**

In diesem Abschnitt wird der Paketfluss von einem 6to4-Standort zu einem nativen IPv6-Standort beschrieben. Das Szenario verwendet die in Abbildung 11–7 dargestellte Topologie.

1. Ein Host auf dem 6to4-Standort A sendet eine Übertragung, bei der ein Host auf dem nativen IPv6-Standort B als Ziel angegeben wird. Jeder Paketheader hat eine von 6to4 abgeleitete Adresse als Quelladresse. Die Zieladresse ist eine standardmäßige IPv6-Adresse.

- 2. Der 6to4-Router an Standort A kapselt jedes Paket in einen IPv4-Header ein, der die IPv4-Adresse des 6to4-Relay-Routers als Ziel angibt. Der 6to4-Router verwendet standardmäßige IPv4-Routing-Verfahren, um das Paket über das IPv4-Netzwerk weiterzuleiten. Alle IPv4-Router, die die Pakete durchlaufen, leiten die Pakete an den 6to4-Relay-Router weiter.
- 3. Der nächste Anycast 6to4-Relay-Router zu Standort A empfängt die Pakete für die Anycast-Gruppe 192.88.99.1.

**Hinweis –** 6to4-Relay-Router sind Teil der 6to4-Relay-Router Anycast-Gruppe mit der IP-Adresse 192.88.99.1 . Diese Anycast-Adresse ist die Standardadresse für 6to4-Relay-Router. Wenn Sie einen bestimmten 6to4-Relay-Router verwenden müssen, können Sie die Standardeinstellung überschreiben und die IPv4-Adresse des Routers angeben.

- 4. Der Relay-Router entkapselt den IPv4-Header von den 6to4-Paketen und legt dabei die native IPv6-Zieladresse frei.
- 5. Der Relay-Router sendet die daraufhin nur für IPv6 bestimmten Pakete in das IPv6-Netzwerk, wo die Pakete schließlich von einem Router auf Standort B in Empfang genommen werden. Der Router leitet die Pakete dann an den IPv6-Zielknoten weiter.

### **IPv6-Erweiterungen zu den Oracle Solaris-Namen-Services**

In diesem Abschnitt werden die Änderungen bei Benennungen beschrieben, die durch die Umsetzung von IPv6 eingeführt wurden. Sie können IPv6-Adressen in einem beliebigen Oracle Solaris-Naming Service speichern: NIS, LDAP, DNS und Dateien. Alternativ können Sie NIS over IPv6 RPC-Transporte verwenden, um NIS-Daten abzurufen.

### **DNS-Erweiterungen für IPv6**

Ein IPv6-spezifischer Ressourcendatensatz, der Ressourcendatensatz AAAA, wurde in der RFC 1886 *DNS Extensions to Support IP Version 6* festgelegt. Dieser AAAA-Datensatz wandelt einen Hostnamen in eine 128-Bit-IPv6-Adresse um. Der PTR-Datensatz wird noch immer für IPv6 verwendet, um IP-Adressen in Hostnamen umzuwandeln. Die 32 vier-Bit-Nibbel der 128-Bit-Adresse werden für eine IPv6-Adresse umgekehrt. Jedes Nibble wird in den entsprechenden hexadezimalen ASCII-Wert umgewandelt. Dann wird ip6.int angehängt.

## **Änderungen an der nsswitch.conf-Datei**

Für Solaris 10 11/06 und frühere Releases wurde neben der Fähigkeit zum Nachschlagen von IPv6-Adressen über die Datei /etc/inet/ipnodes eine IPv6-Unterstützung für die

Name-Services NIS, LDAP und DNS hinzugefügt. Entsprechend wurde die nsswitch.conf-Datei modifiziert, um IPv6-Abfragen zu unterstützen.

hosts: files dns nisplus [NOTFOUND=return] **ipnodes: files dns nisplus [NOTFOUND=return]**

**Hinweis –** Bevor Änderungen an der /etc/nsswitch.conf-Datei vorgenommen werden, um ipnodes in mehreren Name-Services zu durchsuchen, füllen Sie diese ipnodes-Datenbanken mit IPv4- und IPv6-Adressen auf. Andernfalls stellen sich unnötige Verzögerungen bei der Auflösung von Hostadressen ein, eventuell sogar Verzögerungen beim Booten.

Das folgende Diagramm zeigt die neue Beziehung zwischen der nsswitch.conf-Datei und den neuen Namen-Service-Datenbanken für Anwendungen, die die Befehle gethostbyname und getipnodebyname verwenden. Kursiv geschriebene Begriffe sind neu. Der Befehl gethostbyname prüfte nur, ob IPv4-Adressen in der /etc/inet/hosts-Datei gespeichert sind. Unter Solaris 10 11/06 und früheren Releases fragte der Befehl getipnodebyname die Datenbank ab, die im Eintrag ipnodes in der Datei nsswitch.conf angegeben war. Erbrachte diese Suche kein Ergebnis, prüfte der Befehl die Datenbank, die im Eintrag hosts in der Dateinsswitch.conf angegeben war.

**ABBILDUNG 11–8** Beziehung zwischen der Datei nsswitch.conf und Namen-Services

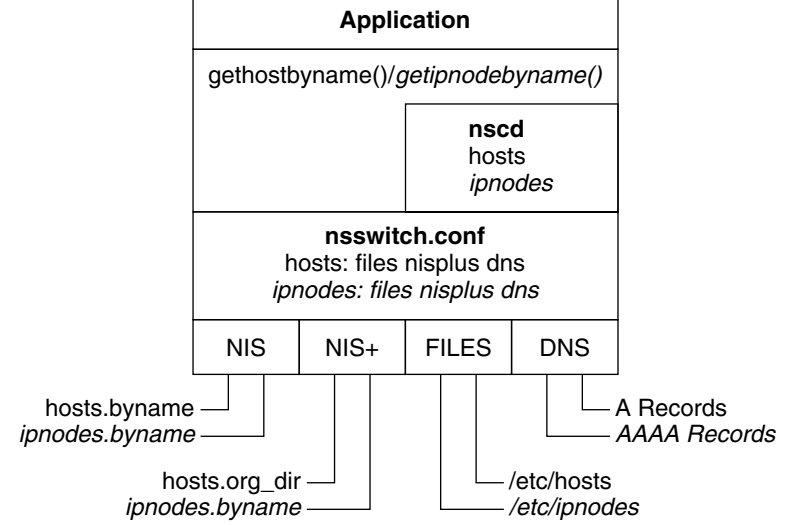

Weitere Informationen zu Namen-Services finden Sie im *[Systemverwaltungshandbuch: Naming](http://www.oracle.com/pls/topic/lookup?ctx=dsc&id=/app/docs/doc/E22300) [Services und Directory Services \(DNS, NIS und LDAP\)](http://www.oracle.com/pls/topic/lookup?ctx=dsc&id=/app/docs/doc/E22300)*.

# **Änderungen an den Namen-Service-Befehlen**

Zur Unterstützung von IPv6 können Sie IPv6-Adressen mit vorhandenen Namen-Service-Befehlen nachschlagen. Beispielsweise arbeitet der Befehl ypmatch mit den neuen NIS-Maps. Der Befehl nslookup kann die neuen AAAA-Datensätze im DNS nachschlagen.

# **NFS und RPC IPv6-Unterstützung**

NFS-Software und die Remote Procedure Call (RPC)-Software unterstützen IPv6 nahtlos. Vorhandene Befehle für die NFS-Services wurden nicht geändert. Die meisten RPC-Anwendungen führen IPv6 ebenfalls ohne Änderungen aus. Für einige neuere RPC-Anwendungen mit Transportkenntnissen sind eventuell Aktualisierungen erforderlich.

# **Unterstützung für IPv6-über-ATM**

Oracle Solaris unterstützt IPv6-über-ATM, Permanent Virtual Circuits (PVC) sowie statische Switched Virtual Circuits (SVC).

#### **TEIL III**

# **DHCP**

Dieser Teil enthält konzeptuelle Informationen zum DHCP (Dynamic Host Configuration Protocol) sowie Aufgaben zur Planung, Konfiguration, Administration und Fehlerbehebung des DHCP-Services.

12**KAPITEL 12**

# Einführung in DHCP (Übersicht)

Dieses Kapitel enthält eine Einführung in das Dynamic Host Configuration Protocol (DHCP) und beschreibt die diesem Protokoll zugrunde liegenden Konzepte. Darüber hinaus werden in diesem Kapitel die Vorteile der Verwendung von DHCP in Ihrem Netzwerk beschrieben.

Dieses Kapitel enthält die folgenden Informationen:

- "Einführung in das DHCP-Protokoll" auf Seite 313
- ["Vorteile der Verwendung von DHCP" auf Seite 314](#page-313-0)
- ["Arbeitsweise des DHCP-Protokolls" auf Seite 315](#page-314-0)
- ["DHCP-Client" auf Seite 328](#page-327-0)

### **Einführung in das DHCP-Protokoll**

Mit dem DHCP-Protokoll können Hostsysteme in einem TCP/IP-Netzwerk beim Booten automatisch für das Netzwerk konfiguriert werden. DHCP verwendet einen Client-Server-Mechanismus. Server speichern und verwalten Konfigurationsinformationen für Clients und stellen diese Informationen einem Client auf Anforderung zur Verfügung. Zu diesen Informationen zählen die IP-Adresse des Clients sowie Daten zu den Netzwerkservices, die dem Client zur Verfügung gestellt werden.

DHCP hat sich aus einem älteren Protokoll, dem BOOTP-Protokoll entwickelt, das zum Booten über ein TCP/IP-Netzwerk entwickelt wurde. DHCP verwendet das gleiche Format wie BOOTP für Nachrichten zwischen Client und Server. Im Gegensatz zu BOOTP-Nachrichten können DHCP-Nachrichten jedoch Netzwerkkonfigurationsdaten für den Client enthalten.

Ein wesentlicher Vorteil von DHCP ist dessen Fähigkeit, IP-Adresszuweisungen über so genannte "Leasings" zu verwalten. Mit *Leasings* können IP-Adressen zurückgefordert werden, wenn sie nicht mehr verwendet werden. Die zurückgeforderten IP-Adressen können dann anderen Clients neu zugewiesen werden. Ein Standort, an dem DHCP verwendet wird, kann einen Pool mit IP-Adressen verwenden, der kleiner ist als eine Konfiguration, bei der allen Clients eine permanente IP-Adresse zugewiesen wird.

### <span id="page-313-0"></span>**Vorteile der Verwendung von DHCP**

DHCP befreit Sie von einigen zeitintensiven Aufgaben beim Einrichten eines TCP/IP-Netzwerks und der täglichen Administration dieses Netzwerks. Beachten Sie, dass in der Oracle Solaris-Implementierung DHCP nur in Verbindung mit IPv4 verwendet werden kann.

DHCP bietet folgende Vorteile:

- **IP-AdressAdministration** Ein wesentlicher Vorteil von DHCP ist die einfachere Administration von IP-Adressen. In einem Netzwerk ohne DHCP müssen Sie IP-Adressen manuell zuweisen. Dabei müssen jedem Client einmalige IP-Adressen zugewiesen und jeder Client individuell konfiguriert werden. Falls ein Client in ein anderes Netzwerk verschoben wird, sind manuelle Änderungen an diesem Client erforderlich. Bei aktivierten DHCP verwaltet der DHCP-Server IP-Adressen ohne Administratoreingriff und weist diese zu. Clients können ohne manuelle Neukonfiguration in andere Subnetze verschoben werden, da sie neue, speziell für das neue Netzwerk passende Clientinformationen vom DHCP-Server beziehen.
- Zentralisierte Konfiguration von Netzwerkclient Sie können eine maßgeschneiderte Konfiguration für bestimmte Clients oder bestimmte Clienttypen erstellen. Die Konfigurationsinformationen werden an einem zentralen Ort, dem DHCP-Datenspeicher abgelegt. Sie müssen sich nicht bei einem Client anmelden, um dessen Konfiguration zu ändern. Änderungen an mehreren Clients werden durchgeführt, indem Sie lediglich die Informationen im Datenspeicher ändern.
- **Unterstützung von BOOTP-Clients** Sowohl BOOTP-Server als auch DHCP-Server überwachen und reagieren auf Broadcasts von Clients. Der DHCP-Server kann auf Anforderungen von sowohl BOOTP-Clients als auch von DHCP-Clients antworten. BOOTP-Clients erhalten eine IP-Adresse und die zum Booten erforderlichen Informationen von einem Server.
- **Unterstützung von lokalen Clients und remoten Clients** BOOTP ermöglicht das Weiterschalten von Nachrichten von einem Netzwerk zu einem anderen. DHCP nutzt die Vorteile der BOOTP-Relaisfunktion auf verschiedene Arten. Die meisten Netzwerkrouter können als BOOTP-Relay-Agents konfiguriert werden, um BOOTP-Anforderungen an Server weiterzuleiten, die sich nicht im gleichen Netzwerk wie der Client befinden. DHCP-Anforderungen können auf die gleiche Weise weitergeschaltet werden, da der Router DHCP-Anforderungen nicht von BOOTP-Anforderungen unterscheiden kann. Der DHCP-Server kann auch mit dem Verhalten eines BOOTP-Relay-Agent konfiguriert werden, wenn kein Router verfügbar ist, der BOOTP-Relay-Funktionen unterstützt.
- **Netzwerk-Booten** Clients können mit DHCP die zum Booten erforderlichen Informationen von einem Server im Netzwerk anstatt über das RARP (Reverse Address Resolution Protocol)-Protokoll und die bootparams-Datei beziehen. Der DHCP-Server kann einem Client alle Informationen liefern, die dieser für seine Funktion benötigt, einschließlich IP-Adresse, Boot-Server und Netzwerkkonfigurationsinformationen. Da

<span id="page-314-0"></span>DHCP-Anforderungen über Subnetze weitergeschaltet werden können, befinden sind beim DHCP-Netzwerk-Booten weniger Boot-Server im Netzwerk. RARP-Booten erfordert einen Boot-Server in jedem Subnetz.

■ **Unterstützung großer Netzwerke** – Mit DHCP können Netzwerke mit Millionen DHCP-Clients verwaltet werden. Der DHCP-Server verwendet Multithreading zur gleichzeitigen Verarbeitung zahlreicher Client-Anforderungen. Darüber hinaus unterstützt der Server Datenspeicher, die zur Verarbeitung großer Datenmengen optimiert wurden. Der Zugriff auf Datenspeicher wird über separate Verarbeitungsmodule abgewickelt. Mit diesem Ansatz können Sie Unterstützung für jede benötigte Datenbank hinzufügen.

### **Arbeitsweise des DHCP-Protokolls**

Zunächst müssen Sie den DHCP-Server installieren und konfigurieren. Während der Konfiguration geben Sie Informationen über das Netzwerk ein, die der Client für die ordnungsgemäße Funktion in diesem Netzwerk benötigt. Nachdem diese Informationen eingerichtet wurden, können Clients Netzwerkinformationen anfordern und empfangen.

Die Reihenfolge der Ereignisse für DHCP-Services wird im folgenden Diagramm gezeigt. Die Zahlen in den Kreisen beziehen sich auf die nummerierten Absätze in der Beschreibung unter dem Diagramm.

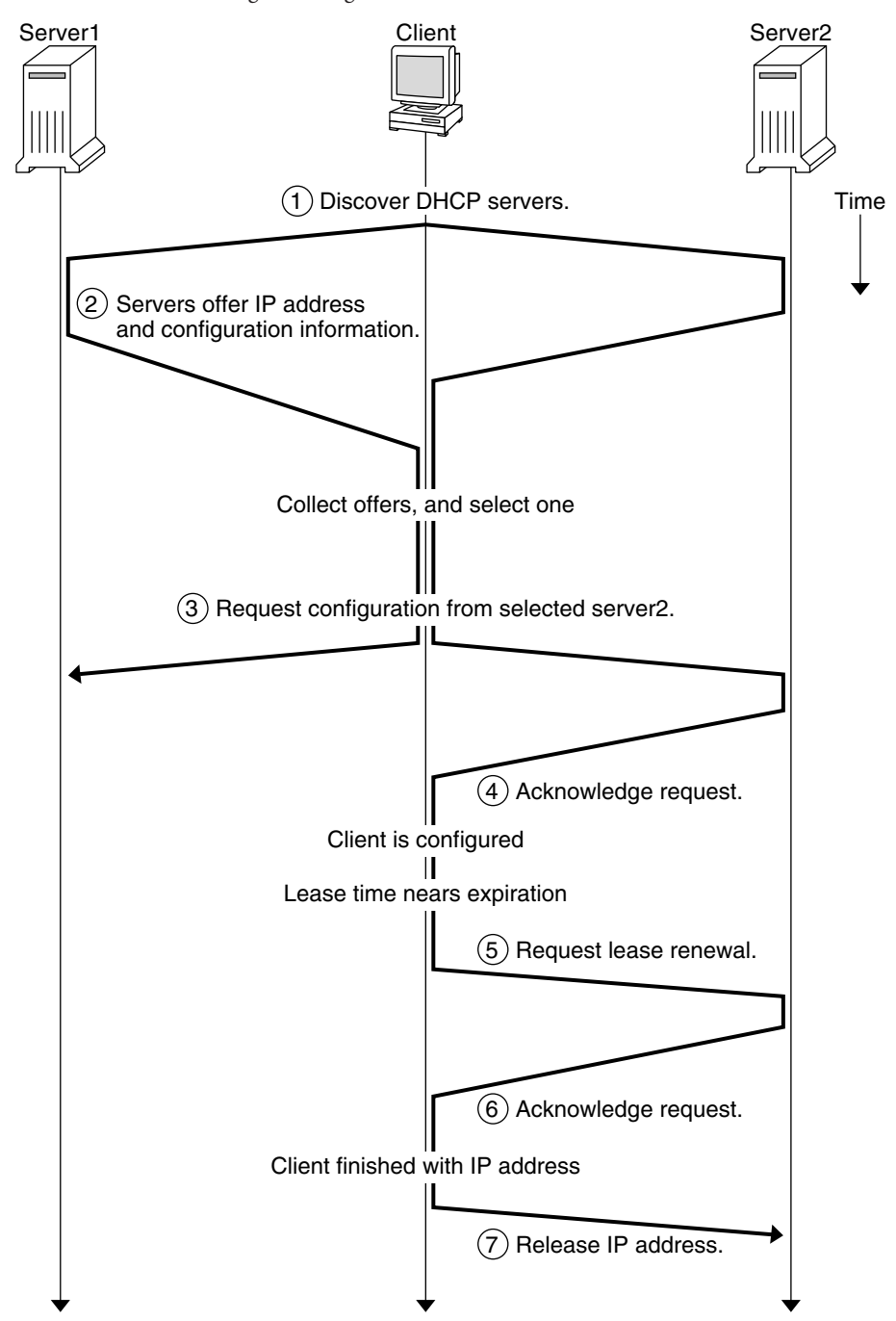

#### **ABBILDUNG 12–1** Reihenfolge der Ereignisse für DHCP-Services

Das oben stehende Diagramm zeigt die folgenden Schritte:

1. Der Client erkennt einen DHCP-Server, indem eine *Discovery-Nachricht* an die eingeschränkte Broadcast-Adresse (255.255.255.255) im lokalen Subnetz gesendet wird. Ist ein Router vorhanden, der mit dem Verhalten eines BOOTP-Relay-Agent konfiguriert wurde, wird die Anforderung an weitere DHCP-Server in anderen Subnetzen weitergeleitet. Die *Broadcast-Nachricht* des Clients enthält dessen einmalige ID, die in der DHCP-Implementierung in Oracle Solaris von der Media Access Control (MAC)-Adresse des Clients abgeleitet wurde. In einem Ethernet-Netzwerk gleicht die MAC-Adresse der Ethernet-Adresse.

DHCP-Server, die diese Discovery-Nachricht empfangen, können das Client-Netzwerk anhand der folgenden Informationen feststellen:

- Von welcher Netzwerkschnittstelle ist die Anforderung eingegangen? Der Server stellt fest, ob sich der Client in dem Netzwerk befindet, an das die Schnittstelle angeschlossen ist, oder ob der Client einen BOOTP-Relay-Agent verwendet, der an dieses Netzwerk angeschlossen ist.
- Enthält die Anforderung die IP-Adresse eines BOOTP-Relay-Agent? Wenn die Anforderung über einen Relay-Agent eingegangen ist, fügt der Relay-Agent seine Adresse in den Header der Anforderung ein. Erkennt der Server eine *Relay-Agentadresse*, weiß er, dass die Netzwerkkomponenten der Adresse die Netzwerkadresse des Clients angibt, da der Relay-Agent mit dem Client-Netzwerk verbunden sein muss.
- Ist das Clientnetzwerk in Subnetze unterteilt? Der Server durchsucht die netmasks-Tabelle nach der Subnetzmaske des Netzwerks, das durch die Relay-Agentadresse oder durch die Adresse der Netzwerkschnittstelle angegeben wird, die die Anforderung empfangen hat. Sobald der Server die verwendete Subnetzmaske kennt, kann er feststellen, welcher Teil der Netzwerkadresse die Hostkomponente ist, und kann dann eine für den Client geeignete IP-Adresse auswählen. Weitere Informationen zu [netmasks](http://www.oracle.com/pls/topic/lookup?ctx=E26505&id=REFMAN4netmasks-4)(4) finden Sie in der Manpage netmasks.
- 2. Nachdem die DHCP-Server das Client-Netzwerk ermittelt haben, wählen die Server eine geeignete IP-Adresse aus und prüfen, ob diese Adresse bereits verwendet wird. Dann antworten die DHCP-Server dem Client, indem sie eine *Offer-Nachricht*senden. Diese Offer-Nachricht enthält die ausgewählte IP-Adresse und Informationen zu Services, die für den Client konfiguriert werden können. Jeder Server reserviert die angebotene IP-Adresse vorübergehend, bis der Client festlegt, ob diese IP-Adresse verwendet wird.
- 3. Der Client wählt basierend auf Anzahl und Art der angebotenen Services das beste Angebot aus. Dann sendet der Client eine Anforderung, in der die IP-Adresse des Servers angegeben ist, der das beste Angebot abgegeben hat. Diese Broadcast-Nachricht stellt sicher, dass alle reagierenden DHCP-Server wissen, dass sich der Client für einen Server entschieden hat. Die nicht gewählten Server heben die Reservierungen der angebotenen IP-Adressen auf.
- 4. Der ausgewählte Server weist dem Client die IP-Adresse zu und speichert die Informationen im DHCP-Datenspeicher. Anschließend sendet der Server eine Bestätigungsnachricht (ACK) an den Client. Diese *Bestätigungsnachricht* enthält die Netzwerkkonfigurationsparameter für den Client. Der Client testet die IP-Adresse mit dem Serviceprogramm ping, um sicherzustellen, dass sie von keinem anderen System verwendet wird. Dann setzt der Client das Booten fort, um dem Netzwerk beizutreten.
- 5. Die Leasing-Zeit wird vom Client überwacht. Wenn der vorgegebene Zeitraum abgelaufen ist, sendet der Client erneut eine Nachricht an den ausgewählten Server, um die Leasing-Zeit zu verlängern.
- 6. Der DHCP-Server, der diese Anforderung empfängt, verlängert die Leasing-Zeit, wenn das Leasing noch immer der vom Administrator eingerichteten lokalen Leasing-Richtlinie entspricht. Reagiert der Server nicht innerhalb von 20 Sekunden, sendet der Client eine neue Anforderung, sodass einer der anderen DHCP-Server die Leasing-Zeit verlängern kann.
- 7. Wenn ein Client die IP-Adresse nicht mehr benötigt, informiert er den Server, dass die IP-Adresse freigegeben wurde. Diese Benachrichtigung kann während des ordnungsgemäßen Herunterfahrens oder auch manuell erfolgen.

### **DHCP-Server**

Der DHCP-Server wird in Oracle Solaris als Daemon auf einem Hostsystem ausgeführt. Der Server hat zwei allgemeine Funktionen:

- **Verwalten von IP-Adressen** Der DHCP-Server kontrolliert einen Bereich von IP-Adressen und weist sie Clients entweder permanent oder für einen festgelegten Zeitraum zu. Der Server nutzt einen Leasing-Mechanismus, um festzustellen, wie lange ein Client eine nicht-permanente Adresse verwenden kann. Wird eine Adresse nicht mehr benötigt, kehrt sie in den Pool zurück und kann neu zugewiesen werden. Der Server verwaltet die Informationen zur Bindung von IP-Adressen an Clients in DHCP-Netzwerktabellen und stellt so sicher, dass keine Adresse von mehreren Clients genutzt wird.
- **Bereitstellen der Netzwerkkonfiguration für Clients** Der Server weist eine IP-Adresse zu und stellt weitere Informationen zur Netzwerkkonfiguration bereit. Hierzu gehören z. B. Hostname, Broadcast-Adresse, Netzwerk-Subnetzmaske, Standard-Gateway, Name Service und weitere Informationen. Die Netzwerkkonfigurationsinformationen werden aus der dhcptab-Datenbank des Servers bezogen.

Der DHCP-Server kann auch zur Ausführung der folgenden zusätzlichen Funktionen konfiguriert werden:

- **Beantworten von BOOTP-Client-Anforderungen** Der Server überwacht auf Broadcasts von BOOTP-Clients zum Erfassen eines BOOTP-Servers und stellt ihnen eine IP-Adresse und Boot-Parameter zur Verfügung. Die Informationen müssen von einem Administrator statisch konfiguriert worden sein. Der DHCP-Server kann gleichzeitig als BOOTP-Server und als DHCP-Server fungieren.
- **Weiterschalten von Anforderungen** Der Server schaltet BOOTP- und DHCP-Anforderungen an die entsprechenden Server in anderen Subnetzen weiter. Wenn der Server als BOOTP-Relay-Agent konfiguriert ist, kann er keine DHCP- oder BOOTP-Services bereitstellen.
- **Bereitstellen der Netzwerk-Boot-Unterstützung für DHCP-Clients** Der Server kann DHCP-Clients Informationen bereitstellen, die zum Booten über das Netzwerk erforderlich sind: eine IP-Adresse, Boot-Parameter sowie Netzwerkkonfigurationsinformationen. Darüber hinaus kann der Server Informationen bereitstellen, die DHCP-Clients zum Booten und zur Installation über ein WAN benötigen.
- **Aktualisieren der DNS-Tabellen für Clients, die einen Hostnamen angeben** Für Clients, die eine Hostname-Option und einen Wert in ihren Anforderungen nach einem DHCP-Service angeben, kann der Server DNS-Aktualisierungen in deren Auftrag versuchen.

#### **Administration eines DHCP-Servers**

Als Superuser können Sie den DHCP-Server mit DHCP Manager oder einem der unter ["DHCP-Befehlszeilenprogramme" auf Seite 322](#page-321-0) beschriebenen Befehlszeilenprogramme starten, stoppen und konfigurieren. Im Allgemeinen ist der DHCP-Server so konfiguriert, dass er automatisch beim Booten des Systems gestartet und beim Herunterfahren des Systems gestoppt wird. Unter normalen Bedingungen müssen Sie dem Server weder manuell starten noch stoppen.

### **DHCP-Datenspeicher**

Alle vom DHCP-Server verwendeten Daten werden in einem Datenspeicher verwaltet. Der Datenspeicher enthält reine Textdateien, NIS+-Tabellen oder Dateien im Binärformat. Bei der Konfiguration des DHCP-Service legen Sie den zu verwendenden Datenspeichertyp fest. Die Unterschiede zwischen den Datenspeichertypen werden im Abschnitt ["Auswählen des](#page-334-0) [DHCP-Datenspeichers" auf Seite 335](#page-334-0) beschrieben. Der Datenspeicher kann mithilfe von DHCP Manager oder dem Befehl dhcpconfig in einen anderen Formattyp umgewandelt werden.

Sie können die Daten auch aus dem Datenspeicher eines DHCP-Servers in den Datenspeicher eines anderen Servers verschieben. Zum Exportieren und Importieren von Datenspeicherinhalten stehen Ihnen verschiedene Serviceprogramme zur Verfügung, mit

denen Sie auch dann arbeiten können, wenn die Server Daten in unterschiedlichen Formaten speichern. Mit DHCP Manager oder dem Befehl dhcpconfig können Sie entweder den gesamten Inhalt eines Datenspeichers importieren oder exportieren, oder nur einige der darin enthaltenen Daten.

**Hinweis –** Sie können jedes Datenbank- oder Dateiformat für einen DHCP-Datenspeicher verwenden, vorausgesetzt, Sie entwickeln Ihr eigenes Codemodul, um eine Schnittstelle zwischen DHCP (Server- und Administrationstools) und der Datenbank zu schaffen. Weitere Informationen finden Sie im *[Solaris DHCP Service Developer's Guide](http://www.oracle.com/pls/topic/lookup?ctx=E18752&id=DHCPDEV)* .

Im DHCP-Datenspeicher gibt es zwei Arten von Tabellen. Sie können die Inhalte dieser Tabellen entweder mit DHCP Manager oder den Befehlszeilenprogrammen anzeigen und verwalten. Die Datentabellen sind:

- dhcptab-**Tabelle** Eine Tabelle mit den Konfigurationsinformationen, die an Clients weitergegeben werden.
- **DHCP-Netzwerktabellen** Diese Tabellen enthalten Informationen zu den DHCP- und BOOTP-Clients, die sich in dem Netzwerk befinden, das im Tabellennamen angegeben ist. Beispielsweise hat das Netzwerk 192.168.32.0 eine Tabelle mit dem Namen 192\_168\_32\_0.

#### **Die dhcptab-Tabelle**

Die dhcptab-Tabelle enthält alle Informationen, die Clients vom DHCP-Server beziehen können. Der DHCP-Server scannt die dhcptab-Tabelle bei jedem Start. Der Dateiname der dhcptab-Tabelle hängt von dem verwendeten Datenspeichertyp ab. So lautet der Name der dhcptab-Tabelle, die von dem NIS+-Datenspeicher SUNWnisplus erstellt wurde, SUNWnisplus1\_dhcptab.

Das DHCP-Protokoll definiert zahlreiche Standardinformationen, die an Clients weitergegeben werden können. Diese Informationen werden als Parameter, Symbole oder Optionen bezeichnet. Optionen sind im DHCP-Protokoll durch numerische Codes und Textbezeichnungen definiert, enthalten aber keine Werte. Einige häufig verwendete Standardoptionen sind in der folgenden Tabelle aufgeführt.

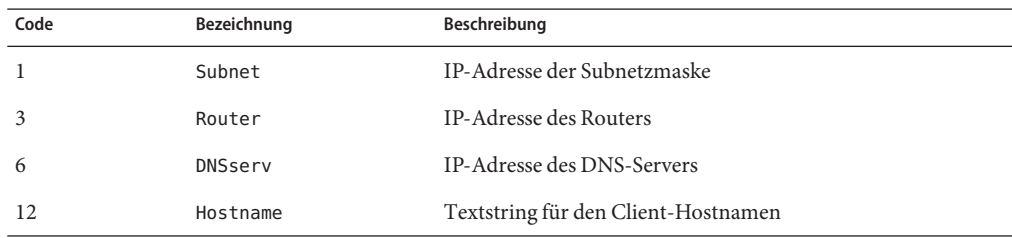

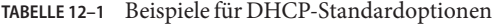

|      | TABELLE 12-1 Beispiele für DHCP-Standardoptionen | (Fortsetzung)  |
|------|--------------------------------------------------|----------------|
| Code | Bezeichnung                                      | Beschreibuna   |
|      | DNSdmain                                         | DNS-Domainname |

Einige Optionen werden den Werten automatisch zugewiesen, wenn Sie schon bei der Serverkonfiguration Daten angeben. Sie können auch zu einem späteren Zeitpunkt explizite Werte zuweisen. Optionen und deren Werte werden an den Client übergeben, um Konfigurationsinformationen bereitzustellen. Beispielsweise setzt das Option/Wert-Paar DNSdmain=Georgia.Peach.COM den DNS-Domänennamen des Clients auf Georgia.Peach.COM.

Optionen können in Containern gruppiert werden, die als *Makros* bezeichnet werden und die Übergabe von Informationen an einen Client vereinfachen. Einige Makros werden während der Serverkonfiguration automatisch erstellt und enthalten Optionen, denen während der Konfiguration Werte zugewiesen werden. Makros können auch weitere Makros enthalten.

Das Format der dhcptab-Tabelle ist in der Manpage [dhcptab](http://www.oracle.com/pls/topic/lookup?ctx=E26505&id=REFMAN4dhcptab-4)(4) beschrieben. In DHCP Manager stammen alle Informationen, die auf den Registerkarten "Optionen" und "Makros" angezeigt werden, aus der dhcptab-Tabelle. Weitere Informationen zu Optionen finden Sie unter ["Einführung in DHCP-Optionen" auf Seite 325](#page-324-0) Weitere Informationen zu Makros finden Sie unter ["Einführung in DHCP-Makros" auf Seite 326.](#page-325-0)

Die dhcptab-Tabelle sollte nicht manuell bearbeitet werden. Verwenden Sie zum Erstellen, Löschen oder Bearbeiten von Optionen und Makros entweder den Befehl dhtadm oder DHCP Manager.

#### **DHCP-Netzwerktabellen**

Eine DHCP-Netzwerktabelle weist Client-Bezeichnungen korrekte IP-Adressen und Konfigurationsparameter zu, die jeder Adresse zugeordnet sind. Das Format der Netzwerktabellen ist in der Manpage [dhcp\\_network](http://www.oracle.com/pls/topic/lookup?ctx=E26505&id=REFMAN4dhcp-network-4)(4) beschrieben. In DHCP Manager stammen alle Informationen, die auf der Registerkarte "Adressen" angezeigt werden, aus den Netzwerktabellen.

#### **DHCP Manager**

DHCP Manager ist ein Tool mit grafischen Benutzeroberfläche (GUI), mit dem Sie alle Administrationsaufgaben durchführen können, die dem DHCP-Service zugeordnet sind. Mit diesem Tool können Sie den Server sowie alle Daten verwalten, die der Server verwendet. Zum Ausführen von DHCP Manager müssen Sie als Superuser angemeldet sein.

<span id="page-321-0"></span>Sie können DHCP Manager mit dem Server für Folgendes verwenden:

- Konfigurieren und Dekonfigurieren eines DHCP-Servers
- Starten, Stoppen und Neustarten des DHCP-Servers
- Deaktivieren und Aktivieren des DHCP-Services
- Anpassen der DHCP-Servereinstellungen

Mit DHCP Manager können Sie die IP-Adressen, Netzwerkkonfigurationsmakros und Netzwerkkonfigurationsoptionen auf folgende Arten verwalten:

- Hinzufügen und Löschen von Netzwerken unter der DHCP-Administration
- Anzeigen, Hinzufügen, Modifizieren, Löschen und Freigeben von IP-Adressen unter der DHCP-Administration
- Anzeigen, Hinzufügen, Modifizieren und Löschen von Netzwerkkonfigurationsmakros
- Anzeigen, Hinzufügen, Modifizieren und Löschen von nicht dem Standard entsprechenden Netzwerkkonfigurationsoptionen

Mit DHCP Manager können Sie folgende Aktionen an DHCP-Datenspeichern durchführen:

- Konvertieren von Daten in ein neues Datenspeicherformat
- Verschieben von DHCP-Daten von einem DHCP-Server auf einen anderen, in dem Sie die Daten auf dem ersten Server exportieren und auf dem zweiten Server importieren

DHCP Manager umfasst eine umfangreiche Onlinehilfe, in der die Verfahren beschrieben werden, die Sie mit dem Tool durchführen können. Weitere Informationen finden Sie unter ["Allgemeines zum DHCP Manager" auf Seite 360.](#page-359-0)

### **DHCP-Befehlszeilenprogramme**

Alle DHCP-Administrationsfunktionen können auch mithilfe von Befehlszeilenprogrammen aufgerufen werden. Sie können diese Serviceprogramme nur dann ausführen, wenn Sie als Superuser angemeldet oder Ihnen das DHCP Management-Profil zugewiesen wurde. Lesen Sie dazu ["Einrichten des Benutzerzugriffs auf DHCP-Befehle" auf Seite 363.](#page-362-0)

In der folgenden Tabelle sind die Serviceprogramme und die Aufgaben jedes Serviceprogramms aufgeführt.

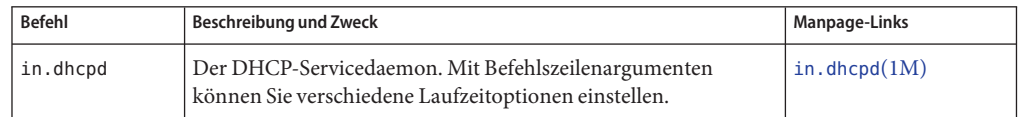

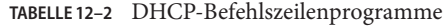

| <b>Befehl</b> | Beschreibung und Zweck                                                                                                    | Manpage-Links        |
|---------------|----------------------------------------------------------------------------------------------------|----------------------|
| dhcpconfig    | Dient zur Konfiguration und Dekonfiguration eines<br>DHCP-Servers. Mit diesem Serviceprogramm können Sie viele<br>der Funktionen von DHCP Manager von einer Befehlszeile aus<br>aufrufen. Dieses Serviceprogramm wird im Wesentlichen in<br>Skripten für Standorte verwendet, mit denen bestimmte<br>Konfigurationsfunktionen automatisiert werden sollen.<br>dhcpconfig sammelt Informationen von den<br>Netzwerk-Topologiedateien des Serversystems, um nützliche<br>Informationen zur Erstkonfiguration zu erzeugen. | $d$ hcpconfig $(1M)$ |
| dhtadm        | Dient zum Hinzufügen, Löschen und Modifizieren von<br>Konfigurationsoptionen und -makros für DHCP-Clients. Mit<br>diesem Serviceprogramm können Sie die dhcptab-Tabelle<br>indirekt bearbeiten. So wird sichergestellt, dass für die<br>dhcptab-Tabelle das korrekte Format verwendet wird. Sie sollten<br>die dhcptab-Tabelle nicht direkt bearbeiten.                                                                                                    | $d$ htadm $(1M)$     |
| pntadm        | Dient zum Verwalten der DHCP-Netzwerktabellen. Mit diesem<br>Serviceprogramm können Sie die folgenden Aufgaben ausführen:<br>Hinzufügen und Entfernen von IP-Adressen und<br>ш<br>Netzwerken unter der DHCP-Administration.<br>Modifizieren der Netzwerkkonfiguration für bestimmte<br>■<br>IP-Adressen.<br>Anzeigen von Informationen zu IP-Adressen und<br>ш<br>Netzwerken unter der DHCP-Administration.                                                                                                    | pntadm(1M)           |

**TABELLE 12–2** DHCP-Befehlszeilenprogramme *(Fortsetzung)*

#### **Rollenbasierte Zugriffskontrolle für DHCP-Befehle**

Die Sicherheit für die Befehle dhcpconfig, dhtadm und pntadm wird über die Einstellungen der rollenbasierten Zugriffskontrolle (Role-Based Access Control, RBAC) eingerichtet. Standardmäßig können die Befehle nur von einem Superuser ausgeführt werden. Wenn Sie die Befehle unter einem anderen Benutzernamen ausführen möchten, müssen Sie diesem Benutzernamen das DHCP Management-Profil zuweisen. Eine Beschreibung hierzu finden Sie unter ["Einrichten des Benutzerzugriffs auf DHCP-Befehle" auf Seite 363.](#page-362-0)

#### **Konfiguration eines DHCP-Servers**

Sie konfigurieren den DHCP-Server, wenn Sie DHCP Manager das erste Mal auf dem System starten, auf dem der DHCP-Server ausgeführt werden soll.

In den Dialogfeldern zur Serverkonfiguration in DHCP Manager werden Sie zur Eingabe von Daten aufgefordert, die zum Aktivieren und Ausführen des DHCP-Servers in einem Netzwerk erforderlich sind. Einige Standardwerte werden aus bereits vorhandenen Systemdateien bezogen. Wenn Sie das System nicht für das Netzwerk konfiguriert haben, stehen keine Standardwerte zur Verfügung. DHCP Manager fordert Sie zur Eingabe der folgenden Informationen auf:

- Rolle des Servers, entweder DHCP-Server oder BOOTP-Relay-Agent
- Datenspeichertyp (Dateien, Binärdateien, NIS+ oder ein Standort-spezifisches Format)
- Datenspeicher-Konfigurationsparametern für den von Ihnen ausgewählten Datenspeichertyp
- Zum Aktualisieren der Hostdatensätze zu verwendender Namen-Service, sofern erforderlich (/etc/hosts , NIS+ oder DNS)
- Dauer der Leasing-Zeit und ob Clients in der Lage sein sollen, Leasings zu erneuern
- DNS-Domänennamen und IP-Adressen der DNS-Server
- Netzwerkadresse und Subnetzmaske des ersten Netzwerks, das Sie für den DHCP-Service konfigurierenden möchten
- Netzwerktyp, entweder LAN oder Point-to-Point-Netzwerk
- Router-Erkennung oder IP-Adressen eines bestimmten Routers
- NIS-Domänennamen und IP-Adressen der NIS-Server
- NIS+-Domänenname und IP-Adressen der NIS+-Server

Sie können den DHCP-Server auch mithilfe des Befehls dhcpconfig konfigurieren. Dieses Serviceprogramm sammelt automatisch Informationen aus vorhandenen Systemdateien, und stellt nützliche Informationen zur Erstkonfiguration zusammen. Aus diesem Grund müssen Sie vor dem Ausführen von dhcpconfig sicherstellen, dass die Dateien korrekt sind. Informationen zu Dateien, die den Befehl dhcpconfig zum Beziehen von Informationen verwenden, finden Sie in der Manpage [dhcpconfig](http://www.oracle.com/pls/topic/lookup?ctx=E26505&id=REFMAN1Mdhcpconfig-1m)(1M).

#### **Zuweisung von IP-Adressen**

Der DHCP-Server unterstützt die folgenden Arten der Zuweisung von IP-Adressen:

- **Manuelle Zuweisung** Der Server stellt eine bestimmte IP-Adresse zur Verfügung, die Sie für einen bestimmten DHCP-Client wählen können. Die Adresse kann nicht zurückgefordert oder einem anderen Client zugewiesen werden.
- **Automatische oder permanente Zuweisung** Der Server stellt eine IP-Adresse ohne Ablaufdatum zur Verfügung, die dem Client permanent zugewiesen wird, bis Sie die Zuweisung aufheben oder der Client die Adresse freigibt.
■ **Dynamische Zuweisung** – Der Server stellt dem anfordernden Client eine IP-Adresse als Leasing für einen bestimmten Zeitraum zur Verfügung. Wenn das Leasing abgelaufen ist, wird die Adresse vom Server zurückgenommen und kann einem anderen Client zugewiesen werden. Die Leasing-Dauer wird durch die für den Server konfigurierte Leasing-Zeit festgelegt.

# **Netzwerkkonfigurationsinformationen**

Sie können festlegen, welche Informationen DHCP-Clients bereitgestellt werden sollen. Wenn Sie den DHCP-Server konfigurieren, stellen Sie die wichtigsten Informationen zum Netzwerk zur Verfügung. Später können Sie weitere Informationen hinzufügen, die den Clients bereitgestellt werden sollen.

Der DHCP-Server speichert Netzwerkkonfigurationsinformationen in Form von Option/Wert-Paaren und Makros in der dhcptab -Tabelle. Optionen sind Schlüsselwörter für Netzwerkdaten, die Sie Clients bereitstellen möchten. Den Optionen sind Werte zugewiesen, die in DHCP-Nachrichten an die Clients übergeben werden. Beispielsweise wird die NIS mit einer Option namens NISservs übergeben. Die NISservs-Option verfügt über einen Wert, der einer Liste mit IP-Adressen gleicht, die vom DHCP-Server zugewiesen wurde. Mit Makros können Sie eine beliebige Anzahl Optionen gruppieren, die Clients bereitgestellt werden sollen. Mit DHCP Manager können Sie Makros erstellen, um Optionen zu gruppieren und ihnen Werte zuzuweisen. Wenn Sie ein Befehlszeilenprogramm bevorzugen, können Sie dhtadm, das Administrationsprogramm für DHCP-Konfigurationstabellen verwenden, um mit Optionen und Makros zu arbeiten.

# **Einführung in DHCP-Optionen**

Unter DHCP stellt eine *Option* einen Satz mit Netzwerkinformationen dar, die an einen Client übergeben werden. Die DHCP-Literatur bezeichnet Optionen auch als *Symbole* oder *Tags*. Eine Option wird durch einen numerischen Code und eine Textbezeichnung definiert. Eine Option erhält einen Wert, wenn sie im DHCP-Service verwendet wird.

Das DHCP-Protokoll definiert zahlreiche Standardoptionen für häufig angegebene Netzwerkdaten: Subnet, Router, Broadcast, NIS+dom, Hostname und LeaseTim sind einige Beispiele dafür. Eine vollständige Liste der Standardoptionen finden Sie in der Manpage [dhcp\\_inittab](http://www.oracle.com/pls/topic/lookup?ctx=E26505&id=REFMAN4dhcp-inittab-4)(4) Die Schlüsselwörter von Standardoptionen können nicht geändert werden. Sie können den Optionen jedoch Werte zuweisen, die für Ihr Netzwerk relevant sind, wenn Sie die Optionen in Makros aufnehmen.

<span id="page-325-0"></span>Sie können auch neue Optionen für Daten erstellen, für die keine Standardoptionen vorhanden sind. Von Ihnen erstellte Optionen müssen in eine der folgenden drei Kategorien fallen:

- **Erweitert** Reserviert für Optionen, die standardmäßige DHCP-Optionen geworden sind, aber noch nicht in der Implementierung des DHCP-Servers enthalten sind. Sie können eine erweiterte Option verwenden, wenn Sie eine mögliche Standardoption kennen, aber Ihren DHCP-Server nicht aktualisieren möchten.
- **Standort** Reserviert für Optionen, die einmalig für Ihren Standort sind. Diese Optionen werden von Ihnen erstellt.
- **Hersteller** Reserviert für Optionen, die nur für Clients einer bestimmten Klasse gelten, z. B. eine bestimmte Hardware- oder Anbieterplattform. Die DHCP-Implementierung umfasst zahlreiche Hersteller-Optionen für Oracle Solaris-Clients. Beispielsweise wird die Option SrootIP4 dazu verwendet, die IP-Adressen eines Servers anzugeben, die ein Client, der über das Netzwerk bootet, als Root-Dateisystem (/) verwenden soll.

[Kapitel 15, "Verwalten von DHCP \(Aufgaben\)"](#page-358-0) enthält Verfahren zum Erstellen, Bearbeiten und Löschen von DHCP-Optionen.

# **Einführung in DHCP-Makros**

In der DHCP-Service-Terminologie ist ein *Makro* eine Sammlung von Netzwerkkonfigurationsoptionen und den Werten, die Sie diesen Optionen zuweisen. Makros dienen zum Gruppieren von Optionen, die an bestimmte Clients oder Clienttypen übergeben werden. Beispielsweise könnte ein Makro, das an alle Clients eines bestimmten Subnetzes übergeben werden soll, Option/Wert-Paare für Subnetzmaske, Router-IP-Adressen, Broadcast-Adresse, NIS+-Domäne und Leasing-Zeit enthalten.

### **Von DHCP-Server verarbeitete Makros**

Wenn ein DHCP-Server ein Makro verarbeitet, platziert er die Netzwerkoptionen und Werte, die in dem Makro definiert sind, in einer DHCP-Nachricht an den Client. Bestimmte Makros für Clients eines bestimmten Typs verarbeitet der Server automatisch.

Damit der Server ein Makro automatisch verarbeiten kann, muss der Name des Makros in eine der in der folgenden Tabelle aufgeführten Kategorien fallen.

| Makrokategorie | Beschreibung                                                                                                    |
|----------------|----------------------------------------------------------------------------------------------------|
| Clientklasse   | Der Makroname entspricht einer Clientklasse, gekennzeichnet durch den<br>Client-Computertyp, das Betriebssystem oder beidem. Angenommen, der Server hat<br>ein Makro namens SUNW. Sun-Blade-100. Alle Clients, deren<br>Hardware-Implementierung SUNW, Sun-Blade-100 lautet, empfangen automatisch die<br>Werte im Makro SUNW. Sun-Blade-100. |

**TABELLE 12–3** DHCP-Makrokategorien zur automatischen Verarbeitung

| Makrokategorie  | Beschreibung                                                                                                    |
|-----------------|----------------------------------------------------------------------------------------------------|
| Netzwerkadresse | Der Makroname entspricht einer DHCP-verwalteten Netzwerk-IP-Adresse.<br>Angenommen, ein Server hat ein Makro namens 10.53.224.0. Jeder Client, der mit<br>dem Netzwerk 10.53.224.0 verbunden ist, erhält automatisch die Werte im Makro<br>10.53.224.0.                                                                                                    |
| $Client-ID$     | Der Makroname entspricht einem einmaligen Bezeichner für einen Client, der in der<br>Regel von einer Ethernet- oder MAC-Adresse abgeleitet wird. Angenommen, ein<br>Server hat ein Makro namens 08002011DF32. Der Client mit Client-ID 08002011DF32<br>(abgeleitet von der Ethernet-Adresse 8:0:20:11:DF:32 ) erhält automatisch die Werte<br>in dem Makro mit der Bezeichnung 08002011DF32. |

<span id="page-326-0"></span>**TABELLE 12–3** DHCP-Makrokategorien zur automatischen Verarbeitung *(Fortsetzung)*

Ein Makro mit einem Namen, der keiner der in [Tabelle 12–3](#page-325-0) aufgeführten Kategorien entspricht, kann nur dann verarbeitet werden, wenn eine der folgenden Bedingungen zutrifft:

- Das Makro ist einer IP-Adresse zugeordnet.
- Das Makro ist in einem anderen Makro enthalten, das automatisch verarbeitet wird.
- Das Makro ist in einem anderen Makro enthalten, das einer IP-Adresse zugeordnet ist.

**Hinweis –** Wenn Sie einem Server konfigurieren, wird standardmäßig ein Makro erstellt, dessen Name dem Servernamen entspricht. Das Servermakro wird *nicht* automatisch für Clients verarbeitet, da es nicht mit einem der Namenstypen bezeichnet ist, der eine automatische Verarbeitung auslöst. Wenn Sie später IP-Adressen auf dem Server erstellen, werden diese so zugeordnet, dass sie standardmäßig das Servermakro verwenden.

### **Reihenfolge der Makroverarbeitung**

Wenn ein DHCP-Client DHCP-Services anfordert, stellt der DHCP-Server fest, welche Makros den Client entsprechen. Der Server verarbeitet die Makros unter Verwendung der Makrokategorien, um die Verarbeitungsreihenfolge festzulegen. Die allgemeine Kategorie wird zuerst verarbeitet, eine spezielle Kategorie zuletzt. Die Makros werden in der folgenden Reihenfolge verarbeitet:

- 1. Clientklasse-Makros Die allgemeine Kategorie
- 2. Netzwerkadresse-Makros Spezieller als die Clientklasse
- 3. Makros, die IP-Adressen zugeordnet sind Spezieller als die Netzwerkadresse
- 4. Client-ID-Makros Die speziellste Kategorie, betrifft nur einen Client

Ein Makro, das in einem anderen Makro enthalten ist, wird als Teil des Container-Makros verarbeitet.

Wenn die gleiche Option in mehreren Makros enthalten ist, wird der Wert für diese Option in der speziellsten Kategorie verwendet, da er als letztes verarbeitet wird. Angenommen, ein

Netzwerkadresse-Makro enthält die Leasing-Zeit-Option mit einem Wert von 24 Stunden, und ein Client-ID-Makro enthält den Wert 8 Stunden, so erhält der Client eine Leasing-Zeit von 8 Stunden.

### **Größenbeschränkung für DHCP-Makros**

Die Gesamtsumme der Werte, die anderen Optionen in einem Makro zugewiesen wird, darf, einschließlich Optionscodes und Längeninformationen, 255 Byte nicht überschreiten. Diese Grenze wird durch das DHCP-Protokoll vorgeschrieben.

Diese Größenbeschränkung wirkt sich am ehesten auf Makros aus, die zur Übergabe von Pfaden zu Dateien auf Oracle Solaris-Installationsservern verwendet werden. Im Allgemeinen sollten Sie nur die Mindestmenge der erforderlichen Anbieterinformationen übergeben. Sie sollten kurze Pfadnamen für Optionen verwenden, die Pfadnamen verlangen. Wenn Sie symbolische Links zu langen Pfaden erstellen, können Sie die kürzeren Linknamen übergeben.

# **DHCP-Client**

Der Begriff "Client" wird manchmal auch verwendet, um einen realen Computer zu bezeichnen, der eine Clientrolle in einem Netzwerk ausführt. Bei dem in diesem Dokument beschriebenen DHCP-Client handelt es sich jedoch um eine Software-Entität. Der DHCP-Client ist ein Daemon (dhcpagent), der unter Oracle Solaris auf einem System ausgeführt wird, das dazu konfiguriert wurde, die Netzwerkkonfiguration von einem DHCP-Server zu erhalten. Die DHCP-Clients anderer Anbieter können ebenfalls mit den Services des DHCP-Servers genutzt werden. In diesem Dokument wird jedoch nur der DHCP-Client beschrieben.

Ausführliche Informationen zum DHCP-Client finden Sie in [Kapitel 16, "Konfiguration und](#page-446-0) [Administration des DHCP-Clients".](#page-446-0)

### <span id="page-328-0"></span>13**KAPITEL 13**

# Planungen für den DHCP-Service (Aufgaben)

Sie können den DHCP-Service in einem von Ihnen erstellten oder einem bereits vorhandenen Netzwerk verwenden. Wenn Sie ein neues Netzwerk einrichten, lesen Sie vor dem Einrichten des DHCP-Service [Kapitel 2, "Planen Ihres TCP/IP-Netzwerks \(Vorgehen\)".](#page-52-0) Wenn das Netzwerk bereits besteht, lesen Sie in diesem Kapitel weiter.

In diesem Kapitel wird beschrieben, was Sie ausführen müssen, bevor Sie den DHCP-Service in Ihrem Netzwerk einrichten können. Bei den Informationen wird davon ausgegangen, dass Sie mit DHCP Manager arbeiten, obwohl Sie auch das Befehlszeilenprogramm dhcpconfig zum Einrichten des DHCP-Services verwenden können.

Dieses Kapitel enthält die folgenden Informationen:

- "Vorbereiten Ihres Netzwerks für den DHCP-Service (Übersicht der Schritte)" auf Seite 329
- ["Entscheidungen bei der Konfiguration Ihres DHCP-Servers \(Übersicht der Schritte\)"](#page-333-0) [auf Seite 334](#page-333-0)
- ["Entscheidungen bei der Administration von IP-Adressen \(Übersicht der Schritte\)"](#page-337-0) [auf Seite 338](#page-337-0)
- ["Planung für mehrere DHCP-Server" auf Seite 342](#page-341-0)
- ["Planung einer DHCP-Konfiguration für remote Netzwerke" auf Seite 343](#page-342-0)
- ["Auswählen des Tools zur Konfiguration von DHCP" auf Seite 343](#page-342-0)

# **Vorbereiten Ihres Netzwerks für den DHCP-Service (Übersicht der Schritte)**

Bevor Sie Ihr Netzwerk zur Verwendung von DHCP einrichten, müssen Sie Informationen zusammenstellen, die Sie bei der Konfiguration eines oder mehrerer Server unterstützen. In der folgenden Übersicht finden Sie die Aufgaben, die zur Vorbereitung Ihres Netzwerks für den DHCP-Service ausgeführt werden müssen. Die Tabelle enthält Aufgaben, Beschreibungen zum Zweck dieser Aufgaben und Abschnitte, in denen die Schritte zur Ausführung der einzelnen Aufgaben beschrieben sind.

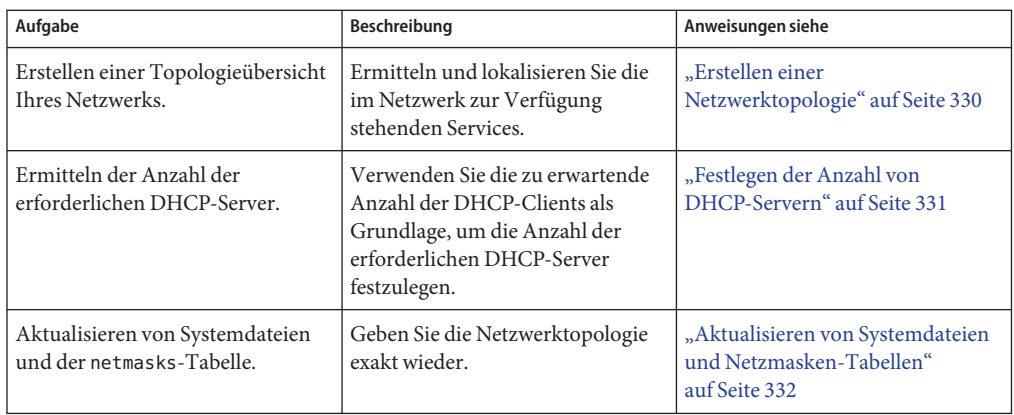

# **Erstellen einer Netzwerktopologie**

Falls Sie es noch nicht getan haben, erstellen Sie jetzt eine Übersicht der Struktur Ihres Netzwerks. Geben Sie die Positionen von Routern und Clients an, sowie die Positionen von Servern, die Netzwerkservices bereitstellen. Diese Karte Ihrer Netzwerktopologie hilft Ihnen dabei festzustellen, welche Server für DHCP-Services verwendet werden sollen. Darüber hinaus hilft Ihnen die Karte dabei, die Konfigurationsinformationen festzulegen, die der DHCP-Server Clients bereitstellen kann.

Weitere Informationen zum Planen Ihres Netzwerks finden Sie in [Kapitel 2, "Planen Ihres](#page-52-0) [TCP/IP-Netzwerks \(Vorgehen\)".](#page-52-0)

Der DHCP-Konfigurationsprozess kann Netzwerkinformationen aus den Systemen- und Netzwerkdateien des Servers beziehen. Diese Dateien werden unter ["Aktualisieren von](#page-331-0) [Systemdateien und Netzmasken-Tabellen" auf Seite 332](#page-331-0) beschrieben. Wahrscheinlich möchten Sie den Clients jedoch weitere Informationen zum DHCP-Service bereitstellen, die Sie in die Server-Makros eingeben müssen. Zeichnen Sie beim Zusammenstellen der Netzwerktopologie die IP-Adressen aller Server auf, die den Clients bekannt sein müssen. Beispielsweise können die folgenden Server Services für Ihr Netzwerk bereitstellen. Dieser Server werden von der DHCP-Konfiguration nicht erfasst.

- Zeitserver
- Protokollserver
- Druckserver
- Installationsserver
- Boot-Server
- Web-Proxy-Server
- Swap-Server
- X Window Font-Server
- Trivial File Transfer Protocol (TFTP)-Server

### <span id="page-330-0"></span>**Zu vermeidenden Netzwerktopologie**

In einigen IP-Netzwerkumgebungen nutzen mehrere LANs die gleichen Netzwerk-Hardware-Medien gemeinsam. Die Netzwerke können mehrere Netzwerk-Hardwareschnittstellen oder mehrere logische Schnittstellen verwenden. DHCP arbeitet bei diesem Netzwerktyp mit gemeinsam genutzte Medien möglicherweise fehlerhaft. Wenn mehrere LANs über das gleiche physikalische Netzwerk ausgeführt werden, treffen die Anforderungen eines DHCP-Clients an allen Netzwerk-Hardwareschnittstellen ein. Dadurch scheint es, als wäre der Client mit allen IP-Netzwerken gleichzeitig verbunden.

DHCP muss jedoch in der Lage sein, die Adresse des Client-Netzwerks zu ermitteln, um dem Client eine korrekte IP-Adresse zuweisen zu können. Wenn mehrere Netzwerke in den gleichen Hardwaremedien vorhanden sind, kann der Server das Client-Netzwerk nicht feststellen. Jedoch kann der Server keine IP-Adresse zuweisen, ohne die Netzwerknummer zu kennen.

Sie können DHCP nur in einem dieser Netzwerke einsetzen. Falls ein Netzwerk Ihre DHCP-Anforderungen nicht erfüllt, müssen Sie die Netzwerke neu konfigurieren. Sie können Folgendes versuchen:

- Verwenden Sie eine Subnetzmaske mit variabler Länge (Variable Length Subnet Mask, VLSM) in Ihren Subnetzen, um den vorhandenen IP-Adressraum besser zu nutzen. Vermeiden Sie, mehrere Netzwerke im gleichen physikalischen Netzwerk auszuführen. Informationen zur Umsetzung von Subnetzmasken mit variabler Länge finden Sie in der Manpage [netmasks](http://www.oracle.com/pls/topic/lookup?ctx=E26505&id=REFMAN4netmasks-4)(4). Ausführliche Informationen zu Classless Inter-Domain Routing (CIDR) und VLSM finden Sie unter <http://www.ietf.org/rfc/rfc1519.txt>.
- Konfigurieren Sie die Ports Ihrer Switches so, dass die Geräte unterschiedlichen physikalischen LANs zugewiesen werden. Diese Technik behält die Zuordnung eines LAN zu einem IP-Netzwerk bei, eine Voraussetzung für DHCP. Informationen zur Port-Konfiguration entnehmen Sie bitte der Dokumentation Ihres Switches.

# **Festlegen der Anzahl von DHCP-Servern**

Die von Ihnen gewählte Datenspeicheroption hat direkte Auswirkungen auf die Anzahl der Server, die zur Unterstützung Ihrer DHCP-Clients erforderlich sind. Die folgende Tabelle zeigt die Höchstzahl an DHCP- und BOOTP-Clients, die von einem DHCP-Server für jeden Datenspeicher unterstützt werden können.

| Datenspeichertyp | Höchstzahl der unterstützten Clients |
|------------------|--------------------------------------|
| Textdateien      | 10,000                               |
| $NIS+$           | 40,000                               |
| Binärdateien     | 100,000                              |

**TABELLE 13–1** Geschätzte Höchstzahl an Clients, die von einem DHCP-Server unterstützt werden können

<span id="page-331-0"></span>Diese Höchstzahl ist eine allgemeine Richtlinie, keine absolute Zahl. Die Client-Kapazität eines DHCP-Servers hängt im Wesentlichen von der Anzahl der Transaktionen pro Sekunde ab, die der Server verarbeiten muss. Auch Leasing-Zeiten und Nutzungsmuster haben wesentlichen Einfluss auf die Transaktionsrate. Angenommen, Leasings sind auf 12 Stunden eingerichtet und die Benutzer schalten ihre Systeme über Nacht aus. Wenn dann viele Benutzer ihre Systeme morgens zur gleichen Zeit einschalten, muss der Server extrem viele Transaktionen abwickeln, da die zahlreiche Clients gleichzeitig Leasings anfordern. In einer solchen Umgebung kann der DHCP-Server weniger Clients unterstützen. In einer Umgebung mit längeren Leasing-Zeiten oder in einer Umgebung, die aus konstant verbundenen Geräten wie z. B. Kabelmodems besteht, kann der DHCP-Server mehr Clients unterstützen.

Die verschiedenen Datenspeichertypen werden im Abschnitt ["Auswählen des](#page-334-0) [DHCP-Datenspeichers" auf Seite 335](#page-334-0) miteinander verglichen.

# **Aktualisieren von Systemdateien und Netzmasken-Tabellen**

Während der DHCP-Konfiguration scannen die DHCP-Tools verschiedene Systemdateien auf Ihrem Server nach Informationen, die zur Konfiguration des Servers verwendet werden können.

Aus diesem Grund müssen Sie vor dem Ausführen von DHCP Manager oder dem Befehl dhcpconfig zur Konfiguration Ihres Servers darauf achten, dass die Informationen in den Systemdateien auf dem neuesten Stand sind. Wenn Sie Fehler nach der Konfiguration des Servers bemerken, verwenden Sie DHCP Manager oder dhtadm, um die Makros auf dem Server zu modifizieren.

In der folgenden Tabelle sind einige der Informationen aufgeführt, die während der Konfiguration eines DHCP-Servers gesammelt wurden, sowie die Quellen dieser Informationen. Achten Sie darauf, dass diese Informationen korrekt auf dem Server eingerichtet wurden, bevor Sie mit der Konfiguration von DHCP auf dem Server beginnen. Wenn Sie Änderungen an den Systemdateien vornehmen, nachdem Sie den Server konfiguriert haben, müssen Sie den Service neu konfigurieren, um diese Änderungen widerzuspiegeln.

| <b>Information</b>       | <b>Ouelle</b>                                       | Bemerkungen                                                                                                    |
|--------------------------|-----------------------------------------------------|----------------------------------------------------------------------------------------------------|
| Zeitzone                 | Systemdatum,<br>Zeitzoneneinstellungen              | Datum und Zeitzone werden während der<br>Oracle Solaris-Installation eingestellt. Sie<br>können das Datum mithilfe des Befehls<br>date ändern. Sie können die Zeitzone<br>ändern, indem Sie die Eigenschaft<br>timezone/localtime im SMF-Service<br>svc:/system/environment:initso<br>einrichten, dass die<br>TZ-Umgebungsvariable gesetzt wird.<br>Weitere Informationen finden Sie in der<br>Manpage $TIMEZONE(4)$ .                                                       |
| DNS-Parameter            | /etc/resolv.conf                                    | Der DHCP-Server bezieht die<br>NS-Parameter wie den<br>DNS-Domänennamen und die<br>DNS-Serveradressen aus der Datei<br>/etc/resolv.conf. Weitere<br>Informationen zur Datei<br>resolv.conffinden Sie im<br>Systemverwaltungshandbuch: Naming<br>Services und Directory Services (DNS, NIS<br>und LDAP) oder in der Manpage<br>resolv.comf(4).                                                                                                    |
| NIS- oder NIS+-Parameter | System-Domänenname,<br>nsswitch.conf, NIS oder NIS+ | Der DHCP-Server bezieht den<br>Domänennamen des Serversystems mit<br>dem Befehl domainname. Die Datei<br>nsswitch, conf weist den Server an, wo<br>nach Domänen-basierten Informationen<br>zu suchen ist. Handelt es sich bei dem<br>Serversystem um einen NIS- oder<br>NIS+-Client, führt der DHCP-Server eine<br>Abfrage aus, um die IP-Adressen des NIS-<br>oder NIS+-Servers zu erhalten. Weitere<br>Informationen finden Sie in der Manpage<br>$n$ sswitch.conf $(4)$ . |
| Standard-Router          | System-Routing-Tabellen,<br>Benutzeraufforderung    | Der DHCP-Server durchsucht die<br>Netzwerk-Routing-Tabellen, um den<br>Standard-Router für Clients zu finden, die<br>mit dem lokalen Netzwerk verbunden<br>sind. Bei Clients, die sich nicht im gleichen<br>Netzwerk befinden, fordert der<br>DHCP-Server Informationen vom<br>Benutzer an.                                                                                                    |

**TABELLE 13–2** Informationen für die DHCP-Konfiguration

<span id="page-333-0"></span>

| <b>TABELLE 13-2</b> Informationen für die DHCP-Konfiguration |                                            | (Fortsetzung)                                                                                                    |
|--------------------------------------------------------------|--------------------------------------------|----------------------------------------------------------------------------------------------------|
| <b>Information</b>                                           | Quelle                                     | Bemerkungen                                                                                                    |
| Subnetzmaske                                                 | Netzwerkschnittstelle,<br>netmasks-Tabelle | Der DHCP-Server fragt seine eigenen<br>Netzwerkschnittstellen ab, um die<br>Netzmasken- und Broadcast-Adresse für<br>lokale Clients zu ermitteln. Falls die<br>Anforderung von einem Relay-Agent<br>weitergeleitet wurde, bezieht der Server die<br>Subnetzmaske aus der netmasks-Tabelle<br>im Netzwerk des Relay-Agent. |
| Broadcast-Adresse                                            | Netzwerkschnittstelle,<br>netmasks-Tabelle | Für das lokale Netzwerk bezieht der<br>DHCP-Server die Broadcast-Adresse,<br>indem er die Netzwerkschnittstelle abfragt.<br>Bei remoten Netzwerken verwendet der<br>Server die IP-Adresse des<br>BOOTP-Relay-Agent und die Netzmaske<br>des remoten Netzwerks, um die<br>Broadcast-Adresse des Netzwerks zu<br>berechnen. |

# **Entscheidungen bei der Konfiguration Ihres DHCP-Servers (Übersicht der Schritte)**

In diesem Abschnitt werden einige der Entscheidungen beschrieben, die Sie vor der Konfiguration des ersten DHCP-Servers im Ihrem Netzwerk treffen müssen. In der folgenden Tabelle finden Sie Informationen für die Konfiguration Ihres Netzwerks zur Verwendung von DHCP. Außerdem enthält die Tabelle Links zu den Abschnitten, in denen die Schritte für die Ausführung der Aufgaben beschrieben sind.

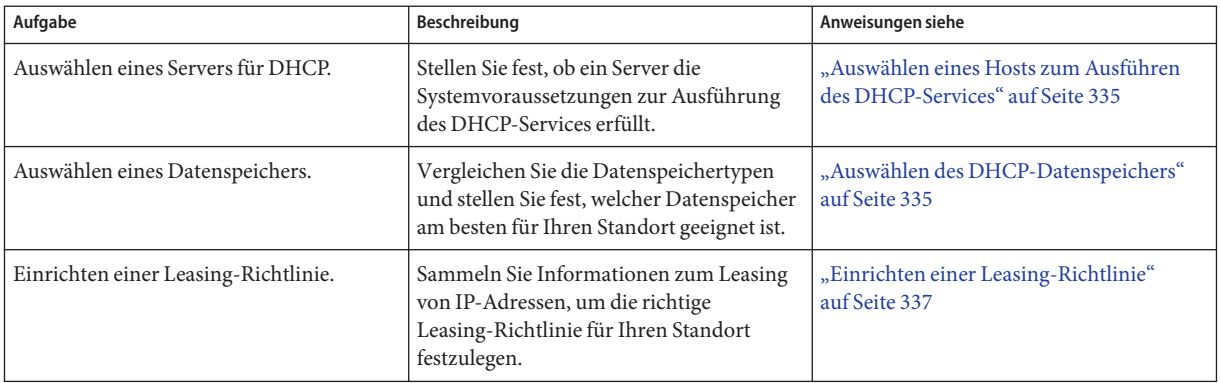

<span id="page-334-0"></span>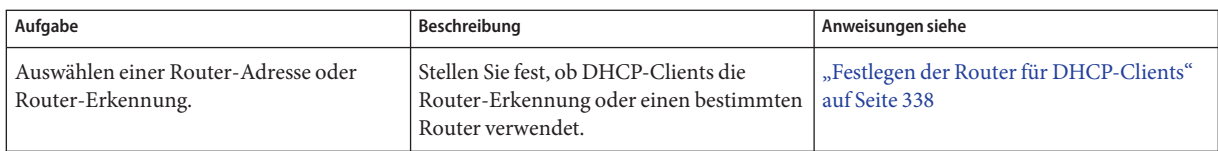

# **Auswählen eines Hosts zum Ausführen des DHCP-Services**

Unter Berücksichtigung Ihrer speziellen Netzwerktopologie können Sie die folgenden Systemvoraussetzungen verwenden, um einen Host auszuwählen, auf dem ein DHCP-Server eingerichtet werden soll.

Der Host muss die folgenden Voraussetzungen erfüllen:

- Der Host muss Solaris 2.6 oder eine aktuellere Version ausführen. Wenn Sie zahlreiche Clients unterstützen müssen, muss Solaris 8 7/01 oder eine aktuellere Version installiert sein.
- Der Host muss für alle Netzwerke zugänglich sein, in denen Clients vorhanden sind, die DHCP entweder direkt im Netzwerk oder über einen BOOTP-Relay-Agent verwenden sollen.
- Der Host muss zur Verwendung des Routings konfiguriert sein.
- Der Host muss über eine korrekt konfigurierte netmasks-Tabelle verfügen, in der Ihre Netzwerktopologie widergespiegelt wird.

# **Auswählen des DHCP-Datenspeichers**

Sie können die DHCP-Daten in Textdateien, Binärdateien oder im NIS+-Directory-Service speichern. In der folgenden Tabelle sind die Eigenschaften jedes Datenspeichertyps zusammengefasst und es werden die Umgebungen aufgeführt, in denen jeder Datenspeichertyp am besten eingesetzt wird.

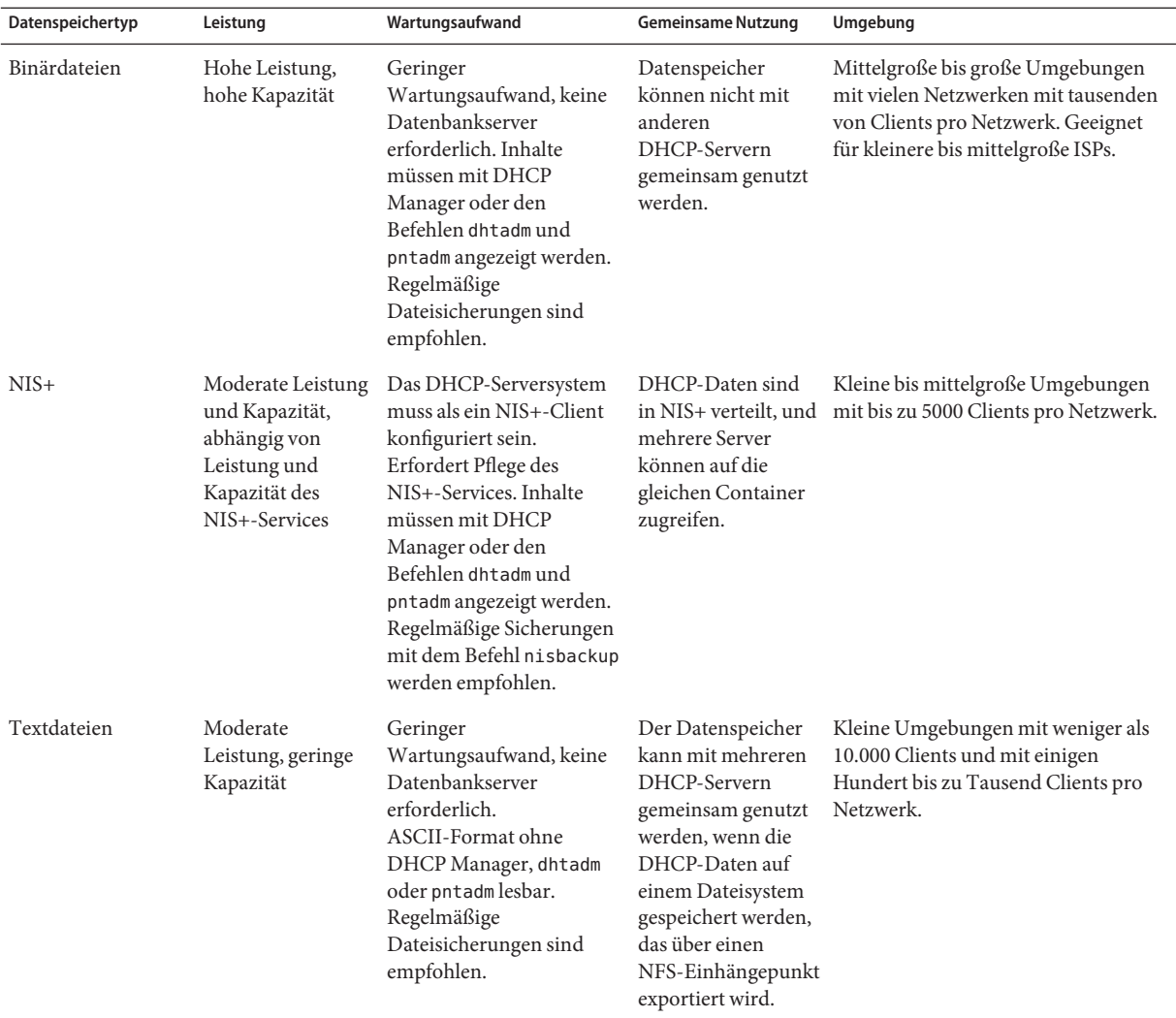

#### **TABELLE 13–3** Vergleich der DHCP-Datenspeicher

Traditionelles NIS wird nicht als Datenspeicheroption angeboten, da NIS keine schnellen inkrementalen Aktualisierungen unterstützt. Falls NIS in Ihrem Netzwerk verwendet wird, sollten Sie Textdateien oder Binärdateien als Datenspeicher verwenden.

## <span id="page-336-0"></span>**Einrichten einer Leasing-Richtlinie**

Ein *Leasing* gibt an, wie lange es der DHCP-Server gestattet, dass ein DHCP-Client eine bestimmte IP-Adressen verwendet. Während der Erstkonfiguration des Servers geben Sie eine standortweit geltende Leasing-Richtlinie an. Die *Leasing-Richtlinie* legt die Leasing-Zeit fest und gibt an, ob Clients ihre Leasings erneuern können. Der Server verwendet die von Ihnen eingegebenen Informationen, um die Optionswerte in den Standardmakros einzurichten, die während der Konfiguration angelegt werden. Für bestimmte Clients oder Clienttypen können Sie unterschiedliche Leasing-Richtlinien einrichten, indem Sie die Optionen in den von Ihnen erstellten Konfigurationsmakros bearbeiten.

Die *Leasing-Zeit* wird in Stunden, Tagen oder Wochen angegeben, über die das Leasing gültig ist. Wenn einem Client eine IP-Adresse zugewiesen wird oder eine Leasing-Zeit für eine IP-Adresse neu ausgehandelt wird, werden das Ablaufdatum und die Leasing-Zeit berechnet. Die Anzahl an Stunden in der Leasing-Zeit wird dem Zeitstempel in der DHCP-Bestätigungsmeldung des Clients hinzugefügt. Angenommen, der Zeitstempel einer DHCP-Bestätigungsmeldung lautet September 16, 2005 9:15 A.M., und die Leasing-Zeit beträgt 24 Stunden. Das Leasing-Ablaufdatum und die -uhrzeit ist in diesem Fall 17. September 2005, 9:15 A.M. Das Leasing-Ablaufdatum wird im DHCP-Netzwerkdatensatz des Clients gespeichert und kann in DHCP Manager oder mit dem Serviceprogramm pntadm angezeigt werden.

Der Leasing-Zeitwert muss relativ klein sein, sodass abgelaufene Adressen schnell neu angefordert werden können. Andererseits muss der Leasing-Zeit wird groß genug sein, um Unterbrechungen des DHCP-Services zu überdauern. Clients müssen auch dann ordnungsgemäß arbeiten können, wenn das System, das den DHCP-Service ausführt, repariert wird. Eine allgemeine Richtlinie ist die Angabe einer Zeit, die doppelt so lang wie die erwartete Ausfallzeit eines Systems ist. Angenommen, Sie benötigen vier Stunden, um den defekten Teil eines Systems zu reparieren und das System neu zu starten, so geben Sie eine Leasing-Zeit von acht Stunden ein.

Mit der Option zur Aushandlung einer Leasing-Zeit wird festgelegt, ob ein Client seine Leasing-Zeit mit dem Server neu aushandeln kann, bevor das Leasing abläuft. Wenn Leasing-Aushandlungen gestattet sind, zeichnet der Client die verbleibende Leasing-Zeit auf. Ist die Leasing-Zeit halb verstrichen, fordert der Client den DHCP-Server auf, die Leasing-Zeit auf den ursprünglichen Wert zu verlängern. In Umgebungen mit mehr Systemen als IP-Adressen sollten Sie die Leasing-Aushandlung deaktivieren. In diesem Fall wird das Zeitlimit für die Verwendung der IP-Adressen durchgesetzt. Sind ausreichend IP-Adressen vorhanden, sollten Sie die Leasing-Aushandlung aktivieren, um so zu vermeiden, dass Clients gezwungen werden, ihre Netzwerkschnittstellen herunterzufahren, wenn Leasings ablaufen. Wenn Sie es gestatten, dass Clients neue Leasings beziehen, werden die TCP-Verbindungen des Clients, wie z. B. NFS und Telnet-Sitzungen, eventuell unterbrochen. Sie können die Leasing-Aushandlung für alle Clients während der Serverkonfiguration aktivieren. Mithilfe der Option LeaseNeg in Konfigurationsmakros können Sie die Leasing-Aushandlung auch nur für bestimmte Clients oder Clienttypen aktivieren.

<span id="page-337-0"></span>**Hinweis –** Systeme, die dem Netzwerk Services bereitstellen, sollten ihre IP-Adressen behalten. Diesen Systemem sollten keine kurzen Leasings zugewiesen werden. Sie können DHCP mit diesen Systemen verwenden, wenn Sie ihnen manuell reservierte IP-Adressen anstelle von IP-Adressen mit permanenten Leasings zuweisen. In diesem Fall können Sie erkennen, wenn die IP-Adressen des Systems nicht mehr benutzt wird.

# **Festlegen der Router für DHCP-Clients**

Hostsysteme verwenden Router für Netzwerkkommunikationen über das eigene lokale Netzwerk hinaus. Daher müssten Hosts die IP-Adressen dieser Router kennen.

Wenn Sie einen DHCP-Server konfigurieren, müssen Sie den DHCP-Clients die Router-Adressen in einer von zwei möglichen Methoden bereitstellen. Eine Möglichkeit ist es, den Routern bestimmte IP-Adressen zuzuweisen. Die bevorzugte Methode ist jedoch, dass Clients die Router mit dem Router Discovery-Protokoll erfassen.

Wenn Clients in Ihrem Netzwerk eine Router-Erkennung durchführen, sollten Sie das Router Discovery-Protokoll auch dann verwenden, wenn nur ein Router vorhanden ist. Mit der Router-Erkennung kann ein Client Router-Änderungen in einem Netzwerk leicht übernehmen. Angenommen, ein Router fällt aus und wird durch einen Router mit einer neuen Adresse ersetzt. In diesem Fall können Clients die neue Adresse automatisch erfassen, ohne dass eine neue Netzwerkkonfiguration erforderlich wird.

# **Entscheidungen bei der Administration von IP-Adressen (Übersicht der Schritte)**

Bei der Einrichtung des DHCP-Services müssen Sie verschiedene Aspekte von IP-Adressen festlegen, die der Server verwalten soll. Falls in Ihrem Netzwerk mehrere DHCP-Server erforderlich sind, können Sie jedem Server die Verantwortung über einen bestimmten IP-Adressbereich zuweisen. Sie müssen entscheiden, wie die Verantwortung für die Adressen aufgeteilt wird. In der folgenden Tabelle sind die Aufgaben aufgelistet, die Sie zur Administration von IP-Adressen verwenden können, wenn Sie DHCP im Netzwerk einsetzen. Außerdem enthält die Tabelle Links zu den Abschnitten, in denen die Ausführung der einzelnen Aufgaben beschrieben ist.

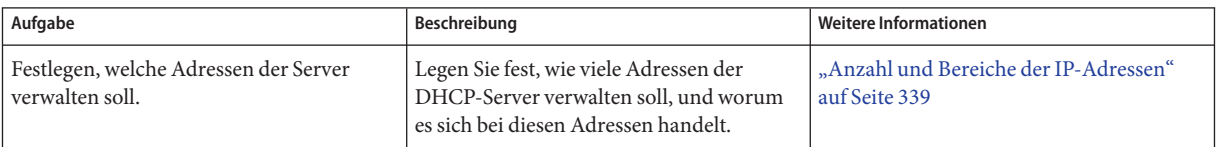

<span id="page-338-0"></span>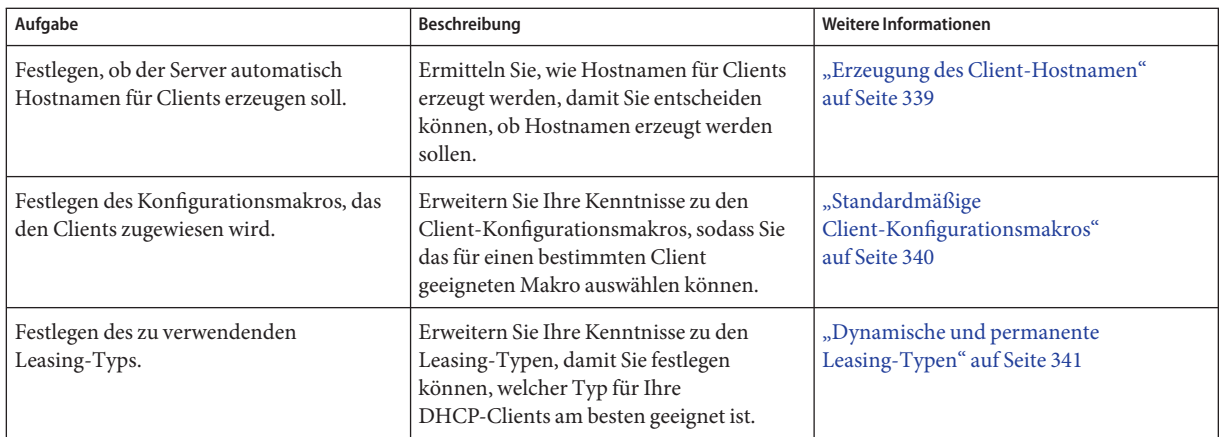

# **Anzahl und Bereiche der IP-Adressen**

Während der Erstkonfiguration des Servers gestattet Ihnen DHCP Manager, einen Block (bzw. Bereich) an IP-Adressen unter der Administration von DHCP hinzuzufügen, indem Sie die Gesamtzahl an Adressen und die erste Adresse im Block angeben. Anhand dieser Informationen fügt DHCP Manager eine Liste von aufeinander folgenden Adressen hinzu. Wenn Sie mehrere Blöcke von nicht aufeinander folgenden Adressen haben, können Sie die anderen Adressen durch erneutes Ausführen des Adress-Assistenten in DHCP Manager auch nach der Erstkonfiguration hinzufügen.

Bevor Sie Ihre IP-Adressen konfigurieren können, müssen Sie wissen, wie viele Adressen im ersten Adressblock enthalten sind, und wie die IP-Adresse der ersten Adresse im Bereich lautet, den Sie zuweisen möchten.

# **Erzeugung des Client-Hostnamen**

Da DHCP ein dynamisches Protokoll ist, wird eine IP-Adresse nicht permanent dem Hostnamen des Systems zugeordnet, der sie momentan verwendet. Mit dem DHCP-Administrationstool können Sie einen Clientnamen erzeugen, der einer bestimmten IP-Adresse zugewiesen wird. Die Clientnamen bestehen aus einem Präfix bzw. Root-Namen plus einem Bindestrich und einer vom Server zugewiesene Zahl. Angenommen, der Root-Name lautet charlie, so lauten die Clientnamen charlie-1, charlie-2, charlie-3 usw.

Standardmäßig beginnen die erzeugten Clientnamen mit dem Namen des DHCP-Servers, der sie verwaltet. Diese Strategie eignet sich besonders für Umgebungen, in denen mehrere DHCP-Server vorhanden sind, da Sie schnell aus den DHCP-Netzwerktabellen ersehen können, welche Clients von welchem DHCP-Server verwaltet werden. Sie können den Root-Namen jedoch auch in einen beliebigen benutzerdefinierten Namen ändern.

<span id="page-339-0"></span>Bevor Sie mit der Konfiguration Ihre IP-Adressen beginnen, müssen Sie entscheiden, ob Sie die DHCP-Administrationstools zum Erzeugen von Clientnamen verwenden möchten, und wie der Root-Name für die Clientnamen in diesem Fall lauten soll.

Die erzeugten Clientnamen können in /etc/inet/hosts, DNS oder NIS+ zu IP-Adressen zugeordnet werden, wenn Sie die Hostnamen im Rahmen der DHCP-Konfiguration registrieren möchten. Weitere Informationen finden Sie unter ["Registrierung des](#page-377-0) [Client-Hostnamen" auf Seite 378.](#page-377-0)

# **Standardmäßige Client-Konfigurationsmakros**

In der DHCP-Terminologie ist ein *Makro* eine Sammlung von Netzwerkkonfigurationsoptionen und den diesen Optionen zugewiesenen Werten. Der DHCP-Server stellt anhand der Makros fest, welche Netzwerkkonfigurationsinformationen an einen DHCP-Client gesendet werden.

Wenn Sie den DHCP-Server konfigurieren, sammeln die Administrationstools Informationen aus Systemdateien, von Ihnen angegebene Befehlszeilenoptionen oder direkt über Eingabeaufforderungen. Anhand dieser Informationen erstellen die Administrationstools die folgenden Makros:

- **Netzwerkadressenmakro**: Das Netzwerkadressenmakro erhält einen Namen, der der IP-Adresse des Clientnetzwerks entspricht. Angenommen, das Netzwerk ist 192.68.0.0. Dann lautet der Name des Netzwerkadressenmakros ebenfalls 192.68.0.0. Dieses Makro enthält Informationen, die von jedem Client im Netzwerk benötigt werden: Subnetzmaske, Netzwerk-Broadcast-Adresse, Standard-Router oder Router Discovery-Token sowie NIS/NIS+-Domäne und Server, wenn der Server NIS/NIS+ verwendet. Eventuell sind auch andere Optionen enthalten, die für Ihr Netzwerk zutreffen. Das Netzwerkadresse-Makro wird automatisch für alle Clients verarbeitet, die sich in einem Netzwerk befinden. Lesen Sie dazu auch ["Reihenfolge der Makroverarbeitung" auf Seite 327.](#page-326-0)
- **Gebietsschemamakro**: Der Name des Gebietsschemamakros lautet Locale. Dieses Makro enthält den Offset (in Sekunden) von der Coordinated Universal Time (UTC), um die Zeitzone anzugeben. Das Gebietsschemamakro wird nicht automatisch verarbeitet, aber es ist im Servermakro enthalten.
- **Servermakro**: Das Servermakro erhält einen Namen, der dem Hostnamen des Servers entspricht. Angenommen, der Server heißt pineola. Dann lautet der Name des Servermakros ebenfalls pineola. Das Server-Makro enthält Informationen zu Leasing-Richtlinie, Zeitserver, DNS-Domäne und DNS-Server sowie eventuell weitere Informationen, die das Konfigurationsprogramm aus den Systemdateien beziehen konnte. Das Server-Makro enthält das Gebietsschema-Makro, das heißt, der DHCP-Server verarbeitet das Gebietsschema-Makro als Teil des Server-Makros.

<span id="page-340-0"></span>Wenn Sie die IP-Adressen für das erste Netzwerk konfigurieren, müssen Sie ein Client-Konfigurationsmakro auswählen, das für alle DHCP-Clients verwendet wird, die die von Ihnen konfigurierten Adressen verwenden. Das von Ihnen ausgewählte Makro wird den IP-Adressen zugeordnet. In der Standardeinstellung wird das Server-Makro ausgewählt, weil dieses Makro Informationen enthält, die von allen Clients, die diesen Server verwenden, benötigt werden.

Clients erhalten die im Netzwerkadresse-Makro enthaltenen Optionen vor den Optionen im Makro, die den IP-Adressen zugeordnet sind. Diese Verarbeitungsreihenfolge führt dazu, dass die Optionen im Server-Makro Vorrang vor allen eventuell widersprüchlichen Optionen im Netzwerkadresse-Makro haben. Weitere Informationen zur Verarbeitungsreihenfolge von Makros finden Sie unter ["Reihenfolge der Makroverarbeitung" auf Seite 327.](#page-326-0)

# **Dynamische und permanente Leasing-Typen**

Der *Leasing-Typ* legt fest, ob die Leasing-Richtlinie für die von Ihnen konfigurierten IP-Adressen gilt. Mit DHCP Manager können Sie während der Erstkonfiguration des Servers entweder dynamische oder permanente Leasings für die von Ihnen hinzugefügten Adressen auswählen. Wenn Sie den DHCP-Server mit dem Befehl dhcpconfig konfigurieren, sind die Leasings dynamisch.

Hat eine IP-Adresse ein *dynamisches Leasing*, kann die Adresse vom DHCP-Server verwaltet werden. Der DHCP-Server kann die Art der IP-Adressen einem Client zuordnen, die Leasing-Zeit verlängern, erkennen, wenn die Adresse nicht mehr benötigt wird und die Adresse zurückfordern. Hat eine IP-Adresse ein *permanentes Leasing*, kann der DHCP-Server die Adresse nur zuweisen. Der Client ist dann Eigentümer dieser Adresse, bis er sie explizit wieder freigibt. Nachdem die Adresse freigegeben wurde, kann sie der Server einem anderen Client zuweisen. Wenn eine IP-Adresse als permanentes Leasing konfiguriert ist, unterliegt sie nicht der Leasing-Richtlinie.

Wenn Sie einen IP-Adressbereich konfigurieren, gilt der ausgewählte Leasing-Typ für alle Adressen im Bereich. Um bestmöglich von den Vorteilen von DHCP profitieren zu können, sollten Sie für den größten Teil der Adressen dynamische Leasings verwenden. Gegebenenfalls können Sie einzelne Adressen zu einem späteren Zeitpunkt bearbeiten, um sie in ein permanentes Leasing zu ändern. Die Gesamtzahl an permanenten Leasings sollte jedoch möglichst gering gehalten werden.

## <span id="page-341-0"></span>**Reservierte IP-Adressen und Leasing-Typ**

IP-Adressen können reserviert werden, indem sie bestimmten Clients manuell zugewiesen werden. Eine reservierte Adresse kann permanentem oder dynamischem Leasing zugewiesen werden. Wenn eine reservierte Adresse einem permanenten Leasing zugewiesen wird, treffen die folgenden Aussagen zu:

- Die Adresse kann nur dem Client zugewiesen werden, der an die Adresse gebunden ist.
- Der DHCP-Server kann die Adresse keinem anderen Client zuweisen.
- Die Adresse kann vom DHCP-Server nicht zurückgefordert werden.

Wenn eine reservierte Adresse einem dynamischen Leasing zugewiesen wird, kann die Adresse nur einem Client zugewiesen werden, der an die Adresse gebunden ist. Der Client muss die Leasing-Zeit jedoch aufzeichnen und eine Leasing-Verlängerung aushandeln, als wäre die Adresse nicht reserviert. Mit dieser Strategie können Sie verfolgen, wann der Client die Adresse verwendet. Dazu schlagen Sie einfach in der Netzwerktabellen nach.

Während der Erstkonfiguration können Sie nicht für alle IP-Adressen reservierte Adressen erstellen. Reservierte Adressen dürfen nur sparsam für einzelne Adressen eingesetzt werden.

# **Planung für mehrere DHCP-Server**

Wenn Sie mehrere DHCP-Server zur Administration Ihrer IP-Adressen konfigurieren möchten, müssen Sie die folgenden Richtlinien berücksichtigen:

- Teilen Sie den IP-Adresspool so auf, dass jeder Server für einen Adressbereich zuständig ist und dass es keine Überlappung bei den Bereichen gibt.
- Wählen Sie NIS+ als Datenspeichertyp, sofern verfügbar. Andernfalls wählen Sie Textdateien und geben ein gemeinsam genutztes Verzeichnis als absoluten Pfad zum Datenspeicher an. Ein Datenspeicher im Format Binärdateien kann nicht gemeinsam genutzt werden.
- Konfigurieren Sie jeden Server separat, sodass die Adresseigentümerschaft korrekt zugewiesen wird und Server-basierte Makros automatisch erstellt werden.
- Richten Sie die Server so ein, dass die Optionen und Makros in der Tabelle dhcptab in vorgegebenen Abständen gescannt werden, damit die Server die aktuellsten Informationen verwenden. Sie können DHCP Manager so einrichten, dass die dhcptab-Tabelle automatisch eingelesen wird. Lesen Sie dazu die Beschreibung unter ["Anpassen der](#page-378-0) [Leistungsoptionen für den DHCP-Server" auf Seite 379.](#page-378-0)
- Achten Sie darauf, dass alle Clients auf alle DHCP-Server zugreifen können, sodass die Server einander unterstützen können. Ein Client mit einem gültigen Leasing für eine IP-Adresse könnte versuchen, seine Konfiguration zu überprüfen oder das Leasing zu verlängern, wenn der als Eigentümer der Clientadresse auftretende Server nicht erreichbar ist. In diesem Fall kann ein anderer Server auf die Clientanfragen reagieren, nachdem der

Client 20 Sekunden lang versucht hat, den primären Server zu kontaktieren. Hat ein Client eine bestimmte IP-Adresse angefordert, und ist der als Eigentümer der Clientadresse auftretende Server nicht erreichbar, kann einer der anderen Server die Anforderung bearbeiten. In diesem Fall erhält der Client die angeforderte Adresse nicht. Stattdessen erhält der Client eine IP-Adresse, die dem antwortenden DHCP-Server gehört.

## <span id="page-342-0"></span>**Planung einer DHCP-Konfiguration für remote Netzwerke**

Nach der DHCP-Erstkonfiguration können Sie IP-Adressen in remoten Netzwerken unter die DHCP-Administration stellen. Da sich die Systemdateien jedoch nicht lokal auf dem Server befinden, können DHCP Manager und dhcpconfig keine Informationen nachschlagen, um Standardwerte bereitzustellen. Somit müssen Sie diese Informationen liefern. Bevor Sie versuchen, ein remotes Netzwerk zu konfigurieren, prüfen Sie, ob Sie über die folgenden Informationen verfügen:

- Die IP-Adresse des remoten Netzwerks.
- Die Subnetzmaske des remoten Netzwerks. Diese Informationen können aus der netmasks-Tabelle des Namen-Services bezogen werden. Wenn das Netzwerk lokale Dateien verwendet, suchen Sie in der Datei /etc/netmasks auf einem System im Netzwerk. Wenn das Netzwerk NIS+ verwendet, geben Sie den Befehl niscat netmasks.org\_dir ein. Wenn das Netzwerk NIS verwendet, geben Sie den Befehl ypcat -k netmasks.byaddr ein. Achten Sie darauf, dass die netmasks-Tabelle die Topologieinformationen aller von Ihnen verwalteten Subnetze enthält.
- Den Netzwerktyp. Die Clients stellen die Verbindung zum Netzwerk entweder über eine LAN-Verbindung oder ein Point-to-Point-Protokoll (PPP) her.
- Routing-Informationen. Können die Clients die Router-Erkennung verwenden? Andernfalls müssen Sie die IP-Adresse eines Routers ermitteln, den die Clients verwenden können.
- NIS-Domäne und NIS-Server, falls anwendbar.
- NIS+-Domäne und NIS+-Server, falls anwendbar.

Informationen zu den Verfahren zum Hinzufügen von DHCP-Netzwerken finden Sie unter ["Hinzufügen von DHCP-Netzwerken" auf Seite 385.](#page-384-0)

## **Auswählen des Tools zur Konfiguration von DHCP**

Nachdem Sie Informationen zusammengetragen und die Planungen für den DHCP-Service abgeschlossen haben, können Sie mit der Konfiguration eines DHCP-Servers beginnen. Zur Konfiguration eines Servers können Sie DHCP Manager oder das Befehlszeilenprogramm dhcpconfig verwenden. Mit DHCP Manager können Sie Optionen auszuwählen und Daten angeben, die dann zum Erstellen der dhcptab- und der Netzwerktabellen verwendet werden, die von DHCP-Server abgefragt werden. Beim Serviceprogramm dhcpconfig verwenden Sie Befehlszeilenoptionen zur Angabe von Daten.

# **Funktionen von DHCP Manager**

DHCP Manager, ein auf der Java(tm)-Technologie basierendes GUI-Tool, enthält einen DHCP-Konfigurationsassistenten. Der Konfigurationsassistent wird automatisch gestartet, wenn Sie DHCP Manager das erste Mal auf einem System ausführen, das nicht als ein DHCP-Server konfiguriert ist. Der DHCP-Konfigurationsassistent zeigt eine Reihe von Dialogfelder an, in denen Sie zur Eingabe der zur Konfiguration eines Servers erforderlichen Informationen aufgefordert werden: Datenspeicherformat, Leasing-Richtlinie, DNS/NIS/NIS+ -Server und -Domänen sowie Routeradressen. Einige dieser Informationen bezieht der Assistent aus den Systemdateien, die Sie dann nur bestätigen oder gegebenenfalls korrigieren müssen.

Während Sie die Dialogfelder abarbeiten und die Informationen bestätigen, wird der DHCP-Serverdaemon auf dem Serversystem gestartet. Als Nächstes werden Sie aufgefordert, den Assistenten zum Hinzufügen von Adressen zu starten, um die IP-Adressen für das Netzwerk zu konfigurieren. Anfangs ist nur das Netzwerk des Servers für DHCP konfiguriert und die übrigen Serveroptionen erhalten Standardwerte. Sie können DHCP Manager nach der Erstkonfiguration erneut ausführen, um Netzwerke hinzuzufügen und andere Serveroptionen zu modifizieren.

Weitere Informationen zum DHCP-Konfigurationsassistenten finden Sie unter ["Konfigurieren](#page-347-0) [und Dekonfigurieren eines DHCP-Servers mithilfe von DHCP Manager" auf Seite 348](#page-347-0) Ausführliche Informationen zu DHCP Manager finden Sie unter ["Allgemeines zum DHCP](#page-359-0) [Manager" auf Seite 360](#page-359-0)

# **dhcpconfig-Funktionen**

Das Serviceprogramm dhcpconfig unterstützt Optionen, mit denen Sie einen DHCP-Server konfigurieren bzw. dekonfigurieren können. Außerdem können Sie einen neuen Datenspeicher konvertieren und Daten auf und von anderen DHCP-Server importieren bzw. exportieren. Wenn Sie das Serviceprogramm dhcpconfig zur Konfiguration eines DHCP-Servers verwenden, bezieht das Serviceprogramm Informationen aus den Systemdateien, die unter ["Aktualisieren von Systemdateien und Netzmasken-Tabellen" auf Seite 332](#page-331-0) beschrieben sind. Sie können diese aus den Systemdateien bezogenen Informationen nicht wie mit DHCP-Manager anzeigen und bestätigen. Aus diesem Grund ist es wichtig, dass sich die Systemdateien auf dem neuesten Stand befinden, bevor Sie dhcpconfig ausführen. Werte in dhcpconfig, die Sie aus den Systemdateien bezogen haben, können Sie mit Befehlszeilenoptionen überschreiben. Der Befehl dhcpconfig kann nicht in Skripten verwendet werden. Weitere Informationen finden Sie in der Manpage [dhcpconfig](http://www.oracle.com/pls/topic/lookup?ctx=E26505&id=REFMAN1Mdhcpconfig-1m)(1M).

# **Vergleich von DHCP Manager und dhcpconfig**

In der folgenden Tabelle sind die Unterschiede zwischen den zwei Server-Konfigurationstools zusammengefasst.

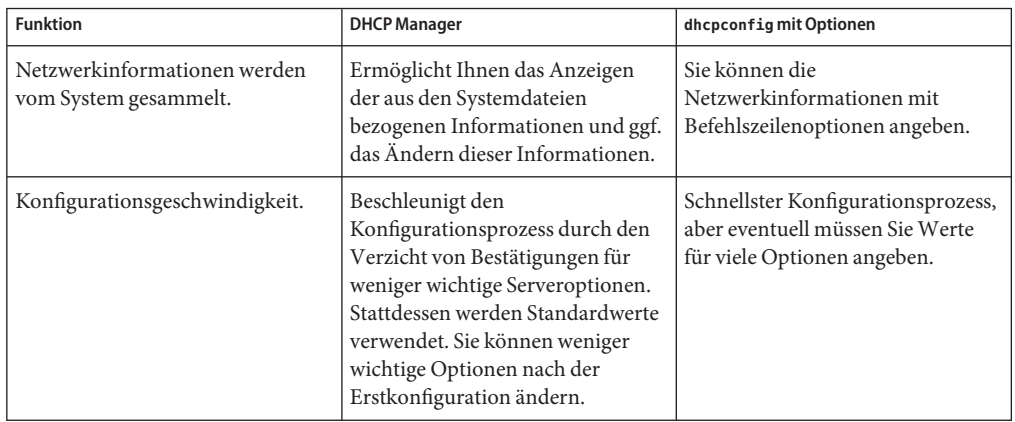

**TABELLE 13–4** Vergleich zwischen DHCP Manager und dem Befehl dhcpconfig

[Kapitel 14, "Konfiguration des DHCP-Services \(Aufgaben\)"](#page-346-0) enthält Verfahren, die Sie zur Konfiguration Ihres Servers mit DHCP Manager oder dem Serviceprogramm dhcpconfig verwenden können.

### <span id="page-346-0"></span>14**KAPITEL 14**

# Konfiguration des DHCP-Services (Aufgaben)

Bei der Konfiguration des DHCP-Services in Ihrem Netzwerk konfigurieren und starten Sie den ersten DHCP-Server. Weitere DHCP-Server können zu einem späteren Zeitpunkt hinzugefügt werden. Sind die Daten an einem freigegebenen Speicherplatz abgelegt und unterstützt der Datenspeicher gemeinsamen Zugriff auf die Daten, können diese Server auf die gleichen Daten wie der erste Server zugreifen. In diesem Kapitel werden die Aufgaben beschrieben, mit denen Sie den DHCP-Server konfigurieren und die Netzwerke sowie deren zugewiesene IP-Adressen unter DHCP-Administration konfigurieren. Darüber hinaus wird beschrieben, wie Sie einen DHCP-Server dekonfigurieren.

Jede Aufgabe umfasst ein Verfahren, wie Sie eine bestimmte Aufgabe in DHCP-Manager ausführen sowie ein Verfahren, die entsprechende Aufgabe mit dem Serviceprogramm dhcpconfig auszuführen. Dieses Kapitel enthält die folgenden Informationen:

- ["Konfigurieren und Dekonfigurieren eines DHCP-Servers mithilfe von DHCP Manager"](#page-347-0) [auf Seite 348](#page-347-0)
- ["Konfigurieren und Dekonfigurieren eines DHCP-Servers mithilfe der](#page-354-0) dhcpconfig[-Befehle" auf Seite 355](#page-354-0)

Falls Probleme bei der Konfiguration des DHCP-Services auftreten, lesen Sie [Kapitel 17,](#page-472-0) ["DHCP-Fehlerbehebung \(Referenz\)".](#page-472-0)

Nachdem Sie den DHCP-Service konfiguriert haben, lesen Sie [Kapitel 15, "Verwalten von](#page-358-0) [DHCP \(Aufgaben\)",](#page-358-0) in dem Sie weitere Informationen zur Administration des DHCP-Service finden.

# <span id="page-347-0"></span>**Konfigurieren und Dekonfigurieren eines DHCP-Servers mithilfe von DHCP Manager**

Dieser Abschnitt enthält Verfahren, mit denen Sie einen DHCP-Server mit DHCP Manager konfigurieren und dekonfigurieren können. Beachten Sie, dass Sie zum Verwenden von DHCP-Server ein X-Window-System wie CDE oder GNOME ausführen müssen.

DHCP Manager kann mit dem Befehl /usr/sadm/admin/bin/dhcpmgr mit den Rechten eines Superusers ausgeführt werden. Allgemeine Informationen zu diesem Serviceprogramm finden Sie unter ["Allgemeines zum DHCP Manager" auf Seite 360](#page-359-0) Ausführliche Informationen zum Ausführen von DHCP Manager finden Sie unter ["So starten und stoppen Sie den](#page-365-0) [DHCP-Service \(DHCP Manager\)" auf Seite 366.](#page-365-0)

Wenn Sie DHCP Manager auf einem Server ausführen, der nicht für DHCP konfiguriert wurde, wird das folgende Dialogfeld angezeigt. Sie können angeben, ob ein DHCP-Server oder ein BOOTP-Relay-Agent konfiguriert werden soll.

ABBILDUNG 14-1 Dialogfeld "Serverkonfiguration auswählen" in DHCP Manager

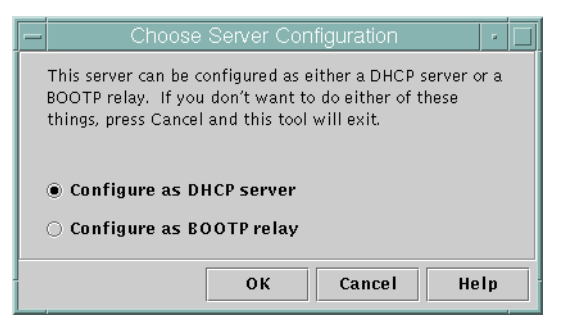

# **Konfiguration von DHCP-Servern**

Wenn Sie einen DHCP-Server konfigurieren, startet DHCP Manager den DHCP-Konfigurationsassistent, der Sie zur Eingabe von Informationen auffordert, die zur Konfiguration des Servers erforderlich sind. Im Folgenden wird das erste Fenster des Assistenten gezeigt.

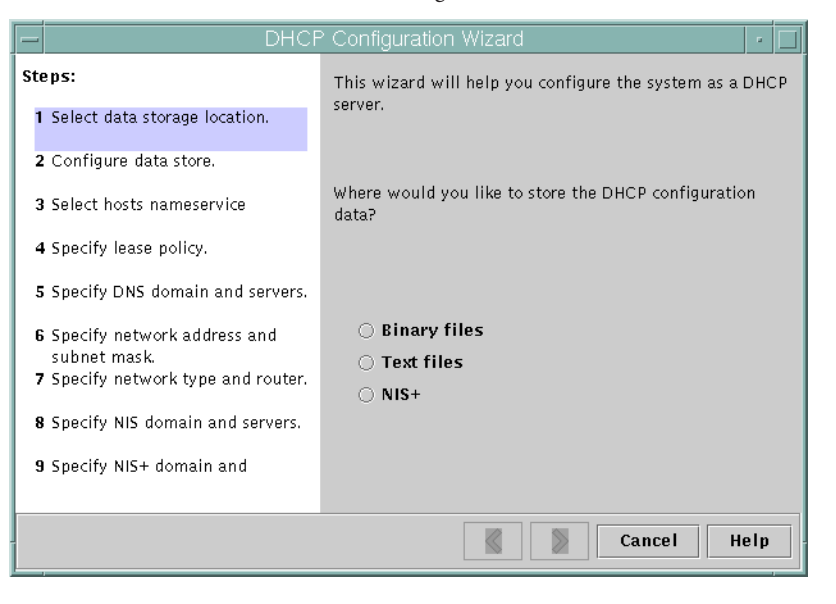

**ABBILDUNG 14–2** Startfenster des DHCP-Konfigurationsassistenten

Nachdem Sie die Fragen des Assistenten beantwortet haben, erstellt DHCP Manager die in der folgenden Tabelle aufgeführten Objekte.

**TABELLE 14–1** Während der DHCP-Serverkonfiguration erstellte Objektefüllen

| Objekt                                                          | Beschreibung                                                                                | Inhalt                                                                                                    |
|-----------------------------------------------------------------|---------------------------------------------------------------------------------------------|----------------------------------------------------------------------------------------------------|
| Service-Konfigurationsdatei,<br>/etc/inet/dhcpsvc.conf          | Speichert Schlüsselwörter und Werte für<br>die Server-Konfigurationsoptionen.               | Datenspeichertyp und -speicherort sowie Optionen,<br>die mit in.dhcpd verwendet werden, um den<br>DHCP-Daemon beim Booten des Systems zu starten.<br>Dieser Datei darf nicht manuell geändert werden.<br>Zum Ändern der<br>DHCP-Konfigurationsinformationen müssen Sie<br>dhcpmqr oder dhcpconfiq verwenden. |
| dhcptab-Tabelle                                                 | DHCP Manager erstellt eine<br>dhcptab-Tabelle, falls diese Tabelle noch<br>nicht existiert. | Makros und Optionen mit zugewiesenen Werten.                                                                                                    |
| Gebietsschema-Makro<br>(optional) mit der Bezeichnung<br>Locale | Enthält den Offset der lokalen Zeitzone von<br>der Universal Time (UTC) in Sekunden.        | UTCoffst-Option mit einer zugewiesenen Zeit in<br>Sekunden.                                                                                                    |

| Objekt                                                                                                    | Beschreibung                                                                                                    | Inhalt                                                                                                    |
|----------------------------------------------------------------------------------------------------|----------------------------------------------------------------------------------------------------|----------------------------------------------------------------------------------------------------|
| Servermakro, dessen Name dem<br>Namen des Serverknotens<br>entspricht                                     | Enthält Optionen, deren Werte durch<br>Eingaben des Administrators eingerichtet<br>werden, der den DHCP-Server konfiguriert<br>hat. Die Optionen gelten für alle Clients, die<br>dem Server gehörende Adressen<br>verwenden.                                | Das Makro Locale einschließlich der folgenden<br>Optionen:<br>E<br>Timeserv, verweist auf die primäre IP-Adresse<br>des Servers.<br>LeaseTim, gibt die Dauer für die Leasings in<br>Е<br>Sekunden an. |
|                                                                                                    |                                                                                                    | LeaseNeg, wenn Sie aushandelbare Leasings<br>gewählt haben.                                                                                                    |
|                                                                                                    |                                                                                                    | DNSdmain und DNSserv, wenn DNS konfiguriert<br>wurde.                                                                                                    |
|                                                                                                    |                                                                                                    | Hostname, dieser Option darf kein Wert<br>ш<br>zugewiesen werden. Das Vorhandensein dieser<br>Option deutet darauf hin, dass der Hostname<br>vom Namen-Service bezogen werden muss.                   |
| Netzwerkadresse-Makro, der<br>Name für dieses Makro gleicht<br>der Netzwerkadresse des<br>Clientnetzwerks | Enthält Optionen, deren Werte durch<br>Eingaben des Administrators eingerichtet<br>werden, der den DHCP-Server konfiguriert<br>hat. Die Optionen gelten für alle Clients, die<br>sich in dem Netzwerk befinden, das durch<br>den Makronamen angegeben wird. | Die folgenden Optionen:<br>ш<br>Subnet, eingestellt auf die Subnetzmaske des<br>lokalen Subnetzes                                                                                                    |
|                                                                                                    |                                                                                                    | Router, eingestellt auf die IP-Adresse eines<br>Router oder RDiscvyF, um den Client zu<br>zwingen, die Router-Erkennung zu verwenden                                                                  |
|                                                                                                    |                                                                                                    | Broadcst, eingestellt auf die<br>Broadcast-IP-Adresse. Diese Option ist nur dann<br>vorhanden, wenn es sich bei dem Netzwerk nicht<br>um ein Point-to-Point-Netzwerk handelt.                         |
|                                                                                                    |                                                                                                    | MTU, für die maximale Übertragungseinheit                                                                                                    |
|                                                                                                    |                                                                                                    | NISdmain und NISservs, falls NIS konfiguriert<br>ш<br>ist                                                                                                    |
|                                                                                                    |                                                                                                    | NIS+dom und NIS+serv, falls NIS+ konfiguriert<br>ist                                                                                                    |
| Netzwerktabelle für das<br>Netzwerk                                                                       | Es wird eine leere Tabelle erstellt, bis Sie<br>IP-Adressen für das Netzwerk zuweisen.                                                                                                    | Kein Inhalt, bis Sie IP-Adressen hinzufügen.                                                                                                    |

**TABELLE 14–1** Während der DHCP-Serverkonfiguration erstellte Objektefüllen *(Fortsetzung)*

# ▼ **So konfigurieren Sie einen DHCP-Server (DHCP Manager)**

Bevor Sie mit der Konfiguration Ihres DHCP-Servers beginnen, sollten Sie [Kapitel 13,](#page-328-0) ["Planungen für den DHCP-Service \(Aufgaben\)"](#page-328-0)lesen. Achten Sie besonders auf die Richtlinien unter ["Entscheidungen bei der Konfiguration Ihres DHCP-Servers \(Übersicht der Schritte\)"](#page-333-0) [auf Seite 334,](#page-333-0) die Sie bei den folgenden Aufgaben unterstützen: **Bevor Sie beginnen**

- Auswählen des Systems, das als DHCP-Server verwendet werden soll.
- Treffen von Entscheidungen hinsichtlich Datenspeicher, Leasing-Richtlinie und Router-Informationen.
- **Melden Sie sich beim Serversystem als Superuser an. 1**

#### **Starten Sie DHCP Manager. 2**

#**/usr/sadm/admin/bin/dhcpmgr &**

3 Wählen Sie die Option "Als DHCP-Server konfigurieren".

Der DHCP-Konfigurationsassistent wird gestartet und unterstützt Sie bei der Konfiguration Ihres Servers.

**Basierend auf den Entscheidungen, die Sie in der Planungsphase getroffen haben, wählen Sie 4 Optionen aus oder geben angeforderten Informationen ein.**

Falls Probleme auftreten, klicken Sie im Fenster des Assistenten auf "Hilfe", um Ihren Webbrowser zu öffnen und die Hilfe für den DHCP-Konfigurationsassistenten anzuzeigen.

- **Klicken Sie auf"Fertig stellen", um die Serverkonfiguration abzuschließen, nachdem Sie alle erforderlichen Informationen eingegeben haben. 5**
- **Klicken Sie bei der Eingabeaufforderung"Adressassistent starten" auf"Ja", um die IP-Adressen 6 für den Server zu konfigurieren.**

Mit dem Assistenten "Adressen zum Netzwerk hinzufügen" können Sie angeben, welche Adressen unter die DHCP-Administration gestellt werden sollen.

**Beantworten Sie die Eingabeaufforderungen entsprechend den Entscheidungen, die Sie 7 während der Planungsphase getroffen haben.**

Weitere Informationen finden Sie unter ["Entscheidungen bei der Administration von](#page-337-0) [IP-Adressen \(Übersicht der Schritte\)" auf Seite 338.](#page-337-0) Falls Probleme auftreten, klicken Sie im Fenster des Assistenten auf "Hilfe", um Ihren Webbrowser zu öffnen und die Hilfe für den Assistenten "Adressen zum Netzwerk hinzufügen" anzuzeigen.

Überprüfen Sie Ihre Auswahl, dann klicken Sie auf "Fertig stellen", um die IP-Adressen zur **Netzwerktabelle hinzuzufügen. 8**

Die Netzwerktabelle wird mit Datensätzen für jede Adresse in dem von Ihnen angegebenen Bereich aktualisiert.

Mit dem Netzwerk-Assistenten können Sie weitere Netzwerke zum DHCP-Server hinzufügen. Dies wird unter ["Hinzufügen von DHCP-Netzwerken" auf Seite 385](#page-384-0) beschrieben. **Siehe auch**

## **Konfiguration eines BOOTP-Relay-Agent**

Bei der Konfiguration eines BOOTP-Relay-Agent führt DHCP Manager die folgenden Aktionen aus:

- Sie werden zur Eingabe der IP-Adressen eines oder mehrerer DHCP-Server aufgefordert, an die Anforderungen weitergeleitet werden sollen
- Die Einstellungen für den BOOTP-Relay-Service werden gespeichert

Das folgende Fenster wird angezeigt, wenn Sie die Konfiguration eines BOOTP-Relay-Agent auswählen.

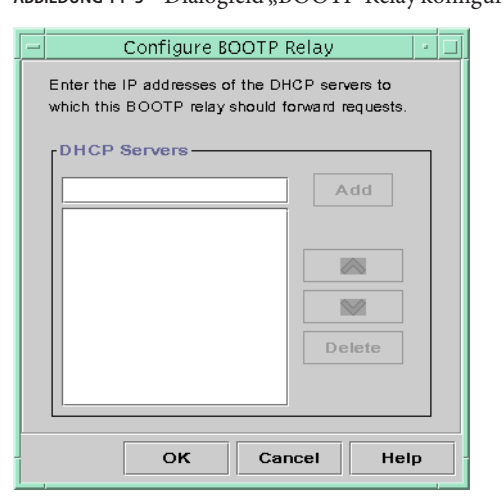

**ABBILDUNG 14–3** Dialogfeld "BOOTP-Relay konfigurieren" in DHCP Manager

# ▼ **So konfigurieren Sie einen BOOTP-Relay-Agent (DHCP Manager)**

#### **Bevor Sie beginnen**

Bevor Sie mit der Konfiguration Ihres BOOTP-Relay-Agenten beginnen, sollten Sie [Kapitel 13,](#page-328-0) ["Planungen für den DHCP-Service \(Aufgaben\)"](#page-328-0)lesen. Insbesondere sollten Sie ["Auswählen](#page-334-0) [eines Hosts zum Ausführen des DHCP-Services" auf Seite 335](#page-334-0) gelesen haben, da Sie in diesem Abschnitt Informationen zur Auswahl des zu verwendenden Systems finden.

#### **Melden Sie sich beim Serversystem als Superuser an. 1**

#### **Starten Sie DHCP Manager. 2**

### #**/usr/sadm/admin/bin/dhcpmgr &**

Falls das System weder als DHCP-Server noch als BOOTP-Relay-Agent konfiguriert ist, startet der DHCP-Konfigurationsassistent. Wenn das System bereits als ein DHCP-Server konfiguriert wurde, müssen Sie den Server zunächst dekonfigurieren. Lesen Sie dazu "Dekonfiguration von DHCP-Servern und BOOTP-Relay-Agents" auf Seite 353.

### **Wählen Sie"Als BOOTP-Relay konfigurieren". 3**

Das Dialogfeld "BOOTP-Relay konfigurieren" wird angezeigt.

**Geben Sie die IP-Adresse oder den Hostnamen eines oder mehrerer DHCP-Server ein, und 4** klicken Sie auf "Hinzufügen".

Die angegebenen DHCP-Server müssen zur Verarbeitung von BOOTP- oder DHCP-Anforderungen konfiguriert sein, die von diesem BOOTP-Relay-Agent empfangen werden.

### 5 Klicken Sie auf"OK", um das Dialogfeld zu schließen.

Beachten Sie, dass DHCP Manager jetzt neue Menüs anzeigt: das Menü "Datei", über das Sie die Anwendung beenden können, und das Menü "Service" über das Sie den Server verwalten können. Die deaktivierten Menüoptionen eignen sich nur für einen DHCP-Server.

# **Dekonfiguration von DHCP-Servern und BOOTP-Relay-Agents**

Wenn Sie einen DHCP-Server oder BOOTP-Relay-Agent dekonfigurieren, führt DHCP Manager die folgenden Aktionen aus:

- Der DHCP-Daemon (in.dhpcd) wird angehalten
- Die Datei /etc/inet/dhcpsvc.conf, in der Informationen zum Starten des Daemon sowie zum Speicherort des Datenspeichers aufgezeichnet werden, wird gelöscht

Das folgende Fenster wird angezeigt, wenn Sie einen DHCP-Server dekonfigurieren.

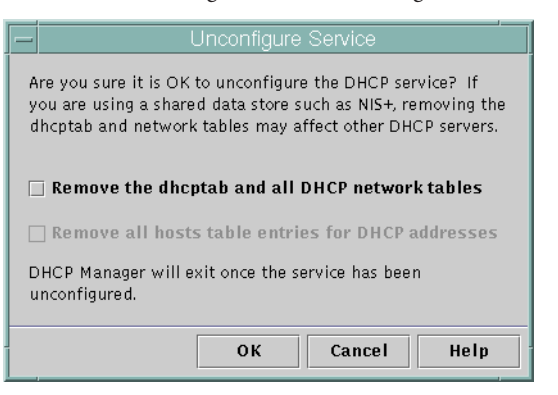

#### <span id="page-353-0"></span>**ABBILDUNG 14–4** Dialogfeld "Service dekonfigurieren" in DHCP Manager

### **DHCP-Daten auf einem dekonfigurierten Server**

Wenn ein DHCP-Server dekonfiguriert werden soll, müssen Sie entscheiden, was mit der dhcptab-Tabelle und den DHCP-Netzwerktabellen geschehen soll. Wenn die Daten von mehreren Servern gemeinsam genutzt werden, dürfen Sie die dhcptab-Tabelle und die DHCP-Netzwerktabellen nicht löschen. Wenn diese Tabellen gelöscht werden, kann DHCP nicht mehr in Ihrem Netzwerk verwendet werden. Die Daten können über NIS+ oder über exportierte lokale Dateisysteme freigegeben werden. Der verwendete Datenspeicher sowie dessen Speicherort wird in der Datei /etc/inet/dhcpsvc.conf aufgezeichnet.

Sie können einen DHCP-Server dekonfigurieren und die Daten intakt lassen, indem Sie keine der Optionen zum Löschen der Daten auswählen. Wenn Sie den Server dekonfigurieren und die Daten intakt lassen, deaktivieren Sie den DHCP-Server.

Wenn ein anderer DHCP-Server die Eigentümerschaft über die IP-Adressen übernehmen soll, müssen Sie die DHCP-Daten auf diesen anderen DHCP-Server verschieben. Die Daten müssen verschoben werden, bevor Sie den aktuellen Server dekonfigurieren. Weitere Informationen finden Sie unter ["Verschieben von Konfigurationsdaten zwischen DHCP-Servern \(Übersicht](#page-438-0) [der Schritte\)" auf Seite 439.](#page-438-0)

Wenn Sie sicher sind, dass die Daten gelöscht werden sollen, können Sie eine der Optionen zum Löschen der dhcptab-Tabelle und der Netzwerktabellen wählen. Haben Sie Clientnamen für die DHCP-Adressen erzeugt, können Sie auch diese Einträge aus der hosts-Tabelle entfernen. Einträge von Clientnamen können aus DNS, /etc/inet/hosts oder NIS+ entfernt werden.

Bevor Sie einen BOOTP-Relay-Agent dekonfigurieren, müssen ein Sie sicherstellen, dass keine Clients diesen Agenten verwenden, um Anforderungen an einen DHCP-Server weiterzuleiten.

# <span id="page-354-0"></span>▼ **So dekonfigurieren Sie einen DHCP-Server oder einen BOOTP-Relay-Agent (DHCP Manager)**

**Melden Sie sich als Superuser an. 1**

### **Starten Sie DHCP Manager. 2**

#**/usr/sadm/admin/bin/dhcpmgr &**

Wählen Sie im Menü<sub>n</sub>Service" die Option<sub>n</sub>Dekonfigurieren" aus. **3**

Das Dialogfeld "Service dekonfigurieren" wird angezeigt. Handelt es sich bei dem Server um einen BOOTP-Relay-Agent, können Sie im Dialogfeld bestätigen, dass Sie den Relay-Agent dekonfigurieren möchten. Handelt es sich bei dem Server um einen DHCP-Server, müssen Sie zunächst entscheiden, was mit den DHCP-Daten geschehen soll, dann treffen Sie eine Auswahl im Dialogfeld. Siehe dazu [Abbildung 14–4.](#page-353-0)

#### **(Optional)Wählen Sie Optionen zum Löschen von Daten. 4**

Wenn der Server gemeinsam genutzte Daten über NIS+ oder in Dateien nutzt, die über NFS freigegeben sind, dürfen Sie keine der Optionen zum Löschen der Daten wählen. Verwendet der Server keine gemeinsam genutzten Daten, können Sie eine oder beide Optionen zum Löschen der Daten wählen.

Weitere Informationen zum Löschen von Daten finden Sie unter ["DHCP-Daten auf einem](#page-353-0) [dekonfigurierten Server" auf Seite 354.](#page-353-0)

#### Klicken Sie auf "OK", um den Server zu dekonfigurieren. **5**

Das Dialogfeld "Service dekonfigurieren" und DHCP Manager werden geschlossen.

# **Konfigurieren und Dekonfigurieren eines DHCP-Servers mithilfe der dhcpconfig-Befehle**

Dieser Abschnitt enthält Verfahren, mit denen Sie einen DHCP-Server oder einen BOOTP-Relay-Agent mithilfe der dhcpconfig-Befehlszeilenoptionen konfigurieren oder dekonfigurieren können.

## ▼ **So konfigurieren Sie einen DHCP-Server (dhcpconfig -D)**

#### **Bevor Sie beginnen**

Bevor Sie mit der Konfiguration Ihres DHCP-Servers beginnen, sollten Sie [Kapitel 13,](#page-328-0) ["Planungen für den DHCP-Service \(Aufgaben\)"](#page-328-0) lesen. Achten Sie besonders auf die Richtlinien unter ["Entscheidungen bei der Konfiguration Ihres DHCP-Servers \(Übersicht der Schritte\)"](#page-333-0) [auf Seite 334,](#page-333-0) die Sie bei den folgenden Aufgaben unterstützen:

- Auswählen des Systems, das als DHCP-Server verwendet werden soll.
- Treffen von Entscheidungen hinsichtlich Datenspeicher, Leasing-Richtlinie und Router-Informationen.
- **Melden Sie sich bei dem System, auf dem der DHCP-Server konfiguriert werden soll, als Superuser an. 1**
- **Melden Sie sich als Superuser an, oder nehmen Sie eine Rolle oder einen Benutzernamen an, der 2 bzw. dem das DHCP Management-Profil zugewiesen ist.**

Weitere Informationen zum DHCP Management-Profil finden Sie unter ["Einrichten des](#page-362-0) [Benutzerzugriffs auf DHCP-Befehle" auf Seite 363.](#page-362-0)

Rollen umfassen Autorisierungen und privilegierte Befehle. Weitere Informationen zu Rollen finden Sie unter "Configuring RBAC (Task Map)" in *[System Administration Guide: Security](http://www.oracle.com/pls/topic/lookup?ctx=E26505&id=SYSADV6rbactask-15) [Services](http://www.oracle.com/pls/topic/lookup?ctx=E26505&id=SYSADV6rbactask-15)*.

**Konfigurieren Sie den DHCP-Server, in dem Sie einen Befehl mit der folgenden Syntax eingeben:** #**/usr/sbin/dhcpconfig -D -r** *datastore* **-p** *location* **3**

*Datenspeicher* isi einer der Folgenden: SUNWfiles , SUNWbinfiles oder SUNWnisplus.

*Speicherort* ist der Datenspeicher-abhängige Speicherort, an dem Sie die DHCP-Daten speichern. Bei SUNWfiles und SUNWbinfiles muss der Speicherort mit einem absoluten Pfadnamen angegeben werden. Bei SUNWnisplus muss der Speicherort ein vollständig angegebenes NIS+-Verzeichnis sein.

Sie können z. B. einen Befehl ähnlich dem Folgenden eingegeben:

dhcpconfig -D -r SUNWbinfiles -p /var/dhcp

Das Serviceprogramm dhcpconfig verwendet die Host-Systemdateien und Netzwerkdateien, um die zur Konfiguration des DHCP-Servers erforderlichen Werte zu ermitteln. Weitere Informationen zu den zusätzlichen Optionen für den Befehl dhcpconfig, mit denen Sie die Standardwerte außer Kraft setzen können, finden Sie in der Manpage [dhcpconfig](http://www.oracle.com/pls/topic/lookup?ctx=E26505&id=REFMAN1Mdhcpconfig-1m)(1M).

#### **Fügen Sie dem DHCP-Service eines oder mehrere Netzwerke hinzu. 4**

Informationen zum Hinzufügen eines Netzwerks finden Sie unter ["So fügen Sie ein](#page-386-0) [DHCP-Netzwerk hinzu \(](#page-386-0)dhcpconfig)" auf Seite 387.

# ▼ **So konfigurieren Sie einen BOOTP-Relay-Agent (dhcpconfig -R)**

Wählen Sie das System, das als BOOTP-Relay-Agent verwendet werden soll. Nutzen Sie dabei die unter ["Auswählen eines Hosts zum Ausführen des DHCP-Services" auf Seite 335](#page-334-0) aufgeführten Anforderungen. **Bevor Sie beginnen**

- **Melden Sie sich bei dem Server an, den Sie als BOOTP-Relay-Agent konfigurieren möchten. 1**
- **Melden Sie sich als Superuser an, oder nehmen Sie eine Rolle oder einen Benutzernamen an, der 2 bzw. dem das DHCP Management-Profil zugewiesen ist.**

Weitere Informationen zum DHCP Management-Profil finden Sie unter ["Einrichten des](#page-362-0) [Benutzerzugriffs auf DHCP-Befehle" auf Seite 363.](#page-362-0)

Rollen umfassen Autorisierungen und privilegierte Befehle. Weitere Informationen zu Rollen finden Sie unter "Configuring RBAC (Task Map)" in *[System Administration Guide: Security](http://www.oracle.com/pls/topic/lookup?ctx=E26505&id=SYSADV6rbactask-15) [Services](http://www.oracle.com/pls/topic/lookup?ctx=E26505&id=SYSADV6rbactask-15)*.

**Konfigurieren Sie den BOOTP-Relay-Agent, in dem Sie einen Befehl mit der folgenden Syntax eingeben: 3**

# **/usr/sbin/dhcpconfig -R** *server-addresses*

Geben Sie eine oder mehrere IP-Adressen der DHCP-Server ein, an den bzw. die Anforderungen weitergeleitet werden sollen. Trennen Sie mehrere Adressen durch Kommata.

Sie können z. B. einen Befehl ähnlich dem Folgenden eingegeben:

/usr/sbin/dhcpconfig -R 192.168.1.18,192.168.42.132

# ▼ **So dekonfigurieren Sie einen DHCP-Server oder einen BOOTP-Relay-Agent (dhcpconfig -U)**

- **Melden Sie sich bei dem DHCP-Server oder BOOTP-Relay-Agent-System an, dessen Konfiguration rückgängig gemacht werden soll. 1**
- **Melden Sie sich als Superuser an, oder nehmen Sie eine Rolle oder einen Benutzernamen an, der 2 bzw. dem das DHCP Management-Profil zugewiesen ist.**

Weitere Informationen zum DHCP Management-Profil finden Sie unter ["Einrichten des](#page-362-0) [Benutzerzugriffs auf DHCP-Befehle" auf Seite 363.](#page-362-0)

Rollen umfassen Autorisierungen und privilegierte Befehle. Weitere Informationen zu Rollen finden Sie unter "Configuring RBAC (Task Map)" in *[System Administration Guide: Security](http://www.oracle.com/pls/topic/lookup?ctx=E26505&id=SYSADV6rbactask-15) [Services](http://www.oracle.com/pls/topic/lookup?ctx=E26505&id=SYSADV6rbactask-15)*.

#### **Dekonfigurieren Sie den DHCP-Server oder den BOOTP-Relay-Agent: 3**

### # **/usr/sbin/dhcpconfig -U**

Wenn der Server keine gemeinsam genutzten Daten verwendet, geben Sie die Option -x ein, um die dhcptab-Tabelle und die Netzwerktabellen zu löschen. Wenn der Server gemeinsam genutzte Daten verwendet, dürfen Sie die Option -x nicht verwenden. Mit der Option -h werden Hostnamen aus der hosts-Tabelle gelöscht. Weitere Informationen zu den Optionen von dhcpconfig finden Sie in der Manpage [dhcpconfig](http://www.oracle.com/pls/topic/lookup?ctx=E26505&id=REFMAN1Mdhcpconfig-1m)(1M).

Weitere Informationen zum Löschen von Daten finden Sie unter ["DHCP-Daten auf einem](#page-353-0) [dekonfigurierten Server" auf Seite 354.](#page-353-0)

### <span id="page-358-0"></span>15**KAPITEL 15**

# Verwalten von DHCP (Aufgaben)

In diesem Kapitel werden Aufgaben beschrieben, die Sie bei der Administration des DHCP-Service unterstützen. Dieses Kapitel enthält Aufgaben für den Server, den BOOTP-Relay-Agent und den Client. Jede Aufgabe enthält ein Verfahren, wie Sie eine bestimmte Aufgabe in DHCP Manager ausführen, sowie ein Verfahren, wie Sie die gleiche Aufgabe mit den DHCP-Befehlszeilenprogrammen ausführen. Die DHCP-Befehlszeilenprogramme sind auf Manpages ausführlicher beschrieben.

Bevor Sie die Aufgaben in diesem Kapitel durchführen, müssen Sie die Erstkonfiguration des DHCP-Services und des Netzwerks durchgeführt haben. Die DHCP-Konfiguration wird in [Kapitel 14, "Konfiguration des DHCP-Services \(Aufgaben\)"](#page-346-0) beschrieben.

Dieses Kapitel enthält die folgenden Informationen:

- ["Allgemeines zum DHCP Manager" auf Seite 360](#page-359-0)
- ["Einrichten des Benutzerzugriffs auf DHCP-Befehle" auf Seite 363](#page-362-0)
- ["Starten und Stoppen des DHCP-Service" auf Seite 365](#page-364-0)
- ["DHCP-Service und die Service Management Facility" auf Seite 368](#page-367-0)
- ["Bearbeiten von DHCP-Service-Optionen \(Übersicht der Schritte\)" auf Seite 369](#page-368-0)
- ["Hinzufügen, Modifizieren und Löschen von DHCP-Netzwerken \(Übersicht der Schritte\)"](#page-381-0) [auf Seite 382](#page-381-0)
- ["Unterstützen von BOOTP-Clients mit dem DHCP-Service \(Übersicht der Schritte\)"](#page-392-0) [auf Seite 393](#page-392-0)
- ["Arbeiten mit IP-Adressen im DHCP-Service \(Übersicht der Schritte\)" auf Seite 396](#page-395-0)
- ["Arbeiten mit DHCP-Makros \(Übersicht der Schritte\)" auf Seite 413](#page-412-0)
- ["Arbeiten mit DHCP-Optionen \(Übersicht der Schritte\)" auf Seite 424](#page-423-0)
- ["Unterstützung der Oracle Solaris-Netzwerkinstallation mit dem DHCP-Service"](#page-432-0) [auf Seite 433](#page-432-0)
- ["Unterstützung von remten Booten und laufwerkslosen Boot-Clients \(Übersicht der](#page-433-0) [Schritte\)" auf Seite 434](#page-433-0)
- ["Einrichten von DHCP-Clients ausschließlich zum Empfang von Informationen \(Übersicht](#page-435-0) [der Schritte\)" auf Seite 436](#page-435-0)
- ["Umwandeln des DHCP-Datenspeicherstyps" auf Seite 437](#page-436-0)

■ ["Verschieben von Konfigurationsdaten zwischen DHCP-Servern \(Übersicht der Schritte\)"](#page-438-0) [auf Seite 439](#page-438-0)

# <span id="page-359-0"></span>**Allgemeines zum DHCP Manager**

DHCP Manager ist ein Tool mit grafischer Benutzeroberfläche (GUI), mit dem Sie alle Administrationsaufgaben durchführen können, die dem DHCP-Service zugeordnet sind.

### **Fenster,,DHCP Manager"**

Das Erscheinungsbild der DHCP Manager-Fenster hängt davon ab, wie der DHCP-Server auf dem System konfiguriert ist, auf dem DHCP Manager ausgeführt wird.

DHCP Manager verwendet auf Registerkarten basierende Fenster, wenn das System als DHCP-Server konfiguriert ist. Sie wählen eine Registerkarte für die Informationen, mit denen Sie arbeiten möchten. DHCP Manager umfasst die folgenden Registerkarten:

- **Adressen** Auf dieser Registerkarte werden alle Netzwerke und IP-Adressen aufgeführt, die unter die Administration von DHCP gestellt wurden. Auf der Registerkarte "Adressen" können Sie mit Netzwerken und IP-Adressen arbeiten. Sie können einzelne Objekte oder Blöcke hinzufügen oder löschen. Sie können auch die Eigenschaften einzelner Netzwerke oder IP-Adressen ändern oder die gleichen Änderungen an einem Adressblock vornehmen. Wenn Sie DHCP Manager starten, wird zunächst die Registerkarte "Adressen" angezeigt.
- **Makros** Auf dieser Registerkarte sind alle verfügbaren Makros in der DHCP-Konfigurationstabelle (dhcptab) sowie die in diesen Makros enthaltenen Optionen aufgeführt. Auf der Registerkarte "Makros" können Sie Makros erstellen oder löschen. Darüber hinaus können Sie Makros bearbeiten, indem Sie Optionen hinzufügen und Werte für diese Optionen angeben.
- **Optionen** Auf dieser Registerkarte sind alle Optionen aufgeführt, die für diesen DHCP-Server definiert wurden. Die auf dieser Registerkarte aufgeführten Optionen sind keine im DHCP-Protokoll definierten Standardoptionen. Die Optionen sind Erweiterungen der Standardoptionen und gehören der Klasse Erweitert, Hersteller oder Standort an. Standardoptionen können nicht geändert werden, daher werden diese Optionen hier nicht aufgeführt.

Die folgende Abbildung zeigt ein mögliches Erscheinungsbild des Fensters "DHCP Manager", wenn Sie DHCP Manager auf einem DHCP-Server starten.
| File                      | Edit |               | View               | Service  | Help                                        |                            |                 |                        |         |  |
|---------------------------|------|---------------|--------------------|----------|---------------------------------------------|----------------------------|-----------------|------------------------|---------|--|
| <b>Addresses</b>          |      | <b>Macros</b> | <b>Options</b>     |          |                                             |                            |                 |                        |         |  |
| Network:                  |      |               | <b>Client Name</b> | Status   | Expires                                     | Server                     | Macro           | Client ID              | Comment |  |
| 172.21.0.0                |      | blue-100      |                    | Dynamic  |                                             | blue-ultra2                | blue-ultra2 00  |                        |         |  |
| 172.22.0.0                |      | blue-1000     |                    | Dynamic  | 9/21/99 2:05 PM                             | blue-dell410mt blue-ultra2 |                 | 010800208D38E8         |         |  |
| 172.23.0.0<br>172.23.64.0 |      | blue-1001     |                    | Bootp    | 6/24/99 12:58 AM blue-dell410mt blue-ultra2 |                            |                 | 01000020990099         |         |  |
|                           |      | blue-1002     |                    | Dynamic  |                                             | blue-dell410mt             | blue-ultra2 100 |                        |         |  |
| 172.23.128.0              |      | blue-1003     |                    | Dynamic  | 2/25/99 4:00 PM                             | blue-dell410mt             | blue-ultra2     | 010060972011E3         |         |  |
|                           |      | blue-1004     |                    | Dynamic  | 9/21/99 1:54 PM                             | blue-dell410mt             | blue-ultra2     | 010800201F0D68         |         |  |
| 172.23.192.0              |      | blue-1005     |                    | Reserved | 9/22/99 11:33 AM                            | blue-ultra2                | blue-ultra2     | 010800208D38D4         |         |  |
| 192.168.252.0             |      | blue-101      |                    | Dynamic  |                                             | blue-ultra2                | blue-ultra2 00  |                        |         |  |
| 172.25.0.0                |      | blue-102      |                    | Dynamic  |                                             | blue-ultra2                | blue-ultra2     | l 00                   |         |  |
|                           |      | hlue-103      |                    | Dynamic  | 9/22/99 11:32 AM blue-dell410mt blue-ultra2 |                            |                 | 010800200507732E6C6530 |         |  |
|                           |      | blue-104      |                    | Dynamic  |                                             | blue-ultra2                | blue-ultra2 00  |                        |         |  |
|                           |      | blue-105      |                    | Dynamic  |                                             | blue-ultra2                | blue-ultra2 00  |                        |         |  |
|                           |      | hlue-106      |                    | Booto    |                                             | blue-ultra2                | blue-ultra2     | 010800298D38D4         |         |  |
|                           |      | blue-107      |                    | Dynamic  |                                             | blue-ultra2                | blue-ultra2 00  |                        |         |  |
|                           |      | blue-108      |                    | Dynamic  |                                             | blue-ultra2                | blue-ultra2     | loo                    |         |  |
|                           |      | hlue-109      |                    | Reserved |                                             | hlue-ultra2                | hlue-ultra2     | loo                    |         |  |
|                           |      | blue-11       |                    | Dynamic  |                                             | blue-ultra2                | blue-ultra2     | loo                    |         |  |
|                           |      | blue-110      |                    | Dynamic  |                                             | blue-ultra2                | blue-ultra2     | 00                     |         |  |
|                           |      | blue-111      |                    | Dynamic  |                                             | blue-ultra2                | blue-ultra2 00  |                        |         |  |
|                           |      | blue-112      |                    | Dynamic  |                                             | blue-ultra2                | blue-ultra2 00  |                        |         |  |
|                           |      | blue-113      |                    | Dynamic  |                                             | blue-ultra2                | blue-ultra2 00  |                        |         |  |
|                           |      | hlue-114      |                    | Dynamic  |                                             | blue-ultra2                | blue-ultra2 00  |                        |         |  |
|                           |      | blue-115      |                    | Dynamic  |                                             | blue-ultra2                | blue-ultra2     | loo                    |         |  |
|                           |      | blue-116      |                    | Dynamic  |                                             | blue-ultra2                | blue-ultra2     | l 00                   |         |  |
|                           |      | blue-117      |                    | Dynamic  |                                             | blue-ultra2                | blue-ultra2 00  |                        |         |  |
|                           |      | blue-118      |                    | Dynamic  |                                             | blue-ultra2                | blue-ultra2 00  |                        |         |  |
|                           |      | blue-119      |                    | Dynamic  |                                             | blue-ultra2                | blue-ultra2 00  |                        |         |  |

**ABBILDUNG 15–1** DHCP Manager auf einem DHCP-Server-System

Wenn der Server als BOOTP-Relay-Agent konfiguriert wurde, zeigt das Fenster "DHCP Manager" keine Registerkarten an. Ein BOOTP-Relay-Agent benötigt diese Informationen nicht. Sie können lediglich die Eigenschaften des BOOTP-Relay-Agent ändern und den DHCP-Daemon mit DHCP Manager starten oder stoppen. Die folgende Abbildung zeigt, wie DHCP Manager auf einem System aussieht, das als BOOTP-Relay-Agent konfiguriert ist.

#### **ABBILDUNG 15–2** DHCP Manager auf einem BOOTP-Relay-Agent

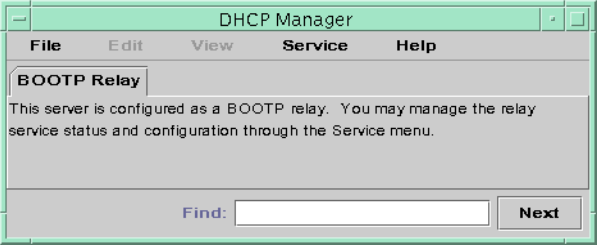

## <span id="page-361-0"></span>**Menüs in DHCP Manager**

Die Menüs in DHCP Manager enthalten die folgenden Optionen:

- **Datei** Beenden von DHCP Manager.
- **Bearbeiten** Durchführen von Administrationsaufgaben für Netzwerke, Adressen, Makros und Optionen.
- **Ansicht** Ändern des Erscheinungsbilds der derzeit ausgewählten Registerkarte.
- Service Verwalten des DHCP-Daemon und des Datenspeichers.
- **Hilfe** Öffnen Ihres Webbrowsers und Anzeigen der Hilfe für DHCP Manager.

Wenn DHCP Manager auf einem BOOTP-Relay-Agent ausgeführt wird, sind die Menüs "Bearbeiten" und "Ansicht" deaktiviert.

Alle Aufgaben zu DHCP-Administration werden über die Menüs "Bearbeiten" und "Service" abgewickelt.

Mit den Befehlen im Menü "Bearbeiten" können Sie Objekte auf der gewählten Registerkarte erstellen, löschen und modifizieren. Bei den Objekten kann es sich um Netzwerke, Adressen, Makros oder Optionen handeln. Wenn die Registerkarte "Adressen" ausgewählt ist, enthält das Menü "Bearbeiten" auch Assistenten. Assistenten sind eine Reihe von Dialogfeldern, die Ihnen dabei helfen, Netzwerke und mehrere IP-Adressen zu erstellen.

Mit den Befehlen im Menü "Service" können Sie den DHCP-Daemon verwalten. Mit den Befehlen im Menüs "Service" können Sie Folgendes:

- Den DHCP-Daemon starten und stoppen.
- Den DHCP-Daemon aktivieren und deaktivieren.
- Die Serverkonfiguration modifizieren.
- Den Server dekonfigurieren.
- Den Datenspeicher konvertieren.
- Daten auf dem Server importieren und exportieren.

## **Starten und Stoppen von DHCP Manager**

Zum Ausführen von DHCP Manager auf einem DHCP-Serversystem müssen Sie als Superuser angemeldet sein. Wenn Sie DHCP Manager standortfern ausführen müssen, können Sie die Anzeige mithilfe der Remote-Anzeigefunktion "X Window" an Ihr System umleiten lassen.

# ▼ **So starten und stoppen Sie DHCP Manager**

**1 Melden Sie sich als Superuser beim DHCP-Serversystem an.**

- <span id="page-362-0"></span>**(Optional)Wenn Sie sich die standortfern beim DHCP-Serversystem angemeldet haben, können 2 Sie DHCP Manager auf Ihrem lokalen System anzeigen. Dazu führen Sie die folgenden Schritte aus.**
	- **a. Geben Sie Folgendes auf dem lokalen System ein:**
		- # **xhost +***server-name*
	- **b. Geben Sie Folgendes auf dem remoten DHCP-Serversystem ein:**
		- # **DISPLAY=***local-hostname;***export DISPLAY**
- **Starten Sie DHCP Manager. 3**

#### # **/usr/sadm/admin/bin/dhcpmgr &**

Das Fenster "DHCP Manager" wird geöffnet. Wenn der Server als DHCP-Server konfiguriert ist, zeigt das Fenster die Registerkarte "Adressen" an. Ist der Server als BOOTP-Relay-Agent konfiguriert, enthält das Fenster keine Registerkarten.

4 Um DHCP Manager zu stoppen, wählen Sie"Beenden" im Menü"Datei" aus. Das Fenster "DHCP Manager" wird geschlossen.

# **Einrichten des Benutzerzugriffs auf DHCP-Befehle**

In der Standardeinstellung kann nur der Root-Benutzer die Befehle dhcpconfig, dhtadm und pntadm ausführen. Wenn Sie möchten, dass Benutzer ohne Root-Berechtigungen diese Befehle verwenden können, müssen Sie eine rollenbasierte Zugriffskontrolle (Role-Based Access Control, RBAC) einrichten.

Rollen umfassen Autorisierungen und privilegierte Befehle. Weitere Informationen zu Rollen finden Sie unter "Configuring RBAC (Task Map)" in *[System Administration Guide: Security](http://www.oracle.com/pls/topic/lookup?ctx=E26505&id=SYSADV6rbactask-15) [Services](http://www.oracle.com/pls/topic/lookup?ctx=E26505&id=SYSADV6rbactask-15)*.

Eventuell sind auch die Informationen in den folgenden Manpages für Sie hilfreich: [rbac](http://www.oracle.com/pls/topic/lookup?ctx=E26505&id=REFMAN5rbac-5)(5), exec  $attr(4)$  und user  $attr(4)$ .

Im folgenden Verfahren wird beschrieben, wie Sie das DHCP Management-Profil zuweisen, das einen Benutzer berechtigt, DHCP-Befehle auszuführen.

## ▼ **So gewähren Sie Benutzern Zugriff auf DHCP-Befehle**

- **Melden Sie sich als Superuser beim DHCP-Serversystem an. 1**
- **Fügen Sie zu der Datei /etc/user\_attr einen Benutzer oder eine Rolle hinzu. 2**

Fügen Sie der Datei /etc/user attr einen Befehl in der folgenden Syntax hinzu. Fügen Sie einen Eintrag für jeden Benutzer bzw. jede Rolle hinzu, die den DHCP-Service verwalten darf. *username*::::type=normal;profiles=DHCP Management

Für den Benutzer ram fügen Sie z. B. den folgenden Eintrag hinzu:

ram::::type=normal;profiles=DHCP Management

# **DHCP-Serveraufgaben**

### **So konfigurieren Sie einen ISC DHCP-Server**

Mit den folgenden Schritten können Sie eine Ausgangskonfiguration eines ISC DHCP-Servers einrichten.

**Melden Sie sich als Superuser an, oder nehmen Sie eine Rolle oder einen Benutzernamen an, der bzw. dem das DHCP Management-Profil zugewiesen ist. 1**

Rollen umfassen Autorisierungen und privilegierte Befehle. Weitere Informationen zu Rollen finden Sie unter "Configuring RBAC (Task Map)" in *[System Administration Guide: Security](http://www.oracle.com/pls/topic/lookup?ctx=E26505&id=SYSADV6rbactask-15) [Services](http://www.oracle.com/pls/topic/lookup?ctx=E26505&id=SYSADV6rbactask-15)*.

#### **Bearbeiten Sie die DHCP-Konfigurationsdatei. 2**

Erstellen Sie entweder die Datei /etc/dhcp/dhcpd4.conf oder die Datei /etc/dhcp/dhcpd6.conf. Weitere Informationen finden Sie auf der Manpage dhcpd.conf(5).

#### **Aktivieren Sie den erforderlichen Service. 3**

# **svcadm enable** *service*

*service* kann einen der folgenden Werte haben:

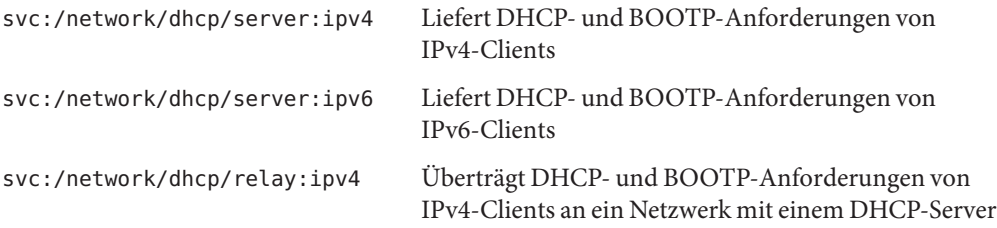

svc:/network/dhcp/relay:ipv6 Überträgt DHCP- und BOOTP-Anforderungen von IPv6-Clients an ein Netzwerk mit einem DHCP-Server

## ▼ **So ändern Sie die Konfiguration des DHCP-Service**

**Melden Sie sich als Superuser an, oder nehmen Sie eine Rolle oder einen Benutzernamen an, der bzw. dem das DHCP Management-Profil zugewiesen ist. 1**

Rollen umfassen Autorisierungen und privilegierte Befehle. Weitere Informationen zu Rollen finden Sie unter "Configuring RBAC (Task Map)" in *[System Administration Guide: Security](http://www.oracle.com/pls/topic/lookup?ctx=E26505&id=SYSADV6rbactask-15) [Services](http://www.oracle.com/pls/topic/lookup?ctx=E26505&id=SYSADV6rbactask-15)*.

**Bearbeiten Sie die DHCP-Konfigurationsdatei. 2**

Bearbeiten Sie entweder die Datei /etc/dhcp/dhcpd4.conf oder die Datei /etc/dhcp/dhcpd6.conf. Weitere Informationen finden Sie auf der Manpage dhcpd.conf(5).

- **Aktualisieren Sie die SMF-Daten. 3**
	- # **svcadm refresh** *service*

### **Starten und Stoppen des DHCP-Service**

In diesem Abschnitt wird beschrieben, wie Sie den DHCP-Service mithilfe von DHCP Manager und dem Befehl dhcpconfig starten bzw. stoppen. Der DHCP-Service kann auch mithilfe der Service Management Facility (SMF)-Befehle gestartet bzw. gestoppt werden. Weitere Informationen zum Verwenden von SMF-Befehlen mit dem DHCP-Service finden Sie unter ["DHCP-Service und die Service Management Facility" auf Seite 368.](#page-367-0)

Das Starten bzw. Stoppen des DHCP-Service umfasst verschiedene Aktionen, mit denen Sie die Ausführung des DHCP-Daemon beeinflussen. Sie müssen die Bedeutung jeder Aktion kennen, damit Sie das richtige Verfahren für das gewünschte Ergebnis auswählen können. Die Begriffe für die Aktionen lauten wie folgt:

- Befehle zum Starten, Stoppen und Neustarten wirken sich nur in der aktuellen Sitzung auf den Daemon aus. Wenn Sie den DHCP-Service z. B. stoppen, wird der Daemon beendet, aber beim Booten des Systems neu gestartet. Das Stoppen des Services wirkt sich nicht auf die DHCP-Datentabellen aus. Um den DHCP-Service vorübergehend zu starten oder zu stoppen, ohne den Service zu aktivieren bzw. zu deaktivieren, können Sie DHCP Manager oder SMF-Befehle verwenden.
- **Befehle zum Aktivieren und Deaktivieren** wirken sich in der aktuellen und in künftigen Sitzungen auf den Daemon aus. Wenn Sie den DHCP-Service deaktivieren, wird der aktuell ausgeführte Daemon beendet und beim Booten des Servers nicht neu gestartet. Sie müssen den DHCP-Daemon aktivieren, damit er beim Booten des Systems automatisch gestartet wird. DHCP-Datentabellen sind nicht betroffen. Zum Aktivieren und Deaktivieren des DHCP-Services können Sie DHCP Manager, den Befehl dhcpconfig oder die SMF-Befehle verwenden.
- Der **Befehl zum Dekonfigurieren** fährt den Daemon herunter, verhindert, dass der Daemon beim Booten des Systems neu gestartet wird und ermöglicht Ihnen das Löschen der DHCP-Datentabellen. Zum Dekonfigurieren des DHCP-Services können Sie DHCP Manager oder den Befehl dhcpconfig verwenden. Die Dekonfiguration ist in [Kapitel 14,](#page-346-0) ["Konfiguration des DHCP-Services \(Aufgaben\)"](#page-346-0) beschrieben.

**Hinweis –** Falls ein Server über mehrere Netzwerkschnittstellen verfügt und Sie die DHCP-Services nicht in allen Netzwerken bereitstellen möchten, lesen Sie ["Angabe der](#page-382-0) [Netzwerkschnittstellen für die DHCP-Administration" auf Seite 383.](#page-382-0)

Mit dem folgenden Verfahren können Sie den DHCP-Service starten, stoppen, aktivieren und deaktivieren.

# ▼ **So starten und stoppen Sie den DHCP-Service (DHCP Manager)**

- **Melden Sie sich als Superuser beim DHCP-Serversystem an. 1**
- **Starten Sie DHCP Manager. 2**
	- # **/usr/sadm/admin/bin/dhcpmgr &**
- **Führen Sie einen der folgenden Schritte aus: 3**
	- Wählen Sie "Start" im Menü "Service", um den DHCP-Service zu starten.
	- Wählen Sie<sub>n</sub>Stopp" im Menü<sub>n</sub>Service", um den DHCP-Service zu stoppen. Der DHCP-Daemon wird gestoppt, bis er neu gestartet oder das System gebootet wird.
	- Wählen Sie<sub>n</sub>Neu starten" im Menü<sub>n</sub>Service", um dem DHCP-Service zu stoppen und **unmittelbar neu zu starten.**

## ▼ **So aktivieren und deaktivieren Sie den DHCP-Service (DHCP Manager)**

- **Führen Sie in DHCP Manager einen der folgenden Schritte aus:** ●
	- Wählen Sie<sub>n</sub>Aktivieren" im Menü<sub>n</sub> Service", um den DHCP-Daemon für einen automatischen **Start beim Booten des Systems zu konfigurieren.** Ist der DHCP-Service aktiviert, wird er unmittelbar gestartet.
	- Wählen Sie "Deaktivieren" im Menü "Service", um zu verhindern, dass der DHCP-Daemon **beim Booten des Systems automatisch gestartet wird.**

Ist der DHCP-Service deaktiviert, wird er unmittelbar gestoppt.

## ▼ **So aktivieren und deaktivieren Sie den DHCP-Service (dhcpconfig -S)**

- **Melden Sie sich beim DHCP-Serversystem an. 1**
- **Melden Sie sich als Superuser an, oder nehmen Sie eine Rolle oder einen Benutzernamen an, der bzw. dem das DHCP Management-Profil zugewiesen ist. 2**

Weitere Informationen zum DHCP Management-Profil finden Sie unter ["Einrichten des](#page-362-0) [Benutzerzugriffs auf DHCP-Befehle" auf Seite 363.](#page-362-0)

Rollen umfassen Autorisierungen und privilegierte Befehle. Weitere Informationen zu Rollen finden Sie unter "Configuring RBAC (Task Map)" in *[System Administration Guide: Security](http://www.oracle.com/pls/topic/lookup?ctx=E26505&id=SYSADV6rbactask-15) [Services](http://www.oracle.com/pls/topic/lookup?ctx=E26505&id=SYSADV6rbactask-15)*.

- <span id="page-367-0"></span>**Wählen Sie eine der folgenden Aktionen: 3**
	- **Zum Aktivieren des DHCP-Services geben Sie den folgenden Befehl ein:** # **/usr/sbin/dhcpconfig -S -e**
	- **Zum Deaktivieren des DHCP-Services geben Sie den folgenden Befehl ein:** # **/usr/sbin/dhcpconfig -S -d**

## **DHCP-Service und die Service Management Facility**

Die SMF (Service Management Facility) wird in [Kapitel 18, "Managing Services \(Overview\)" in](http://www.oracle.com/pls/topic/lookup?ctx=E26505&id=SYSADV1hbrunlevels-25516) *[Oracle Solaris Administration: Basic Administration](http://www.oracle.com/pls/topic/lookup?ctx=E26505&id=SYSADV1hbrunlevels-25516)* beschrieben. Mit dem SMF-Befehl svcadm können Sie den DHCP-Server aktivieren und starten bzw. deaktivieren und stoppen. Sie können die SMF-Befehle jedoch nicht zum Modifizieren der DHCP-Service-Optionen verwenden, mit denen DHCP-Tools eingerichtet werden. Insbesondere können die Service-Optionen, die in der /etc/dhcp/dhcpsvc.conf-Datei gespeichert sind, nicht mit dem SMF-Tools geändert werden.

In der folgenden Tabelle sind die DHCP-Befehle den entsprechenden SMF-Befehlen zugeordnet.

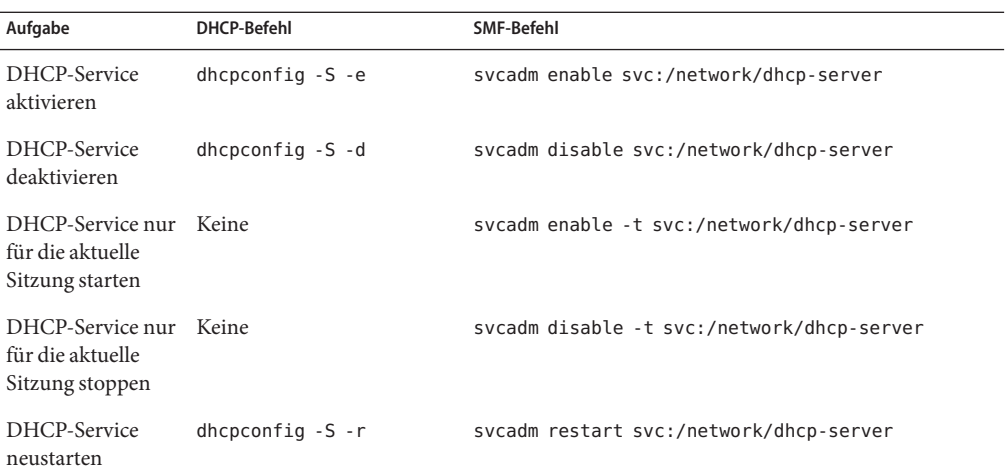

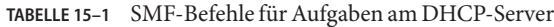

# **Bearbeiten von DHCP-Service-Optionen (Übersicht der Schritte)**

Sie können die Werte bestimmter zusätzlicher Optionen des DHCP-Services ändern, die während der Erstkonfiguration mit DHCP Manager nicht angezeigt wurden. Zum Ändern der Service-Optionen können Sie das Dialogfeld "Service-Optionen ändern" in DHCP Manager verwenden. Oder Sie geben die Optionen mit dem Befehl dhcpconfig an.

In der folgenden Tabelle werden Aufgaben zum Ändern von DHCP-Service-Optionen beschrieben. Außerdem enthält die Tabelle Links zu den Verfahren, in denen die Ausführung der Aufgaben beschrieben wird.

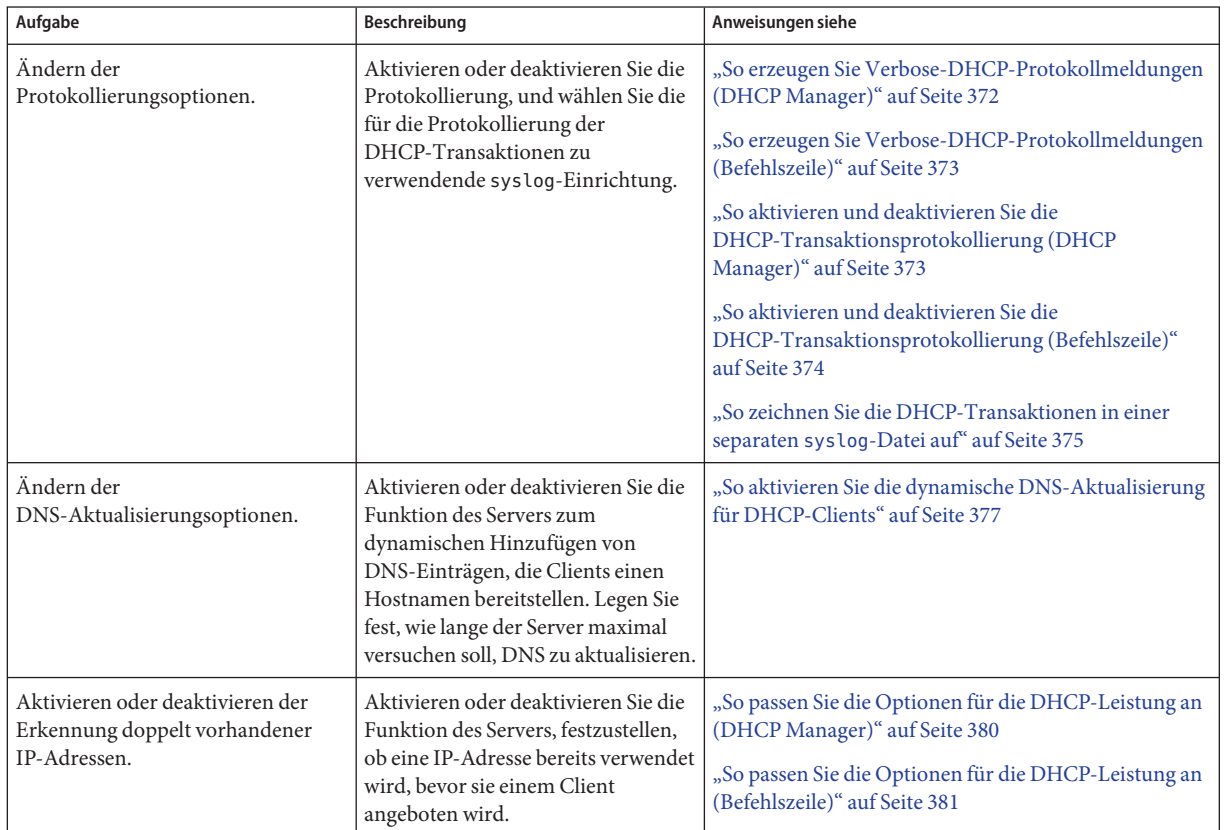

<span id="page-369-0"></span>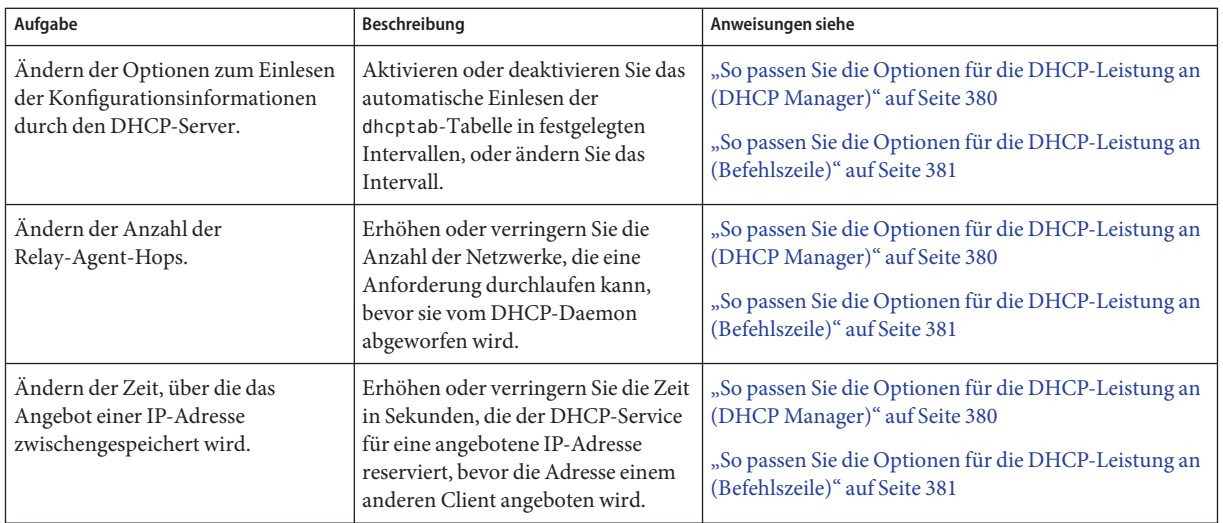

Die folgende Abbildung zeigt das Dialogfeld "Service-Optionen ändern" in DHCP Manager.

### ABBILDUNG 15-3 Dialogfeld "Service-Optionen ändern" in DHCP Manager

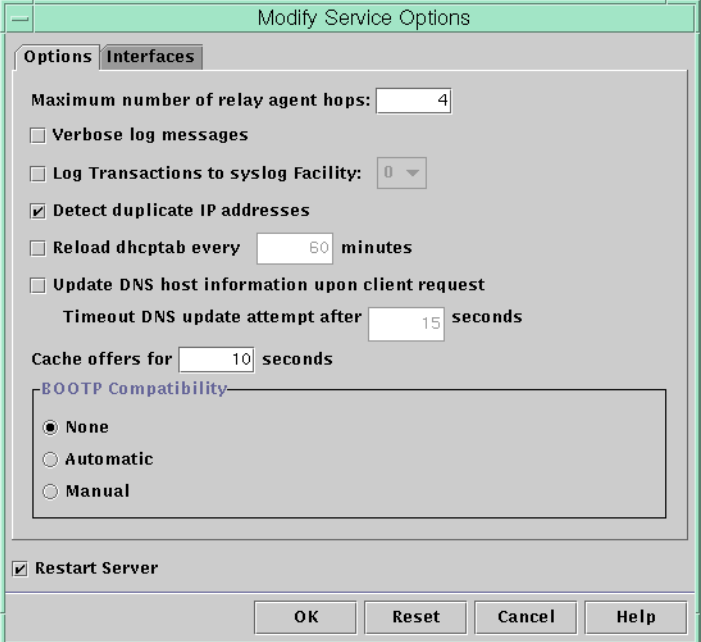

# **Ändern der DHCP-Protokollierungsoptionen**

Der DHCP-Service kann DHCP-Servicemeldungen und DHCP-Transaktionen im syslog aufzeichnen. Weitere Informationen zum syslog finden Sie in den Manpages [syslogd](http://www.oracle.com/pls/topic/lookup?ctx=E26505&id=REFMAN1Msyslogd-1m)(1M) und [syslog.conf](http://www.oracle.com/pls/topic/lookup?ctx=E26505&id=REFMAN4syslog.conf-4)(4).

DHCP-Servicemeldungen, die im syslog aufgezeichnet werden, umfassen Folgendes:

- Fehlermeldungen, die Sie über Zustände informieren, die verhindern, dass der DHCP-Service eine Anforderung von Ihnen oder einem Client ausführen kann.
- Warnungen und Hinweise, die Sie über abnormale Zustände informieren, jedoch nicht verhindern, dass der DHCP-Service eine Anforderung ausführt.

Mit der Verbose-Option für den DHCP-Daemon können Sie die Menge der angezeigten Informationen erhöhen. Die Verbose-Nachrichtenausgabe hilft Ihnen bei der Behebung von DHCP-Problemen. Lesen Sie dazu ["So erzeugen Sie Verbose-DHCP-Protokollmeldungen](#page-371-0) [\(DHCP Manager\)" auf Seite 372.](#page-371-0)

Eine weitere nützliche Fehlerbehebungstechnik ist die Protokollierung von Transaktionen. Transaktionen enthalten Informationen über jeden Datenaustausch zwischen DHCP-Server oder BOOTP-Relay und Clients. DHCP-Transaktionen umfassen die folgenden Meldungstypen:

- ASSIGN IP-Adresszuweisung
- ACK Der Server bestätigt, dass der Client die angebotene IP-Adresse akzeptiert hat und sendet Konfigurationsparameter
- EXTEND Leasing-Verlängerung
- RELEASE IP-Adressfreigabe
- DECLINE Der Client verweigert die Adresszuweisung
- INFORM Der Client fordert Netzwerkkonfigurationsparameter, aber keine IP-Adresse an
- NAK Der Server hat die Anforderung eines Clients zum Verwenden einer zuvor verwendeten IP-Adresse nicht bestätigt
- ICMP\_ECHO Der Server hat erkannt, dass eine potentielle IP-Adresse bereits von einem anderen Host verwendet wird

BOOTP-Relay-Transaktionen umfassen die folgenden Meldungstypen:

- RELAY-CLNT Die Meldung wird vom DHCP-Client an einen DHCP-Server weitergeleitet
- RELAY–SRVR Die Meldung wird vom DHCP-Server an den DHCP-Client weitergeleitet

Die Protokollierung von DHCP-Transaktionen ist standardmäßig deaktiviert. Nach der Aktivierung verwendet die Protokollierung von DHCP-Transaktionen standardmäßig die Funktion local0 in syslog. DHCP-Transaktionsmeldungen werden mit dem

<span id="page-371-0"></span>syslog-Schweregrad *notice* erzeugt. Dieser Schweregrad sorgt dafür, dass DHCP-Transaktionen in der Datei aufgezeichnet werden, in der auch andere Systemhinweise protokolliert werden. Da die Funktion local verwendet wird, können die DHCP-Transaktionsmeldungen separat von anderen Hinweisen aufgezeichnet werden. Um die Transaktionsmeldungen separat aufzuzeichnen, müssen Sie eine separate Protokolldatei in der syslog.conf-Datei angeben. Weitere Informationen zur syslog.conf-Datei finden Sie in der Manpage [syslog.conf](http://www.oracle.com/pls/topic/lookup?ctx=E26505&id=REFMAN4syslog.conf-4)(4).

Sie können die Transaktionsprotokollierung deaktivieren oder aktivieren, und Sie können eine andere syslog-Funktion (von local0 bis local7) angeben. Dies wird unter ["So aktivieren und](#page-372-0) [deaktivieren Sie die DHCP-Transaktionsprotokollierung \(DHCP Manager\)" auf Seite 373](#page-372-0) beschrieben. Außerdem können Sie in der syslog.conf-Datei des Serversystems syslogd anweisen, die DHCP-Transaktionsmeldungen in einer separaten Datei zu speichern. Weitere Informationen finden Sie unter ["So zeichnen Sie die DHCP-Transaktionen in einer separaten](#page-374-0) syslog[-Datei auf" auf Seite 375.](#page-374-0)

## **So erzeugen Sie Verbose-DHCP-Protokollmeldungen (DHCP Manager)**

#### Wählen Sie in DHCP Manager die Option<sub></sub>, Ändern" im Menü<sub>n</sub>Service" aus. **1**

Weitere Informationen zu DHCP-Manager finden Sie unter ["So starten und stoppen Sie DHCP](#page-361-0) [Manager" auf Seite 362.](#page-361-0)

Das Dialogfeld "Service-Optionen ändern" wird geöffnet und zeigt die Registerkarte "Optionen". Siehe dazu [Abbildung 15–3.](#page-369-0)

#### **Wählen Sie"Verbose-Protokollmeldungen". 2**

#### **Wählen Sie "Server erneut starten". 3**

Die Option "Server erneut starten" wird am unteren Rand des Dialogfeld angezeigt.

#### **Klicken Sie auf "OK". 4**

Der Daemon wird während dieser Sitzung und in allen nachfolgenden Sitzungen im Verbose-Modus ausgeführt, bis Sie diese Option zurücksetzen. Der Verbose-Modus kann die Daemon-Effizienz reduzieren, da mehr Zeit erforderlich ist, die Meldungen anzuzeigen.

# <span id="page-372-0"></span>▼ **So erzeugen Sie Verbose-DHCP-Protokollmeldungen (Befehlszeile)**

**Melden Sie sich als Superuser an, oder nehmen Sie eine Rolle oder einen Benutzernamen an, der bzw. dem das DHCP Management-Profil zugewiesen ist. 1**

Weitere Informationen zum DHCP Management-Profil finden Sie unter ["Einrichten des](#page-362-0) [Benutzerzugriffs auf DHCP-Befehle" auf Seite 363.](#page-362-0)

Rollen umfassen Autorisierungen und privilegierte Befehle. Weitere Informationen zu Rollen finden Sie unter "Configuring RBAC (Task Map)" in *[System Administration Guide: Security](http://www.oracle.com/pls/topic/lookup?ctx=E26505&id=SYSADV6rbactask-15) [Services](http://www.oracle.com/pls/topic/lookup?ctx=E26505&id=SYSADV6rbactask-15)*.

**Geben Sie den folgenden Befehl ein, um den Verbose-Modus aufzurufen: 2**

# **/usr/sbin/dhcpconfig -P VERBOSE=true**

Wenn der DHCP-Server das nächste Mal gestartet wird, wird er im Verbose-Modus ausgeführt, bis Sie diesen Modus explizit deaktivieren.

Sie deaktivieren den Verbose-Modus mit dem folgenden Befehl:

```
# /usr/sbin/dhcpconfig -P VERBOSE=
```
Mit diesem Befehl wird dem Schlüsselwort VERBOSE kein Wert zugewiesen, wodurch das Schlüsselwort aus der Serverkonfigurationsdatei entfernt wird.

Der Verbose-Modus kann die Daemon-Effizienz reduzieren, da mehr Zeit erforderlich ist, die Meldungen anzuzeigen.

## ▼ **So aktivieren und deaktivieren Sie die DHCP-Transaktionsprotokollierung (DHCP Manager)**

Mit diesem Verfahren wird die Transaktionsprotokollierung für alle nachfolgenden DHCP-Serversitzungen aktiviert bzw. deaktiviert.

#### Wählen Sie in DHCP Manager die Option "Ändern" im Menü "Service" aus. **1**

Weitere Informationen zu DHCP-Manager finden Sie unter ["So starten und stoppen Sie DHCP](#page-361-0) [Manager" auf Seite 362.](#page-361-0)

### 2 Wählen Sie"Transaktionen in syslog protokollieren".

Heben Sie die Auswahl dieser Option auf, um die Transaktionsprotokollierung zu deaktivieren.

### <span id="page-373-0"></span>**(Optional)Wählen Sie eine local-Einrichtung von 0 bis 7, die zur Protokollierung von 3 DHCP-Transaktionen verwendet werden soll.**

Standardmäßig werden DHCP-Transaktionen an dem Speicherort protokolliert, an dem auch die Systemhinweise gespeichert werden. Dies hängt von der Konfiguration von syslogd ab. Wenn Sie die DHCP-Transaktionen getrennt von anderen Systemhinweisen in einer Datei speichern möchten, lesen Sie ["So zeichnen Sie die DHCP-Transaktionen in einer separaten](#page-374-0) syslog[-Datei auf" auf Seite 375.](#page-374-0)

Bei aktivierter Transaktionsprotokollierung können die Meldungsdateien schnell sehr groß werden.

- **Wählen Sie "Server erneut starten". 4**
- **Klicken Sie auf "OK". 5**

Der Daemon protokolliert die Transaktionen während dieser und aller nachfolgenden Sitzungen im ausgewählten syslog, bis Sie die Protokollierung explizit wieder deaktivieren.

# ▼ **So aktivieren und deaktivieren Sie die DHCP-Transaktionsprotokollierung (Befehlszeile)**

**Melden Sie sich als Superuser an, oder nehmen Sie eine Rolle oder einen Benutzernamen an, der bzw. dem das DHCP Management-Profil zugewiesen ist. 1**

Weitere Informationen zum DHCP Management-Profil finden Sie unter ["Einrichten des](#page-362-0) [Benutzerzugriffs auf DHCP-Befehle" auf Seite 363.](#page-362-0)

Rollen umfassen Autorisierungen und privilegierte Befehle. Weitere Informationen zu Rollen finden Sie unter "Configuring RBAC (Task Map)" in *[System Administration Guide: Security](http://www.oracle.com/pls/topic/lookup?ctx=E26505&id=SYSADV6rbactask-15) [Services](http://www.oracle.com/pls/topic/lookup?ctx=E26505&id=SYSADV6rbactask-15)*.

- **Führen Sie einen der folgenden Schritte aus: 2**
	- **Zum Aktivieren der DHCP-Transaktionsprotokollierung geben Sie den folgenden Befehl ein:**
		- # **/usr/sbin/dhcpconfig -P LOGGING\_FACILITY=***syslog-local-facility*

*syslog-local-facility* ist eine Zahl im Bereich von 0 bis 7. Wenn Sie diese Option auslassen, wird 0 verwendet.

Standardmäßig werden DHCP-Transaktionen an dem Speicherort protokolliert, an dem auch die Systemhinweise gespeichert werden. Dies hängt von der Konfiguration von syslogd ab. Wenn Sie die DHCP-Transaktionen getrennt von anderen Systemhinweisen in einer Datei speichern möchten, lesen Sie ["So zeichnen Sie die DHCP-Transaktionen in einer](#page-374-0) separaten syslog[-Datei auf" auf Seite 375.](#page-374-0)

<span id="page-374-0"></span>Bei aktivierter Transaktionsprotokollierung können die Meldungsdateien schnell sehr groß werden.

■ **Zum Deaktivieren der DHCP-Transaktionsprotokollierung geben Sie den folgenden Befehl ein:**

# **/usr/sbin/dhcpconfig -P LOGGING\_FACILITY=**

Beachten Sie, das Sie keinen Wert für den Parameter angeben.

## ▼ **So zeichnen Sie die DHCP-Transaktionen in einer separaten syslog-Datei auf**

**Melden Sie sich als Superuser beim DHCP-Serversystem an, oder nehmen Sie eine entsprechende Rolle an. 1**

Rollen umfassen Autorisierungen und privilegierte Befehle. Weitere Informationen zu Rollen finden Sie unter "Configuring RBAC (Task Map)" in *[System Administration Guide: Security](http://www.oracle.com/pls/topic/lookup?ctx=E26505&id=SYSADV6rbactask-15) [Services](http://www.oracle.com/pls/topic/lookup?ctx=E26505&id=SYSADV6rbactask-15)*.

Eine Rolle, der das DHCP Management-Profil zugewiesen ist, reicht eventuell für diese Aufgabe nicht aus. Der Rolle muss eine Berechtigung zum Bearbeiten von syslog-Dateien zugewiesen sein.

### **Fügen Sie der /etc/syslog.conf-Datei auf dem Serversystem eine Zeile mit der folgenden 2 Syntax hinzu:**

local*n*.notice *path-to-logfile*

*n* ist die Zahl der syslog-Einrichtung, die Sie für die Transaktionsprotokollierung angegeben haben, und *Pfad-zur-Protokolldatei* ist der vollständige Pfad zu der Datei, in der die Transaktionen protokolliert werden.

Sie können z. B. die folgende Zeile hinzufügen:

local0.notice /var/log/dhcpsrvc

Weitere Informationen zur syslog.conf-Datei finden Sie in der Manpage [syslog.conf](http://www.oracle.com/pls/topic/lookup?ctx=E26505&id=REFMAN4syslog.conf-4)(4).

# **Aktivieren von dynamischen DNS-Aktualisierungen durch einen DHCP-Server**

DNS bietet Name-zu-Adresse- und Adresse-zu-Name-Services für das Internet. Nachdem eine DNS-Zuordnung erfolgt ist, kann ein System über seinen Hostnamen oder seine IP-Adresse erreicht werden. Das System ist auch außerhalb seiner Domäne erreichbar.

Der DHCP-Service kann DNS auf zwei Arten verwenden:

- Der DHCP-Server kann den Hostnamen nachschlagen, der einer IP-Adresse zugeordnet ist, die der Server dem Client zugewiesen hat. Dann gibt der Server den Hostnamen des Clients zusammen mit anderen Konfigurationsinformationen des Clients zurück.
- Der DHCP-Server kann versuchen, im Auftrag des Clients eine DNS-Zuordnung vorzunehmen, wenn der DHCP-Server zum Aktualisieren von DNS konfiguriert ist. Der Client kann beim Anfordern des DHCP-Services seinen eigenen Hostnamen angeben. Wurde der DHCP-Server zum Aktualisieren von DNS konfiguriert, versucht er, DNS mit dem vom Client vorgeschlagenen Hostnamen zu aktualisieren. Ist die DNS-Aktualisierung erfolgreich, gibt der DHCP-Server den angeforderten Hostnamen an den Client zurück. Ist die DNS-Aktualisierung nicht erfolgreich, gibt der DHCP-Server einen anderen Hostnamen an den Client zurück.

Sie können den DHCP-Service zum Aktualisieren des DNS-Services für DHCP-Clients aktivieren, die einen eigenen Hostnamen angeben. Damit eine DNS-Aktualisierung ordnungsgemäß durchgeführt werden kann, müssen DNS-Server, DHCP-Server und DHCP-Client korrekt eingerichtet sein. Darüber hinaus darf der angeforderte Hostname von keinem anderen System in der Domäne verwendet werden.

Die DNS-Aktualisierung durch den DHCP-Server kann nur dann ausgeführt werden, wenn die folgenden Aussagen wahr sind:

- Der DNS-Server unterstützt RFC 2136.
- Die DNS-Software basiert auf BIND v8.2.2, Patch-Level 5 oder aktueller, entweder auf dem DHCP-Serversystem oder dem DNS-Serversystem.
- Der DNS-Server ist so konfiguriert, dass dynamische DNS-Aktualisierungen vom DHC IP-Server akzeptiert werden.
- Der DHCP-Server ist zum Durchführen von dynamischen DNS-Aktualisierungen konfiguriert.
- Die DNS-Unterstützung ist für das DHCP-Clientnetzwerk auf dem DHCP-Server konfiguriert.
- Der DHCP-Client ist so konfiguriert, dass er einen angeforderten Hostnamen in der DHCP-Anforderungsnachricht übermittelt.
- Der angeforderte Hostnamen entspricht einer DHCP-eigenen Adresse. Der Hostname kann auch noch keine entsprechende Adresse aufweisen.

# <span id="page-376-0"></span>▼ **So aktivieren Sie die dynamische DNS-Aktualisierung für DHCP-Clients**

**Hinweis –** Dynamische DNS-Aktualisierungen stellen ein *Sicherheitsrisiko* dar.

Standardmäßig gestattet der Oracle Solaris DNS-Daemon (in.named) keine dynamischen Aktualisierungen. Die Autorisierung für dynamische DNS-Aktualisierungen wird in der Konfigurationsdatei named.conf auf dem DNS-Serversystem erteilt. Andere Sicherheitsfunktionen sind nicht implementiert. Bevor Sie dynamische DNS-Aktualisierungen gestatten, müssen Sie die Vorteile dieser Funktion für Benutzer sorgfältig gegen die Sicherheitsrisiken abwägen.

- **Melden Sie sich als Superuser an und bearbeiten Sie die Datei /etc/named.conf auf dem DNS-Server. 1**
- **Suchen Sie in der Datei named.conf nach dem Abschnitt zone für die entsprechende Domäne. 2**
- **Fügen Sie die IP-Adressen des DHCP-Servers zum Schlüsselwort allow-update hinzu. 3**

Wenn das Schlüsselwort allow-update nicht vorhanden ist, müssen Sie es hinzufügen.

Befindet sich der DHCP-Server an den Adressen 10.0.0.1 und 10.0.0.2, so muss die Datei named.conf für die Zone dhcp.domain.com wie folgt geändert werden:

```
zone "dhcp.domain.com" in {
             type master;
             file "db.dhcp";
             allow-update { 10.0.0.1; 10.0.0.2; };
};
zone "10.IN-ADDR.ARPA" in {
             type master;
             file "db.10";
             allow-update { 10.0.0.1; 10.0.0.2; };
};
```
Beachten Sie, dass allow-update für beide Zonen aktiviert sein muss, damit der DHCP-Server sowohl A- als auch PTR-Datensätze auf dem DNS-Server aktualisieren kann.

### **Starten Sie DHCP-Manager auf dem DHCP-Server. 4**

### # **/usr/sadm/admin/bin/dhcpmgr &**

Ausführliche Informationen finden Sie unter ["So starten und stoppen Sie DHCP Manager"](#page-361-0) [auf Seite 362.](#page-361-0)

#### Wählen Sie die Option "Ändern" im Menü "Service" aus. **5**

Das Dialogfeld "Service-Optionen ändern" wird angezeigt.

#### Wählen Sie "DNS-Host-Informationen bei Client-Anforderung aktualisieren". **6**

#### **Geben Sie in Sekunden an, wie lange auf eine Antwort vom DNS-Server gewartet werden soll,** bevor eine Zeitüberschreitung eintritt, und klicken Sie auf<sub>"</sub>OK". **7**

Der Standardwert von 15 Sekunden ist in der Regel ausreichend. Falls Probleme mit der Zeitüberschreitung auftreten, können Sie den Wert erhöhen.

#### **Klicken Sie auf die Registerkarte"Makros" und stellen Sie sicher, dass die richtige DNS-Domäne angegeben ist. 8**

Die Option DNSdmain muss mit dem richtigen Domänennamen an jeden Client übergeben werden, der eine Unterstützung für die dynamische DNS-Aktualisierung erwartet. Standardmäßig wird DNSdmain im Servermakro angegeben, das als Konfigurationsmakro verwendet wird, das an jede IP-Adresse gebunden ist.

### **Richten Sie den DHCP-Client so ein, dass er bei der Anforderung des DHCP-Services seinen 9 Hostnamen angibt.**

Wenn Sie den DHCP-Client verwenden, lesen Sie ["So konfigurieren Sie einen DHCPv4-Client](#page-461-0) [zur Anforderung eines bestimmten Hostnamens" auf Seite 462.](#page-461-0) Falls Ihr Client kein DHCP-Client ist, suchen Sie in der Dokumentation für Ihren Client nach Informationen, wie ein Hostname angegeben wird.

## **Registrierung des Client-Hostnamen**

Wenn der DHCP-Server die Hostnamen für die IP-Adressen erzeugen sollen, die Sie unter den DHCP-Service gestellt haben, kann der DHCP-Server diese Hostnamen beim NIS+, in der Datei /etc/inet/hosts oder bei den DNS-Namen-Services registrieren. Die Registrierung von Hostnamen kann nicht im NIS erfolgen, da NIS kein Protokoll bereitstellt, das Programmen ermöglicht, NIS-Maps zu aktualisieren oder zu füllen.

**Hinweis –** Der DHCP-Server kann DNS nur dann mit den erzeugten Hostnamen aktualisieren, wenn der DNS-Server und der DHCP-Server auf dem gleichen System ausgeführt werden.

Wenn ein DHCP-Client seinen Hostnamen bereitstellt und der DNS-Server so konfiguriert ist, dass dynamische Aktualisierungen von einem DHCP-Server aus möglich sind, kann der DHCP-Server das DNS im Auftrag des Clients aktualisieren. Dynamische Aktualisierungen können auch dann durchgeführt werden, wenn sich die DNS- und DHCP-Server auf unterschiedlichen Systemen befinden. Weitere Informationen zum Aktivieren dieser Funktion finden Sie unter ["Aktivieren von dynamischen DNS-Aktualisierungen durch einen](#page-374-0) [DHCP-Server" auf Seite 375.](#page-374-0)

In der folgenden Tabelle ist die Registrierung von Hostnamen für DHCP-Clientsysteme bei verschiedenen Namen-Services zusammengefasst.

|              | Wer registriert Hostnamen                                                                         |                                                                                                    |
|--------------|---------------------------------------------------------------------------------------------------|----------------------------------------------------------------------------------------------------|
| Name-Service | <b>DHCP-erzeugter Hostname</b>                                                                    | DHCP-Client-angegebener Hostname                                                                     |
| <b>NIS</b>   | NIS Administrator                                                                                 | NIS Administrator                                                                                    |
| $NIS+$       | DHCP-Tools                                                                                        | DHCP-Tools                                                                                           |
| /etc/hosts   | DHCP-Tools                                                                                        | DHCP-Tools                                                                                           |
| <b>DNS</b>   | DHCP-Tools, wenn der DNS-Server auf<br>dem gleichen System wie der<br>DHCP-Server ausgeführt wird | DHCP-Server, wenn dieser für<br>dynamische DNS-Aktualisierungen<br>konfiguriert ist                  |
|              | DNS-Administrator, wenn der<br>DNS-Server auf einem anderen System<br>ausgeführt wird             | DNS-Administrator, wenn der<br>DHCP-Server nicht für dynamische<br>Aktualisierungen konfiguriert ist |

<span id="page-378-0"></span>**TABELLE 15–2** Registrierung von Client-Hostnamen bei Namen-Services

DHCP-Clients können bestimmte Hostnamen in DHCP-Anforderungen anfordern, wenn sie gemäß der Beschreibung unter ["So konfigurieren Sie einen DHCPv4-Client zur Anforderung](#page-461-0) [eines bestimmten Hostnamens" auf Seite 462](#page-461-0) dazu konfiguriert wurden. Ob diese Funktion auch von anderen DHCP-Clients unterstützt wird, können Sie der jeweiligen Herstellerdokumentation entnehmen.

## **Anpassen der Leistungsoptionen für den DHCP-Server**

Sie können Optionen ändern, die sich auf die Leistung des DHCP-Servers auswirken. Diese Optionen sind in der folgenden Tabelle beschrieben.

**TABELLE 15–3** Optionen, die sich auf die Leistung des DHCP-Servers auswirken

| Serveroption                            | Beschreibung                                                                                                    | Schlüsselwort         |
|-----------------------------------------|----------------------------------------------------------------------------------------------------|-----------------------|
| Höchstzahl an<br>BOOTP-Relay-Agent-Hops | Wenn eine Anforderung mehr als die angegebene Anzahl der<br>BOOTP-Relay-Agents überschritten hat, wird sie abgeworfen.<br>Die standardmäßige Höchstzahl an Relay-Agent-Hops beträgt<br>vier. Diese Zahl ist für die meisten Netzwerke ausreichend. Ein<br>Netzwerk könnte mehr als vier Hops erfordern, wenn<br>DHCP-Anforderungen mehrere BOOTP-Relay-Agents<br>durchlaufen, bevor sie einen DHCP-Server erreichen. | RELAY HOPS=ganze Zahl |

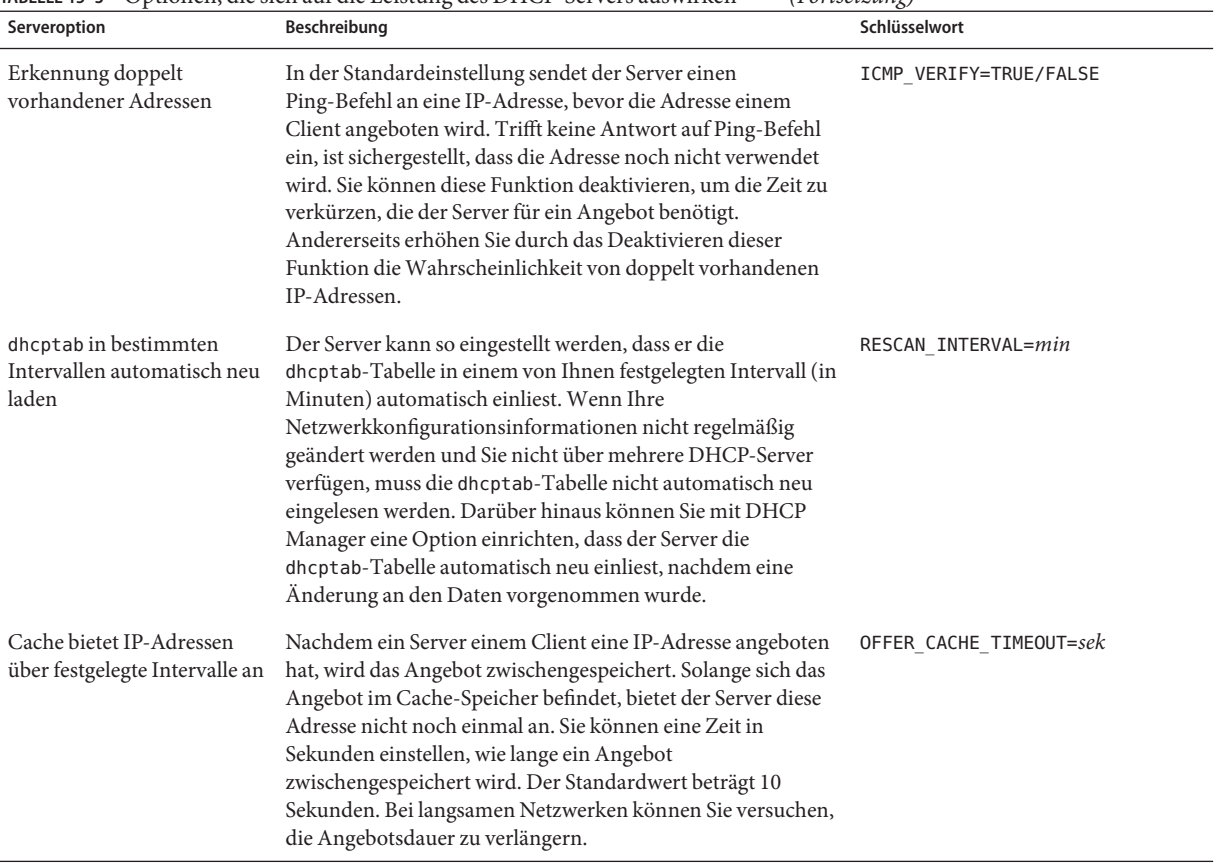

<span id="page-379-0"></span>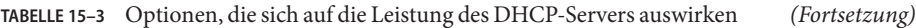

In den folgenden Verfahren wird beschrieben, wie diese Optionen geändert werden.

## ▼ **So passen Sie die Optionen für die DHCP-Leistung an (DHCP Manager)**

#### Wählen Sie in DHCP Manager die Option "Ändern" im Menü "Service" aus. **1**

Weitere Informationen zu DHCP-Manager finden Sie unter ["So starten und stoppen Sie DHCP](#page-361-0) [Manager" auf Seite 362.](#page-361-0)

#### **Ändern Sie die gewünschten Optionen. 2**

Weitere Informationen zu den Optionen finden Sie in [Tabelle 15–3.](#page-378-0)

#### **Wählen Sie "Server erneut starten". 3**

<span id="page-380-0"></span>**Klicken Sie auf "OK". 4**

# **So passen Sie die Optionen für die DHCP-Leistung an (Befehlszeile)**

Änderungen an den Optionen werden erst nach einem Neustart des DHCP-Servers übernommen.

**Melden Sie sich als Superuser an, oder nehmen Sie eine Rolle oder einen Benutzernamen an, der bzw. dem das DHCP Management-Profil zugewiesen ist. 1**

Weitere Informationen zum DHCP Management-Profil finden Sie unter ["Einrichten des](#page-362-0) [Benutzerzugriffs auf DHCP-Befehle" auf Seite 363.](#page-362-0)

Rollen umfassen Autorisierungen und privilegierte Befehle. Weitere Informationen zu Rollen finden Sie unter "Configuring RBAC (Task Map)" in *[System Administration Guide: Security](http://www.oracle.com/pls/topic/lookup?ctx=E26505&id=SYSADV6rbactask-15) [Services](http://www.oracle.com/pls/topic/lookup?ctx=E26505&id=SYSADV6rbactask-15)*.

#### **Ändern Sie eine oder mehrere der folgenden Leistungsoptionen: 2**

# **/usr/sbin/dhcpconfig -P** *keyword=value,keyword=value...*

*Schlüsselwort=Wert* kann eines der folgenden Schlüsselwörter sein:

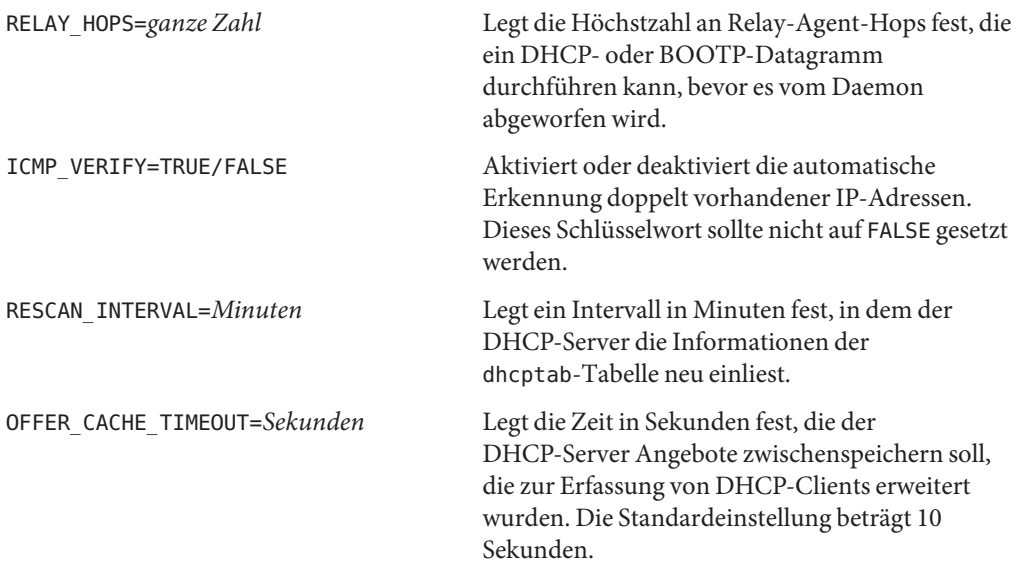

#### Einrichten der DHCP-Leistungsoptionen **Beispiel 15–1**

Das Folgende ist ein Beispiel, wie alle Befehlsoptionen angegeben werden können.

# **dhcpconfig -P RELAY\_HOPS=2,ICMP\_VERIFY=TRUE,\ RESCAN\_INTERVAL=30,OFFER\_CACHE\_TIMEOUT=20**

# **Hinzufügen, Modifizieren und Löschen von DHCP-Netzwerken (Übersicht der Schritte)**

Wenn Sie einen DHCP-Server konfigurieren, müssen Sie auch mindestens ein Netzwerk konfigurieren, um den DHCP-Service nutzen zu können. Weitere Netzwerke können jederzeit hinzugefügt werden.

In der folgenden Tabelle sind zusätzlich Aufgaben aufgeführt, die Sie beim Arbeiten mit DHCP-Netzwerken ausführen können, nachdem diese erstmals konfiguriert wurden. Die Tabelle enthält Links zu den Verfahren, in denen die Ausführung der Aufgaben beschrieben wird.

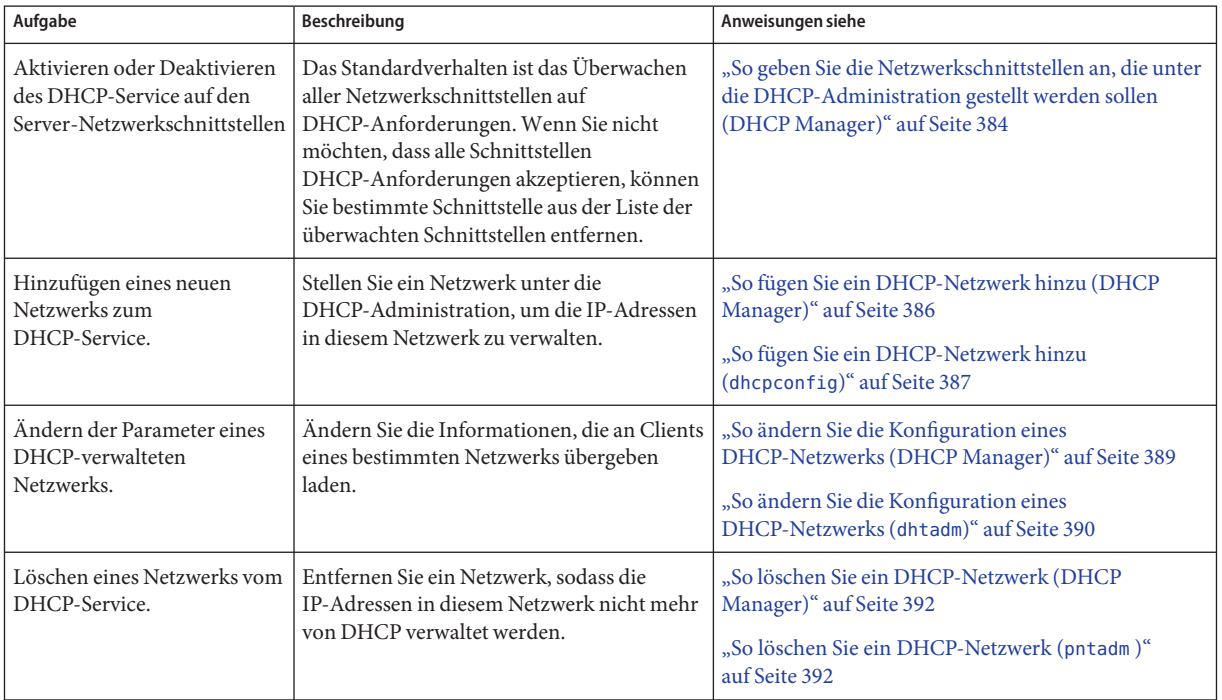

# <span id="page-382-0"></span>**Angabe der Netzwerkschnittstellen für die DHCP-Administration**

Standardmäßig wird der DHCP-Server sowohl von dhcpconfig als auch dem Konfigurationsassistenten von DHCP Manager so konfiguriert, dass alle Netzwerkschnittstellen eines Serversystems überwacht werden. Wenn Sie eine neue Netzwerkschnittstelle zum Serversystem hinzufügen, überwacht der DHCP-Server die neue Schnittstelle automatisch, wenn Sie das System booten. Sie können auch zusätzliche Netzwerke hinzufügen, die über die Netzwerkschnittstelle überwacht werden.

Außerdem ist es möglich, die zu überwachenden Netzwerkschnittstellen und die zu ignorierenden Schnittstellen anzugeben. Sie können eine Schnittstelle ignorieren, wenn in diesem Netzwerk keine DHCP-Services angeboten werden sollen.

Wenn Sie angeben, dass eine Schnittstelle ignoriert werden soll, und dann eine neue Schnittstelle installieren, so ignoriert der DHCP-Server diese neue Schnittstelle. Sie müssen die neue Schnittstelle der Liste der überwachten Schnittstellen auf dem Server hinzufügen. Schnittstellen können Sie mit DHCP Manager oder dem Serviceprogramm dhcpconfig angeben.

Dieser Abschnitt enthält Verfahren, mit denen Sie festlegen können, welche Netzwerkschnittstellen DHCP ignorieren oder überwachen soll. Die DHCP Manager-Verfahren nutzen die Registerkarte "Schnittstellen" im Dialogfeld "Service-Optionen ändern", das in der folgenden Abbildung gezeigt wird.

<span id="page-383-0"></span>ABBILDUNG 15-4 Registerkarte "Schnittstellen" im Dialogfeld "Service-Optionen ändern" in DHCP Manager

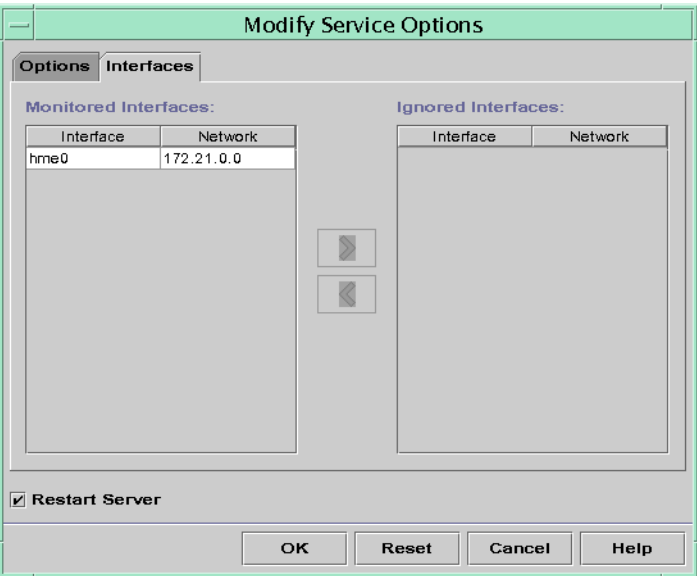

## **So geben Sie die Netzwerkschnittstellen an, die unter die DHCP-Administration gestellt werden sollen (DHCP Manager)**

Wählen Sie in DHCP Manager die Option<sub>n</sub> Ändern" im Menü<sub>n</sub>Service" aus. **1**

Das Dialogfeld "Service-Optionen ändern" wird angezeigt.

Weitere Informationen zu DHCP-Manager finden Sie unter ["So starten und stoppen Sie DHCP](#page-361-0) [Manager" auf Seite 362.](#page-361-0)

- Wählen Sie die Registerkarte "Schnittstellen". **2**
- **Wählen Sie die entsprechenden Netzwerkschnittstelle. 3**
- **Klicken Sie auf die Pfeilschaltfläche, um die Schnittstelle der gewünschten Liste hinzuzufügen. 4**

Um beispielsweise eine Schnittstelle zu ignorieren, wählen Sie die Schnittstelle in der Liste "Überwachte Schnittstellen" aus und klicken dann auf den Rechtspfeil. Daraufhin wird die Schnittstelle der Liste "Ignorierte Schnittstellen" hinzugefügt.

Wählen Sie "Server erneut starten" und klicken Sie auf "OK". **5**

Die von Ihnen vorgenommenen Änderungen werden auch nach einem Neustart beibehalten.

# ▼ **So geben Sie die Netzwerkschnittstellen an, die unter die DHCP-Administration gestellt werden sollen (dhcpconfig)**

**Melden Sie sich als Superuser an, oder nehmen Sie eine Rolle oder einen Benutzernamen an, der bzw. dem das DHCP Management-Profil zugewiesen ist. 1**

Weitere Informationen zum DHCP Management-Profil finden Sie unter ["Einrichten des](#page-362-0) [Benutzerzugriffs auf DHCP-Befehle" auf Seite 363.](#page-362-0)

Rollen umfassen Autorisierungen und privilegierte Befehle. Weitere Informationen zu Rollen finden Sie unter "Configuring RBAC (Task Map)" in *[System Administration Guide: Security](http://www.oracle.com/pls/topic/lookup?ctx=E26505&id=SYSADV6rbactask-15) [Services](http://www.oracle.com/pls/topic/lookup?ctx=E26505&id=SYSADV6rbactask-15)*.

### **Geben Sie den folgenden Befehl auf dem DHCP-Serversystem ein: 2**

### # **/usr/sbin/dhcpconfig -P INTERFACES=***int,int,...*

*Schn, Schn,...* ist eine Liste der zu überwachenden Schnittstellen. Die Schnittstellennamen müssen durch Kommata voneinander getrennt werden.

Beispielsweise geben Sie zur Überwachung der Schnittstellen ge0 und ge1 den folgenden Befehl ein:

### #**/usr/sbin/dhcpconfig -P INTERFACES=ge0,ge1**

Schnittstellen, die ignoriert werden sollen, lassen Sie in der dhcpconfig-Befehlszeile einfach weg.

Die von Ihnen mit diesem Befehl vorgenommenen Änderungen werden auch nach einem Neustart beibehalten.

## **Hinzufügen von DHCP-Netzwerken**

Wenn Sie DHCP Manager zur Konfiguration des Servers verwenden, wird am dabei auch das erste Netzwerk konfiguriert. Das erste Netzwerk ist in der Regel das lokale Netzwerk, mit dem die primäre Schnittstelle des Serversystems verbunden ist. Wenn Sie zusätzliche Netzwerke konfigurieren möchten, verwenden Sie den DHCP-Netzwerkassistenten in DHCP Manager.

Wenn Sie den Befehl dhcpconfig -D zur Konfiguration des Servers verwenden, müssen Sie alle Netzwerke, die den DHCP-Service verwenden sollen, separat konfigurieren. Weitere Informationen finden Sie unter ["So fügen Sie ein DHCP-Netzwerk hinzu \(](#page-386-0)dhcpconfig)" [auf Seite 387.](#page-386-0)

Die folgende Abbildung zeigt das erste Dialogfeld des DHCP-Netzwerkassistenten in DHCP Manager.

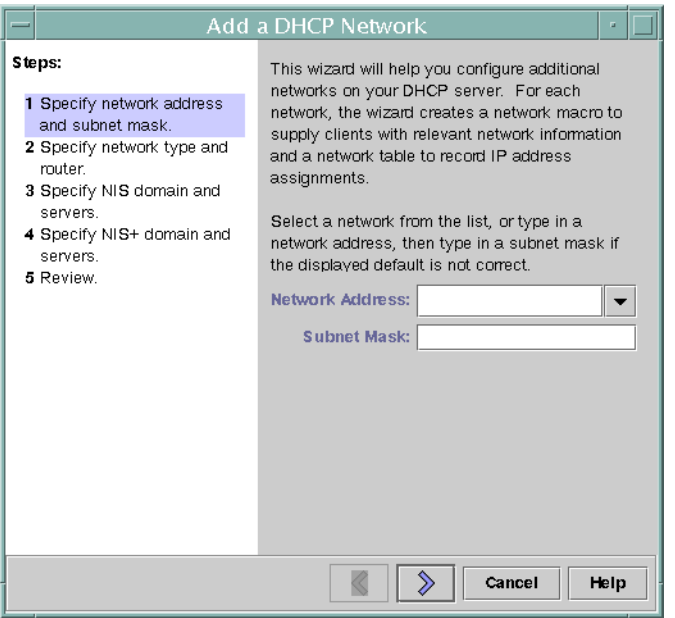

<span id="page-385-0"></span>**ABBILDUNG 15–5** Netzwerkassistent in DHCP Manager

Bei der Konfiguration eines neuen Netzwerks erstellt DHCP Manager die folgenden Komponenten:

- Eine Netzwerktabelle im Datenspeicher. Das neue Netzwerk wird in der Liste "Netzwerke" auf der Registerkarte "Adressen" im DHCP Manager angezeigt.
- Ein Netzwerkmakro, das die von den in diesem Netzwerk befindlichen Clients benötigten Informationen enthält. Der Name des Netzwerkmakros entspricht der IP-Adresse des Netzwerks. Das Netzwerkmakro wird der Tabelle dhcptab im Datenspeicher hinzugefügt.

# ▼ **So fügen Sie ein DHCP-Netzwerk hinzu (DHCP Manager)**

#### Klicken Sie in DHCP Manager auf die Registerkarte "Adressen". **1**

Auf dieser Registerkarte sind alle Netzwerke aufgeführt, die bereits für den DHCP-Service konfiguriert wurden.

Weitere Informationen zu DHCP-Manager finden Sie unter ["So starten und stoppen Sie DHCP](#page-361-0) [Manager" auf Seite 362.](#page-361-0)

- <span id="page-386-0"></span>2 Wählen Sie"Netzwerkassistent" im Menü"Bearbeiten" aus.
- **Wählen Sie Optionen, oder geben Sie die angeforderten Informationen ein. Die anzugebenden Informationen basieren auf den Entscheidungen, die Sie während der Planungsphase getroffen haben. 3**

Die Planung ist unter ["Planung einer DHCP-Konfiguration für remote Netzwerke"](#page-342-0) [auf Seite 343](#page-342-0) beschrieben.

Falls Sie die Probleme beim Arbeiten mit den Assistenten haben, klicken Sie im Fenster des Assistenten auf "Hilfe". Die Onlinehilfe für den DHCP-Netzwerkassistenten wird in Ihrem Webbrowser angezeigt.

**Klicken Sie auf"Fertig stellen", um die Netzwerkkonfiguration abzuschließen, nachdem Sie alle 4 erforderlichen Informationen eingegeben haben.**

Der Netzwerkassistent erstellt eine leere Netzwerktabelle, die im linken Bereich des Fensters angezeigt wird.

Darüber hinaus erstellt der Netzwerkassistent ein Netzwerkmakro, dessen Name der IP-Adresse des Netzwerks entspricht.

**(Optional)Wählen Sie die Registerkarte"Makros" und klicken Sie dann auf das Netzwerkmakro, 5 um den Inhalt des Makros anzuzeigen.**

So können Sie prüfen, ob die von Ihnen im Assistenten angegebenen Informationen als Werte für Optionen in das Netzwerkmakro eingetragen wurden.

Bevor die IP-Adressen des Netzwerks mit DHCP verwaltet werden können, müssen Sie Adressen für das Netzwerk hinzufügen. Weitere Informationen finden Sie unter ["Hinzufügen](#page-399-0) [von IP-Adressen zum DHCP-Service" auf Seite 400.](#page-399-0) **Siehe auch**

> Auch wenn Sie die Netzwerktabelle leer lassen, kann der DHCP-Server Konfigurationsinformationen für die Clients bereitstellen. Weitere Informationen finden Sie unter ["Einrichten von DHCP-Clients ausschließlich zum Empfang von Informationen](#page-435-0) [\(Übersicht der Schritte\)" auf Seite 436.](#page-435-0)

# **So fügen Sie ein DHCP-Netzwerk hinzu (dhcpconfig)**

**Melden Sie sich als Superuser an, oder nehmen Sie eine Rolle oder einen Benutzernamen an, der bzw. dem das DHCP Management-Profil zugewiesen ist. 1**

Weitere Informationen zum DHCP Management-Profil finden Sie unter ["Einrichten des](#page-362-0) [Benutzerzugriffs auf DHCP-Befehle" auf Seite 363.](#page-362-0)

Rollen umfassen Autorisierungen und privilegierte Befehle. Weitere Informationen zu Rollen finden Sie unter "Configuring RBAC (Task Map)" in *[System Administration Guide: Security](http://www.oracle.com/pls/topic/lookup?ctx=E26505&id=SYSADV6rbactask-15) [Services](http://www.oracle.com/pls/topic/lookup?ctx=E26505&id=SYSADV6rbactask-15)*.

#### **Geben Sie den folgenden Befehl auf dem DHCP-Serversystem ein: 2**

# **/usr/sbin/dhcpconfig -N** *network-address*

*Netzwerkadresse* ist die IP-Adresse des Netzwerks, das Sie dem DHCP-Service hinzufügen möchten. Informationen zu den Unteroptionen, die Sie mit der Option -N verwenden können, finden Sie in der Manpage [dhcpconfig](http://www.oracle.com/pls/topic/lookup?ctx=E26505&id=REFMAN1Mdhcpconfig-1m)(1M).

Wenn Sie keine Unteroptionen verwenden, greift dhcpconfig auf die Netzwerkdateien zurück, um Informationen über das Netzwerk einzuholen.

Bevor die IP-Adressen des Netzwerks mit DHCP verwaltet werden können, müssen Sie Adressen für das Netzwerk hinzufügen. Weitere Informationen finden Sie unter ["Hinzufügen](#page-399-0) [von IP-Adressen zum DHCP-Service" auf Seite 400.](#page-399-0) **Siehe auch**

> Auch wenn Sie die Netzwerktabelle leer lassen, kann der DHCP-Server Konfigurationsinformationen für die Clients bereitstellen. Weitere Informationen finden Sie unter ["Einrichten von DHCP-Clients ausschließlich zum Empfang von Informationen](#page-435-0) [\(Übersicht der Schritte\)" auf Seite 436.](#page-435-0)

# **Ändern der DHCP-Netzwerkkonfigurationen**

Auch nachdem Sie ein Netzwerk zum DHCP-Service hinzugefügt haben, können Sie die ursprünglich von Ihnen angegebenen Konfigurationsinformationen ändern. Die Konfigurationsinformationen sind in dem Netzwerkmakro gespeichert, das zur Übergabe von Informationen an Clients im Netzwerk verwendet wird. Zum Ändern der Netzwerkkonfiguration müssen Sie das Netzwerkmakro bearbeiten.

Die folgende Abbildung zeigt die Registerkarte "Makros" in DHCP Manager.

|                                                                                                    | <b>DHCP Manager</b>                                                                               |                                                                    |
|----------------------------------------------------------------------------------------------------|---------------------------------------------------------------------------------------------------|--------------------------------------------------------------------|
| File<br>Edit<br>View                                                                                                    | Service<br>Help                                                                                   |                                                                    |
| Macros Options<br><b>Addresses</b>                                                                                                    |                                                                                                   |                                                                    |
| Macros<br>00104B949EB4<br>00C04f8EC671_diskless<br>08002011DF30_diskless<br>0800201ABE4E_diskless<br>0800201AC25E_diskless<br>08002082F863_diskless<br>0800208D38D4<br>0800208D38E8<br>0800209CF743_diskless<br>172.21.0.0<br>172.21.0.10<br>172.22.0.0<br>172.23.0.0<br>172.23.128.0 | Option Name<br>$\blacktriangle$<br>Subnet<br>Router<br><b>Broadcst</b><br>$NIS + dom$<br>Hostname | Value<br>255.255.192.0<br>172.23.0.1<br>172.23.63.255<br>dhop.test |
| 172.23.192.0<br>172.23.64.0<br>172.25.0.0<br>192.168.252.0<br>$\circ$ $\sim$<br>blue-ultra2<br>$\bullet$ $\Box$<br>i86<br>ocale<br>Solaris<br>spare                                                                                                    | $\overline{\phantom{a}}$                                                                          |                                                                    |
| 19 options loaded                                                                                                    |                                                                                                   | Find:<br>Next                                                      |

<span id="page-388-0"></span>ABBILDUNG 15-6 Registerkarte "Makros" in DHCP Manager

## ▼ **So ändern Sie die Konfiguration eines DHCP-Netzwerks (DHCP Manager)**

#### Wählen Sie in DHCP Manager die Registerkarte "Makros". **1**

Alle Makros, die für diesen DHCP-Server definiert wurden, werden im linken Bereich des Fensters aufgeführt.

Weitere Informationen zu DHCP-Manager finden Sie unter ["So starten und stoppen Sie DHCP](#page-361-0) [Manager" auf Seite 362.](#page-361-0)

**Wählen Sie das Netzwerkmakro, dessen Name der Netzwerkkonfiguration entspricht, die Sie ändern möchten. 2**

Der Name des Netzwerkmakros ist die IP-Adresse des Netzwerks.

3 Wählen Sie"Eigenschaften" im Menü "Bearbeiten" aus.

Das Dialogfeld "Eigenschaften für Makro" zeigt eine Tabelle der Optionen an, die im Makro enthalten sind.

**Wählen Sie die Option aus, die Sie ändern möchten. 4**

Der Optionsname und der zugehörige Wert werden in Textfeldern im oberen Bereich des Dialogfelds angezeigt.

<span id="page-389-0"></span>5 (Optional) Ändern Sie den Optionsnamen oder klicken Sie auf die Schaltfläche"Auswählen", um **eine Liste der Optionsnamen anzuzeigen.**

Das Dialogfeld "Option wählen" zeigt eine Liste aller DHCP-Standardoptionen zusammen mit einer Kurzbeschreibung jeder Option an.

6 (Optional) Wählen Sie einen Optionsnamen im Dialogfeld "Option wählen" aus und klicken Sie auf<sub>"</sub>OK".

Der neue Optionsname wird im Feld "Optionsname" angezeigt.

- Geben Sie einen neuen Wert für die Option ein und klicken Sie dann auf "Ändern". **7**
- **(Optional) Sie können auch Optionen zum Netzwerkmakro hinzufügen, in dem Sie im 8** Dialogfeld auf "Auswählen" klicken.

Allgemeine Informationen zum Ändern von Makros finden Sie unter ["Ändern von](#page-415-0) [DHCP-Makros" auf Seite 416.](#page-415-0)

Wählen Sie "DHCP-Server von Änderung benachrichtigen" und klicken Sie auf "OK". **9**

Diese Auswahl weist den DHCP-Server an, die dhcptab-Tabelle erneut einzulesen, um die darin vorgenommenen Änderungen unmittelbar nach dem Klicken auf "OK" zu übernehmen.

## **So ändern Sie die Konfiguration eines DHCP-Netzwerks (dhtadm)**

**Melden Sie sich als Superuser an, oder nehmen Sie eine Rolle oder einen Benutzernamen an, der bzw. dem das DHCP Management-Profil zugewiesen ist. 1**

Weitere Informationen zum DHCP Management-Profil finden Sie unter ["Einrichten des](#page-362-0) [Benutzerzugriffs auf DHCP-Befehle" auf Seite 363.](#page-362-0)

Rollen umfassen Autorisierungen und privilegierte Befehle. Weitere Informationen zu Rollen finden Sie unter "Configuring RBAC (Task Map)" in *[System Administration Guide: Security](http://www.oracle.com/pls/topic/lookup?ctx=E26505&id=SYSADV6rbactask-15) [Services](http://www.oracle.com/pls/topic/lookup?ctx=E26505&id=SYSADV6rbactask-15)*.

**Ermitteln Sie, welches Makro Informationen für alle Clients im Netzwerk enthält. 2**

Der Name des Netzwerkmakros entspricht der IP-Adresse des Netzwerks.

Wenn Sie nicht wissen, welches Makro diese Informationen enthält, können Sie mithilfe des Befehls dhtadm -P die dhcptab-Tabelle anzeigen, in der alle Makros aufgeführt sind.

**Geben Sie einen Befehl in der folgenden Syntax ein, um denWert der gewünschten Option zu 3 ändern:**

# **dhtadm -M -m** *macro-name* **-e '***symbol***=***value***' -g**

Weitere Informationen zu den dhtadm-Befehlszeilenoptionen finden Sie in der Manpage [dhtadm](http://www.oracle.com/pls/topic/lookup?ctx=E26505&id=REFMAN1Mdhtadm-1m)(1M).

#### Verwenden des Befehls dhtadm zum Ändern eines DHCP-Makros **Beispiel 15–2**

Um beispielsweise die Leasing-Zeit des Makros 10.25.62.0 zu 57600 Sekunden und die NIS-Domäne zu sem.example.com zu ändern, geben Sie die folgenden Befehle ein:

```
# dhtadm -M -m 10.25.62.0 -e 'LeaseTim=57600' -g
```

```
# dhtadm -M -m 10.25.62.0 -e 'NISdmain=sem.example.com' -g
```
Die Option -g sorgt dafür, dass der DHCP-Daemon die Tabelle dhcptab neu einliest und die darin vorgenommenen Änderungen übernimmt.

## **Entfernen von DHCP-Netzwerken**

Mit DHCP Manager können Sie mehrere Netzwerke auf einmal entfernen. Sie können die Hosttabelleneinträge, die den DHCP-verwalteten IP-Adressen in diesen Netzwerken zugeordnet sind, automatisch mit löschen lassen. Die folgende Abbildung zeigt das Dialogfeld "Netzwerke löschen" in DHCP Manager.

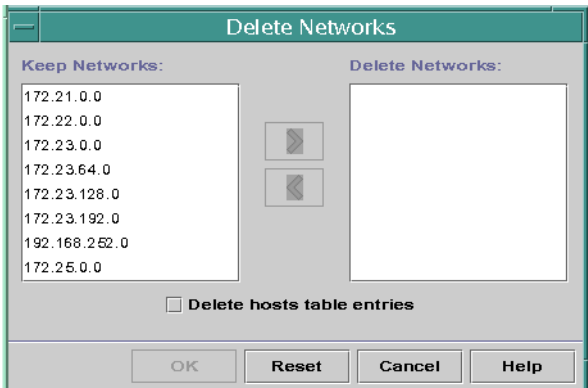

ABBILDUNG 15-7 Dialogfeld "Netzwerke löschen" in DHCP Manager

Der Befehl pntadm erfordert, dass Sie jeden IP-Adresseintrag eines Netzwerks löschen, bevor Sie das Netzwerk löschen können. Sie können nur jeweils ein Netzwerk löschen.

# <span id="page-391-0"></span>▼ **So löschen Sie ein DHCP-Netzwerk (DHCP Manager)**

#### **Wählen Sie in DHCP Manager die Registerkarte "Adressen". 1**

Weitere Informationen zu DHCP-Manager finden Sie unter ["So starten und stoppen Sie DHCP](#page-361-0) [Manager" auf Seite 362.](#page-361-0)

### 2 Wählen Sie "Netzwerke löschen" im Menü "Bearbeiten" aus.

Das Dialogfeld "Netzwerke löschen" wird angezeigt.

Wählen Sie in der Liste<sub>n</sub>Netzwerke behalten" die zu löschenden Netzwerke aus. **3**

Um mehrere Netzwerke auszuwählen, halten Sie während des Klickens die Strg-Taste gedrückt. Halten Sie die Umschalttaste gedrückt, um mehrere aufeinander folgende Netzwerke auszuwählen.

- 4 Klicken Sie auf den Rechtspfeil, um die ausgewählten Netzwerke in die Liste"Netzwerke **löschen" zu verschieben.**
- **Wenn Sie die Hosts-Tabelleneinträge für die DHCP-Adressen dieses Netzwerks löschen 5** möchten, aktivieren Sie das Kontrollkästchen "Hosts-Tabelleneinträge löschen".

Beachten Sie, dass das Löschen der Hosts-Tabelleneinträge nicht die Host-Registrierungen für diese Adressen beim DNS-Server löscht. Die Einträge werden nur beim lokalen Namen-Service gelöscht.

**Klicken Sie auf "OK". 6**

# ▼ **So löschen Sie ein DHCP-Netzwerk (pntadm )**

Beachten Sie, dass dieses Verfahren die IP-Adressen des Netzwerks aus der DHCP-Netzwerktabelle entfernt, bevor das Netzwerk gelöscht wird. Die Adressen werden gelöscht, um sicherzustellen, dass die Hostnamen aus der hosts-Datei bzw. -Datenbank gelöscht werden.

**Melden Sie sich als Superuser an, oder nehmen Sie eine Rolle oder einen Benutzernamen an, der bzw. dem das DHCP Management-Profil zugewiesen ist. 1**

Weitere Informationen zum DHCP Management-Profil finden Sie unter ["Einrichten des](#page-362-0) [Benutzerzugriffs auf DHCP-Befehle" auf Seite 363.](#page-362-0)

Rollen umfassen Autorisierungen und privilegierte Befehle. Weitere Informationen zu Rollen finden Sie unter "Configuring RBAC (Task Map)" in *[System Administration Guide: Security](http://www.oracle.com/pls/topic/lookup?ctx=E26505&id=SYSADV6rbactask-15) [Services](http://www.oracle.com/pls/topic/lookup?ctx=E26505&id=SYSADV6rbactask-15)*.

**Geben Sie einen Befehl in der folgenden Syntax ein, um eine IP-Adresse und den dazugehörigen 2 Hostnamen aus einem Namen-Service zu löschen:**

# **pntadm -D -y** *IP-address*

Zum Löschen der IP-Adresse 10.25.52.1 geben Sie z. B. den folgenden Befehl ein:

# **pntadm -D -y 10.25.52.1**

Die Option -y gibt an, dass der Hostname gelöscht werden soll.

**Wiederholen Sie den Befehl pntadm -D -y für jede Adresse im Netzwerk. 3**

Sie können auch ein Skript zum Ausführen des Befehls pntadm erstellen, wenn Sie viele Adressen löschen müssen.

**Nachdem alle Adressen gelöscht wurden, geben Sie den folgenden Befehl ein, um das Netzwerk 4 aus dem DHCP-Service zu löschen.**

# **pntadm -R** *network-IP-address*

Zum Löschen des Netzwerks 10.25.52.0 geben Sie z. B. den folgenden Befehl ein:

# **pntadm -R 10.25.52.0**

Weitere Informationen zum Serviceprogramm pntadm finden Sie in der Manpage [pntadm](http://www.oracle.com/pls/topic/lookup?ctx=E26505&id=REFMAN1Mpntadm-1m)(1M).

# **Unterstützen von BOOTP-Clients mit dem DHCP-Service (Übersicht der Schritte)**

Um BOOTP-Clients auf Ihren DHCP-Server zu unterstützen, müssen Sie Ihren DHCP-Server so einrichten, dass er BOOTP-kompatibel ist. Wenn Sie angeben möchten, welche BOOTP-Clients Ihren DHCP-Service verwenden können, müssen Sie die BOOTP-Clients in der Netzwerktabelle des DHCP-Servers registrieren. Alternativ können Sie verschiedene IP-Adressen zur automatischen Zuweisung für BOOTP-Clients reservieren.

**Hinweis –** BOOTP-Adressen werden permanent zugewiesen, unabhängig davon, ob Sie explizit ein permanentes Leasing der Adresse zuweisen.

In der folgenden Tabelle sind die Aufgaben aufgeführt, die Sie zur Unterstützung von BOOTP-Clients ausführen können. Die Tabelle enthält Links zu den Verfahren, in denen die Ausführung der Aufgaben beschrieben wird.

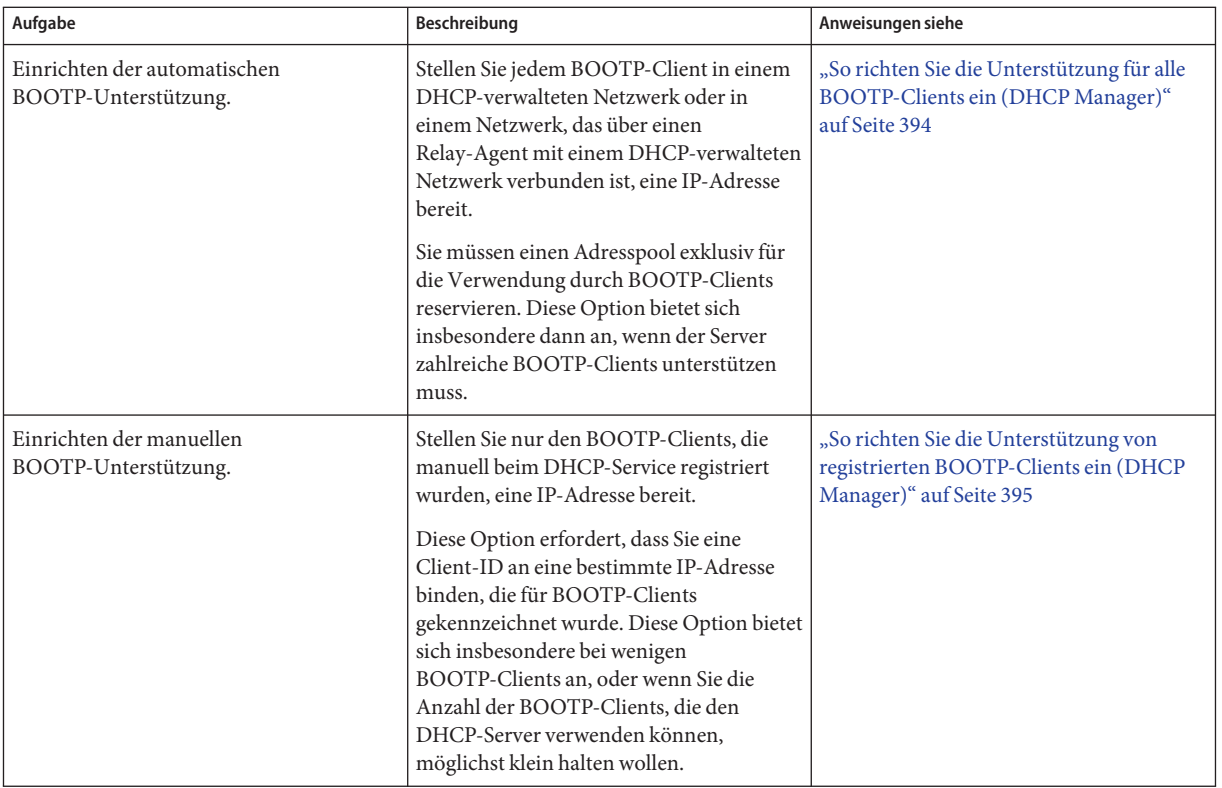

## ▼ **So richten Sie die Unterstützung für alle BOOTP-Clients ein (DHCP Manager)**

Wählen Sie in DHCP Manager die Option "Ändern" im Menü "Service" aus. **1**

Das Dialogfeld "Service-Optionen ändern" wird angezeigt.

Weitere Informationen zu DHCP-Manager finden Sie unter ["So starten und stoppen Sie DHCP](#page-361-0) [Manager" auf Seite 362.](#page-361-0)

- Wählen Sie im Bereich "BOOTP-Kompatibilität" des Dialogfelds die Option "Automatisch". **2**
- Wählen Sie<sub>n</sub>Server erneut starten" und klicken Sie auf<sub>n</sub>OK". **3**
- **Wählen Sie die Registerkarte, Adressen". 4**

### <span id="page-394-0"></span>**Wählen Sie die Adressen, die Sie für BOOTP-Clients reservieren möchten. 5**

Um einen Adressbereich auszuwählen, klicken Sie auf die erste Adresse, halten die Umschalttaste gedrückt und klicken dann auf die letzte Adresse. Um mehrere nicht aufeinander folgende Adressen auszuwählen, halten Sie beim Klicken auf jede Adresse die Strg-Taste gedrückt.

6 Wählen Sie"Eigenschaften" im Menü "Bearbeiten" aus.

Das Dialogfeld "Mehrere Adressen ändern" wird angezeigt.

- 7 Wählen Sie im Bereich"BOOTP" die Option"Alle Adressen nur BOOTP-Clients zuweisen". Alle anderen Optionen sollten auf "Aktuelle Einstellungen beibehalten" gesetzt werden.
- **Klicken Sie auf "OK". 8**

Jetzt kann jeder BOOTP-Client eine Adresse von diesem DHCP-Server beziehen.

## ▼ **So richten Sie die Unterstützung von registrierten BOOTP-Clients ein (DHCP Manager)**

### 1 Wählen Sie in DHCP Manager die Option "Ändern" im Menü "Service" aus.

Das Dialogfeld "Service-Optionen ändern" wird angezeigt.

Weitere Informationen zu DHCP-Manager finden Sie unter ["So starten und stoppen Sie DHCP](#page-361-0) [Manager" auf Seite 362.](#page-361-0)

- 2 Wählen Sie im Bereich "BOOTP-Kompatibilität" des Dialogfelds die Option "Manuell".
- Wählen Sie "Server erneut starten" und klicken Sie auf "OK". **3**
- Wählen Sie die Registerkarte "Adressen". **4**
- **Wählen Sie eine Adresse, die Sie einem bestimmten BOOTP-Client zuweisen möchten. 5**
- 6 Wählen Sie"Eigenschaften" im Menü "Bearbeiten" aus. Das Dialogfeld "Eigenschaften für Adresse" wird angezeigt.
- Klicken Sie im Dialogfeld "Eigenschaften für Adresse" auf die Registerkarte "Leasing". **7**

#### Geben Sie die Client-ID in das Feld "Client-ID" ein. **8**

Bei einem BOOTP Oracle Solaris Client in einem Ethernet-Netzwerk ist die Client-ID ein String, der von der hexadezimalen Ethernet-Adresse des Clients abgeleitet wird. Die Client-ID beinhaltet ein Präfix, das den Address Resolution Protocol (ARP)-Typ für Ethernet (01) angibt. Bei einem BOOTP-Client mit der Ethernet-Adresse 8:0:20:94:12:1e würde die Client-ID 0108002094121E lauten.

**Tipp –** Geben Sie als Superuser auf einem Oracle Solaris Clientsystem den folgenden Befehl ein, um die Ethernet-Adresse der Schnittstelle zu beziehen:

# **ifconfig -a**

- Wählen Sie "Reserviert", um die IP-Adresse für diesen Client zu reservieren. **9**
- Wählen Sie<sub>n</sub>Nur BOOTP-Clients zuweisen" und klicken Sie auf<sub>n</sub>OK". **10**

Auf der Registerkarte "Adressen" werden "BOOTP" im Feld "Status", und die von Ihnen angegebene Client-ID im Feld "Client-ID" angezeigt.

# **Arbeiten mit IP-Adressen im DHCP-Service (Übersicht der Schritte)**

Mit DHCP Manager oder dem Befehl pntadm können Sie IP-Adressen hinzufügen, Adresseigenschaften ändern und Adressen vom DHCP-Service entfernen. Bevor Sie mit IP-Adressen arbeiten, sollten Sie [Tabelle 15–4](#page-397-0) lesen, um sich mit den Eigenschaften von IP-Adressen vertraut zu machen. Diese Tabelle enthält Informationen für die Benutzer von DHCP Manager und dem Befehl pntadm.

**Hinweis –** [Tabelle 15–4](#page-397-0) enthält Beispiele für die Verwendung von pntadm zur Angabe der Eigenschaften von IP-Adressen beim Hinzufügen oder Ändern von IP-Adressen. Weitere Informationen zum Befehl [pntadm](http://www.oracle.com/pls/topic/lookup?ctx=E26505&id=REFMAN1Mpntadm-1m)(1M) finden Sie in der Manpage pntadm .

In der folgenden Tabelle sind die Aufgaben aufgeführt, die Sie zum Hinzufügen, Ändern oder Entfernen von IP-Adressen ausführen müssen. Die Tabelle enthält Links zu den Verfahren, in denen die Ausführung der Aufgaben beschrieben wird.
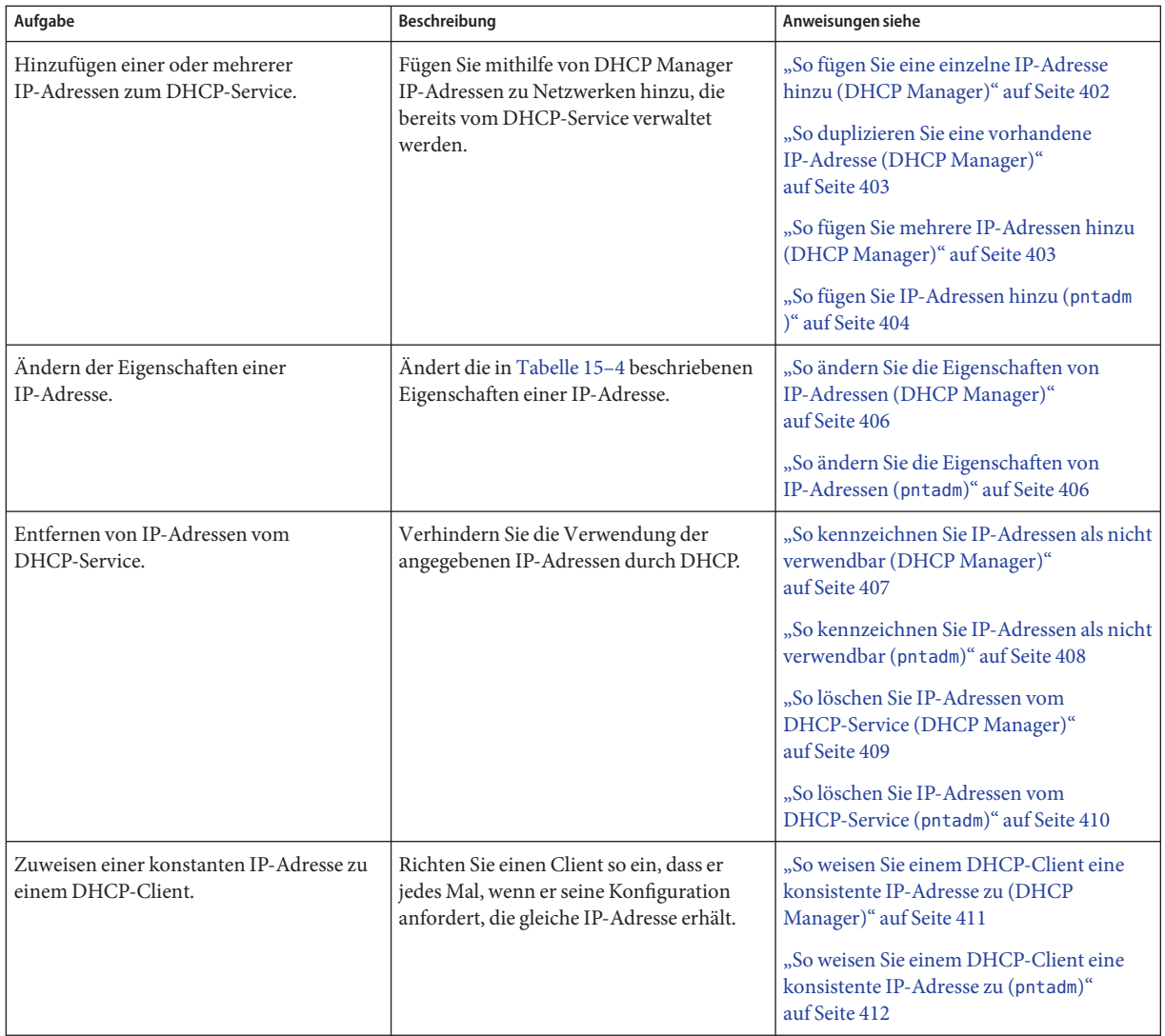

In der folgenden Tabelle sind die Eigenschaften von IP-Adressen sowie eine Beschreibung dieser Eigenschaften aufgeführt.

#### <span id="page-397-0"></span>**TABELLE 15–4** Eigenschaften von IP-Adressen

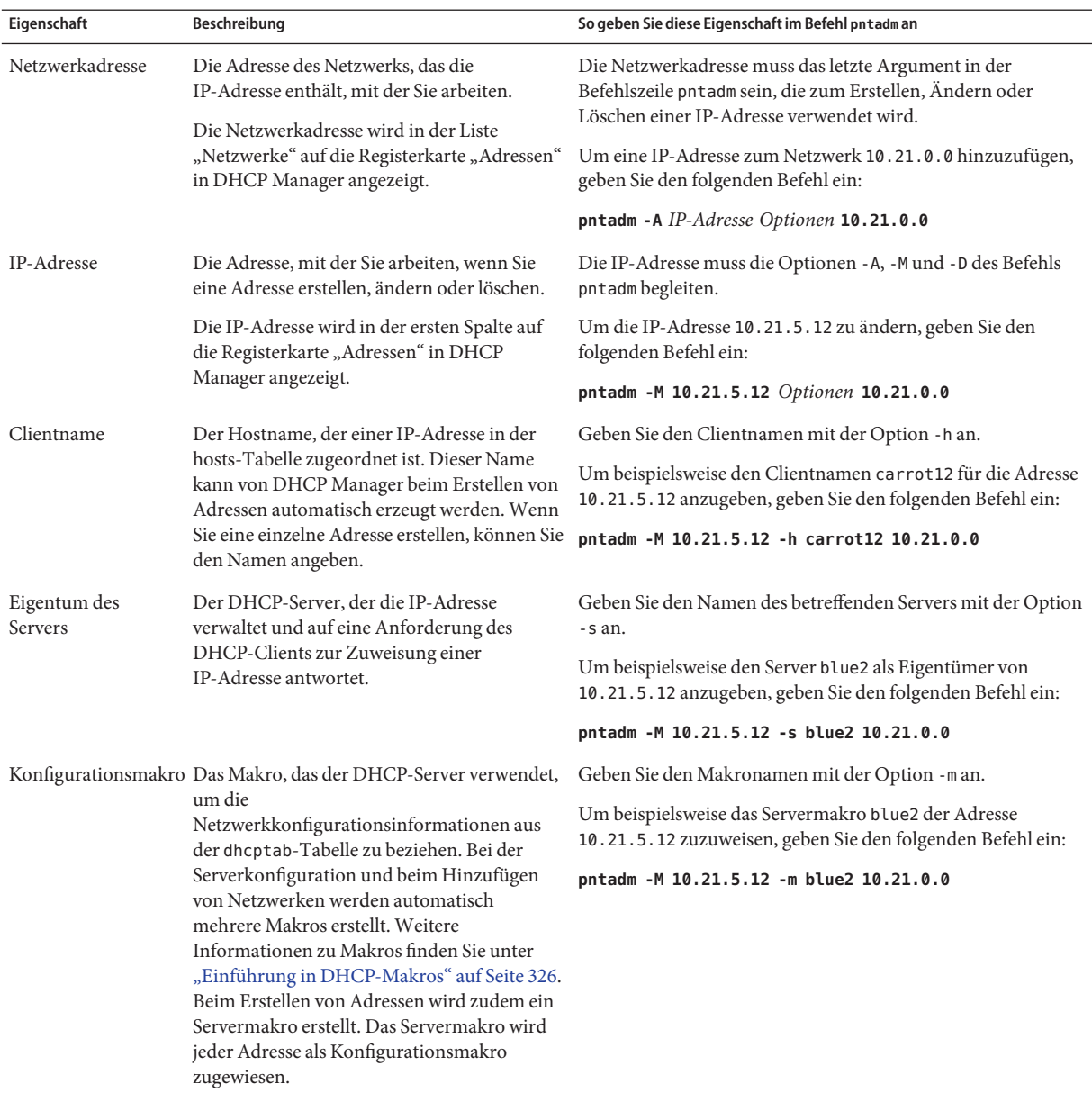

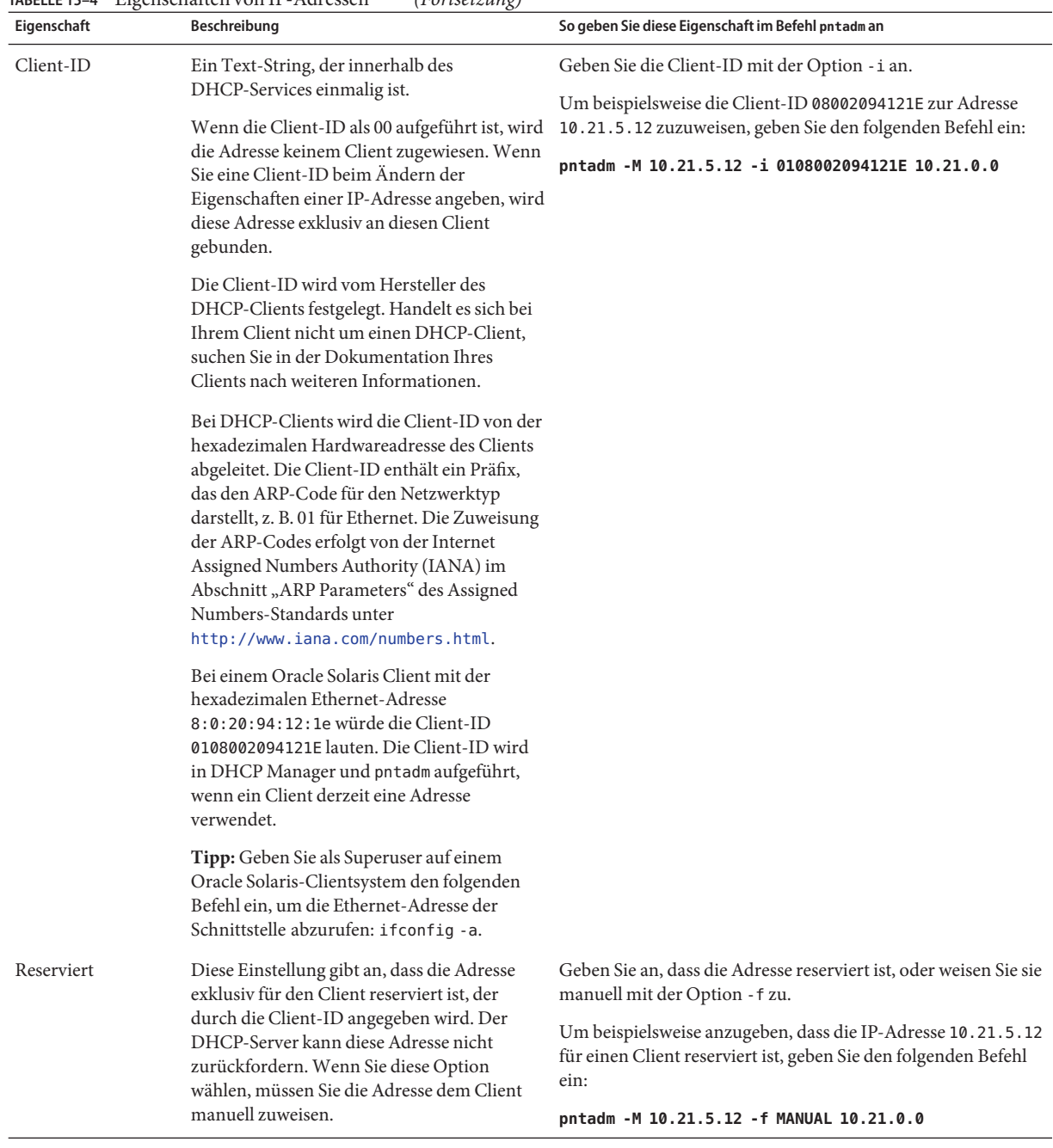

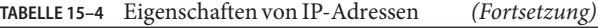

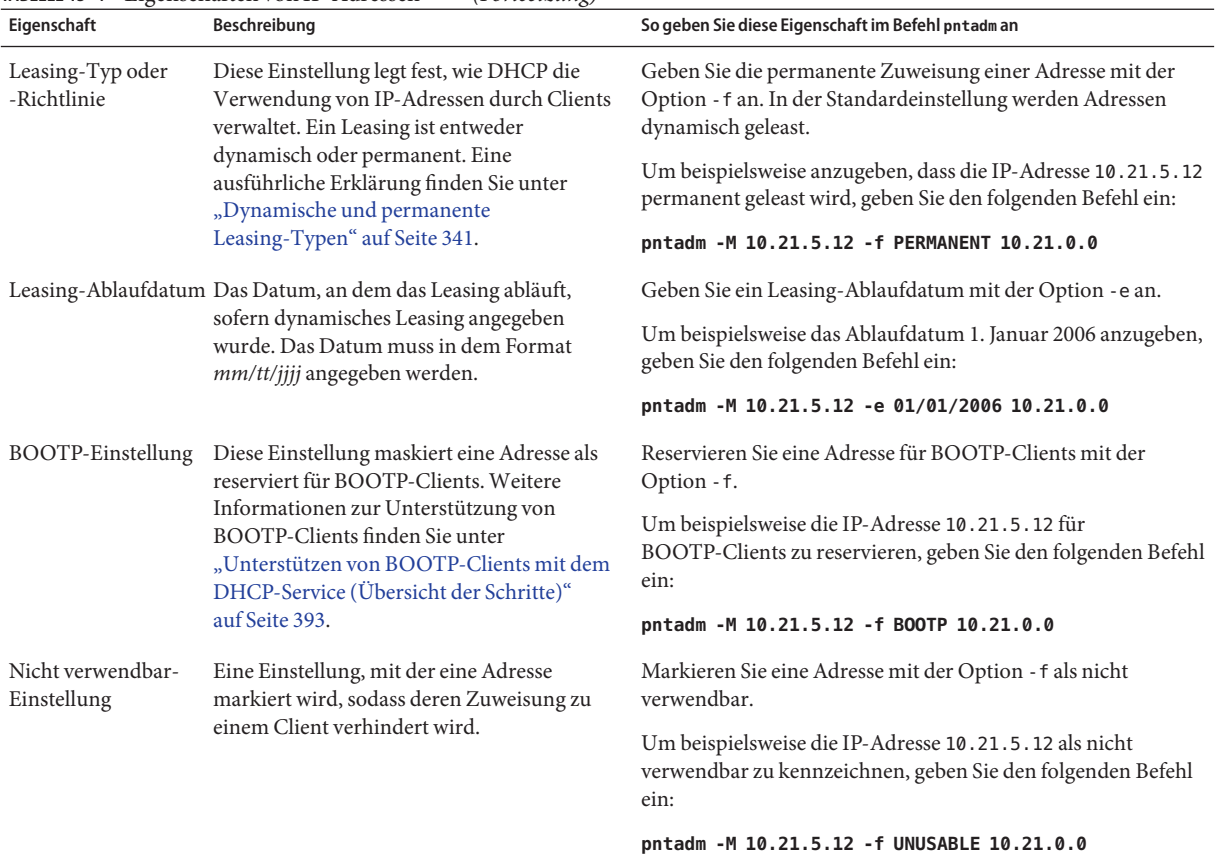

#### **TABELLE 15–4** Eigenschaften von IP-Adressen *(Fortsetzung)*

### **Hinzufügen von IP-Adressen zum DHCP-Service**

Bevor Sie IP-Adressen hinzufügen, müssen Sie das Netzwerk, das Eigentümer der Adressen ist, zum DHCP-Service hinzufügen. Informationen zum Hinzufügen von Netzwerken finden Sie unter ["Hinzufügen von DHCP-Netzwerken" auf Seite 385.](#page-384-0)

Adressen können Sie mit DHCP Manager oder dem Befehl pntadm hinzufügen.

Bei Netzwerken, die bereits vom DHCP-Service verwaltet werden, können Sie Adressen auf verschiedene Arten mit DHCP Manager hinzufügen:

- **Hinzufügen einer einzelnen IP-Adresse** Stellen Sie eine neue IP-Adresse unter die DHCP-Administration.
- **Duplizieren einer vorhandenen IP-Adresse** Kopieren Sie die Eigenschaften einer vorhandenen, von DHCP verwalteten IP-Adresse, und geben Sie eine neue IP-Adresse und einen Clientnamen an.
- **Hinzufügen eines Bereichs mit mehreren IP-Adressen** Verwenden Sie den Adressassistenten, um mehrere IP-Adressen unter die DHCP-Administration zu stellen.

Die folgende Abbildung zeigt das Dialogfeld "Adresse erstellen". Das Dialogfeld "Adresse duplizieren" ist mit dem Dialogfeld "Adresse erstellen" identisch, mit Ausnahme der Textfelder, in denen die Werte für eine vorhandene Adresse angezeigt werden.

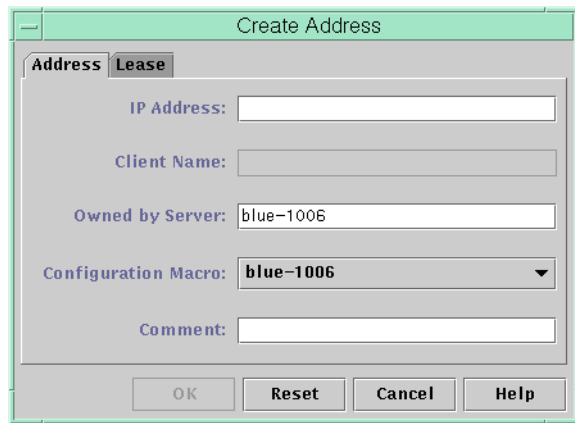

ABBILDUNG 15-8 Dialogfeld "Adresse erstellen" in DHCP Manager

Die folgende Abbildung zeigt das erste Dialogfeld im Assistenten "Adressen zum Netzwerk hinzufügen", über den ein Bereich von IP-Adressen hinzugefügt wird.

<span id="page-401-0"></span>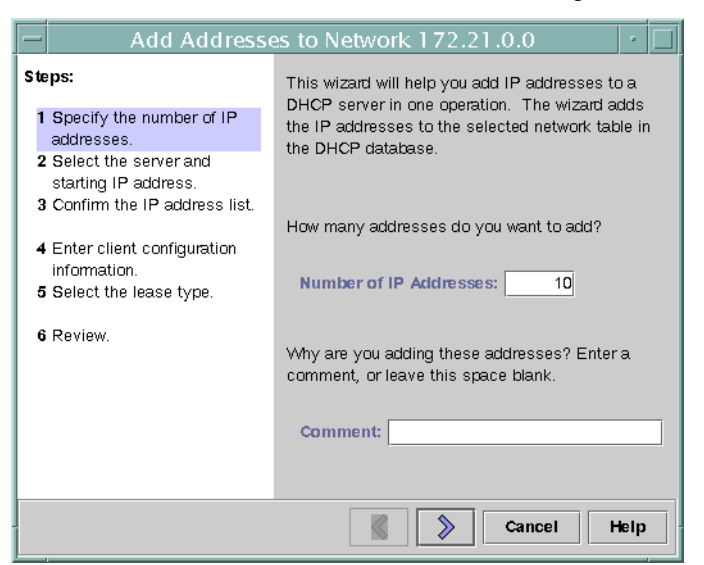

ABBILDUNG 15-9 Assistent "Adressen zum Netzwerk hinzufügen" in DHCP Manager

### **So fügen Sie eine einzelne IP-Adresse hinzu (DHCP Manager)**

#### Wählen Sie in DHCP Manager die Registerkarte "Adressen". **1**

Weitere Informationen zu DHCP-Manager finden Sie unter ["So starten und stoppen Sie DHCP](#page-361-0) [Manager" auf Seite 362.](#page-361-0)

- **Wählen Sie das Netzwerk, dem die neue IP-Adresse hinzugefügt werden sollen. 2**
- Wählen Sie<sub>n</sub>Erstellen" im Menü<sub>n</sub>Bearbeiten" aus. **3**

Das Dialogfeld "Adresse erstellen" wird angezeigt.

Wählen oder geben Sie die Werte für die Adresseinstellungen auf den Registerkarten "Adresse" und<sub>"</sub>Leasing" ein. **4**

Klicken Sie auf die Schaltfläche "Hilfe", um die Hilfe zu diesem Dialogfeld in Ihrem Webbrowser anzuzeigen. Ausführliche Informationen zu den Einstellungen finden Sie in [Tabelle 15–4.](#page-397-0)

**Klicken Sie auf "OK". 5**

# <span id="page-402-0"></span>▼ **So duplizieren Sie eine vorhandene IP-Adresse (DHCP Manager)**

Wählen Sie in DHCP Manager die Registerkarte "Adressen". **1**

Weitere Informationen zu DHCP-Manager finden Sie unter ["So starten und stoppen Sie DHCP](#page-361-0) [Manager" auf Seite 362.](#page-361-0)

- **Wählen Sie das Netzwerk, in dem sich die neue IP-Adresse befindet. 2**
- **Wählen Sie die Adresse mit Eigenschaften, die Sie duplizieren möchten. 3**
- Wählen Sie<sub>"</sub>Duplizieren" im Menü "Bearbeiten" aus. **4**
- Geben Sie die neue IP-Adresse in das Feld "IP-Adressen" ein. **5**
- **(Optional) Geben Sie einen neuen Clientnamen für die Adresse ein.** Sie müssen einen Namen eingeben, der von dem der duplizierten Adresse abweicht. **6**
- **(Optional) Ändern Sie andere Optionswerte nach Bedarf.** Die meisten Optionswerte sollten jedoch gleich bleiben. **7**
- **Klicken Sie auf "OK". 8**

# ▼ **So fügen Sie mehrere IP-Adressen hinzu (DHCP Manager)**

Wählen Sie in DHCP Manager die Registerkarte "Adressen". **1**

Weitere Informationen zu DHCP-Manager finden Sie unter ["So starten und stoppen Sie DHCP](#page-361-0) [Manager" auf Seite 362.](#page-361-0)

- **Wählen Sie das Netzwerk, dem die neuen IP-Adressen hinzugefügt werden sollen. 2**
- Wählen Sie<sub>n</sub>Adressassistent" im Menü<sub>n</sub>Bearbeiten" aus. **3**

Das Dialogfeld "Adressen zum Netzwerk hinzufügen" fordert Sie auf, Werte für die Eigenschaften der IP-Adresse einzugeben. Weitere Informationen zu den Eigenschaften finden Sie in Tabelle 15-4, oder klicken Sie im Dialogfeld auf die Schaltfläche "Hilfe". ["Entscheidungen](#page-337-0) [bei der Administration von IP-Adressen \(Übersicht der Schritte\)" auf Seite 338](#page-337-0) enthält weitere, ausführliche Informationen.

<span id="page-403-0"></span>**Wenn die Eingaben in einem Fenster abgeschlossen sind, klicken Sie auf den Rechtspfeil und im** letzten Fenster auf<sub>"</sub>Fertig stellen". **4**

Die Registerkarte "Adressen" wird mit den neuen Adressen aktualisiert.

### **So fügen Sie IP-Adressen hinzu (pntadm)**

**Melden Sie sich als Superuser an, oder nehmen Sie eine Rolle oder einen Benutzernamen an, der bzw. dem das DHCP Management-Profil zugewiesen ist. 1**

Weitere Informationen zum DHCP Management-Profil finden Sie unter ["Einrichten des](#page-362-0) [Benutzerzugriffs auf DHCP-Befehle" auf Seite 363.](#page-362-0)

Rollen umfassen Autorisierungen und privilegierte Befehle. Weitere Informationen zu Rollen finden Sie unter "Configuring RBAC (Task Map)" in *[System Administration Guide: Security](http://www.oracle.com/pls/topic/lookup?ctx=E26505&id=SYSADV6rbactask-15) [Services](http://www.oracle.com/pls/topic/lookup?ctx=E26505&id=SYSADV6rbactask-15)*.

**Fügen Sie IP-Adressen hinzu, indem Sie einen Befehl mit der folgenden Syntax eingeben: 2**

# **pntadm -A** *ip-address options network-address*

Eine Liste der Optionen, die Sie mit dem Befehl [pntadm](http://www.oracle.com/pls/topic/lookup?ctx=E26505&id=REFMAN1Mpntadm-1m)(1M) verwenden können, finden Sie in der Manpage pntadm -A. Darüber hinaus sind in [Tabelle 15–4](#page-397-0) einige Beispiele für pntadm-Befehle aufgeführt, in denen Optionen angegeben sind.

**Hinweis –** Sie können ein Skript schreiben, um mehrere Adressen mit dem Befehl pntadm hinzuzufügen. Ein Beispiel finden Sie in [Beispiel 18–1.](#page-496-0)

# **Ändern von IP-Adressen im DHCP-Service**

Mit DHCP Manager oder dem Befehl pntadm -M können Sie beliebige der in [Tabelle 15–4](#page-397-0) aufgeführten Adresseigenschaften ändern. Weitere Informationen zum Befehl pntadm -M finden Sie in der Manpage [pntadm](http://www.oracle.com/pls/topic/lookup?ctx=E26505&id=REFMAN1Mpntadm-1m)(1M).

Die folgende Abbildung zeigt das Dialogfeld "Eigenschaften für Adresse", in dem Sie die Eigenschaften von IP-Adressen ändern können.

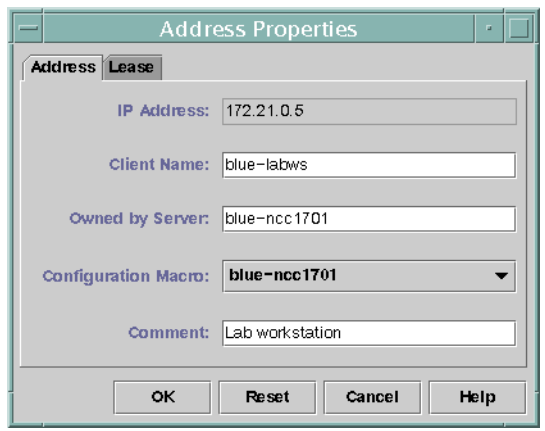

<span id="page-404-0"></span>ABBILDUNG 15-10 Dialogfeld "Eigenschaften für Adresse" in DHCP Manager

Die folgende Abbildung zeigt das Dialogfeld "Mehrere Adressen ändern", in dem Sie mehrere IP-Adressen gleichzeitig ändern können.

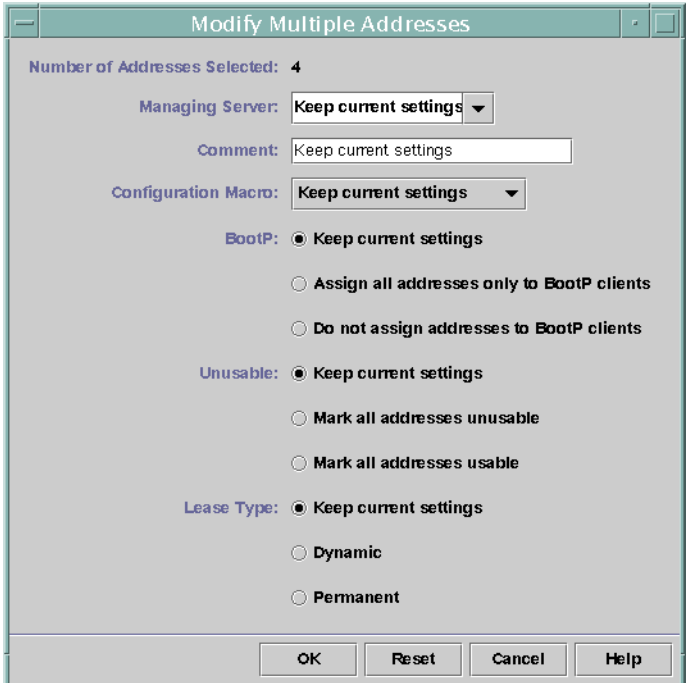

ABBILDUNG 15-11 Dialogfeld "Mehrere Adressen ändern" in DHCP Manager

# <span id="page-405-0"></span>**So ändern Sie die Eigenschaften von IP-Adressen (DHCP Manager)**

#### Wählen Sie in DHCP Manager die Registerkarte "Adressen". **1**

Weitere Informationen zu DHCP-Manager finden Sie unter ["So starten und stoppen Sie DHCP](#page-361-0) [Manager" auf Seite 362.](#page-361-0)

- **Wählen Sie das Netzwerk der IP-Adresse. 2**
- **Wählen Sie eine oder mehrere zu ändernde IP-Adressen. 3**

Wenn Sie mehrere Adressen ändern möchten, drücken Sie die Strg-Taste, während Sie mit der Maus auf die einzelnen Adressen klicken. Sie können auch die Umschalttaste gedrückt halten, um einen Adressblock zu markieren.

### 4 Wählen Sie"Eigenschaften" im Menü"Bearbeiten" aus.

Das Dialogfeld "Eigenschaften für Adresse" oder "Mehrere Adressen ändern" wird angezeigt.

#### **Ändern Sie die gewünschten Eigenschaften. 5**

Informationen zu den Eigenschaften erhalten Sie, indem Sie auf die Schaltfläche "Hilfe" klicken oder [Tabelle 15–4](#page-397-0) durchlesen.

**Klicken Sie auf "OK". 6**

## ▼ **So ändern Sie die Eigenschaften von IP-Adressen (pntadm)**

**Melden Sie sich als Superuser an, oder nehmen Sie eine Rolle oder einen Benutzernamen an, der bzw. dem das DHCP Management-Profil zugewiesen ist. 1**

Weitere Informationen zum DHCP Management-Profil finden Sie unter ["Einrichten des](#page-362-0) [Benutzerzugriffs auf DHCP-Befehle" auf Seite 363.](#page-362-0)

Rollen umfassen Autorisierungen und privilegierte Befehle. Weitere Informationen zu Rollen finden Sie unter "Configuring RBAC (Task Map)" in *[System Administration Guide: Security](http://www.oracle.com/pls/topic/lookup?ctx=E26505&id=SYSADV6rbactask-15) [Services](http://www.oracle.com/pls/topic/lookup?ctx=E26505&id=SYSADV6rbactask-15)*.

**Ändern Sie die Eigenschaften einer IP-Adresse, indem Sie einen Befehl mit der folgenden Syntax eingeben: 2**

# **pntadm -M** *ip-address options network-address*

Mit dem Befehl pntadm können verschiedene Optionen verwendet werden, die in der Manpage [pntadm](http://www.oracle.com/pls/topic/lookup?ctx=E26505&id=REFMAN1Mpntadm-1m)(1M) dokumentiert sind.

<span id="page-406-0"></span>[Tabelle 15–4](#page-397-0) enthält einige Beispiele für pntadm-Befehle, mit denen Optionen angegeben werden können.

# **Löschen von IP-Adressen aus dem DHCP-Service**

Manchmal soll der DHCP-Service eine bestimmte IP-Adresse oder eine Gruppe von IP-Adressen nicht mehr verwalten. Die Methode, die Sie zum Löschen eine Adresse aus DHCP verwenden, hängt davon ab, ob diese Änderung nur vorübergehend oder permanent sein soll.

- Um die Verwendung bestimmter Adressen nur vorübergehend zu verhindern, kennzeichnen Sie die Adressen im Dialogfeld "Eigenschaften für Adresse" als "Nicht verwendbar". Dies wird unter "Kennzeichnen von IP-Adressen als nicht durch den DHCP-Service verwendbar" auf Seite 407 beschrieben.
- Um die Verwendung bestimmter Adressen durch DHCP-Clients permanent zu verhindern, löschen Sie die Adressen aus den DHCP-Netzwerktabellen. Dies wird unter ["Löschen von](#page-408-0) [IP-Adressen vom DHCP-Service" auf Seite 409](#page-408-0) beschrieben.

# **Kennzeichnen von IP-Adressen als nicht durch den DHCP-Service verwendbar**

Mit dem Befehl pntadm -M und der Option -f UNUSABLE können Sie bestimmte Adressen als nicht verwendbar kennzeichnen.

In DHCP Manager verwenden Sie das Dialogfeld "Eigenschaften für Adresse"(siehe [Abbildung 15–10\)](#page-404-0), um einzelne Adressen zu kennzeichnen. Im Dialogfeld "Mehrere Adressen ändern"(siehe [Abbildung 15–11\)](#page-404-0) können Sie mehrere Adressen kennzeichnen. Dies wird im folgenden Verfahren beschrieben.

## ▼ **So kennzeichnen Sie IP-Adressen als nicht verwendbar (DHCP Manager)**

#### Wählen Sie in DHCP Manager die Registerkarte "Adressen". **1**

Weitere Informationen zu DHCP-Manager finden Sie unter ["So starten und stoppen Sie DHCP](#page-361-0) [Manager" auf Seite 362.](#page-361-0)

**Wählen Sie das Netzwerk der IP-Adresse. 2**

#### <span id="page-407-0"></span>**Wählen Sie eine oder mehrere IP-Adressen aus, die als nicht verwendbar gekennzeichnet werden sollen. 3**

Wenn Sie mehrere Adressen als nicht verwendbar kennzeichnen möchten, drücken Sie die Strg-Taste, während Sie mit der Maus auf die einzelnen Adressen klicken. Sie können auch die Umschalttaste gedrückt halten, um einen Adressblock zu markieren.

### 4 Wählen Sie"Eigenschaften" im Menü"Bearbeiten" aus.

Das Dialogfeld "Eigenschaften für Adresse" oder "Mehrere Adressen ändern" wird angezeigt.

5 Wenn Sie eine Adresse ändern, wählen Sie die Registerkarte "Leasing".

#### Wählen Sie "Adresse ist nicht verwendbar". **6**

Wenn Sie mehrere Adressen bearbeiten, wählen Sie "Alle Adressen als nicht verwendbar kennzeichnen".

**Klicken Sie auf "OK". 7**

### ▼ **So kennzeichnen Sie IP-Adressen als nicht verwendbar (pntadm)**

**Melden Sie sich als Superuser an, oder nehmen Sie eine Rolle oder einen Benutzernamen an, der bzw. dem das DHCP Management-Profil zugewiesen ist. 1**

Weitere Informationen zum DHCP Management-Profil finden Sie unter ["Einrichten des](#page-362-0) [Benutzerzugriffs auf DHCP-Befehle" auf Seite 363.](#page-362-0)

Rollen umfassen Autorisierungen und privilegierte Befehle. Weitere Informationen zu Rollen finden Sie unter "Configuring RBAC (Task Map)" in *[System Administration Guide: Security](http://www.oracle.com/pls/topic/lookup?ctx=E26505&id=SYSADV6rbactask-15) [Services](http://www.oracle.com/pls/topic/lookup?ctx=E26505&id=SYSADV6rbactask-15)*.

**Kennzeichnen Sie IP-Adressen als nicht verwendbar, indem Sie einen Befehl mit der folgenden 2 Syntax eingeben:**

# **pntadm -M** *ip-address* **-f UNUSABLE** *network-address*

Um beispielsweise die Adresse 10.64.3.3 als nicht verwendbar zu kennzeichnen, geben Sie den folgenden Befehl ein:

**pntadm -M 10.64.3.3 -f UNUSABLE 10.64.3.0**

# <span id="page-408-0"></span>**Löschen von IP-Adressen vom DHCP-Service**

Sie können IP-Adressen aus den DHCP-Netzwerktabellen löschen, wenn diese Adressen nicht mehr von DHCP verwaltet werden sollen. Hierzu verwenden Sie den Befehl pntadm -D oder das Dialogfeld "Adresse löschen" in DHCP Manager.

Die folgende Abbildung zeigt das Dialogfeld "Adresse löschen".

ABBILDUNG 15-12 Dialogfeld "Adresse löschen" in DHCP Manager

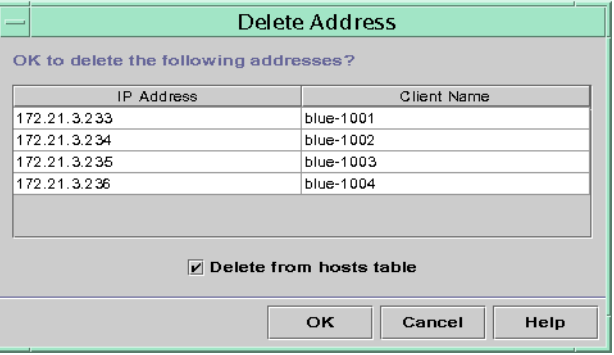

# **So löschen Sie IP-Adressen vom DHCP-Service (DHCP Manager)**

#### Wählen Sie in DHCP Manager die Registerkarte "Adressen". **1**

Weitere Informationen zu DHCP-Manager finden Sie unter ["So starten und stoppen Sie DHCP](#page-361-0) [Manager" auf Seite 362.](#page-361-0)

- **Wählen Sie das Netzwerk der IP-Adresse. 2**
- **Wählen Sie eine oder mehrere zu löschende IP-Adressen. 3**

Wenn Sie mehrere Adressen löschen möchten, drücken Sie die Strg-Taste, während Sie mit der Maus auf die einzelnen Adressen klicken. Sie können auch die Umschalttaste gedrückt halten, um einen Adressblock zu markieren.

4 Wählen Sie"Löschen" im Menü"Bearbeiten" aus.

Das Dialogfeld "Adresse löschen" enthält eine Liste der von Ihnen ausgewählten Adressen, sodass Sie den Löschvorgang bestätigen können.

<span id="page-409-0"></span>Wenn Sie die Hostnamen aus der hosts-Tabelle löschen möchten, wählen Sie "Aus Tabelle 'hosts' **löschen". 5**

Wenn die Hostnamen von DHCP Manager erzeugt wurden, müssen Sie die Namen eventuell aus der hosts-Tabelle löschen.

**Klicken Sie auf "OK". 6**

# **So löschen Sie IP-Adressen vom DHCP-Service (pntadm)**

**Melden Sie sich als Superuser an, oder nehmen Sie eine Rolle oder einen Benutzernamen an, der bzw. dem das DHCP Management-Profil zugewiesen ist. 1**

Weitere Informationen zum DHCP Management-Profil finden Sie unter ["Einrichten des](#page-362-0) [Benutzerzugriffs auf DHCP-Befehle" auf Seite 363.](#page-362-0)

Rollen umfassen Autorisierungen und privilegierte Befehle. Weitere Informationen zu Rollen finden Sie unter "Configuring RBAC (Task Map)" in *[System Administration Guide: Security](http://www.oracle.com/pls/topic/lookup?ctx=E26505&id=SYSADV6rbactask-15) [Services](http://www.oracle.com/pls/topic/lookup?ctx=E26505&id=SYSADV6rbactask-15)*.

**Löschen Sie IP-Adressen, indem Sie einen Befehl mit der folgenden Syntax eingeben: 2**

# **pntadm -D** *ip-address options network-address*

Wenn Sie die Option -y hinzufügen, wird der Hostname aus dem Namen-Service gelöscht, der den Hostnamen verwaltet.

Um beispielsweise die Adresse 10.64.3.3 aus dem Netzwerk 10.64.3.0 und den entsprechenden Hostnamen zu löschen, geben Sie den folgenden Befehl ein:

**pntadm -D 10.64.3.3 -y 10.64.3.0**

### **Zuweisen einer reservierten IP-Adresse zu einem DHCP-Client**

Der DHCP-Service versucht, einem Client die gleiche IP-Adresse bereitzustellen, die der Client zuvor über DHCP bezogen hat. Manchmal wurde eine Adresse jedoch bereits einem anderen Client zugewiesen.

Router, NIS- oder NIS+-Server, DNS-Server und andere Hosts, die für ein Netzwerk wichtig sind, sollten keine DHCP-Clients werden. Hosts, die einem Netzwerk Services bereitstellen, dürfen sich nicht auf das Netzwerk verlassen, um ihre IP-Adressen zu beziehen. Clients wie z. B. Druck- oder Dateiserver müssen ebenfalls über konsistente IP-Adressen verfügen. Diese Clients beziehen ihre Netzwerkkonfigurationen vom DHCP-Server, der ihnen auch eine konsistente IP-Adresse zuweist.

<span id="page-410-0"></span>Sie können den DHCP-Server so einrichten, dass er einem Client, der seine Konfiguration anfordert, jedes Mal die gleiche IP-Adresse zuweist. Sie reservieren die IP-Adresse für den Client, indem Sie die Client-ID manuell der Adresse zuweisen, die der Client verwenden soll. Sie können die reservierte Adresse entweder als dynamisches Leasing oder als permanentes Leasing einrichten. Wenn dynamisches Leasing für die Clientadresse verwendet wird, können Sie die Verwendung der Adresse leichter verfolgen. Ein festplattenloser Client sollte beispielsweise eine reservierte Adresse mit dynamischem Leasing verwenden. Bei permanentem Leasing für die Clientadresse können Sie die Verwendung der Adresse nicht verfolgen. Nachdem ein Client eine permanent geleaste Adresse bezogen hat, kontaktiert der Client den Server nicht noch einmal. Der Client kann nur dann aktualisierte Konfigurationsinformationen beziehen, wenn er die IP-Adresse freigibt und die Aushandlung für das DHCP-Leasing neu startet.

Die Leasing-Eigenschaften können Sie mit dem Befehl pntadm -M oder in dem Dialogfeld "Eigenschaften für Adresse" in DHCP Manager einrichten.

Die folgende Abbildung zeigt die Registerkarte "Leasing" im Dialogfeld "Eigenschaften für Adresse", die zum Ändern der Leasing-Eigenschaften verwendet wird.

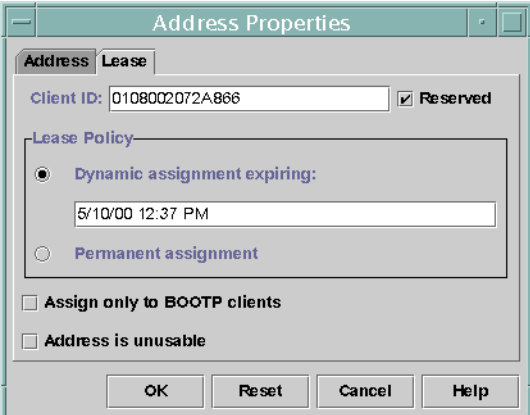

ABBILDUNG 15-13 Registerkarte "Leasing" im Dialogfeld "Eigenschaften für Adresse" in DHCP Manager

# ▼ **So weisen Sie einem DHCP-Client eine konsistente IP-Adresse zu (DHCP Manager)**

Wählen Sie in DHCP Manager die Registerkarte "Adressen". **1**

Weitere Informationen zu DHCP-Manager finden Sie unter ["So starten und stoppen Sie DHCP](#page-361-0) [Manager" auf Seite 362.](#page-361-0)

#### <span id="page-411-0"></span>**Wählen Sie das entsprechende Netzwerk. 2**

#### **Doppelklicken Sie auf die IP-Adresse, die der Client verwenden soll. 3**

Das Fenster "Eigenschaften für Adresse" wird angezeigt.

#### **Wählen Sie die Registerkarte, Leasing". 4**

#### Geben Sie die Client-ID in das Feld "Client-ID" ein. **5**

Die Client-ID wird von der Hardwareadresse des Clients abgeleitet. Weitere Informationen finden Sie unter dem Eintrag für die Client-ID in [Tabelle 15–4.](#page-397-0)

- **Wählen Sie die Option"Reserviert", um zu verhindern, dass die IP-Adresse vom Server 6 zurückgefordert wird.**
- 7 Wählen Sie im Bereich "Leasing-Policy" entweder eine dynamische oder eine permanente **Zuweisung.**

Wählen Sie eine dynamische Zuweisung, wenn der Client Leasings neu aushandeln soll. Dadurch können Sie die Verwendung der Adresse verfolgen. Da Sie "Reserviert" ausgewählt haben, kann die Adresse auch dann nicht zurückgefordert werden, wenn dynamisches Leasing verwendet wird. Sie müssen kein Ablaufdatum für dieses Leasing angeben. Der DHCP-Server berechnet das Ablaufdatum über die Leasing-Zeit.

Wenn Sie ein permanentes Leasing wählen, können Sie die Verwendung der IP-Adresse nicht verfolgen, es sei denn, Sie aktivieren die Transaktionsprotokollierung.

**Klicken Sie auf "OK". 8**

### ▼ **So weisen Sie einem DHCP-Client eine konsistente IP-Adresse zu (pntadm)**

**Melden Sie sich als Superuser an, oder nehmen Sie eine Rolle oder einen Benutzernamen an, der bzw. dem das DHCP Management-Profil zugewiesen ist. 1**

Weitere Informationen zum DHCP Management-Profil finden Sie unter ["Einrichten des](#page-362-0) [Benutzerzugriffs auf DHCP-Befehle" auf Seite 363.](#page-362-0)

Rollen umfassen Autorisierungen und privilegierte Befehle. Weitere Informationen zu Rollen finden Sie unter "Configuring RBAC (Task Map)" in *[System Administration Guide: Security](http://www.oracle.com/pls/topic/lookup?ctx=E26505&id=SYSADV6rbactask-15) [Services](http://www.oracle.com/pls/topic/lookup?ctx=E26505&id=SYSADV6rbactask-15)*.

**Konfigurieren Sie die Leasing-Flags, indem Sie einen Befehl in der folgenden Syntax eingeben:** # **pntadm -M** *ip-address* **-i** *client-id* **-f MANUAL+BOOTP** *network-address* **2**

Um beispielsweise den DHCP-Client mit der MAC-Adresse 08:00:20:94:12:1E so einzurichten, dass er immer die IP-Adresse 10.21.5.12 erhält, geben Sie den folgenden Befehl ein:

**pntadm -M 10.21.5.12 -i 0108002094121E -f MANUAL+BOOTP 10.21.0.0**

**Tipp –** Weitere Informationen zum Ermitteln der Client-IDs finden Sie unter dem Eintrag für die Client-ID in [Tabelle 15–4.](#page-397-0)

# **Arbeiten mit DHCP-Makros (Übersicht der Schritte)**

*DHCP-Makros*sind Container für DHCP-Optionen. Der DHCP-Service verwendet Makros, um Optionen zusammenzufassen, die an Clients übergeben werden sollen. DHCP Manager und das Serviceprogramm dhcpconfig erstellen bei der Konfiguration des Servers automatisch verschiedene Makros. Hintergrundinformationen zu Makros finden Sie unter ["Einführung in](#page-325-0) [DHCP-Makros" auf Seite 326](#page-325-0) Informationen zu den standardmäßig erstellten Makros finden Sie in [Kapitel 14, "Konfiguration des DHCP-Services \(Aufgaben\)".](#page-346-0)

Bei Änderungen in Ihrem Netzwerk kann es erforderlich werden, dass die Konfigurationsinformationen, die an die Clients übergeben wurden, geändert werden müssen. Dazu verwenden Sie die DHCP-Makros. DHCP-Makros können Sie anzeigen, erstellen, ändern, duplizieren und löschen.

Zum Arbeiten mit Makros, müssen Sie mit den DHCP-Standardoptionen vertraut sein, die in der Manpage [dhcp\\_inittab](http://www.oracle.com/pls/topic/lookup?ctx=E26505&id=REFMAN4dhcp-inittab-4)(4) beschrieben sind.

In der folgenden Tabelle sind die Aufgaben aufgeführt, mit denen Sie DHCP-Makros anzeigen, erstellen, ändern und löschen können. Außerdem enthält die Tabelle Links zu den Abschnitten, in denen die Ausführung der einzelnen Aufgaben beschrieben ist.

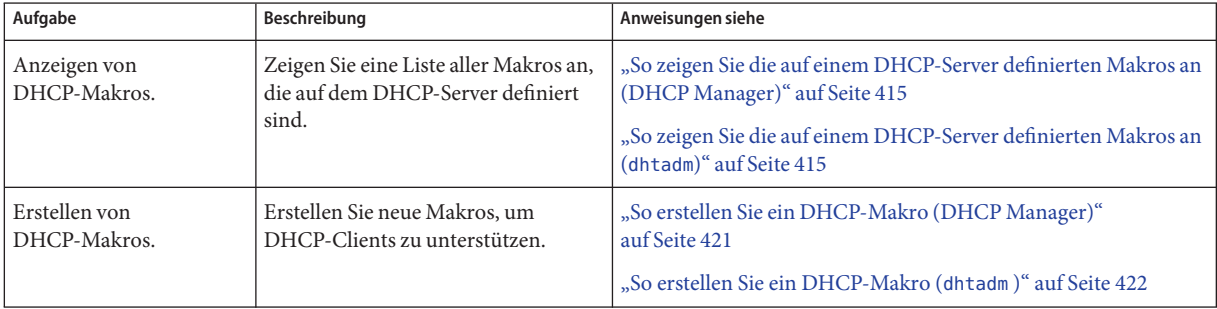

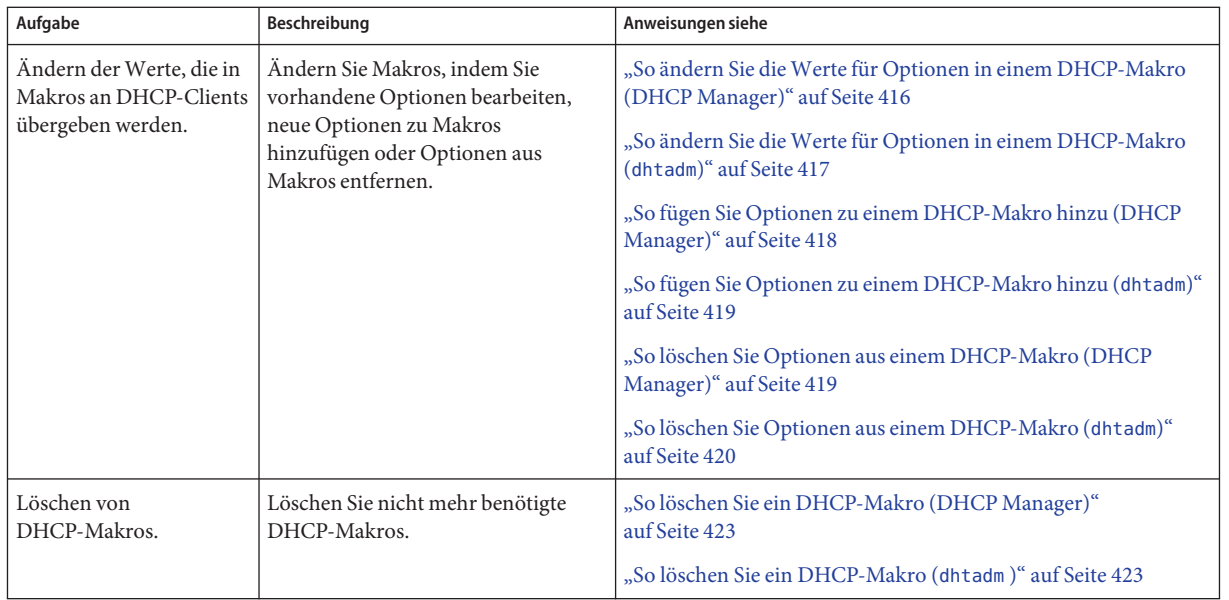

In der folgenden Abbildung wird die Registerkarte "Makros" in DHCP Manager gezeigt.

| <b>DHCP Manager</b>                   |                 |               |
|---------------------------------------|-----------------|---------------|
| File<br>Edit<br>View                  | Service<br>Help |               |
| <b>Addresses</b><br>Macros<br>Options |                 |               |
| Macros<br>$\blacktriangle$            | Option Name     | Value         |
| 100104B949EB4                         | Subnet          | 255.255.192.0 |
| 00C04f8EC671_diskless<br>-1           | Router          | 172.23.0.1    |
| 08002011DF30_diskless                 | <b>Broadcst</b> | 172.23.63.255 |
|                                       | NIS+dom         | dhop.test     |
| 0800201ABE4E_diskless                 | Hostname        |               |
| 0800201AC25E_diskless<br>-1           |                 |               |
| 08002082F863_diskless                 |                 |               |
| 0800208D38D4                          |                 |               |
| 0800208D38E8                          |                 |               |
| 0800209CF743_diskless                 |                 |               |
| 172.21.0.0                            |                 |               |
| 72.21.0.10                            |                 |               |
| 72.22.0.0                             |                 |               |
| 172.23.0.0                            |                 |               |
| 72.23.128.0                           |                 |               |
| 72.23.192.0                           |                 |               |
| 72.23.64.0                            |                 |               |
| 72.25.0.0                             |                 |               |
| 192.168.252.0                         |                 |               |
| O in blue-ultra2                      |                 |               |
| $\odot$ $\Box$ i86                    |                 |               |
| Locale                                |                 |               |
| Solaris                               |                 |               |
| $\overline{\phantom{a}}$<br>spare     |                 |               |
| 19 options loaded                     | Find:           | Next          |

ABBILDUNG 15-14 Registerkarte "Makros" in DHCP Manager

# <span id="page-414-0"></span>▼ **So zeigen Sie die auf einem DHCP-Server definierten Makros an (DHCP Manager)**

**Wählen Sie in DHCP Manager die Registerkarte "Makros". 1**

Weitere Informationen zu DHCP-Manager finden Sie unter ["So starten und stoppen Sie DHCP](#page-361-0) [Manager" auf Seite 362.](#page-361-0)

Im Bereich "Makros" links im Fenster werden alle auf dem DHCP-Server definierten Makros in alphabetischer Reihenfolge angezeigt. Makros, die durch ein Ordnersymbol gekennzeichnet sind, beinhalten Verweise auf andere Makros, während durch ein Dokumentsymbol gekennzeichnete Makros nicht auf andere Makros verweisen.

- **Um einen Makroordner zu öffnen, klicken Sie auf das Symbol links neben dem Ordnersymbol.** Die in dem ausgewählten Makro enthaltenen Makros werden aufgeführt. **2**
- **Klicken Sie auf einen Makronamen, um den Inhalt des Makros anzuzeigen.** Optionen und deren zugewiesenen Werte werden angezeigt. **3**

# ▼ **So zeigen Sie die auf einem DHCP-Server definierten Makros an (dhtadm)**

**Melden Sie sich als Superuser an, oder nehmen Sie eine Rolle oder einen Benutzernamen an, der bzw. dem das DHCP Management-Profil zugewiesen ist. 1**

Weitere Informationen zum DHCP Management-Profil finden Sie unter ["Einrichten des](#page-362-0) [Benutzerzugriffs auf DHCP-Befehle" auf Seite 363.](#page-362-0)

Rollen umfassen Autorisierungen und privilegierte Befehle. Weitere Informationen zu Rollen finden Sie unter "Configuring RBAC (Task Map)" in *[System Administration Guide: Security](http://www.oracle.com/pls/topic/lookup?ctx=E26505&id=SYSADV6rbactask-15) [Services](http://www.oracle.com/pls/topic/lookup?ctx=E26505&id=SYSADV6rbactask-15)*.

**Zeigen Sie die Makros an, indem Sie den folgenden Befehl eingeben: 2**

### # **dhtadm -P**

Mit diesem Befehl wird der formatierte Inhalt der dhcptab-Tabelle einschließlich aller auf dem DHCP-Server definierten Makros und Symbole über das standardmäßige Ausgabegerät gedruckt.

.

# <span id="page-415-0"></span>**Ändern von DHCP-Makros**

Eventuell müssen Sie Änderungen an Makros vornehmen, wenn sich bestimmte Aspekte Ihres Netzwerks ändern und DHCP-Clients über diese Änderung informiert werden müssen. Angenommen, Sie fügen einen Router oder einen NIS-Server hinzu, erstellen ein neues Subnetz oder ändern die Leasing-Richtlinie.

Bevor Sie ein Makro ändern, ermitteln Sie den Namen der DHCP-Option, die Sie ändern, hinzufügen oder löschen möchten. Die standardmäßige DHCP-Optionen sind in der DHCP Manager-Hilfe und in der Manpage [dhcp\\_inittab](http://www.oracle.com/pls/topic/lookup?ctx=E26505&id=REFMAN4dhcp-inittab-4)(4) aufgeführt.

Zum Ändern von Makros können Sie den Befehl dhtadm -M -m oder DHCP Manager verwenden. Weitere Informationen zum Befehl [dhtadm](http://www.oracle.com/pls/topic/lookup?ctx=E26505&id=REFMAN1Mdhtadm-1m)(1M) finden Sie in der Manpage dhtadm

Die folgende Abbildung zeigt das Dialogfeld "Eigenschaften für Makro" in DHCP Manager.

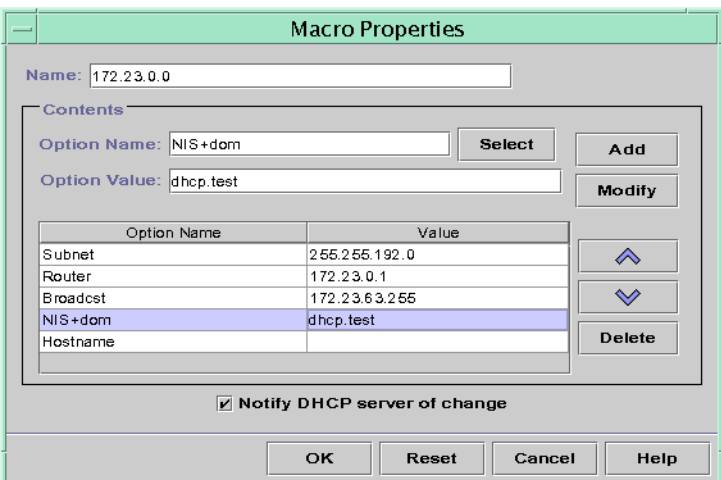

ABBILDUNG 15-15 Dialogfeld "Eigenschaften für Makro" in DHCP Manager

# ▼ **So ändern Sie dieWerte für Optionen in einem DHCP-Makro (DHCP Manager)**

Wählen Sie in DHCP Manager die Registerkarte, Makros". **1**

Weitere Informationen zu DHCP-Manager finden Sie unter ["So starten und stoppen Sie DHCP](#page-361-0) [Manager" auf Seite 362.](#page-361-0)

**Wählen Sie das Makro, das Sie ändern möchten. 2**

<span id="page-416-0"></span>3 Wählen Sie"Eigenschaften" im Menü "Bearbeiten" aus.

Das Dialogfeld "Eigenschaften für Makro" wird angezeigt.

**Wählen Sie die zu ändernde Option in der Optionstabelle aus. 4**

Der Name der Option und der zugehörige Wert werden in den Feldern "Optionsname" und "Optionswert" angezeigt.

- **Markieren Sie im Feld"Optionswert" den altenWert und geben Sie den neuenWert für die Option ein. 5**
- **Klicken Sie auf"Ändern". 6**

Der neue Wert wird in der Optionstabelle angezeigt.

7 Aktivieren Sie das Kontrollkästchen "DHCP-Server von Änderung benachrichtigen".

Diese Auswahl weist den DHCP-Server an, die dhcptab-Tabelle erneut einzulesen, um die darin vorgenommenen Änderungen unmittelbar nach dem Klicken auf "OK" zu übernehmen.

**Klicken Sie auf "OK". 8**

### **So ändern Sie die Werte für Optionen in einem DHCP-Makro (dhtadm)**

**Melden Sie sich als Superuser an, oder nehmen Sie eine Rolle oder einen Benutzernamen an, der bzw. dem das DHCP Management-Profil zugewiesen ist. 1**

Weitere Informationen zum DHCP Management-Profil finden Sie unter ["Einrichten des](#page-362-0) [Benutzerzugriffs auf DHCP-Befehle" auf Seite 363.](#page-362-0)

Rollen umfassen Autorisierungen und privilegierte Befehle. Weitere Informationen zu Rollen finden Sie unter "Configuring RBAC (Task Map)" in *[System Administration Guide: Security](http://www.oracle.com/pls/topic/lookup?ctx=E26505&id=SYSADV6rbactask-15) [Services](http://www.oracle.com/pls/topic/lookup?ctx=E26505&id=SYSADV6rbactask-15)*.

**Ändern Sie die Optionswerte, indem Sie einen Befehl mit der folgenden Syntax eingeben: 2**

# **dhtadm -M -m** *macroname* **-e '***option***=***value***:***option***=***value***' -g**

Um beispielsweise die Leasing-Zeit und den Universal Time Offset im Makro bluenote zu ändern, geben Sie den folgenden Befehl ein:

# **dhtadm -M -m bluenote -e 'LeaseTim=43200:UTCOffst=28800' -g**

# <span id="page-417-0"></span>**So fügen Sie Optionen zu einem DHCP-Makro hinzu (DHCP Manager)**

#### Wählen Sie in DHCP Manager die Registerkarte "Makros". **1**

Weitere Informationen zu DHCP-Manager finden Sie unter ["So starten und stoppen Sie DHCP](#page-361-0) [Manager" auf Seite 362.](#page-361-0)

- **Wählen Sie das Makro, das Sie ändern möchten. 2**
- Wählen Sie<sub>"</sub>Eigenschaften" im Menü "Bearbeiten" aus. **3**

Das Dialogfeld "Eigenschaften für Makro" wird angezeigt.

- **Geben Sie mithilfe einer der folgenden Methoden den Namen der Option in das Feld "Optionsname" ein 4**
	- Klicken Sie neben dem Feld"Optionsname" auf die Schaltfläche "Auswählen", um eine **Option auszuwählen, die dem Makro hinzugefügt werden soll.**

Das Dialogfeld "Option wählen" enthält eine alphabetisch sortierte Liste mit den Namen der Optionen der Standardkategorie sowie Beschreibungen. Wenn Sie eine Option hinzufügen möchten, die nicht in der Standardkategorie enthalten ist, wählen Sie eine Kategorie in der Liste "Kategorie" aus.

Weitere Informationen zu Makrokategorien finden Sie unter ["Einführung in](#page-325-0) [DHCP-Makros" auf Seite 326.](#page-325-0)

- **Geben Sie Include ein, wenn Sie einen Verweis auf ein vorhandenes Makro in das neue Makro aufnehmen möchten.**
- Geben Sie den Wert für die Option in das Feld "Optionswert" ein. **5**

Wenn Sie **Include** als Optionsnamen eingegeben haben, müssen Sie den Namen eines vorhandenen Makros in das Feld "Optionswert" eintragen.

#### **Klicken Sie auf "Hinzufügen". 6**

Die Option wird am Ende der Optionsliste in dieses Makro eingefügt. Um die Position der Option im Makro zu ändern, markieren Sie die Option und klicken auf die Pfeilschaltfläche, um die Option nach oben oder unten zu verschieben.

Aktivieren Sie das Kontrollkästchen "DHCP-Server von Änderung benachrichtigen". **7**

Diese Auswahl weist den DHCP-Server an, die dhcptab-Tabelle erneut einzulesen, um die darin vorgenommenen Änderungen unmittelbar nach dem Klicken auf "OK" zu übernehmen.

#### **Klicken Sie auf "OK". 8**

### <span id="page-418-0"></span>**So fügen Sie Optionen zu einem DHCP-Makro hinzu (dhtadm)**

**Melden Sie sich als Superuser an, oder nehmen Sie eine Rolle oder einen Benutzernamen an, der bzw. dem das DHCP Management-Profil zugewiesen ist. 1**

Weitere Informationen zum DHCP Management-Profil finden Sie unter ["Einrichten des](#page-362-0) [Benutzerzugriffs auf DHCP-Befehle" auf Seite 363.](#page-362-0)

Rollen umfassen Autorisierungen und privilegierte Befehle. Weitere Informationen zu Rollen finden Sie unter "Configuring RBAC (Task Map)" in *[System Administration Guide: Security](http://www.oracle.com/pls/topic/lookup?ctx=E26505&id=SYSADV6rbactask-15) [Services](http://www.oracle.com/pls/topic/lookup?ctx=E26505&id=SYSADV6rbactask-15)*.

**Fügen Sie einem Makro Optionen hinzu, indem Sie einen Befehl im folgenden Format eingeben: 2**

# **dhtadm -M -m** *macroname* **-e '***option***=***value***' -g**

Um beispielsweise die Fähigkeit zur Aushandlung von Leasings zum Makro bluenote hinzuzufügen, geben Sie den folgenden Befehl ein:

# **dhtadm -M -m bluenote -e 'LeaseNeg=\_NULL\_VALUE' -g**

Wenn eine Option keinen Wert benötigt, müssen Sie \_NULL\_VALUE als Wert für die Option verwenden.

# **So löschen Sie Optionen aus einem DHCP-Makro (DHCP Manager)**

Wählen Sie in DHCP Manager die Registerkarte "Makros". **1**

Weitere Informationen zu DHCP-Manager finden Sie unter ["So starten und stoppen Sie DHCP](#page-361-0) [Manager" auf Seite 362.](#page-361-0)

- **Wählen Sie das Makro, das Sie ändern möchten. 2**
- Wählen Sie<sub>n</sub>Eigenschaften" im Menü<sub>n</sub>Bearbeiten" aus. **3**

Das Dialogfeld "Eigenschaften für Makro" wird angezeigt.

- **Wählen Sie die Option aus, die Sie löschen möchten. 4**
- 5 Klicken Sie auf"Löschen".

Die Option wird aus der Optionsliste für dieses Makro entfernt.

<span id="page-419-0"></span>Aktivieren Sie das Kontrollkästchen "DHCP-Server von Änderung benachrichtigen". **6**

Diese Auswahl weist den DHCP-Server an, die dhcptab-Tabelle erneut einzulesen, um die darin vorgenommenen Änderungen unmittelbar nach dem Klicken auf "OK" zu übernehmen.

**Klicken Sie auf "OK". 7**

### **So löschen Sie Optionen aus einem DHCP-Makro (dhtadm)**

**Melden Sie sich als Superuser an, oder nehmen Sie eine Rolle oder einen Benutzernamen an, der bzw. dem das DHCP Management-Profil zugewiesen ist. 1**

Weitere Informationen zum DHCP Management-Profil finden Sie unter ["Einrichten des](#page-362-0) [Benutzerzugriffs auf DHCP-Befehle" auf Seite 363.](#page-362-0)

Rollen umfassen Autorisierungen und privilegierte Befehle. Weitere Informationen zu Rollen finden Sie unter "Configuring RBAC (Task Map)" in *[System Administration Guide: Security](http://www.oracle.com/pls/topic/lookup?ctx=E26505&id=SYSADV6rbactask-15) [Services](http://www.oracle.com/pls/topic/lookup?ctx=E26505&id=SYSADV6rbactask-15)*.

**Löschen Sie eine Option aus einem Makro, indem Sie einen Befehl mit der folgenden Syntax eingeben: 2**

# **dhtadm -M -m** *macroname* **-e '***option***=' -g**

Um beispielsweise die Fähigkeit zur Aushandlung von Leasings aus dem Makro bluenote zu löschen, geben Sie den folgenden Befehl ein:

```
# dhtadm -M -m bluenote -e 'LeaseNeg=' -g
```
Wenn eine Option ohne einen Wert angegeben wird, wird die Option aus dem Makro entfernt.

### **Erstellen von DHCP-Makros**

Eventuell möchten Sie neue Makros zu Ihrem DHCP-Service hinzufügen, um Clients mit bestimmten Anforderungen zu unterstützen. Zum Erstellen von Makros können Sie den Befehl dhtadm -A -m oder das Dialogfeld "Makro erstellen" in DHCP Manager verwenden. Weitere Informationen zum Befehl dhtadm finden Sie in der Manpage [dhtadm](http://www.oracle.com/pls/topic/lookup?ctx=E26505&id=REFMAN1Mdhtadm-1m)(1M).

Die folgende Abbildung zeigt das Dialogfeld "Makro erstellen" in DHCP Manager.

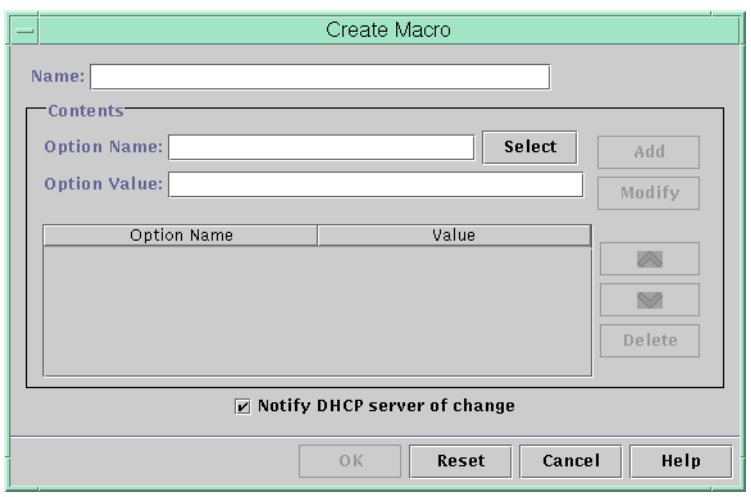

<span id="page-420-0"></span>ABBILDUNG 15-16 Dialogfeld "Makro erstellen" in DHCP Manager

### ▼ **So erstellen Sie ein DHCP-Makro (DHCP Manager)**

#### Wählen Sie in DHCP Manager die Registerkarte "Makros". **1**

Weitere Informationen zu DHCP-Manager finden Sie unter ["So starten und stoppen Sie DHCP](#page-361-0) [Manager" auf Seite 362.](#page-361-0)

#### Wählen Sie<sub>"</sub>Erstellen" im Menü "Bearbeiten" aus. **2**

Das Dialogfeld "Makro erstellen" wird angezeigt.

#### **Geben Sie einen einmaligen Namen für das Makro ein. 3**

Der Name kann bis zu 128 alphanumerischen Zeichen umfassen. Wenn Sie einen Namen verwenden, der einem Hersteller-Klassenbezeichner, einer Netzwerkadresse oder einer Client-ID entspricht, wird das Makro automatisch für die entsprechenden Clients verarbeitet. Wenn Sie einen anderen Namen eingeben, wird das Makro nicht automatisch verarbeitet. Das Makro muss einer bestimmten IP-Adresse zugewiesen oder in ein anderes Makro eingefügt werden, das automatisch verarbeitet wird. Ausführliche Informationen finden Sie unter ["Von](#page-325-0) [DHCP-Server verarbeitete Makros" auf Seite 326.](#page-325-0)

#### Klicken Sie neben dem Feld "Optionsname" auf die Schaltfläche "Auswählen". **4**

Das Dialogfeld "Option wählen" enthält eine alphabetisch sortierte Liste mit den Namen der Optionen der Standardkategorie sowie Beschreibungen. Wenn Sie eine Option hinzufügen möchten, die nicht in der Standardkategorie enthalten ist, verwenden Sie die Liste "Kategorie". Wählen Sie die gewünschte Kategorie in der Liste "Kategorie" aus. Weitere Informationen zu Optionskategorien finden Sie unter ["Einführung in DHCP-Optionen" auf Seite 325.](#page-324-0)

<span id="page-421-0"></span>Wählen Sie die Option aus, die dem Makro hinzugefügt werden soll, und klicken Sie auf "OK". **5**

Das Dialogfeld "Eigenschaften für Makro" zeigt die ausgewählte Option im Feld "Optionsname" an.

**Geben Sie denWert für die Option in das Feld"Optionswert" ein, und klicken Sie auf "Hinzufügen". 6**

Die Option wird am Ende der Optionsliste in dieses Makro eingefügt. Um die Position der Option im Makro zu ändern, markieren Sie die Option und klicken auf die Pfeilschaltfläche, um die Option nach oben oder unten zu verschieben.

- **Wiederholen Sie Schritt 5 und Schritt 6 für jede Option, die Sie dem Makro hinzufügen möchten. 7**
- **Aktivieren Sie das Kontrollkästchen"DHCP-Server von Änderung benachrichtigen", wenn Sie 8 keine weiteren Optionen mehr hinzufügen möchten.**

Diese Auswahl weist den DHCP-Server an, die dhcptab-Tabelle erneut einzulesen, um die darin vorgenommenen Änderungen unmittelbar nach dem Klicken auf "OK" zu übernehmen.

**Klicken Sie auf "OK". 9**

### **So erstellen Sie ein DHCP-Makro (dhtadm)**

**Melden Sie sich als Superuser an, oder nehmen Sie eine Rolle oder einen Benutzernamen an, der bzw. dem das DHCP Management-Profil zugewiesen ist. 1**

Weitere Informationen zum DHCP Management-Profil finden Sie unter ["Einrichten des](#page-362-0) [Benutzerzugriffs auf DHCP-Befehle" auf Seite 363.](#page-362-0)

Rollen umfassen Autorisierungen und privilegierte Befehle. Weitere Informationen zu Rollen finden Sie unter "Configuring RBAC (Task Map)" in *[System Administration Guide: Security](http://www.oracle.com/pls/topic/lookup?ctx=E26505&id=SYSADV6rbactask-15) [Services](http://www.oracle.com/pls/topic/lookup?ctx=E26505&id=SYSADV6rbactask-15)*.

**Erstellen Sie ein Makro, indem Sie einen Befehl mit der folgenden Syntax eingeben: 2**

# **dhtadm -A -m** *macroname* **-d ':***option***=***value***:***option***=***value***:***option***=***value:***' -g**

Es gibt keinen Grenzwert für die Anzahl an *Option=Wert*-Paaren, die in dem Argument für -d enthalten sein können. Das Argument muss mit einem Doppelpunkt beginnen und enden, und es muss sich zwischen jedem *Option=Wert*-Paar ein Doppelpunkt befinden. Der vollständige String muss in Anführungszeichen eingeschlossen sein.

Um beispielsweise das Makro bluenote zu erstellen, geben Sie den folgenden Befehl ein:

#### # **dhtadm -A -m bluenote -d ':Router=10.63.6.121\ :LeaseNeg=\_NULL\_VALUE:DNSserv=10.63.28.12:' -g**

Wenn eine Option keinen Wert benötigt, müssen Sie \_NULL\_VALUE als Wert für die Option verwenden.

# <span id="page-422-0"></span>**Löschen von DHCP-Makros**

Eventuell müssen Sie ein Makro aus dem DHCP-Service löschen. Wenn Sie beispielsweise ein Netzwerk aus dem DHCP-Service löschen, können Sie auch das dazugehörige Netzwerkmakro löschen.

Zum Löschen von Makros können Sie den Befehl dhtadm -D -m oder DHCP Manager verwenden.

# ▼ **So löschen Sie ein DHCP-Makro (DHCP Manager)**

### 1 Wählen Sie in DHCP Manager die Registerkarte "Makros".

Weitere Informationen zu DHCP-Manager finden Sie unter ["So starten und stoppen Sie DHCP](#page-361-0) [Manager" auf Seite 362.](#page-361-0)

**Wählen Sie das zu löschende Makro aus. 2**

Das Dialogfeld "Makro löschen" fordert Sie zur Bestätigung auf, dass Sie das angegebene Makro löschen möchten.

3 Aktivieren Sie das Kontrollkästchen "DHCP-Server von Änderung benachrichtigen".

Diese Auswahl weist den DHCP-Server an, die dhcptab-Tabelle erneut einzulesen, um die darin vorgenommenen Änderungen unmittelbar nach dem Klicken auf "OK" zu übernehmen.

**Klicken Sie auf "OK". 4**

# **So löschen Sie ein DHCP-Makro (dhtadm)**

**Melden Sie sich als Superuser an, oder nehmen Sie eine Rolle oder einen Benutzernamen an, der bzw. dem das DHCP Management-Profil zugewiesen ist. 1**

Weitere Informationen zum DHCP Management-Profil finden Sie unter ["Einrichten des](#page-362-0) [Benutzerzugriffs auf DHCP-Befehle" auf Seite 363.](#page-362-0)

Rollen umfassen Autorisierungen und privilegierte Befehle. Weitere Informationen zu Rollen finden Sie unter "Configuring RBAC (Task Map)" in *[System Administration Guide: Security](http://www.oracle.com/pls/topic/lookup?ctx=E26505&id=SYSADV6rbactask-15) [Services](http://www.oracle.com/pls/topic/lookup?ctx=E26505&id=SYSADV6rbactask-15)*.

**Löschen Sie ein Makro, indem Sie einen Befehl mit der folgenden Syntax eingeben: 2**

# **dhtadm -D -m** *macroname* **-g**

Um beispielsweise das Makro bluenote zu löschen, geben Sie den folgenden Befehl ein:

# **dhtadm -D -m bluenote -g**

# **Arbeiten mit DHCP-Optionen (Übersicht der Schritte)**

Optionen sind Schlüsselwörter für Netzwerkkonfigurationsparameter, die der DHCP-Server an Clients übergeben kann. Im DHCP-Service können Sie die standardmäßige DHCP-Optionen weder erstellen, löschen noch ändern. Die Standardoptionen werden von DHCP-Protokoll definiert, daher können die Optionen nicht geändert werden. Aufgaben können Sie nur an Optionen durchführen, die Sie für Ihren Standort erstellt haben. Aus diesem Grund ist die Registerkarte "Optionen" in DHCP Manager bei der Erstkonfiguration des DHCP-Services leer, bis Sie Optionen für Ihren Standort erstellt haben.

Wenn Sie Optionen auf dem DHCP-Server erstellen, müssen Sie auch Informationen zu den Optionen auf dem DHCP-Client hinzufügen. Beim DHCP-Client müssen Sie der Datei /etc/dhcp/inittab Einträge für die neuen Optionen hinzufügen. Weitere Informationen zu dieser Datei finden Sie in der Manpage [dhcp\\_inittab](http://www.oracle.com/pls/topic/lookup?ctx=E26505&id=REFMAN4dhcp-inittab-4)(4).

Bei DHCP-Clients, bei denen es sich nicht um Oracle Solaris-Clients handelt, suchen Sie in der Dokumentation nach Informationen zum Hinzufügen von Optionen bzw. Symbolen. Weitere Informationen zu Optionen in DHCP finden Sie unter ["Einführung in DHCP-Optionen"](#page-324-0) [auf Seite 325.](#page-324-0)

Zum Erstellen, Ändern oder Löschen von Optionen können Sie entweder DHCP Manager oder den Befehl dhtadm verwenden.

**Tipp –** In der DHCP-Literatur werden Optionen auch als *Symbole* bezeichnet. Auch der Befehl dhtadm und die dazugehörige Manpage verwendet den Begriff Symbole für Optionen.

In der folgenden Tabelle sind die Aufgaben aufgeführt, die Sie zum Erstellen, Ändern und Löschen von DHCP-Optionen ausführen müssen. Die Tabelle enthält Links zu den Verfahren, in denen die Ausführung der Aufgaben beschrieben wird.

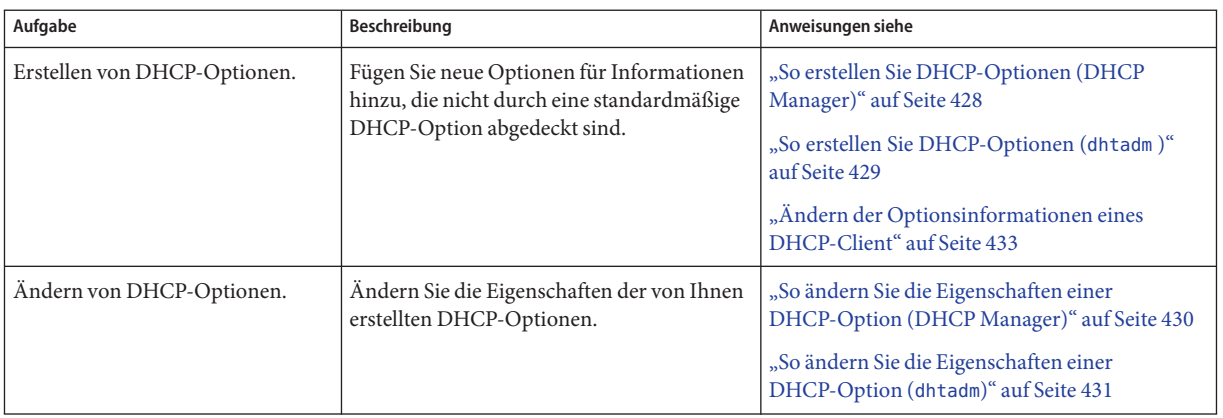

<span id="page-424-0"></span>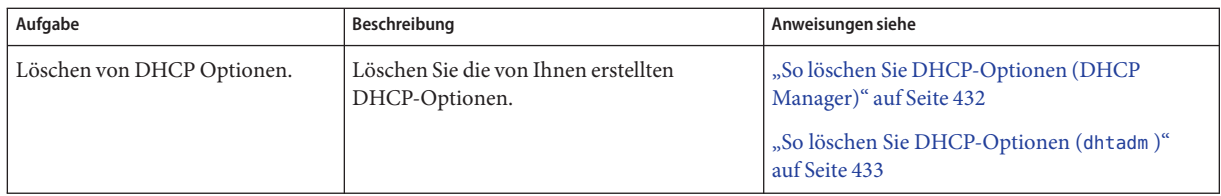

Bevor Sie DHCP-Optionen erstellen, müssen Sie sich mit den Eigenschaften der Optionen vertraut machen, die in der folgenden Tabelle aufgeführt sind.

**TABELLE 15–5** Eigenschaften von DHCP-Optionen

| Optionseigenschaft | Beschreibung                                                                                                    |
|--------------------|----------------------------------------------------------------------------------------------------|
| Kategorie          | Die Kategorie einer Option muss eine der folgenden sein:<br>Anbieter – Optionen, die nur für die Herstellerplattform eines Clients gelten,<br>entweder Hardware oder Software.                                                                                                    |
|                    | Standort – Optionen, die nur für Ihren Standort gelten.<br><b>COL</b>                                                                                                    |
|                    | Erweitert – Neuere Optionen, die dem DHCP-Protokoll hinzugefügt wurden,<br>ш<br>aber noch nicht als Standardoptionen in DHCP umgesetzt sind.                                                                                                    |
| Code               | Der Code ist eine einmalige Zahl, die Sie einer Option zuweisen. Sie können den<br>gleichen Code keiner anderen Option innerhalb dieser Optionskategorie zuweisen.<br>Der Code muss für die Optionskategorie geeignet sein:<br>Anbieter – Codewerte zwischen 1-254 für jede Hersteller-Klasse<br>Standort – Codewerte zwischen 128–254<br>■<br>Erweitert – Codewerte zwischen 77–127 |

| Optionseigenschaft | Beschreibung                                                                                                    |
|--------------------|----------------------------------------------------------------------------------------------------|
| Datentyp           | Der Datentyp gibt an, welche Daten einer Option als Wert zugeordnet werden<br>können. Die gültigen Datentypen werden in der folgenden Liste beschrieben.<br>ASCII - Eine Textzeichenfolge.                                                                                                    |
|                    | Boolescher Wert - Dem Datentyp "Boolescher Wert" ist kein Wert zugeordnet.<br>ш<br>Das Vorhandensein dieser Option gibt an, dass eine Bedingung wahr ist, wenn<br>diese Option nicht vorhanden ist, ist eine Begegnung falsch. Beispielsweise hat<br>die Option Hostname den Datentyp "Boolescher Wert". Das Vorhandensein<br>von Hostname in einem Makro führt dazu, dass der DHCP-Server den<br>Hostnamen nachschlägt, der einer zugewiesenen Adresse zugeordnet ist. |
|                    | IP – Eine oder mehrere IP-Adressen, in der getrennten dezimalen Notation<br>ш<br>$(xxxxxxxxxxxxx)$ .                                                                                                    |
|                    | Oketett - Nicht interpretierte ASCII-Darstellung von binären Daten.<br>ш<br>Beispielsweise wird der Datentyp "Oktett" von einer Client-ID verwendet.<br>Gültige Zeichen sind 0–9, A–F und a–f. Zur Darstellung einer 8-Bit-Menge<br>zwei ASCII-Zeichen erforderlich.                                                                                                    |
|                    | UNUMBER8, UNUMBER16, UNUMBER32, UNUMBER64, SNUMBER8,<br>ш<br>SNUMBER16, SNUMBER32 oder SNUMBER64 - Numerischer Wert. Ein<br>einleitendes U oder S gibt an, ob die Zahl vorzeichenlos (unsigned) oder<br>vorzeichenbehaftet (signed) ist. Die Zahlen am Ende geben an, wie viele Bit in<br>der Zahl vorhanden sind.                                                                                                    |
| Granularität       | Die Granularität gibt an, wie viele "Instanzen" des Datentyps erforderlich sind, um<br>einen vollständigen Optionswert darzustellen. Beispielsweise geben ein Datentyp<br>"IP" und eine Granularität von 2 an, dass der Optionswert zwei IP-Adressen<br>enthalten muss.                                                                                                    |
| Maximum            | Die Höchstzahl an Werten, die für eine Option angegeben werden können.<br>Angenommen, Maximum ist 2, die Granularität ist 2 und der Datentyp ist IP. In<br>diesem Fall kann der Optionswert maximal zwei Paare mit IP-Adressen enthalten.                                                                                                    |

**TABELLE 15–5** Eigenschaften von DHCP-Optionen *(Fortsetzung)*

| Optionseigenschaft | Beschreibung                                                                                                    |
|--------------------|----------------------------------------------------------------------------------------------------|
|                    | Hersteller-Client-Klassen Diese Option ist nur dann verfügbar, wenn die Optionskategorie "Anbieter" lautet.<br>Die Hersteller-Client-Klassen kennzeichnen die Client-Klassen, denen die Option<br>"Anbieter" zugeordnet ist. Die Klasse ist ein ASCII-String, der den<br>Client-Computertyp oder das Betriebssystem darstellt. Beispielsweise ist der<br>Klassen-String für einige Modelle der Sun-Workstations SUNW. Sun-Blade-100.<br>Mit diesem Optionstyp können Sie Konfigurationsparameter definieren, die an alle<br>Clients der gleichen Klasse und nur an Clients dieser Klasse übergeben werden. |
|                    | Sie können mehrere Client-Klassen angeben. Nur die DHCP-Clients, deren<br>Client-Klassenwert der von Ihnen angegebenen Klasse entspricht, empfangen die<br>Optionen für diese Klasse.                                                                                                    |
|                    | Die Client-Klasse wird vom Hersteller des DHCP-Client festgelegt. Bei<br>DHCP-Clients, bei denen es sich nicht um Oracle Solaris-Clients handelt, lesen Sie<br>die Dokumentation des Herstellers für den DHCP-Client der jeweiligen<br>Client-Klasse.                                                                                                    |
|                    | Bei Oracle Solaris-Clients kann die Hersteller-Clientklasse durch Eingabe des<br>Befehls prtconf -b auf dem Client angezeigt werden. Zur Angabe der<br>Hersteller-Client-Klasse ersetzen Sie die Kommas in dem vom Befehl uname<br>zurückgegebenen String durch Punkte. Wenn beispielsweise die Zeichenfolge<br>SUNW, Sun-Blade-100 von dem Befehl prtconf-b zurückgegeben wird, geben Sie<br>als Herstellerclientklasse SUNW. Sun-Blade-100 an.                                                                                                    |

**TABELLE 15–5** Eigenschaften von DHCP-Optionen *(Fortsetzung)*

### **Erstellen von DHCP-Optionen**

Wenn Sie Client-Informationen übergeben müssen, für die noch keine Option in DHCP-Protokoll existiert, können Sie eine Option erstellen. Bevor Sie Ihre eigene Option erstellen, prüfen Sie die Liste aller für DHCP erstellten Optionen in der Manpage dhcp  $inittab(4)$ .

Zum Erstellen von neuen Optionen können Sie den Befehl dhtadm -A -s oder das Dialogfeld "Option erstellen" in DHCP Manager verwenden.

Die folgende Abbildung zeigt das Dialogfeld "Option erstellen" in DHCP Manager.

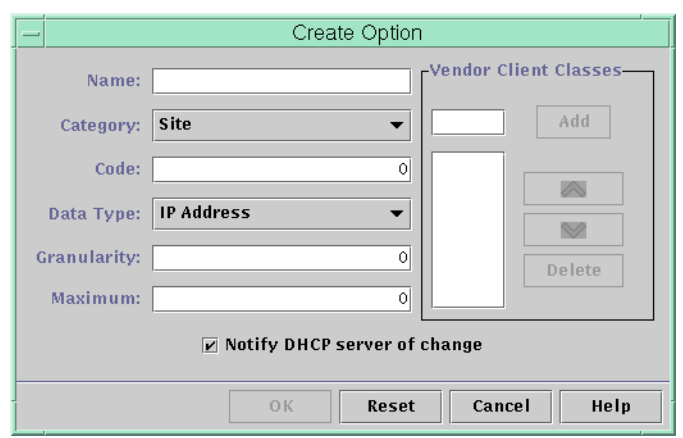

<span id="page-427-0"></span>ABBILDUNG 15-17 Dialogfeld "Option erstellen" in DHCP Manager

### ▼ **So erstellen Sie DHCP-Optionen (DHCP Manager)**

Wählen Sie in DHCP Manager die Registerkarte "Optionen". **1**

Weitere Informationen zu DHCP-Manager finden Sie unter ["So starten und stoppen Sie DHCP](#page-361-0) [Manager" auf Seite 362.](#page-361-0)

Wählen Sie "Erstellen" im Menü "Bearbeiten" aus. **2**

Das Dialogfeld "Optionen erstellen" wird angezeigt.

**Geben Sie einen kurzen beschreibenden Namen für die neue Option ein. 3**

Der Name kann bis zu 128 alphanumerische Zeichen und Leerstellen umfassen.

**Wählen oder geben SieWerte für jede Einstellung in das Dialogfeld ein. 4**

Weitere Informationen zu den Einstellungen finden Sie in [Tabelle 15–5](#page-424-0) oder in der DHCP Manager-Hilfe.

**Aktivieren Sie das Kontrollkästchen"DHCP-Server von Änderung benachrichtigen", wenn Sie keine weiteren Optionen mehr erstellen möchten. 5**

Diese Auswahl weist den DHCP-Server an, die dhcptab-Tabelle erneut einzulesen, um die darin vorgenommenen Änderungen unmittelbar nach dem Klicken auf "OK" zu übernehmen.

**Klicken Sie auf "OK". 6**

> Jetzt können Sie die Optionsmakros hinzufügen und der Option einen Wert zuweisen, der an Clients übergeben wird.

# <span id="page-428-0"></span>▼ **So erstellen Sie DHCP-Optionen (dhtadm )**

**Melden Sie sich als Superuser an, oder nehmen Sie eine Rolle oder einen Benutzernamen an, der bzw. dem das DHCP Management-Profil zugewiesen ist. 1**

Weitere Informationen zum DHCP Management-Profil finden Sie unter ["Einrichten des](#page-362-0) [Benutzerzugriffs auf DHCP-Befehle" auf Seite 363.](#page-362-0)

Rollen umfassen Autorisierungen und privilegierte Befehle. Weitere Informationen zu Rollen finden Sie unter "Configuring RBAC (Task Map)" in *[System Administration Guide: Security](http://www.oracle.com/pls/topic/lookup?ctx=E26505&id=SYSADV6rbactask-15) [Services](http://www.oracle.com/pls/topic/lookup?ctx=E26505&id=SYSADV6rbactask-15)*.

**Erstellen Sie eine DHCP-Option, indem Sie einen Befehl mit der folgenden Syntax eingeben: 2**

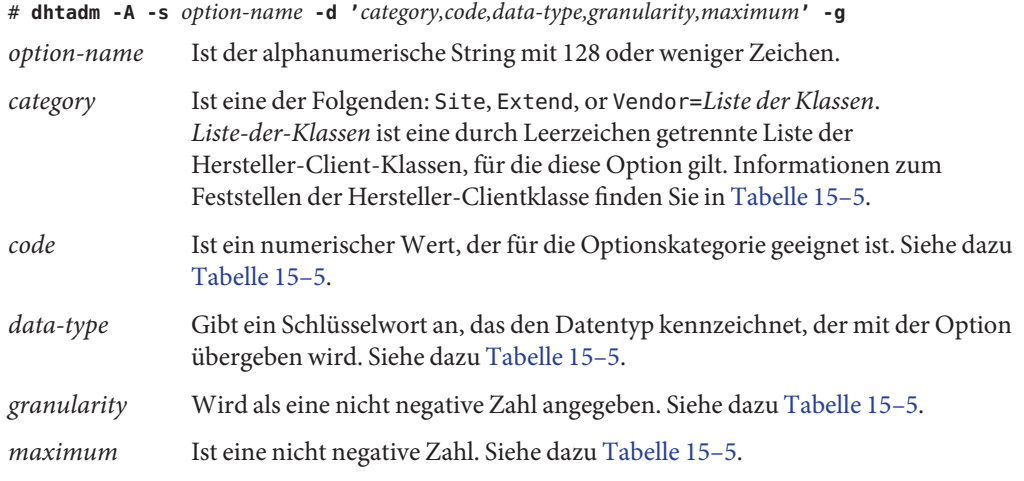

#### Erstellen einer DHCP-Option mit dhtadm **Beispiel 15–3**

Mit dem folgenden Befehl erstellen Sie eine Option namens NewOpt, bei der es sich um eine Option der Kategorie "Standort" handelt. Der Optionscode ist 130. Der Optionswert kann auf eine einzelne vorzeichenlose 8-Bit-Ganzzahl gesetzt werden.

#### # **dhtadm -A -s NewOpt -d 'Site,130,UNUMBER8,1,1' -g**

Der folgende Befehl erstellt eine Option namens NewServ, die zur Optionskategorie "Anbieter" gehört und für Clients gilt, deren Computertyp SUNW,Sun-Blade-100 oder SUNW,Sun-Blade-1000 ist. Der Optionscode ist 200. Der Optionswert kann auf eine IP-Adresse gesetzt werden.

# dhtadm -A -s NewServ -d 'Vendor=SUNW.Sun-Blade-100 \ SUNW.Sun-Blade-1000,200,IP,1,1'

# <span id="page-429-0"></span>**Ändern von DHCP-Optionen**

Wenn Sie Optionen für Ihren DHCP-Service erstellt haben, können Sie die Eigenschaften dieser Optionen ändern. Zum Ändern von Optionen können Sie den Befehl dhtadm -M -s oder das Dialogfeld "Eigenschaften für Option" in DHCP Manager verwenden.

Sie müssen die Informationen der DHCP-Clientoption ändern, um die Änderungen widerzuspiegeln, die Sie am DHCP-Service vorgenommen haben. Lesen Sie dazu ["Ändern der](#page-432-0) [Optionsinformationen eines DHCP-Client" auf Seite 433.](#page-432-0)

Die folgende Abbildung zeigt das Dialogfeld "Eigenschaften für Option" in DHCP Manager.

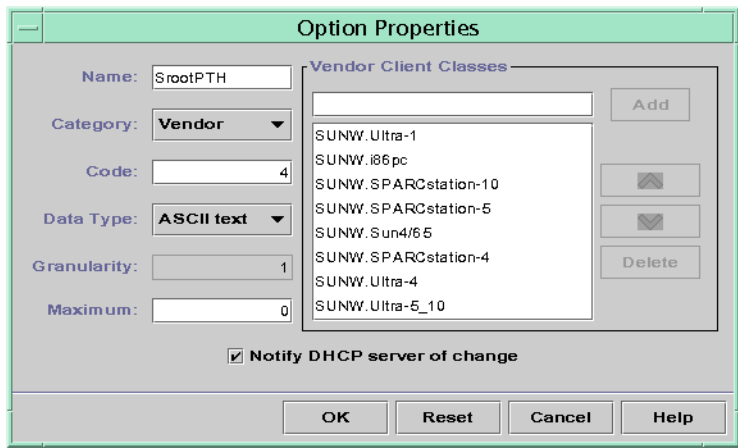

**ABBILDUNG 15–18** Dialogfeld "Eigenschaften für Option" in DHCP Manager

### **So ändern Sie die Eigenschaften einer DHCP-Option (DHCP Manager)**

#### Wählen Sie in DHCP Manager die Registerkarte "Optionen". **1**

Weitere Informationen zu DHCP-Manager finden Sie unter ["So starten und stoppen Sie DHCP](#page-361-0) [Manager" auf Seite 362.](#page-361-0)

**Wählen Sie die Option aus, die Sie ändern möchten. 2**

#### Wählen Sie "Eigenschaften" im Menü "Bearbeiten" aus. **3**

Das Dialogfeld "Eigenschaften für Option" wird angezeigt.

<span id="page-430-0"></span>**Nehmen Sie die erforderlichen Änderungen an den Eigenschaften vor. 4**

Informationen zu den Eigenschaften finden Sie in [Tabelle 15–5](#page-424-0) oder in der DHCP Manager-Hilfe.

5 Aktivieren Sie das Kontrollkästchen"DHCP-Server von Änderung benachrichtigen", wenn Sie **keine weiteren Optionen mehr ändern möchten.**

Die Änderungen werden in die dhcptab-Tabelle übernommen. Der DHCP-Server wird angewiesen, die dhcptab-Tabelle neu einzulesen, um die Änderungen zu übernehmen.

**Klicken Sie auf "OK". 6**

### **So ändern Sie die Eigenschaften einer DHCP-Option (dhtadm)**

**Melden Sie sich als Superuser an, oder nehmen Sie eine Rolle oder einen Benutzernamen an, der bzw. dem das DHCP Management-Profil zugewiesen ist. 1**

Weitere Informationen zum DHCP Management-Profil finden Sie unter ["Einrichten des](#page-362-0) [Benutzerzugriffs auf DHCP-Befehle" auf Seite 363.](#page-362-0)

Rollen umfassen Autorisierungen und privilegierte Befehle. Weitere Informationen zu Rollen finden Sie unter "Configuring RBAC (Task Map)" in *[System Administration Guide: Security](http://www.oracle.com/pls/topic/lookup?ctx=E26505&id=SYSADV6rbactask-15) [Services](http://www.oracle.com/pls/topic/lookup?ctx=E26505&id=SYSADV6rbactask-15)*.

**Ändern Sie eine Option, indem Sie einen Befehl mit der folgenden Syntax eingeben: 2**

# **dhtadm -M -s** *option-name* **-d '***category,code,data-type,granularity,maximum***' -g** *option-name* Gibt den Namen der zu ändernden Option an. *category* Kann entweder Site, Extend oder Vendor=*Liste-der-Klassen* sein. *Liste-der-Klassen* ist eine durch Leerzeichen getrennte Liste der Hersteller-Client-Klassen, für die diese Option gilt. Beispiel:SUNW.Sun-Blade-100 SUNW.Ultra-80 SUNWi86pc. *code* Gibt einen numerischen Wert an, der für die Optionskategorie geeignet ist. Siehe dazu [Tabelle 15–5.](#page-424-0) *data-type* Gibt ein Schlüsselwort an, das den mit der Option übergebenen Datentyp kennzeichnet. Siehe dazu [Tabelle 15–5.](#page-424-0) *granularity* Ist eine nicht negative Zahl. Siehe dazu [Tabelle 15–5.](#page-424-0) *maximum* Ist eine nicht negative Zahl. Siehe dazu [Tabelle 15–5.](#page-424-0)

Bei dem Flag -d müssen Sie alle Eigenschaften einer DHCP-Option angeben, nicht nur die Eigenschaften, die Sie ändern möchten.

#### <span id="page-431-0"></span>Ändern einer DHCP-Option mit dhtadm **Beispiel 15–4**

Mit dem folgenden Befehl ändern Sie eine Option namens NewOpt . Diese Option ist eine Option der Kategorie "Standort". Der Optionscode ist 135. Der Optionswert kann auf eine einzelne vorzeichenlose 8-Bit-Ganzzahl gesetzt werden.

```
# dhtadm -M -s NewOpt -d 'Site,135,UNUMBER8,1,1'
```
Mit dem folgenden Befehl ändern Sie eine Option namens NewServ, bei der es sich um eine Option der Kategorie "Anbieter" handelt. Diese Option gilt jetzt für Clients, deren Computertyp SUNW,Sun-Blade-100 oder SUNW,i86pc ist. Der Optionscode ist 200. Der Optionswert kann auf eine IP-Adresse gesetzt werden.

```
# dhtadm -M -s NewServ -d 'Vendor=SUNW.Sun-Blade-100 \ SUNW.i86pc,200,IP,1,1' -g
```
# **Löschen von DHCP-Optionen**

Standardmäßige DHCP-Optionen können nicht gelöscht werden. Wenn Sie jedoch Optionen für Ihren DHCP-Service definiert haben, können Sie diese Optionen entweder in DHCP Manager oder mit dem Befehl dhtadm löschen.

# **So löschen Sie DHCP-Optionen (DHCP Manager)**

Wählen Sie in DHCP Manager die Registerkarte "Optionen". **1**

Weitere Informationen zu DHCP-Manager finden Sie unter ["So starten und stoppen Sie DHCP](#page-361-0) [Manager" auf Seite 362.](#page-361-0)

- **Wählen Sie die Option aus, die Sie löschen möchten. 2**
- Wählen Sie<sub>n</sub>Löschen" im Menü<sub>n</sub>Bearbeiten" aus. **3**

Das Dialogfeld "Option löschen" wird angezeigt.

**Aktivieren Sie das Kontrollkästchen"DHCP-Server von Änderung benachrichtigen", wenn Sie keine weiteren Optionen mehr löschen möchten. 4**

Diese Auswahl weist den DHCP-Server an, die dhcptab-Tabelle erneut einzulesen, um die darin vorgenommenen Änderungen unmittelbar nach dem Klicken auf "OK" zu übernehmen.

**Klicken Sie auf "OK". 5**
### ▼ **So löschen Sie DHCP-Optionen (dhtadm )**

**Melden Sie sich als Superuser an, oder nehmen Sie eine Rolle oder einen Benutzernamen an, der bzw. dem das DHCP Management-Profil zugewiesen ist. 1**

Weitere Informationen zum DHCP Management-Profil finden Sie unter ["Einrichten des](#page-362-0) [Benutzerzugriffs auf DHCP-Befehle" auf Seite 363.](#page-362-0)

Rollen umfassen Autorisierungen und privilegierte Befehle. Weitere Informationen zu Rollen finden Sie unter "Configuring RBAC (Task Map)" in *[System Administration Guide: Security](http://www.oracle.com/pls/topic/lookup?ctx=E26505&id=SYSADV6rbactask-15) [Services](http://www.oracle.com/pls/topic/lookup?ctx=E26505&id=SYSADV6rbactask-15)*.

**Löschen Sie eine DHCP-Option, indem Sie einen Befehl mit der folgenden Syntax eingeben: 2** # **dhtadm -D -s** *option-name* **-g**

# **Ändern der Optionsinformationen eines DHCP-Client**

Wenn Sie eine neue DHCP-Option zu Ihrem DHCP-Server hinzufügen, müssen Sie jeder Optionsinformationen des DHCP-Clients einen ergänzenden Eintrag hinzufügen. Bei Clients, bei denen es sich nicht um DHCP-Clients handelt, suchen Sie in der Dokumentation nach Informationen zum Hinzufügen von Optionen bzw. Symbolen.

Bei einem DHCP-Client müssen Sie der Datei /etc/dhcp/inittab einen Eintrag für jede Option hinzufügen, die Sie dem DHCP-Server hinzufügen. Wenn Sie die Option später auf dem Server ändern, müssen Sie auch den Eintrag in der /etc/dhcp/inittab-Clientdatei bearbeiten.

Ausführliche Informationen zur Syntax der /etc/dhcp/inittab-Datei finden Sie in der Manpage dhcp inittab(4).

**Hinweis –** Haben Sie der dhcptags-Datei in einer früheren Oracle Solaris-Version DHCP-Optionen hinzugefügt, so müssen Sie diese Optionen auch der /etc/dhcp/inittab-Datei hinzufügen. Weitere Informationen finden Sie unter ["DHCP-Optionsinformationen" auf Seite 504.](#page-503-0)

### **Unterstützung der Oracle Solaris-Netzwerkinstallation mit dem DHCP-Service**

Mit DHCP können Sie Oracle Solaris auf bestimmten Clientsystemen in Ihrem Netzwerk installieren. Diese Funktion kann jedoch nur für sun4u-basierte Systeme und x86-Systeme verwendet werden, die die Hardwareanforderungen zur Ausführung von Oracle Solaris

erfüllen. Informationen zum Verwenden von DHCP zur automatischen Konfiguration von Clientsystemen für das Netzwerk während des Boot-Vorgangs finden Sie in [Kapitel 2,](http://www.oracle.com/pls/topic/lookup?ctx=E38896&id=OSTNIpreconsysid-15630) ["Vorkonfigurieren der Systemkonfigurationsinformationen \(Vorgehen\)" in](http://www.oracle.com/pls/topic/lookup?ctx=E38896&id=OSTNIpreconsysid-15630) *Oracle [Solaris 10 1/13 Installationshandbuch: Netzwerkbasierte Installation](http://www.oracle.com/pls/topic/lookup?ctx=E38896&id=OSTNIpreconsysid-15630)*.

Darüber hinaus unterstützt DHCP Oracle Solaris-Clientsysteme, die unter Verwendung von HTTP standortfern von Servern über ein WAN gebootet und installiert werden. Diese Methode des Remote-Bootens und der Remote-Installation wird als *WAN-Boot-Installation* bezeichnet. Mithilfe von WAN-Boot können Sie Oracle Solaris auch dann über ein großes öffentliches Netzwerk auf SPARC-basierten Systemen installieren, wenn die Netzwerk-Infrastruktur nicht vertrauenswürdig erscheint. Die Sicherheitsfunktionen von WAN-Boot schützen die Vertraulichkeit der Daten und stellen die Integrität des Installationsabbilds sicher.

Bevor Sie DHCP zum remoten Booten und zur remoten Installation von Clientsystemen mithilfe von WAN-Boot verwenden können, muss der DHCP-Server so konfiguriert werden, dass er den Clients die folgenden Informationen bereitstellt:

- Die IP-Adresse des Proxy-Servers
- Der Speicherort des wanboot cgi-Programms

Ausführliche Informationen zur Konfiguration des DHCP-Servers zur Bereitstellung dieser Informationen finden Sie in [Kapitel 2, "Vorkonfigurieren der](http://www.oracle.com/pls/topic/lookup?ctx=E38896&id=OSTNIpreconsysid-15630) [Systemkonfigurationsinformationen \(Vorgehen\)" in](http://www.oracle.com/pls/topic/lookup?ctx=E38896&id=OSTNIpreconsysid-15630) *Oracle Solaris 10 1/13 [Installationshandbuch: Netzwerkbasierte Installation](http://www.oracle.com/pls/topic/lookup?ctx=E38896&id=OSTNIpreconsysid-15630)*. Informationen zum Booten und Installieren von Clientsystemen mit einem DHCP-Server über ein WAN finden Sie in [Kapitel](http://www.oracle.com/pls/topic/lookup?ctx=E38896&id=OSTNIwanbootoverview-1) 10, "WAN-Boot (Übersicht)" in *[Oracle Solaris 10 1/13 Installationshandbuch: Netzwerkbasierte](http://www.oracle.com/pls/topic/lookup?ctx=E38896&id=OSTNIwanbootoverview-1) [Installation](http://www.oracle.com/pls/topic/lookup?ctx=E38896&id=OSTNIwanbootoverview-1)*.

Informationen zur Unterstützung von laufwerkslosen Clients finden Sie unter "Unterstützung von remten Booten und laufwerkslosen Boot-Clients (Übersicht der Schritte)" auf Seite 434.

# **Unterstützung von remten Booten und laufwerkslosen Boot-Clients (Übersicht der Schritte)**

Der DHCP-Service kann Oracle Solaris-Clientsysteme unterstützen, die ihre Betriebssystemdateien remote von einem anderen Computer (dem Betriebssystemserver) aus einhängen. Solche Clients werden häufig als *laufwerkslose Clients* bezeichnet. Laufwerkslose Clients kann man sich als Clients vorstellen, die ständig standortfern booten. Jedes Mal, wenn ein laufwerksloser Client bootet, muss der Client den Namen und die IP-Adresse des Servers beziehen, auf dem die Betriebssystemdateien des Hosts gespeichert sind. Erst dann kann der laufwerkslose Client remote von diesen Dateien gebootet werden.

Jeder laufwerkslose Client verfügt über eine eigene Root-Partition auf dem Betriebssystemserver, die auf dem Client-Hostnamen freigegeben ist. Der DHCP-Server muss dem laufwerkslosen Client jedes Mal die gleiche IP-Adresse zuweisen. Diese Adresse muss dem gleichen Hostnamen im Namen-Service (z. B. DNS) zugewiesen sein. Wenn ein laufwerksloser Client eine konsistente IP-Adresse empfängt, verwendet der Client einen konsistenten Hostnamen und kann auf seine Root-Partition auf dem Betriebssystemserver zugreifen.

Neben der Bereitstellung von IP-Adresse und Hostname kann der DHCP-Server den Speicherort der Betriebssystemdateien des laufwerkslosen Client angeben. Hierzu müssen Sie jedoch Optionen und Makros erstellen, um die Informationen in einem DHCP-Nachrichtenpaket zu übermitteln.

In der folgenden Tabelle sind die Aufgaben aufgeführt, die Sie zur Unterstützung von laufwerkslosen Clients oder anderen persistenten Remote-Boot-Clients ausführen müssen. Die Tabelle enthält Links zu den Verfahren, in denen die Ausführung der Aufgaben beschrieben wird.

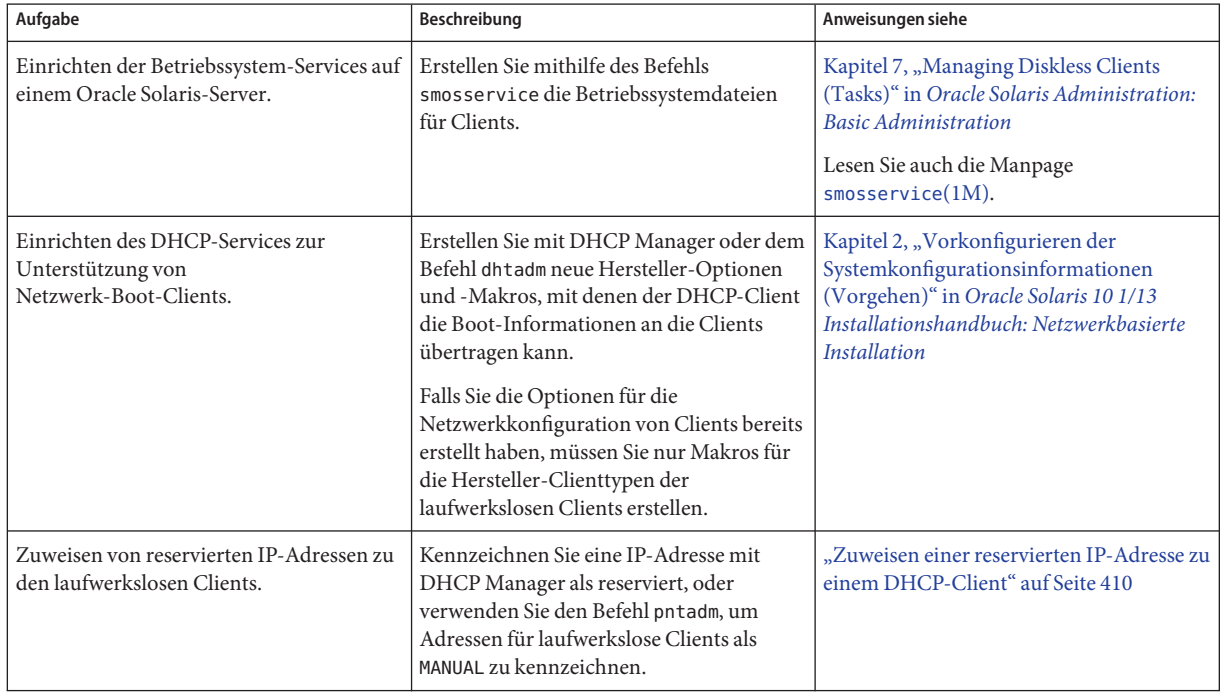

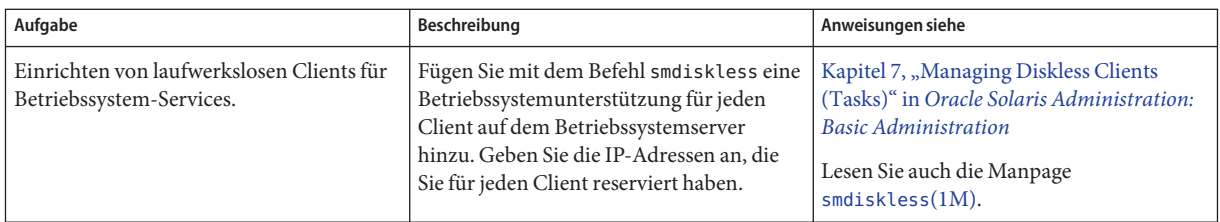

# **Einrichten von DHCP-Clients ausschließlich zum Empfang von Informationen (Übersicht der Schritte)**

In einigen Netzwerken soll der DHCP-Service den Clients nur Konfigurationsinformationen bereitstellen. Clientsysteme, die Informationen und keine Leasings benötigen, können über den DHCP-Client eine INFORM-Nachricht ausgeben. Die INFORM-Nachricht fordert den DHCP-Server auf, die entsprechenden Konfigurationsinformationen an den Client zu senden.

Sie können den DHCP-Server so einrichten, dass er Clients ausschließlich mit Konfigurationsinformationen unterstützt. Dazu erstellen Sie eine leere Netzwerktabelle, die dem Netzwerk entspricht, das als Host für die Clients auftritt. Die Tabelle muss vorhanden sein, sodass der DHCP-Server auf Clients aus diesem Netzwerk reagieren kann.

In der folgenden Tabelle sind die Aufgaben aufgeführt, die zur Unterstützung von Clients ausschließlich mit Konfigurationsinformationen ausgeführt werden müssen. Die Tabelle enthält Links zu den Verfahren, in denen die Ausführung der Aufgaben beschrieben wird.

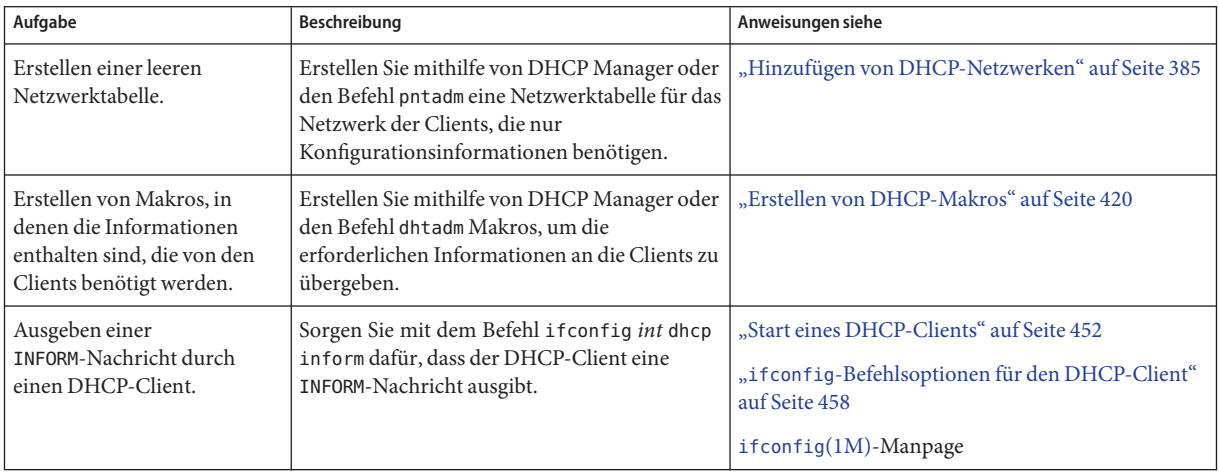

## **Umwandeln des DHCP-Datenspeicherstyps**

Das DHCP bietet ein Serviceprogramm, mit dem Sie die DHCP-Konfigurationsdaten von einem Datenspeichertyp in einen anderen Datenspeichertyp umwandeln können. Zum Umwandeln des Datenspeichertyps kann es verschiedene Gründe geben. Vielleicht haben Sie mehr DHCP-Clients, benötigen eine höhere Performance oder eine größere Kapazität vom DHCP-Service, oder Sie möchten Sie die Aufgaben des DHCP-Servers unter mehreren Servern aufteilen. Einen Vergleich der Vor- und Nachteile jedes Datenspeichertyp finden Sie unter ["Auswählen des DHCP-Datenspeichers" auf Seite 335.](#page-334-0)

**Hinweis –** Wenn Sie eine Oracle Solaris-Version vor Solaris 8 7/01 aktualisieren, sollten Sie den folgenden Hinweis lesen.

Wenn Sie ein DHCP-Tool nach der Installation von Oracle Solaris ausführen, werden Sie aufgefordert, den Datenspeichertyp zu konvertieren. Die Konvertierung wird erforderlich, weil das Format der sowohl in den Dateien als auch im NIS+ gespeicherten Daten im Release Solaris 8 7/01 geändert wurde. Wenn Sie die Konvertierung des Datenspeichertyps nicht vornehmen, liest der DHCP-Server weiterhin die alten Datentabellen ein. Der Server kann jedoch nur Leasings für vorhandene Clients verlängern. Sie können keine neuen DHCP-Clients registrieren oder DHCP-Administrationstools mit alten Datentabellen verwenden.

Das Konvertierungsprogramm eignet sich für Standorte, die von einem Sun-Datenspeichertyp zu einem Drittanbieter-Datenspeichertyp konvertieren. Das Konvertierungsprogramm sucht Einträge im vorhandenen Datenspeicher und fügt neue Einträge mit den gleichen Daten in den neuen Datenspeicher ein. Der Datenspeicherzugriff wird mithilfe von separaten Modulen für jeden Datenspeicher umgesetzt. Aufgrund dieses modularen Ansatzes kann das Konvertierungsprogramm DHCP-Daten einem beliebigen Datenspeicherformat in ein beliebiges anderes Datenspeicherformat umwandeln. Jeder Datenspeicher muss über ein Modul verfügen, das der DHCP-Service verwenden kann. Weitere Informationen zum Schreiben eines Moduls zur Unterstützung eines Drittanbieter-Datenspeichers finden Sie im *[Solaris DHCP Service Developer's Guide](http://www.oracle.com/pls/topic/lookup?ctx=E18752&id=DHCPDEV)*.

Die Datenspeicherkonvertierung kann in DHCP Manager über den Datenspeicher-Konvertierungsassistenten oder mit dem Befehl dhcpconfig -C durchgeführt werden.

In der folgenden Abbildung wird das erste Dialogfeld im Datenspeicher-Konvertierungsassistenten gezeigt.

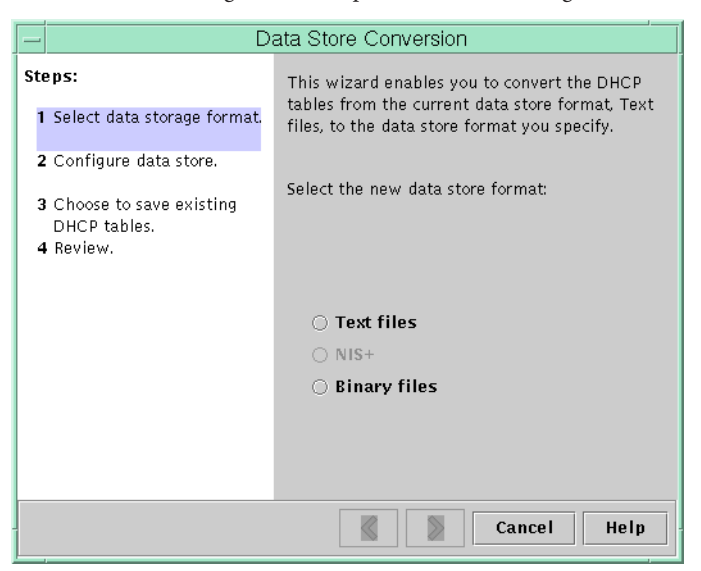

ABBILDUNG 15-19 Dialogfeld "Datenspeicher-Konvertierung" in DHCP Manager

Bevor Sie die Konvertierung beginnen, müssen Sie angeben, ob die alten Datenspeichertabellen (dhcptab und Netzwerktabellen) gespeichert werden sollen. Dann hält das Konvertierungsprogramm den DHCP-Server an, konvertiert den Datenspeicher, und startet den Server neu, nachdem die Konvertierung erfolgreich abgeschlossen wurde. Wenn Sie das Speichern der alten Tabellen nicht angeben, löscht das Serviceprogramm die Tabellen, nachdem die Konvertierung erfolgreich abgeschlossen wurde. Die Konvertierung kann einige Zeit in Anspruch nehmen. Die Konvertierung wird im Hintergrund ausgeführt und zeigt eine Fortschrittleiste an, die Sie über den Status informiert.

### ▼ **So konvertieren Sie den DHCP-Datenspeicher (DHCP Manager)**

Wählen Sie in DHCP Manager die Option<sub>n</sub>Datenspeicher konvertieren" im Menü<sub>n</sub>Service" aus. **1**

Weitere Informationen zu DHCP-Manager finden Sie unter ["So starten und stoppen Sie DHCP](#page-361-0) [Manager" auf Seite 362.](#page-361-0)

Der Datenspeicher-Konvertierungsassistent wird angezeigt.

#### **Beantworten Sie die Eingabeaufforderungen des Assistenten. 2**

Wenn Sie Probleme haben, die angeforderten Informationen anzugeben, klicken Sie auf "Hilfe", um ausführliche Informationen zu jedem Dialogfeld anzuzeigen.

### 3 Prüfen Sie Ihrer Auswahl und klicken Sie dann auf"Fertig stellen", um die **Datenspeicherkonvertierung zu starten.**

Der DHCP-Server wird nach Abschluss der Konvertierung neu gestartet. Der Server verwendet unmittelbar den neuen Datenspeicher.

# ▼ **So konvertieren Sie den DHCP-Datenspeicher (dhcpconfig -C)**

**Melden Sie sich als Superuser an, oder nehmen Sie eine Rolle oder einen Benutzernamen an, der bzw. dem das DHCP Management-Profil zugewiesen ist. 1**

Weitere Informationen zum DHCP Management-Profil finden Sie unter ["Einrichten des](#page-362-0) [Benutzerzugriffs auf DHCP-Befehle" auf Seite 363.](#page-362-0)

Rollen umfassen Autorisierungen und privilegierte Befehle. Weitere Informationen zu Rollen finden Sie unter "Configuring RBAC (Task Map)" in *[System Administration Guide: Security](http://www.oracle.com/pls/topic/lookup?ctx=E26505&id=SYSADV6rbactask-15) [Services](http://www.oracle.com/pls/topic/lookup?ctx=E26505&id=SYSADV6rbactask-15)*.

**Konvertieren Sie den Datenspeicher, indem Sie einen Befehl mit der folgenden Syntax 2 eingeben:**

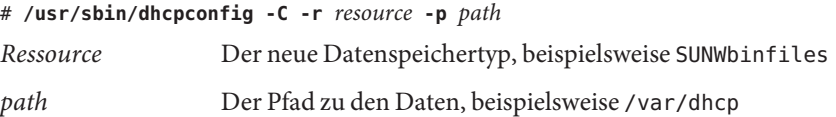

Wenn Sie die ursprünglichen Daten nach der Konvertierung im alten Datenspeicher beibehalten möchten, geben Sie die Option -k an. Um beispielsweise Ihren Datenspeicher zu SUNWbinfiles zu konvertieren und den alten Datenspeicher zu speichern, geben Sie den folgenden Befehl ein:

# /usr/sbin/dhcpconfig -C -r SUNWbinfiles -p /var/dhcp -k

Weitere Informationen zum Serviceprogramm dhcpconfig finden Sie in der Manpage [dhcpconfig](http://www.oracle.com/pls/topic/lookup?ctx=E26505&id=REFMAN1Mdhcpconfig-1m)(1M).

# **Verschieben von Konfigurationsdaten zwischen DHCP-Servern (Übersicht der Schritte)**

Mit DHCP Manager und dem Serviceprogramm dhcpconfig können Sie einige oder alle DHCP-Konfigurationsdaten von einem DHCP-Server auf einen anderen Server verschieben. Sie können gesamte Netzwerke und alle IP-Adressen, Makros und die den Netzwerken

zugeordneten Optionen verschieben. Alternativ können Sie bestimmte IP-Adressen, Makros und Optionen auswählen. Sie können Makros und Optionen auch kopieren, ohne sie vom ersten Server zu löschen.

Das Verschieben von Daten bietet sich an, wenn Sie eine der folgenden Aufgaben ausführen müssen:

- Hinzufügen eines Servers, der einen Teil der DHCP-Aufgaben übernehmen soll.
- Ersetzen des DHCP-Serversystems.
- Ändern des Pfades zum Datenspeicher, während der gleiche Datenspeicher weiterverwendet wird.

In der folgenden Tabelle sind die Aufgaben aufgeführt, die Sie zum Verschieben der DHCP-Konfigurationsdateien ausführen müssen. Die Tabelle enthält Links zu den Verfahren, in denen die Ausführung der Aufgaben beschrieben wird.

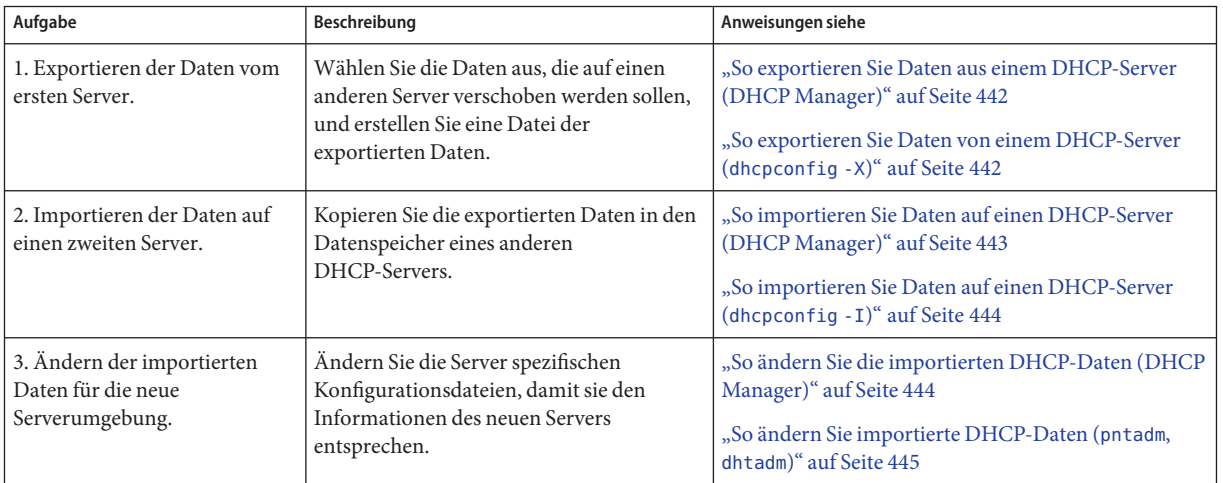

In DHCP Manager verwenden Sie den "Daten exportieren"-Assistenten und den "Daten importieren"-Assistenten, um die Daten von einem Server auf den anderen zu verschieben. Dann ändern Sie die Makros auf der Registerkarte "Makros". Die folgenden Abbildungen zeigen die ersten Dialogfelder in den Assistenten.

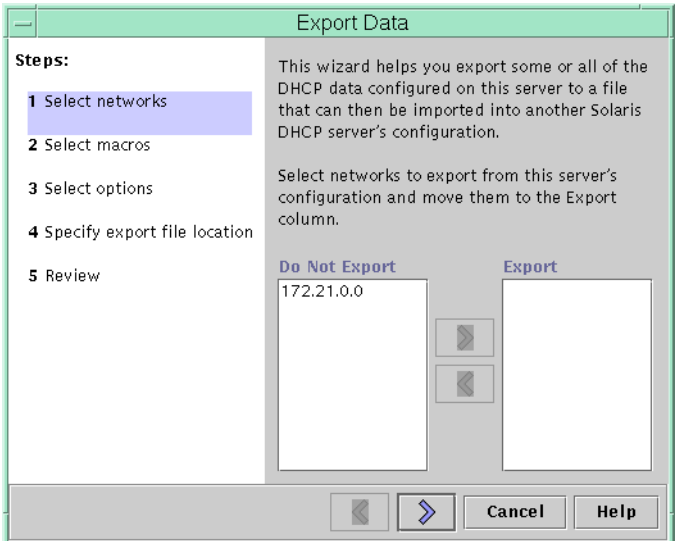

<span id="page-440-0"></span>ABBILDUNG 15-20 Dialogfeld "Daten exportieren"-Assistenten in DHCP Manager

### ABBILDUNG 15-21 Dialogfeld "Daten importieren"-Assistenten in DHCP Manager

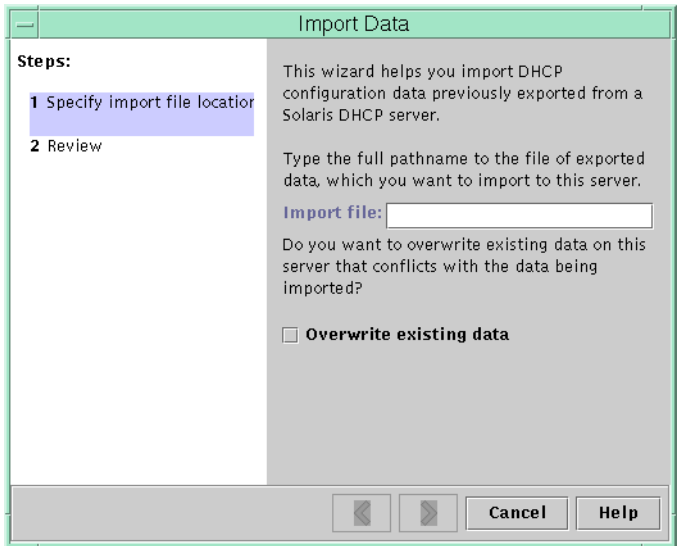

### <span id="page-441-0"></span>**So exportieren Sie Daten aus einem DHCP-Server (DHCP Manager)**

**Starten Sie DHCP Manager auf dem Server, von dem Sie Daten verschieben oder kopieren möchten. 1**

Weitere Informationen zu DHCP-Manager finden Sie unter ["So starten und stoppen Sie DHCP](#page-361-0) [Manager" auf Seite 362.](#page-361-0)

2 Wählen Sie die Option "Daten exportieren" im Menü "Service" aus.

Der Assistent"Daten exportieren" wird angezeigt (siehe [Abbildung 15–20\)](#page-440-0).

**Beantworten Sie die Eingabeaufforderungen des Assistenten. 3**

Falls Probleme auftreten, klicken Sie auf "Hilfe", um ausführliche Informationen zu den Eingabeaufforderungen anzuzeigen.

- **Verschieben Sie die Exportdatei an einen Speicherort, auf den der DHCP-Server, der die Daten 4 importieren muss, zugreifen kann.**
- Importieren Sie die Daten gemäß der Beschreibung unter ["So importieren Sie Daten auf einen](#page-442-0) [DHCP-Server \(DHCP Manager\)" auf Seite 443.](#page-442-0) **Siehe auch**

### **So exportieren Sie Daten von einem DHCP-Server (dhcpconfig -X)**

- **Melden Sie sich bei dem Server an, von dem Sie Daten verschieben oder kopieren möchten. 1**
- **Melden Sie sich als Superuser an, oder nehmen Sie eine Rolle oder einen Benutzernamen an, der 2 bzw. dem das DHCP Management-Profil zugewiesen ist.**

Weitere Informationen zum DHCP Management-Profil finden Sie unter ["Einrichten des](#page-362-0) [Benutzerzugriffs auf DHCP-Befehle" auf Seite 363.](#page-362-0)

Rollen umfassen Autorisierungen und privilegierte Befehle. Weitere Informationen zu Rollen finden Sie unter "Configuring RBAC (Task Map)" in *[System Administration Guide: Security](http://www.oracle.com/pls/topic/lookup?ctx=E26505&id=SYSADV6rbactask-15) [Services](http://www.oracle.com/pls/topic/lookup?ctx=E26505&id=SYSADV6rbactask-15)*.

### <span id="page-442-0"></span>**Exportieren Sie die Daten. 3**

Sie können entweder alle DHCP-Daten oder nur bestimmte Datenteile exportieren.

### ■ **Um nur bestimmte Adressen, Makros und Optionen zu exportieren, geben Sie einen Befehl mit der folgenden Syntax ein:**

# **dhcpconfig -X** *filename* **-a** *network-addresses* **-m** *macros* **-o** *options*

*Dateiname* ist der vollständige Pfadname, den Sie zum Speichern der komprimierten exportierten Daten verwenden möchten. Sie können bestimmte Netzwerkadressen, DHCP-Makros und DHCP-Optionen in durch Kommata getrennten Listen angeben. Das folgende Beispiel zeigt, wie bestimmte Netzwerke, Makros und Optionen exportiert werden.

```
# dhcpconfig -X /var/dhcp/0dhcp1065 data \ -a 10.63.0.0,10.62.0.0 \ -m 10.63.0.0,10
```
■ **Zum Exportieren aller DHCP-Daten geben Sie einen Befehl mit dem Schlüsselwort ALL ein.**

# **dhcpconfig -X** *filename* **-a ALL -m ALL -o ALL**

*Dateiname* ist der vollständige Pfadname, den Sie zum Speichern der komprimierten exportierten Daten verwenden möchten. Das Schlüsselwort ALL kann mit den Befehlsoptionen verwendet werden, um alle Netzwerkadressen, Makros oder Optionen zu exportieren. Das folgende Beispiel zeigt, wie Sie den Befehl ALL verwenden.

# **dhcpconfig -X /var/dhcp/dhcp1065\_data -a ALL -m ALL -o ALL**

**Tipp –** Sie können den Export bestimmter Dateien verhindern, indem Sie die dhcpconfig-Befehlsoptionen für diesen Datentyp weglassen. Wenn Sie beispielsweise die Option -m nicht mit angeben, werden keine DHCP-Makros exportiert.

Weitere Informationen zum Befehl dhcpconfig finden Sie in der Manpage [dhcpconfig](http://www.oracle.com/pls/topic/lookup?ctx=E26505&id=REFMAN1Mdhcpconfig-1m)(1M).

- **Verschieben Sie die Exportdatei an einen Speicherort, auf den der DHCP-Server, der die Daten 4 importieren soll, zugreifen kann.**
- Importieren Sie die Daten gemäß der Beschreibung unter ["So importieren Sie Daten auf einen](#page-443-0) [DHCP-Server \(](#page-443-0)dhcpconfig -I)" auf Seite 444. **Siehe auch**

### ▼ **So importieren Sie Daten auf einen DHCP-Server (DHCP Manager)**

**Starten Sie DHCP Manager auf dem Server, auf den Sie die Daten verschieben möchten, die Sie zuvor von einem anderen DHCP-Server exportiert haben. 1**

Weitere Informationen zu DHCP-Manager finden Sie unter ["So starten und stoppen Sie DHCP](#page-361-0) [Manager" auf Seite 362.](#page-361-0)

### <span id="page-443-0"></span>2 Wählen Sie die Option "Daten importieren" im Menü "Service" aus.

Der Assistent"Daten importieren" wird angezeigt (siehe [Abbildung 15–21\)](#page-440-0).

### **Beantworten Sie die Eingabeaufforderungen des Assistenten. 3**

Falls Probleme auftreten, klicken Sie auf "Hilfe", um ausführliche Informationen zu den Eingabeaufforderungen anzuzeigen.

#### **Falls erforderlich, ändern Sie die importierten Daten.** Lesen Sie dazu "So ändern Sie die importierten DHCP-Daten (DHCP Manager)" auf Seite 444 **4**

### **So importieren Sie Daten auf einen DHCP-Server (dhcpconfig -I)**

- **Melden Sie sich bei dem Server an, auf den Sie die Daten importieren möchten. 1**
- **Melden Sie sich als Superuser an, oder nehmen Sie eine Rolle oder einen Benutzernamen an, der 2 bzw. dem das DHCP Management-Profil zugewiesen ist.**

Weitere Informationen zum DHCP Management-Profil finden Sie unter ["Einrichten des](#page-362-0) [Benutzerzugriffs auf DHCP-Befehle" auf Seite 363.](#page-362-0)

Rollen umfassen Autorisierungen und privilegierte Befehle. Weitere Informationen zu Rollen finden Sie unter "Configuring RBAC (Task Map)" in *[System Administration Guide: Security](http://www.oracle.com/pls/topic/lookup?ctx=E26505&id=SYSADV6rbactask-15) [Services](http://www.oracle.com/pls/topic/lookup?ctx=E26505&id=SYSADV6rbactask-15)*.

**Importieren Sie die Daten, indem Sie einen Befehl mit der folgenden Syntax eingeben: 3**

# **dhcpconfig -I** *filename*

*Dateiname* ist der Name der Datei, in der die exportierten Daten enthalten sind.

**Falls erforderlich, ändern Sie die importierten Daten. 4**

Lesen Sie dazu ["So ändern Sie importierte DHCP-Daten \(](#page-444-0)pntadm, dhtadm)" auf Seite 445.

### ▼ **So ändern Sie die importierten DHCP-Daten (DHCP Manager)**

#### **Starten Sie DHCP Manager auf dem Server, auf dem Sie Daten importiert haben. 1**

Weitere Informationen zu DHCP-Manager finden Sie unter ["So starten und stoppen Sie DHCP](#page-361-0) [Manager" auf Seite 362.](#page-361-0)

### <span id="page-444-0"></span>**Prüfen Sie die importierten Daten auf Netzwerk-spezifische Informationen, die geändert 2 werden müssen.**

Angenommen, Sie haben Netzwerke verschoben, so müssen Sie die Registerkarte "Adressen" öffnen und den Eigner-Server der Adressen in den importierten Netzwerken ändern. Eventuell müssen Sie auch die Registerkarte "Makros" öffnen, um in einigen Makros die richtigen Domänennamen für NIS, NIS+ oder DNS anzugeben.

- 3 Öffnen Sie die Registerkarte"Adressen" und wählen Sie eines der importierten Netzwerke aus.
- **Um alle Adressen auszuwählen, klicken Sie auf die erste Adresse, drücken und halten die 4 Umschalttaste gedrückt und klicken dann auf die letzte Adresse.**
- Wählen Sie<sub></sub>, Eigenschaften" im Menü, Bearbeiten" aus. Das Dialogfeld "Mehrere Adressen ändern" wird angezeigt. **5**
- **Geben Sie den Namen des neuen Servers an der Eingabeaufforderung"Administrations-Server" 6 ein.**
- **An der Eingabeaufforderung"Konfigurationsmakro" wählen Sie das Makro, das für alle Clients 7** in diesem Netzwerk verwendet werden soll und klicken dann auf<sub></sub>,OK".
- **Öffnen Sie Registerkarte "Makros". 8**
- **Klicken Sie auf die Schaltfläche"Suchen", um die Optionen zu finden, bei denen wahrscheinlich Werte geändert werden müssen. 9**

Die Schaltfläche "Suchen" befindet sich unten im Fenster.

DNSdmain, DNSserv, NISservs, NIS+serv und NISdmain sind Beispiele für Optionen, die auf dem neuen Server geändert werden müssen.

#### **Ändern Sie die Optionen in den entsprechenden Makros. 10**

Informationen zu den Verfahren zum Ändern von Optionen finden Sie unter ["So ändern Sie](#page-429-0) [die Eigenschaften einer DHCP-Option \(DHCP Manager\)" auf Seite 430.](#page-429-0)

### ▼ **So ändern Sie importierte DHCP-Daten (pntadm, dhtadm)**

**Melden Sie sich auf dem Server an, auf dem Sie Daten importiert haben. 1**

### **Melden Sie sich als Superuser an, oder nehmen Sie eine Rolle oder einen Benutzernamen an, der 2 bzw. dem das DHCP Management-Profil zugewiesen ist.**

Weitere Informationen zum DHCP Management-Profil finden Sie unter ["Einrichten des](#page-362-0) [Benutzerzugriffs auf DHCP-Befehle" auf Seite 363.](#page-362-0)

Rollen umfassen Autorisierungen und privilegierte Befehle. Weitere Informationen zu Rollen finden Sie unter "Configuring RBAC (Task Map)" in *[System Administration Guide: Security](http://www.oracle.com/pls/topic/lookup?ctx=E26505&id=SYSADV6rbactask-15) [Services](http://www.oracle.com/pls/topic/lookup?ctx=E26505&id=SYSADV6rbactask-15)*.

### **Prüfen Sie die Netzwerktabellen auf Daten, die geändert werden müssen. 3**

Wenn Sie Netzwerke verschoben haben, geben Sie den Befehl pntadm -P *Netzwerkadresse* ein, um die Netzwerktabellen für die verschobenen Netzwerke auszudrucken.

### **Ändern Sie die IP-Adressinformationen mithilfe des Befehls pntadm. 4**

Eventuell müssen Sie den Eigner-Server und das Konfigurationsmakro für die importierten Adressen ändern. Um beispielsweise den Eigner-Server (10.60.3.4) und das Makro (dhcpsrv-1060) für die Adresse 10.63.0.2 zu ändern, geben Sie den folgenden Befehl ein:

#### **pntadm -M 10.63.0.2 -s 10.60.3.4 -m dhcpsrv-1060 10.60.0.0**

Wenn zahlreiche Adressen involviert sind, sollten Sie eventuell ein Skript erstellen, das Befehle zum Ändern jede Adresse enthält. Führen Sie das Skript mit dem Befehl pntadm -B aus, der pntadm im Batch-Modus ausführt. Weitere Informationen finden Sie in der Manpage [pntadm](http://www.oracle.com/pls/topic/lookup?ctx=E26505&id=REFMAN1Mpntadm-1m)(1M).

### **Prüfen Sie die dhcptab-Makros auf Optionen mitWerten, die geändert werden müssen. 5**

Geben Sie den Befehl dhtadm -P ein, um die gesamte dhcptab-Tabelle auf dem Bildschirm auszugeben. Suchen Sie mit grep oder einem anderen Tool nach Optionen oder Werten, die geändert werden müssen.

#### **Ändern Sie die Optionen in den Makros gegebenenfalls mithilfe des Befehls dhtadm -M. 6**

Eventuell müssen Sie auch einige Makros ändern, um die richtigen Domänennamen und Server für NIS, NIS+ oder DNS anzugeben. Beispielsweise ändert der folgende Befehl die Werte von DNSdmain und DNSserv in dem Makro mymacro:

**dhtadm -M -m mymacro -e 'DNSserv=dnssrv2:DNSdmain=example.net' -g**

### 16**KAPITEL 16**

# Konfiguration und Administration des DHCP-Clients

In diesem Kapitel wird der Dynamic Host Configuration Protocol (DHCP)-Client beschrieben, der zu Oracle Solaris gehört. In diesem Kapitel wird erklärt, wie die DHCPv4- und DHCPv6-Protokolle des Clients arbeiten, und wie Sie das Verhalten des Clients beeinflussen können.

Ein Protokoll, DHCPv4, ist seit langem Teil von Oracle Solaris. Es ermöglicht, dass DHCP-Server Konfigurationsparameter wie IPv4-Netzwerkadressen an IPv4-Knoten übergeben können.

Das andere Protokoll, DHCPv6, ermöglicht es DHCP-Servern, Konfigurationsinformationen wie z. B. IPv6-Adressen an IPv6-Knoten zu übergeben. DHCPv6 ist das statusbehaftete Gegenstück zur "IPv6 Stateless Address Autoconfiguration" (RFC 2462), kann separat oder gleichzeitig mit dem statusfreien Protokoll verwendet werden, um Konfigurationsparameter zu beziehen.

Dieses Kapitel enthält die folgenden Informationen:

- ["Allgemeine Informationen zum DHCP-Client" auf Seite 448](#page-447-0)
- ["Aktivieren und Deaktivieren eines DHCP-Clients" auf Seite 456](#page-455-0)
- ["Administration eines DHCP-Client" auf Seite 457](#page-456-0)
- ["DHCP-Clientsysteme mit mehreren Netzwerkschnittstellen" auf Seite 460](#page-459-0)
- ["Hostnamen für DHCPv4-Clients" auf Seite 461](#page-460-0)
- ["DHCP -Clientsysteme und Namen-Services" auf Seite 463](#page-462-0)
- ["DHCP-Client Ereignisskripten" auf Seite 468](#page-467-0)

# <span id="page-447-0"></span>**Allgemeine Informationen zum DHCP-Client**

Der DHCP-Client ist der dhcpagent-Daemon. Wenn Sie Oracle Solaris installieren, werden Sie aufgefordert, DHCP zur Konfiguration der Schnittstellen zu verwenden. Wenn Sie die Frage nach DHCPv4 mit ?Ja" beantworten, wird das Protokoll während der Oracle Solaris-Installation auf Ihrem System aktiviert. Während der Installation können keine Optionen für DHCPv6 angegeben werden. Eine entsprechende Frage bezieht sich jedoch auf IPv6. Wenn Sie IPv6 aktivieren, wird auch DHCPv6 in einem lokalen Netzwerk aktiviert, dass DHCPv6 unterstützt.

Bei einem Oracle Solaris-Client, der DHCP verwendet, sind keine weiteren Schritte erforderlich. Die Konfiguration des DHCP-Servers legt fest, welche Informationen an DHCP-Clientsysteme übergeben werden, die den DHCP-Service verwenden.

Wenn ein Clientsystem Oracle Solaris ausführt, DHCP aber noch nicht verwendet, können Sie das Clientsystem zur Verwendung von DHCP neukonfigurieren. Entsprechend können Sie ein DHCP-Clientsystem neu konfigurieren, sodass es nicht mehr DHCP und stattdessen die von Ihnen bereitgestellten statischen Netzwerkinformationen verwendet. Weitere Informationen finden Sie unter ["Aktivieren und Deaktivieren eines DHCP-Clients" auf Seite 456.](#page-455-0)

### **DHCPv6-Server**

Sun Microsystems stellt keinen DHCPv6-Server für Oracle Solaris zur Verfügung. Die von Drittanbietern angebotenen Server sind mit Suns DHCPv6 kompatibel. Wenn ein DHCPv6-Server im Netzwerk verfügbar ist, wird er von Suns DHCPv6-Client verwendet.

Weitere Informationen zum DHCPv4-Server von Sun finden Sie unter ["DHCP-Server"](#page-317-0) [auf Seite 318.](#page-317-0)

## **Unterschiede zwischen DHCPv4 und DHCPv6**

Zwischen DHCPv4 und DHCPv6 bestehen die folgenden beiden Hauptunterschiede:

- **Das administrative Modell**
	- DHCPv4 Der Administrator aktiviert DHCP für jede Schnittstelle. Die Administration erfolgt pro logischer Schnittstelle.
	- DHCPv6 Eine explizite Konfiguration ist nicht erforderlich. Dieses Protokoll wird auf einer angegebenen physikalischen Schnittstelle aktiviert.
- **Protokolldetails**
	- DHCPv4 Der DHCP-Server stellt die Subnetzmaske für jede Adresse bereit. Eine Hostname-Option stellt den systemweit geltenden Knotennamen ein.
	- DHCPv6 Die Subnetzmaske wird über Router-Advertisement-Nachrichten bekannt gegeben, nicht vom DHCPv6-Server. Es gibt keine Hostname-Option für DHCPv6.

# **Das administrative DHCP-Modell**

**DHCPv4** erfordert die explizite Konfiguration von Clients. Falls die Adressierung gewünscht wird, müssen Sie das DHCPv4-System dazu einrichten. Dies erfolgt in der Regel während der Erstinstallation oder dynamisch mithilfe von [ifconfig](http://www.oracle.com/pls/topic/lookup?ctx=E26505&id=REFMAN1Mifconfig-1m)(1M)-Optionen

**DHCPv6** erfordert keine explizite Konfiguration des Clients. Stattdessen ist der Einsatz von DHCP eine Eigenschaft des Netzwerks, und das Signal zum Verwenden von DHCP wird in Router-Advertisement-Nachrichten von lokalen Routern gesendet. Der DHCP-Client erstellt und löscht logische Schnittstellen je nach Bedarf.

Bei der Administration ähnelt der DHCPv6 -Mechanismus der bereits bestehenden IPv6-statusfreien (automatischen) Adresskonfiguration. Bei der statusfreien Adresskonfiguration richten Sie ein Flag für den lokalen Router ein, dass jeder Client in einem bestimmten Präfixbereich automatisch selbst eine Adresse erzeugen soll. Dazu verwendet er das bekannt gegebene Präfix plus ein lokales Schnittstellentoken oder eine Zufallszahl. Für DHCPv6 sind die gleichen Präfixe erforderlich, aber die Adressen werden über einen DHCPv6-Server erhalten und verwaltet und nicht "zufällig zugewiesen."

### **MAC-Adresse und Client-ID**

**DHCPv4** verwendet die MAC-Adresse und eine optionale Client-ID, um den Client zu erkennen, sodass ihm eine Adresse zugewiesen werden kann. Jedes Mal, wenn der gleiche Client im Netzwerk eintrifft, erhält er, sofern möglich, die gleiche Adresse.

**DHCPv6** verwendet grundsätzlich das gleiche Schema, aber die Client-ID ist obligatorisch und bildet die Grundlage für die Adressstruktur. Die Client-ID in DHCPv6 besteht aus zwei Komponenten: einem DHCP Unique Identifier (DUID) und einem Identity Association Identifier (IAID). Die DUID kennzeichnet das Client**system** (und nicht nur eine Schnittstelle wie bei DHCPv4), und die IAID kennzeichnet die Schnittstelle auf diesem System.

Wie in RFC 3315 beschrieben, wird eine Identity Association für einen Server und einen Client verwendet, um einen Satz verwandter IPv6-Adressen zu identifizieren, zu gruppieren und zu verwalten. Ein Client muss jeder seiner Netzwerkschnittstellen mindestens eine bestimmte IA zuordnen. Dann verwendet er die zugeordneten IAs, um die Konfigurationsinformationen für diese Schnittstelle von einem Server zu beziehen. Weitere Informationen zu IAs finden Sie im folgenden Abschnitt "Protokolldetails."

DUID+IAID können zusammen mit DHCPv4 verwendet werden. Sie werden unverwechselbar miteinander verkettet, sodass sie als die Client-ID verwendet werden können. Aus Kompatibilitätsgründen wird dies für reguläre IPv4-Schnittstellen nicht durchgeführt. Für logische Schnittstellen (hme0:1) kann DUID+IAID jedoch verwendet werden, wenn keine Client-ID konfiguriert wurde.

Im Gegensatz zu IPv4 DHCP, stellt DHCPv6 keine "Clientname"-Option bereit, sodass es keine Möglichkeit gibt, Ihre Systeme allein basierend auf DHCPv6 zu benennen. Wenn Sie stattdessen den DNS-Namen wissen müssen, der zu einer von DHCPv6 bereitgestellten Adresse gehört, verwenden Sie die DNS Reverse-Resolution (Adresse-zu-Name-Abfrage über die Funktion getaddrinfo(3SOCKET)), um die entsprechenden Namensinformationen zu suchen. Der Nachteil dabei: wenn Sie nur DHCPv6 verwenden und möchten, dass ein Knoten einen bestimmten Namen hat, müssen Sie /etc/nodename auf Ihrem System einrichten.

# **Protokolldetails**

Bei DHCPv4 stellt der DHCP-Server die Subnetzmaske bereit, die mit der zugewiesenen Adresse verwendet wird. Bei DHCPv6 wird die Subnetzmaske (auch als "Präfixlänge" bezeichnet) durch Router-Advertisement-Nachrichten zugewiesen und nicht vom DHCP-Server gesteuert.

DHCPv4 verfügt über eine Hostname-Option, über die ein systemweit geltender Knotenname eingerichtet werden kann. DHCPv6 bietet eine solche Option nicht.

Um eine Client-ID für DHCPv6 zu konfigurieren, müssen Sie eine DUID angeben. Gestatten Sie dem System nicht, automatisch eine DUID auszuwählen. Sie können dies global für den Daemon oder für jede Schnittstelle einzeln ausführen. Zum Einrichten der globalen DUID verwenden Sie die folgende Syntax (beachten Sie den einleitenden Punkt):

#### **.v6.CLIENT\_ID=***DUID*

Mit dem folgenden Befehl sorgen Sie dafür, dass eine bestimmte Schnittstelle eine angegebene DUID verwendet (und das System gegenüber einem DHCPv6-Server als mehrere unabhängige Clients auftritt):

#### **hme0.v6.CLIENT ID=***DUID*

Jede Identity Association (IA) enthält einen Adresstyp. Beispielsweise nimmt eine Identity Association für temporäre Adressen (IA\_TA) temporäre Adressen auf, während eine Identity Association für nicht-temporäre Adressen (IA\_NA) zugewiesene permanente Adressen aufnimmt. Die in diesem Handbuch beschriebene Version von DHCPv6 bietet nur IA\_NA-Zuweisungen.

Oracle Solaris weist jeder Schnittstelle auf Anforderung genau eine IAID zu, die in einer Datei im Root-Dateisystem gespeichert wird, sodass sie über die Lebensdauer des Computers konstant bleibt.

## **Logische Schnittstellen**

Bei dem DHCPv4-Client ist jede logische Schnittstelle unabhängig und eine administrative Einheit. Zusätzlich zur nullten logischen Schnittstelle (die standardmäßig die MAC-Adresse der Schnittstelle als Bezeichner verwendet), kann der Benutzer bestimmte logische Schnittstellen zur Ausführung von DHCP konfigurieren, indem er eine CLIENT\_ID in der Konfigurationsdatei dhcpagent angibt. Beispiel:

#### hme0:1.CLIENT\_ID=orangutan

DHCPv6 arbeitet anders. Die nullte logische Schnittstelle auf einer IPv6-Schnittstelle ist im Gegensatz zu IPv4 immer Link-lokal. Link-lokal wird verwendet, um einem Gerät in einem IP-Netzwerk automatisch eine IP-Adresse zuzuweisen, wenn keine andere Zuweisungsmethode (z. B. ein DHCP-Server) verfügbar ist. Die nullte logische Schnittstelle kann nicht unter die Administration von DHCP gestellt werden, daher weist sie, obwohl DHCPv6 auf der nullten logischen Schnittstelle ausgeführt wird (auch als "physikalische" Schnittstelle bezeichnet), nur logischen Schnittstellen, die nicht null sind, Adressen zu.

Als Antwort auf eine DHCPv6-Client-Anforderung gibt der DHCPv6-Server eine Adressenliste an den zu konfigurierenden Client zurück.

# **Optionsaushandlung**

In DHCPv6 gibt es eine Option "Optionsanforderungen", die dem Server einen Hinweis bietet, was der Client sehen möchte. Wenn der Server alle möglichen Optionen an den Client sendet, könnten so viele Informationen gesendet werden, dass sie auf dem Weg zum Client eventuell abgeworfen werden. Der Server kann basierend auf diesem Hinweis Optionen auswählen, die in die Antwort aufgenommen werden. Alternativ kann der Server den Hinweis ignorieren und andere Objekte auswählen, die an den Client gesendet werden. Unter Oracle Solaris würden die bevorzugten Optionen z. B. die Oracle Solaris DNS-Adressdomain oder die NIS-Adressdomain enthalten, den NetBIOS-Server jedoch nicht.

Der gleiche Hinweistyp wird auch für DHCPv4 angeboten, jedoch ohne die spezielle Option zur Optionsanforderung. Stattdessen verwendet DHCPv4 PARAM\_REQUEST\_LIST in /etc/default/dhcpagent.

### **Konfigurationssyntax**

Sie konfigurieren den DHCPv6-Client auf nahezu die gleiche Weise wie einen bestehenden DHCPv4-Client: mithilfe von /etc/default/dhcpagent.

Die Syntax wird mit dem Kennzeichen "v6" zwischen dem Schnittstellennamen (falls vorhanden) und dem zu konfigurierenden Parameter erweitert. Die globale Liste zur IPv4-Optionsanforderung sieht wie folgt aus:

PARAM\_REQUEST\_LIST=1,3,6,12,15,28,43

Eine einzelne Schnittstelle kann so konfiguriert werden, dass die Hostname-Option weggelassen wird:

hme0.PARAM\_REQUEST\_LIST=1,3,6,15,28,43

Zum Einrichten einer globalen Anforderungsliste für DHCPv6 verwenden Sie den folgenden Befehl (beachten Sie den einleitenden Punkt):

<span id="page-451-0"></span>.v6.PARAM\_REQUEST\_LIST=23,24

Oder richten Sie, wie in dem folgenden Beispiel, eine einzelne Schnittstelle ein:

```
hme0.v6.PARAM_REQUEST_LIST=21,22,23,24
```
Zur Referenz eine tatsächliche /etc/default/dhcpagent-Datei für die DHCPv6-Konfiguration:

```
# The default DHCPv6 parameter request list has preference (7), unicast (12),
# DNS addresses (23), DNS search list (24), NIS addresses (27), and
# NIS domain (29). This may be changed by altering the following parameter-
# value pair. The numbers correspond to the values defined in RFC 3315 and
# the IANA dhcpv6-parameters registry.
.v6.PARAM_REQUEST_LIST=7,12,23,24,27,29
```
### **Start eines DHCP-Clients**

In den meisten Fällen müssen Sie beim Start eines DHCPv6-Clients nichts ausführen. Der in.ndpd-Daemon startet DHCPv6 gegebenenfalls automatisch. Es kann sein, dass Sie für /etc/hostname6.\$IFNAME eine Touch-Operation durchführen müssen, um eine Schnittstelle zu konfigurieren, die zur Boot-Zeit für IPv6 geplumbt werden soll. Dies übernimmt jedoch das Installationsprogramm für Sie, wenn Sie IPv6 während der Installation auf Ihrem System aktiviert haben.

Bei DHCPv4 müssen Sie den Start des Clients jedoch anfordern, falls dies nicht während der Oracle Solaris-Installation erfolgt ist. Weitere Informationen finden Sie unter ["So aktivieren Sie](#page-455-0) [einen DHCP-Client" auf Seite 456.](#page-455-0)

Der dhcpagent-Daemon bezieht Konfigurationsinformationen, die von anderen am Boot-Vorgang des Systems beteiligten Prozessen benötigt werden. Aus diesem Grund startet das System-Startskript den dhcpagent-Daemon bereits sehr früh im Boot-Vorgang und wartet, bis die Netzwerkkonfigurationsinformationen vom DHCP-Server eintreffen.

Obwohl DHCPv6 standardmäßig ausgeführt wird, können Sie wählen, DHCPv6 nicht auszuführen. Wenn DHCPv6 bereits ausgeführt wird, können Sie es mit dem Befehl ifconfig stoppen. Sie können DHCPv6 auch deaktivieren, sodass es bei einem erneuten Booten nicht mehr ausgeführt wird. Dazu nehmen Sie Änderungen an Datei /etc/inet/ndpd.conf vor.

Im folgenden Beispiel wird aufgezeigt, wie DHCPv6 an Schnittstelle hme0 sofort heruntergefahren werden kann:

```
ex# echo ifdefault StatefulAddrConf false >> /etc/inet/ndpd.conf
ex# pkill -HUP -x in.ndpd
ex# ifconfig hme0 inet6 dhcp release
```
Das Vorhandensein der Datei /etc/dhcp.*Schnittstelle* (z. B. /etc/dhcp.ce0 auf einem Sun Fire 880-System) weist die Startskripten an, DHCPv4 auf der festgelegten Schnittstelle zu verwenden. Sobald eine dhcp.*Schnittstelle*-Datei gefunden wurde, starten die Startskripte den dhcpagent-Daemon.

Nach dem Start wartet dhcpagent, bis er Anweisungen zur Konfiguration einer Netzwerkschnittstelle empfängt. Die Startskripten geben den Befehl ifconfig *Schnittstelle* dhcp start aus, der dhcpagent anweist, DHCPv4 gemäß der Beschreibung unter ["Arbeitsweise des DHCP-Protokolls" auf Seite 315](#page-314-0) zu starten. Eventuell in der dhcp.*Schnittstelle*-Datei enthaltene Befehle werden an die dhcp start-Option von ifconfig angehängt. Weitere Informationen zu Optionen für den Befehl ifconfig *interface* dhcp finden Sie in der Manpage [ifconfig](http://www.oracle.com/pls/topic/lookup?ctx=E26505&id=REFMAN1Mifconfig-1m)(1M).

### **DHCPv6-Kommunikation**

Im Gegensatz zu DHCPv4, das durch manuelle Konfiguration aufgerufen wird, erfolgt der Aufruf von DHCPv6 durch Router Advertisement-Nachrichten (RAs). Abhängig von der Konfiguration des Routers ruft das System DHCPv6 automatisch auf der Schnittstelle auf, auf der die Router Advertisement-Nachricht empfangen wurde und verwendet DHCP, um eine Adresse und andere Parameter zu beziehen. Eventuell fordert das System auch nur andere Daten als eine Adresse (z. B. DNS-Server) mit DHCPv6 an.

Der in.ndpd-Daemon empfängt die Router Advertisement-Nachricht. Dies erfolgt automatisch auf allen für IPv6 beim System geplumbten Schnittstellen. Wenn in.ndpd eine RA sieht, in der angegeben ist, dass DHCPv6 ausgeführt werden soll, wird es aufgerufen.

Um zu verhindern, dass in. ndpd DHCPv6 startet, können Sie Änderungen an der /etc/inet/ndpd.conf-Datei vornehmen.

Sie können DHCPv6 auch nach dem Starten einer der folgenden Versionen von ifconfig stoppen:

ifconfig <interface>inet6 dhcp drop

oder:

ifconfig <Schnittstelle> inet6 dhcp release

### **So verwalten die DHCP-Client-Protokolle Netzwerkkonfigurationsinformationen**

DHCPv4- und DHCPv6-Client-Protokolle verwalten die Netzwerkkonfigurationsinformationen auf unterschiedliche Art. Der wesentliche Unterschied besteht darin, dass bei DHCPv4 die Aushandlung für das Leasing einer einzelnen Adresse und einiger zugehöriger Optionen erfolgt. Bei DHCPv6 erfolgt die Aushandlung für einen Adressstapel und einen Optionsstapel.

Hintergrundinformationen zur Interaktion zwischen DHCPv4-Client und Server finden Sie in [Kapitel 12, "Einführung in DHCP \(Übersicht\)".](#page-312-0)

### **So verwaltet der DHCPv4-Client Netzwerkkonfigurationsinformationen**

Nachdem das Informationspaket von einem DHCP-Server bezogen wurde, konfiguriert der dhcpagent-Daemon die Netzwerkschnittstelle und schaltet sie online. Der Daemon steuert die Schnittstelle über die Leasing-Zeit der IP-Adresse und verwaltet die Konfigurationsdaten in einer internen Tabelle. Die System-Startskripten verwenden den Befehl dhcpinfo, um die Werte von Konfigurationsoptionen aus der internen Tabelle zu extrahieren. Die Werte werden dann zur Konfiguration des Systems verwendet und ermöglichen dessen Kommunikation im Netzwerk.

Der dhcpagent-Daemon wartet passiv, bis ein bestimmter Zeitraum verstrichen ist, in der Regel die Hälfte der Leasing-Zeit. Dann fordert der Daemon eine Verlängerung der Leasing-Zeit von einem DHCP-Server an. Wenn das System dhcpagent benachrichtigt, dass die Schnittstelle heruntergefahren oder die IP-Adresse geändert wurde, verwaltet der Daemon die Schnittstelle nicht weiter, bis er erneut vom ifconfig-Befehl dazu angewiesen wird. Stellt der dhcpagent-Daemon fest, dass die Schnittstelle hochgefahren ist und die IP-Adresse nicht geändert wurde, sendet der Daemon eine Anforderung zur Erneuerung des Leasings an den Server. Kann das Leasing nicht erneuert werden, schaltet der dhcpagent-Daemon die Schnittstelle am Ende der Leasing-Zeit offline.

Jedes Mal, wenn dhcpagent eine Aktion im Zusammenhang mit dem Leasing durchführt, sucht der Daemon nach einer ausführbaren Datei namens /etc/dhcp/eventhook. Wurde eine ausführbare Dateien mit diesem Namen gefunden, wird sie von dhcpagent aufgerufen. Weitere Informationen zur Verwendung der ausführbaren Datei für ein Ereignis finden Sie unter ["DHCP-Client Ereignisskripten" auf Seite 468.](#page-467-0)

### **So verwaltet der DHCPv6-Client Netzwerkkonfigurationsinformationen**

Die DHCPv6-Kommunikation zwischen Client und Server beginnt damit, dass der Client eine Solicitation-Nachricht sendet, um Server zu lokalisieren. Als Antwort senden alle Server, die für den DHCP-Service zur Verfügung stehen, eine Advertisement-Nachricht. Die Servernachricht enthält mehrere IA\_NA (Identity Association Non-Temporary Address)-Datensätze plus weitere Optionen (z. B. DNS-Serveradressen), die der Server bereitstellen kann.

Ein Client kann bestimmte Adressen anfordern (auch mehrere Adresse), indem er seine eigenen IA\_NA/IAADDR-Datensätze in der Request-Nachricht einrichtet. In der Regel fordert ein Client bestimmte Adressen an, wenn er alte Adressen aufgezeichnet hat und möchte, dass

ihm der Server die gleichen Adressen zur Verfügung stellt (sofern dies möglich ist). Unabhängig davon, was der Client ausführt (auch wenn er keine Adressen anfordert) kann der Server dem Client eine beliebige Anzahl an Adressen für eine einzelne DHCPv6-Transaktion bereitstellen.

Im Folgenden ist ein möglicher Nachrichtendialog zwischen den Clients und Servern aufgeführt.

- Ein Client sendet eine Solicitation-Nachricht, um Server zu lokalisieren.
- Server senden eine Advertisement-Nachricht, um anzugeben, dass sie für DHCP-Services zur Verfügung stehen.
- Ein Client sendet eine Request-Nachricht, um Konfigurationsparameter von Servern mit den höchsten Präferenzwerten anzufordern (einschließlich IP-Adressen). Server-Präferenzwerte werden vom Administrator eingerichtet und reichen von 0 (niedrigste Präferenz) bis 255 (höchste Präferenz).
- Der Server sendet eine Reply-Nachricht mit den Leasing-Zeiten für die Adresse und Konfigurationsdateien.

Wenn der Präferenzwert in der Advertisement-Nachricht 255 beträgt, wählt der DHCPv6-Client diesen Server sofort aus. Wenn der Server mit der höchsten Präferenz nicht reagiert oder keine Antwort auf die Request-Nachricht sendet, sucht der Client weiter nach Servern mit geringerer Präferenz, bis keine Advertisement-Nachrichten mehr vorliegen. Dann beginnt der Client erneut, Solicitation-Nachrichten zu senden.

Der ausgewählte Server sendet eine Reply-Nachricht mit zugewiesenen Adressen und Konfigurationsparametern als Antwort auf eine Solicitation- oder Request-Nachricht.

### **Herunterfahren eines DHCP-Clients**

Beim Herunterfahren sendet der Client eine Release-Nachricht an den Server, der dem Client die Adressen zugewiesen hat, um ihn zu benachrichtigen, dass er eine oder mehrere der zugewiesenen Adressen nicht mehr benötigt. Wenn das DHCPv4-Clientsystem auf normale Weise heruntergefahren wird, schreibt dhcpagent die aktuellen Konfigurationsinformationen in eine Datei, sofern diese vorhanden ist. Der Dateiname für DHCPv4 lautet /etc/dhcp/*interface*.dhc. Für DHCPv6 lautet der Dateiname /etc/dhcp/*interface*.dh6. In der Standardeinstellung wird das Leasing gespeichert und nicht freigegeben, sodass der DHCP-Server nicht erkennen kann, ob die IP-Adresse noch aktiv verwendet wird. Dadurch ist der Client in der Lage, die Adresse beim nächsten Booten leicht wieder zu beziehen. Diese standardmäßige Aktion entspricht dem Befehl ifconfig <Schnittstelle> dhcp drop.

Wenn das Leasing in dieser Datei beim erneuten Booten des Systems noch immer gültig ist, sendet dhcpagent eine abgekürzte Anforderung zur Verwendung der gleichen IP-Adresse und der gleichen Netzwerkkonfigurationsinformationen. Bei DHCPv4 ist dies die Request-Nachricht. Bei DHCPv6 ist dies die Confirm-Nachricht.

<span id="page-455-0"></span>Wenn der DHCP-Server diese Anforderung zulässt, kann dhcpagent die Informationen verwenden, die beim Herunterfahren des Systems gespeichert wurden. Wenn der Server dem Client nicht gestattet, die Informationen zu verwenden, initiiert dhcpagent die unter ["Arbeitsweise des DHCP-Protokolls" auf Seite 315](#page-314-0) beschriebene DHCP-Protokollfolge. Dadurch bezieht der Client neue Netzwerkkonfigurationsinformationen.

### **Aktivieren und Deaktivieren eines DHCP-Clients**

Um den DHCP-Client auf einem System zu aktivieren, auf dem Oracle Solaris ausgeführt, DHCP noch nicht verwendet wird, müssen Sie das System zunächst dekonfigurieren. Wenn das System bootet, geben Sie einige Befehle ein, um das System einzurichten und den DHCP-Client zu aktivieren.

**Hinweis –** Bei vielen Installationen ist es gebräuchlich, wichtige Teile der Infrastruktur mit statischen IP-Adressen anstelle mit DHCP zu konfigurieren. Eine Aufstellung, welche Geräte in Ihrem Netzwerk Clients sein sollen und welche nicht (z. B. Router und bestimmte Server) sprengt jedoch den Umfang dieses Handbuchs.

### ▼ **So aktivieren Sie einen DHCP-Client**

Dieses Verfahren ist nur dann notwendig, wenn DHCPv4 nicht während der Installation von Oracle Solaris aktiviert wurde. Für DHCPv6 ist dieses Verfahren nie notwendig.

- **Melden Sie sich als Superuser beim Clientsystem an. 1**
- **Wenn das System eine Vorkonfiguration anstelle einer in der aktiven Konfiguration verwendet, 2 nehmen Sie die erforderlichen Änderungen an der Datei sysidcfg vor. Fügen Sie den Unterschlüssel dhcp zum Schlüsselwort network\_interface in der Datei sysidcfg hinzu.**

Beispiel: network\_interface=hme0 {dhcp}. Weitere Informationen finden Sie in der Manpage [sysidcfg](http://www.oracle.com/pls/topic/lookup?ctx=E26505&id=REFMAN4sysidcfg-4)(4).

#### **Dekonfigurieren Sie das System, und fahren Sie es herunter. 3**

#### # **sys-unconfig**

Weitere Informationen zu den Konfigurationsinformationen, die mit diesem Befehl gelöscht werden, finden Sie auf der Manpage [sys-unconfig](http://www.oracle.com/pls/topic/lookup?ctx=E26505&id=REFMAN1Msys-unconfig-1m)(1M).

#### **Booten Sie das System neu, nachdem es vollständig heruntergefahren ist. 4**

Wenn das System vorkonfiguriert ist, konfiguriert der Unterschlüssel dhcp in der sysidcfg-Datei das System so, dass es den DHCP-Client verwendet.

<span id="page-456-0"></span>Ist das System nicht vorkonfiguriert, werden Sie von den sysidtool-Programmen beim Booten des Systems zur Eingabe der Konfigurationsinformationen aufgefordert. Weitere Informationen finden Sie in der Manpage [sysidtool](http://www.oracle.com/pls/topic/lookup?ctx=E26505&id=REFMAN1Msysidtool-1m)(1M).

5 Geben Sie "Ja" an, wenn Sie bestätigen sollen, ob DHCP zur Konfiguration der **Netzwerkschnittstellen verwendet werden soll.**

### ▼ **So deaktivieren Sie einen DHCP-Client**

- **Melden Sie sich als Superuser beim Clientsystem an. 1**
- **Wenn Sie eine sysidcfg-Datei zur Vorkonfiguration des Systems verwenden, löschen Sie den Unterschlüssel dhcp vom Schlüsselwort network\_interface. 2**
- **Dekonfigurieren Sie das System, und fahren Sie es herunter. 3**

#### # **sys-unconfig**

Weitere Informationen zu den Konfigurationsinformationen, die mit diesem Befehl gelöscht werden, finden Sie auf der Manpage [sys-unconfig](http://www.oracle.com/pls/topic/lookup?ctx=E26505&id=REFMAN1Msys-unconfig-1m)(1M).

**Booten Sie das System neu, nachdem es vollständig heruntergefahren ist. 4**

Wenn das System vorkonfiguriert ist, werden Sie nicht zur Eingabe der Konfigurationsinformationen aufgefordert, und der DHCP-Client wird nicht konfiguriert.

Ist das System nicht vorkonfiguriert, werden Sie von den sysidtool-Programmen beim Booten des Systems zur Eingabe der Konfigurationsinformationen aufgefordert. Weitere Informationen finden Sie in der Manpage [sysidtool](http://www.oracle.com/pls/topic/lookup?ctx=E26505&id=REFMAN1Msysidtool-1m)(1M).

5 Geben Sie "Nein" an, wenn Sie bestätigen sollen, ob DHCP zur Konfiguration der **Netzwerkschnittstellen verwendet werden soll.**

## **Administration eines DHCP-Client**

Die Software eines DHCP-Client erfordert bei normalem Systembetrieb keine Administration. Der dhcpagent-Daemon wird beim Booten des Systems automatisch gestartet, handelt Leasings neu aus und stoppt, wenn das System heruntergefahren wird. Sie sollten den dhcpagent-Daemon weder manuell starten noch stoppen. Stattdessen können Sie als Superuser auf dem Clientsystem den Befehl ifconfig einsetzen, um die Administration der Netzwerkschnittstelle durch den dhcpagent-Daemon zu beeinflussen.

### <span id="page-457-0"></span>**ifconfig-Befehlsoptionen für den DHCP-Client**

In diesem Abschnitt sind die Befehlsoptionen zusammengefasst, die in der Manpage [ifconfig](http://www.oracle.com/pls/topic/lookup?ctx=E26505&id=REFMAN1Mifconfig-1m)(1M) ausführlich beschrieben sind. Der einzige Unterschied zwischen der DHCPv4 und der DHCPv6-Version dieser Befehle liegt in dem Schlüsselwort "inet6". Nehmen Sie das Schlüsselwort "inet6" für DHCPv6 auf, aber lassen Sie es beim Ausführen von DHCPv4 weg.

Mit dem ifconfig-Befehl können Sie Folgendes ausführen:

- **Starten des DHCP-Clients** Mit dem Befehl ifconfig *Schnittstelle* [inet6] dhcp start wird die Interaktionen zwischen dem dhcpagent-Daemon und dem DHCP-Server gestartet, um eine IP-Adresse und einen neuen Satz Konfigurationsoptionen zu beziehen. Dieser Befehl eignet sich insbesondere dann, wenn Sie die Informationen ändern möchten, die ein Client unmittelbar verwenden soll, z. B. wenn Sie IP-Adressen hinzufügen oder die Subnetzmaske ändern.
- **Anfordern nur der Netzwerkkonfigurationsinformationen** Mit dem Befehl ifconfig *Schnittstelle* [inet6] dhcp inform wird dafür gesorgt, dass der dhcpagent-Daemon eine Anforderung nach Netzwerkkonfigurationsparametern mit Ausnahme der IP-Adresse sendet. Dieser Befehl eignet sich insbesondere dann, wenn die Netzwerkschnittstelle über eine statische IP-Adresse verfügt, das Clientsystem jedoch aktualisierte Netzwerkoptionen benötigt. So verwenden Sie diesen Befehl immer dann, wenn Sie DHCP nicht zur Administration der IP-Adressen, aber zur Konfiguration der Hosts im Netzwerk verwenden möchten.
- **Anfordern einer Leasing-Verlängerung** Mit dem Befehl ifconfig *Schnittstelle* [inet6] dhcp extendipadm refresh-addr*dhcp-addrobj* sendet der dhcpagent-Daemon eine Anforderung zur Verlängerung der Leasing-Zeit. Der Client fordert automatisch eine Erneuerung der Leasing-Zeit an. Sie können diesen Befehl verwenden, wenn Sie die Leasing-Zeit ändern und möchten, dass die Clients die neue Leasing-Zeit sofort verwenden und nicht auf den nächsten Versuch zur Leasing-Erneuerung warten.
- **Freigeben der IP-Adresse** Mit dem Befehl ifconfig *Schnittstelle* [inet6] dhcp release wird veranlasst, dass der dhcpagent-Daemon die Administration der von der Netzwerkschnittstelle verwendeten IP-Adresse abgibt. Die Freigabe der IP-Adresse erfolgt automatisch, wenn die Leasing-Zeit abgelaufen ist. Sie können diesen Befehl auf einem Laptop eingeben, wenn Sie das Netzwerk verlassen und beabsichtigen, das System in einem anderen Netzwerk neu zu starten. Lesen Sie auch die Informationen zur RELEASE ON SIGTERM-Eigenschaft in der Konfigurationsdatei /etc/default/dhcpagent.
- **Abwerfen der IP-Adresse** Mit dem Befehl ifconfig *Schnittstelle* [inet6] dhcp drop wird veranlasst, dass der dhcpagent-Daemon die Netzwerkschnittstelle offline schaltet, ohne den DHCP-Server zu benachrichtigen. Die Leasing-Zeit wird im Dateisystem zwischengespeichert. Mit diesem Befehl kann ein Client nach einem Neustart wieder die gleiche IP-Adresse erhalten.
- **Anpingen der Netzwerkschnittstelle** Mit dem Befehl ifconfig *Schnittstelle* [inet6] dhcp ping können Sie feststellen, ob die Schnittstelle von DHCP verwaltet wird.
- **Anzeigen des DHCP-Konfigurationsstatus der Netzwerkschnittstelle** Mit dem Befehl ifconfig *Schnittstelle* [inet6] dhcp status zeigen Sie den aktuellen Status des DHCP-Clients an. Die Anzeige umfasst folgende Informationen:
	- Ob eine IP-Adresse an den Client gebunden ist
	- Die Anzahl der gesendeten, empfangenen und abgewiesenen Anforderungen
	- Ob es sich bei dieser Schnittstelle um die primäre Schnittstelle handelt
	- Zeitangaben, wann die Leasing-Zeit bezogen wurde, wann sie abläuft, wann Erneuerungsversuche gestartet werden sollen

Beispiel:

```
# ifconfig hme0 dhcp status
                    Sent Recv Declined Flags
hme0 BOUND 1 1 0 [PRIMARY]
(Began,Expires,Renew)=(08/16/2005 15:27, 08/18/2005 13:31, 08/17/2005 15:24)
# ifconfig hme0 inet6 dhcp status
Interface State Sent Recv Declined Flags
hme0 BOUND 1 0 0 [PRIMARY]
(Began,Expires,Renew)=(11/22/2006 20:39, 11/22/2006 20:41, 11/22/2006 20:40)
```
### **Einrichten der Konfigurationsparameter eines DHCP-Client**

Die /etc/default/dhcpagent-Datei auf dem Clientsystem enthält einstellbare Parameter für den dhcpagent-Daemon. Mit einem Texteditor können Sie verschiedene Parameter ändern, die sich auf den Clientbetrieb auswirken. Die Datei /etc/default/dhcpagent ist ausführlich dokumentiert. Weitere Informationen finden Sie sowohl in der Datei als auch in der Manpage [dhcpagent](http://www.oracle.com/pls/topic/lookup?ctx=E26505&id=REFMAN1Mdhcpagent-1m)(1M).

Die Datei /etc/dhcp.*Schnittstelle* ist ein weiterer Speicherort, an dem Parameter eingestellt werden, die sich auf den DHCP-Client auswirken. In dieser Datei eingestellten Parameter werden von den System-Startskripten mit dem Befehl ifconfig verwendet. Dies betrifft jedoch nur DHCPv4. Es gibt kein DHCPv6-Äquivalent.

Standardmäßig ist der DHCP-Client wie folgt konfiguriert:

### **Bei DHCPv4**

■ Das Clientsystem benötigt keinen bestimmten Hostnamen.

Wenn Sie möchten, dass ein Client einen bestimmten Hostnamen anfordert, lesen Sie ["Hostnamen für DHCPv4-Clients" auf Seite 461.](#page-460-0)

■ Standardmäßige Anforderungen für den Client befinden sich in /etc/default/dhcpagent und umfassen DNS-Server, DNS-Domäne und Broadcast-Adresse.

<span id="page-459-0"></span>Die Parameterdatei des DHCP-Client kann so eingerichtet werden, dass weitere Informationen im Schlüsselwort PARAM\_REQUEST\_LIST in der /etc/default/dhcpagent-Datei angefordert werden. Der DHCP-Server kann so konfiguriert werden, dass er Optionen bereitstellt, die nicht explizit angefordert wurden. Informationen zur Verwendung von DHCP-Servermakros zum Senden von Informationen an Clients finden Sie auf der dhcpd(8)-Manpage und unter ["Arbeiten mit DHCP-Makros](#page-412-0) [\(Übersicht der Schritte\)" auf Seite 413.](#page-412-0)

### **Bei DHCPv4 und DHCPv6**

■ Das Clientsystem verwendet DHCP auf einer physikalischen Netzwerkschnittstelle.

Wenn Sie DHCP auf mehreren physikalischen Schnittstellen verwenden möchten, lesen Sie "DHCP-Clientsysteme mit mehreren Netzwerkschnittstellen" auf Seite 460.

■ Der Client wird nicht automatisch als Namen-Service-Client konfiguriert, wenn der DHCP-Client nach der Installation von Oracle Solaris konfiguriert wurde.

Informationen zum Verwenden von Namen-Services mit DHCP-Clients finden Sie unter "DHCP - Clientsysteme und Namen-Services" auf Seite 463.

# **DHCP-Clientsysteme mit mehreren Netzwerkschnittstellen**

Der DHCP-Client kann auf einem System mehrere verschiedene Schnittstellen gleichzeitig verwalten. Bei diesen Schnittstellen kann es sich um physikalische oder um logische Schnittstellen handeln. Jede Schnittstelle verfügt über eine eigene IP-Adresse und eine individuelle Leasing-Zeit. Wenn mehrere Netzwerkschnittstellen für DHCP konfiguriert sind, gibt der Client individuelle Anforderungen zur Konfiguration dieser Schnittstellen aus. Der Client pflegt für jede Schnittstelle einen individuellen Satz an Netzwerkkonfigurationsparametern. Einige Parameter gelten global, obwohl sie separat gespeichert werden. Diese globalen Parameter gelten für das gesamte System und nicht nur für eine bestimmte Netzwerkschnittstelle.

Beispiele für globale Parameter sind Hostname, NIS-Domänenname und Zeitzone. Globale Parameter weisen in der Regel für jede Schnittstelle einen anderen Wert auf. Es kann jedoch für jeden globalen Parameter, der einem System zugeordnet ist, nur ein Wert verwendet werden. Um sicherzustellen, dass es nur eine Antwort auf eine Anfrage nach einem globalen Parameter gibt, werden nur die Parameter für die primäre Netzwerkschnittstelle verwendet. Sie können das Wort primary in die /etc/dhcp.*Schnittstelle*-Datei für die Schnittstelle einfügen, die als primäre Schnittstelle behandelt werden soll. Wird das Schlüsselwort primary nicht verwendet, wird die erste Schnittstelle in der alphabetischen Reihenfolge als primäre Schnittstelle betrachtet.

<span id="page-460-0"></span>Der DHCP-Client verwaltet die Leasing-Zeiten für logische und physikalische Schnittstellen auf die gleiche Weise, mit Ausnahme der folgenden Einschränkung für logische Schnittstellen:

■ Der DHCP-Client verwaltet keinen Standard-Routen, die logischen Schnittstellen zugewiesen sind.

Der Oracle Solaris-Kernel weist Routen den physikalischen, jedoch nicht den logischen Schnittstellen zu. Nachdem die IP-Adresse einer physikalischen Schnittstelle eingerichtet wurde, müssen die erforderlichen Standard-Routen in die Routing-Tabelle eingepflegt werden. Wird daraufhin DHCP zur Konfiguration einer logischen Schnittstelle verwendet, die dieser physikalischen Schnittstelle zugeordnet ist, sind die erforderlichen Routen bereits eingerichtet. Die logische Schnittstelle verwendet die gleichen Routen.

Läuft die Leasing-Zeit einer physikalischen Schnittstelle ab, löscht der DHCP-Client die dieser Schnittstelle zugeordneten Standard-Routen. Läuft die Leasing-Zeit einer logischen Schnittstelle ab, löscht der DHCP-Client die der logischen Schnittstelle zugeordneten Standard-Routen nicht. Die zugeordnete physikalische Schnittstelle und eventuell vorhandene weitere logische Schnittstellen können die gleichen Routen weiterverwenden.

Wenn Sie die einer von DHCP verwalteten Schnittstelle zugeordneten Standard-Routen hinzufügen oder entfernen müssen, verwenden Sie ein DHCP-Client-Ereignisskript. Lesen Sie dazu ["DHCP-Client Ereignisskripten" auf Seite 468.](#page-467-0)

### **Hostnamen für DHCPv4-Clients**

Standardmäßig gibt der DHCPv4-Client seinen eigenen Hostnamen nicht an. Dieser wird nämlich durch den DHCP-Server bereitstellt. Der DHCPv4-Server ist standardmäßig zur Bereitstellung von Hostnamen für DHCPv4-Clients konfiguriert. Wenn Sie den DHCPv4-Client und -Server zusammen verwenden, sind diese Standardeinstellungen gut geeignet. Wenn Sie jedoch den DHCPv4-Client mit einem DHCP-Server eines Drittanbieters verwenden, empfängt der Client eventuell keinen Hostnamen vom Server. Empfängt der DHCP-Client keinen Hostnamen über DHCP, prüft das Clientsystem die Datei /etc/nodename auf einen Namen, den es als Hostnamen verwenden kann. Ist diese Datei leer, wird der Hostnamen auf unknown gesetzt.

Stellt der DHCP-Server in der DHCP Hostname-Option einen Namen bereit, verwendet der Client diesen Hostnamen auch dann, wenn ein anderer Wert in der Datei /etc/nodename gespeichert ist. Wenn der Client einen bestimmten Hostnamen verwenden soll, können Sie den Client so konfigurieren, dass er diesen Namen anfordert. Lesen Sie dazu die folgenden Anweisungen.

**Hinweis –** Die folgenden Anweisungen können nicht mit allen DHCP-Servern verwendet werden. In diesem Verfahren konfigurieren Sie den Client so, dass er einen bestimmten Hostnamen an den DHCP-Server sendet und diesen in der Antwort erwartet.

Jedoch muss der DHCP-Server dieser Anforderung nicht entsprechen, und einige Server entsprechen ihr auch nicht. Sie geben einfach einen anderen Namen zurück.

### **So konfigurieren Sie einen DHCPv4-Client zur Anforderung eines bestimmten Hostnamens**

- **Melden Sie sich als Superuser bei einem Clientsystem an und nehmen Sie die folgenden Änderungen an der /etc/default/dhcpagent-Datei vor. 1**
- **Suchen Sie das Schlüsselwort REQUEST\_HOSTNAME in der Datei /etc/default/dhcpagent, und 2 ändern Sie es wie folgt:**

REQUEST\_HOSTNAME=yes

Falls sich ein Kommentarzeichen (#) vor REQUEST\_HOSTNAME befindet, löschen Sie es. Sollte das Schlüsselwort REQUEST\_HOSTNAME nicht vorhanden sein, fügen Sie es ein.

**Fügen Sie zur Datei /etc/hostname.***Schnittstelle* **auf dem Client-System die folgende Zeile hinzu: 3**

#### inet *hostname*

*Hostname* ist der Name, den der Client verwenden soll.

**Geben Sie die folgenden Befehle ein, damit der Client nach dem erneuten Booten eine 4 vollständige DHCP-Aushandlung durchführt:**

# **ifconfig interface dhcp release** # **reboot**

Die auf dem Client zwischengespeicherten DHCP-Daten werden gelöscht. Der Client startet das Protokoll zur Anforderung neuer Konfigurationsinformationen neu. Hierzu gehört auch ein neuer Hostname. Zunächst stellt der DHCP-Server sicher, dass der Hostname noch von keinem anderen System im Netzwerk verwendet wird. Dann weist er dem Client den Hostnamen zu. Der DHCP-Server kann die Namen-Services mit dem Hostnamen des Clients aktualisieren, wenn er dazu konfiguriert wurde.

Soll der Hostname zu einem späteren Zeitpunkt geändert werden, wiederholen Sie Schritt 3 und Schritt 4.

### <span id="page-462-0"></span>**DHCP -Clientsysteme und Namen-Services**

Oracle Solaris-Systeme unterstützen die folgenden Namen-Services: DNS, NIS, NIS+ und einen lokalen Datenspeicher (/etc/inet/hosts). Jeder Namen-Service erfordert bestimmte Konfigurationsschritte. Die Name-Service-Switch-Konfigurationsdatei (siehe [nsswitch.conf](http://www.oracle.com/pls/topic/lookup?ctx=E26505&id=REFMAN4nsswitch.conf-4)(4)) muss entsprechend des zu verwendenden Name-Service eingerichtet werden.

Bevor ein DHCP-Clientsystem einen Namen-Service verwenden kann, müssen Sie das System als einen Client des Namen-Service konfigurieren. In der Standardeinstellung, und sofern nicht anderweitig während der Systeminstallation konfiguriert, werden nur lokale Dateien verwendet.

In der folgenden Tabelle sind die Punkte zusammengefasst, die bei den verschiedenen Namen-Services und DHCP beachtet werden müssen. Die Tabelle enthält Querverweise zu der Dokumentation, die Sie beim Einrichten von Clients für den jeweiligen Name-Service unterstützt.

| Name-Service | Clientsetupinformationen                                                                                                    |
|--------------|----------------------------------------------------------------------------------------------------|
| <b>NIS</b>   | Wenn Sie DHCP verwenden, um Informationen über die Oracle<br>Solaris-Netzwerkinstallation an einen Client zu senden, können Sie ein<br>Konfigurationsmakro erstellen, in dem die Optionen NISservs und NISdmain<br>enthalten sind. Diese Optionen übergeben die IP-Adressen der NIS-Server und den<br>NIS-Domänennamen an den Client. Der Client wird dann automatisch ein<br>NIS-Client.                                                                                                    |
|              | Wenn ein DHCP-Clientsystem Oracle Solaris ausführt, wird der NIS-Clients nicht<br>automatisch auf dem System konfiguriert, wenn der DHCP-Server<br>NIS-Informationen an den Client sendet.                                                                                                    |
|              | Wurde der DHCP-Server so konfiguriert, dass er NIS-Informationen an das<br>DHCP-Clientsystem sendet, können Sie die an den Client übergebenen Werte<br>anzeigen. Dazu geben Sie den Befehl dhcpinfo wie folgt auf dem Client ein:                                                                                                    |
|              | # /usr/sbin/dhcpinfo NISdmain                                                                                                    |
|              | #/usr/sbin/dhcpinfo NISservs                                                                                                    |
|              | Hinweis - Bei DHCPv6 beziehen Sie - v6 und andere Protokollschlüsselwörter wie<br>folgt in den Befehl ein:                                                                                                    |
|              | #/usr/sbin/dhcpinfo-v6 NISDomain                                                                                                    |
|              | # /usr/sbin/dhcpinfo -v6 NISServers                                                                                                    |
|              | Die für den NIS-Domänennamen und NIS-Server zurückgegebenen Werte<br>verwenden Sie zum Einrichten des Systems als NIS-Client.                                                                                                    |
|              | Ein NIS-Client wird für ein DHCP-Clientsystem standardmäßig gemäß Kapitel 5,<br>"Setting Up and Configuring NIS Service" in System Administration Guide: Naming<br>and Directory Services (DNS, NIS, and LDAP) eingerichtet.                                                                                                    |
|              | Tipp - Sie können ein Skript schreiben, das dhcpinfo und ypinit verwendet, um die<br>Konfiguration des NIS-Client auf DHCP-Clientsystemen zu automatisieren.                                                                                                    |
| $NIS+$       | Wenn der NIS+-Client für ein DHCP-Clientsystem auf konventionelle Weise<br>eingerichtet wird, könnte der DHCP-Server gelegentlich unterschiedliche Adressen<br>an den Client ausgeben. Dies führt zu Sicherheitsproblemen, da die<br>NIS+-Sicherheit die IP-Adresse als Teil der Konfiguration einschließt. Um<br>sicherzustellen, dass Ihr Client jedes Mal die gleiche Adresse erhält, richten Sie den<br>NIS+-Client für ein DHCP-Clientsystem nicht-standardmäßig ein. Dies wird unter<br>"Einrichten von DHCP-Clients als NIS+-Clients" auf Seite 465 beschrieben. |
|              | Falls dem DHCP-Clientsystem manuell eine IP-Adresse zugewiesen wurde, so ist<br>die Client-Adresse immer gleich. In diesem Fall richten Sie den NIS+-Client<br>standardmäßig ein. Dies wird unter "Setting Up NIS+ Client Machines" in System<br>Administration Guide: Naming and Directory Services (NIS+) beschrieben.                                                                                                    |

**TABELLE 16–1** Client-Setup-Informationen zum Namen-Service für DHCP-Clientsysteme

| Name-Service    | Clientsetupinformationen                                                                                                    |
|-----------------|----------------------------------------------------------------------------------------------------|
| /etc/inet/hosts | Sie müssen die Datei /etc/inet/hosts für ein DHCP-Clientsystem einrichten, das<br>/etc/inet/hosts als Namen-Service verwendet.                                                                                                    |
|                 | Der Hostname des DHCP-Clientsystems wird mithilfe der DHCP-Tools der<br>eigenen /etc/inet/hosts-Datei hinzugefügt. Den /etc/inet/hosts-Dateien<br>anderer Systeme im Netzwerk müssen Sie den Hostnamen jedoch manuell<br>hinzufügen. Wenn das DHCP-Serversystem /etc/inet/hosts zur<br>Namensauflösung verwendet, müssen Sie darüber hinaus den Hostnamen des<br>Clients auf dem Server manuell hinzufügen.                                                                       |
| <b>DNS</b>      | Wenn das DHCP-Clientsystem den DNS-Domainnamen über DHCP bezieht, wird<br>die /etc/resolv.conf-Datei auf dem Clientsystem automatisch konfiguriert.<br>Darüber hinaus wird die Datei /etc/nsswitch.conf automatisch aktualisiert, und<br>dns wird hinter den anderen Name-Services in der Suchreihenfolge an die Zeile<br>hosts angefügt. Weitere Informationen zu DNS finden Sie im<br>Systemverwaltungshandbuch: Naming Services und Directory Services (DNS, NIS<br>und LDAP). |

<span id="page-464-0"></span>**TABELLE 16–1** Client-Setup-Informationen zum Namen-Service für DHCP-Clientsysteme *(Fortsetzung)*

### **Einrichten von DHCP-Clients als NIS+-Clients**

Sie können den NIS+-Namen-Service auf Oracle Solaris-Systemen einsetzen, die als DHCP-Clients konfiguriert sind. Stellt Ihr DHCP-Server jedoch zu verschiedenen Zeiten unterschiedliche Adressen bereit, umgeht dies teilweise eine der Funktionen von NIS+. die die Sicherheit verbessern sollen: die Erstellung von Data Encryption Standard (DES)-Berechtigungsnachweisen. Aus Sicherheitsgründen müssen Sie den DHCP-Server so konfigurieren, dass er jederzeit die gleiche Adresse bereitstellt. Wenn Sie einen NIS+-Client so konfigurieren, dass er *kein* DHCP verwendet, können Sie einmalige DES-Berechtigungsnachweise für den Client beim NIS+-Server hinzufügen. Es gibt verschiedene Möglichkeiten, Berechtigungsnachweise zu erstellen. Hierzu zählen das Verwenden des nisclient-Skripts oder der nisaddcred-Befehl.

Zum Erzeugen von NIS+-Berechtigungsnachweisen muss der Client über einen statischen Hostnamen verfügen, sodass die Berechtigungsnachweise erstellt und gespeichert werden können. Wenn Sie NIS+ und DHCP verwenden möchten, müssen Sie identische Berechtigungsnachweise erstellen, die für alle Hostnamen von DHCP-Clients verwendet werden. Auf diese Weise kann der Client die gleichen DES-Berechtigungsnachweise verwenden, ungeachtet dessen, welche IP-Adresse mit zugehörigem Hostnamen ein DHCP-Client erhält.

Das folgende Verfahren zeigt, wie Sie identische Berechtigungsnachweise für alle DHCP-Hostnamen erstellen. Dieses Verfahren ist nur dann gültig, wenn Sie die von den DHCP-Clients verwendeten Hostnamen kennen. Angenommen, der DHCP-Server erzeugt die Hostnamen, so kennen Sie die möglichen Hostnamen, die ein Client erhalten kann.

### **So richten Sie DHCP-Clients als NIS+-Clients ein**

Ein DHCP-Clientsystem, das als NIS+-Client konfiguriert werden soll, muss Berechtigungsnachweise verwenden, die einem anderen NIS+-Clientsystem in der NIS+-Domäne gehören. Dieses Verfahren erzeugt lediglich Berechtigungsnachweise für das System, die nur für den Superuser gelten, der beim System angemeldet ist. Andere Benutzer, die sich beim DHCP-Clientsystem anmelden, müssen über eigene einmalige Berechtigungsnachweise auf dem NIS+-Server verfügen. Diese Berechtigungsnachweise werden entsprechend dem Verfahren im *[System Administration Guide: Naming and Directory](http://www.oracle.com/pls/topic/lookup?ctx=E18752&id=SYSADV7) [Services \(NIS+\)](http://www.oracle.com/pls/topic/lookup?ctx=E18752&id=SYSADV7)* erzeugt.

**Erstellen Sie die Berechtigungsnachweise für einen Client, indem Sie den folgenden Befehl auf einem NIS+-Server eingeben: 1**

# **nisgrep** *nisplus-client-name* **cred.org\_dir > /tmp/***file*

Dieser Befehl schreibt den Tabelleneintrag cred.org\_dir für den NIS+-Client in eine temporäre Datei.

**Zum Anzeigen des Inhalts der temporären Datei geben Sie den Befehl cat ein. 2**

Oder verwenden Sie einen Texteditor.

**Kopieren Sie die zu verwendenden Berechtigungsnachweise für DHCP-Clients. 3**

Sie müssen den PublicKey und den PrivateKey kopieren. Dies sind lange Strings mit Zahlen und Buchstaben, die durch Doppelpunkte voneinander getrennt sind. Die Berechtigungsnachweise müssen in den Befehl eingefügt werden, der im nächsten Schritt ausgegeben wird.

**Fügen Sie die Berechtigungsnachweise für einen DHCP-Client hinzu, indem Sie den folgenden Befehl eingeben: 4**

# **nistbladm -a cname="** *dhcp-client-name*@*nisplus-domain***" auth\_type=DES \ auth\_name="unix.***dhcp-client-name*@*nisplus-domain***" \ public\_data=***copied-public-key* **\ private\_data=***copied-private-key*

Für *kopierter-PublicKey* fügen Sie die Informationen des PublicKey ein, die Sie aus der temporären Datei kopiert haben. Für *kopierter-PrivateKey* fügen Sie die Informationen des PrivateKey ein, die Sie aus der temporären Datei kopiert haben.

**Kopieren Sie Dateien standortfern vom NIS+-Clientsystem zum DHCP-Clientsystem, indem Sie 5 die folgenden Befehle auf einem DHCP-Clientsystem eingeben:**

# **rcp** *nisplus-client-name***:/var/nis/NIS\_COLD\_START /var/nis**

# **rcp** *nisplus-client-name***:/etc/.rootkey /etc**

# **rcp** *nisplus-client-name***:/etc/defaultdomain /etc**

Falls Sie die Meldung "Zugriff verweigert" angezeigt wird, gestattet das System eventuell kein remotes Kopieren. In diesem Fall können Sie die Dateien als normaler Benutzer an einen

Zwischenspeicherort kopieren. Kopieren Sie die Dateien dann als Superuser vom Zwischenspeicherort an den korrekten Speicherort auf dem DHCP-Clientsystem.

**Kopieren Sie die richtige Name Service Switch-Datei für NIS+, indem Sie den folgenden Befehl 6 auf einem DHCP-Clientsystem ausführen:**

# **cp /etc/nsswitch.nisplus /etc/nsswitch.conf**

**Booten Sie das DHCP-Clientsystem neu. 7**

Das DHCP-Clientsystem sollte jetzt in der Lage sein, NIS+-Services zu verwenden.

#### Einrichten eines DHCP-Clientsystems als NIS+-Client **Beispiel 16–1**

Im folgenden Beispiel wird ein System nisei angenommen, bei dem es sich um einen NIS+-Client in der NIS+-Domäne dev.example.net handelt. Darüber hinaus gibt es ein DHCP-Clientsystem, dhow, und Sie möchten dhow als NIS+-Client konfigurieren.

*(First log in as superuser on the NIS+ server)* # **nisgrep nisei cred.org\_dir > /tmp/nisei-cred** # **cat /tmp/nisei-cred** nisei.dev.example.net.:DES:unix.nisei@dev.example.net:46199279911a84045b8e0 c76822179138173a20edbd8eab4:90f2e2bb6ffe7e3547346dda624ec4c7f0fe1d5f37e21cff63830 c05bc1c724b # **nistbladm -a cname="dhow@dev.example.net." \ auth\_type=DES auth\_name="unix.dhow@dev.example.net" \ public\_data=46199279911a84045b8e0c76822179138173a20edbd8eab4 \ private\_data=90f2e2bb6ffe7e3547346dda624ec4c7f0fe1d5f37e21cff63830\ c05bc1c724b** # **rlogin dhow** *(Log in as superuser on dhow)* # **rcp nisei:/var/nis/NIS\_COLD\_START /var/nis** # **rcp nisei:/etc/.rootkey /etc** # **rcp nisei:/etc/defaultdomain /etc** # **cp /etc/nsswitch.nisplus /etc/nsswitch.conf** # **reboot**

Das DHCP-Clientsystem dhow sollte jetzt in der Lage sein, NIS+-Services zu verwenden.

#### Hinzufügen von Berechtigungsnachweisen mit einem Skript **Beispiel 16–2**

Wenn Sie zahlreiche DHCP-Clientsysteme als NIS+-Clients einrichten möchten, können Sie ein Skript schreiben. Mit einem Skript können Sie schnell Einträge zur NIS+-Tabelle cred.org\_dir hinzufügen. Im Folgenden ist ein Beispielskript aufgeführt.

```
#! /usr/bin/ksh
#
# Copyright (c) by Sun Microsystems, Inc. All rights reserved.
```

```
#
# Sample script for cloning a credential. Hosts file is already populated
# with entries of the form dhcp-[0-9][0-9][0-9]. The entry we're cloning
# is dhcp-001.
#
#
PUBLIC_DATA=6e72878d8dc095a8b5aea951733d6ea91b4ec59e136bd3b3
PRIVATE_DATA=3a86729b685e2b2320cd7e26d4f1519ee070a60620a93e48a8682c5031058df4
HOST="dhcp-" DOMAIN="mydomain.example.com"
for
i in 002 003 004 005 006 007 008 009 010 011 012 013 014 015 016 017 018 019
do
     print - ${HOST}${i}
     #nistbladm -r [cname="${HOST}${i}.${DOMAIN}."]cred.org_dir
     nistbladm -a cname="${HOST}${i}.${DOMAIN}." \
         auth type=DES auth name="unix.${HOST}${i}@${DOMAIN}" \
         public_data=${PUBLIC_DATA} private_data=${PRIVATE_DTA} cred.org_Dir
done
exit 0
```
### **DHCP-Client Ereignisskripten**

Sie können den DHCP-Client so konfigurieren, dass er ein ausführbares Programm oder ein Skript aufruft, das eine für das Clientsystem geeignete Aktion ausführt. Dieses Programm oder Skript, das als *Ereignisskript* bezeichnet wird, wird automatisch ausgeführt, nachdem bestimmte DHCP-Leasing-Ereignisse aufgetreten sind. Das Ereignisskript kann zum Ausführen anderer Befehle, Programme oder Skripten als Reaktion auf bestimmte Leasing-Ereignisse verwendet werden. Zum Verwenden dieser Funktion müssen Sie eigene Ereignisskripten bereitstellen.

Die folgenden Ereignis-Schlüsselwörter werden von dhcpagent-Daemon verwendet, um DHCP-Leasing-Ereignisse zu kennzeichnen:

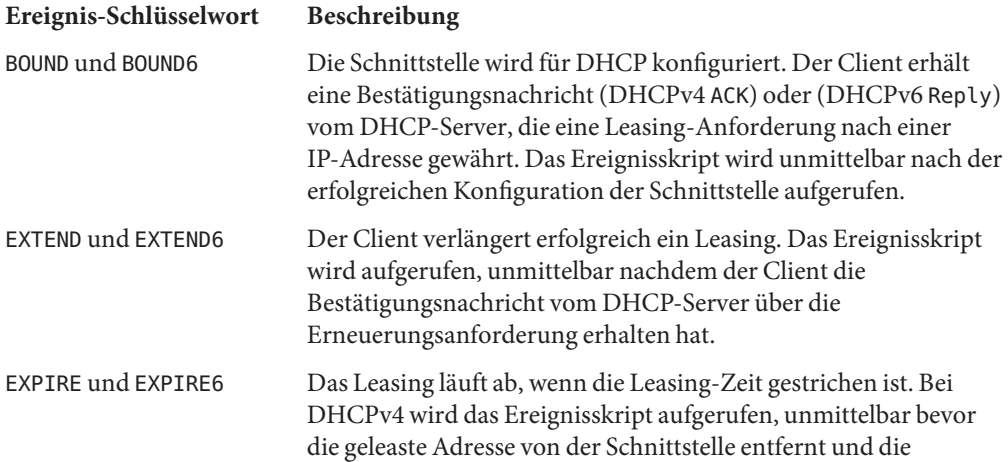
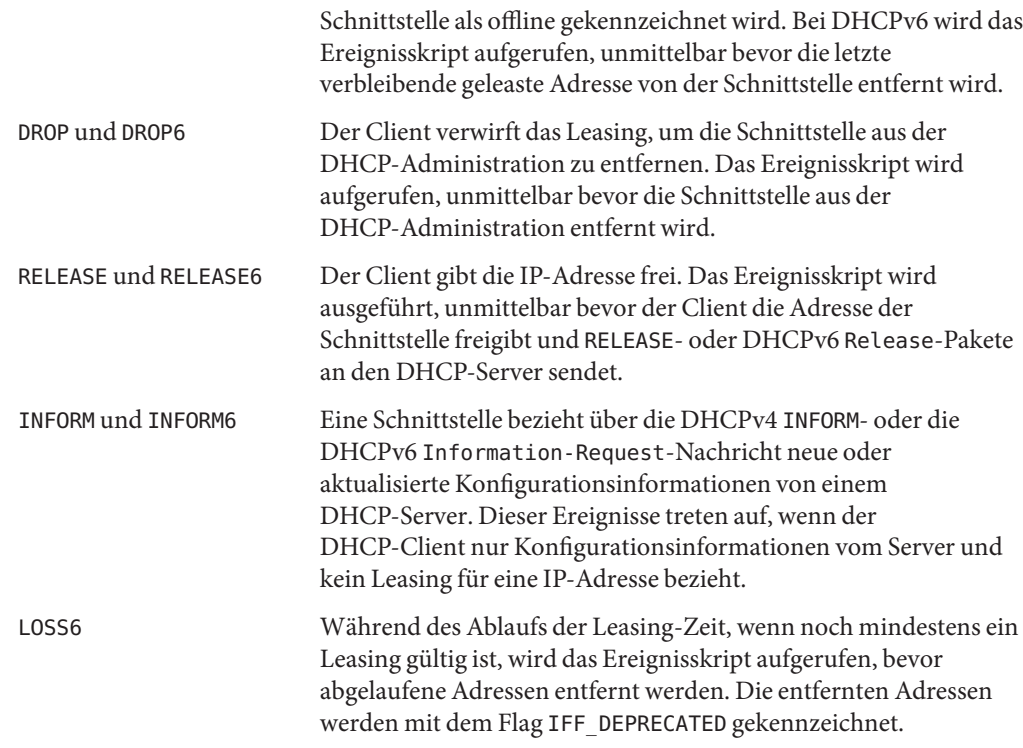

Bei jedem dieser Ereignisse ruft der dhcpagent-Daemon den folgenden Befehl auf:

#### /etc/dhcp/eventhook *interface event*

dabei steht *Schnittstelle* für die Schnittstelle, die DHCP verwendet und *Ereignis* ist eines der oben beschriebenen Ereignisschlüsselwörter. Angenommen, die Schnittstelle ce0 wurde als erstes für DHCP konfiguriert, so ruft der dhcpagent-Daemon das Ereignisskript wie folgt auf:

/etc/dhcp/eventhook net0 BOUND

Um ein Ereignisskript verwenden zu können, müssen Sie Folgendes ausführen:

- Benennen der ausführbaren Datei /etc/dhcp/eventhook.
- Einstellen des Eigners der Datei auf root.
- Einstellen der Berichtigungen auf 755 (rwxr-xr-x ).
- Schreiben Sie das Skript oder Programm, um eine Abfolge von Aktionen als Reaktion auf eines der dokumentierten Ereignisse auszuführen. Da Sun eventuell neue Ereignismodelle hinzufügt, muss das Programm alle nicht erkannten Ereignisse oder solche, die keine

Aktionen erfordern, stillschweigend ignorieren. Beispielsweise könnte das Programm oder Skript in eine Protokolldatei schreiben, wenn das Ereignis RELEASE lautet und alle anderen Ereignisse ignorieren.

Sorgen Sie dafür, das Skript bzw. Programm nicht-interaktiv ist. Bevor das Ereignis wird aufgerufen wird, sind stdin, stdout und stderr mit /dev/null verbunden. Um die Ausgabe oder Fehler zu sehen, müssen Sie zu einer Datei umleiten.

Das Ereignisskript übernimmt die Programmumgebung vom dhcpagent-Daemon und wird mit root-Berechtigungen ausgeführt. Das Skript kann das Serviceprogramm dhcpinfo verwenden, um ggf. weitere Informationen zur Schnittstelle zu beziehen. Weitere Informationen finden Sie in der Manpage [dhcpinfo](http://www.oracle.com/pls/topic/lookup?ctx=E26505&id=REFMAN1dhcpinfo-1)(1).

Der dhcpagent-Daemon wartet, bis das Ereignisskript für alle Ereignisse beendet ist. Wenn das Ereignisskript nach 55 Sekunden nicht beendet ist, sendet der dhcpagent-Daemon ein SIGTERM-Signal an den Skriptprozess. Wird der Prozess nach weiteren 3 Sekunden nicht beendet, sendet der Daemon ein SIGKILL-Signal, um den Prozess zu beenden.

Ein Beispiel eines Ereignisskripts finden Sie in der Manpage [dhcpagent](http://www.oracle.com/pls/topic/lookup?ctx=E26505&id=REFMAN1Mdhcpagent-1m)(1M).

Beispiel 16–3 zeigt, wie Sie ein DHCP-Ereignisskript verwenden, um den Inhalt der /etc/resolv.conf-Datei auf dem neuesten Stand zu halten. Wenn die Ereignisse BOUND und EXTEND auftreten, ersetzt das Skript die Namen von Domainserver und Namensserver. Wenn die Ereignisse EXPIRE, DROP und RELEASE auftreten, entfernt das Skript die Namen von Domainserver und Namensserver aus der Datei.

**Hinweis –** Das Beispielskript geht davon aus, dass DHCP die autoritative Quelle für die Namen von Domänenserver und Namensserver ist. Weiterhin geht das Skript davon aus, dass alle Schnittstellen unter der Administration von DHCP konsistente und aktuelle Informationen zurückgeben. Diese Annahmen spiegeln eventuell nicht die Bedingungen auf Ihrem System wider.

```
BEISPIEL 16–3 Ereignisskript zur Aktualisierung der Datei /etc/resolv.conf
```

```
#!/bin/ksh -p
PATH=/bin:/sbin export PATH
umask 0222
# Refresh the domain and name servers on /etc/resolv.conf
insert ()
{
    dnsservers='dhcpinfo -i $1 DNSserv'<br>if [ -n "$dnsservers" ]; then
         # remove the old domain and name servers
         if \lceil -f /etc/resolv.conf ]; then
             rm -f /tmp/resolv.conf.$$
             sed -e '/^domain/d' -e '/^nameserver/d' \
```

```
BEISPIEL 16–3 Ereignisskript zur Aktualisierung der Datei /etc/resolv.conf (Fortsetzung)
                /etc/resolv.conf > /tmp/resolv.conf.$$
        fi
        # add the new domain
        dnsdomain='dhcpinfo -i $1 DNSdmain'
        if [ -n "$dnsdomain" ]; then
            echo "domain $dnsdomain" >> /tmp/resolv.conf.$$
        fi
        # add new name servers
        for name in $dnsservers; do
            echo nameserver $name >> /tmp/resolv.conf.$$
        done
        mv -f /tmp/resolv.conf.$$ /etc/resolv.conf
    fi
}
# Remove the domain and name servers from /etc/resolv.conf
remove ()
{
    if [ -f /etc/resolv.conf ]; then
        rm -f /tmp/resolv.conf.$$
        sed -e '/^domain/d' -e '/^nameserver/d' \
            /etc/resolv.conf > /tmp/resolv.conf.$$
        mv -f /tmp/resolv.conf.$$ /etc/resolv.conf
    fi
}
case $2 in
BOUND | EXTEND)
    insert $1
   exit 0
    ;;
EXPIRE | DROP | RELEASE)
    remove
    exit 0
    ;;
*)
    exit 0
    ;;
esac
```
17**KAPITEL 17**

# DHCP-Fehlerbehebung (Referenz)

Dieses Kapitel enthält Informationen, die Ihnen dabei helfen, Probleme bei der Konfiguration eines DHCP-Servers oder -Clients zu beheben. Außerdem hilft Ihnen dieses Kapitel bei Problemen, die sich eventuell nach der Konfiguration bei der Verwendung von DHCP einstellen.

Dieses Kapitel enthält die folgenden Informationen:

- "Beheben von Problemen mit dem DHCP-Server" auf Seite 473
- ["Beheben von Konfigurationsproblemen mit dem DHCP-Client" auf Seite 480](#page-479-0)

Informationen zur Konfiguration Ihres DHCP-Servers finden Sie in [Kapitel 14, "Konfiguration](#page-346-0) [des DHCP-Services \(Aufgaben\)".](#page-346-0) Informationen zur Konfiguration Ihres DHCP-Clients finden Sie in ["Aktivieren und Deaktivieren eines DHCP-Clients" auf Seite 456.](#page-455-0)

# **Beheben von Problemen mit dem DHCP-Server**

Die Probleme, die bei der Konfiguration des Servers auftreten können, fallen in zwei Kategorien:

- "NIS+-Probleme und der DHCP-Datenspeicher" auf Seite 473
- ["Fehler bei der IP-Adresszuweisung unter DHCP" auf Seite 477](#page-476-0)

# **NIS+-Probleme und der DHCP-Datenspeicher**

Wenn Sie NIS+ als DHCP-Datenspeicher verwenden, lassen sich die eventuell auftretenden Probleme wie folgt kategorisieren:

- ["NIS+ kann nicht als DHCP-Datenspeicher gewählt werden" auf Seite 474](#page-473-0)
- ["NIS+ ist nicht korrekt für den DHCP-Datenspeicher konfiguriert" auf Seite 474](#page-473-0)
- ["NIS+-Zugriffsprobleme auf den DHCP-Datenspeicher" auf Seite 475](#page-474-0)

### <span id="page-473-0"></span>**NIS+ kann nicht als DHCP-Datenspeicher gewählt werden**

Wenn Sie versuchen, NIS+ als Datenspeicher zu verwenden, bietet DHCP Manager NIS+ nicht als Auswahlmöglichkeit für den Datenspeicher an. Verwenden Sie den Befehl dhcpconfig, wird eventuell eine Meldung angezeigt, die darauf hinweist, dass NIS+ anscheinend nicht installiert ist und somit nicht ausgeführt werden kann. Beide Symptome deuten daraufhin, dass NIS+ für diesen Server nicht konfiguriert wurde, obwohl NIS+ offenbar in diesem Netzwerk verwendet wird. Bevor Sie NIS+ als einen Datenspeicher auswählen können, muss das Serversystem als ein NIS+-Client konfiguriert werden.

Um das DHCP-Serversystem als NIS+-Client einrichten können, müssen die folgenden Bedingungen zutreffen:

- Die Domäne muss bereits konfiguriert sein.
- Der Master-Server der NIS+-Domäne muss ausgeführt werden.
- Die Tabellen des Master-Servers müssen ausgefüllt sein.
- Die hosts-Tabelle muss einen Eintrag für das neue Clientsystem, das DHCP-Serversystem, enthalten.

"Setting Up NIS+ Client Machines" in *[System Administration Guide: Naming and Directory](http://www.oracle.com/pls/topic/lookup?ctx=E18752&id=SYSADV7c2setup-14140) [Services \(NIS+\)](http://www.oracle.com/pls/topic/lookup?ctx=E18752&id=SYSADV7c2setup-14140)* enthält ausführliche Informationen zur Konfiguration eines NIS+-Clients.

### **NIS+ ist nicht korrekt für den DHCP-Datenspeicher konfiguriert**

Wenn Sie NIS+ erfolgreich mit DHCP verwenden können, treten eventuell Fehler auf, wenn Sie Änderungen an NIS+ vornehmen. Die Änderungen könnten Konfigurationsprobleme verursachen. Suchen Sie in den folgenden Problembeschreibungen und Lösungen nach einer möglichen Ursache Ihrer Konfigurationsprobleme.

**Problem:** Root-Objekt existiert nicht in der NIS+-Domäne.

**Lösung:** Geben Sie folgenden Befehl ein:

/usr/lib/nis/nisstat

Dieser Befehl zeigt die Statistiken der Domäne an. Wenn das Root-Objekt nicht existiert, werden keine Statistiken zurückgegeben.

Richten Sie die NIS+-Domäne entsprechend den Angaben im *[System Administration Guide:](http://www.oracle.com/pls/topic/lookup?ctx=E18752&id=SYSADV7) [Naming and Directory Services \(NIS+\)](http://www.oracle.com/pls/topic/lookup?ctx=E18752&id=SYSADV7)* ein.

**Problem:** NIS+ wird nicht für die passwd- und publickey -Informationen verwendet.

**Lösung:** Geben Sie den folgenden Befehl ein, um die Name Service Switch-Konfigurationsdatei anzuzeigen:

```
cat /etc/nsswitch.conf
```
<span id="page-474-0"></span>Prüfen Sie die Einträge passwd und publickey auf das Schlüsselwort "nisplus". Informationen zur Konfiguration des Name-Service-Switch finden Sie im *[System Administration Guide:](http://www.oracle.com/pls/topic/lookup?ctx=E18752&id=SYSADV7) [Naming and Directory Services \(NIS+\)](http://www.oracle.com/pls/topic/lookup?ctx=E18752&id=SYSADV7)*.

**Problem:** Der Domänenname ist leer.

**Lösung:** Geben Sie folgenden Befehl ein:

domainname

Wenn der Befehl einen leeren String zurückgibt, wurde kein Domänenname für die Domäne eingerichtet. Verwenden Sie lokale Dateien als Datenspeicher oder richten Sie eine NIS+-Domäne für Ihr Netzwerk ein. Informationen dazu finden Sie im *[System Administration](http://www.oracle.com/pls/topic/lookup?ctx=E18752&id=SYSADV7) [Guide: Naming and Directory Services \(NIS+\)](http://www.oracle.com/pls/topic/lookup?ctx=E18752&id=SYSADV7)*.

**Problem:** Die Datei NIS\_COLD\_START ist nicht vorhanden.

**Lösung:** Geben Sie den folgenden Befehl auf dem Serversystem ein, um festzustellen, ob die Datei vorhanden ist:

cat /var/nis/NIS\_COLD\_START

Verwenden Sie lokale Dateien als Ihren Datenspeicher oder erstellen Sie einen NIS+-Client. Informationen dazu finden Sie im *[System Administration Guide: Naming and Directory Services](http://www.oracle.com/pls/topic/lookup?ctx=E18752&id=SYSADV7) [\(NIS+\)](http://www.oracle.com/pls/topic/lookup?ctx=E18752&id=SYSADV7)* .

### **NIS+-Zugriffsprobleme auf den DHCP-Datenspeicher**

NIS+-Zugriffsprobleme verursachen eventuell Fehlermeldungen über falsche DES-Berechtigungsnachweise oder nicht ausreichende Berechtigungen zum Aktualisieren von NIS+-Objekten oder -Tabellen. Suchen Sie in den folgenden Problembeschreibungen und Lösungen nach möglichen Ursachen für die bei Ihnen aufgetretenen NIS+-Zugriffsfehler.

**Problem:** Das DHCP-Serversystem hat kein Recht zum Erstellen des org\_dir-Objekts in der NIS+-Domäne.

**Lösung:** Geben Sie folgenden Befehl ein:

#### **nisls -ld org\_dir**

Die Zugriffsrechte sind im Format r---rmcdrmcdr--- aufgeführt. Dabei gelten die Berechtigungen jeweils für die Klassen "Niemand", "Eigentümer", "Gruppe" und "Global". Der Eigentümer des Objekts ist als Nächstes aufgeführt.

Normalerweise bietet das Verzeichnisobjekt org\_dir den Klassen "Eigentümer" und "Gruppe" vollständige Rechte. Die vollständigen Rechte umfassen "Lesen", "Ändern", "Erstellen" und "Vernichten". Das Verzeichnisobjekt org\_dir bietet den Klassen "Global" und "Niemand" nur Lesezugriff.

Der DHCP-Servername muss entweder als Eigentümer des org\_dir-Objekts oder als Hauptelement in der Gruppe aufgeführt sein. Die Gruppe muss über das Recht zum Erstellen verfügen. Listen Sie die Gruppe mit dem folgenden Befehl auf:

#### **nisls -ldg org\_dir**

Mit dem Befehl nischmod können Sie ggf. die Berechtigungen für das org\_dir-Objekt ändern. Um beispielsweise das Recht zum Erstellen für die Gruppe hinzuzufügen, geben Sie den folgenden Befehl ein:

#### **nischmod g+c org\_dir**

Weitere Informationen finden Sie in der Manpage [nischmod](http://www.oracle.com/pls/topic/lookup?ctx=E26505&id=REFMAN1nischmod-1)(1).

**Problem:** Der DHCP-Server hat kein Recht zum Erstellen einer Tabelle unter dem org\_dir-Objekt.

In der Regel deutet dieses Problem darauf hin, dass der Hauptname des Serversystems kein Mitglied der Eigner-Gruppe des org\_dir-Objekts ist, oder dass keine Eigner-Gruppe existiert.

**Lösung:** Geben Sie den folgenden Befehl ein, um den Eigner-Gruppennamen zu finden:

#### **niscat -o org\_dir**

Suchen Sie nach einer Zeile ähnlich der Folgenden:

Group : "admin.example.com."

Listen Sie die Hauptnamen in der Gruppe mit dem folgenden Befehl auf:

#### **nisgrpadm -l** *groupname*

Mit dem folgenden Befehl werden beispielsweise die Hauptnamen der Gruppe admin.example.com aufgeführt:

```
nisgrpadm -l admin.example.com
```
Der Name des Serversystems sollte als explizites Mitglied der Gruppe aufgeführt oder als implizites Mitglied der Gruppe enthalten sein. Fügen Sie den Namen des Serversystems nach Bedarf der Gruppe hinzu, die den Befehl nisgrpadm verwendet.

Um beispielsweise den Servernamen pacific zur Gruppe admin.example.com hinzuzufügen, geben Sie den folgenden Befehl ein:

```
nisgrpadm -a admin.example.com pacific.example.com
Weitere Informationen finden Sie auf der Manpage nisgrpadm(1).
```
**Problem:** Der DHCP-Server verfügt keine gültigen Data Encryption Standard (DES)-Berechtigungsnachweise in der NIS+-Tabelle cred.

**Lösung:** Falls ein Problem mit den Berechtigungsnachweisen vorliegt, zeigt eine Fehlermeldung an, dass der Benutzer nicht über den nötigen DES-Berechtigungsnachweise im NIS+-Namen-Service verfügt.

<span id="page-476-0"></span>Mit dem Befehl nisaddcred können Sie Sicherheitsberechtigungen für das DHCP-Serversystem hinzufügen.

Im folgenden Beispiel wird gezeigt, wie Sie DES-Berechtigungsnachweise für das System mercury in der Domäne example.com hinzufügen:

nisaddcred -p unix.mercury@example.com \

-P mercury.example.com. DES example.com.

Der Befehl fordert zur Eingabe des root-Passwort auf, dass zum Erzeugen eines verschlüsselten Sicherheitsschlüssels erforderlich ist.

Weitere Informationen finden Sie in der Manpage [nisaddcred](http://www.oracle.com/pls/topic/lookup?ctx=E26505&id=REFMAN1Mnisaddcred-1m)(1M).

# **Fehler bei der IP-Adresszuweisung unter DHCP**

Wenn ein Client versucht, eine IP-Adresse zu beziehen oder zu überprüfen, werden eventuell Bugmeldungen im syslog oder in der Ausgabe im Serverdebuggingmodus protokolliert. Die folgende Liste der häufigsten Fehlermeldungen gibt mögliche Ursachen und Lösungen an.

Es ist keine *n.n.n.n* dhcp-Netzwerktabelle für das Netzwerk des DHCP-Client vorhanden

**Grund:** Ein Client fordert eine bestimmte IP-Adresse an oder versucht, die Leasing-Zeit für die aktuelle IP-Adresse zu verlängern. Der DHCP-Server kann die DHCP-Netzwerktabelle für diese Adresse nicht finden.

**Lösung:** Die DHCP-Netzwerktabelle wurde eventuell versehentlich gelöscht. Sie können die Netzwerktabelle neu erstellen, indem Sie das Netzwerk erneut mit DHCP Manager oder den Befehl dhcpconfig hinzufügen.

ICMP ECHO-Antwort an OFFER-Kandidat: *n.n.n.n*, deaktivieren.

**Grund:** Die IP-Adresse, die einem DHCP-Client angeboten werden soll, wird bereits verwendet. Dieses Problem kann auftreten, wenn mehrere DHCP-Server Eigentümer der Adresse sind. Außerdem könnte dieses Problem auftreten, wenn eine Adresse manuell für einen nicht-DHCP-Netzwerkclient konfiguriert wurde.

**Lösung:** Stellen Sie fest, wer der wahre Eigentümer der Adresse ist. Berichtigen Sie entweder die DHCP-Serverdatenbank oder die Netzwerkkonfiguration des Hosts.

ICMP ECHO-Antwort an OFFER-Kandidat: *n.n.n.n*. Kein entsprechender DHCP-Netzwerkdatensatz.

**Grund:** Die IP-Adresse, die einem DHCP-Client angeboten werden soll, verfügt nicht über einen Datensatz in einer Netzwerktabelle. Dieser Fehler deutet darauf hin, dass der Datensatz der IP-Adresse aus der DHCP-Netzwerktabelle gelöscht wurde, nachdem die Adresse ausgewählt wurde. Dieser Fehler kann nur in der kurzen Zeit auftreten, bevor die Prüfung auf eine doppelt vorhandene Adresse abgeschlossen ist.

**Lösung:** Zeigen Sie den Inhalt der DHCP-Netzwerktabelle mit DHCP Manager oder dem Befehl pntadm an. Falls die IP-Adresse fehlt, erstellen Sie sie mit DHCP Manager, indem Sie den Befehl "Erzeugen" im Menü "Bearbeiten" auf die Registerkarte "Adressen" auswählen. Sie können die IP-Adresse auch mit dem Befehl pntadm erzeugen.

DHCP-Netzwerkdatensatz für *n.n.n.n* ist nicht verfügbar. Anforderung wird ignoriert.

**Grund:** Der Datensatz für die angeforderte IP-Adresse befindet sich nicht in der DHCP-Netzwerktabelle. Die Anforderung wird vom Server ignoriert.

**Lösung:** Zeigen Sie den Inhalt der DHCP-Netzwerktabelle mit DHCP Manager oder dem Befehl pntadm an. Falls die IP-Adresse fehlt, erstellen Sie sie mit DHCP Manager, indem Sie den Befehl "Erzeugen" im Menü "Bearbeiten" auf die Registerkarte "Adressen" auswählen. Sie können die Adresse auch mit dem Befehl pntadm erzeugen.

*n.n.n.n* ist derzeit als nicht verwendbar gekennzeichnet. **Grund:** Die angeforderte IP-Adresse kann nicht angeboten waren, da die Adresse in der Netzwerktabelle als nicht verwendbar gekennzeichnet ist.

**Lösung:** Sie können die Adresse mit DHCP Manager oder dem Befehl pntadm wieder verwendbar machen.

*n.n.n.n* wurde manuell zugeordnet. Es wird keine dynamische Adresse zugeordnet. **Grund:** Der Client-ID wurde manuell eine Adresse zugeordnet, und diese Adresse ist als nicht verwendbar gekennzeichnet. Der Server kann diesem Client keine andere Adresse zuordnen.

**Lösung:** Sie können die Adresse mit DHCP Manager oder dem Befehl pntadm wieder verwendbar machen oder dem Client manuell eine andere Adresse zuordnen.

Manuelle Zuordnung (*n.n.n.n, Client-ID*) hat *n* weitere Datensätze. Sie sollte jedoch 0 haben.

**Grund:** Dem Client mit der angegebenen Client-ID wurden mehrere IP-Adressen manuell zugeordnet. Einem Client darf nur eine Adresse zugeordnet sein. Der Server wählt die zuletzt manuell zugeordnete Adresse in der Netzwerktabelle aus.

**Lösung:** Entfernen Sie die zusätzlich manuell zugeordneten Adressen mithilfe von DHCP Manager oder dem Befehl pntadm.

Keine weiteren IP-Adressen in Netzwerk *n.n.n.n*.

**Grund:** Alle IP-Adressen, die derzeit von DHCP im angegebenen Netzwerk verwaltet werden, wurden bereits zugeordnet.

**Lösung:** Erstellen Sie neue IP-Adressen für dieses Netzwerk mithilfe von DHCP Manager oder dem Befehl pntadm.

Client: *clientid*-Leasing für *n.n.n.n* abgelaufen.

**Grund:** Das Leasing war nicht aushandelbar und es trat eine Zeitüberschreitung auf.

**Lösung:** Der Client muss das Protokoll automatisch neu starten, um ein neues Leasing zu beziehen.

Angebot abgelaufen für Client: *n.n.n.n*

**Grund:** Der Server hat dem Client eine IP-Adresse angeboten, aber die Antwort des Clients dauerte zu lange und das Angebot ist abgelaufen.

**Lösung:** Der Client muss automatisch eine weitere Erkennungsmeldung ausgeben. Wenn auch für diese Meldung eine Zeitüberschreitung eintritt, erhöhen Sie den Cache-Angebot-Timeout-Wert für den DHCP-Server. Wählen Sie in DHCP Manager die Option "Ändern" im Menü "Service" aus.

Client: *clientid* REQUEST (Anforderung) fehlt die angeforderte IP-Option. **Grund:** Die Client-Anforderung gibt die angeforderte IP-Adresse nicht an, daher hat der DHCP-Server die Anforderung ignoriert. Dieses Problem kann auftreten, wenn Sie einen DHCP-Client eines Drittanbieters verwenden, der nicht mit dem aktualisierten DHCP-Protokoll (RFC 2131) kompatibel ist.

**Lösung:**Aktualisieren Sie die Client-Software.

Client: *clientid* versucht, *n.n.n.n*, zu erneuern, eine IP-Adresse, die nicht geleast wurde.

**Grund:** Die IP-Adresse dieses Clients in der DHCP-Netzwerktabelle entspricht nicht der IP-Adresse, die der Client in seiner Erneuerungsanforderung angegeben hat. Der DHCP-Server wird das Leasing nicht erneuern. Dieses Problem kann auftreten, wenn Sie den Datensatz eines Clients löschen, obwohl der Client die IP-Adresse noch verwendet.

**Lösung:** Prüfen Sie die Netzwerktabelle mithilfe von DHCP Manager oder dem Befehl pntadm, und korrigieren Sie ggf. den Client-Datensatz. Die Client-ID sollte an die angegebene IP-Adresse gebunden sein. Ist die Client-ID nicht gebunden, ändern Sie die Eigenschaften der Adresse und fügen Sie die Client-ID hinzu.

Client: *clientid* eine nicht aufgezeichnete Adresse zu bestätigen: *n.n.n.n* wird ignoriert.

**Grund:** Der angegebene Client wurde nicht mit dieser Adresse in der DHCP-Netzwerktabelle registriert, daher wird die Anforderung von diesem DHCP-Server ignoriert.

Die Adresse wurde dem Client eventuell von einem anderen DHCP-Server im Netzwerk zugewiesen. Vielleicht haben Sie jedoch den Client-Datensatz gelöscht, obwohl der Client die IP-Adresse noch verwendet.

**Lösung:** Prüfen Sie die Netzwerktabelle auf diesem Server und auf anderen DHCP-Server im Netzwerk mithilfe von DHCP Manager oder dem Befehl pntadm. Nehmen Sie eventuell erforderliche Änderungen vor.

<span id="page-479-0"></span>Sie können auch nichts unternehmen und das Leasing ablaufen lassen. Der Client fordert automatisch ein neues Adressen-Leasing an.

Wenn der Client sofort ein neues Leasing erhalten soll, starten Sie das DHCP-Protokoll auf dem Client neu, indem Sie die folgenden Befehle eingeben:

ifconfig *interface* dhcp release ifconfig *interface* dhcp start

# **Beheben von Konfigurationsproblemen mit dem DHCP-Client**

Die Probleme, die bei der Konfiguration eines DHCP-Clients auftreten können, fallen in die folgenden Kategorien:

- "Kommunikationsprobleme mit dem DHCP-Server" auf Seite 480
- » Problems With Inaccurate DHCP Configuration Information" auf Seite 489

# **Kommunikationsprobleme mit dem DHCP-Server**

In diesem Abschnitt werden Probleme beschrieben, die eventuell beim Hinzufügen von DHCP-Clients zum Netzwerk auftreten können.

Nachdem Sie die Client-Software aktiviert und das System neu gebootet haben, versucht der Client, den DHCP-Server zu erreichen, um seine Netzwerkkonfiguration zu beziehen. Kann der Client den Server nicht erreichen, werden eventuell Fehlermeldungen wie die Folgende angezeigt:

DHCP or BOOTP server not responding

Bevor Sie das Problem feststellen können, müssen Sie Diagnoseinformationen vom Client und Server sammeln. Dazu können Sie die folgenden Aufgaben ausführen:

- 1. "How to Run the DHCP Client in Debugging Mode" auf Seite 480
- 2. ["How to Run the DHCP Server in Debugging Mode" auf Seite 481](#page-480-0)
- 3. "So verwenden Sie snoop [zur Überwachung des DHCP-Netzwerkverkehrs" auf Seite 482](#page-481-0)

Diese Aufgaben können gleichzeitig oder getrennt voneinander ausgeführt werden.

Mit den gesammelten Informationen stellen Sie fest, ob das Problem beim Client, Server oder einem Relay-Agent liegt. Anschließend können Sie nach einer Lösung suchen.

### **How to Run the DHCP Client in Debugging Mode**

Handelt es sich bei dem Client nicht um einen DHCP-Client, suchen Sie in der Dokumentation Ihres Clients nach Informationen, wie der Client im Debuggingmodus ausgeführt wird.

Bei einem DHCP-Client führen Sie die folgenden Schritte aus.

- <span id="page-480-0"></span>**Melden Sie sich als Superuser beim DHCP-Clientsystem an. 1**
- **Brechen Sie den DHCP-Client-Daemon ab. 2**

# **pkill -x dhcpagent**

**Starten Sie den Daemon im Debuggingmodus neu. 3**

#### # **/sbin/dhcpagent -d1 -f &**

Mit dem Schalter -d versetzen Sie den DHCP-Client in den Debuggingmodus mit der Ausführlichkeitsstufe 1. Der Schalter -f sorgt dafür, dass die Ausgabe an die Konsole und nicht an syslog gesendet wird.

**Konfigurieren Sie die Schnittstelle so, dass sie eine DHCP-Aushandlung beginnt. 4**

#### # **ifconfig** *interface* **dhcp start**

Ersetzen Sie *Schnittstelle* durch den Namen der Netzwerkschnittstelle des Client, z. B. ge0.

Wenn der Client-Daemon im Debuggingmodus ausgeführt wird, zeigt er während des Ausführens von DHCP-Anforderungen Meldungen auf dem Bildschirm an. Informationen zur Ausgabe des Clients im Debuggingmodus finden Sie unter ["Ausgabe eines DHCP-Client im](#page-481-0) [Debuggingmodus" auf Seite 482.](#page-481-0)

### **How to Run the DHCP Server in Debugging Mode**

- **Melden Sie sich beim Serversystem als Superuser an. 1**
- **Stoppen Sie den DHCP-Server vorübergehend. 2**
	- # **svcadm disable -t svc:/network/dhcp-server**

Sie können den Server auch mit DHCP Manager oder dem Befehl dhcpconfig stoppen.

**Starten Sie den Daemon im Debuggingmodus neu. 3**

#### # **/usr/lib/inet/in.dhcpd -d -v**

Sie können auch eine der Befehlszeilenoptionen von in. dhcpd verwenden, die Sie normalerweise zum Ausführen des Daemon verwenden. Angenommen, Sie führen den Daemon als einen BOOTP-Relay-Agent aus, nehmen Sie die Option -r in den Befehl in.dhcpd  $-d - v$  auf.

Wenn der Daemon im Debuggingmodus ausgeführt wird, zeigt er während der Bearbeitung von DHCP- oder BOOTP-Anforderungen auf dem Bildschirm an. Informationen zur Ausgabe des Servers im Debuggingmodus finden Sie unter ["Ausgabe eines DHCP-Servers im](#page-482-0) [Debuggingmodus" auf Seite 483.](#page-482-0)

### <span id="page-481-0"></span>So verwenden Sie snoop zur Überwachung des **DHCP-Netzwerkverkehrs**

- **Melden Sie sich als Superuser beim DHCP-Serversystem an. 1**
- **Starten Sie den Befehl snoop, um die Aufzeichnung des Netzwerkverkehrs über die 2 Netzwerkschnittstelle des Servers zu beginnen.**

# **/usr/sbin/snoop -d** *interface* **-o** *snoop-output-filename* **udp port 67 or udp port 68** Sie können z. B. den folgenden Befehl verwenden:

# **/usr/sbin/snoop -d hme0 -o /tmp/snoop.output udp port 67 or udp port 68**

snoop setzt die Überwachung der Schnittstelle fort, bis Sie snoop durch Drücken von Strg-C beenden, nachdem Sie die erforderlichen Informationen gesammelt haben.

**Booten Sie das Clientsystem, oder starten Sie den dhcpagent-Daemon auf dem Clientsystem neu. 3**

["How to Run the DHCP Client in Debugging Mode" auf Seite 480](#page-479-0) beschreibt, wie dhcpagent neu gestartet wird.

**Geben Sie den Befehl snoop auf dem Serversystem ein, um die Ausgabedatei mit dem Inhalt der 4 Netzwerkpakete anzuzeigen:**

# **/usr/sbin/snoop -i** *snoop-output-filename* **-x0 -v** Sie können z. B. den folgenden Befehl verwenden:

```
# /usr/sbin/snoop -i /tmp/snoop.output -x0 -v
```
Informationen zur Interpretation der Ausgabe finden Sie unter ["Ausgabe des DHCP-Befehls](#page-485-0) snoop[" auf Seite 486.](#page-485-0) **Siehe auch**

### **Ausgabe eines DHCP-Client im Debuggingmodus**

Das folgende Beispiel zeigt die normale Ausgabe, wenn ein DHCP-Client im Debuggingmodus eine DHCP-Anforderung gesendet und die Konfigurationsinformationen von einem DHCP-Server erhält.

**BEISPIEL 17–1** Normale Ausgabe eines DHCP-Client im Debuggingmodus

```
/sbin/dhcpagent: debug: set_packet_filter: set filter 0x27fc8 (DHCP filter)
/sbin/dhcpagent: debug: init_ifs: initted interface hme0
/sbin/dhcpagent: debug: insert_ifs: hme0: sdumax 1500, optmax 1260, hwtype 1, hwlen 6
/sbin/dhcpagent: debug: insert_ifs: inserted interface hme0
/sbin/dhcpagent: debug: register_acknak: registered acknak id 5
/sbin/dhcpagent: debug: unregister_acknak: unregistered acknak id 5
/sbin/dhcpagent: debug: set_packet_filter: set filter 0x26018 (ARP reply filter)
/sbin/dhcpagent: info: setting IP netmask on hme0 to 255.255.192.0
```
<span id="page-482-0"></span>**BEISPIEL 17–1** Normale Ausgabe eines DHCP-Client im Debuggingmodus *(Fortsetzung)*

/sbin/dhcpagent: info: setting IP address on hme0 to 10.23.3.233 /sbin/dhcpagent: info: setting broadcast address on hme0 to 10.23.63.255 /sbin/dhcpagent: info: added default router 10.23.0.1 on hme0 /sbin/dhcpagent: debug: set\_packet\_filter: set filter 0x28054 (blackhole filter) /sbin/dhcpagent: debug: configure\_if: bound ifsp->if\_sock\_ip\_fd /sbin/dhcpagent: info: hme0 acquired lease, expires Tue Aug 10 16:18:33 2006 /sbin/dhcpagent: info: hme0 begins renewal at Tue Aug 10 15:49:44 2006 /sbin/dhcpagent: info: hme0 begins rebinding at Tue Aug 10 16:11:03 2006

Kann der Client den DHCP-Server nicht erreichen, wird eventuell eine Ausgabe im Debuggingmodus angezeigt, die der im folgenden Beispiel ähnelt.

**BEISPIEL 17–2** Ausgabe eines DHCP-Client in Debuggingmodus, die auf ein Problem hindeutet

/sbin/dhcpagent: debug: set\_packet\_filter: set filter 0x27fc8 (DHCP filter) /sbin/dhcpagent: debug: init\_ifs: initted interface hme0 /sbin/dhcpagent: debug: select\_best: no valid OFFER/BOOTP reply /sbin/dhcpagent: debug: select\_best: no valid OFFER/BOOTP reply /sbin/dhcpagent: debug: select\_best: no valid OFFER/BOOTP reply

Wenn diese Meldung angezeigt wird, hat die Client-Anforderung den Server nicht erreicht oder der Server kann keine Antwort an den Client senden. Führen Sie den Befehl snoop gemäß der Beschreibung unter "So verwenden Sie snoop [zur Überwachung des](#page-481-0) [DHCP-Netzwerkverkehrs" auf Seite 482](#page-481-0) auf dem Server aus, um festzustellen, ob Pakete vom Client den Server erreicht haben.

### **Ausgabe eines DHCP-Servers im Debuggingmodus**

Die normale Ausgabe eines Servers im Debuggingmodus zeigt zunächst die Server-Konfigurationsinformationen an, denen nach dem Starten des Daemon Informationen zu den Netzwerkschnittstellen folgen. Nachdem der Daemon gestartet ist, zeigt die Ausgabe im Debuggingmodus Informationen zu Anforderungen an, die der Daemon verarbeitet. In Beispiel 17–3 ist die Ausgabe eines DHCP-Servers im Debuggingmodus dargestellt, der gerade gestartet wurde. Der Server verlängert das Leasing für einen Client, der eine Adresse verwendet, die einem anderen DHCP-Server gehört, der aber nicht antwortet.

**BEISPIEL 17–3** Normale Ausgabe eines DHCP-Servers im Debuggingmodus

```
Daemon Version: 3.1
Maximum relay hops: 4
Transaction logging to console enabled.
Run mode is: DHCP Server Mode.
Datastore: nisplus
Path: org dir.dhcp.test..:dhcp.test..:$
DHCP offer TTL: 10
Ethers compatibility enabled.
BOOTP compatibility enabled.
```

```
BEISPIEL 17–3 Normale Ausgabe eines DHCP-Servers im Debuggingmodus (Fortsetzung)
ICMP validation timeout: 1000 milliseconds, Attempts: 2.
Monitor (0005/hme0) started...
Thread Id: 0005 - Monitoring Interface: hme0 *****
MTU: 1500 Type: DLPI
Broadcast: 10.21.255.255
Netmask: 255.255.0.0
Address: 10.21.0.2
Monitor (0006/nf0) started...
Thread Id: 0006 - Monitoring Interface: nf0 *****
MTU: 4352 Type: DLPI
Broadcast: 10.22.255.255
Netmask: 255.255.0.0
Address: 10.22.0.1
Monitor (0007/qfe0) started...
Thread Id: 0007 - Monitoring Interface: qfe0 *****
MTU: 1500 Type: DLPI
Broadcast: 10.23.63.255
Netmask: 255.255.192.0
Address: 10.23.0.1
Read 33 entries from DHCP macro database on Tue Aug 10 15:10:27 2006
Datagram received on network device: qfe0
Client: 0800201DBA3A is requesting verification of address owned by 10.21.0.4
Datagram received on network device: qfe0
Client: 0800201DBA3A is requesting verification of address owned by 10.21.0.4
Datagram received on network device: qfe0
Client: 0800201DBA3A is requesting verification of address owned by 10.21.0.4
Datagram received on network device: qfe0
Client: 0800201DBA3A maps to IP: 10.23.3.233
Unicasting datagram to 10.23.3.233 address.
Adding ARP entry: 10.23.3.233 == 0800201DBA3A
DHCP EXTEND 0934312543 0934316143 10.23.3.233 10.21.0.2
```
In Beispiel 17–4 ist die Ausgabe eines DHCP-Dämons im Debuggingmodus dargestellt, der als BOOTP-Relay-Agent gestartet wurde. Der Agent leitet Anforderungen von einem Client an einen DHCP-Server weiter, und leitet die Antworten des Servers an den Client.

```
BEISPIEL 17–4 Normale Ausgabe eines BOOTP-Relays im Debuggingmodus
```
0800201DBA3A SUNW.Ultra-5\_10 0800201DBA3A

```
Relay destination: 10.21.0.4 (blue-servr2) network: 10.21.0.0
Daemon Version: 3.1
Maximum relay hops: 4
Transaction logging to console enabled.
Run mode is: Relay Agent Mode.
Monitor (0005/hme0) started...
Thread Id: 0005 - Monitoring Interface: hme0 *****
MTU: 1500 Type: DLPI
Broadcast: 10.21.255.255
Netmask: 255.255.0.0
Address: 10.21.0.2
Monitor (0006/nf0) started...
Thread Id: 0006 - Monitoring Interface: nf0 *****
MTU: 4352 Type: DLPI
Broadcast: 10.22.255.255
```
484 Oracle Systemverwaltungshandbuch: IP-Services • März 2013

```
Netmask: 255.255.0.0
Address: 10.22.0.1
Monitor (0007/qfe0) started...
Thread Id: 0007 - Monitoring Interface: qfe0 *****
MTU: 1500 Type: DLPI
Broadcast: 10.23.63.255
Netmask: 255.255.192.0
Address: 10.23.0.1
```
**BEISPIEL 17–4** Normale Ausgabe eines BOOTP-Relays im Debuggingmodus *(Fortsetzung)*

```
Relaying request 0800201DBA3A to 10.21.0.4, server port.
BOOTP RELAY-SRVR 0934297685 0000000000 0.0.0.0 10.21.0.4 0800201DBA3A
N/A 0800201DBA3A
Packet received from relay agent: 10.23.0.1
Relaying reply to client 0800201DBA3A
Unicasting datagram to 10.23.3.233 address.
Adding ARP entry: 10.23.3.233 == 0800201DBA3A
BOOTP RELAY-CLNT 0934297688 0000000000 10.23.0.1 10.23.3.233 0800201DBA3A
N/A 0800201DBA3A
Relaying request 0800201DBA3A to 10.21.0.4, server port.
BOOTP RELAY-SRVR 0934297689 0000000000 0.0.0.0 10.21.0.4 0800201DBA3A
N/A 0800201DBA3A
Packet received from relay agent: 10.23.0.1
Relaying reply to client 0800201DBA3A
Unicasting datagram to 10.23.3.233 address.
Adding ARP entry: 10.23.3.233 == 0800201DBA3A
```
Falls ein Problem mit DHCP vorliegt, kann die Ausgabe im Debuggingmodus Anzeigewarnungen oder Bugmeldungen enthalten. Suchen Sie mithilfe der folgenden Fehlermeldungsliste eines DHCP-Servers nach Lösungen.

ICMP ECHO-Antwort an OFFER-Kandidat: *IP-Adresse* disabling

**Grund:** Bevor der DHCP-Server dem Client eine IP-Adresse anbietet, sendet er einen ping-Befehl an die Adresse, um sicherzustellen, dass sie noch nicht verwendet wird. Wenn ein Client antwortet, wird die Adresse bereits verwendet.

**Lösung:** Stellen Sie sicher, dass die von Ihnen konfigurierten Adressen noch nicht verwendet werden. Dazu können Sie den ping-Befehl verwenden. Weitere Informationen finden Sie in der Manpage ping[\(1M\).](http://www.oracle.com/pls/topic/lookup?ctx=E26505&id=REFMAN1Mping-1m)

Keine weiteren IP-Adressen im Netzwerk *Netzwerkadresse*.

**Grund:** In der DHCP-Netzwerktabelle, die dem Clientnetzwerk zugeordnet ist, stehen keine weiteren IP-Adressen mehr zur Verfügung.

**Lösung:** Weitere Adressen können Sie mit DHCP Manager oder dem Befehl pntadm erstellen. Wenn der DHCP-Daemon mehrere Subnetze überwacht, achten Sie darauf, dass die zusätzlichen Adressen für das Subnetz gelten, indem sich der Client befindet. Weitere Informationen finden Sie unter ["Hinzufügen von IP-Adressen zum DHCP-Service"](#page-399-0) [auf Seite 400.](#page-399-0)

<span id="page-485-0"></span>Keine weiteren IP-Adressen für das Netzwerk *Netzwerkadresse*, wenn Sie den DHCP-Daemon im BOOTP-Kompatibilitätsmodus ausführen.

**Grund:** BOOTP verwendet keine Leasing-Zeit, daher sucht der DHCP-Server nach freien Adressen mit gesetztem BOOTP-Flag, um BOOTP-Clients zuzuordnen.

**Lösung:** Verwenden Sie DHCP Manager zum Zuordnen von BOOTP-Adressen. Lesen Sie dazu ["Unterstützen von BOOTP-Clients mit dem DHCP-Service \(Übersicht der Schritte\)"](#page-392-0) [auf Seite 393.](#page-392-0)

Anforderung für den Zugriff auf nicht existierende Netzwerkdatenbank: *Datenbankname* im Datenspeicher: *Datenspeicher*.

**Grund:** Während der Konfiguration des DHCP-Servers wurde für ein Subnetz keine DHCP-Netzwerktabelle erstellt.

**Lösung:** Erstellen Sie die DHCP-Netzwerktabelle und neue IP-Adressen mit DHCP Manager oder dem Befehl pntadm. Lesen Sie dazu ["Hinzufügen von DHCP-Netzwerken"](#page-384-0) [auf Seite 385.](#page-384-0)

Es ist keine *Tabellenname* dhcp-Netzwerktabelle für das Netzwerk des DHCP-Client vorhanden.

**Grund:** Während der Konfiguration des DHCP-Servers wurde für ein Subnetz keine DHCP-Netzwerktabelle erstellt.

**Lösung:** Erstellen Sie die DHCP-Netzwerktabelle und neue IP-Adressen mit DHCP Manager oder dem Befehl pntadm. Lesen Sie dazu ["Hinzufügen von DHCP-Netzwerken"](#page-384-0) [auf Seite 385.](#page-384-0)

Client verwendet nicht-RFC1048 BOOTP-Cookie.

**Grund:** Ein Gerät im Netzwerk versucht, auf eine nicht unterstützte Implementierung von BOOTP zuzugreifen.

**Lösung:** Ignorieren Sie diese Meldung, es sei denn, Sie müssen dieses Gerät konfigurieren. Wenn das Gerät unterstützt werden soll, finden Sie weitere Informationen unter ["Unterstützen von BOOTP-Clients mit dem DHCP-Service \(Übersicht der Schritte\)"](#page-392-0) [auf Seite 393.](#page-392-0)

### **Ausgabe des DHCP-Befehls snoop**

Aus der Ausgabe des Befehls snoop sollte hervorgehen, dass Datenpakete zwischen DHCP-Clientsystem und DHCP-Serversystem ausgetauscht wurden. In jedem Paket wird und die IP-Adresse jedes Systems angegeben. Ebenfalls enthalten sind die IP-Adressen für Router oder Relay-Agents im Pfad des Pakets. Wenn die Systeme keine Datenpakete austauschen, ist das Clientsystem eventuell nicht in der Lage, das Serversystem zu kontaktieren. Das Problem liegt dann auf einen niedrigen Ebene.

Um die Ausgabe des Befehls snoop zu bewerten, müssen Sie das erwartete Verhalten kennen. Beispielsweise müssen Sie wissen, ob die Anforderung über einen BOOTP-Relay-Agent erfolgt. Außerdem müssen Sie die MAC-Adressen und die IP-Adresse der am Datenaustausch beteiligten Systeme kennen, sodass Sie feststellen können, ob die angezeigten Werte korrekt sind. Falls mehrere Netzwerkschnittstellen vorhanden sind, müssen Sie auch die Adressen dieser Netzwerkschnittstellen kennen.

Das folgende Beispiel zeigt eine normale Ausgabe des Befehls snoop für eine DHCP-Bestätigungsnachricht, die vom DHCP-Server auf blue-servr2 an einen Client mit der MAC-Adresse 8:0:20:8e:f3:7e gesendet wurde. In dieser Nachricht weist der Server dem Client die IP-Adresse 192.168.252.6 und den Hostnamen white-6 zu. Darüber hinaus enthält die Meldung verschiedene standardmäßige Netzwerkoptionen und einige Hersteller-spezifische Optionen für den Client.

**BEISPIEL 17–5** Beispielausgabe des Befehls snoop für ein Paket

```
ETHER: ----- Ether Header -----
ETHER:
ETHER: Packet 26 arrived at 14:43:19.14
ETHER: Packet size = 540 bytes
ETHER: Destination = 8:0:20:8e:f3:7e, Sun
ETHER: Source = 8:0:20:1e:31: c1, SunETHER: Ethertype = 0800 (IP)
ETHER:
IP: ----- IP Header -----
IP:
IP: Version = 4
IP: Header length = 20 bytes
IP: Type of service = 0x00
IP: XXX. .... = 0 (precedence)
IP: \ldots 0 \ldots = normal delay<br>IP: \ldots 0 \ldots = normal throu
IP: \ldots \emptyset \ldots = normal throughput<br>IP: \ldots \emptyset \ldots = normal reliability
              \ldots .0.. = normal reliability
IP: Total length = 526 bytes
IP: Identification = 64667<br>IP: Flags = 0x4 IP:
IP: Flags = 0 \times 4 IP: \ldots . 1 \ldots = do not fragment<br>IP: \ldots, 0. .... = last fragment
IP: .0. .... = last fragment<br>IP: Fragment offset = 0 bytes
       Fragment offset = 0 bytes
IP: Time to live = 254 seconds/hops
IP: Protocol = 17 (UDP)<br>IP: Header checksum = 1
IP: Header checksum = 157a<br>IP: Source address = 10.21
IP: Source address = 10.21.0.4, blue-servr2<br>IP: Destination address = 192.168.252.6, wh
       Destination address = 192.168.252.6, white-6
IP: No options
IP: UDP: ----- UDP Header -----
UDP:
UDP: Source port = 67
UDP: Destination port = 68 (BOOTPC)
UDP: Length = 506UDP: Checksum = 5D4C
UDP:
DHCP: ----- Dynamic Host Configuration Protocol -----
DHCP:
DHCP: Hardware address type (htype) = 1 (Ethernet (10Mb))
DHCP: Hardware address length (hlen) = 6 octets
```

```
BEISPIEL 17–5 Beispielausgabe des Befehls snoop für ein Paket (Fortsetzung)
DHCP: Relay agent hops = \thetaDHCP: Transaction ID = 0x2e210f17
DHCP: Time since boot = 0 seconds
DHCP: Flags = <math>0 \times 00000DHCP: Client address (ciaddr) = 0.0.0.0DHCP: Your client address (yiaddr) = 192.168.252.6
DHCP: Next server address (siaddr) = 10.21.0.2
DHCP: Relay agent address (giaddr) = 0.0.0.0DHCP: Client hardware address (chaddr) = 08:00:20:11:E0:1B
DHCP:
DHCP: ----- (Options) field options -----
DHCP:
DHCP: Message type = DHCPACK
DHCP: DHCP Server Identifier = 10.21.0.4
DHCP: Subnet Mask = 255.255.255.0
DHCP: Router at = 192.168.252.1
DHCP: Broadcast Address = 192.168.252.255
DHCP: NISPLUS Domainname = dhcp.test
DHCP: IP Address Lease Time = 3600 seconds
DHCP: UTC Time Offset = -14400 seconds
DHCP: RFC868 Time Servers at = 10.21.0.4
DHCP: DNS Domain Name = sem.example.com
DHCP: DNS Servers at = 10.21.0.1DHCP: Client Hostname = white-6
DHCP: Vendor-specific Options (166 total octets):
DHCP: (02) 04 octets 0x8194AE1B (unprintable)<br>DHCP: (03) 08 octets "pacific"
DHCP: (03) 08 octets "pacific"<br>DHCP: (10) 04 octets 0x8194AE1B (unprintable)<br>DHCP: (11) 08 octets "pacific"
DHCP: (11) 08 octets "pacific"<br>DHCP: (15) 05 octets "xterm"<br>DHCP: (04) 53 octets "/export/s2/base.s2s/latest/Solaris_8/Tools/Boot"<br>DHCP: (12) 32 octets "/export/s2/base.s2s/latest"<br>DHCP: (07) 27 octets "EST5EDT"<br>DHCP: (08)
 16: 020e fc9b 4000 fe11 157a ac15 0004 c0a8 ....@....z......
 32: fc06 0043 0044 01fa 5d4c 0201 0600 2e21
 48: 0f17 0000 0000 0000 0000 c0a8 fc06 ac15 ................
 64: 0002 0000 0000 0800 2011 e01b 0000 0000 ........ .......
 80: 0000 0000 0000 0000 0000 0000 0000 0000 ................
 96: 0000 0000 0000 0000 0000 0000 0000 0000 ................
112: 0000 0000 0000 0000 0000 0000 0000 0000 ................
128: 0000 0000 0000 0000 0000 0000 0000 0000 ................
144: 0000 0000 0000 0000 0000 0000 0000 0000 ................
160: 0000 0000 0000 0000 0000 0000 0000 0000 ................
176: 0000 0000 0000 0000 0000 0000 0000 0000 ................
192: 0000 0000 0000 0000 0000 0000 0000 0000 ................
208: 0000 0000 0000 0000 0000 0000 0000 0000 ................
224: 0000 0000 0000 0000 0000 0000 0000 0000 ................
240: 0000 0000 0000 0000 0000 0000 0000 0000 ................
256: 0000 0000 0000 0000 0000 0000 0000 0000 ................
272: 0000 0000 0000 6382 5363 3501 0536 04ac ......c.Sc5..6..
288: 1500 0401 04ff ffff 0003 04c0 a8fc 011c ................
304: 04c0 a8fc ff40 0964 6863 702e 7465 7374 .....@.dhcp.test
320: 3304 0000 0e10 0204 ffff c7c0 0404 ac15 3...............
336: 0004 0f10 736e 742e 6561 7374 2e73 756e ....sem.example.
```
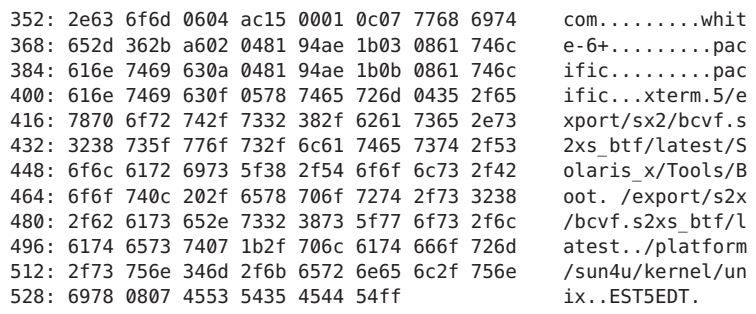

#### <span id="page-488-0"></span>**BEISPIEL 17–5** Beispielausgabe des Befehls snoop für ein Paket *(Fortsetzung)*

# **ProblemsWith Inaccurate DHCP Configuration Information**

Wenn ein DHCP-Client ungenaue Informationen in seinen

Netzwerkkonfigurationsinformationen erhält, müssen Sie die DHCP-Serverdaten prüfen. Achten Sie dabei auf die Optionswerte in den Makros, die der DHCP-Server für diesen Client verarbeitet. Beispiele für ungenaue Informationen könnten ein falscher NIS-Domänenname oder eine falsche Router-IP-Adresse sein.

Die folgenden allgemeinen Richtlinien helfen Ihnen dabei, die Quelle der ungenauen Informationen festzustellen:

- Prüfen Sie die Makros, die nach der Beschreibung unter ["So zeigen Sie die auf einem](#page-414-0) [DHCP-Server definierten Makros an \(DHCP Manager\)" auf Seite 415](#page-414-0) auf dem Server definiert wurden. Lesen Sie die Informationen unter ["Reihenfolge der Makroverarbeitung"](#page-326-0) [auf Seite 327,](#page-326-0) und stellen Sie fest, welche Makros automatisch für diesen Client verarbeitet werden.
- Prüfen Sie die Netzwerktabelle, um festzustellen, welches Makro (sofern vorhanden) der IP-Adresse des Clients als Konfigurationsmakro zugeordnet ist. Weitere Informationen finden Sie unter ["Arbeiten mit IP-Adressen im DHCP-Service \(Übersicht der Schritte\)"](#page-395-0) [auf Seite 396.](#page-395-0)
- Achten Sie auf Optionen, die in mehreren Makros erscheinen. Achten Sie darauf, dass der Wert, den die Option annehmen soll, im zuletzt verarbeiteten Makro korrekt eingerichtet ist.
- Nehmen Sie eventuell Änderungen an dem betreffenden Makro vor, um sicherzustellen, dass der korrekte Wert an den Client übergeben wird. Lesen Sie dazu ["Ändern von](#page-415-0) [DHCP-Makros" auf Seite 416.](#page-415-0)

# **Probleme mit dem vom DHCP-Client angegebenen Hostnamen**

In diesem Abschnitt werden Probleme beschrieben, die eventuell bei DHCP-Clients auftreten, die ihre eigenen Hostnamen bei DNS registrieren.

### **DHCP-Client fordert keinen Hostnamen an**

Handelt es sich bei Ihrem Client nicht um einen DHCP-Client, suchen Sie in der Dokumentation für Ihren DHCP-Client nach Informationen, wie der Client so konfiguriert wird, dass er einen Hostnamen anfordert. Bei DHCP-Clients lesen Sie ["So konfigurieren Sie](#page-461-0) [einen DHCPv4-Client zur Anforderung eines bestimmten Hostnamens" auf Seite 462.](#page-461-0)

### **DHCP-Client erhält den angeforderten Hostnamen nicht**

In der folgenden Liste sind mögliche Probleme beschrieben, die dazu führen könnten, dass ein Client den angeforderten Hostnamen nicht erhält. Weiterhin werden Lösungsvorschläge angeboten.

**Problem:** Client akzeptiert ein Angebot von einem DHCP-Server, der keine DNS-Aktualisierungen ausgibt.

**Lösung:** Wenn dem Client zwei DHCP-Server zur Verfügung stehen, sollten beide Server so konfiguriert sein, dass sie DNS-Aktualisierungen bereitstellen können. Informationen zur Konfiguration von DHCP-Server und DNS-Server finden Sie unter ["Aktivieren von](#page-374-0) [dynamischen DNS-Aktualisierungen durch einen DHCP-Server" auf Seite 375.](#page-374-0)

So können Sie feststellen, ob der DHCP-Server so konfiguriert ist, dass er DNS-Aktualisierungen bereitstellt:

- 1. Ermitteln Sie die IP-Adresse des DHCP-Servers des Client. Geben Sie auf dem Clientsystem den Befehl snoop ein oder rufen Sie eine andere Anwendung zur Erfassung von Netzwerkpaketen auf. Lesen Sie "So verwenden Sie snoop [zur Überwachung des](#page-481-0) [DHCP-Netzwerkverkehrs" auf Seite 482](#page-481-0) und führen Sie das Verfahren auf dem Client noch einmal durch. Suchen Sie in der Ausgabe des Befehls snoop nach dem Bezeichner des DHCP-Servers, um die IP-Adresse des Servers in Erfahrung zu bringen.
- 2. Melden Sie sich beim DHCP-Serversystem an, um sicherzustellen, dass dieses System so konfiguriert ist, dass es DNS-Aktualisierungen durchführen kann. Melden Sie sich als Superuser an, und geben Sie den folgenden Befehl ein:

### **dhcpconfig -P**

Wenn UPDATE\_TIMEOUT als ein Serverparameter aufgeführt ist, wurde der DHCP-Server so konfiguriert, dass er DNS-Aktualisierungen durchführen kann.

3. Prüfen Sie die /etc/named.conf-Datei auf dem DNS-Server. Suchen Sie nach dem Schlüsselwort allow-update im Bereich zone der entsprechenden Domäne. Wenn der Server DNS-Aktualisierungen durch den DHCP-Server gestattet, ist die IP-Adresse des DHCP-Servers für das Schlüsselwort allow-update enthalten.

**Problem:** Client verwendet die Option FQDN, um den Hostnamen anzugeben. DHCP unterstützt die Option FQDN derzeit nicht, weil sie offiziell nicht zum DHCP-Protokoll gehört.

**Lösung:** Geben Sie auf dem Server den Befehl snoop ein oder rufen Sie eine andere Anwendung zur Erfassung von Netzwerkpaketen auf. Lesen Sie dazu ["So verwenden Sie](#page-481-0) snoop zur [Überwachung des DHCP-Netzwerkverkehrs" auf Seite 482.](#page-481-0) Suchen Sie in der Ausgabe des Befehls snoop nach der Option FQDN in einem Paket von Client.

Konfigurieren Sie den Client so, dass er den Hostnamen mit der Option Hostname angibt. Hostname hat den Optionscode 12. Anweisungen finden Sie in der Client-Dokumentation.

Bei einem Oracle Solaris-Client lesen Sie ["So konfigurieren Sie einen DHCPv4-Client zur](#page-461-0) [Anforderung eines bestimmten Hostnamens" auf Seite 462.](#page-461-0)

**Problem:** Der DHCP-Server, der dem Client eine Adresse anbietet, kennt die DNS-Domäne des Clients nicht.

**Lösung:** Prüfen Sie auf dem DHCP-Server, ob die Option DNSdmain einen gültigen Wert aufweist. Setzen Sie die Option DNSdmain in einem Makro, das für diesen Client verwendet wird, auf dem korrekten DNS-Domänennamen. DNSdmain ist im Allgemeinen im Netzwerkmakro enthalten. Informationen zum Ändern von Optionswerten in einem Makro finden Sie unter ["Ändern von DHCP-Makros" auf Seite 416.](#page-415-0)

**Problem:** Der von einem Client angeforderte Hostname entspricht einer IP-Adresse, die nicht von diesem DHCP-Server verwaltet wird. Der DHCP-Server führt keine DNS-Aktualisierungen für IP-Adressen durch, die der Server nicht verwaltet.

**Lösung:** Achten Sie im syslog auf eine der folgenden Meldungen vom DHCP-Server:

- Es ist keine *n.n.n.n* dhcp-Netzwerktabelle für das Netzwerk des DHCP-Client vorhanden.
- DHCP-Netzwerkdatensatz für *n.n.n.n* ist nicht verfügbar. Anforderung wird ignoriert.

Konfigurieren Sie den Client so, dass er einen anderen Namen anfordert. Lesen Sie dazu ["So](#page-461-0) [konfigurieren Sie einen DHCPv4-Client zur Anforderung eines bestimmten Hostnamens"](#page-461-0) [auf Seite 462.](#page-461-0) Wählen Sie einen Namen, der eine von diesem DHCP-Server verwaltete Adresse zugeordnet ist. Die Adressenzuordnungen können Sie der Registerkarte "Adressen" in DHCP Manager entnehmen. Alternativ wählen Sie eine Adresse, die keiner IP-Adresse zugeordnet ist. **Problem:** Der von einem Client angeforderte Hostname entspricht einer IP-Adresse, die derzeit nicht zur Verfügung steht. Die Adresse wird eventuell schon verwendet, ist in einem Leasing an einen anderen Client vergeben oder wird einem anderen Client angeboten.

**Lösung:** Achten Sie im syslog auf die folgende Meldung vom the DHCP-Server: ICMP ECHO reply to OFFER candidate: *n.n.n.n*.

Konfigurieren Sie den Client so, dass er einen Namen wählt, der einer anderen IP-Adresse entspricht. Alternativ fordern Sie die Adresse von dem Client zurück, der die Adresse momentan verwendet.

**Problem:** DNS-Server ist so konfiguriert, dass er keine Aktualisierungen vom DHCP-Server akzeptiert.

**Lösung:** Prüfen Sie die /etc/named.conf-Datei auf dem DNS-Server. Suchen Sie nach der IP-Adresse des DHCP-Servers mit dem allow-update-Schlüsselwort im entsprechenden zone-Bereich für die Domäne des DHCP-Servers. Ist diese IP-Adresse nicht vorhanden, wurde der DNS-Server so konfiguriert, dass er keine Aktualisierungen vom DHCP-Server akzeptiert.

Informationen zur Konfiguration des DNS-Servers finden Sie unter ["So aktivieren Sie die](#page-376-0) [dynamische DNS-Aktualisierung für DHCP-Clients" auf Seite 377.](#page-376-0)

Verfügt der DHCP-Server über mehrere Schnittstellen, müssen Sie den DNS-Server eventuell so konfigurieren, dass er Aktualisierungen von allen Adressen des DHCP-Servers akzeptiert. Aktivieren Sie das Debugging auf den DNS-Server, um festzustellen, ob die Aktualisierungen den DNS-Server erreichen. Wenn der DNS-Server Aktualisierungsanforderungen empfängt, prüfen Sie die Ausgabe im Debuggingmodus, um festzustellen, warum die Aktualisierungen nicht stattgefunden haben. Informationen zum DNS-Debuggingmodus finden Sie auf der Manpage in.named.1M.

**Problem:** DNS-Aktualisierungen wurden im zugewiesenen Zeitraum nicht vollständig abgeschlossen. DHCP-Server haben keine Hostnamen an Clients zurückgegeben, wenn die DNS-Aktualisierungen nicht im konfigurierten Zeitrahmen abgeschlossen wurden. Versuche zum Vervollständigen der DNS-Aktualisierungen werden jedoch fortgesetzt.

**Lösung:** Geben Sie den Befehl nslookup ein, um festzustellen, ob die Aktualisierungen erfolgreich abgeschlossen wurden. Weitere Informationen finden Sie in der Manpage [nslookup](http://www.oracle.com/pls/topic/lookup?ctx=E26505&id=REFMAN1Mnslookup-1m)(1M).

Angenommen, die DNS-Domäne ist hills.example.org und die IP-Adresse des DNS-Servers lautet 10.76.178.11. Der Hostname, den der Client registrieren möchte, lautet cathedral. Mit dem folgenden Befehle können Sie feststellen, ob cathedral bei diesem DNS-Server registriert wurde :

nslookup cathedral.hills.example.org 10.76.178.11

Wenn die Aktualisierung erfolgreich abgeschlossen wurde, jedoch nicht in der zugewiesenen Zeit, müssen Sie den Zeitüberschreitungswert erhöhen. Lesen Sie dazu ["So aktivieren Sie die](#page-376-0)

[dynamische DNS-Aktualisierung für DHCP-Clients" auf Seite 377.](#page-376-0) In diesem Verfahren geben Sie in Sekunden an, wie lange auf eine Antwort vom DNS-Server gewartet werden soll, bevor eine Zeitüberschreitung eintritt.

18**KAPITEL 18**  $\rightarrow$ 

# DHCP – Befehle und Dateien (Referenz)

In diesem Kapitel werden die Beziehungen zwischen DHCP-Befehlen und DHCP-Dateien beschrieben. Die Verwendung der Befehle wird in diesem Kapitel nicht erklärt.

Dieses Kapitel enthält die folgenden Informationen:

- "DHCP-Befehle" auf Seite 495
- ["Vom DHCP-Service verwendete Dateien" auf Seite 502](#page-501-0)
- ["DHCP-Optionsinformationen" auf Seite 504](#page-503-0)

# **DHCP-Befehle**

In der folgenden Tabelle sind die Befehle aufgelistet, die Sie zur Administration von DHCP in Ihrem Netzwerk verwenden können.

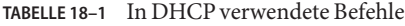

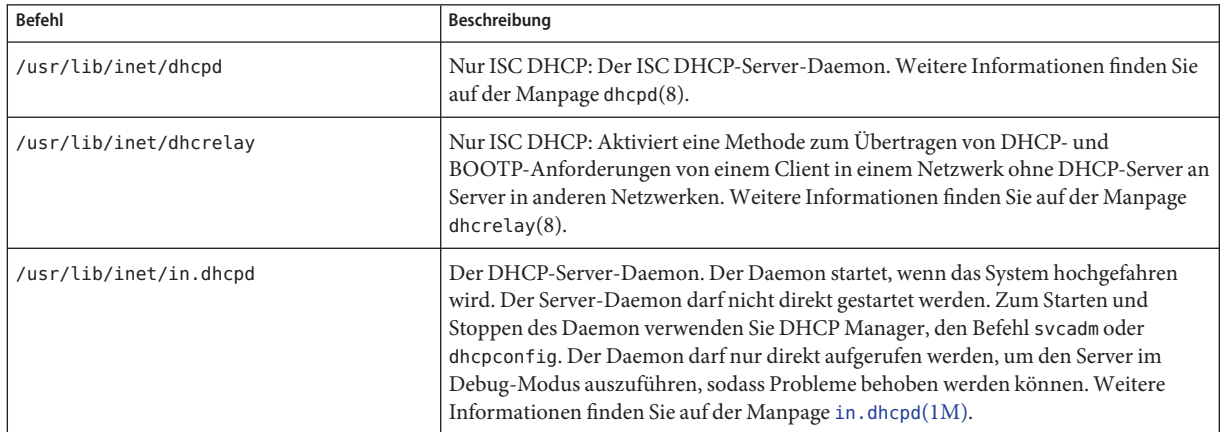

| TABELLE 18–1      In DHCP verwendete Befehle<br><b>Befehl</b> | (Fortsetzung)<br>Beschreibung                                                                                                    |
|---------------------------------------------------------------|----------------------------------------------------------------------------------------------------|
| /usr/sadm/admin/bin/dhcpmgr                                   | DHCP Manager, eine grafische Benutzeroberfläche (GUI) zum Konfigurieren und<br>Verwalten des DHCP-Service. DHCP Manager ist das empfohlene<br>DHCP-Administrationstool. Weitere Informationen finden Sie auf der Manpage<br>$dhcpmqr(1M)$ .                                                                                                    |
| /usr/sbin/dhcpagent                                           | Der DHCP-Client-Daemon, der die Clientseite des DHCP-Protokolls implementiert.<br>Weitere Informationen finden Sie auf der Manpage dhcpagent(1M).                                                                                                    |
| /usr/sbin/dhcpconfig                                          | Wird zum Konfigurieren und Dekonfigurieren von DHCP-Servern und<br>BOOTP-Relay-Agents verwendet. Darüber hinaus dient dieser Befehl zum<br>Konvertieren in ein anderes Datenspeicherformat sowie zum Importieren und<br>Exportieren von DHCP-Konfigurationsdateien. Weitere Informationen finden Sie<br>auf der Manpage dhcpconfig(1M).                                                                                                    |
| /usr/sbin/dhcpinfo                                            | Wird von Systemstartskripten auf Oracle Solaris-Clientsystemen zum Abrufen von<br>Informationen (Beispiel: Hostname) vom DHCP-Client-Daemon dhcpagent<br>verwendet. Sie können dhcpinfo auch in Skripten oder an der Befehlszeile<br>verwenden, um bestimmte Parameterwerte zu beziehen. Weitere Informationen<br>finden Sie auf der Manpage dhcpinfo(1).                                                                                               |
| /usr/sbin/dhtadm                                              | Wird zum Ändern der Optionen und Makros in der Tabelle dhcptab verwendet.<br>Dieser Befehl eignet sich in Skripten, mit denen Sie Änderungen an Ihren<br>DHCP-Informationen automatisieren. Verwenden Sie den Befehl dhtadm mit der<br>Option -P, und leiten Sie die Ausgabe über den Befehl grep, um schnell nach<br>bestimmten Optionswerten in der Tabelle dhcptab suchen zu können. Weitere<br>Informationen finden Sie auf der Manpage dhtadm(1M). |
| /usr/sbin/ifconfig                                            | Dieser Befehl wird beim Booten des Systems verwendet, um Netzwerkschnittstellen<br>IP-Adressen zuzuordnen, Netzwerkschnittstellenparameter zu konfigurieren oder<br>beides. Auf einem DHCP-Client wird das DHCP mithilfe von ifconfig gestartet, um<br>die zur Konfiguration einer Netzwerkschnittstelle erforderlichen Parameter zu<br>beziehen (einschließlich IP-Adresse). Weitere Informationen finden Sie in der<br>Manpage if $config(1M)$        |
| /usr/sbin/omshell                                             | Nur ISC DHCP: Bietet eine Möglichkeit, den Status des ISC DHCP-Servers mithilfe<br>von Object Management API (OMAPI) abzufragen und zu ändern. Weitere<br>Informationen finden Sie auf der Manpage omshell(1).                                                                                                    |
| /usr/sbin/pntadm                                              | Mit diesem Befehl nehmen Sie Änderungen an den DHCP-Netzwerktabellen vor, die<br>Client-IDs zu IP-Adressen zuordnen und optional Konfigurationsinformationen mit<br>IP-Adressen verbinden. Weitere Informationen finden Sie auf der Manpage<br>$pntadm(1M)$ .                                                                                                    |
| /usr/sbin/snoop                                               | Mit diesem Befehl erfassen Sie den Inhalt von Paketen, die im Netzwerk übergeben<br>werden, und zeigen ihn an. snoop ist nützlich bei der Behebung von Fehlern, die im<br>DHCP-Service auftreten. Weitere Informationen finden Sie auf der Manpage<br>$\mathsf{snoop}(1M)$ .                                                                                                    |

**TABELLE 18–1** In DHCP verwendete Befehle *(Fortsetzung)*

### **Ausführen von DHCP-Befehlen in Skripten**

Die Befehle dhcpconfig, dhtadm und pntadm wurden zur Verwendung in Skripten optimiert. So eignet sich der Befehl pntadm insbesonders zum Erstellen zahlreicher IP-Adresseinträge in einer DHCP-Netzwerktabelle. Im folgenden Beispielskript wird der Befehl pntadm dazu verwendet, IP-Adressen im Batch-Modus zu erzeugen.

**BEISPIEL 18–1** addclient.ksh-Skript mit dem Befehl pntadm

```
#! /usr/bin/ksh
#
# This script utilizes the pntadm batch facility to add client entries
# to a DHCP network table. It assumes that the user has the rights to
# run pntadm to add entries to DHCP network tables.
#
# Based on the switch setting, query the netmasks table for a netmask.
# Accepts one argument, a dotted IP address.
#
get_netmask()
{
    MTMP='getent netmasks ${1} | awk '{ print $2 }'' if [ ! -z "${MTMP}" ]
    then
        print - ${MTMP}
    fi
}
#
# Based on the network specification, determine whether or not network is
# subnetted or supernetted.
# Given a dotted IP network number, convert it to the default class
# network.(used to detect subnetting). Requires one argument, the
# network number. (e.g. 10.0.0.0) Echos the default network and default
# mask for success, null if error.
#
get_default_class()
{
    NN01=${1%%.*}
    tmp=${1#*.}
    NN02=${tmp%%.*}
    tmp=${tmp#*.}
    NN03=${tmp%%.*}
    tmp=${tmp#*.}
    NN04=${tmp%%.*}
    RETMASK=""
    typeset -i16 ONE=10#${1%%.*}
    typeset -i10 X=$((${ONE}&16#f0))
    if [ ${X} -eq 224 ]
    then
        # Multicast
        typeset -i10 TMP=$((${ONE}&16#f0))
    RETNET="${TMP}.0.0.0" RETMASK="240.0.0.0" fi
```

```
BEISPIEL 18–1 addclient.ksh-Skript mit dem Befehl pntadm (Fortsetzung)
    typeset -i10 X=$((${ONE}&16#80))
    if [-z "${RETNET}" -a ${X} -eq 0 ]
    then
        # Class A
    RETNET="${NN01}.0.0.0" RETMASK="255.0.0.0" fi
    typeset -i10 X=$((${ONE}&16#c0))
    if [ -z "${RETNET}" -a ${X} -eq 128 ]
    then
        # Class B
    RETNET="${NN01}.${NN02}.0.0" RETMASK="255.255.0.0" fi
    typeset -i10 X=$((${ONE}&16#e0))
    if [ -z "${RETNET}" -a ${X} -eq 192 ]
    then
        # Class C
    RETNET="${NN01}.${NN02}.${NN03}.0" RETMASK="255.255.255.0" fi
    print - ${RETNET} ${RETMASK}
    unset NNO1 NNO2 NNO3 NNO4 RETNET RETMASK X ONE
}
#
# Given a dotted form of an IP address, convert it to its hex equivalent.
#
convert_dotted_to_hex()
{
    typeset -i10 one=${1%%.*}
    typeset -i16 one=${one}
    typeset -Z2 one=${one}
    tmp=${1#*.}
    typeset -i10 two=${tmp%%.*}
    typeset -i16 two=${two}
    typeset -Z2 two=${two}
    tmp=${tmp#*.}
    typeset -i10 three=${tmp%%.*}
    typeset -i16 three=${three}
    typeset -Z2 three=${three}
    tmp=${tmp#*.}
    typeset -i10 four=${tmp%%.*}
    typeset -i16 four=${four}
    typeset -Z2 four=${four}
     hex='print - ${one}${two}${three}${four} | sed -e 's/#/0/g'' print - 16#${hex}
     unset one two three four tmp
}
#
# Generate an IP address given the network address, mask, increment.
```

```
BEISPIEL 18–1 addclient.ksh-Skript mit dem Befehl pntadm (Fortsetzung)
#
get_addr()
{
    typeset -i16 net='convert_dotted_to_hex ${1}' typeset -i16 mask='convert_dotted_to_hex ${2}' typeset -i16 incr=10#${3}
    # Maximum legal value - invert the mask, add to net.
    typeset -i16 mhosts=~${mask}
    typeset -i16 maxnet=${net}+${mhosts}
    # Add the incr value.
    let net=${net}+${incr}
    if [ $((${net} < ${maxnet})) -eq 1 ]
    then
         typeset -i16 a=${net}\&16#ff000000
         typeset -i10 a="${a}>>24"
         typeset -i16 b=${net}\&16#ff0000
         typeset -i10 b="${b}>>16"
         typeset -i16 c=${net}\&16#ff00
         typeset -i10 c="${c}>>8"
         typeset -i10 d=${net}\&16#ff
    print - "${a}.${b}.${c}.${d}" fi
    unset net mask incr mhosts maxnet a b c d
}
# Given a network address and client address, return the index.
client_index()
{
    typeset -i NNO1=${1%%.*}
    tmp=${1#*.}
    typeset -i NNO2=${tmp%%.*}
    tmp=${tmp#*.}
    typeset -i NNO3=${tmp%%.*}
    tmp=${tmp#*.}
    typeset -i NNO4=${tmp%%.*}
    typeset -i16 NNF1
    let NNF1=${NNO1}
    typeset -i16 NNF2
    let NNF2=${NNO2}
    typeset -i16 NNF3
    let NNF3=${NNO3}
    typeset -i16 NNF4
    let NNF4=${NNO4}
    typeset +i16 NNF1
    typeset +i16 NNF2
    typeset +i16 NNF3
    typeset +i16 NNF4
    NNF1=${NNF1#16\#}
    NNF2=${NNF2#16\#}
```

```
BEISPIEL 18–1 addclient.ksh-Skript mit dem Befehl pntadm (Fortsetzung)
    NNF3=${NNF3#16\#}
    NNF4=${NNF4#16\#}
    if [ ${#NNF1} -eq 1 ]
    then
    NNF1="0${NNF1}" fi
   if [ ${#NNF2} -eq 1 ]
    then
    NNF2="0${NNF2}" fi
   if [ ${#NNF3} -eq 1 ]
    then
    NNF3="0${NNF3}" fi
   if [ ${#NNF4} -eq 1 ]
    then
    NNF4="0${NNF4}" fi
    typeset -i16 NN
   let NN=16#${NNF1}${NNF2}${NNF3}${NNF4}
   unset NNF1 NNF2 NNF3 NNF4
    typeset -i NNO1=${2%%.*}
    tmp=${2#*.}
    typeset -i NNO2=${tmp%%.*}
    tmp=${tmp#*.}
    typeset -i NNO3=${tmp%%.*}
    tmp=${tmp#*.}
    typeset -i NNO4=${tmp%%.*}
    typeset -i16 NNF1
   let NNF1=${NNO1}
   typeset -i16 NNF2
    let NNF2=${NNO2}
    typeset -i16 NNF3
   let NNF3=${NNO3}
    typeset -i16 NNF4
    let NNF4=${NNO4}
   typeset +i16 NNF1
    typeset +i16 NNF2
    typeset +i16 NNF3
    typeset +i16 NNF4
    NNF1=${NNF1#16\#}
    NNF2=${NNF2#16\#}
   NNF3=${NNF3#16\#}
    NNF4=${NNF4#16\#}
    if [ ${#NNF1} -eq 1 ]
    then
    NNF1="0${NNF1}" fi
    if [ ${#NNF2} -eq 1 ]
    then
    NNF2="0${NNF2}" fi
   if [ ${#NNF3} -eq 1 ]
    then
        NNF3="0${NNF3}"
```
500 Oracle Systemverwaltungshandbuch: IP-Services • März 2013

```
BEISPIEL 18–1 addclient.ksh-Skript mit dem Befehl pntadm (Fortsetzung)
     fi
     if [ ${#NNF4} -eq 1 ]
     then
     NNF4="0${NNF4}" fi
     typeset -i16 NC
     let NC=16#${NNF1}${NNF2}${NNF3}${NNF4}
     typeset -i10 ANS
     let ANS=${NC}-${NN}
     print - $ANS
}
#
# Check usage.
#
if [ "$#" != 3 ]
then
     print "This script is used to add client entries to a DHCP network"<br>print "table by utilizing the pntadm batch facilty.\n"<br>print "usage: $0 network start_ip entries\n"<br>print "where: network is the IP address of the network
fi
#
# Use input arguments to set script variables.
#
NETWORK=$1
START_IP=$2
typeset -i STRTNUM='client_index ${NETWORK} ${START_IP}' let ENDNUM=${STRTNUM}+$3
let ENTRYNUM=${STRTNUM}
BATCHFILE=/tmp/batchfile.$$
MACRO='uname -n'
#
# Check if mask in netmasks table. First try
# for network address as given, in case VLSM
# is in use.
#
NETMASK='get_netmask ${NETWORK}'<br>if [ -z "${NETMASK}" ]
then
     get default class ${NETWORK} | read DEFNET DEFMASK
     # use the default.
     if [ "${DEFNET}" != "${NETWORK}" ]
     then
          # likely subnetted/supernetted.<br>print - "\n\n###\tWarning\t###\n"
          print - "Network ${NETWORK} is netmasked, but no entry was found \n
                  in the 'netmasks' table; please update the 'netmasks' \n
                  table in the appropriate nameservice before continuing. \n
                  (See /etc/nsswitch.conf.) \n" >&2
```

```
BEISPIEL 18–1 addclient.ksh-Skript mit dem Befehl pntadm (Fortsetzung)
```

```
return 1
    else
        # use the default.
        NETMASK="${DEFMASK}"
    fi
fi
#
# Create a batch file.
#
print -n "Creating batch file "
while [ ${ENTRYNUM} -lt ${ENDNUM} ]
do
    if [ $((${ENTRYNUM}-${STRTNUM}))%50 -eq 0 ]
    then
        print -n "."
    fi
    CLIENTIP='get_addr ${NETWORK} ${NETMASK} ${ENTRYNUM}'
    print "pntadm -A ${CLIENTIP} -m ${MACRO} ${NETWORK}" >> ${BATCHFILE}
    let ENTRYNUM=${ENTRYNUM}+1
done
print " done.\n"
#
# Run pntadm in batch mode and redirect output to a temporary file.
# Progress can be monitored by using the output file.
#
print "Batch processing output redirected to ${BATCHFILE}"
print "Batch processing started."
pntadm -B ${BATCHFILE} -v > /tmp/batch.out 2 >&1
print "Batch processing completed."
```
# **Vom DHCP-Service verwendete Dateien**

In der folgenden Tabelle sind die Dateien aufgelistet, die mit DHCP verknüpft sind.

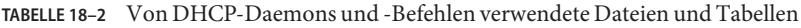

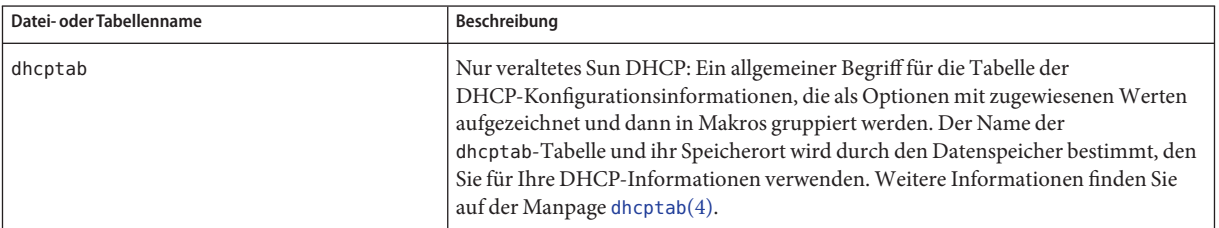

| Datei- oder Tabellenname                       | Beschreibung                                                                                                    |
|------------------------------------------------|----------------------------------------------------------------------------------------------------|
| DHCP-Netzwerktabelle                           | Nur veraltetes Sun DHCP: Ordnet IP-Adressen zu Client-IDs und<br>Konfigurationsoptionen zu. DHCP-Netzwerktabellen werden nach der IP-Adresse<br>des Netzwerks benannt, Beispiel: 10.21.32.0. Es gibt keine Datei mit dem Namen<br>dhcp_network. Name und Speicherort der DHCP-Netzwerktabellen wird durch den<br>Datenspeicher bestimmt, den Sie für Ihre DHCP-Informationen verwenden.<br>Weitere Informationen finden Sie auf der Manpage dhcp_network(4).                                                                                                    |
| /etc/dhcp/eventhook                            | Nur veraltetes Sun DHCP: Ein Skript oder eine ausführbare Datei, das bzw. die vom<br>dhcpagent-Daemon automatisch ausgeführt werden kann. Weitere Informationen<br>finden Sie auf der Manpage dhcpagent(1M).                                                                                                    |
| /etc/inet/dhcpd4.conf<br>/etc/inet/dhcpd6.conf | Nur ISC DHCP: Enthält Konfigurationsinformationen für den ISC DHCP-Server<br>dhcpd. Weitere Informationen finden Sie auf der Manpage dhcpd. conf(5).                                                                                                    |
| /etc/inet/dhcpsvc.conf                         | Nur veraltetes Sun DHCP: Speichert Startoptionen für den DHCP-Daemon und<br>Datenspeicherinformationen. Diese Datei darf nicht manuell bearbeitet werden.<br>Zum Ändern der Startoptionen verwenden Sie den Befehl dhcpconfig. Weitere<br>Informationen finden Sie auf der Manpage dhcpsvc.conf(4).                                                                                                    |
| nsswitch.conf                                  | Gibt den Speicherort der Name-Service-Datenbanken und die Reihenfolge an, in<br>der die Name-Services für verschiedene Informationsarten verwendet werden. In<br>der Dateinsswitch.conf werden genau die Konfigurationsinformationen<br>gespeichert, die Sie zur Konfiguration eines DHCP-Servers benötigen. Die Datei<br>befindet sich in dem Verzeichnis / etc. Weitere Informationen finden Sie auf der<br>Manpage nsswitch.conf(4).                                                                                                    |
| resolv.conf                                    | Enthält Informationen, die zum Auflösen von DNS-Anfragen verwendet werden.<br>Aus dieser Datei werden während der Konfiguration des DHCP-Servers<br>Informationen zur DNS-Domäne und DNS-Server bezogen. Die Datei befindet sich<br>in dem Verzeichnis / etc. Weitere Informationen finden Sie auf der Manpage<br>resolv.comf(4).                                                                                                    |
| dhcp.interface                                 | Kennzeichnet, dass DHCP auf der Netzwerkschnittstelle des Client verwendet wird,<br>die in dem Dateinamen dhcp. Schnittstelle angegeben ist. Beispielsweise gibt das<br>Vorhandensein der Datei dhcp. qe0 an, das DHCP auf der Schnittstelle namens qe0<br>verwendet wird. Die dhcp. interface-Datei enthält u. U. Befehle, die als Optionen<br>an den ifconfig-Befehl übergeben werden, der zum Starten von DHCP auf dem<br>Client verwendet wird. Die Datei befindet sich auf DHCP-Clientsystemen im<br>Verzeichnis / etc. Keine bestimmte Manpage, siehe dhcp(5). |

**TABELLE 18–2** Von DHCP-Daemons und -Befehlen verwendete Dateien und Tabellen *(Fortsetzung)*

| Datei- oder Tabellenname                                                                                                    | Beschreibung                                                                                                    |
|----------------------------------------------------------------------------------------------------|----------------------------------------------------------------------------------------------------|
| /etc/dhcp/interface.dhc<br>/etc/dhcp/interface.dh6                                                                                 | Enthält die Konfigurationsparameter, die von DHCP für eine bestimmte<br>Netzwerkschnittstelle bezogen werden. Bei DHCPv4 endet der Dateiname auf dhc.<br>Bei DHCPv6 endet der Dateiname auf dh6. Der Client speichert die aktuellen<br>Konfigurationsinformationen in /etc/dhcp/interface.dhc zwischen, wenn das<br>Leasing der IP-Adresse der Schnittstelle abgelaufen ist. Angenommen, DHCP wird<br>auf der Schnittstelle qe0 verwendet, so speichert der dhcpagent die<br>Konfigurationsinformationen in /etc/dhcp/qe0.dhc zwischen. Wenn DHCP das<br>nächste Mal auf der Schnittstelle gestartet wird, fordert der Client die<br>zwischengespeicherte Konfiguration an, sofern dieses Leasing noch nicht<br>abgelaufen ist. Wenn der DHCP-Server die Anforderung verweigert, beginnt der<br>Client den standardmäßigen Prozess zur Aushandlung eines DHCP-Leasing. |
| /etc/default/dhcpagent                                                                                                    | Setzt Parameterwerte für den dhcpagent-Client-Daemon. Informationen zu den<br>Parametern finden Sie in der Datei /etc/default/dhcpagent oder in der Manpage<br>$dhcpagent(1M)$ .                                                                                                    |
| /etc/dhcp/inittab<br>/etc/dhcp/inittab6                                                                                            | Nur veraltetes Sun DHCP: Definiert Aspekte der DHCP-Optionscodes (Beispiel:<br>Datentyp) und weist Mnemonikbezeichnungen zu. Weitere Informationen zur<br>Dateisyntax finden Sie in der Manpage dhcp inittab(4). Die Datei<br>/etc/dhcp/inittab6 wird von den DHCPv6-Clients verwendet.<br>Auf dem Client werden die Informationen in der Datei /etc/dhcp/inittab vom<br>Befehl dhcpinfo verwendet, um aussagekräftige Informationen für Benutzer<br>bereitzustellen. Auf dem DHCP-Serversystem wird diese Datei vom<br>DHCP-Daemon und den Administrationstools verwendet, um<br>DHCP-Optionsinformationen zu beziehen.<br>Die Datei /etc/dhcp/inittab ersetzt die Datei /etc/dhcp/dhcptags, die in<br>früheren Releases verwendet wurde.                                                                                                    |
| /var/db/isc-dhcp/dhcp4.leases<br>/var/db/isc-dhcp/dhcp4.leases-<br>/var/db/isc-dhcp/dhcp6.leases<br>/var/db/isc-dhcp/dhcp6.leases- | Nur ISC DHCP: Listet Leases für DHCPv4- und DHCPv6-Server auf. Dateien mit<br>"-" am Ende des Dateinamens sind vorherige Kopien.                                                                                                    |

<span id="page-503-0"></span>**TABELLE 18–2** Von DHCP-Daemons und -Befehlen verwendete Dateien und Tabellen *(Fortsetzung)*

# **DHCP-Optionsinformationen**

In der Vergangenheit wurden DHCP-Optionsinformationen an verschiedenen Orten gespeichert, z. B. in der dhcptab-Tabelle des Servers, in der dhcptags-Datei des Clients sowie in internen Tabellen verschiedener Programme. Ab Release 8 von Solaris sind die Optionsinformationen in der Datei /etc/dhcp/inittab zusammengefasst. Ausführliche Informationen zu dieser Datei finden Sie in der Manpage [dhcp\\_inittab](http://www.oracle.com/pls/topic/lookup?ctx=E26505&id=REFMAN4dhcp-inittab-4)(4).
Der DHCP-Client verwendet die DHCP inittab-Datei als Ersatz für die dhcptags-Datei. Der Client nutzt die Datei, um Informationen zu Optionscodes zu beziehen, die in einem DHCP-Paket empfangen wurden. Auch die Programme in.dhcpd, snoop und dhcpmgr auf dem DHCP-Server verwenden die Datei inittab.

### **Feststellen, ob Ihr Standort betroffen ist**

Die meisten Standorte, die DHCP verwenden, sind von dem Wechsel zur /etc/dhcp/inittab-Datei *nicht* betroffen. Ihr Standort ist nur dann betroffen, wenn alle folgenden Kriterien erfüllt sind:

- Sie beabsichtigen, von einer Oracle Solaris-Version vor Solaris 8 zu aktualisieren.
- Sie haben zuvor neue DHCP-Optionen erstellt.
- Sie haben Änderungen an der Datei /etc/dhcp/dhcptags vorgenommen, und Sie möchten diese Änderungen beibehalten.

Wenn Sie aktualisieren, werden Sie vom Aktualisierungsprotokoll benachrichtigt, dass Ihre dhcptags-Datei geändert wurde, und dass Sie diese Änderungen an der DHCP inittab vornehmen sollten.

### **Unterschiede zwischen den Dateien dhcptags und inittab**

Die Datei inittab enthält mehr Informationen als die Datei dhcptags. Darüber hinaus verwendet die Datei inittab eine andere Syntax.

Ein Beispieleintrag in der Datei dhcptags ist:

33 StaticRt - IPList Static\_Routes

33 ist der numerische Code, der in dem DHCP-Paket übergeben wird. StaticRt ist der Optionsname. IPList kennzeichnet, dass der Datentyp für StaticRt eine Liste mit IP-Adressen sein muss. Static\_Routes ist ein beschreibender Name.

Die Datei inittab besteht aus einzeiligen Datensätzen, die jeweils eine Option beschreiben. Das Format ähnelt dem, mit dem Symbole in dhcptab definiert werden. In der folgenden Tabelle ist die Syntax der inittab-Datei beschrieben.

Option Beschreibung *option-name* Der Name der Option. Der Optionsname muss innerhalb seiner Optionskategorie einmalig sein und darf nicht mit anderen Optionsnamen in den Kategorien "Standard", "Standort" und "Anbieter" überlappen. So können Sie keine zwei "Standort"-Optionen mit dem gleichen Namen haben

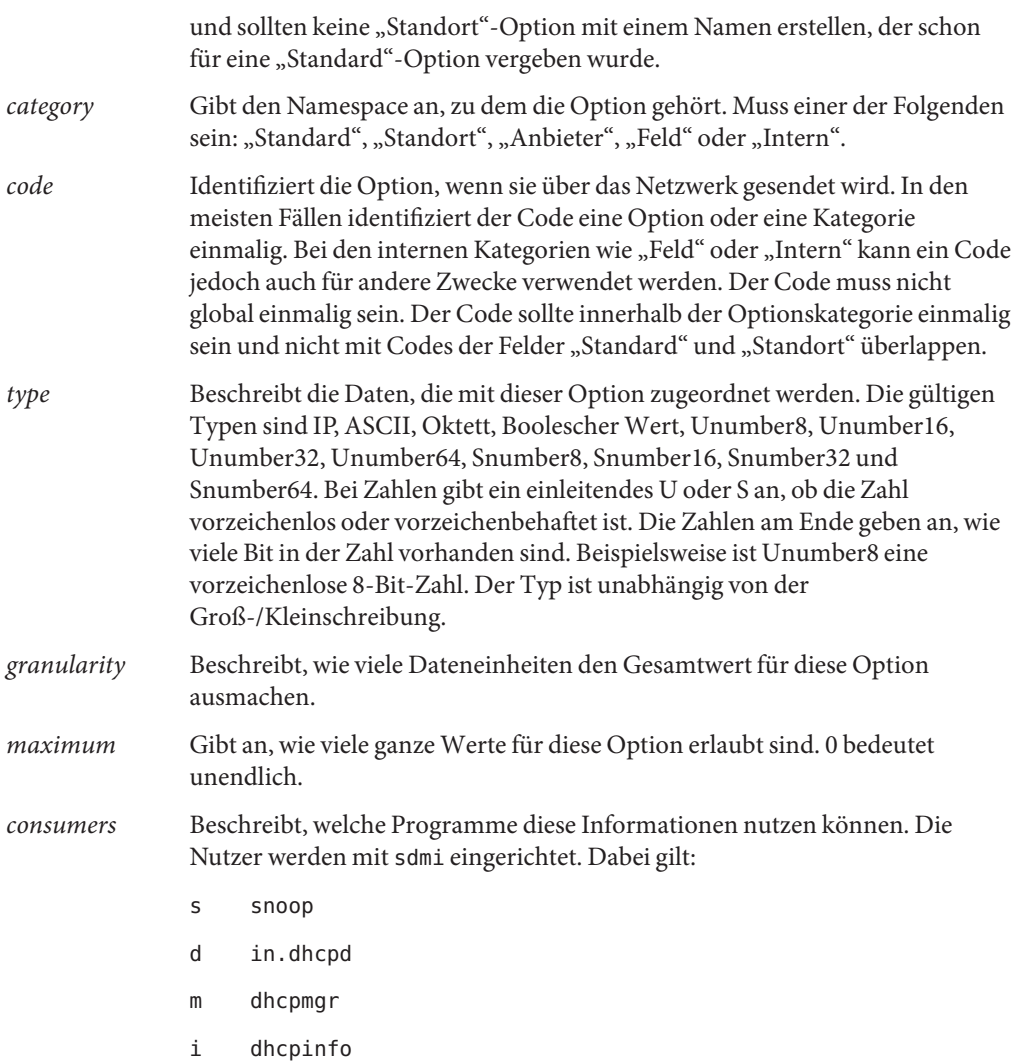

Ein inittab-Beispieleintrag ist:

StaticRt - Standard, 33, IP, 2, 0, sdmi

Dieser Eintrag beschreibt eine Option namens StaticRt. Die Option befindet sich in der Standardkategorie und besitzt den Optionscode 33. Die erwarteten Daten stellen eine potenziell unendliche Anzahl am IP-Adressen dar, da der Typ IP, die Granularität 2 und das Maximum unendlich (0) ist. Die Nutzer dieser Option sind sdmi: snoop, in.dhcpd, dhcpmgr und dhcpinfo.

## **Umwandeln von dhcptags-Einträgen zu inittab-Einträgen**

Wenn Sie in der Vergangenheit Einträge zu Ihrer Datei dhcptags hinzugefügt haben, müssen Sie die entsprechenden Einträge in die neue Datei inittab einfügen, wenn Sie die Ihrem Standort hinzugefügten Optionen weiterhin verwenden möchten. Das folgende Beispiel zeigt, wie ein dhcptags-Eintrag im inittab-Format ausgedrückt werden könnte.

Angenommen, Sie haben den folgenden dhcptags-Eintrag für ein Faxgerät hinzugefügt, das mit dem Netzwerk verbunden ist:

128 FaxMchn - IP Fax\_Machine

Der Code 128 bedeutet, dass sich die Option in der "Standort"-Kategorie befindet. Der Optionsname lautet FaxMchn, und der Datentyp ist IP.

Der entsprechende inittab-Eintrag wäre:

FaxMchn SITE, 128, IP, 1, 1, sdmi

Die Granularität von 1 und das Maximum von 1 geben an, dass eine IP-Adresse für diese Option erwartet wird.

#### **TEIL IV**

# IP-Sicherheit

In diesem Abschnitt werden Aspekte der Netzwerksicherheit beschrieben. Die Sicherheitsarchitektur für IP (IP Security Architecture, IPsec) schützt das Netzwerk auf der Paketebene. Der Internet-Schlüsselaustausch (Internet Key Exchange, IKE) verwaltet die Schlüssel für IPsec. Die IP Filter-Funktion von Oracle Solaris umfasst eine Firewall.

# <span id="page-510-0"></span>IP Security Architecture (Übersicht)

Die IP Security Architecture (IPsec) bietet grafischen Schutz für IP-Datagramme in IPv4- und IPv6-Netzwerkpaketen.

Dieses Kapitel enthält die folgenden Informationen:

- "Neuerungen in IPsec" auf Seite 511
- ["Einführung in IPsec" auf Seite 513](#page-512-0)
- ["IPsec-Paketfluss" auf Seite 516](#page-515-0)
- ["IPsec und Sicherheitszuordnungen" auf Seite 519](#page-518-0)
- ["IPsec-Schutzmechanismen" auf Seite 520](#page-519-0)
- ["IPsec-Schutzrichtlinien" auf Seite 523](#page-522-0)
- ["Transport- und Tunnelmodi in IPsec" auf Seite 524](#page-523-0)
- ["Virtuelle private Netzwerke und IPsec" auf Seite 526](#page-525-0)
- ["IPsec und NAT Traversal" auf Seite 527](#page-526-0)
- <sub>n</sub>IPsec und SCTP" auf Seite 528
- ["IPsec und Oracle Solaris-Zonen" auf Seite 529](#page-528-0)
- ["IPsec und Logische Domains" auf Seite 529](#page-528-0)
- ["IPsec-Serviceprogramme und Dateien" auf Seite 529](#page-528-0)
- ["Änderungen an IPsec im Oracle Solaris 10-Release" auf Seite 531](#page-530-0)

Informationen zur Implementierung von IPsec in Ihrem Netzwerk finden Sie in [Kapitel 20,](#page-532-0) ["Konfiguration von IPsec \(Aufgaben\)".](#page-532-0) Referenzinformationen finden Sie in [Kapitel 21, "IP](#page-592-0) [Security Architecture \(Referenz\)".](#page-592-0)

## **Neuerungen in IPsec**

**Solaris 10 4/09**: Ab dieser Version wird IPsec in der Service Management Facility (SMF) als Satz verschiedener Services verwaltet.

Standardmäßig werden beim Booten des Systems zwei IPsec-Services aktiviert:

- svc:/network/ipsec/policy:default
- svc:/network/ipsec/ipsecalgs:default

Standardmäßig sind die Schlüsselmanagement-Services beim Booten des Systems deaktiviert:

- svc:/network/ipsec/manual-key:default
- svc:/network/ipsec/ike:default

Gehen Sie wie folgt vor, um die IPsec-Richtlinien in SMF zu aktivieren:

- 1. Fügen Sie der Datei ipsecinit.conf IPsec-Richtlinieneinträge hinzu.
- 2. Konfigurieren Sie die Internet Key Exchange (IKE), oder konfigurieren Sie die Schlüssel manuell.
- 3. Aktualisieren Sie den Service für die IPsec-Richtlinie.
- 4. Aktivieren Sie den Schlüsselmanagement-Service.

Weitere Informationen zu SMF finden Sie in [Kapitel 18, "Managing Services \(Overview\)" in](http://www.oracle.com/pls/topic/lookup?ctx=E26505&id=SYSADV1hbrunlevels-25516) *[Oracle Solaris Administration: Basic Administration](http://www.oracle.com/pls/topic/lookup?ctx=E26505&id=SYSADV1hbrunlevels-25516)*. Lesen Sie hierzu auch die Manpages  $smf(5)$  $smf(5)$  und [svcadm](http://www.oracle.com/pls/topic/lookup?ctx=E26505&id=REFMAN1Msvcadm-1m) $(1M)$ .

Ab dieser Version steht für die Befehle ipsecconf und ipseckey die Option -c zur Verfügung. Hiermit wird die Syntax der jeweiligen Konfigurationsdateien überprüft. Außerdem wird das neue Rechteprofil für das Netzwerk-IPsec-Management bereitgestellt. Dies wird zur Administration von IPsec und IKE benötigt.

**Solaris 10 7/07**: Ab diesem Release implementiert IPsec vollständig Tunnel im Tunnelmodus. Die Serviceprogramme, die Tunnel unterstützen, wurden modifiziert.

- IPsec implementiert Tunnel im Tunnelmodus für virtuelle private Netzwerke (VPNs). Im Tunnelmodus unterstützt IPsec mehrere Clients hinter einem einzelnen NAT. Im Tunnelmodus kann IPsec mit Implementationen von IP-in-IP-Tunneln von anderen Anbietern zusammenarbeiten. IPsec unterstützt weiterhin Tunnel im Transportmodus und ist daher mit früheren Solaris-Releases kompatibel.
- Die Syntax zum Erzeugen eines Tunnels wurde vereinfacht. Zur Administration der IPsec-Richtlinie wurde der Befehl ipsecconf erweitert. Der Befehl ifconfig zur Administration der IPsec-Richtlinie wird nicht unterstützt.
- Ab diesem Release ist die Datei /etc/ipnodes nicht mehr vorhanden. Verwenden Sie die Datei /etc/hosts zur Konfiguration der IPv6-Netzwerkschnittstellen.

**Solaris 10 1/06**: Ab diesem Release ist IKE vollständig konform mit NAT Traversal-Unterstützung gemäß den Normen RFC 3947 und RFC 3948. IKE-Operationen nutzen die PKCS #11-Bibliothek des Cryptographic Framework, was die Leistung verbessert. <span id="page-512-0"></span>Das Cryptographic Framework stellt einen Softtoken-Schlüsselspeicher für Anwendungen bereit, die den Metaslot verwenden. Wenn IKE den Metaslot verwendet, können Sie die Schlüssel auf einer Festplatte, einem angehängten Board oder im Softtoken-Schlüsselspeicher speichern.

- Informationen zur Verwendung des Softtoken-Schlüsselspeichers finden Sie in der Manpage [cryptoadm](http://www.oracle.com/pls/topic/lookup?ctx=E26505&id=REFMAN1Mcryptoadm-1m)(1M).
- Eine vollständige Liste der neuen Oracle Solaris-Funktionen finden Sie im Handbuch *[Neuerungen in Oracle Solaris 10 1/13](http://www.oracle.com/pls/topic/lookup?ctx=E38896&id=SOLWHATSNEW)*.

## **Einführung in IPsec**

IPsec schützt IP-Pakete, indem es Pakete authentifiziert, Pakete verschlüsselt oder beides ausführt. IPsec wird innerhalb des IP-Moduls ausgeführt. Aus diesem Grund kann eine Internet-Anwendung die Vorteile von IPsec nutzen, ohne dass sie zur Verwendung von IPsec konfiguriert werden muss. Wenn es richtig eingesetzt wird, ist IPsec ein wirksames Tool bei der Sicherung des Netzwerkverkehrs.

Folgende Hauptkomponenten werden durch IPsec geschützt:

- **Sicherheitsprotokolle** Die Schutzmechanismen für IP-Datagramme. Der [Authentication](#page-871-0) [Header](#page-871-0)(AH) beinhaltet einen Hash-Wert des IP-Pakets und stellt die Integrität der Daten sicher. Der Inhalt des Datagramms wird nicht verschlüsselt, aber der Empfänger kann sicher sein, dass der Paketinhalt nicht geändert wurde. Darüber hinaus wird dem Empfänger versichert, dass die Pakete vom Absender gesendet wurden. Die [Encapsulating](#page-872-0) [Security Payload \(ESP\)](#page-872-0) verschlüsselt IP-Daten und verbirgt so den Inhalt während der Paketübertragung. ESP kann darüber hinaus die Datenintegrität über eine Authentifizierungs-Algorithmusoption sicherstellen.
- **Sicherheitszuordnungen (SA)** Die kryptografischen Parameter und das IP-Sicherheitsprotokoll, wie sie auf einen bestimmten Datenfluss im Netzwerkverkehr angewendet werden. Jede SA verfügt über eine eindeutige Referenz namens Security Parameters Index (SPI).
- **Datenbank mit den Sicherheitszuordnungen (SADB) –**Die Datenbank, die ein Sicherheitsprotokoll mit einer IP-Zieladresse und eine Indexnummer verbindet. Die Indexnummer wird als [Security Parameter Index \(SPI\)](#page-878-0) bezeichnet. Diese drei Elemente (das Sicherheitsprotokoll, die Zieladresse und die SPI) kennzeichnen ein legitimes IPsec-Paket eindeutig. Die Datenbank stellt sicher, dass ein geschütztes Paket, das am Ziel eintrifft, auch vom Empfänger erkannt wird. Der Empfänger verwendet die Informationen aus der Datenbank, um den Datenverkehr zu entschlüsseln, um sicherzustellen, dass die Pakete nicht geändert wurden, um die sie wieder zusammenzusetzen und an das endgültige Ziel weiterzuleiten.
- **Schlüsselmanagement –** Das Erzeugen und Verteilen der Schlüssel für die kryptografischen Algorithmen und für die SPI.
- **Sicherheitsmechanismen –** Die Authentifizierungs- und Verschlüsselungsalgorithmen, mit denen die Daten in den IP-Datagrammen geschützt werden.
- **Security Policy-Datenbank (SPD) –** Die Datenbank, in der die Schutzebene angegeben ist, die für ein bestimmtes Datenpaket gilt. Die SPD filtert IP-Datenverkehr und stellt auf diese Weise fest, wie die Pakete verarbeitet werden müssen. Ein Paket kann vergeworfen werden. Ein Paket kann unverschlüsselt weitergeleitet werden. Ein Paket kann mit IPsec geschützt werden. Bei abgehenden Paketen stellen SPD und SADB fest, welche Schutzebene angewendet werden soll. Bei eingehenden Paketen hilft die SPD festzustellen, ob die Schutzebene des Pakets akzeptabel ist. Wurde das Paket durch IPsec geschützt, wird die SPD abgefragt, nachdem das Paket entschlüsselt und geprüft wurde.

Beim Einsatz von IPsec werden die Sicherheitsmechanismen auf IP-Datagramme angewendet, die zur IP-Zieladresse gesendet werden. Der Empfänger nutzt die Informationen in seiner SADB, um die Legitimität ankommender Pakete sicherzustellen und sie zu entschlüsseln. Anwendungen können IPsec aufrufen, um ebenfalls Sicherheitsmechanismen an IP-Datagrammen auf Socket-Ebene anzuwenden.

Ist ein Socket an einen Port angeschlossen und die IPsec-Richtlinie wird erst später an diesem Port angewendet, so wird der Datenverkehr, der diesen Socket verwendet, nicht durch IPsec geschützt. Natürlich wird ein Socket, das auf einem Port geöffnet wird, *nachdem* die IPsec-Richtlinie an diesem Port angewendet wurde, durch IPsec geschützt.

### **IPsec RFCs**

Die Internet Engineering Task Force (IETF) hat eine Reihe von Requests for Comment (RFCs) veröffentlichen, in denen die Sicherheitsarchitektur für die IP-Schicht beschrieben wird. Das Copyright für diese RFCs liegt bei der Internet Society. Einen Link zu den RFCs finden Sie unter <http://www.ietf.org/>. Die folgende Liste der RFCs deckt die allgemeinen IP-Sicherheitsreferenzen ab:

- RFC 2411, "IP Security Document Roadmap," November 1998
- RFC 2401, "Security Architecture for the Internet Protocol," November 1998
- RFC 2402, "IP Authentication Header," November 1998
- RFC 2406, "IP Encapsulating Security Payload (ESP)," November 1998
- RFC 2408, "Internet Security Association and Key Management Protocol (ISAKMP)," November 1998
- RFC 2407, "The Internet IP Security Domain of Interpretation for ISAKMP," November 1998
- RFC 2409, "The Internet Key Exchange (IKE)," November 1998
- RFC 3554, "On the Use of Stream Control Transmission Protocol (SCTP) with IPsec," Juli 2003 [in der Oracle Solaris 10-Release nicht implementiert]

## **IPsec-Terminologie**

Die IPsec RFCs definieren zahlreiche Begriffe, mit denen Sie vertraut sein sollten, wenn Sie IPsec auf Ihren Systemen umsetzen möchten. In der folgenden Tabelle sind IPsec-Begriffe, ihre am häufigsten verwendeten Akronymen sowie Definitionen aufgeführt. Eine Liste der bei der Schlüsselaushandlung verwendeten Terminologie finden Sie in [Tabelle 22–1.](#page-603-0)

| <b>IPsec-Begriff</b>                                                          | Akronym       | <b>Definition</b>                                                                                                    |
|-------------------------------------------------------------------------------|---------------|----------------------------------------------------------------------------------------------------|
| Sicherheitszuordnung SA                                                       |               | Die kryptografischen Parameter und das IP-Sicherheitsprotokoll, die auf<br>einen bestimmten Datenfluss im Netzwerkverkehr angewendet werden.<br>Die SA wird durch ein Triplet definiert: ein Sicherheitsprotokoll, ein<br>eindeutiger Sicherheitsparameterindex (SPI) und ein IP-Ziel. |
| Datenbank mit den<br>Sicherheitszuordnungen                                   | <b>SADB</b>   | Eine Datenbank, in der alle aktiven Sicherheitszuordnungen enthalten<br>sind.                                                                                                    |
| Security Parameter<br>Index                                                   | <b>SPI</b>    | Der Indexwert für eine Sicherheitszuordnung. Ein SPI ist ein<br>32-Bit-Wert, der zwischen SAs unterscheidet, die das gleiche IP-Ziel und<br>Sicherheitsprotokoll aufweisen.                                                                                                    |
| Security<br>Policy-Datenbank                                                  | <b>SPD</b>    | Eine Datenbank, die feststellt, ob abgehende und eingehende Pakete die<br>angegebene Schutzebene aufweisen.                                                                                                    |
| Schlüsselaustausch                                                            |               | Der Prozess zum Erzeugen von Schlüsseln durch Verwendung<br>asymmetrischer kryptografischer Algorithmen. Die beiden<br>Hauptmethoden heißen RSA und Diffie-Hellman.                                                                                                    |
| Diffie-Hellman                                                                | DH            | Ein Schlüsselaustauschalgorithmus, der die Erzeugung und<br>Authentifizierung von Schlüsseln ermöglicht. Wird häufig auch als<br>authentifizierter Schlüsselaustausch bezeichnet.                                                                                                    |
| <b>RSA</b>                                                                    | <b>RSA</b>    | Ein Schlüsselaustauschalgorithmus, der die Erzeugung und Verteilung<br>von Schlüsseln ermöglicht. Das Protokoll ist nach seinen drei Autoren<br>Rivest, Shamir und Adleman benannt.                                                                                                    |
| Internet-<br>Sicherheitszuordnung<br>und<br>Schlüsselmanagement-<br>protokoll | <b>ISAKMP</b> | Eine allgemeine Grundstruktur zum Einrichten des Formats für<br>SA-Attribute sowie zum Aushandeln, Bearbeiten und Löschen von SAs.<br>ISAKMP ist der IETF-Standard für die Verarbeitung eines<br>IKE-Austauschs.                                                                       |

**TABELLE 19–1** IPsec-Begriffe, Akronymen und Definitionen

### <span id="page-515-0"></span>**IPsec-Paketfluss**

Abbildung 19-1 zeigt, wie ein IP-adressiertes Paket als Teil eines [IP-Datagramm](#page-874-0) verarbeitet wird, wenn IPsec für ein abgehendes Paket aufgerufen wurde. Das Ablaufdiagramm zeigt, wo die Entitäten Authentication Header (AH) und Encapsulating Security Payload (ESP) am Paket angewendet werden können. Wie diese Entitäten angewendet werden und wie die Algorithmen ausgewählt werden, wird in den folgenden Abschnitten beschrieben.

[Abbildung 19–2](#page-517-0) zeigt den IPsec-Ablauf bei eingehenden Paketen.

<span id="page-516-0"></span>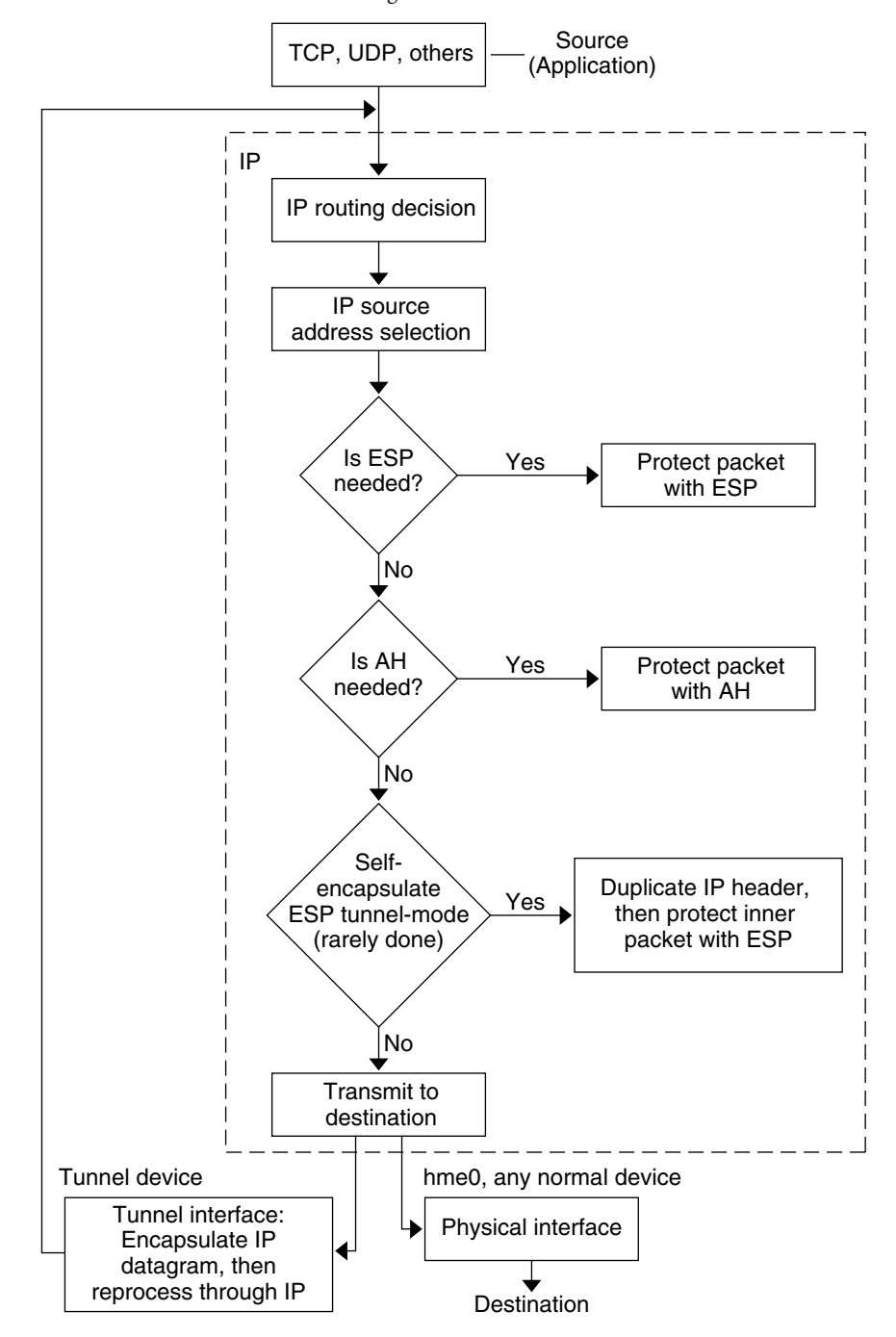

**ABBILDUNG 19–1** Ablauf bei IPsec für abgehende Pakete

<span id="page-517-0"></span>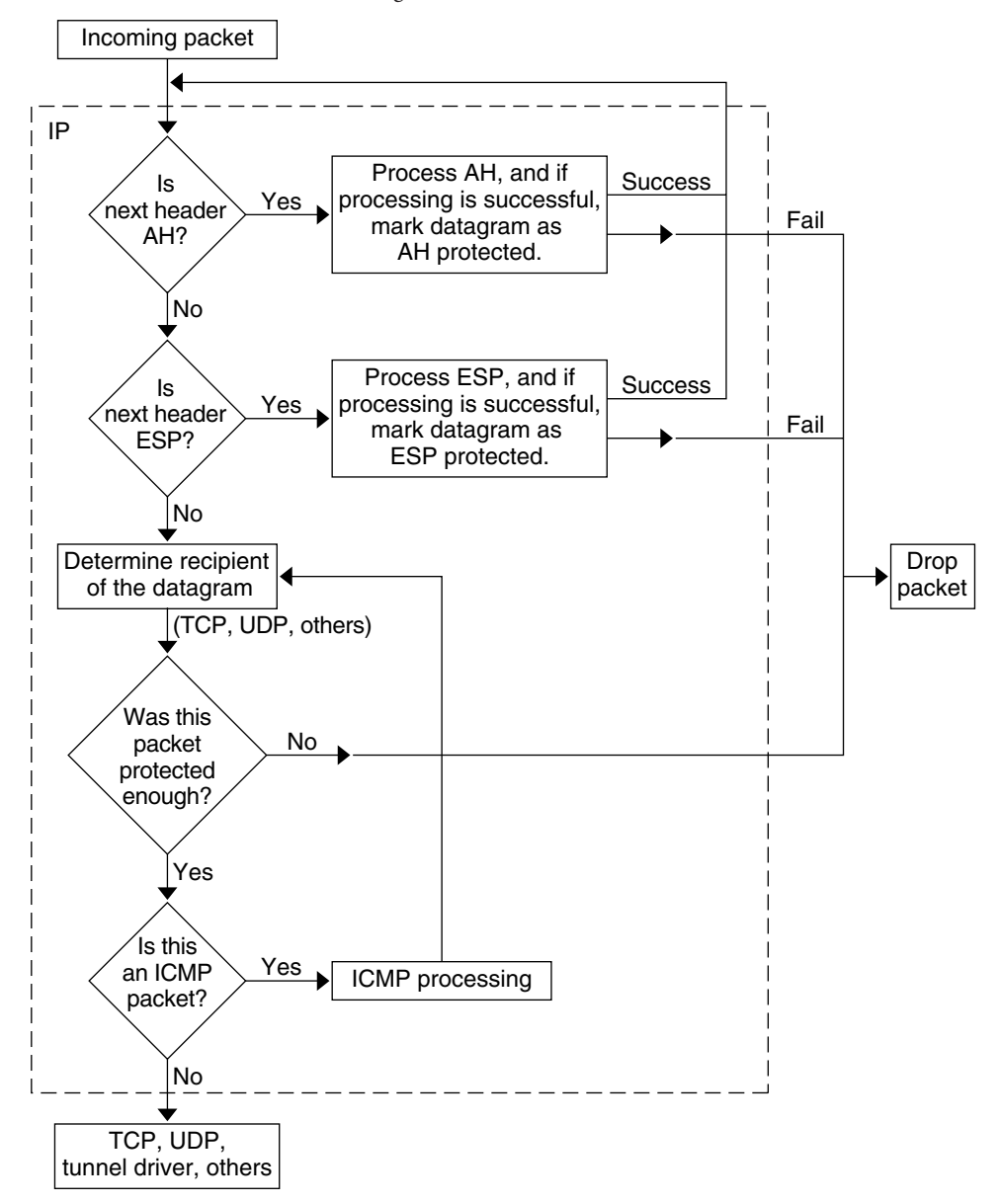

**ABBILDUNG 19–2** Ablauf bei IPsec für eingehende Pakete

## <span id="page-518-0"></span>**IPsec und Sicherheitszuordnungen**

Eine IPsec-*Sicherheitszuordnung* (SA) legt die Sicherheitseigenschaften fest, die von miteinander kommunizierenden Hosts erkannt werden. Eine einzelne SA schützt Daten in eine Richtung. Der Schutz gilt entweder für einen bestimmten Host oder eine Gruppenadresse (multicast). Da eine Kommunikation entweder Peer-to-Peer oder Client-Server abläuft, müssen zwei SAs vorhanden sein, um den Datenverkehr in beide Richtungen zu schützen.

Eine IPsec-SA ist durch drei Elemente eindeutig gekennzeichnet:

- Das Sicherheitsprotokoll (AH oder ESP)
- Die IP-Zieladresse
- Den [Security Parameter Index \(SPI\)](#page-878-0)

Der SPI, eine zufällige 32-Bit-Zahl, wird mit einem AH- oder ESP-Paket übertragen. Auf den Manpages [ipsecah](http://www.oracle.com/pls/topic/lookup?ctx=E26505&id=REFMAN7ipsecah-7p)(7P) und [ipsecesp](http://www.oracle.com/pls/topic/lookup?ctx=E26505&id=REFMAN7ipsecesp-7p)(7P) finden Sie ausführliche Informationen zum Schutzumfang durch AH und ESP. Zur Authentifizierung eines Pakets wird eine Integrität-Prüfsumme eingesetzt. Schlägt die Authentifizierung fehl, wird das Paket verworfen.

Sicherheitszuordnungen werden in einer *Sicherheitszuordnung-Datenbank* (SADB) gespeichert. In berechtigten Anwendungen kann die Datenbank mithilfe einer Socket-basierten Administrationsschnittstelle, PF\_KEY, verwaltet werden. Beispielsweise können die IKE-Anwendung und der Befehl ipseckeys die Socket-Schnittstelle PF\_KEY verwenden.

- Eine ausführliche Beschreibung der IPsec-SADB finden Sie unter ["Sicherheitszuordnungsdatenbank für IPsec" auf Seite 597.](#page-596-0)
- Weitere Informationen zur Administration der SADB finden Sie auf der Manpage pf key(7P).

## **Schlüsselmanagement in IPsec**

Sicherheitszuordnungen (SAs) benötigen Schlüsselmaterial zur Authentifizierung und Verschlüsselung. Die Administration dieses Schlüsselmaterials wird als *Schlüsselmanagement* bezeichnet. Das Schlüsselmanagement wird automatisch vom Internet Key Exchange (IKE)-Protokoll abgewickelt. Sie können die Schlüssel jedoch auch manuell mit dem Befehl ipseckey verwalten.

SAs für IPv4- und IPv6-Pakete können beide Methoden zum Schlüsselmanagement verwenden. Solange kein zwingender Grund für ein manuelles Schlüsselmanagement vorliegt, sollten Sie IKE einsetzen.

<span id="page-519-0"></span>Die Funktion Service Management Facility (SMF) von Oracle Solaris bietet folgende Schlüsselmanagementservices für IPsec:

- svc:/network/ipsec/ike:default-Service Der SMF-Service für das automatische Schlüsselmanagement. Der ike-Service führt zur Bereitstellung des automatischen Schlüsselmanagements den in.iked-Daemon aus. Eine Beschreibung des IKE-Protokolls finden Sie in [Kapitel 22, "Internet Key Exchange \(Übersicht\)".](#page-602-0) Weitere Informationen zum in.iked-Daemon finden Sie auf der Manpage [in.iked](http://www.oracle.com/pls/topic/lookup?ctx=E26505&id=REFMAN1Min.iked-1m)(1M). Informationen zum ike-Service finden Sie unter ["IKE-Service" auf Seite 659.](#page-658-0)
- svc:/network/ipsec/manual-key:default-Service Der SMF-Service für das manuelle Schlüsselmanagement. Der manual-key-Service führt den ipseckey-Befehl mit verschiedenen Optionen zum manuellen Schlüsselmanagement aus. Eine Beschreibung des ipseckey-Befehls finden Sie unter ["Serviceprogramme zur SA-Erzeugung in IPsec"](#page-596-0) [auf Seite 597.](#page-596-0) Eine ausführliche Beschreibung der ipseckey-Befehlsoptionen finden Sie auf der Manpage [ipseckey](http://www.oracle.com/pls/topic/lookup?ctx=E26505&id=REFMAN1Mipseckey-1m)(1M).

In älteren Versionen als Solaris 10 4/09 dienen die Befehle in.iked und ipseckey zur Administration von Schlüsselmaterial.

- Der in.iked-Daemon bietet automatisches Schlüsselmanagement. Eine Beschreibung des IKE-Protokolls finden Sie in [Kapitel 22, "Internet Key Exchange \(Übersicht\)".](#page-602-0) Weitere Informationen zum in.iked-Dämon finden Sie auf der Manpage [in.iked](http://www.oracle.com/pls/topic/lookup?ctx=E26505&id=REFMAN1Min.iked-1m)(1M).
- Der ipseckey-Befehl bietet manuelles Schlüsselmanagement. Eine Beschreibung dieses Befehls finden Sie unter ["Serviceprogramme zur SA-Erzeugung in IPsec" auf Seite 597.](#page-596-0) Eine ausführliche Beschreibung der ipseckey-Befehlsoptionen finden Sie auf der Manpage [ipseckey](http://www.oracle.com/pls/topic/lookup?ctx=E26505&id=REFMAN1Mipseckey-1m)(1M).

#### **IPsec-Schutzmechanismen**

IPsec umfasst zwei Sicherheitsprotokolle zum Schutz von Daten:

- Authentication Header (AH)
- Encapsulating Security Payload (ESP)

AH schützt Daten mit einem Authentifizierungsalgorithmus. Eine ESP schützt Daten mit einem Verschlüsselungsalgorithmus. ESP kann und sollte mit einem Authentifizierungsmechanismus verwendet werden. Außer beim Durchqueren eines NAT können Sie ESP mit AH kombinieren. Ansonsten können Sie einen Authentifzierungsalgorithmus und einen Verschlüsselungsmechanismus mit ESP verwenden.

### **Authentication Header**

Der [Authentication Header](#page-871-0) bietet Datenauthentifizierung, starke Integrität und Replay-Schutz für IP-Datagrammen. AH schützt den größten Teil des IP-Datagramms. Wie die folgende Abbildung zeigt, wird der AH zwischen IP-Header und Transport-Header eingefügt.

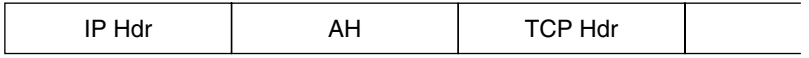

Der Transport-Header kann TCP, UDP, SCTP oder ICMP sein. Wenn ein [Tunnel](#page-880-0) verwendet wird, kann der Transport-Header ein anderer IP-Header sein.

## **Encapsulating Security Payload**

Das [Encapsulating Security Payload \(ESP\)-](#page-872-0)Modul bietet Vertraulichkeit für Inhalte, die durch ESP eingekapselt sind. ESP stellt auch Services bereit, die vom AH angeboten werden. ESP stellt seinen Schutz jedoch nur dem Teil des Datagramms zur Verfügung, den ESP einkapselt. ESP bietet optionale Authentifizierungsservices, um die Integrität des geschützten Pakets sicherzustellen. Da ESP eine verschlüsselungskonforme Technologie verwendet, könnte ein System zur ESP-Bereitstellung den Gesetzen zu Exportbeschränkungen unterliegen.

ESP kapselt seine Daten ein, sodass ESP nur die Daten schützt, die seinem Anfang im Datagramm folgen, wie in der folgenden Abbildung gezeigt.

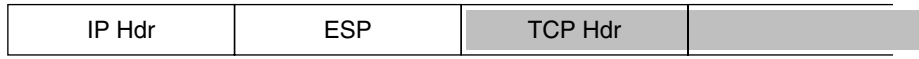

#### Encrypted **Contract**

In einem TCP-Paket kapselt ESP nur den TCP-Header und dessen Daten ein. Handelt es sich bei dem Paket um ein IP-in-IP-Datagramm, schützt ESP das innere IP-Datagramm. Die für einen Socket geltende Richtlinie ermöglicht eine *Selbst-Einkapselung*, sodass ESP gegebenenfalls auch IP-Optionen einkapseln kann.

Bei aktivierter Selbst-Einkapselung wird eine Kopie des IP-Headers erstellt, um ein IP-in-IP-Datagramm zu konstruieren. Ist die Selbst-Einkapselung nicht auf ein TCP-Socket gesetzt, wird das Datagramm in dem folgenden Format gesendet:

[ IP(a -> b) *options* + TCP + data ]

Ist die Selbst-Einkapselung auf ein TCP-Socket gesetzt, wird das Datagramm in dem folgenden Format gesendet:

[ IP(a -> b) + ESP [ IP(a -> b) *options* + TCP + data ] ]

Weitere Informationen finden Sie unter ["Transport- und Tunnelmodi in IPsec" auf Seite 524.](#page-523-0)

#### **Sicherheitsbetrachtungen beim Verwenden von AH und ESP**

In der folgenden Tabelle werden AH und ESP hinsichtlich des gebotenen Schutzes miteinander verglichen.

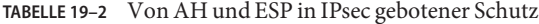

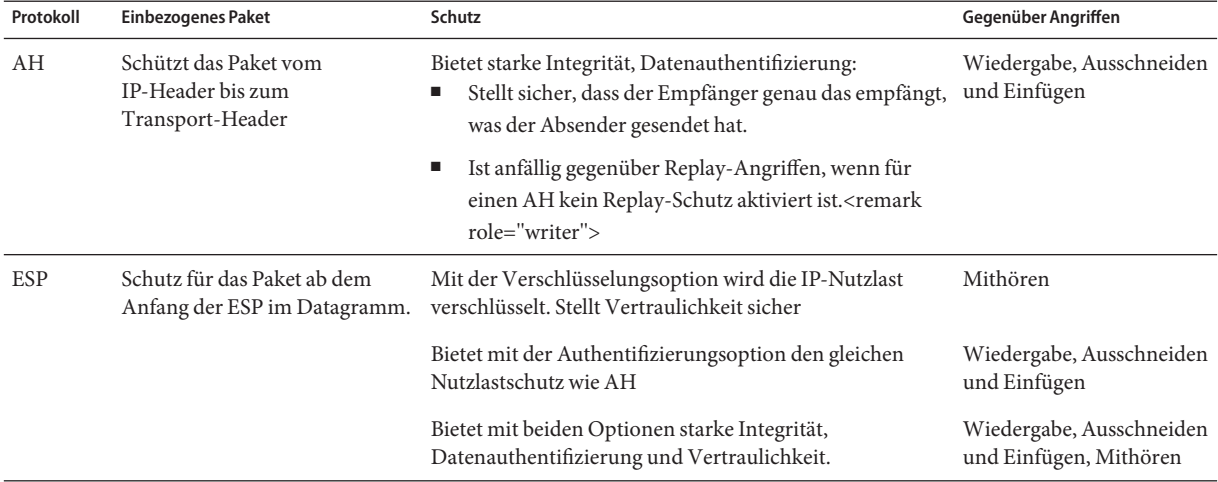

#### **Authentifizierungs- und Verschlüsselungsalgorithmen in IPsec**

Die IPsec-Sicherheitsprotokolle verwenden zwei Arten von Algorithmen: Authentifizierung und Verschlüsselung. Das AH-Modul verwendet Authentifizierungsalgorithmen. Das ESP-Modul kann sowohl Verschlüsselungs- als auch Authentifizierungsalgorithmen verwenden. Eine Liste der auf Ihrem System verwendeten Algorithmen und deren Eigenschaften können Sie durch Eingabe des Befehls ipsecalgs anzeigen. Weitere Informationen finden Sie in der Manpage [ipsecalgs](http://www.oracle.com/pls/topic/lookup?ctx=E26505&id=REFMAN1Mipsecalgs-1m)(1M) Mit den auf der Manpage [getipsecalgbyname](http://www.oracle.com/pls/topic/lookup?ctx=E26505&id=REFMAN3Bgetipsecalgbyname-3nsl)(3NSL) beschriebenen Funktionen können Sie auch die Eigenschaften der Algorithmen abrufen.

IPsec greift über das Cryptographic Framework auf die Algorithmen zu. Das Cryptographic Framework bietet neben anderen Services auch ein zentrales Repository für Algorithmen. Mithilfe der Grundstruktur kann IPsec von den leistungsstarken kryptografischen Hardwarebeschleunigern profitieren.

<span id="page-522-0"></span>Weitere Informationen finden Sie hier:

- [Kapitel 13, "Oracle Solaris Cryptographic Framework \(Overview\)" in](http://www.oracle.com/pls/topic/lookup?ctx=E26505&id=SYSADV6scf-1) *System [Administration Guide: Security Services](http://www.oracle.com/pls/topic/lookup?ctx=E26505&id=SYSADV6scf-1)*
- [Kapitel 8, "Introduction to the Oracle Solaris Cryptographic Framework" in](http://www.oracle.com/pls/topic/lookup?ctx=E26505&id=GSSAPIPGchapter1-1) *Developer's [Guide to Oracle Solaris 10 Security](http://www.oracle.com/pls/topic/lookup?ctx=E26505&id=GSSAPIPGchapter1-1)*

#### **Authentifizierungsalgorithmen in IPsec**

Authentifizierungsalgorithmen erzeugen eine Integritätsprüfsumme (*digest*), die auf den Daten und einem Schlüssel basiert. Das AH-Modul verwendet Authentifizierungsalgorithmen. Das ESP-Modul kann ebenfalls Authentifizierungsalgorithmen verwenden.

#### **Verschlüsselungsalgorithmen in IPsec**

Verschlüsselungsalgorithmen verschlüsseln Daten mithilfe eines Schlüssels. Das ESP-Modul in IPsec verwendet Verschlüsselungsalgorithmen. Der Algorithmus arbeitet mit Daten in Einheiten von jeweils einer *Blockgröße*.

Verschiedene Releases von Oracle Solaris enthalten verschiedene Standard-Verschlüsselungsalgorithmen.

Ab Release Solaris 10 7/07 wird der Inhalt des Solaris Encryption Kit vom Solaris-Installationsdatenträger installiert. Bei dieser Version sind die SHA2-Authentifizierungsalgorithmen sha256, sha384 und sha512 hinzugefügt. Die SHA2-Implementierungen entsprechen der Spezifikation RFC 4868. Bei dieser Version werden größere Diffie-Hellman-Gruppen hinzugefügt: 2048-Bit (Gruppe 14), 3072-Bit (Gruppe 15) und 4096-Bit (Gruppe 16). Bei Oracle Sun-Systemen mit CoolThreads-Technologie wird nur die 2048-Bit-Gruppe beschleunigt.

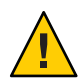

**Achtung –** Ab Solaris 10 7/07 brauchen Sie das Solaris Encryption Kit auf Ihrem System nicht zusätzlich zu installieren. Das Kit stuft den Patch-Level zur Verschlüsselung auf Ihrem System herab. Das Kit ist mit der Verschlüsselung auf Ihrem System nicht kompatibel.

## **IPsec-Schutzrichtlinien**

IPsec-Schutzrichtlinien können für alle Sicherheitsmechanismen verwendet werden. IPsec-Richtlinien können auf folgenden Ebenen angewendet werden:

- Auf systemweite Ebene
- Auf für einen Socket geltenden Ebene

IPsec wendet die systemweit geltende Richtlinie an abgehenden und eingehenden Datagrammen an. Abgehende Datagramme werden entweder geschützt oder ungeschützt gesendet. Bei aktiviertem Schutz sind die Algorithmen entweder spezifisch oder nicht

<span id="page-523-0"></span>spezifisch. Aufgrund zusätzlicher Daten, die dem System bekannt sind, können Sie einige zusätzliche Regeln für abgehende Datagramme anwenden. Eingehende Datagramme werden entweder akzeptiert oder verworfen. Die Entscheidung, ob ein eingehendes Datagramm verworfen oder akzeptiert wird, basiert auf verschiedenen Kriterien, die manchmal überlappen oder widersprüchlich sind. Widersprüche werden gelöst, in dem festgelegt wird, welche Regel zuerst ausgewertet wird. Datenverkehr wird automatisch akzeptiert, es sei denn, ein Richtlinieneintrag gibt an, dass Datenverkehr alle weiteren Richtlinien umgehen soll.

Eine Richtlinie, die ein Datagramm normalerweise schützt, kann umgangen werden. Sie können eine Ausnahme entweder in der systemweit geltenden Richtlinie angeben, oder Sie fordern an, das eine für ein Socket geltende Richtlinie umgegangen wird. Bei Datenverkehr innerhalb eines Systems werden Richtlinien erzwungen, aber tatsächliche Sicherheitsmechanismen nicht angewendet. Stattdessen wird die Richtlinie für abgehende Datenverkehr bei einem systeminternen Paket in ein eingehendes Paket übersetzt, für das die Mechanismen angewendet wurden.

Mit der Datei ipsecinit.conf und dem Befehl ipsecconf können Sie IPsec-Richtlinien konfigurieren. Einzelheiten und Beispiele finden Sie auf der Manpage [ipsecconf](http://www.oracle.com/pls/topic/lookup?ctx=E26505&id=REFMAN1Mipsecconf-1m)(1M).

### **Transport- und Tunnelmodi in IPsec**

Die IPsec-Standards definieren zwei unterschiedlichen Modi für den IPsec-Betrieb: den *Transportmodus* und den *Tunnelmodus*. Die Modi wirken sich nicht auf die Verschlüsselung von Paketen aus. Die Pakete werden in beiden Modi durch AH, ESP oder durch beides geschützt. Die Modi unterscheiden sich in der Richtlinienauslegung, wenn es sich bei dem inneren Paket um ein ID-Paket handelt:

- Im Transportmodus bestimmt der äußere Header die IPsec-Richtlinie, die das innere IP-Paket schützt.
- Im Tunnelmodus bestimmt das innere IP-Paket die IPsec-Richtlinie, die dessen Inhalte schützt.

Im Transportmodus können der äußere Header, der nächste Header und alle Ports, die der nächste Header unterstützt, zum Festlegen der IPsec-Richtlinie verwendet werden. Somit kann IPsec aufgrund der Granularität eines einzelnen Port unterschiedliche Transportmodus-Richtlinien für zwei IP-Adressen erzwingen. Ist beispielsweise der nächste Header ein TCP-Header, der Ports unterstützt, kann die IPsec-Richtlinie für einen TCP-Port der äußeren IP-Adresse eingerichtet werden. Entsprechend gilt: ist der nächste Header ein IP-Header, können der äußere Header und der innere IP-Header zum Festlegen der IPsec-Richtlinie verwendet werden.

Der Tunnelmodus arbeitet nur für IP-in-IP-Datagramme. Tunneling im Tunnelmodus eignet sich dann, wenn Mitarbeiter von zu Hause aus eine Verbindung mit einem Zentralcomputer herstellen. Im Tunnelmodus wird die IPsec-Richtlinie für die Inhalte des inneren

<span id="page-524-0"></span>IP-Datagramms durchgesetzt. Bei mehreren verschiedenen inneren IP-Adressen können unterschiedliche IPsec-Richtlinien durchgesetzt werden. Das heißt, die innere IP-Adresse, der nächste Header, und Ports, die der nächste Header unterstützt, können eine Richtlinie durchsetzen. Im Gegensatz zum Transportmodus kann der äußere IP-Header im Tunnelmodus die Richtlinie für das innere IP-Datagramm nicht vorschreiben.

Aus diesem Grund kann die IPsec-Richtlinie im Tunnelmodus für Subnetze eines LAN hinter einem Router und für Ports dieser Subnetze angegeben werden. Eine IPsec-Richtlinie kann auch für bestimmte IP-Adressen (Hosts) in diesem Subnetzen angegeben werden. Den Ports dieser Hosts kann auch jeweils eine bestimmte IPsec-Richtlinie zugewiesen sein. Wird jedoch ein dynamisches Routing-Protokoll über einen Tunnel ausgeführt, verwenden Sie keine Subnetz- oder Adressauswahl, da sich die Ansicht der Netzwerktopologie auf dem Peer-Netzwerk ändern könnte. Änderungen würden die statische IPsec-Richtlinie ungültig machen. Beispiele für Tunneling-Verfahren, die eine Konfiguration statischer Routen beinhalten, finden Sie unter ["Schützen eines VPN mit IPsec \(Übersicht der Schritte\)"](#page-556-0) [auf Seite 557.](#page-556-0)

Unter Oracle Solaris kann der Tunnelmodus nur bei einer IP Tunneling-Netzwerkschnittstelle erzwungen werden. Der Befehl ipsecconf bietet ein Schlüsselwort tunnel, mit dem eine IP Tunneling-Netzwerkschnittstelle gewählt werden kann. Ist das Schlüsselwort tunnel in einer Regel vorhanden, gelten alle in dieser Regel angegebenen Selektoren für das innere Paket.

Im Transportmodus kann das Datagramm durch ESP, AH oder durch beides geschützt werden.

Die folgende Abbildung zeigt eine IP-Adresse mit einem ungeschützten TCP-Paket.

**ABBILDUNG 19–3** Ungeschütztes IP-Paket mit TCP-Informationen

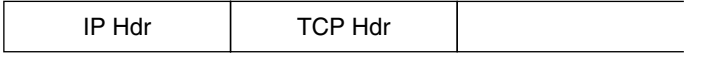

Im Transportmodus schützt ESP die Daten wie in der folgenden Abbildung gezeigt. Der schattierte Bereich kennzeichnet den verschlüsselten Teil des Pakets.

#### **ABBILDUNG 19–4** Geschütztes IP-Paket mit TCP-Informationen

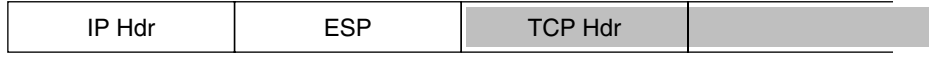

#### Encrypted  $\mathbf{r}$

Im Transportmodus schützt AH die Daten wie in der folgenden Abbildung gezeigt.

<span id="page-525-0"></span>**ABBILDUNG 19–5** Von einem Authentication Header geschütztes Paket

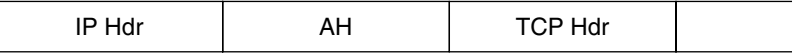

AH-Schutz deckt sogar im Transportmodus den Großteil des IP-Headers ab.

Im Tunnelmodus befindet sich das gesamte Datagramm *innerhalb* des Schutzes eines IPsec-Headers. Das Datagramm in [Abbildung 19–3](#page-524-0) wird im Tunnelmodus durch einen äußeren IPsec-Header (in diesem Fall ESP) geschützt. Dies wird in der folgenden Abbildung dargestellt.

**ABBILDUNG 19–6** Im Tunnelmodus geschütztes IPsec-Paket

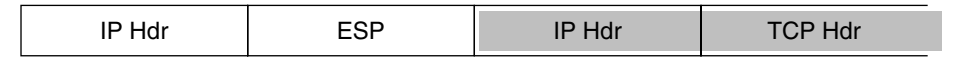

□ Encrypted

Der Befehl ipsecconf umfasst Schlüsselwörter zum Einrichten von Tunneln im Tunnel- oder Transportmodus.

- Einzelheiten zur für einen Socket geltenden Richtlinie finden Sie auf der Manpage [ipsec](http://www.oracle.com/pls/topic/lookup?ctx=E26505&id=REFMAN7ipsec-7p)(7P).
- Ein Beispiel einer für einen Socket geltenden Richtlinie finden Sie unter ["So schützen Sie](#page-538-0) [einen Webserver vor NonWeb-Verkehr mit IPsec" auf Seite 539.](#page-538-0)
- Weitere Informationen zu Tunneln finden Sie in der Manpage [ipsecconf](http://www.oracle.com/pls/topic/lookup?ctx=E26505&id=REFMAN1Mipsecconf-1m)(1M).
- Ein Beispiel für eine Tunnelkonfiguration finden Sie unter ["So schützen Sie ein VPN mit](#page-559-0) [einem IPsec-Tunnel im Tunnelmodus mithilfe von IPv4" auf Seite 560.](#page-559-0)

#### **Virtuelle private Netzwerke und IPsec**

Ein konfigurierter Tunnel ist eine Point-to-Point-Schnittstelle. Ein Tunnel ermöglicht, dass ein IP-Paket in einem anderen IP-Paket eingekapselt wird. Ein korrekt konfigurierter Tunnel erfordert sowohl eine Tunnelquelle als auch ein Tunnelziel. Weitere Informationen finden Sie auf der Manpage tun[\(7M\)](http://www.oracle.com/pls/topic/lookup?ctx=E26505&id=REFMAN7tun-7m) und unter [Konfiguration von Tunneln zur Unterstützung von IPv6.](http://www.oracle.com/pls/topic/lookup?ctx=E38896&id=SYSADV3ipv6-config-tasks-16)

Ein Tunnel erstellt eine scheinbare [Physikalische Schnittstelle](#page-877-0) für IP. Die Integrität einer physikalischen Verknüpfung hängt von den zu Grunde liegenden Sicherheitsprotokollen ab. Wenn Sie die Sicherheitszuordnungen (SAs) sicher einrichten, können Sie dem Tunnel vertrauen. Pakete, die den Tunnel verlassen, müssen von dem Peer stammen, der am Tunnelziel angegeben wurde. Wenn diese Vertrauensstellung existiert, können Sie eine für eine Schnittstelle geltende IP-Weiterleitung verwenden, um ein [Virtuelles privates Netzwerk \(VPN\)](#page-880-0) zu erstellen.

<span id="page-526-0"></span>Einem VPN können IPsec-Schutzfunktionen hinzugefügt werden. IPsec sichert die Verbindung. So kann eine Organisation, die zwei Büros mit separaten Netzwerken über ein VPN verbindet, IPsec zur Sicherung des Datenverkehrs zwischen den beiden Büros hinzufügen.

Die folgende Abbildung zeigt, wie zwei Büros ein VPN bilden, das IPsec in den Netzwerksystemen einsetzt.

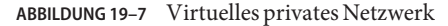

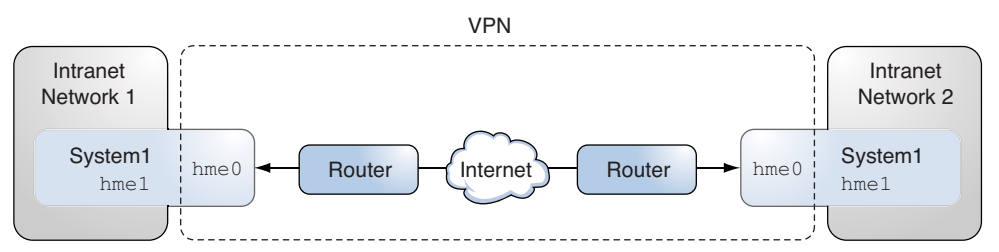

Ein ausführliches Beispiel zur Einrichtung dieses Systems finden Sie unter ["So schützen Sie ein](#page-559-0) [VPN mit einem IPsec-Tunnel im Tunnelmodus mithilfe von IPv4" auf Seite 560.](#page-559-0)

Ein ähnliches Beispiel mit IPv6-Adressen finden Sie unter ["So schützen Sie ein VPN mit einem](#page-569-0) [IPsec-Tunnel im Tunnelmodus mithilfe von IPv6" auf Seite 570.](#page-569-0)

### **IPsec und NAT Traversal**

IKE kann IPsec SAs über eine [NAT-](#page-876-0)Box aushandeln. Mit dieser Fähigkeit sind Systeme in der Lage, von einem standortfernen Netzwerk aus auch dann eine sichere Verbindung herzustellen, wenn sich die Systeme hinter einem NAT-Gerät befinden. Beispiele können Mitarbeiter, die von zu Hause aus arbeiten, oder Personen, die sich von einer Konferenz-Site aus anmelden, ihren Datenverkehr mit IPsec schützen.

NAT bedeutet Network Address Translation (Netzwerk-Adresseübersetzung). Eine NAT-Box dient zum Übersetzen einer privaten internen Adresse in eine einmalige Internetadresse. NATs befinden sich häufig an öffentlichen Zugangspunkten zum Internet, z. B. in Hotels. Weitere Informationen finden Sie unter ["Verwenden der NAT-Funktion in IP Filter" auf Seite 676.](#page-675-0)

<span id="page-527-0"></span>Die Fähigkeit, IKE zu verwenden, wenn sich ein NAT-Kasten zwischen den kommunizierenden Systemen befindet, wird als NAT Traversal oder NAT-T bezeichnet. In Release Oracle Solaris 10 weist NAT-T die folgenden Einschränkungen auf:

- NAT-T kann die Vorteile der IPsec ESP-Beschleunigung durch das Sun Crypto Accelerator 4000-Board nicht nutzen. Dennoch funktioniert die IKE-Beschleunigung mit dem Sun Crypto Accelerator 4000-Board.
- Das AH-Protokoll hängt von einem unveränderten IP-Header ab, daher kann AH nicht mit NAT-T zusammenarbeiten. Das DSP-Protokoll wird damit NAT-T zusammen verwendet.
- Die NAT-Box benötigt keine speziellen Verarbeitungsregeln. Eine NAT-Box mit speziellen IPsec-Verarbeitungsregeln zu Problemen mit der Implementierung von NAT-T führen.
- NAT-T arbeitet nur dann, wenn der IKE-Initiator das System hinter der NAT-Box ist. Ein IKE-Antwortgeber kann sich nicht hinter einer NAT-Box befinden, es sei denn, die Box wurde zum Weiterleiten von IKE-Paketen zum entsprechenden individuellen System hinter der Box programmiert.

In den folgenden RFCs sind die Funktionen der NAT und die Einschränkungen von NAT-T beschrieben. Kopien der RFCs können unter <http://www.rfc-editor.org> abgerufen werden.

- RFC 3022, "Traditional IP Network Address Translator (Traditional NAT)," Januar 2001
- RFC 3715, "IPsec-Network Address Translation (NAT) Compatibility Requirements," März 2004
- RFC 3947, "Negotiation of NAT-Traversal in the IKE," Januar 2005
- RFC 3948, "UDP Encapsulation of IPsec Packets," Januar 2005

Informationen zum Verwenden von IPsec über ein NAT finden Sie unter ["Konfiguration von](#page-641-0) [IKE für mobile Systeme \(Übersicht der Schritte\)" auf Seite 642.](#page-641-0)

#### **IPsec und SCTP**

Oracle Solaris unterstützt das Streams Control Transmission Protocol (SCTP). Die Verwendung des SCTP-Protokolls und der SCTP-Portnummer zur Angabe einer IPsec-Richtlinie wird unterstützt, ist aber nicht sehr robust. Die IPsec-Erweiterungen für SCTP gemäß der Angabe in der RFC 3554 wurden noch nicht implementiert. Diese Einschränkungen können zu Komplikationen beim Erstellen einer IPsec-Richtlinie für SCTP führen.

SCTP kann im Rahmen einer einzelnen SCTP-Assoziation mehrere Quell- und Zieladressen verwenden. Wenn die IPsec-Richtlinie an einer Quell- oder an einer Zieladresse angewendet wird, könnte die Kommunikation fehlschlagen, wenn SCTP die Quell- oder Zieladresse dieser Assoziation wechselt. Die IPsec-Richtlinie erkennt nur die ursprüngliche Adresse. Weitere Informationen zu SCTP finden Sie in den RFCs und unter ["SCTP-Protokoll" auf Seite 40.](#page-39-0)

### <span id="page-528-0"></span>**IPsec und Oracle Solaris-Zonen**

Für gemeinsame IP-Zonen wird IPsec von der globalen Zone aus konfiguriert. Die Konfigurationsdatei einer IPsec-Richtlinie, ipsecinit.conf, existiert nur in der globalen Zone. Die Datei kann Einträge enthalten, die für nicht-globale Zonen gelten und Einträge, die für die globale Zone gelten.

Für exklusive IP-Zonen wird IPsec für jede nicht-globale Zone einzeln konfiguriert.

Informationen zur Verwendung von IPsec mit Zonen finden Sie unter ["Schützen des](#page-532-0) [Datenverkehrs mit IPsec \(Übersicht der Schritte\)" auf Seite 533.](#page-532-0) Weitere Informationen zu Zonen finden Sie in [Kapitel 16, "Introduction to Solaris Zones" in](http://www.oracle.com/pls/topic/lookup?ctx=E26505&id=SYSADRMzones.intro-1) *System Administration [Guide: Oracle Solaris Containers-Resource Management and Oracle Solaris Zones](http://www.oracle.com/pls/topic/lookup?ctx=E26505&id=SYSADRMzones.intro-1)*.

### **IPsec und Logische Domains**

IPsec arbeitet mit logischen Domänen. Die logische Domain muss eine Version von Oracle Solaris ausführen, die IPsec enthält, so zum Beispiel Oracle Solaris 10.

Um logische Domänen zu erstellen, müssen Sie den Oracle VM-Server für SPARC verwenden, der früher mit dem Begriff Logical Domains bezeichnet wurde. Informationen zur Konfiguration von logischen Domains finden Sie in den Handbüchern *[Oracle VM Server for](http://www.oracle.com/pls/topic/lookup?ctx=E35434&id=LDSAG) [SPARC 2.2 Administration Guide](http://www.oracle.com/pls/topic/lookup?ctx=E35434&id=LDSAG)* oder *Oracle VM Server for SPARC 2.0 Administration Guide*.

## **IPsec-Serviceprogramme und Dateien**

Aus Tabelle 19–3 geht hervor, welche Dateien, Befehle und Service-IDs zur Konfiguration und Administration von IPsec verwendet werden. Der Vollständigkeit halber enthält die Tabelle die Dateien und Befehle des Schlüsselmanagements.

Ab Solaris 10 4/09 erfolgt das IPsec-Management über SMF. Weitere Informationen zu Service-IDs finden Sie in [Kapitel 18, "Managing Services \(Overview\)" in](http://www.oracle.com/pls/topic/lookup?ctx=E26505&id=SYSADV1hbrunlevels-25516) *Oracle Solaris [Administration: Basic Administration](http://www.oracle.com/pls/topic/lookup?ctx=E26505&id=SYSADV1hbrunlevels-25516)*.

- Anweisungen zur Umsetzung von IPsec in Ihrem Netzwerk finden Sie unter ["Schützen des](#page-532-0) [Datenverkehrs mit IPsec \(Übersicht der Schritte\)" auf Seite 533.](#page-532-0)
- Details zu den Serviceprogrammen und Dateien von IPsec finden Sie in [Kapitel 21, "IP](#page-592-0) [Security Architecture \(Referenz\)".](#page-592-0)

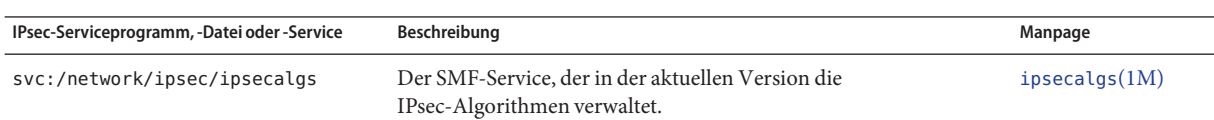

**TABELLE 19–3** Liste der ausgewählten IPsec-Serviceprogramme und -Dateien

| IPsec-Serviceprogramm, -Datei oder -Service | Beschreibung                                                                                                    | Manpage                         |
|---------------------------------------------|----------------------------------------------------------------------------------------------------|---------------------------------|
| svc:/network/ipsec/manual-key               | Der SMF-Service, der im aktuellen Release die manuell<br>verschlüsselten IPsec-SAs verwaltet.                                                                                                    | $i$ pseckey $(1M)$              |
| svc:/network/ipsec/policy                   | Der SMF-Service, der im aktuellen Release die IPsec-Richtlinie<br>verwaltet.                                                                                                    | $smf(5)$ ,<br>ipsecconf(1M)     |
| svc:/network/ipsec/ike                      | Der SMF-Service, der im aktuellen Release für das automatische<br>Management von IPsec-SAs durch die Verwendung von IKE sorgt.                                                                                                    | $smf(5)$ ,<br>$in.$ iked $(1M)$ |
| /etc/inet/ipsecinit.conf-Datei              | IPsec-Richtliniendatei. In älteren Versionen als Solaris 10 4/09 wird ipsecconf(1M)<br>IPsec beim Booten aktiviert, falls diese Datei vorhanden ist.                                                                                                    |                                 |
|                                             | Im aktuellen Release verwendet der SMF policy-Service diese<br>Datei zur Konfiguration der IPsec-Richtlinie beim Booten des<br>Systems.                                                                                                    |                                 |
| ipsecconf-Befehl                            | IPsec-Richtlinienbefehl. Nützlich zum Anzeigen und Andern der<br>aktuellen IPsec-Richtlinie sowie zum Testen. In früheren Versionen<br>als Solaris 10 4/09 wird in den Boot-Skripten mit dem Befehl<br>ipsecconf die Datei/etc/inet/ipsecinit.conf gelesen, und<br>anschließend wird IPsec aktiviert. | ipsecconf(1M)                   |
|                                             | In der aktuellen Version wird ipsecconf vom SMF policy-Service<br>zur Konfiguration der IPsec-Richtlinie beim Booten des Systems<br>verwendet.                                                                                                    |                                 |
| PF_KEY-Socket-Schnittstelle                 | Schnittstelle der Sicherheitszuordnungsdatenbank (SADB).<br>Wickelt das manuelle und das automatische Schlüsselmanagement<br>ab.                                                                                                    | pf $key(7P)$                    |
| ipseckey-Befehl                             | Der IPsec-Schlüsselbefehl für SAs. ipseckey ist ein<br>Befehlszeilen-Frontend für die PF_KEY-Schnittstelle. ipseckey<br>kann SAs erzeugen, abbrechen oder ändern.                                                                                                    | $i$ pseckey $(1M)$              |
| /etc/inet/secret/ipseckeys-Datei            | Enthält manuell verschlüsselte SAs. In älteren Releases als Solaris 10<br>4/09 wird, wenn die Datei ipsecinit.conf vorhanden ist, beim<br>Booten des Systems automatisch die Datei ipseckeys gelesen.                                                                                                 |                                 |
|                                             | In der aktuellen Version wird ipseckeys vom SMF<br>manual - key-Service zur manuellen Konfiguration von SAs beim<br>Booten des Systems verwendet.                                                                                                    |                                 |
| ipsecalgs-Befehl                            | Befehl für IPsec-Algorithmen. Nützlich zum Anzeigen und Ändern ipsecalgs(1M)<br>der Liste von IPsec-Algorithmen und deren Eigenschaften.                                                                                                    |                                 |
|                                             | Wird in der aktuellen Version vom SMF ipsecalgs-Service beim<br>Booten des Systems zur Synchronisierung bekannter<br>IPsec-Algorithmen mit dem Systemkern verwendet.                                                                                                    |                                 |

**TABELLE 19–3** Liste der ausgewählten IPsec-Serviceprogramme und -Dateien *(Fortsetzung)*

| IPsec-Serviceprogramm, -Datei oder -Service | Beschreibung                                                                                                    | Manpage       |
|---------------------------------------------|----------------------------------------------------------------------------------------------------|---------------|
| /etc/inet/ipsecalgs-Datei                   | Enthält die konfigurierten IPsec-Protokolle und Definitionen der<br>Algorithmen. Diese Datei wird vom ipsecalgs-Befehl verwaltet<br>und darf nicht manuell bearbeitet werden.                                                                                                    |               |
| /etc/inet/ike/config-Datei                  | IKE-Konfigurations- und Richtliniendatei. Diese Datei ist<br>standardmäßig nicht vorhanden. In älteren Versionen als Solaris 10<br>4/09 stellt der IKE-Daemon (in. iked) das automatische<br>Schlüsselmanagement bereit, wenn diese Datei vorhanden ist. Das<br>Schlüsselmanagement basiert auf Regeln und globalen Parametern<br>in der Datei/etc/inet/ike/config. Lesen Sie dazu<br>"IKE-Serviceprogramme und Dateien" auf Seite 608. | ike.config(4) |
|                                             | Im aktuellen Release startet der svc:/network/ipsec/ike-Service<br>den IKE-Daemon (in. iked) für das automatische<br>Schlüsselmanagement, falls diese Datei vorhanden ist.                                                                                                    |               |

<span id="page-530-0"></span>**TABELLE 19–3** Liste der ausgewählten IPsec-Serviceprogramme und -Dateien *(Fortsetzung)*

### **Änderungen an IPsec im Oracle Solaris 10-Release**

Eine vollständige Liste der neuen Oracle Solaris-Funktionen finden Sie im Handbuch *[Neuerungen in Oracle Solaris 10 1/13](http://www.oracle.com/pls/topic/lookup?ctx=E38896&id=SOLWHATSNEW)*. Mit Release Solaris 9 wurden die folgenden Funktionen in IPsec eingeführt:

- Wenn ein Sun Crypto Accelerator 4000-Board angehängt ist, speichert das Board IPsec SAs für Pakete, die die Ethernet-Schnittstelle des Boards verwenden, automatisch im Cache-Speicher zwischen. Darüber hinaus beschleunigt das Board die Verarbeitung der IPsec SAs.
- IPsec profitiert von den Vorteilen des automatischen Schlüsselmanagements mit IKE über IPv6-Netzwerke. Weitere Informationen finden Sie in [Kapitel 22, "Internet Key Exchange](#page-602-0) [\(Übersicht\)".](#page-602-0)

Informationen zu den neuen IKE-Funktionen finden Sie unter ["Änderungen bei IKE im](#page-608-0) [Release Oracle Solaris 10" auf Seite 609.](#page-608-0)

- Der Parser für den ipseckey-Befehl enthält eine besser strukturierte Hilfe. Der Befehl ipseckey monitor versieht jedes Ereignis mit einer Zeitmarke. Einzelheiten entnehmen Sie der Manpage [ipseckey](http://www.oracle.com/pls/topic/lookup?ctx=E26505&id=REFMAN1Mipseckey-1m)(1M).
- IPsec-Algorithmen stammen jetzt aus einem zentralen Speicher, der Funktion Cryptographic Framework von Oracle Solaris. Eigenschaften der verfügbaren Algorithmen sind auf der Manpage [ipsecalgs](http://www.oracle.com/pls/topic/lookup?ctx=E26505&id=REFMAN1Mipsecalgs-1m)(1M) beschrieben. Die Algorithmen sind für die Architektur optimiert, auf der sie ausgeführt werden. Eine Beschreibung des Cryptographic Framework finden Sie in [Kapitel 13, "Oracle Solaris Cryptographic Framework \(Overview\)"](http://www.oracle.com/pls/topic/lookup?ctx=E26505&id=SYSADV6scf-1) in *[System Administration Guide: Security Services](http://www.oracle.com/pls/topic/lookup?ctx=E26505&id=SYSADV6scf-1)*.
- IPsec arbeitet in der globalen Zone. Die IPsec-Richtlinie wird in der globalen Zone für eine nicht-globale Zone verwaltet. Das Schlüsselmaterial wird manuell in der globalen Zone für eine nicht-globale Zone erzeugt und verwaltet. IKE kann nicht zum Erzeugen von Schlüsseln für eine nicht-globale Zonen verwendet werden. Weitere Informationen zu Zonen finden Sie in [Kapitel 16, "Introduction to Solaris Zones" in](http://www.oracle.com/pls/topic/lookup?ctx=E26505&id=SYSADRMzones.intro-1) *System Administration [Guide: Oracle Solaris Containers-Resource Management and Oracle Solaris Zones](http://www.oracle.com/pls/topic/lookup?ctx=E26505&id=SYSADRMzones.intro-1)*.
- Die IPsec-Richtlinie kann mit dem Streams Control Transmission-Protokoll (SCTP) und der SCTP-Portnummer zusammenarbeiten. Dies wurde jedoch noch nicht vollständig realisiert. Die IPsec-Erweiterungen für SCTP, die in der RFC 3554 beschrieben sind, wurden an noch nicht umgesetzt. Diese Einschränkungen können zu Komplikationen beim Erstellen einer IPsec-Richtlinie für SCTP führen. Details finden Sie in den RFCs. Lesen Sie auch ["IPsec und SCTP" auf Seite 528](#page-527-0) und ["SCTP-Protokoll" auf Seite 40.](#page-39-0)
- IPsec und IKE können Datenverkehr schützen, dessen Ursprung hinter einer NAT-Box liegt. Details und Einschränkungen finden Sie unter ["IPsec und NAT Traversal"](#page-526-0) [auf Seite 527.](#page-526-0) Anweisungen finden Sie unter ["Konfiguration von IKE für mobile Systeme](#page-641-0) [\(Übersicht der Schritte\)" auf Seite 642.](#page-641-0)

#### <span id="page-532-0"></span>**KAPITEL 20** 20

# Konfiguration von IPsec (Aufgaben)

In diesem Kapitel sind die Verfahren zur Realisierung von IPsec in Ihrem Netzwerk beschrieben. Die Verfahren sind in den folgenden Tabellen beschrieben:

- "Schützen des Datenverkehrs mit IPsec (Übersicht der Schritte)" auf Seite 533
- ["Schützen eines VPN mit IPsec \(Übersicht der Schritte\)" auf Seite 557](#page-556-0)

Eine Einführung in IPsec finden Sie in [Kapitel 19, "IP Security Architecture \(Übersicht\)".](#page-510-0) Referenzinformationen zu IPsec finden Sie in [Kapitel 21, "IP Security Architecture \(Referenz\)".](#page-592-0)

# **Schützen des Datenverkehrs mit IPsec (Übersicht der Schritte)**

Die folgende Tabelle enthält Links zu den Verfahren, mit denen IPsec zwischen einem oder mehreren Systemen eingerichtet wird. Die Manpages [ipsecconf](http://www.oracle.com/pls/topic/lookup?ctx=E26505&id=REFMAN1Mipsecconf-1m)(1M), [ipseckey](http://www.oracle.com/pls/topic/lookup?ctx=E26505&id=REFMAN1Mipseckey-1m)(1M) und [ifconfig](http://www.oracle.com/pls/topic/lookup?ctx=E26505&id=REFMAN1Mifconfig-1m)(1M) enthalten weitere nützliche Verfahren in den jeweiligen Beispiel-Abschnitten.

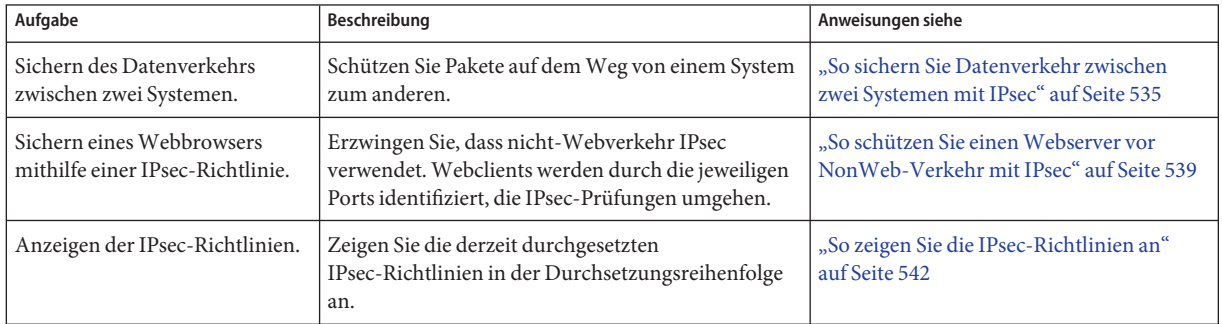

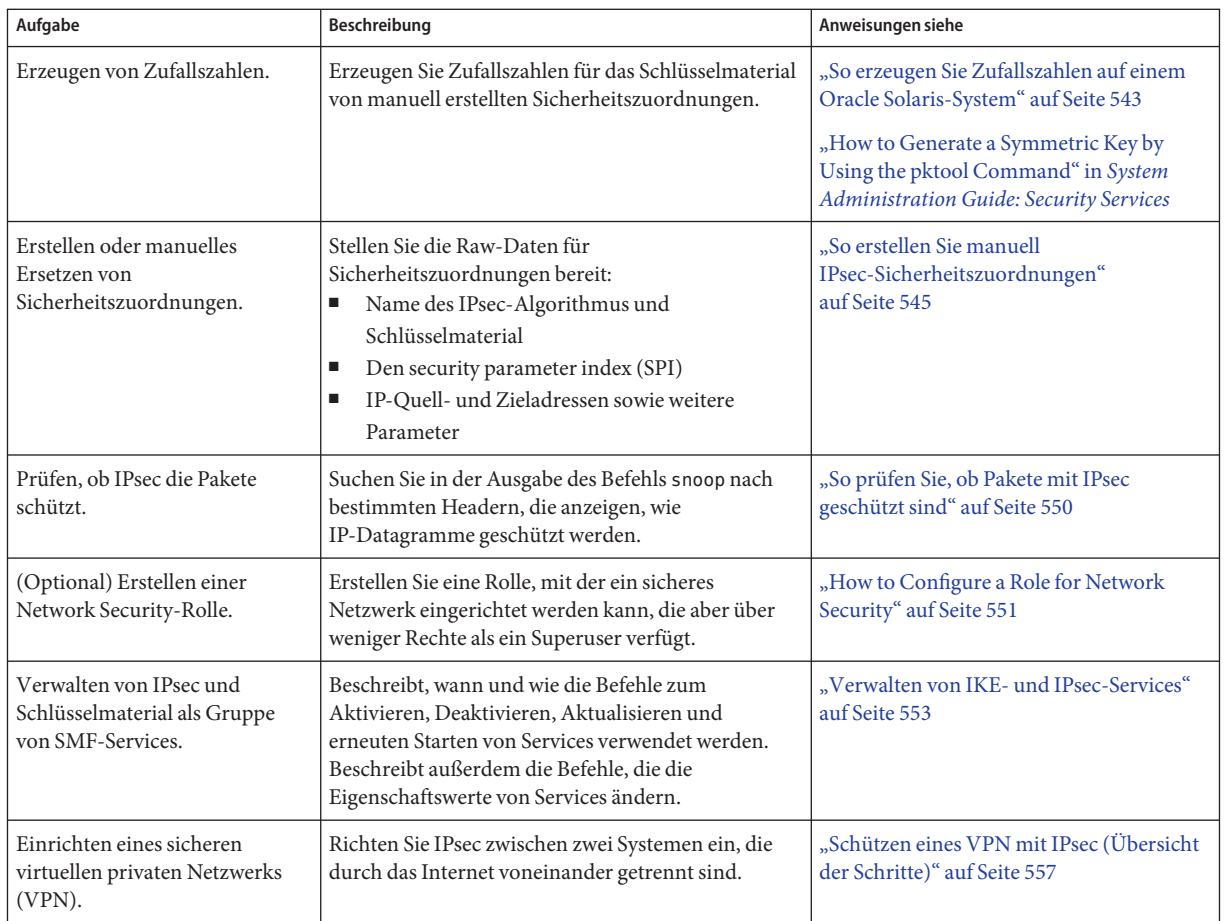

# **Schützen von Datenverkehr mit IPsec**

Dieser Abschnitt enthält Verfahren, mit denen Sie den Datenverkehr zwischen zwei Systemen und einen Webserver sichern können. Informationen zum Schützen eines VPN finden Sie unter ["Schützen eines VPN mit IPsec \(Übersicht der Schritte\)" auf Seite 557.](#page-556-0) Zusätzliche Verfahren bieten Schlüsselmaterial und Sicherheitszuordnungen und stellen sicher, dass IPsec gemäß der Konfiguration arbeitet.

<span id="page-534-0"></span>Die folgenden Informationen gelten für alle Aufgaben bei der Konfiguration von IPsec:

- **IPsec und Zonen –** Um die IPsec-Richtlinie und -Schlüssel für eine nicht-globale Zone mit gemeinsamer IP zu verwalten, erstellen Sie die IPsec-Richtliniendatei in der globalen Zone und führen die IPsec-Konfigurationsbefehle von der globalen Zone aus. Verwenden Sie die Quelladresse, die der von Ihnen konfigurierten nicht-globalen Zone entspricht. Sie können die IPsec-Richtlinie und -Schlüssel auch in der globalen Zone für die globale Zone konfigurieren. Für eine exklusive IP-Zone konfigurieren Sie die IPsec-Richtlinie in der nicht-globalen Zone. Ab Solaris 10 7/07 können Sie die Schlüssel in einer nicht-globalen Zone mit IKE verwalten.
- **IPsec und RBAC** Informationen zum Verwenden von Rollen zur Administration von IPsec finden Sie in [Kapitel 9, "Using Role-Based Access Control \(Tasks\)" in](http://www.oracle.com/pls/topic/lookup?ctx=E26505&id=SYSADV6rbactask-1) *System* [Administration Guide: Security Services](http://www.oracle.com/pls/topic/lookup?ctx=E26505&id=SYSADV6rbactask-1). Ein Beispiel finden Sie unter ["How to Configure a](#page-550-0) [Role for Network Security" auf Seite 551.](#page-550-0)
- **IPsec und SCTP** IPsec kann zum Schützen der Streams Control Transmission Protocol (SCTP)-Assoziationen verwendet werden, jedoch ist hier Vorsicht geboten. Weitere Informationen finden Sie unter ["IPsec und SCTP" auf Seite 528.](#page-527-0)

#### ▼ **So sichern Sie Datenverkehr zwischen zwei Systemen mit IPsec**

Dieses Verfahren nimmt das folgende Setup an:

- Die beiden Systeme heißen enigma und partym.
- Jedes System besitzt zwei Adressen, eine IPv4-Adresse und eine IPv6-Adresse.
- Jedes System erfordert eine ESP-Verschlüsselung mit dem AES-Algorithmus, was einen 128 Bit-Schlüssel erfordert, und ESP-Authentifizierung mit SHA1-Nachrichtendigest, was einen 160 Bit-Schlüssel erfordert.
- Jedes System verwendet gemeinsam genutzte Sicherheitszuordnungen.

Bei gemeinsam genutzten SAs ist nur ein SA-Paar zum Schutz von zwei Systemen erforderlich.

Sie müssen sich in der globalen Zone befinden, um die IPsec-Richtlinie für das System oder für eine gemeinsame IP-Zone zu konfigurieren. Für eine exklusive IP-Zone konfigurieren Sie die IPsec-Richtlinie in der nicht-globalen Zone. **Bevor Sie beginnen**

**Nehmen Sie über die Systemkonsole die Rolle eines Primäradministrators an, oder melden Sie sich als Superuser an. 1**

Die Rolle "Primary Administrator" enthält das gleichnamige Profil. Informationen zum Erstellen von Rollen und Zuweisen von Rollen zu Benutzern finden Sie in [Kapitel 2, "Working](http://www.oracle.com/pls/topic/lookup?ctx=E26505&id=SYSADV1smcover-1) [With the Solaris Management Console \(Tasks\)" in](http://www.oracle.com/pls/topic/lookup?ctx=E26505&id=SYSADV1smcover-1) *Oracle Solaris Administration: Basic [Administration](http://www.oracle.com/pls/topic/lookup?ctx=E26505&id=SYSADV1smcover-1)*.

<span id="page-535-0"></span>**Hinweis –** Eine Remoteanmeldung führt zu sicherheitskritischem Datenverkehr, der abgehört werden könnte. Auch wenn Sie eine remote Anmeldung schützen, wird die Sicherheit des Systems auf die Sicherheit der remoten Anmeldesitzung reduziert. Verwenden Sie den Befehl ssh für eine sichere remote Anmeldung. Ein Beispiel finden Sie unter [Beispiel 20–1.](#page-537-0)

#### **Prüfen Sie auf jedem System Hosteinträge. 2**

Im aktuellen Release fügen Sie die Hosteinträge der Datei /etc/inet/hosts hinzu.

Bei einem System, das ein älteres Release als Solaris 10 7/07 ausführt, fügen Sie die IPv4- und IPv6-Einträge zur Datei /etc/inet/ipnodes hinzu. Die Einträge für ein System müssen untereinander in der Datei stehen. ["TCP/IP-Konfigurationsdateien" auf Seite 243](#page-242-0)[Kapitel 11,](#page-266-0) ["IPv6 im Detail \(Referenz\)".](#page-266-0)

Wenn Sie die Systeme nur mit IPv4-Adressen verbinden, nehmen Sie die Änderungen an der /etc/inet/hosts-Datei vor. In diesem Beispiel führen die zu verbindenden Systeme ein früheres Solaris-Release aus und verwenden IPv6-Adressen.

**a. Geben Sie auf dem Systemenigma Folgendes in die Datei hosts bzw. ipnodes ein:**

```
# Secure communication with partym
192.168.13.213 partym
2001::eeee:3333:3333 partym
```
**b. Geben Sie auf dem Systempartym Folgendes in die Datei hosts bzw. ipnodes ein:**

```
# Secure communication with enigma
192.168.116.16 enigma
2001::aaaa:6666:6666 enigma
```
Es ist unsicher, die Naming Services für symbolische Namen zu verwenden.

#### **Erstellen Sie auf jedem System die IPsec-Richtliniendatei. 3**

Der Dateiname lautet /etc/inet/ipsecinit.conf. Ein Beispiel finden Sie in der Datei /etc/inet/ipsecinit.sample.

#### **Fügen Sie einen IPsec-Richtlinieneintrag in die Datei ipsecinit.conf ein. 4**

#### **a. Fügen Sie die folgende Richtlinie auf dem Systemenigma hinzu:**

{laddr enigma raddr partym} ipsec {encr\_algs aes encr\_auth\_algs sha1 sa shared}

#### **b. Fügen Sie eine identische Richtlinie auf dem Systempartym hinzu:**

{laddr partym raddr enigma} ipsec {encr\_algs aes encr\_auth\_algs sha1 sa shared} Informationen zur Syntax der IPsec-Richtlinieneinträge finden Sie in der Manpage [ipsecconf](http://www.oracle.com/pls/topic/lookup?ctx=E26505&id=REFMAN1Mipsecconf-1m)(1M).

<span id="page-536-0"></span>**Fügen Sie auf jedem System ein IPsec SA-Paar zwischen den zwei Systemen ein. 5**

Sie können Internet Key Exchange (IKE) konfigurieren, um die SAs automatisch zu erstellen. Die SAs können auch manuell hinzugefügt werden.

**Hinweis –** Sie sollten IKE verwenden, es sei denn, Sie haben einen triftigen Grund, Ihre Schlüssel manuell zu erzeugen und zu verwalten. Das IKE-Schlüsselmanagement ist sicherer als das manuelle Schlüsselmanagement.

- Konfigurieren Sie IKE mithilfe eines der unter ["Konfiguration von IKE \(Übersicht der](#page-610-0) [Schritte\)" auf Seite 611](#page-610-0) beschriebenen Konfigurationsverfahren. Informationen zur Syntax der IKE-Konfigurationsdatei finden Sie in der Manpage [ike.config](http://www.oracle.com/pls/topic/lookup?ctx=E26505&id=REFMAN4ike.config-4)(4).
- Wie SAs manuell hinzugefügt werden, können Sie unter ["So erstellen Sie manuell](#page-544-0) [IPsec-Sicherheitszuordnungen" auf Seite 545](#page-544-0) nachlesen.
- **Aktivieren Sie die IPsec-Richtlinie. 6**
	- **Wenn Sie ein älteres Release als Solaris 10 4/09 verwenden, muss das System neu gestartet werden.**

# **init 6**

Fahren Sie anschließend mit den Erläuterungen unter ["So prüfen Sie, ob Pakete mit IPsec](#page-549-0) [geschützt sind" auf Seite 550](#page-549-0) fort.

■ **Aktualisieren Sie ab Solaris 10 4/09 den IPsec-Service, und aktivieren Sie den Schlüsselmanagement-Service.**

Führen Sie Schritt 7 bis [Schritt 10](#page-537-0) durch.

- **Überprüfen Sie die Syntax der IPsec-Richtliniendatei. 7**
	- # **ipsecconf -c -f /etc/inet/ipsecinit.conf**

Beheben Sie alle Fehler, überprüfen Sie die Syntax der Datei, und fahren Sie fort.

**Aktualisieren Sie die IPsec-Richtlinie. 8**

#### # **svcadm refresh svc:/network/ipsec/policy:default**

Die IPsec-Richtlinie wird standardmäßig aktiviert, daher sollten Sie sie *aktualisieren*. Falls Sie die IPsec-Richtlinie deaktiviert haben, aktivieren Sie sie.

# **svcadm enable svc:/network/ipsec/policy:default**

- <span id="page-537-0"></span>**Aktivieren Sie die Schlüssel für IPsec. 9**
	- **Wenn Sie IKE in [Schritt 5](#page-536-0) konfiguriert haben, führen Sie eine der folgenden Aktionen durch:**
		- **Wenn der ike-Service nicht aktiviert ist, aktivieren Sie ihn.** # **svcadm enable svc:/network/ipsec/ike:default**
		- **Wenn der ike-Service aktiviert ist, starten Sie ihn neu.**
			- # **svcadm restart svc:/network/ipsec/ike:default**
	- **Wenn Sie in [Schritt 5](#page-536-0) Schlüssel manuell konfiguriert haben, führen Sie eine der folgenden Aktionen durch:**
		- **Wenn der manual-key-Service nicht aktiviert ist, aktivieren Sie ihn.** # **svcadm enable svc:/network/ipsec/manual-key:default**
		- **Wenn der manual-key-Service aktiviert ist, aktualisieren Sie ihn.**
			- # **svcadm refresh svc:/network/ipsec/manual-key:default**
- **Prüfen Sie, ob die Pakete geschützt werden. 10**

Informationen hierzu finden Sie unter ["So prüfen Sie, ob Pakete mit IPsec geschützt sind"](#page-549-0) [auf Seite 550.](#page-549-0)

#### Hinzufügen der IPsec-Richtlinie für eine ssh-Verbindung **Beispiel 20–1**

In diesem Beispiel konfiguriert der Administrator als Superuser die IPsec-Richtlinie und die Schlüssel auf zwei Systemen mithilfe des Befehls ssh, um das zweite System zu erreichen. Weitere Informationen finden Sie in der Manpage [ssh](http://www.oracle.com/pls/topic/lookup?ctx=E26505&id=REFMAN1ssh-1)(1).

- Zunächst konfiguriert der Administrator das erste System durch Ausführen von [Schritt 2](#page-535-0) bis [Schritt 5](#page-536-0) des vorangegangenen Verfahrens.
- Dann verwendet der Administrator in einem anderen Terminalfenster den Befehl ssh zur Anmeldung am zweiten System.

```
local-system # ssh other-system
other-system #
```
- Im Terminalfenster der ssh-Sitzung konfiguriert der Administrator die IPsec-Richtlinie und die Schlüssel des zweiten Systems durch Ausführen von [Schritt 2](#page-535-0) bis [Schritt 6.](#page-536-0)
- Dann beendet der Administrator die ssh-Sitzung.

```
other-system # exit
local-system #
```
■ Schließlich aktiviert der Administrator die IPsec-Richtlinie auf dem ersten System durch Ausführen von [Schritt 6.](#page-536-0)

Bei der nächsten Kommunikation der beiden Systeme, einschließlich einer ssh-Verbindung, wird die Kommunikation durch IPsec geschützt.

#### <span id="page-538-0"></span>Schutz des Datenverkehrs mit IPsec ohne erneutes Booten **Beispiel 20–2**

Das folgende Beispiel ist nützlich, wenn Sie mit einer älteren Version als Solaris 10 4/09 arbeiten. Zumindest, wenn in Ihrer Version IPsec nicht als Service verwaltet wird. Im Beispiel wird beschrieben, wie Sie IPsec in einer Testumgebung implementieren. In einer Produktionsumgebung ist erneutes Booten des Systems sicherer als das Ausführen des Befehls ipsecconf. Informationen zu den Sicherheitsbetrachtungen finden Sie am Ende dieses Beispiels.

Anstatt in [Schritt 6](#page-536-0) neu zu booten, wählen Sie eine der folgenden Optionen:

■ Wenn Sie IKE zum Erstellen des Schlüsselmaterials verwenden, müssen Sie den in.iked-Daemon zunächst stoppen und dann neu starten.

# **pkill in.iked** # **/usr/lib/inet/in.iked**

■ Wenn Sie die Schlüssel manuell hinzugefügt haben, verwenden Sie den Befehl ipseckey, um die SAs zur Datenbank hinzuzufügen.

```
# ipseckey -c -f /etc/inet/secret/ipseckeys
```
Dann aktivieren Sie die IPsec-Richtlinie mit dem Befehl ipsecconf.

```
# ipsecconf -a /etc/inet/ipsecinit.conf
```
**Sicherheitsbetrachtungen –** Lesen Sie die Warnung, wenn Sie den Befehl ipsecconf ausführen. Ein bereits gesperrtes Socket, das heißt, ein Socket das bereits verwendet wird, stellt eine ungesicherte Hintertür zum System dar. For more extensive discussion, see ["Sicherheitsbetrachtungen für](#page-595-0) ipsecinit.conf und ipsecconf" auf Seite 596.

### ▼ **So schützen Sie einenWebserver vor NonWeb-Verkehr mit IPsec**

Ein sicherer Webserver gestattet es Webclients, Daten untereinander über den Webservice auszutauschen. Auf einem sicheren Webserver *muss* Datenverkehr, bei dem es sich nicht um Webverkehr handelt, Sicherheitsprüfungen durchlaufen. Das folgende Verfahren beinhaltet Umgehungen für Webverkehr. Darüber hinaus kann dieser Webserver nicht sichere DNS-Client-Anforderungen stellen. Der gesamte verbleibende Verkehr erfordert ESP mit AESund SHA-1-Algorithmen.

Zur Konfiguration der IPsec-Richtlinie müssen Sie sich in der globalen Zone befinden. Für eine exklusive IP-Zone konfigurieren Sie die IPsec-Richtlinie in der nicht-globalen Zone. **Bevor Sie beginnen**

Sie haben den Abschnitt ["So sichern Sie Datenverkehr zwischen zwei Systemen mit IPsec"](#page-534-0) [auf Seite 535](#page-534-0) abgeschlossen, d. h. folgende Bedingungen sind wirksam:

- Die Kommunikation zwischen den beiden Systemen ist durch IPsec geschützt.
- Schlüsselmaterial wird manuell oder durch IKE generiert.
- Sie haben sichergestellt, dass Pakete geschützt werden.
- **Nehmen Sie über die Systemkonsole die Rolle eines Primäradministrators an, oder melden Sie sich als Superuser an. 1**

Die Rolle "Primary Administrator" enthält das gleichnamige Profil. Informationen zum Erstellen von Rollen und Zuweisen von Rollen zu Benutzern finden Sie in [Kapitel 2, "Working](http://www.oracle.com/pls/topic/lookup?ctx=E26505&id=SYSADV1smcover-1) [With the Solaris Management Console \(Tasks\)" in](http://www.oracle.com/pls/topic/lookup?ctx=E26505&id=SYSADV1smcover-1) *Oracle Solaris Administration: Basic [Administration](http://www.oracle.com/pls/topic/lookup?ctx=E26505&id=SYSADV1smcover-1)*.

**Hinweis –** Eine remote Anmeldung führt zu sicherheitskritischem Datenverkehr, der abgehört werden könnte. Auch wenn Sie eine remote Anmeldung schützen, wird die Sicherheit des Systems auf die Sicherheit der remoten Anmeldesitzung reduziert. Verwenden Sie den Befehl ssh für eine sichere remote Anmeldung.

**Stellen Sie fest, welche Services Prüfungen der Sicherheitsrichtlinien umgehen müssen. 2**

Bei einem Webserver umfassen diese Services TCP-Ports 80 (HTTP) und 443 (Secure HTTP). Wenn der Webserver DNS-Namenssuchen bereitstellt, muss der Server auch Port 53 für TCP und UDP umfassen.

- **Erstellen Sie die IPsec-Richtlinie für denWebserver, und aktivieren Sie sie. 3**
	- **Befolgen Sie ab Solaris 10 4/09 Schritt 4 bis [Schritt 7.](#page-540-0)**
	- **Wenn Sie mit einer älteren Version als Solaris 10 4/09 arbeiten, befolgen Sie die Schritte von [Schritt 8](#page-540-0) bis [Schritt 11.](#page-541-0)**

[Schritt 12](#page-541-0) ist in allen Oracle Solaris-Releases optional.

#### **Fügen Sie der IPsec-Richtlinendatei dieWebserver-Richtlinie hinzu. 4**

Fügen Sie der Datei /etc/inet/ipsecinit.conf folgende Zeilen hinzu:

# Web traffic that web server should bypass. {lport 80 ulp tcp dir both} bypass {} {lport 443 ulp tcp dir both} bypass {} # Outbound DNS lookups should also be bypassed. {rport 53 dir both} bypass {} # Require all other traffic to use ESP with AES and SHA-1. # Use a unique SA for outbound traffic from the port {} ipsec {encr\_algs aes encr\_auth\_algs sha1 sa shared}
Diese Konfiguration gestattet nur sicherem Verkehr den Zugriff auf das System. Dabei gelten die in [Schritt 4](#page-539-0) beschriebenen Ausnahmen für die Umgehung.

**Überprüfen Sie die Syntax der IPsec-Richtliniendatei. 5**

# **ipsecconf -c -f /etc/inet/ipsecinit.conf**

**Aktualisieren Sie die IPsec-Richtlinie. 6**

# **svcadm refresh svc:/network/ipsec/policy:default**

- **Aktualisieren Sie die Schlüssel für IPsec. 7**
	- **Wenn Sie IKE in [Schritt 5](#page-536-0) von ["So sichern Sie Datenverkehr zwischen zwei Systemen mit](#page-534-0) [IPsec" auf Seite 535](#page-534-0) konfiguriert haben, starten Sie den ike-Service neu.**

```
# svcadm restart svc:/network/ipsec/ike
```
■ **Wenn Sie Schlüssel in [Schritt 5](#page-536-0) von** ["So sichern Sie Datenverkehr zwischen zwei Systemen](#page-534-0) **[mit IPsec" auf Seite 535](#page-534-0)manuell konfiguriert haben, starten Sie den manual-key-Service neu.**

```
# svcadm refresh svc:/network/ipsec/manual-key:default
```
Ihre Einrichtung ist abgeschlossen. Sie können [Schritt 12](#page-541-0) optional durchführen.

**Erstellen Sie eine Datei im Verzeichnis /etc/inet für dieWebserver-Richtlinie. 8**

**Hinweis –** Durch die folgenden Schritte wird ein Webserver konfiguriert, auf der eine ältere Version als Solaris 10 4/09 ausgeführt wird.

Benennen Sie die Datei mit einem aussagekräftigen Namen, z. B. IPsecWebInitFile. Geben Sie die folgenden Zeilen in diese Datei ein:

# Web traffic that web server should bypass. {lport 80 ulp tcp dir both} bypass {} {lport 443 ulp tcp dir both} bypass {} # Outbound DNS lookups should also be bypassed. {rport 53 dir both} bypass {} # Require all other traffic to use ESP with AES and SHA-1. # Use a unique SA for outbound traffic from the port {} ipsec {encr\_algs aes encr\_auth\_algs sha1 sa shared}

Diese Konfiguration gestattet nur sicherem Verkehr den Zugriff auf das System. Dabei gelten die in [Schritt 4](#page-539-0) beschriebenen Ausnahmen für die Umgehung.

**Kopieren Sie den Inhalt der von Ihnen in Schritt 8 erstellten Datei in die 9 /etc/inet/ipsecinit.conf-Datei.**

### <span id="page-541-0"></span>**Schützen Sie die Datei IPsecWebInitFile, indem Sie Nur-Lese-Berechtigungen zuweisen.** # **chmod 400 IPsecWebInitFile 10**

### **Sichern Sie denWebserver, ohne ihn erneut zu booten. 11**

Wählen Sie eine der folgenden Optionen:

■ Wenn Sie IKE zum Schlüsselmanagement verwenden, stoppen Sie den in. iked-Daemon und starten ihn neu.

```
# pkill in.iked
# /usr/lib/inet/in.iked
```
■ Wenn Sie die Schlüssel manuell verwalten, verwenden Sie die Befehle ipseckey und ipsecconf.

Verwenden Sie IPsecWebInitFile als Argument für den Befehl ipsecconf. Wenn Sie die Datei ipsecinit.conf als Argument verwenden, erzeugt der Befehl ipsecconf Fehlermeldungen, wenn die Richtlinien in der Datei bereits auf dem System implementiert sind.

```
# ipseckey -c -f /etc/inet/secret/ipseckeys
# ipsecconf -a /etc/inet/IPsecWebInitFile
```
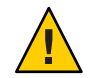

**Achtung –** Lesen Sie die Warnmeldung, wenn Sie den Befehl ipsecconf ausführen. Ein bereits gesperrtes Socket, das heißt, ein Socket das bereits verwendet wird, stellt eine ungesicherte Hintertür zum System dar. For more extensive discussion, see ["Sicherheitsbetrachtungen für](#page-595-0) [ipsecinit.conf](#page-595-0) und ipsecconf" auf Seite 596. Die gleiche Warnmeldung gilt für den Neustart des in.iked-Daemon.

Sie können auch erneut booten. Durch erneutes Booten wird sichergestellt, dass die IPsec-Richtlinie für alle TCP-Verbindungen übernommen wird. Bei erneutem Booten verwenden die TCP-Verbindungen die Richtlinie in der IPsec-Richtliniendatei.

## **(Optional) Konfigurieren Sie ein Remote-System so, dass es für NonWeb-Verkehr mit dem 12 Webserver kommuniziert.**

Geben Sie die folgende Richtlinie die Datei ipsecinit.conf auf einem Remote-System ein:

# Communicate with web server about nonweb stuff #

{laddr webserver} ipsec {encr\_algs aes encr\_auth\_algs sha1 sa shared}

Ein remotes System kann nur dann sicher mit dem Webserver NonWeb-Verkehr austauschen, wenn die IPsec-Richtlinien der Systeme übereinstimmen.

# ▼ **So zeigen Sie die IPsec-Richtlinien an**

Geben Sie den Befehl ipsecconf ohne weitere Argumente ein, um die auf dem System konfigurierten Richtlinien anzuzeigen.

<span id="page-542-0"></span>Sie müssen den Befehl ipsecconf in der globalen Zone ausführen. Führen Sie für eine exklusive IP-Zone den Befehl ipsecconf in der nicht-globalen Zone aus. **Bevor Sie beginnen**

**Nehmen Sie eine Rolle an, die das Network IPsec Management-Profil beinhaltet, oder melden Sie sich als Superuser an. 1**

Wenn Sie eine ältere Version als Solaris 10 4/09 ausführen, ist das Profil für die Netzwerk-IPsec-Administration nicht verfügbar. Verwenden Sie das Profil für Netzwerksicherheit.

Informationen zum Erstellen einer Rolle, die das Network Security-Profil beinhaltet und zum Zuweisen dieser Rolle zu einem Benutzer finden Sie unter ["How to Configure a Role for](#page-550-0) [Network Security" auf Seite 551.](#page-550-0)

- **Anzeigen der IPsec-Richtlinien. 2**
	- **a. Zeigen Sie die Einträge in der globalen IPsec-Richtlinie in der Reihenfolge an, in der sie wurden.**
		- \$ **ipsecconf**

Mit diesem Befehl wird jedem Eintrag ein *Index* gefolgt von einer Zahl zugeordnet.

**b. Zeigen Sie die Einträge der IPsec-Richtlinie in der Reihenfolge an, in der eine Übereinstimmung auftritt.**

\$ **ipsecconf -l -n**

**c. Zeigen Sie die Einträge der IPsec-Richtlinie, einschließlich der für einenTunnel geltenden Einträge, in der Reihenfolge an, in der eine Übereinstimmung auftritt.**

\$ **ipsecconf -L -n**

# ▼ **So erzeugen Sie Zufallszahlen auf einem Oracle Solaris-System**

Wenn Sie die Schlüssel manuell eingeben, muss das Schlüsselmaterial zufällig erzeugt worden sein. Das Schlüsselmaterial für IPsec-Schlüssel liegt im Hexadezimalformat vor. Andere Betriebssysteme erfordern Schlüsselmaterial im ASCII-Format. Informationen zum Erzeugen von Schlüsselmaterial für ein Oracle Solaris-System, das mit einem Betriebssystem kommuniziert, für das ASCII-Daten erforderlich sind, finden Sie in [Beispiel 23–1.](#page-614-0)

Falls Ihr Standort über einen Generator für Zufallszahlen verfügt, verwenden Sie diesen. Andernfalls können Sie den Befehl od mit dem Gerät /dev/random als Eingabe verwenden. Weitere Informationen finden Sie auf der Manpage od[\(1\).](http://www.oracle.com/pls/topic/lookup?ctx=E26505&id=REFMAN1od-1)

In der Solaris 10 4/09-Version können Sie auch den Befehl pktool verwenden. Die Syntax dieses Befehls ist einfacher als die Syntax des Befehls od. Weitere Informationen finden Sie unter ["How to Generate a Symmetric Key by Using the pktool Command" in](http://www.oracle.com/pls/topic/lookup?ctx=E26505&id=SYSADV6kmf-20) *System [Administration Guide: Security Services](http://www.oracle.com/pls/topic/lookup?ctx=E26505&id=SYSADV6kmf-20)*

### **Erzeugen Sie hexadezimale Zufallszahlen. 1**

% od -x|-X -A n *file* | head -*n*

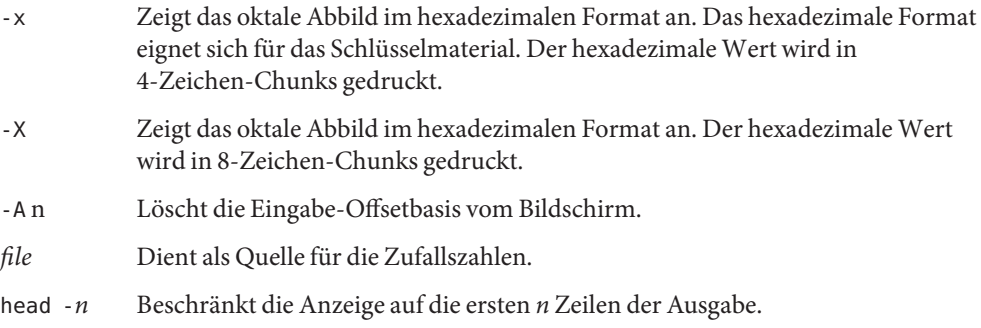

## **Verbinden Sie die Ausgabe, um einen Schlüssel in der angegebenen Länge zu erzeugen. 2**

Löschen Sie die Leerzeichen zwischen den Zahlen auf einer Zeile, um einen Schlüssel mit 32 Zeichen zu erzeugen. Ein 32-Zeichen-Schlüssel hat eine Länge von 128 Bit. Für den Security Parameter Index (SPI) sollten Sie einen 8-Zeichen-Schlüssel verwenden. Der Schlüssel sollte das Präfix 0x verwenden.

### Erzeugen des Schlüsselmaterials für IPsec **Beispiel 20–3**

Im folgenden Beispiel werden zwei Zeilen mit Schlüsseln in Gruppen von jeweils acht hexadezimalen Zeichen angezeigt.

% **od -X -A n /dev/random | head -2** d54d1536 4a3e0352 0faf93bd 24fd6cad 8ecc2670 f3447465 20db0b0c c83f5a4b

Durch Verbinden der vier Zeichengruppen in der ersten Zeile können Sie einen 32-Zeichen-Schlüssel erstellen. Eine 8-Zeichen-Zahl, die mit dem Präfix 0x beginnt, ergibt einen geeigneten SPI-Wert, z. B. 0xf3447465.

Im folgenden Beispiel werden zwei Zeilen mit Schlüsseln in Gruppen von jeweils vier hexadezimalen Zeichen angezeigt.

```
% od -x -A n /dev/random | head -2
         34ce 56b2 8b1b 3677 9231 42e9 80b0 c673
        2f74 2817 8026 df68 12f4 905a db3d ef27
```
<span id="page-544-0"></span>Durch Verbinden der acht Zeichengruppen in der ersten Zeile können Sie einen 32-Zeichen-Schlüssel erstellen.

# ▼ **So erstellen Sie manuell IPsec-Sicherheitszuordnungen**

Im folgenden Verfahren wird das Schlüsselmaterial für das Verfahren ["So sichern Sie](#page-534-0) [Datenverkehr zwischen zwei Systemen mit IPsec" auf Seite 535](#page-534-0) erstellt. Sie generieren Schlüssel für die beiden Systeme partym und enigma. Sie generieren die Schlüssel auf einem System und verwenden dann die Schlüssel des ersten Systems auf beiden Systemen.

Sie müssen sich in der globalen Zone befinden, um das Schlüsselmaterial für eine Zone mit gemeinsamer IP manuell verwalten zu können. **Bevor Sie beginnen**

### **Erzeugen Sie das Schlüsselmaterial für die SAs. 1**

Sie benötigen drei hexadezimale Zufallszahlen für den abgehenden Verkehr und drei hexadezimale Zufallszahlen für den eingehenden Verkehr.

Somit muss ein System die folgenden Zahlen erzeugen:

- Zwei hexadezimale Zufallszahlen als Wert für das Schlüsselwort spi. Eine Zahl für den abgehenden Verkehr, eine Zahl für den eingehenden Verkehr. Jede Zahl kann bis zu acht Zeichen umfassen.
- Zwei hexadezimale Zufallszahlen für den SHA1-Algorithmus für die Authentifizierung. Bei einem 160-Bit-Schlüssel muss jede Zahl 40 Zeichen umfassen. Eine Zahl für dst enigma, eine Zahl für dst partym.
- Zwei hexadezimale Zufallszahlen für den AES-Algorithmus für die ESP-Verschlüsselung. Bei einem 256-Bit-Schlüssel muss jede Zahl 64 Zeichen umfassen. Eine Zahl für dst enigma, eine Zahl für dst partym.

Wenn Sie über einen Generator für Zufallszahlen an Ihren Standort verfügen, verwenden Sie diesen. Alternativ verwenden Sie den Befehl od. Anleitungen dazu finden Sie unter ["So](#page-542-0) [erzeugen Sie Zufallszahlen auf einem Oracle Solaris-System" auf Seite 543.](#page-542-0)

## **Nehmen Sie über die Systemkonsole eines der Systeme die Rolle eines Primäradministrators an, 2 oder melden Sie sich als Superuser an.**

Die Rolle "Primary Administrator" enthält das gleichnamige Profil. Informationen zum Erstellen von Rollen und Zuweisen von Rollen zu Benutzern finden Sie in [Kapitel 2, "Working](http://www.oracle.com/pls/topic/lookup?ctx=E26505&id=SYSADV1smcover-1) [With the Solaris Management Console \(Tasks\)" in](http://www.oracle.com/pls/topic/lookup?ctx=E26505&id=SYSADV1smcover-1) *Oracle Solaris Administration: Basic [Administration](http://www.oracle.com/pls/topic/lookup?ctx=E26505&id=SYSADV1smcover-1)*.

**Hinweis –** Eine remote Anmeldung führt zu sicherheitskritischem Datenverkehr, der abgehört werden könnte. Auch wenn Sie eine remote Anmeldung schützen, wird die Sicherheit des Systems auf die Sicherheit der remoten Anmeldesitzung reduziert. Verwenden Sie den Befehl ssh für eine sichere remote Anmeldung.

- **Erstellen Sie die SAs. 3**
	- **Befolgen Sie ab Solaris 10 4/09 [Schritt 8](#page-547-0) bis [Schritt 10.](#page-548-0)**
	- **Wenn Sie mit einer älteren Version als Solaris 10 4/09 arbeiten, befolgen Sie Schritt 4 bis [Schritt 9.](#page-548-0)**
- **Aktivieren Sie den ipseckey-Befehlsmodus. 4**
	- # **ipseckey**
	- >

Die Eingabeaufforderung > kennzeichnet, dass sich das System im ipseckey-Befehlsmodus befindet.

### **Wenn Sie vorhandere SAs ersetzen, leeren Sie die aktuellen SAs. 5**

> **flush** >

Um zu verhindern, dass ein potentieller Angreifer die Zeit hat, Ihre SAs zu entschlüsseln, müssen Sie das Schlüsselmaterial ersetzen.

**Hinweis –** Sie müssen den Schlüsselaustausch jedoch bei kommunizierenden Systemen koordinieren. Wenn Sie die SAs auf einem System ersetzen, müssen sie auch auf dem remoten System ersetzt werden.

### **Zum Erstellen von SAs geben Sie den folgenden Befehl ein. 6**

> **add** *protocol* **spi** *random-hex-string* **\ src** *addr* **dst** *addr2* **\** *protocol-prefix***\_alg** *protocol-algorithm* **\** *protocol-prefix***key** *random-hex-string-of-algorithm-specified-length*

Sie verwenden diese Syntax auch zum Ersetzen der gerade geleerten SAs.

*Protokoll*

Geben Sie entweder esp oder ah an.

*zufällige-hexadezimale-Zeichenfolge*

Gibt eine Zufallszahl mit bis zu acht Zeichen in hexadezimalem Format an. Stellen Sie den Zeichen das Präfix 0x voran. Wenn Sie mehr Zahlen eingeben, als der Security Parameter

Index (SPI) akzeptiert, so ignoriert das System die überflüssigen Zahlen. Wenn Sie weniger Zahlen eingeben als der Security Parameter Index (SPI) akzeptiert, so füllt das System Ihren Eintrag auf.

*adr*

Gibt die IP-Adresse eines Systems an.

*adr2*

Gibt die IP-Adresse des Peer-Systems von *adr* an.

*Protokollpräfix*

Gibt entweder encr oder auth an. Das Präfix encr wird mit dem esp-Protokoll verwendet. Das Präfix auth wird mit dem ah-Protokoll und zur Authentifizierung des esp-Protokolls verwendet.

*Protokollalgorithmus*

Gibt einen Algorithmus für ESP oder AH an. Jeder Algorithmus erfordert einen Schlüssel mit einer bestimmten Länge.

Die Authentifizierungsalgorithmen umfassen MD5 und SHA1. Ab Version Solaris 10 4/09 werden SHA256 und SHA512 unterstützt. Verschlüsselungsalgorithmen beinhalten DES, 3DES, AES und Blowfish.

*zufällige-hexadezimale-Zeichenfolge-in-der-vom-Algorithmus-vorbestimmten-Länge* Gibt eine zufällige hexadezimale Zahl der Länge an, die für den Algorithmus erforderlich ist. Beispielsweise erfordert der MD5-Algorithmus einen 32-Zeichen-String für den 128-Bit-Schlüssel. Der 3DES-Algorithmus erfordert einen 48-Zeichen-String für den 192-Bit-Schlüssel.

## **a. Schützen Sie z. B. abgehende Pakete auf dem Systemenigma.**

Verwenden Sie die in [Schritt 1](#page-544-0) erzeugten Zufallszahlen.

Unter Solaris 10 1/06:

```
> add esp spi 0x8bcd1407 \
src 192.168.116.16 dst 192.168.13.213 \
encr_alg aes \
auth_alg sha1 \
encrkey c0c65b888c2ee301c84245c3da63127e92b2676105d5330e85327c1442f37d49 \
authkey 6fab07fec4f2895445500ed992ab48835b9286ff
\overline{\phantom{a}}
```
**Hinweis –** Das Peer-System muss das gleiche Schlüsselmaterial und den gleichen SPI verwenden.

<span id="page-547-0"></span>**b. Bleiben Sie auf demenigma-System imipseckey-Befehlsmodus, und schützen Sie die eingehenden Pakete.**

Geben Sie die folgenden Befehle ein, um die Pakete zu schützen:

```
> add esp spi 0x122a43e4 \
src 192.168.13.213 dst 192.168.116.16 \
encr_alg aes \
auth_alg sha1 \
encrkey a2ea934cd62ca7fa14907cb2ad189b68e4d18c976c14f22b30829e4b1ea4d2ae \
authkey c80984bc4733cc0b7c228b9b74b988d2b7467745
>
```
**Hinweis –** Die Schlüssel und der SPI können für jede SA unterschiedlich sein. Sie *sollten* für jede SA andere Schlüssel und einen anderen SPI zuweisen.

**Um den ipseckey-Befehlsmodus zu beenden, drücken Sie Strg-D oder geben quit ein. 7**

#### **Fügen Sie der /etc/inet/secret/ipseckeys-Datei das Schlüsselmaterial hinzu. 8**

In älteren Versionen als Solaris 10 4/09 wird durch diesen Schritt sichergestellt, dass IPsec das Schlüsselmaterial beim Neustart zur Verfügung steht.

Die Zeilen in der Datei /etc/inet/secret/ipseckeys sind identisch mit der Befehlszeilensprache ipseckey.

**a. Beispielsweise ähnelt die Datei /etc/inet/secret/ipseckeys auf demenigma-System dem Folgenden:**

```
# ipseckeys - This file takes the file format documented in
    ipseckey(1m).
# Note that naming services might not be available when this file
# loads, just like ipsecinit.conf.
#
# for outbound packets on enigma
add esp spi 0x8bcd1407 \
   src 192.168.116.16 dst 192.168.13.213 \
   encr alg aes \setminusauth alg shal \setminusencrkey c0c65b888c2ee301c84245c3da63127e92b2676105d5330e85327c1442f37d49 \
   authkey 6fab07fec4f2895445500ed992ab48835b9286ff
#
# for inbound packets
add esp spi 0x122a43e4 \
   src 192.168.13.213 dst 192.168.116.16 \
   encr alg aes \setminusauth alg shal \setminusencrkey a2ea934cd62ca7fa14907cb2ad189b68e4d18c976c14f22b30829e4b1ea4d2ae \
   authkey c80984bc4733cc0b7c228b9b74b988d2b7467745
```
- **b. Schützen Sie die Datei, indem Sie Nur-Lese-Berechtigungen zuweisen.**
	- # **chmod 400 /etc/inet/secret/ipseckeys**

## <span id="page-548-0"></span>**Wiederholen Sie den Vorgang auf dem Systempartym. 9**

Verwenden Sie das gleiche Schlüsselmaterial wie für enigma.

Das Schlüsselmaterial *muss* auf den beiden Systemen identisch sein. Wie in dem folgenden Beispiel gezeigt, unterscheiden sich lediglich die Kommentare in der ipseckeys-Datei. Dies ist der Fall, weil dstenigma auf dem enigma-System für eingehenden Verkehr und auf dem partym-System für ausgehenden Verkehr gilt.

```
# partym ipseckeys file
#
# for inbound packets
add esp spi 0x8bcd1407 \
   src 192.168.116.16 dst 192.168.13.213 \
   encr alg aes \setminusauth alg shal \setminusencrkey c0c65b888c2ee301c84245c3da63127e92b2676105d5330e85327c1442f37d49 \
   authkey 6fab07fec4f2895445500ed992ab48835b9286ff
#
# for outbound packets
add esp spi 0x122a43e4 \
  src 192.168.13.213 dst 192.168.116.16 \
   encr alg aes \setminusauth alg shal \setminusencrkey a2ea934cd62ca7fa14907cb2ad189b68e4d18c976c14f22b30829e4b1ea4d2ae \
   authkey c80984bc4733cc0b7c228b9b74b988d2b7467745
```
## **Aktivieren Sie den Service manual-key. 10**

### # **svcadm enable svc:/network/ipsec/manual-key**

Informationen zum Ersetzen von Schlüsseln in der aktuellen Version finden Sie in Beispiel 20–4.

### Ersetzen von IPsec-SAs **Beispiel 20–4**

In diesem Beispiel konfiguriert der Administrator ein System, auf dem das aktuelle Release Oracle Solaris 10 ausgeführt wird. Der Administrator generiert neue Schlüssel, ändert die Schlüsselinformationen in der Datei ipseckeys und startet den Service dann neu.

- Zunächst generiert der Administrator die Schlüssel nach dem unter ["So erzeugen Sie](#page-542-0) [Zufallszahlen auf einem Oracle Solaris-System" auf Seite 543](#page-542-0) beschriebenen Verfahren.
- Dann verwendet der Administrator die generierten Schlüssel in der Datei /etc/inet/secret/ipseckeys.

Der Administrator hat dieselben Algorithmen verwendet. Darum ändert der Administrator nur die Werte von SPI, encrkey und authkey:

```
add esp spi 0x8xzy1492 \
   src 192.168.116.16 dst 192.168.13.213 \
   encr alg aes \setminusauth alg shal \setminusencrkey 0a1f3886b06ebd7d39f6f89e4c29c93f2741c6fa598a38af969907a29ab1b42a \
   authkey a7230aabf513f35785da73e33b064608be41f69a
#
```

```
# add esp spi 0x177xce34\
   src 192.168.13.213 dst 192.168.116.16 \
   encr_alg aes \
   auth alg shal \setminusencrkey 4ef5be40bf93498017b2151d788bb37e372f091add9b11149fba42435fefe328 \
   authkey 0e1875d9ff8e42ab652766a5cad49f38c9152821
```
■ Schließlich startet der Administrator den manual-key-Service neu. Der Neustartbefehl löscht die alten Schlüssel, bevor die neuen Schlüssel hinzugefügt werden.

```
# svcadm restart manual-key
```
# ▼ **So prüfen Sie, ob Pakete mit IPsec geschützt sind**

Um zu Überprüfen, ob die Pakete geschützt sind, testen Sie die Verbindung mit dem Befehl snoop. In der Ausgabe des Befehls snoop können die folgenden Präfixe erscheinen:

- AH: Dieses Präfix kennzeichnet, dass die Header durch den AH geschützt sind. Die Ausgabe enthält AH: , wenn Sie auth\_alg zum Schützen des Verkehrs gewählt haben.
- ESP: Dieses Präfix kennzeichnet, dass verschlüsselte Daten gesendet werden. Die Ausgabe enthält ESP: , wenn Sie encr\_auth\_alg oder encr\_alg zum Schützen des Verkehrs gewählt haben.

Zum Erstellen einer Ausgabe des Befehls snoop müssen Sie als Superuser angemeldet sein oder eine entsprechende Rolle angenommen haben. Sie müssen Zugriff auf beide Systeme haben, um die Verbindung zu testen. **Bevor Sie beginnen**

**Melden Sie sich auf einem System, z. B. partym, als Superuser an. 1**

```
% su -
Password: Type root password
#
```
**Bereiten Sie vompartym-System aus das Snoopen der Pakete von einem remoten System vor. 2**

Snoopen Sie in einem Terminalfenster auf partym die Pakete vom enigma-System.

```
# snoop -d hme0 -v enigma
Using device /dev/hme (promiscuous mode)
```
#### **Senden Sie ein Paket vom remoten System. 3**

Melden Sie sich in einem anderen Terminalfenster remote beim enigma-System an. Geben Sie Ihr Passwort ein. Melden der Sie sich dann als Superuser an und senden Sie ein Paket vom enigma-System an das partym-System. Das Paket soll von dem Befehl snoop -venigma erfasst werden.

```
% ssh enigma
Password: Type your password
% su -
Password: Type root password
# ping partym
```
### <span id="page-550-0"></span>**Zeigen Sie die Ausgabe des Befehls snoop an. 4**

Auf dem partym-die System sollten Sie eine Ausgabe sehen, die AH- und ESP-Informationen nach den einleitenden IP-Header-Informationen enthält. AH- und ESP-Informationen, die dem Folgenden ähneln, sind geschützte Pakete:

```
IP: Time to live = 64 seconds/hops
IP: Protocol = 51 (AH)<br>IP: Header checksum =
IP: Header checksum = 4e0e<br>IP: Source address = 192.1
IP: Source address = 192.168.116.16, enigma<br>
IP: Destination address = 192.168.13.213 n
      Destination address = 192.168.13.213, partym
IP: No options
IP:
AH: ----- Authentication Header -----
AH:
AH: Next header = 50 (ESP)
AH: AH length = 4 (24 bytes)
AH: <Reserved field = 0x0>
AH: SPI = 0xb3a8d714
AH: Replay = 52
AH: ICV = c653901433ef5a7d77c76eaa
AH:
ESP: ----- Encapsulating Security Payload -----
ESP:
ESP: SPI = 0 \times d4f40a61ESP: Replay = 52
ESP: ....ENCRYPTED DATA....
ETHER: ----- Ether Header -----
...
```
## **How to Configure a Role for Network Security**

Wenn Sie die rollenbasierte Zugriffskontrolle (RBAC) zur Administration Ihrer Systeme einsetzen, können Sie mit dem folgenden Verfahren eine Rolle für die NetzwerkAdministration oder Netzwerksicherheit erstellen.

**Suchen Sie das Network-Rechteprofil in der lokalen prof\_attr-Datenbank. 1**

In der aktuellen Version sieht die Ausgabe ungefähr folgendermaßen aus:

```
% cd /etc/security
% grep Network prof_attr
Network IPsec Management:::Manage IPsec and IKE...
Network Link Security:::Manage network link security...
Network Management:::Manage the host and network configuration...
Network Security:::Manage network and host security...
Network Wifi Management:::Manage wifi network configuration...
Network Wifi Security:::Manage wifi network security...
```
Wenn Sie mit einer älteren Version von Solaris 10 4/09 arbeiten, sieht die Ausgabe ungefähr folgendermaßen aus:

```
% cd /etc/security
% grep Network prof_attr
```
Network Management:::Manage the host and network configuration Network Security:::Manage network and host security System Administrator::: Network Management

Das Network Management-Profil ist ein ergänzendes Profil im System Administrator-Profil. Wenn Sie das System Administrator-Rechteprofil in eine Rolle aufgenommen haben, kann diese Rolle die Befehle im Network Management-Profil ausführen.

## **Stellen Sie fest, welche Befehle im Network Management-Rechteprofil zulässig sind. 2**

```
% grep "Network Management" /etc/security/exec_attr
Network Management:solaris:cmd:::/usr/sbin/ifconfig:privs=sys_net_config
...
Network Management:suser:cmd:::/usr/sbin/snoop:uid=0
```
Die Richtlinienbefehle solaris werden mit einer Berechtigung (privs=sys\_net\_config) ausgeführt. Die Richtlinienbefehle suser werden als Superuser (uid=0) ausgeführt.

## **Legen Sie den Umfang der Netzwerksicherheitsrollen an Ihrem Standort fest. 3**

Verwenden Sie die Definitionen der Rechteprofile in [Schritt 1,](#page-550-0) um eine Entscheidung zu treffen.

- **Zum Erstellen einer Rolle, die sich um die gesamte Netzwerksicherheit kümmert, verwenden Sie das Rechteprofil für Netzwerksicherheit.**
- **In der aktuellen Version verwenden Sie zum Erstellen einer Rolle zur ausschließlichen Administration von IPsec und IKE das Rechteprofil für die Netzwerk-IPsec-Administration.**
- **Erstellen Sie eine Netzwerksicherheitsrolle, die das Rechteprofil für die NetzwerkAdministration 4 enthält.**

Mit einer Rolle mit dem Rechteprofil für Netzwerksicherheit bzw. Netzwerk-IPsec-Administration können zusätzlich zum Profil für die Netzwerkadministration unter anderem die Befehle ifconfig, snoop, ipsecconf und ipseckey mit entsprechenden Berechtigungen ausgeführt werden.

Zum Erstellen einer Rolle weisen Sie die Rolle einem Benutzer zu und registrieren die Änderungen beim Namen-Service. Lesen Sie dazu ["Configuring RBAC \(Task Map\)" in](http://www.oracle.com/pls/topic/lookup?ctx=E26505&id=SYSADV6rbactask-15) *System [Administration Guide: Security Services](http://www.oracle.com/pls/topic/lookup?ctx=E26505&id=SYSADV6rbactask-15)* .

### Aufteilen von Netzwerk-Sicherheitsverantwortlichkeiten zwischen Rollen **Beispiel 20–5**

In diesem Beispiel teilt der Administrator Netzwerk-Sicherheitsverantwortlichkeiten zwischen zwei Rollen auf. Eine Rolle verwaltet die Wifi- und Linksicherheit, während die andere Rolle IPsec und IKE verwaltet. Jede Rolle ist drei Personen zugewiesen, d. h. einer Person pro Schicht. Die Rollen werden vom Administrator wie folgt erstellt:

- Die erste Rolle erhält die Bezeichnung "LinkWifi".
	- Der Administrator weist der Rolle die Rechteprofile für Netzwerk-Wifi, Netzwerk-Linksicherheit und NetzwerkAdministration zu.
	- Dann weist der Administrator die LinkWifi-Rolle den entsprechenden Benutzern zu.
- Die zweite Rolle lautet "IPsec-Administrator".
	- Der Administrator weist der Rolle die Rechteprofile für Netzwerk-IPsec-Administration und NetzwerkAdministration zu.
	- Dann weist der Administrator die IPsec-Administrator-Rolle den entsprechenden Benutzern zu.

## ▼ **Verwalten von IKE- und IPsec-Services**

In den folgenden Schritten werden die wahrscheinlichsten Verwendungsmöglichkeiten der SMF-Services für IPsec, IKE und der manuellen SchlüsselAdministration beschrieben. Die policy- und ipsecalgs-Services werden standardmäßig aktiviert. Außerdem werden die ikeund manual-key-Services standardmäßig deaktiviert.

- **Führen Sie eine der folgenden Aktionen zum Verwalten der IPsec-Richtlinie aus: 1**
	- **Aktualisieren Sie nach dem Hinzufügen neuer Richtlinien zur Datei ipsecinit.conf den policy-Service.**

```
# svcadm refresh svc:/network/ipsec/policy
```
■ **Zeigen Sie nach dem Ändern desWertes einer Servicesigenschaft den Eigenschaftswert an, und führen Sie eine Aktualisierung und einen Neustart des policy-Services durch.**

```
# svccfg -s policy setprop config/config_file=/etc/inet/MyIpsecinit.conf
# svcprop -p config/config_file policy
/etc/inet/MyIpsecinit.conf
# svcadm refresh svc:/network/ipsec/policy
# svcadm restart svc:/network/ipsec/policy
```
- **Führen Sie eine der folgenden Aktionen zum automatischen Verwalten von Schlüsseln durch: 2**
	- **Aktivieren Sie nach dem Hinzufügen von Einträgen zur Datei /etc/inet/ike/config den ike-Service.**

```
# svcadm enable svc:/network/ipsec/ike
```
■ **Starten Sie nach dem Ändern von Einträgen in der Datei /etc/inet/ike/config den ike-Service neu.**

```
# svcadm restart svc:/network/ipsec/ike
```
■ **Zeigen Sie nach dem Ändern desWertes einer Servicesigenschaft den Eigenschaftswert an, und führen Sie eine Aktualisierung und einen Neustart des Services durch.**

```
# svccfg -s ike setprop config/admin_privilege=modkeys
# svcprop -p config/admin_privilege ike
modkeys
# svcadm refresh svc:/network/ipsec/ike
# svcadm restart svc:/network/ipsec/ike
```
- **Deaktivieren Sie den ike-Service, um ihn anzuhalten.**
	- # **svcadm disable svc:/network/ipsec/ike**
- **Führen Sie eine der folgenden Aktionen zum manuellen Verwalten von Schlüsseln durch: 3**
	- **Aktivieren Sie nach dem Hinzufügen von Einträgen zur Datei /etc/inet/secret/ipseckeys den manual-key-Service.**
		- # **svcadm enable svc:/network/ipsec/manual-key**
	- **Aktualisieren Sie den Service nach dem Ändern der Datei ipseckeys.**
		- # **svcadm refresh manual-key**
	- **Zeigen Sie nach dem Ändern desWertes einer Servicesigenschaft den Eigenschaftswert an, und führen Sie eine Aktualisierung und einen Neustart des Services durch.**

```
# svccfg -s manual-key setprop config/config_file=/etc/inet/secret/MyIpseckeyfile
# svcprop -p config/config_file manual-key
/etc/inet/secret/MyIpseckeyfile
# svcadm refresh svc:/network/ipsec/manual-key
# svcadm restart svc:/network/ipsec/manual-key
```
- **Zum Verhindern der manuellen SchlüsselAdministration deaktivieren Sie den manual-key-Service.**
	- # **svcadm disable svc:/network/ipsec/manual-key**
- **Wenn Sie die IPsec-Protokolle und die Algorithmustabelle ändern, aktualisieren Sie den ipsecalgs-Service. 4**

```
# svcadm refresh svc:/network/ipsec/ipsecalgs
```
Verwenden Sie den Befehl svcs *Service*, um den Status eines Service zu ermitteln. Wenn sich der Service im maintenance-Modus befindet, folgen Sie den Debuggingvorschlägen in der Ausgabe des Befehls svcs -x *Service*. **Allgemeine Fehler**

# <span id="page-554-0"></span>**Schützen eines VPN mit IPsec**

In Oracle Solaris kann ein VPN konfiguriert werden, das durch IPsec geschützt ist. Tunnel können im *Tunnelmodus* oder im *Transportmodus* erstellt werden. *Tunnelmodus* kann mit den IPsec-Implementierungen anderer Anbieter zusammenarbeiten. Der *Transportmodus* kann mit früheren Versionen von Solaris OS zusammenarbeiten. Eine Beschreibung der Tunnelmodi finden Sie unter ["Transport- und Tunnelmodi in IPsec" auf Seite 524.](#page-523-0)

IPsec im Tunnelmodus bietet eine genauere Kontrolle des Verkehrs. Im Tunnelmodus können Sie für eine interne IP-Adresse den gewünschten Schutz bis hin zu einem einzelnen Port zuweisen.

- Beispiele von IPsec-Richtlinien für Tunnel im Tunnelmodus finden Sie unter "Beispiele für den Schutz eines VPN mit IPsec mithilfe des Tunnelmodus" auf Seite 555.
- Verfahren zum Schützen von VPNs finden Sie unter ["Schützen eines VPN mit IPsec](#page-556-0) [\(Übersicht der Schritte\)" auf Seite 557.](#page-556-0)

# **Beispiele für den Schutz eines VPN mit IPsec mithilfe des Tunnelmodus**

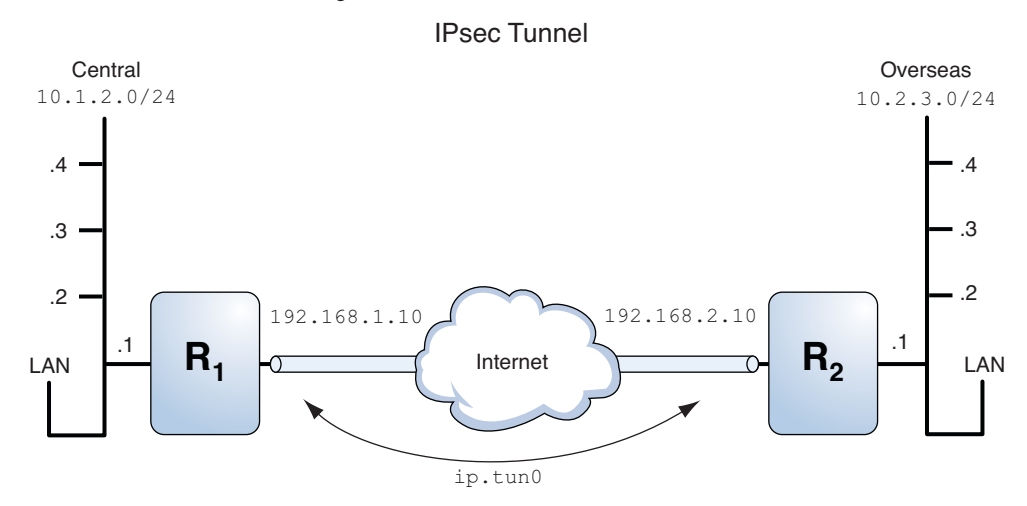

**ABBILDUNG 20–1** IPsec-Tunneldiagramm

In den folgenden Beispielen wird davon ausgegangen, dass der Tunnel für alle Subnetze der LANs konfiguriert ist:

```
## Tunnel configuration ##
# Tunnel name is ip.tun0
# Intranet point for the source is 10.1.2.1
# Intranet point for the destination is 10.2.3.1
# Tunnel source is 192.168.1.10
# Tunnel destination is 192.168.2.10
```
**BEISPIEL 20–6** Erstellen eines Tunnels, den alle Subnetze verwenden können

In diesem Beispiel kann der gesamte Verkehr von den lokalen LANs des LAN Central in [Abbildung 20–1](#page-554-0) über Router 1 zu Router 2 getunnelt werden, dann wird der Verkehr allen lokalen LANs des LAN Overseas zugestellt. Dieser Verkehr wird mit AES verschlüsselt.

```
## IPsec policy ##
{tunnel ip.tun0 negotiate tunnel}
 ipsec {encr algs aes encr auth algs sha1 sa shared}
```
**BEISPIEL 20–7** Erstellen eines Tunnels, der nur zwei Subnetze miteinander verbindet

In diesem Beispiel wird nur der Verkehr zwischen Subnetz 10.1.2.0/24 des LAN Central und Subnetz 10.2.3.0/24 des LAN Overseas getunnelt und verschlüsselt. Da keine weiteren weiterer IPsec-Richtlinien für Central vorhanden sind, wird Verkehr an Router 1 abgeworfen, wenn das LAN Central versucht, Verkehr für andere LANs über diesen Tunnel zu routen.

```
## IPsec policy ##
{tunnel ip.tun0 negotiate tunnel laddr 10.1.2.0/24 raddr 10.2.3.0/24}
 ipsec {encr_algs aes encr_auth_algs sha1 shared}
```
**BEISPIEL 20–8** Erstellen eines Tunnels für sendmail-Verkehr nur zwischen zwei Subnetzen

In diesem Beispiel wird ein Tunnel ausschließlich für sendmail-Verkehr erstellt. Der Verkehr wird von 10.1.2.0/24 des LAN Central an der E-Mail-Server im Subnetz 10.2.3.0/24 des LAN Overseas zugestellt. Die E-Mails werden mit Blowfish verschlüsselt. Die Richtlinien gelten für den remoten und den lokalen E-Mail-Port. Die Richtlinie rport schützt E-Mail, die Central an den remoten E-Mail-Port von Overseas sendet. Die Richtlinie lport schützt E-Mail, die Central von Overseas am lokalen Port 25 empfängt.

```
## IPsec policy for email from Central to Overseas ##
{tunnel ip.tun0 negotiate tunnel ulp tcp rport 25
 laddr 10.1.2.0/24 raddr 10.2.3.0/24}
 ipsec {encr_algs blowfish encr_auth_algs sha1 sa shared}
## IPsec policy for email from Overseas to Central ##
{tunnel ip.tun0 negotiate tunnel ulp tcp lport 25
 laddr 10.1.2.0/24 raddr 10.2.3.0/24}
 ipsec {encr_algs blowfish encr_auth_algs sha1 sa shared}
```
**BEISPIEL 20–9** Erstellen eines Tunnels für den FTP-Verkehr aller Subnetze

In diesem Beispiel schützt die IPsec-Richtlinie die FTP-Ports in [Abbildung 20–1](#page-554-0) mit AES für alle Subnetze des LAN Central zu allen Subnetzen des LAN Overseas. Diese Konfiguration arbeitet im aktiven FTP-Modus.

```
BEISPIEL 20–9 Erstellen eines Tunnels für den FTP-Verkehr aller Subnetze (Fortsetzung)
## IPsec policy for outbound FTP from Central to Overseas ##
{tunnel ip.tun0 negotiate tunnel ulp tcp rport 21}
  ipsec {encr_algs aes encr_auth_algs sha1 sa shared}
{tunnel ip.tun0 negotiate tunnel ulp tcp lport 20}
  ipsec {encr algs aes encr auth algs sha1 sa shared}
## IPsec policy for inbound FTP from Central to Overseas ##
{tunnel ip.tun0 negotiate tunnel ulp tcp lport 21}
  ipsec {encr algs aes encr auth algs sha1 sa shared}
{tunnel ip.tun0 negotiate tunnel ulp tcp rport 20}
  ipsec {encr algs aes encr auth algs sha1 sa shared}
```
# **Schützen eines VPN mit IPsec (Übersicht der Schritte)**

Die folgende Tabelle enthält Links zu den Verfahren, mit denen IPsec zum Schutz des Datenverkehrs über das Internet konfiguriert wird. Diese Verfahren richten ein sicheres virtuelles privates Netzwerk (VPN) zwischen zwei Systemen ein, die durch das Internet voneinander getrennt sind. Diese Technologie wird häufig verwendet, um ein Remote-Büro auf sichere Weise über das Internet an das Unternehmensnetzwerk anzubinden.

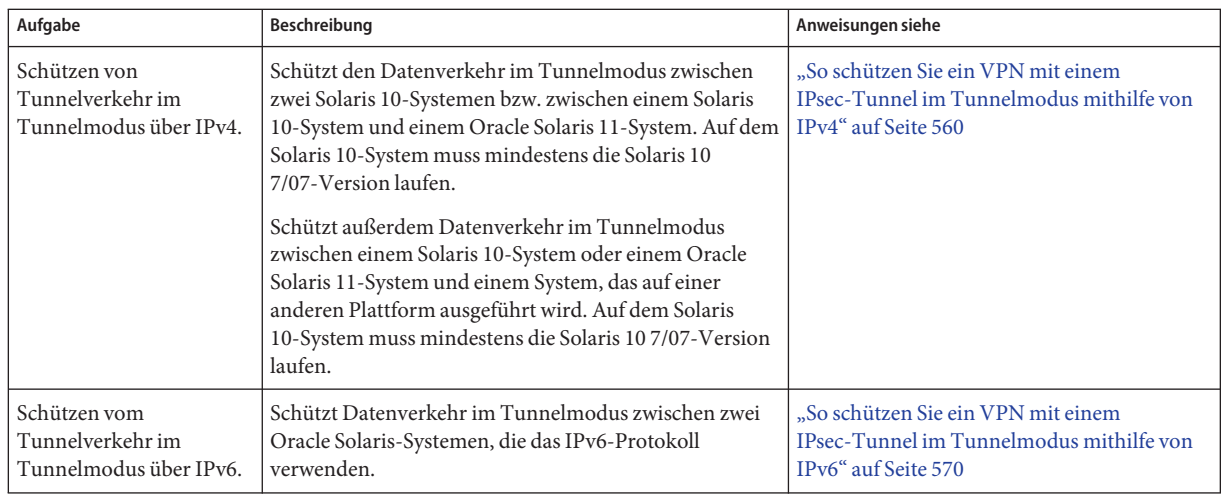

<span id="page-557-0"></span>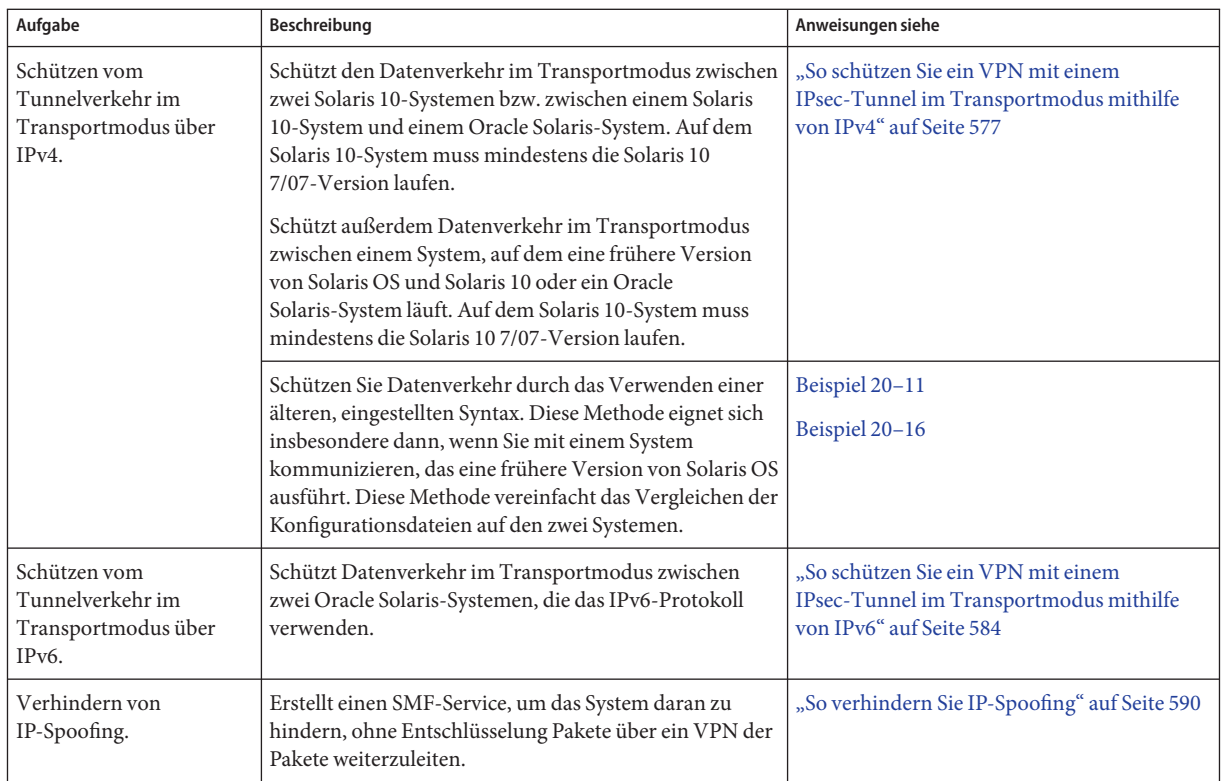

# **Beschreibung der Netzwerktopologie für IPsec-Aufgaben zum Schützen eines VPN**

Bei den in diesem Abschnitt aufgeführten Verfahren wird das im Folgenden beschriebene Setup vorausgesetzt. Eine Darstellung des Netzwerks finden Sie in [Abbildung 20–2.](#page-558-0)

■ Jedes System verwendet einen IPv4-Adressraum.

Ein ähnliches Beispiel mit IPv6-Adressen finden Sie unter ["So schützen Sie ein VPN mit](#page-569-0) [einem IPsec-Tunnel im Tunnelmodus mithilfe von IPv6" auf Seite 570.](#page-569-0)

- Jedes System verfügt über zwei Schnittstellen. Die hme0-Schnittstelle stellt die Verbindung mit dem Internet her. In diesem Beispiel beginnen die Internet-IP-Adressen mit 192.168. Die Schnittstelle hme1 stellt die Verbindung mit dem LAN des Unternehmens, dem Intranet, her. In diesem Beispiel beginnen die Intranet-IP-Adressen mit 10.
- Jedes System erfordert ESP-Authentifizierung mit dem SHA-1-Algorithmus. Der SHA–1-Algorithmus erfordert einen 160-Bit-Schlüssel.
- <span id="page-558-0"></span>■ Jedes System erfordert ESP-Verschlüsselung mit dem AES-Algorithmus. Der AES-Algorithmus verwendet einen 128-Bit-Schlüssel oder einen 256-Bit-Schlüssel.
- Jedes System kann eine Verbindung zu einem Router herstellen, der über direkten Zugriff auf das Internet verfügt.
- Jedes System verwendet gemeinsam genutzte Sicherheitszuordnungen.

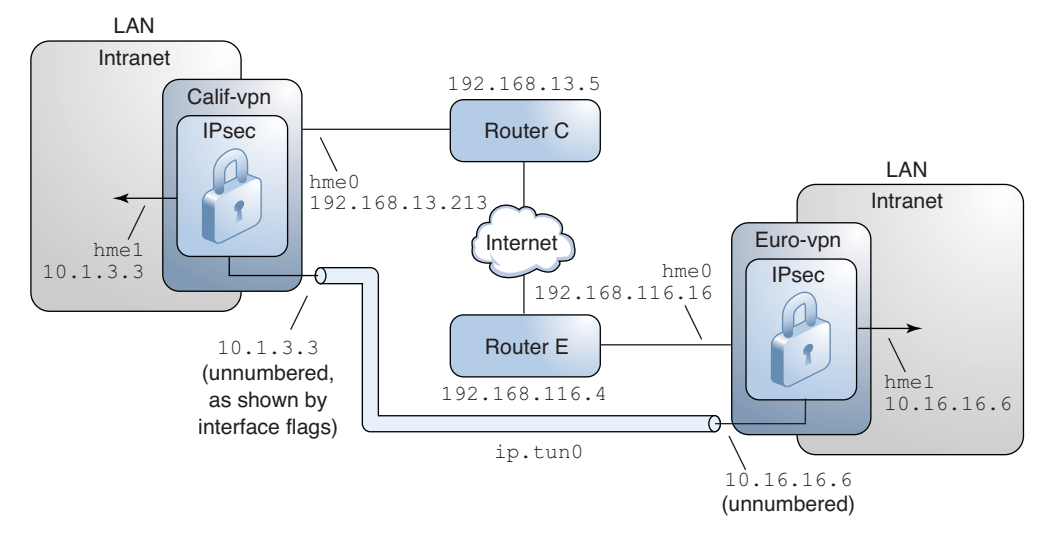

**ABBILDUNG 20–2** Beispiel-VPN zwischen Büros, die durch das Internet voneinander getrennt sind

Wie die oben stehende Abbildung zeigt, verwenden die Verfahren für das IPv4-Netzwerk die folgenden Konfigurationsparameter.

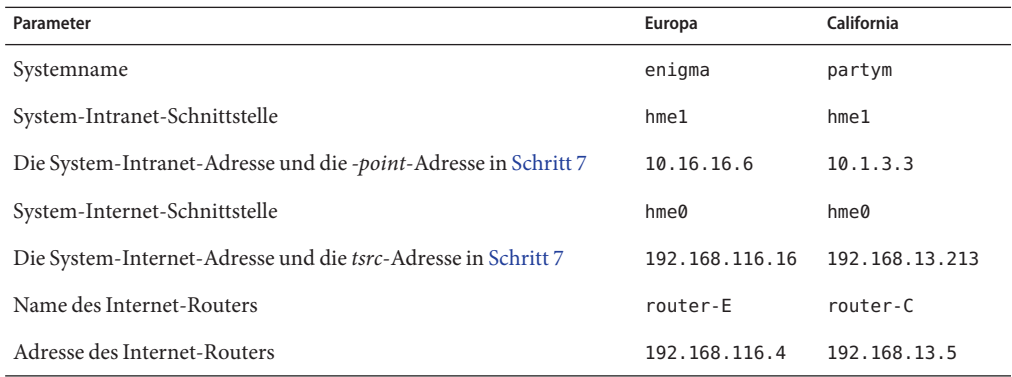

<span id="page-559-0"></span>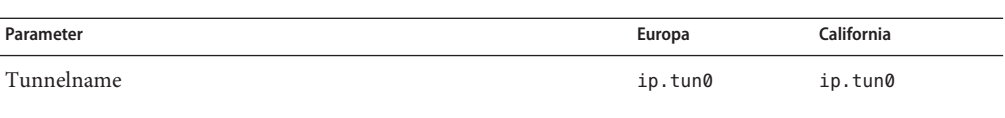

In den Verfahren werden die folgenden IPv6-Adressen verwendet. Die Tunnelnamen sind dieselben.

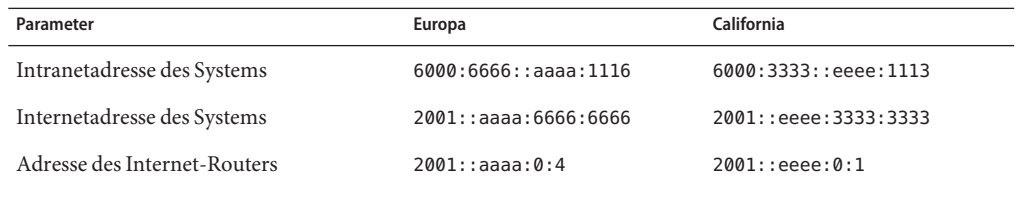

# ▼ **So schützen Sie ein VPN mit einem IPsec-Tunnel im Tunnelmodus mithilfe von IPv4**

Im Tunnelmodus bestimmt das innere IP-Paket die IPsec-Richtlinie, die dessen Inhalte schützt.

Dieses Verfahren ergänzt das unter ["So sichern Sie Datenverkehr zwischen zwei Systemen mit](#page-534-0) [IPsec" auf Seite 535](#page-534-0) beschriebene Verfahren. Dieses Setup wird unter ["Beschreibung der](#page-557-0) [Netzwerktopologie für IPsec-Aufgaben zum Schützen eines VPN" auf Seite 558](#page-557-0) beschrieben.

**Hinweis –** Führen Sie die Schritte dieses Verfahrens auf beiden Systemen aus.

Sie verbinden nicht nur zwei Systeme, sondern zwei Intranets, die mit diesen zwei Systemen verbunden sind. Die Systeme in diesem Verfahren arbeiten als Gateways.

Sie müssen sich in der globalen Zone befinden, um die IPsec-Richtlinie für das System oder für eine gemeinsame IP-Zone zu konfigurieren. Für eine exklusive IP-Zone konfigurieren Sie die IPsec-Richtlinie in der nicht-globalen Zone. **Bevor Sie beginnen**

**Nehmen Sie über die Systemkonsole die Rolle eines Primäradministrators an, oder melden Sie sich als Superuser an. 1**

Die Rolle "Primary Administrator" enthält das gleichnamige Profil. Informationen zum Erstellen von Rollen und Zuweisen von Rollen zu Benutzern finden Sie in [Kapitel 2, "Working](http://www.oracle.com/pls/topic/lookup?ctx=E26505&id=SYSADV1smcover-1) [With the Solaris Management Console \(Tasks\)" in](http://www.oracle.com/pls/topic/lookup?ctx=E26505&id=SYSADV1smcover-1) *Oracle Solaris Administration: Basic [Administration](http://www.oracle.com/pls/topic/lookup?ctx=E26505&id=SYSADV1smcover-1)*.

<span id="page-560-0"></span>**Hinweis –** Eine remote Anmeldung führt zu sicherheitskritischem Datenverkehr, der abgehört werden könnte. Auch wenn Sie eine remote Anmeldung schützen, wird die Sicherheit des Systems auf die Sicherheit der remoten Anmeldesitzung reduziert. Verwenden Sie den Befehl ssh, um sich sicher remote anzumelden.

- **Kontrollieren Sie den Paketfluss vor der Konfiguration von IPsec. 2**
	- **a. Stellen Sie sicher, dass IP-Weiterleitung und dynamisches IP-Routing deaktiviert sind.**

# **routeadm** Configuration Current Current Option Configuration System State --------------------------------------------------------------- IPv4 routing default (enabled) enabled IPv4 forwarding disabled ...

Deaktivieren Sie die IP-Weiterleitung und das dynamische IP-Routing, wenn diese aktiviert sind.

```
# routeadm -d ipv4-routing -d ipv4-forwarding
# routeadm -u
```
Durch Deaktivieren der IP-Weiterleitung wird verhindert, dass Pakete über dieses System von einem Netzwerk zu einem anderen weitergeleitet werden. Eine Beschreibung des Befehls routeadm finden Sie auf der Manpage [routeadm](http://www.oracle.com/pls/topic/lookup?ctx=E26505&id=REFMAN1Mrouteadm-1m)(1M).

## **b. Aktivieren Sie das IP Strict Destination Multihoming.**

## # **ndd -set /dev/ip ip\_strict\_dst\_multihoming 1**

Das Aktivieren von IP Strict Destination Multihoming erfordert, dass Pakete für eine der Zieladressen auf dem System bei der richtigen Zieladresse eintreffen.

Wenn das Strict Destination Multihoming aktiviert ist, müssen Pakete, die an einer bestimmten Schnittstelle eintreffen, an eine der lokalen IP-Adressen dieser Schnittstelle adressiert sein. Alle anderen Pakete, auch solche, die an andere lokale Adressen des Systems adressiert sind, werden abgeworfen.

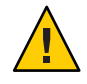

**Achtung –** Der Multihoming-Wert wird beim Booten des Systems auf den Standardwert zurückgesetzt. Informationen zum dauerhaften Ändern des Wertes finden Sie unter ["So](#page-589-0) [verhindern Sie IP-Spoofing" auf Seite 590.](#page-589-0)

**c. Deaktivieren Sie die meisten Netzwerkservices – wenn möglich, alle Netzwerkservices.**

<span id="page-561-0"></span>**Hinweis –** Wenn Ihr System mit dem SMF-Profil "limited" installiert wurde, können Sie diesen Schritt überspringen. Netzwerkservices, mit Ausnahme der Secure Shell-Funktion von Oracle Solaris, sind deaktiviert.

Durch Deaktivieren der Netzwerkservices wird verhindert, das IP-Pakete Schaden an einem System anrichten können. Beispielsweise könnten ein SNMP-Dämon, eine telnet-Verbindung oder eine rlogin-Verbindung ausgenutzt werden.

Wählen Sie eine der folgenden Optionen:

■ Wenn Sie die Solaris 10 11/06-Version oder eine aktuellere Version ausführen, rufen Sie das SMF-Profil "limited" auf.

# **netservices limited**

- Alternativ können Sie die Netzwerkservices einzeln deaktivieren.
	- # **svcadm disable network/ftp:default** # **svcadm disable network/finger:default** # **svcadm disable network/login:rlogin** # **svcadm disable network/nfs/server:default** # **svcadm disable network/rpc/rstat:default** # **svcadm disable network/smtp:sendmail** # **svcadm disable network/telnet:default**
- **d. Stellen Sie sicher, dass die meisten Netzwerk-Services deaktiviert sind.**

Stellen Sie sicher, dass die Loopback-Mounts und der ssh-Service ausgeführt werden.

# **svcs | grep network** online Aug 02 svc:/network/loopback:default ... online Aug 09 svc:/network/ssh:default

### **Fügen Sie zwischen den beiden Systemen zwei SAs hinzu. 3**

Wählen Sie eine der folgenden Optionen:

- Konfiguration von IKE zur Administration der Schlüssel für die SAs. Zur Konfiguration von IKE für das VPN verwenden Sie eines der Verfahren unter ["Konfiguration von IKE](#page-610-0) [\(Übersicht der Schritte\)" auf Seite 611.](#page-610-0)
- Wenn ein besonderer Grund vorliegt, die Schlüssel manuell zu konfigurieren, lesen Sie ["So](#page-544-0) [erstellen Sie manuell IPsec-Sicherheitszuordnungen" auf Seite 545.](#page-544-0)

### **Fügen Sie eine IPsec-Richtlinie hinzu. 4**

Geben Sie die IPsec-Richtlinie für das VPN in die Datei /etc/inet/ipsecinit.conf ein. Informationen zur Verstärkung der Richtlinie finden Sie in [Beispiel 20–12.](#page-568-0) Zusätzliche Beispiele finden Sie unter ["Beispiele für den Schutz eines VPN mit IPsec mithilfe des](#page-554-0) [Tunnelmodus" auf Seite 555.](#page-554-0)

<span id="page-562-0"></span>Bei dieser Richtlinie ist der IPsec-Schutz zwischen Systemen im lokalen LAN und mit der internen IP-Adresse des Gateway nicht erforderlich, daher wird eine bypass-Anweisung hinzugefügt.

**a. Auf demenigma-System geben Sie den folgenden Eintrag in die ipsecinit.conf-Datei ein:**

```
# LAN traffic to and from this host can bypass IPsec.
{laddr 10.16.16.6 dir both} bypass {}
# WAN traffic uses ESP with AES and SHA-1.
{tunnel ip.tun0 negotiate tunnel}
ipsec {encr algs aes encr auth algs sha1 sa shared}
```
**b. Auf dempartym-System geben Sie den folgenden Eintrag in die ipsecinit.conf-Datei ein:**

```
# LAN traffic to and from this host can bypass IPsec.
{laddr 10.1.3.3 dir both} bypass {}
```
# WAN traffic uses ESP with AES and SHA-1. {tunnel ip.tun0 negotiate tunnel} ipsec {encr algs aes encr auth algs sha1 sa shared}

**(Optional) Überprüfen Sie die Syntax der IPsec-Richtliniendatei. 5**

```
# ipsecconf -c -f /etc/inet/ipsecinit.conf
```
- **Um denTunnel zu konfigurieren und ihn mit IPsec zu schützen, folgen Sie den Schritten für das 6 jeweilige Oracle Solaris-Release:**
	- **Folgen Sie ab Solaris 10 4/09 Schritt 7 bis [Schritt 13,](#page-564-0) und führen Sie dann das Routingprotokoll in [Schritt 22](#page-566-0) aus.**
	- **Wenn Sie mit einer älteren Version als Solaris 10 4/09 arbeiten, befolgen Sie [Schritt 14](#page-564-0) bis [Schritt 22.](#page-566-0)**
- **Konfigurieren Sie denTunnel ip.tun0 in der Datei /etc/hostname.ip.tun0. 7**

Für die Datei gilt folgende Syntax:

*system1-point system2-point* tsrc *system1-taddr* tdst *system2-taddr* router up

**a. Fügen Sie auf dem Systemenigma den folgenden Eintrag in die hostname.ip.tun0-Datei ein:**

10.16.16.6 10.1.3.3 tsrc 192.168.116.16 tdst 192.168.13.213 router up

**b. Fügen Sie auf dem Systempartym den folgenden Eintrag in die hostname.ip.tun0-Datei ein:**

10.1.3.3 10.16.16.6 tsrc 192.168.13.213 tdst 192.168.116.16 router up

**Schützen Sie denTunnel mit der von Ihnen erstellten IPsec-Richtlinie. 8**

```
# svcadm refresh svc:/network/ipsec/policy:default
```
<span id="page-563-0"></span>**Um den Inhalt derTunnelkonfigurationsdatei in den Systemkern einzulesen, starten Sie die Netzwerk-Services neu. 9**

# **svcadm restart svc:/network/initial:default**

- **Aktivieren Sie die IP-Weiterleitung für die hme1-Schnittstelle. 10**
	- **a. Fügen Sie auf dem Systemenigma den Routereintrag in die /etc/hostname.hme1-Datei ein.** 192.168.116.16 router
	- **b. Fügen Sie auf dem Systempartym den Routereintrag in die /etc/hostname.hme1-Datei ein:** 192.168.13.213 router

IP-Weiterleitung bedeutet, dass alle Pakete, unabhängig vom Absender weitergeleitet werden. Darüber hinaus bedeutet IP-Weiterleitung, dass Pakete, die diese Schnittstelle verlassen, möglicherweise von einem anderen Absender stammen. Um ein Paket erfolgreich weiterzuleiten, müssen sowohl die empfangende als auch die übertragende Schnittstelle die IP-Weiterleitung aktiviert haben.

Da die Schnittstelle hme1 *innerhalb* des Intranets liegt, muss die IP-Weiterleitung für hme1 aktiviert sein. Da ip. tun0 die zwei Systeme über das Internet miteinander verbindet, muss die IP-Weiterleitung für ip.tun0 aktiviert sein.

Jedoch wurde die IP-Weiterleitung für die Schnittstelle hme0 deaktiviert, um zu verhindern, dass ein Angreifer von *außen* Pakete in das geschützte Intranet einleitet. *außen* bezieht sich in diesem Fall auf das Internet.

- **Stellen Sie sicher, dass die Routing-Protokolle die Standardroute nicht innerhalb des Intranets bekannt geben. 11**
	- **a. Fügen Sie auf dem Systemenigma das private-Flag in die /etc/hostname.hme0-Datei ein.** 10.16.16.6 private
	- **b. Fügen Sie auf dem Systempartym das private-Flag in die /etc/hostname.hme0-Datei ein.** 10.1.3.3 private

Auch wenn die IP-Weiterleitung für die Schnittstelle hme0 deaktiviert wurde, kann eine Routing-Protokoll-Implementierung die Schnittstelle noch immer bekannt geben. Beispielsweise könnte das in.routed-Protokoll bekannt geben, dass hme0 in der Lage ist, Pakete an ihre Peers im Intranet weiterzuleiten. Durch Einstellen des Schnittstellen-Flags *private* werden diese Advertisement-Nachrichten verhindert.

## **Fügen Sie manuell eine Standardroute über die hme0-Schnittstelle hinzu. 12**

Die Standardroute muss ein Router mit direktem Zugriff auf das Internet sein.

- **a. Auf dem Systemenigma können Sie die folgende Route hinzufügen:**
	- # **route add default 192.168.116.4**

<span id="page-564-0"></span>**b. Auf dem Systempartym fügen Sie die folgende Route hinzu:**

## # **route add default 192.168.13.5**

Auch wenn die Schnittstelle hme0 nicht zum Intranet gehört, muss hme0 über das Internet auf ihr Peer-System zugreifen können. Um ihren Peer zu finden, benötigt die Schnittstelle hme0 Informationen zum Internet-Routing. Das VPN-System erscheint dem restlichen Internet gegenüber als Host und nicht als Router. Aus diesem Grund können Sie einen Standard-Router verwenden, um das Router-Erkennungsprotokoll zum Finden eines Peer-Systems auszuführen. Weitere Informationen entnehmen Sie bitte den Manpages [route](http://www.oracle.com/pls/topic/lookup?ctx=E26505&id=REFMAN1Mroute-1m)(1M) and [in.routed](http://www.oracle.com/pls/topic/lookup?ctx=E26505&id=REFMAN1Min.routed-1m)(1M).

### **Zum Schluss wechseln Sie zu [Schritt 22,](#page-566-0) um ein Routingprotokoll auszuführen. 13**

**Konfigurieren Sie denTunnel ip.tun0. 14**

> **Hinweis –** Durch die folgenden Schritte wird ein Tunnel auf einem System konfiguriert, auf dem eine ältere Version als Solaris 10 4/09 ausgeführt wird.

Verwenden Sie ifconfig-Befehle, um eine Point-to-Point-Schnittstelle zu erzeugen:

```
# ifconfig ip.tun0 plumb
```

```
# ifconfig ip.tun0 system1-point system2-point \
tsrc system1-taddr tdst system2-taddr
```
- **a. Auf dem Systemenigma geben Sie die folgenden Befehle ein:**
	- # **ifconfig ip.tun0 plumb**

# **ifconfig ip.tun0 10.16.16.6 10.1.3.3 \ tsrc 192.168.116.16 tdst 192.168.13.213**

**b. Auf dem Systempartym geben Sie die folgenden Befehle ein:**

# **ifconfig ip.tun0 plumb**

# **ifconfig ip.tun0 10.1.3.3 10.16.16.6 \ tsrc 192.168.13.213 tdst 192.168.116.16**

**Schützen Sie denTunnel mit der von Ihnen erstellten IPsec-Richtlinie. 15**

# **ipsecconf**

**Aktivieren Sie den Router für denTunnel. 16**

# **ifconfig ip.tun0 router up**

**Aktivieren Sie die IP-Weiterleitung für die Schnittstelle hme1. 17**

# **ifconfig hme1 router**

IP-Weiterleitung bedeutet, dass alle Pakete, unabhängig vom Absender weitergeleitet werden. Darüber hinaus bedeutet IP-Weiterleitung, dass Pakete, die diese Schnittstelle verlassen, möglicherweise von einem anderen Absender stammen. Um ein Paket erfolgreich weiterzuleiten, müssen sowohl die empfangende als auch die übertragende Schnittstelle die IP-Weiterleitung aktiviert haben.

Da die Schnittstelle hme1 *innerhalb* des Intranets liegt, muss die IP-Weiterleitung für hme1 aktiviert sein. Da ip.tun0 die zwei Systeme über das Internet miteinander verbindet, muss die IP-Weiterleitung für ip.tun0 aktiviert sein.

Jedoch wurde die IP-Weiterleitung für die Schnittstelle hme0 deaktiviert, um zu verhindern, dass ein Angreifer von *außen* Pakete in das geschützte Intranet einleitet. *außen* bezieht sich in diesem Fall auf das Internet.

### **Stellen Sie sicher, dass die Routing-Protokolle die Standardroute nicht innerhalb des Intranets bekannt geben. 18**

## # **ifconfig hme0 private**

Auch wenn die IP-Weiterleitung für die Schnittstelle hme0 deaktiviert wurde, kann eine Routing-Protokoll-Implementierung die Schnittstelle noch immer bekannt geben. Beispielsweise könnte das in. routed-Protokoll bekannt geben, dass hme0 in der Lage ist, Pakete an ihre Peers im Intranet weiterzuleiten. Durch Einstellen des Schnittstellen-Flags *private* werden diese Advertisement-Nachrichten verhindert.

### **Fügen Sie manuell eine Standardroute über hme0 hinzu. 19**

Die Standardroute muss ein Router mit direktem Zugriff auf das Internet sein.

## **a. Auf dem Systemenigma können Sie die folgende Route hinzufügen:**

# **route add default 192.168.116.4**

## **b. Auf dem Systempartym fügen Sie die folgende Route hinzu:**

# **route add default 192.168.13.5**

Auch wenn die Schnittstelle hme0 nicht zum Intranet gehört, muss hme0 über das Internet auf ihr Peer-System zugreifen können. Um ihren Peer zu finden, benötigt die Schnittstelle hme0 Informationen zum Internet-Routing. Das VPN-System erscheint dem restlichen Internet gegenüber als Host und nicht als Router. Aus diesem Grund können Sie einen Standard-Router verwenden, um das Router-Erkennungsprotokoll zum Finden eines Peer-Systems auszuführen. Weitere Informationen entnehmen Sie bitte den Manpages [route](http://www.oracle.com/pls/topic/lookup?ctx=E26505&id=REFMAN1Mroute-1m)(1M) and [in.routed](http://www.oracle.com/pls/topic/lookup?ctx=E26505&id=REFMAN1Min.routed-1m)(1M).

<span id="page-566-0"></span>**Stellen Sie sicher, dass das VPN nach einem erneuten Booten gestartet wird. Dazu fügen Sie einen Eintrag in die /etc/hostname.ip.tun0-Datei ein. 20**

*system1-point system2-point* tsrc *system1-taddr* tdst *system2-taddr* router up

**a. Fügen Sie auf dem Systemenigma den folgenden Eintrag in die hostname.ip.tun0-Datei ein:**

10.16.16.6 10.1.3.3 tsrc 192.168.116.16 tdst 192.168.13.213 router up

**b. Fügen Sie auf dem Systempartym den folgenden Eintrag in die hostname.ip.tun0-Datei ein:**

10.1.3.3 10.16.16.6 tsrc 192.168.13.213 tdst 192.168.116.16 router up

- **Konfigurieren Sie die Schnittstellendateien so, dass die korrekten Parameter an den Routing-Dämonen übergeben werden. 21**
	- **a. Ändern Sie auf dem System enigma die /etc/hostname.** *Schnittstelle***-Dateien.**

```
# cat /etc/hostname.hme0
## enigma
10.16.16.6 private
# cat /etc/hostname.hme1
## enigma
```
192.168.116.16 router

**b. Ändern Sie auf dem System partym die /etc/hostname.** *Schnittstelle***-Dateien.**

```
# cat /etc/hostname.hme0
## partym
10.1.3.3 private
# cat /etc/hostname.hme1
```
## partym 192.168.13.213 router

**Führen Sie ein Routingprotokoll aus. 22**

```
# routeadm -e ipv4-routing
# routeadm -u
```
Eventuell müssen Sie das Routing-Protokoll konfigurieren, bevor Sie es ausführen können. Weitere Informationen finden Sie unter ["Routing-Protokolle in Oracle Solaris" auf Seite 263.](#page-262-0) Anweisungen finden Sie unter ["So konfigurieren Sie einen IPv4-Router" auf Seite 124.](#page-123-0)

### <span id="page-567-0"></span>Erstellen temporärer Tunnels beim Testen **Beispiel 20–10**

In diesem Beispiel testet der Administrator die Tunnelerstellung auf einem Solaris 10 4/09-System. Später verwendet der Administrator das unter ["So schützen Sie ein VPN mit](#page-559-0) [einem IPsec-Tunnel im Tunnelmodus mithilfe von IPv4" auf Seite 560](#page-559-0) beschriebene Verfahren zur dauerhaften Einrichtung der Tunnel. Während des Testens führt der Administrator eine Reihe von Schritten auf den Systemen system1 und system2 aus.

- Der Administrator führt auf beiden Systemen die ersten fünf Schritte des unter ["So schützen](#page-559-0) [Sie ein VPN mit einem IPsec-Tunnel im Tunnelmodus mithilfe von IPv4" auf Seite 560](#page-559-0) erläuterten Verfahrens aus.
- Der Administrator verwendet den ifconfig-Befehl zur Untersuchung und Konfiguration eines temporären Tunnels.

```
system1 # ifconfig ip.tun0 plumb
system1 # ifconfig ip.tun0 10.16.16.6 10.1.3.3 \
         tsrc 192.168.116.16 tdst 192.168.13.213
# ssh system2
Password: admin-password-on-system2
system2 # ifconfig ip.tun0 plumb
system2 # ifconfig ip.tun0 10.1.3.3 10.16.16.6 \
          tsrc 192.168.13.213 tdst 192.168.116.16
```
■ Der Administrator aktiviert die IPsec-Richtlinie für den Tunnel. Die Richtlinie wurde in [Schritt 4](#page-561-0) des unter ["So schützen Sie ein VPN mit einem IPsec-Tunnel im Tunnelmodus](#page-559-0) [mithilfe von IPv4" auf Seite 560](#page-559-0) erläuterten Verfahrens erstellt.

system1 # **svcadm refresh svc:/network/ipsec/policy:default** system2 # **svcadm refresh svc:/network/ipsec/policy:default**

■ Der Administrator wandelt die Internetschnittstelle in einen Router um und verhindert, dass Routingprotokolle über die Intranetschnittstelle hinausgehen.

system1 # **ifconfig hme1 router ; ifconfig hme0 private**

system2 # **ifconfig hme1 router ; ifconfig hme0 private**

■ Der Administrator fügt manuell Routing hinzu und führt das Routing-Protokoll auf beiden Systemen nach [Schritt 12](#page-563-0) und [Schritt 22](#page-566-0) des unter ["So schützen Sie ein VPN mit einem](#page-559-0) [IPsec-Tunnel im Tunnelmodus mithilfe von IPv4" auf Seite 560](#page-559-0) beschriebenen Verfahrens aus.

### Erstellen eines Tunnels für eine frühere Version eines Solaris-Systems mithilfe der Befehlszeile **Beispiel 20–11**

In Solaris 10 7/07 wurde die Syntax des ifconfig-Befehls vereinfacht. In diesem Beispiel testet der Administrator die Tunnelerstellung auf einem System, auf dem ein älteres Solaris-Release als Solaris 10 7/07 ausgeführt wird. Mithilfe der ursprünglichen Syntax des ifconfig-Befehls kann der Administrator identische Befehle auf den beiden kommunizierenden Systemen

<span id="page-568-0"></span>verwenden. Später verwendet der Administrator das unter ["So schützen Sie ein VPN mit einem](#page-559-0) [IPsec-Tunnel im Tunnelmodus mithilfe von IPv4" auf Seite 560](#page-559-0) beschriebene Verfahren zur dauerhaften Einrichtung der Tunnel.

Während des Testens führt der Administrator folgende Schritte auf den Systemen system1 und system 2 aus.

- Der Administrator führt auf beiden Systemen die ersten fünf Schritte des unter ["So schützen](#page-559-0) [Sie ein VPN mit einem IPsec-Tunnel im Tunnelmodus mithilfe von IPv4" auf Seite 560](#page-559-0) erläuterten Verfahrens aus.
- Der Administrator untersucht und konfiguriert den Tunnel.

```
system1 # ifconfig ip.tun0 plumb
system1 # ifconfig ip.tun0 10.16.16.6 10.1.3.3 \
          tsrc 192.168.116.16 tdst 192.168.13.213 \
          encr_algs aes encr_auth_algs sha1
system1 # ifconfig ip.tun0 router up
# ssh system2
Password: admin-password-on-system2
system2 # ifconfig ip.tun0 plumb
system2 # ifconfig ip.tun0 10.1.3.3 10.16.16.6 \
          tsrc 192.168.13.213 tdst 192.168.116.16 \
          encr_algs aes encr_auth_algs sha1
system2 # ifconfig ip.tun0 router up
```
■ Der Administrator aktiviert die IPsec-Richtlinie für den Tunnel. Die Richtlinie wurde in [Schritt 4](#page-561-0) des unter ["So schützen Sie ein VPN mit einem IPsec-Tunnel im Tunnelmodus](#page-559-0) [mithilfe von IPv4" auf Seite 560](#page-559-0) erläuterten Verfahrens erstellt.

system1 # **svcadm refresh svc:/network/ipsec/policy:default** system2 # **svcadm refresh svc:/network/ipsec/policy:default**

■ Der Administrator wandelt die Internetschnittstelle in einen Router um und verhindert, dass Routingprotokolle über die Intranetschnittstelle hinausgehen.

```
system1 # ifconfig hme1 router ; ifconfig hme0 private
system2 # ifconfig hme1 router ; ifconfig hme0 private
```
■ Der Administrator fügt Routing hinzu, indem er auf beiden Systemen [Schritt 12](#page-563-0) und [Schritt 22](#page-566-0) des unter ["So schützen Sie ein VPN mit einem IPsec-Tunnel im Tunnelmodus](#page-559-0) [mithilfe von IPv4" auf Seite 560](#page-559-0) beschriebenen Verfahrens ausführt.

## Beispiel 20-12 Erfordern einer IPsec-Richtlinie auf allen Systemen in einem LAN

In diesem Beispiel wandelt der Administrator die bypass-Richtlinie, die in [Schritt 4](#page-561-0) konfiguriert wurde, in einen Kommentar um und verstärkt somit den Schutz. Bei dieser Richtlinienkonfiguration muss jedes System im LAN IPsec aktivieren, um mit dem Router kommunizieren zu können.

# LAN traffic must implement IPsec. # {laddr 10.1.3.3 dir both} bypass {} # WAN traffic uses ESP with AES and SHA-1. {tunnel ip.tun0 negotiate tunnel} ipsec {encr\_algs aes encr\_auth\_algs sha1}

#### <span id="page-569-0"></span>Verwenden von IPsec, um Telnet-Verkehr anders als SMTP-Verkehr zu schützen **Beispiel 20–13**

In diesem Beispiel schützt die erste Regel den telnet-Datenverkehr an•Port 23 mit Blowfish und SHA-1. Die zweite Regel schützt den SMTP-Datenverkehr an Port 25 mit AES und MD5.

{laddr 10.1.3.3 ulp tcp dport 23 dir both} ipsec {encr\_algs blowfish encr\_auth\_algs sha1 sa unique} {laddr 10.1.3.3 ulp tcp dport 25 dir both} ipsec {encr\_algs aes encr\_auth\_algs md5 sa unique}

### Verwenden eines IPsec-Tunnels im Tunnelmode, um den Subnetzverkehr anders als den restlichen Netzwerkverkehr zu schützen **Beispiel 20–14**

Die folgende Tunnelkonfiguration schützt den gesamten Verkehr aus dem Subnetz 10.1.3.0/24 über den Tunnel:

{tunnel ip.tun0 negotiate tunnel laddr 10.1.3.0/24} ipsec {encr algs aes encr auth algs sha1 sa shared}

Die folgende Tunnelkonfiguration schützt Verkehr aus dem Subnetz 10.1.3.0/24 an andere Subnetze über den Tunnel. Subnetze, die mit 10.2.*x.x* beginnen, befinden sich hinter dem Tunnel.

{tunnel ip.tun0 negotiate tunnel laddr 10.1.3.0/24 raddr 10.2.1.0/24} ipsec {encr\_algs blowfish encr\_auth\_algs sha1 sa shared}

{tunnel ip.tun0 negotiate tunnel laddr 10.1.3.0/24 raddr 10.2.2.0/24} ipsec {encr\_algs blowfish encr\_auth\_algs sha1 sa shared}

# ▼ **So schützen Sie ein VPN mit einem IPsec-Tunnel im Tunnelmodus mithilfe von IPv6**

Zum Einrichten eines VPN in einem IPv6-Netzwerk führen Sie die gleichen Schritte wie für ein IPv4-Netzwerk aus. Lediglich die Syntax der Befehle ist etwas anders. Eine vollständige Beschreibung der Gründe für bestimmte Befehle finden Sie unter den entsprechenden Schritten der Beschreibung unter ["So schützen Sie ein VPN mit einem IPsec-Tunnel im Tunnelmodus](#page-559-0) [mithilfe von IPv4" auf Seite 560.](#page-559-0)

<sup>{</sup>tunnel ip.tun0 negotiate tunnel laddr 10.1.3.0/24 raddr 10.2.3.0/24} ipsec {encr algs aes encr auth algs sha1 sa shared}

**Hinweis –** Führen Sie die Schritte dieses Verfahrens auf beiden Systemen aus.

In diesem Verfahren werden die folgenden Konfigurationsparameter verwendet.

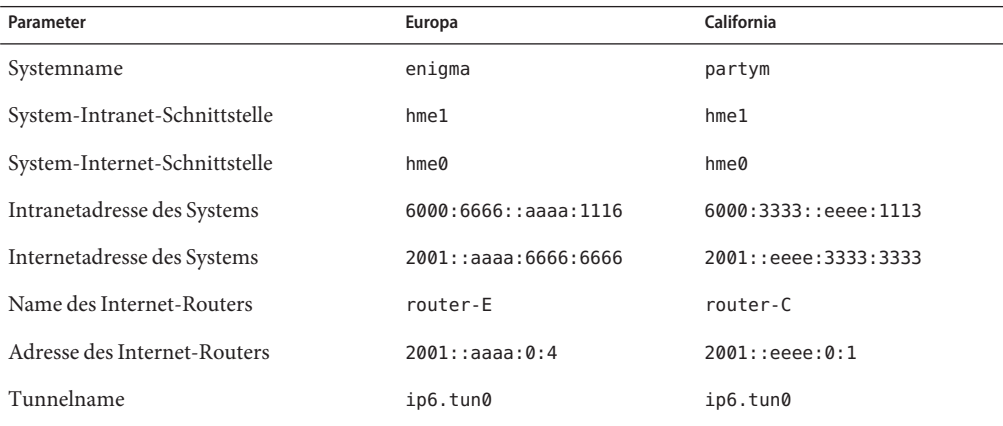

### **Nehmen Sie über die Systemkonsole die Rolle eines Primäradministrators an, oder melden Sie sich als Superuser an. 1**

Die Rolle "Primary Administrator" enthält das gleichnamige Profil. Informationen zum Erstellen von Rollen und Zuweisen von Rollen zu Benutzern finden Sie in [Kapitel 2, "Working](http://www.oracle.com/pls/topic/lookup?ctx=E26505&id=SYSADV1smcover-1) [With the Solaris Management Console \(Tasks\)" in](http://www.oracle.com/pls/topic/lookup?ctx=E26505&id=SYSADV1smcover-1) *Oracle Solaris Administration: Basic [Administration](http://www.oracle.com/pls/topic/lookup?ctx=E26505&id=SYSADV1smcover-1)*.

**Hinweis –** Eine remote Anmeldung führt zu sicherheitskritischem Datenverkehr, der abgehört werden könnte. Auch wenn Sie eine remote Anmeldung schützen, wird die Sicherheit des Systems auf die Sicherheit der remoten Anmeldesitzung reduziert. Verwenden Sie den Befehl ssh, um sich sicher remote anzumelden.

## **Kontrollieren Sie den Paketfluss vor der Konfiguration von IPsec. 2**

Informationen zu den Auswirkungen dieser Befehle finden Sie unter [Schritt 2](#page-560-0) in ["So schützen](#page-559-0) [Sie ein VPN mit einem IPsec-Tunnel im Tunnelmodus mithilfe von IPv4" auf Seite 560.](#page-559-0)

**a. Stellen Sie sicher, dass IP-Weiterleitung und dynamisches IP-Routing deaktiviert sind.**

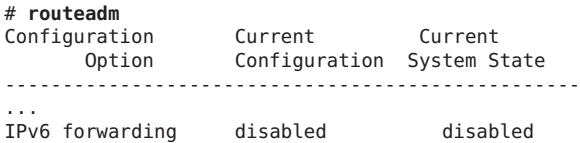

IPv6 routing disabled disabled

Wenn IP-Weiterleitung und dynamisches IP-Routing aktiviert sind, können diese Funktionen wie folgt deaktiviert werden:

```
# routeadm -d ipv6-forwarding -d ipv6-routing
# routeadm -u
```
- **b. Aktivieren Sie das IP Strict Destination Multihoming.**
	- # **ndd -set /dev/ip ip6\_strict\_dst\_multihoming 1**

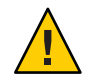

**Achtung –** ip\_strict\_dst\_multihoming wird beim Booten des Systems auf den Standardwert zurückgesetzt. Informationen zum dauerhaften Ändern des Wertes finden Sie unter ["So verhindern Sie IP-Spoofing" auf Seite 590.](#page-589-0)

**c. Deaktivieren Sie die meisten Netzwerkservices – wenn möglich, alle Netzwerkservices.**

**Hinweis –** Wenn Ihr System mit dem SMF-Profil "limited" installiert wurde, können Sie diesen Schritt überspringen. Netzwerkservices, mit Ausnahme der Secure Shell, sind deaktiviert.

Durch Deaktivieren der Netzwerkservices wird verhindert, das IP-Pakete Schaden an einem System anrichten können. Beispielsweise könnten ein SNMP-Dämon, eine telnet-Verbindung oder eine rlogin-Verbindung ausgenutzt werden.

Wählen Sie eine der folgenden Optionen:

■ Wenn Sie die Solaris 10 11/06-Version oder eine aktuellere Version ausführen, rufen Sie das SMF-Profil "limited" auf.

```
# netservices limited
```
■ Alternativ können Sie die Netzwerkservices einzeln deaktivieren.

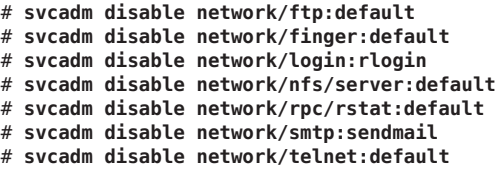

### **d. Stellen Sie sicher, dass die meisten Netzwerk-Services deaktiviert sind.**

Stellen Sie sicher, dass die Loopback-Mounts und der ssh-Service ausgeführt werden.

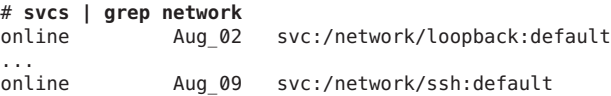

### **Fügen Sie zwischen den beiden Systemen zwei SAs hinzu. 3**

Wählen Sie eine der folgenden Optionen:

- Konfiguration von IKE zur Administration der Schlüssel für die SAs. Zur Konfiguration von IKE für das VPN verwenden Sie eines der Verfahren unter ["Konfiguration von IKE](#page-610-0) [\(Übersicht der Schritte\)" auf Seite 611.](#page-610-0)
- Wenn ein besonderer Grund vorliegt, die Schlüssel manuell zu konfigurieren, lesen Sie ["So](#page-544-0) [erstellen Sie manuell IPsec-Sicherheitszuordnungen" auf Seite 545.](#page-544-0)

## **Fügen Sie eine IPsec-Richtlinie für das VPN hinzu. 4**

Geben Sie die IPsec-Richtlinie für das VPN in die Datei /etc/inet/ipsecinit.conf ein.

**a. Auf demenigma-System geben Sie den folgenden Eintrag in die ipsecinit.conf-Datei ein:**

```
# IPv6 Neighbor Discovery messages bypass IPsec.
{ulp ipv6-icmp type 133-137 dir both} pass {}
# LAN traffic to and from this host can bypass IPsec.
{laddr 6000:6666::aaaa:1116 dir both} bypass {}
# WAN traffic uses ESP with AES and SHA-1.
{tunnel ip6.tun0 negotiate tunnel}
  ipsec {encr algs aes encr auth algs sha1 sa shared}
```
**b. Auf dempartym-System geben Sie den folgenden Eintrag in die ipsecinit.conf-Datei ein:**

# IPv6 Neighbor Discovery messages bypass IPsec. {ulp ipv6-icmp type 133-137 dir both} pass {} # LAN traffic to and from this host can bypass IPsec. {laddr 6000:3333::eeee:1113 dir both} bypass {} # WAN traffic uses ESP with AES and SHA-1. {tunnel ip6.tun0 negotiate tunnel} ipsec {encr\_algs aes encr\_auth\_algs sha1 sa shared}

**(Optional) Überprüfen Sie die Syntax der IPsec-Richtliniendatei. 5**

# **ipsecconf -c -f /etc/inet/ipsecinit.conf**

- **Um denTunnel zu konfigurieren und ihn mit IPsec zu schützen, folgen Sie den Schritten für das 6 jeweilige Oracle Solaris-Release:**
	- **Folgen Sie ab Solaris 10 4/09 [Schritt 7](#page-573-0) bis [Schritt 13,](#page-574-0) und führen Sie dann das Routingprotokoll in [Schritt 22](#page-575-0) aus.**
	- **Wenn Sie mit einer älteren Version als Solaris 10 4/09 arbeiten, befolgen Sie [Schritt 14](#page-574-0) bis [Schritt 22.](#page-575-0)**
- <span id="page-573-0"></span>**Konfigurieren Sie denTunnel ip6.tun0 in der /etc/hostname.ip6.tun0-Datei. 7**
	- **a. Fügen Sie auf dem Systemenigma den folgenden Eintrag in die hostname6.ip6.tun0-Datei ein:**

6000:6666::aaaa:1116 6000:3333::eeee:1113 tsrc 2001::aaaa:6666:6666 tdst 2001::eeee:3333:3333 router up

**b. Fügen Sie auf dem Systempartym den folgenden Eintrag in die hostname.ip6.tun0-Datei ein.**

6000:3333::eeee:1113 6000:6666::aaaa:1116 tsrc 2001::eeee:3333:3333 tdst 2001::aaaa:6666:6666 router up

**Schützen Sie denTunnel mit der von Ihnen erstellten IPsec-Richtlinie. 8**

# **svcadm refresh svc:/network/ipsec/policy:default**

- **Um den Inhalt derTunnelkonfigurationsdatei in den Systemkern einzulesen, starten Sie die 9 Netzwerk-Services neu.**
	- # **svcadm restart svc:/network/initial:default**
- **Aktivieren Sie die IP-Weiterleitung für die Schnittstelle hme1. 10**
	- **a. Fügen Sie auf dem Systemenigma den Routereintrag in die /etc/hostname6.hme1-Datei ein.**

2001::aaaa:6666:6666 inet6 router

**b. Fügen Sie auf dem Systempartym den Routereintrag in die /etc/hostname6.hme1-Datei ein.**

2001::eeee:3333:3333 inet6 router

- **Stellen Sie sicher, dass die Routing-Protokolle die Standardroute nicht innerhalb des Intranets bekannt geben. 11**
	- **a. Fügen Sie auf dem Systemenigma die private-Flag in die /etc/hostname6.hme0-Datei ein.** 6000:6666::aaaa:1116 inet6 private
	- **b. Fügen Sie auf dem Systempartym die private-Flag in die /etc/hostname6.hme0-Datei ein.** 6000:3333::eeee:1113 inet6 private
- **Fügen Sie manuell eine Standardroute über hme0 hinzu. 12**
	- **a. Auf dem Systemenigma können Sie die folgende Route hinzufügen:**
		- # **route add -inet6 default 2001::aaaa:0:4**
	- **b. Auf dem Systempartym fügen Sie die folgende Route hinzu:**
		- # **route add -inet6 default 2001::eeee:0:1**
- <span id="page-574-0"></span>**Zum Schluss wechseln Sie zu [Schritt 22,](#page-575-0) um ein Routingprotokoll auszuführen. 13**
- **Konfigurieren Sie den sicherenTunnel ip6.tun0. 14**

**Hinweis –** Durch die folgenden Schritte wird ein Tunnel auf einem System konfiguriert, auf dem eine ältere Version als Solaris 10 4/09 ausgeführt wird.

**a. Auf dem Systemenigma geben Sie die folgenden Befehle ein:**

```
# ifconfig ip6.tun0 inet6 plumb
```

```
# ifconfig ip6.tun0 inet6 6000:6666::aaaa:1116 6000:3333::eeee:1113 \
tsrc 2001::aaaa:6666:6666 tdst 2001::eeee:3333:3333
```
**b. Auf dem Systempartym geben Sie die folgenden Befehle ein:**

# **ifconfig ip6.tun0 inet6 plumb**

```
# ifconfig ip6.tun0 inet6 6000:3333::eeee:1113 6000:6666::aaaa:1116 \
                                  tsrc 2001::eeee:3333:3333 tdst 2001::aaaa:6666:6666
```
**Schützen Sie denTunnel mit der von Ihnen erstellten IPsec-Richtlinie. 15**

# **ipsecconf**

**Aktivieren Sie den Router für denTunnel. 16**

# **ifconfig ip6.tun0 router up**

**Aktivieren Sie auf jedem System die IP-Weiterleitung für die Schnittstelle hme1. 17**

# **ifconfig hme1 router**

**Stellen Sie sicher, dass die Routing-Protokolle die Standardroute nicht innerhalb des Intranets 18 bekannt geben.**

# **ifconfig hme0 private**

**Fügen Sie manuell eine Standardroute über hme0 hinzu. 19**

Die Standardroute muss ein Router mit direktem Zugriff auf das Internet sein.

**a. Auf dem Systemenigma können Sie die folgende Route hinzufügen:**

# **route add -inet6 default 2001::aaaa:0:4**

- **b. Fügen Sie auf dem Systempartym die folgende Route hinzu:**
	- # **route add -inet6 default 2001::eeee:0:1**

<span id="page-575-0"></span>**Stellen Sie sicher, dass das VPN nach einem erneuten Booten gestartet wird. Dazu fügen Sie einen Eintrag in die /etc/hostname6.ip6.tun0-Datei ein. 20**

Dieser Eintrag repliziert die Parameter, die in [Schritt 14](#page-574-0) an den Befehl ifconfig übergeben wurden.

**a. Fügen Sie auf dem Systemenigma den folgenden Eintrag in die hostname6.ip6.tun0-Datei ein:**

```
6000:6666::aaaa:1116 6000:3333::eeee:1113 \
tsrc 2001::aaaa:6666:6666 tdst 2001::eeee:3333:3333 router up
```
**b. Fügen Sie auf dem Systempartym den folgenden Eintrag in die hostname6.ip6.tun0-Datei ein:**

```
6000:3333::eeee:1113 6000:6666::aaaa:1116 \
tsrc 2001::eeee:3333:3333 tdst 2001::aaaa:6666:6666 router up
```
- **Konfigurieren Sie die Schnittstellendateien auf jedem System so, dass die korrekten Parameter an den Routing-Daemon übergeben werden. 21**
	- **a. Ändern Sie auf dem System enigma die /etc/hostname6.** *Schnittstelle***-Dateien.**

```
# cat /etc/hostname6.hme0
## enigma
6000:6666::aaaa:1116 inet6 private
# cat /etc/hostname6.hme1
```

```
## enigma
2001::aaaa:6666:6666 inet6 router
```
**b. Ändern Sie auf dem System partym die /etc/hostname6.** *Schnittstelle***-Dateien.**

```
# cat /etc/hostname6.hme0
## partym
6000:3333::eeee:1113 inet6 private
```

```
# cat /etc/hostname6.hme1
## partym
2001::eeee:3333:3333 inet6 router
```
### **Führen Sie ein Routingprotokoll aus. 22**

```
# routeadm -e ipv6-routing
# routeadm -u
```
Eventuell müssen Sie das Routing-Protokoll konfigurieren, bevor Sie es ausführen können. Weitere Informationen finden Sie unter ["Routing-Protokolle in Oracle Solaris" auf Seite 263.](#page-262-0) Anweisungen finden Sie unter ["Konfiguration eines IPv6-Routers" auf Seite 183.](#page-182-0)
## <span id="page-576-0"></span>▼ **So schützen Sie ein VPN mit einem IPsec-Tunnel im Transportmodus mithilfe von IPv4**

Im Transportmodus bestimmt der äußere Header die IPsec-Richtlinie, die das innere IP-Paket schützt.

Dieses Verfahren ergänzt das unter ["So sichern Sie Datenverkehr zwischen zwei Systemen mit](#page-534-0) [IPsec" auf Seite 535](#page-534-0) beschriebene Verfahren. Sie verbinden nicht nur zwei Systeme, sondern zwei Intranets, die mit diesen zwei Systemen verbunden sind. Die Systeme in diesem Verfahren arbeiten als Gateways.

Dieses Verfahren verwendet das unter ["Beschreibung der Netzwerktopologie für](#page-557-0) [IPsec-Aufgaben zum Schützen eines VPN" auf Seite 558](#page-557-0) beschriebene Setup. Eine vollständige Beschreibung der Gründe für bestimmte Befehle finden Sie unter den entsprechenden Schritten der Beschreibung unter ["So schützen Sie ein VPN mit einem IPsec-Tunnel im Tunnelmodus](#page-559-0) [mithilfe von IPv4" auf Seite 560.](#page-559-0)

**Hinweis –** Führen Sie die Schritte dieses Verfahrens auf beiden Systemen aus.

**Nehmen Sie über die Systemkonsole die Rolle eines Primäradministrators an, oder melden Sie sich als Superuser an. 1**

Die Rolle "Primary Administrator" enthält das gleichnamige Profil. Informationen zum Erstellen von Rollen und Zuweisen von Rollen zu Benutzern finden Sie in [Kapitel 2, "Working](http://www.oracle.com/pls/topic/lookup?ctx=E26505&id=SYSADV1smcover-1) [With the Solaris Management Console \(Tasks\)" in](http://www.oracle.com/pls/topic/lookup?ctx=E26505&id=SYSADV1smcover-1) *Oracle Solaris Administration: Basic [Administration](http://www.oracle.com/pls/topic/lookup?ctx=E26505&id=SYSADV1smcover-1)*.

**Hinweis –** Eine remote Anmeldung führt zu sicherheitskritischem Datenverkehr, der abgehört werden könnte. Auch wenn Sie eine remote Anmeldung schützen, wird die Sicherheit des Systems auf die Sicherheit der remoten Anmeldesitzung reduziert. Verwenden Sie den Befehl ssh, um sich sicher remote anzumelden.

#### **Kontrollieren Sie den Paketfluss vor der Konfiguration von IPsec. 2**

**a. Stellen Sie sicher, dass IP-Weiterleitung und dynamisches IP-Routing deaktiviert sind.**

# **routeadm** Configuration Current Current Option Configuration System State -------------------------------------------------- IPv4 forwarding disabled disabled IPv4 routing default (enabled) enabled ...

Wenn IP-Weiterleitung und dynamisches IP-Routing aktiviert sind, können diese Funktionen wie folgt deaktiviert werden:

```
# routeadm -d ipv4-routing -d ipv4-forwarding
# routeadm -u
```
**b. Aktivieren Sie das IP Strict Destination Multihoming.**

```
# ndd -set /dev/ip ip_strict_dst_multihoming 1
```
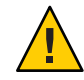

**Achtung –** ip\_strict\_dst\_multihoming wird beim Booten des Systems auf den Standardwert zurückgesetzt. Informationen zum dauerhaften Ändern des Wertes finden Sie unter ["So verhindern Sie IP-Spoofing" auf Seite 590.](#page-589-0)

**c. Deaktivieren Sie die meisten Netzwerkservices – wenn möglich, alle Netzwerkservices.**

**Hinweis –** Wenn Ihr System mit dem SMF-Profil "limited" installiert wurde, können Sie diesen Schritt überspringen. Netzwerkservices, mit Ausnahme der Secure Shell, sind deaktiviert.

Durch Deaktivieren der Netzwerkservices wird verhindert, das IP-Pakete Schaden an einem System anrichten können. Beispielsweise könnten ein SNMP-Dämon, eine telnet-Verbindung oder eine rlogin-Verbindung ausgenutzt werden.

Wählen Sie eine der folgenden Optionen:

- Wenn Sie die Solaris 10 11/06-Version oder eine aktuellere Version ausführen, rufen Sie das SMF-Profil "limited" auf.
	- # **netservices limited**
- Alternativ können Sie die Netzwerkservices einzeln deaktivieren.

```
# svcadm disable network/ftp:default
# svcadm disable network/finger:default
# svcadm disable network/login:rlogin
# svcadm disable network/nfs/server:default
# svcadm disable network/rpc/rstat:default
# svcadm disable network/smtp:sendmail
# svcadm disable network/telnet:default
```
**d. Stellen Sie sicher, dass die meisten Netzwerk-Services deaktiviert sind.**

Stellen Sie sicher, dass die Loopback-Mounts und der ssh-Service ausgeführt werden.

# **svcs | grep network** online Aug 02 svc:/network/loopback:default ... online Aug\_09 svc:/network/ssh:default

**3 Fügen Sie zwischen den beiden Systemen zwei SAs hinzu.**

<span id="page-578-0"></span>Wählen Sie eine der folgenden Optionen:

- Konfiguration von IKE zur Administration der Schlüssel für die SAs. Zur Konfiguration von IKE für das VPN verwenden Sie eines der Verfahren unter ["Konfiguration von IKE](#page-610-0) [\(Übersicht der Schritte\)" auf Seite 611.](#page-610-0)
- Wenn ein besonderer Grund vorliegt, die Schlüssel manuell zu konfigurieren, lesen Sie ["So](#page-544-0) [erstellen Sie manuell IPsec-Sicherheitszuordnungen" auf Seite 545.](#page-544-0)
- **Fügen Sie eine IPsec-Richtlinie hinzu. 4**

Geben Sie die IPsec-Richtlinie für das VPN in die Datei /etc/inet/ipsecinit.conf ein. Informationen zur Verstärkung der Richtlinie finden Sie in [Beispiel 20–15.](#page-581-0)

**a. Auf dem Systemenigma geben Sie den folgenden Eintrag in die ipsecinit.conf-Datei ein:**

# LAN traffic to and from this host can bypass IPsec. {laddr 10.16.16.6 dir both} bypass {} # WAN traffic uses ESP with AES and SHA-1. {tunnel ip.tun0 negotiate transport} ipsec {encr algs aes encr auth algs sha1 sa shared}

**b. Auf dempartym-System geben Sie den folgenden Eintrag in die ipsecinit.conf-Datei ein:**

# LAN traffic to and from this host can bypass IPsec. {laddr 10.1.3.3 dir both} bypass {}

# WAN traffic uses ESP with AES and SHA-1. {tunnel ip.tun0 negotiate transport} ipsec {encr algs aes encr auth algs sha1 sa shared}

**(Optional) Überprüfen Sie die Syntax der IPsec-Richtliniendatei. 5**

# **ipsecconf -c -f /etc/inet/ipsecinit.conf**

- **Um denTunnel zu konfigurieren und ihn mit IPsec zu schützen, folgen Sie den Schritten für das 6 jeweilige Oracle Solaris-Release:**
	- **Folgen Sie ab Solaris 10 4/09 Schritt 7 bis [Schritt 13,](#page-579-0) und führen Sie dann das Routingprotokoll in [Schritt 22](#page-581-0) aus.**
	- **Wenn Sie mit einer älteren Version als Solaris 10 4/09 arbeiten, befolgen Sie [Schritt 14](#page-579-0) bis [Schritt 22.](#page-581-0)**
- **Konfigurieren Sie denTunnel ip.tun0 in der /etc/hostname.ip.tun0-Datei. 7**
	- **a. Fügen Sie auf dem Systemenigma den folgenden Eintrag in die hostname.ip.tun0-Datei ein:**

10.16.16.6 10.1.3.3 tsrc 192.168.116.16 tdst 192.168.13.213 router up

<span id="page-579-0"></span>**b. Fügen Sie auf dem Systempartym den folgenden Eintrag in die hostname.ip.tun0-Datei ein:**

10.1.3.3 10.16.16.6 tsrc 192.168.13.213 tdst 192.168.116.16 router up

- **Schützen Sie denTunnel mit der von Ihnen erstellten IPsec-Richtlinie. 8**
	- # **svcadm refresh svc:/network/ipsec/policy:default**
- **Um den Inhalt der hostname.ip.tun0-Datei in den Kernel zu lesen, starten Sie die 9 Netzwerkservices neu.**
	- # **svcadm restart svc:/network/initial:default**
- **Aktivieren Sie die IP-Weiterleitung für die Schnittstelle hme1. 10**
	- **a. Fügen Sie auf dem System enigma den Routereintrag in /etc/hostname ein.hme1-Datei.** 192.168.116.16 router
	- **b. Fügen Sie auf dem System partym den Routereintrag in /etc/hostname ein.hme1-Datei.** 192.168.13.213 router
- **Stellen Sie sicher, dass die Routing-Protokolle die Standardroute nicht innerhalb des Intranets bekannt geben. 11**
	- **a. Fügen Sie auf dem Systemenigma das private-Flag in die Datei /etc/hostname.hme0 ein.** 10.16.16.6 private
	- **b. Fügen Sie auf dem Systempartym das private-Flag in die Datei /etc/hostname.hme0 ein.** 10.1.3.3 private
- **Fügen Sie manuell eine Standardroute über hme0 hinzu. 12**
	- **a. Auf dem Systemenigma können Sie die folgende Route hinzufügen:** # **route add default 192.168.116.4**
	- **b. Auf dem Systempartym fügen Sie die folgende Route hinzu:** # **route add default 192.168.13.5**
- **Zum Schluss wechseln Sie zu [Schritt 22,](#page-581-0) um ein Routingprotokoll auszuführen. 13**
- **Konfigurieren Sie denTunnel ip.tun0. 14**

**Hinweis –** Durch die folgenden Schritte wird ein Tunnel auf einem System konfiguriert, auf dem eine ältere Version als Solaris 10 4/09 ausgeführt wird.

<span id="page-580-0"></span>Verwenden Sie ifconfig-Befehle, um eine Point-to-Point-Schnittstelle zu erzeugen:

# ifconfig ip.tun0 plumb

```
# ifconfig ip.tun0 system1-point system2-point \
tsrc system1-taddr tdst system2-taddr
```
- **a. Auf dem Systemenigma geben Sie die folgenden Befehle ein:**
	- # **ifconfig ip.tun0 plumb**

```
# ifconfig ip.tun0 10.16.16.6 10.1.3.3 \
tsrc 192.168.116.16 tdst 192.168.13.213
```
**b. Auf dem Systempartym geben Sie die folgenden Befehle ein:**

# **ifconfig ip.tun0 plumb**

# **ifconfig ip.tun0 10.1.3.3 10.16.16.6 \ tsrc 192.168.13.213 tdst 192.168.116.16**

**Schützen Sie denTunnel mit der von Ihnen erstellten IPsec-Richtlinie. 15**

# **ipsecconf**

**Aktivieren Sie den Router für denTunnel. 16**

# **ifconfig ip.tun0 router up**

**Aktivieren Sie die IP-Weiterleitung für die Schnittstelle hme1. 17**

# **ifconfig hme1 router**

**Stellen Sie sicher, dass die Routing-Protokolle die Standardroute nicht innerhalb des Intranets 18 bekannt geben.**

# **ifconfig hme0 private**

**Fügen Sie manuell eine Standardroute über hme0 hinzu. 19**

Die Standardroute muss ein Router mit direktem Zugriff auf das Internet sein.

- # route add default *router-on-hme0-subnet*
- **a. Auf dem Systemenigma können Sie die folgende Route hinzufügen:**

# **route add default 192.168.116.4**

- **b. Fügen Sie auf dem Systempartym die folgende Route hinzu:**
	- # **route add default 192.168.13.5**

<span id="page-581-0"></span>**Stellen Sie sicher, dass das VPN nach einem erneuten Booten gestartet wird. Dazu fügen Sie einen Eintrag in die /etc/hostname.ip.tun0-Datei ein. 20**

*system1-point system2-point* tsrc *system1-taddr* \ tdst *system2-taddr* encr algs aes encr auth algs sha1 router up

**a. Fügen Sie auf dem Systemenigma den folgenden Eintrag in die hostname.ip.tun0-Datei ein:**

```
10.16.16.6 10.1.3.3 tsrc 192.168.116.16 \
tdst 192.168.13.213 router up
```
**b. Fügen Sie auf dem Systempartym den folgenden Eintrag in die hostname.ip.tun0-Datei ein:**

```
10.1.3.3 10.16.16.6 tsrc 192.168.13.213 \
tdst 192.168.116.16 router up
```
- **Konfigurieren Sie die Schnittstellendateien so, dass die korrekten Parameter an den Routing-Daemon übergeben werden. 21**
	- **a. Ändern Sie auf dem System enigma die /etc/hostname.** *Schnittstelle***-Dateien.**

```
# cat /etc/hostname.hme0
## enigma
10.16.16.6 private
# cat /etc/hostname.hme1
## enigma
192.168.116.16 router
```
**b. Ändern Sie auf dem System partym die /etc/hostname.** *Schnittstelle***-Dateien.**

```
# cat /etc/hostname.hme0
## partym
10.1.3.3 private
```
# **cat /etc/hostname.hme1** ## partym 192.168.13.213 router

**Führen Sie ein Routingprotokoll aus. 22**

```
# routeadm -e ipv4-routing
# routeadm -u
```
#### Erfordern einer IPsec-Richtlinie auf allen Systemen im Transportmodus **Beispiel 20–15**

IPsec-RichtlinieLAN-BeispielIn diesem Beispiel wandelt der Administrator die bypass-Richtlinie, die in [Schritt 4](#page-578-0) konfiguriert wurde, in einen Kommentar um und verstärkt somit den Schutz. Bei dieser Richtlinienkonfiguration muss jedes System im LAN IPsec aktivieren, um mit dem Router kommunizieren zu können.

# LAN traffic must implement IPsec. # {laddr 10.1.3.3 dir both} bypass {} # WAN traffic uses ESP with AES and SHA-1. {tunnel ip.tun0 negotiate transport} ipsec {encr\_algs aes encr\_auth\_algs sha1}

#### Verwenden einer eingestellten Syntax zur Konfiguration eines IPsec-Tunnels im Transportmodus **Beispiel 20–16**

In diesem Beispiel stellt der Administrator eine Verbindung zwischen einem Solaris 10 7/07-System und einem System her, das das Oracle Solaris 10-Release ausführt. Aus diesem Grund verwendet der Administrator die Solaris 10-Syntax in der Konfigurationsdatei und nimmt die IPsec-Algorithmen in den Befehl ifconfig auf.

Der Administrator verwendet das Verfahren ["So schützen Sie ein VPN mit einem IPsec-Tunnel](#page-576-0) [im Transportmodus mithilfe von IPv4" auf Seite 577](#page-576-0) mit den folgenden Syntaxänderungen.

■ Für [Schritt 4](#page-578-0) lautet die Syntax der ipsecinit.conf-Datei folgendermaßen:

```
# LAN traffic to and from this address can bypass IPsec.
{laddr 10.1.3.3 dir both} bypass {}
```

```
# WAN traffic uses ESP with AES and SHA-1.
{} ipsec {encr_algs aes encr_auth_algs sha1}
```
■ Für [Schritt 14](#page-579-0) bis [Schritt 16](#page-580-0) lautet die Syntax zum Konfigurieren eines sicheren Tunnels folgendermaßen:

```
# ifconfig ip.tun0 plumb
# ifconfig ip.tun0 10.16.16.6 10.1.3.3 \
tsrc 192.168.116.16 tdst 192.168.13.213 \
encr_algs aes encr_auth_algs sha1
# ifconfig ip.tun0 router up
# ifconfig ip.tun0 plumb
# ifconfig ip.tun0 10.16.16.6 10.1.3.3 \
tsrc 192.168.116.16 tdst 192.168.13.213 \
encr_algs aes encr_auth_algs sha1
```
Die an die ifconfig-Befehle übergebene IPsec-Richtlinie muss der IPsec-Richtlinie in der ipsecinit.conf-Datei gleichen. Beim erneuten Booten liest das System die ipsecinit.conf-Datei ein, um die Richtlinie zu beziehen.

■ Für [Schritt 20](#page-581-0) lautet die Syntax der hostname.ip.tun0-Datei folgendermaßen:

```
10.16.16.6 10.1.3.3 tsrc 192.168.116.16 \
tdst 192.168.13.213 encr_algs aes encr_auth_algs sha1 router up
```
## <span id="page-583-0"></span>**So schützen Sie ein VPN mit einem IPsec-Tunnel im Transportmodus mithilfe von IPv6**

Zum Einrichten eines VPN in einem IPv6-Netzwerk führen Sie die gleichen Schritte wie für ein IPv4-Netzwerk aus. Lediglich die Syntax der Befehle ist etwas anders. Eine vollständige Beschreibung der Gründe für bestimmte Befehle finden Sie unter den entsprechenden Schritten der Beschreibung unter ["So schützen Sie ein VPN mit einem IPsec-Tunnel im Tunnelmodus](#page-559-0) [mithilfe von IPv4" auf Seite 560.](#page-559-0)

**Hinweis –** Führen Sie die Schritte dieses Verfahrens auf beiden Systemen aus.

In diesem Verfahren werden die folgenden Konfigurationsparameter verwendet.

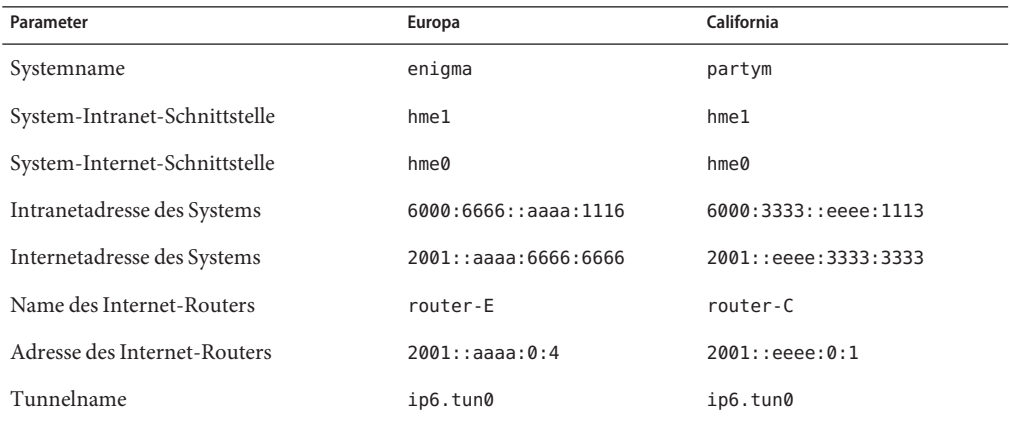

#### **Nehmen Sie über die Systemkonsole die Rolle eines Primäradministrators an, oder melden Sie sich als Superuser an. 1**

Die Rolle "Primary Administrator" enthält das gleichnamige Profil. Informationen zum Erstellen von Rollen und Zuweisen von Rollen zu Benutzern finden Sie in [Kapitel 2, "Working](http://www.oracle.com/pls/topic/lookup?ctx=E26505&id=SYSADV1smcover-1) [With the Solaris Management Console \(Tasks\)" in](http://www.oracle.com/pls/topic/lookup?ctx=E26505&id=SYSADV1smcover-1) *Oracle Solaris Administration: Basic [Administration](http://www.oracle.com/pls/topic/lookup?ctx=E26505&id=SYSADV1smcover-1)*.

**Hinweis –** Eine remote Anmeldung führt zu sicherheitskritischem Datenverkehr, der abgehört werden könnte. Auch wenn Sie eine remote Anmeldung schützen, wird die Sicherheit des Systems auf die Sicherheit der remoten Anmeldesitzung reduziert. Verwenden Sie den Befehl ssh, um sich sicher remote anzumelden.

#### <span id="page-584-0"></span>**Kontrollieren Sie den Paketfluss vor der Konfiguration von IPsec. 2**

**a. Stellen Sie sicher, dass IP-Weiterleitung und dynamisches IP-Routing deaktiviert sind.**

# **routeadm** Configuration Current Current Option Configuration System State -------------------------------------------------- ... IPv6 forwarding disabled disabled<br>IPv6 routing disabled disabled IPv6 routing

Wenn IP-Weiterleitung und dynamisches IP-Routing aktiviert sind, können diese Funktionen wie folgt deaktiviert werden:

```
# routeadm -d ipv6-forwarding -d ipv6-routing
# routeadm -u
```
**b. Aktivieren Sie das IP Strict Destination Multihoming.**

```
# ndd -set /dev/ip ip6_strict_dst_multihoming 1
```
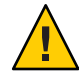

**Achtung –** ip\_strict\_dst\_multihoming wird beim Booten des Systems auf den Standardwert zurückgesetzt. Informationen zum dauerhaften Ändern des Wertes finden Sie unter ["So verhindern Sie IP-Spoofing" auf Seite 590.](#page-589-0)

## **c. Stellen Sie sicher, dass die meisten Netzwerk-Services deaktiviert sind.**

Stellen Sie sicher, dass die Loopback-Mounts und der ssh-Service ausgeführt werden.

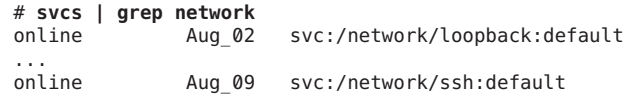

#### **Fügen Sie zwischen den beiden Systemen zwei SAs hinzu. 3**

Wählen Sie eine der folgenden Optionen:

- Konfiguration von IKE zur Administration der Schlüssel für die SAs. Zur Konfiguration von IKE für das VPN verwenden Sie eines der Verfahren unter ["Konfiguration von IKE](#page-610-0) [\(Übersicht der Schritte\)" auf Seite 611.](#page-610-0)
- Wenn ein besonderer Grund vorliegt, die Schlüssel manuell zu konfigurieren, lesen Sie ["So](#page-544-0) [erstellen Sie manuell IPsec-Sicherheitszuordnungen" auf Seite 545.](#page-544-0)

#### **Fügen Sie eine IPsec-Richtlinie hinzu. 4**

Geben Sie die IPsec-Richtlinie für das VPN in die Datei /etc/inet/ipsecinit.conf ein.

**a. Auf demenigma-System geben Sie den folgenden Eintrag in die ipsecinit.conf-Datei ein:**

```
# IPv6 Neighbor Discovery messages bypass IPsec.
{ulp ipv6-icmp type 133-137 dir both} pass {}
```
# LAN traffic can bypass IPsec. {laddr 6000:6666::aaaa:1116 dir both} bypass {} # WAN traffic uses ESP with AES and SHA-1. {tunnel ip6.tun0 negotiate transport} ipsec {encr algs aes encr auth algs sha1}

**b. Auf dempartym-System geben Sie den folgenden Eintrag in die ipsecinit.conf-Datei ein:**

```
# IPv6 Neighbor Discovery messages bypass IPsec.
{ulp ipv6-icmp type 133-137 dir both} pass {}
```
# LAN traffic can bypass IPsec. {laddr 6000:3333::eeee:1113 dir both} bypass {}

# WAN traffic uses ESP with AES and SHA-1. {tunnel ip6.tun0 negotiate transport} ipsec {encr algs aes encr auth algs sha1}

**(Optional) Überprüfen Sie die Syntax der IPsec-Richtliniendatei. 5**

```
# ipsecconf -c -f /etc/inet/ipsecinit.conf
```
- **Um denTunnel zu konfigurieren und ihn mit IPsec zu schützen, folgen Sie den Schritten für das 6 jeweilige Oracle Solaris-Release:**
	- **Folgen Sie ab Solaris 10 4/09 Schritt 7 bis [Schritt 13,](#page-586-0) und führen Sie dann das Routingprotokoll in [Schritt 22](#page-588-0) aus.**
	- **Wenn Sie mit einer älteren Version als Solaris 10 4/09 arbeiten, befolgen Sie [Schritt 14](#page-586-0) bis [Schritt 22.](#page-588-0)**
- **Konfigurieren Sie denTunnel ip6.tun0 in der /etc/hostname.ip6.tun0-Datei. 7**
	- **a. Fügen Sie auf dem Systemenigma den folgenden Eintrag in die hostname6.ip6.tun0-Datei ein:**

6000:6666::aaaa:1116 6000:3333::eeee:1113 tsrc 2001::aaaa:6666:6666 tdst 2001::eeee:3333:3333 router up

**b. Fügen Sie auf dem Systempartym den folgenden Eintrag in die hostname.ip6.tun0-Datei ein.**

6000:3333::eeee:1113 6000:6666::aaaa:1116 tsrc 2001::eeee:3333:3333 tdst 2001::aaaa:6666:6666 router up

**Schützen Sie denTunnel mit der von Ihnen erstellten IPsec-Richtlinie. 8**

# **svcadm refresh svc:/network/ipsec/policy:default**

**Um den Inhalt der hostname.ip6.tun0-Datei in den Systemkern zu lesen, starten Sie die 9 Netzwerk-Services neu.**

# **svcadm restart svc:/network/initial:default**

- <span id="page-586-0"></span>**Aktivieren Sie die IP-Weiterleitung für die Schnittstelle hme1. 10**
	- **a. Fügen Sie auf dem Systemenigma den Routereintrag in die /etc/hostname6.hme1-Datei ein.**

2001::aaaa:6666:6666 inet6 router

- **b. Fügen Sie auf dem Systempartym den Routereintrag in die /etc/hostname6.hme1-Datei ein.** 2001::eeee:3333:3333 inet6 router
- **Stellen Sie sicher, dass die Routing-Protokolle die Standardroute nicht innerhalb des Intranets bekannt geben. 11**
	- **a. Fügen Sie auf dem Systemenigma die private-Flag in die /etc/hostname6.hme0-Datei ein.** 6000:6666::aaaa:1116 inet6 private
	- **b. Fügen Sie auf dem Systempartym die private-Flag in die /etc/hostname6.hme0-Datei ein.** 6000:3333::eeee:1113 inet6 private
- **Fügen Sie manuell eine Standardroute über hme0 hinzu. 12**
	- **a. Auf dem Systemenigma können Sie die folgende Route hinzufügen:**
		- # **route add -inet6 default 2001::aaaa:0:4**
	- **b. Auf dem Systempartym fügen Sie die folgende Route hinzu:**
		- # **route add -inet6 default 2001::eeee:0:1**
- **Zum Schluss wechseln Sie zu [Schritt 22,](#page-588-0) um ein Routingprotokoll auszuführen. 13**
- **Konfigurieren Sie den sicherenTunnel ip6.tun0. 14**

**Hinweis –** Durch die folgenden Schritte wird ein Tunnel auf einem System konfiguriert, auf dem eine ältere Version als Solaris 10 4/09 ausgeführt wird.

**a. Auf dem Systemenigma geben Sie die folgenden Befehle ein:**

```
# ifconfig ip6.tun0 inet6 plumb
```

```
# ifconfig ip6.tun0 inet6 6000:6666::aaaa:1116 6000:3333::eeee:1113 \
tsrc 2001::aaaa:6666:6666 tdst 2001::eeee:3333:3333
```
**b. Auf dem Systempartym geben Sie die folgenden Befehle ein:**

```
# ifconfig ip6.tun0 inet6 plumb
```

```
# ifconfig ip6.tun0 inet6 6000:3333::eeee:1113 6000:6666::aaaa:1116 \
tsrc 2001::eeee:3333:3333 tdst 2001::aaaa:6666:6666
```
- <span id="page-587-0"></span>**Schützen Sie denTunnel mit der von Ihnen erstellten IPsec-Richtlinie.** # **ipsecconf 15**
- **Aktivieren Sie den Router für denTunnel. 16** # **ifconfig ip6.tun0 router up**
- **Aktivieren Sie die IP-Weiterleitung für die Schnittstelle hme1. 17**
	- # **ifconfig hme1 router**
- **Stellen Sie sicher, dass die Routing-Protokolle die Standardroute nicht innerhalb des Intranets bekannt geben. 18**
	- # **ifconfig hme0 private**
- **Fügen Sie auf jedem System manuell eine Standardroute über hme0 hinzu. 19** Die Standardroute muss ein Router mit direktem Zugriff auf das Internet sein.
	- **a. Auf dem Systemenigma können Sie die folgende Route hinzufügen:**
		- # **route add -inet6 default 2001::aaaa:0:4**
	- **b. Fügen Sie auf dem Systempartym die folgende Route hinzu:**
		- # **route add -inet6 default 2001::eeee:0:1**
- **Stellen Sie auf jedem System sicher, dass das VPN nach einem erneuten Booten gestartet wird. Dazu fügen Sie einen Eintrag in die /etc/hostname6.ip6.tun0-Datei ein. 20**

Dieser Eintrag repliziert die Parameter, die in Schritt 14 an den Befehl [Schritt 14](#page-586-0) übergeben wurden.

**a. Fügen Sie auf dem Systemenigma den folgenden Eintrag in die hostname6.ip6.tun0-Datei ein:**

6000:6666::aaaa:1116 6000:3333::eeee:1113 \ tsrc 2001::aaaa:6666:6666 tdst 2001::eeee:3333:3333 router up

**b. Fügen Sie auf dem Systempartym den folgenden Eintrag in die hostname6.ip6.tun0-Datei ein:**

6000:3333::eeee:1113 6000:6666::aaaa:1116 \ tsrc 2001::eeee:3333:3333 tdst 2001::aaaa:6666:6666 router up

- <span id="page-588-0"></span>**Konfigurieren Sie die Schnittstellendateien so, dass die korrekten Parameter an den Routing-Daemon übergeben werden. 21**
	- **a. Ändern Sie auf dem System enigma die /etc/hostname6.** *Schnittstelle***-Dateien.**

```
# cat /etc/hostname6.hme0
## enigma
6000:6666::aaaa:1116 inet6 private
# cat /etc/hostname6.hme1
## enigma
2001::aaaa:6666:6666 inet6 router
```
**b. Ändern Sie auf dem System partym die /etc/hostname6.** *Schnittstelle***-Dateien.**

```
# cat /etc/hostname6.hme0
## partym
6000:3333::eeee:1113 inet6 private
```

```
# cat /etc/hostname6.hme1
##
partym2001::eeee:3333:3333 inet6 router
```
**Führen Sie ein Routingprotokoll aus. 22**

```
# routeadm -e ipv6-routing
# routeadm -u
```
Verwenden einer eingestellten Syntax zur Konfiguration von IPsec im Transportmodus mithilfe von IPv6 **Beispiel 20–17**

> In diesem Beispiel stellt der Administrator eine Verbindung zwischen einem Solaris 10 7/07-System und einem System her, das das Oracle Solaris 10-Release ausführt. Aus diesem Grund verwendet der Administrator die Solaris 10-Syntax in der Konfigurationsdatei und nimmt die IPsec-Algorithmen in den Befehl ifconfig auf.

Der Administrator verwendet das Verfahren ["So schützen Sie ein VPN mit einem IPsec-Tunnel](#page-583-0) [im Transportmodus mithilfe von IPv6" auf Seite 584](#page-583-0) mit den folgenden Syntaxänderungen.

■ Für [Schritt 4](#page-584-0) lautet die Syntax der ipsecinit.conf-Datei folgendermaßen:

```
# IPv6 Neighbor Discovery messages bypass IPsec.
{ulp ipv6-icmp type 133-137 dir both} pass {}
# LAN traffic can bypass IPsec.
{laddr 6000:3333::eeee:1113 dir both} bypass {}
# WAN traffic uses ESP with AES and SHA-1.
{} ipsec {encr_algs aes encr_auth_algs sha1}
```
■ Für [Schritt 14](#page-586-0) bis [Schritt 17](#page-587-0) lautet die Syntax zum Konfigurieren eines sicheren Tunnels folgendermaßen:

```
# ifconfig ip6.tun0 inet6 plumb
```

```
# ifconfig ip6.tun0 inet6 6000:6666::aaaa:1116 6000:3333::eeee:1113 \
tsrc 2001::aaaa:6666:6666 tdst 2001::eeee:3333:3333 \
encr_algs aes encr_auth_algs sha1
```
# **ifconfig ip6.tun0 inet6 router up**

Die an die ifconfig-Befehle übergebene IPsec-Richtlinie muss der IPsec-Richtlinie in der ipsecinit.conf-Datei gleichen. Beim erneuten Booten liest das System die ipsecinit.conf-Datei ein, um die Richtlinie zu beziehen.

■ Für [Schritt 20](#page-587-0) lautet die Syntax der hostname6.ip6.tun0-Datei folgendermaßen:

```
6000:6666::aaaa:1116 6000:3333::eeee:1113 \
tsrc 2001::aaaa:6666:6666 tdst 2001::eeee:3333:3333 \
encr algs aes encr auth algs shal router up
```
## ▼ **So verhindern Sie IP-Spoofing**

Um IP-Spoofing auszuschließen, muss das System daran gehindert werden, Pakete ohne Entschlüsselung an eine andere Schnittstelle weiterzuleiten. Eine Methode ist das Festlegen der strengen IP-Ziel-Multihoming-Parameter mithilfe des Befehls ndd. Wird dieser Parameter in einem SMF-Manifest festgelegt, wird er beim erneuten Booten des Systems eingestellt.

**Hinweis –** Führen Sie die Schritte dieses Verfahrens auf beiden Systemen aus.

**Nehmen Sie über die Systemkonsole die Rolle eines Primäradministrators an, oder melden Sie sich als Superuser an. 1**

Die Rolle "Primary Administrator" enthält das gleichnamige Profil. Informationen zum Erstellen von Rollen und Zuweisen von Rollen zu Benutzern finden Sie in [Kapitel 2, "Working](http://www.oracle.com/pls/topic/lookup?ctx=E26505&id=SYSADV1smcover-1) [With the Solaris Management Console \(Tasks\)" in](http://www.oracle.com/pls/topic/lookup?ctx=E26505&id=SYSADV1smcover-1) *Oracle Solaris Administration: Basic [Administration](http://www.oracle.com/pls/topic/lookup?ctx=E26505&id=SYSADV1smcover-1)*.

## **Erstellen Sie das standortspezifische SMF-Manifest zur Verhinderung von IP-Spoofing. 2**

Verwenden Sie das Beispielskript /var/svc/manifest/site/spoof\_check.xml.

<?xml version="1.0"?> <!DOCTYPE service\_bundle SYSTEM "/usr/share/lib/xml/dtd/service\_bundle.dtd.1">

<service\_bundle type='manifest' name='Custom:ip\_spoof\_checking'>

<!-- This is a custom smf(5) manifest for this system. Place this file in /var/svc/manifest/site, the directory for local system customizations. The exec method uses an unstable interface to provide a degree of protection against IP spoofing attacks when this system is acting as a router.

> IP spoof protection can also be achieved by using ipfilter(5). If ipfilter is configured, this service can be disabled.

```
Note: Unstable interfaces might be removed in later
        releases. See attributes(5).
-->
<service
        name='site/ip_spoofcheck'
        type='service'
        version='1'>
        <create default instance enabled='false' />
        <single_instance />
        <!-- Don't enable spoof protection until the
                network is up.
        -->
        <dependency
                name='basic_network'
                grouping='require_all'
                restart_on='none'
                type='service'>
        <service_fmri value='svc:/milestone/network' />
        </dependency>
        <exec_method
                type='method'
                name='start'
                exec='/usr/sbin/ndd -set /dev/ip ip_strict_dst_multihoming 1'
\lt!! - -
    For an IPv6 network, use the IPv6 version of this command, as in:
                exec='/usr/sbin/ndd -set /dev/ip ip6_strict_dst_multihoming 1
-->
                timeout_seconds='60'
        /<exec_method
                type='method'
                name='stop'
                exec=':true'
                timeout_seconds='3'
        />
        <property_group name='startd' type='framework'>
                <propval
                        name='duration'
                        type='astring'
                        value='transient'
                /</property_group>
        <stability value='Unstable' />
</service>
</service_bundle>
```
### **Importieren Sie dieses Manifest in das SMF-Repository. 3**

```
# svccfg import /var/svc/manifest/site/spoof_check.xml
```
**Aktivieren Sie den ip\_spoofcheck-Service. 4**

Verwenden Sie den Namen, der im Manifest /site/ip\_spoofcheck definiert wird.

- # **svcadm enable /site/ip\_spoofcheck**
- **Stellen Sie sicher, dass der ip\_spoofcheck-Service online ist. 5**
	- # **svcs /site/ip\_spoofcheck**

**KAPITEL 21** 21

# IP Security Architecture (Referenz)

Dieses Kapitel enthält die folgenden Referenzinformationen:

- "IPsec-Services" auf Seite 593
- "ipsecconf[-Befehl" auf Seite 594](#page-593-0)
- "ipsecinit.conf[-Datei" auf Seite 595](#page-594-0)
- "ipsecalgs[-Befehl" auf Seite 596](#page-595-0)
- ["Sicherheitszuordnungsdatenbank für IPsec" auf Seite 597](#page-596-0)
- ["Serviceprogramme zur SA-Erzeugung in IPsec" auf Seite 597](#page-596-0)
- ["IPsec-Erweiterungen für andere Serviceprogramme" auf Seite 599](#page-598-0)

Anweisungen zur Implementierung von IPsec in Ihrem Netzwerk finden Sie in [Kapitel 20,](#page-532-0) ["Konfiguration von IPsec \(Aufgaben\)".](#page-532-0) Eine Übersicht zu IPsec finden Sie in [Kapitel 19, "IP](#page-510-0) [Security Architecture \(Übersicht\)".](#page-510-0)

## **IPsec-Services**

Die Service Management Facility (SMF) stellt IPsec die folgenden Services zur Verfügung:

- svc:/network/ipsec/policy-Service Zur Administration der IPsec-Richtlinie. Dieser Service ist standardmäßig aktiviert. Der Wert der config\_file-Eigenschaft bestimmt den Speicherort der ipsecinit.conf-Datei. Der anfängliche Wert lautet /etc/inet/ipsecinit.conf.
- svc:/network/ipsec/ipsecalgs-Service Verwaltet die IPsec zur Verfügung stehenden Algorithmen. Dieser Service ist standardmäßig aktiviert.
- svc:/network/ipsec/manual-key-Service Aktiviert das manuelle Schlüsselmanagement. Dieser Service ist standardmäßig deaktiviert. Der Wert der config\_file-Eigenschaft bestimmt den Speicherort der ipseckeys-Konfigurationsdatei. Der anfängliche Wert lautet /etc/inet/secret/ipseckeys.

<span id="page-593-0"></span>■ svc:/network/ipsec/ike-Service – Zur IKE-Administration. Dieser Service ist standardmäßig deaktiviert. Informationen zu den konfigurierbaren Eigenschaften finden Sie unter ["IKE-Service" auf Seite 659.](#page-658-0)

Weitere Informationen zu SMF finden Sie in [Kapitel 18, "Managing Services \(Overview\)" in](http://www.oracle.com/pls/topic/lookup?ctx=E26505&id=SYSADV1hbrunlevels-25516) *[Oracle Solaris Administration: Basic Administration](http://www.oracle.com/pls/topic/lookup?ctx=E26505&id=SYSADV1hbrunlevels-25516)*. Lesen Sie hierzu auch die Manpages  $smf(5)$  $smf(5)$ , [svcadm](http://www.oracle.com/pls/topic/lookup?ctx=E26505&id=REFMAN1Msvcadm-1m) $(1M)$  und [svccfg](http://www.oracle.com/pls/topic/lookup?ctx=E26505&id=REFMAN1Msvccfg-1m) $(1M)$ .

## **ipsecconf-Befehl**

Mit dem ipsecconf-Befehl wird die IPsec-Richtlinie für einen Host konfiguriert. Wenn Sie diesen Befehl zur Konfiguration der Richtlinie ausführen, erstellt das System IPsec-Richtlinieneinträge im Kernel. Das System verwendet diese Einträge, um die Richtlinie an allen eingehenden und abgehenden IP-Datagrammen zu prüfen. Weitergeleitete Datagramme sind jedoch von den Richtlinienprüfungen, ausgenommen, die mit diesem Befehl hinzugefügt werden. Mit dem Befehl ipsecconf wird auch die Security Policy Database (SPD) konfiguriert.

- Weitere Informationen zum Schützen von weitergeleiteten Paketen finden Sie auf den Manpages [ifconfig](http://www.oracle.com/pls/topic/lookup?ctx=E26505&id=REFMAN1Mifconfig-1m)(1M) und tun[\(7M\).](http://www.oracle.com/pls/topic/lookup?ctx=E26505&id=REFMAN7tun-7m)
- Optionen für die IPsec-Richtlinie finden Sie auf der Manpage [ipsecconf](http://www.oracle.com/pls/topic/lookup?ctx=E26505&id=REFMAN1Mipsecconf-1m)(1M).

Zum Aufrufen des ipsecconf-Befehls müssen Sie sich als Superuser anmelden oder eine entsprechende Rolle annehmen. Der Befehl akzeptiert Einträge, die den Datenverkehr in beide Richtungen schützen, und Einträge, die den Datenverkehr nur in eine Richtung schützen.

Richtlinieneinträge im Format lokale Adresse und remote Adresse können den Datenverkehr mit nur einem Richtlinieneintrag in beiden Richtungen schützen. Beispielsweise schützen Einträge nach dem Muster ladr host1 und radr host2 Datenverkehr in beiden Richtungen, wenn keine Richtung für den benannten Host angegeben ist. Aus diesem Grund benötigen Sie für jeden Host nur einen Richtlinieneintrag.

Richtlinieneinträge im Format Quelladresse zu Zieladresse schützen Datenverkehr nur in eine Richtung. Beispielsweise schützt ein Richtlinieneintrag nach dem Muster qadr host1 zadr host2 entweder eingehenden Datenverkehr oder abgehenden Datenverkehr, aber keinen bidirektionalen Datenverkehr. Daher müssen Sie, um Datenverkehr in beide Richtungen zu schützen, den Befehl ipsecconf in einem weiteren Eintrag übergeben, z. B. qadr host2 zadr host1.

Um sicherzustellen, dass die IPsec-Richtlinie beim Booten des Computers aktiviert wird, können Sie eine IPsec-Richtliniendatei, /etc/inet/ipsecinit.conf, erstellen. Die Datei wird beim Starten der Netzwerkservices eingelesen. Anweisungen zum Erstellen einer IPsec-Richtliniendatei finden Sie unter ["Schützen des Datenverkehrs mit IPsec \(Übersicht der](#page-532-0) [Schritte\)" auf Seite 533.](#page-532-0)

Ab Solaris 10 4/09 kann mit der -c-Option beim ipsecconf-Befehl die Syntax der als Argument bereitgestellten IPsec-Richtliniendatei überprüft werden.

<span id="page-594-0"></span>Richtlinieneinträge, die über den ipsecconf-Befehl hinzugefügt werden, bleiben nicht über einen erneuten Bootvorgang im System erhalten. Damit die IPsec-Richtlinie beim Booten des Systems aktiv ist, müssen die entsprechenden Einträge in die Datei /etc/inet/ipsecinit.conf eingefügt werden. Aktualisieren bzw. aktivieren Sie in der aktuellen Version den policy-Service. In einer älteren Version als Solaris 10 4/09 müssen Sie das System erneut booten oder den Befehl ipsecconf verwenden. Beispiele finden Sie unter ["Schützen des Datenverkehrs mit IPsec \(Übersicht der Schritte\)" auf Seite 533.](#page-532-0)

## **ipsecinit.conf-Datei**

Um die IPsec-Sicherheitsrichtlinie beim Starten von Oracle Solaris zu aktivieren, erstellen Sie eine Konfigurationsdatei, um IPsec mit Ihren speziellen IPsec-Richtlinieneinträgen zu initialisieren. Der Standardname für diese Datei lautet /etc/inet/ipsecinit.conf. Ausführliche Informationen zu Richtlinieneinträgen und deren Format finden Sie auf der Manpage [ipsecconf](http://www.oracle.com/pls/topic/lookup?ctx=E26505&id=REFMAN1Mipsecconf-1m)(1M). Sobald die Richtlinie konfiguriert ist, können Sie den Befehl ipsecconf aufrufen, um die bestehende Konfiguration anzuzeigen oder zu ändern. Ab Solaris 10 4/09 wird die vorhandene Konfiguration durch eine Aktualisierung des policy-Service geändert.

## **Beispiel einer ipsecinit.conf-Datei**

Die Oracle Solaris-Software enthält ein Beispiel einer IPsec-Richtliniendatei, ipsecinit.sample. Sie können diese Datei als Vorlage verwenden, um Ihre eigene ipsecinit.conf-Datei zu erstellen. Die Datei ipsecinit.sample enthält die folgenden Beispiele:

```
#
# For example,
#
# {rport 23} ipsec {encr_algs des encr_auth_algs md5}
#
# will protect the telnet traffic originating from the host with ESP using
# DES and MD5. Also:
#
# {raddr 10.5.5.0/24} ipsec {auth_algs any}
#
# will protect traffic to or from the 10.5.5.0 subnet with AH
# using any available algorithm.
#
#
# To do basic filtering, a drop rule may be used. For example:
#
# {lport 23 dir in} drop {}<br># {lport 23 dir out} drop {
      \{lport 23 dir out} drop \{}
# will disallow any remote system from telnetting in.
#
# If you are using IPv6, it may be useful to bypass neighbor discovery
```

```
# to allow in.iked to work properly with on-link neighbors. To do that,
# add the following lines:
#
         {ulp} ipv6-icmp type 133-137 dir both } pass { } }
#
# This will allow neighbor discovery to work normally.
```
## **Sicherheitsbetrachtungen für ipsecinit.conf und ipsecconf**

Seien Sie vorsichtig, wenn Sie eine Kopie der ipsecinit.conf-Datei über ein Netzwerk übertragen. Ein potentieller Angreifer kann eine über das Netzwerk eingehängte Datei lesen, wenn die Datei eingelesen wird. Angenommen, die Datei /etc/inet/ipsecinit.conf wird geöffnet oder von einem NFS eingehängten Dateisystem kopiert, kann ein potentieller Angreifer die in der Datei enthaltene Richtlinie ändern.

Die IPsec-Richtlinie kann für bestehende Verbindungen nicht geändert werden. Ein Socket, dessen Richtlinie nicht geändert werden kann, wird als *gesperrtes Socket* bezeichnet. Neue Richtlinieneinträge schützen keine Sockets, die bereits gesperrt sind. Weitere Informationen finden Sie auf den Manpages connect[\(3SOCKET\)](http://www.oracle.com/pls/topic/lookup?ctx=E26505&id=REFMAN3Bconnect-3socket) und accept[\(3SOCKET\).](http://www.oracle.com/pls/topic/lookup?ctx=E26505&id=REFMAN3Baccept-3socket) Starten Sie im Zweifelsfall die Verbindung neu.

Schützen Sie Ihr Benennungssystem. Wenn die folgenden beiden Bedingungen erfüllt sind, sind Ihre Hostnamen nicht mehr vertrauenswürdig:

- Ihre Quelladresse ist ein Host, der über das Netzwerk nachgeschlagen werden kann.
- Ihr Benennungssystem wurde kompromittiert.

Sicherheitsschwächen beruhen häufig auf dem Fehlverhalten von Tools, nicht von tatsächlichen Tools. Aus diesem Grund sollten Sie bei der Verwendung des ipsecconf-Befehls vorsichtig sein. Verwenden Sie eine Konsole oder ein anderes festverdrahtetes TTY für den sichersten Betriebsmodus.

## **ipsecalgs-Befehl**

Das Cryptographic Framework bietet Authentifizierungs- und Verschlüsselungsalgorithmen für IPsec. Mit dem ipsecalgs -Befehl werden die Algorithmen aufgeführt, die von den einzelnen IPsec-Protokollen unterstützt werden. Die ipsecalgs-Konfiguration wird in der Datei /etc/inet/ipsecalgs gespeichert. Diese Datei muss in der Regel nicht geändert werden. Wenn Sie sie doch ändern müssen, verwenden Sie den ipsecalgs-Befehl. Diese Datei darf nicht direkt bearbeitet werden. Im aktuellen Release werden die unterstützten Algorithmen beim Booten des Systems mittels des

svc:/network/ipsec/ipsecalgs:default-Service mit dem Systemkern synchronisiert.

<span id="page-596-0"></span>Die gültigen IPsec-Protokolle und -Algorithmen werden von der ISAKMP[-Domain of](#page-872-0) [Interpretation \(DOI\)](#page-872-0) beschrieben, die in RFC 2407 behandelt wird. Im allgemeinen Sinn definiert eine DOI Datenformate, Netzverkehr-Austauscharten sowie Konventionen für das Benennen sicherheitsrelevanter Informationen. Bespiele für sicherheitsrelevante Informationen sind Sicherheitsrichtlinien, kryptografische Algorithmen und Kryptographiemodi.

Insbesondere definiert die ISAKMP DOI die Benennungs- und Nummerierungskonventionen für gültige IPsec-Algorithmen und deren Protokolle, PROTO\_IPSEC\_AH und PROTO\_IPSEC\_ESP. Jedem Algorithmus ist exakt ein Protokoll zugeordnet. Diese ISAKMP DOI-Definitionen sind in der /etc/inet/ipsecalgs-Datei enthalten. Der Algorithmus und die Protokollnummern werden von der Internet Assigned Numbers Authority (IANA) definiert. Mit dem Befehl ipsecalgs kann die Algorithmenliste für IPsec erweitert werden.

Weitere Informationen zu Algorithmen finden Sie auf der Manpage [ipsecalgs](http://www.oracle.com/pls/topic/lookup?ctx=E26505&id=REFMAN1Mipsecalgs-1m)(1M) Weitere Informationen zum Cryptographic Framework finden Sie in [Kapitel 13, "Oracle Solaris](http://www.oracle.com/pls/topic/lookup?ctx=E26505&id=SYSADV6scf-1) Cryptographic Framework (Overview)" in *[System Administration Guide: Security Services](http://www.oracle.com/pls/topic/lookup?ctx=E26505&id=SYSADV6scf-1)*.

## **Sicherheitszuordnungsdatenbank für IPsec**

Informationen zum Schlüsselmaterial für die IPsec-Sicherheitsservices werden in einer Sicherheitszuordnungsdatenbank [\(SADB\)](#page-878-0) verwaltet. Sicherheitszuordnungen (SAs) schützen eingehende und abgehende Pakete. Die SADBs werden von einem Benutzerprozess, eventuell von mehreren kooperierenden Prozessen verwaltet, die Nachrichten über einen besonderen Socket senden. Diese Methode der SADBs-Administration entspricht der auf der Manpage [route](http://www.oracle.com/pls/topic/lookup?ctx=E26505&id=REFMAN7route-7p)(7P) beschriebenen Methode. Nur Superuser oder Benutzer, die eine entsprechende Rolle angenommen haben, können auf die Datenbank zugreifen.

Der in.iked-Daemon und der ipseckey-Befehl können die SADBs über die PF\_KEY-Socket-Schnittstelle verwalten. Weitere Informationen zur Verarbeitung von Anforderungen und Nachrichten durch die SADBs finden Sie auf der Manpage [pf\\_key](http://www.oracle.com/pls/topic/lookup?ctx=E26505&id=REFMAN7pf-key-7p)(7P).

## **Serviceprogramme zur SA-Erzeugung in IPsec**

Das IKE-Protokoll bietet ein automatisches Schlüsselmanagement für IPv4- und IPv6-Adressen. Informationen zum Einrichten von IKE finden Sie in [Kapitel 23,](#page-610-0) ["Konfiguration von IKE \(Aufgaben\)".](#page-610-0) Das manuelle Schlüsselserviceprogramm ist der Befehl ipseckey, der auf der Manpage [ipseckey](http://www.oracle.com/pls/topic/lookup?ctx=E26505&id=REFMAN1Mipseckey-1m)(1M) ausführlich beschrieben wird.

Mit dem ipseckey-Befehl können Sie die Datenbank mit den Sicherheitszuordnungen (SADB) manuell auffüllen. In der Regel werden Sicherheitszuordnungen manuell erstellt, wenn IKE nicht zur Verfügung steht. Bei eindeutigen SPI-Werten können die manuelle SA-Erstellung und IKE jedoch auch parallel eingesetzt werden.

Mit dem ipseckey-Befehl können alle im System bekannten SAs aufgerufen werden – unabhängig davon, ob die Schlüssel manuell oder mit IKE hinzugefügt wurden. Ab Solaris 10 4/09 kann mit der -c-Option des ipseckey-Befehls die Syntax der als Argument bereitgestellten Schlüsseldatei überprüft werden.

IPsec-SAs, die mit dem ipseckey-Befehl hinzugefügt wurden, gehen bei einem erneuten Booten des Systems verloren. Wenn Sie im aktuellen Release manuell hinzugefügte SAs beim Booten des Systems aktivieren möchten, fügen Sie Einträge in die Datei /etc/inet/secret/ipseckeys ein, und aktivieren Sie anschließend den svc:/network/ipsec/manual-key:default-Service. Die Verfahrensweise ist unter ["So](#page-544-0) [erstellen Sie manuell IPsec-Sicherheitszuordnungen" auf Seite 545](#page-544-0) erläutert.

Obwohl der Befehl ipseckey nur über wenige allgemeine Optionen verfügt, unterstützt er eine umfangreiche Befehlssprache. Sie können festlegen, dass Anforderungen mittels einer programmatischen Schnittstelle zugestellt werden, die speziell für die manuelle Schlüsselerstellung gilt. Weitere Informationen finden Sie auf der Manpage [pf\\_key](http://www.oracle.com/pls/topic/lookup?ctx=E26505&id=REFMAN7pf-key-7p)(7P).

## **Sicherheitsbetrachtungen für ipseckey**

Mit dem ipseckey-Befehl können Sie als Superuser oder in einer Rolle mit dem Rechteprofil für Netzwerksicherheit bzw. Netzwerk-IPsec-Management vertrauliche kryptografische Informationen eingeben. Wenn ein potenzieller Gegner Zugriff auf diese Informationen erhält, könnte er die Sicherheit des IPsec-Datenverkehrs beeinflussen.

**Hinweis –** Verwenden Sie, wenn möglich, IKE, und keine manuellen Schlüssel mit ipseckey.

Berücksichtigen Sie bei der Administration des Schlüsselmaterials und dem Verwenden des Befehls ipseckey sollten Sie die folgenden Punkte:

- Haben Sie das Schlüsselmaterial aktualisiert? Eine regelmäßige Schlüsselaktualisierung ist eine grundlegende Sicherheitsanforderung. Die Schlüsselaktualisierung schützt gegen potentielle Schwächen von Algorithmen und Schlüsseln und verhindert größere Schäden durch einen offen liegenden Schlüssel.
- Verläuft das TTY über ein Netzwerk? Wird der Befehl ipseckey im interaktiven Modus ausgeführt?
	- Im interaktiven Modus ist die Sicherheit des Schlüsselmaterials die Sicherheit für den Netzwerkpfad dieses TTY-Verkehrs. Vermeiden Sie, den Befehl ipseckey über eine Reintext-Telnet- oder rlogin-Sitzung zu verwenden.
	- Auch lokale Fenster können von einem versteckten Programm angegriffen werden, das die Ereignisse im Fenster ausliest.
- Haben Sie die Option -f verwendet? Wird über das Netzwerk auf die Datei zugegriffen? Kann die Datei von Außenstehenden gelesen werden?
- <span id="page-598-0"></span>■ Ein potentieller Angreifer kann eine über das Netzwerk eingehängte Datei lesen, wenn die Datei eingelesen wird. Vermeiden Sie, für das Schlüsselmaterial eine für Außenstehende lesbare Datei zu verwenden.
- Schützen Sie Ihr Benennungssystem. Wenn die folgenden beiden Bedingungen erfüllt sind, sind Ihre Hostnamen nicht mehr vertrauenswürdig:
	- Ihre Quelladresse ist ein Host, der über das Netzwerk nachgeschlagen werden kann.
	- Ihr Benennungssystem wurde kompromittiert.

Sicherheitsschwächen beruhen häufig auf dem Fehlverhalten von Tools, nicht von tatsächlichen Tools. Aus diesem Grund sollten Sie bei der Verwendung des ipseckey-Befehls vorsichtig sein. Verwenden Sie eine Konsole oder ein anderes festverdrahtetes TTY für den sichersten Betriebsmodus.

## **IPsec-Erweiterungen für andere Serviceprogramme**

Der Befehl ifconfig verfügt über Optionen zur Administration der IPsec-Richtlinie für eine Tunnelschnittstelle. Der Befehl snoop kann AH- und ESP-Header analysieren.

## **ifconfig-Befehl und IPsec**

**In den Releases Solaris 10, Solaris 10 7/05, Solaris 10 1/06 und Solaris 10 11/06:** Zur Unterstützung von IPsec stehen die folgenden Sicherheitsoptionen über den Befehl ifconfig zur Verfügung. Diese Sicherheitsoptionen werden vom Befehl ipsecconf im Solaris 10 7/07-Release verarbeitet.

- auth algs
- encr\_auth\_algs
- encr\_algs

Sie müssen alle IPsec-Sicherheitsoptionen für einen Tunnel in einem Aufruf angeben. Angenommen, Sie verwenden zum Schützen des Verkehrs nur ESP, können Sie den Tunnel ip.tun0 einmal mit beiden Sicherheitsoptionen wie in dem folgenden Beispiel konfigurieren:

```
# ifconfig ip.tun0 encr_algs aes encr_auth_algs md5
```
Entsprechend wird ein ipsecinit.conf-Eintrag den Tunnel einmal mit beiden Sicherheitsoptionen konfigurieren. Betrachten Sie dazu das folgende Beispiel:

```
# WAN traffic uses ESP with AES and MD5.
   {} ipsec {encr_algs aes encr_auth_algs md5}
```
## **auth\_algs-Sicherheitsoption**

Diese Option aktiviert einen IPsec AH-Header mit einem bestimmten Authentifizierungsalgorithmus für einen Tunnel. Die Option auth\_algs hat das folgende Format:

auth\_algs *authentication-algorithm*

Als Algorithmus können Sie entweder eine Zahl oder einen Algorithmusnamen einschließlich dem Parameter *any* verwenden, sodass kein bestimmter Algorithmus bevorzugt wird. Zum Deaktivieren der Tunnelsicherheit geben Sie die folgende Option an:

auth\_algs none

Zum Anzeigen einer Liste der verfügbaren Authentifizierungsalgorithmen geben Sie den Befehl ipsecalgs ein.

**Hinweis –** Die Option auth\_algs arbeitet nicht mit NAT-Traversal. Weitere Informationen finden Sie unter ["IPsec und NAT Traversal" auf Seite 527.](#page-526-0)

## **encr\_auth\_algs-Sicherheitsoption**

Diese Option aktiviert einen IPsec ESP-Header mit einem bestimmten Authentifizierungsalgorithmus für einen Tunnel. Die Option encr\_auth\_algs hat das folgende Format:

## encr\_auth\_algs *authentication-algorithm*

Als Algorithmus können Sie entweder eine Zahl oder einen Algorithmusnamen einschließlich dem Parameter *any* verwenden, sodass kein bestimmter Algorithmus bevorzugt wird. Wenn Sie einen ESP-Verschlüsselungsalgorithmus, aber keinen Authentifizierungsalgorithmus angeben, nimmt der Werte für den ESP-Authentifizierungsalgorithmus standardmäßig den Parameter *any* an.

Zum Anzeigen einer Liste der verfügbaren Authentifizierungsalgorithmen geben Sie den Befehl ipsecalgs ein.

## **encr\_algs-Sicherheitsoption**

Diese Option aktiviert einen IPsec ESP-Header mit einem bestimmten Verschlüsselungsalgorithmus für einen Tunnel. Die Option encr\_algs hat das folgende Format:

encr\_algs *encryption-algorithm*

Als Algorithmus können Sie entweder eine Zahl oder den Algorithmusnamen angeben. Zum Deaktivieren der Tunnelsicherheit geben Sie die folgende Option an:

encr\_algs none

Wenn Sie einen ESP-Authentifizierungsalgorithmus, aber keinen Verschlüsselungsalgorithmus angeben, nimmt der Wert der ESP-Verschlüsselung standardmäßig den Parameter *null* an.

Zum Anzeigen einer Liste der verfügbaren Verschlüsselungsalgorithmen geben Sie den Befehl ipsecalgs ein.

## **snoop-Befehl und IPsec**

Der Befehl snoop kann AH- und ESP-Header analysieren. Da ESP seine Daten verschlüsselt, sieht der Befehl snoop keine verschlüsselten Header, die durch ESP geschützt wurden. AH verschlüsselt keine Daten. Aus diesem Grund kann Datenverkehr, der durch AH geschützt wird, mit dem Befehl snoop geprüft werden. Die Befehlsoption -V zeigt, wann AH für ein Paket verwendet wird. Weitere Informationen finden Sie auf der Manpage [snoop](http://www.oracle.com/pls/topic/lookup?ctx=E26505&id=REFMAN1Msnoop-1m)(1M).

Ein Beispiel einer Verbose-Ausgabe des Befehls snoop bei einem geschützten Paket finden Sie unter ["So prüfen Sie, ob Pakete mit IPsec geschützt sind" auf Seite 550.](#page-549-0)

<span id="page-602-0"></span>**KAPITEL 22** 22

# Internet Key Exchange (Übersicht)

Internet Key Exchange (IKE) automatisiert das Schlüsselmanagement für IPsec. Oracle Solaris implementiert IKEv1. Dieses Kapitel enthält die folgenden Informationen zum IKE:

- "Neuerungen bei IKE" auf Seite 603
- ["Schlüsselmanagement mit IKE" auf Seite 604](#page-603-0)
- ["IKE-Schlüsselaushandlung" auf Seite 604](#page-603-0)
- ["IKE-Konfigurationsmöglichkeiten" auf Seite 606](#page-605-0)
- ["IKE und Hardwarebeschleunigung" auf Seite 607](#page-606-0)
- ["IKE und Hardware-Speicherung" auf Seite 608](#page-607-0)
- ["IKE-Serviceprogramme und Dateien" auf Seite 608](#page-607-0)
- ["Änderungen bei IKE im Release Oracle Solaris 10" auf Seite 609](#page-608-0)

Anweisungen zur Implementierung von IKE finden Sie in [Kapitel 23, "Konfiguration von IKE](#page-610-0) [\(Aufgaben\)".](#page-610-0) Referenzinformationen finden Sie in [Kapitel 24, "Internet Key Exchange](#page-658-0) [\(Referenz\)".](#page-658-0) Referenzinformationen zu IPsec finden Sie in [Kapitel 19, "IP Security Architecture](#page-510-0) [\(Übersicht\)".](#page-510-0)

## **Neuerungen bei IKE**

**Solaris 10 4/09**: Ab dieser Version wird IKE in der Service Management Facility (SMF) als Service verwaltet. Standardmäßig ist der Service svc:/network/ipsec/ike:default deaktiviert. Ebenfalls in dieser Version wird das Rechteprofil für das Netzwerk-IPsec-Management (zur Administration von IPsec und IKE) bereitgestellt.

**Solaris 10 7/07**: Ab diesem Release kann IKE den AES-Algorithmus benutzen und in der globalen Zone für die Verwendung in nicht-globalen Zonen konfiguriert werden.

- Mit der Socket-Option SO\_ALLZONES kann IKE Datenverkehr in nicht-globalen Zonen verarbeitet werden.
- Eine vollständige Liste der neuen Oracle Solaris-Funktionen sowie eine Beschreibung der Solaris-Releases finden Sie im Handbuch *[Neuerungen in Oracle Solaris 10 1/13](http://www.oracle.com/pls/topic/lookup?ctx=E38896&id=SOLWHATSNEW)*.

## <span id="page-603-0"></span>**Schlüsselmanagement mit IKE**

Die Administration des Schlüsselmaterials für IPsec-Sicherheitszuordnungen (SAs) wird als *Schlüsselmanagement* bezeichnet. Automatisches Schlüsselmanagement erfordert einen sicheren Kommunikationskanal für die Erstellung, Authentifizierung und den Austausch von Schlüsseln. Oracle Solaris verwendet Internet Key Exchange Version 1 (IKE) für die Automatisierung des Schlüsselmanagements. IKE lässt sich mit einfachen Mitteln skalieren, um einen sicheren Kanal für hohen Datenverkehr bereitzustellen. IPsec SAs für IPv4- und IPv6-Pakete können von den Vorteilen von IKE profitieren.

IKE kann die verfügbare Hardwarebeschleunigung und Hardwarespeicherung nutzen. Mithilfe der Hardwarebeschleuniger kann das System intensive Schlüsselvorgänge verarbeiten. Schlüsselspeicherung auf Hardware bietet einen zusätzlichen Schutz.

## **IKE-Schlüsselaushandlung**

Der IKE-Daemon in.iked sorgt für eine sichere Aushandlung und Authentifizierung des Schlüsselmaterials für IPsec SAs. Der Daemon verwendet Zufalls-Seeds für Schlüssel aus internen Funktionen, die von dem Betriebssystem bereitgestellt werden. IKE bietet umfassende Sicherheit bei Weiterleitungen (PFS, Perfect Forward Secrecy). Bei PFS können die Schlüssel, mit denen die Datenübertragung geschützt wird, nicht zum Ableiten von weiteren Schlüsseln verwendet werden. Außerdem können Seeds, die zum Erstellen von Datenübertragungsschlüsseln verwendet werden, nicht wieder verwendet werden. Weitere Informationen finden Sie in der Manpage [in.iked](http://www.oracle.com/pls/topic/lookup?ctx=E26505&id=REFMAN1Min.iked-1m)(1M).

## **IKE-Schlüssel – Terminologie**

In der folgenden Tabelle sind Begriffe aufgeführt, die bei der Schlüsselaushandlung verwendet werden. Darüber hinaus sind Akronyme, Erklärungen und Verwendungsmöglichkeiten für jeden Begriff angegeben.

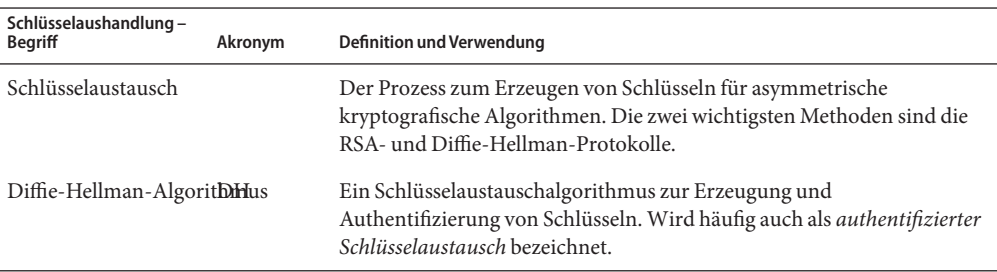

**TABELLE 22–1** Begriffe, Akronyme und Verwendungsmöglichkeiten bei der Schlüsselaushandlung

| Schlüsselaushandlung -<br>Begriff | Akronym    | <b>Definition und Verwendung</b>                                                                                                    |
|-----------------------------------|------------|----------------------------------------------------------------------------------------------------|
| RSA-Algorithmus                   | <b>RSA</b> | Ein Schlüsselaustauschalgorithmus zur Erzeugung und Verteilung von<br>Schlüsseln. Das Protokoll ist nach seinen drei Autoren Rivest, Shamir<br>und Adleman benannt.                                                                                                    |
| Perfect Forward<br>Secrecy        | <b>PFS</b> | Gilt nur für authentifizierten Schlüsselaustausch. Bei PFS kann der<br>Schlüssel, der zum Schützen der Datenübertragung verwendet wird,<br>nicht zum Ableiten weiterer Schlüssel verwendet werden. Außerdem<br>wird die Quelle des Schlüssels, der zum Schützen von<br>Datenübertragungen verwendet wird, niemals zum Ableiten weiterer<br>Schlüssel verwendet. |
| Oakley-Gruppe                     |            | Eine Methode zum sicheren Erstellen der Schlüssel für Stufe 2. Die<br>Oakley-Gruppe dient zur Aushandlung von PFS. Siehe dazu auch<br>Abschnitt 6 unter The Internet Key Exchange (IKE)<br>(http://www.faqs.org/rfcs/rfc2409.html).                                                                                                    |

**TABELLE 22–1** Begriffe, Akronyme und Verwendungsmöglichkeiten bei der Schlüsselaushandlung *(Fortsetzung)*

## **IKE Phase 1 Exchange**

Der Phase 1 Exchange wird als *Hauptmodus* bezeichnet. Im Phase 1 Exchange verwendet IKE Verschlüsselungsmethoden mit öffentlichem Schlüssel, um sich selbst gegenüber IKE-Peer-Entitäten zu authentifizieren. Das Ergebnis ist eine Internet Security Association and Key Management Protocol (ISAKMP)-Sicherheitszuordnung (SA). Eine ISAKMP SA ist ein sicherer Kanal für IKE zur Aushandlung des Schlüsselmaterials für IP-Datagramme. Im Gegensatz zu IPsec SAs sind ISAKMP SAs bidirektional, daher wird nur eine Sicherheitszuordnung benötigt.

Das Verfahren zur Aushandlung des Schlüsselmaterials durch IKE beim Phase 1 Exchange kann konfiguriert werden. IKE liest die Konfigurationsinformationen in der Datei /etc/inet/ike/config ein. Die Konfigurationsinformationen umfassen Folgendes:

- Globale Parameter, z. B. die Namen der öffentlichen Schlüsselzertifikate
- Ob Perfect Forward Secrecy (PFS) verwendet wird
- Die betroffenen Schnittstellen
- Die Sicherheitsprotokolle und deren Algorithmen
- Die Authentifizierungsmethode

Die zwei Authentifizierungsmethoden sind PresharedKeys und PublicKey-Zertifikate. Die PublicKey-Zertifikate können selbst-signiert sein. Die Zertifikate können auch von einer [Zertifizierungsstelle \(Certificate authority, CA\),](#page-881-0) einer PublicKey-Infrastruktur [\(PKI\)](#page-877-0)-Organisation ausgegeben werden.

## <span id="page-605-0"></span>**IKE Phase 2 Exchange**

Der Phase 2 Exchange wird als *Schnellmodus* bezeichnet. Beim Phase 2 Exchange erstellt und verwaltet IKE die IPsec SAs zwischen Systemen, die den IKE-Daemon ausführen. IKE verwendet den sicheren Kanal, der in Phase 1 erstellt wurde, für den Schutz der Übertragung des Schlüsselmaterials. Der IKE-Daemon erstellt die Schlüssel mithilfe des Geräts /dev/random aus einem Zufallszahlengenerator. Der Daemon aktualisiert die Schlüssel in einem konfigurierbaren Intervall. Das Schlüsselmaterial steht Algorithmen zur Verfügung, die in der Konfigurationsdatei für die IPsec-Richtlinie, ipsecinit.conf, angegeben sind.

# **IKE-Konfigurationsmöglichkeiten**

Die Konfigurationsdatei /etc/inet/ike/config enthält Einträge für die IKE-Richtlinie. Damit zwei IKE-Daemons einander authentifizieren, müssen die Einträge gültig sein und das Schlüsselmaterial muss zur Verfügung stehen. Die Einträge in der Konfigurationsdatei bestimmen die Methode, in der das Schlüsselmaterial zur Authentifizierung des Phase 1 Exchange verwendet wird. Die Auswahlmöglichkeiten sind PresharedKeys oder PublicKey-Zertifikate.

Der Eintrag auth\_method preshared legt fest, dass PresharedKeys verwendet werden. Andere Werte als preshared für auth\_method kennzeichnen, dass PublicKey-Zertifikate verwendet werden. PublicKey-Zertifikate können selbst-signiert sein oder die Zertifikate können von einer PKI-Organisation installiert werden. Weitere Informationen finden Sie in der Manpage [ike.config](http://www.oracle.com/pls/topic/lookup?ctx=E26505&id=REFMAN4ike.config-4)(4).

# **IKE mit PresharedKey-Authentifizierung**

Mithilfe von PresharedKeys werden zwei oder mehrere Peer-Systeme authentifiziert. Ein PresharedKey ist eine Hexadezimalzahl oder eine ASCII-Zeichenfolge, die von einem Administrator auf einem System erstellt wird. Der Schlüssel wird dann außerbandig an die Administratoren der Peer-Systeme weitergegeben. Wenn der PresharedKey von einem Angreifer abgefangen wird, kann dieser Angreifer möglicherweise die Identität eines der Peer-Systeme annehmen.

Der PresharedKey muss auf den Peers, die diese Authentifizierungsmethode verwenden, identisch sein. Die Schlüssel sind an eine bestimmte IP-Adresse gebunden. Die Schlüssel werden auf jedem System in der Datei /etc/inet/secret/ike.preshared abgelegt. Die Datei ike.preshared gilt für IKE, die Datei ipseckeys für IPsec. Eine Gefährdung der Schlüssel in der Datei ike.preshared bringt sämtliche Übertragungen in Gefahr. Die Schlüssel sind am sichersten, wenn ein Administrator die kommunizierenden Systeme verwaltet. Weitere Informationen finden Sie in der Manpage [ike.preshared](http://www.oracle.com/pls/topic/lookup?ctx=E26505&id=REFMAN4ike.preshared-4)(4).

## <span id="page-606-0"></span>**IKE mit PublicKey-Zertifikaten**

Mit PublicKey-Zertifikaten müssen kommunizierende Systeme kein geheimes außerbandiges Schlüsselmaterial mehr verwenden. PublicKeys verwenden den [Diffie-Hellman-Algorithmus](#page-872-0) (DH) zur Authentifizierung und Aushandlung von Schlüsseln. PublicKey-Zertifikate gibt es in zwei Ausführungen. Die Zertifikate können selbst-signiert sein, oder sie werden von einer [Zertifizierungsstelle \(Certificate authority, CA\)](#page-881-0) zertifiziert.

Selbst-signierte PublicKey-Zertifikate werden von Ihnen, dem Administrator, erstellt. Mit dem Befehl ikecert certlocal -ks erstellen Sie den privaten Teil eines PublicKey-PrivateKey-Paars für das System. Dann erhalten Sie die selbst-signierte Zertifikatsausgabe im X.509-Format vom remoten System. Das Zertifikat des remoten Systems wird als öffentlicher Teil des Key-Paars in den Befehl ikecert certdb eingegeben. Die selbst-resignierten Zertifikate befinden sich in dem Verzeichnis /etc/inet/ike/publickeys der kommunizierenden Systeme. Wenn Sie die Option -T verwenden, befinden sich die Zertifikate auf einer angehängten Hardware.

Selbst-designierte Zertifikate stellen einen Kompromiss zwischen PresharedKeys und CAs dar. Im Gegensatz zu PresharedKeys kann ein selbst-signiertes Zertifikat auf einem mobilen Computer oder auf einem System verwendet werden, das neu nummeriert werden kann. Um ein Zertifikat für ein System ohne feststehende Nummer selbst zu signieren, verwenden Sie einen alternativen DNS-Namen (www.example.org) oder email (root@domain.org).

PublicKeys können von einer PK- oder einer CA-Organisation erstellt werden. Sie installieren die PublicKeys und deren begleitenden CAs im Verzeichnis /etc/inet/ike/publickeys. Wenn Sie die Option -T verwenden, befinden sich die Zertifikate auf einer angehängten Hardware. Anbieter veröffentlichen auch Zertifikat-Rücknahmelisten (Certificate Revocation Lists, CRLs). Neben den Schlüsseln und CAs müssen Sie als Administrator auch die CRL im Verzeichnis /etc/inet/ike/crls installieren.

CAs haben den Vorteil, dass sie von einer außenstehenden Organisation und nicht vom Standort-Administrator zertifiziert werden. In gewisser Hinsicht sind CAs notariell beglaubigte Zertifikate. Wie auch selbst-signierte Zertifikate können CAs auf einem mobilen Computer oder auf einem System verwendet werden, dass neu nummeriert werden kann. Im Gegensatz zu selbst-signierten Zertifikaten können CAs leicht skaliert werden, um zahlreiche miteinander kommunizierende Systeme zu schützen.

## **IKE und Hardwarebeschleunigung**

IKE-Algorithmen sind sehr aufwendig zu berechnen, insbesondere im Phase 1 Exchange. Systeme, die zahlreiche Austauschvorgänge verarbeiten müssen, sollten ein Sun Crypto Accelerator 1000 oder Sun Crypto Accelerator 6000 Board zur Verarbeitung der PublicKey-Vorgänge verwenden. Die Sun Crypto Accelerator 6000 und Sun Crypto Accelerator 4000 Boards können auch für teure Phase 1-Berechnungen verwendet werden.

<span id="page-607-0"></span>Weitere Informationen, wie Sie IKE zum Ausführen der Berechnungen auf dem Beschleunigerboard konfigurieren, finden Sie unter ["So konfigurieren Sie IKE zur Suche nach](#page-650-0) [dem Sun Crypto Accelerator 4000-Board" auf Seite 651.](#page-650-0) Informationen zum Speichern von Schlüsseln finden Sie unter "So konfigurieren Sie IKE zur Suche nach dem Sun Crypto [Accelerator 4000-Board" auf Seite 651](#page-650-0) und in der Manpage [cryptoadm](http://www.oracle.com/pls/topic/lookup?ctx=E26505&id=REFMAN1Mcryptoadm-1m)(1M).

## **IKE und Hardware-Speicherung**

<PublicKey-Zertifikate, PrivateKeys und PublicKeys können auf einem Sun Crypto Accelerator 6000 oder Sun Crypto Accelerator 4000 Board gespeichert werden. Bei der [RSA-](#page-878-0)Verschlüsselung unterstützen diese Boards Schlüssel bis zu einer Länge von 2048 Bit. Bei der [DSA-](#page-872-0)Verschlüsselung unterstützen die Boards Schlüssel bis zu einer Länge von 1024 Bit. Das Sun Crypto Accelerator 6000 Board unterstützt die Algorithmen SHA-512 und ECC.

Informationen zur Konfiguration von IKE für den Zugriff auf das Board finden Sie unter ["So](#page-650-0) [konfigurieren Sie IKE zur Suche nach dem Sun Crypto Accelerator 4000-Board" auf Seite 651.](#page-650-0) Informationen zum Hinzufügen von Zertifikaten und PublicKeys zum Board finden Sie unter ["So erzeugen Sie PublicKey-Zertifikate und speichern sie in angehängter Hardware"](#page-634-0) [auf Seite 635.](#page-634-0)

## **IKE-Serviceprogramme und Dateien**

In der folgenden Tabelle sind die Konfigurationsdateien für die IKE-Richtlinie, die Speicherorte für IKE-Schlüssel und die verschiedenen IKE-Befehle und -Services zusammengefasst. Mehr Informationen über Services finden Sie in [Kapitel 18, "Managing Services \(Overview\)" in](http://www.oracle.com/pls/topic/lookup?ctx=E26505&id=SYSADV1hbrunlevels-25516) *[Oracle Solaris Administration: Basic Administration](http://www.oracle.com/pls/topic/lookup?ctx=E26505&id=SYSADV1hbrunlevels-25516)*.

| Datei, Speicherort, Befehl oder Service | Beschreibung                                                                                                    | Manpage           |
|-----------------------------------------|----------------------------------------------------------------------------------------------------|-------------------|
| svc:/network/ipsec/ike                  | Der SMF-Service, der im aktuellen Release die<br>IKE-Administration übernimmt.                                                                                                    | smf(5)            |
| /usr/lib/inet/in.iked                   | Internet Key Exchange (IKE)-Daemon. Aktiviert die<br>automatisierte SchlüsselAdministration. In der aktuellen<br>Version wird dieser Daemon durch den ike-Service aktiviert. In<br>älteren Versionen wird der in, iked-Befehl verwendet. | $in.$ iked $(1M)$ |
| /usr/sbin/ikeadm                        | IKE-Administrationsbefehl zum Anzeigen und Ändern der<br>IKE-Richtlinie.                                                                                                    | ikeadm(1M)        |
| /usr/sbin/ikecert                       | Befehl zur Administration der Zertifikatdatenbank, mit dem<br>lokale Datenbanken geändert werden können, die<br>PublicKey-Zertifikate enthalten. Die Datenbanken können auch<br>auf angehängter Hardware gespeichert werden.             | ikecert(M)        |

**TABELLE 22–2** IKE-Konfigurationsdateien, Speicherorte für Schlüssel, Befehle und Services

| Datei, Speicherort, Befehl oder Service | Beschreibung                                                                                                    | Manpage           |
|-----------------------------------------|----------------------------------------------------------------------------------------------------|-------------------|
| /etc/inet/ike/config                    | Standardkonfigurationsdatei für die IKE-Richtlinie. Enthält die<br>Regeln des Standorts für passende eingehende<br>IKE-Anforderungen und zur Vorbereitung von abgehenden<br>IKE-Anforderungen.                                                                                                    | ike.config(4)     |
|                                         | Falls diese Datei vorhanden ist, wird in der aktuellen Version der<br>in.iked-Daemon gestartet, sobald der ike-Service aktiviert<br>wird. Der Speicherort dieser Datei kann über den Befehl svccfg<br>geändert werden.                                                                                                    |                   |
| ike.preshared                           | PresharedKeys-Datei im Verzeichnis /etc/inet/secret.<br>Enthält sicheres Schlüsselmaterial für die Authentifizierung im<br>Phase 1 Exchange. Wird bei der Konfiguration von IKE mit<br>PresharedKeys verwendet.                                                                                                    | ike. preshared(4) |
| ike.privatekeys                         | PrivateKeys-Verzeichnis im Verzeichnis /etc/inet/secret.<br>Enthält die privaten Schlüssel, die Teil eines<br>PublicKey-PrivateKey-Paares sind.                                                                                                    | ikecert(1M)       |
| publickeys-Verzeichnis                  | Verzeichnis im /etc/inet/ike-Verzeichnis, in dem PublicKeys<br>und Zertifikatsdateien gespeichert sind. Enthält die öffentlichen<br>Schlüssel, die Teil eines PublicKey-PrivateKey-Paares sind.                                                                                                    | ikecert(M)        |
| crls-Verzeichnis                        | Verzeichnis im /etc/inet/ike-Verzeichnis, in dem<br>Widerrufslisten (CRLs) für PublicKeys und Zertifikatsdateien<br>gespeichert sind.                                                                                                    | ikecert(1M)       |
| Sun Crypto Accelerator 1000 Board       | Hardware, mit der PublicKey-Vorgänge beschleunigt werden,<br>indem die Berechnung dieser Vorgänge für das Betriebssystem<br>übernommen werden.                                                                                                    | ikecert(M)        |
| Sun Crypto Accelerator 4000 Board       | Hardware, mit der PublicKey-Vorgänge beschleunigt werden,<br>indem die Berechnung dieser Vorgänge für das Betriebssystem<br>übernommen werden. Außerdem können PublicKeys,<br>PrivateKeys und PublicKey-Zertifikate auf dem Board<br>gespeichert werden. Das Sun Crypto Accelerator 6000 Board ist<br>ein durch FIPS 140-2 zertifiziertes Gerät auf Ebene 3. | ikecert(1M)       |

<span id="page-608-0"></span>**TABELLE 22–2** IKE-Konfigurationsdateien, Speicherorte für Schlüssel, Befehle und Services *(Fortsetzung)*

# **Änderungen bei IKE im Release Oracle Solaris 10**

Nach dem Release Solaris 9 wurde IKE um die folgenden Leistungsmerkmale erweitert:

■ IKE kann zur Automatisierung des Schlüsselaustauschs für IPsec über IPv6-Netzwerke verwendet werden. Weitere Informationen finden Sie unter ["Schlüsselmanagement mit](#page-603-0) [IKE" auf Seite 604.](#page-603-0)

**Hinweis –** IKE kann nicht zur Administration von Schlüsseln für IPsec in einer nicht-globalen Zone verwendet werden.

- PublicKey-Vorgänge in IKE können mithilfe eines Sun Crypto Accelerator 1000-Boards oder eines Sun Crypto Accelerator 4000-Boards beschleunigt werden. Die Berechnungen der Vorgänge können vom Board übernommen werden. Durch die Entlastung der CPU wird die Verschlüsselung beschleunigt und somit der Bedarf an Betriebssystemressourcen reduziert. Weitere Informationen finden Sie unter ["IKE und Hardwarebeschleunigung"](#page-606-0) [auf Seite 607.](#page-606-0) Informationen hierzu finden Sie unter ["Konfiguration von IKE zum Suchen](#page-649-0) [angehängter Hardware" auf Seite 650.](#page-649-0)
- PublicKey-Zertifikate, PrivateKeys und PublicKeys können auf einem Sun Crypto Accelerator 4000-Board gespeichert werden. Weitere Informationen zur Schlüsselspeicherung finden Sie unter ["IKE und Hardware-Speicherung" auf Seite 608.](#page-607-0)
- IKE kann zur Automatisierung des Schlüsselaustauschs für IPsec hinter einer NAT-Box verwendet werden. Die NAT-durchlaufenden IPsec ESP-Schlüssel können jedoch nicht Hardware-beschleunigt werden. Weitere Informationen finden Sie unter ["IPsec und NAT](#page-526-0) [Traversal" auf Seite 527.](#page-526-0) Anweisungen finden Sie unter ["Konfiguration von IKE für mobile](#page-641-0) [Systeme \(Übersicht der Schritte\)" auf Seite 642.](#page-641-0)
- Der Datei /etc/inet/ike/config wurden Parameter zur erneuten Übertragung und zur Paket-Zeitüberschreitung hinzugefügt. Diese Parameter optimieren die Aushandlung in der IKE Phase 1 (Hauptmodus) zur Verarbeitung von Netzwerkstörungen, starkem Netzwerkverkehr und zur Interoperation mit Plattformen, die andere Implementierungen des IKE-Protokolls verwenden. Einzelheiten zu den Parametern finden Sie in der Manpage [ike.config](http://www.oracle.com/pls/topic/lookup?ctx=E26505&id=REFMAN4ike.config-4)(4) Anweisungen finden Sie unter ["Ändern der IKE-Übertragungsparameter](#page-653-0) [\(Übersicht der Schritte\)" auf Seite 654.](#page-653-0)

# <span id="page-610-0"></span>**KAPITEL 23**

# Konfiguration von IKE (Aufgaben)

In diesem Kapitel wird beschrieben, wie Sie den Internet Key Exchange (IKE) für Ihre Systeme konfigurieren. Nachdem IKE konfiguriert wurde, erzeugt es automatisch das für die Ausführung von IPsec in Ihrem Netzwerk erforderliche Schlüsselmaterial.

Dieses Kapitel enthält die folgenden Informationen:

- "Konfiguration von IKE (Übersicht der Schritte)" auf Seite 611
- ["Konfiguration von IKE mit PresharedKeys \(Übersicht der Schritte\)" auf Seite 612](#page-611-0)
- ["Konfiguration von IKE mit PublicKey-Zertifikaten \(Übersicht der Schritte\)" auf Seite 623](#page-622-0)
- ["Konfiguration von IKE für mobile Systeme \(Übersicht der Schritte\)" auf Seite 642](#page-641-0)
- ["Konfiguration von IKE zum Suchen angehängter Hardware" auf Seite 650](#page-649-0)
- ["Ändern der IKE-Übertragungsparameter \(Übersicht der Schritte\)" auf Seite 654](#page-653-0)

Eine Einführung in IKE finden Sie in [Kapitel 22, "Internet Key Exchange \(Übersicht\)".](#page-602-0) Referenzinformationen zu IKE finden Sie in [Kapitel 24, "Internet Key Exchange \(Referenz\)".](#page-658-0) Weitere Verfahren finden Sie im Beispielbereich der Manpages [ikeadm](http://www.oracle.com/pls/topic/lookup?ctx=E26505&id=REFMAN1Mikeadm-1m)(1M), [ikecert](http://www.oracle.com/pls/topic/lookup?ctx=E26505&id=REFMAN1Mikecert-1m)(1M) und [ike.config](http://www.oracle.com/pls/topic/lookup?ctx=E26505&id=REFMAN4ike.config-4) $(4)$ .

# **Konfiguration von IKE (Übersicht der Schritte)**

Zur Authentifizierung von IKE können Sie PresharedKeys, selbst-designierte Zertifikate und Zertifikate von einer Zertifizierungsstelle (Certificate Authority, CA) verwenden. Eine Regel verbindet die jeweilige IKE-Authentifizierungsmethode mit den zu schützenden Endpunkten. Aus diesem Grund können Sie eine oder alle IKE-Authentifizierungsmethoden in einem System verwenden. Mit einem Zeiger auf die PKCS&;#11-Bibliothek können Zertifikate auch einen angehängten Hardwarebeschleuniger verwenden.

Nachdem Sie IKE konfiguriert haben, führen Sie die IPsec-Aufgabe aus, in der die IKE-Konfiguration verwendet wird. In der folgenden Tabelle wird auf die Übersichten verwiesen, die sich auf eine bestimmte IKE-Konfiguration beziehen.

<span id="page-611-0"></span>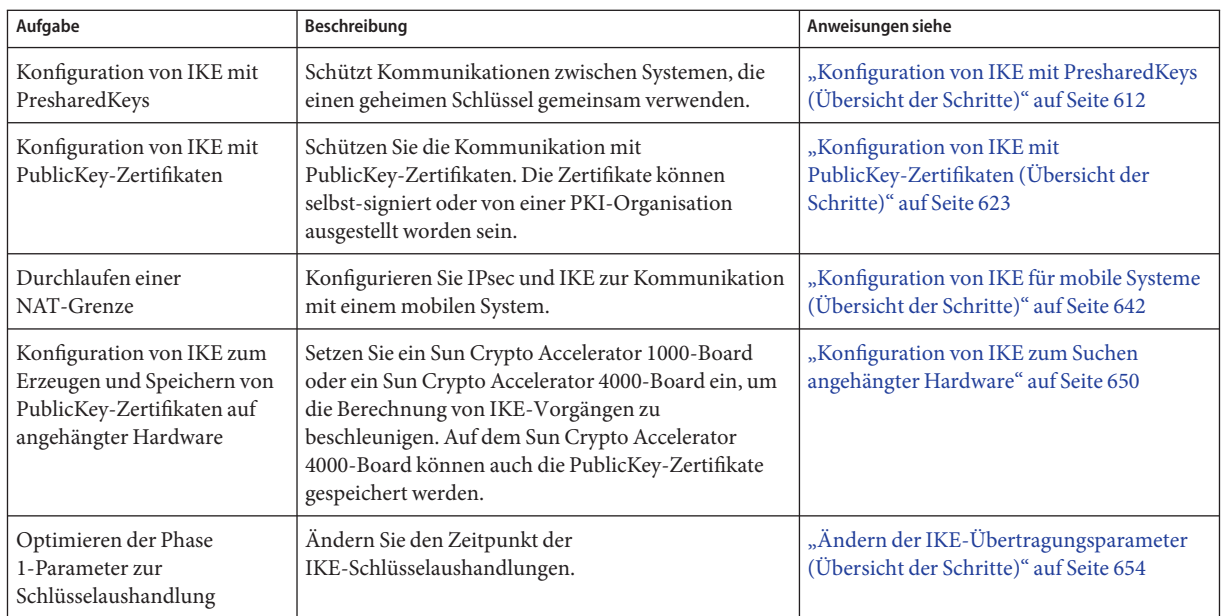

# **Konfiguration von IKE mit PresharedKeys (Übersicht der Schritte)**

In der folgenden Tabelle wird auf Verfahren zur Konfiguration und Administration von IKE mit PresharedKeys verwiesen.

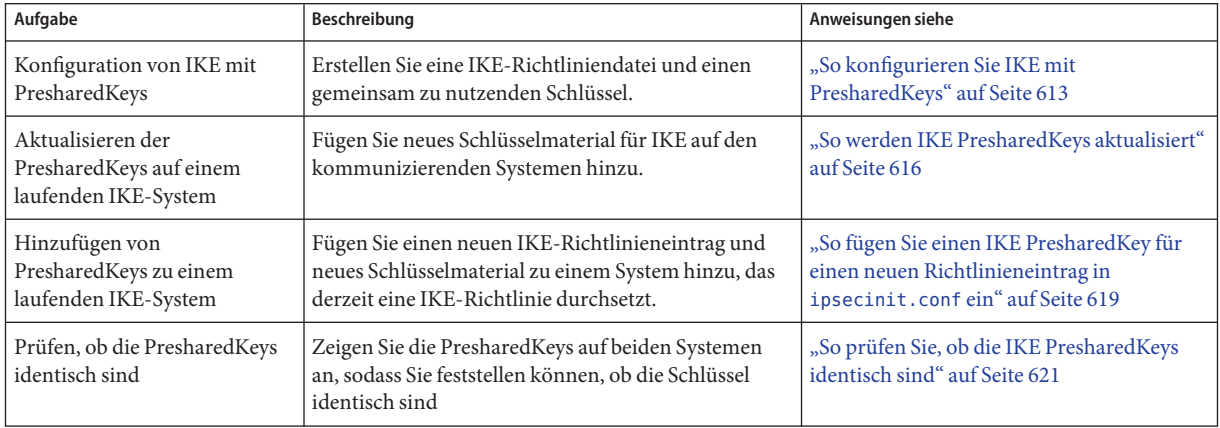
# <span id="page-612-0"></span>**Konfiguration von IKE mit PresharedKeys**

PresharedKeys ist die einfachste Authentifizierungsmethode für IKE. Wenn Sie beide Systeme so könfigurieren, dass sie IKE verwenden und Administrator beide Systeme sind, ist die Methode PresharedKeys eine gute Wahl. Im Gegensatz zu PublicKey-Zertifikaten sind PresharedKeys jedoch an bestimmte IP-Adressen gebunden. PresharedKeys können daher nicht mit mobilen Systemen oder Systemen verwendet werden, die neue Adressen erhalten.

# **So konfigurieren Sie IKE mit PresharedKeys**

Die IKE-Implementierung bietet Algorithmen, deren Schlüssel unterschiedlich lang sind. Die von Ihnen gewählte Schlüssellänge wird von der Standortsicherheit vorgegeben. Im Allgemeinen bieten längere Schlüssel größere Sicherheit als kürzere Schlüssel.

In diesen Verfahren werden die Systeme enigma und partym verwendet. Ersetzen Sie enigma und partym durch die Namen Ihrer Systeme.

**Nehmen Sie über die Systemkonsole die Rolle eines Primäradministrators an, oder melden Sie sich als Superuser an. 1**

Die Rolle "Primary Administrator" enthält das gleichnamige Profil. Informationen zum Erstellen von Rollen und Zuweisen von Rollen zu Benutzern finden Sie in [Kapitel 2, "Working](http://www.oracle.com/pls/topic/lookup?ctx=E26505&id=SYSADV1smcover-1) [With the Solaris Management Console \(Tasks\)" in](http://www.oracle.com/pls/topic/lookup?ctx=E26505&id=SYSADV1smcover-1) *Oracle Solaris Administration: Basic [Administration](http://www.oracle.com/pls/topic/lookup?ctx=E26505&id=SYSADV1smcover-1)*.

**Hinweis –** Eine remote Anmeldung führt zu sicherheitskritischem Datenverkehr, der abgehört werden könnte. Auch wenn Sie eine remote Anmeldung schützen, wird die Sicherheit des Systems auf die Sicherheit der remoten Anmeldesitzung reduziert. Verwenden Sie den Befehl ssh, um sich sicher remote anzumelden.

- **Kopieren Sie auf jedem System die Datei /etc/inet/ike/config.sample nach 2 /etc/inet/ike/config.**
- **Geben Sie die Regeln und globalen Parameter auf jedem System in die Datei ike/config ein. 3**

Die Regeln und globalen Parameter in dieser Datei müssen zulassen, dass die IPsec-Richtlinie in der Datei ipsecinit.conf auf dem System erfolgreich ist. Die folgenden ike/config-Beispiele arbeiten mit den ipsecinit.conf-Beispielen unter ["So sichern Sie Datenverkehr zwischen](#page-534-0) [zwei Systemen mit IPsec" auf Seite 535.](#page-534-0)

**a. Ändern Sie beispielsweise die Datei /etc/inet/ike/config auf dem Systemenigma:**

```
### ike/config file on enigma, 192.168.116.16
## Global parameters
```

```
#
```

```
## Phase 1 transform defaults
p1_lifetime_secs 14400
p1_nonce_len 40
#
## Defaults that individual rules can override.
p1_xform
  { auth_method preshared oakley_group 5 auth_alg sha encr_alg 3des }
p2_pfs 2
#
## The rule to communicate with partym
# Label must be unique
{ label "enigma-partym"
  local_addr 192.168.116.16
  remote_addr 192.168.13.213
  p1_xform
    { auth_method preshared oakley_group 5 auth_alg sha1 encr_alg aes }
  p2_pfs 5
}
```
#### **b. Ändern Sie die Datei /etc/inet/ike/config auf dem Systempartym:**

```
### ike/config file on partym, 192.168.13.213
## Global Parameters
#
p1_lifetime_secs 14400
p1_nonce_len 40
#
p1_xform
 { auth_method preshared oakley_group 5 auth_alg sha encr_alg 3des }
p2_pfs 2
## The rule to communicate with enigma
# Label must be unique
{ label "partym-enigma"
 local_addr 192.168.13.213
  remote_addr 192.168.116.16
p1_xform
  { auth_method preshared oakley_group 5 auth_alg sha1 encr_alg aes }
p2_pfs 5
}
```
#### **Prüfen Sie auf den einzelnen Systemen die Dateisyntax. 4**

# **/usr/lib/inet/in.iked -c -f /etc/inet/ike/config**

#### **Erzeugen Sie Zufallszahlen für das Schlüsselmaterial. 5**

Falls Ihr Standort über einen Generator für Zufallszahlen verfügt, verwenden Sie diesen. Auf einem Oracle Solaris 10-System können Sie den Befehl od verwenden. Beispielsweise druckt der folgende Befehl zwei Zeilen mit hexadezimalen Zahlen:

```
% od -X -A n /dev/random | head -2
         f47cb0f4 32e14480 951095f8 2b735ba8
         0a9467d0 8f92c880 68b6a40e 0efe067d
```
Eine Beschreibung des Befehls od finden Sie unter ["So erzeugen Sie Zufallszahlen auf einem](#page-542-0) [Oracle Solaris-System" auf Seite 543](#page-542-0) und in der Manpage od[\(1\).](http://www.oracle.com/pls/topic/lookup?ctx=E26505&id=REFMAN1od-1)

<span id="page-614-0"></span>**Hinweis –**Andere Betriebssysteme erfordern Schlüsselmaterial im ASCII-Format. Anweisungen zum Erzeugen eines identischen Schlüssels im hexadezimalen und im ASCII-Format finden Sie in Beispiel 23–1.

#### **Erzeugen Sie einen Schlüssel aus der Ausgabe in [Schritt 5.](#page-613-0) 6**

f47cb0f432e14480951095f82b735ba80a9467d08f92c88068b6a40e

Der Authentifizierungsalgorithmus in diesem Verfahren ist SHA–1 (wie in [Schritt 3](#page-612-0) gezeigt). Die Größe des Hash (d. h., die Größe der Ausgabe des Authentifizierungsalgorithmus) schreibt die empfohlene Mindestmenge für einen PresharedKey vor. Die Ausgabe des SHA–1-Algorithmus beträgt 160 Bit oder 40 Zeichen. Der Beispielschlüssel ist 56 Zeichen lang, wodurch IKE zusätzliches Schlüsselmaterial verwenden kann.

#### **Erstellen Sie auf jedem System eine /etc/inet/secret/ike.preshared-Datei. 7**

Geben Sie den PresharedKey in jede Datei ein.

**a. Auf dem Systemenigma enthält die ike.preshared-Datei dann Folgendes:**

```
# ike.preshared on enigma, 192.168.116.16
#...
{ localidtype IP
   localid 192.168.116.16
   remoteidtype IP
   remoteid 192.168.13.213
    # enigma and partym's shared key in hex (192 bits)
    key f47cb0f432e14480951095f82b735ba80a9467d08f92c88068b6a40e
   }
```
#### **b. Auf dem Systempartym enthält die ike.preshared-Datei dann Folgendes:**

```
# ike.preshared on partym, 192.168.13.213
#...
{ localidtype IP
   localid 192.168.13.213
    remoteidtype IP
    remoteid 192.168.116.16
    # partym and enigma's shared key in hex (192 bits)
    key f47cb0f432e14480951095f82b735ba80a9467d08f92c88068b6a40e
    }
```
**Hinweis –** Die PresharedKeys auf den Systemen müssen identisch sein.

#### Erzeugen von identischem Schlüsselmaterial für zwei Systeme mit unterschiedlichen Betriebssystemen **Beispiel 23–1**

Die IPsec-Funktion Oracle Solaris kann mit IPsec auf anderen Betriebssystemen verwendet werden. Falls Ihr System mit einem System kommuniziert, das PresharedKeys im ASCII-Format benötigt, müssen Sie einen Schlüssel in zwei Formaten, hexadezimal und ASCII, erstellen.

Im folgenden Beispiel möchte der Oracle Solaris-Systemadministrator 56 Zeichen für das Schlüsselmaterial verwenden. Der Administrator verwendet den folgenden Befehl, um einen hexadezimalen Schlüssel aus einem ASCII-Passwortsatz zu erzeugen. Mit der Option -tx1 werden die Byte nacheinander auf allen Oracle Solaris-Systemen gedruckt.

```
# /bin/echo "papiermache with cashews and\c" | od -tx1 | cut -c 8-55 | \
tr -d '\n' | tr -d ' ' | awk '{print}'
7061706965726d616368652077697468206361736865777320616e64
```
Durch Entfernen der Offsets und Verketten der hexadezimalen Ausgabe wird der hexadezimale Schlüssel für das Oracle Solaris-System erstellt:

7061706965726d616368652077697468206361736865777320616e64. Der Administrator fügt diesen Wert in die Datei ike.preshared auf dem Oracle Solaris-System ein.

```
# Shared key in hex (192 bits)
key 7061706965726d616368652077697468206361736865777320616e64
```
Auf dem System, das PresharedKeys im ASCII-Format erfordert, bildet der Passwortsatz den PresharedKey. Der Oracle Solaris-Systemadministrator sendet dem anderen Administrator telefonisch den Passwortsatz papiermache with cashews and.

## **So werden IKE PresharedKeys aktualisiert**

Bei diesem Verfahren wird davon ausgegangen, dass Sie einen vorhandenen PresharedKey in regelmäßigen Intervallen ersetzen möchten.

**Nehmen Sie über die Systemkonsole die Rolle eines Primäradministrators an, oder melden Sie sich als Superuser an. 1**

Die Rolle "Primary Administrator" enthält das gleichnamige Profil. Informationen zum Erstellen von Rollen und Zuweisen von Rollen zu Benutzern finden Sie in [Kapitel 2, "Working](http://www.oracle.com/pls/topic/lookup?ctx=E26505&id=SYSADV1smcover-1) [With the Solaris Management Console \(Tasks\)" in](http://www.oracle.com/pls/topic/lookup?ctx=E26505&id=SYSADV1smcover-1) *Oracle Solaris Administration: Basic [Administration](http://www.oracle.com/pls/topic/lookup?ctx=E26505&id=SYSADV1smcover-1)*.

**Hinweis –** Eine remote Anmeldung führt zu sicherheitskritischem Datenverkehr, der abgehört werden könnte. Auch wenn Sie eine remote Anmeldung schützen, wird die Sicherheit des Systems auf die Sicherheit der remoten Anmeldesitzung reduziert. Verwenden Sie den Befehl ssh, um sich sicher remote anzumelden.

**Erzeugen Sie Zufallszahlen und konstruieren Sie einen Schlüssel in der erforderlichen Länge. 2**

Ausführliche Informationen finden Sie im Abschnitt ["So erzeugen Sie Zufallszahlen auf einem](#page-542-0) [Oracle Solaris-System" auf Seite 543.](#page-542-0) Informationen zum Erzeugen eines Preshared-Schlüssels für ein Oracle Solaris-System, das mit einem Betriebssystem kommuniziert, das Schlüsselmaterial im ASCII-Format benötigt, finden Sie in [Beispiel 23–1.](#page-614-0)

**Ersetzen Sie den aktuellen Schlüssel durch einen neuen Schlüssel. 3**

Bei den Hosts enigma und partym ersetzen Sie den Wert von key in der Datei /etc/inet/secret/ike.preshared durch eine Zahl der gleichen Länge.

- **Lesen Sie den neuen Schlüssel in den Systemkern ein. 4**
	- **Wenn Sie mindestens mit Solaris 10 4/09 arbeiten, starten Sie den ike-Service neu.** # **svcadm enable ike**
	- **Wenn Sie eine ältere Version als Solaris 10 4/09 verwenden, muss der in.iked-Daemon beendet und neu gestartet werden.**
		- **a. Überprüfen Sie die Privilegstufe des in.iked-Daemons.**

```
# /usr/sbin/ikeadm get priv
Current privilege level is 0x0, base privileges enabled
```
Sie können das Schlüsselmaterial ändern, wenn dieser Befehl eine Privilegstufe von 0x1 oder 0x2 zurückgibt. Bei der Privilegstufe 0x0 ist das Ändern oder Anzeigen von Schlüsselmaterial nicht gestattet. Standardmäßig wird der in.iked-Daemon mit der Privilegstufe 0x0 ausgeführt.

**b. Lautet die Privilegstufe 0x0, brechen Sie den Daemon ab und starten ihn neu.**

Wenn der Daemon neu startet, liest er die neue Version der ike.preshared-Datei ein.

```
# pkill in.iked
```
# **/usr/lib/inet/in.iked**

- **c. Lautet die Privilegstufe 0x1 oder 0x2, lesen Sie die neue Version der ike.predshared-Datei ein.**
	- # **ikeadm read preshared**

## **So rufen Sie IKE PresharedKeys auf**

Standardmäßig verhindert der Befehl ikeadm die Anzeige der tatsächlichen Schlüssel in einem Speicherauszug einer Phase-1-SA. Die Anzeige der Schlüssel ist beim Debugging hilfreich.

Um die tatsächlichen Schlüssel anzuzeigen, müssen Sie die Privilegstufe für diesen Daemon erhöhen. Eine Beschreibung der Privilegstufe finden Sie unter "ikeadm[-Befehl" auf Seite 661.](#page-660-0)

**Hinweis –** Wenn Sie dieses Verfahren in einer Version vor Solaris 10 4/09 durchführen möchten, schauen Sie sich die Hinweise unter [Beispiel 23–2](#page-617-0) an.

<span id="page-617-0"></span>**Rufen Sie die IKE PresharedKeys auf. 1**

```
# ikeadm
ikeadm> dump preshared
```
- **Wenn ein Fehler auftritt, erhöhen Sie die Privilegstufe des in.iked-Daemons. 2**
	- **a. Erhöhen Sie die Privilegstufe des in.iked-Daemons im SMF-Repository.**

```
# svcprop -p config/admin_privilege ike
base
# svccfg -s ike setprop config/admin_privilege=keymat
```
**b. Erhöhen Sie die Privilegstufe des ausgeführten in.iked-Daemons.**

# **svcadm refresh ike ; svcadm restart ike**

- **c. (Optional) Überprüfen Sie, ob die Privilegstufe keymat lautet.** # **svcprop -p config/admin\_privilege ike** keymat
- **d. Zeigen Sie die Schlüssel an, indem Sie Schritt 1 erneut ausführen.**
- **Legen Sie für den IKE-Daemon wieder die Basis-Privilegstufe fest. 3**
	- **a. Legen Sie nach der Betrachtung der Schlüssel wieder die ursprüngliche Privilegstufe fest.** # **svccfg -s ike setprop config/admin\_privilege=base**
	- **b. Aktualisieren Sie die Ansicht, und starten Sie IKE anschließend neu.**
		- # **svcadm refresh ike ; svcadm restart ike**

#### Überprüfen von IKE PresharedKeys in einer Version vor Solaris 10 4/09 **Beispiel 23–2**

Im folgenden Beispiel betrachtet der Administrator Schlüssel auf einem Solaris-System mit einem älteren als dem aktuellen Oracle Solaris 10-Release. Der Administrator möchte sich vergewissern, dass die Schlüssel im System identisch mit den Schlüsseln im Kommunikationssystem sind. Nachdem der Administrator festgestellt hat, dass die Schlüssel der beiden Systeme identisch sind, stellt er die Privilegstufe 0 wieder her.

■ Zuerst bestimmt der Administrator die Privilegstufe des in. iked-Daemons.

```
adm1 # /usr/sbin/ikeadm get priv
Current privilege level is 0x0, base privileges enabled
```
■ Da die Privilegstufe nicht 0x1 bzw. 0x2 lautet, hält der Administrator den in. i ked-Daemon an und erhöht anschließend die Privilegstufe auf 2.

```
adm1 # pkill in.iked
adm1 # /usr/lib/inet/in.iked -p 2
Setting privilege level to 2
```
■ Der Administrator zeigt die Schlüssel an.

```
adm1 # ikeadm dump preshared
PSKEY: Preshared key (24 bytes): f47cb.../192
LOCIP: AF INET: port 0, 192.168.116.16 (adm1).
REMIP: AF_INET: port 0, 192.168.13.213 (com1).
```
- Der Administrator meldet sich am Kommunikationssystem an und stellt fest, dass die Schlüssel identisch sind.
- Anschließend setzt der Administrator die Privilegien wieder auf die Basisstufe zurück.
	- # **ikeadm set priv base**

## **So fügen Sie einen IKE PresharedKey für einen neuen Richtlinieneintrag in ipsecinit.conf ein**

Wenn Sie IPsec-Richtlinieneinträge zu einer funktionierenden Konfiguration zwischen zwei Peers hinzufügen, müssen Sie den IPsec-Richtlinienservice aktualisieren. Sie müssen IKE weder neu konfigurieren noch neu starten.

Wenn Sie zu der IPsec-Richtlinie einen neuen Peer hinzufügen, müssen Sie zusätzlich zu den IPsec-Änderungen auch noch die IKE-Konfiguration ändern.

**Hinweis –** Wenn Sie dieses Verfahren in einer Version vor Solaris 10 4/09 durchführen möchten, schauen Sie sich die Hinweise unter [Beispiel 23–3](#page-620-0) an.

Sie haben die Datei ipsecinit.conf sowie die IPsec-Richtlinie für die Peer-Systeme aktualisiert. **Bevor Sie beginnen**

**Nehmen Sie über die Systemkonsole die Rolle eines Primäradministrators an, oder melden Sie sich als Superuser an. 1**

Die Rolle "Primary Administrator" enthält das gleichnamige Profil. Informationen zum Erstellen von Rollen und Zuweisen von Rollen zu Benutzern finden Sie in [Kapitel 2, "Working](http://www.oracle.com/pls/topic/lookup?ctx=E26505&id=SYSADV1smcover-1) [With the Solaris Management Console \(Tasks\)" in](http://www.oracle.com/pls/topic/lookup?ctx=E26505&id=SYSADV1smcover-1) *Oracle Solaris Administration: Basic [Administration](http://www.oracle.com/pls/topic/lookup?ctx=E26505&id=SYSADV1smcover-1)*.

**Hinweis –** Eine remote Anmeldung führt zu sicherheitskritischem Datenverkehr, der abgehört werden könnte. Auch wenn Sie eine remote Anmeldung schützen, wird die Sicherheit des Systems auf die Sicherheit der remoten Anmeldesitzung reduziert. Verwenden Sie den Befehl ssh, um sich sicher remote anzumelden.

**Erstellen Sie auf diesem System Zufallszahlen und einen Schlüssel mit 64 bis 448 Bit. 2**

Ausführliche Informationen finden Sie im Abschnitt ["So erzeugen Sie Zufallszahlen auf einem](#page-542-0) [Oracle Solaris-System" auf Seite 543.](#page-542-0) Informationen zum Erzeugen eines Preshared-Schlüssels für ein Oracle Solaris-System, das mit einem Betriebssystem kommuniziert, das Schlüsselmaterial im ASCII-Format benötigt, finden Sie in [Beispiel 23–1.](#page-614-0)

## **Senden Sie den Schlüssel an den Administrator des remoten Systems. 3**

Beide Administratoren müssen den gleichen PresharedKey zum gleichen Zeitpunkt hinzufügen. Ihr Schlüssel ist nur so sicher wie die Sicherheit Ihres Übertragungsmechanismus. Wir empfehlen einen außerbandigen Mechanismus, z. B. einen Einschreibebrief oder eine geschützte Faxübertragung. Sie können die beiden Systeme auch über eine ssh-Sitzung verwalten.

- **Erstellen Sie eine Regel für IKE, um die Schlüssel für enigma und den neuen Peer ada zu 4 verwalten.**
	- **a. Fügen Sie auf dem Systemenigma der Datei /etc/inet/ike/config die folgende Regel hinzu:**

### ike/config file on enigma, 192.168.116.16 ## The rule to communicate with ada {label "enigma-to-ada" local\_addr 192.168.116.16 remote\_addr 192.168.15.7 p1\_xform {auth\_method preshared oakley\_group 5 auth\_alg sha1 encr\_alg blowfish} p2\_pfs 5 }

**b. Fügen Sie auf dem Systemada die folgende Regel hinzu:**

```
### ike/config file on ada, 192.168.15.7
## The rule to communicate with enigma
{label "ada-to-enigma" local_addr 192.168.15.7
 remote_addr 192.168.116.16
 p1_xform
 {auth_method preshared oakley_group 5 auth_alg sha1 encr_alg blowfish}
 p2_pfs 5
}
```
- **Stellen Sie sicher, dass die IKE PresharedKeys beim erneuten Booten zur Verfügung stehen. 5**
	- **a. Fügen Sie auf dem Systemenigma der Datei /etc/inet/secret/ike.preshared die folgenden Informationen hinzu:**

```
# ike.preshared on enigma for the ada interface
#
{ localidtype IP
  localid 192.168.116.16
  remoteidtype IP
  remoteid 192.168.15.7
```

```
# enigma and ada's shared key in hex (32 - 448 bits required)
  key 8d1fb4ee500e2bea071deb2e781cb48374411af5a9671714672bb1749ad9364d
}
```
**b. Fügen Sie auf dem Systemada der Datei ike.preshared die folgenden Informationen hinzu:**

```
# ike.preshared on ada for the enigma interface
#
{ localidtype IP
  localid 192.168.15.7
  remoteidtype IP
  remoteid 192.168.116.16
 # ada and enigma's shared key in hex (32 - 448 bits required)
 key 8d1fb4ee500e2bea071deb2e781cb48374411af5a9671714672bb1749ad9364d
}
```
**Aktualisieren Sie auf den einzelnen Systemen den ike-Service. 6**

# **svcadm refresh ike**

**Prüfen Sie, ob die Systeme miteinander kommunizieren können. 7**

Lesen Sie dazu "So prüfen Sie, ob die IKE PresharedKeys identisch sind" auf Seite 621.

#### Hinzufügen eines IKE PresharedKeys für einen neuen IPsec-Richtlinieneintrag **Beispiel 23–3**

Im folgenden Beispiel fügt der Administrator einen PresharedKey einem Solaris-System hinzu, auf dem nicht das aktuellste Oracle Solaris 10-Release ausgeführt wird. Der Administrator befolgt das vorstehende Verfahren zur Änderung der Dateien ike/config und ike.preshared, zur Erstellung von Schlüsseln und zur Herstellung einer Verbindung zum Remote-System.

■ Vor der Erstellung des neuen Schlüssels legt der Administrator die Privilegstufe des in.iked-Daemons auf 2 fest.

```
# pkill in.iked
# /usr/lib/inet/in.iked -p 2
Setting privilege level to 2
```
■ Nachdem der Schlüssel an das andere System versendet und dem System hinzugefügt wurde, wählt der Administrator eine niedrigere Privilegstufe aus.

```
# ikeadm set priv base
```
■ Zum Schluss werden die neuen IKE-Regeln in den Systemkern eingelesen.

```
# ikeadm read rules
```

```
Wenn Sie die Einrichtung der IPsec-Richtlinie nicht abgeschlossen haben, kehren Sie zur
                  IPsec-Prozedur zurück, um die IPsec-Richtlinie zu aktivieren oder zu aktualisieren.
Nächste Schritte
```
## **So prüfen Sie, ob die IKE PresharedKeys identisch sind**

Wenn die PresharedKeys auf den kommunizierenden Systemen nicht identisch sind, können die Systeme nicht authentifiziert werden.

IPsec wurde konfiguriert und ist zwischen den zu testenden Systemen aktiviert. Sie führen das aktuelle Release (Oracle Solaris 10) aus. **Bevor Sie beginnen**

> **Hinweis –** Wenn Sie dieses Verfahren in einer Version vor Solaris 10 4/09 durchführen möchten, schauen Sie sich die Hinweise unter [Beispiel 23–2](#page-617-0) an.

**Nehmen Sie über die Systemkonsole die Rolle eines Primäradministrators an, oder melden Sie sich als Superuser an. 1**

Die Rolle "Primary Administrator" enthält das gleichnamige Profil. Informationen zum Erstellen von Rollen und Zuweisen von Rollen zu Benutzern finden Sie in [Kapitel 2, "Working](http://www.oracle.com/pls/topic/lookup?ctx=E26505&id=SYSADV1smcover-1) [With the Solaris Management Console \(Tasks\)" in](http://www.oracle.com/pls/topic/lookup?ctx=E26505&id=SYSADV1smcover-1) *Oracle Solaris Administration: Basic [Administration](http://www.oracle.com/pls/topic/lookup?ctx=E26505&id=SYSADV1smcover-1)*.

**Hinweis –** Eine remote Anmeldung führt zu sicherheitskritischem Datenverkehr, der abgehört werden könnte. Auch wenn Sie eine remote Anmeldung schützen, wird die Sicherheit des Systems auf die Sicherheit der remoten Anmeldesitzung reduziert. Verwenden Sie den Befehl ssh, um sich sicher remote anzumelden.

**Prüfen Sie auf den einzelnen Systemen die Privilegstufe des in.iked-Daemons. 2**

```
# svcprop -p config/admin_privilege ike
base
```
- **Falls die Privilegstufe keymat lautet, fahren Sie mit Schritt 3 fort.**
- **Falls die Privilegstufe base oder modkeys lautet, erhöhen Sie die Stufe.**

Aktualisieren Sie anschließend das System, und starten Sie den ike-Service neu.

```
# svccfg -s ike setprop config/admin_privilege=keymat
# svcadm refresh ike ; svcadm restart ike
# svcprop -p config/admin_privilege ike
keymat
```
**Zeigen Sie die PresharedKey-Informationen auf beiden Systemen an. 3**

```
# ikeadm dump preshared
PSKEY: Preshared key (24 bytes): f47cb.../192
LOCIP: AF INET: port 0, 192.168.116.16 (enigma).
REMIP: AF INET: port 0, 192.168.13.213 (partym).
```
#### **Vergleichen Sie die beiden Speicherauszüge. 4**

Sind die PresharedKeys nicht identisch, ersetzen Sie in der Datei /etc/inet/secret/ike.preshared einen Schlüssel durch den anderen. **Ändern Sie die Privilegstufe nach Abschluss der Prüfung wieder in den jeweiligen Standardwert 5 der Systeme.**

```
# svccfg -s ike setprop config/admin_privilege=base
```

```
# svcadm restart ike
```
# **Konfiguration von IKE mit PublicKey-Zertifikaten (Übersicht der Schritte)**

Die folgende Tabelle enthält Verweise auf Verfahren, in denen beschrieben wird, wie PublicKey-Zertifikaten für IKE erzeugt werden. Außerdem enthalten die Verfahren Informationen zum Beschleunigen und Speichern der Zertifikate auf angehängter Hardware.

Ein öffentliches Zertifikat muss eindeutig sein. Der Ersteller eines PublicKey-Zertifikats erzeugt daher einen frei wählbaren, eindeutigen Namen für das Zertifikat. Üblicherweise wird ein X.509 Distinguished Name verwendet. Es kann auch ein alternativer Name zur Identifizierung verwendet werden. Das Format dieser Namen lautet *tag=value*. Die Werte können beliebig gewählt werden, doch muss das Format des Wertes mit seinem Tagtyp übereinstimmen. Beispiel: Das Format des Tags email lautet *name@domain.suffix*.

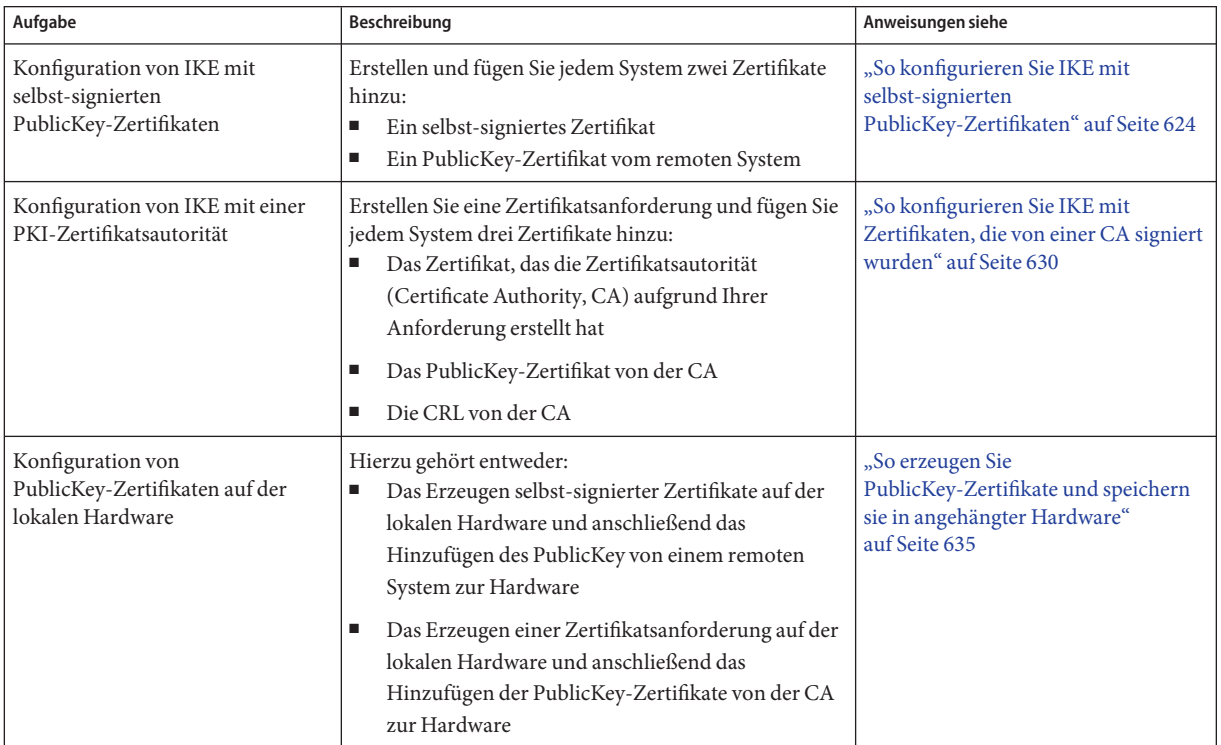

<span id="page-623-0"></span>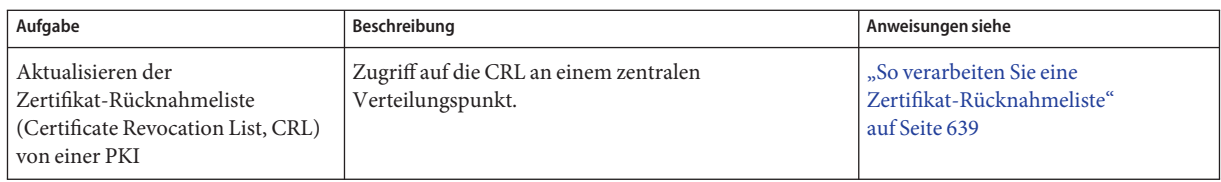

# **Konfiguration von IKE mit PublicKey-Zertifikaten**

Mit PublicKey-Zertifikaten müssen kommunizierende Systeme kein geheimes außerbandiges Schlüsselmaterial mehr verwenden. Im Gegensatz zu PresharedKeys kann ein PublicKey-Zertifikat auf einem mobilen Computer oder auf einem System verwendet werden, dass neu nummeriert werden kann.

PublicKey-Zertifikate können auch auf angehängter Hardware gespeichert werden. Informationen hierzu finden Sie unter ["Konfiguration von IKE zum Suchen angehängter](#page-649-0) [Hardware" auf Seite 650.](#page-649-0)

# ▼ **So konfigurieren Sie IKE mit selbst-signierten PublicKey-Zertifikaten**

In diesem Verfahren erstellen Sie ein Zertifikatpaar. Der private Schlüssel wird auf einer Festplatte in der lokalen Zertifikatdatenbank gespeichert und kann über den Unterbefehl certlocal referenziert werden. Der öffentliche Teil des Zertifikatpaars wird in der öffentlichen Zertifikatdatenbank gespeichert. Dieser kann über den Unterbefehl certdb referenziert werden. Ersetzen Sie den öffentlichen Teil durch ein Peer-System. Die Kombination der beiden Zertifikate wird zur Authentifizierung der IKE-Übertragungen verwendet.

Selbst-designierte Zertifikate erfordern weniger Aufwand als öffentliche Zertifikate von einer CA, lassen sich jedoch nicht einfach skalieren. Im Gegensatz zu Zertifikaten, die von einer CA ausgegeben werden, müssen selbstsignierte Zertifikate außerbandig verifiziert werden.

**Nehmen Sie über die Systemkonsole die Rolle eines Primäradministrators an, oder melden Sie sich als Superuser an. 1**

Die Rolle "Primary Administrator" enthält das gleichnamige Profil. Informationen zum Erstellen von Rollen und Zuweisen von Rollen zu Benutzern finden Sie in [Kapitel 2, "Working](http://www.oracle.com/pls/topic/lookup?ctx=E26505&id=SYSADV1smcover-1) [With the Solaris Management Console \(Tasks\)" in](http://www.oracle.com/pls/topic/lookup?ctx=E26505&id=SYSADV1smcover-1) *Oracle Solaris Administration: Basic [Administration](http://www.oracle.com/pls/topic/lookup?ctx=E26505&id=SYSADV1smcover-1)*.

<span id="page-624-0"></span>**Hinweis –** Eine remote Anmeldung führt zu sicherheitskritischem Datenverkehr, der abgehört werden könnte. Auch wenn Sie eine remote Anmeldung schützen, wird die Sicherheit des Systems auf die Sicherheit der remoten Anmeldesitzung reduziert. Verwenden Sie den Befehl ssh, um sich sicher remote anzumelden.

### **Erstellen Sie ein selbst-signiertes Zertifikat in der Datenbank ike.privatekeys. 2**

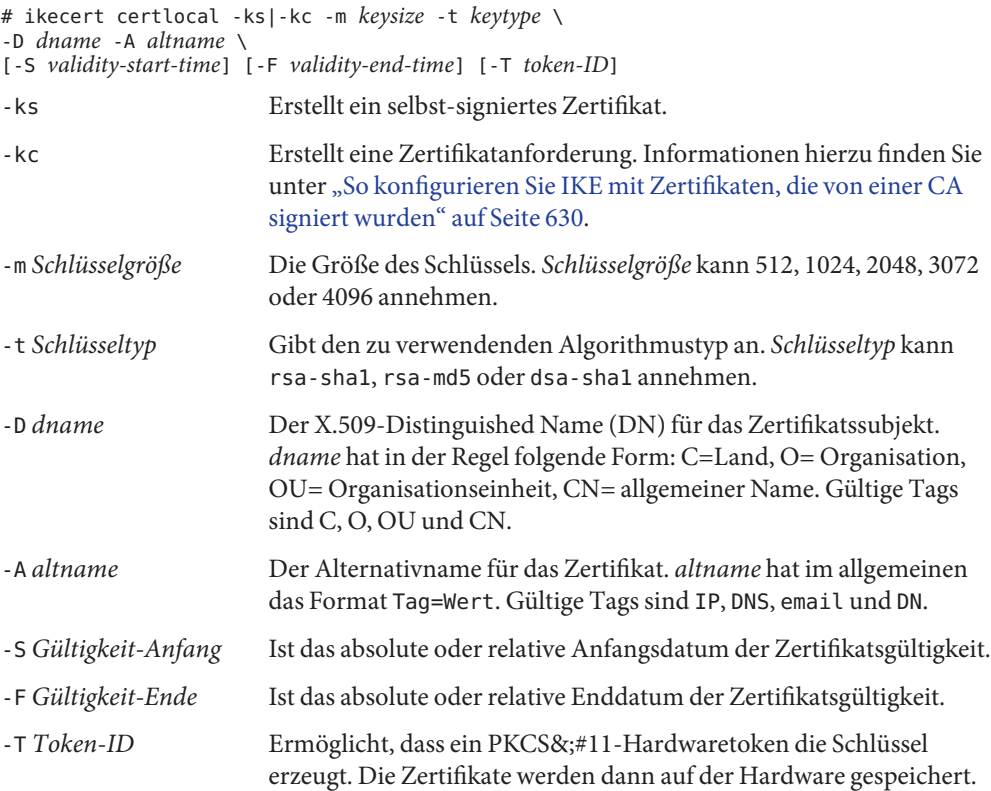

#### **a. Der Befehl auf dem Systempartym sieht in etwa wie folgt aus:**

```
# ikecert certlocal -ks -m 1024 -t rsa-sha1 \
-D "C=US, O=PartyCo, OU=US-Partym, CN=Partym" \
-A IP=192.168.13.213
Creating software private keys.
  Writing private key to file /etc/inet/secret/ike.privatekeys/0.
Enabling external key providers - done.
Acquiring private keys for signing - done.
Certificate:
 Proceeding with the signing operation.
Certificate generated successfully (.../publickeys/0)
Finished successfully.
Certificate added to database.
```

```
-----BEGIN X509 CERTIFICATE-----
MIICLTCCAZagAwIBAgIBATANBgkqhkiG9w0BAQQFADBNMQswCQYDVQQGEwJVUzEX
...
6sKTxpg4GP3GkQGcd0r1rhW/3yaWBkDwOdFCqEUyffzU
-----END X509 CERTIFICATE-----
```
**Hinweis –** Die Werte der Optionen -D und -A sind beliebig wählbar. Mit den Werten wird nur das Zertifikat identifiziert. Sie werden nicht zur Identifikation eines Systems verwendet, Beispiel: 192.168.13.213. Da diese Werte spezifisch sind, müssen Sie außerbandig verifizieren, dass auf den Peer-Systemen das korrekte Zertifikat installiert ist.

#### **b. Der Befehl auf dem Systemenigma sieht in etwa wie folgt aus:**

```
# ikecert certlocal -ks -m 1024 -t rsa-sha1 \
-D "C=JA, O=EnigmaCo, OU=JA-Enigmax, CN=Enigmax" \
-A IP=192.168.116.16
Creating software private keys.
  ...
Certificate added to database.
-----BEGIN X509 CERTIFICATE-----
MIICKDCCAZGgAwIBAgIBATANBgkqhkiG9w0BAQQFADBJMQswCQYDVQQGEwJVUzEV
...
jpxfLM98xyFVyLCbkr3dZ3Tvxvi732BXePKF2A==
-----END X509 CERTIFICATE-----
```
### **Speichern Sie das Zertifikat und senden Sie es an das remote System. 3**

Sie können das Zertifikat in eine E-Mail einfügen.

Die Ausgabe ist eine verschlüsselte Version des öffentlichen Teils des Zertifikats. Sie können dieses Zertifikat sicher in eine E-Mail einfügen. Der Empfänger muss außerbandig verifizieren, dass er das korrekte Zertifikat installiert hat. Anweisungen hierzu finden Sie in [Schritt 5.](#page-626-0)

## **a. Beispiel: Senden Sie den öffentlichenTeil des folgenden partym-Zertifikats an den enigma-Administrator:**

```
To: admin@ja.enigmaexample.com
From: admin@us.partyexample.com
Message: -----BEGIN X509 CERTIFICATE-----
MIICLTCCAZagAwIBAgIBATANBgkqhkiG9w0BAQQFADBNMQswCQYDVQQGEwJVUzEX
...
6sKTxpg4GP3GkQGcd0r1rhW/3yaWBkDwOdFCqEUyffzU
-----END X509 CERTIFICATE-----
```
**b. Der enigma-Administrator sendet Ihnen dann den öffentlichenTeil des folgenden enigma-Zertifikats:**

```
To: admin@us.partyexample.com
From: admin@ja.enigmaexample.com
Message: -----BEGIN X509 CERTIFICATE-----
MIICKDCCAZGgAwIBAgIBATANBgkqhkiG9w0BAQQFADBJMQswCQYDVQQGEwJVUzEV
...
```

```
jpxfLM98xyFVyLCbkr3dZ3Tvxvi732BXePKF2A==
-----END X509 CERTIFICATE-----
```
- <span id="page-626-0"></span>**</remark>Fügen Sie auf jedem System das empfangene Zertifikat ein. 4**
	- **a. Kopieren Sie den PublicKey aus der E-Mail des Administrators.**
	- **b. Geben Sie den Befehl ikecert certdb -a ein, und drücken Sie die Eingabetaste.**

Wenn Sie die Eingabetaste drücken, werden keine Eingabeaufforderungen angezeigt. # **ikecert certdb -a** *Press the Return key*

**c. Fügen Sie den PublicKey ein, und drücken Sie die Eingabetaste. Drücken Sie dann Strg-D, um den Eintrag zu beenden.**

**-----BEGIN X509 CERTIFICATE----- MIIC... ... ----END X509 CERTIFICATE-----** *Press the Return key* **<Control>-D**

**Prüfen Sie gemeinsam mit dem anderen Administrator, dass das Zertifikat von diesem 5 Administrator stammt.**

Beispiel: Sie können den anderen Administrator anrufen, um zu überprüfen, dass der Hash-Wert dessen öffentlichen Zertifikats, welches Sie haben, mit dem Hash-Wert dessen privaten Zertifikats, das nur er hat, übereinstimmt.

## **a. Listet das auf partym gespeicherte Zertifikat auf.**

Im folgenden Beispiel gibt Hinweis 1 den Distinguished Name (DN) des Zertifikats in Slot 0 an. Das private Zertifikat in Slot 0 hat denselben Hash-Wert (siehe Hinweis 3); diese Zertifikate stellen also dasselbe Zertifikatpaar dar. Die öffentlichen Zertifikate funktionieren nur, wenn Sie ein übereinstimmendes Paar besitzen. Der Unterbefehl certdb listet den öffentlichen Teil auf, während der Unterbefehl certlocal den privaten Teil angibt.

```
partym # ikecert certdb -l
Certificate Slot Name: 0 Type: rsa-sha1
   Subject Name: <C=US, O=PartyCo, OU=US-Partym, CN=Partym> Note 1
   Key Size: 1024
   Public key hash: 2239A6A127F88EE0CB40F7C24A65B818
Certificate Slot Name: 1 Type: rsa-sha1
   (Private key in certlocal slot 0)
   Subject Name: <C=JA, O=EnigmaCo, OU=JA-Enigmax, CN=Enigmax>
   Key Size: 1024
   Public key hash: B2BD13FCE95FD27ECE6D2DCD0DE760E2
partym # ikecert certlocal -l
Local ID Slot Name: 0 Key Type: rsa-sha1
   Key Size: 1024
```

```
Public key hash: 2239A6A127F88EE0CB40F7C24A65B818 Note 3
Local ID Slot Name: 1 Key Type: rsa-sha1
       Key Size: 1024
       Public key hash: FEA65C5387BBF3B2C8F16C019FEBC388
...
```
In dieser Prüfung wurde verifiziert, dass das System partym über ein gültiges Zertifikatpaar verfügt.

**b. Überprüfen Sie, ob das Systemenigma das öffentliche Zertifikat von partym besitzt.**

Sie können den PublicKey-Hash über das Telefon vorlesen.

Vergleichen Sie die Hash-Werte aus Hinweis 3 auf partym im vorherigen Schritt mit Hinweis 4 auf enigma.

```
enigma # ikecert certdb -l
Certificate Slot Name: 4 Type: rsa-sha1
   Subject Name: <C=JA, O=EnigmaCo, OU=JA-Enigmax, CN=Enigmax>
   Key Size: 1024
   Public key hash: DF3F108F6AC669C88C6BD026B0FCE3A0
Certificate Slot Name: 5 Type: rsa-sha1
    Subject Name: <C=US, O=PartyCo, OU=US-Partym, CN=Partym>
    Key Size: 1024
   Public key hash: 2239A6A127F88EE0CB40F7C24A65B818 Note 4
```
Der PublicKey-Hash und der Themenname des zuletzt in der öffentlichen Zertifikatdatenbank von enigma gespeicherten Zertifikats stimmen mit dem privaten Zertifikat für partym aus dem vorangegangenen Schritt überein.

#### **Richten Sie auf den Systemen eine Vertrauensstellung für beide Zertifikate ein. 6**

Ändern Sie die Datei /etc/inet/ike/config so, dass die Zertifikate erkannt werden.

Der Administrator des remoten Systems stellt die Werte für die Parameter cert\_trust, remote\_addr und remote\_id zur Verfügung.

#### **a. Auf dem Systempartym enthält die ike/config-Datei Folgendes:**

```
# Explicitly trust the self-signed certs
# that we verified out of band. The local certificate
# is implicitly trusted because we have access to the private key.<br>cert trust "192.168.116.16" Remote system's certificate Subject Alt Nan
                                   Remote system's certificate Subject Alt Name
## Parameters that may also show up in rules.
p1_xform
  { auth_method preshared oakley_group 5 auth_alg sha encr_alg 3des }
p2_pfs 5
{
```

```
label "US-partym to JA-enigmax"
 local_id_type dn
 local_id "C=US, O=PartyCompany, OU=US-Partym, CN=Partym"
 remote id "C=JA, O=EnigmaCo, OU=JA-Enigmax, CN=Enigmax"
 local_addr 192.168.13.213
# We could explicitly enter the peerâs IP address here, but we donât need
# to do this with certificates, so use a wildcard address. The wildcard
# allows the remote device to be mobile or behind a NAT box.
# remote_addr 192.168.116.16
remote_addr 0.0.0.0/0
p1_xform
   { auth_method rsa_sig oakley_group 2 auth_alg sha1 encr_alg aes }
}
```
**b. Geben Sie auf dem Systemenigma die enigma-Werte für lokale Parameter in die Datei ike/config ein.**

Für die remoten Parameter verwenden Sie partym-Werte. Stellen Sie sicher, dass der Wert für das Schlüsselwort label auf dem lokalen System eindeutig ist.

```
...
{
label "JA-enigmax to US-partym"
local_id_type dn
local_id "C=JA, O=EnigmaCo, OU=JA-Enigmax, CN=Enigmax"
remote id "C=US, O=PartyCompany, OU=US-Partym, CN=Partym"
local_addr 192.168.116.16
remote_addr 0.0.0.0/0
...
```
#### Einrichten von Anfangs- und Enddatum für die Gültigkeit eines Zertifikats **Beispiel 23–4**

In diesem Beispiel gibt der Administrator des Systems partym vor, wie lange ein Zertifikat gültig ist. Das Zertifikat ist um 2 1/2 Tage zurückdatiert und gilt für vier Jahre und sechs Monate ab dem Erstellungsdatum.

```
# ikecert certlocal -ks -m 1024 -t rsa-sha1 \
-D "C=US, O=PartyCompany, OU=US-Partym, CN=Partym" \
-A IP=192.168.13.213 \
-S -2d12h -F +4y6m
```
Der Administrator des Systems enigma gibt die Daten an, innerhalb denen das Zertifikat gültig ist. Das Zertifikat wurde um zwei Tage zurückdatiert und gilt bis Mitternacht am 31. Dezember 2010.

```
# ikecert certlocal -ks -m 1024 -t rsa-sha1 \
-D "C=JA, O=EnigmaCo, OU=JA-Enigmax, CN=Enigmax" \
-A IP=192.168.116.16 \
-S -2d -F "12/31/2010 12:00 AM"
```
## ▼ **So konfigurieren Sie IKE mit Zertifikaten, die von einer CA signiert wurden**

Öffentliche Zertifikate einer Zertifikatsautorität (CA) machen eine Aushandlung mit einer außenstehenden Organisation erforderlich. Diese Zertifikate können leicht skaliert werden, sodass zahlreiche miteinander kommunizierende Systeme geschützt werden können.

**Nehmen Sie über die Systemkonsole die Rolle eines Primäradministrators an, oder melden Sie 1 sich als Superuser an.**

Die Rolle "Primary Administrator" enthält das gleichnamige Profil. Informationen zum Erstellen von Rollen und Zuweisen von Rollen zu Benutzern finden Sie in [Kapitel 2, "Working](http://www.oracle.com/pls/topic/lookup?ctx=E26505&id=SYSADV1smcover-1) [With the Solaris Management Console \(Tasks\)" in](http://www.oracle.com/pls/topic/lookup?ctx=E26505&id=SYSADV1smcover-1) *Oracle Solaris Administration: Basic [Administration](http://www.oracle.com/pls/topic/lookup?ctx=E26505&id=SYSADV1smcover-1)*.

**Hinweis –** Eine remote Anmeldung führt zu sicherheitskritischem Datenverkehr, der abgehört werden könnte. Auch wenn Sie eine remote Anmeldung schützen, wird die Sicherheit des Systems auf die Sicherheit der remoten Anmeldesitzung reduziert. Verwenden Sie den Befehl ssh, um sich sicher remote anzumelden.

#### **Geben Sie den Befehl ikecert certlocal -kc ein, um ein Zertifikat anzufordern. 2**

Eine Beschreibung der Argumente dieses Befehls finden Sie in [Schritt 2](#page-624-0) unter ["So konfigurieren](#page-623-0) [Sie IKE mit selbst-signierten PublicKey-Zertifikaten" auf Seite 624.](#page-623-0)

```
# ikecert certlocal -kc -m keysize -t keytype \
-D dname -A altname
```
#### **a. Der folgende Befehl erstellt eine Zertifikat-Anforderung auf dem Systempartym:**

```
# ikecert certlocal -kc -m 1024 -t rsa-sha1 \
> -D "C=US, O=PartyCompany\, Inc., OU=US-Partym, CN=Partym" \
> -A "DN=C=US, O=PartyCompany\, Inc., OU=US-Partym"
Creating software private keys.
 Writing private key to file /etc/inet/secret/ike.privatekeys/2.
Enabling external key providers - done.
Certificate Request:
 Proceeding with the signing operation.
 Certificate request generated successfully (.../publickeys/0)
Finished successfully.
-----BEGIN CERTIFICATE REQUEST-----
MIIByjCCATMCAQAwUzELMAkGA1UEBhMCVVMxHTAbBgNVBAoTFEV4YW1wbGVDb21w
...
```

```
lcM+tw0ThRrfuJX9t/Qa1R/KxRlMA3zckO80mO9X
-----END CERTIFICATE REQUEST-----
```
**b. Der folgende Befehl erstellt eine Zertifikat-Anforderung auf dem Systemenigma:**

```
# ikecert certlocal -kc -m 1024 -t rsa-sha1 \
> -D "C=JA, O=EnigmaCo\, Inc., OU=JA-Enigmax, CN=Enigmax" \
> -A "DN=C=JA, O=EnigmaCo\, Inc., OU=JA-Enigmax"
Creating software private keys.
...
Finished successfully.
-----BEGIN CERTIFICATE REQUEST-----
MIIBuDCCASECAQAwSTELMAkGA1UEBhMCVVMxFTATBgNVBAoTDFBhcnR5Q29tcGFu
...
8qlqdjaStLGfhDOO
-----END CERTIFICATE REQUEST-----
```
#### **Übermitteln Sie die Zertifikat-Anforderung an eine PKI-Organisation. 3**

Die PKI-Organisation teilt Ihnen mit, wie die Zertifikat-Anforderung übermittelt werden soll. Die meisten Organisationen verfügen über eine Website mit einem Übertragungsformular. Das Formular fordert einen Beweis, dass die Übertragung legitim ist. In der Regel fügen Sie Ihre Zertifikat-Anforderung in das Formular ein. Nachdem Ihre Anforderung von der Organisation überprüft wurde, stellt sie die folgenden zwei Zertifikatsobjekte sowie eine Liste zurückgenommenen Zertifikate aus:

- Ihr PublicKey-Zertifikat Dieses Zertifikat basiert auf der Anforderung, die Sie an die Organisation übermittelt haben. Die von Ihnen übermittelte Anforderung ist Teil dieses PublicKey-Zertifikats. Das Zertifikat identifiziert Sie eindeutig.
- Eine Zertifikatsautorität Die Signatur der Organisation. Die CA prüft, ob Ihr PublicKey-Zertifikat echt und unverfälscht ist.
- Eine Zertifikat-Rücknahmeliste (Certificate Revocation List, CRL) Die aktuelle Liste der Zertifikate, die von der Organisation zurückgenommen wurden. Die CRL wird nicht separat als ein Zertifikatsobjekt gesendet, wenn der Zugriff auf die CRL in das PublicKey-Zertifikat eingebettet ist.

Ist ein URI für die CRL in das PublicKey-Zertifikat eingebettet, kann IKE die CRL automatisch für Sie abrufen. Entsprechend gilt, ist ein DN-Eintrag (Verzeichnisname auf einem LDAP-Server) in das PublicKey-Zertifikat eingebettet, kann IKE die CRL vom angegebenen LDAP-Server abrufen und zwischenspeichern.

Ein Beispiel eines eingebetteten URI und eines eingebetteten DN-Eintrags in einem PublicKey-Zertifikat finden Sie unter ["So verarbeiten Sie eine Zertifikat-Rücknahmeliste"](#page-638-0) [auf Seite 639.](#page-638-0)

#### **Fügen Sie Ihrem System alle Zertifikate hinzu. 4**

Mit der Option -a des Befehls ikecert certdb -a fügen Sie das eingefügte Objekt der entsprechenden Zertifikatdatenbank Ihres Systems hinzu. Weitere Informationen finden Sie unter ["IKE mit PublicKey-Zertifikaten" auf Seite 607.](#page-606-0)

- **a. Nehmen Sie über die Systemkonsole die Rolle eines Primäradministrators an, oder melden Sie sich als Superuser an.**
- **b. Fügen Sie das PublicKey-Zertifikat hinzu, das Sie von der PKI -Organisation empfangen haben.**

```
# ikecert certdb -a
    Press the Return key
    Paste the certificate:
-----BEGIN X509 CERTIFICATE-----
...
-----END X509 CERTIFICATE----
    Press the Return key
<Control>-D
```
**c. Fügen Sie die CA von der PKI-Organisation hinzu.**

```
# ikecert certdb -a
    Press the Return key
    Paste the CA:
-----BEGIN X509 CERTIFICATE-----
...
-----END X509 CERTIFICATE----
    Press the Return key
<Control>-D
```
**d. Wenn die PKI-Organisation eine Liste der zurückgenommenen Zertifikate gesendet hat, fügen Sie die CRL zur certrldb-Datenbank hinzu:**

```
# ikecert certrldb -a
    Press the Return key
    Paste the CRL:
-----BEGIN CRL-----
...
-----END CRL----
    Press the Return key
<Control>-D
```
**Geben Sie das Schlüsselwort cert\_root ein, um die PKI-Organisation in der Datei 5 /etc/inet/ike/config zu identifizieren.**

Verwenden Sie den von der PKI-Organisation angegebenen Namen.

**a. Die Datei ike/config auf dem Systempartym könnte wie folgt aussehen:**

```
# Trusted root cert
# This certificate is from Example PKI
# This is the X.509 distinguished name for the CA that it issues.
cert_root "C=US, O=ExamplePKI\, Inc., OU=PKI-Example, CN=Example PKI"
## Parameters that may also show up in rules.
p1_xform
  { auth_method rsa_sig oakley_group 1 auth_alg sha1 encr_alg 3des }
p2_pfs 2
{
 label "US-partym to JA-enigmax - Example PKI" local_id_type dn
 local_id <sup>"</sup>C=US, O=PartyCompany, OU=US-Partym, CN=Partym" remote id "C=JA, O=EnigmaCo, OU=JA-Enigmax, CN=Enigmax"
 local_addr 192.168.13.213
 remote_addr 192.168.116.16
 p1_xform
   { auth_method rsa_sig oakley_group 2 auth_alg sha1 encr_alg aes }
}
```
**Hinweis –** Alle Argumente für den Parameter auth\_method müssen sich auf der gleichen Zeile befinden.

## **b. Erstellen Sie eine ähnliche Datei auf dem Systemenigma.**

Beachten Sie bei der Datei enigma ike/config Folgendes:

- Fügen Sie den gleichen cert\_root-Wert hinzu.
- Verwenden Sie enigma-Werte für lokale Parameter.
- Verwenden Sie partym-Werte für remote Parameter.
- Erstellen Sie einen einmaligen Wert für das Schlüsselwort label. Der Wert muss sich von dem label-Wert des remoten Systems unterscheiden.

```
...
cert_root "C=US, O=ExamplePKI\, Inc., OU=PKI-Example, CN=Example PKI"
...
{
label "JA-enigmax to US-partym - Example PKI"
local_id_type dn
local id "C=JA, O=EnigmaCo, OU=JA-Enigmax, CN=Enigmax"
```
<span id="page-633-0"></span>remote\_id "C=US, O=PartyCompany, OU=US-Partym, CN=Partym" local\_addr 192.168.116.16 remote\_addr 192.168.13.213 ...

**Weisen Sie IKE an, wie die CRLs verarbeitet werden sollen. 6**

Wählen Sie die geeignete Option:

#### ■ **Keine CRL verfügbar**

Wenn die PKI-Organisation keine CRL zur Verfügung stellt, fügen Sie das Schlüsselwort ignore\_crls zur ike/config -Datei hinzu.

```
# Trusted root cert
...
cert root "C=US, O=ExamplePKI\, Inc., OU=PKI-Example,...
ignore_crls
...
```
Das Schlüsselwort ignore\_crls weist IKE an, nicht nach CRLs zu suchen.

■ **CRL verfügbar**

Wenn die PKI-Organisation einen zentralen Verteilungspunkt für CRLs bereitstellt, können Sie in der Datei ike/config auf diesen Speicherort verweisen.

Beispiele finden Sie unter ["So verarbeiten Sie eine Zertifikat-Rücknahmeliste" auf Seite 639.](#page-638-0)

#### Verwenden von rsa\_encrypt bei der Konfiguration von IKE **Beispiel 23–5**

Wenn Sie auth\_method rsa\_encrypt in der ike/config-Datei angeben, müssen Sie das Zertifikat des Peers zur publickeys-Datenbank hinzufügen.

1. Senden Sie das Zertifikat an den Administrator des remoten Systems.

Sie können das Zertifikat in eine E-Mail einfügen.

Der Administrator von partym sendet Ihnen die folgende E-Mail:

```
To: admin@ja.enigmaexample.com
From: admin@us.partyexample.com
Message: -----BEGIN X509 CERTIFICATE-----
MTI...
----END X509 CERTIFICATE-----
```
Der Administrator von enigma sendet die folgende E-Mail:

```
To: admin@us.partyexample.com
From: admin@ja.enigmaexample.com
Message: -----BEGIN X509 CERTIFICATE-----
MII
...
-----END X509 CERTIFICATE-----
```
<span id="page-634-0"></span>2. Fügen Sie das per E-Mail gesendete Zertifikat auf beiden Systemen zur lokalen publickeys-Datenbank hinzu.

```
# ikecert certdb -a
    Press the Return key
-----BEGIN X509 CERTIFICATE-----
MII...
-----END X509 CERTIFICATE-----
    Press the Return key
<Control>-D
```
Die Authentifizierungsmethode für die RSA-Verschlüsselung verbirgt Identitäten in IKE vor möglichen Lauschangriffen. Da die rsa\_encrypt-Methode die Identität des Peers verbirgt, kann IKE das Zertifikat des Peers nicht abrufen. Aus diesem Grund erfordert die rsa\_encrypt-Methode, dass die IKE-Peers die PublicKeys des jeweils anderen Systems kennen.

Wenn Sie den auth method rsa encrypt in der /etc/inet/ike/config-Datei angeben, müssen Sie das Zertifikat des Peers zur publickeys-Datenbank hinzufügen. Die publickeys-Datenbank enthält dann drei Zertifikate für jedes kommunizierenden Systempaar:

- Ihr PublicKey-Zertifikat
- Das CA-Zertifikat
- Das PublicKey-Zertifikat des Peer

**Fehlerbehebung –** Die IKE-Nutzlast, zu der auch die drei Zertifikate gehören, könnte zu groß werden, sodass eine Verschlüsselung durch rsa\_encrypt nicht mehr möglich ist. Fehlermeldungen wie "Autorisierung fehlgeschlagen" und "Fehlerhafte Nutzlast" deuten darauf hin, dass die rsa\_encrypt-Methode nicht die gesamte Nutzlast verschlüsseln konnte. Reduzieren Sie die Nutzlastgröße mit einer Methode wie z. B. rsa\_sig, die nur zwei Zertifikate erfordert.

## ▼ **So erzeugen Sie PublicKey-Zertifikate und speichern sie in angehängter Hardware**

Das Erzeugen von PublicKey-Zertifikaten und das Speichern dieser Zertifikate auf angehängter Hardware ähnelt dem Erzeugen von PublicKey-Zertifikaten und dem Speichern dieser Zertifikate auf Ihrem System. Auf der Hardware müssen die Befehle ikecert certlocal und ikecert certdb die Hardware identifizieren. Die Option -T mit der Token-ID identifiziert die Hardware gegenüber den Befehlen.

**Bevor Sie** ■ Die Hardware muss konfiguriert sein.

■ Die Hardware verwendet die /usr/lib/libpkcs11.so-Bibliothek, es sei denn, das Schlüsselwort pkcs11\_path in der /etc/inet/ike/config-Datei verweist auf eine andere Bibliothek. Die Bibliothek muss gemäß dem folgenden Standard implementiert sein: RSA Security Inc. PKCS&;#11 Cryptographic Token Interface (Cryptoki), das heißt, eine PKCS&;#11-Bibliothek.

Informationen zum Setup finden Sie unter ["So konfigurieren Sie IKE zur Suche nach dem](#page-650-0) [Sun Crypto Accelerator 4000-Board" auf Seite 651.](#page-650-0)

**Nehmen Sie über die Systemkonsole die Rolle eines Primäradministrators an, oder melden Sie sich als Superuser an. 1**

Die Rolle "Primary Administrator" enthält das gleichnamige Profil. Informationen zum Erstellen von Rollen und Zuweisen von Rollen zu Benutzern finden Sie in [Kapitel 2, "Working](http://www.oracle.com/pls/topic/lookup?ctx=E26505&id=SYSADV1smcover-1) [With the Solaris Management Console \(Tasks\)" in](http://www.oracle.com/pls/topic/lookup?ctx=E26505&id=SYSADV1smcover-1) *Oracle Solaris Administration: Basic [Administration](http://www.oracle.com/pls/topic/lookup?ctx=E26505&id=SYSADV1smcover-1)*.

**Hinweis –** Eine remote Anmeldung führt zu sicherheitskritischem Datenverkehr, der abgehört werden könnte. Auch wenn Sie eine remote Anmeldung schützen, wird die Sicherheit des Systems auf die Sicherheit der remoten Anmeldesitzung reduziert. Verwenden Sie den Befehl ssh, um sich sicher remote anzumelden.

## **Erzeugen Sie ein selbst-signiertes Zertifikat oder eine Zertifikat-Anforderung, und geben Sie die 2 Token-ID an.**

Wählen Sie eine der folgenden Optionen:

**Hinweis –** Die Sun Crypto Accelerator 4000 und Sun Crypto Accelerator 6000 Boards unterstützen Schlüssel bis zu 2048 Bit für RSA. Für DSA unterstützen sie Schlüssel bis zu 1024 Bit.

■ **Bei einem selbst-signiertem Zertifikate verwenden Sie die folgende Syntax.**

```
# ikecert certlocal -ks -m 1024 -t rsa-sha1 \
> -D "C=US, O=PartyCompany, OU=US-Partym, CN=Partym" \
> -a -T dca0-accel-stor IP=192.168.116.16
Creating hardware private keys.
Enter PIN for PKCS#11 token: Type user:password
```
Das Argument für die Option -T ist die Token-ID des angehängten Boards.

■ **Bei einer Zertifikat-Anforderung verwenden Sie die folgende Syntax.**

```
# ikecert certlocal -kc -m 1024 -t rsa-sha1 \
> -D "C=US, O=PartyCompany, OU=US-Partym, CN=Partym" \
> -a -T dca0-accel-stor IP=192.168.116.16
Creating hardware private keys.
Enter PIN for PKCS#11 token: Type user:password
```
<span id="page-636-0"></span>Eine Beschreibung der Argumente für den Befehl ikecert finden Sie in der Manpage [ikecert](http://www.oracle.com/pls/topic/lookup?ctx=E26505&id=REFMAN1Mikecert-1m)(1M).

**Geben Sie an der Eingabeaufforderung für eine PIN den Board-Benutzer, einen Doppelpunkt 3 und das Passwort des Benutzers ein.**

Hat das Board beispielsweise den Benutzer ikemgr, dessen Passwort rgm4tigt lautet, geben Sie Folgendes ein:

```
Enter PIN for PKCS#11 token: ikemgr:rgm4tigt
```
**Hinweis –** Die PIN-Antwort wird auf dem Datenträger *als Reintext* gespeichert.

Nachdem Sie das Passwort eingegeben haben, druckt das Zertifikat Folgendes:

```
Enter PIN for PKCS#11 token: ikemgr:rgm4tigt
-----BEGIN X509 CERTIFICATE-----
MIIBuDCCASECAQAwSTELMAkGA1UEBhMCVVMxFTATBgNVBAoTDFBhcnR5Q29tcGFu
...
oKUDBbZ9O/pLWYGr
-----END X509 CERTIFICATE-----
```
## **Senden Sie Ihr Zertifikat an die andere Partei. 4**

Wählen Sie eine der folgenden Optionen:

■ **Senden Sie das selbst-signierte Zertifikat an das remote System.**

Sie können das Zertifikat in eine E-Mail einfügen.

■ **Senden Sie die Zertifikat-Anforderung an eine Organisation, die PKI verarbeitet.**

Folgen Sie den Anweisungen der PKI-Organisation zur Übermittlung der Zertifikat-Anforderung. Ausführliche Anweisungen finden Sie in [Schritt 3](#page-630-0) unter ["So](#page-629-0) [konfigurieren Sie IKE mit Zertifikaten, die von einer CA signiert wurden" auf Seite 630.](#page-629-0)

**Ändern Sie auf Ihrem System die Datei /etc/inet/ike/config, so dass die Zertifikate erkannt 5 werden.**

Wählen Sie eine der folgenden Optionen.

## ■ **Selbst-signiertes Zertifikat**

Verwenden Sie die vom Administrator des remoten Systems bereitgestellten Werte für die Parameter cert trust, remote id und remote addr. Auf dem System enigma enthält die ike/config-Datei Folgendes:

# Explicitly trust the following self-signed certs # Use the Subject Alternate Name to identify the cert

cert\_trust "192.168.116.16" *Local system's certificate Subject Alt Name*

```
cert_trust "192.168.13.213" Remote system's certificate Subject Alt name
# Solaris 10 1/06 release: default path does not have to be typed in #pkcs11 path
"/usr/lib/libpkcs11.so" Hardware connection
# Solaris 10 release: use this path
#pkcs11_path "/opt/SUNWconn/cryptov2/lib/libvpkcs11.so"
...
{
label "JA-enigmax to US-partym"
 local_id_type dn
 local id "C=JA, O=EnigmaCo, OU=JA-Enigmax, CN=Enigmax"
 remote_id "C=US, O=PartyCompany, OU=US-Partym, CN=Partym"
 local_addr 192.168.116.16
 remote_addr 192.168.13.213
p1_xform
  {auth_method rsa_sig oakley_group 2 auth_alg sha1 encr_alg aes}
}
```
#### ■ **Zertifikatanforderung**

Geben Sie den von der PKI-Organisation bereitgestellten Namen als Wert für das Schlüsselwort cert\_root ein. Die Datei ike/config könnte auf dem System enigma wie folgt aussehen:

```
# Trusted root cert
# This certificate is from Example PKI
# This is the X.509 distinguished name for the CA that it issues.
cert root "C=US, O=ExamplePKI\, Inc., OU=PKI-Example, CN=Example PKI"
# Solaris 10 1/06 release: default path does not have to be typed in #pkcs11_path
"/usr/lib/libpkcs11.so" Hardware connection
# Solaris 10 release: use this path
#pkcs11_path "/opt/SUNWconn/cryptov2/lib/libvpkcs11.so"
...
{
label "JA-enigmax to US-partym - Example PKI"
 local_id_type dn
 local_id "C=JA, O=EnigmaCo, OU=JA-Enigmax, CN=Enigmax"
 remote id "C=US, O=PartyCompany, OU=US-Partym, CN=Partym"
 local_addr 192.168.116.16
 remote_addr 192.168.13.213
 p1_xform
```

```
{auth_method rsa_sig oakley_group 2 auth_alg sha1 encr_alg aes}
}
```
<span id="page-638-0"></span>**Speichern Sie die Zertifikate der anderen Partei auf der angehängten Hardware. 6**

Antworten Sie auf die PIN-Anforderung, wie Sie in [Schritt 3](#page-636-0) geantwortet haben.

**Hinweis –** Sie *müssen* die PublicKey-Zertifikate auf der angehängten Hardware speichern, die Ihren PrivateKey erstellt hat.

## ■ **Selbst-signiertes Zertifikat.**

Fügen Sie das selbst-signierte Zertifikat des remoten Systems hinzu. In diesem Beispiel wird das Zertifikat in der Datei DCA.ACCEL.STOR.CERT gespeichert.

# **ikecert certdb -a -T dca0-accel-stor < DCA.ACCEL.STOR.CERT** Enter PIN for PKCS#11 token: *Type user:password*

Wenn das selbst-signierte Zertifikat rsa\_encrypt als Wert für den Parameter auth\_method verwendet, fügen Sie das Zertifikat des Peers zum Hardwarespeicher hinzu.

## ■ **Zertifikate von einer PKI-Organisation.**

Fügen Sie die von der Organisation als Antwort auf Ihre Zertifikate-Anforderung erzeugten Zertifikate und die Zertifikatsautorität (CA) hinzu.

# **ikecert certdb -a -T dca0-accel-stor < DCA.ACCEL.STOR.CERT** Enter PIN for PKCS#11 token:

# **ikecert certdb -a -T dca0-accel-stor < DCA.ACCEL.STOR.CA.CERT** Enter PIN for PKCS#11 token: *Type user:password*

Informationen zum Hinzufügen der Zertifikat-Rücknahmeliste (Certificate Revocation List, CRL) von der PKI-Organisation finden Sie unter "So verarbeiten Sie eine Zertifikat-Rücknahmeliste" auf Seite 639.

## ▼ **So verarbeiten Sie eine Zertifikat-Rücknahmeliste**

Eine Zertifikat-Rücknahmeliste (Certificate Revocation List, CRL) enthält veraltete und sicherheitsgefährdete Zertifikate einer Zertifikatsautorität. Es gibt vier Möglichkeiten, CRLs zu verarbeiten.

- Sie müssen IKE anweisen, CRLs zu ignorieren, wenn Ihre CA-Organisation keine CRLs ausgibt. Diese Option wird in [Schritt 6](#page-633-0) unter ["So konfigurieren Sie IKE mit Zertifikaten, die](#page-629-0) [von einer CA signiert wurden" auf Seite 630](#page-629-0) dargestellt.
- Sie können IKE anweisen, über einen URI (Uniform Resource Indicator), dessen Adresse in das PublicKey-Zertifikat von der CA eingebettet ist, auf die CRLs zugreifen.
- Sie können IKE anweisen, über einen LDAP-Server, dessen DN-Eintrag (Verzeichnisname) in das PublicKey-Zertifikat von der CA eingebettet ist, auf die CRLs zugreifen.
- Sie können die CRL als ein Argument für den Befehl ikecert certrldb angeben. Ein Beispiel finden Sie unter [Beispiel 23–6.](#page-640-0)

Im folgenden Verfahren wird beschrieben, wie Sie IKE anweisen, CRLs von einem zentralen Verteilungspunkt aus zu verwenden.

#### **Zeigen Sie die von der CA empfangenen Zertifikate an. 1**

- # ikecert certdb -lv *certspec*
- -l Listet die Zertifikate in der IKE-Zertifikatsdatenbank auf.
- -v Listet die Zertifikate im Verbose-Modus auf. Verwenden Sie diese Option nur nach sorgfältigen Überlegungen.
- *certspec* Ein Muster, das Entsprechungen für ein Zertifikat in der IKE-Zertifikatsdatenbank findet.

Das folgende Zertifikat wurde beispielsweise von Sun Oracle herausgegeben. Bestimmte Einzelheiten wurden geändert.

```
# ikecert certdb -lv example-protect.oracle.com
Certificate Slot Name: 0 Type: dsa-sha1
   (Private key in certlocal slot 0)
 Subject Name: <O=Oracle, CN=example-protect.oracle.com>
 Issuer Name: <CN=Oracle CA (Cl B), O=Oracle>
 SerialNumber: 14000D93
  Validity:
     Not Valid Before: 2002 Jul 19th, 21:11:11 GMT
     Not Valid After: 2005 Jul 18th, 21:11:11 GMT
  Public Key Info:
     Public Modulus (n) (2048 bits): C575A...A5
     Public Exponent (e) ( 24 bits): 010001
  Extensions:
     Subject Alternative Names:
             DNS = example-protect.oracle.com
     Key Usage: DigitalSignature KeyEncipherment
     [CRITICAL]
  CRL Distribution Points:
     Full Name:
        URI = #Ihttp://www.oracle.com/pki/pkismica.crl#i
        DN = <CN= Oracle CA (Cl B), O=Oracle>
     CRL Issuer:
     Authority Key ID:
     Key ID: 4F ... 6B
     SubjectKeyID: A5 ... FD
     Certificate Policies
     Authority Information Access
```
Beachten Sie den Eintrag CRL Distribution Points. Der URI-Eintrag kennzeichnet, dass die CRL dieser Organisation im Web verfügbar ist. Der DN-Eintrag gibt an, dass die CRL auf

<span id="page-640-0"></span>einem LDAP-Server zur Verfügung steht. Nachdem IKE einmal auf die CRL zugegriffen hat, wird sie zur weiteren Verwendung zwischengespeichert.

Um auf die CRL zuzugreifen, müssen Sie einen Verteilungspunkt erreichen.

- **Wählen Sie eine der folgenden Methoden, um auf die CRL an einem zentralen Verteilungspunkt 2 zuzugreifen.**
	- **Mithilfe des URI.**

Fügen Sie das Schlüsselwort use\_http zur Datei /etc/inet/ike/config des Hosts hinzu. Die Datei ike/config ähnelt dann Folgendem:

# Use CRL from organization's URI **use\_http** ...

## ■ **Mithilfe einesWeb-Proxy.**

Fügen Sie das Schlüsselwort proxy zur ike/config-Datei hinzu. Das Schlüsselwort proxy akzeptiert eine URL als Argument, wie in dem folgenden Beispiel:

# Use own web proxy **proxy "http://proxy1:8080"**

## ■ **Mithilfe eines LDAP-Servers.**

Geben Sie den LDAP-Server als Argument für das Schlüsselwort ldap-list in die /etc/inet/ike/config-Datei des Hosts ein. Ihre Organisation stellt den Namen des LDAP-Servers zur Verfügung. Der Eintrag in der ike/config-Datei würde Folgendem ähneln:

```
# Use CRL from organization's LDAP
ldap-list "ldap1.oracle.com:389,ldap2.oracle.com"
...
```
IKE ruft die CRL ab und speichert die CRL zwischen, bis das Zertifikat abgelaufen ist.

#### Einfügen einer CRL in die lokale certrldb-Datenbank **Beispiel 23–6**

Wenn die CRL einer PKI-Organisation nicht an einem zentralen Verteilungspunkt zur Verfügung steht, können Sie die CRL der zur lokalen certrldb-Datenbank manuell hinzufügen. Folgen Sie den Anweisungen der PKI-Organisation zum Extrahieren der CRL in eine Datei, dann fügen Sie die CRL mit dem Befehl ikecert certrldb -a zur Datenbank hinzu.

# **ikecert certrldb -a < Oracle.Cert.CRL**

# **Konfiguration von IKE für mobile Systeme (Übersicht der Schritte)**

Die folgende Tabelle enthält Verweise auf Verfahren, in denen beschrieben wird, wie IKE so konfiguriert wird, dass Systeme verarbeitet werden können, die sich remote bei einem zentralen Standort anmelden.

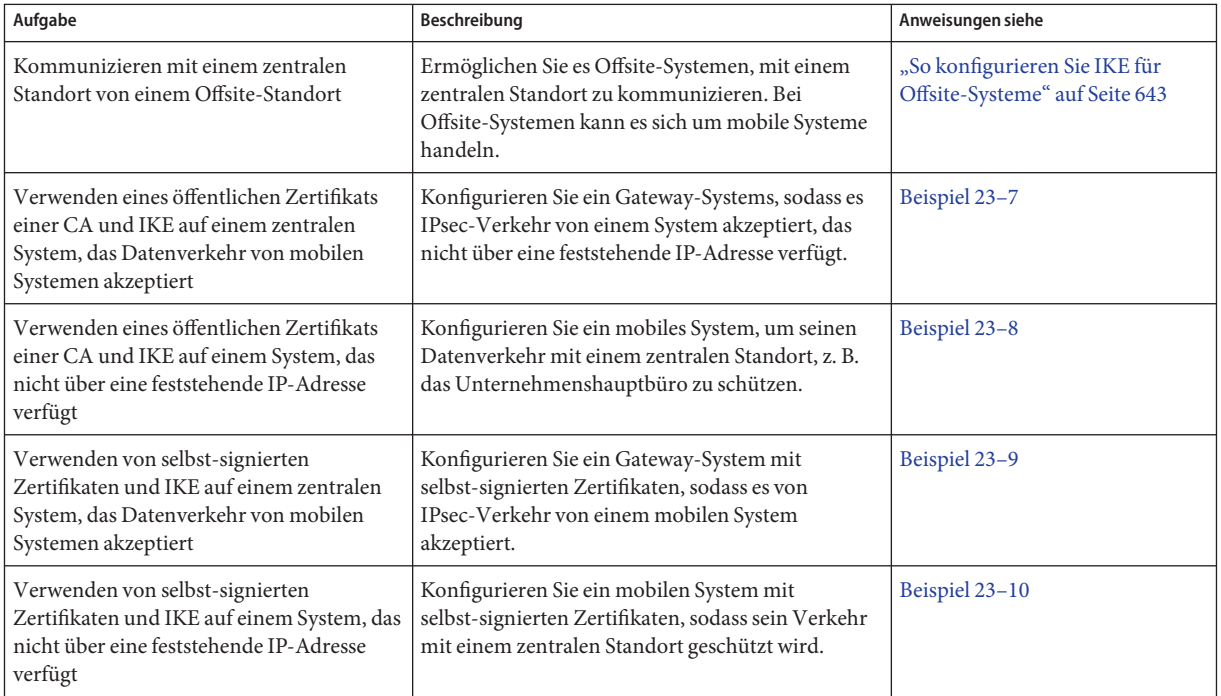

# **Konfiguration von IKE für mobile Systeme**

Wenn Heimbüros und mobile Laptops ordnungsgemäß konfiguriert wurden, können IPsec und IKE die Kommunikation mit den Computern am Unternehmenssitz schützen. Eine umfassende IPsec-Richtlinie, kombiniert mit einer PublicKey-Authentifizierungsmethode, bietet Offsite-Systemen die Möglichkeit, ihren Datenverkehr mit einem zentralen System zu schützen.

## <span id="page-642-0"></span>▼ **So konfigurieren Sie IKE für Offsite-Systeme**

IPsec und IKE erfordern eine einmalige ID, um Quelle und Ziel eindeutig identifizieren zu können. Bei offsite oder mobilen Systemen, die nicht über eine einmalige IP-Adresse verfügen, müssen Sie einen anderen ID-Typ verwenden. Beispielsweise kann ein System eindeutig mit ID-Typen wie DNS, DN oder E-Mail identifiziert werden.

Offsite oder mobile Systeme, die über einmalige IP-Adressen verfügen, werden dennoch besser mit einem anderen ID-Typ konfiguriert. Wenn die Systeme z. B. versuchen, über eine NAT-Box eine Verbindung mit einem zentralen Standort herzustellen, werden deren einmalige Adressen nicht verwendet. Eine NAT-Box weist eine zufällige IP-Adresse zu, die das zentrale System nicht erkennen würde.

PresharedKeys können ebenfalls nicht als Authentifizierungsmechanismus für mobile Systeme eingesetzt werden, da sie feststehende IP-Adressen benötigen. Selbst-signierte Zertifikate oder Zertifikate von einer PKI ermöglichen mobilen Systemen jedoch die Kommunikation mit einem zentralen Standort.

**Nehmen Sie über die Systemkonsole die Rolle eines Primäradministrators an, oder melden Sie sich als Superuser an. 1**

Die Rolle "Primary Administrator" enthält das gleichnamige Profil. Informationen zum Erstellen von Rollen und Zuweisen von Rollen zu Benutzern finden Sie in [Kapitel 2, "Working](http://www.oracle.com/pls/topic/lookup?ctx=E26505&id=SYSADV1smcover-1) [With the Solaris Management Console \(Tasks\)" in](http://www.oracle.com/pls/topic/lookup?ctx=E26505&id=SYSADV1smcover-1) *Oracle Solaris Administration: Basic [Administration](http://www.oracle.com/pls/topic/lookup?ctx=E26505&id=SYSADV1smcover-1)*.

**Hinweis –** Eine remote Anmeldung führt zu sicherheitskritischem Datenverkehr, der abgehört werden könnte. Auch wenn Sie eine remote Anmeldung schützen, wird die Sicherheit des Systems auf die Sicherheit der remoten Anmeldesitzung reduziert. Verwenden Sie den Befehl ssh, um sich sicher remote anzumelden.

#### **Konfigurieren Sie das zentrale System, so dass es mobile Systeme erkennt. 2**

## **a. Richten Sie die ipsecinit.conf-Datei ein.**

Das zentrale System benötigt eine Richtlinie, die einen breiten Bereich an IP-Adressen zulässt. Später stellen Zertifikate in der IKE-Richtlinie sicher, dass Systeme, die eine Verbindung herzustellen versuchen, hierzu berechtigt sind.

```
# /etc/inet/ipsecinit.conf on central
# Keep everyone out unless they use this IPsec policy:
{} ipsec {encr_algs aes encr_auth_algs sha1 sa shared}
```
#### **b. Richten Sie die ike.config-Datei ein.**

DNS identifiziert das zentrale System. Zur Authentifizierung des Systems werden Zertifikate verwendet.

```
## /etc/inet/ike/ike.config on central
# Global parameters
#
# Find CRLs by URI, URL, or LDAP
# Use CRL from organization's URI
use_http
#
# Use web proxy
proxy "http://somecache.domain:port/"
#
# Use LDAP server
ldap_server "ldap-server1.domain.org,ldap2.domain.org:port"
#
# List CA-signed certificates
cert_root "C=US, O=Domain Org, CN=Domain STATE"
#
# List self-signed certificates - trust server and enumerated others
#cert_trust "DNS=central.domain.org"
               #cert_trust "DNS=mobile.domain.org"
#cert_trust "DN=CN=Domain Org STATE (CLASS), O=Domain Org
#cert_trust "email=root@central.domain.org"
               #cert_trust "email=user1@mobile.domain.org"
#
# Rule for mobile systems with certificate
{
  label "Mobile systems with certificate"
  local_id_type DNS
# CA's public certificate ensures trust,
# so allow any remote id and any remote IP address.
  remote id ""
  remote_addr 0.0.0.0/0
p2_pfs 5
p1_xform
{auth_method rsa_sig oakley_group 5 encr_alg blowfish auth_alg sha1 }
}
```
#### **Melden Sie sich bei jedem mobilen System an und konfigurieren Sie das System so, dass es das zentrale System findet. 3**

#### **a. Richten Sie die /etc/hosts-Datei ein.**

Die /etc/hosts-Datei benötigt keine Adresse für das mobile System, kann aber eine bereitstellen. Die Datei muss eine öffentliche IP-Adresse für das zentrale System enthalten.

# /etc/hosts on *mobile central* 192.*xxx.xxx.x*

#### **b. Richten Sie die ipsecinit.conf-Datei ein.**

Das mobile System muss das zentrale System über die öffentliche IP-Adresse finden können. Die Systeme müssen mit der gleichen IPsec-Richtlinie konfiguriert sein.

```
# /etc/inet/ipsecinit.conf on mobile
# Find central
{raddr 192.xxx.xxx.x} ipsec {encr algs aes encr auth algs sha1 sa shared}
```
#### **c. Richten Sie die ike.config-Datei ein.**

Als Bezeichner darf keine IP-Adresse verwendet werden. Für mobile Systeme sind die folgenden Bezeichner gültig:

- DN=*ldap-Verzeichnisname*
- DNS=*Adresse-des-Domänennamenservers*
- email=*E-Mail-Adresse*

Zur Authentifizierung des mobilen Systems werden Zertifikate verwendet.

```
## /etc/inet/ike/ike.config on mobile
# Global parameters
#
# Find CRLs by URI, URL, or LDAP
# Use CRL from organization's URI
use_http
#
# Use web proxy
proxy "http://somecache.domain:port/"
#
# Use LDAP server
ldap_server "ldap-server1.domain.org,ldap2.domain.org:port"
#
# List CA-signed certificates
cert_root "C=US, O=Domain Org, CN=Domain STATE"
#
# Self-signed certificates - trust me and enumerated others
#cert_trust "DNS=mobile.domain.org"
#cert_trust "DNS=central.domain.org"
#cert_trust "DN=CN=Domain Org STATE (CLASS), O=Domain Org
#cert_trust "email=user1@domain.org"
#cert_trust "email=root@central.domain.org" #
# Rule for off-site systems with root certificate
{
    label "Off-site mobile with certificate"
    local_id_type DNS
# NAT-T can translate local_addr into any public IP address
# central knows me by my DNS
    local_id "mobile.domain.org"
    local_addr 0.0.0.0/0
# Find central and trust the root certificate
    remote_id "central.domain.org" remote_addr 192.xxx.xxx.x
```

```
p2_pfs 5
p1_xform
{auth method rsa sig oakley group 5 encr alg blowfish auth alg shal }
}
```
- **Lesen Sie die IKE-Konfiguration in den Systemkern ein. 4**
	- **Wenn Sie mit mindestens Solaris 10 4/09 arbeiten, aktivieren Sie den ike-Service.** # **svcadm enable svc:/network/ipsec/ike**
	- **Wenn Sie eine ältere Version als Solaris 10 4/09 verwenden, muss das System neu gestartet werden.**
		- # **init 6**

Alternativ stoppen und starten Sie den in.iked-Daemon.

#### Konfiguration eines zentralen Computers zum Akzeptieren von IPsec-Verkehr von einem mobilen System **Beispiel 23–7**

IKE kann Aushandlungen hinter einer NAT-Box initiieren. Das ideale Setup für IKE sieht jedoch keine zwischengeschaltete NAT-Box vor. Im folgenden Beispiel wurde das öffentliche Zertifikat der CA auf dem mobilen System und dem zentralen System abgelegt. Ein zentrales System akzeptiert IPsec-Aushandlungen von einem System hinter einer NAT-Box. main1 ist ein Unternehmenssystem, das Verbindungen von Offsite-Systemen akzeptiert. Anweisungen zum Einrichten von Offsite-Systemen finden Sie unter [Beispiel 23–8.](#page-646-0)

```
## /etc/hosts on main1
main1 192.168.0.100
## /etc/inet/ipsecinit.conf on main1
# Keep everyone out unless they use this IPsec policy:
{} ipsec {encr_algs aes encr_auth_algs sha1 sa shared}
## /etc/inet/ike/ike.config on main1
# Global parameters
#
# Find CRLs by URI, URL, or LDAP
# Use CRL from organization's URI
use_http
#
# Use web proxy
proxy "http://cache1.domain.org:8080/" #
# Use LDAP server
ldap_server "ldap1.domain.org,ldap2.domain.org:389" #
# List CA-signed certificate
cert root "C=US, O=ExamplePKI Inc, OU=PKI-Example, CN=Example PKI"
```

```
# Rule for off-site systems with root certificate
{
  label "Off-site system with root certificate"<br>local id type DNS
  local_id "main1.domain.org" local_addr 192.168.0.100
# CA's public certificate ensures trust,
# so allow any remote_id and any remote IP address.
  remote_addr 0.0.0.0/0
p2_pfs 5
p1_xform
{auth method rsa sig oakley group 5 encr alg blowfish auth alg sha1}
p1_xform
{auth method rsa sig oakley group 5 encr alg aes auth alg sha1}
p1_xform
{auth_method rsa_sig oakley_group 5 encr_alg blowfish auth_alg sha1}
p1_xform
{auth_method rsa_sig oakley_group 5 encr_alg aes auth_alg sha1}
}
```
#### Konfiguration eines Systems hinter einer NAT-Box mit IPsec **Beispiel 23–8**

Im folgenden Beispiel wurde das öffentliche Zertifikat der CA auf dem mobilen System und dem zentralen System abgelegt. mobile1 stellt von einem Heimarbeitsplatz eine Verbindung zum Unternehmenshauptsitz her. Das Internet Service-Providers (ISP)-Netzwerk verwendet eine NAT-Box, damit der ISP mobile1 eine private Adresse zuordnen kann. Die NAT-Box übersetzt die private Adresse dann in eine öffentliche IP-Adresse, die gemeinsam mit anderen ISP-Netzwerkknoten genutzt wird. Das Hauptbüro des Unternehmens befindet sich nicht hinter einer NAT-Box. Informationen zum Einrichten des Computers am Unternehmenshauptsitz finden Sie in [Beispiel 23–7.](#page-645-0)

```
## /etc/hosts on mobile1
mobile1 10.1.3.3
main1 192.168.0.100
## /etc/inet/ipsecinit.conf on mobile1
# Find main1
{raddr 192.168.0.100} ipsec {encr_algs aes encr_auth_algs sha1 sa shared}
## /etc/inet/ike/ike.config on mobile1
# Global parameters
#
# Find CRLs by URI, URL, or LDAP
# Use CRL from organization's URI
use_http
#
# Use web proxy
proxy "http://cache1.domain.org:8080/" #
# Use LDAP server
```

```
ldap_server "ldap1.domain.org,ldap2.domain.org:389" #
# List CA-signed certificate
cert root "C=US, O=ExamplePKI Inc, OU=PKI-Example, CN=Example PKI"
# Rule for off-site systems with root certificate
{
  label "Off-site mobile1 with root certificate" local_id_type DNS
  local_id "mobile1.domain.org" local_addr 0.0.0.0/0
# Find main1 and trust the root certificate
  remote addr 192.168.0.100
p2_pfs 5
p1_xform
{auth_method rsa_sig oakley_group 5 encr_alg blowfish auth_alg sha1 }
}
```
#### Akzeptieren selbst-signierter Zertifikate von einem mobilen System **Beispiel 23–9**

Im folgenden Beispiel wurden selbst-signierte Zertifikate ausgegeben, die sich auf dem mobilen und auf dem zentralen System befinden. main1 ist ein Unternehmenssystem, das Verbindungen von Offsite-Systemen akzeptiert. Anweisungen zum Einrichten von Offsite-Systemen finden Sie unter [Beispiel 23–10.](#page-648-0)

```
## /etc/hosts on main1
main1 192.168.0.100
## /etc/inet/ipsecinit.conf on main1
# Keep everyone out unless they use this IPsec policy:
{} ipsec {encr_algs aes encr_auth_algs sha1 sa shared}
## /etc/inet/ike/ike.config on main1
# Global parameters
#
# Self-signed certificates - trust me and enumerated others
cert_trust "DNS=main1.domain.org"<br>
cert_trust "jdoe@domain.org"<br>
cert_trust "user2@domain.org"<br>
cert_trust "user3@domain.org"<br>#
# Rule for off-site systems with trusted certificate
{
  label "Off-site systems with trusted certificates"
  local_id_type DNS
  local_id "main1.domain.org" local_addr 192.168.0.100
# Trust the self-signed certificates
# so allow any remote id and any remote IP address.
  remote id ""
```
```
remote_addr 0.0.0.0/0
p2_pfs 5
p1_xform
{auth method rsa sig oakley group 5 encr alg blowfish auth alg shal }
}
```
#### Verwenden von selbst-signierten Zertifikaten zum Aufnehmen einer Verbindung mit einem zentralen System **Beispiel 23–10**

Im folgenden Beispiel versucht mobile1, eine Verbindung von zu Hause aus mit dem Hauptbüro des Unternehmens herzustellen. Die Zertifikate wurden ausgegeben und befinden sich auf dem mobilen und auf dem zentralen System. Das ISP-Netzwerk verwendet eine NAT-Box, damit der ISP mobile1 eine private Adresse zuordnen kann. Die NAT-Box übersetzt die private Adresse dann in eine öffentliche IP-Adresse, die gemeinsam mit anderen ISP-Netzwerkknoten genutzt wird. Das Hauptbüro des Unternehmens befindet sich nicht hinter einer NAT-Box. Informationen zum Einrichten der Computer am Unternehmenshauptsitz finden Sie in [Beispiel 23–9.](#page-647-0)

```
## /etc/hosts on mobile1
mobile1 10.1.3.3
main1 192.168.0.100
## /etc/inet/ipsecinit.conf on mobile1
# Find main1
{raddr 192.168.0.100} ipsec {encr_algs aes encr_auth_algs sha1 sa shared}
## /etc/inet/ike/ike.config on mobile1
# Global parameters
# Self-signed certificates - trust me and the central system
cert trust "jdoe@domain.org"
cert_trust "DNS=main1.domain.org"
#
# Rule for off-site systems with trusted certificate
{
  label "Off-site mobile1 with trusted certificate"
  local_id_type email
  local id "jdoe@domain.org"
  local_addr 0.0.0.0/0
# Find main1 and trust the certificate
  remote_id "main1.domain.org"
 remote_addr 192.168.0.100
p2_pfs 5
p1_xform
{auth method rsa sig oakley group 5 encr alg blowfish auth alg shal }
}
```
# **Konfiguration von IKE zum Suchen angehängter Hardware (Übersicht der Schritte)**

In der folgenden Tabelle wird auf Verfahren verwiesen, in denen beschrieben wird, wie IKE über angehängte Hardware informiert wird. IKE muss über angehängte Hardware informiert sein, bevor IKE die Hardware verwenden kann. Um die Hardware zu verwenden, folgen Sie den Hardware-Verfahren unter ["Konfiguration von IKE mit PublicKey-Zertifikaten" auf Seite 624.](#page-623-0)

**Hinweis –** Sie müssen IKE nicht über On-Chip-Hardware informieren. Der UltraSPARC T2-Prozessor beinhaltet beispielsweise kryptografische Beschleunigung. Sie müssen IKE nicht konfigurieren, damit die On-Chip-Accelerators gefunden werden.

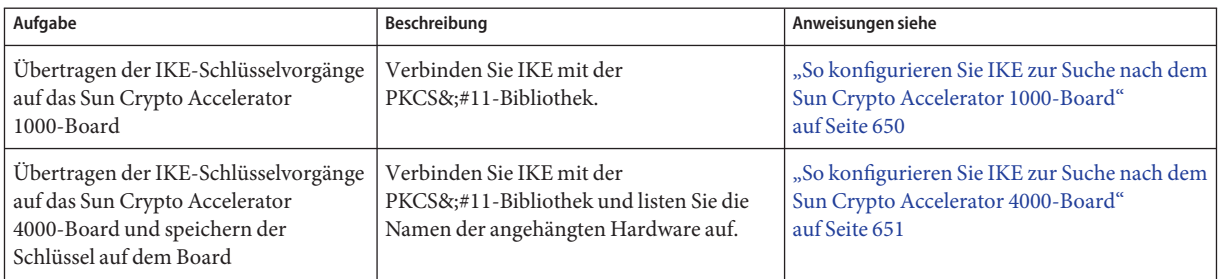

# **Konfiguration von IKE zum Suchen angehängter Hardware**

Public Key-Zertifikate können auch auf angehängter Hardware gespeichert werden. Das Sun Crypto Accelerator 1000-Board stellt nur Speicherkapazität zur Verfügung. Das Sun Crypto Accelerator 4000 und Sun Crypto Accelerator 6000 Board bietet Speicherkapazität und ermöglicht das Abgeben von PublicKey-Vorgängen vom System auf das Board.

## ▼ **So konfigurieren Sie IKE zur Suche nach dem Sun Crypto Accelerator 1000-Board**

**Bevor Sie beginnen**

Bei dem folgenden Verfahren wird davon ausgegangen, dass ein Sun Crypto Accelerator 1000-Board an das System angehängt ist. Außerdem muss die Software für das Board installiert und konfiguriert sein. Anweisungen finden Sie im *[Sun Crypto Accelerator 1000 Board Version](http://download.oracle.com/docs/cd/E19412-01/819-0425-11/819-0425-11.pdf) 2.0 Installation and User's Guide* ([http://download.oracle.com/docs/cd/E19412-01/](http://download.oracle.com/docs/cd/E19412-01/819-0425-11/819-0425-11.pdf) [819-0425-11/819-0425-11.pdf](http://download.oracle.com/docs/cd/E19412-01/819-0425-11/819-0425-11.pdf)).

#### <span id="page-650-0"></span>**Nehmen Sie über die Systemkonsole die Rolle eines Primäradministrators an, oder melden Sie 1 sich als Superuser an.**

Die Rolle "Primary Administrator" enthält das gleichnamige Profil. Informationen zum Erstellen von Rollen und Zuweisen von Rollen zu Benutzern finden Sie in [Kapitel 2, "Working](http://www.oracle.com/pls/topic/lookup?ctx=E26505&id=SYSADV1smcover-1) [With the Solaris Management Console \(Tasks\)" in](http://www.oracle.com/pls/topic/lookup?ctx=E26505&id=SYSADV1smcover-1) *Oracle Solaris Administration: Basic [Administration](http://www.oracle.com/pls/topic/lookup?ctx=E26505&id=SYSADV1smcover-1)*.

**Hinweis –** Eine remote Anmeldung führt zu sicherheitskritischem Datenverkehr, der abgehört werden könnte. Auch wenn Sie eine remote Anmeldung schützen, wird die Sicherheit des Systems auf die Sicherheit der remoten Anmeldesitzung reduziert. Verwenden Sie den Befehl ssh, um sich sicher remote anzumelden.

#### **Prüfen Sie, ob die PKCS&;#11-Bibliothek verlinkt ist. 2**

Geben Sie den folgenden Befehl ein, um festzustellen, ob eine PKCS&;#11-Bibliothek verlinkt ist:

```
# ikeadm get stats
Phase 1 SA counts:
Current: initiator: 0 responder: 0
Total: initiator: 0 responder: 0
Attempted: initiator: 0 0 responder: 0
Failed: initiator: 0 responder: 0
        initiator fails include 0 time-out(s)
PKCS#11 library linked in from /usr/lib/libpkcs11.so
#
```
#### **Solaris 10 1/06: Ab diesem Release können Sie Schlüssel im Softtoken-Schlüsselspeicher speichern. 3**

Informationen zum Schlüsselspeicher, der über das Cryptographic Framework bereitgestellt wird, finden Sie in der Manpage [cryptoadm](http://www.oracle.com/pls/topic/lookup?ctx=E26505&id=REFMAN1Mcryptoadm-1m)(1M). Ein Beispiel zur Verwendung des Schlüsselspeichers finden Sie in [Example 23–11.](http://www.oracle.com/pls/topic/lookup?ctx=E38896&id=SYSADV3ike-task-46)

### ▼ **So konfigurieren Sie IKE zur Suche nach dem Sun Crypto Accelerator 4000-Board**

#### **Bevor Sie beginnen**

Bei dem folgenden Verfahren wird davon ausgegangen, dass ein Sun Crypto Accelerator 4000-Board an das System angehängt ist. Außerdem muss die Software für das Board installiert und konfiguriert sein. Anweisungen finden Sie im *[Sun Crypto Accelerator 4000 Board Version](http://download.oracle.com/docs/cd/E19877-01/817-3693-10/817-3693-10.pdf) 1.1 Installation and User's Guide* ([http://download.oracle.com/docs/cd/E19877-01/](http://download.oracle.com/docs/cd/E19877-01/817-3693-10/817-3693-10.pdf) [817-3693-10/817-3693-10.pdf](http://download.oracle.com/docs/cd/E19877-01/817-3693-10/817-3693-10.pdf)).

#### **Nehmen Sie über die Systemkonsole die Rolle eines Primäradministrators an, oder melden Sie sich als Superuser an. 1**

Die Rolle "Primary Administrator" enthält das gleichnamige Profil. Informationen zum Erstellen von Rollen und Zuweisen von Rollen zu Benutzern finden Sie in [Kapitel 2, "Working](http://www.oracle.com/pls/topic/lookup?ctx=E26505&id=SYSADV1smcover-1) [With the Solaris Management Console \(Tasks\)" in](http://www.oracle.com/pls/topic/lookup?ctx=E26505&id=SYSADV1smcover-1) *Oracle Solaris Administration: Basic [Administration](http://www.oracle.com/pls/topic/lookup?ctx=E26505&id=SYSADV1smcover-1)*.

**Hinweis –** Eine remote Anmeldung führt zu sicherheitskritischem Datenverkehr, der abgehört werden könnte. Auch wenn Sie eine remote Anmeldung schützen, wird die Sicherheit des Systems auf die Sicherheit der remoten Anmeldesitzung reduziert. Verwenden Sie den Befehl ssh, um sich sicher remote anzumelden.

#### **Prüfen Sie, ob die PKCS&;#11-Bibliothek verlinkt ist. 2**

IKE verarbeitet die Schlüsselerzeugung und -speicherung auf dem Sun Crypto Accelerator 4000-Board mithilfe der Programmroutinen der Bibliothek. Geben Sie den folgenden Befehl ein, um festzustellen, ob eine PKCS&;#11-Bibliothek verlinkt ist:

```
$ ikeadm get stats
...
PKCS#11 library linked in from /usr/lib/libpkcs11.so
$
```
**Hinweis –** Für RSA unterstützt das Sun Crypto Accelerator 4000-Board Schlüssel bis zu 2048 Bit. Für DSA unterstützt dieses Board Schlüssel bis zu 1024 Bit.

#### **Suchen Sie dieToken-ID für das angehängte Sun Crypto Accelerator 4000-Board. 3**

```
$ ikecert tokens
```
Available tokens with library "/usr/lib/libpkcs11.so":

"Sun Metaslot "

Die Bibliothek gibt eine Token-ID mit 32 Zeichen zurück. Die Token-ID wird auch als [Schlüsselspeichername](#page-878-0) bezeichnet. In diesem Beispiel können Sie das Token Sun Metaslot mit den ikecert-Befehlen zum Speichern und Beschleunigen der IKE-Schlüssel verwenden.

Anweisungen zum Arbeiten mit dem Token finden Sie unter ["So erzeugen Sie](#page-634-0) [PublicKey-Zertifikate und speichern sie in angehängter Hardware" auf Seite 635.](#page-634-0)

Die einführenden Leerzeichen werden von dem Befehl ikecert automatisch aufgefüllt.

#### Suchen und Verwenden von Metaslot-Token **Beispiel 23–11**

Token können auf einem Datenträger, auf einem angehängten Board oder im Softtoken-Schlüsselspeicher des Cryptographic Framework gespeichert werden. Die Token-ID des Softtoken-Schlüsselspeichers könnte wie folgt aussehen:

```
$ ikecert tokens
Available tokens with library "/usr/lib/libpkcs11.so":
```

```
"Sun Metaslot "
```
Informationen zum Erstellen eines Passwortsatzes für den Softtoken-Schlüsselspeicher finden Sie in der Manpage [pktool](http://www.oracle.com/pls/topic/lookup?ctx=E26505&id=REFMAN1pktool-1)(1).

Mit einem Befehl ähnlich dem Folgenden fügen Sie das Zertifikat zum Softtoken-Schlüsselspeicher hinzu. Sun.Metaslot.cert ist eine Datei mit dem CA-Zertifikat.

```
# ikecert certdb -a -T "Sun Metaslot" < Sun.Metaslot.cert
Enter PIN for PKCS#11 token: Type user:passphrase
```
### ▼ **So konfigurieren Sie IKE zur Suche nach dem Sun Crypto Accelerator 6000 Board**

```
Bevor Sie
beginnen
```
Bei dem folgenden Verfahren wird davon ausgegangen, dass ein Sun Crypto Accelerator 6000 Board an das System angehängt ist. Außerdem muss die Software für das Board installiert und konfiguriert sein. Anweisungen finden Sie im *[Sun Crypto Accelerator 6000 Board Version 1.1](http://download.oracle.com/docs/cd/E19321-01/820-4144-12/820-4144-12.pdf) User's Guide* ([http://download.oracle.com/docs/cd/E19321-01/820-4144-12/](http://download.oracle.com/docs/cd/E19321-01/820-4144-12/820-4144-12.pdf) [820-4144-12.pdf](http://download.oracle.com/docs/cd/E19321-01/820-4144-12/820-4144-12.pdf)).

**Nehmen Sie über die Systemkonsole die Rolle eines Primäradministrators an, oder melden Sie sich als Superuser an. 1**

Die Rolle "Primary Administrator" enthält das gleichnamige Profil. Informationen zum Erstellen von Rollen und Zuweisen von Rollen zu Benutzern finden Sie in [Kapitel 2, "Working](http://www.oracle.com/pls/topic/lookup?ctx=E26505&id=SYSADV1smcover-1) [With the Solaris Management Console \(Tasks\)" in](http://www.oracle.com/pls/topic/lookup?ctx=E26505&id=SYSADV1smcover-1) *Oracle Solaris Administration: Basic [Administration](http://www.oracle.com/pls/topic/lookup?ctx=E26505&id=SYSADV1smcover-1)*.

**Hinweis –** Eine remote Anmeldung führt zu sicherheitskritischem Datenverkehr, der abgehört werden könnte. Auch wenn Sie eine remote Anmeldung schützen, wird die Sicherheit des Systems auf die Sicherheit der remoten Anmeldesitzung reduziert. Verwenden Sie den Befehl ssh für eine sichere remote Anmeldung.

**Prüfen Sie, ob die PKCS&;#11-Bibliothek verlinkt ist. 2**

IKE verarbeitet die Schlüsselerzeugung und -speicherung auf dem Sun Crypto Accelerator 6000 Board mithilfe der Programmroutinen der Bibliothek. Geben Sie den folgenden Befehl ein, um festzustellen, ob eine PKCS&;#11-Bibliothek verlinkt ist:

```
$ ikeadm get stats
...
PKCS#11 library linked in from /usr/lib/libpkcs11.so
$
```
#### **Suchen Sie dieToken-ID für das angehängte Sun Crypto Accelerator 6000 Board. 3**

\$ **ikecert tokens** Available tokens with library "/usr/lib/libpkcs11.so":

"Sun Metaslot "

Die Bibliothek gibt eine Token-ID mit 32 Zeichen zurück. Die Token-ID wird auch als [Schlüsselspeichername](#page-878-0) bezeichnet. In diesem Beispiel können Sie das Token Sun Metaslot mit den ikecert-Befehlen zum Speichern und Beschleunigen der IKE-Schlüssel verwenden.

Anweisungen zum Arbeiten mit dem Token finden Sie unter ["So erzeugen Sie](#page-634-0) [PublicKey-Zertifikate und speichern sie in angehängter Hardware" auf Seite 635.](#page-634-0)

Die einführenden Leerzeichen werden von dem Befehl ikecert automatisch aufgefüllt.

#### Suchen und Verwenden von Metaslot-Token **Beispiel 23–12**

Token können auf einem Datenträger, auf einem angehängten Board oder im Softtoken-Schlüsselspeicher des Cryptographic Framework gespeichert werden. Die Token-ID des Softtoken-Schlüsselspeichers könnte wie folgt aussehen:

```
$ ikecert tokens
Available tokens with library "/usr/lib/libpkcs11.so":
```
"Sun Metaslot "

Informationen zum Erstellen eines Passwortsatzes für den Softtoken-Schlüsselspeicher finden Sie in der Manpage [pktool](http://www.oracle.com/pls/topic/lookup?ctx=E26505&id=REFMAN1pktool-1)(1).

Mit einem Befehl ähnlich dem Folgenden fügen Sie das Zertifikat zum Softtoken-Schlüsselspeicher hinzu. Sun.Metaslot.cert ist eine Datei mit dem CA-Zertifikat.

```
# ikecert certdb -a -T "Sun Metaslot" < Sun.Metaslot.cert
Enter PIN for PKCS#11 token: Type user:passphrase
```
# **Ändern der IKE-Übertragungsparameter (Übersicht der Schritte)**

In der folgenden Tabelle wird auf Verfahren zur Konfiguration der Übertragungsparameter verwiesen.

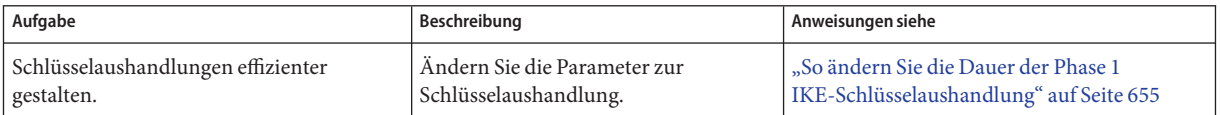

<span id="page-654-0"></span>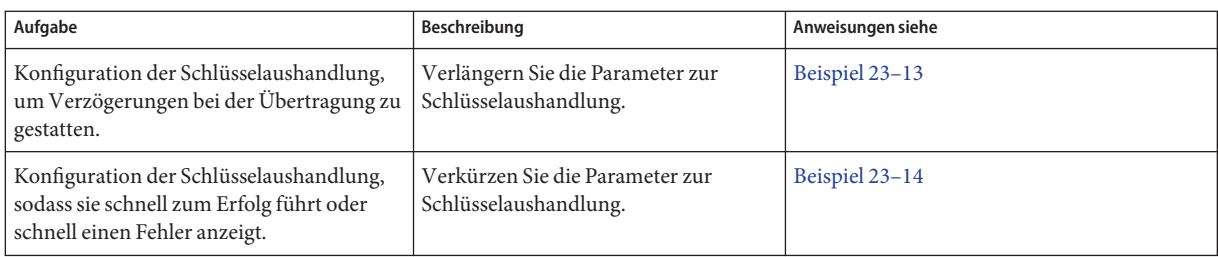

# **Ändern der IKE-Übertragungsparameter**

Wenn IKE Schlüssel aushandelt, wirkt sich die Übertragungsgeschwindigkeit auf den Erfolg der Aushandlung aus. Normalerweise müssen Sie die Standardwerte für die IKE-Übertragungsparameter nicht ändern. Eventuell müssen die Übertragungswerte jedoch geändert werden, um die Schlüsselaushandlung bei extrem frequentierten Leitungen zu optimieren oder um ein Problem zu reproduzieren.

Bei einer längeren Aushandlung kann IKE die Schlüssel aus über unzuverlässige Übertragungsleitungen aushandeln. Sie verlängern bestimmte Parameter, sodass schon die ersten Versuche erfolgreich sind. Wenn der erste Versuch nicht erfolgreich ist, können Sie nachfolgenden Versuchen mehr Zeit gewähren, damit sie erfolgreich abgeschlossen werden.

Bei einer kürzeren Dauer können Sie von den Vorteilen zuverlässiger Übertragungsleitungen profitieren. Sie können schneller einen Wiederholversuch bei fehlgeschlagenen Aushandlungen einleiten, um so die Aushandlung insgesamt zu beschleunigen. Bei der Suche nach der Ursache eines Problems können Sie auch die Aushandlung beschleunigen, um schnell einen Fehler zu erzeugen. Eine kürzere Aushandlung bedeutet auch, dass die Phase 1 SAs über deren gesamte Lebendauer genutzt werden können.

### **So ändern Sie die Dauer der Phase 1 IKE-Schlüsselaushandlung**

**Nehmen Sie über die Systemkonsole die Rolle eines Primäradministrators an, oder melden Sie sich als Superuser an. 1**

Die Rolle "Primary Administrator" enthält das gleichnamige Profil. Informationen zum Erstellen von Rollen und Zuweisen von Rollen zu Benutzern finden Sie in [Kapitel 2, "Working](http://www.oracle.com/pls/topic/lookup?ctx=E26505&id=SYSADV1smcover-1) [With the Solaris Management Console \(Tasks\)" in](http://www.oracle.com/pls/topic/lookup?ctx=E26505&id=SYSADV1smcover-1) *Oracle Solaris Administration: Basic [Administration](http://www.oracle.com/pls/topic/lookup?ctx=E26505&id=SYSADV1smcover-1)*.

**Hinweis –** Eine remote Anmeldung führt zu sicherheitskritischem Datenverkehr, der abgehört werden könnte. Auch wenn Sie eine remote Anmeldung schützen, wird die Sicherheit des Systems auf die Sicherheit der remoten Anmeldesitzung reduziert. Verwenden Sie den Befehl ssh, um sich sicher remote anzumelden.

**Ändern Sie die Standardwerte der globalen Übertragungsparameter auf jedem System. 2**

Ändern Sie die Phase 1 Parameter für die Aushandlungsdauer in der Datei /etc/inet/ike/config auf jedem System.

```
### ike/config file on system
## Global parameters
#
## Phase 1 transform defaults
#
#expire_timer 300
#retry_limit 5
#retry timer init 0.5 (integer or float)
#retry timer max 30 (integer or float)
expire timer Die Zeit in Sekunden, die eine noch nicht abgeschlossene IKE Phase
                     I-Aushandlung weiter ausgeführt werden darf, bis der
                     Aushandlungsversuch gelöscht wird. Standardmäßig werden die
                     Versuche über 30 Sekunden ausgeführt.
retry_limit Die Anzahl an wiederholten Übertragungen, bevor die
                     IKE-Aushandlung abgebrochen wird. Standardmäßig versucht IKE
                     fünf Übertragungen.
retry timer init Das Erstintervall zwischen den Übertragungsversuchen. Dieses
                     Intervall wird verdoppelt, bis der Wert von retry_timer_max erreicht
                     ist. Das Erstintervall beträgt 0,5 Sekunden.
retry_timer_max Das maximale Intervall zwischen den Übertragungsversuchen. Das
                     Intervall für die Übertragungsversuche wächst bis zu diesem Wert an.
                     Standardmäßig beträgt der Grenzwert 30 Sekunden.
```
#### **Lesen Sie die geänderte Konfiguration in den Systemkern ein. 3**

- **Wenn Sie mindestens mit Solaris 10 4/09 arbeiten, aktualisieren Sie den ike-Service.** # **svcadm refresh svc:/network/ipsec/ike**
- Wenn Sie eine ältere Version als Solaris 10 4/09 verwenden, starten Sie das System neu. # **init 6**

Alternativ stoppen und starten Sie den in.iked-Daemon.

#### <span id="page-656-0"></span>Verlängern der IKE Phase 1-Aushandlungszeiten **Beispiel 23–13**

Im folgenden Beispiel ist ein System über eine stark frequentierte Übertragungsleitung mit seinem Peer verbunden. Die ursprünglichen Einstellungen in der Datei sind mit Kommentarzeichen versehen. Die neuen Einstellungen verlängern die Aushandlungszeit.

```
### ike/config file on partym
## Global Parameters
#
## Phase 1 transform defaults
#expire_timer 300
#retry \overline{l} imit 5
#retry_timer_init 0.5 (integer or float)
#retry timer max 30 (integer or float)
#
expire_timer 600
retry_limit 10
retry_timer_init 2.5
retry_timer_max 180
```
#### Verkürzen der IKE Phase 1-Aushandlungszeiten **Beispiel 23–14**

Im folgenden Beispiel ist ein System über eine Hochgeschwindigkeitsleitung mit wenig Verkehr mit seinem Peer verbunden. Die ursprünglichen Einstellungen in der Datei sind mit Kommentarzeichen versehen. Die neuen Einstellungen verkürzen die Aushandlungszeit.

```
### ike/config file on partym
## Global Parameters
#
## Phase 1 transform defaults
#expire_timer 300
#retry \overline{l} imit 5
#retry_timer_init 0.5 (integer or float)
#retry_timer_max 30 (integer or float)
#
expire_timer 120
retry_timer_init 0.20
```
# **KAPITEL 24** 24

# Internet Key Exchange (Referenz)

Dieses Kapitel enthält die folgenden Referenzinformationen zum IKE:

- "IKE-Service" auf Seite 659
- ["IKE-Daemon" auf Seite 660](#page-659-0)
- ["IKE-Konfigurationsdatei" auf Seite 661](#page-660-0)
- "ikeadm[-Befehl" auf Seite 661](#page-660-0)
- ["IKE PresharedKeys-Dateien" auf Seite 662](#page-661-0)
- ["IKE PublicKey-Datenbanken und -Befehle" auf Seite 662](#page-661-0)

Informationen zur Implementierung von IKE finden Sie in [Kapitel 23, "Konfiguration von IKE](#page-610-0) [\(Aufgaben\)".](#page-610-0) Eine Einführung in IKE finden Sie in [Kapitel 22, "Internet Key Exchange](#page-602-0) [\(Übersicht\)".](#page-602-0)

### **IKE-Service**

svc:/network/ipsec/ike:default **-Service –** Die Service Management Facility (SMF) stellt der IKE-Administration den ike-Service zur Verfügung. Dieser Service ist standardmäßig deaktiviert. Vor der Aktivierung dieses Service müssen Sie eine IKE-Konfigurationsdatei (/etc/inet/ike/config) erstellen.

Die folgenden Eigenschaften des ike-Service können konfiguriert werden:

- config\_file-Eigenschaft: Der Speicherort der IKE-Konfigurationsdatei. Der anfängliche Wert lautet /etc/inet/ike/config.
- debug level-Eigenschaft: Die Debugging-Ebene des in. iked-Daemons. Der anfängliche Wert lautet op (operational; betriebsbereit). Weitere mögliche Werte finden Sie in der Tabelle mit dem Debug-Werten unter *Object Types* in der Manpage [ikeadm](http://www.oracle.com/pls/topic/lookup?ctx=E26505&id=REFMAN1Mikeadm-1m)(1M).
- admin privilege-**Eigenschaft:** Die Privilegstufe des in.iked-Daemons. Der anfängliche Wert lautet base. Sonstige mögliche Werte sind modkeys und keymat. Weitere Einzelheiten finden Sie unter "ikeadm[-Befehl" auf Seite 661.](#page-660-0)

<span id="page-659-0"></span>Weitere Informationen zu SMF finden Sie in [Kapitel 18, "Managing Services \(Overview\)" in](http://www.oracle.com/pls/topic/lookup?ctx=E26505&id=SYSADV1hbrunlevels-25516) *[Oracle Solaris Administration: Basic Administration](http://www.oracle.com/pls/topic/lookup?ctx=E26505&id=SYSADV1hbrunlevels-25516)*. Lesen Sie hierzu auch die Manpages  $smf(5)$  $smf(5)$ , [svcadm](http://www.oracle.com/pls/topic/lookup?ctx=E26505&id=REFMAN1Msvcadm-1m) $(1M)$  und [svccfg](http://www.oracle.com/pls/topic/lookup?ctx=E26505&id=REFMAN1Msvccfg-1m) $(1M)$ .

#### **IKE-Daemon**

Der in.iked-Daemon automatisiert die Administration der kryptografischen Schlüssel für IPsec auf einem Oracle Solaris-System. Der Daemon führt die Aushandlung mit einem remoten System aus, auf dem das gleiche Protokoll ausgeführt wird, um auf sichere Weise authentifiziertes Schlüsselmaterial für Sicherheitszuordnungen (SAs) bereitzustellen. Der Daemon muss auf allen Systemen ausgeführt werden, die sicher miteinander kommunizieren sollen.

Standardmäßig ist der svc:/network/ipsec/ike:default-Service nicht aktiviert. Nach der Konfiguration der /etc/inet/ike/config-Datei und der Aktivierung des ike-Service wird der in.iked-Daemon beim Booten des Systems ausgeführt.

Wenn der IKE-Daemon ausgeführt wird, authentifiziert sich das System gegenüber seiner IKE-Peer-Entität in der Phase 1 Exchange. Der Peer ist, ebenso wie die zu verwendenden Authentifizierungsmethoden, in der IKE-Richtliniendatei definiert. Als Nächstes richtet der Daemon dann die Schlüssel für den Phase 2 Exchange ein. Die IKE-Schlüssel werden in einem in der Richtliniendatei festgelegten Intervall automatisch aktualisiert. Der in.iked-Daemon empfängt eingehende IKE-Anforderungen aus dem Netzwerk und Anforderungen nach abgehendem Verkehr über den PF\_KEY-Socket. Weitere Informationen finden Sie in der Manpage [pf\\_key](http://www.oracle.com/pls/topic/lookup?ctx=E26505&id=REFMAN7pf-key-7p)(7P).

Der IKE-Daemon unterstützt zwei Befehle. Der ikeadm-Befehl kann zur Anzeige und vorübergehenden Änderung der IKE-Richtlinie verwendet werden. Wenn Sie die IKE-Richtlinie dauerhaft ändern möchten, müssen Sie die Eigenschaften des ike-Service bearbeiten. Anweisungen zum Ändern von Eigenschaften des IKE-Service finden Sie unter ["Verwalten von IKE- und IPsec-Services" auf Seite 553.](#page-552-0)

Mit dem Befehl ikecert können Sie die PublicKey-Datenbanken anzeigen und pflegen. Dieser Befehl dient zum Verwalten der lokalen Datenbanken ike.privatekeys und publickeys . Darüber hinaus werden mit diesem Befehl die PublicKey-Vorgänge durchgeführt und die PublicKeys auf der angehängten Hardware gespeichert.

## <span id="page-660-0"></span>**IKE-Konfigurationsdatei**

Die IKE-Konfigurationsdatei /etc/inet/ike/config verwaltet die Schlüssel für die Schnittstellen, die in der IPsec-Richtliniendatei /etc/inet/ipsecinit.conf geschützt sind.

Das Schlüsselmanagement mit IKE baut auf Regeln und globale Parameter. Eine IKE-Regel identifiziert die Systeme oder Netzwerke, die das Schlüsselmaterial sichert, und gibt die Authentifizierungsmethode an. Globale Parameter enthalten Objekte wie den Pfad zu einem angehängten Hardwarebeschleuniger. Beispiele für IKE-Richtliniendateien finden Sie unter ["Konfiguration von IKE mit PresharedKeys \(Übersicht der Schritte\)" auf Seite 612.](#page-611-0) Beispiele und Beschreibungen der IKE-Richtlinieneinträge finden Sie in der Manpage [ike.config](http://www.oracle.com/pls/topic/lookup?ctx=E26505&id=REFMAN4ike.config-4)(4).

Die IPsec SAs, die IKE unterstützt, schützen die IP-Diagramme entsprechend den Richtlinien in der IPsec-Konfigurationsdatei /etc/inet/ipsecinit.conf. Die IKE-Richtliniendatei legt fest, ob Perfect Forward Security (PFS) beim Erstellen der IPsec SAs verwendet werden soll.

Die Datei /etc/inet/ike/config kann den Pfad zu einer Bibliothek enthalten, die gemäß dem Standard RSA Security Inc. PKCS&;#11 Cryptographic Token Interface (Cryptoki) implementiert wird. IKE verwendet diese PKCS&;#11-Bibliothek für den Zugriff auf Hardware zur Schlüsselbeschleunigung und -speicherung.

Die Sicherheitsaspekte für die ike/config-Datei entsprechend denen für die ipsecinit.conf-Datei. Ausführliche Informationen finden Sie im Abschnitt ["Sicherheitsbetrachtungen für](#page-595-0) ipsecinit . conf und ipsecconf" auf Seite 596.

### **ikeadm-Befehl**

Mit dem ikeadm-Befehl können Sie Folgendes auszuführen:

- Aspekte des IKE-Daemon-Prozesses anzeigen.
- Parameter ändern, die an den IKE-Daemon übergeben werden.
- Statistiken zur SA-Erstellung während der Phase 1 Exchange anzeigen.
- IKE-Prozesse debuggen.
- Aspekte des IKE-Status anzeigen.
- Ändern Sie die Konfiguration des IKE-Daemon.
- Statistiken zur SA-Erstellung während der Phase 1 Exchange anzeigen.
- IKE-Protokollaustausch debuggen.

Beispiele und eine vollständige Beschreibung der Optionen dieses Befehls finden Sie in der Manpage [ikeadm](http://www.oracle.com/pls/topic/lookup?ctx=E26505&id=REFMAN1Mikeadm-1m)(1M)

Je nach Privilegstufe des ausgeführten IKE-Daemons können verschiedene Aspekte des Daemons angezeigt und geändert werden. Es werden drei Privilegstufen unterschieden.

base-Stufe Sie können das Schlüsselmaterial weder anzeigen noch ändern. Base ist die Standard-Privilegstufe.

<span id="page-661-0"></span>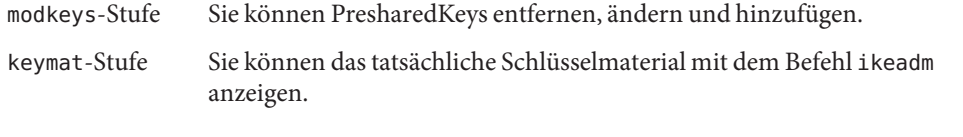

Wenn Sie die Privilegstufe nur vorübergehend ändern möchten, können Sie den ikeadm-Befehl verwenden. Wenn die Änderung dauerhaft erfolgen soll, ändern Sie die admin\_privilege-Eigenschaft des ike-Service. Die Verfahrensweise wird unter ["Verwalten](#page-552-0) [von IKE- und IPsec-Services" auf Seite 553.](#page-552-0)

Die Sicherheitsaspekte für den ikeadm-Befehl entsprechen denen für den ipseckey-Befehl. Ausführliche Informationen finden Sie unter ["Sicherheitsbetrachtungen für](#page-597-0) ipseckey" [auf Seite 598.](#page-597-0)

#### **IKE PresharedKeys-Dateien**

Wenn Sie PresharedKeys manuell erstellen, werden die Schlüssel in Dateien im Verzeichnis /etc/inet/secret gespeichert. Die Datei ike.preshared enthält die PresharedKeys für die Internet Security Association and Key Management Protocol (ISAKMP) SAs. Die Datei ipseckeys enthält die PresharedKeys für die IPsec SAs. Die Dateien sind mit 0600 geschützt. Das Verzeichnis secret ist mit 0700 geschützt.

- Sie erstellen eine ike.preshared-Datei, wenn Sie die ike/config-Datei so konfigurieren, dass sie PresharedKeys erfordert. Sie geben das Schlüsselmaterial für die ISAKMP SAs, das heißt, für die IKE-Authentifizierung, in die Datei ike.preshared ein. Da die PresharedKeys zur Authentifizierung der Phase 1 Exchange verwendet werden, muss die Datei schon gültig sein, bevor der in.iked-Daemon gestartet wird.
- Die ipseckeys-Datei enthält das Schlüsselmaterial für die IPsec SAs. Beispiele zur manuellen Administration der Datei finden Sie unter ["So erstellen Sie manuell](#page-544-0) [IPsec-Sicherheitszuordnungen" auf Seite 545.](#page-544-0) Diese Datei wird vom IKE-Daemon nicht verwendet. Das Schlüsselmaterial, das IKE für die IPsec SAs erzeugt, wird im Kernel gespeichert.

### **IKE PublicKey-Datenbanken und -Befehle**

Mit dem Befehl ikecert können Sie die PublicKey-Datenbanken des lokalen Systems bearbeiten. Sie verwenden diesen Befehl, wenn die Datei ike/config PublicKey-Zertifikate erfordert. Da IKE diese Datenbanken zur Authentifizierung der Phase 1 Exchange benötigt, müssen sie schon gefüllt sein, bevor der in.iked-Daemon aktiviert wird. Jede der drei Datenbanken verarbeitet drei Unterbefehle: certlocal, certdb und certrldb.

Mit dem Befehl ikecert wird auch die Schlüsselspeicherung verwaltet. Schlüssel können auf einem Datenträger, auf einem angehängten Sun Crypto Accelerator 6000 oder Sun Crypto Accelerator 4000 Board oder in einem Softtoken-Schlüsselspeicher gespeichert werden. Der Softtoken-Schlüsselspeicher ist verfügbar, wenn der Metaslot im Cryptographic Framework zur Kommunikation mit dem Hardwaregerät verwendet wird. Der Befehl ikecert verwendet die PKCS&;#11-Bibliothek zum Lokalisieren des Schlüsselspeichers.

- **Solaris 10 1/06**: Ab diesem Release wird muss die Bibliothek nicht mehr angegeben werden. Standardmäßig befindet sich die PKCS #11-Bibliothek unter/usr/lib/libpkcs11.so.
- **Solaris 10**: In diesem Release muss der PKCS&;#11 Eintrag vorhanden sein. Andernfalls funktioniert die Option -T des Befehls ikecert nicht. Der Eintrag muss dem Folgenden ähneln:

```
pkcs11_path "/opt/SUNWconn/cryptov2/lib/libvpkcs11.so"
```
Weitere Informationen finden Sie in der Manpage [ikecert](http://www.oracle.com/pls/topic/lookup?ctx=E26505&id=REFMAN1Mikecert-1m)(1M) Informationen zum Metaslot und dem Softtoken-Schlüsselspeicher finden Sie in der Manpage [cryptoadm](http://www.oracle.com/pls/topic/lookup?ctx=E26505&id=REFMAN1Mcryptoadm-1m)(1M).

#### **ikecert tokens-Befehl**

Das Argument Tokens führt die verfügbaren Token-IDs auf. Mit Token-IDs können die Befehle ikecert certlocal und ikecert certdb PublicKey-Zertifikate und Zertifikat-Anforderungen erstellen. Die Zertifikate und Zertifikatanforderungen werden vom Cryptographic Framework im Softtoken-Schlüsselspeicher oder auf dem angehängten Sun Crypto Accelerator 6000 oder Sun Crypto Accelerator 4000 Board gespeichert. Der Befehl ikecert verwendet die PKCS&;#11-Bibliothek zum Lokalisieren des Schlüsselspeichers.

### **ikecert certlocal-Befehl**

Mit dem Unterbefehl certlocal wird die PrivateKey-Datenbanken verwaltet. Mit den Optionen dieses Unterbefehl können Sie PrivateKeys hinzufügen, anzeigen und entfernen. Mit diesem Unterbefehl wird auch entweder ein selbst-signiertes Zertifikat oder eine Zertifikat-Anforderung erstellt. Die Option -ks erstellt ein selbst-signiertes Zertifikat. Die Option -kc erstellt eine Zertifikat-Anforderung. Die Schlüssel werden auf dem System im Verzeichnis /etc/inet/secret/ike.privatekeys oder mit der Option -T auf der angehängten Hardware gespeichert.

Wenn Sie einen PrivateKey erstellen, müssen die Optionen für den Befehl ikecert certlocal entsprechende Einträge in der Datei ike/config aufweisen. Die Entsprechungen zwischen den ikecert-Optionen und den ike/config-Einträgen sind in der folgenden Tabelle aufgeführt.

| ikecert-Option                | ike/config-Eintrag                | Beschreibung                                                                                                    |
|-------------------------------|-----------------------------------|----------------------------------------------------------------------------------------------------|
| -A Subjekt-Alternativname     | cert trust Subjekt-Alternativname | Ein Alias, der das Zertifikat eindeutig identifiziert. Mögliche<br>Werte sind eine IP-Adresse, eine E-Mail-Adresse oder ein<br>Domänenname.                                                                                                    |
| -D X.509-Distinguished-Name   | X.509-distinguished-name          | Der vollständige Name der Zertifikatsautorität, der das Land<br>(C), den Namen der Organisation (ON), die<br>Organisationseinheit (OU) und den allgemeinen Namen<br>(CN) enthält.                                                                                                    |
| -t dsa-shal                   | auth method dsa sig               | Eine Authentifizierungsmethode, die etwas langsamer als<br>RSA ist.                                                                                                    |
| -t rsa-md5 und<br>-t rsa-shal | auth method rsa sig               | Eine Authentifizierungsmethode, die etwas schneller als DSA<br>ist.                                                                                                    |
|                               |                                   | Ein RSA-PublicKey muss groß genug sein, um die größte<br>Nutzlast zu verschlüsseln. In der Regel ist eine Identität, zum<br>Beispiel der X.509 Distinguished Name, die größte Nutzlast.                                                                                                    |
| -t rsa-md5 und<br>-t rsa-shal | auth method rsa encrypt           | Die RSA-Verschlüsselung verbirgt Identitäten in IKE vor<br>möglichen Mithörern, erfordert aber, dass IKE-Peers die<br>PublicKeys des jeweils anderen Peers kennen.                                                                                                    |
| $-T$                          | pkcs11 path                       | Die PKCS #11-Bibliothek sorgt für Schlüsselbeschleunigung<br>auf dem Sun Crypto Accelerator 1000, dem Sun Crypto<br>Accelerator 6000 und dem Sun Crypto Accelerator 4000<br>Board. Die Bibliothek stellt auch die Token zur Verfügung,<br>die für die Schlüsselspeicherung auf den Sun Crypto<br>Accelerator 6000 und Sun Crypto Accelerator 4000 Boards<br>zuständig sind. |

**TABELLE 24–1** Entsprechungen zwischen ikecert-Optionen undike/config-Einträgen

Wenn Sie mit dem Befehl ikecert certlocal -kc eine Zertifikat-Anforderung ausgeben, senden Sie die Ausgabe des Befehls an eine PKI-Organisation oder an eine Zertifikatsautorität (CA). Falls Ihr Unternehmen eine eigene PKI ausführt, senden Sie die Ausgabe des Befehls an Ihren PKI-Administrator. Die Zertifikate werden dann von der PKI-Organisation, der CA oder dem PKI-Administrator erstellt. Die von der PKI oder der CA zurückgegebenen Zertifikate dienen als Eingabe für den Unterbefehl certdb. Die von der PKI zurückgegebene Zertifikat-Rücknahmeliste (Certificate Revocation List, CRL) dient als Eingabe für den Unterbefehl certrldb.

#### **ikecert certdb-Befehl**

Mit dem Unterbefehl certdb wird die PublicKey-Datenbank verwaltet. Mit den Optionen dieses Unterbefehl zu können Sie Zertifikate und PublicKeys hinzufügen, anzeigen oder entfernen. Der Befehl akzeptiert Zertifikate, die mit dem Befehl ikecert certlocal -ks auf einem remoten System erzeugt wurden, als Eingabe. Verfahren hierzu finden Sie unter ["So](#page-623-0) [konfigurieren Sie IKE mit selbst-signierten PublicKey-Zertifikaten" auf Seite 624.](#page-623-0) Darüber hinaus akzeptiert dieser Befehl ein Zertifikat als Eingabe, das Sie von einer PKI oder CA empfangen haben. Informationen hierzu finden Sie unter ["So konfigurieren Sie IKE mit](#page-629-0) [Zertifikaten, die von einer CA signiert wurden" auf Seite 630.](#page-629-0)

Die Zertifikate und PublicKeys werden im Verzeichnis /etc/inet/ike/publickeys auf dem System gespeichert. Mit der Option -T werden die Zertifikate, PublicKeys und PrivateKeys auf der angehängten Hardware gespeichert.

### **ikecert certrldb-Befehl**

Mit dem Unterbefehl certrldb wird die Datenbank der Zertifikat-Rücknahmelisten, /etc/inet/ike/crls, verwaltet. In der CRL-Datenbank werden die Rücknahmelisten für PublicKeys gepflegt. Hierbei handelt es sich um nicht mehr gültige Zertifikate. Wenn PKIs Ihnen eine CRL bereitstellt, können Sie sie mit dem Befehl ikecert certrldb in der CRL-Datenbank installieren. Verfahren hierzu finden Sie unter ["So verarbeiten Sie eine](#page-638-0) [Zertifikat-Rücknahmeliste" auf Seite 639.](#page-638-0)

### **/etc/inet/ike/publickeys-Verzeichnis**

Das /etc/inet/ike/publickeys-Verzeichnis enthält den öffentlichen Teil eines Paares aus Public und Private Key und dessen Zertifikat in Dateien oder *Slots*. Das Verzeichnis ist mit 0755 geschützt. Es wird mit dem Befehl ikecert certdb gefüllt. Mit dem Befehl -T werden die Schlüssel auf dem Sun Crypto Accelerator 6000 oder dem Sun Crypto Accelerator 4000 Board anstatt im publickeys-Verzeichnis gespeichert.

Die Slots enthalten den X.509 Distinguished Name eines von einem anderen System erzeugten Zertifikates in verschlüsselter Form. Wenn Sie selbst-signierte Zertifikate einsetzen, verwenden Sie das Zertifikat, das Sie vom Administrator des remoten Systems empfangen haben, als Eingabe für den Befehl. Wenn Sie Zertifikate von einer Zertifizierungsstelle verwenden, müssen Sie in dieser Datenbank zwei von der Zertifizierungsstelle signierte Zertifikate installieren. Sie installieren ein Zertifikat, dass auf der zur Zertifizierungsstelle gesendeten Zertifikatssignieranforderung basiert. Sie müssen auch das Zertifikat der Zertifizierungsstelle installieren.

### **/etc/inet/secret/ike.privatekeys-Verzeichnis**

Das Verzeichnis /etc/inet/secret/ike.privatekeys enthält die PrivateKey-Dateien, die Teil eines PublicKey-PrivateKey-Paares sind. Das Verzeichnis ist mit 0700 geschützt. Das Verzeichnis ike.privatekeys wird mit dem Befehl ikecert certlocal gefüllt. PrivateKeys werden erst dann wirksam, wenn ihre PublicKey-Pendants, selbst-signierte Zertifikate oder

CAs installiert sind. Die PublicKey-Pendants sind im Verzeichnis /etc/inet/ike/publickeys oder auf einem Sun Crypto Accelerator 6000 bzw. einem Sun Crypto Accelerator 4000 Board gespeichert.

### **/etc/inet/ike/crls-Verzeichnis**

Das Verzeichnis /etc/inet/ike/crls enthält Zertifikat-Rücknahmelistendateien. Jede Datei entspricht einer öffentlichen Zertifikatsdatei im Verzeichnis /etc/inet/ike/publickeys. PKI-Organisationen stellen die CRLs für ihre Zertifikate bereit. Mit dem Befehl ikecert certrldb können Sie die Datenbank füllen.

<span id="page-666-0"></span>**KAPITEL 25** 

# IP Filter in Oracle Solaris (Übersicht)

Dieses Kapitel bietet eine Einführung in IP Filter von Oracle Solaris. Aufgaben zu IP Filter finden Sie in [Kapitel 26, "IP Filter \(Aufgaben\)".](#page-682-0)

Dieses Kapitel enthält die folgenden Informationen:

- "Neuerungen bei IP Filter" auf Seite 667
- ["Einführung in IP Filter" auf Seite 668](#page-667-0)
- ["Paketverarbeitung mit IP Filter" auf Seite 669](#page-668-0)
- ["Richtlinien zur Verwendung von IP Filter" auf Seite 672](#page-671-0)
- ["Verwenden der IP Filter-Konfigurationsdateien" auf Seite 673](#page-672-0)
- ["Verwenden der IP Filter-Regellisten" auf Seite 673](#page-672-0)
- ["Paketfilter-Hooks" auf Seite 679](#page-678-0)
- "IP Filter und das pfil [STREAMS-Modul" auf Seite 680](#page-679-0)
- ["IPv6 für IP-Filter" auf Seite 680](#page-679-0)
- ["IP Filter Manpages" auf Seite 681](#page-680-0)

### **Neuerungen bei IP Filter**

In diesem Abschnitt werden die neuen Funktionen von IP Filter beschrieben.

Eine vollständige Liste der neuen Funktionen sowie eine Beschreibung der Oracle Solaris-Releases finden Sie im Handbuch *[Neuerungen in Oracle Solaris 10 1/13](http://www.oracle.com/pls/topic/lookup?ctx=E38896&id=SOLWHATSNEW)*.

### **Paketfilter-Hooks zur Paketfilterung**

Ab Release Solaris 10 7/07 werden Paketfilter-Hooks zum Filtern von Netzwerkpaketen in Oracle Solaris verwendet. Diese Funktion bietet Systemadministratoren die folgenden Vorteile:

- Paketfilter-Hooks vereinfachen die Konfiguration von IP Filter.
- Die zonenübergreifende Filterung von Paketen wird unterstützt.

<span id="page-667-0"></span>■ Das Verwenden von Filter-Hooks verbessert die Leistung von IP Filter.

Weitere Informationen zu diesen Hooks finden Sie unter ["Paketfilter-Hooks" auf Seite 679.](#page-678-0) Aufgaben im Zusammenhang mit Paketfilter-Hooks finden Sie in [Kapitel 26, "IP Filter](#page-682-0) [\(Aufgaben\)".](#page-682-0)

#### **IPv6-Paketfilterung für IP Filter**

Solaris 6/06: Für Systemadministratoren, die einen Teil oder ihre gesamte Netzwerkinfrastruktur mit IPv6 konfigurieren, wurde IP Filter erweitert. IP Filter unterstützt jetzt auch die IPv6-Paketfilterung. Die IPv6-Paketfilterung kann basierend auf Quell- oder Ziel-IPv6-Adresse, IPv6-Adresspools und IPv6-Extension-Header erfolgen.

Die Befehle ipf und ipfstat wurden um die Option -6 erweitert, sodass sie mit IPv6 verwendet werden können. Obwohl keine Änderungen an der Befehlszeilenschnittstelle für die Befehle ipmon und ippool vorgenommen wurden, unterstützen auch diese Befehle IPv6. Der Befehl ipmon wurde aufgewertet, sodass eine Protokollierung von IPv6-Paketen möglich ist, und der Befehl ippool unterstützt die Aufnahme von IPv6-Adressen in Pools.

Weitere Informationen zu IPv6 finden Sie unter"IPv6 für IP Filter". Aufgaben im Zusammenhang mit der IPv6-Paketfilterung finden Sie in [Kapitel 26, "IP Filter \(Aufgaben\)".](#page-682-0)

Des Weiteren unterstützt jetzt die NAT-Funktion von IP Filter das IPv6-Protokoll. Weitere Informationen zu NAT finden Sie unter ["Verwenden der NAT-Funktion in IP Filter"](#page-675-0) [auf Seite 676.](#page-675-0)

#### **Einführung in IP Filter**

Die IP Filter-Funktion von Oracle Solaris ersetzt die SunScreen-Firewall des Betriebssystems. IP Filter bietet (wie zuvor die SunScreen-Firewall) die statusbehaftete Paketfilterung und Network Address Translation (NAT). Darüber hinaus bietet IP Filter eine statusfreie Paketfilterung sowie die Möglichkeit, Adresspools zu erstellen und zu verwalten.

Die Paketfilterung bietet allgemeinen Schutz vor netzwerkbasierten Angriffen. Mit IP Filter kann nach IP-Adresse, Port, Protokoll, Netzwerkschnittstelle und Netzverkehrsrichtung gefiltert werden. Darüber hinaus können Sie mit IP Filter nach einer bestimmten IP-Quelladresse, einer IP-Zieladresse, nach einem Bereich von IP-Adressen oder nach Adresspools filtern.

IP Filter ist von der Open Source IP Filter-Software abgeleitet. Lizenzbedingungen, Attribution und Hinweise zum Copyright für Open Source IP Filter sind unter dem folgenden Standardpfad zu finden: /usr/lib/ipf/IPFILTER.LICENCE. Falls Oracle Solaris nicht unter dem Standardpfad installiert wurde, ändern Sie den angegebenen Pfad so, dass Sie auf die Datei im Installationsverzeichnis zugreifen können.

### <span id="page-668-0"></span>**Informationsquellen für Open Source IP Filter**

Die Homepage für die Open Source-Software IP Filter von Darren Reed finden Sie unter [http://coombs.anu.edu.au/~avalon/ip-filter.html](http://coombs.anu.edu.au/|P5avalon/ip-filter.html). Diese Site enthält Informationen zu Open Source IP Filter sowie einen Link zu einem Lernprogramm namens"IP Filter Based Firewalls HOWTO"(Brendan Conoboy und Erik Fichtner, 2002). Dieses Lernprogramm enthält schrittweise Anleitungen zum Erstellen von Firewalls in einer BSD UNIX-Umgebung. Obwohl es für eine BSD UNIX-Umgebung geschrieben wurde, gilt das Lernprogramm auch für die Konfiguration von IP Filter.

# **Paketverarbeitung mit IP Filter**

IP Filter führt bei der Verarbeitung eines Pakets eine bestimmte Abfolge von Schritten aus. Das folgende Diagramm zeigt die Schritte bei der Paketverarbeitung und die Integration der Filterung in den TCP/IP-Protokollstapel.

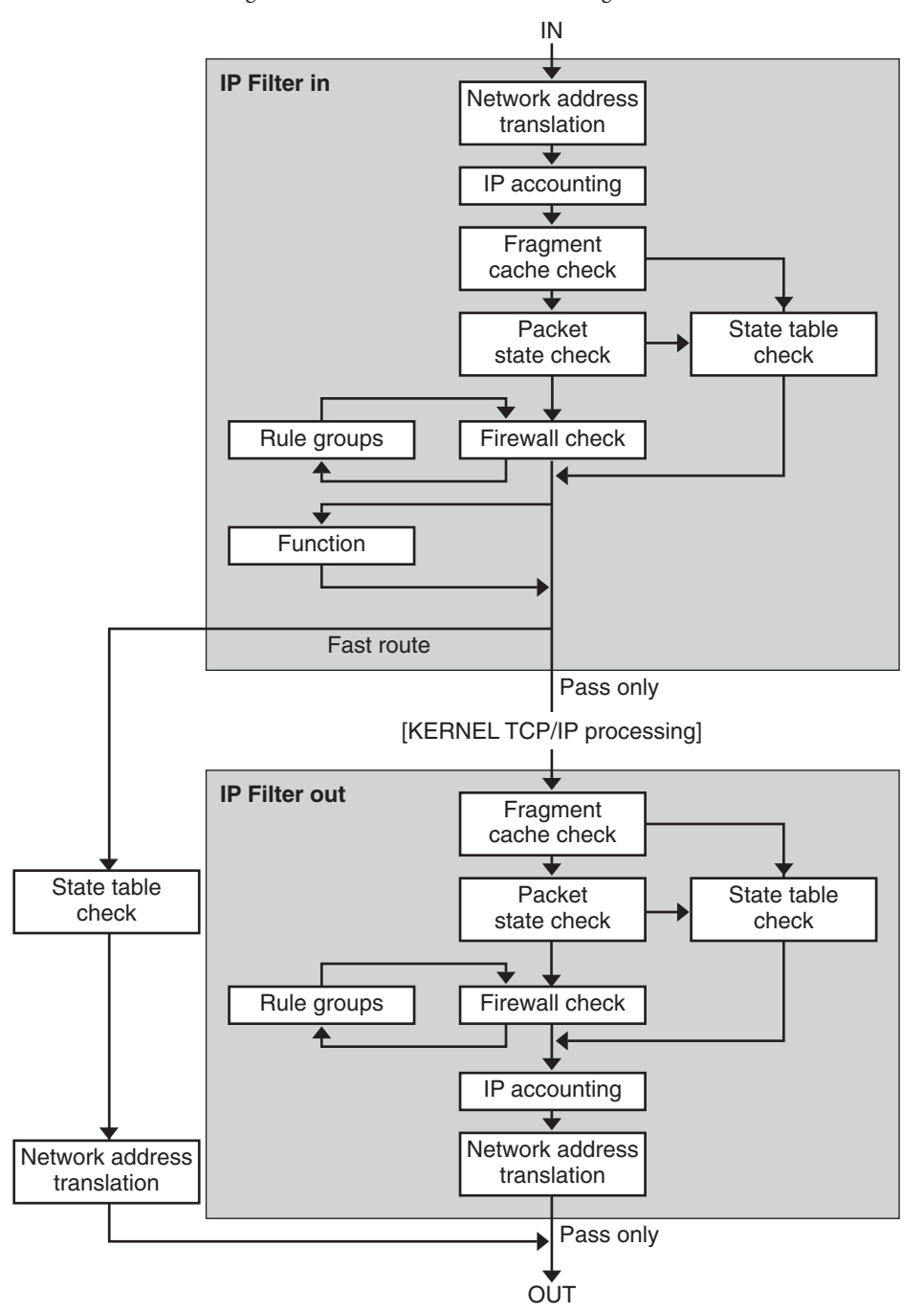

**ABBILDUNG 25–1** Reihenfolge der Schritte bei der Paketverarbeitung

Die Reihenfolge bei der Paketverarbeitung umfasst:

#### ■ **Network Address Translation (NAT)**

Die Übersetzung einer privaten IP-Adresse in eine andere öffentliche Adresse oder das Aliasing mehrerer privater Adressen mit einer einzigen öffentlichen Adresse. Mit NAT kann ein Unternehmen das Problem mit dem Mangel an IP-Adressen lösen, wenn es vorhandene Netzwerke besitzt und auf das Internet zugreifen muss.

#### ■ **IP-Accounting**

Eingangs- und Ausgangsregeln können getrennt aufgestellt werden und die Anzahl der passierenden Byte aufzeichnen. Jedes Mal, wenn eine Regelübereinstimmung auftritt, werden die Anzahl der Byte im Paket zur Regel hinzugefügt. Auf diese Weise ist das Erstellen von kaskadierenden Statistiken möglich.

#### ■ **Fragment Cache-Prüfung**

Wenn das nächste Paket des aktuellen Datenverkehrs ein Fragment ist und das vorherige Paket zugelassen wurde, wird auch das Paketfragment zugelassen. Dabei werden die Statustabelle und die Regelüberprüfung übergangen.

#### ■ **Paket-Statusprüfung**

Wenn keep state (Status beibehalten) in einer Regel enthalten ist, werden alle Pakete in einer bestimmten Sitzung automatisch entweder zugelassen oder blockiert, je nachdem, ob die Regel pass oder block angibt.

#### ■ **Firewall-Prüfung**

Eingangs- und Ausgangsregeln können getrennt aufgestellt werden und legen fest, ob ein Paket über IP Filter an die TCP/IP-Routinen oder weiter in das Netzwerk passieren darf.

#### ■ **Gruppen**

Mit Gruppen können Sie Ihre eigene Regelliste in einer Baumstruktur erstellen.

#### ■ **Funktion**

Eine Funktion ist eine durchzuführende Maßnahme. Mögliche Funktionen sind block, pass, literal und send ICMP response.

#### ■ **Fast-route**

Fast-route teilt IP Filter mit, die Pakete nicht in den UNIX IP-Stapel zum Routing passieren zu lassen, was zu einer TTL-Verminderung führt.

#### ■ **IP-Authentifizierung**

Bereits authentifizierte Pakete dürfen Firewall-Schleifen nur einmal passieren, um eine doppelte Verarbeitung zu verhindern.

# <span id="page-671-0"></span>**Richtlinien zur Verwendung von IP Filter**

- IP Filter wird von den SMF-Services verwaltet svc:/network/pfil und svc:/network/ipfilter. Eine vollständige Übersicht über SMF finden Sie in [Kapitel 18, "Managing Services](http://www.oracle.com/pls/topic/lookup?ctx=E26505&id=SYSADV1hbrunlevels-25516) (Overview)" in *[Oracle Solaris Administration: Basic Administration](http://www.oracle.com/pls/topic/lookup?ctx=E26505&id=SYSADV1hbrunlevels-25516)*. Informationen zu den schrittweisen Verfahren, die der SMF zugeordnet sind, finden Sie in [Kapitel 19, "Managing](http://www.oracle.com/pls/topic/lookup?ctx=E26505&id=SYSADV1faauf) Services (Tasks)" in *[Oracle Solaris Administration: Basic Administration](http://www.oracle.com/pls/topic/lookup?ctx=E26505&id=SYSADV1faauf)*.
- Bei IP Filter müssen die Konfigurationsdateien direkt bearbeitet werden.
- IP Filter wird als Teil von Oracle Solaris installiert. Standardmäßig wird IP Filter nach einer Neuinstallation nicht aktiviert. Um die Filterung zu aktivieren, müssen Sie die Konfigurationsdateien bearbeiten und IP Filter manuell aktivieren. Aktivieren Sie dann die Filterung, indem Sie entweder das System neu booten oder indem Sie die Schnittstellen mit dem Befehl ifconfig plumben (aktivieren). Weitere Informationen finden Sie in der Manpage [ifconfig](http://www.oracle.com/pls/topic/lookup?ctx=E26505&id=REFMAN1Mifconfig-1m)(1M) Aufgaben im Zusammenhang mit der Aktivierung von IP Filter finden Sie unter ["Konfigurieren von IP Filter" auf Seite 683.](#page-682-0)
- Zur Administration von IP Filter müssen Sie eine Rolle annehmen, die das IP Filter Management-Rechteprofil umfasst, oder sich als Superuser anmelden. Sie können das IP Filter Management-Rechteprofil einer von Ihnen erstellten Rolle zuweisen. Informationen zum Erstellen der Rolle und zum Zuweisen der Rolle zu einem Benutzer finden Sie unter "Configuring RBAC (Task Map)" in *[System Administration Guide: Security Services](http://www.oracle.com/pls/topic/lookup?ctx=E26505&id=SYSADV6rbactask-15)*.
- IP Network Multipathing (IPMP) unterstützt nur die statusfreie Filterung.

Sie müssen den Parameter ipmp\_hook\_emulation setzen, damit IP Filter bei Datenverkehr von und zu einer IPMP-Gruppe statusfreie Filterung ausführt. Standardmäßig ist der Parameter auf null (0) gesetzt. Dies bedeutet, dass IP Filter für Datenverkehr auf physikalischen Schnittstellen, die zu einer IPMP-Gruppe gehören, keine statusbehaftete Paketüberprüfung ausführen kann. Um die IPMP-Paketfilterung zu aktivieren, geben Sie folgenden Befehl aus:

```
ndd -set /dev/ip ipmp_hook_emulation 1
```
- Oracle Solaris-Clustersoftware unterstützt keine Filterung mit IP Filter für skalierbare Services, unterstützt jedoch IP Filter für Failover-Services. Richtlinien und Einschränkungen bei der Konfiguration von IP Filter in einem Cluster finden Sie unter ["Oracle Solaris OS Feature Restrictions" in](http://www.oracle.com/pls/topic/lookup?ctx=E18728&id=CLUSTINSTALLch1planning-5003) *Oracle Solaris Cluster Software Installation [Guide](http://www.oracle.com/pls/topic/lookup?ctx=E18728&id=CLUSTINSTALLch1planning-5003)*.
- Filterung zwischen Zonen wird nur unterstützt, wenn die IP Filter-Regeln in einer Zone implementiert sind, die als virtueller Router für die anderen Zonen im System fungiert.

## <span id="page-672-0"></span>**Verwenden der IP Filter-Konfigurationsdateien**

IP Filter kann entweder Firewall-Services oder Network Address Translation (NAT) bereitstellen. IP Filter kann mithilfe von ladefähigen Konfigurationsdateien implementiert werden. IP Filter enthält ein Verzeichnis namens /etc/ipf. Im Verzeichnis /etc/ipf können Sie die Konfigurationsdateien ipf.conf, ipnat.conf und ippool.conf erstellen und speichern. Diese Dateien werden während des Bootens automatisch geladen, wenn sie sich im Verzeichnis /etc/ipf befinden. Sie können die Konfigurationsdateien auch in einem anderen Verzeichnis speichern und dann manuell laden. Beispiele für die Konfigurationsdateien finden Sie unter ["Erstellen und Bearbeiten von Konfigurationsdateien für IP Filter" auf Seite 715.](#page-714-0)

# **Verwenden der IP Filter-Regellisten**

Bei der Administration Ihrer Firewall verwenden Sie IP Filter, um Regellisten anzugeben, mit denen Ihr Netzwerkverkehr gefiltert wird. Sie können die folgenden Regellistentypen erstellen:

- Paketfilter-Regellisten
- Regellisten für Network Address Translation (NAT)

Darüber hinaus können Sie Adresspools erstellen, um auf IP-Adressgruppen zu verweisen. Diese Pools können Sie dann später in einer Regelliste verwenden. Die Adresspools helfen Ihnen dabei, die Regelverarbeitung zu beschleunigen. Mit Adresspools lassen sich auch große Adressengruppen einfacher verwalten.

### **Verwenden der Paketfilter-Funktion in IP Filter**

Eine Paketfilterung wird mithilfe der Paketfilter-Regellisten eingerichtet. Zum Arbeiten mit Paketfilter-Regellisten verwenden Sie den Befehl ipf. Informationen zum Befehl ipf finden Sie in der Manpage ipf[\(1M\).](http://www.oracle.com/pls/topic/lookup?ctx=E26505&id=REFMAN1Mipf-1m)

Sie erstellen die Paketfilterregeln entweder mithilfe des Befehls ipf in einer Befehlszeile oder in einer Paketfilterung-Konfigurationsdatei. Wenn Sie die Paketfilterregeln beim Booten laden möchten, erstellen Sie eine Konfigurationsdatei namens /etc/ipf/ipf.conf und legen die Regeln in dieser Datei an. Sollen die Paketfilterregeln nicht beim Booten geladen werden, speichern Sie die Datei 1pf.conf in einen beliebigen Verzeichnis und aktivieren die Paketfilterung mithilfe des Befehls ipf manuell.

Mit IP Filter können Sie zwei Paketfilter-Regellisten verwalten: die aktive Regelliste und die inaktive Regelliste. In den meisten Fällen arbeiten Sie mit der aktiven Regelliste. Über den Befehl ipf -I können Sie die Befehlsaktion auch an der inaktiven Regelliste anwenden. Die inaktive Regelliste wird erst dann von IP Filter verwendet, wenn Sie sie auswählen. In der inaktiven Regelliste können Sie Regeln speichern, ohne dass sie sich auf die aktive Paketfilterung auswirken.

IP Filter arbeitet die Regeln in der Regelliste nacheinander vom dem Anfang der Liste bis zum Ende der Liste ab. Erst dann wird ein Paket durchgelassen oder blockiert. IP Filter setzt ein Flag, mit dem festgelegt wird, ob ein Paket durchgelassen wird oder nicht. Es durchläuft die gesamte Regelliste und legt fest, ob das Paket basierend auf der letzten übereinstimmenden Regel durchgelassen oder blockiert wird.

Für diesen Prozess gibt es zwei Ausnahmen. Die erste Ausnahme ist, wenn das Paket einer Regel entspricht, die das Schlüsselwort quick enthält. Wenn eine Regel das Schlüsselwort quick enthält, wird die Aktion für diese Regel ausgeführt und keine weiteren Regeln geprüft. Die zweite Ausnahme ist, wenn ein Paket einer Regel entspricht, die das Schlüsselwort group enthält. Wenn ein Paket einer Gruppe entspricht, werden nur die Regeln geprüft, die dieser Gruppe zugeordnet sind.

#### **Konfiguration der Paketfilterregeln**

Zum Erstellen der Paketfilterregeln verwenden Sie die folgende Syntax:

*Aktion* [in|out] *Option Schlüsselwort, Schlüsselwort...*

1. Jede Regel beginnt mit einer Aktion. IP Filter wendet die Aktion an dem Paket an, wenn das Paket der Regel entspricht. Die folgende Liste enthält die Aktionen, die am häufigsten an einem Paket angewendet werden.

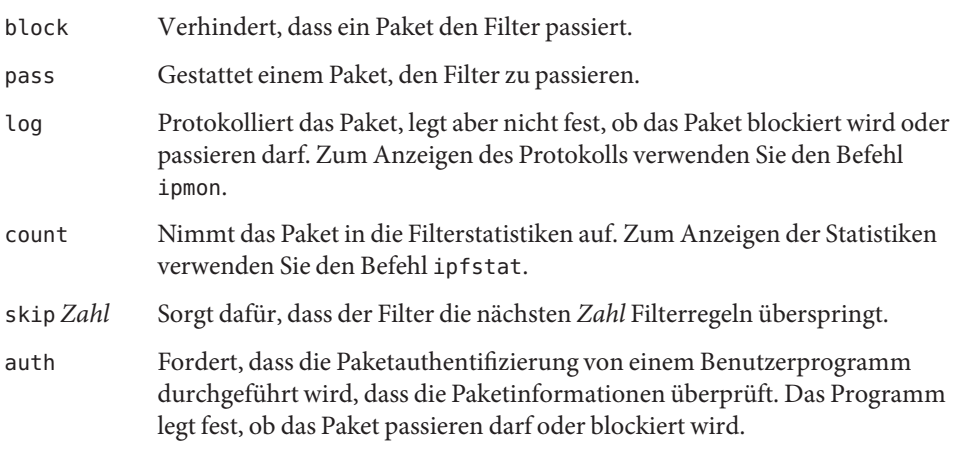

- 2. Nach dieser Aktion muss das nächste Wort entweder in oder out lauten. Ihre Auswahl legt fest, ob die Paketfilterregel an einem eingehenden Paket oder einem abgehenden Paket angewendet wird.
- 3. Als Nächstes können Sie in einer Optionsliste auswählen. Wenn Sie mehrere Optionen verwenden, müssen sie in der hier gezeigten Reihenfolge vorliegen.
	- log Protokolliert das Paket, wenn die Regel die letzte übereinstimmende Regel ist. Zum Anzeigen des Protokolls verwenden Sie den Befehl ipmon.

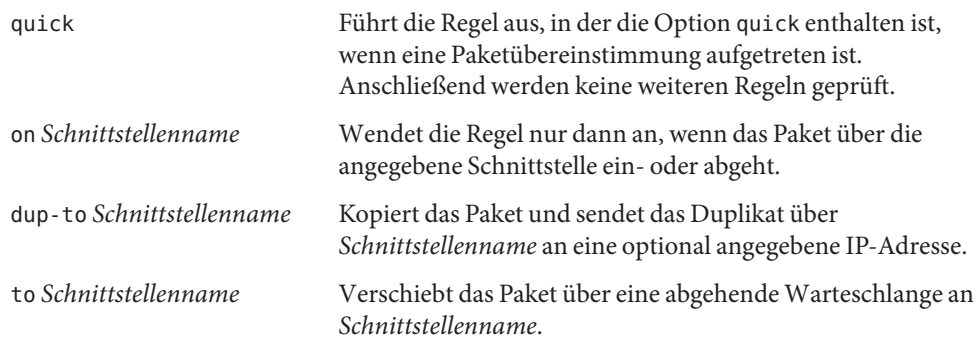

4. Nach Angabe der Optionen können Sie unter zahlreichen Schlüsselwörtern wählen, mit denen festgestellt wird, ob das Paket der Regel entspricht. Die folgenden Schlüsselwörter müssen in der hier aufgeführten Reihenfolge verwendet werden.

**Hinweis –** Standardmäßig darf ein Paket, das keiner Regel in der Konfigurationsdatei entspricht, über den Filter passieren.

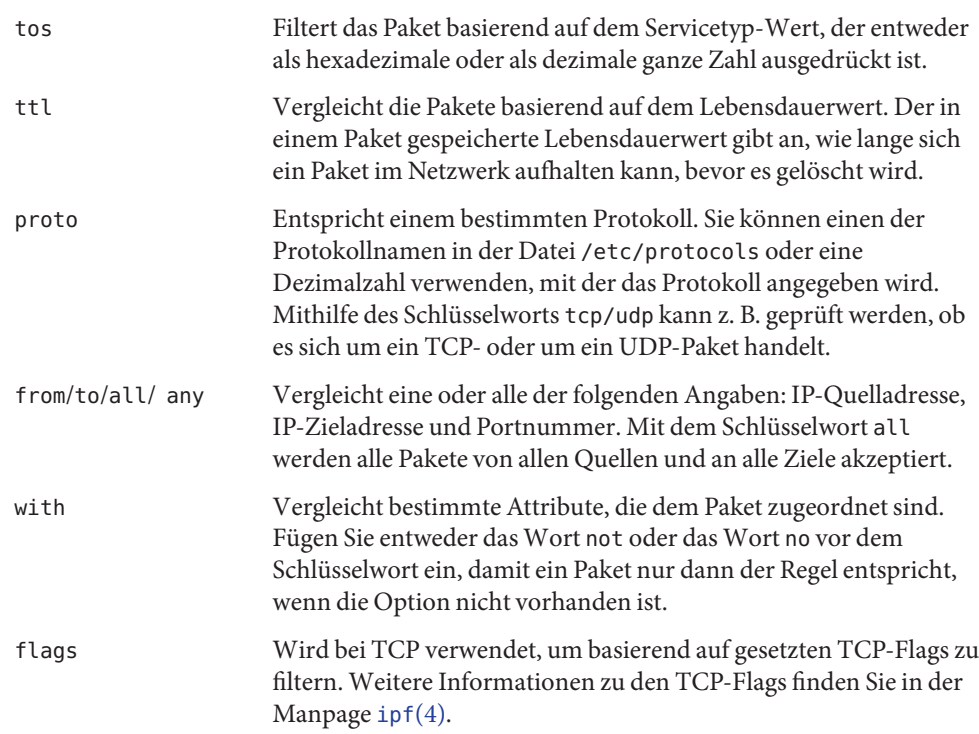

<span id="page-675-0"></span>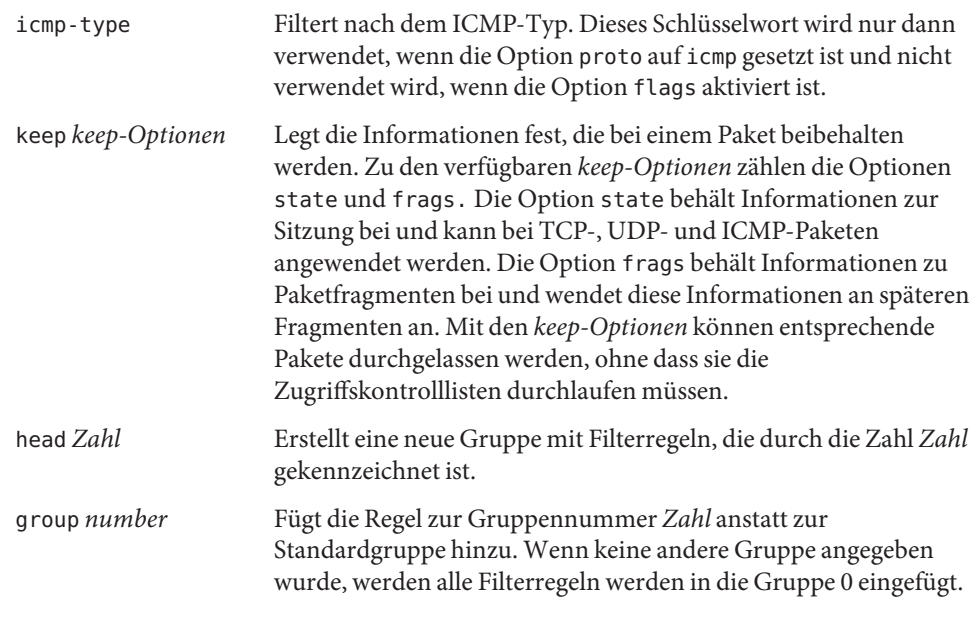

Das folgende Beispiel zeigt, wie die Syntax einer Paketfilterregel beim Erstellen einer Regel auszusehen hat. Zum Blockieren von eingehenden Verkehr von der IP-Adresse 192.168.0.0/16 nehmen Sie die folgende Regel in die Regelliste auf:

block in quick from 192.168.0.0/16 to any

Informationen zur vollständigen Grammatik und Syntax beim Schreiben von Paketfilterregeln finden Sie in der Manpage [ipf](http://www.oracle.com/pls/topic/lookup?ctx=E26505&id=REFMAN4ipf-4)(4) Aufgaben im Zusammenhang mit der Paketfilterung finden Sie unter ["Verwalten der Paketfilter-Regellisten für IP Filter" auf Seite 697.](#page-696-0) Eine Erklärung des in dem Beispiel verwendeten IP-Adressschemas (192.168.0.0/16) finden Sie in [Kapitel 2,](#page-52-0) ["Planen Ihres TCP/IP-Netzwerks \(Vorgehen\)".](#page-52-0)

### **Verwenden der NAT-Funktion in IP Filter**

NAT stellt Zuordnungsregeln auf, die IP-Quell- und IP-Ziel-Adressen in andere Internet- oder Intranet-Adressen übersetzen. Diese Regeln ändern die Quell- und Zieladressen eingehender oder abgehender IP-Pakete und senden die Pakete weiter. Mit NAT können Sie Datenverkehr auch von einem Port an einen anderen Port umleiten. NAT behält die Integrität eines Datenpakets während Modifikationen oder Umleitungen des Pakets bei.

Zum Arbeiten mit NAT-Regellisten verwenden Sie den Befehl ipnat. Weitere Informationen zum Befehl ipnat finden Sie in der Manpage [ipnat](http://www.oracle.com/pls/topic/lookup?ctx=E26505&id=REFMAN1Mipnat-1m)(1M).

Sie erstellen die NAT-Regeln entweder mithilfe des Befehls ipnat in einer Befehlszeile oder in einer NAT-Konfigurationsdatei. NAT-Konfigurationsregeln werden in der Datei ipnat.conf angelegt. Wenn die NAT-Regeln beim Booten geladen werden soll, erstellen Sie eine Datei namens /etc/ipf/ipnat.conf, in der Sie die NAT-Regeln anlegen. Sollen die NAT-Regeln nicht beim Booten geladen werden, speichern Sie die Datei ipnat.conf in einem beliebigen anderen Verzeichnis und aktivieren die Paketfilterung mithilfe des Befehls ipnat manuell.

NAT-Regeln können für IPv4- und IPv6-Adressen festgelegt werden. Es ist jedoch nicht möglich, eine einzige Regel für beide Adresstypen festzulegen. Für jeden Adresstyp muss jeweils eine separate Regel definiert werden. In einer NAT-Regel für IPv6-Adressen können die NAT-Befehle mappraxy und rdrproxy nicht gleichzeitig verwendet werden.

#### **Konfiguration der NAT-Regeln**

Zum Erstellen der NAT-Regeln verwenden Sie die folgende Syntax:

#### *command interface-name parameters*

1. Jede Regel beginnt mit einem der folgenden Befehle:

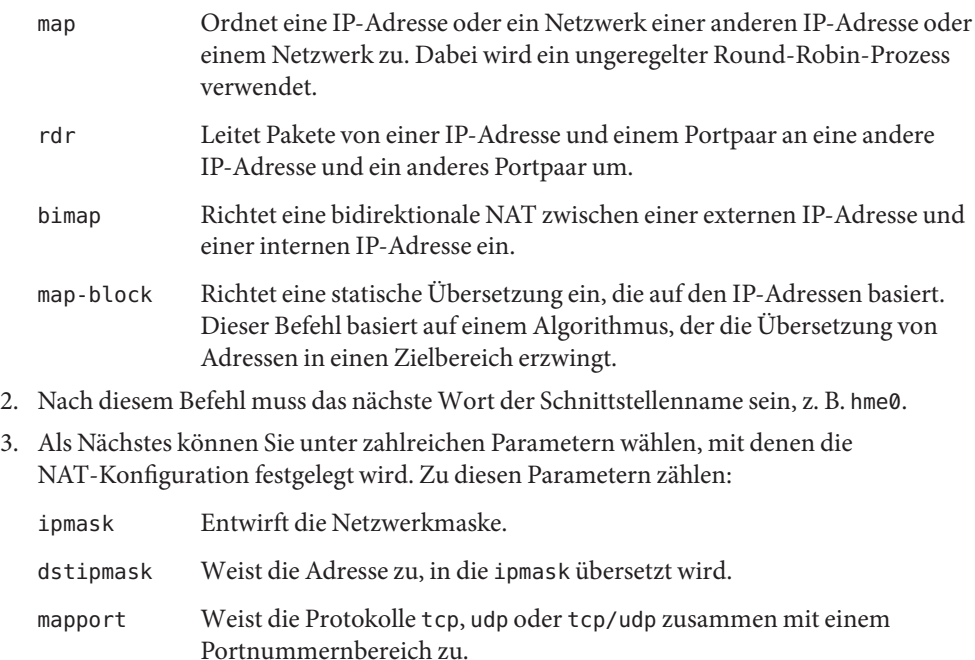

Das folgende Beispiel zeigt, wie mithilfe der Syntax für eine NAT-Regel eine NAT-Regel erstellt wird. Um ein Paket neu zu schreiben, das über das Gerät de0 an die Zieladresse 192.168.1.0/24 gesendet wird, und um die Quelladresse extern als 10.1.0.0/16 anzuzeigen, nehmen Sie die folgende Regel in die NAT-Regelliste auf:

map de0 192.168.1.0/24 -> 10.1.0.0/16

Folgende Regeln gelten für IPv6-Adressen:

```
map ppp0 fec0:1::/64 -> 2000:1:2::/72 portmap tcp/udp 1025:65000
map-block ppp0 fe80:0:0:209::/64 -> 209:1:2::/72 ports auto
rdr ce0 209::ffff:fe13:e43e port 80 -> fec0:1::e,fec0:1::f port 80 tcp round-robin
```
Informationen zur vollständigen Grammatik und Syntax beim Schreiben von NAT-Regeln finden Sie in der Manpage [ipnat](http://www.oracle.com/pls/topic/lookup?ctx=E26505&id=REFMAN4ipnat-4)(4).

#### **Verwenden der Adresspool-Funktion in IP Filter**

Adresspools stellen eine Referenz dar, die zum Benennen einer Gruppe von Adress/Netzmasken-Paaren verwendet wird. Adresspools bieten Prozesse, mit denen die Zeit zum Finden von Entsprechungen zwischen IP-Adressen und Regeln verringert wird. Mit Adresspools lassen sich auch große Adressengruppen einfacher verwalten.

Die Konfigurationsregeln für Adresspools befinden sich in der Datei ippool.conf. Wenn die Adresspool-Regeln beim Booten geladen werden sollen, erstellen Sie eine Datei namens /etc/ipf/ippool.conf, in der Sie die Adresspool-Regeln anlegen. Sollen die Adresspool-Regeln nicht beim Booten geladen werden, speichern Sie die Datei ippool.conf in einem beliebigen anderen Verzeichnis und aktivieren die Paketfilterung mithilfe des Befehls ippool manuell.

#### **Konfiguration von Adresspools**

Zum Erstellen eines Adresspools verwenden Sie die folgende Syntax:

table role = *role-name* type = *storage-format* number = *reference-number*

- table Definiert die Referenz für mehrere Adressen.
- role Legt die Rolle des Pools in IP Filter fest. Derzeit ist ipf die einzige Rolle, auf die Sie verweisen können.
- type Gibt das Speicherformat für den Pool an.
- number Gibt die Referenznummer an, die von der Filterregel verwendet wird.

Um beispielsweise die Adressgruppe 10.1.1.1 und 10.1.1.2 und das Netzwerk 192.16.1.0 als Poolnummer 13 zu verweisen, nehmen Sie die folgende Regel in die Adresspool-Konfigurationsdatei auf:

```
table role = ipf type = tree number = 13{ 10.1.1.1/32, 10.1.1.2/32, 192.168.1.0/24 };
```
<span id="page-678-0"></span>Um dann in einer Filterregel auf die Poolnummer 13 zu verweisen, erstellen Sie eine Regel ähnlich der Folgenden:

pass in from pool/13 to any

Beachten Sie, dass die Pooldatei vor der Regeldatei geladen werden muss, in der ein Verweis auf den Pool enthalten ist. Andernfalls ist der Pool, wie in der folgenden Ausgabe gezeigt, nicht definiert:

```
# ipfstat -io
empty list for ipfilter(out)
block in from pool/13(!) to any
```
Auch wenn Sie den Pools später hinzufügen, wird die Regelliste im Kernel nicht aktualisiert. Sie müssen die Regeldatei, in der auf den Pool verwiesen wird, neu laden.

Informationen zur vollständigen Grammatik und Syntax beim Schreiben von Paketfilterregeln finden Sie in der Manpage [ippool](http://www.oracle.com/pls/topic/lookup?ctx=E26505&id=REFMAN4ippool-4)(4).

### **Paketfilter-Hooks**

Ab Release Solaris 10 7/07 ersetzen die Paketfilter-Hooks das Modul pfil, um IP Filter zu aktivieren. In früheren Solaris-Versionen musste das Modul pfil in einem zusätzlichen Schritt beim Einrichten von IP Filter konfiguriert werden. Dieser zusätzliche Konfigurationsaufwand erhöhte das Risiko, dass IP Filter fehlerhaft arbeitet. Durch Einfügen des pfil STREAMS-Moduls zwischen IP und dem Gerätetreiber wurde darüber hinaus eine Leistungsverschlechterung verursacht. Darüber hinaus konnte das pfil-Modul keine Pakete zwischen Zonen abfangen.

Mit der Verwendung der Paketfilter-Hooks wird das Verfahren zum Aktivieren von IP Filter rationalisiert. Aufgrund dieser Hooks verwendet IP Filter Prä-Routing- (Eingang) und Post-Routing-Filterabgriffe (Ausgang), um den ein- und abgehenden Paketfluss auf Oracle Solaris-Systemen zu steuern.

Mit Paketfilter-Hooks ist das Modul pfil überflüssig geworden. Aus diesem Grund wurden auch die folgenden Komponenten entfernt, die zum Modul gehörten.

- pfil-Treiber
- pfil-Daemon
- svc:/network/pfil SMF-Service

Aufgaben im Zusammenhang mit der Aktivierung von IP Filter finden Sie in [Kapitel 26, "IP](#page-682-0) [Filter \(Aufgaben\)".](#page-682-0)

# <span id="page-679-0"></span>**IP Filter und das pfil STREAMS-Modul**

#### **Hinweis –**

Das Modul pfil wird nur in den folgenden Solaris-Releases mit IP Filter verwendet:

- Solaris 10 3/05
- Solaris 10 1/06
- Solaris 10 6/06
- Solaris 10 11/06

Mit Release Solaris 10 7/07 wurde das pfil-Modul durch die Paketfilter-Hooks ersetzt und wird nicht mehr mit IP Filter verwendet.

Das pfil STREAMS-Modul ist für die Arbeit mit IP Filter erforderlich. IP Filter bietet jedoch keinen automatischen Mechanismus, um das Modul auf jeder Schnittstelle bereitzustellen. Stattdessen wird das pfil STREAMS-Modul vom SMF-Service svc:/network/pfil verwaltet. Um die Filterung auf einer Netzwerkschnittstelle zu aktivieren, müssen Sie zunächst die Datei pfil.ap konfigurieren. Dann aktivieren Sie den svc:/network/pfil-Service, um der Netzwerkschnittstelle das pfil STREAMS-Modul bereitzustellen. Damit das STREAMS-Modul wirksam wird, muss das System entweder neu gebootet werden oder jede Netzwerkschnittstelle, für die eine Filterung angewendet werden soll, muss zunächst abgemeldet und dann erneut geplumbt (aktiviert) werden. Zum Aktivieren der IPv6-Paketfilterung müssen Sie die inet6-Version der Schnittstelle plumben anmelden.

Falls keine pfil-Module für Netzwerkschnittstellen gefunden wurden, werden die SMF-Services in den Wartungszustand versetzt. Die häufigste Ursache hierfür ist eine falsch bearbeitete Datei /etc/ipf/pfil.ap. Wenn der Service in den Wartungsmodus versetzt wird, wird dies in den Protokolldateien der Filterung aufgezeichnet.

Aufgaben im Zusammenhang mit der Aktivierung von IP Filter finden Sie unter ["Konfigurieren](#page-682-0) [von IP Filter" auf Seite 683.](#page-682-0)

### **IPv6 für IP-Filter**

Ab Solaris-Version 6/06 unterstützt IP Filter das Protokoll IPv6. Die IPv6-Paketfilterung kann basierend auf Quell- oder Ziel-IPv6-Adresse, IPv6-Adresspools und IPv6-Extension-Header erfolgen.

IPv6 ähnelt IPv4 in vielerlei Hinsicht. Jedoch unterscheiden sich die Header- und Paketgrößen zwischen den zwei IP-Versionen; ein wichtiger Aspekt für IP Filter. IPv6-Pakete werden auch als*Jumbogramme* bezeichnet und enthalten ein Datagramm mit einer Länge von mehr als

<span id="page-680-0"></span>65.535 Byte. IP Filter unterstützt keine IPv6-Jumbogramme. Informationen zu weiteren IPv6-Funktionen finden Sie unter ["Die wichtigsten Leistungsmerkmale von IPv6" auf Seite 72.](#page-71-0)

**Hinweis –** Weitere Informationen zu Jumbogrammen finden Sie in dem Dokument "IPv6 Jumbograms", RFC 2675 von der Internet Engineering Task Force (IETF). [<http://www.ietf.org/rfc/rfc2675.txt>]

Die IP Filter-Aufgaben bei IPv6 unterscheiden sich nur wenig von denen bei IPv4. Der wichtigste Unterschied ist das Verwenden der Option -6 bei bestimmten Befehlen. Beispielsweise enthalten die Befehle ipf und ipfstat die Option -6, wenn sie mit der IPv6-Paketfilterung verwendet werden. Sie verwenden die Option -6 mit dem Befehl ipf zum Laden und Leeren der IPv6-Paketfilterregeln. Zum Anzeigen der IPv6-Statistiken verwenden Sie die Option -6 mit dem Befehl ipfstat. Auch die Befehle ipmon und ippool unterstützen IPv6, obwohl es keine zugeordnete Funktion zur Unterstützung von IPv6 gibt. Der Befehl ipmon wurde erweitert, um die Protokollierung von IPv6-Paketen zu ermöglichen. Der Befehl ippool unterstützt IPv6-Adresspools. Sie können Pools erstellen, die entweder ausschließlich IPv4- oder IPv6-Adressen enthalten, oder einen Pool, der sowohl IPv4- als auch IPv6-Adressen enthält.

Mit der Datei ipf6.conf erstellen Sie Paketfilter-Regellisten für IPv6. Standardmäßig befindet sich die Konfigurationsdatei ipf6.conf in dem Verzeichnis /etc/ipf. Wie andere Konfigurationsdateien zur Paketfilterung wird die Datei ipf6.conf automatisch während des Bootens geladen, wenn sie sich im Verzeichnis /etc/ipf befindet. Sie können eine IPv6-Konfigurationsdatei auch in einem beliebigen anderen Verzeichnis speichern und dann manuell laden.

Nachdem Paketfilterregeln für IPv6 aufgestellt wurden, aktivieren Sie die IPv6-Paketfilterung, indem Sie die inet6-Version der Schnittstelle plumben (aktivieren).

Weitere Informationen zu IPv6 finden Sie in [Kapitel 3, "Einführung in IPv6 \(Überblick\)".](#page-70-0) IP Filter-Aufgaben finden Sie in [Kapitel 26, "IP Filter \(Aufgaben\)".](#page-682-0)

#### **IP Filter – Manpages**

Die folgende Tabelle enthält eine Liste der Manpage-Dokumentation für IP Filter.

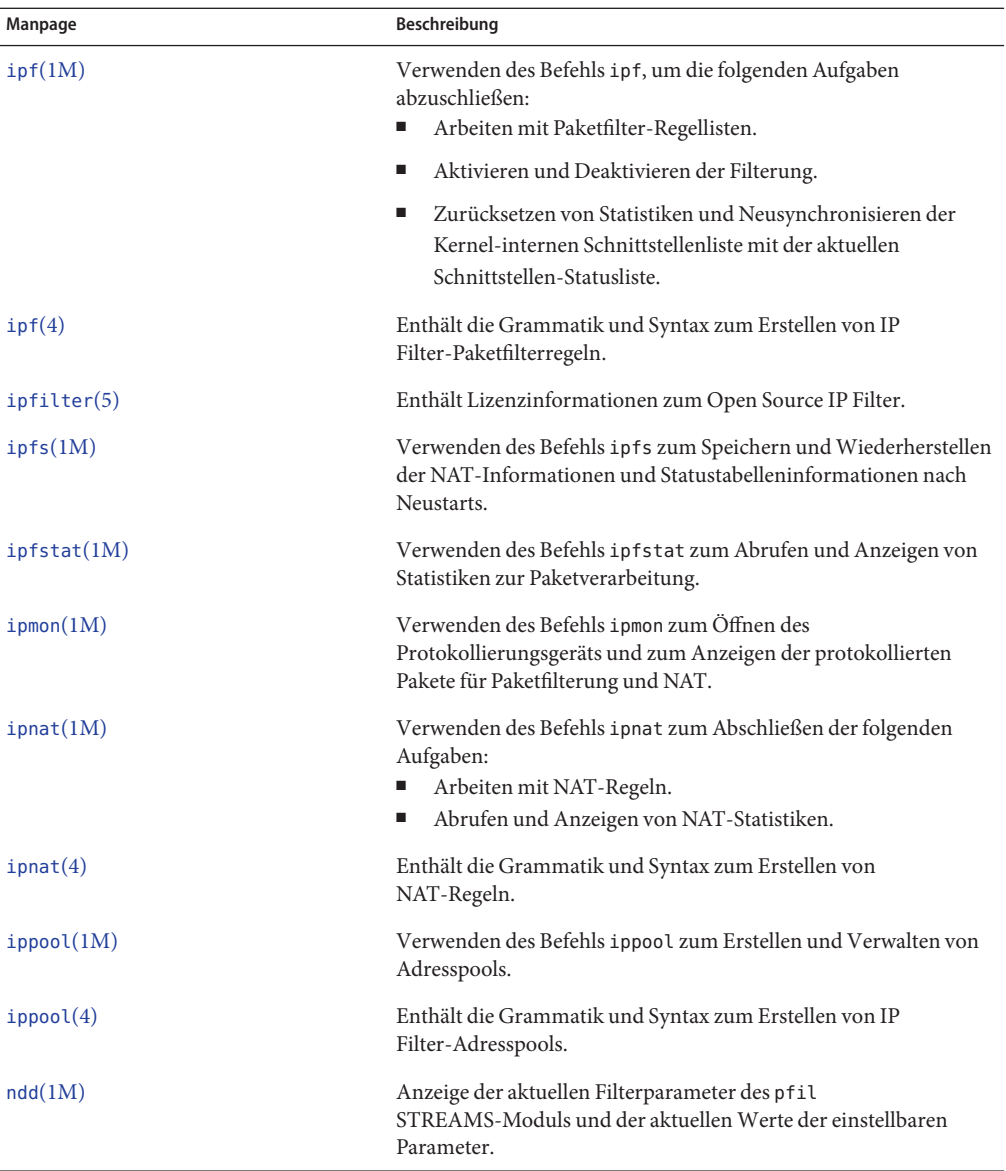

<span id="page-682-0"></span>**KAPITEL 26** 

# IP Filter (Aufgaben)

In diesem Kapitel finden Sie schrittweise Anweisungen zum Ausführen von Aufgaben. Allgemeine Informationen zu IP Filter finden Sie in [Kapitel 25, "IP Filter in Oracle Solaris](#page-666-0) [\(Übersicht\)".](#page-666-0)

Dieses Kapitel enthält die folgenden Informationen:

- "Konfigurieren von IP Filter" auf Seite 683
- ["Deaktivieren und Stoppen von IP Filter" auf Seite 687](#page-686-0)
- "Arbeiten mit dem pfil[-Modul" auf Seite 689](#page-688-0)
- ["Arbeiten mit IP Filter-Regellisten" auf Seite 696](#page-695-0)
- ["Anzeigen von Statistiken und Informationen zu IP Filter" auf Seite 708](#page-707-0)
- ["Arbeiten mit Protokolldateien für IP Filter" auf Seite 711](#page-710-0)
- ["Erstellen und Bearbeiten von Konfigurationsdateien für IP Filter" auf Seite 715](#page-714-0)

### **Konfigurieren von IP Filter**

In der folgenden Tabelle sind die Verfahren zur Konfiguration von IP Filter aufgeführt.

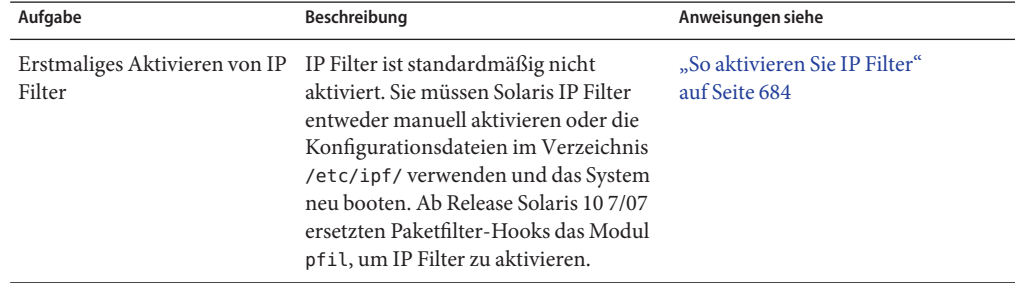

**TABELLE 26–1** Konfigurieren von IP Filter (Übersicht der Schritte)

<span id="page-683-0"></span>

| <b>TABELLE 26-1</b> Konfigurieren von IP Filter (Übersicht der Schritte)<br>(Fortsetzung) |                                                                                                    |                                                             |
|-------------------------------------------------------------------------------------------|----------------------------------------------------------------------------------------------------|-------------------------------------------------------------|
| Aufgabe                                                                                   | Beschreibung                                                                                                    | Anweisungen siehe                                           |
| Erneutes Aktivieren von IP<br>Filter.                                                     | Falls IP Filter deaktiviert oder<br>abgeschaltet wurde, können Sie IP<br>Filter erneut aktivieren, indem Sie<br>entweder das System neu booten oder<br>den Befehl ipf eingeben. | "So aktivieren Sie IP Filter erneut"<br>auf Seite 685       |
| Aktivieren der<br>Loopback-Filterung                                                      | Optional können Sie die<br>Loopback-Filterung aktivieren, um<br>beispielsweise Datenverkehr zwischen<br>Zonen zu filtern.                                                       | "So aktivieren Sie die<br>Loopback-Filterung" auf Seite 686 |

#### **So aktivieren Sie IP Filter**

Mit dem folgenden Verfahren aktivieren Sie IP Filter auf einem System, auf dem mindestens Solaris 10 7/07 ausgeführt wird. Um IP Filter auch dann auszuführen, wenn ein Solaris 10-Release vor Solaris 10 7/07 ausgeführt wird, lesen Sie ["Arbeiten mit dem](#page-688-0) pfil-Modul" [auf Seite 689.](#page-688-0)

#### **Nehmen Sie eine Rolle an, die das IP Filter Management-Rechteprofil umfasst, oder melden Sie sich als Superuser an. 1**

Sie können das IP Filter Management-Rechteprofil einer von Ihnen erstellten Rolle zuweisen. Informationen zum Erstellen der Rolle und zum Zuweisen der Rolle zu einem Benutzer finden Sie unter "Configuring RBAC (Task Map)" in *[System Administration Guide: Security Services](http://www.oracle.com/pls/topic/lookup?ctx=E26505&id=SYSADV6rbactask-15)*.

#### **Erstellen Sie eine Paketfilter-Regelliste. 2**

Die Paketfilter-Regelliste enthält Regeln, die von IP Filter verwendet werden. Wenn die Paketfilterregeln beim Booten geladen werden sollen, müssen Sie die Datei /etc/ipf/ipf.conf so bearbeiten, dass sie die IPv4-Paketfilterung implementiert. Für IPv6-Paketfilterregeln verwenden Sie die Datei /etc/ipf/ipf6.conf. Sollen die Paketfilterregeln nicht beim Booten geladen werden, speichern Sie die Regeln in einer Datei in einem beliebigen Verzeichnis, und aktivieren Sie die Paketfilterung dann manuell. Informationen zur Paketfilterung finden Sie unter ["Verwenden der Paketfilter-Funktion in IP Filter" auf Seite 673.](#page-672-0) Informationen zum Arbeiten mit Konfigurationsdateien finden Sie unter ["Erstellen und Bearbeiten von](#page-714-0) [Konfigurationsdateien für IP Filter" auf Seite 715.](#page-714-0)

#### **(Optional) Erstellen Sie eine Network AddressTranslation (NAT)-Konfigurationsdatei. 3**

#### **Hinweis –** Network Address Translation (NAT) unterstützt IPv6 nicht.

Erstellen Sie eine Datei ipnat.conf, wenn Sie die Network Address Translation verwenden möchten. Wenn die NAT-Regeln beim Booten geladen werden soll, erstellen Sie eine Datei namens /etc/ipf/ipnat.conf, in der Sie die NAT-Regeln anlegen. Sollen die NAT-Regeln
<span id="page-684-0"></span>nicht beim Booten geladen werden, speichern Sie die Datei ipnat.conf in einem beliebigen anderen Verzeichnis und aktivieren die NAT-Regeln dann manuell.

Weitere Informationen zu NAT finden Sie unter ["Verwenden der NAT-Funktion in IP Filter"](#page-675-0) [auf Seite 676.](#page-675-0)

### **(Optional) Erstellen Sie eine Adresspool-Konfigurationsdatei. 4**

Erstellen Sie eine Datei ipool.conf, wenn Sie eine Adressengruppe als einen Adresspool ansprechen möchten. Wenn die Adresspool-Konfigurationsdatei beim Booten geladen werden soll, erstellen Sie eine Datei namens /etc/ipf/ippool.conf, in der Sie den Adresspool anlegen. Soll die Adresspool-Konfiguration nicht beim Booten geladen werden, speichern Sie die Datei ippool.conf in einem beliebigen anderen Verzeichnis und aktivieren die Regeln dann manuell.

Ein Adresspool kann entweder nur IPv4-Adressen oder nur IPv6-Adressen enthalten. Er kann auch sowohl IPv4- als auch IPv6-Adressen enthalten.

Weitere Informationen zu Adresspools finden Sie unter ["Verwenden der Adresspool-Funktion](#page-677-0) [in IP Filter" auf Seite 678.](#page-677-0)

## **(Optional) Aktivieren Sie die Filterung von Loopback-Verkehr. 5**

Falls Sie beabsichtigen, Datenverkehr zwischen auf Ihrem System konfigurierten Zonen zu filtern, müssen Sie die Loopback-Filterung aktivieren. Lesen Sie dazu ["So aktivieren Sie die](#page-685-0) [Loopback-Filterung" auf Seite 686.](#page-685-0) Denken in Sie daran, entsprechende Regellisten für die Zonen zu definieren.

#### **Aktivieren Sie IP Filter. 6**

# **svcadm enable network/ipfilter**

# ▼ **So aktivieren Sie IP Filter erneut**

Sie können die Paketfilterung neu aktivieren, nachdem sie vorübergehend deaktiviert wurde.

**Nehmen Sie eine Rolle an, die das IP Filter Management-Rechteprofil umfasst, oder melden Sie sich als Superuser an. 1**

Sie können das IP Filter Management-Rechteprofil einer von Ihnen erstellten Rolle zuweisen. Informationen zum Erstellen der Rolle und zum Zuweisen der Rolle zu einem Benutzer finden Sie unter "Configuring RBAC (Task Map)" in *[System Administration Guide: Security Services](http://www.oracle.com/pls/topic/lookup?ctx=E26505&id=SYSADV6rbactask-15)*.

- **Starten Sie IP Filter und aktivieren Sie die Filterung mithilfe einer der folgenden Methoden: 2**
	- Starten Sie den Rechner neu.

# **reboot**

<span id="page-685-0"></span>**Hinweis –** Wenn IP Filter aktiviert ist, werden bei einem Neustart die folgenden Dateien geladen, sofern sie vorhanden sind: /etc/ipf/ipf.conf, /etc/ipf/ipf6.conf, wenn IPv6 verwendet wird, oder /etc/ipf/ipnat.conf.

- Rufen Sie die folgenden Befehle auf, um IP Filter zu starten und die Filterung zu aktivieren:
	- a. Starten Sie IP Filter.
		- # **ipf -E**
	- b. Aktivieren Sie die Paketfilterung.
		- # **ipf -f** *filename*
	- c. (Optional) Aktivieren Sie NAT.
		- # **ipnat -f** *filename*

**Hinweis –** Network Address Translation (NAT) unterstützt IPv6 nicht.

## **So aktivieren Sie die Loopback-Filterung**

**Hinweis –** Sie können Loopback-Verkehr nur dann filtern, wenn auf Ihrem System mindestens Version Solaris 10 7/07 ausgeführt wird. In älteren Oracle Solaris 10-Versionen wird die Loopback-Filterung nicht unterstützt.

**Nehmen Sie eine Rolle an, die das IP Filter Management-Rechteprofil umfasst, oder melden Sie sich als Superuser an. 1**

Sie können das IP Filter Management-Rechteprofil einer von Ihnen erstellten Rolle zuweisen. Informationen zum Erstellen der Rolle und zum Zuweisen der Rolle zu einem Benutzer finden Sie unter "Configuring RBAC (Task Map)" in *[System Administration Guide: Security Services](http://www.oracle.com/pls/topic/lookup?ctx=E26505&id=SYSADV6rbactask-15)*.

### **Halten Sie IP Filter an, wenn es ausgeführt wird. 2**

# **svcadm disable network/ipfilter**

**Fügen Sie die folgende Zeile am Anfang der Datei /etc/ipf.conf bzw. der Datei 3 /etc/ipf6.conf ein:**

set intercept\_loopback true;

Die Zeile muss vor allen IP Filter-Regeln stehen, die in der Datei definiert sind. Sie können Befehle auch vor dieser Zeile einfügen. Betrachten Sie dazu das folgende Beispiel:

```
#
# Enable loopback filtering to filter between zones
#
```

```
set intercept_loopback true;
#
# Define policy
#
block in all
block out all
<other rules>
...
```
**Starten Sie IP Filter. 4**

```
# svcadm enable network/ipfilter
```
**Geben Sie den folgenden Befehl ein, um den Status der Loopback-Filterung zu überprüfen: 5**

```
# ipf -T ipf_loopback
ipf_loopback min 0 max 0x1 current 1
#
```
Wenn die Loopback-Filterung deaktiviert ist, erzeugt der Befehl die folgende Ausgabe:

ipf loopback min 0 max 0x1 current 0

# **Deaktivieren und Stoppen von IP Filter**

Eventuell muss die Paketfilterung und NAT unter den folgenden Umständen deaktiviert und gestoppt werden:

- Zu Testzwecken
- Zur Fehlerbehandlung von Systemproblemen, wenn Sie glauben, die Probleme werden durch IP Filter verursacht

In der folgenden Tabelle sind die Verfahren zum Deaktivieren bzw. zum Stoppen der IP Filter-Funktionen aufgeführt.

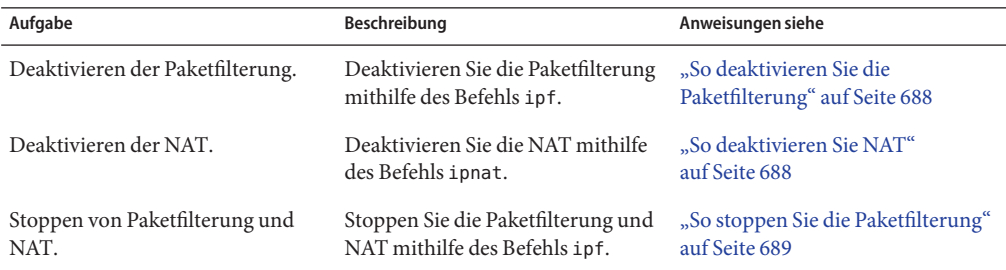

**TABELLE 26–2** Deaktivieren und Stoppen von IP Filter (Übersicht der Schritte)

# <span id="page-687-0"></span>▼ **So deaktivieren Sie die Paketfilterung**

Mit dem folgenden Verfahren deaktivieren Sie die IP Filter-Paketfilterung, indem Sie die Paketfilterregeln aus der aktiven Regelliste entfernen. Mit diesem Verfahren wird IP Filter nicht gestoppt. Sie können IP Filter neu aktivieren, indem Sie Regeln wieder der Regelliste hinzufügen.

**Nehmen Sie eine Rolle an, die das IP Filter Management-Rechteprofil umfasst, oder melden Sie sich als Superuser an. 1**

Sie können das IP Filter Management-Rechteprofil einer von Ihnen erstellten Rolle zuweisen. Informationen zum Erstellen der Rolle und zum Zuweisen der Rolle zu einem Benutzer finden Sie unter "Configuring RBAC (Task Map)" in *[System Administration Guide: Security Services](http://www.oracle.com/pls/topic/lookup?ctx=E26505&id=SYSADV6rbactask-15)*.

- **Wenden Sie eine der folgenden Methoden an, um die IP Filter-Regeln zu deaktivieren: 2**
	- Entfernen Sie die aktive Regelliste aus dem Kernel.
		- # **ipf -Fa**

Dieser Befehl deaktiviert die Paketfilterregeln.

■ Entfernen Sie die Filterregeln für eingehende Pakete.

```
# ipf -Fi
```
Dieser Befehl deaktiviert die Paketfilterregeln für eingehende Pakete.

■ Entfernen Sie die Filterregeln für abgehende Pakete.

# **ipf -Fo**

Dieser Befehl deaktiviert die Paketfilterregeln für abgehende Pakete.

# ▼ **So deaktivieren Sie NAT**

Mit dem folgenden Verfahren deaktivieren Sie die IP Filter-NAT-Regeln, indem Sie die NAT-Regeln aus der aktiven NAT-Regelliste entfernen. Mit diesem Verfahren wird IP Filter nicht gestoppt. Sie können IP Filter neu aktivieren, indem Sie Regeln wieder der Regelliste hinzufügen.

**Nehmen Sie eine Rolle an, die das IP Filter Management-Rechteprofil umfasst, oder melden Sie sich als Superuser an. 1**

Sie können das IP Filter Management-Rechteprofil einer von Ihnen erstellten Rolle zuweisen. Informationen zum Erstellen der Rolle und zum Zuweisen der Rolle zu einem Benutzer finden Sie unter "Configuring RBAC (Task Map)" in *[System Administration Guide: Security Services](http://www.oracle.com/pls/topic/lookup?ctx=E26505&id=SYSADV6rbactask-15)*.

**Entfernen Sie die NAT aus dem Kernel. 2**

# **ipnat -FC**

<span id="page-688-0"></span>Die Option -C löscht alle Einträge aus der aktuellen NAT-Regelliste. Mit der Option -F entfernen Sie alle aktiven Einträge aus der aktuellen NAT-Übersetzungstabelle, in der die derzeit aktiven NAT-Zuordnungen aufgeführt sind.

# **So stoppen Sie die Paketfilterung**

Wenn Sie dieses Verfahren ausführen, werden sowohl Paketfilterung als auch NAT aus dem Kernel entfernt. Nachdem Sie dieses Verfahren ausgeführt haben, müssen Sie IP Filter neu starten, um die Paketfilterung und NAT zu reaktivieren. Weitere Informationen finden Sie unter ["So aktivieren Sie IP Filter erneut" auf Seite 685.](#page-684-0)

**Nehmen Sie eine Rolle an, die das IP Filter Management-Rechteprofil umfasst, oder melden Sie sich als Superuser an. 1**

Sie können das IP Filter Management-Rechteprofil einer von Ihnen erstellten Rolle zuweisen. Informationen zum Erstellen der Rolle und zum Zuweisen der Rolle zu einem Benutzer finden Sie unter "Configuring RBAC (Task Map)" in *[System Administration Guide: Security Services](http://www.oracle.com/pls/topic/lookup?ctx=E26505&id=SYSADV6rbactask-15)*.

**Stoppen Sie die Paketfilterung und gestatten Sie, dass alle Pakete in das Netzwerk passieren. 2** # **ipf –D**

**Hinweis –** Mit dem Befehl ipf -D entfernen Sie die Regeln aus der Regelliste. Wenn Sie die Filterung neu starten möchten, müssen Sie die Regeln wieder zur Regelliste hinzufügen.

# **Arbeiten mit dem pfil-Modul**

In diesem Abschnitt wird beschrieben, wie Sie das pfil STREAMS-Modul zum Aktivieren oder Deaktivieren von IP Filter verwenden und pfil-Statistiken anzeigen. Diese Verfahren gelten nur für Systeme, auf denen eine der folgenden Solaris-Versionen ausgeführt werden:

- Solaris 10 3/05
- Solaris 10 1/06
- Solaris 10 6/06
- Solaris 10 11/06

In der folgenden Tabelle sind die Verfahren aufgeführt, mit denen das pfil-Modul konfiguriert wird.

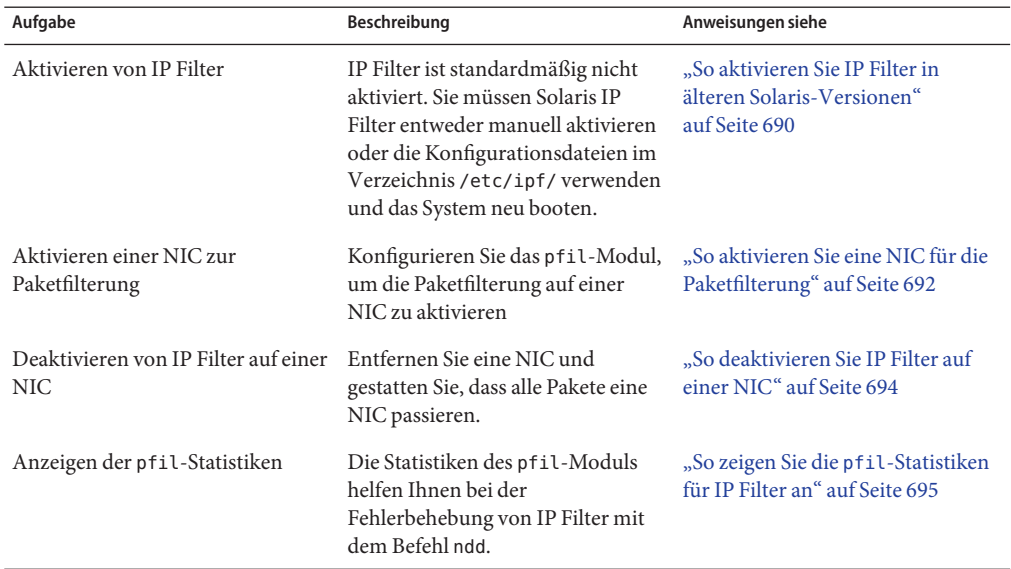

**TABELLE 26–3** Arbeiten mit dem pfil-Modul (Übersicht der Schritte)

## ▼ **So aktivieren Sie IP Filter in älteren Solaris-Versionen**

IP Filter wird mit Oracle Solaris installiert. Die Paketfilterung wird jedoch standardmäßig nicht aktiviert. Wenden Sie das folgende Verfahren an, um IP Filter zu aktivieren.

**Hinweis –** Falls auf Ihrem System mindestens Solaris 10 7/07 ausgeführt wird, wenden Sie das Verfahren unter ["So aktivieren Sie IP Filter" auf Seite 684](#page-683-0) an, bei dem Paketfilter-Hooks eingesetzt werden.

### **Nehmen Sie eine Rolle an, die das IP Filter Management-Rechteprofil umfasst, oder melden Sie sich als Superuser an. 1**

Sie können das IP Filter Management-Rechteprofil einer von Ihnen erstellten Rolle zuweisen. Informationen zum Erstellen der Rolle und zum Zuweisen der Rolle zu einem Benutzer finden Sie unter "Configuring RBAC (Task Map)" in *[System Administration Guide: Security Services](http://www.oracle.com/pls/topic/lookup?ctx=E26505&id=SYSADV6rbactask-15)*.

#### **Starten Sie einen Dateieditor und nehmen Sie Änderungen an der Datei /etc/ipf/pfil.ap vor. 2**

Diese Datei enthält die Namen der Netzwerkschnittstellenkarten (NICs) auf dem Host. Standardmäßig sind diese Namen auskommentiert. Löschen Sie das Kommentarzeichen für Geräte, die den zu filternden Netzwerkverkehr übertragen. Sollte der Name der NIC für Ihr System nicht aufgeführt sein, fügen Sie eine Zeile hinzu, in der diese NIC angegeben wird.

# **vi /etc/ipf/pfil.ap** # IP Filter pfil autopush setup

```
#
# See autopush(1M) manpage for more information.
#
# Format of the entries in this file is:
#
#major minor lastminor modules
#le -1 0 pfil
#qe -1 0 pfil
hme -1 0 pfil (Device has been uncommented for filtering)
#qfe -1 0 pfil
#eri -1 0 pfil
#ce -1 0 pfil
#bge -1 0 pfil
#be -1 0 pfil
#vge -1 0 pfil
#ge -1 0 pfil
#nf -1 0 pfil
     -1 0 pfil
#ci -1 0 pfil
#el -1 0 pfil
#ipdptp -1 0 pfil
#lane -1 0 pfil
#dmfe -1 0 pfil
```
## **Aktivieren Sie Ihre Änderungen an der Datei /etc/ipf/pfil.ap, indem Sie die Serviceinstanz 3 network/pfil neu starten.**

# **svcadm restart network/pfil**

**Erstellen Sie eine Paketfilter-Regelliste. 4**

Die Paketfilter-Regelliste enthält Regeln, die von IP Filter verwendet werden. Wenn die Paketfilterregeln beim Booten geladen werden sollen, müssen Sie die Datei /etc/ipf/ipf.conf so bearbeiten, dass sie die IPv4-Paketfilterung implementiert. Für IPv6-Paketfilterregeln verwenden Sie die Datei /etc/ipf/ipf6.conf. Sollen die Paketfilterregeln nicht beim Booten geladen werden, speichern Sie die Regeln in einer Datei in einem beliebigen Verzeichnis, und aktivieren Sie die Paketfilterung dann manuell. Informationen zur Paketfilterung finden Sie unter ["Verwenden der Paketfilter-Funktion in IP Filter" auf Seite 673.](#page-672-0) Informationen zum Arbeiten mit Konfigurationsdateien finden Sie unter ["Erstellen und Bearbeiten von](#page-714-0) [Konfigurationsdateien für IP Filter" auf Seite 715.](#page-714-0)

**(Optional) Erstellen Sie eine Network AddressTranslation (NAT)-Konfigurationsdatei. 5**

**Hinweis –** Network Address Translation (NAT) unterstützt IPv6 nicht.

Erstellen Sie eine Datei ipnat.conf, wenn Sie die Network Address Translation verwenden möchten. Wenn die NAT-Regeln beim Booten geladen werden soll, erstellen Sie eine Datei namens /etc/ipf/ipnat.conf, in der Sie die NAT-Regeln anlegen. Sollen die NAT-Regeln nicht beim Booten geladen werden, speichern Sie die Datei ipnat.conf in einem beliebigen anderen Verzeichnis und aktivieren die NAT-Regeln dann manuell.

<span id="page-691-0"></span>Weitere Informationen zu NAT finden Sie unter ["Verwenden der NAT-Funktion in IP Filter"](#page-675-0) [auf Seite 676.](#page-675-0)

#### **(Optional) Erstellen Sie eine Adresspool-Konfigurationsdatei. 6**

Erstellen Sie eine Datei ipool.conf, wenn Sie eine Adressengruppe als einen Adresspool ansprechen möchten. Wenn die Adresspool-Konfigurationsdatei beim Booten geladen werden soll, erstellen Sie eine Datei namens /etc/ipf/ippool.conf, in der Sie den Adresspool anlegen. Soll die Adresspool-Konfiguration nicht beim Booten geladen werden, speichern Sie die Datei ippool.conf in einem beliebigen anderen Verzeichnis und aktivieren die Regeln dann manuell.

Ein Adresspool kann entweder nur IPv4-Adressen oder nur IPv6-Adressen enthalten. Er kann auch sowohl IPv4- als auch IPv6-Adressen enthalten.

Weitere Informationen zu Adresspools finden Sie unter ["Verwenden der Adresspool-Funktion](#page-677-0) [in IP Filter" auf Seite 678.](#page-677-0)

#### **Aktivieren Sie IP Filter mithilfe einer der folgenden Methoden: 7**

■ Aktivieren Sie IP Filter und starten Sie den Computer neu.

```
# svcadm enable network/ipfilter
# reboot
```
**Hinweis –** Ein Neustart ist erforderlich, wenn Sie die Befehle ifconfig unplumb und ifconfig plumb nicht sicher auf den NICs verwenden können.

■ Aktivieren Sie die NICs mithilfe der Befehle ifconfig unplumb und ifconfig plumb. Dann aktivieren Sie IP Filter. Die inet6-Version der Schnittstelle muss geplumbt (aktiviert) werden, um eine IPv6-Paketfilterung zu implementieren.

```
# ifconfig hme0 unplumb
# ifconfig hme0 plumb 192.168.1.20 netmask 255.255.255.0 up
# ifconfig hme0 inte6 unplumb
# ifconfig hme0 inet6 plumb fec3:f849::1/96 up
# svcadm enable network/ipfilter
```
Weitere Informationen zum Befehl ifconfig finden Sie in der Manpage [ifconfig](http://www.oracle.com/pls/topic/lookup?ctx=E26505&id=REFMAN1Mifconfig-1m)(1M).

## ▼ **So aktivieren Sie eine NIC für die Paketfilterung**

IP Filter wird beim Booten aktiviert, wenn die Datei /etc/ipf/ipf.conf (bzw. die Datei /etc/ipf/ipf6.conf, wenn IPv6 verwendet wird) vorhanden ist. Müssen Sie die Paketfilterung auf einer NIC aktivieren, nachdem IP Filter gestartet wurde, wenden Sie das folgende Verfahren an.

### **Nehmen Sie eine Rolle an, die das IP Filter Management-Rechteprofil umfasst, oder melden Sie sich als Superuser an. 1**

Sie können das IP Filter Management-Rechteprofil einer von Ihnen erstellten Rolle zuweisen. Informationen zum Erstellen der Rolle und zum Zuweisen der Rolle zu einem Benutzer finden Sie unter "Configuring RBAC (Task Map)" in *[System Administration Guide: Security Services](http://www.oracle.com/pls/topic/lookup?ctx=E26505&id=SYSADV6rbactask-15)*.

## **Starten Sie einen Dateieditor und nehmen Sie Änderungen an der Datei /etc/ipf/pfil.ap vor. 2**

Diese Datei enthält die Namen der NICs auf dem Host. Standardmäßig sind diese Namen auskommentiert. Löschen Sie das Kommentarzeichen für Geräte, die den zu filternden Netzwerkverkehr übertragen. Sollte der Name der NIC für Ihr System nicht aufgeführt sein, fügen Sie eine Zeile hinzu, in der diese NIC angegeben wird.

```
# vi /etc/ipf/pfil.ap
# IP Filter pfil autopush setup
#
# See autopush(1M) manpage for more information.
#
# Format of the entries in this file is:
#
#major minor lastminor modules
#le -1 0 pfil
#qe -1 0 pfil
hme -1 0 pfil (Device has been uncommented for filtering)
#qfe -1 0 pfil
#eri -1 0 pfil
#ce -1 0 pfil
#bge -1 0 pfil
#be -1 0 pfil
#vge -1 0 pfil
#ge -1 0 pfil
#nf -1 0 pfil
#fa -1 0 pfil
#ci -1 0 pfil
#el -1 0 pfil
#ipdptp -1 0 pfil
#lane -1 0 pfil
#dmfe -1 0 pfil
```
**Aktivieren Sie Ihre Änderungen an der Datei /etc/ipf/pfil.ap, indem Sie die Serviceinstanz 3 network/pfil neu starten.**

# **svcadm restart network/pfil**

- **Aktivieren Sie die NIC mithilfe einer der folgenden Methoden: 4**
	- Starten Sie den Rechner neu.

# **reboot**

<span id="page-693-0"></span>**Hinweis –** Ein Neustart ist erforderlich, wenn Sie die Befehle ifconfig unplumb und ifconfig plumb nicht sicher auf den NICs verwenden können.

■ Aktivieren Sie die NICs, wenn Sie die Filterung mithilfe des Befehls ifconfig und den Optionen unplumb und plumb vornehmen möchten. Die inet6-Version der Schnittstelle muss geplumbt (aktiviert) werden, um eine IPv6-Paketfilterung zu implementieren.

```
# ifconfig hme0 unplumb
# ifconfig hme0 plumb 192.168.1.20 netmask 255.255.255.0 up
# ifconfig hme0 inet6 unplumb
# ifconfig hme0 inet6 plumb fec3:f840::1/96 up
```
Weitere Informationen zum Befehl ifconfig finden Sie in der Manpage [ifconfig](http://www.oracle.com/pls/topic/lookup?ctx=E26505&id=REFMAN1Mifconfig-1m)(1M).

## **So deaktivieren Sie IP Filter auf einer NIC**

Soll die Paketfilterung auf einer NIC gestoppt werden, verwenden Sie das folgende Verfahren.

**Nehmen Sie eine Rolle an, die das IP Filter Management-Rechteprofil umfasst, oder melden Sie sich als Superuser an. 1**

Sie können das IP Filter Management-Rechteprofil einer von Ihnen erstellten Rolle zuweisen. Informationen zum Erstellen der Rolle und zum Zuweisen der Rolle zu einem Benutzer finden Sie unter "Configuring RBAC (Task Map)" in *[System Administration Guide: Security Services](http://www.oracle.com/pls/topic/lookup?ctx=E26505&id=SYSADV6rbactask-15)*.

#### **Starten Sie einen Dateieditor und nehmen Sie Änderungen an der Datei /etc/ipf/pfil.ap vor. 2**

Diese Datei enthält die Namen der NICs auf dem Host. Die NICs, die zur Filterung des Netzwerkverkehrs verwendet wurden, sind nicht mit einem Kommentarzeichen versehen. Versehen Sie die Geräte, deren Netzwerkverkehr nicht mehr gefiltert werden soll, mit einem Kommentarzeichen.

```
# vi /etc/ipf/pfil.ap
# IP Filter pfil autopush setup
#
# See autopush(1M) manpage for more information.
#
# Format of the entries in this file is:
#
#major minor lastminor modules
#le -1 0 pfil
\#ae -1 0 pfil
#hme -1 0 pfil (Commented-out device no longer filters network traffic)
#qfe -1 0<br>#eri -1 0
      -1 0 pfil<br>-1 0 pfil
#ce -1 0 pfil
#bge -1 0 pfil
#be -1 0 pfil
#vge -1 0 pfil
```
<span id="page-694-0"></span>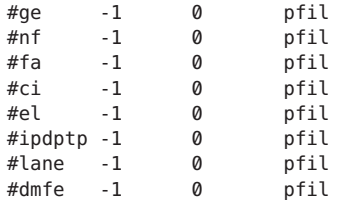

- **Deaktivieren Sie die NIC mithilfe einer der folgenden Methoden: 3**
	- Starten Sie den Rechner neu.

# **reboot**

**Hinweis –** Ein Neustart ist erforderlich, wenn Sie die Befehle ifconfig unplumb und ifconfig plumb nicht sicher auf den NICs verwenden können.

- Deaktivieren Sie die NICs mithilfe des Befehls ifconfig und den Optionen unplumb und plumb. Für die inet6-Version jeder Schnittstelle muss das Plumbing aufgehoben (deaktiviert) werden, um die IPv6-Paketfilterung zu deaktivieren. Führen Sie die folgenden Schritte aus. Das Beispielgerät im System ist hme:
	- a. Geben Sie die Hauptnummer des zu deaktivierenden Geräts an.

```
# grep hme /etc/name_to_major
hme 7
```
b. Zeigen Sie die aktuelle autopush-Konfiguration für hme0 an.

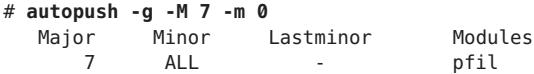

c. Entfernen Sie die autopush-Konfiguration.

# **autopush -r -M 7 -m 0**

d. Öffnen Sie das Gerät und weisen Sie dem Gerät IP-Adressen zu.

```
# ifconfig hme0 unplumb
# ifconfig hme0 plumb 192.168.1.20 netmask 255.255.255.0 up
# ifconfig hme0 inet6 unplumb
# ifconfig hme0 inet6 plumb fec3:f840::1/96 up
```
Weitere Informationen zum Befehl ifconfig finden Sie in der Manpage [ifconfig](http://www.oracle.com/pls/topic/lookup?ctx=E26505&id=REFMAN1Mifconfig-1m)(1M).

## ▼ **So zeigen Sie die pfil-Statistiken für IP Filter an**

Zeigen Sie die pfil-Statistiken bei der Fehlerbehebung bei IP Filter an.

### **Nehmen Sie eine Rolle an, die das IP Filter Management-Rechteprofil umfasst, oder melden Sie sich als Superuser an. 1**

Sie können das IP Filter Management-Rechteprofil einer von Ihnen erstellten Rolle zuweisen. Informationen zum Erstellen der Rolle und zum Zuweisen der Rolle zu einem Benutzer finden Sie unter "Configuring RBAC (Task Map)" in *[System Administration Guide: Security Services](http://www.oracle.com/pls/topic/lookup?ctx=E26505&id=SYSADV6rbactask-15)*.

### **Anzeigen der pfil-Statistiken 2**

# **ndd -get /dev/pfil qif\_status**

### Anzeigen der pfil-Statistiken für IP Filter **Beispiel 26–1**

Im folgenden Beispiel wird gezeigt, wie Sie die **pfil**-Statistiken anzeigen.

```
# ndd -get /dev/pfil qif_status
ifname ill q OTHERQ num sap hl nr nw bad copy copyfail drop notip nodata
  notdata
QIF6 0 300011247b8 300011248b0 6 806 0 4 9 0 0 0 0 0 0 0
dmfe1 3000200a018 30002162a50 30002162b48 5 800 14 171 13681 0 0 0 0 0 0 0
```
# **Arbeiten mit IP Filter-Regellisten**

In der folgenden Tabelle sind die Verfahren zum Arbeiten mit den IP Filter-Regellisten aufgeführt.

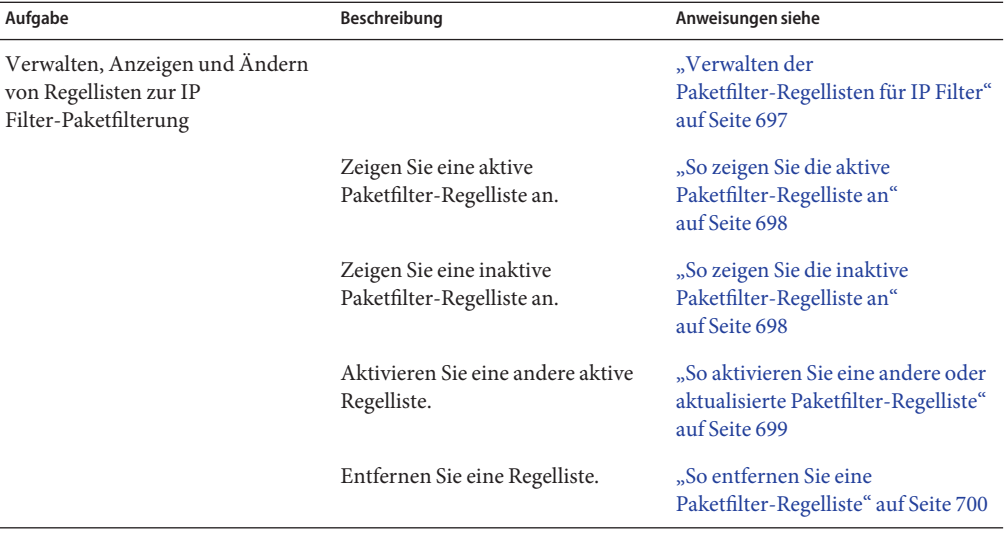

**TABELLE 26–4** Arbeiten mit IP Filter-Regellisten (Übersicht der Schritte)

<span id="page-696-0"></span>

| Aufgabe                                                     | Beschreibung                                                | Anweisungen siehe                                                                                   |
|-------------------------------------------------------------|-------------------------------------------------------------|----------------------------------------------------------------------------------------------------|
|                                                             | Fügen Sie zusätzliche Regeln zu<br>Regellisten hinzu.       | "So fügen Sie der aktiven<br>Paketfilter-Regelliste Regeln hinzu"<br>auf Seite 701                  |
|                                                             |                                                             | "So fügen Sie der inaktiven<br>Paketfilter-Regelliste Regeln hinzu"<br>auf Seite 702                |
|                                                             | Wechseln Sie zwischen aktiven und<br>inaktiven Regellisten. | "So wechseln Sie zwischen der<br>aktiven und der inaktiven<br>Paketfilter-Regelliste" auf Seite 702 |
|                                                             | Löschen Sie eine inaktive Regelliste<br>aus dem Kernel.     | "So entfernen Sie eine inaktive<br>Paketfilter-Regelliste aus dem<br>Kernel" auf Seite 703          |
| Verwalten, Anzeigen und Ändern<br>von IP Filter-NAT-Regeln  |                                                             | "Verwalten der NAT-Regeln für IP<br>Filter" auf Seite 704                                           |
|                                                             | Zeigen Sie aktive NAT-Regeln an.                            | "So zeigen Sie die aktiven<br>NAT-Regeln an" auf Seite 704                                          |
|                                                             | Entfernen Sie NAT-Regeln.                                   | "So entfernen Sie NAT-Regeln"<br>auf Seite 705                                                      |
|                                                             | Fügen Sie zusätzliche Regeln zu<br>NAT-Regeln hinzu.        | "So hängen Sie Regeln an die<br>NAT-Regelliste an" auf Seite 705                                    |
| Verwalten, Anzeigen und Ändern<br>von IP Filter-Adresspools |                                                             | "Verwalten der Adresspools für IP<br>Filter" auf Seite 706                                          |
|                                                             | Zeigen Sie aktive Adresspools an.                           | "So zeigen Sie die aktiven<br>Adresspools an" auf Seite 706                                         |
|                                                             | Entfernen Sie einen Adresspool.                             | "So entfernen Sie einen<br>Adresspool" auf Seite 707                                                |
|                                                             | Fügen Sie zusätzliche Regeln zu<br>einem Adresspool hinzu.  | "So hängen Sie Regeln an einen<br>Adresspool an" auf Seite 707                                      |

**TABELLE 26–4** Arbeiten mit IP Filter-Regellisten (Übersicht der Schritte) *(Fortsetzung)*

# **Verwalten der Paketfilter-Regellisten für IP Filter**

Wenn die Aktivierung erfolgt ist, können sowohl aktive als auch inaktive Paketfilter-Regellisten im Kernel gespeichert sein. Die aktive Regelliste legt fest, welche Filterung an eingehenden und abgehenden Paketen durchgeführt wird. Auch in der inaktiven Regelliste sind Regeln gespeichert. Diese Regeln werden jedoch nicht verwendet, bis Sie die inaktive Regelliste zur aktiven Regelliste machen. Sie können sowohl die aktive als auch die inaktive Paketfilter-Regelliste verwalten, anzeigen und ändern.

## <span id="page-697-0"></span>**So zeigen Sie die aktive Paketfilter-Regelliste an**

**Nehmen Sie eine Rolle an, die das IP Filter Management-Rechteprofil umfasst, oder melden Sie sich als Superuser an. 1**

Sie können das IP Filter Management-Rechteprofil einer von Ihnen erstellten Rolle zuweisen. Informationen zum Erstellen der Rolle und zum Zuweisen der Rolle zu einem Benutzer finden Sie unter "Configuring RBAC (Task Map)" in *[System Administration Guide: Security Services](http://www.oracle.com/pls/topic/lookup?ctx=E26505&id=SYSADV6rbactask-15)*.

**Zeigen Sie die aktive Paketfilter-Regelliste an, die in den Kernel geladen wurde.** # **ipfstat -io 2**

#### Anzeigen der aktiven Paketfilter-Regelliste **Beispiel 26–2**

Iem folgenden Beispiel wird die Ausgabe der aktiven, in den Kernel geladenen Paketfilter-Regelliste gezeigt.

```
# ipfstat -io
empty list for ipfilter(out)
pass in quick on dmfe1 from 192.168.1.0/24 to any
pass in all
block in on dmfe1 from 192.168.1.10/32 to any
```
## **So zeigen Sie die inaktive Paketfilter-Regelliste an**

**Nehmen Sie eine Rolle an, die das IP Filter Management-Rechteprofil umfasst, oder melden Sie sich als Superuser an. 1**

Sie können das IP Filter Management-Rechteprofil einer von Ihnen erstellten Rolle zuweisen. Informationen zum Erstellen der Rolle und zum Zuweisen der Rolle zu einem Benutzer finden Sie unter "Configuring RBAC (Task Map)" in *[System Administration Guide: Security Services](http://www.oracle.com/pls/topic/lookup?ctx=E26505&id=SYSADV6rbactask-15)*.

**Zeigen Sie die inaktive Paketfilter-Regelliste an. 2**

```
# ipfstat -I -io
```
#### Anzeigen der inaktiven Paketfilter-Regelliste **Beispiel 26–3**

Im folgenden Beispiel wird die Ausgabe der inaktiven Paketfilter-Regelliste gezeigt.

```
# ipfstat -I -io
pass out quick on dmfe1 all
pass in quick on dmfe1 all
```
<span id="page-698-0"></span>**So aktivieren Sie eine andere oder aktualisierte Paketfilter-Regelliste** 

Wenden Sie das folgende Verfahren an, wenn Sie eine der folgenden Aufgaben durchführen möchten:

- Aktivieren einer anderen Paketfilter-Regelliste als der, die derzeit von IP Filter verwendet wird.
- Neuladen einer aktualisierten Paketfilter-Regelliste.
- **Nehmen Sie eine Rolle an, die das IP Filter Management-Rechteprofil umfasst, oder melden Sie sich als Superuser an. 1**

Sie können das IP Filter Management-Rechteprofil einer von Ihnen erstellten Rolle zuweisen. Informationen zum Erstellen der Rolle und zum Zuweisen der Rolle zu einem Benutzer finden Sie unter "Configuring RBAC (Task Map)" in *[System Administration Guide: Security Services](http://www.oracle.com/pls/topic/lookup?ctx=E26505&id=SYSADV6rbactask-15)*.

#### **Führen Sie einen der folgenden Schritte aus: 2**

- Erstellen Sie eine neue Regelliste in einer separaten Datei Ihrer Wahl, wenn Sie eine vollständig andere Regelliste aktivieren möchten.
- Aktualisieren Sie die aktuelle Regelliste, indem Sie die Konfigurationsdatei bearbeiten, in der die Regelliste enthalten ist.

## **Entfernen Sie die aktuelle Regelliste und laden Sie eine neue. 3**

## # **ipf -Fa -f** *filename*

Der *Dateiname* kann entweder der Name einer neuen Datei mit der neuen Regelliste oder der Name einer aktualisierten Datei sein, die die aktive Regelliste enthält.

Die aktive Regelliste wird aus dem Kernel entfernt. Die Regeln in der Datei *Dateiname* werden zur aktiven Regelliste.

**Hinweis –** Sie müssen diesen Befehl auch dann eingeben, wenn Sie die aktuelle Konfigurationsdatei neu laden. Andernfalls bleibt die alte Regelliste aktiviert, und die geänderte Regelliste in der aktualisierten Konfigurationsdatei wird nicht übernommen.

Verwenden Sie keine Befehle wie ipf -D oder svcadm restart, um die aktualisierte Regelliste zu laden. Diese Befehle legen Ihr Netzwerk offen, da sie die Firewall vor dem Laden der neuen Regelliste deaktivieren.

### Aktivieren einer anderen Paketfilter-Regelliste **Beispiel 26–4**

Im folgenden Beispiel wird gezeigt, wie Sie eine Paketfilter-Regelliste durch eine andere Liste in einer separaten Konfigurationsdatei (/etc/ipf/ipf.conf) ersetzen.

```
# ipfstat -io
empty list for ipfilter(out)
```

```
pass in quick on dmfe all
# ipf -Fa -f /etc/ipf/ipf.conf
# ipfstat -io
empty list for ipfilter(out)
block in log quick from 10.0.0.0/8 to any
```
### Neuladen einer aktualisierten Paketfilter-Regelliste **Beispiel 26–5**

Im folgenden Beispiel wird gezeigt, wie Sie eine derzeit aktive und aktualisierte Paketfilter-Regelliste neu laden. Die in diesem Beispiel verwendete Datei heißt /etc/ipf/ipf.conf.

```
# ipfstat -io (Optional)
empty list for ipfilter (out)
block in log quick from 10.0.0.0/8 to any
(Edit the /etc/ipf/ipf.conf configuration file.)
# ipf -Fa -f /etc/ipf/ipf.conf
# ipfstat -io (Optional)
empty list for ipfilter (out)
block in log quick from 10.0.0.0/8 to any
block in quick on elx10 from 192.168.0.0/12 to any
```
## ▼ **So entfernen Sie eine Paketfilter-Regelliste**

**Nehmen Sie eine Rolle an, die das IP Filter Management-Rechteprofil umfasst, oder melden Sie sich als Superuser an. 1**

Sie können das IP Filter Management-Rechteprofil einer von Ihnen erstellten Rolle zuweisen. Informationen zum Erstellen der Rolle und zum Zuweisen der Rolle zu einem Benutzer finden Sie unter "Configuring RBAC (Task Map)" in *[System Administration Guide: Security Services](http://www.oracle.com/pls/topic/lookup?ctx=E26505&id=SYSADV6rbactask-15)*.

### **Entfernen Sie die Regelliste. 2**

# **ipf -F [a|i|o]**

- -a Entfernt alle Filterregeln aus der Regelliste.
- -i Entfernt alle Filterregeln für eingehende Pakete.
- -o Entfernt alle Filterregeln für abgehende Pakete.

#### Entfernen einer Paketfilter-Regelliste **Beispiel 26–6**

Im folgenden Beispiel wird gezeigt, wie Sie alle Filterregeln aus der aktiven Paketfilter-Regelliste entfernen.

```
# ipfstat -io
block out log on dmf0 all
block in log quick from 10.0.0.0/8 to any
```

```
# ipf -Fa
# ipfstat -io
empty list for ipfilter(out)
empty list for ipfilter(in)
```
## **So fügen Sie der aktiven Paketfilter-Regelliste Regeln hinzu**

**Nehmen Sie eine Rolle an, die das IP Filter Management-Rechteprofil umfasst, oder melden Sie sich als Superuser an. 1**

Sie können das IP Filter Management-Rechteprofil einer von Ihnen erstellten Rolle zuweisen. Informationen zum Erstellen der Rolle und zum Zuweisen der Rolle zu einem Benutzer finden Sie unter "Configuring RBAC (Task Map)" in *[System Administration Guide: Security Services](http://www.oracle.com/pls/topic/lookup?ctx=E26505&id=SYSADV6rbactask-15)*.

- **Wählen Sie eine der folgenden Methoden, um der aktiven Regelliste Regeln hinzuzufügen: 2**
	- Fügen Sie die Regeln über eine Befehlszeile mithilfe des Befehls ipf -f zur Regelliste hinzu.

```
# echo "block in on dmfe1 proto tcp from 10.1.1.1/32 to any" | ipf -f -
```
- Führen Sie einen der folgenden Befehle aus:
	- a. Erstellen Sie eine Regelliste in einer Datei Ihrer Wahl.
	- b. Fügen Sie die von Ihnen erstellten Regeln zur aktiven Regelliste hinzu.
		- # **ipf -f** *filename*

Die Regeln in der Datei *Dateiname* werden am Ende der aktiven Regelliste eingefügt. Da IP Filter den "last matching rule"-Algorithmus verwendet, legen die hinzugefügten Regeln die Filterprioritäten fest, es sei denn, Sie verwenden das Schlüsselwort quick. Wenn ein Paket einer Regel entspricht, die das Schlüsselwort quick enthält, wird die Aktion für diese Regel ausgeführt und alle weiteren Regeln werden ignoriert.

#### Anhängen von Regeln an die aktive Paketfilter-Regelliste **Beispiel 26–7**

Im folgenden Beispiel wird gezeigt, wie Sie eine Regel über die Befehlszeile an die aktive Paketfilter-Regelliste anhängen.

```
# ipfstat -io
empty list for ipfilter(out)
block in log quick from 10.0.0.0/8 to any
# echo "block in on dmfe1 proto tcp from 10.1.1.1/32 to any" | ipf -f -
# ipfstat -io
empty list for ipfilter(out)
block in log quick from 10.0.0.0/8 to any
block in on dmfe1 proto tcp from 10.1.1.1/32 to any
```
## <span id="page-701-0"></span>**So fügen Sie der inaktiven Paketfilter-Regelliste Regeln hinzu**

## **Nehmen Sie eine Rolle an, die das IP Filter Management-Rechteprofil umfasst, oder melden Sie 1 sich als Superuser an.**

Sie können das IP Filter Management-Rechteprofil einer von Ihnen erstellten Rolle zuweisen. Informationen zum Erstellen der Rolle und zum Zuweisen der Rolle zu einem Benutzer finden Sie unter "Configuring RBAC (Task Map)" in *[System Administration Guide: Security Services](http://www.oracle.com/pls/topic/lookup?ctx=E26505&id=SYSADV6rbactask-15)*.

- **Erstellen Sie eine Regelliste in einer Datei IhrerWahl. 2**
- **Fügen Sie die von Ihnen erstellten Regeln zur inaktiven Regelliste hinzu. 3**

### # **ipf -I -f** *filename*

Die Regeln in der Datei *Dateiname* werden am Ende der inaktiven Regelliste eingefügt. Da IP Filter den "last matching rule"-Algorithmus verwendet, legen die hinzugefügten Regeln die Filterprioritäten fest, es sei denn, Sie verwenden das Schlüsselwort quick. Wenn ein Paket einer Regel entspricht, die das Schlüsselwort quick enthält, wird die Aktion für diese Regel ausgeführt und alle weiteren Regeln werden ignoriert.

### Anhängen von Regeln an die interaktive Regelliste **Beispiel 26–8**

Im folgenden Beispiel wird gezeigt, wie Sie eine Regel aus einer Datei zur inaktiven Paketfilter-Regelliste hinzufügen.

```
# ipfstat -I -io
pass out quick on dmfe1 all
pass in quick on dmfe1 all
# ipf -I -f /etc/ipf/ipf.conf
# ipfstat -I -io
pass out quick on dmfe1 all
pass in quick on dmfe1 all
block in log quick from 10.0.0.0/8 to any
```
## ▼ **So wechseln Sie zwischen der aktiven und der inaktiven Paketfilter-Regelliste**

**Nehmen Sie eine Rolle an, die das IP Filter Management-Rechteprofil umfasst, oder melden Sie sich als Superuser an. 1**

Sie können das IP Filter Management-Rechteprofil einer von Ihnen erstellten Rolle zuweisen. Informationen zum Erstellen der Rolle und zum Zuweisen der Rolle zu einem Benutzer finden Sie unter "Configuring RBAC (Task Map)" in *[System Administration Guide: Security Services](http://www.oracle.com/pls/topic/lookup?ctx=E26505&id=SYSADV6rbactask-15)*.

**Wechseln Sie von der aktiven zur inaktiven Paketfilter-Regelliste. 2**

# **ipf -s**

Mit diesem Befehl können Sie zwischen der aktiven und der inaktiven Paketfilter-Regelliste im Kernel wechseln. Falls die inaktive Regelliste leer ist, findet keine Paketfilterung statt.

### <span id="page-702-0"></span>Wechseln zwischen der aktiven und der inaktiven Paketfilter-Regelliste **Beispiel 26–9**

Im folgenden Beispiel wird gezeigt, wie Sie mit dem Befehl ipf -s die inaktive Regelliste zur aktiven Regelliste machen und die aktive Regelliste zur inaktiven.

■ Bevor Sie den Befehl ipf -s ausführen, zeigt die Ausgabe des Befehls ipfstat -I -io die Regeln in der inaktiven Regelliste an. Die Ausgabe des Befehls ipfstat -io zeigt die Regeln in der aktiven Regelliste an.

```
# ipfstat -io
empty list for ipfilter(out)
block in log quick from 10.0.0.0/8 to any
block in on dmfe1 proto tcp from 10.1.1.1/32 to any
# ipfstat -I -io
pass out quick on dmfe1 all
pass in quick on dmfe1 all
block in log quick from 10.0.0.0/8 to any
```
■ Nach dem Ausführen des Befehls ipf -s zeigt die Ausgabe der Befehle ipfstat -I -io und ipfstat -io die Inhalte der zwei gewechselten Regellisten an.

```
# ipf -s
Set 1 now inactive
# ipfstat -io
pass out quick on dmfe1 all
pass in quick on dmfe1 all
block in log quick from 10.0.0.0/8 to any
# ipfstat -I -io
empty list for inactive ipfilter(out)
block in log quick from 10.0.0.0/8 to any
block in on dmfe1 proto tcp from 10.1.1.1/32 to any
```
## ▼ **So entfernen Sie eine inaktive Paketfilter-Regelliste aus dem Kernel**

**Nehmen Sie eine Rolle an, die das IP Filter Management-Rechteprofil umfasst, oder melden Sie 1 sich als Superuser an.**

Sie können das IP Filter Management-Rechteprofil einer von Ihnen erstellten Rolle zuweisen. Informationen zum Erstellen der Rolle und zum Zuweisen der Rolle zu einem Benutzer finden Sie unter "Configuring RBAC (Task Map)" in *[System Administration Guide: Security Services](http://www.oracle.com/pls/topic/lookup?ctx=E26505&id=SYSADV6rbactask-15)*.

## 2 Geben Sie die inaktive Regelliste im Befehl "flush all" an.

### # **ipf -I -Fa**

Mit diesem Befehl entfernen Sie die inaktive Paketfilter-Regelliste aus dem Kernel.

<span id="page-703-0"></span>**Hinweis –** Wenn Sie anschließend den Befehl ipf -s ausführen, wird die leere inaktive Regelliste zur aktiven Regelliste. Eine leere aktive Regelliste bedeutet, dass *keine* Filterung durchgeführt wird.

### Löschen einer inaktiven Paketfilter-Regelliste aus dem Kernel **Beispiel 26–10**

Im folgenden Beispiel wird gezeigt, wie Sie die in aktive Paketfilter-Regelliste entfernen, so dass keine Regeln angewendet werden.

```
# ipfstat -I -io
empty list for inactive ipfilter(out)
block in log quick from 10.0.0.0/8 to any
block in on dmfe1 proto tcp from 10.1.1.1/32 to any
# ipf -I -Fa
# ipfstat -I -io
empty list for inactive ipfilter(out)
empty list for inactive ipfilter(in)
```
## **Verwalten der NAT-Regeln für IP Filter**

Zum Verwalten, Anzeigen und Ändern der NAT-Regeln verwenden Sie die folgenden Verfahren.

## **So zeigen Sie die aktiven NAT-Regeln an**

**Nehmen Sie eine Rolle an, die das IP Filter Management-Rechteprofil umfasst, oder melden Sie sich als Superuser an. 1**

Sie können das IP Filter Management-Rechteprofil einer von Ihnen erstellten Rolle zuweisen. Informationen zum Erstellen der Rolle und zum Zuweisen der Rolle zu einem Benutzer finden Sie unter "Configuring RBAC (Task Map)" in *[System Administration Guide: Security Services](http://www.oracle.com/pls/topic/lookup?ctx=E26505&id=SYSADV6rbactask-15)*.

**Zeigen Sie die aktiven NAT-Regeln an. 2**

# **ipnat -l**

### Anzeigen der aktiven NAT-Regeln **Beispiel 26–11**

Im folgenden Beispiel wird die Ausgabe der aktiven NAT-Regelliste gezeigt.

# **ipnat -l** List of active MAP/Redirect filters: map dmfe0 192.168.1.0/24 -> 20.20.20.1/32 List of active sessions:

## <span id="page-704-0"></span>**So entfernen Sie NAT-Regeln**

**Nehmen Sie eine Rolle an, die das IP Filter Management-Rechteprofil umfasst, oder melden Sie sich als Superuser an. 1**

Sie können das IP Filter Management-Rechteprofil einer von Ihnen erstellten Rolle zuweisen. Informationen zum Erstellen der Rolle und zum Zuweisen der Rolle zu einem Benutzer finden Sie unter "Configuring RBAC (Task Map)" in *[System Administration Guide: Security Services](http://www.oracle.com/pls/topic/lookup?ctx=E26505&id=SYSADV6rbactask-15)*.

- **Entfernen Sie die aktuellen NAT-Regeln. 2**
	- # **ipnat -C**

### Entfernen der NAT-Regeln **Beispiel 26–12**

Im folgenden Beispiel wird gezeigt, wie Sie die Einträge aus der aktuellen NAT-Regelliste entfernen.

```
# ipnat -l
List of active MAP/Redirect filters:
map dmfe0 192.168.1.0/24 -> 20.20.20.1/32
List of active sessions:
# ipnat -C
1 entries flushed from NAT list
# ipnat -l
List of active MAP/Redirect filters:
List of active sessions:
```
## **So hängen Sie Regeln an die NAT-Regelliste an**

**Nehmen Sie eine Rolle an, die das IP Filter Management-Rechteprofil umfasst, oder melden Sie sich als Superuser an. 1**

Sie können das IP Filter Management-Rechteprofil einer von Ihnen erstellten Rolle zuweisen. Informationen zum Erstellen der Rolle und zum Zuweisen der Rolle zu einem Benutzer finden Sie unter "Configuring RBAC (Task Map)" in *[System Administration Guide: Security Services](http://www.oracle.com/pls/topic/lookup?ctx=E26505&id=SYSADV6rbactask-15)*.

## **Wählen Sie eine der folgenden Methoden, um der aktiven Regelliste Regeln hinzuzufügen: 2**

■ Fügen Sie die Regeln über eine Befehlszeile mithilfe des Befehls ipnat -f - zur NAT-Regelliste hinzu.

# **echo "map dmfe0 192.168.1.0/24 -> 20.20.20.1/32" | ipnat -f -**

- Führen Sie einen der folgenden Befehle aus:
	- a. Erstellen Sie eine NAT-Regelliste in einer Datei Ihrer Wahl.
	- b. Fügen Sie die von Ihnen erstellten Regeln zur aktiven NAT-Regelliste hinzu.

# **ipnat -f** *filename*

Die Regeln in der Datei *Dateiname* werden am Ende der NAT-Regelliste eingefügt.

#### <span id="page-705-0"></span>Anhängen von Regeln an die NAT-Regelliste **Beispiel 26–13**

Im folgenden Beispiel wird gezeigt, wie Sie eine Regel über die Befehlszeile an die aktive NAT-Regelliste anhängen.

```
# ipnat -l
List of active MAP/Redirect filters:
List of active sessions:
# echo "map dmfe0 192.168.1.0/24 -> 20.20.20.1/32" | ipnat -f -
# ipnat -l
List of active MAP/Redirect filters:
map dmfe0 192.168.1.0/24 -> 20.20.20.1/32
List of active sessions:
```
## **Verwalten der Adresspools für IP Filter**

Zum Verwalten, Anzeigen und Ändern der Adresspools verwenden Sie die folgenden Verfahren.

## **So zeigen Sie die aktiven Adresspools an**

**Nehmen Sie eine Rolle an, die das IP Filter Management-Rechteprofil umfasst, oder melden Sie sich als Superuser an. 1**

Sie können das IP Filter Management-Rechteprofil einer von Ihnen erstellten Rolle zuweisen. Informationen zum Erstellen der Rolle und zum Zuweisen der Rolle zu einem Benutzer finden Sie unter "Configuring RBAC (Task Map)" in *[System Administration Guide: Security Services](http://www.oracle.com/pls/topic/lookup?ctx=E26505&id=SYSADV6rbactask-15)*.

**Zeigen Sie den aktiven Adresspool an. 2**

# **ippool -l**

Anzeigen des aktiven Adresspools **Beispiel 26–14**

Im folgenden Beispiel wird gezeigt, wie Sie den Inhalt des aktiven Adresspools anzeigen.

```
# ippool -l
table role = ipf type = tree number = 13{ 10.1.1.1/32, 10.1.1.2/32, 192.168.1.0/24; };
```
## <span id="page-706-0"></span>**So entfernen Sie einen Adresspool**

**Nehmen Sie eine Rolle an, die das IP Filter Management-Rechteprofil umfasst, oder melden Sie sich als Superuser an. 1**

Sie können das IP Filter Management-Rechteprofil einer von Ihnen erstellten Rolle zuweisen. Informationen zum Erstellen der Rolle und zum Zuweisen der Rolle zu einem Benutzer finden Sie unter "Configuring RBAC (Task Map)" in *[System Administration Guide: Security Services](http://www.oracle.com/pls/topic/lookup?ctx=E26505&id=SYSADV6rbactask-15)*.

- **Entfernen Sie die Einträge aus dem aktuellen Adresspool. 2**
	- # **ippool -F**

### Entfernen eines Adresspools **Beispiel 26–15**

Im folgenden Beispiel wird gezeigt, wie Sie einen Adresspool entfernen.

```
# ippool -l
table role = ipf type = tree number = 13
        { 10.1.1.1/32, 10.1.1.2/32, 192.168.1.0/24; };
# ippool -F
1 object flushed
# ippool -l
```
## **So hängen Sie Regeln an einen Adresspool an**

**Nehmen Sie eine Rolle an, die das IP Filter Management-Rechteprofil umfasst, oder melden Sie sich als Superuser an. 1**

Sie können das IP Filter Management-Rechteprofil einer von Ihnen erstellten Rolle zuweisen. Informationen zum Erstellen der Rolle und zum Zuweisen der Rolle zu einem Benutzer finden Sie unter "Configuring RBAC (Task Map)" in *[System Administration Guide: Security Services](http://www.oracle.com/pls/topic/lookup?ctx=E26505&id=SYSADV6rbactask-15)*.

- **Wählen Sie eine der folgenden Methoden, um der aktiven Regelliste Regeln hinzuzufügen: 2**
	- Fügen Sie die Regeln über eine Befehlszeile mithilfe des Befehls ippool -f zur Regelliste hinzu.

# **echo "table role = ipf type = tree number = 13 {10.1.1.1/32, 10.1.1.2/32, 192.168.1.0/24};" | ippool -f -**

- Führen Sie einen der folgenden Befehle aus:
	- a. Erstellen Sie einen zusätzlichen Adresspool in einer Datei Ihrer Wahl.
	- b. Fügen Sie die von Ihnen erstellten Regeln zum aktiven Adresspool hinzu.
		- # **ippool -f** *filename*

Die Regeln in der Datei *Dateiname* werden am Ende des aktiven Adresspools eingefügt.

### Anhängen von Regeln an einen Adresspool **Beispiel 26–16**

Im folgenden Beispiel wird gezeigt, wie Sie einen Adresspool über die Befehlszeile zur aktuellen Adresspool-Regelliste hinzufügen.

```
# ippool -l
table role = ipf type = tree number = 13
        { 10.1.1.1/32, 10.1.1.2/32, 192.168.1.0/24; };
# echo "table role = ipf type = tree number = 100
{10.0.0.0/32, 172.16.1.2/32, 192.168.1.0/24};" | ippool -f -
# ippool -l
table role = ipf type = tree number = 100{ 10.0.0.0/32, 172.16.1.2/32, 192.168.1.0/24; };
table role = ipf type = tree number = 13{ 10.1.1.1/32, 10.1.1.2/32, 192.168.1.0/24; };
```
## **Anzeigen von Statistiken und Informationen zu IP Filter**

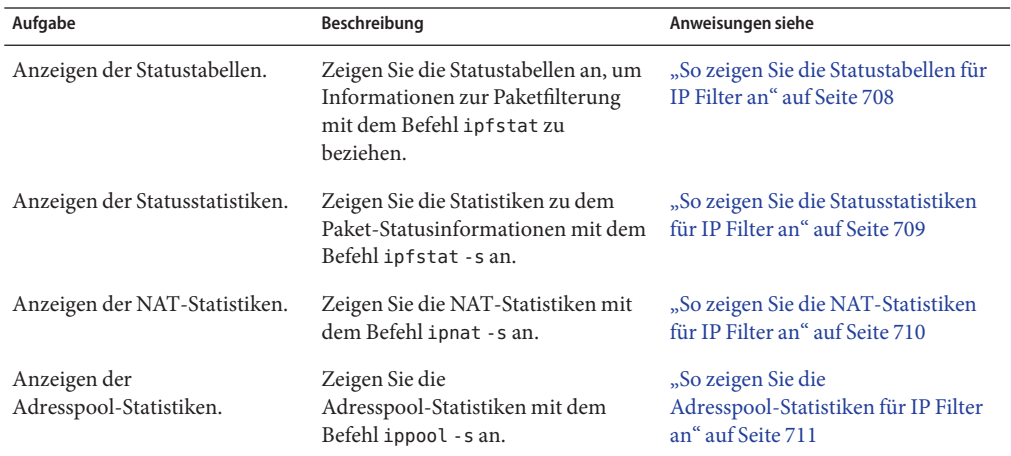

**TABELLE 26–5** Anzeigen von Statistiken und Informationen zu IP Filter (Übersicht der Schritte)

## **So zeigen Sie die Statustabellen für IP Filter an**

**Nehmen Sie eine Rolle an, die das IP Filter Management-Rechteprofil umfasst, oder melden Sie sich als Superuser an. 1**

Sie können das IP Filter Management-Rechteprofil einer von Ihnen erstellten Rolle zuweisen. Informationen zum Erstellen der Rolle und zum Zuweisen der Rolle zu einem Benutzer finden Sie unter "Configuring RBAC (Task Map)" in *[System Administration Guide: Security Services](http://www.oracle.com/pls/topic/lookup?ctx=E26505&id=SYSADV6rbactask-15)*.

### <span id="page-708-0"></span>**Zeigen Sie die Statustabelle an. 2**

# **ipfstat**

**Hinweis –** Mit der Option -t können Sie die Statustabelle im Top Utility-Format anzeigen.

### Anzeigen der Statustabellen für IP Filter **Beispiel 26–17**

Im folgenden Beispiel wird gezeigt, wie eine Statustabelle angezeigt wird.

```
# ipfstat
bad packets: in 0 out 0
input packets: blocked 160 passed 11 nomatch 1 counted 0 short 0<br>output packets: blocked 0 passed 13681 nomatch 6844 counted 0 sho<br>input
                        blocked 0 passed 13681 nomatch 6844 counted 0 short 0
input packets logged: blocked 0 passed 0
output packets logged: blocked 0 passed 0
packets logged: input 0 output 0
 log failures: input 0 output 0
fragment state(in): kept 0 lost 0
fragment state(out): kept 0 lost 0
packet state(in): kept 0 lost 0
packet state(out): kept 0 lost 0
ICMP replies: 0 TCP RSTs sent: 0
Invalid source(in): 0
Result cache hits(in): 152 (out): 6837<br>IN Pullups succeeded: 0 failed: 0
IN Pullups succeeded: 0 failed: 0
OUT Pullups succeeded: 0
Fastroute successes: 0 failures: 0
TCP cksum fails(in): 0 (out): 0
IPF Ticks:
Packet log flags set: (0)
        none
```
# ▼ **So zeigen Sie die Statusstatistiken für IP Filter an**

**Nehmen Sie eine Rolle an, die das IP Filter Management-Rechteprofil umfasst, oder melden Sie sich als Superuser an. 1**

Sie können das IP Filter Management-Rechteprofil einer von Ihnen erstellten Rolle zuweisen. Informationen zum Erstellen der Rolle und zum Zuweisen der Rolle zu einem Benutzer finden Sie unter "Configuring RBAC (Task Map)" in *[System Administration Guide: Security Services](http://www.oracle.com/pls/topic/lookup?ctx=E26505&id=SYSADV6rbactask-15)*.

**Zeigen Sie die Statusstatistiken an. 2**

# **ipfstat -s**

#### Anzeigen der Statusstatistiken für IP Filter **Beispiel 26–18**

Im folgenden Beispiel wird gezeigt, wie die Statusstatistiken angezeigt werden.

```
# ipfstat -s
IP states added:
        0 TCP
        0 UDP
        0 ICMP
        0 hits
        0 misses
        0 maximum
        0 no memory
        0 max bucket
        0 active
        0 expired
        0 closed
State logging enabled
State table bucket statistics:
        0 in use
        0.00% bucket usage
        0 minimal length
        0 maximal length
        0.000 average length
```
## ▼ **So zeigen Sie die NAT-Statistiken für IP Filter an**

**Nehmen Sie eine Rolle an, die das IP Filter Management-Rechteprofil umfasst, oder melden Sie sich als Superuser an. 1**

Sie können das IP Filter Management-Rechteprofil einer von Ihnen erstellten Rolle zuweisen. Informationen zum Erstellen der Rolle und zum Zuweisen der Rolle zu einem Benutzer finden Sie unter "Configuring RBAC (Task Map)" in *[System Administration Guide: Security Services](http://www.oracle.com/pls/topic/lookup?ctx=E26505&id=SYSADV6rbactask-15)*.

**Anzeigen der NAT-Statistiken. 2**

# **ipnat -s**

### Anzeigen der NAT-Statistiken für IP Filter **Beispiel 26–19**

Im folgenden Beispiel wird gezeigt, wie die NAT-Statistiken angezeigt werden.

```
# ipnat -s
mapped in 0 out 0<br>added 0 expired 0
added 0
no memory 0 bad nat 0
inuse 0
rules 1
wilds 0
```
# <span id="page-710-0"></span>▼ **So zeigen Sie die Adresspool-Statistiken für IP Filter an**

**Nehmen Sie eine Rolle an, die das IP Filter Management-Rechteprofil umfasst, oder melden Sie sich als Superuser an. 1**

Sie können das IP Filter Management-Rechteprofil einer von Ihnen erstellten Rolle zuweisen. Informationen zum Erstellen der Rolle und zum Zuweisen der Rolle zu einem Benutzer finden Sie unter "Configuring RBAC (Task Map)" in *[System Administration Guide: Security Services](http://www.oracle.com/pls/topic/lookup?ctx=E26505&id=SYSADV6rbactask-15)*.

- **Anzeigen der Adresspool-Statistiken. 2**
	- # **ippool -s**

#### Anzeigen der Adresspool-Statistiken für IP Filter **Beispiel 26–20**

Im folgenden Beispiel wird gezeigt, wie die Adresspool-Statistiken angezeigt werden.

```
# ippool -s
Pools: 3
Hash Tables: 0
Nodes: 0
```
# **Arbeiten mit Protokolldateien für IP Filter**

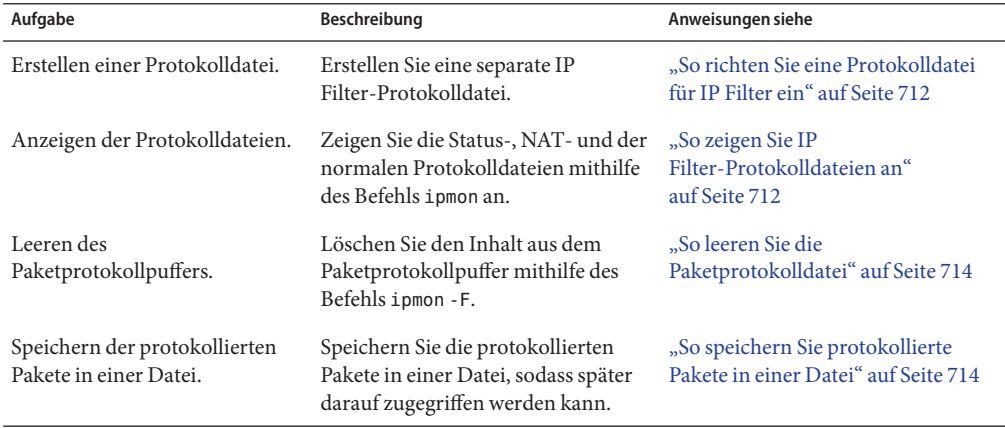

**TABELLE 26–6** Arbeiten mit Protokolldateien für IP Filter (Übersicht der Schritte)

# <span id="page-711-0"></span>**So richten Sie eine Protokolldatei für IP Filter ein**

In der Standardeinstellung werden alle Informationen für IP Filter in der Datei syslogd protokolliert. Richten Sie eine Protokolldatei ein, um IP Filter-Verkehrsinformationen getrennt von anderen Daten zu protokollieren, die in der Standard-Protokolldatei gespeichert werden. Führen Sie die folgenden Schritte aus.

**Nehmen Sie eine Rolle an, die das IP Filter Management-Rechteprofil umfasst, oder melden Sie sich als Superuser an. 1**

Sie können das IP Filter Management-Rechteprofil einer von Ihnen erstellten Rolle zuweisen. Informationen zum Erstellen der Rolle und zum Zuweisen der Rolle zu einem Benutzer finden Sie unter "Configuring RBAC (Task Map)" in *[System Administration Guide: Security Services](http://www.oracle.com/pls/topic/lookup?ctx=E26505&id=SYSADV6rbactask-15)*.

### **Fügen Sie der Datei /etc/syslog.conf die beiden folgenden Zeilen hinzu: 2**

```
# Save IP Filter log output to its own file
local0.debug /var/log/log-name
```
**Hinweis –** Achten Sie in der zweiten Zeile darauf, die Tabulatortaste und nicht die Leertaste zum Trennen von local0.debug und /var/log/*Protokollname* zu verwenden.

#### **Erstellen Sie die neue Protokolldatei. 3**

# **touch /var/log/***log-name*

- **Starten Sie den system-log-Service neu. 4**
	- # **svcadm restart system-log**

#### Erstellen eines IP Filter-Protokolls **Beispiel 26–21**

Im folgenden Beispiel wird gezeigt, wie Sie die Datei ipmon.log anlegen, um IP Filter-Informationen zu archivieren.

Unter /etc/syslog.conf:

# Save IP Filter log output to its own file local0.debug /var/log/ipmon.log

An der Befehlszeile:

```
# touch /var/log/ipmon.log
# svcadm restart system-log
```
# ▼ **So zeigen Sie IP Filter-Protokolldateien an**

Erstellen Sie zum Protokollieren der IP Filter-Daten eine separate Protokolldatei. Näheres dazu finden Sie unter "So richten Sie eine Protokolldatei für IP Filter ein" auf Seite 712. **Bevor Sie beginnen**

**Nehmen Sie eine Rolle an, die das IP Filter Management-Rechteprofil umfasst, oder melden Sie sich als Superuser an. 1**

Sie können das IP Filter Management-Rechteprofil einer von Ihnen erstellten Rolle zuweisen. Informationen zum Erstellen der Rolle und zum Zuweisen der Rolle zu einem Benutzer finden Sie unter "Configuring RBAC (Task Map)" in *[System Administration Guide: Security Services](http://www.oracle.com/pls/topic/lookup?ctx=E26505&id=SYSADV6rbactask-15)*.

- **Zeigen Sie die Status-, NAT- oder normalen Protokolldateien an. Zum Anzeigen einer 2 Protokolldatei geben Sie den folgenden Befehl mit der entsprechenden Option an:**
	- # **ipmon -o [S|N|I]** *filename*
	- S Zeigt die Status-Protokolldatei an.
	- N Zeigt die NAT-Protokolldatei an.
	- I Zeigt die normale IP-Protokolldatei an.

Um alle Status-, NAT- und die normalen Protokolldateien anzuzeigen, geben Sie alle Optionen an:

- # **ipmon -o SNI** *filename*
- **Wenn Sie zunächst den ipmon-Daemon manuell stoppen, können Sie zum Anzeigen der Status-, NAT- und IP Filter-Protokolldateien auch den folgenden Befehl verwenden:**

# **ipmon -a** *filename*

**Hinweis –** Rufen Sie den Befehl ipmon -a nicht auf, solange der ipmon-Daemon noch ausgeführt wird. In der Regel wird der Daemon beim Booten des Systems automatisch gestartet. Mit dem Befehl ipmon -a öffnen Sie darüber hinaus eine weitere Kopie von ipmon. In diesem Fall lesen beide Kopien die gleichen Protokollinformationen, aber nur eine erhält eine bestimmte Protokolldatei.

Weitere Informationen zum Anzeigen von Protokolldateien finden Sie in der Manpage  $ipmon(1M)$  $ipmon(1M)$ .

#### Anzeigen von IP Filter-Protokolldateien **Beispiel 26–22**

Im folgenden Beispiel wird die Ausgabe von /var/ipmon.log gezeigt.

# **ipmon -o SNI /var/ipmon.log** 02/09/2004 15:27:20.606626 hme0 @0:1 p 129.146.157.149 -> 129.146.157.145 PR icmp len 20 84 icmp echo/0 IN

oder

```
# pkill ipmon
# ipmon -aD /var/ipmon.log
02/09/2004 15:27:20.606626 hme0 @0:1 p 129.146.157.149 ->
```
<span id="page-713-0"></span>129.146.157.145 PR icmp len 20 84 icmp echo/0 IN

## ▼ **So leeren Sie die Paketprotokolldatei**

**Nehmen Sie eine Rolle an, die das IP Filter Management-Rechteprofil umfasst, oder melden Sie sich als Superuser an. 1**

Sie können das IP Filter Management-Rechteprofil einer von Ihnen erstellten Rolle zuweisen. Informationen zum Erstellen der Rolle und zum Zuweisen der Rolle zu einem Benutzer finden Sie unter "Configuring RBAC (Task Map)" in *[System Administration Guide: Security Services](http://www.oracle.com/pls/topic/lookup?ctx=E26505&id=SYSADV6rbactask-15)*.

**Leeren des Paketprotokollpuffers. 2**

# **ipmon -F**

#### Leeren der Paketprotokolldatei **Beispiel 26–23**

Im folgenden Beispiel wird die Ausgabe gezeigt, wenn eine Protokolldatei entfernt wird. Das System erstellt auch dann einen Bericht, wenn nichts in der Protokolldatei gespeichert ist; wie in diesem Beispiel.

# **ipmon -F** 0 bytes flushed from log buffer 0 bytes flushed from log buffer 0 bytes flushed from log buffer

# **So speichern Sie protokollierte Pakete in einer Datei**

**Nehmen Sie eine Rolle an, die das IP Filter Management-Rechteprofil umfasst, oder melden Sie sich als Superuser an. 1**

Sie können das IP Filter Management-Rechteprofil einer von Ihnen erstellten Rolle zuweisen. Informationen zum Erstellen der Rolle und zum Zuweisen der Rolle zu einem Benutzer finden Sie unter "Configuring RBAC (Task Map)" in *[System Administration Guide: Security Services](http://www.oracle.com/pls/topic/lookup?ctx=E26505&id=SYSADV6rbactask-15)*.

**Speichern Sie die protokollierten Pakete in einer Datei. 2**

### # **cat /dev/ipl >** *filename*

Setzen Sie die Protokollierung von Paketen in die Datei *Dateiname* fort, bis Sie den Vorgang durch Drücken von Strg-C unterbrechen, um zur Befehlszeile zu gelangen.

### <span id="page-714-0"></span>Speichern von protokollierten Paketen in einer Datei **Beispiel 26–24**

Im folgenden Beispiel wird die Ausgabe gezeigt, wenn protokollierte Pakete in einer Datei gespeichert werden.

```
# cat /dev/ipl > /tmp/logfile
^C#
# ipmon -f /tmp/logfile
02/09/2004 15:30:28.708294 hme0 @0:1 p 129.146.157.149,33923 ->
  129.146.157.145,23 PR tcp len 20 52 -S IN
02/09/2004 15:30:28.708708 hme0 @0:1 p 129.146.157.149,33923 ->
  129.146.157.145,23 PR tcp len 20 40 -A IN
02/09/2004 15:30:28.792611 hme0 @0:1 p 129.146.157.149,33923 ->
  129.146.157.145,23 PR tcp len 20 70 -AP IN
02/09/2004 15:30:28.872000 hme0 @0:1 p 129.146.157.149,33923 ->
129.146.157.145,23 PR tcp len 20 40 -A IN
02/09/2004 15:30:28.872142 hme0 @0:1 p 129.146.157.149,33923 ->
  129.146.157.145,23 PR tcp len 20 43 -AP IN
02/09/2004 15:30:28.872808 hme0 @0:1 p 129.146.157.149,33923 ->
  129.146.157.145,23 PR tcp len 20 40 -A IN
02/09/2004 15:30:28.872951 hme0 @0:1 p 129.146.157.149,33923 ->
  129.146.157.145,23 PR tcp len 20 47 -AP IN
02/09/2004 15:30:28.926792 hme0 @0:1 p 129.146.157.149,33923 ->
  129.146.157.145,23 PR tcp len 20 40 -A IN
.
.
```
# **Erstellen und Bearbeiten von Konfigurationsdateien für IP Filter**

Zum Erstellen und Ändern von Regellisten und Adresspools müssen Sie die Konfigurationsdateien direkt bearbeiten. Die Konfigurationsdateien werden nach den Standardregeln zur UNIX-Syntax erstellt:

- Das Nummernzeichen (#) kennzeichnet eine Zeile als einen Kommentar.
- Regeln und Kommentare können auf der gleichen Zeile vorhanden sein.
- Zusätzliche Leerzeichen sind zulässig, um die Lesbarkeit von Regeln zu erhöhen.
- Regeln können mehrere Zeilen umfassen. Geben Sie einen umgekehrten Schrägstich (\) am Ende einer Zeile ein, um zu kennzeichnen, dass die Regel in der nächsten Zeile fortgesetzt wird.

(output truncated)

# ▼ **So erstellen Sie eine Konfigurationsdatei für IP Filter**

Im folgenden Verfahren wird beschrieben, wie Sie Folgendes einrichten:

- Konfigurationsdateien zur Paketfilterung
- Konfigurationsdateien für NAT-Regeln
- Konfigurationsdateien für Adresspools
- **Nehmen Sie eine Rolle an, die das IP Filter Management-Rechteprofil umfasst, oder melden Sie sich als Superuser an. 1**

Sie können das IP Filter Management-Rechteprofil einer von Ihnen erstellten Rolle zuweisen. Informationen zum Erstellen der Rolle und zum Zuweisen der Rolle zu einem Benutzer finden Sie unter "Configuring RBAC (Task Map)" in *[System Administration Guide: Security Services](http://www.oracle.com/pls/topic/lookup?ctx=E26505&id=SYSADV6rbactask-15)*.

- **Starten Sie einen Dateieditor IhrerWahl. Erstellen oder bearbeiten Sie die Konfigurationsdateien für die Funktion, die Sie konfigurieren möchten. 2**
	- Zum Erstellen einer Konfigurationsdatei für Paketfilterregeln bearbeiten Sie die Datei ipf.conf.

IP Filter verwendet die Paketfilterregeln, die Sie in der Datei ipf.conf speichern. Wenn Sie die Paketfilterregeln in der Datei /etc/ipf/ipf.conf angeben, wird diese Datei beim Booten des Systems geladen. Sollen die Filterregeln nicht beim Booten geladen werden, speichern Sie die Datei in einem beliebigen anderen Verzeichnis. Sie können die Regeln dann gemäß der Beschreibung unter ["So aktivieren Sie eine andere oder aktualisierte](#page-698-0) [Paketfilter-Regelliste" auf Seite 699](#page-698-0) mit dem Befehl ipf aktivieren.

Informationen zum Erstellen der Paketfilterregeln finden Sie unter ["Verwenden der](#page-672-0) [Paketfilter-Funktion in IP Filter" auf Seite 673.](#page-672-0)

**Hinweis –** Ist die Datei ipf.conf leer, findet keine Filterung statt. Eine leere ipf.conf-Datei verhält sich wie eine Regelliste mit dem folgenden Inhalt:

pass in all pass out all

■ Zum Erstellen einer Konfigurationsdatei für NAT-Regeln bearbeiten Sie die Datei ipnat.conf.

IP Filter verwendet die NAT-Regeln, die Sie in der Datei ipnat.conf speichern. Wenn Sie die NAT-Regeln in der Datei /etc/ipf/ipnat.conf angeben, wird diese Datei beim Booten des Systems geladen. Sollen die NAT-Regeln nicht während des Bootens geladen werden, speichern Sie die Datei ipnat.conf in einem anderen Verzeichnis. Sie können die NAT-Regeln dann mit dem Befehl ipnat aktivieren.

Informationen zum Erstellen der NAT-Regeln finden Sie unter ["Verwenden der](#page-675-0) [NAT-Funktion in IP Filter" auf Seite 676.](#page-675-0)

■ Bearbeiten Sie zum Erstellen einer Konfigurationsdatei für Adresspools die Datei ippool.conf.

IP Filter verwendet den Adresspool, den Sie in der Datei ippool.conf speichern. Wenn Sie die Adresspool-Regeln in der Datei /etc/ipf/ippool.conf angeben, wird diese Datei beim Booten geladen. Soll der Adresspool nicht beim Booten geladen werden, speichern Sie die Datei ippool.conf in einem anderen Verzeichnis. Sie können den Adresspool dann mit dem Befehl ippool aktivieren.

Informationen zum Erstellen von Adresspools finden Sie unter ["Verwenden der](#page-677-0) [Adresspool-Funktion in IP Filter" auf Seite 678.](#page-677-0)

## **Beispiel für IP Filter-Konfigurationsdateien**

Die folgenden Beispiele veranschaulichen die Anwendung von Paketfilterregeln in Paketfilterkonfigurationen.

```
BEISPIEL 26–25 IP Filter-Hostkonfiguration
```
In diesem Beispiel ist eine Konfiguration auf einem Hostrechner mit der Netzwerkschnittstelle elxl zu sehen.

# pass and log everything by default pass in log on bge0 all pass out log on bge0 all # block, but don't log, incoming packets from other reserved addresses block in quick on bge0 from 10.0.0.0/8 to any block in quick on bge0 from 172.16.0.0/12 to any # block and log untrusted internal IPs. 0/32 is notation that replaces # address of the machine running Solaris IP Filter. block in log quick from 192.168.1.15 to <thishost> block in log quick from 192.168.1.43 to <thishost> # block and log X11 (port 6000) and remote procedure call # and portmapper (port 111) attempts block in log quick on bge0 proto tcp from any to bge0/32 port = 6000 keep state block in log quick on bge0 proto tcp/udp from any to bge0/32 port = 111 keep state

Diese Regel beginnt mit zwei nicht eingeschränkten Regeln, die den gesamten über die Schnittstelle elxl eingehenden und ausgehenden Verkehr zulassen. Die zweite Regelliste blockiert die eingehenden Pakete von den privaten Adressbereichen 10.0.0.0 und 172.16.0.0 und verhindert deren Eintritt in die Firewall. Die nächste Regelliste blockiert bestimmte interne Adressen vom Host-Computer. Abschließend blockiert die letzte Regelliste Pakete, die an Port 6000 und Port 111 eingehen.

### **BEISPIEL 26–26** IP Filter-Serverkonfiguration

# web server with an eri interface

In diesem Beispiel wird die Konfiguration für einen Host-Computer gezeigt, der als Webserver fungiert. Dieser Computer verfügt über die Netzwerkschnittstelle eri.

```
# block and log everything by default; then allow specific services
# group 100 - inbound rules
# group 200 - outbound rules
# (0/32) resolves to our IP address)
*** FTP proxy ***
# block short packets which are packets fragmented too short to be real.
block in log quick all with short
# block and log inbound and outbound by default, group by destination
block in log on eri0 from any to any head 100
block out log on eri0 from any to any head 200
# web rules that get hit most often
pass in quick on eri0 proto tcp from any \
to eri0/32 port = http flags S keep state group 100
pass in quick on eri0 proto tcp from any \
to eri0/32 port = https flags S keep state group 100# inbound traffic - ssh, auth
pass in quick on eri0 proto tcp from any \setminusto eri0/32 port = 22 flags S keep state group 100
pass in log quick on eri0 proto tcp from any \setminusto eri0/32 port = 113 flags S keep state group 100
pass in log quick on eri0 proto tcp from any port = 113 \
to eri0/32 flags S keep state group 100
# outbound traffic - DNS, auth, NTP, ssh, WWW, smtp
pass out quick on eri0 proto tcp/udp from eri0/32 \
to any port = domain flags S keep state group 200
pass in quick on eri0 proto udp from any port = domain to eri0/32 group 100
pass out quick on eri0 proto tcp from eri0/32 \
to any port = 113 flags S keep state group 200
pass out quick on eri0 proto tcp from eri0/32 port = 113 \
to any flags S keep state group 200
pass out quick on eri0 proto udp from eri0/32 to any port = ntp group 200
pass in quick on eri0 proto udp from any port = ntp to eri0/32 port = ntp group 100
pass out quick on eri0 proto tcp from eri0/32 \setminusto any port = ssh flags S keep state group 200
pass out quick on eri0 proto tcp from eri0/32 \
to any port = http flags S keep state group 200
pass out quick on eri0 proto tcp from eri0/32 \
```
**BEISPIEL 26–26** IP Filter-Serverkonfiguration *(Fortsetzung)* to any port = https flags S keep state group 200 pass out quick on eri0 proto tcp from eri0/32 \ to any port = smtp flags S keep state group 200 # pass icmp packets in and out pass in quick on eri0 proto icmp from any to eri0/32 keep state group 100 pass out quick on eri0 proto icmp from eri0/32 to any keep state group 200 # block and ignore NETBIOS packets block in quick on eri0 proto tcp from any \ to any port = 135 flags S keep state group 100 block in quick on eri0 proto tcp from any port = 137 \ to any flags S keep state group 100 block in quick on eri $\theta$  proto udp from any to any port = 137 group 100 block in quick on eri0 proto udp from any port = 137 to any group  $100$ block in quick on eri0 proto tcp from any port = 138 \ to any flags S keep state group 100 block in quick on eri0 proto udp from any port = 138 to any group  $100$ block in quick on eri0 proto tcp from any port = 139 to any flags S keep state group 100 block in quick on eri0 proto udp from any port = 139 to any group 100 **BEISPIEL 26–27** IP Filter-Routerkonfiguration Das folgende Beispiel zeigt eine Konfiguration für einen Router, der über eine interne Schnittstelle ce0 und eine externe Schnittstelle ce1 verfügt. # internal interface is ce0 at 192.168.1.1 # external interface is ce1 IP obtained via DHCP # block all packets and allow specific services \*\*\* NAT \*\*\* \*\*\* POOLS \*\*\*

# Short packets which are fragmented too short to be real. block in log quick all with short

```
# By default, block and log everything.
block in log on ce0 all
block in log on ce1 all
block out log on ce0 all
block out log on ce1 all
```

```
# Packets going in/out of network interfaces that aren't on the loopback
# interface should not exist.
block in log quick on ce0 from 127.0.0.0/8 to any
```
**BEISPIEL 26–27** IP Filter-Routerkonfiguration *(Fortsetzung)* block in log quick on ce0 from any to 127.0.0.0/8 block in log quick on ce1 from 127.0.0.0/8 to any block in log quick on ce1 from any to 127.0.0.0/8 # Deny reserved addresses. block in quick on ce1 from 10.0.0.0/8 to any block in quick on ce1 from 172.16.0.0/12 to any block in log quick on ce1 from 192.168.1.0/24 to any block in quick on ce1 from 192.168.0.0/16 to any # Allow internal traffic pass in quick on ce0 from 192.168.1.0/24 to 192.168.1.0/24 pass out quick on ce0 from 192.168.1.0/24 to 192.168.1.0/24 # Allow outgoing DNS requests from our servers on .1, .2, and .3 pass out quick on ce1 proto tcp/udp from ce1/32 to any port = domain keep state pass in quick on ce0 proto tcp/udp from 192.168.1.2 to any port = domain keep state pass in quick on ce0 proto tcp/udp from 192.168.1.3 to any port = domain keep state # Allow NTP from any internal hosts to any external NTP server. pass in quick on ce0 proto udp from 192.168.1.0/24 to any port = 123 keep state pass out quick on ce1 proto udp from any to any port = 123 keep state # Allow incoming mail pass in quick on ce1 proto tcp from any to ce1/32 port = smtp keep state pass in quick on ce1 proto tcp from any to ce1/32 port = smtp keep state pass out quick on ce1 proto tcp from 192.168.1.0/24 to any port = smtp keep state # Allow outgoing connections: SSH, WWW, NNTP, mail, whois pass in quick on ce0 proto tcp from  $192.168.1.0/24$  to any port = 22 keep state pass out quick on ce1 proto tcp from 192.168.1.0/24 to any port = 22 keep state pass in quick on ce0 proto tcp from 192.168.1.0/24 to any port = 80 keep state pass out quick on ce1 proto tcp from 192.168.1.0/24 to any port = 80 keep state pass in quick on ce0 proto tcp from 192.168.1.0/24 to any port = 443 keep state pass out quick on ce1 proto tcp from 192.168.1.0/24 to any port = 443 keep state pass in quick on ce0 proto tcp from 192.168.1.0/24 to any port = nntp keep state block in quick on ce1 proto tcp from any to any port = nntp keep state pass out quick on ce1 proto tcp from 192.168.1.0/24 to any port = nntp keep state pass in quick on ce0 proto tcp from 192.168.1.0/24 to any port = smtp keep state pass in quick on ce0 proto tcp from 192.168.1.0/24 to any port = whois keep state pass out quick on ce1 proto tcp from any to any port = whois keep state # Allow ssh from offsite

pass in quick on ce1 proto tcp from any to ce1/32 port = 22 keep state
**BEISPIEL 26–27** IP Filter-Routerkonfiguration *(Fortsetzung)*

# Allow ping out pass in quick on ce0 proto icmp all keep state pass out quick on ce1 proto icmp all keep state

# allow auth out pass out quick on ce1 proto tcp from ce1/32 to any port = 113 keep state pass out quick on ce1 proto tcp from ce1/32 port = 113 to any keep state

# return rst for incoming auth block return-rst in quick on ce1 proto tcp from any to any port = 113 flags S/SA

# log and return reset for any TCP packets with S/SA block return-rst in log on ce1 proto tcp from any to any flags S/SA

# return ICMP error packets for invalid UDP packets block return-icmp(net-unr) in proto udp all

#### **TEIL V**

# IPMP

Dieser Teil enthält eine Einführung in das IP Network Multipathing (IPMP) und beschreibt Aufgaben zur Administration von IPMP. IPMP bietet eine Ausfallerkennung und Failover für Schnittstellen auf einem System, die an den gleichen Link angeschlossen sind.

<span id="page-724-0"></span>**KAPITEL 27** 27

# Einführung in IPMP (Übersicht)

IP-Netzwerk-Multipathing (IPMP) bietet eine Erkennung von Ausfällen physikalischer Schnittstellen und transparentes Failover des Netzwerkzugriffs bei einem System mit mehreren Schnittstellen in der gleichen IP-Verbindung. Darüber hinaus bietet IPMP Lastverteilung von Paketen für Systeme mit mehreren Schnittstellen.

Dieses Kapitel enthält die folgenden Informationen:

- "Gründe für IPMP" auf Seite 725
- ["Allgemeine Anforderungen von IPMP" auf Seite 729](#page-728-0)
- ["IPMP-Adressierung" auf Seite 730](#page-729-0)
- ["Oracle Solaris IPMP-Komponenten" auf Seite 726](#page-725-0)
- ["IPMP-Schnittstellenkonfigurationen" auf Seite 733](#page-732-0)
- ["IPMP-Funktionen zur Ausfall- und Reparaturerkennung" auf Seite 735](#page-734-0)
- ["IPMP und Dynamische Rekonfiguration" auf Seite 739](#page-738-0)

Aufgaben zur Konfiguration von IPMP finden Sie in [Kapitel 28, "Administration von IPMP](#page-742-0) [\(Aufgaben\)".](#page-742-0)

### **Gründe für IPMP**

IPMP bietet Systemen mit mehreren physikalischen Schnittstellen Verbesserungen bei Zuverlässigkeit, Verfügbarkeit und Netzwerkleistung. Gelegentlich könnte eine physikalische Schnittstelle oder die an diese Schnittstelle angeschlossene Netzwerkhardware ausfallen oder Wartung erfordern. Früher konnte das System in diesem Fall nicht mehr über eine der IP-Adressen erreicht werden, die der ausgefallenen Schnittstelle zugewiesen sind. Darüber hinaus wurden alle bestehenden Verbindungen zu dem System unterbrochen, das diese IP-Adressen verwendet.

Mit IPMP können Sie eine oder mehrere physikalische Schnittstellen als eine IP Multipathing-Gruppe (oder*IPMP-Gruppe*) konfigurieren. Nach der Konfiguration von IPMP überwacht das System die Schnittstellen in der IPMP-Gruppe automatisch auf Ausfälle. Sollte

<span id="page-725-0"></span>eine Schnittstelle in der Gruppe ausfallen oder zu Wartungszwecken deaktiviert werden, migriert IPMP automatisch die IP-Adressen der ausgefallenen Schnittstelle oder es findet ein *Failover*statt. Der Empfänger dieser Adressen wird eine ordnungsgemäß arbeitende Schnittstelle in der IPMP-Gruppe der ausgefallenen Schnittstelle. Die Failover-Funktion von IPMP erhält die Netzfähigkeit und verhindert eine Unterbrechung existierender Verbindungen. Darüber hinaus verbessert IPMP die allgemeine Leistung von Netzverbindungen, in dem Netzverkehr automatisch über das Schnittstellenset in der IPMP-Gruppe verteilt wird. Dieser Vorgang heißt *Lastverteilung*.

### **Oracle Solaris IPMP-Komponenten**

Oracle Solaris IPMP beinhaltet folgende Software:

- Den Daemon in . mpathd. Eine vollständige Beschreibung dieses Daemon finden Sie in der Manpage [in.mpathd](http://www.oracle.com/pls/topic/lookup?ctx=E26505&id=REFMAN1Min.mpathd-1m)(1M).
- Die Konfigurationsdatei /etc/default/mpathd, die ebenfalls in der Manpage in.mpathd(1M) beschrieben wird.
- [ifconfig](http://www.oracle.com/pls/topic/lookup?ctx=E26505&id=REFMAN1Mifconfig-1m)-Optionen für die IPMP-Konfiguration (siehe Manpage ifconfig $(1M)$ ).

#### **Multipathing-Daemon, in.mpathd**

Der in.mpathd-Daemon erkennt Schnittstellenausfälle und implementiert dann verschiedene Verfahren zum Failover und Failback. Nachdem in.mpathd einen Ausfall oder eine vollzogene Reparatur erkannt hat, sendet der Daemon ein ioctl, um entweder Failover oder Failback durchzuführen. Das ip-Kernelmodul, das ioctl implementiert, führt den Netzwerkzugriff-Failover transparent und automatisch durch.

**Hinweis –** Verwenden Sie kein Alternate Pathing, so lange Sie IPMP auf dem gleichen Satz Netzwerkschnittstellenkarten verwenden. Entsprechend sollten Sie kein IPMP verwenden, wenn Sie Alternate Pathing einsetzen. Sie können jedoch Alternate Pathing und IPMP gleichzeitig auf unterschiedlichen Schnittstellensätzen anwenden. Weitere Informationen zum Alternate Pathing finden Sie im*Sun Enterprise Server Alternate Pathing 2.3.1 User Guide*.

Der in.mpathd erkennt Ausfälle und Reparaturen, in dem er Stichproben an alle Schnittstellen sendet, die zu einer IPMP-Gruppe gehören. Darüber hinaus erkennt der in . mpathd-Daemon Ausfälle und Reparaturen durch Überwachen des Flags RUNNING jeder Schnittstelle in der Gruppe. Weitere Informationen finden Sie in der Manpage [in.mpathd](http://www.oracle.com/pls/topic/lookup?ctx=E26505&id=REFMAN1Min.mpathd-1m)(1M).

**Hinweis –** DHCP unterstützt die Administration von IPMP-Datenadressen nicht. Wenn Sie versuchen, DHCP für diese Adressen zu verwenden, wird DHCP diese Adressen nicht mehr steuern. Verwenden Sie DHCP nicht für Datenadressen.

# **IPMP-Terminologie und Konzepte**

In diesem Abschnitt werden Begriffe und Konzepte vorgestellt, die in den weiteren Kapiteln zum IPMP in diesem Handbuch verwendet werden.

### **IP-Link**

In der IPMP-Terminologie ist ein *IP-Link* eine Kommunikationseinrichtung bzw. ein -medium, über das Knoten auf der Übertragungsschicht der Internet-Protokollfamilie kommunizieren können. Zu den IP-Links gehören einfache Ethernets, Bridged-Ethernets, Hubs oder Asynchronous Transfer Mode (ATM)-Netzwerke. Ein IP-Link kann über eine oder mehrere IPv4-Subnetznummern, und, sofern anwendbar, über einen oder mehrere IPv6-Subnetzpräfixe verfügen. Eine Subnetznummer oder ein Präfix kann nur einen IP-Link zugeordnet werden. In ATM LANE ist ein IP-Link ein einzelnes, emuliertes Local Area Network (LAN). Beim Address Resolution Protocol (ARP) umfasst der Bereich des ARP-Protokolls einen IP-Link.

**Hinweis –** Andere IP-bezogene Dokumente wie z. B. RFC 2460, *Internet Protocol, Version 6 (IPv6) Specification*, verwenden den Begriff *Link* anstelle von *IP-Link*. In Teil VI wird der Begriff *IP-Link* verwendet, um Verwechslungen mit IEEE 802 zu vermeiden. In IEEE 802 bezeichnet der Begriff *Link* eine einpolige Verbindung von einer Ethernet-Netzwerkschnittstellenkarte (NIC) zu einem Ethernet-Switch.

### **Physikalische Schnittstelle**

Eine *physikalische Schnittstelle* sorgt für den Port des Systems an einen IP-Link. Dieser Port wird häufig als ein Gerätetreiber und eine NIC umgesetzt. Wenn Ihr System über mehrere Schnittstellen verfügt, die an den gleichen Link angeschlossen sind, können Sie IPMP so konfigurieren, dass beim Ausfall einer der Schnittstellen ein Failover stattfindet. Weitere Informationen zu physikalischen Schnittstellen finden Sie unter ["IPMP-Schnittstellenkonfigurationen" auf Seite 733.](#page-732-0)

### **Netzwerkschnittstellenkarte**

Eine *Netzwerkschnittstelle* ist ein Netzwerkadapter, der in ein System integriert werden kann. Alternativ kann die NIC als separate Karte verwendet werden, die als Schnittstelle eines Systems mit einem IP-Link dient. Einige NICs verfügen über mehrere physikalische Schnittstellen. Beispielsweise kann eine qfe-NIC über vier Schnittstellen, qfe0 bis qfe3 verfügen.

#### <span id="page-727-0"></span>**IPMP-Gruppe**

Eine IP-Multipathing-Gruppe (oder*IPMP*-Gruppe) setzt sich aus einer oder mehreren physikalischen Schnittstellen im gleichen System zusammen, die unter dem gleichen IPMP-Gruppennamen konfiguriert sind. Alle Schnittstellen in der IPMP-Gruppe müssen an den gleichen IP-Link angeschlossen sein. Alle Schnittstellen in der Gruppe sind durch den gleichen Zeichenstring (nicht-Null) für einen IPMP-Gruppennamen gekennzeichnet. Sie können Schnittstellen von NICs mit unterschiedlichen Geschwindigkeiten in die gleiche IPMP-Gruppe aufnehmen, solange die NICs den gleichen Typ aufweisen. Beispielsweise können Sie die Schnittstellen von 100-Megabit Ethernet-NICs und die Schnittstellen von 1-Gigabit Ethernet-NICs in die gleiche Gruppe aufnehmen. Ein anderes Beispiel geht von zwei 100-Megabit Ethernet-NICs aus. Sie können eine der Schnittstellen als 10-Megabit-NIC konfigurieren und dennoch beide Schnittstellen in die gleiche IPMP-Gruppe aufnehmen.

Es ist jedoch nicht möglich, zwei Schnittstellen unterschiedlichen Medientyps in eine IPMP-Gruppe aufzunehmen. So können Sie eine ATM-Schnittstelle nicht in die gleiche Gruppe wie eine Ethernet-Schnittstelle aufnehmen.

### **Ausfallerkennung und Failover**

*Ausfallerkennung* ist der Prozess, wenn erkannt wird, dass eine Schnittstelle oder ein Pfad von einer Schnittstelle zu einem Gerät auf der Internetschicht nicht mehr funktioniert. IPMP bietet Systemen die Möglichkeit, den Ausfall einer Schnittstelle zu erkennen.

IPMP kann die folgenden Arten von Kommunikationsausfällen erkennen:

- Der Sende- oder Empfangspfad einer Schnittstelle ist ausgefallen.
- Der Port einer Schnittstelle zum IP-Link ist ausgefallen.
- Der Port am Switch sendet oder empfängt keine Pakete mehr.
- Die physikalische Schnittstelle in einer IPMP-Gruppe ist beim Systemstart nicht vorhanden.

Nach einem erkannten Ausfall leitet IPMP einen Failover-Prozess ein. *Failover*ist der automatische Prozess, den Netzwerkzugriff von einer ausgefallenen Schnittstelle auf eine funktionierende physikalische Schnittstelle in der gleichen Gruppe umzuschalten. Netzwerkzugriff umfasst IPv4 Unicast-, Multicast- und Broadcast-Verkehr sowie IPv6 Unicastund Multicast-Verkehr. Failover kann nur dann stattfinden, wenn mindestens zwei Schnittstellen in der IPMP-Gruppe konfiguriert sind. Ein Failover-Prozess stellt unterbrechungsfreien Zugriff auf das Netzwerk sicher.

#### **Reparaturerkennung und Failback**

Bei einer *Reparaturerkennung* wird erfasst, dass eine NIC oder der Pfad von einer NIC zu einem Gerät auf der Internetschicht nach einem Ausfall wieder ordnungsgemäß funktioniert. Nachdem die Reparatur einer NIC erkannt wurde, führt IPMP ein *Failback* durch – der Prozess, bei dem der Netzwerkzugriff auf die reparierte Schnittstelle zurückgeschaltet wird. Für eine

<span id="page-728-0"></span>Reparaturerkennung wird vorausgesetzt, dass Failbacks aktiviert worden sind. Weitere Informationen finden Sie unter ["Erkennen der Reparatur physikalischer Schnittstellen"](#page-736-0) [auf Seite 737.](#page-736-0)

### **Zielsysteme**

Die Stichproben-basierte Ausfallerkennung verwendet *Zielsysteme*, um den Zustand einer Schnittstelle zu ermitteln. Jedes Zielsystem muss an den gleichen IP-Link wie die Mitglieder der IPMP-Gruppe angeschlossen sein. Der in.mpathd-Daemon im lokalen System sendet ICMP-Stichprobennachrichten an alle Zielsysteme. Die Stichprobennachrichten helfen dabei, den Zustand jeder Schnittstelle in der IPMP-Gruppe zu ermitteln.

Weitere Informationen zu Zielsystemen, die bei der Stichproben-basierten Ausfallerkennung verwendet werden, finden Sie unter ["Stichproben-basierte Ausfallerkennung" auf Seite 736.](#page-735-0)

### **Abgehende Lastverteilung**

Bei konfiguriertem IPMP werden abgehende Netzwerkpakete ohne Auswirkungen auf die Reihenfolge der Pakete auf mehrere NICs verteilt. Dieser Prozess wird als *Lastverteilung* bezeichnet. Durch eine Lastverteilung wird ein höherer Durchsatz im Netzwerk erreicht. Eine Lastverteilung tritt nur ein, wenn der Netzwerkverkehr über mehrere Verbindungen an mehrere Ziele fließt.

### **Dynamische Rekonfiguration**

*Dynamische Rekonfiguration* (DR) ist die Fähigkeit, ein System im laufenden Zustand ohne oder mit nur geringen Auswirkungen auf vorhandene Vorgänge neu zu konfigurieren. Nicht alle Sun-Plattformen unterstützen DR. Einige Sun-Plattformen unterstützen DR nur bei bestimmten Hardwaretypen. Auf Plattformen, die die DR von NICs unterstützen, kann IPMP für transparentes Failover des Netzwerkzugriffs verwendet werden und so unterbrechungsfreien Netzwerkzugriff für das System bereitstellen.

Weitere Informationen, wie IPMP die DR unterstützt, finden Sie unter ["IPMP und Dynamische](#page-738-0) [Rekonfiguration" auf Seite 739.](#page-738-0)

# **Allgemeine Anforderungen von IPMP**

IPMP ist in Oracle Solaris integriert und benötigt keine spezielle Hardware. Jede Schnittstelle, die von Oracle Solaris unterstützt wird, kann mit IPMP verwendet werden. IPMP stellt jedoch die folgenden Anforderungen an Netzwerkkonfiguration und -topologie:

■ Alle Schnittstellen in einer IPMP-Gruppe müssen über einmalige MAC-Adressen verfügen.

Standardmäßig verwenden alle Netzwerkschnittstellen eines SPARC-basierten Systems eine gemeinsame MAC-Adresse. Daher müssen Sie die Standardeinstellung ändern, um IPMP auf SPARC-basierten Systemen verwenden zu können. Weitere Informationen hierzu finden Sie unter ["So planen Sie für eine IPMP-Gruppe" auf Seite 745.](#page-744-0)

- <span id="page-729-0"></span>■ Alle Schnittstellen in einer IPMP-Gruppe müssen den gleichen Medientyp aufweisen. Weitere Informationen hierzu finden Sie unter ["IPMP-Gruppe" auf Seite 728.](#page-727-0)
- Alle Schnittstellen in einer IPMP-Gruppe müssen sich auf dem gleichen IP-Link befinden. Weitere Informationen hierzu finden Sie unter ["IPMP-Gruppe" auf Seite 728.](#page-727-0)

**Hinweis –** Mehrere IPMP-Gruppen auf derselben Sicherungsschicht-Broadcast-Domäne (L2 bzw. Layer 2) werden nicht unterstützt. Eine L2-Broadcast-Domäne ist normalerweise einem bestimmten Subnetz zugeordnet. Sie müssen deshalb nur eine IPMP-Gruppe pro Subnetz konfigurieren.

■ Abhängig von Ihren Anforderungen an die Ausfallerkennung müssen Sie entweder bestimmte Netzwerkschnittstellen verwenden oder zusätzliche IP-Adressen für jede Netzwerkschnittstelle konfigurieren. Näheres finden Sie unter ["Linkbasierte](#page-734-0) [Ausfallerkennung" auf Seite 735](#page-734-0) und ["Stichproben-basierte Ausfallerkennung" auf Seite 736.](#page-735-0)

### **IPMP-Adressierung**

Sie können die IPMP-Ausfallerkennung sowohl unter IPv4-Netzwerken und Dual-Stack IPv4 und IPv6-Netzwerken konfigurieren. Für IPMP konfigurierte Schnittstellen unterstützen zwei Arten von Adressen: Datenadressen und Testadressen.

# **Datenadressen**

*Datenadressen* sind konventionelle IPv4- und IPv6-Adressen, die der Schnittstelle einer NIC entweder beim Booten oder manuell über den Befehl ifconfig zugewiesen wurden. Der standardmäßige IPv4- und, sofern anwendbar, IPv6-Paketverkehr über eine Schnittstelle wird als *Datenverkehr* angesehen.

# **Testadressen**

*Testadressen* sind IPMP-spezifische Adressen, die vom in.mpathd-Daemon verwendet werden. Damit eine Schnittstelle Stichproben-basierte Ausfall- und Reparaturerkennung unterstützt, muss mindestens eine Testadresse für sie konfiguriert worden sein.

**Hinweis –** Testadressen müssen nur dann konfiguriert werden, wenn eine Stichproben-basierte Ausfallerkennung verwendet werden soll.

Der in.mpathd-Daemon verwendet Testadressen, um ICMP-Stichproben (so genannter *Stichprobenverkehr*) mit anderen Zielen auf dem IP-Link auszutauschen. Über den

Stichprobenverkehr kann der Status einer Schnittstelle und der dazugehörigen NIC ermittelt werden; so auch, ob eine Schnittstelle ausgefallen ist. Anhand der Stichprobenwerte wird überprüft, ob Sende- und Empfangspfad zur Schnittstelle ordnungsgemäß funktionieren.

Jede Schnittstelle kann mit einer IP-Testadresse konfiguriert werden. Für eine Schnittstelle in einem Dual-Stack-Netzwerk können Sie eine IPv4-Testadresse, eine IPv6-Testadresse oder sowohl IPv4- als auch IPv6-Testadressen konfigurieren.

Nach dem Ausfall einer Schnittstelle verbleiben die Testadressen bei der ausgefallenen Schnittstelle, sodass in.mpathd weiterhin Stichproben senden kann, um auf den Abschluss einer Reparatur zu prüfen. Sie müssen Testadressen gesondert konfigurieren, sodass sie nicht versehentlich von Anwendungen verwendet werden. Weitere Informationen hierzu finden Sie unter ["Verwenden der Testadressen durch Anwendungen verhindern" auf Seite 732.](#page-731-0)

Weitere Informationen zur Stichproben-basierten Ausfallerkennung finden Sie unter ["Stichproben-basierte Ausfallerkennung" auf Seite 736.](#page-735-0)

#### **IPv4-Testadressen**

Im Allgemeinen können Sie jede IPv4-Adresse in Ihren Subnetz als Testadresse verwenden. IPv4-Testadressen müssen nicht routefähig sein. Da IPv4-Adressen an vielen Standorten nur beschränkt verfügbar sind, sollten Sie eventuell nicht-routefähige RFC 1918-Privatadressen als Testadressen verwenden. Beachten Sie, dass der in.mpathd-Daemon ICMP-Stichproben nur mit anderen Hosts im Subnetz der Testadresse austauscht. Wenn Sie Testadressen im RFC 1918-Stil verwenden, müssen Sie darauf achten, andere Systeme (vorzugsweise Router) auf dem IP-Link mit Adressen im entsprechenden RFC 1918-Subnetz zu konfigurieren. Erst dann kann der in.mpathd-Daemon Stichproben erfolgreich mit Zielsystemen austauschen.

Die IPMP-Beispiele verwenden RFC 1918-Adressen aus dem Netzwerk 192.168.0/24 als IPv4-Testadressen. Weitere Informationen zu privaten RFC 1918-Adressen finden Sie unter [RFC 1918, Address Allocation for Private Internets. \(](http://www.ietf.org/rfc/rfc1918.txt?number=1918)http://www.ietf.org/rfc/ [rfc1918.txt?number=1918](http://www.ietf.org/rfc/rfc1918.txt?number=1918))

Informationen zur Konfiguration von IPv4-Testadressen finden Sie unter ["So konfigurieren Sie](#page-746-0) [eine IPMP-Gruppe mit mehreren Schnittstellen" auf Seite 747.](#page-746-0)

### **IPv6-Testadressen**

Die einzige gültige IPv6-Testadresse ist die Link-lokale Adresse einer physikalischen Schnittstelle. Für eine IPMP-Testadresse ist keine separate IPv6-Adresse erforderlich. Die Link-lokale Adresse basiert auf der Media Access Control (MAC)-Adresse der Schnittstelle. Link-lokale Adressen werden automatisch konfiguriert, wenn die Schnittstelle beim Booten oder manuell mithilfe des Befehls ifconfig für IPv6 aktiviert wird.

Zum Ermitteln der Link-lokalen Adresse einer Schnittstelle führen Sie den Befehl ifconfig *Schnittstelle* auf einem IPv6-aktivierten Knoten aus. Achten Sie auf die Ausgabe für die Adresse, <span id="page-731-0"></span>die mit dem Präfix fe80 (dem Link-lokalen Präfix) beginnt. Das Flag NOFAILOVER in der folgenden ifconfig-Ausgabe zeigt, dass die Link-lokale Adresse fe80::a00:20ff:feb9:17fa/10 der Schnittstelle hme0 als Testadresse verwendet wird.

```
hme0: flags=a000841<UP,RUNNING,MULTICAST,IPv6,NOFAILOVER> mtu 1500 index 2
           inet6 fe80::a00:20ff:feb9:17fa/10
```
Weitere Informationen zu Link-lokalen Adressen finden Sie unter ["Link-lokale](#page-80-0) [Unicast-Adresse" auf Seite 81.](#page-80-0)

Wenn eine IPMP-Gruppe sowohl IPv4 als auch IPv6 für alle Schnittstellen der Gruppe geplumbt (aktiviert) hat, müssen keine separaten IPv4-Testadressen mehr konfiguriert werden. Der in.mpathd-Daemon kann die Link-lokalen IPv6-Adressen als Testadressen verwenden.

Informationen zum Erstellen einer IPv6-Testadresse finden Sie unter ["So konfigurieren Sie eine](#page-746-0) [IPMP-Gruppe mit mehreren Schnittstellen" auf Seite 747.](#page-746-0)

# **Verwenden der Testadressen durch Anwendungen verhindern**

Nachdem Sie eine Testadresse konfiguriert haben, müssen Sie sicherstellen, dass diese Adresse nicht von Anwendungen verwendet wird. Andernfalls ist die Anwendung bei einem Ausfall der Schnittstelle nicht länger erreichbar, da die Testadressen während eines Failover ignoriert werden. Um sicherzustellen, dass das IP die Testadresse nicht für normale Anwendungen auswählt, markieren Sie die Testadresse als deprecated (eingestellt).

IPv4 verwendet keine eingestellte Adresse als Quelladresse einer Kommunikation, es sei denn, eine Anwendung ist explizit an die Adresse gebunden. Der in.mpathd-Daemon ist explizit an eine solche Adresse gebunden, um Stichprobenverkehr senden und empfangen zu können. Wenn eine Anwendung jedoch nicht explizit an eine Adresse gebunden ist und die einzige Adresse, die als UP auf der Schnittstelle markiert ist, ebenfalls als veraltet markiert ist, wird diese Adresse als Quelladresse verwendet.

**Hinweis –** Kommt es bei ausgeführter Erkennung doppelt vorhandener Adressen zu einem Failover und Failback, erhalten Anwendungen möglicherweise Pakete, die veraltete Adressen als Quelladressen verwenden. Hierbei handelt es sich um erwartetes Verhalten. Nach DAD-Abschluss werden die veralteten Adressen nicht mehr durch Anwendungen verarbeitet. In seltenen Fällen gibt es jedoch bei TCP-Paketen eine Ausnahme. Nachdem eine TCP-Verbindung eine bestimmte Quelladresse gewählt hat, kann die Verwendung dieser Adresse nicht geändert werden, während diese Verbindung besteht. Die Verbindung kann einige Zeit in Anspruch nehmen. Es besteht die Möglichkeit, dass Anwendungen unter diesen Randbedingungen weiterhin veraltete Adressen verwenden, sogar nach DAD-Abschluss.

<span id="page-732-0"></span>Da Link-lokale IPv6-Adressen in einem Namen-Service normalerweise nicht vorhanden sind, verwenden DNS- und NIS-Anwendungen keine Link-lokale Adressen zur Kommunikation. Entsprechend dürfen Sie Link-lokale IPv6-Adressen nicht als deprecated kennzeichnen.

IPv4-Testadressen dürfen nicht in die DNS-Namen-Servicetabellen eingefügt werden. Unter IPv6 werden Link-lokale Adressen im Allgemeinen nicht in die Namen-Servicetabellen eingefügt.

# **IPMP-Schnittstellenkonfigurationen**

Eine IPMP-Konfiguration setzt sich in Allgemeinen aus mindestens zwei physikalischen Schnittstellen im gleichen System zusammen, die an den gleichen IP-Link angeschlossen sind. Diese physikalischen Schnittstellen können, müssen sich aber nicht auf der gleichen NIC befinden. Die Schnittstellen sind als Mitglieder der gleichen IPMP-Gruppe konfiguriert. Wenn das System über zusätzliche Schnittstellen auf einem zweiten IP-Link verfügt, müssen Sie diese Schnittstellen als eine weitere IPMP-Gruppe konfigurieren.

Eine einzelne Schnittstelle kann in ihrer eigenen IPMP-Gruppe konfiguriert werden. Eine IPMP-Gruppe mit nur einer Schnittstelle weist das gleiche Verhalten wie eine IPMP-Gruppe mit mehreren Schnittstellen auf. Failover und Failback können jedoch nur für eine IPMP-Gruppe mit mehreren Schnittstellen stattfinden.

Sie können VLANs auch mit dem gleichen Verfahren in eine IPMP-Gruppe konfigurieren, mit dem Sie auch eine Gruppe aus IP-Schnittstellen bilden. Die Vorgehensweisen finden Sie unter ["Konfiguration von IPMP-Gruppen" auf Seite 747.](#page-746-0) Die unter ["Allgemeine Anforderungen von](#page-728-0) [IPMP" auf Seite 729](#page-728-0) aufgeführten Vorausssetzungen gelten auch für die Konfiguration von VLANs in eine IPMP-Gruppe.

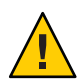

**Achtung –** Die zur Benennung von VLANs geltende Konvention kann zu Fehlern führen, wenn Sie VLANs als IPMP-Gruppe konfigurieren. Weitere Details zu VLAN-Namen finden Sie unter ["VLAN-Tags und physikalischer Portpunkt" auf Seite 160](#page-159-0) im *System Administration Guide: IP Services*. Betrachten wir ein Beispiel mit vier VLANs: bge1000, bge1001, bge2000 und bge2001. Für eine IPMP-Implementierung müssen diese VLANs wie folgt gruppiert werden: bge1000 und bge1001 gehören zu einer Gruppe und zu VLAN 1, wohingegen bge2000 und bge2001 zu einer anderen Gruppe in VLAN 2 gehören. Aufgrund der VLAN-Namen kann es leicht zu Verwechslungen zwischen VLANs kommen, die unterschiedlichen Links in einer IPMP-Gruppe angehören, beispielsweise bge1000 und bge2000.

# **Standby-Schnittstellen in einer IPMP-Gruppe**

Die *Standby-Schnittstelle* in einer IPMP-Gruppe wird nicht für Datenverkehr verwendet, es sei denn, eine andere Schnittstelle in der Gruppe fällt aus. In diesem Fall migrieren die Datenadressen der ausgefallenen Schnittstelle zur Standby-Schnittstelle. Dann wird die

Standby-Schnittstelle wie andere aktive Schnittstellen behandelt, bis die ausgefallene Schnittstelle repariert wurde. Manchmal wird bei einem Failover nicht die Standby-Schnittstelle sondern eine andere aktive Schnittstelle ausgewählt, für die weniger aktive Datenadressen als für die Standby-Schnittstelle konfiguriert sind.

Für eine Standby-Schnittstelle sollten nur Testadressen konfiguriert werden. IPMP gestattet es nicht, eine Datenadresse zu einer Schnittstelle hinzuzufügen, die mithilfe des Befehls ifconfig als Standby-Schnittstelle konfiguriert wurde. Jeder Versuch, diesen Konfigurationstyp zu erstellen, schlägt fehl. Entsprechend gilt, wenn Sie eine Schnittstelle, die bereits über Datenadressen verfügt, als eine Standby-Schnittstelle konfigurieren, führen diese Adressen automatisch einen Failover auf eine andere Schnittstelle in der IPMP-Gruppe durch. Aufgrund dieser Einschränkungen müssen Sie den ifconfig-Befehl verwenden, um Testadressen als deprecated und -failover zu kennzeichnen, bevor die Schnittstelle als Standby eingerichtet wird. Informationen zur Konfiguration von Standby-Schnittstellen finden Sie unter ["So](#page-753-0) [konfigurieren Sie eine Standby-Schnittstelle für eine IPMP-Gruppe" auf Seite 754.](#page-753-0)

# **Allgemeine IPMP-Schnittstellenkonfigurationen**

Wie bereits unter ["IPMP-Adressierung" auf Seite 730](#page-729-0) beschrieben, wickeln Schnittstellen in einer IPMP-Gruppe, abhängig von der Schnittstellenkonfiguration, normalen Datenverkehr und Stichprobenverkehr ab. Mit dem IPMP-Optionen des Befehls ifconfig können Sie eine entsprechende Konfiguration erstellen.

Eine *aktive Schnittstelle* ist eine physikalische Schnittstelle, die sowohl Datenverkehr als auch Stichprobenverkehr übermittelt. Die Konfiguration einer Schnittstelle als "aktive Schnittstelle" erfolgt mithilfe der Aufgabe ["So konfigurieren Sie eine IPMP-Gruppe mit mehreren](#page-746-0) [Schnittstellen" auf Seite 747](#page-746-0) oder der Aufgabe ["So konfigurieren Sie eine IPMP-Gruppe mit nur](#page-756-0) [einer Schnittstelle" auf Seite 757.](#page-756-0)

im Folgenden sind zwei allgemeine IPMP-Konfigurationsarten beschrieben:

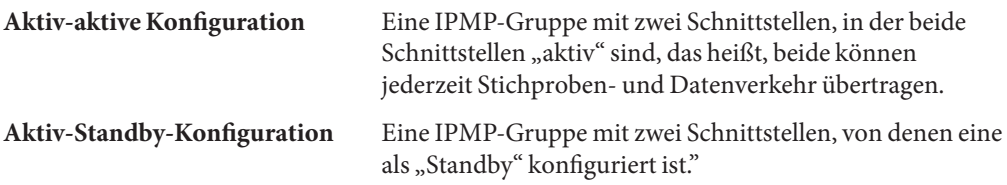

### **Überprüfen des Status einer Schnittstelle**

Mit dem Befehl ifconfig *Schnittstelle* können Sie den Status einer Schnittstelle überprüfen. Allgemeine Informationen zum Statusbericht des Befehls ifconfig finden Sie unter ["So zeigen](#page-212-0) [Sie Informationen zu einer bestimmten Schnittstelle an" auf Seite 213.](#page-212-0)

Beispielsweise können Sie den Status einer Standby-Schnittstelle mit dem Befehl ifconfig abrufen. Wenn die Standby-Schnittstelle keine Datenadresse hostet, hat sie Flag INACTIVE für ihren Status gesetzt. Sie finden dieses Flag in den Statuszeilen der Schnittstelle in der Ausgabe des Befehls ifconfig.

# <span id="page-734-0"></span>**IPMP-Funktionen zur Ausfall- und Reparaturerkennung**

Der in.mpathd-Daemon verarbeitet die folgenden Arten von Ausfallerkennung:

- Link-basierte Ausfallerkennung, sofern diese vom NIC-Treiber unterstützt wird
- Stichproben-basierte Ausfallerkennung, wenn Testadressen konfiguriert wurden
- Erkennung von Schnittstellen, die beim Booten nicht vorhanden sind

In der Manpage [in.mpathd](http://www.oracle.com/pls/topic/lookup?ctx=E26505&id=REFMAN1Min.mpathd-1m)(1M) wird ausführlich beschrieben, wie der in.mpathd-Daemon die Erkennung von ausgefallenen Schnittstellen verarbeitet.

# **Linkbasierte Ausfallerkennung**

Linkbasierte Ausfallerkennung ist immer aktiviert, vorausgesetzt die Schnittstelle unterstützt diese Art der Ausfallerkennung. Folgende Sun-Netzwerktreiber werden im aktuellen Release von Oracle Solaris unterstützt:

- hme
- eri
- ce
- ge
- bge
- qfe
- dmfe
- e1000g
- igb
- ixgb
- nge
- nxge
- rge
- xge

Informationen, ob eine Schnittstelle eines Drittanbieters die Stichproben-basierte Ausfallerkennung unterstützt, entnehmen Sie bitte der Dokumentation des jeweiligen Herstellers.

Diese Netzwerk-Schnittstellentreiber überwachen den Verbindungsstatus einer Schnittstelle und benachrichtigen das Netzwerk-Untersystem, wenn sich der Verbindungsstatus ändert.

<span id="page-735-0"></span>Wenn das Netzwerk-Untersystem über eine Änderung informiert wird, setzt oder löscht es das Flag RUNNING für diese Schnittstelle. Erkennt der Daemon, dass das Flag RUNNING einer Schnittstelle gelöscht wurde, lässt er die Schnittstelle unverzüglich ausfallen.

# **Stichproben-basierte Ausfallerkennung**

Der in.mpathd-Daemon führt für jede Schnittstelle in der IPMP-Gruppe, die über eine Testadresse verfügt, eine Stichproben-basierte Ausfallerkennung durch. Eine Stichproben-basierte Ausfallerkennung umfasst das Senden und Empfangen von ICMP-Stichprobennachrichten an bzw. von den Testadressen. Diese Nachrichten werden über die Schnittstelle an eines oder mehrere Zielsysteme auf dem gleichen IP-Link gesendet. Eine Einführung in das Konzept der Testadressen finden Sie unter ["Testadressen" auf Seite 730.](#page-729-0) Informationen zur Konfiguration von Testadressen finden Sie unter ["So konfigurieren Sie eine](#page-746-0) [IPMP-Gruppe mit mehreren Schnittstellen" auf Seite 747.](#page-746-0)

Der in.mpathd-Daemon legt fest, an welche Zielsysteme dynamisch Stichproben gesendet werden. Router, die mit dem IP-Link verbunden sind, werden automatisch als Ziele für Stichproben ausgewählt. Falls keine Router auf dem Link vorhanden sind, sendet in.mpathd die Stichproben an die Nachbar-Hosts auf dem Link. Ein Multicast-Paket, das die Multicast-Adresse aller Hosts (224.0.0.1 bei IPv4 und ff02::1 bei IPv6) gesendet wird, legt fest, welche Hosts als Zielsysteme verwendet werden. Die ersten Hosts, die auf die Echo-Pakete antworten, werden als Ziele für die Stichproben ausgewählt. Wenn in.mpathd keine Router findet oder keine Hosts auf die ICMP-Echo-Pakete antworten, kann der in.mpathd-Daemon keine Ausfälle anhand von Stichproben erkennen.

Sie können Host-Routen verwenden, um explizit eine Liste mit Zielsystemen zu konfigurieren, die von in.mpathd verwendet werden sollen. Anweisungen hierzu finden Sie unter ["Konfiguration von Zielsystemen" auf Seite 752.](#page-751-0)

Um sicherzustellen, dass jede Schnittstelle in der IPMP-Gruppe ordnungsgemäß funktioniert, testet der in.mpathd-Daemon alle Ziele separat über alle Schnittstellen in der IPMP-Gruppe. Falls auf fünf aufeinander folgende Stichproben keine Antworten eingehen, betrachtet in.mpathd die Schnittstelle als ausgefallen. Die Stichprobenrate hängt von der *Failure Detection Time* (FDT) ab. Der Standardwert der Failure Detection Time beträgt 10 Sekunden. Sie können die Failure Detection Time jedoch in der Datei /etc/default/mpathd ändern. Anweisungen finden Sie in ["So konfigurieren Sie die](#page-766-0) /etc/default/mpathd-Datei" auf Seite 767.

Bei einer Reparatur-Erkennungszeit von 10 Sekunden beträgt die Stichprobenrate etwa eine Stichprobe alle 2 Sekunden. Die Reparatur-Erkennungszeit beträgt das Doppelte der Failure Detection Time (standardmäßig 20 Sekunden), da Antworten auf 10 aufeinander folgende Stichproben empfangen werden müssen. Die Ausfall- und Reparatur-Erkennungszeiten gelten nur für die Stichproben-basierte Ausfallerkennung.

<span id="page-736-0"></span>**Hinweis –** In einer aus VLANs bestehenden IPMP-Gruppe wird die Link-basierte Fehlererkennung über physische Links implementiert und wirkt sich deswegen auf alle VLANs dieses Links aus. Die stichprobenbasierte Fehlererkennung wird pro VLAN-Link durchgeführt. So sind bge0/bge1 und bge1000/bge1001 beispielsweise zusammen in einer Gruppe konfiguriert. Wenn das Kabel für bge0 herausgezogen wird, meldet die Link-basierte Fehlererkennung sowohl bge0 als auch bge1000 sofort als ausgefallen. Wenn jedoch alle Stichprobenziele auf bge0 nicht erreichbar sind, wird nur bge0 als ausgefallen gemeldet, da bge1000 seine eigenen Stichprobenziele in seinem eigenen VLAN besitzt.

# **Ausfall einer Gruppe**

Ein *Ausfall einer Gruppe* tritt auf, wenn alle Schnittstellen in einer IPMP-Gruppe scheinbar gleichzeitig ausfallen. Bei einem Ausfall einer Gruppe kann der in.mpathd-Daemon keinen Failover durchführen. Darüber hinaus findet kein Failover statt, wenn alle Zielsysteme gleichzeitig ausfallen. In diesem Fall löscht in.mpathd alle aktuellen Zielsysteme und beginnt mit der Erkennung neuer Zielsysteme.

# **Erkennen der Reparatur physikalischer Schnittstellen**

Damit der in.mpathd-Daemon eine Schnittstelle als repariert ansehen kann, muss das Flag RUNNING für die Schnittstelle gesetzt sein. Wenn die Stichproben-basierte Ausfallerkennung verwendet wird, muss der in.mpathd-Daemon Antworten auf 10 aufeinander folgende Stichprobenpakete von der Schnittstelle empfangen. Erst dann wird die Schnittstelle als repariert angesehen. Anschließend wandern alle Adressen, für die ein Failover auf eine andere Schnittstelle stattgefunden hat, zur reparierten Schnittstelle zurück (Failback). Wurde eine Schnittstelle vor dem Ausfall als "aktiv" konfiguriert, kann die Schnittstelle nach der Reparatur das Senden und Empfangen von Verkehr wieder aufnehmen.

# **Vorgänge während eines Schnittstellen-Failover**

In den folgenden zwei Beispielen wird eine typische Konfiguration gezeigt und wie sich diese Konfiguration automatisch ändert, wenn eine Schnittstelle ausfällt. Wenn die Schnittstelle hme0 ausfällt, achten Sie darauf, wie alle Datenadressen von hme0 zu hme1 geändert werden.

**BEISPIEL 27–1** Schnittstellenkonfiguration vor dem Ausfall einer Schnittstelle hme0: flags=9000843<UP,BROADCAST,RUNNING,MULTICAST,IPv4> mtu 1500 index 2 inet 192.168.85.19 netmask ffffff00 broadcast 192.168.85.255 groupname test hme0:1: flags=9000843<UP,BROADCAST,RUNNING,MULTICAST,DEPRECATED,IPv4,NOFAILOVER>

```
mtu 1500
     index 2 inet 192.168.85.21 netmask ffffff00 broadcast 192.168.85.255
hme1: flags=9000843<UP,BROADCAST,RUNNING,MULTICAST,IPv4> mtu 1500 index 2
     8 inet 192.168.85.20 netmask ffffff00 broadcast 192.168.85.255
     groupname test
hme1:1: flags=9000843<UP,BROADCAST,RUNNING,MULTICAST,DEPRECATED,IPv4,NOFAILOVER>
    mtu 1500
     index 2 inet 192.168.85.22 netmask ffffff00 broadcast 192.168.85.255
hme0: flags=a000841<UP,RUNNING,MULTICAST,IPv6,NOFAILOVER> mtu 1500 index 2
     inet6 fe80::a00:20ff:feb9:19fa/10
     groupname test
hme1: flags=a000841<UP,RUNNING,MULTICAST,IPv6,NOFAILOVER> mtu 1500 index 2
     inet6 fe80::a00:20ff:feb9:1bfc/10
     groupname test
BEISPIEL 27–2 Schnittstellenkonfiguration nach dem Ausfall einer Schnittstelle
hme0: flags=19000842<BROADCAST,RUNNING,MULTICAST,IPv4,
      NOFAILOVER,FAILED> mtu 0 index 2
      inet 0.0.0.0 netmask 0
      groupname test
hme0:1: flags=19040843<UP,BROADCAST,RUNNING,MULTICAST,DEPRECATED,IPv4,
      NOFAILOVER,FAILED> mtu 1500 index 2
      inet 192.168.85.21 netmask ffffff00 broadcast 10.0.0.255
hme1: flags=9000843<UP,BROADCAST,RUNNING,MULTICAST,IPv4> mtu 1500 index 2
      inet 192.168.85.20 netmask ffffff00 broadcast 192.168.85.255
      groupname test
hme1:1: flags=9000843<UP,BROADCAST,RUNNING,MULTICAST,DEPRECATED,IPv4,
      NOFAILOVER> mtu 1500
      index 2 inet 192.168.85.22 netmask ffffff00 broadcast 10.0.0.255
hme1:2: flags=1000843<UP,BROADCAST,RUNNING,MULTICAST,IPv4> mtu 1500 index 6
      inet 192.168.85.19 netmask ffffff00 broadcast 192.168.18.255
hme0: flags=a000841<UP,RUNNING,MULTICAST,IPv6,NOFAILOVER,FAILED> mtu 1500 index 2
      inet6 fe80::a00:20ff:feb9:19fa/10
      groupname test
hme1: flags=a000841<UP,RUNNING,MULTICAST,IPv6,NOFAILOVER> mtu 1500 index 2
      inet6 fe80::a00:20ff:feb9:1bfc/10
      groupname test
```
**BEISPIEL 27–1** Schnittstellenkonfiguration vor dem Ausfall einer Schnittstelle *(Fortsetzung)*

Sie sehen, dass das Flag FAILED für die Schnittstelle hme0 gesetzt ist, um zu kennzeichnen, dass diese Schnittstelle ausgefallen ist. Sie sehen auch, dass hme1:2 erstellt wurde. hme1:2 war ursprünglich hme0. Die Adresse 192.168.85.19 wurde daraufhin über hme1 zugänglich.

Multicast-Mitgliedschaften, die 192.168.85.19 zugeordnet sind, können noch immer Pakete empfangen, jetzt jedoch über hme1. Nachdem der Failover der Adresse 192.168.85.19 von hme0 auf hme1 stattgefunden hat, wurde eine Dummy-Adresse 0.0.0.0 auf hme0 erstellt. Die Dummy-Adresse wurde so erstellt, dass weiterhin auf hme0 zugegriffen werden kann. hme0:1 kann nicht ohne hme0 existieren. Die Dummy-Adresse wurde wieder entfernt, nachdem letztlich ein Failback stattgefunden hat.

<span id="page-738-0"></span>Entsprechend fand ein Failover der IPv6-Adresse von hme0 zu hme1 statt. Bei IPv6 sind Multicast-Mitgliedschaften den Schnittstellenindexen zugeordnet. Auch für Multicast-Mitgliedschaften findet ein Failover von hme0 zu hme1 statt. Alle von in. ndpd konfigurierten Adressen werden ebenfalls verschoben. Diese Aktion wird in den Beispielen jedoch nicht gezeigt.

Der in.mpathd-Daemon sendet weiterhin Stichproben über die ausgefallene Schnittstelle hme0. Nachdem der Daemon 10 aufeinander folgende Antworten über die Standard-Reparaturerkennungszeit von 20 Sekunden empfangen hat, betrachtet der Daemon die Schnittstelle als repariert. Da auch das Flag RUNNING für die Schnittstelle hme0 gesetzt ist, ruft der Daemon den Failback-Prozess auf. Nach dem Failback wird die ursprüngliche Konfiguration wieder hergestellt.

Eine Beschreibung aller Fehlermeldungen, die während des Ausfalls und den Reparaturen auf der Konsole protokolliert wurden, finden Sie in der Manpage in.mpathd(1M).

# **IPMP und Dynamische Rekonfiguration**

Mit der dynamischen Rekonfiguration (DR) können Sie bei laufendem System Systemhardware wie z. B. Schnittstellen neu konfigurieren. In diesem Abschnitt wird beschrieben, wie DR mit IPMP zusammenarbeitet.

Bei einem System, das die DR von NICs unterstützt, kann IPMP dazu beitragen, die Konnektivität aufrecht zu erhalten und eine Unterbrechung von bestehenden Verbindungen zu verhindern. Auf einem System, das DR unterstützt und IPMP verwendet, können Sie NICs problemlos anschließen, trennen oder erneut anschließen, denn IPMP ist in das Reconfiguration Coordination Manager (RCM)-Framework integriert. *RCM* verwaltet die dynamische Rekonfiguration von Systemkomponenten.

Normalerweise verwenden Sie den Befehl cfgadm zum Ausführen von DR-Vorgängen. Einige Plattformen unterstützen jedoch auch andere Methoden. Einzelheiten finden Sie in der Dokumentation Ihrer Plattform. Dokumentationen zur DR finden Sie in den folgenden Ressourcen.

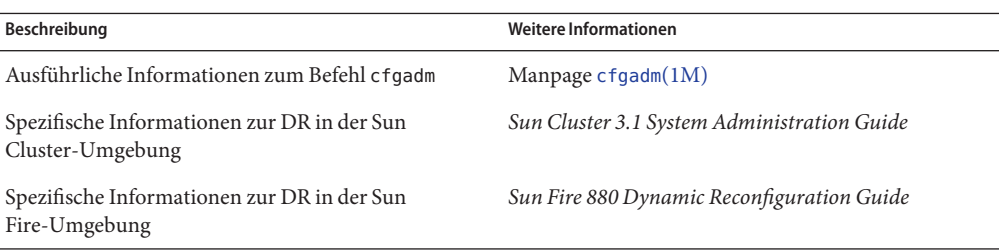

**TABELLE 27–1** Dokumentationen zur dynamischen Rekonfiguration

| Beschreibung                                                                                                    | <b>Weitere Informationen</b>                                                                                               |
|----------------------------------------------------------------------------------------------------|----------------------------------------------------------------------------------------------------|
| Einführung in die DR und den Befehl cfgadm                                                                                        | Kapitel 4, "Dynamically Configuring Devices (Tasks)"<br>in System Administration Guide: Devices and File<br><b>Systems</b> |
| Aufgaben zur Administration von IPMP-Gruppen auf "Ersetzen einer ausgefallenen physikalischen<br>einem System, das DR unterstützt | Schnittstelle auf Systemen, die DR unterstützen"<br>auf Seite 761                                                          |

**TABELLE 27–1** Dokumentationen zur dynamischen Rekonfiguration *(Fortsetzung)*

# **Anschließen von NICs**

Mit dem Befehl ifconfig können Sie einer IPMP-Gruppe jederzeit Schnittstellen hinzufügen. Dies wird ausführlich unter ["So konfigurieren Sie eine IPMP-Gruppe mit mehreren](#page-746-0) [Schnittstellen" auf Seite 747](#page-746-0) beschrieben. Somit können alle Schnittstellen auf Systemkomponenten, die nach dem Systemstart angeschlossen wurde, geplumbt und zu einer bestehenden IPMP-Gruppe hinzugefügt werden. Gegebenenfalls können Sie neu hinzugefügte Schnittstellen auch in einer eigenen IPMP-Gruppe konfigurieren.

Diese Schnittstellen und die darauf konfigurierten Datenadresse stehen unmittelbar für die Verwendung durch die IPMP-Gruppe zur Verfügung. Sie müssen jedoch eine /etc/hostname.*Schnittstelle*-Datei für jede neue Schnittstelle erstellen, damit das System diese Schnittstellen nach einem Neustart automatisch konfiguriert und verwendet. Anweisungen hierzu finden Sie unter ["So konfigurieren Sie eine physikalische Schnittstelle nach der](#page-152-0) [Systeminstallation" auf Seite 153.](#page-152-0)

Falls diese /etc/hostname.*Schnittstelle*-Datei schon beim Anschließen der Schnittstelle vorhanden ist, konfiguriert RCM die Schnittstelle automatisch gemäß dem Inhalt dieser Datei. Somit erhält die Schnittstelle die gleiche Konfiguration, die sie nach einem Systemstart erhalten würde.

# **Trennen von NICs**

Alle Anforderungen zum Trennen von Systemkomponenten mit NICs werden zunächst daraufhin geprüft, ob die Konnektivität aufrechterhalten werden kann. Beispielsweise können Sie standardmäßig keine NIC trennen, die sich nicht in einer IPMP-Gruppe befindet. Außerdem können Sie keine NIC trennen, die die einzigen ordnungsgemäß arbeitenden Schnittstellen in einer IPMP-Gruppe enthält. Wenn Sie die Systemkomponente entfernen müssen, können Sie dieses Verhalten jedoch mit der Option -f des Befehls cfgadm außer Kraft setzen. Lesen Sie dazu die Manpage [cfgadm](http://www.oracle.com/pls/topic/lookup?ctx=E26505&id=REFMAN1Mcfgadm-1m)(1M).

Wenn die Prüfungen erfolgreich abgeschlossen wurden, führen die Datenadressen, die der zu trennenden NIC zugeordnet sind, einen Failover zu einer ordnungsgemäß arbeitenden NIC in der gleichen Gruppe aus, als ob die zu trennende NIC ausgefallen wäre. Nachdem die NIC

getrennt wurde, sind alle Testadressen der Schnittstellen auf der NIC in einem dekonfigurierten Zustand. Erst dann kann das Plumbing der NIC rückgängig gemacht werden. Wenn einer dieser Schritte fehlschlägt, oder wenn die DR einer anderen Hardware auf der gleichen Systemkomponente ausfällt, wird die vorherige Konfiguration im ursprünglichen Zustand wiederhergestellt. In diesem Fall erhalten Sie jedoch eine Statusnachricht. Andernfalls wird die Aufforderung zum Trennen erfolgreich abgeschlossen. Sie können die Komponente vom System entfernen. Bestehende Verbindungen werden nicht unterbrochen.

# **Wiederanschließen von NICs**

RCM zeichnet die Konfigurationsinformationen von NICs auf, die von einem laufenden System getrennt wurden. Daher behandelt RCM das Wiederanschließen einer NIC, die zuvor getrennt wurde, genauso, als ob eine neue NIC angeschlossen wird. Das heißt, RCM führt lediglich das Plumbing der Schnittstelle durch.

Für wieder angeschlossene NICs existiert•jedoch in der Regel eine /etc/hostname. *Schnittstelle*-Datei angegeben ist. In diesem Fall konfiguriert RCM die Schnittstelle automatisch gemäß dem Inhalt der vorhandenen /etc/hostname. *Schnittstelle*-Datei angegeben ist. Zusätzlich informiert RCM den in.mpathd-Daemon über jede Datenadresse, die ursprünglich auf der wieder angeschlossenen Schnittstelle gehostet wurde. Das heißt, nachdem die wieder angeschlossene Schnittstelle ordnungsgemäß funktioniert, führen alle Datenadressen ein Failback auf die wieder angeschlossene Schnittstelle aus, als wäre sie repariert worden.

Verfügt die wieder angeschlossene NIC nicht über eine /etc/hostname.*Schnittstelle*-Datei, stehen keine Konfigurationsinformationen zur Verfügung. In diesem Fall hat RCM keine Informationen, wie die Schnittstelle konfiguriert werden soll. Adressen, die zuvor ein Failover zu einer anderen Schnittstelle durchgeführt haben, führen kein Failback durch.

# **Bei einem Systemstart fehlende NICs**

NICs, die bei einem Systemstart nicht vorhanden sind, stellen einen Sonderfall bei der Ausfallerkennung dar. Beim Booten verfolgen die Startskripten alle Schnittstellen mit /etc/hostname.*Schnittstelle*-Dateien, für die kein Plumbing stattgefunden hat. Alle Datenadressen in der /etc/hostname. *Schnittstelle*-Datei einer solchen Schnittstelle werden automatisch unter einer alternativen Schnittstelle in der IPMP-Gruppe gehostet.

In diesem Fall erhalten Sie Fehlermeldungen ähnlich der Folgenden:

moving addresses from failed IPv4 interfaces: hme0 (moved to hme1) moving addresses from failed IPv6 interfaces: hme0 (moved to hme1)

Falls keine alternative Schnittstelle vorhanden ist, erhalten Sie eine Fehlermeldung ähnlich der Folgenden:

```
moving addresses from failed IPv4 interfaces: hme0 (couldn't move;
  no alternative interface)
 moving addresses from failed IPv6 interfaces: hme0 (couldn't move;
  no alternative interface)
```
**Hinweis –** Bei dieser Ausfallerkennung wandern nur die Datenadressen, die explizit in der /etc/hostname.*Schnittstelle*-Datei aufgelistet sind, zu einer alternativen Schnittstelle. Alle Adressen, die normalerweise über andere Mittel, z. B. RARP oder DHCP erworben wurden, werden nicht übernommen oder verschoben.

Wenn eine Schnittstelle mit den gleichen Namen wie eine beim Booten des Systems fehlende Schnittstellt mit DR wieder angeschlossen wird, führt RCM das Plumbing der Schnittstelle durch. Dann konfiguriert RCM die Schnittstelle gemäß dem Inhalt der zugehörigen /etc/hostname.*Schnittstelle*-Datei. Schließlich führt RCM ein Failback aller Datenadressen durch, als ob die Schnittstelle repariert wurde. Somit ist die endgültige Netzwerkkonfiguration identisch mit der Konfiguration, die übernommen worden wäre, wenn das System mit vorhandener Schnittstelle gebootet wäre.

# <span id="page-742-0"></span>**KAPITEL 28**

# Administration von IPMP (Aufgaben)

In diesem Kapitel sind die Aufgaben zur Administration von Schnittstellengruppen mit IP Network Multipathing (IPMP) beschrieben. Folgende Themen werden behandelt:

- "Konfiguration von IPMP (Übersicht der Schritte)" auf Seite 743
- ["Verwenden von IPMP-Gruppen für High Availability" auf Seite 745](#page-744-0)
- ["Verwalten von IPMP-Gruppen" auf Seite 758](#page-757-0)
- ["Ersetzen einer ausgefallenen physikalischen Schnittstelle auf Systemen, die DR](#page-760-0) [unterstützen" auf Seite 761](#page-760-0)
- ["Wiederherstellung einer physikalischen Schnittstelle, die beim Systemstart nicht](#page-763-0) [vorhanden war" auf Seite 764](#page-763-0)
- ["Ändern von IPMP-Konfigurationen" auf Seite 766](#page-765-0)

Eine Einführung in das IPMP-Konzept finden Sie in [Kapitel 27, "Einführung in IPMP](#page-724-0) [\(Übersicht\)".](#page-724-0)

# **Konfiguration von IPMP (Übersicht der Schritte)**

Dieser Abschnitt enthält Links zu den in diesem Kapitel beschriebenen Aufgaben.

# **Konfiguration und Administration von IPMP-Gruppen (Übersicht der Schritte)**

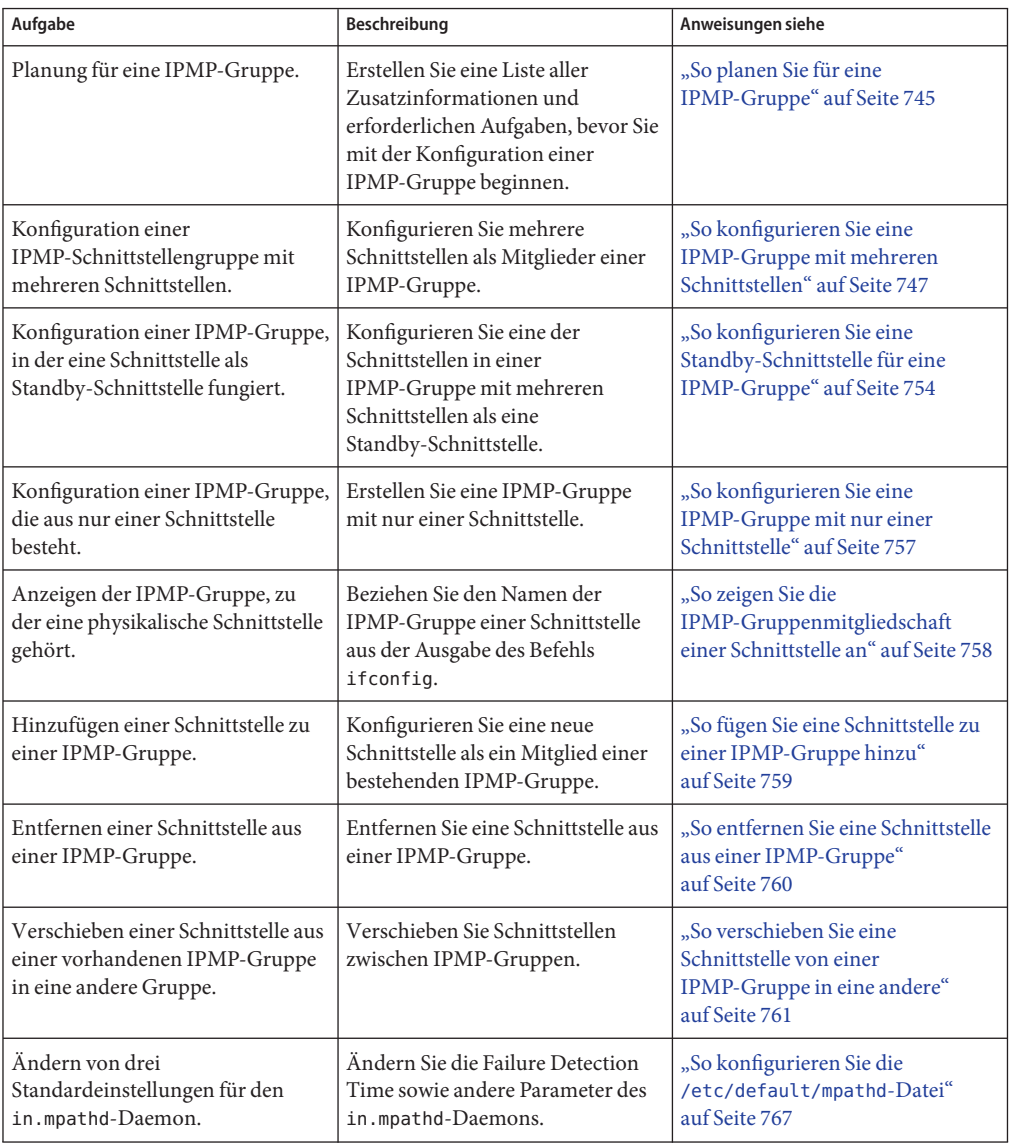

# <span id="page-744-0"></span>**Verwalten von IPMP auf Schnittstellen, die DR unterstützen (Übersicht der Schritte)**

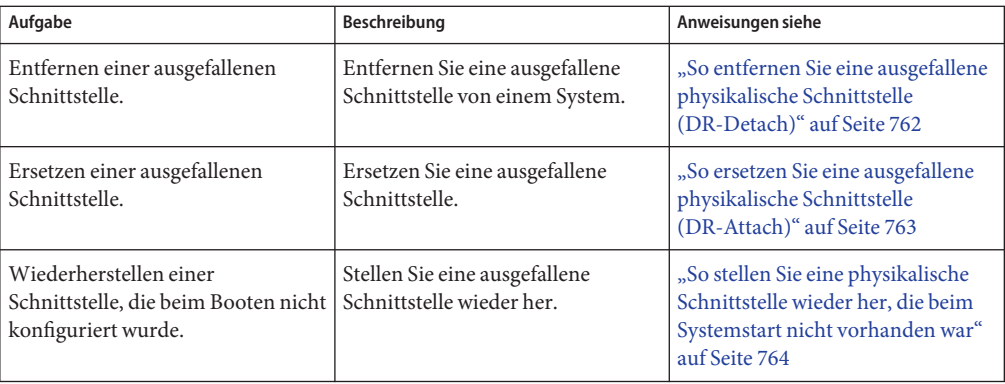

# **Verwenden von IPMP-Gruppen für High Availability**

In diesem Abschnitt finden Sie Verfahren zur Konfiguration von IPMP-Gruppen. Darüber hinaus wird hier beschrieben, wie eine Schnittstelle als Standby-Schnittstelle konfiguriert wird.

# **Planung für eine IPMP-Gruppe**

Bevor Sie die Schnittstellen eines Systems als Teil einer IPMP-Gruppe konfigurieren können, müssen Sie einige Planungsaufgaben durchführen.

### **So planen Sie für eine IPMP-Gruppe**

Im folgenden Verfahren werden Aufgaben zur Planung und Informationen beschrieben, die vor der Konfiguration einer IPMP-Gruppe zusammengetragen werden müssen. Die Aufgaben müssen nicht in der angegebenen Reihenfolge ausgeführt werden.

**Entscheiden Sie, welche Schnittstellen auf dem SystemTeil der IPMP-Gruppe werden sollen. 1**

Eine IPMP-Gruppe besteht in der Regel aus mindestens zwei physikalischen Schnittstellen, die an den gleichen IP-Link angeschlossen sind. Falls erforderlich, können Sie auch eine IPMP-Gruppe mit nur einer Schnittstelle konfigurieren. Eine Einführung in IPMP-Gruppen finden Sie unter ["IPMP-Schnittstellenkonfigurationen" auf Seite 733.](#page-732-0) Beispielsweise können Sie den gleichen Ethernet-Switch oder das gleiche IP-Subnetz unter der gleichen IPMP-Gruppe konfigurieren. Sie können beliebig viele Schnittstellen in der gleichen IPMP-Gruppe konfigurieren.

Der Parameter group des Befehls ifconfig kann nicht mit logischen Schnittstellen verwendet werden. Entsprechend können Sie den Parameter group mit hme0, aber nicht mit hme0:1 verwenden.

**Prüfen Sie, ob jede Schnittstelle in der Gruppe über eine einmalige MAC-Adresse verfügt. 2**

Anweisungen hierzu finden Sie unter ["SPARC: So stellen Sie sicher, dass die MAC-Adresse](#page-155-0) [einer Schnittstelle einmalig ist" auf Seite 156.](#page-155-0)

#### **Wählen Sie einen Namen für die IPMP-Gruppe. 3**

Es kann jeder Name außer Null kann für die Gruppe verwendet werden. Sie sollten einen Namen verwenden, der den IP-Link beschreibt, an den die Schnittstellen angeschlossen sind.

**Achten Sie darauf, dass der gleiche Satz STREAMS-Module auf alle Schnittstellen in der 4 IPMP-Gruppe gepusht und konfiguriert wird.**

Auf allen Schnittstellen in einer Gruppe müssen die gleichen STREAMS-Module in der gleichen Reihenfolge konfiguriert werden.

**a. Überprüfen Sie an allen Schnittstellen in der künftigen IPMP-Gruppe die Reihenfolge der STREAMS-Module.**

Mit dem Befehl ifconfig *Schnittstelle* modlist drucken Sie eine Liste der STREAMS-Module. Das Folgende ist die Ausgabe des Befehls ifconfig für die Schnittstelle hme0:

```
# ifconfig hme0 modlist
```
0 arp 1 ip

2 hme

Schnittstellen existieren normalerweise als Netzwerktreiber direkt unterhalb des IP-Moduls. Diese wird in der Ausgabe von ifconfig hme0 modlist gezeigt. Sie sollten keine zusätzliche Konfiguration erfordern.

Einige Technologien, z. B. NCA oder IP Filter, fügen sich jedoch selbst als STREAMS-Module zwischen dem IP-Modul und dem Netzwerktreiber ein. Dabei können Probleme durch das Verhalten der Schnittstellen in der gleichen IPMP-Gruppe entstehen.

Ist ein STREAMS-Modul statusbehaftet, kann bei einem Failover ein unerwartetes Verhalten auftreten. Dies erfolgt unabhängig davon, ob Sie das gleiche Modul auf alle Schnittstellen in einer Gruppe pushen. Sie können jedoch statusfreie STREAMS-Module verwenden, vorausgesetzt, Sie pushen auf allen Schnittstellen in der IPMP-Gruppe in der gleichen Reihenfolge.

**b. Pushen Sie die Module einer Schnittstelle in der Standardreihenfolge für die IPMP-Gruppe.**

**ifconfig** *interface* **modinsert** *module-name*

ifconfig hme0 modinsert ip

<span id="page-746-0"></span>**Verwenden Sie für alle Schnittstellen der IPMP-Gruppe das gleiche IP-Adressierungsformat. 5**

Wenn eine dieser Schnittstellen für IPv4 konfiguriert ist, müssen alle Schnittstellen der Gruppe für IPv4 konfiguriert sein. Angenommen, es besteht eine IPMP-Gruppe, die aus Schnittstellen von mehreren NICs zusammengesetzt ist. Wenn Sie zu den Schnittstellen einer Netzwerkkarte IPv6-Adressierung hinzufügen, müssen alle Schnittstelle in der IPMP-Gruppe so konfiguriert werden, dass sie IPv6 unterstützen.

- **Überprüfen Sie, ob alle Schnittstellen in der IPMP-Gruppe an den gleichen IP-Link angeschlossen sind. 6**
- **Stellen Sie sicher, dass die IPMP-Gruppe keine Schnittstellen unterschiedlicher 7 Netzwerkmedientypen enthält.**

Die gruppierten Schnittstellen müssen den gleichen Schnittstellentyp gemäß Definition in /usr/include/net/if\_types.h aufweisen. Beispielsweise können Sie Ethernet- und Token Ring-Schnittstellen nicht in einer IPMP-Gruppe kombinieren. Ein anderes Beispiel: Sie können eine Token Bus-Schnittstelle nicht mit Asynchronous Transfer Mode (ATM)-Schnittstellen in der gleichen IPMP-Gruppe kombinieren.

#### **Bei IPMP mit ATM-Schnittstellen konfigurieren Sie die ATM-Schnittstellen im LAN-Emulationsmodus. 8**

IPMP wird für Schnittstellen, die klassisches IP über ATM verwenden, nicht unterstützt.

# **Konfiguration von IPMP-Gruppen**

Dieser Abschnitt enthält Aufgaben zur Konfiguration einer typischen IPMP-Gruppe mit mindestens zwei physikalischen Schnittstellen.

- Eine Einführung in IPMP-Gruppen mit mehreren Schnittstellen finden Sie unter ["IPMP-Gruppe" auf Seite 728.](#page-727-0)
- Aufgaben zur Planung finden Sie unter ["Planung für eine IPMP-Gruppe" auf Seite 745.](#page-744-0)
- Informationen zur Konfiguration einer IPMP-Gruppe mit nur einer physikalischen Schnittstelle finden Sie unter ["Konfiguration von IPMP-Gruppen mit einer physikalischen](#page-755-0) [Schnittstelle" auf Seite 756.](#page-755-0)

### **So konfigurieren Sie eine IPMP-Gruppe mit mehreren Schnittstellen**

Die folgenden Schritte zum Konfigurieren einer IPMP-Gruppe gelten auch beim Konfigurieren von VLANs in einer IPMP-Gruppe.

Sie müssen die IPv4-Adressen und, falls zutreffend, die IPv6-Adressen aller Schnittstellen in der geplanten IPMP-Gruppe vorab konfigurieren. **Bevor Sie beginnen**

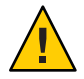

**Achtung –** Sie müssen für jedes Subnetz oder jede L2-Broadcast-Domäne nur eine IPMP-Gruppe konfigurieren. Weitere Informationen finden Sie unter ["Allgemeine Anforderungen von](#page-728-0) [IPMP" auf Seite 729](#page-728-0)

**Nehmen Sie auf dem System mit den zu konfigurierenden Schnittstellen die Rolle eines Primäradministrators an, oder melden Sie sich als Superuser an. 1**

Die Rolle "Primary Administrator" enthält das gleichnamige Profil. Informationen zum Erstellen von Rollen und Zuweisen von Rollen zu Benutzern finden Sie in [Kapitel 2, "Working](http://www.oracle.com/pls/topic/lookup?ctx=E26505&id=SYSADV1smcover-1) [With the Solaris Management Console \(Tasks\)" in](http://www.oracle.com/pls/topic/lookup?ctx=E26505&id=SYSADV1smcover-1) *Oracle Solaris Administration: Basic [Administration](http://www.oracle.com/pls/topic/lookup?ctx=E26505&id=SYSADV1smcover-1)*.

#### **Fügen Sie jede physikalische Schnittstelle einer IPMP-Gruppe hinzu. 2**

#### # **ifconfig** *interface* **group** *group-name*

Um beispielsweise hme0 und hme1 in die Gruppe testgroup1 einzufügen, geben Sie die folgenden Befehle ein:

#### # **ifconfig hme0 group testgroup1** # **ifconfig hme1 group testgroup1**

Vermeiden Sie Leerzeichen in Gruppennamen. Der ifconfig-Status zeigt keine Leerzeichen an. Entsprechend dürfen Sie keine zwei ähnlichen Gruppennamen erstellen, deren einziger Unterschied darin besteht, dass einer der Gruppennamen ein Leerzeichen enthält. In diesem Fall sehen diese Gruppennamen in der Statusanzeige gleich aus.

In einer Dual-Stack-Umgebung wird durch das Hinzufügen der IPv4-Instanz einer Schnittstelle in einer bestimmten Gruppe automatisch die IPv6-Instanz der gleichen Gruppe hinzugefügt.

#### **(Optional) Konfigurieren Sie eine IPv4-Testadresse auf einer oder mehreren physikalischen Schnittstellen. 3**

Sie müssen nur dann eine Testadresse konfigurieren, wenn Sie die Stichproben-basierte Ausfallerkennung für eine bestimmte Schnittstelle verwenden. Testadressen werden als logische Schnittstellen der physikalischen Schnittstellen konfiguriert, die Sie für den Befehl ifconfig angegeben haben.

Wenn eine Schnittstelle in der Gruppe als Standby-Schnittstelle konfiguriert werden soll, darf zu diesem Zeitpunkt keine Testadresse für die Schnittstelle konfiguriert werden. Die Konfiguration einer Testadresse für die Standby-Schnittstelle erfolgt im Rahmen der Aufgabe ["So konfigurieren Sie eine Standby-Schnittstelle für eine IPMP-Gruppe" auf Seite 754.](#page-753-0)

Zur Konfiguration einer Testadresse verwenden Sie die folgende Syntax des Befehls ifconfig:

# **ifconfig** *interface* **addif** *ip-address parameters* **-failover deprecated up**

Angenommen, Sie erstellen die folgende Testadresse für die primäre Netzwerkschnittstelle hme0:

#### # **ifconfig hme0 addif 192.168.85.21 netmask + broadcast + -failover deprecated up**

Dieser Befehl richtet die folgenden Parameter für die primäre Netzwerkschnittstelle hme0 ein:

- Die Adresse wird auf 192.168.85.21 gesetzt
- Netzmasken- und Broadcast-Adresse werden auf den Standardwert gesetzt
- -Failover- und deprecated-Optionen werden gesetzt

**Hinweis –** Sie müssen eine IPv4-Testadresse als deprecated kennzeichnen, um zu verhindern, das diese Testadresse von Anwendungen verwendet wird.

#### **Prüfen Sie die IPv4-Konfiguration einer bestimmten Schnittstelle. 4**

Mit dem Befehl ifconfig *Schnittstelle* können Sie jederzeit den aktuellen Status einer Schnittstelle anzeigen. Weitere Informationen zum Anzeigen eines Schnittstellenstatus finden Sie unter ["So zeigen Sie Informationen zu einer bestimmten Schnittstelle an" auf Seite 213.](#page-212-0)

Sie erhalten Informationen zur Testadressenkonfiguration einer physikalischen Schnittstelle, indem Sie die logische Schnittstelle angeben, die der Testadresse zugewiesen ist.

```
# ifconfig hme0:1
```

```
hme0:1: flags=9000843<UP,BROADCAST,RUNNING,MULTICAST,DEPRECATED,IPv4,NOFAILOVER>
mtu 1500 index 2
inet 192.168.85.21 netmask ffffff00 broadcast 192.168.85.255
```
#### **(Optional) Konfigurieren Sie bei Bedarf eine IPv6-Testadresse. 5**

# ifconfig *interface* inet6 -failover

Physikalische Schnittstellen mit IPv6-Adressen werden in die gleichen IPMP-Gruppe wie die IPv4-Adressen der Schnittstellen eingefügt. Dies geschieht, wenn Sie die physikalische Schnittstelle mit IPv4-Adressen in einer IPMP-Gruppe konfigurieren. Wenn Sie zuerst physikalische Schnittstellen mit IPv6-Adressen in eine IPMP-Gruppe einfügen, werden die physikalischen Schnittstellen mit IPv4-Adressen ebenfalls implizit in die gleiche IPMP-Gruppe eingefügt.

Wenn Sie z. B. hme0 mit einer IPv6-Testadresse konfigurieren, geben Sie Folgendes ein:

#### # **ifconfig hme0 inet6 -failover**

Sie müssen eine IPv6-Testadresse nicht als "deprecated" kennzeichnen, um zu verhindern, dass diese Testadresse von Anwendungen verwendet wird.

#### **Prüfen Sie die IPv6-Konfiguration. 6**

```
# ifconfig hme0 inet6
    hme0: flags=a000841<UP,RUNNING,MULTICAST,IPv6,NOFAILOVER> mtu 1500 index 2
```
inet6 fe80::a00:20ff:feb9:17fa/10 groupname test

Die IPv6-Testadresse ist die Link-lokale Adresse der Schnittstelle.

- **(Optional) Behalten Sie die Konfiguration der IPMP-Gruppe nach einem Neustart bei. 7**
	- Bei IPv4 fügen Sie die folgende Zeile zur /etc/hostname.*Schnittstelle*-Datei hinzu:

```
interface-address <parameters> group group-name up \
    addif logical-interface -failover deprecated <parameters> up
```
In diesem Fall wird die IPv4-Testadresse erst mit dem nächsten Neustart konfiguriert. Wenn die Konfiguration für die aktuelle Sitzung gelten soll, führen Sie die Schritte 1, 2 und optional 3 aus.

■ Bei IPv6 fügen Sie die folgende Zeile zur /etc/hostname6. *Schnittstelle*-Datei hinzu:

-failover group *group-name* up

Diese IPv6-Testadresse wird erst mit dem nächsten Neustart konfiguriert. Wenn die Konfiguration für die aktuelle Sitzung gelten soll, führen Sie die Schritte 1, 2 und optional 5 aus.

#### **(Optional) Fügen Sie weitere Schnittstellen zur IPMP-Gruppe hinzu, indem Sie die Schritte 1 bis 8 6 wiederholen.**

Sie können bei einem laufenden System neue Schnittstellen zu einer vorhandenen Gruppe hinzufügen. Diese Änderungen gehen jedoch nach einem Neustart verloren.

#### Konfiguration einer IPMP-Gruppe mit zwei Schnittstellen **Beispiel 28–1**

Angenommen, Sie möchten Folgendes umsetzen:

- Netzmasken- und Broadcast-Adresse sollen auf den Standardwert zurückgesetzt werden
- Die Schnittstelle soll mit der Testadresse 192.168.85.21 konfiguriert werden

Dazu geben Sie den folgenden Befehl ein:

# ifconfig hme0 addif 192.168.85.21 netmask + broadcast + -failover deprecated up

Sie müssen eine IPv4-Testadresse als deprecated kennzeichnen, um zu verhindern, das diese Testadresse von Anwendungen verwendet wird. Lesen Sie dazu ["So konfigurieren Sie eine](#page-746-0) [IPMP-Gruppe mit mehreren Schnittstellen" auf Seite 747.](#page-746-0)

Um das Failover-Attribut der Adresse zu aktivieren, verwenden Sie die Option failover ohne das Minuszeichen.

Alle Testadressen in einer IPMP-Gruppe müssen das gleiche Netzwerkpräfix verwenden. Die IP-Testadressen müssen zum gleichen IP-Subnetz gehören.

#### Beibehalten der Konfiguration einer IPv4-IPMP-Gruppe nach einem Neustart **Beispiel 28–2**

Angenommen, Sie möchten eine IPMP-Gruppe namens testgroup1 mit der folgenden Konfiguration erstellen:

- Physikalische Schnittstelle hme0 mit der Datenadresse 192.168.85.19
- Logische Schnittstelle mit der Testadresse 192.168.85.21

**Hinweis –** In diesem Beispiel sind physikalische Schnittstelle und Datenadresse als Paar angeordnet. Gleiches gilt für die logische Schnittstelle und die Testadresse. Es existieren jedoch keine geerbten Beziehungen zwischen dem Schnittstellentyp und dem Adresstyp.

- deprecated- und -failover-Optionen sind gesetzt
- Netzmasken- und Broadcast-Adresse werden auf den Standardwert gesetzt

Sie fügen die folgende Zeile zur /etc/hostname.hme0-Datei hinzu:

192.168.85.19 netmask + broadcast + group testgroup1 up  $\setminus$ addif 192.168.85.21 deprecated -failover netmask + broadcast + up

Entsprechend fügen Sie die folgende Zeile hinzu, um die zweite Schnittstelle hme1 in der gleichen Gruppe testgroup1 einzufügen und eine Testadresse zu konfigurieren:

192.168.85.20 netmask + broadcast + group testgroup1 up \ addif 192.168.85.22 deprecated -failover netmask + broadcast + up

#### Beibehalten der Konfiguration einer IPv6 IPMP-Gruppe nach einem Neustart **Beispiel 28–3**

Um eine Testgruppe für die Schnittstelle hme0 mit einer IPv6-Adresse zu konfigurieren, fügen Sie die folgende Zeile zur /etc/hostname6.hme0-Datei hinzu:

-failover group testgroup1 up

Entsprechend fügen Sie die folgende Zeile zur /etc/hostname6.hme1-Datei hinzu, um die zweite Schnittstelle hme1 in die Gruppe testgroup1 einzufügen und eigene Testadresse zu konfigurieren:

-failover group testgroup1 up

#### Während der Konfiguration einer IPMP-Gruppe gibt in.mpathd zahlreiche Meldungen an die Systemkonsole oder in die Datei syslog aus. Diese Meldungen dienen nur zur Information und geben an, dass die IPMP-Konfiguration ordnungsgemäß funktioniert. **Allgemeine Fehler**

<span id="page-751-0"></span>■ Die folgende Meldung kennzeichnet, dass die Schnittstelle hme0 zur IPMP-Gruppe testgroup1 hinzugefügt wurde. Für hme0 ist jedoch keine Testadresse konfiguriert. Um die Stichproben-basierte Ausfallerkennung zu aktivieren, müssen Sie der Schnittstelle eine Testadresse zuweisen.

```
May 24 14:09:57 host1 in.mpathd[101180]:
No test address configured on interface hme0;
disabling probe-based failure detection on it.
testgroup1
```
■ Die folgende Meldung wird für alle Schnittstellen mit ausschließlich IPv4-Adressen angezeigt, die einer IPMP-Gruppe hinzugefügt wurden.

```
May 24 14:10:42 host4 in.mpathd[101180]:
NIC qfe0 of group testgroup1 is not
plumbed for IPv6 and may affect failover capability
```
■ Die folgende Nachricht wird angezeigt, wenn Sie eine Testadresse für eine Schnittstelle konfiguriert haben.

Created new logical interface hme0:1 May 24 14:16:53 host1 in.mpathd[101180]: Test address now configured on interface hme0; enabling probe-based failure detection on it

Wenn Sie möchten, dass die IPMP-Gruppe über eine Aktiv-Standby-Konfiguration verfügt, setzen Sie mit ["So konfigurieren Sie eine Standby-Schnittstelle für eine IPMP-Gruppe"](#page-753-0) [auf Seite 754](#page-753-0) fort. **Siehe auch**

### **Konfiguration von Zielsystemen**

Die Stichproben-basierte Fehlerkennung beruht auf der Verwendung von Zielsystemen. Dies wird unter ["Stichproben-basierte Ausfallerkennung" auf Seite 736](#page-735-0) genauer beschrieben. Für einige IPMP-Gruppen sind die von in.mpathd verwendeten Standardziele ausreichend. Für andere IPMP-Gruppen möchten Sie jedoch bestimmte Ziele für die Stichproben-basierte Ausfallerkennung definieren. Sie führen die Stichproben-basierte Ausfallerkennung durch, indem Sie Host-Routen in der Routing-Tabelle als Stichproben-Ziele einrichten. Alle in der Routing-Tabelle konfigurierten Host-Routen werden vor dem Standard-Router aufgeführt. Aus diesem Grund verwendet IPMP die explizit definierten Host-Routen zur Zielauswahl. Zur direkten Angabe von Zielen verwenden Sie eine von zwei Methoden: manuelles Einrichten der Host-Routen oder Erstellen eines Shell-Skripts, das zu einem Startskript wird.

Beachten Sie die folgenden Kriterien bei der Ermittlung, welche Hosts in Ihrem Netzwerk als Ziele geeignet sind.

- Achten Sie darauf, dass die künftigen Ziele verfügbar sind und ausgeführt werden. Erstellen Sie eine Liste ihrer IP-Adressen.
- Stellen Sie sicher, dass sich die Ziel-Schnittstellen im gleichen Netzwerk wie die zu konfigurierenden IPMP-Gruppe befinden.
- Die Netzmasken- und Broadcast-Adresse der Zielsysteme müssen den Adressen in der IPMP-Gruppe gleichen.
- Der Ziel-Host muss in der Lage sein, ICMP-Anforderungen von Schnittstellen zu beantworten, die die Stichproben-basierte Ausfallerkennung verwenden.

### ▼ **So geben Sie Zielsysteme für die Stichproben-basierte Ausfallerkennung manuell an**

- **Melden Sie sich mit Ihrem Benutzerkonto bei dem System an, für das Sie eine Stichprobe-basierte Ausfallerkennung konfigurieren möchten. 1**
- **Fügen Sie eine Route zu dem Host hinzu, der als Ziel für die Stichproben-basierte 2 Ausfallerkennung verwendet werden soll.**

```
$ route add -host destination-IP gateway-IP -static
```
Ersetzen Sie die Werte *Ziel-IP* und *Gateway-IP* durch die IPv4-Adresse des Hosts, der als Ziel verwendet wird. Wenn Sie das Zielsystem 192.168.85.137 angeben möchten, das sich im gleichen Subnetz wie die Schnittstellen in der IPMP-Gruppe testgroup1 befindet, geben Sie Folgendes ein:

\$ **route add -host 192.168.85.137 192.168.85.137 -static**

**Fügen Sie Routen zu zusätzlichen Hosts im Netzwerk hinzu, die als Zielsysteme verwendet 3 werden.**

### **So geben Sie Zielsysteme in einem Shell-Skript an**

TARGETS="192.168.85.117 192.168.85.127 192.168.85.137"

**Nehmen Sie auf dem System, auf dem eine IPMP-Gruppe konfiguriert werden soll, die Rolle eines Primäradministrators an, oder melden Sie sich als Superuser an. 1**

Die Rolle "Primary Administrator" enthält das gleichnamige Profil. Informationen zum Erstellen von Rollen und Zuweisen von Rollen zu Benutzern finden Sie in [Kapitel 2, "Working](http://www.oracle.com/pls/topic/lookup?ctx=E26505&id=SYSADV1smcover-1) [With the Solaris Management Console \(Tasks\)" in](http://www.oracle.com/pls/topic/lookup?ctx=E26505&id=SYSADV1smcover-1) *Oracle Solaris Administration: Basic [Administration](http://www.oracle.com/pls/topic/lookup?ctx=E26505&id=SYSADV1smcover-1)*.

#### **Erstellen Sie ein Shell-Skript, in dem statische Routen zu den geplanten Zielen eingerichtet 2 werden.**

Beispielsweise können Sie ein Shell-Skript namens ipmp.targets mit dem folgenden Inhalt erstellen:

```
case "$1" in
          'start')
          /usr/bin/echo "Adding static routes for use as IPMP targets" for target in $TARGETS; do
```

```
/usr/sbin/route add -host $target $target
      done
                 ;;
      'stop')
       /usr/bin/echo "Removing static routes for use as IPMP targets" for target in $TARGETS; do
      /usr/sbin/route delete -host $target $target
       done
;; esac
```
**Kopieren Sie das Shell-Skript in das Verzeichnis für Startskripten. 3**

# **cp ipmp.targets /etc/init.d**

**Ändern Sie die Berechtigungen für das neue Startskript. 4**

# **chmod 744 /etc/init.d/ipmp.targets**

**Ändern Sie die Eigentümerschaft für das neue Startskript. 5**

# **chown root:sys /etc/init.d/ipmp.targets**

**Erstellen Sie einen Link für das Startskript im Verzeichnis /etc/init.d. 6**

```
# ln /etc/init.d/ipmp.targets /etc/rc2.d/S70ipmp.targets
```
Das Präfix "S70" im Dateiname S70ipmp.targets ordnet das neue Skript korrekt mit Bezug auf die anderen Startskripten ein.

### **Konfiguration von Standby-Schnittstellen**

Verwenden Sie das folgende Verfahren, wenn die IPMP-Gruppe über eine Aktiv-Standby-Konfiguration verfügen soll. Weitere Informationen zu diesem Konfigurationstyp finden Sie unter ["IPMP-Schnittstellenkonfigurationen" auf Seite 733.](#page-732-0)

### **So konfigurieren Sie eine Standby-Schnittstelle für eine IPMP-Gruppe**

#### **Bevor Sie beginnen**

- Alle Schnittstellen müssen als Mitglieder der IPMP-Gruppe konfiguriert worden sein.
- Für die Schnittstelle, die zur Standby-Schnittstelle werden soll, darf keine Testadresse konfiguriert worden sein.

Informationen zur Konfiguration einer IPMP-Gruppe und zum Zuweisen von Testadressen finden Sie unter ["So konfigurieren Sie eine IPMP-Gruppe mit mehreren Schnittstellen"](#page-746-0) [auf Seite 747.](#page-746-0)

**Nehmen Sie auf dem System mit den zu konfigurierenden Standby-Schnittstellen die Rolle eines Primäradministrators an, oder melden Sie sich als Superuser an. 1**

Die Rolle "Primary Administrator" enthält das gleichnamige Profil. Informationen zum Erstellen von Rollen und Zuweisen von Rollen zu Benutzern finden Sie in [Kapitel 2, "Working](http://www.oracle.com/pls/topic/lookup?ctx=E26505&id=SYSADV1smcover-1) [With the Solaris Management Console \(Tasks\)" in](http://www.oracle.com/pls/topic/lookup?ctx=E26505&id=SYSADV1smcover-1) *Oracle Solaris Administration: Basic [Administration](http://www.oracle.com/pls/topic/lookup?ctx=E26505&id=SYSADV1smcover-1)*.

#### **Konfigurieren Sie eine Schnittstelle als eine Standby-Schnittstelle, und weisen Sie eine 2 Testadresse zu.**

#### # **ifconfig** *interface* **plumb \** *ip-address other-parameters* **deprecated -failover standby up**

Eine Standby-Schnittstelle kann nur eine IP-Adresse aufweisen, die Testadresse. Sie müssen die Option -failover einrichten, bevor Sie die Option standby up einrichten. Für <andere-Parameter> verwenden Sie die für Ihre Konfiguration erforderlichen Parameter. Lesen Sie dazu die Beschreibung in der Manpage [ifconfig](http://www.oracle.com/pls/topic/lookup?ctx=E26505&id=REFMAN1Mifconfig-1m)(1M).

■ Um beispielsweise eine IPv4-Testadresse zu erstellen, geben Sie den folgenden Befehl ein:

#### # **ifconfig hme1 plumb 192.168.85.22 netmask + broadcast + deprecated -failover standby up**

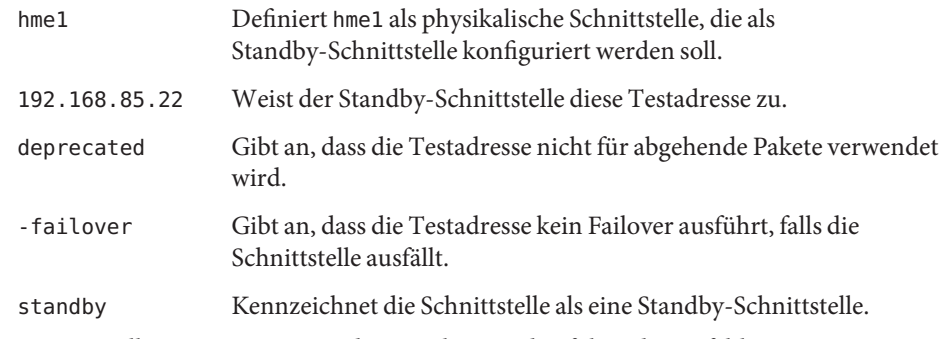

Zum Erstellen einer IPv6-Testadresse geben Sie den folgenden Befehl ein:

# **ifconfig hme1 plumb -failover standby up**

#### **Prüfen Sie die Ergebnisse der Konfiguration als Standby-Schnittstelle. 3**

#### # **ifconfig hme1**

hme1: flags=69040843<UP,BROADCAST,RUNNING,MULTICAST,DEPRECATED,IPv4,NOFAILOVER, STANDBY, INACTIVE mtu 1500 index 4 inet 192.168.85.22 netmask ffffff00 broadcast 19.16.85.255 groupname test

Das Flag INACTIVE kennzeichnet, dass diese Schnittstelle nicht für abgehende Pakete verwendet wird. Falls an dieser Standby-Schnittstelle ein Failover auftritt, wird das Flag INACTIVE gelöscht.

**Hinweis –** Mit dem Befehl ifconfig *Schnittstelle* können Sie jederzeit den aktuellen Status einer Schnittstelle anzeigen. Weitere Informationen zum Anzeigen des Schnittstellenstatus finden Sie unter ["So zeigen Sie Informationen zu einer bestimmten Schnittstelle an" auf Seite 213.](#page-212-0)

#### **(Optional) Behalten Sie die IPv4-Standby-Schnittstelle nach einem Neustart bei. 4**

Weisen Sie die Standby-Schnittstelle der gleichen IPMP-Gruppe zu, und konfigurieren Sie eine Testadresse für die Standby-Schnittstelle.

<span id="page-755-0"></span>Um beispielsweise hme1 als Standby-Schnittstelle zu konfigurieren, fügen Sie die folgende Zeile zur /etc/hostname.hme1-Datei hinzu:

192.168.85.22 netmask + broadcast + deprecated group test -failover standby up

#### **(Optional) Behalten Sie die IPv6-Standby-Schnittstelle nach einem Neustart bei. 5**

Weisen Sie die Standby-Schnittstelle der gleichen IPMP-Gruppe zu, und konfigurieren Sie eine Testadresse für die Standby-Schnittstelle.

Um beispielsweise hme1 als Standby-Schnittstelle zu konfigurieren, fügen Sie die folgende Zeile zur /etc/hostname6.hme1-Datei hinzu:

-failover group test standby up

#### Konfigurieren einer Standby-Schnittstelle für eine IPMP-Gruppe **Beispiel 28–4**

Angenommen, Sie möchten eine Testadresse mit der folgenden Konfiguration erstellen:

- Physikalische Schnittstelle hme2 als Standby-Schnittstelle
- Testadresse lautet 192.168.85.22
- deprecated- und failover-Optionen sind gesetzt
- Netzmasken- und Broadcast-Adresse werden auf den Standardwert gesetzt

In diesem Fall geben Sie Folgendes ein:

```
# ifconfig hme2 plumb 192.168.85.22 netmask + broadcast + \setminusdeprecated -failover standby up
```
Die Schnittstelle wird erst dann als eine Standby-Schnittstelle übernommen, nachdem die Adresse als eine NOFAILOVER-Adresse gekennzeichnet wurde.

Sie entfernen den Standby-Status einer Schnittstelle durch Eingabe von:

# ifconfig *interface* -standby

# **Konfiguration von IPMP-Gruppen mit einer physikalischen Schnittstelle**

Wenn nur eine Schnittstelle in einer IPMP-Gruppe vorhanden ist, kann kein Failover durchgeführt werden. Sie können jedoch eine Ausfallerkennung für diese Schnittstelle aktivieren, indem Sie die Schnittstelle einer IPMP-Gruppe zuweisen. Für diese Ausfallerkennung müssen Sie keine spezielle IP-Testadresse konfigurieren. Sie können eine einzelne IP-Adresse zum Senden von Daten und Erkennen eines Ausfalls verwenden.
## **So konfigurieren Sie eine IPMP-Gruppe mit nur einer Schnittstelle**

**Nehmen Sie auf dem System mit der geplanten IPMP-Gruppe mit nur einer Schnittstelle die 1 Rolle eines Primäradministrators an, oder melden Sie sich als Superuser an.**

Die Rolle "Primary Administrator" enthält das gleichnamige Profil. Informationen zum Erstellen von Rollen und Zuweisen von Rollen zu Benutzern finden Sie in [Kapitel 2, "Working](http://www.oracle.com/pls/topic/lookup?ctx=E26505&id=SYSADV1smcover-1) [With the Solaris Management Console \(Tasks\)" in](http://www.oracle.com/pls/topic/lookup?ctx=E26505&id=SYSADV1smcover-1) *Oracle Solaris Administration: Basic [Administration](http://www.oracle.com/pls/topic/lookup?ctx=E26505&id=SYSADV1smcover-1)*.

#### **Bei IPv4 erstellen Sie eine IPMP-Gruppe mit nur einer Schnittstelle. 2**

Verwenden Sie die folgende Syntax, um einer IPMP-Gruppe nur eine Schnittstelle zuzuweisen.

# **ifconfig** *interface* **group** *group-name*

Das folgende Beispiel weist die Schnittstelle hme0 der IPMP-Gruppe v4test zu:

#### # **ifconfig hme0 group v4test**

Nachdem dieser Schritt durchgeführt wurde, ermöglicht IPMP eine Link-basierte Ausfallerkennung für die Schnittstelle.

Darüber hinaus können Sie den Unterbefehl -failover des Befehls ifconfig verwenden, um eine stichprobenbasierte Ausfallerkennung durchzuführen. Im folgenden Beispiel wird die stichprobenbasierte Ausfallerkennung auf hme0 aktiviert, indem die derzeit hme0 zugewiesene IP-Adresse verwendet wird:

#### # **ifconfig hme0 -failover**

Anders als bei Gruppen mit mehreren Schnittstellen kann die gleiche IP-Adresse sowohl als Daten- als auch als Testadresse verwendet werden. Damit Anwendungen die Testadresse auch als Datenadresse verwenden können, dürfen Testadressen auf IPMP-Gruppen mit nur einer Schnittstelle nie als deprecated gekennzeichnet werden.

#### **Bei IPv6 erstellen Sie eine IPMP-Gruppe mit nur einer Schnittstelle. 3**

Verwenden Sie die folgende Syntax, um einer IPMP-Gruppe nur eine Schnittstelle zuzuweisen:

#### # **ifconfig** *interface* **inet6 group** *group-name*

Beispiel: Um die einzelne Schnittstelle hme0 zur IPMP-Gruppe v6test hinzuzufügen, geben Sie Folgendes ein:

#### # **ifconfig hme0 inet6 group v6test**

Nachdem dieser Schritt durchgeführt wurde, ermöglicht IPMP eine Link-basierte Ausfallerkennung für die Schnittstelle.

Darüber hinaus können Sie den Unterbefehl -failover des Befehls ifconfig verwenden, um eine stichprobenbasierte Ausfallerkennung durchzuführen. Im folgenden Beispiel wird die stichprobenbasierte Ausfallerkennung auf hme0 aktiviert, indem die derzeit hme0 zugewiesene IP-Adresse verwendet wird:

#### # **ifconfig hme0 inet6 -failover**

Anders als bei Gruppen mit mehreren Schnittstellen kann die gleiche IP-Adresse sowohl als Daten- als auch als Testadresse verwendet werden. Damit Anwendungen die Testadresse auch als Datenadresse verwenden können, dürfen Testadressen auf IPMP-Gruppen mit nur einer Schnittstelle nie als deprecated gekennzeichnet werden.

Bei einer Konfiguration mit einer physikalischen Schnittstelle können Sie nicht überprüfen, ob ein Ausfall des Zielsystems, an das Stichproben gesendet werden oder der Schnittstelle aufgetreten ist. Die Stichproben können nur über eine physikalische Schnittstelle an das Zielsystem gesendet werden. Wenn sich nur ein Standard-Router im Subnetz befindet, deaktivieren Sie IPMP, falls sich nur eine einzelne physikalische Schnittstelle in der Gruppe befindet. Wenn separate IPv4- und IPv6-Standard-Router vorhanden sind oder mehrere Standard-Router existieren, müssen die Stichproben an mehrere Zielsysteme gesendet werden. In diesem Fall können Sie IPMP sicher aktivieren.

## **Verwalten von IPMP-Gruppen**

In diesem Abschnitt finden Sie Aufgaben zur Administration vorhandener IPMP-Gruppen und der Schnittstellen, die diesen Gruppen zugewiesen sind. Bei den beschriebenen Aufgaben wird davon ausgegangen, dass bereits eine IPMP-Gruppe konfiguriert ist. Anweisungen hierzu finden Sie unter ["Verwenden von IPMP-Gruppen für High Availability" auf Seite 745.](#page-744-0)

## ▼ **So zeigen Sie die IPMP-Gruppenmitgliedschaft einer Schnittstelle an**

**Melden Sie sich auf dem System mit der IPMP-Gruppenkonfiguration als Superuser an, oder nehmen Sie eine entsprechende Rolle an. 1**

Rollen umfassen Autorisierungen und privilegierte Befehle. Weitere Informationen zu Rollen finden Sie unter "Configuring RBAC (Task Map)" in *[System Administration Guide: Security](http://www.oracle.com/pls/topic/lookup?ctx=E26505&id=SYSADV6rbactask-15) [Services](http://www.oracle.com/pls/topic/lookup?ctx=E26505&id=SYSADV6rbactask-15)*.

**Zeigen Sie Informationen zur Schnittstelle an, einschließlich der Gruppe, zu der die Schnittstelle gehört. 2**

# **ifconfig** *interface*

**Wenn anwendbar, zeigen Sie die IPv6-Informationen für die Schnittstelle an. 3**

# **ifconfig** *interface* **inet6**

```
Anzeigen der Gruppen mit physikalischen Schnittstellen
Beispiel 28–5
```
Geben Sie das Folgende ein, um den Gruppennamen für die Schnittstelle hme0 anzuzeigen:

```
# ifconfig hme0
```

```
hme0: flags=9000843<UP,BROADCAST,RUNNING,MULTICAST,IPv4> mtu 1500
 index 2 inet 192.168.85.19 netmask ffffff00 broadcast 192.168.85.255
 groupname testgroup1
```
Um den Gruppennamen nur für die IPv6-Informationen anzuzeigen, geben Sie das Folgende ein:

```
# ifconfig hme0 inet6
    hme0: flags=a000841<UP,RUNNING,MULTICAST,IPv6> mtu 1500 index 2
            inet6 fe80::a00:20ff:feb9:19fa/10
            groupname testgroup1
```
## ▼ **So fügen Sie eine Schnittstelle zu einer IPMP-Gruppe hinzu**

**Nehmen Sie auf dem System mit der IPMP-Gruppenkonfiguration die Rolle eines Primäradministrators an, oder melden Sie sich als Superuser an. 1**

Die Rolle "Primary Administrator" enthält das gleichnamige Profil. Informationen zum Erstellen von Rollen und Zuweisen von Rollen zu Benutzern finden Sie in [Kapitel 2, "Working](http://www.oracle.com/pls/topic/lookup?ctx=E26505&id=SYSADV1smcover-1) [With the Solaris Management Console \(Tasks\)" in](http://www.oracle.com/pls/topic/lookup?ctx=E26505&id=SYSADV1smcover-1) *Oracle Solaris Administration: Basic [Administration](http://www.oracle.com/pls/topic/lookup?ctx=E26505&id=SYSADV1smcover-1)*.

**Fügen Sie der IPMP-Gruppe die Schnittstelle hinzu. 2**

# ifconfig *interface* group *group-name*

Die für *Schnittstelle* angegebene Schnittstelle wird Mitglied der IPMP-Gruppe *Gruppenname*.

#### Hinzufügen einer Schnittstelle zu einer IPMP-Gruppe **Beispiel 28–6**

Geben Sie den folgenden Befehl ein, um die Schnittstelle hme0 zur IPMP-Gruppe testgroup2 hinzuzufügen:

```
# ifconfig hme0 group testgroup2
  hme0: flags=9000843<UP ,BROADCAST,RUNNING,MULTICAST,IPv4,NOFAILOVER> mtu 1500 index 2
  inet 192.168.85.19 netmask ff000000 broadcast 10.255.255.255
  groupname testgroup2
  ether 8:0:20:c1:8b:c3
```
## ▼ **So entfernen Sie eine Schnittstelle aus einer IPMP-Gruppe**

Durch den Befehl ifconfig mit dem Parameter group und einer Null-Zeichenfolge wird die Schnittstelle aus der aktuellen IPMP-Gruppe entfernt. Seien Sie beim Entfernen von Schnittstellen aus einer Gruppe vorsichtig. Falls eine andere Schnittstelle in der IPMP-Gruppe ausgefallen ist, könnte ein Failover stattgefunden haben. Angenommen, die Schnittstelle hme0 ist zuvor ausgefallen, so gingen alle Adressen an hme1 über, vorausgesetzt, hme1 ist Teil der gleichen Gruppe. Durch Entfernen von hme1 setzt der in.mpathd-Daemon alle Failover-Adressen auf eine andere Schnittstelle in der Gruppe zurück. Wenn keine weitere Schnittstelle in der Gruppe funktioniert, wird bestimmter Netzwerkzugriff durch das Failover nicht wiederhergestellt.

Entsprechend gilt, wenn das Plumbing einer Schnittstelle in der Gruppe aufgehoben wurde, müssen Sie die Schnittstelle zunächst aus der Gruppe entfernen. Dann stellen Sie sicher, dass alle ursprünglichen IP-Adressen für die Schnittstelle konfiguriert sind. Der in.mpathd-Daemon versucht, die ursprüngliche Konfiguration einer Schnittstelle, die aus einer Gruppe entfernt wird, wiederherzustellen. Bevor Sie das Plumbing einer Schnittstelle aufheben, müssen Sie sicherstellen, dass die Konfiguration wieder hergestellt wurde. Informationen zum Zustand von Schnittstellen vor und nach einem Failover finden Sie unter ["Vorgänge während](#page-736-0) [eines Schnittstellen-Failover" auf Seite 737.](#page-736-0)

#### **Nehmen Sie auf dem System mit der IPMP-Gruppenkonfiguration die Rolle eines Primäradministrators an, oder melden Sie sich als Superuser an. 1**

Die Rolle "Primary Administrator" enthält das gleichnamige Profil. Informationen zum Erstellen von Rollen und Zuweisen von Rollen zu Benutzern finden Sie in [Kapitel 2, "Working](http://www.oracle.com/pls/topic/lookup?ctx=E26505&id=SYSADV1smcover-1) [With the Solaris Management Console \(Tasks\)" in](http://www.oracle.com/pls/topic/lookup?ctx=E26505&id=SYSADV1smcover-1) *Oracle Solaris Administration: Basic [Administration](http://www.oracle.com/pls/topic/lookup?ctx=E26505&id=SYSADV1smcover-1)*.

#### **Entfernen Sie die Schnittstelle aus der IPMP-Gruppe. 2**

# ifconfig *interface* group "" Die Anführungszeichen kennzeichnen eine Null-Zeichenfolge.

#### Entfernen einer Schnittstelle aus einer Gruppe **Beispiel 28–7**

Geben Sie den folgenden Befehl ein, um die Schnittstelle hme0 aus der IPMP-Gruppe test zu entfernen:

```
# ifconfig hme0 group ""
   # ifconfig hme0
    hme0: flags=9000843<UP,BROADCAST,RUNNING,MULTICAST,IPv4> mtu 1500
    index 2 inet 192.168.85.19 netmask ffffff00 broadcast 192.168.85.255
    # ifconfig hme0 inet6
```

```
hme0: flags=a000841<UP,RUNNING,MULTICAST,IPv6> mtu 1500 index 2
inet6 fe80::a00:20ff:feb9:19fa/10
```
## ▼ **So verschieben Sie eine Schnittstelle von einer IPMP-Gruppe in eine andere**

Sie können eine Schnittstelle in eine neue IPMP-Gruppe verschieben, wenn die Schnittstelle einer existierenden IPMP-Gruppe angehört. Dazu müssen Sie die Schnittstelle nicht aus der aktuellen IPMP-Gruppe entfernen. Wenn Sie die Schnittstelle in eine neue Gruppe einfügen, wird sie automatisch aus der existierenden IPMP-Gruppe entfernt.

#### **Nehmen Sie auf dem System mit der IPMP-Gruppenkonfiguration die Rolle eines Primäradministrators an, oder melden Sie sich als Superuser an. 1**

Die Rolle "Primary Administrator" enthält das gleichnamige Profil. Informationen zum Erstellen von Rollen und Zuweisen von Rollen zu Benutzern finden Sie in [Kapitel 2, "Working](http://www.oracle.com/pls/topic/lookup?ctx=E26505&id=SYSADV1smcover-1) [With the Solaris Management Console \(Tasks\)" in](http://www.oracle.com/pls/topic/lookup?ctx=E26505&id=SYSADV1smcover-1) *Oracle Solaris Administration: Basic [Administration](http://www.oracle.com/pls/topic/lookup?ctx=E26505&id=SYSADV1smcover-1)*.

#### **Verschieben Sie eine Schnittstelle in eine neue IPMP-Gruppe. 2**

# ifconfig *interface* group *group-name*

Durch das Einfügen der Schnittstelle in einer neuen Gruppe wird sie automatisch aus einer vorhandenen Gruppe entfernt.

#### Verschieben einer Schnittstelle in eine andere IPMP-Gruppe **Beispiel 28–8**

Geben Sie das Folgende ein, um die IPMP-Gruppe der Schnittstelle hme0 zu ändern:

#### # **ifconfig hme0 group cs-link**

Mit diesem Befehl entfernen Sie die Schnittstelle hme0 aus der IPMP-Gruppe test und fügen die Schnittstelle dann der Gruppe cs-link hinzu.

# **Ersetzen einer ausgefallenen physikalischen Schnittstelle auf Systemen, die DR unterstützen**

In diesem Abschnitt finden Sie Verfahren zur Administration von Systemen, die eine dynamische Rekonfiguration (DR) unterstützen.

**Hinweis –** Diese Aufgaben beziehen sich nur auf IP-Schichten, die mithilfe des Befehls ifconfig konfiguriert wurden. Schichten über oder unter der IP-Schicht, z. B. ATM oder andere Services, erfordern spezielle manuelle Schritte, falls die Schichten nicht automatisiert sind. Die Schritte im folgenden Verfahren dienen zum Dekonfigurieren von Schnittstellen als Vorbereitung zum Trennen und Konfigurieren der Schnittstellen nach dem Wiederanschließen.

## ▼ **So entfernen Sie eine ausgefallene physikalische Schnittstelle (DR-Detach)**

In diesem Verfahren wird gezeigt, wie Sie eine physikalische Schnittstelle von einem System entfernen, das DR unterstützt. Es wird davon ausgegangen, dass die folgenden Bedingungen bestehen:

- Die physikalischen Schnittstellen hme0 und hme1 sind die Beispielschnittstellen.
- Beide Schnittstellen befinden sich in der gleichen IPMP-Gruppe.
- hme0 ist ausgefallen.
- Die logische Schnittstelle hme0: 1 besitzt die Testadresse.
- Sie ersetzen die ausgefallene Schnittstelle durch den gleichen physikalischen Schnittstellennamen, z. B. hme0 durch hme0.

**Hinweis –** Sie können Schritt 2 überspringen, wenn die Testadresse mithilfe der Datei /etc/hostname.hme0 geplumbt wurde.

#### **Nehmen Sie auf dem System mit der IPMP-Gruppenkonfiguration die Rolle eines Primäradministrators an, oder melden Sie sich als Superuser an. 1**

Die Rolle "Primary Administrator" enthält das gleichnamige Profil. Informationen zum Erstellen von Rollen und Zuweisen von Rollen zu Benutzern finden Sie in [Kapitel 2, "Working](http://www.oracle.com/pls/topic/lookup?ctx=E26505&id=SYSADV1smcover-1) [With the Solaris Management Console \(Tasks\)" in](http://www.oracle.com/pls/topic/lookup?ctx=E26505&id=SYSADV1smcover-1) *Oracle Solaris Administration: Basic [Administration](http://www.oracle.com/pls/topic/lookup?ctx=E26505&id=SYSADV1smcover-1)*.

#### **Zeigen Sie dieTestadressenkonfiguration an. 2**

#### # **ifconfig hme0:**1

```
hme0:1:
flags=9040842<BROADCAST,RUNNING,MULTICAST,DEPRECATED,IPv4,NOFAILOVER>
mtu 1500 index 3
inet 192.168.233.250 netmask ffffff00 broadcast 192.168.233.255
```
Sie benötigen diese Informationen, um die Testadresse nach dem Ersetzen der physikalischen Schnittstelle erneut zu plumben.

#### **Entfernen Sie die physikalische Schnittstelle. 3**

Eine vollständige Beschreibung zum Entfernen einer physikalischen Schnittstelle finden Sie in den folgenden Quellen:

- $\blacksquare$  Manpage [cfgadm](http://www.oracle.com/pls/topic/lookup?ctx=E26505&id=REFMAN1Mcfgadm-1m) $(1M)$
- *Sun Enterprise 6x00, 5x00, 4x00, and 3x00 Systems Dynamic Reconfiguration User's Guide*
- *Sun Enterprise 10000 DR Configuration Guide*

## **So ersetzen Sie eine ausgefallene physikalische Schnittstelle (DR-Attach)**

In diesem Verfahren wird gezeigt, wie Sie eine physikalische Schnittstelle auf einem System ersetzen, das DR unterstützt.

**Nehmen Sie auf dem System mit der IPMP-Gruppenkonfiguration die Rolle eines Primäradministrators an, oder melden Sie sich als Superuser an. 1**

Die Rolle "Primary Administrator" enthält das gleichnamige Profil. Informationen zum Erstellen von Rollen und Zuweisen von Rollen zu Benutzern finden Sie in [Kapitel 2, "Working](http://www.oracle.com/pls/topic/lookup?ctx=E26505&id=SYSADV1smcover-1) [With the Solaris Management Console \(Tasks\)" in](http://www.oracle.com/pls/topic/lookup?ctx=E26505&id=SYSADV1smcover-1) *Oracle Solaris Administration: Basic [Administration](http://www.oracle.com/pls/topic/lookup?ctx=E26505&id=SYSADV1smcover-1)*.

#### **Ersetzen Sie die physikalische Schnittstelle. 2**

Anweisungen hierzu finden Sie in den folgenden Quellen:

- $\blacksquare$  Manpage [cfgadm](http://www.oracle.com/pls/topic/lookup?ctx=E26505&id=REFMAN1Mcfgadm-1m) $(1M)$
- *Sun Enterprise 6x00, 5x00, 4x00, and 3x00 Systems Dynamic Reconfiguration User's Guide*
- *Sun Enterprise 10000 DR Configuration Guide*, or *Sun Fire 880 Dynamic Reconfiguration User's Guide*

# **Wiederherstellung einer physikalischen Schnittstelle, die beim Systemstart nicht vorhanden war**

**Hinweis –** Das folgende Verfahren gilt nur für IP-Schichten, die mithilfe des Befehls ifconfig konfiguriert wurden. Schichten über oder unter der IP-Schicht, z. B. ATM oder andere Services, erfordern spezielle manuelle Schritte, falls die Schichten nicht automatisiert sind. Die besonderen Schritte im folgenden Verfahren dienen zum Dekonfigurieren von Schnittstellen als Vorbereitung zum Trennen und Konfigurieren der Schnittstellen nach dem Wiederanschließen.

Die Wiederherstellung nach einer dynamischen Rekonfiguration wird automatisch für eine Schnittstelle durchgeführt, die Teil eines I/O-Boards auf einer Sun Fire(tm)-Plattform ist. Handelt es sich bei der NIC um ein Sun Crypto Accelerator I - cPCI-Board, erfolgt die Wiederherstellung ebenfalls automatisch. Folglich sind die folgenden Schritte nicht für eine Schnittstelle erforderlich, die im Rahmen eines DR-Vorgangs wiederhergestellt werden. Weitere Informationen zu den Systemen Sun Fire x800 und Sun Fire 15000 finden Sie in der Manpage [cfgadm\\_sbd](http://www.oracle.com/pls/topic/lookup?ctx=E26505&id=REFMAN1Mcfgadm-sbd-1m)(1M) Die physikalische Schnittstelle für ein Failback auf die Konfiguration aus, die in der /etc/hostname. *Schnittstelle*-Datei angegeben ist. Informationen zur Konfiguration von Schnittstellen, die ihre Konfiguration auch nach einem Neustart beibehalten, finden Sie unter ["Verwenden von IPMP-Gruppen für High Availability"](#page-744-0) [auf Seite 745.](#page-744-0)

**Hinweis –** Bei Sun Fire Legacy (Exx00)-Systemen werden DR-Detachments noch immer manuell vorgenommen. DR-Attachments sind jedoch automatisiert.

## **So stellen Sie eine physikalische Schnittstelle wieder her, die beim Systemstart nicht vorhanden war**

Sie müssen das folgende Verfahren vollständig abschließen, bevor Sie eine physikalische Schnittstelle wiederherstellen können, die beim Systemstart nicht vorhanden war. Das Beispiel in diesem Verfahren hat die folgende Konfiguration:

- Die physikalischen Schnittstellen hme0 und hme1 sind die Beispielschnittstellen.
- Beide Schnittstellen befinden sich in der gleichen IPMP-Gruppe.
- hme0 war beim Systemstart nicht vorhanden.

**Hinweis –** Das Failback von IP-Adressen während der Wiederherstellung einer ausgefallenen physikalischen Schnittstelle dauert bis zu 3 Minuten. Diese Zeit kann je nach Netzverkehr variieren. Außerdem hängt sie von der Stabilität der eingehenden Schnittstelle beim Failback der Failover-Schnittstellen vom in.mpathd-Daemon ab.

**Nehmen Sie auf dem System mit der IPMP-Gruppenkonfiguration die Rolle eines Primäradministrators an, oder melden Sie sich als Superuser an. 1**

Die Rolle "Primary Administrator" enthält das gleichnamige Profil. Informationen zum Erstellen von Rollen und Zuweisen von Rollen zu Benutzern finden Sie in [Kapitel 2, "Working](http://www.oracle.com/pls/topic/lookup?ctx=E26505&id=SYSADV1smcover-1) [With the Solaris Management Console \(Tasks\)" in](http://www.oracle.com/pls/topic/lookup?ctx=E26505&id=SYSADV1smcover-1) *Oracle Solaris Administration: Basic [Administration](http://www.oracle.com/pls/topic/lookup?ctx=E26505&id=SYSADV1smcover-1)*.

**Rufen Sie die Informationen zum ausgefallenen Netzwerk aus der Ausfall-Fehlermeldung im Konsolenprotokoll ab. 2**

Weitere Informationen finden Sie in der Manpage [syslog](http://www.oracle.com/pls/topic/lookup?ctx=E26505&id=REFMAN3Asyslog-3c)(3C) Die Fehlermeldung könnte wie folgt angezeigt werden:

moving addresses from failed IPv4 interfaces: hme1 (moved to hme0)

Diese Meldung gibt an, dass die IPv4-Adressen der ausgefallenen Schnittstelle hme1 ein Failover auf die Schnittstelle hme0 durchgeführt haben.

Alternativ empfangen Sie die folgende Meldung:

moving addresses from failed IPv4 interfaces: hme1 (couldn't move, no alternative interface)

Diese Meldung kennzeichnet, dass keine aktive Schnittstelle in der gleichen Gruppe wie die ausgefallene Schnittstelle hme1 gefunden wurde. Aus diesem Grund konnte kein Failover für die IPv4-Adressen von hme1 durchgeführt werden.

#### **Schließen Sie die physikalische Schnittstelle im System an. 3**

Anweisungen zum Ersetzen einer physikalischen Schnittstelle finden Sie in den folgenden Quellen:

- $\blacksquare$  Manpage [cfgadm](http://www.oracle.com/pls/topic/lookup?ctx=E26505&id=REFMAN1Mcfgadm-1m) $(1M)$
- *Sun Enterprise 10000 DR Configuration Guide*
- *Sun Enterprise 6x00, 5x00, 4x00, and 3x00 Systems Dynamic Reconfiguration User's Guide*
- **Siehe Meldung aus Schritt 2. Gehen Sie zu Schritt 6, wenn die Adressen nicht verschoben 4 werden konnten. Gehen Sie zu Schritt 5, wenn die Adressen verschoben wurden.**
- **Heben Sie das Plumbing der logischen Schnittstellen auf, die im Rahmen des Failover-Prozesses konfiguriert wurden. 5**
	- **a. Lesen Sie den Inhalt der /etc/hostname.***verschoben-von-Schnittstelle***-Datei, um festzustellen, welche logischen Schnittstellen im Rahmen des Failover-Prozesses konfiguriert wurden.**
	- **b. Heben Sie das Plumbing aller Failover-IP-Adressen auf.**
		- # ifconfig *moved-to-interface* removeif *moved-ip-address*

**Hinweis –** Failover-Adressen sind mit dem Parameter failover markiert oder mit dem Parameter -failover nicht markiert. Bei IP-Adressen, die mit dem Parameter -failover markiert sind, muss das Plumbing nicht aufgehoben werden.

Angenommen, die Datei /etc/hostname.hme0 enthält die folgenden Zeilen:

inet 10.0.0.4 -failover up group one addif 10.0.0.5 failover up addif 10.0.0.6 failover up

Um alle Failover-IP-Adressen zu löschen, geben Sie die folgenden Befehle ein:

# ifconfig hme0 removeif 10.0.0.5 # ifconfig hme0 removeif 10.0.0.6

**Konfigurieren Sie die IPv4-Informationen für die ersetzte physikalische Schnittstellen neu, indem Sie den folgenden Befehl für jede entfernte Schnittstelle eingeben: 6**

# ifconfig *removed-from-NIC* <parameters>

Beispielsweise können Sie die folgenden Befehle eingeben:

# ifconfig hme1 inet plumb # ifconfig hme1 inet 10.0.0.4 -failover up group one # ifconfig hme1 addif 10.0.0.5 failover up # ifconfig hme1 addif 10.0.0.6 failover up

# **Ändern von IPMP-Konfigurationen**

In der IPMP-Konfigurationsdatei /etc/default/mpathd werden die folgenden systemweit geltenden Parameter für IPMP-Gruppen konfiguriert.

- FAILURE\_DETECTION\_TIME
- TRACK\_INTERFACES\_ONLY\_WITH\_GROUPS
- FAILBACK

## ▼ **So konfigurieren Sie die /etc/default/mpathd-Datei**

#### **Nehmen Sie auf dem System mit der IPMP-Gruppenkonfiguration die Rolle eines Primäradministrators an, oder melden Sie sich als Superuser an. 1**

Die Rolle "Primary Administrator" enthält das gleichnamige Profil. Informationen zum Erstellen von Rollen und Zuweisen von Rollen zu Benutzern finden Sie in [Kapitel 2, "Working](http://www.oracle.com/pls/topic/lookup?ctx=E26505&id=SYSADV1smcover-1) [With the Solaris Management Console \(Tasks\)" in](http://www.oracle.com/pls/topic/lookup?ctx=E26505&id=SYSADV1smcover-1) *Oracle Solaris Administration: Basic [Administration](http://www.oracle.com/pls/topic/lookup?ctx=E26505&id=SYSADV1smcover-1)*.

#### **Bearbeiten Sie die Datei /etc/default/mpathd. 2**

Ändern Sie den Standardwert eines oder mehrerer der drei Parameter.

**a. Geben Sie den neuenWert für den Parameter FAILURE\_DETECTION\_TIME ein.**

#### FAILURE\_DETECTION\_TIME=*n*

*n* ist die Zeit in Sekunden für ICMP-Stichproben, um zu erkennen, ob eine Schnittstelle ausgefallen ist. Der Standardwert beträgt 10 Sekunden.

#### **b. Geben Sie einen neuenWert für den Parameter FAILBACK ein.**

FAILBACK=[yes | no]

- *yes* Der Wert *yes* ist das Standard-Failback-Verhalten für IPMP. Wenn die Reparatur einer ausgefallenen Schnittstelle erkannt wird, findet ein Failback-Prozess des Netzwerkzugriffs auf die reparierte Schnittstelle statt. Dies wird unter ["IPMP-Funktionen zur Ausfall- und Reparaturerkennung" auf Seite 735](#page-734-0) ausführlich beschrieben.
- *no* Der Wert *no* gibt an, dass Datenverkehr kein Failback auf eine reparierte Schnittstelle durchführt. Wenn eine ausgefallene Schnittstelle als repariert erkannt wird, wird das Flag *INACTIVE* für diese Schnittstelle gesetzt. Dieses Flag weist darauf hin, dass die Schnittstelle derzeit nicht für Datenverkehr verwendet wird. Die Schnittstelle kann dennoch für Stichprobenverkehr verwendet werden.

Angenommen, eine IPMP-Gruppe besteht aus zwei Schnittstellen, ce0 und ce1. Der Wert *FAILBACK=no* ist in der Datei /etc/default/mpathd eingerichtet. Wenn ce0 ausfällt, führt dessen Datenverkehr ein Failover auf ce1 durch. Dies ist das erwartete Standardverhalten von IPMP. Wenn IPMP jedoch erkennt, dass ce0 repariert wurde, findet kein Failback von ce1 statt, da der Parameter *FAILBACK=no* in der Datei /etc/default/mpathd eingerichtet ist. Die Schnittstelle ce0 behält den Status INACTIVE bei und wird nicht für Datenverkehr verwendet, es sei denn, die Schnittstelle ce1 fällt aus. Falls die Schnittstelle ce1 ausfällt, werden die Adressen von ce1 zurück zu ce0 migriert, dessen Flag INACTIVE gelöscht wird. Diese Migration findet nur dann statt, wenn ce0 die einzige Schnittstelle mit dem Flag INACTIVE in der Gruppe ist. Falls weitere INACTIVE-Schnittstellen in der Gruppe vorhanden sind, migrieren die Adressen eventuell zu einer anderen INACTIVE-Schnittstelle als ce0.

**c. Geben Sie den neuenWert für den Parameter TRACK\_INTERFACES\_ONLY\_WITH\_GROUPS ein.**

TRACK\_INTERFACES\_ONLY\_WITH\_GROUPS=[yes | no]

- *yes* Der Wert *yes* ist das Standardverhalten für IPMP. Dieser Parameter führt dazu, dass IPMP Netzwerkschnittstellen ignoriert, die nicht in einer IPMP-Gruppe konfiguriert sind.
- *no* Der Wert *no* richtet eine Ausfall- oder Reparaturerkennung für *alle* Netzwerkschnittstellen ein, unabhängig davon, ob sie in einer IPMP-Gruppe konfiguriert sind. Wird ein Ausfall oder eine Reparatur einer Schnittstelle erkannt, die nicht in einer IPMP-Gruppe konfiguriert ist, findet kein Failover oder Failback statt. Aus diesem Grund eignet sich der Wert *no* nur zum Anzeigen von Ausfällen und führt zu keiner Verbesserung der Netzwerkverfügbarkeit.
- **Starten Sie den in.mpathd-Daemon neu. 3**

# **pkill -HUP in.mpathd**

## **TEIL VI**

# IP Quality of Service (IPQoS)

Dieser Teil enthält Aufgaben und Informationen zum IP Quality of Service (IPQoS), der Umsetzung von Differentiated Services in Oracle Solaris.

#### **KAPITEL 29** 29

# Einführung in IPQoS (Übersicht)

Mit IP Quality of Service (IPQoS) können Sie Accounting-Statistiken sammeln, steuern und priorisieren. IPQoS bietet den Benutzern Ihres Netzwerks konsistente Servicesbenen. Darüber hinaus können Sie den Datenverkehr verwalten, um Netzwerküberlastungen zu vermeiden.

Dieses Kapitel umfasst die folgenden Themen:

- "Grundlagen von IPQoS" auf Seite 771
- ["Bereitstellen von Quality of Service mit IPQoS" auf Seite 774](#page-773-0)
- ["Verbessern der Netzwerkeffizienz mit IPQoS" auf Seite 775](#page-774-0)
- ["Differentiated Services-Modell" auf Seite 777](#page-776-0)
- ["Verkehrsweiterleitung in einem IPQoS-konformen Netzwerk" auf Seite 782](#page-781-0)

## **Grundlagen von IPQoS**

IPQoS ermöglicht die Differentiated Services (Diffserv)-Architektur, die von der Differentiated Services Working Group der Internet Engineering Task Force (IETF) definiert wurde. Unter Oracle Solaris wird IPQoS auf der IP-Schicht im TCP/IP-Protokollstapel implementiert.

## **Was sind Differentiated Services?**

Durch Aktivierung von IPQoS können Sie bestimmten Kunden und Anwendungen unterschiedliche Stufen von Netzwerkservice anbieten. Diese unterschiedlichen Servicesbenen werden kollektiv als *Differentiated Services* (differenzierte Services) bezeichnet. Die Differentiated Services, die Sie Ihren Kunden bereitstellen, können auf verschiedenen Servicesbenen basieren, die Ihr Unternehmen seinen Kunden anbietet. Sie können Differentiated Services auch basierend auf Prioritäten anbieten, die für Anwendungen oder Benutzer in Ihrem Netzwerk eingerichtet wurden.

Das Bereitstellen von QoS umfasst die folgenden Aktivitäten:

- Delegieren von Servicesbenen zu einzelnen Gruppen, z. B. Kunden oder Abteilungen in einem Unternehmen
- Priorisieren von Netzwerkservices, die bestimmten Gruppen oder Anwendungen bereitgestellt werden
- Erkennen und Eliminieren von Netzwerkengpässen und anderen Formen von Überlastungen
- Überwachen der Netzwerkleistung und Bereitstellen von Leistungsstatistiken
- Regulieren der Bandbreite zu Netzwerkressourcen

## **Funktionen von IPQoS**

IPQoS bietet folgende Funktionen:

- ipqosconf-Befehlszeilentool zur Konfiguration der QoS-Richtlinie
- Classifier, die Aktionen auswählen, die wiederum auf Filtern basieren, mit denen die QoS-Richtlinie Ihrer Organisation definiert wird
- Metermodul, mit dem der Netzverkehr in Übereinstimmung mit dem Diffserv-Modell gemessen wird
- Service-Differenzierung, die auf der Fähigkeit basiert, den IP-Header eines Pakets mit Weiterleitungsinformationen zu kennzeichnen
- Flow Accounting-Modul, das Statistiken über den Verkehrswert sammelt
- Erfassung von Statistiken zu Verkehrsklassen über den UNIX®-Befehl kstat
- Unterstützung für SPARC®- und x86-Architekturen
- Unterstützung der IPv4- und IPv6-Adressierung
- Interoperabilität mit IP Security Architecture (IPsec)
- Unterstützung für 802.1D Markierungen gemäß Benutzer-Priorität für virtuelle lokale Netzwerke (VLANs)

## **Weitere Informationen zur Theorie und Praxis von Quality-of-Service**

Weitere Informationen zu Differentiated Services und Quality Of Service finden Sie in gedruckten Medien und online.

#### **Bücher zu Quality of Service**

Weitere Informationen zur Theorie und Praxis von Quality of Service finden Sie in den folgenden Büchern:

- Ferguson, Paul and Geoff Huston. *Quality of Service*. John Wiley & Sons, Inc., 1998.
- Kilkki, Kalevi. *Differentiated Services for the Internet*. Macmillan Technical Publishing, 1999.

## **Requests for Comments (RFCs) zu Quality of Service**

IPQoS ist mit den Spezifikationen, die in den folgenden RFCs und Internet Drafts beschrieben sind, konform:

- [RFC 2474, Definition of the Differentiated Services Field \(DS Field\) in the IPv4 and IPv 6](http://www.ietf.org/rfc/rfc2474.txt?number=2474) Headers (<http://www.ietf.org/rfc/rfc2474.txt?number=2474>) – Beschreibt eine Verbesserung am Type of Service (ToS)-Feld oder den DS-Feldern der IPv4- und IPv6-Paket-Header zur Unterstützung von Differentiated Services
- [RFC 2475, An Architecture for Differentiated Services \(](http://www.ietf.org/rfc/rfc2475.txt?number=2475)http://www.ietf.org/rfc/ [rfc2475.txt?number=2475](http://www.ietf.org/rfc/rfc2475.txt?number=2475)) – Eine ausführliche Beschreibung des Aufbaus und der Module der Diffserv-Architektur
- [RFC 2597, Assured Forwarding PHB Group \(](http://www.ietf.org/rfc/rfc2597.txt?number=2597)http://www.ietf.org/rfc/ [rfc2597.txt?number=2597](http://www.ietf.org/rfc/rfc2597.txt?number=2597)) – Beschreibt, wie das Assured Forwarding (AF) Per-Hop-Verhalten funktioniert.
- [RFC 2598, An Expedited Forwarding PHB \(](http://www.ietf.org/rfc/rfc2598.txt?number=2598)http://www.ietf.org/rfc/ [rfc2598.txt?number=2598](http://www.ietf.org/rfc/rfc2598.txt?number=2598)) – Beschreibt, wie das Expedited•Forwarding (EF) Per-Hop-Verhalten funktioniert.
- Internet-Draft, *An Informal Management Model for Diffserv Routers* Präsentiert ein Modell zur Umsetzung der Diffserv-Architektur auf Routern.

## **Websites mit Informationen zu Quality of Service**

Die Differentiated Services Working Group der IETF unterhält eine Website mit Links zu Diffserv Internet Drafts unter http://www.ietf.org/html.charters/diffserv-charter.html.

Router-Hersteller wie Cisco Systems und Juniper Networks stellen auf ihren Firmen-Websites Informationen bereit, wie Differentiated Services in ihren Produkten umgesetzt sind.

## **Manpages zu IPQoS**

Die IPQoS-Dokumentation beinhaltet folgende Manpages:

- [ipqosconf](http://www.oracle.com/pls/topic/lookup?ctx=E26505&id=REFMAN1Mipqosconf-1m)(1M) Beschreibt den Befehl zum Einrichten der IPQoS-Konfigurationsdatei
- ipqos[\(7ipp\)](http://www.oracle.com/pls/topic/lookup?ctx=E26505&id=REFMAN7ipqos-7ipp) Beschreibt die IPQoS-Umsetzung des Diffserv-Architekturmodells
- <span id="page-773-0"></span>ipgpc[\(7ipp\)](http://www.oracle.com/pls/topic/lookup?ctx=E26505&id=REFMAN7ipgpc-7ipp) – Beschreibt die IPQoS-Umsetzung eines Diffserv-Classifiers
- [tokenmt](http://www.oracle.com/pls/topic/lookup?ctx=E26505&id=REFMAN7tokenmt-7ipp)(7ipp) Beschreibt den IPQoS tokenmt-Meter
- [tswtclmt](http://www.oracle.com/pls/topic/lookup?ctx=E26505&id=REFMAN7tswtclmt-7ipp)(7ipp) Beschreibt den IPQoS tswtclmt-Meter
- [dscpmk](http://www.oracle.com/pls/topic/lookup?ctx=E26505&id=REFMAN7dscpmk-7ipp)(7ipp) Beschreibt das DSCP-Markermodul
- [dlcosmk](http://www.oracle.com/pls/topic/lookup?ctx=E26505&id=REFMAN7dlcosmk-7ipp)(7ipp) Beschreibt das IPQoS 802.1D Benutzerpriorität-Markermodul
- [flowacct](http://www.oracle.com/pls/topic/lookup?ctx=E26505&id=REFMAN7flowacct-7ipp)(7ipp)-Beschreibt das IPQoS Flow Accounting-Modul
- [acctadm](http://www.oracle.com/pls/topic/lookup?ctx=E26505&id=REFMAN1Macctadm-1m)(1M) Beschreibt den Befehl, mit dem die erweiterten Accounting-Funktionen von Oracle Solaris konfiguriert werden. Der Befehl acctadm umfasst IPQoS-Erweiterungen.

## **Bereitstellen von Quality of Service mit IPQoS**

Mit IPQoS-Funktionen können Internet Service Providers (ISPs) und Application Service Providers (ASPs) ihren Kunden individuelle Netzwerkservices anbieten. Diese Funktionen ermöglichen es einzelnen Unternehmen und Bildungsinstituten, Services für interne Organisationen oder wichtige Anwendungen zu priorisieren.

## **Umsetzen von Service-Level Agreements**

Handelt es sich bei Ihrer Organisation um einen ISP oder ASP, können Sie Ihre IPQoS-Konfiguration auf dem *Service-Level Agreement* (SLA) basieren, dass Ihr Unternehmen seinen Kunden anbietet. In einer SLA garantiert ein Service Provider einem Kunden einen bestimmten Umfang an Netzwerkservices, die nach einer Preisstruktur abgerechnet wird. Beispielsweise stellt eine SLA im oberen Preisbereich sicher, dass ein Kunde 24 Stunden am Tag die höchste Priorität für alle Arten von Netzwerkverkehr genießt. Entsprechend garantiert eine SLA im mittleren Preisbereich einem Kunden hohe Priorität für E-Mails während der Arbeitszeiten. Sonstiger Netzverkehr erfolgt 24 Stunden am Tag mit mittlerer Priorität.

## **Sicherstellen des Quality of Service für eine einzelne Organisation**

Handelt es sich bei Ihrer Organisation um ein Unternehmen oder eine Institution, können Sie auch für Ihr Netzwerk QoS-Funktionen bereitstellen. Sie können garantieren, dass Datenverkehr einer bestimmten Gruppe oder einer bestimmten Anwendung eine höhere oder niedrigere Servicequalität erhält.

## <span id="page-774-0"></span>**Einführung in die Quality of Service-Richtlinie**

Sie implementieren Quality of Service, indem Sie eine *QoS-Richtlinie* definieren. Die QoS-Richtlinie definiert verschiedene Netzwerkattribute, z. B. die Priorität des Kunden oder der Anwendung sowie Aktionen zur Handhabung verschiedener Kategorien von Datenverkehr. Die QoS-Richtlinie Ihrer Organisation wird in einer IPQoS-Konfigurationsdatei implementiert. Diese Datei konfiguriert die IPQoS-Module, die sich im Kernel von Oracle Solaris befinden. Ein Host mit einer übernommenen IPQoS-Richtlinie wird als ein *IPQoS-konformes System* bezeichnet.

Ihre QoS-Richtlinie definiert in der Regel Folgendes:

- Diskrete Netzverkehr-Gruppen, die als *Serviceklassen* bezeichnet werden.
- Metriken zur Regulierung der Menge an Netzverkehr für jede Klasse. Diese Metriken überwachen den Prozess zur Messung des Datenverkehrs, der als *Metering* (Zählung) bezeichnet wird.
- Eine Aktion, die ein IPQoS-System und ein Diffserv-Router an einem Paketfluss ausführen muss. Diese Aktion wird als *Per-Hop-Behaviour*(PHB) bezeichnet.
- Alle Statistiken, die von Ihrer Organisation für eine Serviceklasse gesammelt werden. Ein Beispiel ist der Datenverkehr, der von einem Kunden oder einer bestimmten Anwendung erzeugt wird.

Bei Paketen, die an Ihr Netzwerk übergeben werden, wertet das IPQoS-konforme System die Paket-Header aus. Ihre QoS-Richtlinie legt dann die Aktion fest, die das IPQoS-System ausführt.

Aufgaben zum Aufstellen der QoS-Richtlinie sind unter ["Planen der Quality of](#page-790-0) [Service-Richtlinie" auf Seite 791](#page-790-0) beschrieben.

# **Verbessern der Netzwerkeffizienz mit IPQoS**

IPQoS enthält Funktionen, die nach der Umsetzung des Quality of Service die Netzwerkperformance verbessern können. Wenn Computernetzwerke wachsen, steigt auch der Bedarf zur Administrationsaufwand des Netzverkehrs, der durch eine steigende Anzahl von Benutzern und leistungsstärkeren Prozessoren erzeugt wird. Symptome eines überanspruchten Netzwerks sind z. B. Datenverluste und Überlastung. Beide Symptome führen zu schlechteren Reaktionszeiten.

In der Vergangenheit haben Systemadministratoren Netzverkehrprobleme durch Erhöhen der Bandbreite gelöst. Häufig variiert der Verkehr auf den Links stark. Mit IPQoS können Sie Datenverkehr im vorhandenen Netzwerk verwalten und besser beurteilen, wo und warum eine Erweiterung erforderlich ist.

Bei einem Unternehmen oder einer Institution müssen Sie beispielsweise für ein effizientes Netzwerk sorgen, um Netzwerkengpässe zu vermeiden. Außerdem müssen Sie sicherstellen, dass eine Gruppe oder Anwendung nicht mehr als die zugewiesene Bandbreite verbraucht. Als ISP oder ASP müssen Sie die Netzwerkperformance verwalten, um sicherzustellen, dass Kunden den Netzwerkservice erhalten, für den sie bezahlen.

## **So wirkt sich die Bandbreite auf den Netzwerkverkehr aus**

Mit IPQoS können Sie die Netzwerk*bandbreite* regulieren, die Höchstmenge an Daten, die ein vollständig genutzter Netzwerklink bzw. ein vollständig ausgelastetes Netzwerkgerät übertragen kann. Ihre QoS-Richtlinie muss die Verwendung der Bandbreite priorisieren, um Kunden oder Benutzern einen bestimmten Quality of Service bereitstellen zu können. Die IPQoS-Metermodule ermöglichen Ihnen das Zählen und Steuern der zugewiesenen Bandbreite zwischen den verschiedenen Verkehrsklassen auf einem IPQoS-konformen Host.

Bevor Sie den Verkehr in Ihrem Netzwerk effizient verwalten können, müssen Sie die folgenden Fragen zur Nutzung der Bandbreite beantworten:

- Welches sind die Bereiche mit Verkehrsprobleme in Ihren lokalen Netzwerk?
- Was müssen Sie tun, um die verfügbare Bandbreite optimal nutzen zu können?
- Welches sind die kritischen Anwendungen an Ihren Standort, und welche Anwendung muss die höchste Priorität erhalten?
- Welche Anwendungen reagieren empfindlich auf Überlastung?
- Welches sind die weniger kritischen Anwendungen an Ihren Standort, und welchen Anwendungen kann eine niedrigere Priorität zugewiesen werden?

## **Verwenden von Serviceklassen zum Priorisieren von Verkehr**

Um Quality of Service zu implementieren, analysieren Sie den Netzwerkverkehr, um allgemeine Gruppierungen zu bestimmen, in die der Verkehr eingeteilt werden kann. Darum strukturieren Sie die verschiedenen Gruppierungen in Serviceklassen mit individuellen Eigenschaften und Prioritäten. Diese Klassen bilden die grundlegenden Kategorien, auf denen Sie die QoS-Richtlinie für Ihrer Organisation basieren. Die Serviceklassen stellen die Verkehrsgruppen dar, die Sie steuern möchten.

Als Provider können Sie beispielsweise die Servicesbenen Platin, Gold, Silber und Bronze mit einer entsprechenden gleitenden Preisstruktur anbieten. Eine Platin-SLA garantiert oberste Priorität für eingehenden Verkehr, dessen Ziel eine Website ist, die der ISP für den Kunden hostet. Somit stellt eingehender Verkehr zur Webseite dieses Kunden eine Verkehrsklasse dar. <span id="page-776-0"></span>Bei einem Unternehmen können Sie Serviceklassen erstellen, die auf den Anforderungen einer Abteilung beruhen. Oder Sie erstellen eine Klasse, die auf der am meisten genutzten Anwendung im Netzwerkverkehr basiert.

Im Folgenden sind einige Verkehrsklassen eines Unternehmens aufgeführt:

- Beliebte Anwendungen wie E-Mail und abgehendes FTP an einen bestimmten Server können jeweils eine Klasse bilden. Da Angestellte diese Anwendungen ständig verwenden, kann Ihre QoS-Richtlinie E-Mail- und abgehendem FTP-Verkehr einen geringen Betrag der Bandbreite und eine geringe Bandbreite garantieren.
- Die Datenbank zur Aufnahme von Bestellungen muss 24 Stunden am Tag ausgeführt werden. Abhängig von der Wichtigkeit der Datenbankanwendung für das Unternehmen können Sie der Datenbank einen großen Anteil der Bandbreite und eine hohe Priorität zuweisen.
- Eine Abteilung, die entscheidende oder sensible Arbeiten ausführt, wie die Lohn- und Gehaltsabteilung. Die Wichtigkeit der Abteilung für das Unternehmen wird durch die Priorität und den Anteil an der Bandbreite bestimmt, den Sie dieser Abteilung zuweisen.
- Eingehende Aufrufe der externen Website eines Unternehmens. Sie können dieser Klasse einen mittleren Anteil an der Bandbreite zuweisen, die mit niedriger Priorität ausgeführt wird.

## **Differentiated Services-Modell**

IPQoS umfasst folgende Module, die Teil der in RFC 2475 definierten *Differentiated Services-(Diffserv-)*Architektur sind:

- Classifier (Klassifizierer)
- Meter (Zähler)
- Marker (Zeiger)

IPQoS fügt die folgenden Verbesserungen zum Diffserv-Modell hinzu:

- Flow Accounting-Modul
- 802.1D-Datagramm-Marker

In diesem Abschnitt finden Sie eine Einführung in die vom IPQoS verwendeten Diffserv-Module. Zum Einrichten dieser Module in der QoS-Richtlinie müssen Sie mit den Grundlagen zu diesen Modulen vertraut sein und ihre Namen sowie die Verwendungsweise kennen. Ausführliche Informationen zu jedem Modul finden Sie unter ["IPQoS-Architektur](#page-852-0) [und das Diffserv-Modell" auf Seite 853.](#page-852-0)

# **Classifier (ipgpc) – Übersicht**

Im Diffserv-Modell wählt der *Classifier* Pakete aus einem Netzwerk-Verkehrswert aus. Ein *Verkehrswert* besteht aus einer Paketgruppe mit identischen Informationen in den folgenden IP-Header-Feldern:

- Quelladresse
- Zieladresse
- Ursprungsport
- Ziel-Port
- Protokollnummer

Bei IPQoS werden diese Felder als *5-Tuple* bezeichnet.

Das IPQoS-Classifier-Modul heißt ipgpc. Der ipgpc-Classifier ordnet den Verkehrswert in Klassen an, die auf den Eigenschaften basieren, die Sie in der IPQoS-Konfigurationsdatei definiert haben.

Ausführliche Informationen zu ipgpc finden Sie unter ["Classifier-Modul" auf Seite 853.](#page-852-0)

## **IPQoS-Klassen**

Eine *Klasse* ist eine Gruppe von Netzwerk-Datenströmen mit ähnlichen Eigenschaften. Beispielsweise kann ein ISP Klassen definieren, um die verschiedenen Servicesbenen zu unterscheiden, die den Kunden angeboten werden. Ein ASP könnte SLAs definieren, um verschiedenen Anwendungen unterschiedliche Servicesbenen zuzuweisen. In der QoS-Richtlinie eines ASP könnte eine Klasse abgehenden FTP-Verkehr enthalten, der an eine bestimmte IP-Zieladresse gerichtet ist. Auch von der externen Website eines Unternehmens abgehender Verkehr könnte als eine Klasse definiert sein.

Das Gruppieren von Netzverkehr in Klassen ist ein wichtiger Teil bei der Planung Ihrer QoS-Richtlinie. Wenn Sie Klassen mithilfe des Serviceprogramms ipqosconf erstellen, konfigurieren Sie in Wirklichkeit den ipgpc-Classifier.

Informationen zum Definieren von Klassen finden Sie unter ["So definieren Sie die Klassen für](#page-793-0) [Ihre QoS-Richtlinie" auf Seite 794.](#page-793-0)

## **IPQoS-Filter**

*Filter*sind Regelmengen, die als *Selektoren* bezeichnete Parameter enthalten. Jeder Filter muss auf eine Klasse verweisen. IPQoS prüft auf die Übereinstimmung von Paketen mit den Selektoren eines Filters, um festzustellen, ob das Paket zur Klasse des Filters gehört. Sie können ein Paket mithilfe verschiedener Selektoren filtern, beispielsweise dem IPQoS 5-Tuple und anderen allgemeinen Parametern:

- Quell- und Zieladressen
- Ursprungs- und Ziel-Port
- Protokollnummern
- Benutzer-IDs
- Projekt-IDs
- Differentiated Services Codepoint (DSCP)
- Schnittstellenindex

So kann ein einfaches Filter beispielsweise das Zielport mit dem Wert 80 enthalten. The ipgpc-Classifier wählt dann alle für Port 80 (HTTP) bestimmten Datenpakete aus und verarbeitet diese gemäß der QoS-Richtlinien.

Informationen zum Erstellen von Filtern finden Sie unter ["So definieren Sie Filter in der](#page-796-0) [QoS-Richtlinie" auf Seite 797.](#page-796-0)

# **Meter (tokenmt und tswtclmt) – Übersicht**

Im Diffserv-Modell verfolgt das *Metermodul* die Übertragungsrate der Verkehrsflüsse für jede Klasse einzeln. Der Meter wertet aus, inwieweit die tatsächliche Flussrate der konfigurierten Rate entspricht, um das geeignete Ergebnis zu ermitteln. Basierend auf dem Verkehrswert-Ergebnis wählt der Meter eine geeignete Aktion. Dies kann z. B. das Senden des Pakets an eine andere Aktion oder die Rückgabe des Pakets an das Netzwerk ohne weitere Verarbeitung sein.

Die IPQoS-Metermodule bestimmen, ob ein Netzwerkfluss der Übertragungsrate entspricht, die in der QoS-Richtlinie für diese Klasse definiert wurde. IPQoS umfasst zwei Metermodule:

- tokenmt Verwendet einen zwei-Token Bucket-Zähler
- tswtclmt Verwendet einen Timesliding-Window-Zähler

Beide Metermodule erkennen drei Ergebnisse: Rot, Gelb und Grün. Die Aktionen, die bei den verschiedenen Ergebnissen durchzuführen sind, werden mit den Parametern red action name, yellow action name und green action name definiert.

Darüber hinaus können Sie tokenmt zum Erkennen von Farben konfigurieren. Ein farbbewusster Meter verwendet Paketgröße, DSCP, Traffic Rate und konfigurierte Parameter, um das Ergebnis festzustellen. Der Meter verwendet das DSCP, um das Ergebnis des Pakets entweder grün, gelb oder rot zuzuordnen.

Informationen zum Definieren von Parametern für die IPQoS-Metermodule finden Sie unter ["So planen Sie die Verkehrssteuerung" auf Seite 798.](#page-797-0)

# **Marker (dscpmk und dlcosmk) – Übersicht**

Im Diffserv-Modell markiert das *Markermodul* ein Paket mit einem Wert, der das Weiterleitungsverhalten reflektiert. *Markierung* ist der Prozess, einen Wert in den Paket-Header einzufügen, um so festzulegen, wie das Paket zum Netzwerk weitergeleitet wird. IPQoS enthält zwei Markermodule:

- dscpmk Markiert das DS-Feld in einem IP-Paket-Header mit einem numerischen Wert, der als *Differentiated Services Codepoint* oder *DSCP* bezeichnet wird. Ein Diffserv-konformer Router kann den DS-Codepoint nutzen, um das geeignete Weiterleitungsverhalten für das Paket anzuwenden.
- dlcosmk Markiert das virtuelle lokale Netzwerk (VLAN)-Tag eines Ethernet-Frameheaders mit einem numerischen Wert, der als *Benutzerpriorität* bezeichnet wird. Die Benutzerpriorität gibt die *Serviceklasse (Class of Service, CoS)* an, die das geeignete Weiterleitungsverhalten für das Datagramm definiert.

dlcosmk ist eine IPQoS-Ergänzung, die nicht zu dem von der IETF entworfenen Diffserv-Modell gehört.

Informationen zur Umsetzung einer Marker-Strategie für die QoS-Richtlinie finden Sie unter ["So planen Sie das Weiterleitungsverhalten" auf Seite 801.](#page-800-0)

## **Flow Accounting (flowacct) – Übersicht**

IPQoS fügt das flowacct Accounting-Modul zum Diffserv-Modell hinzu. Mit flowacct können Sie Statistiken zum Verkehrswert erfassen und Kundenrechnungen in Übereinstimmung mit deren SLAs erstellen. Flow Accounting eignet sich darüber hinaus zur Kapazitätsplanung und Systemüberwachung.

Das flowacct-Modul arbeitet mit dem acctadm -Befehl, um eine Accounting-Protokolldatei zu erstellen. Das allgemeine Protokoll umfasst das IPQoS 5-Tuple sowie zwei zusätzliche Attribute, die in der folgenden Liste aufgeführt sind:

- Quelladresse
- Ursprungsport
- Zieladresse
- Ziel-Port
- Protokollnummer
- Anzahl Pakete
- Anzahl Byte

Darüber hinaus können Sie Statistiken zu anderen Attributen sammeln. Dies wird unter ["Aufzeichnen von Informationen zu Verkehrswerten" auf Seite 848](#page-847-0) und auf den Manpages [flowacct](http://www.oracle.com/pls/topic/lookup?ctx=E26505&id=REFMAN7flowacct-7ipp)(7ipp) und [acctadm](http://www.oracle.com/pls/topic/lookup?ctx=E26505&id=REFMAN1Macctadm-1m)(1M) beschrieben.

Informationen zur Planung einer Flow Accounting-Strategie finden Sie unter ["So planen Sie](#page-803-0) [das Flow Accounting" auf Seite 804.](#page-803-0)

## **So durchläuft ein Verkehrswert die IPQoS-Module**

In der folgenden Abbildung wird ein Pfad gezeigt, den eingehender Datenverkehr über einige der IPQoS-Module nehmen könnte.

**ABBILDUNG 29–1** Verkehrswert über eine IPQoS-Implementierung des Diffserv-Modells

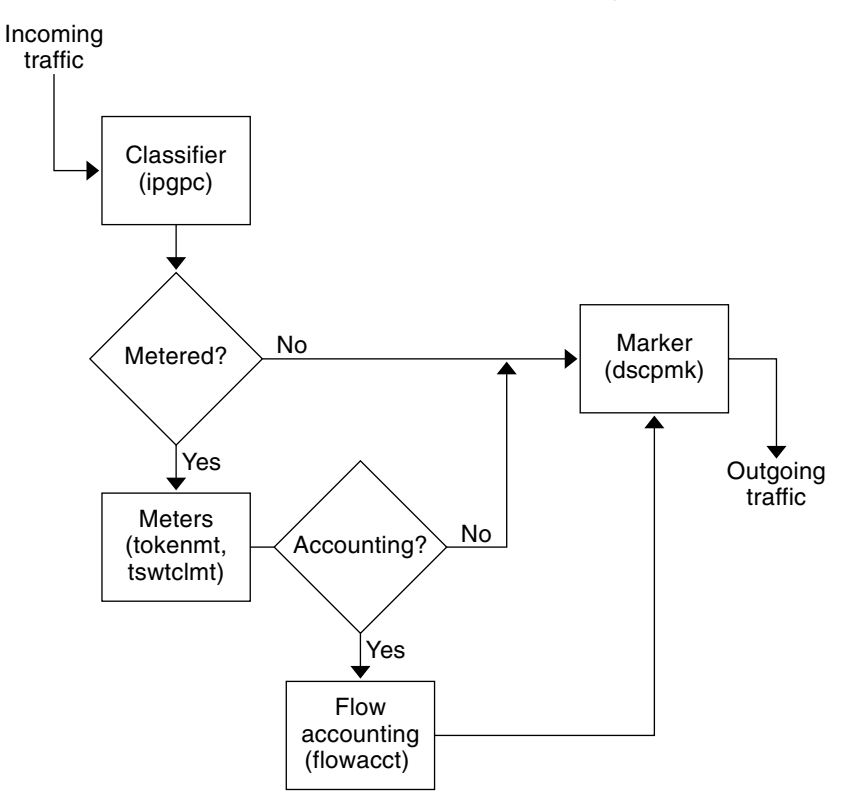

Diese Abbildung zeigt eine allgemeine Verkehrswert-Sequenz auf einem IPQoS-konformen Computer:

- 1. Der Classifier wählt alle Pakete aus dem Paketstrom aus, die den Filterkriterien in der QoS-Richtlinie des Systems entsprechen.
- 2. Die ausgewählten Pakete werden dann ausgewertet, um die nächste auszuführende Aktion auszuwählen.
- 3. Der Classifier sendet jeglichen Verkehr, der keine Verkehrssteuerung benötigt, an den Marker.
- 4. Datenverkehr, für den eine Verkehrssteuerung erforderlich ist, wird an den Meter gesendet.
- <span id="page-781-0"></span>5. Der Meter setzt die konfigurierte Rate durch. Dann weist der Meter einen Verkehr-Konformitätswert für die flusskontrollierten Pakete zu.
- 6. Die flusskontrollierten Pakete werden daraufhin ausgewertet, um festzustellen, für welche Pakete ein Accounting erforderlich ist.
- 7. Der Meter sendet jeden Verkehr, für den kein Flow Accounting erforderlich ist, an den Marker.
- 8. Das Flow Accounting-Modul sammelt Statistiken zu den empfangenen Paketen. Dann sendet das Modul die Pakete an den Marker.
- 9. Der Marker weist dem Paket-Header einen DS Codepoint zu. Dieser DSCP kennzeichnet das Per-Hop-Behaviour, das ein Diffserv-konformes System an dem Paket anwenden muss.

## **Verkehrsweiterleitung in einem IPQoS-konformen Netzwerk**

In diesem Abschnitt werden Sie in die Elemente eingeführt, die an der Weiterleitung von Paketen in einem IPQoS-konformen Netzwerk beteiligt sind. Ein IPQoS-konformes System verarbeitet beliebige Pakete in einem Netzwerk-Stream, die an die IP-Adresse des Systems gerichtet sind. Dann wendet das IPQoS-System seine QoS-Richtlinie an dem Paket an, um die Differentiated Services einzurichten.

## **DS Codepoint**

Der DS Codepoint (DSCP) definiert die Aktion im Paket-Header, die ein Diffserv-konformes System an einem markierten Paket vornehmen soll. Die Diffserv-Architektur definiert eine Reihe von DS Codepoints für das IPQoS-konforme System sowie den zu verwendenden Diffserv-Router. Darüber hinaus definiert die Diffserv-Architektur eine Reihe von Aktionen, die als das *Weiterleitungsverhalten* bezeichnet werden. Dieses Weiterleitungsverhalten entspricht den DSCPs. Das IPQoS-konforme System markiert die Prioritätsstufenbits des DS-Felds im Paket-Header mit den DSCP. Empfängt ein Router ein Paket mit einem DSCP-Wert, wendet der Router das dem DSCP zugeordnete Weiterleitungsverhalten an. Anschließend wird das Paket für das Netzwerk freigegeben.

**Hinweis –** Der dlcosmk-Marker verwendet keine DSCP. Stattdessen markiert dlcosmk die Ethernet-Frameheader mit einem CoS-Wert. Wenn Sie beabsichtigen, IPQoS in einem Netzwerk zu konfigurieren, das VLAN-Geräte verwendet, lesen Sie ["Markermodul"](#page-858-0) [auf Seite 859.](#page-858-0)

## **Per-Hop-Behaviors**

In der Diffserv-Terminologie wird das einem DSCP zugeordnete Weiterleitungsverhalten als *Per-Hop-Behavior (PHB)* bezeichnet. Das PHB definiert die Prioritätsstufe der Weiterleitung, die ein markiertes Paket in Relation zu anderem Datenverkehr in einem Diffserv-konformen Systemen empfängt. Diese Prioritätsstufe legt maßgeblich fest, ob das IPQoS-konforme System oder der Diffserv-Router das markierte Paket weiterleitet oder abwirft. Bei einem weitergeleiteten Paket wendet jeder Diffserv-Router auf der Route des Pakets zu seinem Ziel das gleiche PHB an. Eine Ausnahme ist, wenn ein anderes Diffserv-System den DSCP ändert. Weitere Informationen zu PHBs finden Sie unter ["Verwenden des Markers](#page-858-0) dscpmk zum [Weiterleiten von Paketen" auf Seite 859.](#page-858-0)

Das Ziel eines PHB besteht darin, einen bestimmten Teil an Netzwerkressourcen für eine Verkehrsklasse im angrenzenden Netzwerk bereitzustellen. Dieses Ziel erreichen Sie mit der QoS-Richtlinie. Definieren Sie DSCPs, die die Prioritätsstufen für Verkehrsklassen kennzeichnen, wenn Verkehrswerte das IPQoS-konforme System verlassen. Prioritätsstufen können im Bereich von einer high/low-drop-Wahrscheinlichkeit bis zu einer low/high-drop-Wahrscheinlichkeit definiert werden.

Beispielsweise kann Ihre QoS-Richtlinie einer Verkehrsklasse einen DSCP zuweisen, der ein low-drop PHB garantiert. Diese Verkehrsklasse erhält dann ein low-drop PHB von jedem Diffserv-konformen Router, der Paketen dieser Klasse Bandbreite garantiert. Sie können die QoS-Richtlinie anderen DSCPs hinzufügen, die anderen Verkehrsklassen wechselnde Prioritätsstufen zuweisen. Paketen mit geringerer Prioritätsstufe erhalten von den Diffserv-Systemen Bandbreite gemäß den Prioritäten, die in den DSCPs der Pakete angegeben sind.

IPQoS unterstützt zwei Arten von Weiterleitungsverhalten, die in der Diffserv-Architektur definiert sind: Expedited Forwarding und Assured Forwarding.

## **Expedited Forwarding**

Das *Expedited Forwarding (EF)* Per-Hop-Behavior stellt sicher, dass eine Verkehrsklasse mit EFs-bezogenem DSCP die höchste Priorität erhält. Verkehr mit einem EF DSCP wird nicht in eine Warteschlange gestellt. EF bietet geringen Verlust, Latenzzeit und Jitter. Der empfohlene DSCP für EF ist 101110. Ein Paket, das mit 101110 markiert ist, erhält eine garantierte low-drop-Prioritätsstufe, wenn das Paket auf der Route zum Ziel auf Diffserv-konforme Netzwerke trifft. Verwenden Sie das EF DSCP, wenn Sie Kunden oder Anwendungen mit einem Premium-SLA Priorität zuweisen.

## **Assured Forwarding**

Das *Assured Forwarding (AF)* Per-Hop-Behavior bietet vier unterschiedliche Weiterleitungsklassen, die Sie einem Paket zuweisen können. Jede Weiterleitungsklasse bietet drei drop-Prioritätsstufen, die in [Tabelle 34–2](#page-859-0) aufgeführt sind.

Die verschiedenen AF Codepoints bieten die Möglichkeit, Kunden und Anwendungen unterschiedliche Servicesbenen zuzuweisen. In der QoS-Richtlinie können Sie schon bei der Planung Verkehr und Services in Ihren Netzwerk priorisieren. Dann können Sie dem priorisierten Verkehr unterschiedliche AF-Ebenen zuweisen.

## **Paketweiterleitung in einer Diffserv-Umgebung**

Die folgende Abbildung zeigt einen Teil eines Unternehmens-Intranets mit einer teilweise Diffserv-konformen Umgebung. In diesem Szenario sind alle Hosts in den Netzwerken 10.10.0.0 und 10.14.0.0 IPQoS-konform und die lokalen Router in beiden Netzwerken sind Diffserv-konform. Jedoch sind die Zwischennetzwerke nicht für Diffserv konfiguriert.

**ABBILDUNG 29–2** Paketweiterleitung über Diffserv-konforme Netzwerk-Hops

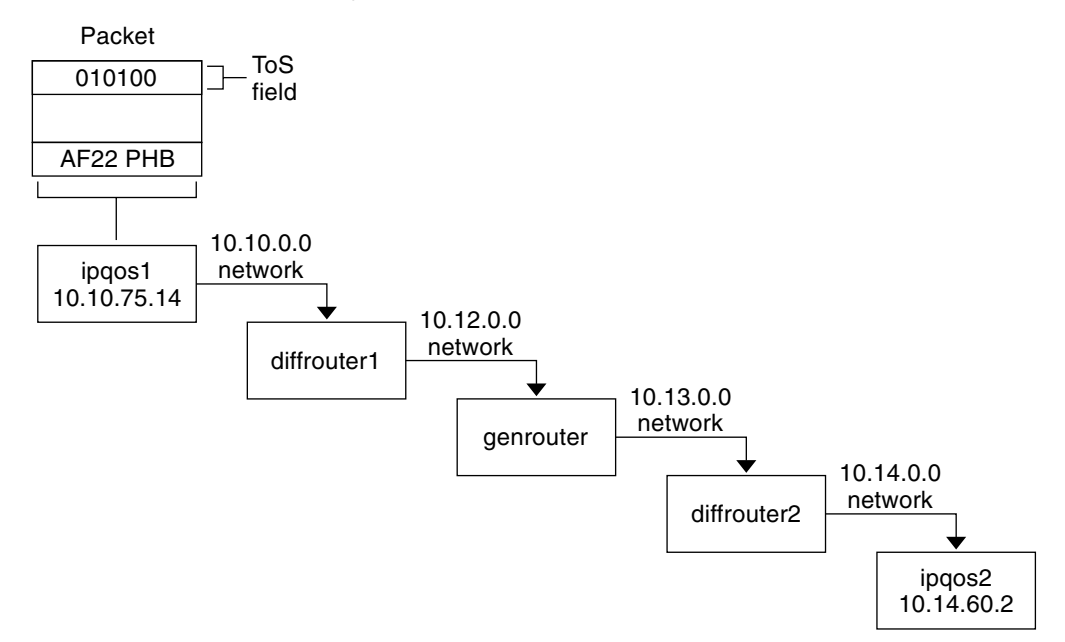

Die nächsten Schritte verfolgen den Verlauf des in der Abbildung gezeigten Pakets. Die Schritte beginnen mit dem Fortschritt eines Pakets, das seinen Ursprung bei Host ipqos1 hat. Die nächsten Schritte beschreiben den weiteren Verlauf über mehrere Hops zum Host ipqos2.

- 1. Der Benutzer an ipqos1 führt den Befehl ftp aus, um auf Host ipqos2 zuzugreifen, der drei Hops entfernt ist.
- 2. ipqos1 wendet seine QoS-Richtlinie an dem resultierenden Datenpaketstrom an. ipqos1 klassifiziert daraufhin erfolgreich den ftp-Verkehr.

Der Systemadministrator hat eine Klasse für den gesamten ausgehenden ftp-Verkehr erstellt, der vom lokalen Netzwerk 10.10.0.0 ausgeht. Dem Verkehr für die Klasse ftp wird das AF22 Per-Hop-Behavior zugewiesen: Klasse zwei, Medium-Drop-Prioritätsstufe. Für die ftp-Klasse ist eine Verkehrswertrate von 2Mbit/s konfiguriert.

3. ipqos-1 misst den ftp-Datenfluss, um festzustellen, ob der Fluss die committed rate von 2 Mbit/s überschreitet.

- 4. Der Marker auf ipqos1 markiert die DS-Felder in den abgehenden ftp-Paketen mit dem 010100 DSCP, entsprechend dem AF22 PHB.
- 5. Der Router diffrouter1 empfängt die ftp-Pakete. diffrouter1 prüft den DSCP. Wenn diffrouter1 überlastet ist, werden Pakete, die mit AF22 markiert sind, abgeworfen.
- 6. ftp-Verkehr wird in Übereinstimmung mit dem Per-Hop-Behavior, das für AF22 in den diffrouter1-Dateien konfiguriert ist, an den nächsten Hop weitergeleitet.
- 7. Der ftp-Verkehr durchläuft das Netzwerk 10.12.0.0 zum genrouter, der nicht Diffserv-konform ist. Hier erhält der Verkehr ein "Beste Leistung"-Weiterleitungsverhalten.
- 8. genrouter übergibt den ftp-Verkehr an das Netzwerk 10.13.0.0. Hier wird er von diffrouter2 empfangen.
- 9. diffrouter2 ist Diffserv-konform. Aus diesem Grund leitet der Router die ftp-Pakete in Übereinstimmung mit dem PHB, das in der Router-Richtlinie für AF22-Pakete definiert ist, an das Netzwerk weiter.
- 10. ipqos2 empfängt den ftp-Verkehr. ipqos2 fordert als Nächstes den Benutzer an ipqos1 zur Eingabe von Benutzernamen und Passwort auf.

# **KAPITEL 30**

# Planen eines IPQoS-konformen Netzwerks (Aufgaben)

Sie können IPQoS auf jedem System konfigurieren, auf dem Oracle Solaris ausgeführt wird. Das IPQoS-System arbeitet dann mit Diffserv-konformen Routern, um Differentiated Services und Verkehrsmanagement in einem Intranet bereitzustellen.

In diesem Kapitel sind die Planungsaufgaben zum Hinzufügen von IPQoS-konformen Systemen zu einem Diffserv-konformen Netzwerk aufgeführt. In diesem Kapitel werden folgende Themen behandelt.

- "Planen einer allgemeinen IPQoS-Konfiguration (Übersicht der Schritte)" auf Seite 787
- ["Planen der Diffserv-Netzwerktopologie" auf Seite 788](#page-787-0)
- ["Planen der Quality of Service-Richtlinie" auf Seite 791](#page-790-0)
- ["Planen einer QoS-Richtlinie \(Übersicht der Schritte\)" auf Seite 792](#page-791-0)
- ["Einführung in das IPQoS-Konfigurationsbeispiel" auf Seite 805](#page-804-0)

# **Planen einer allgemeinen IPQoS-Konfiguration (Übersicht der Schritte)**

Das Umsetzen von Differentiated Services, einschließlich IPQoS, in einem Netzwerk erfordert umfangreiche Planung. Sie müssen nicht nur Position und Funktion aller IPQoS-konformen Systemen berücksichtigen, sondern auch die Beziehung jedes Systems zum Router im lokalen Netzwerk. In der folgenden Tabelle sind die wichtigsten Planungsaufgaben für die Implementierung von IPQoS in Ihrem Netzwerk sowie Links zu Verfahren zur Durchführung der Aufgaben aufgeführt.

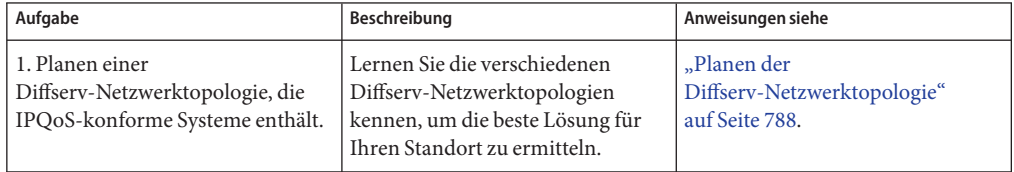

<span id="page-787-0"></span>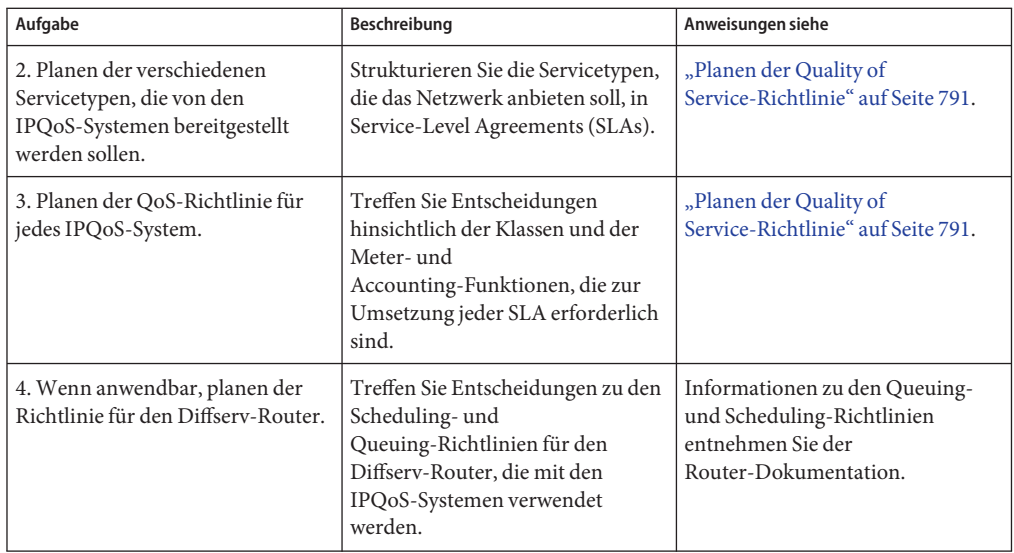

# **Planen der Diffserv-Netzwerktopologie**

Um in Ihrem Netzwerk Differentiated Services bereitstellen zu können, müssen Sie mindestens ein IPQoS-konformes System und einen Diffserv-konformen Router konfigurieren. Sie können dieses Basisszenario auf verschiedene Arten erweitern. Informationen hierzu finden Sie in diesem Abschnitt.

# **Hardware-Strategien für das Diffserv-Netzwerk**

Üblicherweise führen Kunden IPQoS auf Servern und Serverkonsolidierungen wie beispielsweise die Sun Enterprise(tm)-Server von Oracle aus. Umgekehrt können Sie IPQoS abhängig von den Anforderungen Ihres Netzwerks auf Desktopsystemen wie UltraSPARC®-Systemen ausführen.

In der folgenden Liste sind mögliche Systeme für eine IPQoS-Konfiguration aufgeführt:

- Oracle Solaris-Systeme, die verschiedene Services anbieten, z. B. Webserver und Datenbankserver
- Anwendungsserver, die E-Mail, FTP und andere beliebte Netzwerkanwendungen anbieten
- Web-Cache-Server oder Proxy-Server
- Ein Netzwerk mit IPQoS-konformen Serverfarmen, die von Diffserv-konformen Load-Balancers verwaltet werden
- Netzwerke, die Datenverkehr für ein einzelnes heterogenes Netzwerk verwalten

■ IPQoS-Systeme, die Teil eines virtuellen lokalen Netzwerkes (LAN) sind

Sie können IPQoS-Systeme auch in eine Netzwerktopologie mit bereits ordnungsgemäß arbeitenden Diffserv-konformen Routern einführen. Falls Ihr Router derzeit keine Diffserv anbietet, sollten Sie den Einsatz von Diffserv-Lösungen in Betracht ziehen, die von Cisco Systems, Juniper Networks und anderen Router-Herstellern angeboten werden. Wenn Ihr lokaler Router keine Diffserv implementiert, übergibt der Router markierte Pakete an den nächsten Hop, ohne die Marker auszuwerten.

## **IPQoS-Netzwerktopologien**

Dieser Abschnitt zeigt IPQoS-Strategien für verschiedene Netzwerkanforderungen.

## **IPQoS auf einzelnen Hosts**

Die folgende Abbildung zeigt ein einzelnes Netzwerk mit IPQoS-konformen Systemen.

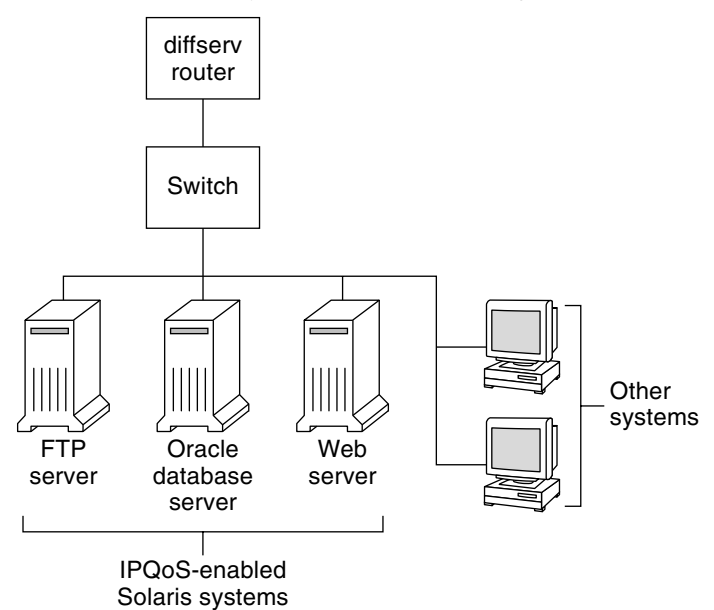

Dieses Netzwerk ist ein Segment eines Unternehmens-Intranets. Durch Aktivieren von IPQoS auf den Anwendungsservern und Webservern können Sie die Rate kontrollieren, mit der jedes IPQoS-System abgehenden Verkehr freigibt. Wenn Sie den Router Diffserv-konform konfigurieren, können Sie eingehenden und abgehenden Verkehr weiter kontrollieren.

#### **ABBILDUNG 30–1** IPQoS-Systeme in einem Netzwerksegment

Die Beispiele in diesem Handbuch basieren auf dem Szenario "IPQoS auf einem einzelnen Host". Die in diesem Handbuch verwendete Beispieltopologie finden Sie in [Abbildung 30–4.](#page-805-0)

#### **IPQoS in einem Netzwerk aus Serverfarmen**

Die folgende Abbildung zeigt ein Netzwerk mit mehreren heterogenen Serverfarmen.

**ABBILDUNG 30–2** Netzwerk mit IPQoS-konformen Serverfarmen

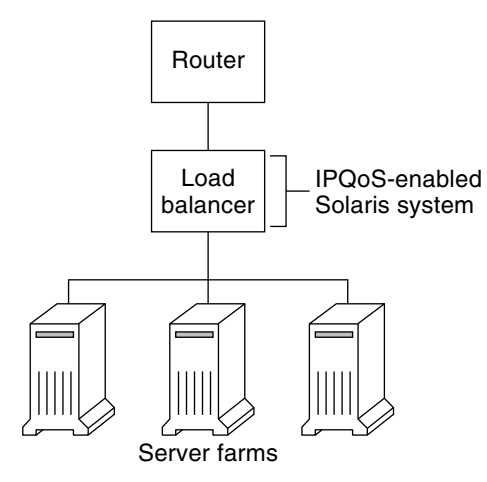

In einer solchen Topologie ist der Router Diffserv-konform und somit in der Lage, sowohl eingehenden als auch abgehenden Verkehr in eine Warteschlange zu stellen und zu berechnen. Auch der Load-Balancer ist Diffserv-konform und die Serverfarmen sind IPQoS-konform. Der Load-Balancer kann mithilfe von Selektoren wie der Benutzer-ID und der Projekt-ID zusätzliche Filteraufgaben über den Router hinaus wahrnehmen. Diese Selektoren sind in den Anwendungsdaten enthalten.

Dieses Szenario bietet Verkehrssteuerung und -weiterleitung, um Überlastungen im lokalen Netzwerk zu vermeiden. Darüber hinaus verhindert dieses Szenario, das von den Serverfarmen abgehender Verkehr andere Teile des Intranets überlastet.

## **IPQoS und Firewalls**

Die folgende Abbildung zeigt ein Segment eines Unternehmensnetzwerks, das von anderen Segmenten wird durch eine Firewall gesichert ist.

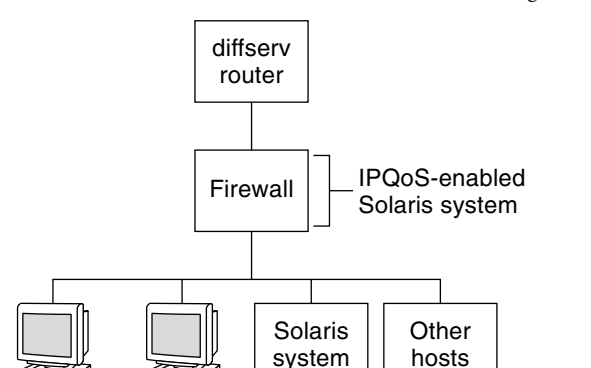

<span id="page-790-0"></span>**ABBILDUNG 30–3** Durch eine IPQoS-konforme Firewall geschütztes Netzwerk

In diesem Szenario trifft der Verkehrswert bei einem Diffserv-konformen Router an, der die Pakete filtert und in eine Warteschlange stellt. Der gesamte eingehende Verkehr, der über den Router weitergeleitet wird, durchläuft eine IPQoS-konforme Firewall. Um IPQoS zu verwenden, darf die Firewall den IP-Weiterleitungsstapel nicht umgehen.

Die Sicherheitsrichtlinie der Firewall legt fest, ob eingehender Verkehr in das interne Netzwerk eintreten oder es verlassen darf. Die QoS-Richtlinie kontrolliert die Servicesbenen für eingehenden Verkehr, der die Firewall passiert hat. Abhängig von der QoS-Richtlinie kann abgehender Verkehr ebenfalls mit einem Weiterleitungsverhalten versehen werden.

## **Planen der Quality of Service-Richtlinie**

PC PC

Wenn Sie die Quality of Service (QoS)-Richtlinie planen, müssen Sie die von Ihrem Netzwerk angebotenen Services prüfen, klassifizieren und priorisieren. Außerdem müssen Sie die verfügbare Bandbreite bewerten, um die Rate festzulegen, mit der jede Verkehrsklasse im Netzwerk freigegeben wird.

## **Hilfen bei der Planung einer QoS-Richtlinie**

Sammeln Sie Informationen zur Planung der QoS-Richtlinie in einem Format, das die Informationen umfasst, die für die IPQoS-Konfigurationsdatei erforderlich sind. Verwenden Sie beispielsweise die folgende Vorlage, um die wichtigsten der in der IPQoS-Konfigurationsdatei verwendeten Informationskategorien aufzulisten.

| Klasse   | Priorität | Filter              | Selektor   | Rate                                    | Weiterleitung?                 | Accounting?                                     |
|----------|-----------|---------------------|------------|-----------------------------------------|--------------------------------|-------------------------------------------------|
| Klasse 1 |           | Filter 1            | Selektor 1 | Meterraten,<br>abhängig vom<br>Metertyp | Marker<br>drop-Prioritätsstufe | <b>Erfordert Flow</b><br>Accounting-Statistiken |
|          |           | Filter 3            | Selektor 2 |                                         |                                |                                                 |
| Klasse 1 |           | Filter <sub>2</sub> | Selektor 1 | N/V                                     | N/V                            | N/V                                             |
|          |           |                     | Selektor 2 |                                         |                                |                                                 |
| Klasse 2 | 2         | Filter 1            | Selektor 1 | Meterraten,<br>abhängig vom<br>Metertyp | Marker<br>drop-Prioritätsstufe | <b>Erfordert Flow</b><br>Accounting-Statistiken |
|          |           |                     | Selektor 2 |                                         |                                |                                                 |
| Klasse 2 | 2         | Filter <sub>2</sub> | Selektor 1 | N/V                                     | N/V                            | N/V                                             |
|          |           |                     | Selektor 2 |                                         |                                |                                                 |

<span id="page-791-0"></span>**TABELLE 30–1** Vorlage zur Planung einer QoS-Richtlinie

Sie können jede Hauptkategorie weiter unterteilen, um die QoS-Richtlinie genauer zu definieren. In den nachfolgenden Abschnitten wird beschrieben, wie Sie die Informationen für die in der Vorlage beschriebenen Kategorien beziehen.

## **Planen einer QoS-Richtlinie (Übersicht der Schritte)**

In der folgenden Tabelle sind die wichtigsten Aufgaben zur Planung einer QoS-Richtlinie sowie Links zu den Anleitungen zur Durchführung der einzelnen Aufgaben aufgeführt.

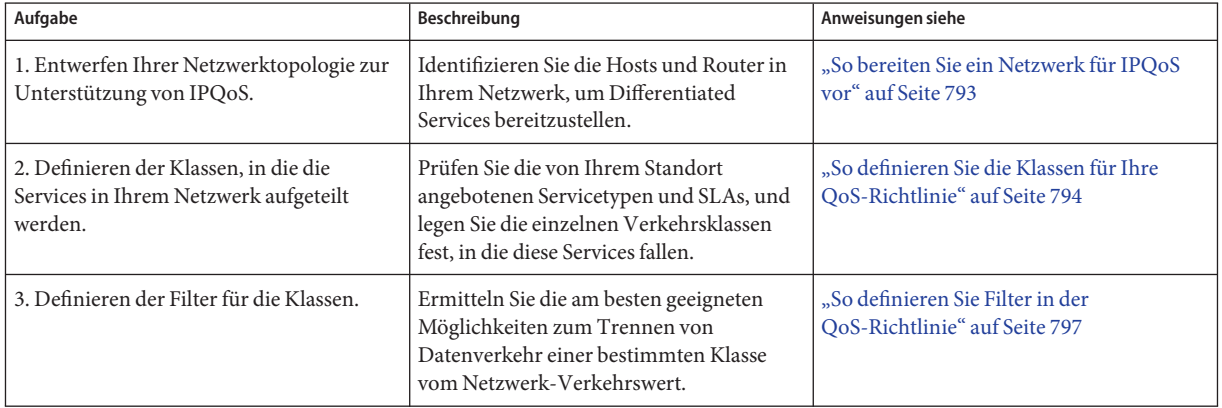
<span id="page-792-0"></span>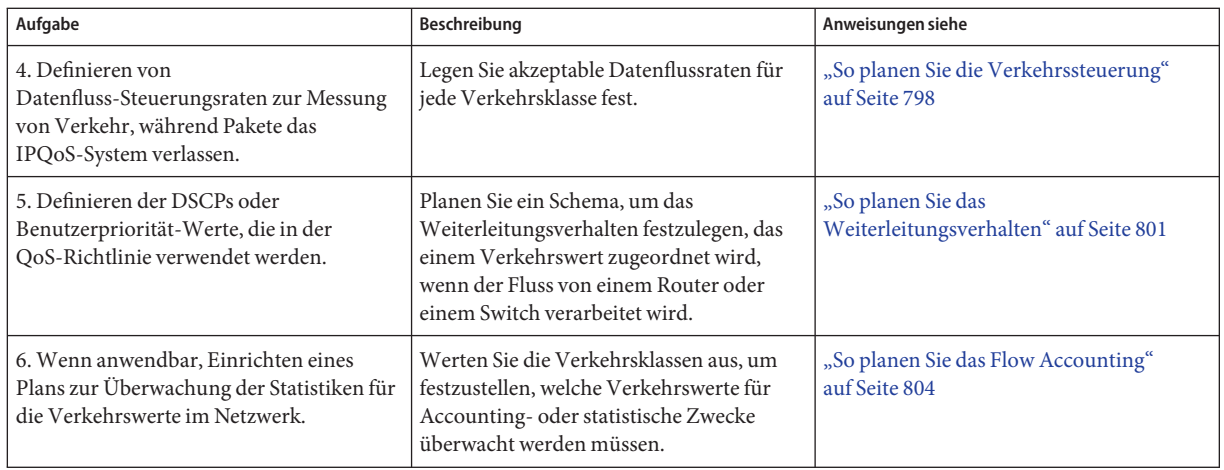

**Hinweis –** Im weiteren Verlauf dieses Abschnitts wird erklärt, wie Sie die QoS-Richtlinie eines IPQoS-konformen Systems planen. Informationen zur Planung der QoS-Richtlinie für den Diffserv-Router entnehmen Sie bitte der Router-Dokumentation und der Website des Router-Herstellers.

# ▼ **So bereiten Sie ein Netzwerk für IPQoS vor**

Im folgenden Verfahren sind die allgemeinen Planungsaufgaben zum Erstellen der QoS-Richtlinie beschrieben.

**Erstellen Sie eine Übersicht Ihrer Netzwerktopologie. Dann planen Sie eine Strategie, die IPQoS-Systeme und Diffserv-Router eingesetzt. 1**

Topologiebeispiele finden Sie unter ["Planen der Diffserv-Netzwerktopologie" auf Seite 788.](#page-787-0)

- **Kennzeichnen Sie die Hosts in derTopologie, die IPQoS erfordern oder sich für den IPQoS-Service eignen. 2**
- **Stellen Sie fest, welche IPQoS-konformen Systemen die gleiche QoS-Richtlinie verwenden können. 3**

Wenn Sie beabsichtigen, IPQoS auf allen Hosts im Netzwerk zu aktivieren, kennzeichnen Sie alle Hosts, die die gleiche QoS-Richtlinie verwenden können. Jedes IPQoS-konforme System muss über eine lokale QoS-Richtlinie verfügen, die in dessen IPQoS-Konfigurationsdatei implementiert ist. Sie können jedoch auch eine IPQoS-Konfigurationsdatei erstellen, die von mehreren Systemen verwendet wird. Dann kopieren Sie die Konfigurationsdatei auf jedes System mit dem gleichen Anforderungen an eine QoS-Richtlinie.

<span id="page-793-0"></span>**Erstellen Sie eine Übersicht aller Planungsaufgaben, die für den Diffserv-Router in Ihrem Netzwerk erforderlich sind, und führen Sie sie aus. 4**

Einzelheiten entnehmen Sie bitte der Router-Dokumentation und der Website des Router-Herstellers.

# ▼ **So definieren Sie die Klassen für Ihre QoS-Richtlinie**

Der erste Schritt beim Definieren der QoS-Richtlinie ist das Strukturieren der Verkehrswerte in Klassen. Es ist nicht erforderlich, für jeden Verkehrstyp in einem Diffserv-Netzwerk eine Klasse zu erstellen. Darüber hinaus müssen Sie, abhängig von Ihrer Netzwerktopologie, eventuell für jedes IPQoS-konforme System eine andere QoS-Richtlinie erstellen.

**Hinweis –** Eine Übersicht der Klassen finden Sie unter ["IPQoS-Klassen" auf Seite 778.](#page-777-0)

Für das nächste Verfahren wird davon ausgegangen, dass Sie festgelegt haben, welche Systeme in Ihrem Netzwerk IPQoS-konform sind. Informationen hierzu finden Sie unter ["So bereiten](#page-792-0) [Sie ein Netzwerk für IPQoS vor" auf Seite 793.](#page-792-0)

- **Erstellen Sie eine QoS-Planungstabelle zur Strukturierung der QoS-Richtlinieninformationen.** Vorschläge finden Sie in [Tabelle 30–1.](#page-791-0) **1**
- **Führen Sie die verbleibenden Schritte für jede QoS-Richtlinie in Ihrem Netzwerk aus. 2**
- **Definieren Sie die in der QoS-Richtlinie zu verwendenden Klassen. 3**

Die folgenden Fragen stellen eine Richtlinie zum Analysieren des Netzwerkverkehrs für mögliche Klassendefinitionen dar.

■ **Bietet Ihr Unternehmen seinen Kunden Service-Level Agreements an?**

In diesem Fall bewerten Sie die relativen Prioritätsebenen der SLAs, die Ihr Unternehmen seinen Kunden anbietet. Die gleichen Anwendungen können Kunden angeboten werden, denen unterschiedliche Prioritätsebenen garantiert sind.

Angenommen, Ihr Unternehmen bietet jedem Kunden Website-Hosting an. Dies bedeutet, dass Sie für jede Kunden-Website eine Klasse definieren müssen. Eine SLA kann eine Premium-Website als eine Servicesbene bereitstellen. Eine andere SLA bietet eventuell eine "Beste Leistung" Personal-Website für Kunden zu einem Discountpreis an. Diese Faktoren deutet darauf hin, dass nicht nur unterschiedliche Websiteklassen, sondern diesen Websiteklassen auch potentiell unterschiedliche Per-Hop-Behaviors zugeordnet sind.

■ **Bietet das IPQoS-Systemen populäre Anwendungen, die eine Verkehrssteuerung erfordern?**

Sie können die Netzwerkleistung verbessern, indem Sie IPQoS auf Servern aktivieren, die populäre Anwendungen bereitstellen, die hohen Netzverkehr erzeugen. Typische Beispiele sind E-Mail, Netzwerknachrichten und FTP. Ziehen Sie, sofern anwendbar, das Erstellen von separaten Klassen für eingehenden und abgehenden Verkehr für jeden Servicetyp in Betracht. Beispielsweise können Sie eine Klasse für eingehende Mail und eine Klasse für abgehende Mail für die QoS-Richtlinie eines Mailservers erstellen.

### ■ **Führt Ihr Netzwerk bestimmte Anwendungen aus, die ein Weiterleitungsverhalten mit der höchsten Priorität erfordern?**

Jede kritische Anwendung, die ein Weiterleitungsverhalten mit höchster Priorität erfordert, muss die höchste Priorität in der Router-Warteschlange erhalten. Typische Beispiele sind Streaming-Video und Streaming-Audio.

Definieren Sie eingehende Klassen und abgehende Klassen für diese Anwendungen mit höchster Priorität. Dann fügen Sie die Klassen zu den QoS-Richtlinien auf dem IPQoS-konformen System, das als Server für die Anwendungen dient, sowie zum Diffserv-Router hinzu.

### ■ **Treten in Ihrem Netzwerk Verkehrswerte auf, die gesteuert werden müssen, da sie einen Großteil der Bandbreite konsumieren?**

Verwenden Sie netstat, snoop und andere Serviceprogramme zur Netzwerküberwachung, um Verkehr zu identifizieren, der zu Problemen im Netzwerk führen kann. Erstellen Sie eine Übersicht der bisher erstellten Klassen und erstellen Sie neue Klassen für eine Verkehrskategorie, die nicht näher definierte Probleme erzeugt. Wenn Sie bereits Klassen für eine Kategorie problembehafteten Verkehrs erzeugt haben, definieren Sie Raten für den Meter, mit denen der problembehaftete Verkehr kontrolliert wird.

Erstellen Sie Klassen für den problembehafteten Verkehr auf jedem IPQoS-konformen Systemen im Netzwerk. Jedes IPQoS-System kann daraufhin problembehafteten Verkehr verarbeiten, indem es die Rate begrenzt, mit der der Verkehrswert in das Netzwerk freigegeben wird. Denken Sie daran, diese Problemklassen auch in der QoS-Richtlinie auf dem Diffserv-Router zu definieren. Der Router kann dann die problembehafteten Datenströme gemäß der Konfiguration in seiner QoS-Richtlinie in eine Warteschlange stellen und einplanen.

#### ■ **Müssen Sie Statistiken zu bestimmten Verkehrstypen beziehen?**

Eine schnelle Überprüfung einer SLA bringt zum Vorschein, für welche Arten von Kundenverkehr Accounting erforderlich ist. Wenn Ihr Standort SLAs anbietet, haben Sie wahrscheinlich Klassen für den Verkehr erstellt, für den Accounting erforderlich ist. Darüber hinaus müssen Sie eventuell Klassen erstellen, um das Erfassen von Statistiken zu überwachten Verkehrswerten zu ermöglichen. Sie können auch Klassen für Verkehr erstellen, auf den der Zugriff aus Sicherheitsgründen eingeschränkt werden soll.

### **Erstellen Sie eine Übersicht der von Ihnen definierten Klassen in der QoS-Planungstabelle, die 4 Sie in Schritt 1 erstellt haben.**

#### **Weisen Sie jeder Klasse eine Prioritätsebene zu. 5**

Beispielsweise könnte Prioritätsebene 1 die höchste Prioritätsklasse darstellen. Weisen Sie den verbleibenden Klassen niedrigere Prioritätsebenen zu. Die von Ihnen zugewiesene Prioritätsebene dient nur zu organisatorischen Zwecken. Prioritätsebenen, die Sie in der QoS-Richtlinienvorlage aufstellen, werden nicht tatsächlich vom IPQoS verwendet. Darüber hinaus können Sie mehreren Klassen die gleiche Priorität zuweisen, falls dies für Ihre QoS-Richtlinie geeignet ist.

**Nachdem die Klassendefinition abgeschlossen ist, beginnen Sie mit der Definition von Filtern für jede Klasse. Dies ist unter["So definieren Sie Filter in der QoS-Richtlinie" auf Seite 797](#page-796-0) beschrieben. 6**

#### Priorisieren der Klassen **Weitere**

**Informationen:**

Beim Erstellen von Klassen werden Sie schnell feststellen, welche Klassen die höchste Priorität, eine mittlere Priorität und eine "Beste Leistung"-Priorität erhalten sollen. Ein gut geeignetes Schema zur Priorisierung von Klassen wird insbesondere dann wichtig, wenn Sie abgehenden Verkehr ein Per-Hop-Behavior zuweisen. Dies wird unter ["So planen Sie das](#page-800-0) [Weiterleitungsverhalten" auf Seite 801](#page-800-0) beschrieben.

Neben dem Zuweisen eines PHB zu einer Klasse können Sie auch einen Prioritätsselektor in einem Filter für die Klasse definieren. Der Prioritätsselektor ist nur auf dem IPQoS-konformen Host aktiv. Angenommen, einige Klassen mit gleichen Raten und identischen DSCPs stehen beim Verlassen des IPQoS-Systems im Wettbewerb um Bandbreite. Der Prioritätsselektor in jeder Klasse kann die Servicesbene anderweitig identisch bewerteter Klassen weiter aufschlüsseln.

## **Definieren von Filtern**

Sie erstellen Filter, um die Mitgliedschaft des Paketflusses bei einer bestimmten Klasse zu identifizieren. Jeder Filter enthält Selektoren, die Kriterien zur Bewertung eines Paketflusses definieren. Das IPQoS-konforme System verwendet die Kriterien in den Selektoren, um Pakete aus einem Verkehrswert zu extrahieren. Dann weist das IPQoS-System die Pakete einer Klasse zu. Eine Einführung in das Konzept der Filter finden Sie unter ["IPQoS-Filter" auf Seite 778.](#page-777-0)

In der folgenden Tabelle sind die am häufigsten verwendeten Selektoren aufgeführt. Die ersten fünf Selektoren stellen das IPQoS 5-Tuple dar, das vom IPQoS-System verwendet wird, um Pakete als Mitglieder eines Datenflusses zu identifizieren. Eine vollständige Liste der Selektoren finden Sie in [Tabelle 34–1.](#page-853-0)

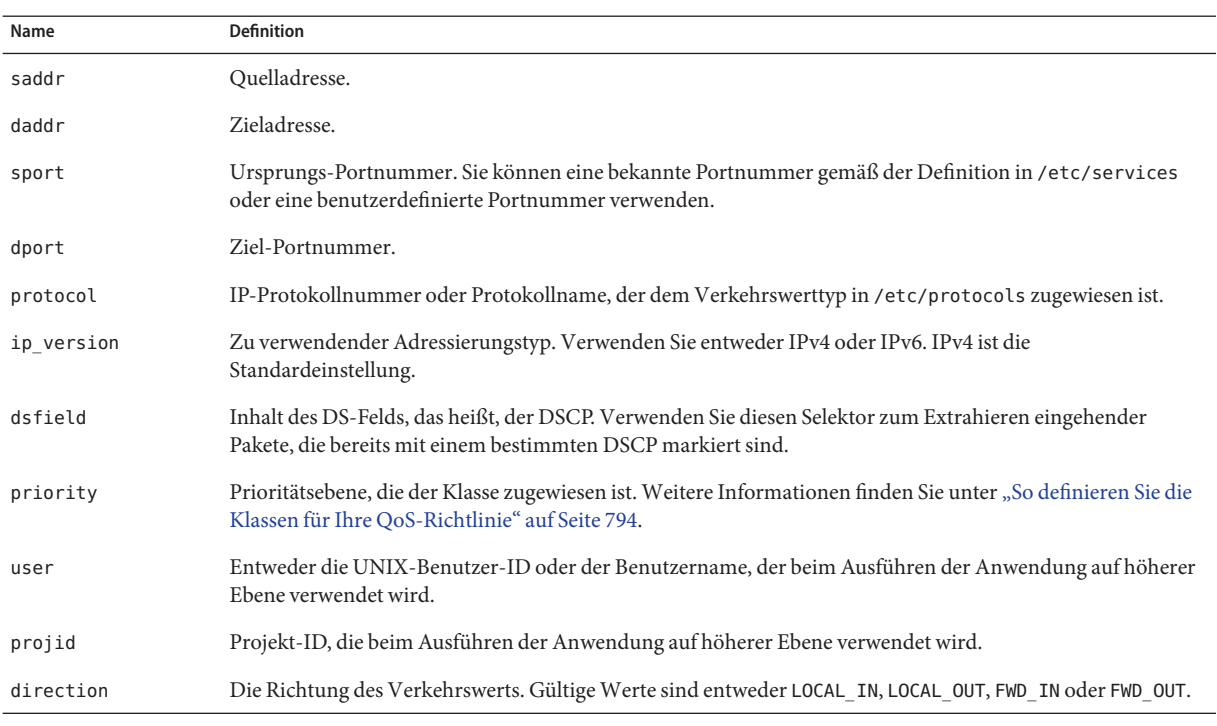

<span id="page-796-0"></span>**TABELLE 30–2** Allgemeine IPQoS-Selektoren

**Hinweis –** Selektoren sollten nur nach sorgfältigen Überlegungen zugewiesen werden. Verwenden Sie nur so viele Selektoren, wie Sie zum Extrahieren der Pakete für eine Klasse benötigen. Je mehr Selektoren Sie definieren, desto größer sind die Auswirkungen auf die IPQoS-Performance.

## ▼ **So definieren Sie Filter in der QoS-Richtlinie**

**Bevor Sie beginnen**

Bevor Sie die nächsten Schritte ausführen, sollten Sie das Verfahren ["So definieren Sie die](#page-793-0) [Klassen für Ihre QoS-Richtlinie" auf Seite 794](#page-793-0) vollständig abgeschlossen haben.

#### **Definieren Sie mindestens einen Filter für jede Klasse in der QoS-Planungstabelle, die Sie unter ["So definieren Sie die Klassen für Ihre QoS-Richtlinie" auf Seite 794](#page-793-0) erstellt haben. 1**

Denken Sie daran, sofern anwendbar, separate Filter für eingehende und abgehenden Verkehr für jede Klasse zu erstellen. Fügen Sie beispielsweise einen Filter für ftp-in und einen Filter für ftp-out in die QoS-Richtlinie eines IPQ-konformen FTP-Servers ein. Dann können Sie zusätzlich zu den allgemeinen Selektoren einen geeigneten direction-Selektor definieren.

#### <span id="page-797-0"></span>**Definieren Sie mindestens einen Selektor für jeden Filter in einer Klasse. 2**

Verwenden Sie die in [Tabelle 30–1](#page-791-0) eingeführte QoS-Planungstabelle, um Filter für die von Ihnen definierten Klassen einzufügen.

#### Definieren von Filtern für FTP-Verkehr **Beispiel 30–1**

In der folgenden Tabelle, die als Beispiel dient, wird gezeigt, wie Sie einen Filter für abgehenden FTP-Verkehr definieren.

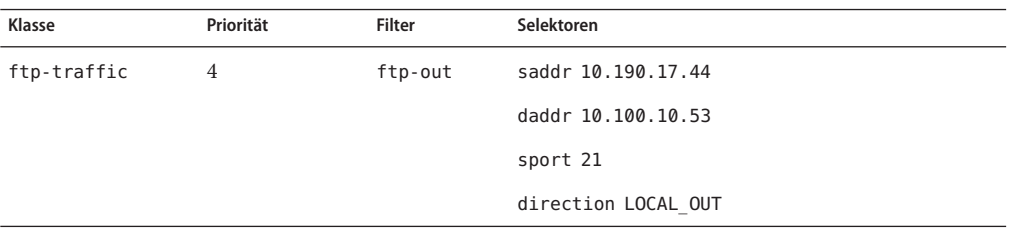

- Informationen zum Definieren eines Schemas für die Flusskontrolle finden Sie unter "So planen Sie die Verkehrssteuerung" auf Seite 798. **Siehe auch**
	- Informationen zum Definieren des Weiterleitungsverhaltens für Datenströme, die zum Netzwerkstrom zurückkehren, finden Sie unter ["So planen Sie das Weiterleitungsverhalten"](#page-800-0) [auf Seite 801.](#page-800-0)
	- Informationen zum Planen des Flow Accounting für bestimmte Arten von Datenverkehr finden Sie unter ["So planen Sie das Flow Accounting" auf Seite 804.](#page-803-0)
	- Informationen zum Hinzufügen weiterer Klassen zur QoS-Richtlinie finden Sie unter ["So](#page-793-0) [definieren Sie die Klassen für Ihre QoS-Richtlinie" auf Seite 794.](#page-793-0)
	- Informationen zum Hinzufügen weiterer Filter zur QoS-Richtlinie finden Sie unter ["So](#page-796-0) [definieren Sie Filter in der QoS-Richtlinie" auf Seite 797.](#page-796-0)

## **So planen Sie die Verkehrssteuerung**

Die Verkehrssteuerung umfasst das Messen des Verkehrswerts für eine Klasse sowie das Freigeben der Pakete mit einer definierten Rate in das Netzwerk. Beim Planen einer Verkehrssteuerung definieren Sie die Parameter, die von den IPQoS-Metermodule verwendet werden sollen. Die Metermodule bestimmen die Rate, mit der Verkehr in das Netzwerk freigegeben wird. Eine Einführung in das Konzept der Metermodule finden Sie unter ["Meter](#page-778-0) (tokenmt und tswtclmt) [– Übersicht" auf Seite 779.](#page-778-0)

Im folgenden Verfahren wird davon ausgegangen, dass Sie Filter und Selektoren bereits definiert haben. Dies wird unter ["So definieren Sie Filter in der QoS-Richtlinie" auf Seite 797](#page-796-0) beschrieben.

- **Ermitteln Sie die maximale Bandbreite Ihres Netzwerks. 1**
- **Erstellen Sie eine Übersicht aller SLAs, die von Ihrem Netzwerk unterstützt werden. 2 Identifizieren Sie die Kunden und den Servicetyp, der jedem Kunden garantiert ist.**

Um eine bestimmte Servicesbene zu garantieren, müssen Sie die vom Kunden erzeugten bestimmten Verkehrsklassen messen.

**Erstellen Sie eine Übersicht der Klassen, die Sie unter["So definieren Sie die Klassen für Ihre](#page-793-0) 3 [QoS-Richtlinie" auf Seite 794](#page-793-0) erstellt haben.**

Stellen Sie fest, ob weitere Klassen außer den SLAs zugewiesenen Klassen gemessen werden müssen.

Angenommen, das IPQoS-System führt eine Anwendung aus, die starken Datenverkehr erzeugt. Nachdem Sie den Verkehr der Anwendung klassifiziert haben, messen Sie die Datenströme, um die Rate zu steuern, mit der die Pakete des Datenflusses in das Netzwerk zurückkehren.

**Hinweis –** Nicht alle Klassen müssen gemessen werden. Beachten Sie dies beim Erstellen einer Übersicht Ihrer Klassen.

**Ermitteln Sie, welche Filter in jeder Klasse den Datenverkehr auswählen, für den eine Verkehrssteuerung erforderlich ist. Dann passen Sie die Liste der Klassen an, für die eine Messung erforderlich ist. 4**

Klassen mit mehreren Filtern erfordern eventuell nur Messungen für einen Filter. Angenommen, Sie definieren Filter für eingehenden und abgehenden Datenverkehr einer bestimmten Klasse. Dann stellen Sie fest, dass die Verkehrssteuerung nur für den Datenverkehr in eine Richtung erforderlich ist.

**Wählen Sie ein Metermodul für jede Klasse, für die eine Verkehrssteuerung erforderlich ist. 5**

Fügen Sie den Modulnamen zur Spalte für das Metermodul in Ihrer QoS-Planungstabelle hinzu.

**Fügen Sie die Raten für jede zu messende Klasse in die Organisationstabelle ein. 6**

Wenn Sie das Modul tokenmt verwenden, müssen Sie die folgenden Raten in Bit pro Sekunde definieren:

- Committed Rate
- Peak Rate

Wenn diese Raten ausreichen, um eine bestimmte Klasse zu messen, brauchen Sie nur die committed rate und den committed burst für tokenmt definieren.

Falls erforderlich, können Sie auch die folgenden Raten definieren:

- Committed Burst
- Peak Burst

Eine vollständige Definition der tokenmt-Raten finden Sie unter ["Konfiguration von](#page-856-0) tokenmt [als Two-Rate Meter" auf Seite 857.](#page-856-0) Ausführliche Informationen finden Sie auch auf der Manpage [tokenmt](http://www.oracle.com/pls/topic/lookup?ctx=E26505&id=REFMAN7tokenmt-7ipp)(7ipp).

Wenn Sie das Modul tswtclmt verwenden, müssen Sie die folgenden Raten in Bit pro Sekunde definieren.

- Committed Rate
- Peak Rate

Sie können auch die Fenstergröße in Millisekunden definieren. Diese Raten sind unter "tswtclmt[-Metermodul" auf Seite 858](#page-857-0) und in der Manpage [tswtclmt](http://www.oracle.com/pls/topic/lookup?ctx=E26505&id=REFMAN7tswtclmt-7ipp)(7ipp) definiert.

#### **Fügen Sie das Ergebnis der Datenverkehr-Konformität für den gemessenen Verkehr hinzu. 7**

Das Ergebnis für beide Metermodule ist entweder grün, rot oder gelb. Fügen Sie Ihrer QoS-Organisationstabelle das Ergebnis für die Datenverkehr-Konformität hinzu, die für die von Ihnen definierten Raten gelten. Ergebnisse für die Metermodule sind unter ["Metermodul"](#page-855-0) [auf Seite 856](#page-855-0) genauer beschrieben.

Sie müssen festlegen, welche Aktionen für Verkehr durchgeführt werden soll, der der committed rate entspricht bzw. nicht entspricht. Häufig, aber nicht immer, ist diese Aktion das Markieren des Paket-Headers mit einem Per-Hop-Behavior. Eine akzeptable Aktion für Verkehr auf grüner Ebene ist das Fortsetzen der Verarbeitung, solange die Verkehrswerte die committed rate nicht überschreiten. Eine andere Aktion wäre das Abwerfen von Paketen einer Klasse, wenn Datenflüsse die Peak Rate überschreiten.

#### Definieren von Metermodulen **Beispiel 30–2**

In der folgenden Tabelle, die als Beispiel dient, sind die Meter-Einträge für eine Klasse mit E-Mail-Verkehr aufgeführt. Das Netzwerk, in dem sich das IPQoS-Systemen befindet, verfügt über eine gesamte Bandbreite von 100 Mbit/s oder 10000000 Bit pro Sekunde. Die QoS-Richtlinie weist der E-Mail-Klasse eine niedrige Priorität zu. Darüber hinaus erhält diese Klasse das Weiterleitungsverhalten "Beste Leistung".

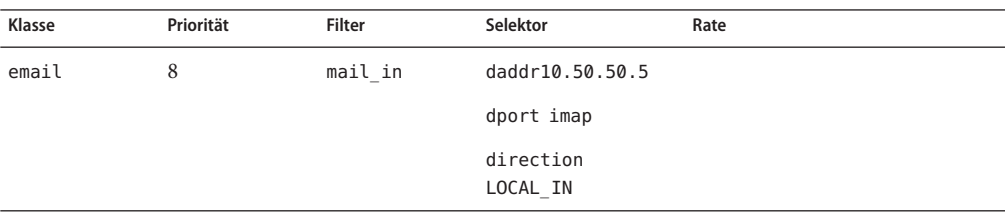

<span id="page-800-0"></span>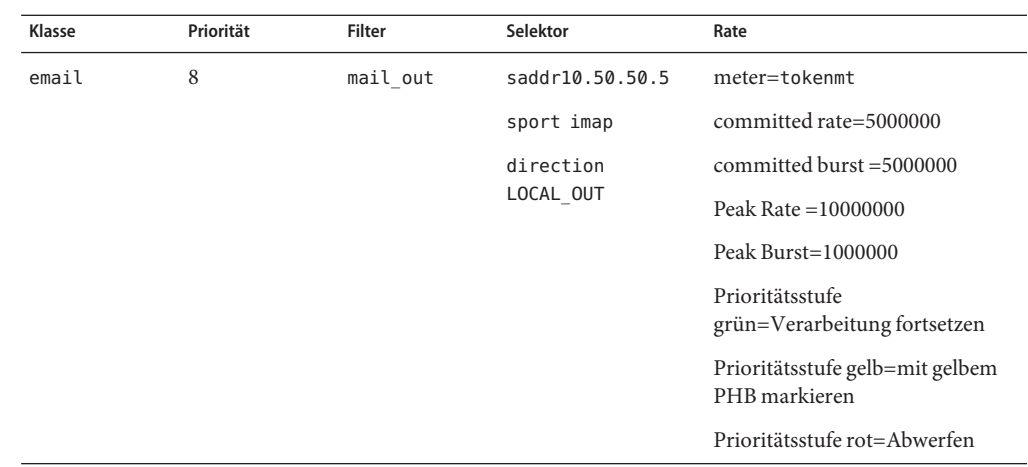

### ■ Informationen zum Definieren des Weiterleitungsverhaltens für Pakete, die zum **Siehe auch** Netzwerkstrom zurückkehren, finden Sie unter "So planen Sie das Weiterleitungsverhalten" auf Seite 801.

- Informationen zum Planen des Flow Accounting für bestimmte Arten von Datenverkehr finden Sie unter ["So planen Sie das Flow Accounting" auf Seite 804.](#page-803-0)
- Informationen zum Hinzufügen weiterer Klassen zur QoS-Richtlinie finden Sie unter ["So](#page-793-0) [definieren Sie die Klassen für Ihre QoS-Richtlinie" auf Seite 794.](#page-793-0)
- Informationen zum Hinzufügen weiterer Filter zur QoS-Richtlinie finden Sie unter ["So](#page-796-0) [definieren Sie Filter in der QoS-Richtlinie" auf Seite 797.](#page-796-0)
- Informationen zum Definieren eines anderen Schemas zur Flusskontrolle finden Sie unter ["So planen Sie die Verkehrssteuerung" auf Seite 798.](#page-797-0)
- Informationen zum Erstellen einer IPQoS-Konfigurationsdatei finden Sie unter ["So](#page-813-0) [erstellen Sie eine IPQoS-Konfigurationsdatei und definieren Datenverkehrsklassen"](#page-813-0) [auf Seite 814.](#page-813-0)

## **So planen Sie das Weiterleitungsverhalten**

Das Weiterleitungsverhalten bestimmt die Priorität und Drop-Prioritätsstufe von Verkehrswerten, die in das Netzwerk weitergeleitet werden sollen. Grundsätzlich können Sie zwischen zwei Weiterleitungsverhalten wählen: Priorisieren der Datenströme einer Klasse in Relation zu anderen Verkehrsklassen oder vollständiges Abwerfen der Datenflüsse.

Das Diffserv-Modell verwendet den Marker, um Verkehrswerten das ausgewählte Weiterleitungsverhalten zuzuweisen. IPQoS bietet die folgenden Markermodule.

dscpmk - Dient zum Markieren des DS-Feldes eines IP-Pakets mit einem DSCP

■ dlcosmk – Dient zum Markieren des VLAN-Tags eines Datagramms mit einem Serviceklassen (Class of Service, CoS)-Wert

**Hinweis –** Die Vorschläge in diesem Abschnitt beziehen sich speziell auf IP-Pakete. Wenn Ihr IPQoS-System ein VLAN-Gerät umfasst, können Sie den Marker dlcosmk verwenden, um das Weiterleitungsverhalten für Datagramme festzulegen. Weitere Informationen hierzu finden Sie unter "Verwenden des Markers dlcosmk [mit VLAN-Geräten" auf Seite 861.](#page-860-0)

Um IP-Datenverkehr zu priorisieren, müssen Sie jedem Paket einen DSCP zuweisen. Der Marker dscpmk markiert das DS-Feld eines Pakets mit dem DSCP. Sie wählen den DSCP einer Klasse aus einer Gruppe bekannter Codepoints aus, die dem Weiterleitungsverhalten zugewiesen sind. Zu diesen bekannten Codepoints zählen 46 (101110) für das EF PHB und eine Reihe von Codepoints für den AF PHB. Eine Übersicht zu den DSCP und zur Weiterleitung finden Sie unter ["Verkehrsweiterleitung in einem IPQoS-konformen Netzwerk" auf Seite 782.](#page-781-0)

- Bei den nächsten Schritten wird davon ausgegangen, dass Sie Klassen und Filter für die QoS-Richtlinie definiert haben. Obwohl Sie den Meter mit dem Marker zur Steuerung von Datenverkehr verwenden werden, können Sie den Marker auch separat einsetzen, um ein Weiterleitungsverhalten zu definieren. **Bevor Sie beginnen**
	- **Erstellen Sie eine Übersicht der bereits erstellten Klassen und die Prioritäten, die Sie jeder Klasse zugewiesen haben. 1**

Nicht alle Verkehrsklassen müssen markiert werden.

**Weisen Sie der Klasse mit der höchsten Priorität das EF Per-Hop-Behavior zu. 2**

Das EF PHB garantiert, dass Pakete mit dem EF DSCP 46 (101110) vor Paketen mit AF PHBs in das Netzwerk freigegeben werden. Verwenden Sie das EF PHB für Datenverkehr mit der höchste Priorität. Weitere Informationen zum EF finden Sie unter ["Expedited Forwarding \(EF\)](#page-859-0) [PHB" auf Seite 860.](#page-859-0)

- **Weisen Sie den Klassen, deren Datenverkehr gemessen werden muss, ein Weiterleitungsverhalten zu. 3**
- **Weisen Sie den verbleibenden Klassen in Übereinstimmung mit den Prioritäten, die Sie diesen Klassen zugewiesen haben, DS Codepoints zu. 4**

#### QoS-Richtlinie für eine Spieleanwendung **Beispiel 30–3**

Der Datenverkehr wird im Allgemeinen aus folgenden Gründen gemessen:

- Eine SLA garantiert Paketen dieser Klasse höheren Service oder geringerem Service, wenn das Netzwerk stark ausgelastet ist.
- Eine Klasse mit einer niedrigeren Priorität hat die Tendenz, das Netzwerk zu fluten.

Sie können den Marker mit dem Meter verwenden, um diesen Klassen Differentiated Services und BandbreitenAdministration bereitzustellen. Die folgende Tabelle zeigt beispielsweise einen Teil der QoS-Richtlinie. Diese Richtlinie definiert eine Klasse für eine beliebte Spieleanwendung, die einen starken Datenverkehr erzeugt.

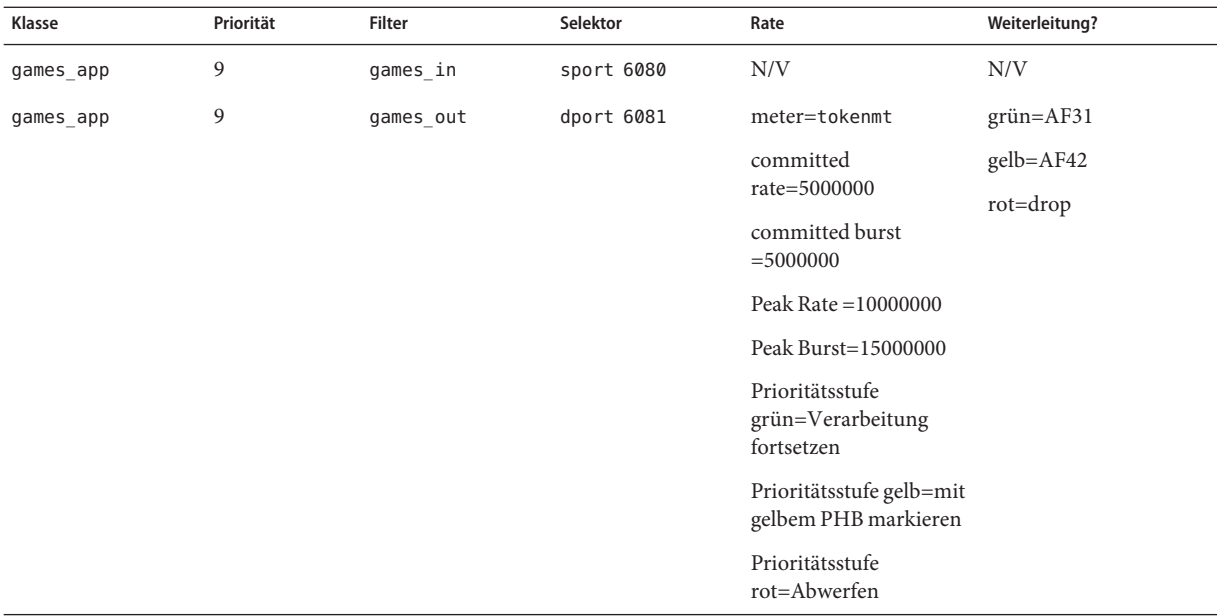

Die Weiterleitungsverhalten weisen demgames\_app-Datenverkehr, der seiner committed rate entspricht oder unter der peak rate liegt, DSCPs mit geringer Priorität zu. Wenn der games\_app -Datenverkehr die Peak Rate übersteigt, gibt die QoS-Richtlinie an, dass Pakete von games\_app abzuwerfen sind. Alle AF Codepoints sind in [Tabelle 34–2](#page-859-0) aufgeführt.

#### **Siehe auch**

- Informationen zum Planen des Flow Accounting für bestimmte Arten von Datenverkehr finden Sie unter ["So planen Sie das Flow Accounting" auf Seite 804.](#page-803-0)
- Informationen zum Hinzufügen weiterer Klassen zur QoS-Richtlinie finden Sie unter ["So](#page-793-0) [definieren Sie die Klassen für Ihre QoS-Richtlinie" auf Seite 794.](#page-793-0)
- <span id="page-803-0"></span>■ Informationen zum Hinzufügen weiterer Filter zur QoS-Richtlinie finden Sie unter ["So](#page-796-0) [definieren Sie Filter in der QoS-Richtlinie" auf Seite 797.](#page-796-0)
- Informationen zum Definieren eines Schemas für die Flusskontrolle finden Sie unter ["So](#page-797-0) [planen Sie die Verkehrssteuerung" auf Seite 798.](#page-797-0)
- Informationen zum Definieren zusätzlicher Weiterleitungsverhalten für Datenstöme, die zum Netzwerkstrom zurückkehren, finden Sie unter ["So planen Sie das](#page-800-0) [Weiterleitungsverhalten" auf Seite 801.](#page-800-0)
- Informationen zum Erstellen einer IPQoS-Konfigurationsdatei finden Sie unter ["So](#page-813-0) [erstellen Sie eine IPQoS-Konfigurationsdatei und definieren Datenverkehrsklassen"](#page-813-0) [auf Seite 814.](#page-813-0)

# ▼ **So planen Sie das Flow Accounting**

Sie verwenden das IPQoS-Modul flowacct, um Verkehrswerte zur Fakturierung und NetzwerkAdministration zu verfolgen. Gehen Sie nach dem folgenden Verfahren vor, um festzustellen, ob Ihre QoS-Richtlinie das Flow Accounting umfassen soll.

**Bietet Ihr Unternehmen seinen Kunden SLAs an? 1**

In diesem Fall sollten Sie das Flow Accounting verwenden. Erstellen Sie eine Übersicht der SLAs, um festzustellen, welche Arten des Netzwerkverkehrs Ihr Unternehmen seinen Kunden in Rechnung stellen möchte. Dann prüfen Sie in Ihrer QoS-Richtlinie, welche Klassen zu berechnenden Verkehr auswählen.

**Gibt es Anwendungen, die überwacht oder überprüft werden müssen, um Netzwerkprobleme 2 zu vermeiden?**

In diesem Fall sollten Sie das Flow Accounting einsetzen, um das Verhalten dieser Anwendungen zu beobachten. Ermitteln Sie in Ihrer QoS-Richtlinie die Klassen, denen Sie Verkehr zugewiesen haben, der überwacht werden muss.

- **Kennzeichnen Sie jede Klasse, für die das Flow Accounting erforderlich ist, in Ihrer** QoS-Planungstabelle mit einem "J" in der Flow Accounting-Spalte. **3**
- Informationen zum Hinzufügen weiterer Klassen zur QoS-Richtlinie finden Sie unter ["So](#page-793-0) [definieren Sie die Klassen für Ihre QoS-Richtlinie" auf Seite 794.](#page-793-0) **Siehe auch**
	- Informationen zum Hinzufügen weiterer Filter zur QoS-Richtlinie finden Sie unter ["So](#page-796-0) [definieren Sie Filter in der QoS-Richtlinie" auf Seite 797.](#page-796-0)
	- Informationen zum Definieren eines Schemas für die Flusskontrolle finden Sie unter ["So](#page-797-0) [planen Sie die Verkehrssteuerung" auf Seite 798.](#page-797-0)
	- Informationen zum Definieren des Weiterleitungsverhaltens für Pakete, die zum Netzwerkstrom zurückkehren, finden Sie unter ["So planen Sie das Weiterleitungsverhalten"](#page-800-0) [auf Seite 801.](#page-800-0)
- Informationen zum Planen von zusätzlichem Flow Accounting für bestimmte Arten von Datenverkehr finden Sie unter ["So planen Sie das Flow Accounting" auf Seite 804.](#page-803-0)
- Informationen zum Erstellen einer IPQoS-Konfigurationsdatei finden Sie unter ["So](#page-813-0) [erstellen Sie eine IPQoS-Konfigurationsdatei und definieren Datenverkehrsklassen"](#page-813-0) [auf Seite 814.](#page-813-0)

# **Einführung in das IPQoS-Konfigurationsbeispiel**

Die Aufgaben in den verbleibenden Kapiteln dieses Handbuchs verwenden die in diesem Abschnitt vorgestellte IPQoS-Beispielkonfiguration. In diesem Beispiel wird gezeigt die Differentiated Services -Lösung im öffentlichen Intranet von BigISP, einem fiktiven Service Provider. BigISP bietet großen Unternehmen, die ihre Verbindungen zu BigISP über Standleitungen herstellen, Services an. Einzelpersonen, die sich über Modems einwählen, können ebenfalls Services von BigISP erwerben.

# **IPQoS-Topologie**

Die folgende Abbildung zeigt die Netzwerktopologie des öffentlichen Intranet von BigISP.

<span id="page-805-0"></span>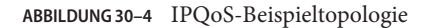

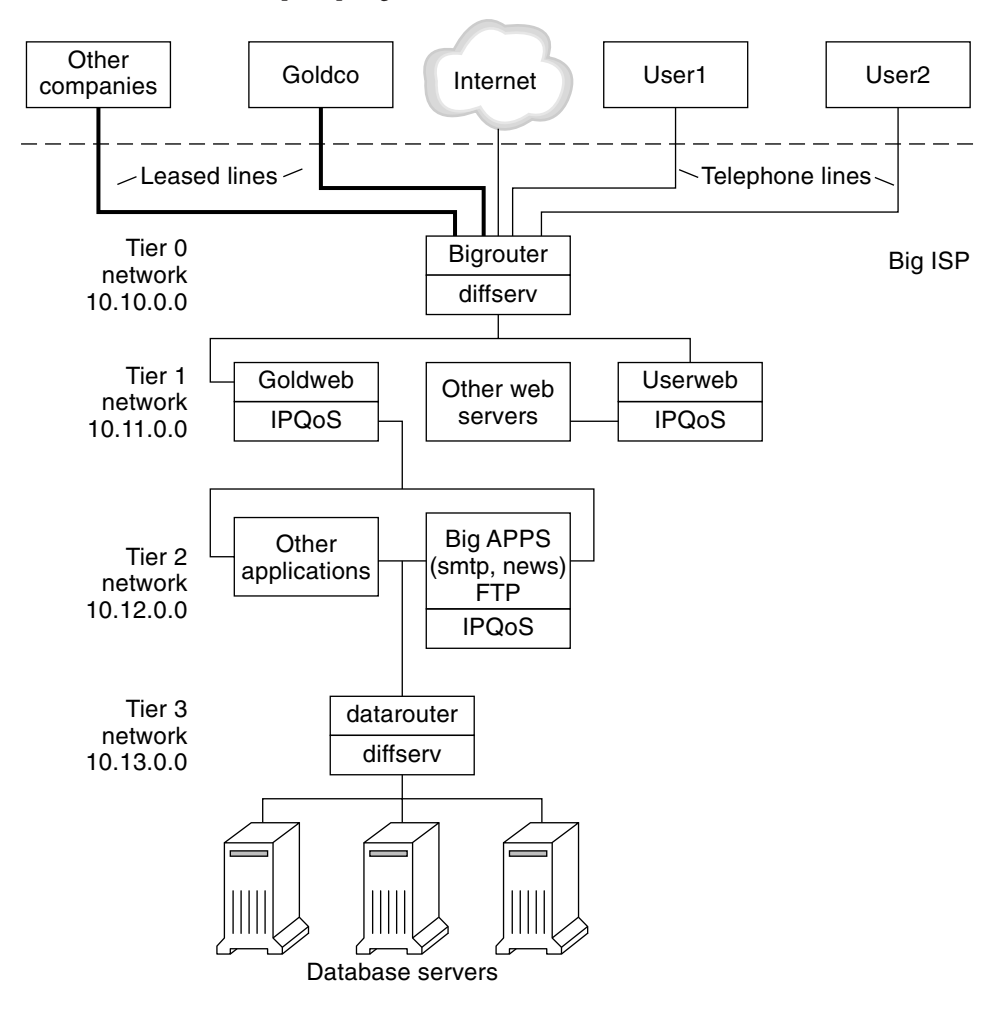

BigISP hat die folgenden vier Tiers in seinen öffentlichen Intranet implementiert:

- **Tier 0** Netzwerk 10.10.0.0 umfasst einen großen Diffserv-Router namens Bigrouter, der über externe und interne Schnittstellen verfügt. Mehrere Unternehmen, einschließlich einem großen Unternehmen namens Goldco, haben Standleitungsservices gemietet, die an Bigrouter enden. Tier 0 bedient darüber hinaus Einzelpersonen, die sich über Telefonleitungen oder ISDN einwählen.
- **Tier 1** Netzwerk 10.11.0.0 stellt Webservices bereit. Der Server Goldweb fungiert als Host für die Website, die von Goldco als Teil des Premium-Services von BigISP erworben hat. Der Server Userweb fungiert als Host für kleine Websites, die von einzelnen Kunden erworben wurden. Sowohl Goldweb als auch Userweb sind IPQoS-konform.
- **Tier 2** Netzwerk 10.12.0.0 stellt allen Kunden Anwendungen bereiten. BigAPPS, einer der Anwendungsserver, ist IPQoS-konform. BigAPPS bietet SMTP-, News- und FTP-Services.
- **Tier 3** Netzwerk 10.13.0.0 beherbergt große Datenbankserver. Zugriff auf Tier 3 wird von datarouter, einem Diffserv-Router kontrolliert.

## **KAPITEL 31** 31

# Erstellen der IPQoS-Konfigurationsdatei (Aufgaben)

In diesem Kapitel wird gezeigt, wie Sie IPQoS-Konfigurationsdateien erstellen. Die folgenden Themen behandelt.

- "Definieren einer QoS-Richtlinie in der IPQoS-Konfigurationsdatei (Übersicht der Schritte)" auf Seite 809
- ["Tools zum Erstellen einer QoS-Richtlinie" auf Seite 811](#page-810-0)
- ["Erstellen von IPQoS-Konfigurationsdateien für Webserver" auf Seite 812](#page-811-0)
- ["Erstellen einer IPQoS-Konfigurationsdateien für einen Anwendungsserver" auf Seite 826](#page-825-0)
- ["Bereitstellen von Differentiated Services auf einem Router" auf Seite 836](#page-835-0)

In diesem Kapitel wird davon ausgegangen, dass Sie eine vollständige QoS-Richtlinie definiert haben und bereit sind, diese Richtlinie als Basis für die IPQoS-Konfigurationsdatei zu verwenden. Anweisungen zur Planung einer QoS-Richtlinie finden Sie unter ["Planen der](#page-790-0) [Quality of Service-Richtlinie" auf Seite 791.](#page-790-0)

# **Definieren einer QoS-Richtlinie in der IPQoS-Konfigurationsdatei (Übersicht der Schritte)**

In der folgenden Tabelle sind die allgemeinen Aufgaben zum Erstellen einer IPQoS-Konfigurationsdatei aufgeführt, sowie die Links zu den Abschnitten, in denen die Schritte zum Durchführen dieser Aufgaben beschrieben sind.

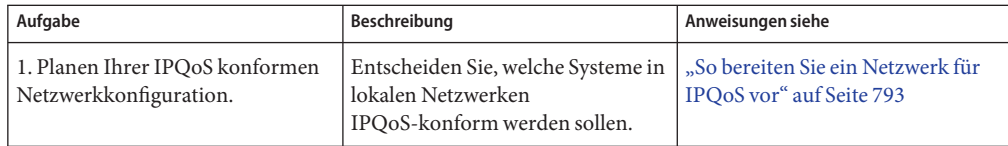

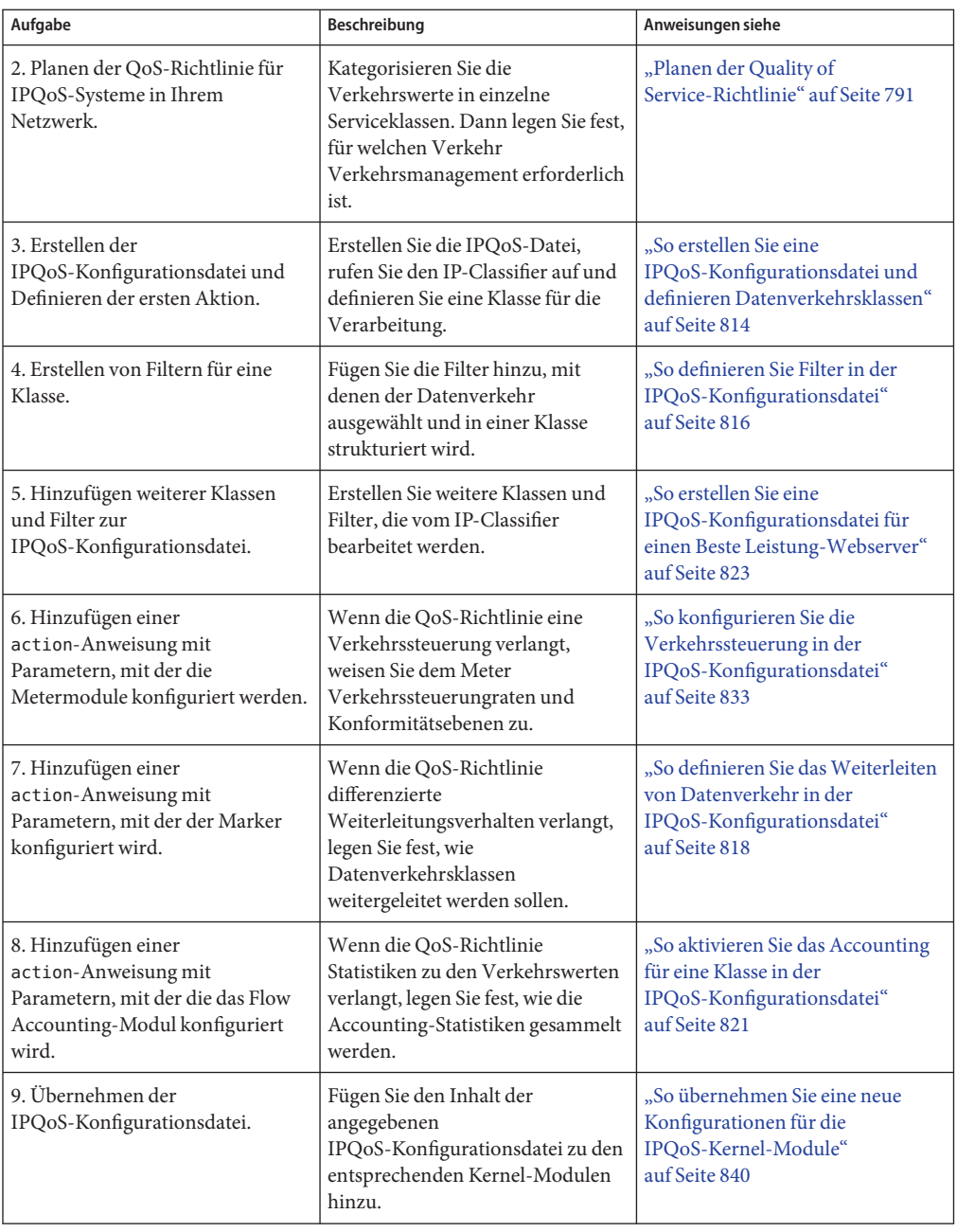

<span id="page-810-0"></span>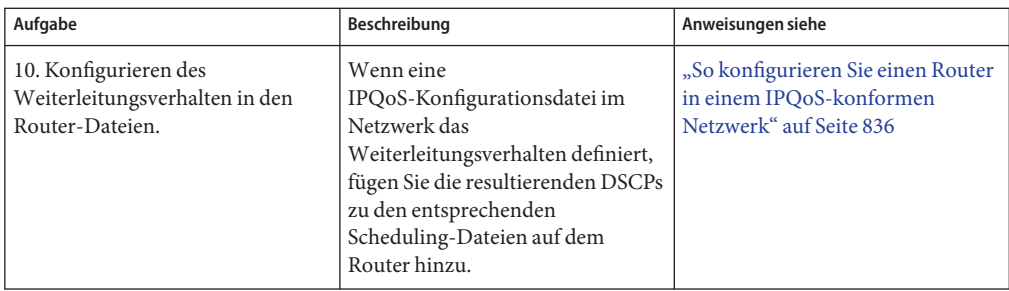

# **Tools zum Erstellen einer QoS-Richtlinie**

Die QoS-Richtlinie für Ihr Netzwerk befindet sich in der IPQoS-Konfigurationsdatei. Diese Konfigurationsdatei erstellen Sie mit einem Texteditor. Dann stellen Sie die Datei als ein Argument für ipqosconf, dem IPQoS-Konfigurationsprogramm, bereit. Wenn Sie ipqosconf anweisen, die in Ihrer Konfigurationsdatei definierte Richtlinie anzuwenden, wird die Richtlinie in das Kernel-IPQoS-System geschrieben. Ausführliche Informationen zum Befehl ipqosconf finden Sie auf der Manpage [ipqosconf](http://www.oracle.com/pls/topic/lookup?ctx=E26505&id=REFMAN1Mipqosconf-1m)(1M). Anweisungen zur Verwendung von ipqosconf, finden Sie unter ["So übernehmen Sie eine neue Konfigurationen für die](#page-839-0) [IPQoS-Kernel-Module" auf Seite 840.](#page-839-0)

# **Allgemeine IPQoS-Konfigurationsdatei**

Eine IPQoS-Konfigurationsdatei besteht aus mehreren action-Anweisungen, über die die QoS-Richtlinie umgesetzt wird, die Sie unter ["Planen der Quality of Service-Richtlinie"](#page-790-0) [auf Seite 791](#page-790-0) definiert haben. Die IPQoS-Konfigurationsdatei konfiguriert die IPQoS-Module. Jede action-Anweisung enthält einen Satz mit *Klassen*, *Filtern* oder *Parametern*, die von dem Modul verarbeitet wird, das in der action-Anweisung aufgerufen wird.

Die vollständige Syntax der IPQoS-Konfigurationsdatei finden Sie in [Beispiel 34–3](#page-865-0) und auf der Manpage [ipqosconf](http://www.oracle.com/pls/topic/lookup?ctx=E26505&id=REFMAN1Mipqosconf-1m)(1M).

## **Konfigurieren der IPQoS-Beispieltopologie**

Die Aufgaben in diesem Kapitel klären, wie die IPQoS-Konfigurationsdateien für drei IPQoS-konforme Systeme erstellt werden. Diese Systeme sind Teil der Netzwerktopologie des Unternehmens BigISP, das in [Abbildung 30–4](#page-805-0) vorgestellt wurde.

- Goldweb Ein Webserver, der als Host für die Websites der Kunden dient, die Premium-Level SLAs erworben haben
- Userweb Ein weniger leistungsstarker Webserver, der als Host für die Websites von privaten Kunden dient, die "Beste Leistung" SLAs erworben haben

<span id="page-811-0"></span>■ BigAPPS – Ein Anwendungsserver, der E-Mail-, Network News- und FTP-Services für Gold-Level und Beste Leistung-Kunden bereitstellt

Diese drei Konfigurationsdateien zeigen die am häufigsten verwendeten IPQoS-Konfigurationen. Sie können die Beispieldateien aus dem nächsten Abschnitt als Vorlagen für Ihre eigenen IPQoS-Implementierungen verwenden.

## **Erstellen von IPQoS-Konfigurationsdateien fürWebserver**

In diesem Abschnitt wird eine IPQoS-Konfigurationsdatei vorgestellt, mir deren Hilfe Ihnen gezeigt wird, wie eine Konfiguration für einen Premium-Webserver erstellt wird. Dann wird gezeigt, wie eine vollständig andere Servicesbene in einer Konfigurationsdatei für einen Server erstellt wird, der als Host für persönliche Websites dient. Beide Server sind Teil des Netzwerkbeispiels, das in [Abbildung 30–4](#page-805-0) dargestellt ist.

Die folgende Konfigurationsdatei definiert IPQoS-Aktivitäten für den Server Goldweb. Dieser Server dient als Host für die Website von Goldco, einem Unternehmen, das eine Premium-SLA erworben hat.

**BEISPIEL 31–1** IPQoS-Beispielkonfigurationsdatei für einen Premium-Webserver

```
fmt_version 1.0
action {
    module ipgpc
    name ipgpc.classify
    params {
        global_stats TRUE
    }
    class {
        name goldweb
        next_action markAF11
        enable_stats FALSE
    }
    class {
        name video
        next_action markEF
        enable_stats FALSE
    }
    filter {
        name webout
        sport 80
        direction LOCAL_OUT
        class goldweb
    }
    filter {
        name videoout
        sport videosrv
        direction LOCAL_OUT
        class video
    }
}
```
<span id="page-812-0"></span>**BEISPIEL 31–1** IPQoS-Beispielkonfigurationsdatei für einen Premium-Webserver *(Fortsetzung)*

```
action {
   module dscpmk
   name markAF11
   params {
        global_stats FALSE
        dscp_map{0-63:10}
        next_action continue
    }
}
action {
   module dscpmk
   name markEF
   params {
        global_stats TRUE
        dscp_map{0-63:46}
        next_action acct
   }
}
action {
   module flowacct
   name acct
   params {
        enable_stats TRUE
        timer 10000
        timeout 10000
        max_limit 2048
   }
}
```
Die folgende Konfigurationsdatei definiert IPQoS-Aktivitäten für den Server Userweb. Dieser Server dient als Host für Privatkunden mit kostengünstigen oder *Beste Leistung*-SLAs. Diese Servicesbene garantiert den besten Service, der einem Beste Leistung-Kunden bereitgestellt werden kann, nachdem das IPQoS-System den Datenverkehr von Kunden mit teureren SLAs verarbeitet hat.

**BEISPIEL 31–2** IPQoS-Beispielkonfigurationsdatei für einen Beste Leistung-Webserver

```
fmt_version 1.0
action {
   module ipgpc
   name ipgpc.classify
   params {
        global_stats TRUE
    }
    class {
        name Userweb
        next_action markAF12
        enable_stats FALSE
    }
    filter {
        name webout
        sport 80
```
<span id="page-813-0"></span>**BEISPIEL 31–2** IPQoS-Beispielkonfigurationsdatei für einen Beste Leistung-Webserver *(Fortsetzung)*

```
direction LOCAL_OUT
        class Userweb
   }
}
action {
    module dscpmk
    name markAF12
    params {
        global_stats FALSE
        dscp_map{0-63:12}
        next_action continue
    }
}
```
## **So erstellen Sie eine IPQoS-Konfigurationsdatei und definieren Datenverkehrsklassen**

Sie können Ihre erste IPQoS-Konfigurationsdatei in einem beliebigen Verzeichnis erstellen. Wählen Sie das Verzeichnis, das Sie am einfachsten verwalten können. Die Aufgaben in diesem Kapitel verwenden das /var/ipqos als Speicherort für die IPQoS-Konfigurationsdateien. Im folgenden Verfahren wird das interne Segment der IPQoS-Konfigurationsdatei erstellt, die in [Beispiel 31–1](#page-811-0) vorgestellt wurde.

**Hinweis –**Achten Sie beim Erstellen der IPQoS-Konfigurationsdatei darauf, die action-Anweisung und -Klausel mit geschweiften Klammen zu beginnen und zu beenden ({ }). Ein Beispiel für die Verwendung der Klammern finden Sie in [Beispiel 31–1.](#page-811-0)

**Melden Sie sich beim Premium-Webserver an und erstellen Sie eine neue IPQoS-Konfigurationsdatei mit der Erweitung .qos. 1**

Jede IPQoS-Konfigurationsdatei muss mit der Versionsnummer fmt\_version 1.0 als erste unkommentierte Zeile beginnen.

**Nach dem Eröffnungsparameter muss die erste action-Anweisung folgen, die den generischen 2 IP-Classifier ipgpc konfiguriert.**

Diese erste Aktion beginnt die Baumstruktur der action-Anweisungen, aus denen sich die IPQoS-Konfigurationsdatei zusammensetzt. Die Datei /var/ipqos/Goldweb.qos beginnt z. B. mit der ersten action-Anweisung, die den ipgpc-Classifier aufruft.

```
fmt_version 1.0
```

```
action {
   module ipgpc
   name ipgpc.classify
fmt version 1.0 Beginnt die IPQoS-Konfigurationsdatei.
```
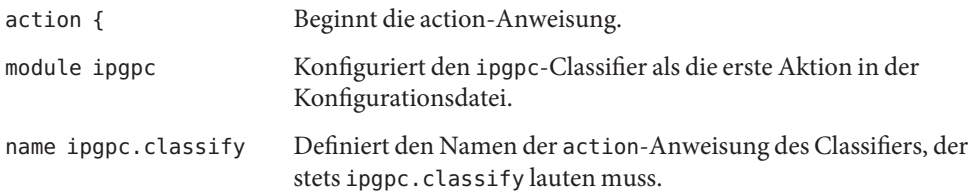

Ausführliche syntaktische Informationen zu den action-Anweisungen finden Sie unter "action[-Anweisung" auf Seite 867](#page-866-0) und auf der Manpage [ipqosconf](http://www.oracle.com/pls/topic/lookup?ctx=E26505&id=REFMAN1Mipqosconf-1m)(1M).

**Fügen Sie eine params-Klausel mit dem Statistik-Parameter global\_stats hinzu. 3**

**params { global\_stats TRUE }**

Mit dem Parameter global\_stats TRUE in der ipgpc.classify-Anweisung können Sie das Erfassen von Statistiken für diese Aktion aktivieren. global\_stats TRUE aktiviert darüber hinaus das Erfassen von Statistiken pro Klasse, wenn eine Klassenklauseldefinition enable\_stats TRUE angibt.

Das Aktivieren der Statistiken verbessert die Leistung. Vielleicht möchten Sie Statistiken zu der neuen IPQoS-Konfigurationsdatei erfassen, um zu prüfen, ob die IPQoS ordnungsgemäß arbeitet. Später können Sie das Erfassen von Statistiken deaktivieren, indem Sie das Argument von global\_stats zu FALSE ändern.

Globale Statistiken sind nur ein Parametertyp, den Sie in einer params-Klausel definieren können. Sytaktische and sonstige Details zu den params-Klauseln finden Sie unter "params[-Klausel" auf Seite 869](#page-868-0) und auf der Manpage [ipqosconf](http://www.oracle.com/pls/topic/lookup?ctx=E26505&id=REFMAN1Mipqosconf-1m)(1M).

#### **Definieren Sie eine Klasse, die den Datenverkehr identifiziert, der für den Premium-Server bestimmt ist. 4**

```
class {
        name goldweb
        next_action markAF11
        enable_stats FALSE
    }
```
Diese Anweisung wird als*class-Klausel* bezeichnet. Eine class-Klausel hat den folgenden Inhalt.

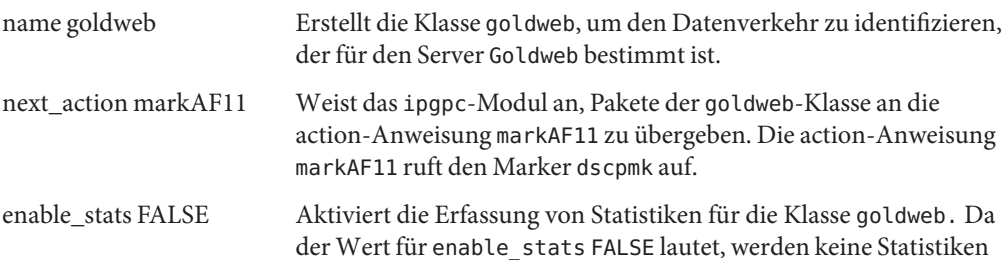

für diese Klasse erfasst.

<span id="page-815-0"></span>Ausführliche Informationen zur Syntax der class-Klausel finden Sie unter "class[-Klausel"](#page-867-0) [auf Seite 868](#page-867-0) und auf der Manpage [ipqosconf](http://www.oracle.com/pls/topic/lookup?ctx=E26505&id=REFMAN1Mipqosconf-1m)(1M).

**Definieren Sie eine Klasse, die eine Anwendung kennzeichnet, dieWeiterleitungen mit der höchsten Priorität aufweist. 5**

```
class {
        name video
        next_action markEF
        enable_stats FALSE
    }
name video Erstellt die Klasse video, um Streaming Video-Datenverkehr zu
                        identifizieren, der vom Server Goldweb ausgeht.
next action markEF Weist das ipgpc-Modul an, Pakete der video-Klasse an die
                        markEF-Anweisung zu übergeben, nachdem ipgpc die Bearbeitung
                        vollständig abgeschlossen hat. Die Anweisung markEF ruft den
                        Marker dscpmk auf.
enable stats FALSE Aktiviert die Erfassung von Statistiken für die Klasse video. Da der
                        Wert für enable stats FALSE lautet, werden keine Statistiken für
                        diese Klasse erfasst.
```
- Informationen zum Definieren von Filtern für die gerade erstellte Klasse finden Sie unter "So definieren Sie Filter in der IPQoS-Konfigurationsdatei" auf Seite 816. **Siehe auch**
	- Informationen zum Erstellen einer weiteren class-Klausel für die Konfigurationsdatei finden Sie unter ["So erstellen Sie eine IPQoS-Konfigurationsdatei und definieren](#page-813-0) [Datenverkehrsklassen" auf Seite 814.](#page-813-0)

## ▼ **So definieren Sie Filter in der IPQoS-Konfigurationsdatei**

Im nächsten Verfahren wird gezeigt, wie Sie Filter in der IPQoS-Konfigurationsdatei definieren.

Bei diesem Verfahren wird davon ausgegangen, dass Sie die Datei bereits erstellt und mit der Definition der Klassen begonnen haben. Mit den folgenden Schritten wird die Datei /var/ipqos/Goldweb.qos erweitert, die Sie unter ["So erstellen Sie eine](#page-813-0) [IPQoS-Konfigurationsdatei und definieren Datenverkehrsklassen" auf Seite 814](#page-813-0) erstellt haben. **Bevor Sie beginnen**

**Hinweis –** Achten Sie beim Erstellen der IPQoS-Konfigurationsdatei darauf, jede class- und filter-Klausel mit geschweiften Klammen zu beginnen und zu beenden ({ }). Ein Beispiel für die Verwendung der Klammern finden Sie in [Beispiel 31–1.](#page-811-0)

**Öffnen Sie die IPQoS-Konfigurationsdatei und suchen Sie das Ende der letzten von Ihnen definierten Klasse. 1**

Bei dem IPQoS-konformen Server Goldweb beginnen Sie z. B. hinter der class-Klausel, die Sie in /var/ipqos/Goldweb.qos erstellt haben:

```
class {
        name video
        next_action markEF
        enable_stats FALSE
    }
```
**Definieren Sie eine filter-Klausel, um den abgehenden Datenverkehr vom IPQoS-System 2 auszuwählen.**

```
filter {
       name webout
       sport 80
       direction LOCAL_OUT
       class goldweb
   }
name webout Benennt den Filter mit webout.
sport 80 Wählt Datenverkehr mit dem Ursprungs-Port 80 aus, dem
                       bekannten Port für HTTP (Web)-Verkehr.
direction LOCAL_OUT Wählt außerdem Verkehr aus, der vom lokalen System abgeht.
class goldweb Identifiziert die Klasse, zu der der Filter gehört, in diesem Fall die
                       Klasse goldweb.
```
Syntaktische und ausführliche Informationen zur filter-Klausel in der IPQoS-Konfigurationsdatei finden Sie unter "filter[-Klausel" auf Seite 869.](#page-868-0)

#### **Definieren Sie eine filter-Klausel, um den Streaming Video-Datenverkehr vom IPQoS-System auszuwählen. 3**

```
filter {
       name videoout
       sport videosrv
       direction LOCAL_OUT
       class video
   }
name videoout Benennt den Filter mit videoout.
```
<span id="page-817-0"></span>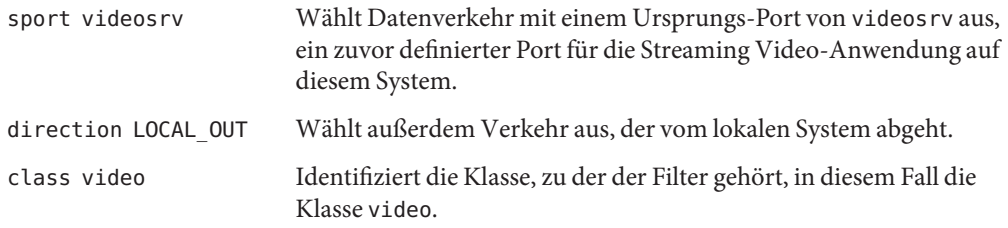

- Informationen zum Definieren des Weiterleitungsverhalten für die Markermodule finden Sie unter "So definieren Sie das Weiterleiten von Datenverkehr in der IPQoS-Konfigurationsdatei" auf Seite 818. **Siehe auch**
	- Informationen zum Definieren der Flusskontrolle-Parameter für die Metermodule finden Sie unter ["So konfigurieren Sie die Verkehrssteuerung in der IPQoS-Konfigurationsdatei"](#page-832-0) [auf Seite 833.](#page-832-0)
	- Informationen zum Aktivieren der IPQoS-Konfigurationsdatei finden Sie unter ["So](#page-839-0) [übernehmen Sie eine neue Konfigurationen für die IPQoS-Kernel-Module" auf Seite 840.](#page-839-0)
	- Informationen zum Definieren von zusätzlichen Filtern finden Sie unter ["So definieren Sie](#page-815-0) [Filter in der IPQoS-Konfigurationsdatei" auf Seite 816.](#page-815-0)
	- Informationen zum Erstellen von Klassen für Verkehrswerte von Anwendungen finden Sie unter ["So konfigurieren Sie die IPQoS-Konfigurationsdatei für einen Anwendungsserver"](#page-827-0) [auf Seite 828.](#page-827-0)

## ▼ **So definieren Sie dasWeiterleiten von Datenverkehr in der IPQoS-Konfigurationsdatei**

Im nächsten Verfahren wird gezeigt, wie Sie das Weiterleiten von Datenverkehr definieren, indem Sie Per-Hop-Behaviors für eine Klasse in die IPQoS-Konfigurationsdatei einfügen.

Bei diesem Verfahren wird davon ausgegangen, dass Sie bereits eine IPQoS-Konfigurationsdatei erstellt und Klassen und Filter definiert haben. Mit den folgenden Schritten wird die Datei /var/ipqos/Goldweb.qos aus [Beispiel 31–1](#page-811-0) erweitert. **Bevor Sie beginnen**

> **Hinweis –** In diesem Verfahren wird gezeigt, wie Sie Weiterleitung von Datenverkehr mithilfe des Markermoduls dscpmk konfigurieren. Informationen zum Weiterleiten von Datenverkehr in VLAN-Systemen mithilfe des Markers dlclosmk finden Sie unter ["Verwenden des Markers](#page-860-0) dlcosmk [mit VLAN-Geräten" auf Seite 861.](#page-860-0)

### **Öffnen Sie die IPQoS-Konfigurationsdatei und suchen Sie das Ende des letzten von Ihnen 1 definierten Filters.**

Bei dem IPQoS-konformen Server Goldweb beginnen Sie z. B. hinter der filter-Klausel, die Sie in /var/ipqos/Goldweb.qos erstellt haben:

```
filter {
        name videoout
        sport videosrv
        direction LOCAL_OUT
        class video
    }
}
```
Beachten Sie, dass sich diese filter-Klausel am Ende action-Anweisung des ipgpc-Classifiers befindet. Aus diesem Grund benötigen Sie eine schließende geschweifte Klammer, um den Filter zu beenden und eine zweite schließende geschweifte Klammer, um die action-Anweisung zu beenden.

#### **Rufen Sie den Marker mit der folgenden action-Anweisung auf. 2**

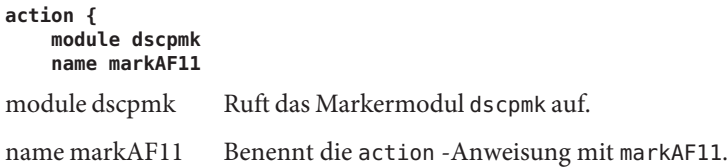

Die zuvor definierte Klasse goldweb umfasst eine next\_action markAF11-Anweisung. Diese Anweisung sendet Verkehrswerte an die action-Anweisung markAF11, nachdem der Classifier die Verarbeitung beendet hat.

#### **Definieren Sie Aktionen, die der Marker am Verkehrswert durchführen soll. 3**

```
params {
        global_stats FALSE
        dscp_map{0-63:10}
        next_action continue
   }
}
global_stats FALSE Aktiviert die Erfassung von Statistiken für die Marker
                        action-Anweisung markAF11. Da der Wert für enable_stats FALSE
                        lautet, werden keine Statistiken erfasst.
dscp_map{0–63:10} Weist den Paket-Headern der Datenverkehrklasse goldweb, die
                        momentan vom Marker verarbeitet werden, einen DSCP von 10 zu.
next_action continue Gibt an, dass keine weitere Verarbeitung für die Pakete der
                        Datenverkehrsklasse goldweb erforderlich sind, und dass diese
                        Pakete in den Netzwerkdatenfluss zurückkehren können.
```
Der DSCP 10 weist den Marker an, alle Einträge in der dscp-Map auf den Dezimalwert 10 (binär 001010) zu setzen. Dieser Codepoint kennzeichnet, dass Pakete der Verkehrsklasse goldweb dem Per-Hop-Behavior AF11 unterliegen. AF11 stellt sicher, dass alle Pakete mit dem DSCP 10 einen low-drop-Service mit hoher Priorität erhalten. Somit erhält abgehender Datenverkehr für Premium-Kunden auf Goldweb die höchste Priorität, die für das Assured Forwarding (AF) PHB verfügbar ist. Eine Liste der möglichen DSCPs für AF finden Sie in [Tabelle 34–2.](#page-859-0)

#### **Starten Sie eine weitere Marker action-Anweisung. 4**

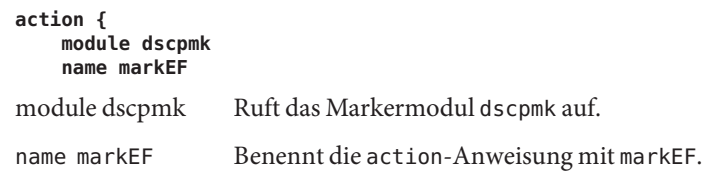

#### **Definieren Sie Aktionen, die der Marker am Verkehrswert durchführen soll. 5**

```
params {
        global_stats TRUE
        dscp_map{0-63:46}
        next_action acct
    }
}
global_stats TRUE Aktiviert die Erfassung von Statistiken für die video-Klasse, die
                       Streaming Video-Pakete auswählt.
dscp_map{0–63:46} Weist den Paket-Headern der Datenverkehrklasse video, die
                       momentan vom Marker verarbeitet werden, einen DSCP von 46 zu.
next action acct Weist das dscpmk-Modul an, Pakete der video-Klasse an die
                       action-Anweisung acct weiterzuleiten, nachdem dscpmk die
                       Bearbeitung vollständig abgeschlossen hat. Die action-Anweisung
                       acct ruft das flowacct-Modul auf.
```
Der DSCP 46 weist das dscpmk-Modul an, alle Einträge in der dscp-Map im DS-Feld auf den Dezimalwert 46 (binär 101110) zu setzen. Dieser Codepoint kennzeichnet, dass Pakete der Verkehrsklasse video dem Per-Hop-Behavior Expedited Forwarding (EF) unterliegen.

**Hinweis –** Der empfohlene Codepoint für EF ist 46 (binär 101110). Andere DSCPs weisen einem Paket AF PHBs zu.

Das EF PHB garantiert, dass Pakete mit einem DSCP von 46 von IPQoS- und Diffserv-konformen Systemen die höchste Prioritätsstufe erhalten. Streaming-Anwendungen erfordern einen Service mit höchster Priorität. Dies ist der Grund, warum

<span id="page-820-0"></span>Streaming-Anwendungen die EF PHBs in der QoS-Richtlinie zugeordnet sind. Weitere Einzelheiten zum Expedited Forwarding PHB finden Sie unter ["Expedited Forwarding \(EF\)](#page-859-0) [PHB" auf Seite 860.](#page-859-0)

**Fügen Sie die gerade erstellten DSCPs zu den entsprechenden Dateien auf dem Diffserv-Router hinzu. 6**

Weitere Informationen hierzu finden Sie unter ["So konfigurieren Sie einen Router in einem](#page-835-0) [IPQoS-konformen Netzwerk" auf Seite 836.](#page-835-0)

### ■ Informationen zum Erfassen von Flow Accounting-Statistiken bei Verkehrswerten finden **Siehe auch** Sie unter "So aktivieren Sie das Accounting für eine Klasse in der IPQoS-Konfigurationsdatei" auf Seite 821.

- Informationen zum Definieren des Weiterleitungsverhalten für die Markermodule finden Sie unter ["So definieren Sie das Weiterleiten von Datenverkehr in der](#page-817-0) [IPQoS-Konfigurationsdatei" auf Seite 818.](#page-817-0)
- Informationen zum Definieren der Flusskontrolle-Parameter für die Metermodule finden Sie unter ["So konfigurieren Sie die Verkehrssteuerung in der IPQoS-Konfigurationsdatei"](#page-832-0) [auf Seite 833.](#page-832-0)
- Informationen zum Aktivieren der IPQoS-Konfigurationsdatei finden Sie unter ["So](#page-839-0) [übernehmen Sie eine neue Konfigurationen für die IPQoS-Kernel-Module" auf Seite 840.](#page-839-0)
- Informationen zum Definieren von zusätzlichen Filtern finden Sie unter ["So definieren Sie](#page-815-0) [Filter in der IPQoS-Konfigurationsdatei" auf Seite 816.](#page-815-0)
- Informationen zum Erstellen von Klassen für Verkehrswerte von Anwendungen finden Sie unter ["So konfigurieren Sie die IPQoS-Konfigurationsdatei für einen Anwendungsserver"](#page-827-0) [auf Seite 828.](#page-827-0)

## **So aktivieren Sie das Accounting für eine Klasse in der IPQoS-Konfigurationsdatei**

Hier wird gezeigt, wie Sie das Accounting für eine Datenverkehrsklasse in der IPQoS-Konfigurationsdatei aktivieren. In dem Verfahren wird gezeigt, wie Sie das Flow Accounting für die video-Klasse definieren, die unter ["So erstellen Sie eine](#page-813-0) [IPQoS-Konfigurationsdatei und definieren Datenverkehrsklassen" auf Seite 814](#page-813-0) eingeführt wurde. Diese Klasse wählt Streaming Video-Datenverkehr aus, der im Rahmen einer Premium-SLA eines Kunden berechnet werden muss.

#### Bei diesem Verfahren wird davon ausgegangen, dass Sie bereits eine IPQoS-Konfigurationsdatei erstellt und Klassen, Filter, Meteraktionen (sofern anwendbar) und **Bevor Sie beginnen**

Markerungsoptionen (sofern anwendbar) erstellt haben. Mit den folgenden Schritten wird die Datei /var/ipqos/Goldweb.qos aus [Beispiel 31–1](#page-811-0) erweitert.

### **Öffnen Sie die IPQoS-Konfigurationsdatei und suchen Sie das Ende der letzten von Ihnen 1 definierten action-Anweisung.**

Bei dem IPQoS-konformen Server Goldweb beginnen Sie z. B. hinter der action-Anweisung markEF in der Datei /var/ipqos/Goldweb.qos.

```
action {
   module dscpmk
    name markEF
   params {
        global_stats TRUE
        dscp_map{0-63:46}
        next_action acct
    }
}
```
**Beginnen Sie eine action-Anweisung, mit der das Flow Accounting aufgerufen wird. 2**

```
action {
   module flowacct
   name acct
module flowacct Ruft das Flow Accounting-Modul flowacct auf.
name acct Benennt die action-Anweisung mit acct
```
**Definieren Sie eine params-Klausel, um das Accounting in der Datenverkehrsklasse zu steuern. 3**

```
params {
        global_stats TRUE
        timer 10000
        timeout 10000
        max_limit 2048
        next_action continue
    }
}
global_stats TRUE Aktiviert die Erfassung von Statistiken für die video-Klasse, die
                          Streaming Video-Pakete auswählt.
timer 10000 Gibt die Dauer des Intervalls in Millisekunden an, in dem die
                          Flow-Tabelle nach abgelaufenen Flows gescannt wird. In diesem
                          Parameter beträgt dieses Intervall 10.000 Millisekunden.
timeout 10000 Gibt das Mindestintervall für den Zeitüberschreitungswert an. Ein
                          Flow "läuft ab" (times out), wenn die Pakete für den Flow nicht
                          innerhalb eines Zeitüberschreitungsintervalls erfasst werden. In
                          diesem Parameter laufen die Pakete nach 10.000 Millisekunden ab.
max_limit 2048 Richtet die Höchstzahl der aktiven Flow-Datensätze in der
                          Flow-Tabelle für diese Aktionsinstanz ein.
```
<span id="page-822-0"></span>next\_action continue Gibt an, dass keine weitere Verarbeitung für die Pakete der Datenverkehrsklasse video erforderlich sind, und dass diese Pakete in den Netzwerkdatenfluss zurückkehren können.

Das flowacct-Modul erfasst Statistiken zu den Paket-Flows einer bestimmten Klasse, bis ein festgelegter timeout-Wert erreicht ist.

### ■ Informationen zur Konfiguration der Per-Hop-Behaviors auf einem Router finden Sie unter **Siehe auch** ["So konfigurieren Sie einen Router in einem IPQoS-konformen Netzwerk" auf Seite 836.](#page-835-0)

- Informationen zum Aktivieren der IPQoS-Konfigurationsdatei finden Sie unter ["So](#page-839-0) [übernehmen Sie eine neue Konfigurationen für die IPQoS-Kernel-Module" auf Seite 840.](#page-839-0)
- Informationen zum Erstellen von Klassen für Verkehrswerte von Anwendungen finden Sie unter ["So konfigurieren Sie die IPQoS-Konfigurationsdatei für einen Anwendungsserver"](#page-827-0) [auf Seite 828.](#page-827-0)

## ▼ **So erstellen Sie eine IPQoS-Konfigurationsdatei für einen Beste Leistung-Webserver**

Die IPQoS-Konfigurationsdatei für einen Beste Leistung-Webserver unterscheidet sich nur wenig von einer IPQoS-Konfigurationsdatei für einen Premium-Webserver. Als Beispiel wird im folgenden Verfahren die Konfigurationsdatei aus [Beispiel 31–2](#page-812-0) verwendet.

- **Melden Sie sich beim Beste Leistung-Webserver an. 1**
- **Erstellen Sie eine neue IPQoS-Konfigurationsdatei mit der Erweiterung qos. 2**

```
fmt_vesion 1.0
action {
   module ipgpc
   name ipgpc.classify
   params {
        global_stats TRUE
   }
```
Die Datei /var/ipqos/userweb.qos muss mit dem Teil einer action-Anweisung beginnen, die den ipgpc-Classifier aufruft. Darüber hinaus umfasst die action-Anweisung eine params-Klausel, um die Erfassung von Statistiken zu aktivieren. Eine Beschreibung dieser action-Anweisung finden Sie unter ["So erstellen Sie eine IPQoS-Konfigurationsdatei und](#page-813-0) [definieren Datenverkehrsklassen" auf Seite 814.](#page-813-0)

**Definieren Sie eine Klasse, die den Datenverkehr identifiziert, der für den Beste Leistung-Server bestimmt ist. 3**

**class { name userweb**

#### **next\_action markAF12 enable\_stats FALSE**

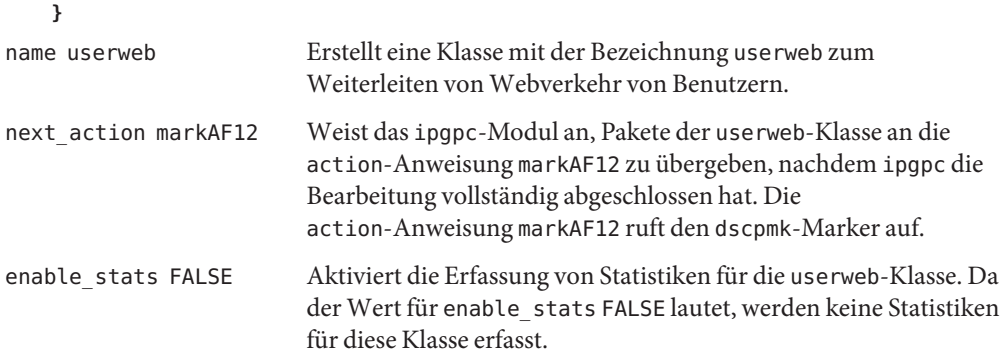

Eine Beschreibung der class-Klausel finden Sie unter ["So erstellen Sie eine](#page-813-0) [IPQoS-Konfigurationsdatei und definieren Datenverkehrsklassen" auf Seite 814.](#page-813-0)

**Definieren Sie eine filter-Klausel, um den Verkehrswert für die userweb-Klasse auszuwählen. 4**

```
filter {
      name webout
      sport 80
      direction LOCAL_OUT
      class userweb
  }
}
name webout Benennt den Filter mit webout.
sport 80 Wählt Datenverkehr mit dem Ursprungs-Port 80 aus, dem
                       bekannten Port für HTTP (Web)-Verkehr.
direction LOCAL_OUT Wählt außerdem Verkehr aus, der vom lokalen System abgeht.
class userweb Identifiziert die Klasse, zu der der Filter gehört, in diesem Fall die
                       Klasse userweb.
```
Eine Beschreibung der filter-Klausel finden Sie unter ["So definieren Sie Filter in der](#page-815-0) [IPQoS-Konfigurationsdatei" auf Seite 816.](#page-815-0)

#### **Beginnen Sie die action-Anweisung, um den dscpmk-Marker aufzurufen. 5**

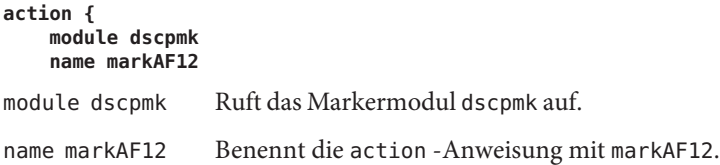

Die zuvor definierte Klasse userweb umfasst eine next\_action markAF12-Anweisung. Diese Anweisung sendet Verkehrswerte an die action-Anweisung markAF12, nachdem der Classifier die Verarbeitung beendet hat.

**Definieren Sie die Parameter für den Marker, die bei der Verarbeitung des Verkehrswerts verwendet werden. 6**

```
params {
        global_stats FALSE
        dscp_map{0-63:12}
        next_action continue
   }
}
global_stats FALSE Aktiviert die Erfassung von Statistiken für die markAF12 Marker
                        action-Anweisung. Da der Wert für enable_stats FALSE lautet,
                        werden keine Statistiken erfasst.
dscp_map{0–63:12} Weist den Paket-Headern der Datenverkehrklasse userweb, die
                        momentan vom Marker verarbeitet werden, einen DSCP von 12 zu.
next_action continue Gibt an, dass keine weitere Verarbeitung für die Pakete der
                        Datenverkehrsklasse userweb erforderlich sind, und dass diese
                        Pakete in den Netzwerkdatenfluss zurückkehren können.
```
Der DSCP 12 weist den Marker an, alle Einträge in der dscp-Map auf den Dezimalwert 12 (binär 001100) zu setzen. Dieser Codepoint kennzeichnet, dass Pakete der Verkehrsklasse userweb dem Per-Hop-Behavior AF12 unterliegen. AF12 stellt sicher, dass alle Pakete mit dem DSCP 12 einen medium-drop-Service mit hoher Priorität erhalten.

- **Nachdem Sie die IPQoS-Konfigurationsdatei vollständig erstellt haben, übernehmen Sie die Konfiguration. 7**
- Informationen zum Hinzufügen von Klassen und der Konfiguration von Verkehrswerten anderer Anwendungen finden Sie unter ["So konfigurieren Sie die](#page-827-0) [IPQoS-Konfigurationsdatei für einen Anwendungsserver" auf Seite 828.](#page-827-0) **Siehe auch**
	- Informationen zur Konfiguration der Per-Hop-Behaviors auf einem Router finden Sie unter ["So konfigurieren Sie einen Router in einem IPQoS-konformen Netzwerk" auf Seite 836.](#page-835-0)
	- Informationen zum Aktivieren der IPQoS-Konfigurationsdateien finden Sie unter ["So](#page-839-0) [übernehmen Sie eine neue Konfigurationen für die IPQoS-Kernel-Module" auf Seite 840.](#page-839-0)

# <span id="page-825-0"></span>**Erstellen einer IPQoS-Konfigurationsdateien für einen Anwendungsserver**

In diesem Abschnitt wird erklärt, wie Sie eine Konfigurationsdatei für einen Anwendungsserver erstellen, der Kunden wichtige Anwendungen bereitstellt. In diesem Verfahren wird der Server BigAPPS verwendet, der in [Abbildung 30–4](#page-805-0) vorgestellt wurde.

In der folgenden Konfigurationsdatei werden die IPQoS-Aktivitäten für den Server BigAPPS definiert. Dieser Server dient als Host für FTP, E-Mail (SMTP) und Network News (NNTP) für Kunden.

**BEISPIEL 31–3** Beispiel einer IPQoS-Konfigurationsdatei für einen Anwendungsserver

```
fmt_version 1.0
action {
    module ipgpc
    name ipgpc.classify
    params {
        global_stats TRUE
    }
   class {
       name smtp
        enable_stats FALSE
        next_action markAF13
   }<br>class {
       name news
       next_action markAF21
    }
   class {
        name ftp
        next_action meterftp
    }
    filter {
        name smtpout
        sport smtp
       class smtp
    }
    filter {
        name newsout
        sport nntp
        class news
    }
    filter {
        name ftpout
        sport ftp
       class ftp
    }
   filter {
        name ftpdata
        sport ftp-data
        class ftp
    }
```

```
}
action {
   module dscpmk
   name markAF13
   params {
        global_stats FALSE
        dscp_map{0-63:14}
        next_action continue
    }
}
action {
   module dscpmk
   name markAF21
   params {
        global_stats FALSE
        dscp_map{0-63:18}
        next_action continue
   }
}
action {
   module tokenmt
   name meterftp
   params {
        committed_rate 50000000
        committed_burst 50000000
        red_action_name AF31
        green_action_name markAF22
        global_stats TRUE
   }
}
action {
   module dscpmk
   name markAF31
   params {
        global_stats TRUE
        dscp_map{0-63:26}
        next_action continue
    }
}
action {
   module dscpmk
   name markAF22
   params {
        global_stats TRUE
        dscp_map{0-63:20}
        next_action continue
   }
}
```
**BEISPIEL 31–3** Beispiel einer IPQoS-Konfigurationsdatei für einen Anwendungsserver *(Fortsetzung)*

## <span id="page-827-0"></span>**So konfigurieren Sie die IPQoS-Konfigurationsdatei für einen Anwendungsserver**

**Melden Sie sich beim IPQoS-konformen Anwendungsserver an und erstellen Sie eine neue IPQoS-Konfigurationsdatei mit der Erweitung .qos. 1**

Beispielsweise können Sie die Datei /var/ipqos/BigAPPS.qos für den Anwendungsserver erstellen. Beginnen Sie mit den folgenden erforderlichen Phrasen, um die action-Anweisung zu starten, die den ipgpc-Classifier aufruft:

```
fmt_version 1.0
action {
    module ipgpc
    name ipgpc.classify
    params {
        global_stats TRUE
    }
```
Eine Beschreibung der einleitenden action-Anweisung finden Sie unter ["So erstellen Sie eine](#page-813-0) [IPQoS-Konfigurationsdatei und definieren Datenverkehrsklassen" auf Seite 814.](#page-813-0)

#### **Erstellen Sie Klassen, um den Verkehr von drei Anwendungen auf BigAPPS-Server auszuwählen. 2**

Fügen Sie die Klassendefinitionen hinter der einleitenden action-Anweisung ein.

```
class {
        name smtp
        enable_stats FALSE
        next_action markAF13
    }
    class {
       name news
       next_action markAF21
    }
    class {
        name ftp
        enable_stats TRUE
        next_action meterftp
    }
name smtp Erstellt eine Klasse namens smtp, die den E-Mail-Verkehrwert
                          enthält, der von der SMTP-Anwendung verarbeitet wird.
enable_stats FALSE Aktiviert die Erfassung von Statistiken für die smtp-Klasse. Da der
                          Wert für enable_stats FALSE lautet, werden keine Statistiken für
                          diese Klasse erfasst.
next action markAF13 Weist das ipgpc-Modul an, Pakete der smtp-Klasse an die
                          action-Anweisung markAF13 zu übergeben, nachdem ipgpc die
                          Bearbeitung vollständig abgeschlossen hat.
```
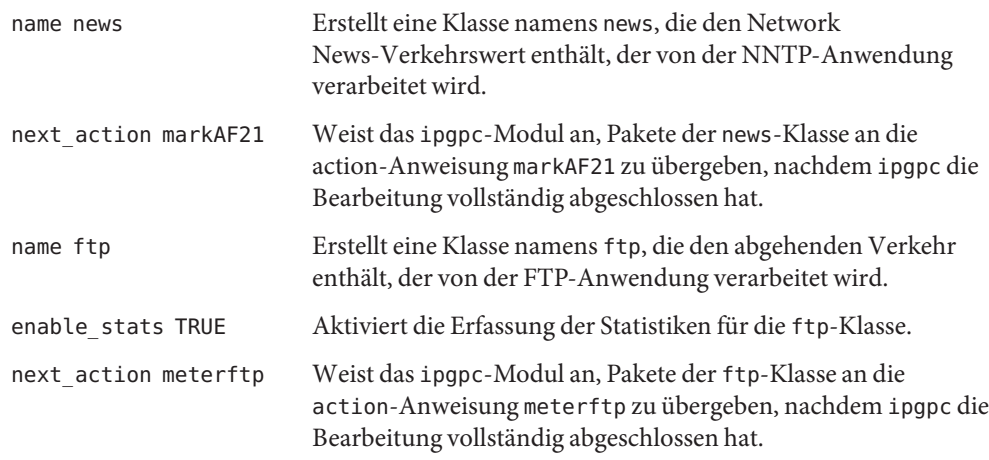

Weitere Informationen zum Definieren von Klassen finden Sie unter ["So erstellen Sie eine](#page-813-0) [IPQoS-Konfigurationsdatei und definieren Datenverkehrsklassen" auf Seite 814.](#page-813-0)

**Definieren Sie filter-Klauseln, um den Datenverkehr der in Schritt 2 definierten Klassen 3 auszuwählen.**

```
filter {
       name smtpout
       sport smtp
       class smtp
   }
   filter {
       name newsout
       sport nntp
       class news
   }
       filter {
       name ftpout
       sport ftp
       class ftp
   }
       filter {
       name ftpdata
       sport ftp-data
       class ftp
   }
}
name smtpout Benennt den Filter mit smtpout.
sport smtp Wählt Datenverkehr mit dem Ursprungs-Port 25 aus, dem bekannten
                   Port für die sendmail (SMTP)-Anwendung.
class smtp Identifiziert die Klasse, zu der der Filter gehört, in diesem Fall die Klasse
                   smtp.
name newsout Benennt den Filter mit newsout.
```
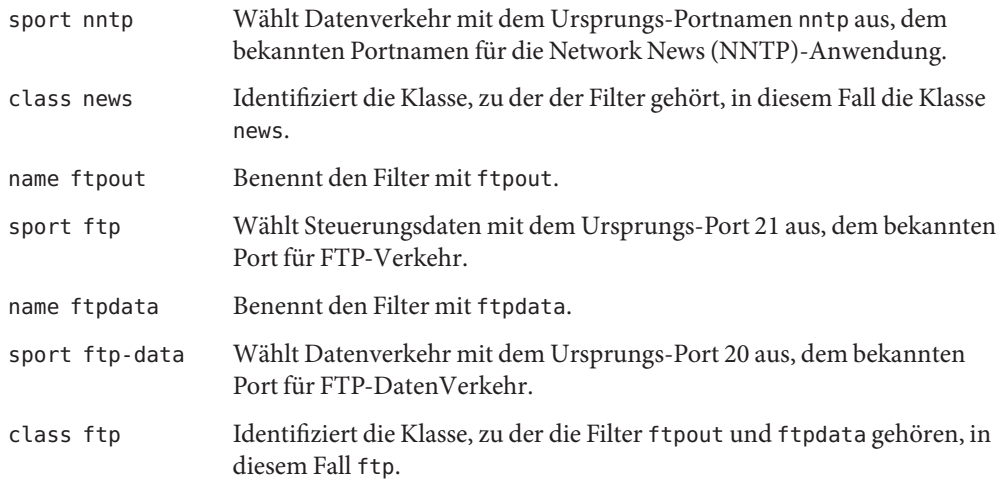

- Informationen zum Definieren von Filtern finden Sie unter ["So definieren Sie Filter in der](#page-815-0) [IPQoS-Konfigurationsdatei" auf Seite 816.](#page-815-0) **Siehe auch**
	- Informationen zum Definieren des Weiterleitungsverhaltens für den Datenverkehr von Anwendungen finden Sie unter "So konfigurieren Sie die Weiterleitung von Datenverkehr für Anwendungen in der IPQoS-Konfigurationsdatei" auf Seite 830.
	- Informationen zur Konfiguration der Verkehrssteuerung mithilfe von Metermodulen finden Sie unter ["So konfigurieren Sie die Verkehrssteuerung in der](#page-832-0) [IPQoS-Konfigurationsdatei" auf Seite 833.](#page-832-0)
	- Informationen zur Konfiguration des Flow Accounting finden Sie unter ["So aktivieren Sie](#page-820-0) [das Accounting für eine Klasse in der IPQoS-Konfigurationsdatei" auf Seite 821.](#page-820-0)

# **So konfigurieren Sie die Weiterleitung von Datenverkehr für Anwendungen in der IPQoS-Konfigurationsdatei**

Im nächsten Verfahren wird gezeigt, wie die Weiterleitung für den Datenverkehr von Anwendungen konfiguriert wird. In diesem Verfahren definieren Sie die Per-Hop-Behaviors für die Datenverkehrsklassen von Anwendungen, die eventuell eine niedrigere Prioritätsstufe als anderer Datenverkehr im Netzwerk haben. Mit den folgenden Schritten wird die Datei /var/ipqos/BigAPPS.qos aus [Beispiel 31–3](#page-825-0) erweitert.

Bei diesem Verfahren wird davon ausgegangen, dass Sie bereits eine **Bevor Sie**

IPQoS-Konfigurationsdatei erstellt und Klassen sowie Filter für die zu markierenden Anwendungen erstellt haben. **beginnen**

**Öffnen Sie die IPQoS-Konfigurationsdatei, die Sie für den Anwendungsserver erstellt haben, und suchen Sie das Ende der letztenfilter-Klausel. 1**

In der Datei /var/ipqos/BigAPPS.qos lautet der letzte Filter wie folgt:

```
filter {
      name ftpdata
      sport ftp-data
      class ftp
  }
```
}

**Rufen Sie den Marker wie folgt auf: 2**

```
action {
   module dscpmk
   name markAF13
module dscpmk Ruft das Markermodul dscpmk auf.
name markAF13 Benennt die action-Anweisung mit markAF13.
```
**Definieren Sie das Per-Hop-Behavior, das in einem E-Mail-Verkehrswert markiert werden soll. 3**

```
params {
        global_stats FALSE
        dscp_map{0-63:14}
        next_action continue
   }
}
global_stats FALSE Aktiviert die Erfassung von Statistiken für die markAF13 Marker
                          action-Anweisung. Da der Wert für enable_stats FALSE lautet,
                          werden keine Statistiken erfasst.
dscp_map{0–63:14} Weist den Paket-Headern der Datenverkehrklasse smtp, die
                          momentan vom Marker verarbeitet werden, einen DSCP von 14
                          zu.
next_action continue Gibt an, dass keine weitere Verarbeitung für Pakete der
                          Datenverkehrsklasse smtp erforderlich ist. Diese Pakete können
                          dann in den Netzwerkdatenfluss zurückkehren.
```
Der DSCP 14 weist den Marker an, alle Einträge in der dscp-Map auf den Dezimalwert 14 (binär 001110) zu setzen. Der DSCP von 14 richtet das Per-Hop-Behavior AF13 ein. Der Marker markiert Pakete der Datenverkehrsklasse smtp mit dem DSCP 14 im DS-Feld.

AF13 weist allen Paketen mit einem DSCP von 14 eine high-drop-Prioritätsstufe zu. Da AF13 jedoch eine Class 1-Priorität sicherstellt, garantiert der Router abgehendem E-Mail-Verkehr dennoch hohe Priorität in der Warteschlange. Eine Liste der möglichen AF Codepoints finden Sie in [Tabelle 34–2.](#page-859-0)

**Fügen Sie eine Marker action-Anweisung hinzu, um ein Per-Hop-Behavior für den Network News-Datenverkehr zu definieren: 4**

```
action {
   module dscpmk
   name markAF21
   params {
       global_stats FALSE
       dscp_map{0-63:18}
       next_action continue
   }
}
name markAF21 Benennt die action-Anweisung mit markAF21.
dscp_map{0–63:18} Weist den Paket-Headern der Datenverkehrklasse nntp, die
                      momentan vom Marker verarbeitet werden, einen DSCP von 18 zu.
```
Der DSCP 18 weist den Marker an, alle Einträge in der dscp-Map auf den Dezimalwert 18 (binär 010010) zu setzen. Der DSCP von 18 richtet das Per-Hop-Behavior AF21 ein. Der Marker markiert Pakete der Datenverkehrsklasse news mit dem DSCP 18 im DS-Feld.

AF21 stellt sicher, dass alle Pakete mit dem DSCP 18 eine low-drop-Prioritätsstufe mit einer Class 2-Priorität erhalten. Somit ist die Wahrscheinlichkeit gering, dass Network News-Datenverkehr abgeworfen wird.

- Informationen zum Hinzufügen von Konfigurationsinformationen für Webserver finden Sie unter ["So erstellen Sie eine IPQoS-Konfigurationsdatei und definieren](#page-813-0) [Datenverkehrsklassen" auf Seite 814.](#page-813-0) **Siehe auch**
	- Informationen zur Konfiguration der Verkehrssteuerung mithilfe von Metermodulen finden Sie unter ["So konfigurieren Sie die Verkehrssteuerung in der](#page-832-0) [IPQoS-Konfigurationsdatei" auf Seite 833.](#page-832-0)
	- Informationen zur Konfiguration des Flow Accounting finden Sie unter ["So aktivieren Sie](#page-820-0) [das Accounting für eine Klasse in der IPQoS-Konfigurationsdatei" auf Seite 821.](#page-820-0)
	- Informationen zur Konfiguration der Weiterleitungsverhalten auf einem Router finden Sie unter ["So konfigurieren Sie einen Router in einem IPQoS-konformen Netzwerk"](#page-835-0) [auf Seite 836.](#page-835-0)
	- Informationen zum Aktivieren der IPQoS-Konfigurationsdatei finden Sie unter ["So](#page-839-0) [übernehmen Sie eine neue Konfigurationen für die IPQoS-Kernel-Module" auf Seite 840.](#page-839-0)

# <span id="page-832-0"></span>▼ **So konfigurieren Sie die Verkehrssteuerung in der IPQoS-Konfigurationsdatei**

Zum Steuern der Rate, mit der ein bestimmter Verkehrswert in das Netzwerk freigegeben wird, müssen Sie Parameter für den Meter definieren. Sie können eines der beiden Metermodule tokenmt und tswtclmt in der IPQoS-Konfigurationsdatei verwenden.

Im folgenden Verfahren wird die IPQoS-Konfigurationsdatei für den Anwendungsserver aus [Beispiel 31–3](#page-825-0) erweitert. In diesem Verfahren konfigurieren Sie nicht nur den Meter, sondern auch zwei Markeraktionen, die in der action-Anweisung für den Meter aufgerufen werden.

Bei diesen Schritten wird davon ausgegangen, dass Sie bereits eine Klasse sowie einen Filter für die Anwendung erstellt haben, deren Datenfluss gesteuert werden soll. **Bevor Sie beginnen**

**Öffnen Sie die IPQoS-Konfigurationsdatei, die Sie für den Anwendungsserver erstellt haben. 1**

Beginnen Sie in der Datei /var/ipqos/BigAPPS.qos unter der folgenden Markeraktion:

```
action {
   module dscpmk
   name markAF21
   params {
        global_stats FALSE
        dscp_map{0-63:18}
        next_action continue
   }
}
```
**Erstellen Sie eine Meter action-Anweisung, um eine Flusskontrolle für den Datenverkehr der 2 ftp-Klasse einzurichten.**

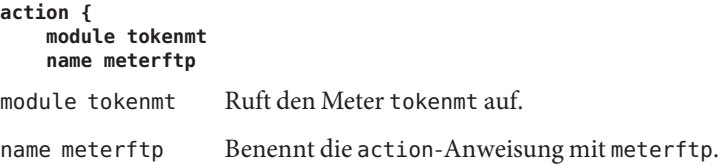

**Fügen Sie Parameter hinzu, um die Rate des Meters zu konfigurieren. 3**

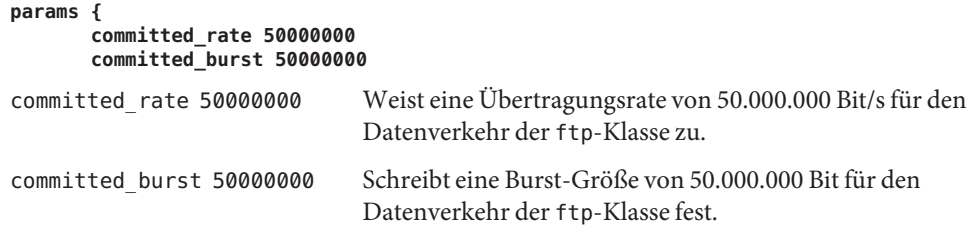

Eine Beschreibung der tokenmt-Parameter finden Sie unter ["Konfiguration von](#page-856-0) tokenmt als [Two-Rate Meter" auf Seite 857.](#page-856-0)

**Fügen Sie Parameter hinzu, um die Prioritätsstufe der Datenverkehrskonformität zu konfigurieren: 4**

```
red_action markAF31
   green_action_name markAF22
   global_stats TRUE
   }
}
red_action_name markAF31 Gibt an, dass wenn der Verkehrswert der ftp-Klasse die
                                committed rate überschreitet, Pakete an die markAF31
                                Marker action-Anweisung gesendet werden.
green_action_name markAF22 Gibt an, dass wenn der Verkehrswert der ftp-Klasse der
                                committed rate entspricht, Pakete an die action-Anweisung
                                markAF22 gesendet werden.
global_stats TRUE Aktiviert die Erfassung der Messstatistiken für die
                                ftp-Klasse.
```
Weitere Informationen zur Datenverkehrskonformität finden Sie unter ["Metermodul"](#page-855-0) [auf Seite 856.](#page-855-0)

**Fügen Sie eine Marker action-Anweisung hinzu, um ein Per-Hop-Behavior für nicht einen spezifikationsgerechten Verkehrswert der ftp-Klasse zuzuweisen. 5**

```
action {
   module dscpmk
   name markAF31
   params {
       global_stats TRUE
       dscp_map{0-63:26}
       next_action continue
   }
}
module dscpmk Ruft das Markermodul dscpmk auf.
name markAF31 Benennt die action-Anweisung mit markAF31.
global_stats TRUE Aktiviert die Erfassung der Statistiken für die ftp-Klasse.
dscp_map{0–63:26} Weist den Paket-Headern des Datenverkehr der ftp-Klasse einen
                         DSCP von 26 zu, wenn dieser Datenverkehr die committed rate
                         überschreitet.
next action continue Gibt an, dass keine weitere Verarbeitung für Pakete der
                         Datenverkehrsklasse ftp erforderlich ist. Diese Pakete können
                         dann in den Netzwerkdatenfluss zurückkehren.
```
Der DSCP 26 weist den Marker an, alle Einträge in der dscp-Map auf den Dezimalwert 26 (binär 011010) zu setzen. Der DSCP von 26 richtet das Per-Hop-Behavior AF31 ein. Der Marker markiert Pakete der Datenverkehrsklasse ftp mit dem DSCP 26 im DS-Feld.

AF31 stellt sicher, dass alle Pakete mit dem DSCP 26 eine low-drop-Prioritätsstufe mit einer Class 3-Priorität erhalten. Somit ist die Wahrscheinlichkeit gering, dass nicht spezifikationsgerechter FTP-Datenverkehr abgeworfen wird. Eine Liste der möglichen AF Codepoints finden Sie in [Tabelle 34–2.](#page-859-0)

**Fügen Sie eine Marker action-Anweisung hinzu, um ein Per-Hop-Behavior für den ftp-Verkehrswert zuzuweisen, der der committed rate entspricht. 6**

```
action {
   module dscpmk
   name markAF22
   params {
       global_stats TRUE
       dscp_map{0-63:20}
       next_action continue
   }
}
name markAF22 Benennt die Marker action-Anweisung mit markAF22.
dscp_map{0–63:20} Weist den Paket-Headern des Datenverkehr der ftp-Klasse einen
                      DSCP von 20 zu, wenn der ftp-Datenverkehr der Committed Rate
                      entspricht.
```
Der DSCP 20 weist den Marker an, alle Einträge in der dscp-Map auf den Dezimalwert 20 (binär 010100) zu setzen. Der DSCP von 20 richtet das Per-Hop-Behavior AF22 ein. Der Marker markiert Pakete der Datenverkehrsklasse ftp mit dem DSCP 20 im DS-Feld.

AF22 stellt sicher, dass alle Pakete mit dem DSCP 20 eine medium-drop-Prioritätsstufe mit einer Class 2-Priorität erhalten. So wird für spezifikationsgerechtem FTP-Datenverkehr eine medium-drop-Prioritätsstufe im Vergleich zu anderen Datenströmen sichergestellt, die gleichzeitig vom PQoS-System freigegeben werden. Der Router weist Datenverkehrsklassen mit einer Class 1 medium-drop-Prioritätsstufe oder höher jedoch eine höhere Priorität bei der Weiterleitung zu. Eine Liste der möglichen AF Codepoints finden Sie in [Tabelle 34–2.](#page-859-0)

**Fügen Sie die gerade für den Anwendungsserver erstellten DSCPs zu den entsprechenden Dateien auf dem Diffserv-Router hinzu. 7**

#### ■ Informationen zum Aktivieren der IPQoS-Konfigurationsdatei finden Sie unter ["So](#page-839-0) [übernehmen Sie eine neue Konfigurationen für die IPQoS-Kernel-Module" auf Seite 840.](#page-839-0) **Siehe auch**

■ Informationen zum Hinzufügen von Konfigurationsinformationen für Webserver finden Sie unter ["So erstellen Sie eine IPQoS-Konfigurationsdatei und definieren](#page-813-0) [Datenverkehrsklassen" auf Seite 814.](#page-813-0)

- <span id="page-835-0"></span>■ Informationen zur Konfiguration des Flow Accounting finden Sie unter ["So aktivieren Sie](#page-820-0) [das Accounting für eine Klasse in der IPQoS-Konfigurationsdatei" auf Seite 821.](#page-820-0)
- Informationen zur Konfiguration der Weiterleitungsverhalten auf einem Router finden Sie unter "So konfigurieren Sie einen Router in einem IPQoS-konformen Netzwerk" auf Seite 836.

# **Bereitstellen von Differentiated Services auf einem Router**

Um echte Differentiated Services bereitzustellen, müssen Sie einen Diffserv-konformen Router in Ihre Netzwerktopologie aufnehmen. Eine Beschreibung hierzu finden Sie unter ["Hardware-Strategien für das Diffserv-Netzwerk" auf Seite 788.](#page-787-0) Die tatsächlichen Schritte zur Konfiguration von Diffserv auf einem Router und zum Aktualisieren der Routerdateien sprengen jedoch den Umfang dieses Handbuchs.

Daher finden Sie hier nur allgemeine Schritte zur Koordinierung der Weiterleitungsinformationen zwischen verschiedenen IPQoS-konformen Systemen im Netzwerk und dem Diffserv-Router.

# ▼ **So konfigurieren Sie einen Router in einem IPQoS-konformen Netzwerk**

Im folgenden Verfahren wird die in [Abbildung 30–4](#page-805-0) vorgestellte Topologie als Beispiel verwendet.

Im folgenden Verfahren wird davon ausgegangen, dass die IPQoS-Systeme in Ihrem Netzwerk bereits konfiguriert sind, da Sie die vorherigen Aufgaben in diesem Kapitel ausgeführt haben. **Bevor Sie beginnen**

- **Erstellen Sie eine Übersicht der Konfigurationsdateien aller IPQoS-konformen Systeme in Ihrem Netzwerk. 1**
- **Identifizieren Sie jeden Codepoint, der in den verschiedenen QoS-Richtlinien verwendet wird. 2**

Erstellen Sie eine Liste der Codepoints sowie der Systeme und Klassen, für die die Codepoints gelten. Die folgende Tabelle zeigt Bereiche, in denen Sie eventuell den gleichen Codepoint verwenden. Diese Vorgehensweise ist akzeptabel. Sie sollten jedoch weitere Kriterien in der IPQoS-Konfigurationsdatei bereitstellen, z. B. einen Selektor für die Prioritätsstufe, um die Prioritätsstufe identisch markierter Klassen zu bestimmen.

Für das in den Verfahren dieses Kapitels verwendeten Beispielnetzwerk können Sie die folgende Codepoint-Tabelle erstellen.

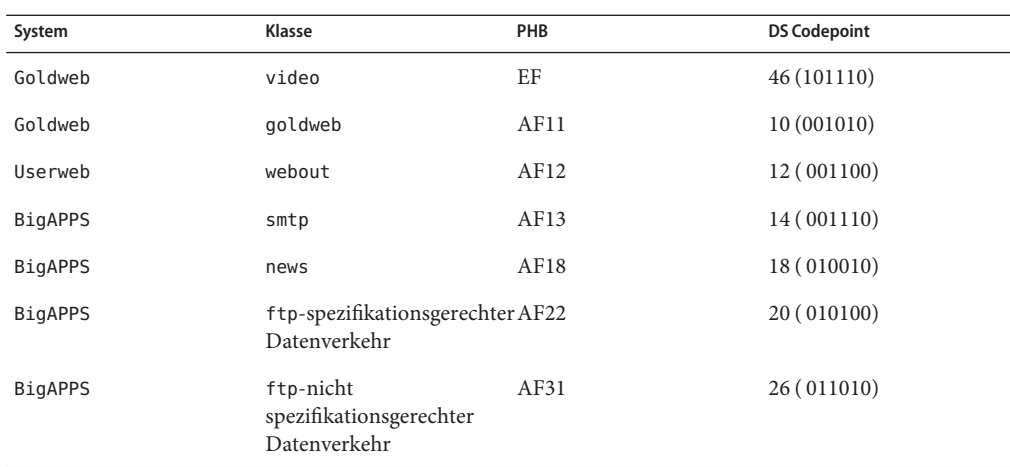

**Fügen Sie die Codepoints aus den IPQoS-Konfigurationsdateien Ihres Netzwerks zu den 3 entsprechenden Dateien auf dem Diffserv-Router hinzu.**

Die von Ihnen angegebenen Codepoints helfen bei der Konfiguration des Diffserv-Scheduling-Mechanismus des Routers. Weitere Hinweise entnehmen Sie bitte der Dokumentation des Router-Herstellers sowie dessen Websites.

# **KAPITEL 32**

# Starten und Verwalten des IPQoS (Aufgaben)

Dieses Kapitel enthält Aufgaben zum Aktivieren einer IPQoS-Konfigurationsdatei sowie zum Protokollieren von IPQoS-bezogenen Ereignissen. Folgende Themen werden behandelt:

- "Verwalten des IPQoS (Übersicht der Schritte)" auf Seite 839
- ["Übernehmen einer IPQoS-Konfiguration" auf Seite 840](#page-839-0)
- "Aktivieren von syslog [zum Protokollieren von IPQoS-Nachrichten" auf Seite 842](#page-841-0)
- ["Fehlerbehebung mit IPQoS-Fehlermeldungen" auf Seite 843](#page-842-0)

# **Verwalten des IPQoS (Übersicht der Schritte)**

In diesem Abschnitt sind Aufgaben zum Starten und Verwalten des IPQoS auf einem Oracle Solaris-System beschrieben. Bevor Sie diese Aufgaben durchführen können, müssen Sie eine vollständige IPQoS-Konfigurationsdatei erstellt haben. Informationen hierzu finden Sie unter ["Definieren einer QoS-Richtlinie in der IPQoS-Konfigurationsdatei \(Übersicht der Schritte\)"](#page-808-0) [auf Seite 809.](#page-808-0)

In der folgenden Tabelle werden diese Aufgaben aufgeführt und beschrieben. Außerdem enthält die Tabelle Links zu den Abschnitten, in denen beschrieben ist, wie diese Aufgaben ausgeführt werden.

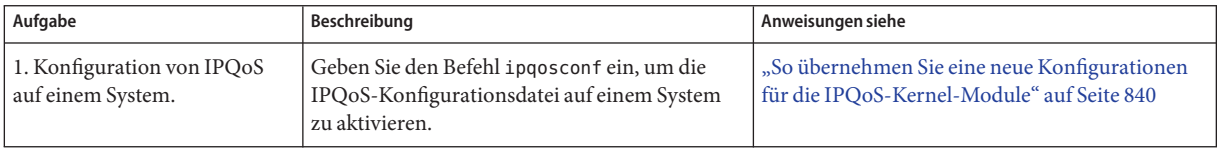

<span id="page-839-0"></span>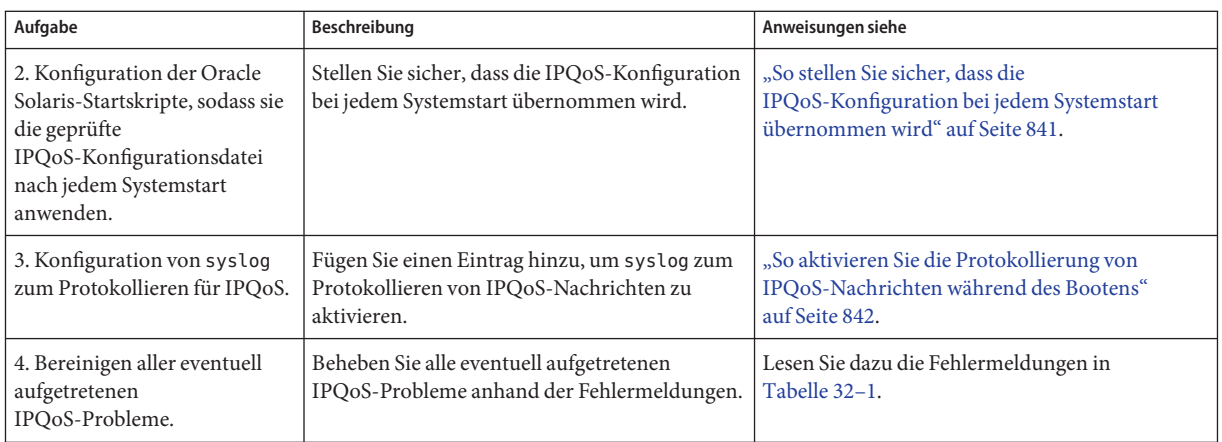

# **Übernehmen einer IPQoS-Konfiguration**

Mit dem Befehl ipqosconf aktivieren und ändern Sie eine IPQoS-Konfiguration.

# **So übernehmen Sie eine neue Konfigurationen für die IPQoS-Kernel-Module**

Geben Sie den Befehl ipqosconf ein, um die IPQoS-Konfigurationsdatei einzulesen und um die IPQoS-Module im UNIX-Kernel zu konfigurieren. Im folgenden Verfahren wird die unter Creating IPQoS Configuration Files for Web Servers erstellte Datei ["Erstellen von](#page-811-0) [IPQoS-Konfigurationsdateien für Webserver" auf Seite 812](#page-811-0) als Beispiel verwendet. Detaillierte Informationen finden Sie unter [ipqosconf](http://www.oracle.com/pls/topic/lookup?ctx=E26505&id=REFMAN1Mipqosconf-1m)(1M).

#### **Nehmen Sie die Rolle eines Primäradministrators an, oder melden Sie sich als Superuser bei dem IPQ-konformen System an. 1**

Die Rolle "Primary Administrator" enthält das gleichnamige Profil. Informationen zum Erstellen von Rollen und Zuweisen von Rollen zu Benutzern finden Sie in [Kapitel 2, "Working](http://www.oracle.com/pls/topic/lookup?ctx=E26505&id=SYSADV1smcover-1) [With the Solaris Management Console \(Tasks\)" in](http://www.oracle.com/pls/topic/lookup?ctx=E26505&id=SYSADV1smcover-1) *Oracle Solaris Administration: Basic [Administration](http://www.oracle.com/pls/topic/lookup?ctx=E26505&id=SYSADV1smcover-1)*.

## **Übernehmen Sie die neue Konfiguration. 2**

# **/usr/sbin/ipqosconf -a**/var/ipqos/Goldweb.qos

ipqosconf schreibt die Informationen aus der angegebenen IPQoS-Konfigurationsdatei in die IPQoS-Module im Oracle Solaris-Kernel. In diesem Beispiel werden die Inhalte der Datei /var/ipqos/Goldweb.qos für den aktuellen Oracle Solaris-Kernel übernommen.

<span id="page-840-0"></span>**Hinweis –** Wenn Sie eine IPQoS-Konfigurationsdatei mit der Option -a übernehmen, gelten die Aktionen in der Datei nur für die aktuelle Sitzung.

#### **Testen und debuggen Sie die neue IPQoS-Konfiguration. 3**

Verwenden Sie UNIX-Serviceprogramme, um das IPQo-Verhalten zu verfolgen und erfassen Sie Statistiken zu Ihrer IPQoS-Implementierung. Diese Informationen helfen Ihnen festzustellen, ob die Konfiguration gemäß den Erwartungen funktioniert.

- Informationen zum Anzeigen von Statistiken zu den IPQoS-Modulen finden Sie unter ["Erfassen statistischer Informationen" auf Seite 850.](#page-849-0) **Siehe auch**
	- Informationen zum Protokollieren der ipqosconf-Nachrichten finden Sie unter "Aktivieren von syslog [zum Protokollieren von IPQoS-Nachrichten" auf Seite 842.](#page-841-0)
	- Informationen, wie Sie sicherstellen, dass die aktuelle IPQoS-Konfiguration bei jedem Systemstart übernommen wird, finden Sie unter "So stellen Sie sicher, dass die IPQoS-Konfiguration bei jedem Systemstart übernommen wird" auf Seite 841.

# **So stellen Sie sicher, dass die IPQoS-Konfiguration bei jedem Systemstart übernommen wird**

Sie müssen explizit konfigurieren, dass eine IPQoS-Konfiguration bei jedem Neustart übernommen wird. Andernfalls gilt die aktuelle Konfiguration nur für die aktuelle Sitzung. Wenn IPQoS korrekt auf einem System arbeitet, führen Sie die folgenden Schritte aus, um sicherzustellen, dass die Konfiguration bei jedem Neustart übernommen wird.

#### **Nehmen Sie die Rolle eines Primäradministrators an, oder melden Sie sich als Superuser bei dem IPQ-konformen System an. 1**

Die Rolle "Primary Administrator" enthält das gleichnamige Profil. Informationen zum Erstellen von Rollen und Zuweisen von Rollen zu Benutzern finden Sie in [Kapitel 2, "Working](http://www.oracle.com/pls/topic/lookup?ctx=E26505&id=SYSADV1smcover-1) [With the Solaris Management Console \(Tasks\)" in](http://www.oracle.com/pls/topic/lookup?ctx=E26505&id=SYSADV1smcover-1) *Oracle Solaris Administration: Basic [Administration](http://www.oracle.com/pls/topic/lookup?ctx=E26505&id=SYSADV1smcover-1)*.

**Prüfen Sie auf das Vorhandensein einer IPQoS-Konfiguration in den Kernel-Modulen. 2**

## # **ipqosconf -l**

Wenn eine Konfiguration vorhanden ist, zeigt der Befehl ipqosconf die Konfiguration auf dem Bildschirm an. Wird keine Ausgabe angezeigt, übernehmen Sie die Konfiguration gemäß der Beschreibung unter ["So übernehmen Sie eine neue Konfigurationen für die](#page-839-0) [IPQoS-Kernel-Module" auf Seite 840.](#page-839-0)

## <span id="page-841-0"></span>**Stellen Sie sicher, dass die vorhandene IPQoS-Konfiguration bei jedem Neustart des 3 IPQoS-Systems übernommen wird.**

# **/usr/sbin/ipqosconf -c**

Die Option -c sorgt dafür, dass die aktuelle IPQoS-Konfiguration in der Boot-Konfigurationsdatei /etc/inet/ipqosinit.conf vorhanden ist.

# **Aktivieren von syslog zum Protokollieren von IPQoS-Nachrichten**

Zum Aufzeichnen von Nachrichten, die beim Booten von IPQoS erzeugt werden, müssen Sie die Datei /etc/syslog.conf wie im Folgenden gezeigt ändern.

# ▼ **So aktivieren Sie die Protokollierung von IPQoS-Nachrichten während des Bootens**

**Nehmen Sie die Rolle eines Primäradministrators an, oder melden Sie sich als Superuser bei dem IPQ-konformen System an. 1**

Die Rolle "Primary Administrator" enthält das gleichnamige Profil. Informationen zum Erstellen von Rollen und Zuweisen von Rollen zu Benutzern finden Sie in [Kapitel 2, "Working](http://www.oracle.com/pls/topic/lookup?ctx=E26505&id=SYSADV1smcover-1) [With the Solaris Management Console \(Tasks\)" in](http://www.oracle.com/pls/topic/lookup?ctx=E26505&id=SYSADV1smcover-1) *Oracle Solaris Administration: Basic [Administration](http://www.oracle.com/pls/topic/lookup?ctx=E26505&id=SYSADV1smcover-1)*.

**Öffnen Sie die Datei /etc/syslog.conf. 2**

## **Fügen Sie den folgendenText als letzten Eintrag in die Datei ein. 3**

## **user.info /var/adm/messages**

Verwenden Sie Tabulatoren anstelle von Leerzeichen zwischen den Spalten.

Der Eintrag protokolliert alle Nachrichten, die von IPQoS beim Booten erzeugt werden, in der Datei /var/adm/messages.

#### **Booten Sie das System neu, um die Nachrichten zu übernehmen. 4**

#### IPQoS-Ausgabe von /var/adm/messages **Beispiel 32–1**

Wenn Sie die /var/adm/messages nach einem Systemneustart anzeigen, könnte die Ausgabe die folgenden protokollierten IPQoS-Nachrichten enthalten.

May 14 10:44:33 ipqos-14 ipqosconf: [ID 815575 user.info] New configuration applied. May 14 10:44:46 ipqos-14 ipqosconf: [ID 469457 user.info] <span id="page-842-0"></span>Current configuration saved to init file. May 14 10:44:55 ipqos-14 ipqosconf: [ID 435810 user.info] Configuration flushed.

Eventuell werden auch die folgenden IPQoS-Fehlermeldungen in der /var/adm/messages-Datei des IPQoS-Systems angezeigt.

May 14 10:56:47 ipqos-14 ipqosconf: [ID 123217 user.error] Missing/Invalid config file fmt\_version. May 14 10:58:19 ipqos-14 ipqosconf: [ID 671991 user.error] No ipgpc action defined.

Eine Beschreibung dieser Fehlermeldungen finden Sie in Tabelle 32–1.

# **Fehlerbehebung mit IPQoS-Fehlermeldungen**

Dieser Abschnitt enthält von IPQoS erzeugte Fehlermeldungen sowie mögliche Abhilfemaßnahmen.

| Fehlermeldung                                                          | Beschreibung                                                                                                    | Lösung                                                                                                    |
|------------------------------------------------------------------------|----------------------------------------------------------------------------------------------------|----------------------------------------------------------------------------------------------------|
| Unbestimmte Aktion in<br>Parameter Parametername<br>Aktion Aktionsname | Der in Parametername angegebene<br>Aktionsname existiert nicht in der<br>IPQoS-Konfigurationsdatei.                                                                        | Erstellen Sie die Aktion oder verweisen Sie auf eine<br>andere vorhandene Aktion in dem Parameter.                                                                         |
| Aktion Aktionsname ist am<br>Zyklus beteiligt.                         | In der IPQoS-Konfigurationsdatei ist<br>Aktionsname Teil eines Aktionszyklus, der<br>laut IPQoS nicht zulässig ist.                                                        | Ermitteln Sie den Aktionszyklus. Dann entfernen Sie<br>einen der zyklischen Verweise aus der<br>IPQoS-Konfigurationsdatei.                                                 |
| Aktion Aktionsname wird von<br>keiner anderen Aktion<br>referenziert   | Eine nicht-ipgpc-Aktionsdefinition<br>wurde von keiner anderen in der<br>IPQoS-Konfiguration definierten<br>Aktionen referenziert. Dies ist laut IPQoS<br>nicht gestattet. | Entfernen Sie die nicht referenzierte Aktion.<br>Alternativ sorgen Sie dafür, dass eine andere<br>Aktionsreferenz die derzeit nicht referenzierte Aktion<br>referenziert.  |
| Fehlende/ungültige<br>Konfigurationsdatei<br>fmt version               | Das Format der Konfigurationsdatei ist<br>nicht als erster Eintrag der Datei<br>angegeben. Dies ist jedoch eine<br>Voraussetzung für IPQoS.                                | Fügen Sie die Formatversion gemäß den Angaben<br>unter "So erstellen Sie eine<br>IPQoS-Konfigurationsdatei und definieren<br>Datenverkehrsklassen" auf Seite 814 hinzu.    |
| Nicht unterstützte<br>Konfigurationsdatei-<br>Formatversion            | Die in der Konfigurationsdatei<br>angegebene Formatversion wird nicht von<br>IPQoS unterstützt.                                                                            | Ändern Sie die Formatversion in fmt version 1.0.<br>Dies ist ab Release Solaris 9 9/02 von IPQoS<br>erforderlich.                                                          |
| Keine ipgpc-Aktion<br>definiert.                                       | Sie haben keine Aktion für den<br>ipgpc-Classifier in der<br>Konfigurationsdatei definiert. Dies ist<br>jedoch eine Voraussetzung für IPQoS.                               | Definieren Sie eine Aktion für ipgpc gemäß den<br>Angaben unter "So erstellen Sie eine<br>IPQoS-Konfigurationsdatei und definieren<br>Datenverkehrsklassen" auf Seite 814. |

**TABELLE 32–1** IPQoS-Fehlermeldungen

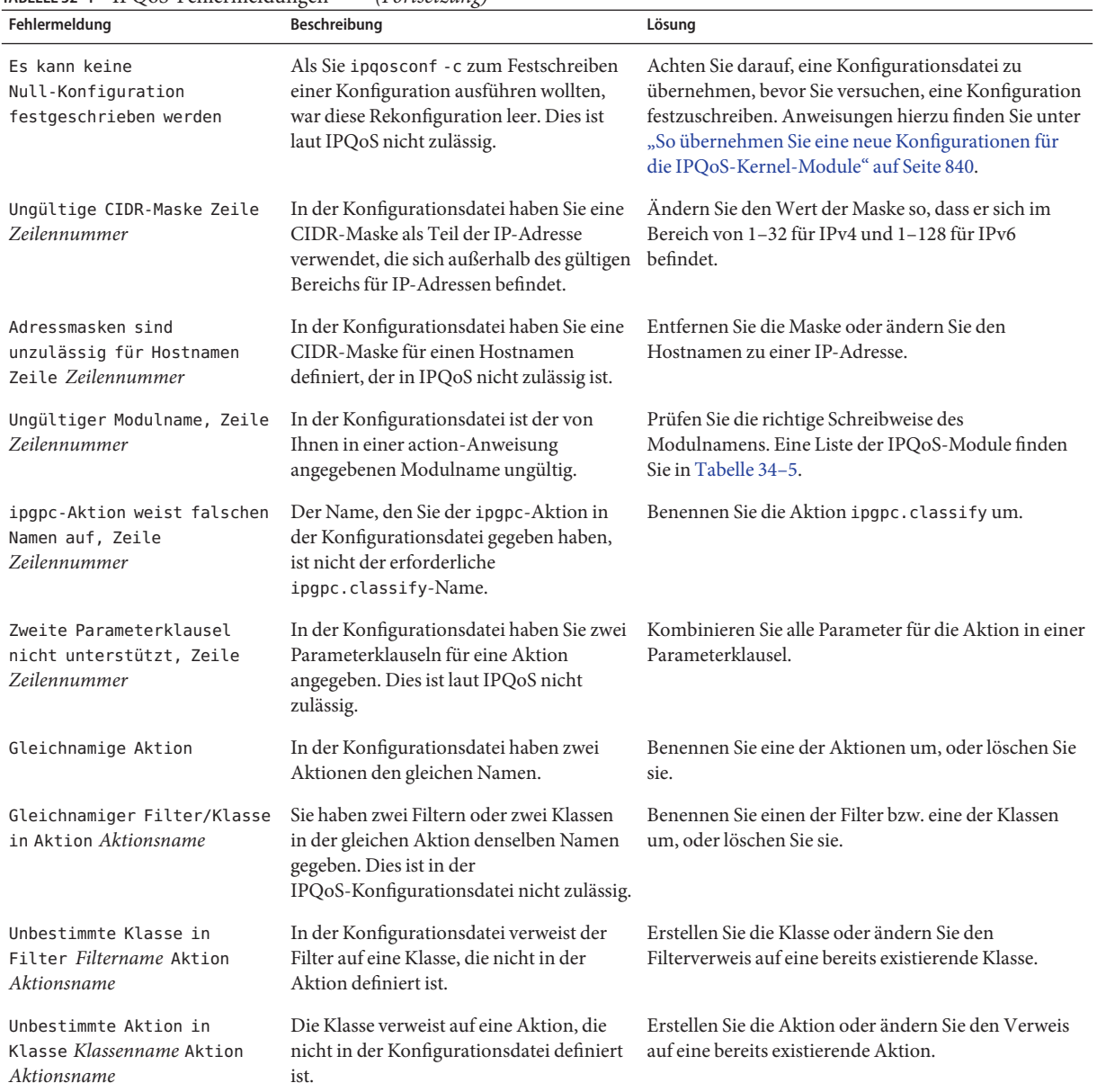

## **TABELLE 32–1** IPQoS-Fehlermeldungen *(Fortsetzung)*

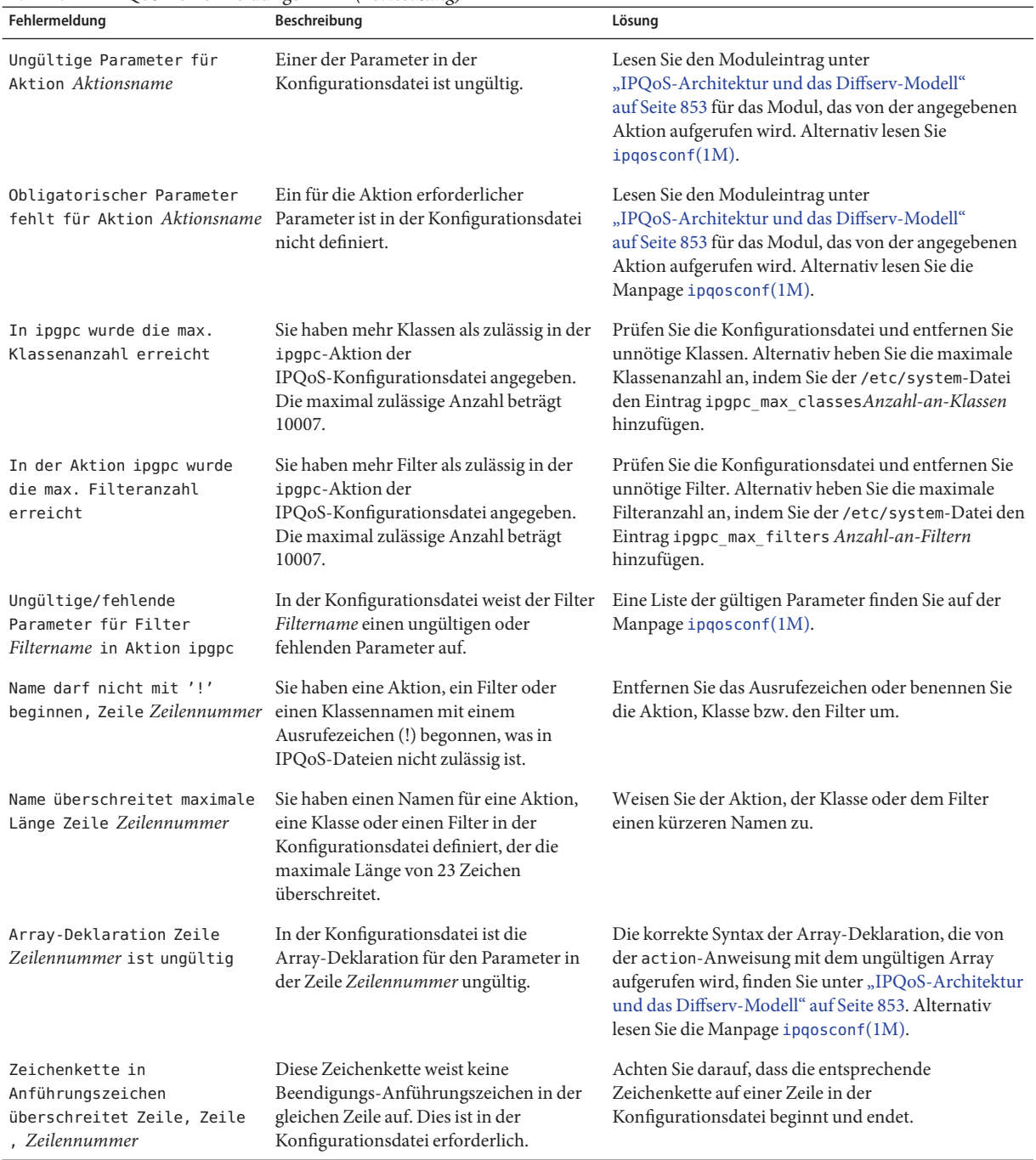

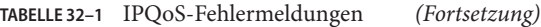

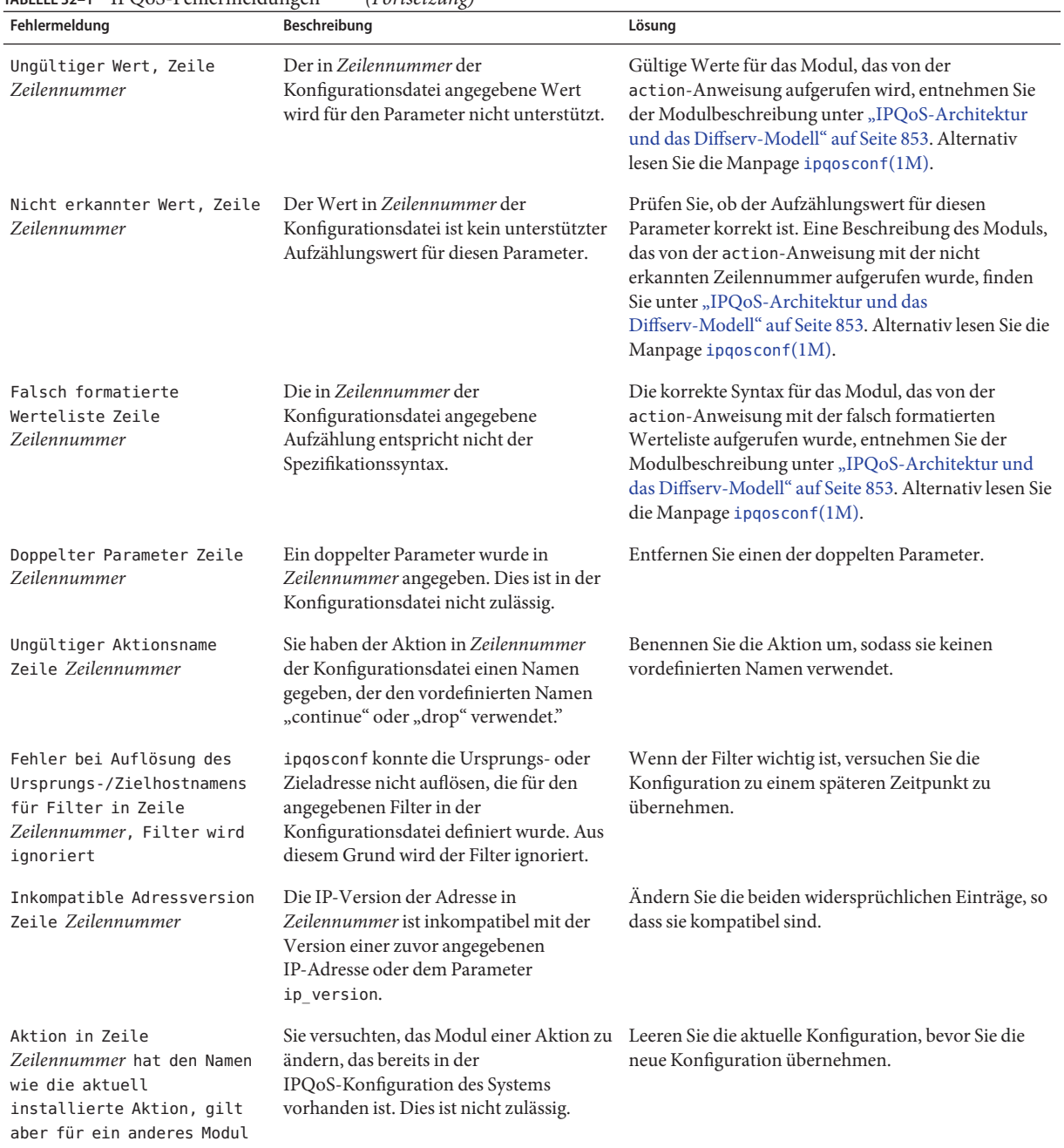

## **TABELLE 32–1** IPQoS-Fehlermeldungen *(Fortsetzung)*

# <span id="page-846-0"></span>**KAPITEL 33**

# Verwenden von Flow Accounting und Erfassen von Statistiken (Aufgaben)

In diesem Kapitel wird beschrieben, wie Sie Informationen zum Accounting und Statistiken zum Datenverkehr beziehen, der von einem IPQoS-System verarbeitet wird. Folgende Themen werden behandelt:

- "Einrichten des Flow Accounting (Übersicht der Schritte)" auf Seite 847
- ["Aufzeichnen von Informationen zu Verkehrswerten" auf Seite 848](#page-847-0)
- ["Erfassen statistischer Informationen" auf Seite 850](#page-849-0)

# **Einrichten des Flow Accounting (Übersicht der Schritte)**

Die folgende Tabelle enthält eine Liste der allgemeinen Aufgaben zum Beziehen von Informationen zu den Verkehrswerten mithilfe des flowacct-Moduls. Die Tabelle enthält Links zu den Verfahren zur Ausführung dieser Aufgaben.

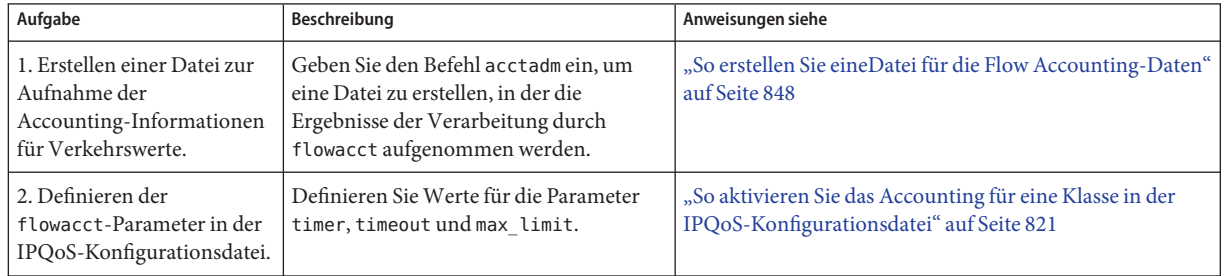

# <span id="page-847-0"></span>**Aufzeichnen von Informationen zu Verkehrswerten**

Mit dem flowacct-Modul von IPQoS erfassen Sie Informationen zu Verkehrswerten. Beispielsweise können Sie Informationen zu den Ursprungs- und Zieladressen, der Anzahl an Paketen in einem Datenfluss und ähnliche Daten erfassen. Dieses Sammeln und Aufzeichnen von Informationen zu Datenströmen wird als *Flow Accounting* bezeichnet.

Die Ergebnisse des Flow Accounting von Datenverkehr einer bestimmten Klasse wird in einer Tabelle mit *Flow-Datensätzen* aufgezeichnet. Jeder Flow-Datensatz enthält eine Reihe von Attributen. Diese Attribute enthalten Daten zu den Verkehrswerten einer bestimmten Klasse über einen bestimmten Zeitraum. Eine Liste der flowacct-Attribute finden Sie in [Tabelle 34–4.](#page-864-0)

Das Flow Accounting eignet sich besonders zur Rechnungsstellung für Kunden gemäß den Definitionen in ihren Service-Level Agreements (SLAs). Sie können das Flow Accounting auch zum Beziehen von Flussstatistiken für entscheidende Anwendungen verwenden. In diesem Abschnitt wird beschrieben, wie Sie das Modul flowacct mit der Extended Accounting-Funktion von Oracle Solaris verwenden, um Daten zu Verkehrswerten zu beziehen.

Neben den Informationen in diesem Kapitel können Sie in den folgenden Quellen nachlesen:

- Informationen zum Erstellen einer action-Anweisung für das flowacct-Modul in der IPQoS-Konfigurationsdatei finden Sie unter ["So konfigurieren Sie die Verkehrssteuerung in](#page-832-0) [der IPQoS-Konfigurationsdatei" auf Seite 833.](#page-832-0)
- Informationen zur Funktionsweise des flowacct-Moduls finden Sie unter ["Classifier-Modul" auf Seite 853.](#page-852-0)
- Technische Informationen finden Sie auf der Manpage [flowacct](http://www.oracle.com/pls/topic/lookup?ctx=E26505&id=REFMAN7flowacct-7ipp)(7ipp).

# ▼ **So erstellen Sie eineDatei für die Flow Accounting-Daten**

Bevor Sie eine flowacct-Aktion zur IPQoS-Konfigurationsdatei hinzufügen, müssen Sie eine Datei für die Flow-Datensätze des flowacct-Moduls anlegen. Dafür verwenden Sie den Befehl acctadm. acctadm kann entweder allgemeine Attribute oder erweiterte Attribute in der Datei aufzeichnen. Eine Liste aller flowacct-Attribute finden Sie in [Tabelle 34–4.](#page-864-0) Ausführliche Informationen zum Befehl acctadm finden Sie in der Manpage [acctadm](http://www.oracle.com/pls/topic/lookup?ctx=E26505&id=REFMAN1Macctadm-1m)(1M).

**Nehmen Sie die Rolle eines Primäradministrators an, oder melden Sie sich als Superuser bei dem IPQ-konformen System an. 1**

Die Rolle "Primary Administrator" enthält das gleichnamige Profil. Informationen zum Erstellen von Rollen und Zuweisen von Rollen zu Benutzern finden Sie in [Kapitel 2, "Working](http://www.oracle.com/pls/topic/lookup?ctx=E26505&id=SYSADV1smcover-1) [With the Solaris Management Console \(Tasks\)" in](http://www.oracle.com/pls/topic/lookup?ctx=E26505&id=SYSADV1smcover-1) *Oracle Solaris Administration: Basic [Administration](http://www.oracle.com/pls/topic/lookup?ctx=E26505&id=SYSADV1smcover-1)*.

## **Erstellen Sie eine allgemeine Flow Accounting-Datei. 2**

Im folgenden Beispiel wird gezeigt, wie Sie eine allgemeine Flow Accounting-Datei für den Premium-Webserver erstellen, der in [Beispiel 31–1](#page-811-0) konfiguriert wurde.

# **/usr/sbin/acctadm -e basic -f /var/ipqos/goldweb/account.info flow**

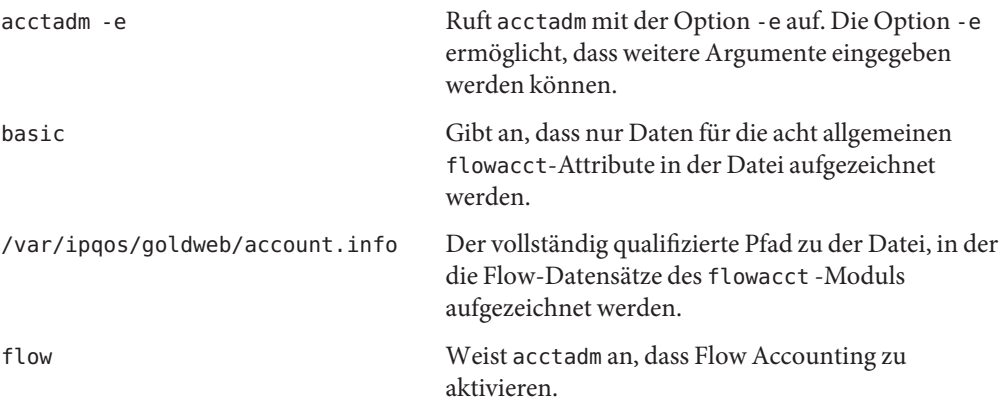

#### **Zeigen Sie Informationen zum Flow Accounting auf dem IPQoS-System an, indem Sie den Befehl acctadm ohne weitere Argumente eingeben. 3**

acctadm erzeugt die folgende Ausgabe:

Task accounting: inactive Task accounting file: none Tracked task resources: none Untracked task resources: extended Process accounting: inactive Process accounting file: none Tracked process resources: none Untracked process resources: extended,host,mstate Flow accounting: active Flow accounting file: /var/ipqos/goldweb/account.info Tracked flow resources: basic Untracked flow resources: dsfield,ctime,lseen,projid,uid

Alle Einträge außer den letzten vier werden für die Funktion Oracle Solaris Resource Manager verwendet. In der folgenden Tabelle werden die speziell für IPQoS geltenden Einträge beschrieben.

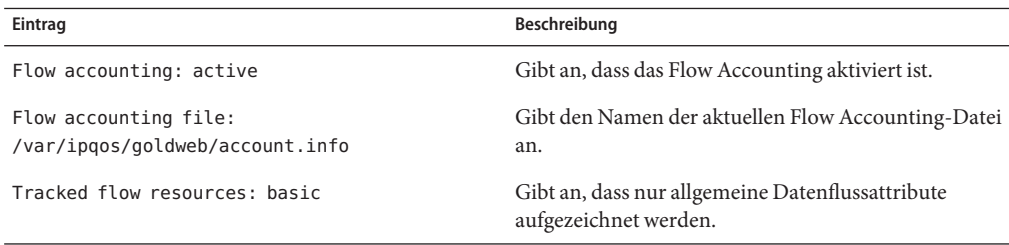

<span id="page-849-0"></span>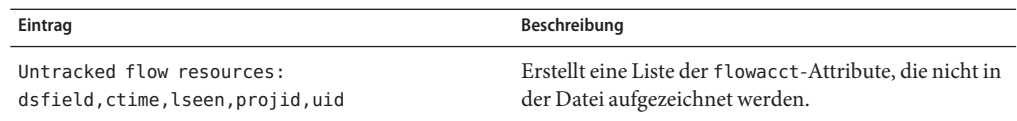

**(Optional) Fügen Sie erweiterte Attribute zur Accounting-Datei hinzu. 4**

# acctadm -e extended -f /var/ipqos/goldweb/account.info flow

**(Optional) Kehren Sie zur Aufzeichnung nur der allgemeinen Attribute in der Accounting-Datei 5 zurück.**

# acctadm -d extended -e basic -f /var/ipqos/goldweb/account.info

Die Option -d deaktiviert das Extended Accounting.

#### **Zeigen Sie den Inhalt einer Flow Accounting-Datei an. 6**

Anweisungen zum Anzeigen des Inhalts einer Flow Accounting-Datei finden Sie unter ["Perl](http://www.oracle.com/pls/topic/lookup?ctx=E26505&id=SYSADRMrmacct-7) Interface to libexacct" in *[System Administration Guide: Oracle Solaris Containers-Resource](http://www.oracle.com/pls/topic/lookup?ctx=E26505&id=SYSADRMrmacct-7) [Management and Oracle Solaris Zones](http://www.oracle.com/pls/topic/lookup?ctx=E26505&id=SYSADRMrmacct-7)*.

- Ausführliche Informationen zum Extended Accounting finden Sie in [Kapitel 4, "Extended](http://www.oracle.com/pls/topic/lookup?ctx=E26505&id=SYSADRMrmacct-1) Accounting (Overview)" in *[System Administration Guide: Oracle Solaris](http://www.oracle.com/pls/topic/lookup?ctx=E26505&id=SYSADRMrmacct-1) [Containers-Resource Management and Oracle Solaris Zones](http://www.oracle.com/pls/topic/lookup?ctx=E26505&id=SYSADRMrmacct-1)*. **Siehe auch**
	- Informationen zum Definieren der flowacct-Parameter in der IPQoS-Konfigurationsdatei finden Sie unter ["So aktivieren Sie das Accounting für eine Klasse in der](#page-820-0) [IPQoS-Konfigurationsdatei" auf Seite 821.](#page-820-0)
	- Informationen zum Drucken der Daten in der Datei, die mit dem Befehl acctadm erstellt wurde, finden Sie in "Perl Interface to libexacct" in *[System Administration Guide: Oracle](http://www.oracle.com/pls/topic/lookup?ctx=E26505&id=SYSADRMrmacct-7) [Solaris Containers-Resource Management and Oracle Solaris Zones](http://www.oracle.com/pls/topic/lookup?ctx=E26505&id=SYSADRMrmacct-7)*.

# **Erfassen statistischer Informationen**

Mit dem Befehl kstat können Sie Statistiken zu dem IPQoS-Modulen erzeugen. Verwenden Sie die folgende Syntax:

### **/bin/kstat -m** *ipqos-module-name*

Sie können jeden gültigen IPQoS-Modulnamen angeben. Eine Liste gültiger Namen finden Sie in [Tabelle 34–5.](#page-867-0) Um beispielsweise Statistiken anzuzeigen, die von dem dscpmk-Marker erzeugt wurden, geben Sie den folgenden kstat-Befehl ein:

### **/bin/kstat -m dscpmk**

Technische Informationen finden Sie in der Manpage [kstat](http://www.oracle.com/pls/topic/lookup?ctx=E26505&id=REFMAN1Mkstat-1m)(1M).

## **BEISPIEL 33–1** kstat-Statistiken für IPQoS

Im Folgenden finden Sie ein Beispiel mögliche Ergebnisse des Befehls kstat zum Beziehen von Statistiken zum flowacct-Modul.

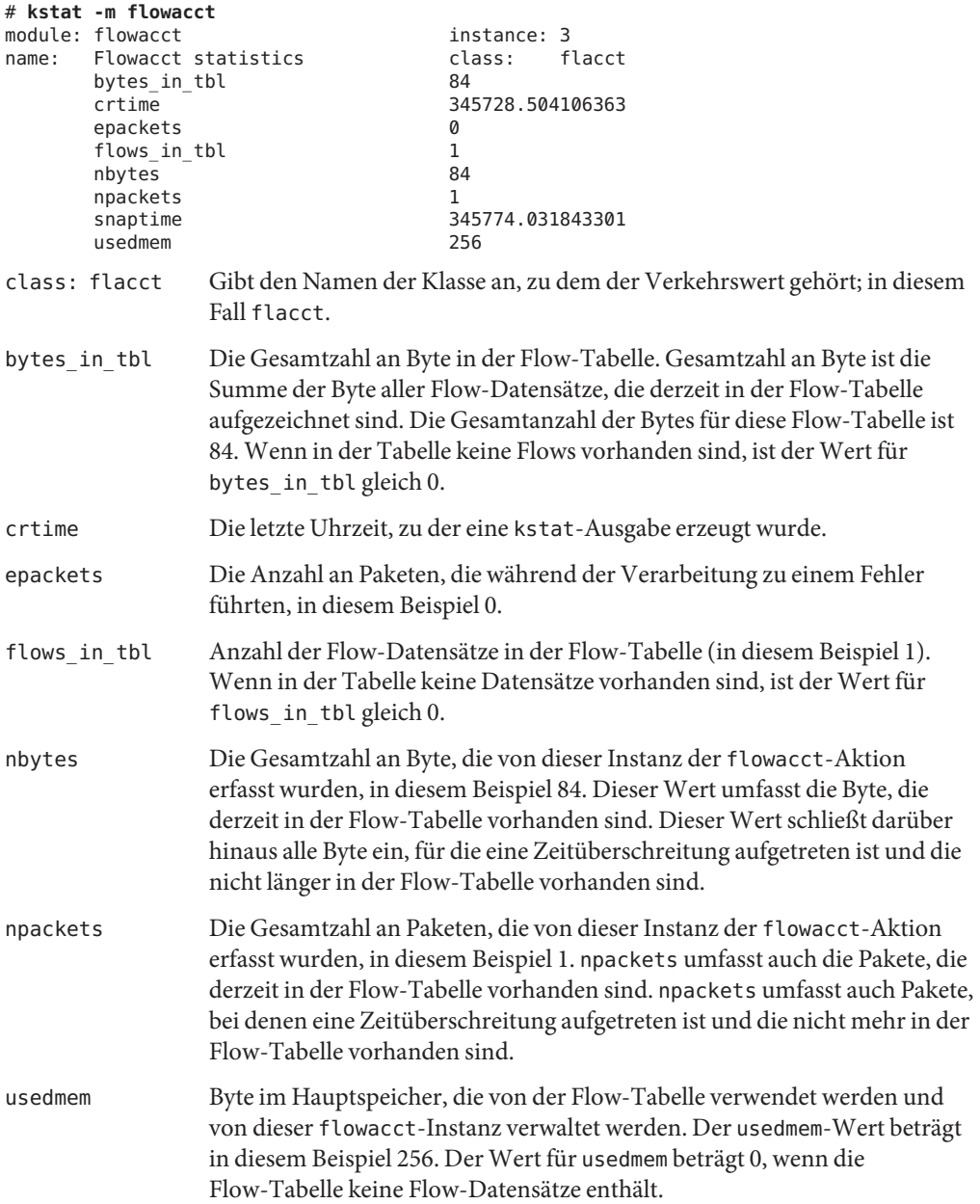

## <span id="page-852-0"></span>**KAPITEL 34** 34

# IPQoS im Detail (Referenz)

Dieses Kapitel enthält Referenzmaterialien mit ausführlichen Informationen zu den folgenden IPQoS-Themen:

- "IPQoS-Architektur und das Diffserv-Modell" auf Seite 853
- ["IPQoS-Konfigurationsdatei" auf Seite 866](#page-865-0)
- "ipqosconf[-Konfigurationsprogramm" auf Seite 870](#page-869-0)

Eine Übersicht zu IPQoS finden Sie in [Kapitel 29, "Einführung in IPQoS \(Übersicht\)".](#page-770-0) Informationen zur Planung von IPQoS finden Sie in [Kapitel 30, "Planen eines](#page-786-0) [IPQoS-konformen Netzwerks \(Aufgaben\)".](#page-786-0) Verfahren zur Konfiguration von IPQoS finden Sie in [Kapitel 31, "Erstellen der IPQoS-Konfigurationsdatei \(Aufgaben\)".](#page-808-0)

# **IPQoS-Architektur und das Diffserv-Modell**

In diesem Abschnitt werden die IPQoS-Architektur und die Einflüsse von IPQoS auf das Differentiated Services (Diffserv)-Modell beschrieben, das unter [RFC 2475, An Architecture for](http://www.ietf.org/rfc/rfc2475.txt?number=2475) Differentiated Services (<http://www.ietf.org/rfc/rfc2475.txt?number=2475>) definiert ist. In IPQoS sind die folgenden Elemente des Diffserv-Modells enthalten:

- Classifier (Klassifizierer)
- Meter (Zähler)
- Marker (Zeiger)

Darüber hinaus umfasst IPQoS das Flow Accounting-Modul und den dlcosmk-Marker für die Verwendung mit Geräten für virtuelle lokale Netzwerke (VLANs).

# **Classifier-Modul**

Im Diffserv-Modell ist ein *Classifier*für die Strukturierung der ausgewählten Verkehrswerte in Gruppen verantwortlich, an denen unterschiedliche Servicesbenen angewendet werden. Die in RFC 2475 definierten Classifier wurden ursprünglich für Grenzrouter konzipiert. Der

IPQoS-Classifier ipgpc dient jedoch zur Verarbeitung von Verkehrswerten auf Hosts, die sich in einem lokalen Netzwerk befinden. Somit kann ein Netzwerk mit IPQoS-Systemen und einem Diffserv-Router mehr Differentiated Services bereitstellen. Eine technische Beschreibung des Classifiers ipgpc finden Sie auf der Manpage ipgpc[\(7ipp\).](http://www.oracle.com/pls/topic/lookup?ctx=E26505&id=REFMAN7ipgpc-7ipp)

Der ipgpc-Classifier führt Folgendes aus:

1. Wählt Verkehrswerte aus, der den in der IPQoS-Konfigurationsdatei auf dem IPQoS-konformen Systemen angegebenen Kriterien entsprechen

Die QoS-Richtlinie definiert verschiedene Kriterien, die in den Paket-Headern vorhanden sein müssen. Diese Kriterien werden als *Selektoren* bezeichnet. Der ipgpc-Classifier vergleicht diese Selektoren mit den Paket-Headern, die vom IPQoS-System empfangen wurden. ipgpc wählt dann alle übereinstimmenden Pakete aus.

- 2. Teilt den Paketverkehr in *Klassen* (Netzverkehr mit den gleichen Eigenschaften) gemäß der Definition in der IPQoS-Konfigurationsdatei auf
- 3. Prüft den Wert im Differentiated Service (DS)-Feld des Pakets auf das Vorhandensein eines Differentiated Services Codepoint (DSCP)

Das Vorhandensein des DSCP gibt an, ob der eingehende Verkehr vom Sender mit einem Weiterleitungsverhalten versehen wurde.

- 4. Ermittelt, welche weitere Aktion in der IPQoS-Konfigurationsdatei für die Pakete einer bestimmten Klasse definiert wurde
- 5. Übergibt die Pakete an das nächste in der IPQoS-Konfigurationsdatei angegebene IPQoS-Modul, gibt die Pakete an den Netzwerkdatenfluss zurück

Eine Übersicht zu diesem Classifier finden Sie unter "Classifier (ipgpc) [– Übersicht"](#page-777-0) [auf Seite 778.](#page-777-0) Informationen zum Aufrufen des Classifiers in der IPQoS-Konfigurationsdatei finden Sie unter ["IPQoS-Konfigurationsdatei" auf Seite 866.](#page-865-0)

## **IPQoS-Selektoren**

Der ipgpc-Classifier unterstützt verschiedene Selektoren, die Sie in der filter-Klausel der IPQoS-Konfigurationsdatei angeben können. Wenn Sie einen Filter definieren, verwenden Sie immer die Mindestanzahl an Selektoren, die zum erfolgreichen Abrufen von Datenverkehr für eine bestimmte Klasse erforderlich ist. Die Anzahl der von Ihnen definierten Filter kann sich auf die IPQoS-Performance auswirken.

In der folgenden Tabelle sind die für ipgpc verfügbaren Selektoren aufgeführt.

| Selektor | Argument         | Ausgewählte Informationen |
|----------|------------------|---------------------------|
| saddr    | IP-Adressnummer. | Quelladresse.             |
| daddr    | IP-Adressnummer. | Zieladresse.              |

**TABELLE 34–1** Filter-Selektoren für den IPQoS-Classifier

| TABELLE 34–1<br>Selektor | Filter-Selektoren für den IPQ0S-Classifier<br>(Fortsetzung)<br>Argument                                                                                                    | Ausgewählte Informationen                                                                                                    |
|--------------------------|----------------------------------------------------------------------------------------------------|----------------------------------------------------------------------------------------------------|
| sport                    | Entweder eine Portnummer oder ein Servicename<br>gemäß der Definition in /etc/services.                                                                                                    | Ursprungsport, von dem die Verkehrsklasse stammt.                                                                                                    |
| dport                    | Entweder eine Portnummer oder ein Servicename<br>gemäß der Definition in /etc/services.                                                                                                    | Zielport, für den die Verkehrsklasse bestimmt ist.                                                                                                    |
| protocol                 | Entweder eine Protokollnummer oder ein<br>Protokollname gemäß der Definition in<br>/etc/protocols.                                                                                                 | Protokoll, das von dieser Verkehrsklasse verwendet<br>werden muss.                                                                                                   |
| dsfield                  | DS Codepoint (DSCP) mit einem Wert zwischen 0<br>und 63.                                                                                                    | DSCP, der das Weiterleitungsverhalten für das Paket<br>definiert. Wenn dieser Parameter angegeben ist, muss<br>auch der Parameter dsfield_mask angegeben sein.       |
| dsfield mask             | Bitmaske mit einem Wert zwischen 0 und 255.                                                                                                    | Wird zusammen mit dem Selektor dsfield verwendet.<br>dsfield mask wird an dem Selektor dsfield<br>angewendet, um festzustellen, welche Bit<br>übereinstimmen müssen. |
| if name                  | Schnittstellenname.                                                                                                    | Schnittstelle, die entweder für eingehenden oder<br>abgehenden Verkehr einer bestimmten Klasse verwendet<br>werden muss.                                             |
| user                     | Nummer der auszuwählenden UNIX-Benutzer-ID<br>bzw. des auszuwählenden Benutzernamens. Wenn<br>keine Benutzer-ID oder Benutzername im Paket<br>vorhanden ist, wird der Standardwert-1<br>verwendet. | Die Benutzer-ID wird an eine Anwendung übermittelt.                                                                                                    |
| projid                   | Nummer der auszuwählenden Projekt-ID.                                                                                                    | Die Projekt-ID wird an eine Anwendung übermittelt.                                                                                                    |
| priority                 | Prioritätsnummer. Die niedrigste Priorität ist 0.                                                                                                    | Priorität, die Pakete dieser Klasse zugewiesen wird. Die<br>Priorität dient zum Bestimmen der Wichtigkeit von<br>Filtern für die gleiche Klasse.                     |
| direction                | Argumente können eines der Folgenden sein:                                                                                                    | Richtung des Paketflusses auf dem IPQoS-Computer.                                                                                                    |
|                          | LOCAL_IN                                                                                                    | Eingehender lokaler Verkehr zum IPQoS-System.                                                                                                    |
|                          | LOCAL OUT                                                                                                    | Abgehender lokaler Verkehr zum IPQoS-System.                                                                                                    |
|                          | $FWD$ _IN                                                                                                    | Eingehender, weiterzuleitender Verkehr.                                                                                                    |
|                          | FWD OUT                                                                                                    | Abgehender, weiterzuleitender Verkehr.                                                                                                    |
| precedence               | Wert der Prioritätsstufe. Die höchste Prioritätsstufe<br>ist <sub>0</sub> .                                                                                                    | Die Prioritätsstufe dient zum Sortieren von Filtern mit<br>der gleichen Priorität.                                                                                   |
| ip version               | V4 oder V6                                                                                                    | Von den Paketen verwendetes Adressierungsschema,<br>entweder IPv4 oder IPv6.                                                                                         |

**TABELLE 34–1** Filter-Selektoren für den IPQoS-Classifier *(Fortsetzung)*

# <span id="page-855-0"></span>**Metermodul**

Das *Metermodul* verfolgt die Übertragungsrate der Verkehrswerte für jedes Paket einzeln. Der Meter bestimmt, ob das Paket den konfigurierten Parametern entspricht. Das Metermodul bestimmt die nächste Aktion für ein Paket aus einer Reihe von Aktionen. Diese Aktion hängt von der Paketgröße, den konfigurierten Parametern und der Datenflussrate ab.

Der Meter besteht aus den beiden Metermodulen tokenmt und tswtclmt, die Sie in der IPQoS-Konfigurationsdatei definieren. Sie können entweder ein Modul oder beide für eine Klasse konfigurieren.

Bei der Konfiguration eines Metermoduls können Sie zwei Parameter für die Rate definieren:

- committed-rate Definiert die akzeptable Übertragungsrate in Bit pro Sekunde für Pakete einer bestimmten Klasse
- peak-rate Definiert die maximale Übertragungsrate im Bit pro Sekunde, die für Pakete einer bestimmten Klasse zulässig ist

Eine Messaktion an einem Paket kann zu einem von drei möglichen Ergebnissen führen:

- grün Das Paket führt dazu, dass der Datenfluss innerhalb der committed rate bleibt.
- gelb Das Paket führt dazu, dass der Datenfluss die committed rate übersteigt, aber unter der Höchstrate bleibt.
- rot Das Paket führt dazu, dass der Datenfluss die peak rate übersteigt.

Sie können jedes Ergebnis mit anderen Aktionen in der IPQoS-Konfigurationsdatei konfigurieren. Committed und peak rate werden im folgenden Abschnitt erklärt.

## **tokenmt-Metermodul**

Das tokenmt-Modul verwendet *Token Buckets* zur Messung der Übertragungsrate eines Verkehrsflusses. Sie können tokenmt als Single-Rate Meter oder Two-Rate Meter konfigurieren. Eine tokenmt-Aktionsinstanz verwaltet zwei Token Buckets, die feststellen, ob der Verkehrswert den konfigurierten Parametern entspricht.

Wie IPQoS das Token Meter-Paradigma umsetzt, wird auf der Manpage [tokenmt](http://www.oracle.com/pls/topic/lookup?ctx=E26505&id=REFMAN7tokenmt-7ipp)(7ipp) beschrieben. Allgemeine Informationen zu Token Buckets finden Sie in Kalevi Kilkki's *Differentiated Services for the Internet* und auf verschiedenen anderen Websites.

Die Konfigurationsparameter für tokenmt sind:

- committed rate Legt die committed rate für den Datenfluss in Bit pro Sekunde fest.
- committed burst Legt die Größe des committed burst in Bit fest. Der committed\_burst-Parameter legt fest, wie viele abgehende Pakete einer bestimmten Klasse bei der committed rate in das Netzwerk passieren können.
- peak rate Legt die peak rate in Bit pro Sekunde fest.
- <span id="page-856-0"></span>■ peak burst – Legt die peak oder excess burst-Größe in Bit fest. Der peak burst-Parameter gewährt einer Verkehrsklasse eine peak-burst-Größe, die die committed rate übersteigt.
- color\_aware Aktiviert den Erkennungsmodus für tokenmt.
- color\_map Definiert ein Array mit ganzen Zahlen, das DSCP-Werte den Farben grün, gelb und rot zuordnet.

## **Konfiguration von tokenmt als Single-Rate Meter**

Um tokenmt als einen Single-Rate Meter zu konfigurieren, geben Sie keinen peak\_rate-Parameter für tokenmt in der IPQoS-Konfigurationsdatei an. Damit eine Single-Rate tokenmt-Instanz das Ergebnis rot, grün oder gelb liefert, müssen Sie den peak\_burst-Parameter angeben. Wenn Sie den peak\_burst-Parameter nicht verwenden, kann tokenmt als Ergebnis nur rot oder grün liefern. Ein Beispiel für eine Single-Rate tokenmt mit zwei Ergebnissen finden Sie in [Beispiel 31–3.](#page-825-0)

Wenn tokenmt als Single-Rate Meter eingesetzt wird, ist der peak\_burst-Parameter tatsächlich die excess burst-Größe. committed\_rate und entweder committed\_burst oder peak\_burst müssen positive ganze Zahlen ungleich Null sein.

## **Konfiguration von tokenmt alsTwo-Rate Meter**

Um tokenmt als einen Two-Rate Meter zu konfigurieren, geben Sie einen peak\_rate-Parameter für tokenmt in der IPQoS-Konfigurationsdatei an. Eine Two-Rate tokenmt-Instanz hat immer drei mögliche Ergebnisse: rot, gelb und grün. Die Parameter committed\_rate, committed\_burst und peak\_burst müssen positive ganze Zahlen ungleich Null sein.

## **Konfiguration von tokenmt zur Erkennung von Farben**

Damit eine Two-Rate tokenmt-Instanz Farben erkennen kann, müssen Sie zwei Parameter für die "Farberkennung" spezifisch hinzufügen. Im Folgenden finden Sie ein Beispiel für eine action-Anweisung, die tokenmt zur Erkennung von Farben konfiguriert.

**BEISPIEL 34–1** tokenmt-Aktion zur Farberkennung für die IPQoS-Konfigurationsdatei

```
action {
   module tokenmt
   name meter1
   params {
          committed_rate 4000000
          peak_rate 8000000
          committed_burst 4000000
          peak_burst 8000000
          global_stats true
          red_action_name continue
          yellow_action_name continue
          green action name continue
          color_aware true
          color_map {0-20,22:GREEN;21,23-42:RED;43-63:YELLOW}
```
**BEISPIEL 34–1** tokenmt-Aktion zur Farberkennung für die IPQoS-Konfigurationsdatei *(Fortsetzung)*

```
}
```
}

Sie aktivieren die Farberkennung, indem Sie den color\_aware-Parameter auf true setzen. Als farbempfindliches Metermodul geht tokenmt davon aus, dass das Paket bereits in einer früheren tokenmt-Aktion mit rot, gelb oder grün markiert wurde. Ein farbbewusstes tokenmt-Modul wertet ein Paket aus, indem es den DSCP im Paket-Header zusätzlich zu den Parameter für ein Two-Rate Meter verwendet.

Der color map-Parameter enthält ein Array, in dem der DSCP im Paket-Header zugeordnet ist. Betrachten Sie das folgende color\_map-Array:

color\_map {0-20,22:GREEN;21,23-42:RED;43-63:YELLOW}

Pakete mit einem DSCP zwischen 0 und 20 sowie 22 werden "grün" zugeordnet. Pakete mit einem DSCP von 21 und zwischen 23 und 42 sind "rot" zugeordnet. Pakete mit einem DSCP zwischen 43 und 63 sind"gelb" zugeordnet. tokenmt unterhält eine Standard-Farbkarte. Sie können die Standardeinstellungen jedoch Ihren Anforderungen entsprechend mit den color\_map-Parameter anpassen.

In den *color*\_action\_name-Parameter können Sie continue angeben, um die Verarbeitung des Pakets abzuschließen. Oder Sie fügen ein Argument hinzu, um das Paket an eine Marker-Aktion zu senden, beispielsweise an yellow\_action\_name mark22.

## **tswtclmt-Metermodul**

Das Metermodul tswtclmt schätzt die durchschnittliche Bandbreite einer Verkehrsklasse mithilfe eines Zeit-basierten *Rate Estimator*. tswtclmt wird immer als Three-Outcome Meter eingesetzt. Der Rate Estimator bietet eine Schätzung des eingehenden Datenverkehrs. Diese Rate muss etwa der laufenden durchschnittlichen Bandbreite des Datenflusses über eine bestimmte Zeit, dem *Zeitfenster* entsprechen. Der Rate Estimation-Algorithmus stammt aus RFC 2859, *A Time Sliding Window Three Colour Marker*.

Zur Konfiguration von tswtclmt verwenden Sie die folgenden Parameter:

- committed rate Legt die committed rate in Bit pro Sekunde fest
- peak rate Legt die Peak Rate in Bit pro Sekunde fest
- window Definiert das Zeitfenster in Millisekunden, über das der Verlauf der durchschnittlichen Bandbreite erfasst wird

Technische Informationen zu tswtclmt finden Sie auf der Manpage [tswtclmt](http://www.oracle.com/pls/topic/lookup?ctx=E26505&id=REFMAN7tswtclmt-7ipp)(7ipp). Allgemeine Information zu Rate Shapern, die ähnlich zu tswtclmt sind, finden Sie unter [RFC](http://www.ietf.org/rfc/rfc2963.txt?number=2963) [2963, A Rate Adaptive Shaper for Differentiated Services \(](http://www.ietf.org/rfc/rfc2963.txt?number=2963)http://www.ietf.org/rfc/ [rfc2963.txt?number=2963](http://www.ietf.org/rfc/rfc2963.txt?number=2963)).

# **Markermodul**

IPQoS umfasst die zwei Markermodule dscpmk und dlcosmk. In diesem Abschnitt wird beschrieben, wie Sie mit den beiden Markern arbeiten. Normalerweise verwenden Sie dscpmk, da dlcosmk nur für IPQoS-Systeme mit VLAN-Geräten zur Verfügung steht.

Technische Informationen zu dscpmk finden Sie auf der Manpage [dscpmk](http://www.oracle.com/pls/topic/lookup?ctx=E26505&id=REFMAN7dscpmk-7ipp)(7ipp). Technische Informationen zu dlcosmk finden Sie auf der Manpage [dlcosmk](http://www.oracle.com/pls/topic/lookup?ctx=E26505&id=REFMAN7dlcosmk-7ipp)(7ipp).

# **Verwenden des Markers dscpmk zumWeiterleiten von Paketen**

Der Marker empfängt Verkehrsflüsse, nachdem diese vom Classifier- oder Metermodul verarbeitet wurden. Der Marker makiert den Datenverkehr mit einem Weiterleitungsverhalten. Dieses Weiterleitungsverhalten ist die Aktion, die an Datenströmen vorgenommen wird, nachdem die Datenströme das IPQoS-System verlassen haben. Das Weiterleitungsverhalten für eine Datenverkehrsklasse ist in dem *Per-Hop-Behavior (PHB)* festgelegt. Das PHB weist einer Datenverkehrsklasse eine bestimmte Priorität zu, die den Rang der Datenstöme einer Klasse gegenüber anderen Verkehrsklassen anzeigt. PHBs überwacht nur das Weiterleitungsverhalten in dem an das IPQoS-System angrenzenden Netzwerk. Weitere Informationen zu PHBs finden Sie unter ["Per-Hop-Behaviors" auf Seite 782.](#page-781-0)

*Paketweiterleitung* ist der Prozess des Sendens von Datenverkehr einer bestimmten Klasse an das nächste Ziel in einem Netzwerk. Bei einem Host wie einem IPQoS-System wird ein Paket vom Host an den lokalen Netzwerkdatenfluss weitergeleitet. Bei einem Diffserv-Router wird ein Paket von lokalen Netzwerk an den nächsten Hop des Routers weitergeleitet.

Der Marker markiert das DS-Feld im Paket-Header mit einem bekannten Weiterleitungsverhalten, das in der IPQoS-Konfigurationsdatei definiert ist. Danach leiten das IPQoS-System und nachfolgende Diffserv-konforme Systeme den Verkehr gemäß der Angabe im DS-Feld weiter, bis die Markierung geändert wird. Um ein PHB zuzuweisen, markiert das IPQoS-System einen Wert im DS-Feld des Paket-Headers. Dieser Wert wird als der Differentiated Services Codepoint (DSCP) bezeichnet. Die Diffserv-Architektur definiert zwei Arten von Weiterleitungsverhalten, EF und AF, die unterschiedliche DSCPs verwenden. Eine Einführung in DSCPs finden Sie unter ["DS Codepoint" auf Seite 782.](#page-781-0)

Das IPQoS-System liest den DSCP für den Verkehrswert ein und wertet die Prioritätsstufe des Datenflusses in Relation zu anderen abgehenden Verkehrswerten aus. Dann priorisiert das IPQoS-System alle gleichzeitig auftretenden Verkehrswerte und gibt jeden Strom nach seiner Priorität in das Netzwerk frei.

Der Diffserv-Router empfängt abgehende Verkehrswerte und liest das DS-Feld in den Paket-Headern ein. Anhand des DSCP kann der Router gleichzeitig auftretende Verkehrswerte priorisieren und planen. Dann leitet der Router jeden Datenfluss nach der Priorität weiter, die durch das PHB angegeben ist. Beachten Sie, dass das PHB nicht über den Grenzrouter des Netzwerk hinaus Anwendung findet, es sei denn, Diffserv-konforme Systeme in den nachfolgenden Hops erkennen das gleiche PHB.

## <span id="page-859-0"></span>**Expedited Forwarding (EF) PHB**

*Expedited forwarding* (EF) garantiert, dass Pakete mit dem empfohlenen EF Codepoint 46 (101110) die beste Behandlung erfahren, die zur Freigabe in das Netzwerk verfügbar ist. Expedited Forwarding wird häufig mit einer Standleitung verglichen. Pakete mit dem Codepoint 46 (101110) erhalten eine garantierte bevorzugte Behandlung von allen Diffserv-Routern auf dem Weg zum Ziel der Pakete. Technische Informationen zum EF finden Sie unter An Expedited Forwarding PHB (<http://www.ietf.org/rfc/rfc2598.txt>).

## **Assured Forwarding (AF) PHB**

*Assured Forwarding* (AF) bietet vier verschiedene Klassen für das Weiterleitungsverhalten, das Sie für den Marker angeben können. Die folgende Tabelle zeigt die Klassen, die drei drop-Prioritätsstufen, die mit jeder Klasse bereitgestellt werden, und die empfohlenen DSCPs, die jeder Prioritätsstufe zugeordnet sind. Jeder DSCP wird durch seinen AF-Wert, seinem dezimalen Wert und seinem binären Wert dargestellt.

#### **Klasse 1 Klasse 2 Klasse 3 Klasse 4 Low-Drop-Prioritätsstufe** AF11 = 10 (001010)  $AF21 =$ 18 (010010)  $AF31 =$ 26 (011010)  $AF41 =$ 34 (100010) **Medium-Drop-Prioritätsstufe**  $AF12 =$ 12 (001100)  $AF22 =$ 20 (010100)  $AF32 =$ 28 (011100)  $AF42 =$ 36 (100100) **High-Drop-Prioritätsstufe** AF13 = 14 (001110)  $AF23 =$ 22 (010110)  $AF33 =$ 30 (011110)  $AF43 =$ 38 (100110)

## **TABELLE 34–2** Assured Forwarding Codepoints

Jedes Diffserv-konforme System kann den AF Codepoint als Leitfaden zum Bereitstellen von differenzierten Weiterleitungsverhalten für verschiedene Verkehrsklassen verwenden.

Wenn diese Pakete einen Diffserv-Router erreichen, wertet der Router die Codepoints der Pakete zusammen mit den DSCPs anderen Datenverkehrs in der Warteschlange aus. Abhängig von der verfügbaren Bandbreite und den Prioritäten gemäß den Paket-DSCPs leitet der Router die Pakete dann entweder weiter oder wirft sie ab. Pakete, die mit dem EF PHB gekennzeichnet sind, erhalten eine garantierte Bandbreite im Vergleich zu Paketen, die mit den verschiedenen anderen AF PHBs gekennzeichnet sind.

Koordinieren Sie die Paketmarkierung zwischen den IPQoS-Systemen in Ihrem Netzwerk und dem Diffserv-Router, um sicherzustellen, dass die Pakete wie erwartet weitergeleitet werden. Angenommen, die IPQoS-Systeme in Ihrem Netzwerk markieren die Pakete mit den Codepoints AF21 (010010), AF13 (001110), AF43 (100110) und EF (101110). In diesem Fall müssen Sie die DSCPs AF21, AF13, AF43 und EF zur entsprechenden Datei auf dem Diffserv-Router hinzufügen.

Eine technische Erläuterung der AF Codepoint-Tabelle finden Sie unter [Assured Forwarding](http://tools.ietf.org/html/rfc2597) PHB Group (<http://tools.ietf.org/html/rfc2597>). Die Router-Hersteller Cisco Systems und Juniper Networks veröffentlichen ausführliche Information zur AF PHB-Einstellung auf ihren Websites. Sie können diese Informationen sowohl zum Definieren von AF PHBs für IPQoS-Systeme als auch für Router verwenden. Darüber hinaus enthält die Dokumentation der Router-Hersteller Anweisungen zum Einrichten der DS Codepoints auf ihren Geräten.

## **Bereitstellen eines DSCP für einen Marker**

Das DSCP hat eine Länge von sechs Bit. Das DS-Feld ist 1 Byte lang. Wenn Sie einen DSCP definieren, markiert der Marker die ersten sechs Bit des Paket-Headers mit dem DS Codepoint. Die verbleibenden zwei Bit bleiben unbenutzt.

Zum Definieren eines DSCP verwenden Sie den folgenden Parameter innerhalb einer Marker action-Anweisung:

```
dscp_map{0-63:DS_codepoint}
```
Der dscp\_map-Parameter ist ein Array mit 64 Elementen, das Sie mit dem (DSCP)-Wert füllen. dscp\_map wird zum Zuordnen von eingehenden DSCPs zu abgehenden DSCPs verwendet, die vom dscpmk-Marker angewendet werden.

Sie müssen den DSCP-Wert für dscp\_map im Dezimalformat angeben. Beispielsweise müssen Sie den EF Codepoint 101110 in den Dezimalwert 46 übertragen: dscp\_map{0-63:46}. Bei AF Codepoints müssen Sie die verschiedenen Codepoints aus [Tabelle 34–2](#page-859-0) für die Verwendung durch dscp\_map in die dezimale Notation übertragen.

## **Verwenden des Markers dlcosmk mit VLAN-Geräten**

Das dlcosmk-Markermodul markiert ein Weiterleitungsverhalten im MAC-Header eines Datagramms. dlcosmk können Sie nur in einem IPQoS-System mit einer VLAN-Schnittstelle einsetzen.

dlcosmk fügt dem VLAN-Header vier Byte hinzu, die als *VLAN-Tag* bezeichnet werden. Das VLAN-Tag enthält einen 3-Bit-Wert für die Benutzerpriorität, der vom IEEE 801.D-Standard definiert wird. Diffserv-konforme Switches, die VLAN verstehen, können ein Benutzerpriorität-Feld in einem Datagramm lesen. Die 801.D-Benutzerprioritätswerte implementieren die Serviceklassen (CoS)-Markierungen, die kommerziellen Switches bekannt sind und von ihnen verstanden werden.

Sie verwenden die Benutzerprioritätswerte in der dlcosmk-Markeraktion, indem Sie die in der folgenden Tabelle aufgeführten Serviceklassenmarkierungen definieren.

| Serviceklasse  | <b>Definition</b>               |
|----------------|---------------------------------|
| $\Omega$       | <b>Beste Leistung</b>           |
| 1              | Hintergrund                     |
| $\overline{c}$ | Spare                           |
| 3              | Exzellente Leistung             |
| $\overline{4}$ | Kontrollierte Last              |
| 5              | Video weniger als 100 ms Latenz |
| 6              | Video weniger als 10 ms Latenz  |
| 7              | Netzwerkkontrolle               |

**TABELLE 34–3** 801.D-Benutzerprioritätswerte

Weitere Informationen zu dlcosmk finden Sie auf der Manpage [dlcosmk](http://www.oracle.com/pls/topic/lookup?ctx=E26505&id=REFMAN7dlcosmk-7ipp)(7ipp).

## **IPQoS-Konfiguration für Systeme mit VLAN-Geräten**

In diesem Abschnitt wird ein einfaches Netzwerkszenario vorgestellt, mit dem gezeigt wird, wie IPQoS auf Systemen mit VLAN-Geräten implementiert wird. Das Szenario umfasst zwei IPQoS-Systeme, machine1 und machine2, die über einen Switch miteinander verbunden sind. Das VLAN-Gerät in machine1 hat die IP-Adresse 10.10.8.1. Das VLAN-Gerät in machine2 hat die IP-Adresse 10.10.8.3.

Die folgende IPQoS-Konfigurationsdatei für machine1 zeigt eine einfache Lösung zum Markieren von Datenverkehr über den Switch an machine2.

**BEISPIEL 34–2** IPQoS-Konfigurationsdatei für ein System mit einem VLAN-Gerät

```
fmt_version 1.0
action {
        module ipgpc
          name ipgpc.classify
        filter {
                name myfilter2
                daddr 10.10.8.3
                class myclass
        }
        class {
                name myclass
                next_action mark4
        }
}
action {
        name mark4
```
**BEISPIEL 34–2** IPQoS-Konfigurationsdatei für ein System mit einem VLAN-Gerät *(Fortsetzung)*

```
module dlcosmk
params {
        cos 4
        next_action continue
global_stats true
}
```
Bei dieser Konfiguration wird jeglicher Datenverkehr von machine1, der für das VLAN-Gerät in machine2 bestimmt ist, an den dlcosmk-Marker übergeben. Die Markeraktion mark4 weist dlcosmk an, Datagrammen der Klasse myclass mit einem CoS von 4 ein VLAN-Mark zuzuweisen. Der Benutzerprioritätswert 4 gibt an, dass der Switch zwischen beiden Maschinen Traffic-Flows vom Typ myclass kontrollierte Lastenweiterleitung von machine1 zuweisen soll.

# **flowacct-Modul**

}

Das IPQoS flowacct-Modul zeichnet Informationen zu den Verkehrswerten auf, ein Vorgang, der als *Flow Accounting* bezeichnet wird. Das Flow Accounting erzeugt Daten, die entweder zur Rechnungsstellung für Kunden oder zur Auswertung der Menge an Datenverkehr einer bestimmten Klasse verwendet werden können.

Das Flow Accounting ist optional. flowacct ist in der Regel das letzte Modul, auf das ein gemessener oder markierter Verkehrswert trifft, bevor er in den Netzwerkstrom freigegeben wird. Eine Darstellung der Position von flowacct im Diffserv-Modell finden Sie in [Abbildung 29–1.](#page-780-0) Ausführliche technische Informationen zu flowacct finden Sie auf der Manpage [flowacct](http://www.oracle.com/pls/topic/lookup?ctx=E26505&id=REFMAN7flowacct-7ipp)(7ipp).

Zum Aktivieren des Flow Accounting benötigen Sie die Oracle Solaris Accounting-Funktion exacct und den Befehl acctadm sowie flowacct. Allgemeine Schritte zum Einrichten des Flow Accounting finden Sie unter ["Einrichten des Flow Accounting \(Übersicht der Schritte\)"](#page-846-0) [auf Seite 847.](#page-846-0)

## **flowacct-Parameter**

Das flowacct-Modul erfasst Informationen zu Datenflüssen in einer *Flow-Tabelle*, die sich aus *Flow-Datensätzen* zusammensetzt. Jeder Eintrag in der Tabelle enthält einen Flow-Datensatz. Sie können eine Flow-Tabelle nicht anzeigen.

In der IPQoS-Konfigurationsdatei definieren Sie die folgenden flowacct-Parameter, um die Flow-Datensätze zu messen und in die Flow-Tabelle zu schreiben:

- timer Definiert ein Zeitintervall in Millisekunden, nach dem Datenströmen mit einer Zeitüberschreitung aus der Flow-Tabelle entfernt und in eine Datei geschrieben werden, die von acctadm erstellt wird.
- timeout Definiert ein Zeitintervall in Millisekunden, mit dem festgelegt wird, wie lange ein Paketdatenfluss inaktiv sein muss bis eine Zeitüberschreitung eintritt

**Hinweis –** Sie können timer und timeout mit unterschiedlichen Werten konfigurieren.

max limit – Legt einen oberen Grenzwert für die Anzahl an Flow-Datensätze fest, die in der Flow-Tabelle gespeichert werden können

Ein Beispiel für die Anwendung von flowacct-Parameter in der IPQoS-Konfigurationsdatei finden Sie unter ["So konfigurieren Sie die Verkehrssteuerung in der](#page-832-0) [IPQoS-Konfigurationsdatei" auf Seite 833.](#page-832-0)

# **Flow-Tabelle**

Das flowacct-Modul führt eine Flow-Tabelle, die alle Paketflüsse aufzeichnet, die von einer flowacct-Instanz erfasst werden.

Ein Datenfluss wird durch die folgenden Parameter gekennzeichnet, die in dem flowacct 8-Tuple enthalten sind:

- Quelladresse
- Zieladresse
- Ursprungsport
- Ziel-Port
- DSCP
- Benutzer-ID
- Projekt-ID
- Protokollnummer

Wenn alle Parameter des 8–Tuple für einen Datenfluss gleich bleiben, enthält die Flow-Tabelle nur einen einzigen Eintrag. Der max\_limit-Parameter legt die Anzahl an Einträgen fest, die eine Flow-Tabelle aufnehmen kann.

Die Flow-Tabelle wird in dem Intervall gescannt, das für den timer-Parameter in der IPQoS-Konfigurationsdatei angegeben ist. Die Standardeinstellung beträgt 15 Sekunden. Ein Datenfluss erfährt einen "Timeout", wenn das IPQoS-System mindestens über das in der IPQoS-Konfigurationsdatei festgelegte timeout-Intervall keine Pakete dieses Datenflusses erfasst. Das standardmäßige Zeitüberschreitungsintervall beträgt 60 Sekunden. Einträge, für die eine Zeitüberschreitung aufgetreten ist, werden in die zuvor mit dem Befehl acctadm erstellte Accounting-Datei geschrieben.
### **flowacct-Datensätze**

Ein flowacct-Datensatz enthält die in der folgenden Tabelle beschriebenen Attribute.

<span id="page-864-0"></span>**TABELLE 34–4** Attribute eines flowacct-Datensatzes

| <b>Attributname</b> | Attributinhalt                                                                                                    | Typ          |
|---------------------|----------------------------------------------------------------------------------------------------|--------------|
| src-addr-Adresstyp  | Ursprungsadresse des Absenders. Adresstyp ist entweder v4 für IPv4 oder v6 für<br>IPv6, je nach Angabe in der IPQoS-Konfigurationsdatei. | Basic        |
| dest-addr-Adresstyp | Zieladresse der Pakete. Adresstyp ist entweder v4 für IPv4 oder v6 für IPv6, je<br>nach Angabe in der IPQoS-Konfigurationsdatei.         | Basic        |
| src-port            | Ursprungs-Port, von dem Verkehrsfluss stammt.                                                                                            | <b>Basic</b> |
| dest-port           | Ziel-Port, für den dieser Verkehrsfluss bestimmt ist.                                                                                    | <b>Basic</b> |
| protocol            | Protokollnummern des Verkehrsflusses.                                                                                                    | <b>Basic</b> |
| total-packets       | Anzahl der Pakete im Verkehrsfluss.                                                                                                    | <b>Basic</b> |
| total-bytes         | Anzahl der Byte im Verkehrsfluss.                                                                                                    | Basic        |
| Aktionsname         | Name der flowacct-Aktion, die diesen Verkehrsfluss aufgezeichnet hat.                                                                    | Basic        |
| creation-time       | Uhrzeit, wann das erste Paket des Verkehrsflusses von flowacct erfasst wurde.                                                            | Nur Extended |
| last-seen           | Uhrzeit, wann zuletzt ein Paket des Verkehrsflusses erfasst wurde.                                                                       | Nur Extended |
| diffserv-field      | DSCP in den Headern abgehender Pakete im Verkehrsfluss.                                                                                  | Nur Extended |
| user                | Entweder eine UNIX-Benutzer-ID oder ein Benutzername, der von der<br>Anwendung bezogen wird.                                             | Nur Extended |
| projid              | Projekt-ID, die von der Anwendung bezogen wird.                                                                                          | Nur Extended |

### **Verwenden von acctadm mit dem flowacct-Modul**

Mit dem Befehl acctadm können Sie eine Datei erstellen, in der die verschiedenen vom flowacct-Modul erzeugten Flow-Datensätze gespeichert werden. acctadm arbeitet mit der Extended Accounting-Funktion zusammen. Technische Informationen zu acctadm finden Sie auf der Manpage [acctadm](http://www.oracle.com/pls/topic/lookup?ctx=E26505&id=REFMAN1Macctadm-1m)(1M).

Das flowacct-Modul überwacht Verkehrsflüsse und füllt die Flow-Tabelle mit Flow-Datensätzen. Dann wertet flowacct seine Parameter und Attribute in dem von timer vorgegebenen Intervall aus. Wenn ein Paket über die Werte last\_seen plus timeout nicht erfasst wird, tritt eine Zeitüberschreitung für das Paket auf. Alle Einträge mit einer Zeitüberschreitung werden aus der Flow-Tabelle gelöscht. Diese Einträge werden dann in dem durch den Parameter timer vorgegebenen Intervall in die Accounting-Datei geschrieben.

Zum Aufrufen von acctadm für das flowacct-Modul verwenden Sie die folgende Befehlssyntax:

<span id="page-865-0"></span>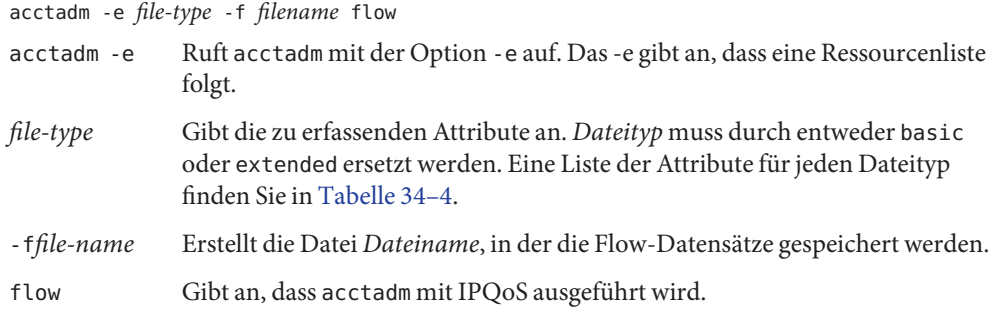

## **IPQoS-Konfigurationsdatei**

In diesem Abschnitt finden Sie Informationen zu den einzelnen Teilen der IPQoS-Konfigurationsdatei. Die beim Booten aktivierte IPQoS-Richtlinie ist in der Datei /etc/inet/ipqosinit.conf gespeichert. Obwohl Sie diese Datei bearbeiten können, sollten Sie für ein neues IPQoS-System eine Konfigurationsdatei mit einem anderen Namen erstellen. Aufgaben zum Übernehmen und Debuggen einer IPQoS-Konfiguration finden Sie in [Kapitel 31, "Erstellen der IPQoS-Konfigurationsdatei \(Aufgaben\)".](#page-808-0)

Die Syntax der IPQoS-Konfigurationsdatei ist in Beispiel 34–3 dargestellt.

Das Beispiel verwendet die folgenden typografischen Konventionen:

- Computerstil-Typ Syntaktische Informationen, mit denen Teile der Konfigurationsdatei beschrieben werden. Sie geben keinen Text ein, der im Computerstil-Typ angezeigt wird.
- **Fettdruck** Literaltext, den Sie in die IPQoS-Konfigurationsdatei eingeben müssen. Beispielsweise müssen Sie die IPQoS-Konfigurationsdatei stets mit **fmt\_version** beginnen.
- *Kursivdruck* Variablentext, den Sie durch beschreibende Informationen zu Ihrer Konfiguration ersetzen. Beispielsweise müssen Sie stets *action-name* oder *module-name* durch Informationen ersetzen, die für Ihre Konfiguration gelten.

```
BEISPIEL 34–3 Syntax der IPQoS-Konfigurationsdatei
```

```
file_format_version ::= fmt_version version
action_clause ::= action { name action-name
     module module-name
     params-clause |
     cf-clauses
}
action_name ::= string
module_name ::= ipgpc | dlcosmk | dscpmk | tswtclmt | tokenmt | flowacct
params_clause ::= params {
```

```
BEISPIEL 34–3 Syntax der IPQoS-Konfigurationsdatei (Fortsetzung)
     parameters
     params-stats | ""
      }
parameters ::= prm-name-value parameters | "" prm_name_value ::= param-name param-value
params_stats ::= global-stats boolean
cf_clauses ::= class-clause cf-clauses |
                 filter-clause cf-clauses | ""
class_clause ::= class { name class-name
     next_action next-action-name
     class-stats | ""
                    }
class_name ::= string
next_action_name ::= string
class_stats ::= enable_stats boolean
boolean ::= TRUE | FALSE
filter clause ::= filter {
                  name filter-name
                  class class–name
                  parameters
                   }
filter_name ::= string
```
Im Folgenden werden die wichtigsten Teile der IPQoS-Konfigurationsdatei beschrieben.

### **action-Anweisung**

Mit action-Anweisungen rufen Sie die verschiedenen IPQoS-Module auf, die unter ["IPQoS-Architektur und das Diffserv-Modell" auf Seite 853](#page-852-0) beschrieben sind.

Achten Sie darauf, dass eine IPQoS-Konfigurationsdatei immer mit der Versionsnummer beginnen muss. Dann müssen Sie die folgende action-Anweisung hinzufügen, um den Classifier aufzurufen:

```
fmt_version 1.0
action {
    module ipgpc
    name ipgpc.classify
}
```
Nach der Classifier action-Anweisung geben Sie eine params-Klausel oder eine class-Klausel ein.

<span id="page-867-0"></span>Verwenden Sie für alle action-Anweisungen die folgende Syntax:

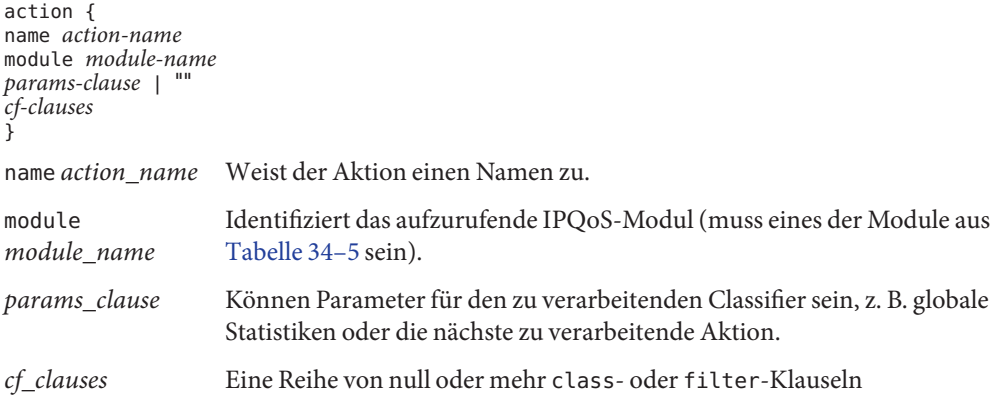

## **Definition der Module**

Die Moduldefinition gibt an, welches Modul in den Parametern der action-Anweisung verarbeitet werden soll. Die IPQoS-Konfigurationsdatei kann die folgenden Module enthalten.

| Modulname | <b>Definition</b>                                               |
|-----------|-----------------------------------------------------------------|
| ipgpc     | IP-Classifier                                                   |
| dscpmk    | Zum Erstellen von DSCPs in IP-Paketen zu verwendender<br>Marker |
| dlcosmk   | Mit VLAN-Geräten zu verwendender Marker                         |
| tokenmt   | Token Bucket-Metermodul                                         |
| tswtclmt  | Time-Sliding Window-Metermodul                                  |
| flowacct  | Flow Accounting-Modul                                           |

**TABELLE 34–5** IPQoS-Module

### **class-Klausel**

Sie definieren eine class-Klausel für jede Verkehrsklasse.

Zum Definieren der verbleibenden Klassen in der IPQoS-Konfiguration verwenden Sie die folgende Syntax:

```
class {
      name class-name
      next_action next-action-name
}
```
Um die Erfassung von Statistiken einer bestimmten Klasse zu aktivieren, müssen Sie zunächst die globalen Statistiken in der ipgpc.classify action-Anweisung aktivieren. Weitere Informationen hierzu finden Sie unter "action[-Anweisung" auf Seite 867.](#page-866-0)

Mit der enable\_stats TRUE-Anweisung können Sie Erfassung von Statistiken für eine Klasse jederzeit aktivieren. Wenn Sie keine Statistiken für eine Klasse erfassen möchten, können Sie die enable\_stats FALSE-Anweisung verwenden. Alternativ löschen Sie die enable\_stats-Anweisung.

Verkehr in einem IPQoS-konformen Netzwerk, den Sie nicht speziell definieren, wird der *Standardklasse* zugeordnet.

## **filter-Klausel**

*Filter* bestehen aus Selektoren, die Verkehrswerte in Klassen gruppieren. Diese Selektoren definieren die Kriterien, die an dem Verkehr einer in der class-Klausel erstellten Klasse angewendet werden. Wenn ein Paket allen Selektoren des Filters mit der höchsten Priorität entspricht, wird es als ein Mitglied dieser Filterklasse betrachtet. Eine vollständige Liste der Selektoren, die Sie mit dem ipgpc-Classifier verwenden können, finden Sie in [Tabelle 34–1.](#page-853-0)

Die Filter in der IPQoS-Konfigurationsdatei werden mithilfe einer *filter*-Klausel definiert, die folgende Syntax aufweist:

```
filter {name filter-name
        class class-name
        parameters (selectors)
        }
```
### **params-Klausel**

Die params-Klausel enthält Verarbeitungsanweisungen für das in der action-Anweisung definierte Modul. Für die params-Klausel verwenden Sie die folgende Syntax:

```
params {
            parameters
       params-stats | "" }
```
In der params-Klausel verwenden Sie Parameter, die an dem Modul angewendet werden können.

<span id="page-869-0"></span>Der Wert *params-Statistiken* in der params muss entweder global\_stats TRUE oder global\_stats FALSE lauten. Die Anweisung global\_stats TRUE aktiviert die Erfassung von Statistiken im UNIX-Stil für die action-Anweisung, in der die globalen Statistiken aufgerufen werden. Statistiken können Sie mithilfe des Befehls kstat anzeigen. Sie müssen die action-Anweisung aktivieren, bevor Sie die Erfassung von Statistiken pro Klasse aktivieren können.

## **ipqosconf-Konfigurationsprogramm**

Mithilfe des Dienstprogramms ipqosconf können Sie die IPQoS-Konfigurationsdatei lesen und IPQoS-Module im UNIX Kernel konfigurieren. ipqosconf führt folgende Aktionen aus:

- Übernimmt die Konfigurationsdatei für die IPQoS-Kernelmodule (ipqosconf -a *Dateiname*)
- Listet die IPQoS-Konfigurationsdatei auf, die derzeit im Kernel enthalten ist (ipqosconf -l)
- Stellt sicher, dass die aktuelle IPQoS-Konfiguration eingelesen und bei jedem Neustart des Computers angewendet wird (ipqosconf -c)
- Leert die aktuellen IPQoS-Kernelmodule (ipqosconf f)

Technische Informationen finden Sie auf der Manpage [ipqosconf](http://www.oracle.com/pls/topic/lookup?ctx=E26505&id=REFMAN1Mipqosconf-1m)(1M).

# Glossar

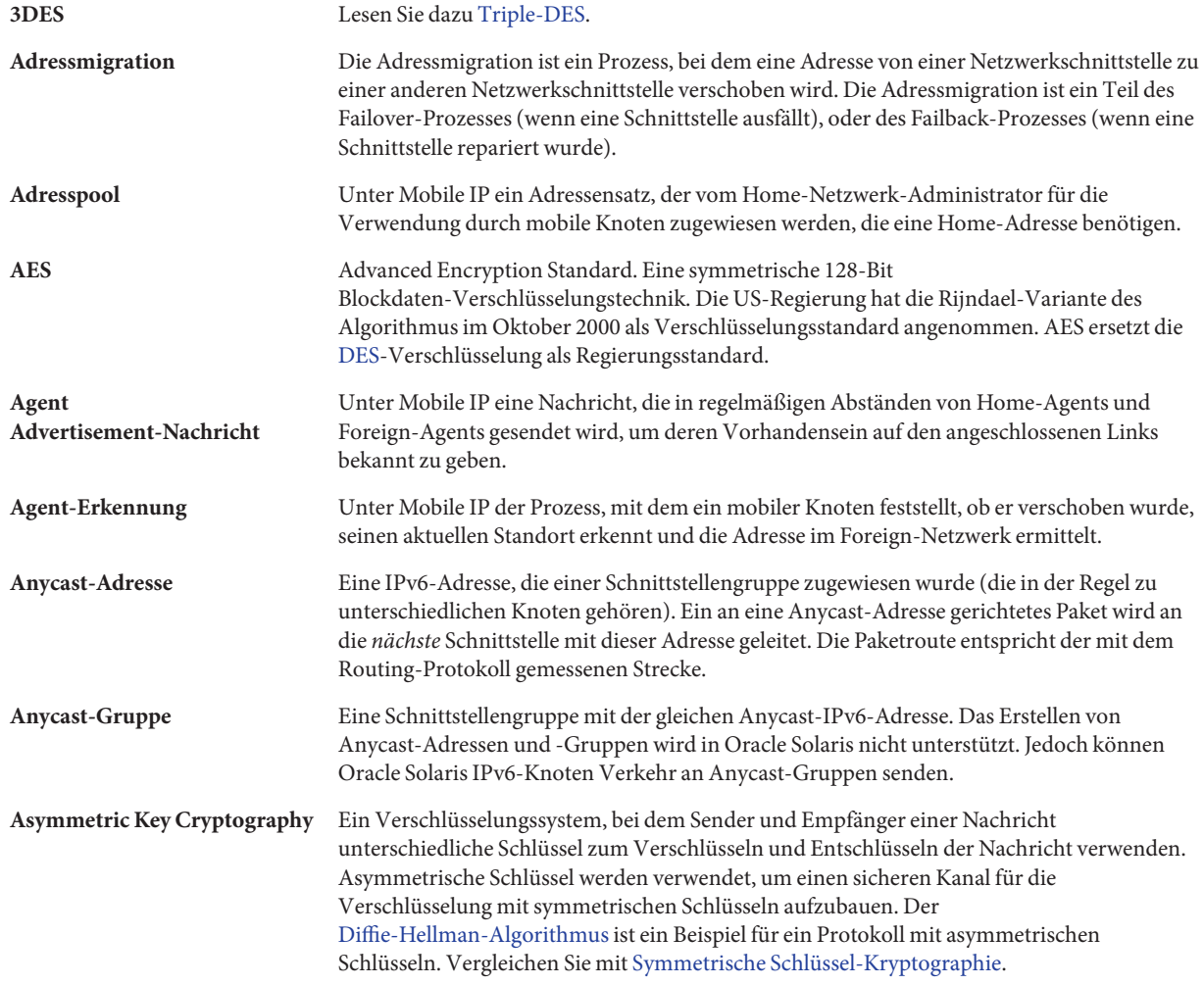

<span id="page-871-0"></span>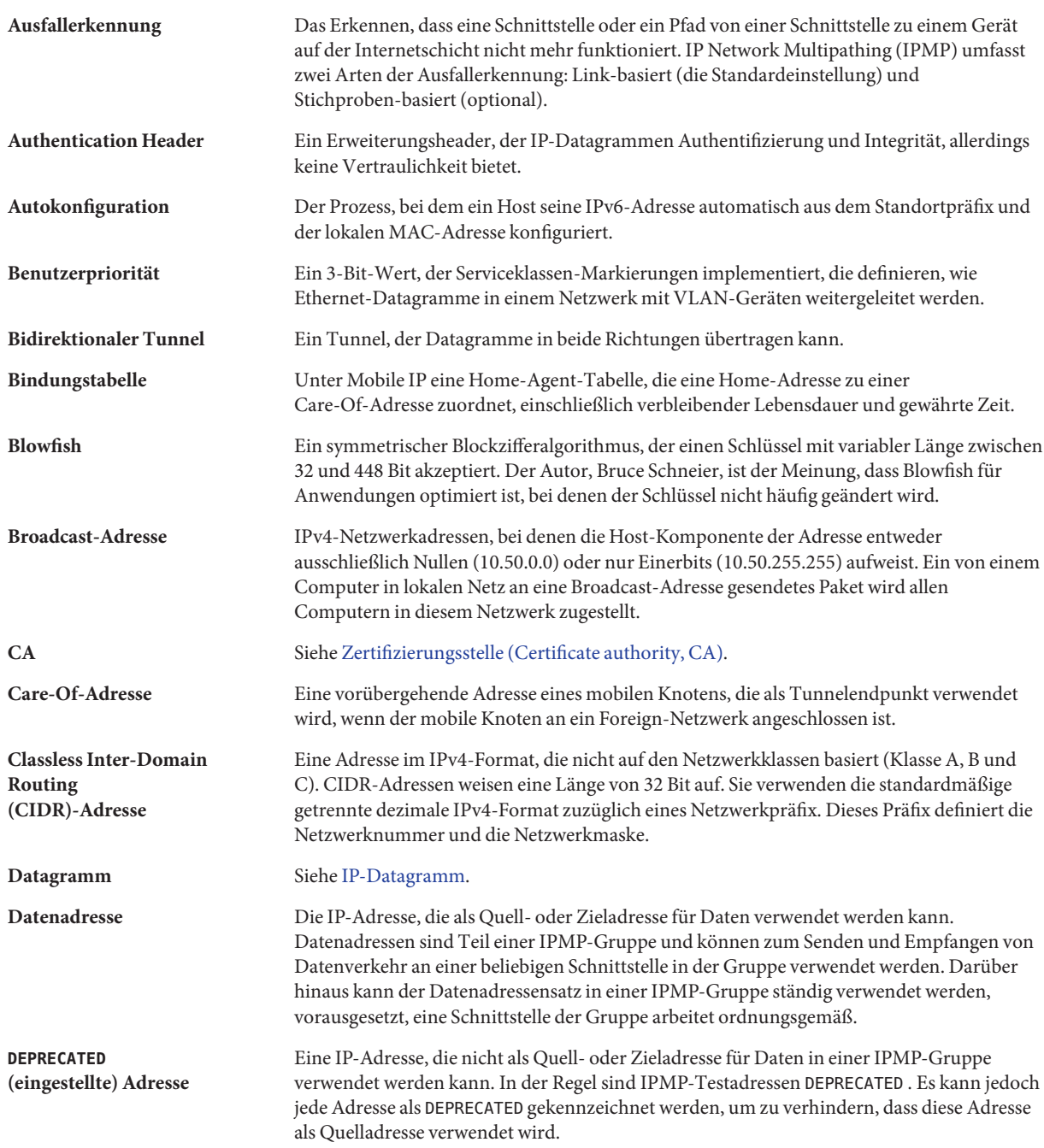

<span id="page-872-0"></span>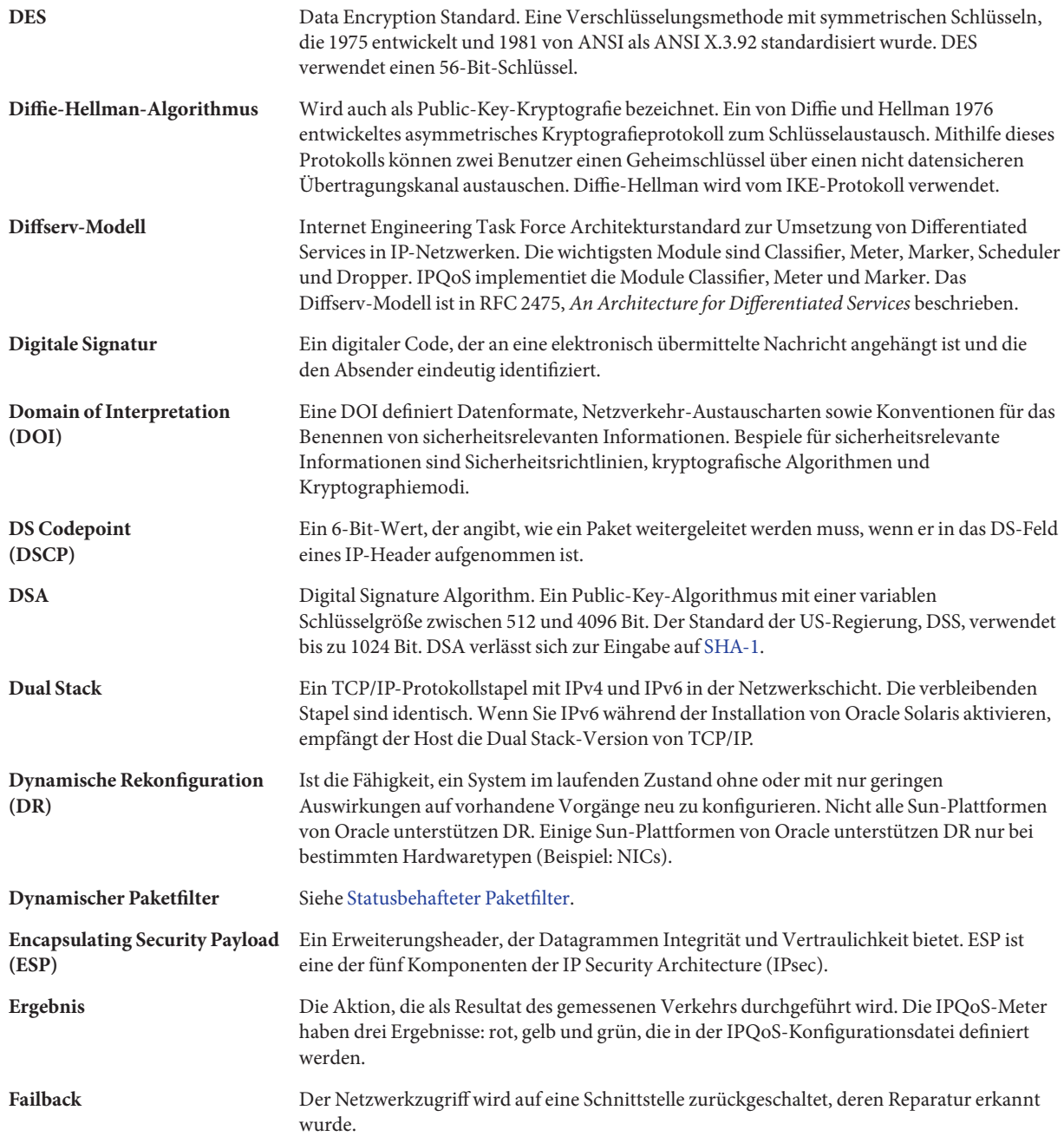

<span id="page-873-0"></span>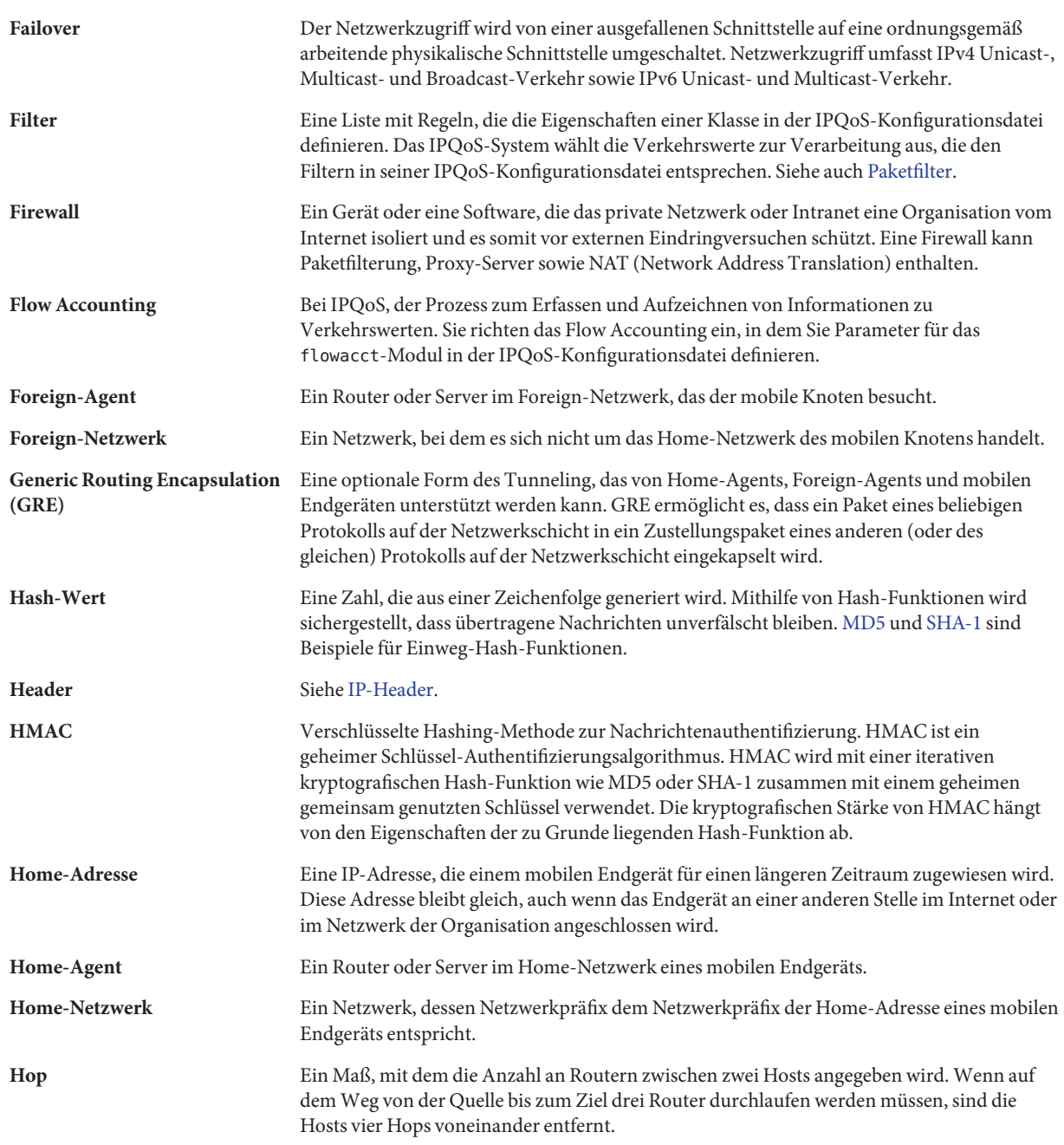

<span id="page-874-0"></span>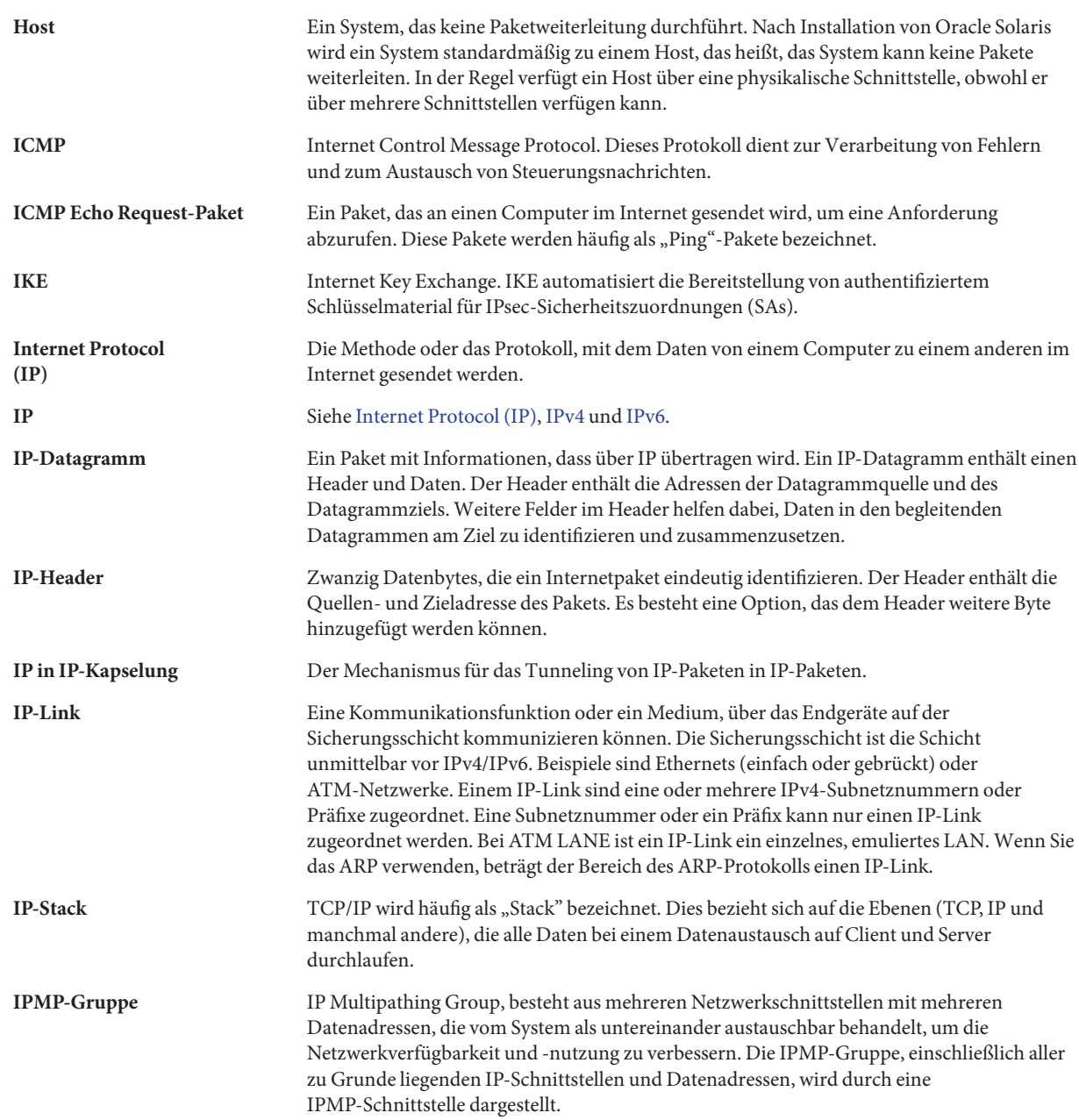

<span id="page-875-0"></span>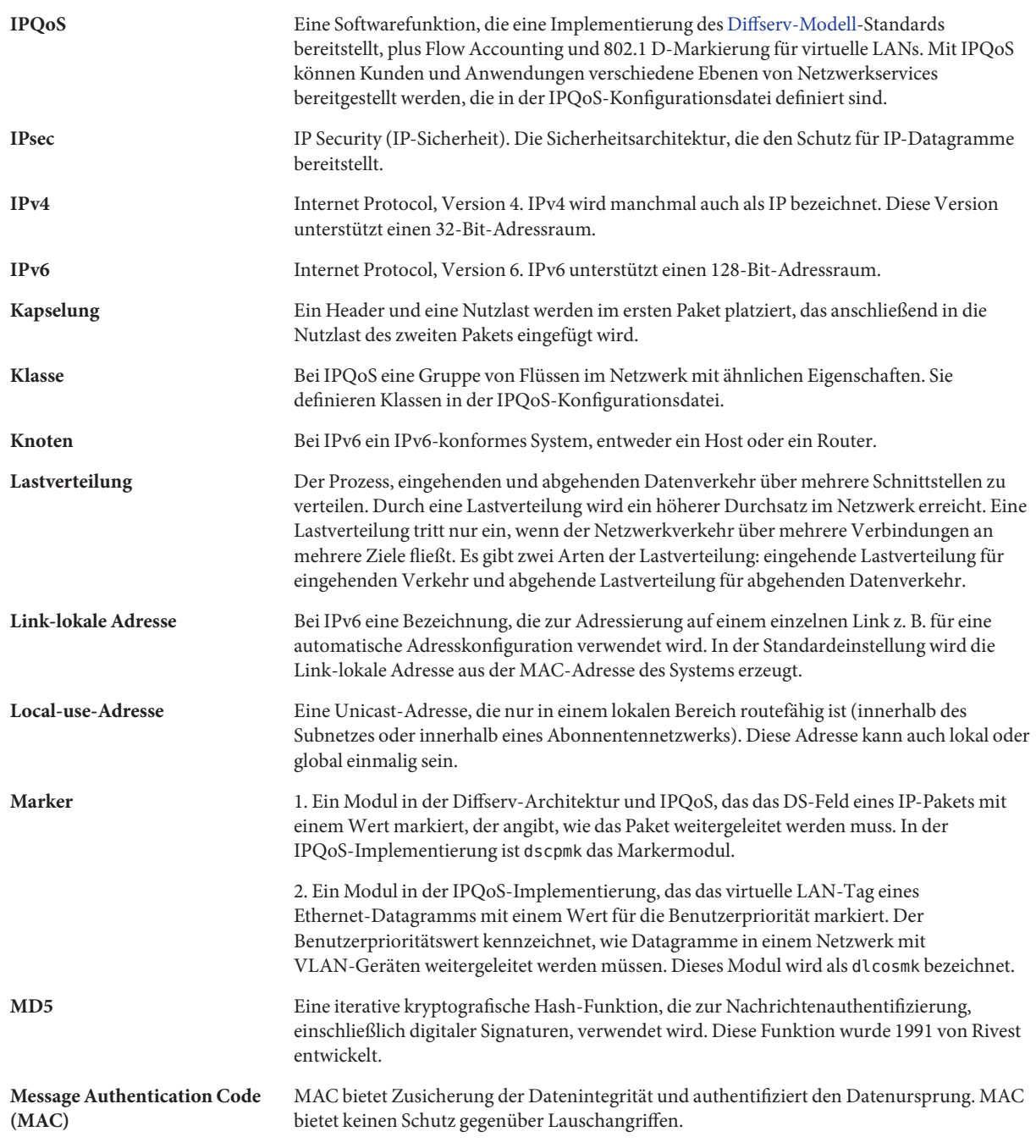

<span id="page-876-0"></span>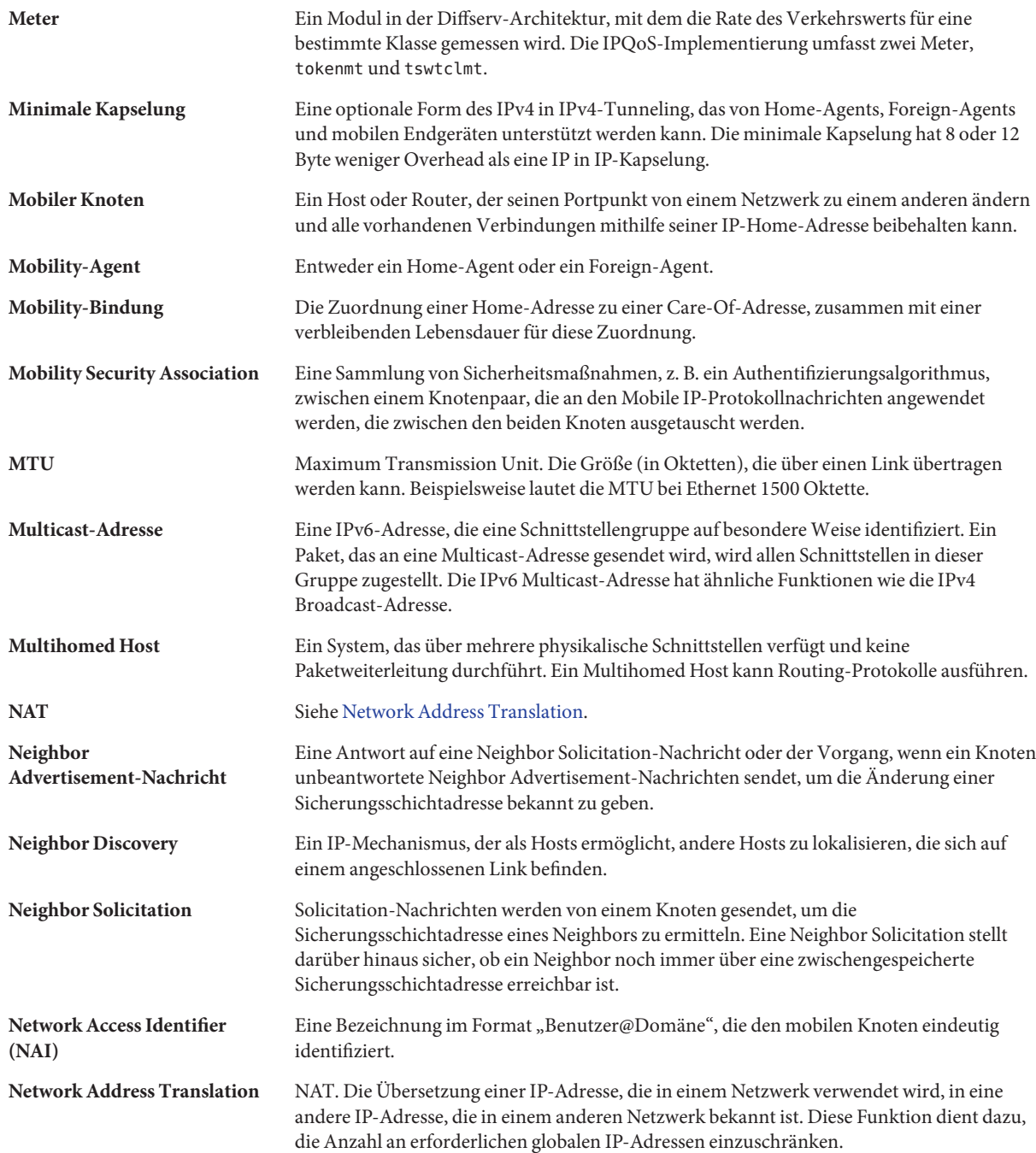

<span id="page-877-0"></span>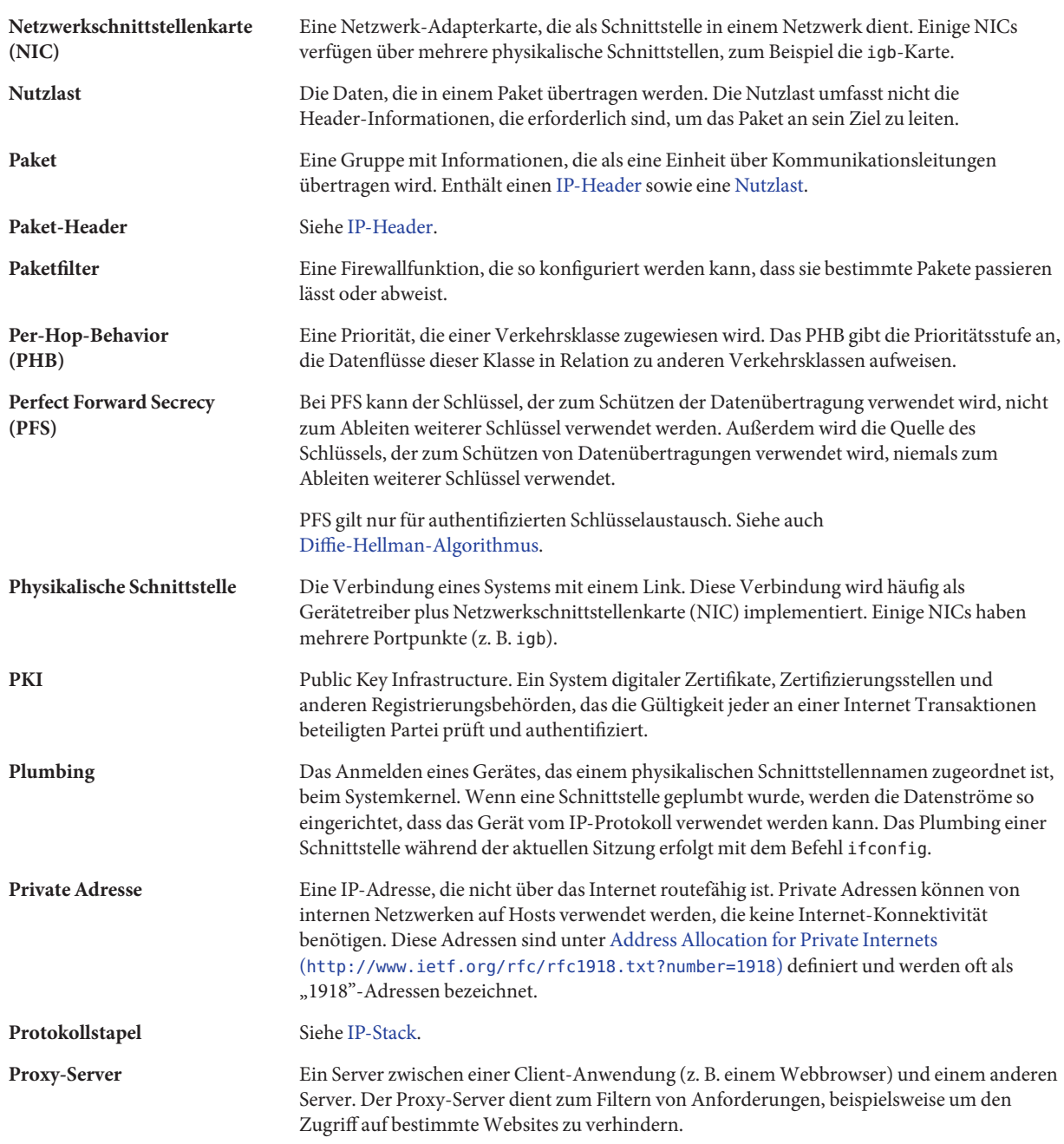

<span id="page-878-0"></span>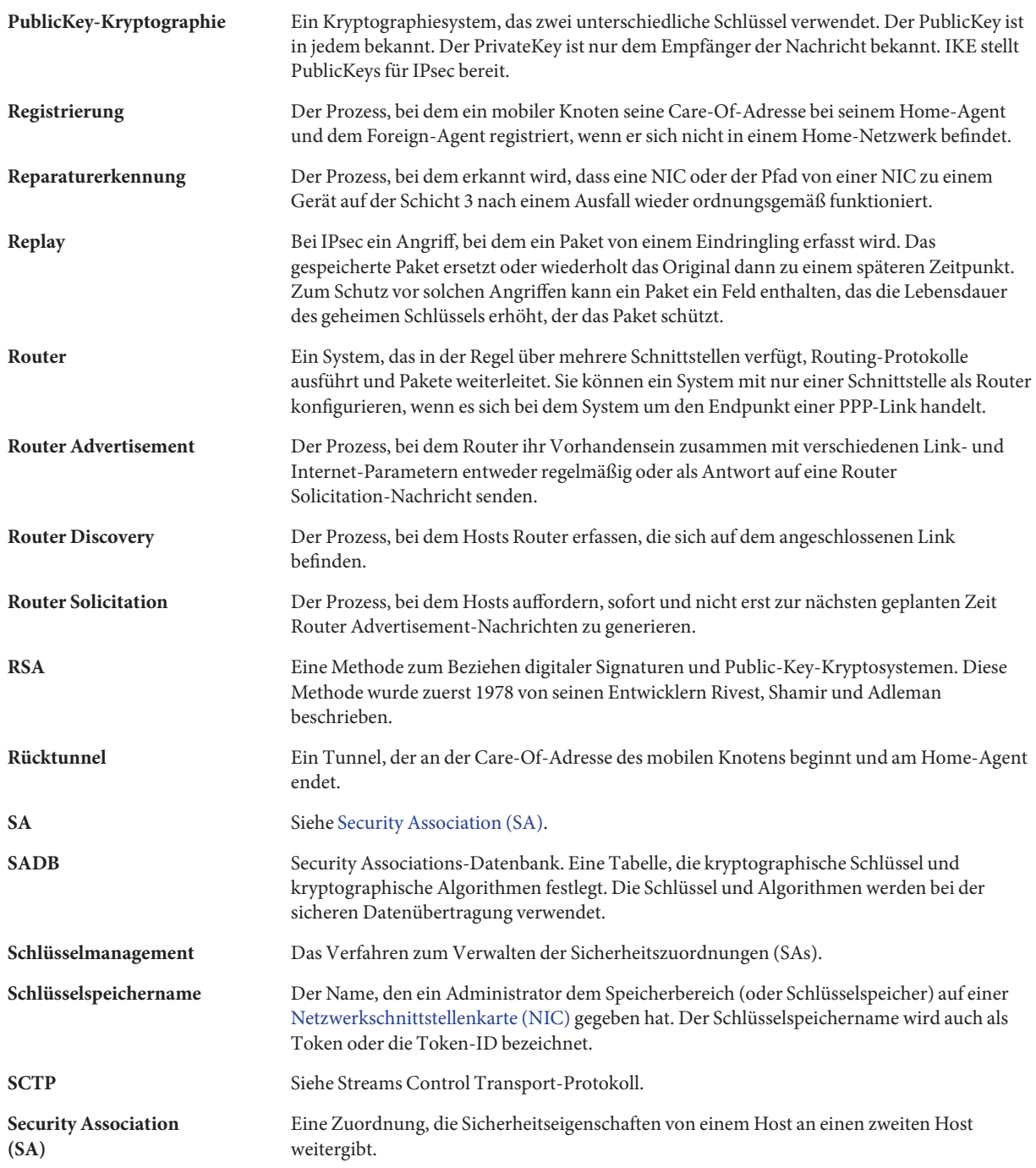

<span id="page-879-0"></span>Security Parameter Index (SPI)

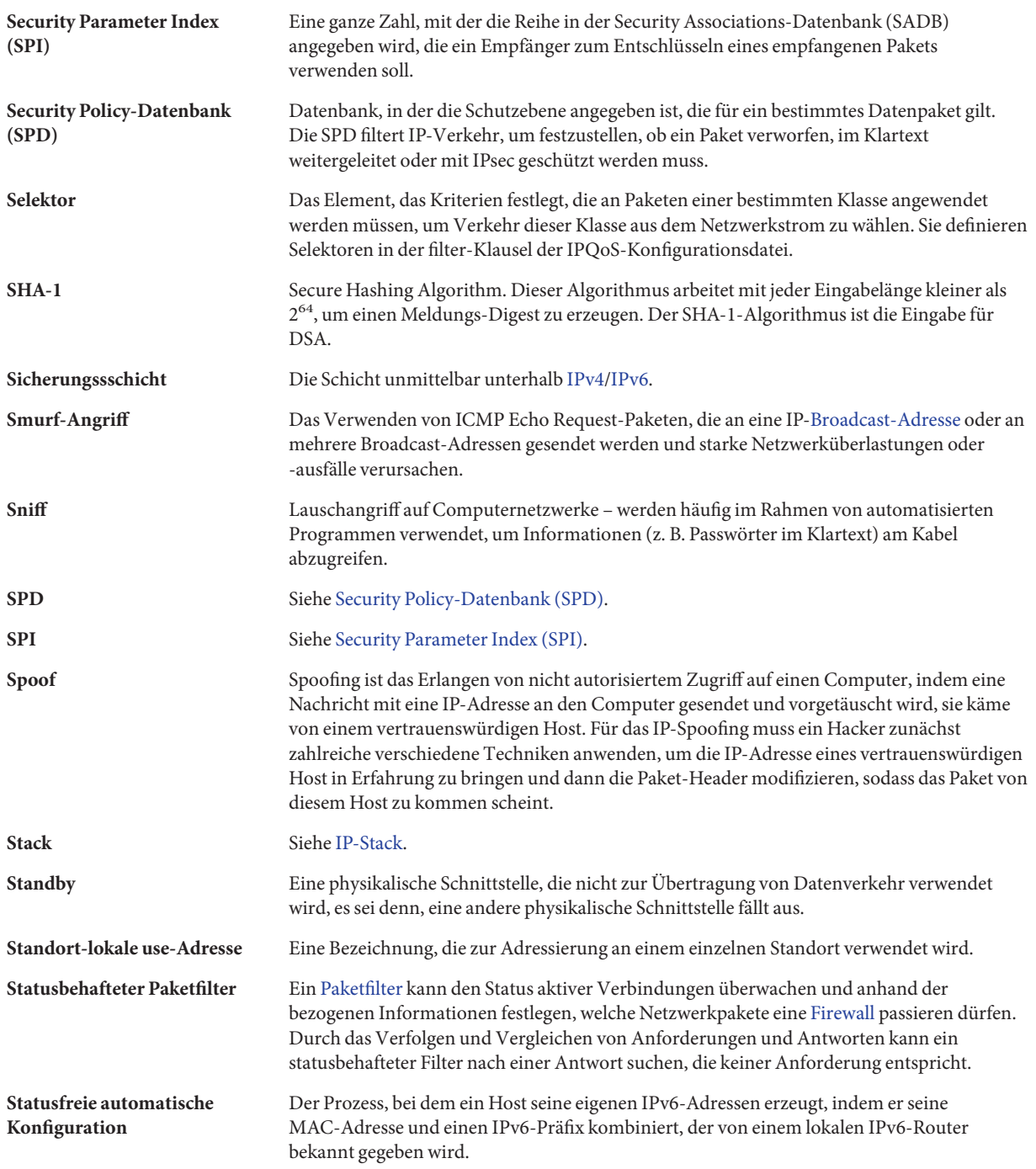

<span id="page-880-0"></span>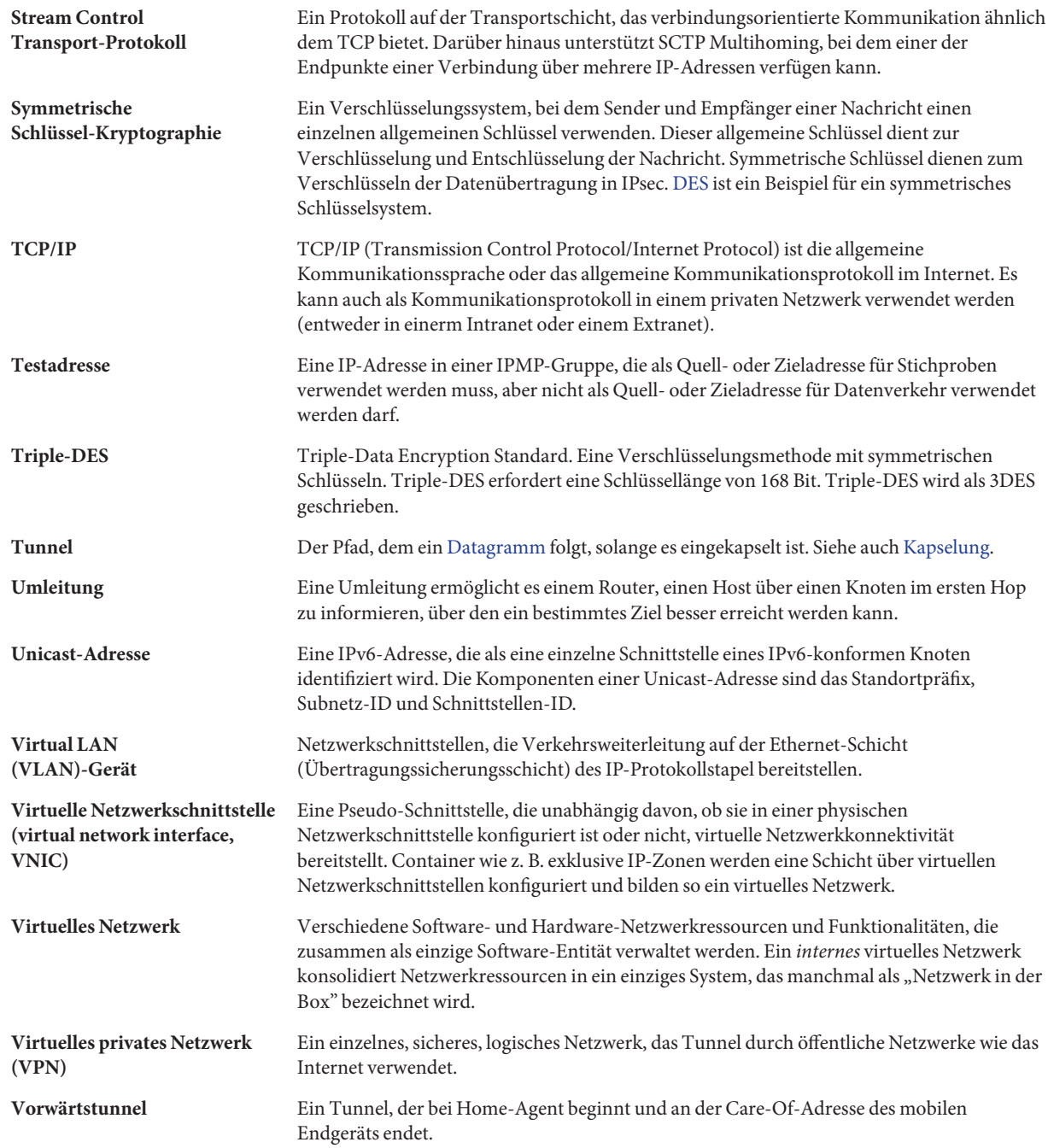

<span id="page-881-0"></span>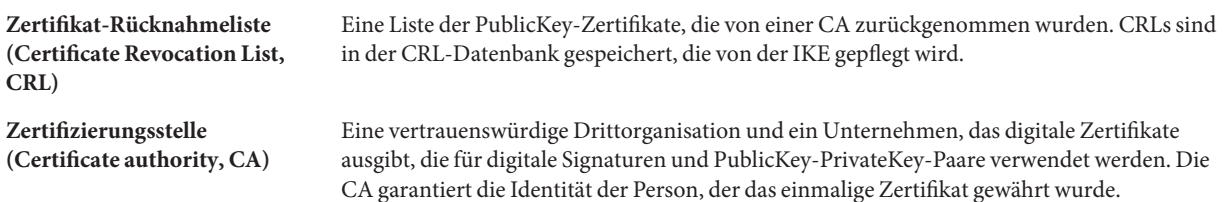

## Index

#### **Zahlen und Symbole**

\* (Sternchen), -Platzhalter in bootparams-Datenbank, [260](#page-259-0) >-Eingabeaufforderung, ipseckey-Befehlsmodus, [546](#page-545-0) 3DES-Verschlüsselungsalgorithmen, IPsec und, [523](#page-522-0) 3DES-Verschlüsselungsalgorithmus, Schlüssellänge, [547](#page-546-0) 6to4-Adresse Format, [268](#page-267-0) Hostadresse, [269](#page-268-0) 6to4-Advertisement-Nachrichten, [202](#page-201-0) 6to4-Präfix Erklärung der Komponenten, [269](#page-268-0) /etc/inet/ndpd.conf-Advertisement, [202](#page-201-0) 6to4-Pseudoschnittstellenkonfiguration, [201](#page-200-0) 6to4-Relay-Router Aufgaben bei der Tunnelkonfiguration, [204,](#page-203-0) [205](#page-204-0) in einem 6to4-Tunnel, [281](#page-280-0) Sicherheitsbetrachtungen, [305–307](#page-304-0) Sicherheitsprobleme, [240–241](#page-239-0) Tunneltopologie, [306](#page-305-0) 6to4-Routerkonfiguration Aufgaben, [201](#page-200-0) Beispiele, [203](#page-202-0) 6to4-Tunnel 6to4-Relay-Router, [204](#page-203-0) Beispieltopologie, [303](#page-302-0) Definition, [200](#page-199-0) Paketfluss, [305,](#page-304-0) [306](#page-305-0) 6to4relay-Befehl, [204](#page-203-0) Aufgaben bei der Tunnelkonfiguration, [204](#page-203-0) Beispiele, [281](#page-280-0)

6to4relay-Befehl *(Fortsetzung)* Definition, [281](#page-280-0) Syntax, [281](#page-280-0)

### **A**

-A-Option ikecert-Befehl, [664](#page-663-0) ikecert certlocal-Befehl, [625](#page-624-0) -a-Option ikecert-Befehl, [636](#page-635-0) ikecert certdb-Befehl, [627,](#page-626-0) [632](#page-631-0) ikecert certrldb-Befehl, [641](#page-640-0) ipsecconf-Befehl, [539](#page-538-0) AAAA-Datensätze, [208,](#page-207-0) [307](#page-306-0) Abgeworfene oder verlorene Pakete, [39,](#page-38-0) [225](#page-224-0) acctadm-Befehl, für das Flow Accounting, [865](#page-864-0) acctadm-Befehl, für Flow Accounting, [780,](#page-779-0) [850](#page-849-0) ACK-Segment, [45](#page-44-0) action-Anweisung, [867](#page-866-0) Address Resolution Protocol (ARP) Definition, [39](#page-38-0) Vergleich mit Neighbor Discovery-Protokoll, [294–296](#page-293-0) Administrative Unterbereiche, [66](#page-65-0) Administratives Modell, [449](#page-448-0) Adressauflösung, in IPv6, [83](#page-82-0) Adressen 6to4-Format, [268](#page-267-0) Adressen aller Schnittstellen anzeigen, [216](#page-215-0) CIDR-Format, [60](#page-59-0)

Adressen *(Fortsetzung)* Datenadressen, IPMP, [730](#page-729-0) Ethernet-Adressen ethers-Datenbank, [256,](#page-255-0) [260](#page-259-0) globale IPv6-Unicast-Adresse, [79–80](#page-78-0) IPv4-Format, [59](#page-58-0) IPv4-Netzmaske, [251](#page-250-0) IPv6, 6to4-Format, [201](#page-200-0) IPv6 Link-lokal, [81](#page-80-0) Loopback-Adresse, [247](#page-246-0) Multicast, in IPv6, [270–271](#page-269-0) Standard-Adressauswahl, [234–236](#page-233-0) temporär, in IPv6, [189–192](#page-188-0) Testadressen, IPMP, [730–732](#page-729-0) Adresspools anhängen, [707–708](#page-706-0) anzeigen, [706](#page-705-0) entfernen, [707](#page-706-0) konfigurieren, [678–679](#page-677-0) Statistiken anzeigen, [711](#page-710-0) Übersicht, [678–679](#page-677-0) AES-Verschlüsselungsalgorithmen, IPsec und, [523](#page-522-0) Aggregationen Anforderungen, [169](#page-168-0) bearbeiten, [172–173](#page-171-0) Definition, [165](#page-164-0) Entfernen von Schnittstellen, [173–174](#page-172-0) erstellen, [169–172](#page-168-0) Funktionen, [165](#page-164-0) Richtlinie zum Lastenausgleich, [168](#page-167-0) Topologien Back-to-Back, [167](#page-166-0) Basis-, [166](#page-165-0) mit Switch, [167](#page-166-0) AH, *Siehe* Authentication Header (AH) Aktiv-aktive Schnittstellenkonfiguration, IPMP, [734](#page-733-0) Aktiv-Standby-Schnittstellenkonfiguration, IPMP, [734](#page-733-0) Aktive Regellisten, *Siehe* IP Filter Aktivieren, Netzwerkkonfigurationsdämonen, [110](#page-109-0) Aktualisieren, PresharedKeys (IKE), [616–617](#page-615-0) Ändern DHCP-Makros, [416](#page-415-0) DHCP-Optionen, [430](#page-429-0)

Ändern der IKE-Übertragungsparameter (Übersicht der Schritte), [654](#page-653-0) Anonymer Anmeldename, [41](#page-40-0) Anonymes FTP, Programm, Beschreibung, [41](#page-40-0) Anwendungsschicht OSI, [36](#page-35-0) Paket-Lebenszyklus empfangender Host, [47](#page-46-0) sendender Host, [44](#page-43-0) TCP/IP, [40,](#page-39-0) [43](#page-42-0) Beschreibung, [37,](#page-36-0) [40,](#page-39-0) [41](#page-40-0) Dateiservices, [43](#page-42-0) Name-Services, [42](#page-41-0) Netzwerkadministration, [43](#page-42-0) Routing-Protokolle, [43](#page-42-0) standardmäßige TCP/IP-Services, [41](#page-40-0) UNIX "r"-Befehle, [42](#page-41-0) Anwendungsserver, für IPQoS konfigurieren, [826](#page-825-0) anycast-Adressen, [204](#page-203-0) Anycast-Adressen, Definition, [82](#page-81-0) anycast-Gruppen, 6to4-Relay-Router, [204](#page-203-0) Anzeigen IPsec-Konfiguration, [595–596](#page-594-0) IPsec-Richtlinie, [542–543](#page-541-0) Assured Forwarding (AF), [783,](#page-782-0) [860](#page-859-0) AF Codepoints-Tabelle, [860](#page-859-0) für die Marker action-Anweisung, [820](#page-819-0) ATM, IPMP-Unterstützung für, [747](#page-746-0) ATM-Unterstützung, IPv6 über, [309](#page-308-0) Aufgabe IPQoS Konfigurationen planen, [787](#page-786-0) Ausfall einer Gruppe, IPMP, [737](#page-736-0) Ausfallerkennung, in IPMP, [735–739](#page-734-0) bei einem Systemstart fehlende NICs, [741–742](#page-740-0) Definition, [728](#page-727-0) Stichprobenrate, [726](#page-725-0) auth algs-Sicherheitsoption, ifconfig-Befehl, [600](#page-599-0) Authentication Header (AH) IP-Datagramm schützen, [521](#page-520-0) IP-Pakete schützen, [513](#page-512-0) IPsec-Schutzmechanismus, [520–523](#page-519-0) Sicherheitsbetrachtungen, [522](#page-521-0)

Authentifizierungsalgorithmen für IPsec angeben, [599](#page-598-0) IKE-Zertifikate, [664](#page-663-0) Automatische Adresskonfiguration Aktivieren auf einem IPv6-Knoten, [181,](#page-180-0) [183](#page-182-0) auf einem IPv6-Knoten aktivieren, [179](#page-178-0) Definition, [83,](#page-82-0) [84–85](#page-83-0) IPv6, [286,](#page-285-0) [290](#page-289-0) Automatische Tunnel, Übergang zu IPv6, [299](#page-298-0) Autonomes System (AS), *Siehe* Netzwerktopologie

### **B**

Bandbreitenregulierung, Planung, in der QoS-Richtlinie, [795](#page-794-0) Befehl routeadm, Konfigurieren von VPN mit IPsec, [582](#page-581-0) Befehle IKE, [662–666](#page-661-0) ikeadm-Befehl, [608,](#page-607-0) [660,](#page-659-0) [661–662](#page-660-0) ikecert-Befehl, [608,](#page-607-0) [660,](#page-659-0) [662](#page-661-0) in.iked-Daemon, [660](#page-659-0) IPsec in.iked-Befehl, [520](#page-519-0) ipsecalgs-Befehl, [523,](#page-522-0) [596–597](#page-595-0) ipsecconf-Befehl, [530,](#page-529-0) [539,](#page-538-0) [594–595](#page-593-0) ipseckey-Befehl, [530,](#page-529-0) [546,](#page-545-0) [597–599](#page-596-0) Liste, [529–531](#page-528-0) Sicherheitsbetrachtungen, [598–599](#page-597-0) snoop-Befehl, [599,](#page-598-0) [601](#page-600-0) Benutzerpriorität-Wert, [780](#page-779-0) Berechnungen Beschleunigen von IKE auf der Hardware, [607](#page-606-0) IKE in Hardware beschleunigen, [650–651,](#page-649-0) [651–653,](#page-650-0) [653–654](#page-652-0) Beschleunigen IKE-Berechnungen, [607,](#page-606-0) [650](#page-649-0) BGP, *Siehe* Routing-Protokolle Bibliotheken, PKCS #11, [664](#page-663-0) Binär-Dezimal-Umwandlung, [252](#page-251-0) Bitübertragungsschicht (OSI), [37](#page-36-0) Bitübertragungsschicht (TCP/IP), [38,](#page-37-0) [46,](#page-45-0) [47](#page-46-0) Blowfish-Verschlüsselungsalgorithmen, IPsec und, [523](#page-522-0)

Booten, Boot-Protokolle für Netzwerkkonfigurationsserver, [102–103](#page-101-0) BOOTP-Protokoll Clients mit DHCP-Service unterstützen, [393](#page-392-0) und DHCP, [313](#page-312-0) BOOTP-Relay-Agent Hops, [379](#page-378-0) Konfiguration mit DHCP Manager, [352](#page-351-0) mit dhcpconfig -R, [357](#page-356-0) bootparams-Datenbank entsprechende Namen-Service-Dateien, [256](#page-255-0) Platzhaltereintrag, [260](#page-259-0) Übersicht, [259](#page-258-0) Bootparams-Protokoll, [103](#page-102-0) BSD-basierte Betriebssysteme /etc/inet/hosts-Dateiverknüpfung, [246](#page-245-0) /etc/inet/netmasks-Dateiverknüpfung, [253](#page-252-0)

### **C**

-c-Option in.iked-Daemon, [614](#page-613-0) ipsecconf-Befehl, [512,](#page-511-0) [594](#page-593-0) ipseckey-Befehl, [512,](#page-511-0) [598](#page-597-0) cert\_root-Schlüsselwort IKE-Konfigurationsdatei, [633,](#page-632-0) [638](#page-637-0) cert\_trust-Schlüsselwort IKE-Konfigurationsdatei, [628,](#page-627-0) [637](#page-636-0) ikecert-Befehl und, [664](#page-663-0) class-Klausel, in der IPQoS-Konfigurationsdatei, [815](#page-814-0) class-Klausel, in der IPQoS-Konfigurationsdatei, [868](#page-867-0) classes, Liste der Selektoren, [854](#page-853-0) Classifier-Modul, [778–779](#page-777-0) action-Anweisung, [814](#page-813-0) Funktionen des Classifiers, [854](#page-853-0) Client-ID, [449](#page-448-0) Clientkonfiguration, [449](#page-448-0) Computer, Kommunikation schützen, [535–539](#page-534-0) CRC (cyclical redundancy check), Feld, [47](#page-46-0) CRLs ignorieren, [634](#page-633-0) ike/crls-Datenbank, [666](#page-665-0) ikecert certrldb-Befehl, [665](#page-664-0)

CRLs*(Fortsetzung)* Liste, [640](#page-639-0) von einem zentralen Speicherort aus zugreifen, [640](#page-639-0) Cryptographic Framework, IPsec, und, [596–597](#page-595-0) cyclical redundancy check (CRC), Feld, [47](#page-46-0)

### **D**

-D-Option ikecert-Befehl, [664](#page-663-0) ikecert certlocal-Befehl, [625](#page-624-0) Daemons Boot-Protokolle für Netzwerkkonfigurationsserver, [102–103](#page-101-0) in.iked-Daemon, [604,](#page-603-0) [608,](#page-607-0) [660](#page-659-0) in.mpathd-Daemon, [726–727](#page-725-0) in.ndpd-Daemon, [286](#page-285-0) in.ripngd Daemon, [186](#page-185-0) in.ripngd-Daemon, [287](#page-286-0) in.routed-Routing-Daemon, [139](#page-138-0) inetd Internet Services, [253](#page-252-0) Dämonen, in.tftpd-Dämon, [110](#page-109-0) Darstellungsschicht (OSI), [36](#page-35-0) Datagramme Formatierung im IP-Protokoll, [38](#page-37-0) Funktionen des UDP-Protokolls, [40](#page-39-0) IP, [513](#page-512-0) IP-Header, [46](#page-45-0) Paketprozess, [46](#page-45-0) Dateien IKE crls-Verzeichnis, [609,](#page-608-0) [666](#page-665-0) ike/config-Datei, [531,](#page-530-0) [606,](#page-605-0) [609,](#page-608-0) [661](#page-660-0) ike.preshared-Datei, [609,](#page-608-0) [662](#page-661-0) ike.privatekeys-Verzeichnis, [609,](#page-608-0) [665](#page-664-0) publickeys Verzeichnis, [665](#page-664-0) publickeys-Verzeichnis, [609](#page-608-0) IPsec ipsecinit.conf-Datei, [530,](#page-529-0) [595–596](#page-594-0) ipseckeys-Datei, [530](#page-529-0) Dateiservices, [43](#page-42-0) Datenadressen, IPMP, Definition, [730](#page-729-0) Datenbank mit den Sicherheitszuordnungen (SADB), IPsec, [513](#page-512-0)

Datenbanken IKE, [662–666](#page-661-0) ike/crls-Datenbank, [665,](#page-664-0) [666](#page-665-0) ike.privatekeys-Datenbank, [663,](#page-662-0) [665](#page-664-0) ike/publickeys Datenbank, [665](#page-664-0) ike/publickeys-Datenbank, [664](#page-663-0) Security Policy-Datenbank (SPD), [514](#page-513-0) Sicherheitszuordnungsdatenbank (SADB), [597](#page-596-0) Datenkapselung Definition, [43](#page-42-0) und der TCP/IP-Protokollstapel, [43,](#page-42-0) [47](#page-46-0) Datenkommunikation, [43,](#page-42-0) [47](#page-46-0) Paket-Lebenszyklus, [44,](#page-43-0) [47](#page-46-0) Datenverkehr-Konformität Planung Ergebnisse in der QoS-Richtlinie, [800](#page-799-0) Raten in der QoS-Richtlinie, [799](#page-798-0) Datenverkehrkonformität Definition, [833](#page-832-0) rate-Parameter, [856](#page-855-0) Datenverkehrskonformität, Ergebnis, [856](#page-855-0) Deaktivieren von IP Filter, [694–695](#page-693-0) defaultdomain-Datei Beschreibung, [245](#page-244-0) für den Netzwerkclientmodus löschen, [112](#page-111-0) Konfigurieren des Lokale Dateien-Modus, [109](#page-108-0) defaultrouter-Datei automatische Router-Protokoll-Auswahl und, [137](#page-136-0) Beschreibung, [245](#page-244-0) lokale Dateien-Modus konfigurieren, [109](#page-108-0) deprecated-Attribut, ifconfig-Befehl, [732](#page-731-0) DES-Verschlüsselungsalgorithmen, IPsec und, [523](#page-522-0) Dezimal-Binär-Umwandlung, [252](#page-251-0) DHCP-Befehlszeilen-Dienstprogramme, Berechtigungen, [363](#page-362-0) DHCP-Befehlszeilenprogramme, [322](#page-321-0) DHCP-Client Administration, [457](#page-456-0) aktivieren, [456–457](#page-455-0) auf laufwerkslosen Clientsystemen, [434](#page-433-0) Client-ID, [399](#page-398-0) deaktivieren, [457](#page-456-0) Definition, [328](#page-327-0) dekonfigurieren, [457](#page-456-0)

DHCP-Client *(Fortsetzung)* Ereignisskripten, [468–471](#page-467-0) Fehlerbehebung, [480](#page-479-0) herunterfahren, [455](#page-454-0) Hostname angeben, [462](#page-461-0) Hostnamen erzeugen, [339](#page-338-0) im Debuggingmodus ausführen Beispielausgabe, [482](#page-481-0) IP-Adresse abwerfen, [458](#page-457-0) IP-Adresse freigegeben, [458](#page-457-0) Leasing-Zeit verlängern, [458](#page-457-0) logische Schnittstellen, [460–461](#page-459-0) mehrere Netzwerkschnittstellen, [460–461](#page-459-0) Namen-Services, [378](#page-377-0) Netzwerkinformationen ohne Leasing, [436–437,](#page-435-0) [458](#page-457-0) Optionsinformationen, [433](#page-432-0) Parameter, [459–460](#page-458-0) Programme ausführen mit, [468–471](#page-467-0) Schnittstelle testen, [458](#page-457-0) Schnittstellenstatus anzeigen, [459](#page-458-0) starten, [452,](#page-451-0) [458](#page-457-0) ungenaue Konfiguration, [489](#page-488-0) DHCP-Datenspeicher auswählen, [335](#page-334-0) Daten exportieren, [442](#page-441-0) Daten importieren, [443–444,](#page-442-0) [444](#page-443-0) Daten zwischen Servern verschieben, [439–446](#page-438-0) importierte Daten ändern, [444–445,](#page-443-0) [445–446](#page-444-0) konvertieren, [437–439](#page-436-0) Übersicht, [319](#page-318-0) DHCP-Datenspeicher konvertieren, [437–439](#page-436-0) DHCP-Ereignisse, [468–471](#page-467-0) DHCP-Konfigurationsassistent Beschreibung, [348](#page-347-0) für BOOTP-Relay-Agent, [353](#page-352-0) DHCP-Leasing Ablaufdatum, [400](#page-399-0) aushandeln, [337](#page-336-0) dynamisch und permanent, [341](#page-340-0) reservierte IP-Adresse, [399](#page-398-0) Richtlinie, [337](#page-336-0) Typ, [400](#page-399-0)

DHCP-Leasing *(Fortsetzung)* und reservierte IP-Adressen, [342](#page-341-0) Zeit, [337](#page-336-0) DHCP-Makros ändern, [416](#page-415-0) arbeiten mit, [413](#page-412-0) automatische Verarbeitung, [326](#page-325-0) erstellen, [420](#page-419-0) Gebietsschema-Makro, [349](#page-348-0) Größenbeschränkung, [328](#page-327-0) Kategorien, [326](#page-325-0) konfigurieren, [398](#page-397-0) löschen, [423](#page-422-0) Makro für Clientklassen, [326](#page-325-0) Makro für Netzwerkadresse, [327,](#page-326-0) [350](#page-349-0) Makros für Client-IDs, [327](#page-326-0) Netzwerk-Booten, [435](#page-434-0) Reihenfolge der Verarbeitung, [327](#page-326-0) Servermakro, [350](#page-349-0) Standard, [340](#page-339-0) Übersicht, [326](#page-325-0) DHCP Manager Beschreibung, [321](#page-320-0) Fenster und Registerkarten, [360](#page-359-0) Funktionen, [344](#page-343-0) Menüs, [362](#page-361-0) starten, [362](#page-361-0) stoppen, [363](#page-362-0) DHCP-Netzwerkassistent, [385](#page-384-0) DHCP-Netzwerke ändern, [388](#page-387-0) arbeiten mit, [382–393](#page-381-0) aus dem DHCP-Service entfernen, [391](#page-390-0) zum DHCP-Service hinzufügen, [385](#page-384-0) DHCP-Netzwerktabelle, Beschreibung, [503](#page-502-0) DHCP-Netzwerktabellen beim Dekonfigurieren löschen, [354](#page-353-0) Beschreibung, [321](#page-320-0) während der Serverkonfiguration erstellte, [350](#page-349-0) DHCP-Optionen ändern, [430](#page-429-0) arbeiten mit, [424](#page-423-0) Eigenschaften, [425](#page-424-0) erstellen, [427](#page-426-0)

DHCP-Optionen *(Fortsetzung)* löschen, [432](#page-431-0) Übersicht, [325](#page-324-0) DHCP-Protokoll Reihenfolge der Ereignisse, [315](#page-314-0) Übersicht, [313](#page-312-0) Vorteile in der Oracle Solaris-Umsetzung, [314](#page-313-0) DHCP-Server Administration, [319](#page-318-0) Anzahl der zu konfigurierenden Server, [331](#page-330-0) auswählen, [335](#page-334-0) Datenspeicher, [319](#page-318-0) Fehlerbehebung, [473](#page-472-0) Funktionen, [318](#page-317-0) im Debuggingmodus ausführen Beispielausgabe, [483–486](#page-482-0) in Debuggingmodus ausführen, [481](#page-480-0) Konfiguration dhcpconfig-Befehl, [356](#page-355-0) gesammelte Informationen, [332](#page-331-0) mit DHCP Manager, [348](#page-347-0) Übersicht, [323](#page-322-0) Optionen, [369](#page-368-0) DHCP Manager, [380–381](#page-379-0) dhcpconfig-Befehl, [381–382](#page-380-0) Planung für mehrere Server, [342](#page-341-0) zum Aktualisieren von DNS aktivieren, [375–376](#page-374-0) DHCP-Service aktivieren und deaktivieren Auswirkungen, [366](#page-365-0) DHCP Manager, [367](#page-366-0) dhcpconfig-Befehl, [367–368](#page-366-0) BOOTP-Clients unterstützen, [393](#page-392-0) Bugmeldungen, [477,](#page-476-0) [485](#page-484-0) Cache-Angebotszeit, [380](#page-379-0) dekonfigurieren, [353](#page-352-0) Dekonfigurieren mit DHCP Manager, [355](#page-354-0) IP-Adressen Eigenschaften ändern, [404](#page-403-0) für Client reservieren, [410](#page-409-0) hinzufügen, [400](#page-399-0) löschen, [407](#page-406-0) nicht verwendbar, [407](#page-406-0)

DHCP-Service *(Fortsetzung)* IP-Adressen zuweisen, [324](#page-323-0) Netzwerke hinzufügen zum, [385](#page-384-0) Netzwerkkonfiguration, Übersicht, [325](#page-324-0) Netzwerkschnittstelle überwachen, [383](#page-382-0) Netzwerktopologie, [330](#page-329-0) Oracle Solaris-Netzwerkbooten und -installation, [433–434](#page-432-0) Planung, [329](#page-328-0) Protokollierung Transaktionen, [371](#page-370-0) Übersicht, [371](#page-370-0) Service Management Facility, [368](#page-367-0) Service-Optionen bearbeiten, [369](#page-368-0) starten und stoppen Auswirkungen, [366](#page-365-0) DHCP Manager, [366–367](#page-365-0) Unterstützung der WAN-Boot-Installation, [434](#page-433-0) dhcpagent-Befehl, Beschreibung, [496](#page-495-0) dhcpagent-Daemon, [452](#page-451-0) Debuggingmodus, [480–481](#page-479-0) dhcpagent-Daemon, Parameterdatei, [504](#page-503-0) dhcpagent-Datei, Beschreibung, [504](#page-503-0) dhcpconfig-Befehl Beschreibung, [323,](#page-322-0) [496](#page-495-0) dhcpd-Daemon, Beschreibung, [495](#page-494-0) dhcpd4.conf-Datei, Beschreibung, [503](#page-502-0) dhcpd6.conf-Datei, Beschreibung, [503](#page-502-0) dhcpinfo-Befehl, Beschreibung, [496](#page-495-0) dhcpmgr-Befehl, Beschreibung, [496](#page-495-0) dhcpsvc.conf-Datei, [503](#page-502-0) dhcptab-Tabelle, [349](#page-348-0) automatisch einlesen, [380](#page-379-0) beim Dekonfigurieren löschen, [354](#page-353-0) dhcptab-Tabelle, Beschreibung, [502](#page-501-0) dhcptab-Tabelle Übersicht, [320](#page-319-0) dhcptags-Datei, [504](#page-503-0) DHCPv4-Client, Netzwerkschnittstelle verwalten, [454](#page-453-0) DHCPv4 im Vergleich zu DHCPv6, [448](#page-447-0) DHCPv6, Clientname, [449](#page-448-0) DHCPv6, administratives Modell, [449](#page-448-0) DHCPv6-Client, Netzwerkschnittstelle verwalten, [454](#page-453-0) DHCPv6 im Vergleich zu DHCPv4, [448](#page-447-0)

dhcrelay-Befehl, Beschreibung, [495](#page-494-0) dhtadm-Befehl Beschreibung, [323,](#page-322-0) [496](#page-495-0) Makros ändern mit, [416](#page-415-0) Makros erstellen mit, [420](#page-419-0) Makros löschen mit, [423](#page-422-0) Optionen ändern mit, [430](#page-429-0) Optionen erstellen mit, [427](#page-426-0) Optionen löschen mit, [432](#page-431-0) Differentiated Services, [771–772](#page-770-0) Differentiated Services-Modell, [777–782](#page-776-0) Netzwerktopologien, [788](#page-787-0) unterschiedliche Serviceklassen bereitstellen, [776](#page-775-0) Diffserv-konformer Router DS Codepoints auswerten, [860](#page-859-0) Planung, [793](#page-792-0) Diffserv-Modell Classifier-Modul, [778–779](#page-777-0) Flow-Beispiel, [781](#page-780-0) Implementierung von IPQoS, [777–782](#page-776-0) IPQoS-Implementierung, [779,](#page-778-0) [780,](#page-779-0) [781](#page-780-0) Markermodule, [779–780](#page-778-0) Metermodule, [779](#page-778-0) Digitale Signaturen DSA, [664](#page-663-0) RSA, [664](#page-663-0) dladm, Befehl Modifizieren einer Aggregation, [172](#page-171-0) Schnittstellen aus einer Aggregation entfernen, [173](#page-172-0) Überprüfen des Aggregationsstatus, [170](#page-169-0) zum Erstellen einer Aggregation, [170](#page-169-0) dladm-Befehl Status anzeigen, [152](#page-151-0) VLAN konfigurieren, [163–164](#page-162-0) dlcosmk-Marker, [780](#page-779-0) Benutzerprioritätswerte, Tabelle, [861](#page-860-0) Datagrammweiterleitung planen, [802](#page-801-0) VLAN-Tags, [861](#page-860-0) Domain-Namen, Registrierung, [36](#page-35-0) Domain-Namen-System (DNS) als Namen-Service auswählen, [65](#page-64-0) Beschreibung, [42](#page-41-0) Domain-Namen-Registrierung, [36](#page-35-0)

Domain-Namen-System (DNS) *(Fortsetzung)* dynamische Aktualisierungen durch DHCP-Server aktivieren, [375–376](#page-374-0) Erweiterungen für IPv6, [307](#page-306-0) IPv6-Unterstützung vorbereiten, [94](#page-93-0) Netzwerkdatenbanken, [65,](#page-64-0) [255](#page-254-0) Reverse Zone-Datei, [206](#page-205-0) Zone-Datei, [206](#page-205-0) Domainnamen /etc/defaultdomain-Datei, [109,](#page-108-0) [112,](#page-111-0) [245](#page-244-0) Domänennamen auswählen, [66](#page-65-0) Top-Level-Domain, [66](#page-65-0) Dreifach-Handshake, [45](#page-44-0) DS Codepoint (DSCP), [780,](#page-779-0) [782](#page-781-0) AF-Weiterleitung Codepoint, [783,](#page-782-0) [860](#page-859-0) auf einem Diffserv-Router konfigurieren, [836,](#page-835-0) [859](#page-858-0) dscp\_map-Parameter, [861](#page-860-0) EF-Weiterleitung Codepoint, [783,](#page-782-0) [860](#page-859-0) Farberkennung konfigurieren, [858](#page-857-0) in der IPQoS-Konfigurationsdatei definieren, [819](#page-818-0) PHBs und der DSCP, [782](#page-781-0) Planung, in der QoS-Richtlinie, [802](#page-801-0) dscpmk-Marker, [780](#page-779-0) in einer Marker action-Anweisung aufrufen, [819,](#page-818-0) [825,](#page-824-0) [831,](#page-830-0) [834](#page-833-0) Paketweiterleitung planen, [801](#page-800-0) PHBs für die Paketweiterleitung, [859–861](#page-858-0) DSS-Authentifizierungsalgorithmus, [664](#page-663-0) Dual-Stack-Protokolle, [91,](#page-90-0) [273](#page-272-0) Dynamic Host Configuration Protocol, *Siehe* DHCP-Protokoll Dynamische Rekonfiguration (DR) ausgefallene Schnittstellen ersetzen, [761–763](#page-760-0) beim Systemstart fehlende NICs, [741–742](#page-740-0) Definition, [729](#page-728-0) DR-Attach-Verfahren, [763](#page-762-0) DR-Detach-Verfahren, [762–763](#page-761-0) Interoperation mit IPMP, [739–742](#page-738-0) Schnittstelle ersetzen, die beim Systemstart nicht vorhanden war, [764–766](#page-763-0) Schnittstellen von einer IPMP-Gruppe trennen, [740–741](#page-739-0)

Dynamische Rekonfiguration (DR) *(Fortsetzung)* Schnittstellen wieder bei einer IPMP-Gruppe anschließen, [741](#page-740-0) Schnittstellen zu einer IPMP-Gruppe hinzufügen, [740](#page-739-0) Dynamisches Routing, [139](#page-138-0) auf einem Host mit einer Schnittstelle konfigurieren, [139](#page-138-0) Beispiel einer Hostkonfiguration, [140](#page-139-0) Eignung für, [130](#page-129-0)

### **E**

EGP, *Siehe* Routing-Protokolle Einschalten, eines IPv6-konformen Netzwerks, [183–184](#page-182-0) Empfangende Hosts, Paketpfad durch, [47](#page-46-0) Empfangender Host, Paketpfad durch, [47](#page-46-0) Encapsulating Security Payload (ESP) Beschreibung, [521–522](#page-520-0) IP-Pakete schützen, [513](#page-512-0) IPsec-Schutzmechanismus, [520–523](#page-519-0) Sicherheitsbetrachtungen, [522](#page-521-0) encr\_algs-Sicherheitsoption, ifconfig-Befehl, [600–601](#page-599-0) encr auth algs-Sicherheitsoption, ifconfig-Befehl, [600](#page-599-0) Erkennung doppelt vorhandener Adressen Algorithmus, [293](#page-292-0) DHCP-Service, [380](#page-379-0) IPv6, [83](#page-82-0) Ermittelung des nächsten Hop, IPv6, [83](#page-82-0) Ersetzen IPsec SAs, [546](#page-545-0) manuelle Schlüssel (IPsec), [546](#page-545-0) PresharedKeys (IKE), [616–617](#page-615-0) Erstellen DHCP-Makros, [420](#page-419-0) DHCP-Optionen, [427](#page-426-0) IPsec SAs, [537,](#page-536-0) [545–550](#page-544-0) ipsecinit.conf-Datei, [536](#page-535-0) Security Parameter Index (SPI), [544](#page-543-0) selbst-signierte Zertifikate (IKE), [625](#page-624-0) sicherheitsbezogene Rolle, [551–553](#page-550-0)

Erstellen *(Fortsetzung)* Standortspezifisches SMF-Manifest, [590–592](#page-589-0) TCP/IP-Netzwerke in.ndpd-Aktivität verfolgen, [228–229](#page-227-0) in.routed-Aktivität verfolgen, [227–228](#page-226-0) Zertifikat-Anforderungen, [630](#page-629-0) Erzeugen, Zufallszahlen, [543–545](#page-542-0) ESP, *Siehe* Encapsulating Security Payload (ESP) /etc/bootparams-Datei, [259](#page-258-0) /etc/default/dhcpagent-Datei, [459–460](#page-458-0) /etc/default/dhcpagent-Datei, Beschreibung, [504](#page-503-0) /etc/default/inet\_type-Datei, [226–227](#page-225-0) DEFAULT\_IP-Wert, [284](#page-283-0) /etc/default/mpathd-Datei, [766](#page-765-0) /etc/defaultdomain-Datei Beschreibung, [245](#page-244-0) für den Netzwerkclientmodus löschen, [112](#page-111-0) Konfigurieren des Lokale Dateien-Modus, [109](#page-108-0) /etc/defaultrouter-Datei Beschreibung, [245](#page-244-0) lokale Dateien-Modus konfigurieren, [109](#page-108-0) /etc/dhcp/dhcptags-Datei Beschreibung, [504](#page-503-0) Einträge umwandeln, [504](#page-503-0) /etc/dhcp/eventhook-Datei, [469](#page-468-0) Beschreibung, [503](#page-502-0) /etc/dhcp/inittab-Datei ändern, [433](#page-432-0) Beschreibung, [504](#page-503-0) /etc/dhcp/*interface*.dh\*-Datei, Beschreibung, [504](#page-503-0) /etc/dhcp.*Schnittstelle*-Datei, [453,](#page-452-0) [459](#page-458-0) /etc/dhcp.*Schnittstelle*-Datei, Beschreibung, [503](#page-502-0) /etc/ethers-Datei, [260](#page-259-0) /etc/hostname.*interface*-Datei Beschreibung, [244](#page-243-0) /etc/hostname.*interface*-Datei, Konfiguration des Netzwerkclientmodus, [112](#page-111-0) /etc/hostname.*interface*-Datei Lokale Dateien-Moduskonfiguration, [108](#page-107-0) Routerkonfiguration, [126](#page-125-0) /etc/hostname.*Schnittstelle*-Datei, manuelle Konfiguration, [154](#page-153-0) /etc/hostname6.*interface*-Datei, Schnittstellen manuell konfigurieren, [179–180](#page-178-0)

/etc/hostname6.*interface*-Datei, Syntax, [278–279](#page-277-0) /etc/hostname6.ip.6to4tun0-Datei, [201](#page-200-0) /etc/hostname6.ip.tun-Datei, [198,](#page-197-0) [199,](#page-198-0) [200](#page-199-0) /etc/hostname6.Schnittstelle-Datei, IPv6-Tunneling, [300](#page-299-0) /etc/hosts-Datei, *Siehe* /etc/inet/hosts-Datei /etc/inet/dhcpd4.conf-Datei, Beschreibung, [503](#page-502-0) /etc/inet/dhcpd6.conf-Datei, Beschreibung, [503](#page-502-0) /etc/inet/dhcpsvc.conf-Datei, [349](#page-348-0) Beschreibung, [503](#page-502-0) /etc/inet/hosts-Datei, [536](#page-535-0) Format, [246](#page-245-0) Hostname, [247](#page-246-0) lokale Dateien-Modus konfigurieren, [108](#page-107-0) Loopback-Adresse, [247](#page-246-0) mehrere Netzwerkschnittstellen, [247](#page-246-0) Netzwerkclient-Modus konfigurieren, [112](#page-111-0) Subnetze hinzufügen, [104](#page-103-0) ursprüngliche Datei, [246,](#page-245-0) [247](#page-246-0) /etc/inet/ike/config-Datei Beispiel, [613](#page-612-0) Beschreibung, [606,](#page-605-0) [661](#page-660-0) cert\_root-Schlüsselwort, [633,](#page-632-0) [638](#page-637-0) cert\_trust-Schlüsselwort, [628,](#page-627-0) [637](#page-636-0) ignore\_crls-Schlüsselwort, [634](#page-633-0) ikecert-Befehl und, [663](#page-662-0) ldap-list-Schlüsselwort, [641](#page-640-0) PKCS #11-Bibliothekseintrag, [663](#page-662-0) pkcs11\_path-Schlüsselwort, [636,](#page-635-0) [663](#page-662-0) PresharedKeys, [613](#page-612-0) proxy-Schlüsselwort, [641](#page-640-0) PublicKey-Zertifikate, [633,](#page-632-0) [638](#page-637-0) selbst-signierte Zertifikate, [628](#page-627-0) Sicherheitsbetrachtungen, [661](#page-660-0) Übertragungsparameter, [656](#page-655-0) use\_http-Schlüsselwort, [641](#page-640-0) Zertifikate auf Hardware ablegen, [637](#page-636-0) Zusammenfassung, [609](#page-608-0) /etc/inet/ike/crls-Verzeichnis, [666](#page-665-0) /etc/inet/ike/publickeys Verzeichnis, [665](#page-664-0) /etc/inet/ipaddrsel.conf-Datei, [235,](#page-234-0) [279](#page-278-0) /etc/inet/ipnodes-Datei, [249,](#page-248-0) [536](#page-535-0) /etc/inet/ipsecinit.conf-Datei, [595–596](#page-594-0) /etc/inet/ndpd.conf-Datei, [186,](#page-185-0) [286](#page-285-0)

/etc/inet/ndpd.conf-Datei *(Fortsetzung)* 6to4-Advertisement-Nachrichten, [268](#page-267-0) 6to4-Router Advertisement-Nachrichten, [202](#page-201-0) erstellen•, [186](#page-185-0) Schlüsselwörter, [274–278,](#page-273-0) [286](#page-285-0) temporäre Adressen konfigurieren, [190](#page-189-0) Variablen zur Präfixkonfiguration, [276](#page-275-0) Variablen zur Schnittstellenkonfiguration, [275](#page-274-0) /etc/inet/netmasks-Datei bearbeiten, [252,](#page-251-0) [253](#page-252-0) Routerkonfiguration, [127](#page-126-0) Subnetze hinzufügen, [104](#page-103-0) /etc/inet/networks-Datei, Übersicht, [261](#page-260-0) /etc/inet/protocols-Datei, [262](#page-261-0) /etc/inet/secret/ike.privatekeys-Verzeichnis, [665](#page-664-0) /etc/inet/services-Datei, Beispiel, [262](#page-261-0) /etc/ipf/ipf.conf-Datei, *Siehe* IP Filter /etc/ipf/ipnat.conf-Datei, *Siehe* IP Filter /etc/ipf/ippool.conf-Datei, *Siehe* IP Filter /etc/ipnodes-Datei entfernt, [511–513](#page-510-0) /etc/netmasks-Datei, [253](#page-252-0) /etc/nodename-Datei Beschreibung, [245](#page-244-0) für den Netzwerkclientmodus löschen, [112](#page-111-0) /etc/nsswitch.conf-Datei, [257,](#page-256-0) [259](#page-258-0) Ändern, [258–259](#page-257-0) ändern, [259](#page-258-0) Änderungen, zur IPv6-Unterstützung, [307–308](#page-306-0) Beispiele, [258](#page-257-0) Konfiguration des Netzwerkclientmodus, [112](#page-111-0) Name-Servicevorlagen, [258–259](#page-257-0) Syntax, [258](#page-257-0) Verwendung durch DHCP, [503](#page-502-0) /etc/resolv.conf-Datei, von DHCP verwendet, [503](#page-502-0) Ethernet-Adressen *Siehe* ethers-Datenbank *Siehe* MAC-Adresse ethers-Datenbank Einträge überprüfen, [238](#page-237-0) entsprechende Namen-Service-Dateien, [256](#page-255-0) Übersicht, [260](#page-259-0) eventhook-Datei, [469](#page-468-0) Expedited Forwarding (EF), [783,](#page-782-0) [860](#page-859-0) in der IPQoS-Konfigurationsdatei definieren, [820](#page-819-0)

expire\_timer-Schlüsselwort, IKE-Konfigurationsdateifile, [656](#page-655-0)

#### **F**

-F-Option, ikecert certlocal-Befehl, [625](#page-624-0) -f-Option in.iked-Daemon, [614](#page-613-0) ipseckey-Befehl, [539](#page-538-0) Failback Definition, [728–729](#page-727-0) dynamische Rekonfiguration (DR) mit, [741](#page-740-0) Failover Beispiele, [737](#page-736-0) Definition, [728](#page-727-0) dynamische Rekonfiguration (DR) und, [740–741](#page-739-0) Standby-Schnittstelle, [734](#page-733-0) failover-Option, ifconfig-Befehl, [731](#page-730-0) Failure Detection Time, IPMP, [736](#page-735-0) Farberkennung, [779,](#page-778-0) [857](#page-856-0) Fehlerbehebung DHCP, [473](#page-472-0) IKE-Nutzlast, [635](#page-634-0) IKE-Übertragungstiming, [655–657](#page-654-0) IPv6-Probleme, [239–241](#page-238-0) PPP-Links prüfen Paketfluss, [230](#page-229-0) TCP/IP-Netzwerke allgemeine Methoden, [237,](#page-236-0) [238](#page-237-0) Diagnoseprogramme von Drittanbietern, [237](#page-236-0) Netzwerkstatus mit dem netstat-Befehl überwachen, [217](#page-216-0) Paketübertragung mit dem Befehl snoop überwachen, [230](#page-229-0) Paketverlust, [225](#page-224-0) ping-Befehl, [225](#page-224-0) Prüfen von Paketen zwischen Client und Server, [233](#page-232-0) Remote-Hosts mit dem Befehl ping sondieren, [224](#page-223-0) Schnittstellenstatus mit dem Befehl ifconfig anzeigen, [213,](#page-212-0) [216](#page-215-0) Softwareprüfungen, [238](#page-237-0) Statistiken nach Protokoll beziehen, [218–219](#page-217-0)

Fehlerbehebung, TCP/IP-Netzwerke *(Fortsetzung)* Status bekannter Routen anzeigen, [223–224](#page-222-0) traceroute-Befehl, [229–230](#page-228-0) Transportprotokollstatus beziehen, [219–220](#page-218-0) Übertragungen von Schnittstellen abrufen, [220–221](#page-219-0) Fehlermeldungen für IPQoS, [843](#page-842-0) Filter, [778–779](#page-777-0) erstellen, in der IPQoS-Konfigurationsdatei, [824,](#page-823-0) [829](#page-828-0) filter-Klausel, Syntax, [869](#page-868-0) Planung, in der QoS-Richtlinie, [796](#page-795-0) filter-Klausel, in der IPQoS-Konfigurationsdatei, [817,](#page-816-0) [869](#page-868-0) filters, Liste der Selektoren, [854](#page-853-0) Flow Accounting, [848–850,](#page-847-0) [863](#page-862-0) Flow-Datensatztabelle, [864](#page-863-0) flowacct-Modul, [780,](#page-779-0) [863](#page-862-0) acctadm-Befehl, zum Erstellen einer Flow Accounting-Datei, [865](#page-864-0) action-Anweisung für flowacct, [822](#page-821-0) Attribute von Flow-Datensätzen, [865](#page-864-0) Flow-Datensätze, [848](#page-847-0) Flow-Datensatztabelle, [864](#page-863-0) Parameter, [863–864](#page-862-0) Fragmentierte Pakete, [39](#page-38-0) Framing Beschreibung, [46](#page-45-0) Sicherungsschicht, [38,](#page-37-0) [46](#page-45-0) ftp Programm, [41](#page-40-0) Anonymes FTP, Programm Beschreibung, [41](#page-40-0)

#### **G**

Gateway, in einer Netzwerktopologie, [129](#page-128-0) gethostbyname-Befehl, [308](#page-307-0) getipnodebyname-Befehl, [308](#page-307-0) Getrennte dezimale Notation, [59](#page-58-0) Globale Zone, IKE, [603](#page-602-0) Grenzrouter, [123](#page-122-0) Grenzrouter, an einem 6to4-Standort, [304](#page-303-0) group-Parameter ifconfig-Befehl, [748,](#page-747-0) [761](#page-760-0)

### **H**

Handshake, dreifach, [45](#page-44-0) Hardware Beschleunigen von IKE-Berechnungen, [607,](#page-606-0) [650](#page-649-0) Bitübertragungsschicht (OSI), [37](#page-36-0) Bitübertragungsschicht (TCP/IP), [37,](#page-36-0) [38](#page-37-0) Speichern von IKE-Schlüsseln, [608,](#page-607-0) [651–653,](#page-650-0) [653–654](#page-652-0) Hardware für IPQoS-konforme Netzwerke, [788–789](#page-787-0) Header der Pakete, IP-Header, [46](#page-45-0) Header-Felder, IPv6, [271](#page-270-0) Hinzufügen CA-Zertifikate (IKE), [630–635](#page-629-0) IPsec SAs, [537,](#page-536-0) [545–550](#page-544-0) PresharedKeys (IKE), [619–621](#page-618-0) PublicKey-Zertifikate (IKE), [630–635](#page-629-0) Schlüssel manuell (IPsec), [545–550](#page-544-0) selbst-signierte Zertifikate (IKE), [625](#page-624-0) -Hop (Paketweiterleitung), [118](#page-117-0) Hops, Relay-Agent, [379](#page-378-0) Host, 6to4-Adresse konfigurieren, [269](#page-268-0) Host-Konfigurationsmodi (TCP/IP), [104](#page-103-0) gemischte Konfigurationen, [103](#page-102-0) IPv4-Netzwerktopologie, [104](#page-103-0) lokale Dateien-Modus, [103](#page-102-0) Netzwerkclient-Modus, [103](#page-102-0) Host zu Host-Kommunikation, [38](#page-37-0) hostconfig-Programm, [112](#page-111-0) Hostkonfigurationsmodi (TCP/IP), [101–104](#page-100-0) Beispielnetzwerk, [103](#page-102-0) Lokale Dateien-Modus, [102–103](#page-101-0) Netzwerkkonfigurationsserver, [102–103](#page-101-0) Hostname, Konfigurieren des Clients zur Anforderung eines bestimmten Hostnamens, [462](#page-461-0) hostname.*interface*-Datei Beschreibung, [244](#page-243-0) hostname.*interface*-Datei, in IPMP, [755](#page-754-0) hostname.*interface*-Datei Routerkonfiguration, [126](#page-125-0) hostname6.*interface*-Datei, Schnittstellen manuell konfigurieren, [179–180](#page-178-0) hostname6.*interface*-Datei, Syntax, [278–279](#page-277-0) hostname6.ip.tun-Datei, [198,](#page-197-0) [199,](#page-198-0) [200](#page-199-0)

Hosts Beispielnetzwerk, [103](#page-102-0) empfangender Paketpfad durch, [47](#page-46-0) Fehlersuche bei allgemeinen Problemen, [237](#page-236-0) für IPv6 konfigurieren, [188–196](#page-187-0) Host-Konnektivität prüfen mit ping, [224](#page-223-0) Hostname Administration, [64](#page-63-0) hosts Hostname /etc/inet/hosts-Datei, [247](#page-246-0) Hosts in einer IPv4-Netzwerktopologie, [104](#page-103-0) in einer IPv4-Routing-Topologie, [123](#page-122-0) IP-Konnektivität prüfen, [225](#page-224-0) Multihomed Definition, [123](#page-122-0) Konfiguration, [133–136](#page-132-0) Routing-Protokoll auswählen, [127](#page-126-0) sendender Paketpfad durch, [44,](#page-43-0) [46](#page-45-0) TCP/IP-Konfigurationsmodi, [104](#page-103-0) Beispielnetzwerk, [103](#page-102-0) gemischte Konfigurationen, [103](#page-102-0) Konfigurationsinformationen, [101–104](#page-100-0) Lokale Dateien-Modus, [102–103](#page-101-0) lokale Dateien-Modus, [103,](#page-102-0) [110](#page-109-0) Netzwerkclient-Modus, [103](#page-102-0) Netzwerkclientmodus, [112](#page-111-0) Netzwerkkonfigurationsserver, [102–103](#page-101-0) temporäre IPv6-Adressen, [189–192](#page-188-0) hosts.byaddr-Map, [207](#page-206-0) hosts.byname-Map, [207](#page-206-0) hosts-Datei, [536](#page-535-0) hosts-Datenbank, [245,](#page-244-0) [248](#page-247-0) Auswirkungen des Namen-Services, [248](#page-247-0) Einträge überprüfen, [238](#page-237-0) entsprechende Namen-Service-Dateien, [256](#page-255-0) /etc/inet/hosts-Datei Format, [246](#page-245-0) Hostname, [247](#page-246-0) Konfiguration des Netzwerkclientmodus, [112](#page-111-0) lokale Dateien-Modus konfigurieren, [108](#page-107-0)

hosts-Datenbank, /etc/inet/hosts-Datei *(Fortsetzung)* Loopback-Adresse, [247](#page-246-0) mehrere Netzwerkschnittstellen, [247](#page-246-0) Routerkonfiguration, [126](#page-125-0) Subnetze hinzufügen, [104](#page-103-0) ursprüngliche Datei, [246,](#page-245-0) [247](#page-246-0) Namen-Service Auswirkungen, [248](#page-247-0) Namen-Services Formen von, [255](#page-254-0) hosts.org\_dir-Tabelle, [207](#page-206-0) http-Zugriff auf CRLs, use\_http-Schlüsselwort, [641](#page-640-0)

**I**

ICMP-Protokoll aufrufen, mit ping, [224](#page-223-0) Beschreibung, [39](#page-38-0) Nachrichten, im Neighbor Discovery-Protokoll, [290](#page-289-0) Statistiken anzeigen, [218](#page-217-0) ICMP Router Discovery (RDISC)-Protokoll, [263](#page-262-0) Identity Association, [450](#page-449-0) ifconfig-Befehl, [300,](#page-299-0) [672](#page-671-0) 6to4-Erweiterungen, [202](#page-201-0) als Tool zur Fehlersuche verwenden, [237](#page-236-0) Anzeigen des Schnittstellenstatus, [213](#page-212-0) Ausgabeformat, [214](#page-213-0) auth\_algs-Sicherheitsoption, [600](#page-599-0) deprecated-Attribut, [732](#page-731-0) DHCP-Client steuern, [458](#page-457-0) DHCP und, [496](#page-495-0) encr\_algs-Sicherheitsoption, [600–601](#page-599-0) encr\_auth\_algs-Sicherheitsoption, [600](#page-599-0) failover-Option, [731](#page-730-0) group-Parameter, [748,](#page-747-0) [761](#page-760-0) Informationen in der Ausgabe, [214](#page-213-0) IPMP-Erweiterungen für, [726](#page-725-0) IPMP-Gruppe anzeigen, [758](#page-757-0) IPsec-Sicherheitsoptionen, [599–601](#page-598-0) IPv6-Erweiterungen für, [282](#page-281-0) Konfiguration IPv-Tunnel, [283](#page-282-0)

ifconfig-Befehl *(Fortsetzung)* Plumben einer Schnittstelle, [125,](#page-124-0) [153](#page-152-0) Reihenfolge der STREAMS-Module überprüfen, [746](#page-745-0) Schnittstelle plumben (aktivieren), [150](#page-149-0) Schnittstellenstatus anzeigen, [216,](#page-215-0) [734–735](#page-733-0) standby-Parameter, [734,](#page-733-0) [755](#page-754-0) Syntax, [213](#page-212-0) test-Parameter, [748](#page-747-0) ignore\_crls-Schlüsselwort, IKE-Konfigurationsdatei, [634](#page-633-0) IGP, *Siehe* Routing-Protokolle IKE &sca-Board verwenden, [663](#page-662-0) Ändern Privilegstufe, [618,](#page-617-0) [662](#page-661-0) angehängte Hardware suchen, [650](#page-649-0) Anzeigen PresharedKeys, [617–619](#page-616-0) Befehlsbeschreibungen, [608–609](#page-607-0) crls-Datenbank, [666](#page-665-0) Daemon, [660](#page-659-0) Datenbanken, [662–666](#page-661-0) Erstellen von selbst-signierten Zertifikaten, [625](#page-624-0) Fehlerbehebung beim Übertragungstiming, [655–657](#page-654-0) Globale Zone, [603](#page-602-0) Hardwarebeschleunigung, [607](#page-606-0) Hardwarespeicherung von Schlüsseln, [608](#page-607-0) Hinzufügen von selbst-signierten Zertifikaten, [625](#page-624-0) ike.preshared-Datei, [662](#page-661-0) ike.privatekeys-Datenbank, [665](#page-664-0) ikeadm-Befehl, [661–662](#page-660-0) ikecert-Befehl, [662](#page-661-0) ikecert certdb-Befehl, [632](#page-631-0) ikecert certrldb-Befehl, [641](#page-640-0) ikecert tokens-Befehl, [652,](#page-651-0) [654](#page-653-0) Implementierung, [611](#page-610-0) in.iked-Daemon, [660](#page-659-0) ISAKMP SAs, [605](#page-604-0) Konfiguration für mobile Systeme, [642–649](#page-641-0) mit CA-Zertifikaten, [630–635](#page-629-0) mit PresharedKeys, [612](#page-611-0)

IKE, Konfiguration *(Fortsetzung)* mit PublicKey-Zertifikaten, [623](#page-622-0) Konfigurationsdateien, [608–609](#page-607-0) mobile Systeme und, [642–649](#page-641-0) NAT und, [646–647,](#page-645-0) [648–649](#page-647-0) Perfect Forward Secrecy (PFS), [604](#page-603-0) Phase 1 Exchange, [605](#page-604-0) Phase 1 Schlüsselaushandlung, [655–657](#page-654-0) Phase 2 Exchange, [606](#page-605-0) PKCS #11-Bibliothek, [664](#page-663-0) PresharedKeys, [606](#page-605-0) Anzeigen, [617–619](#page-616-0) Privilegstufe Ändern, [618,](#page-617-0) [662](#page-661-0) Beschreibung, [661](#page-660-0) Prüfen, [618](#page-617-0) überprüfen, [617](#page-616-0) publickeys Datenbank, [665](#page-664-0) Referenz, [659](#page-658-0) RFCs, [514](#page-513-0) Richtlinie auf Gültigkeit prüfen, [614](#page-613-0) Schlüsselmanagement, [604](#page-603-0) Sicherheitszuordnungen, [660](#page-659-0) SMF-Service, [659–660](#page-658-0) SMF-Servicebeschreibung, [608–609](#page-607-0) Speicherorte für Schlüssel, [608–609](#page-607-0) Sun Crypto Accelerator 1000-Board verwenden, [650–651](#page-649-0) Sun Crypto Accelerator-Board verwenden, [665](#page-664-0) Übersicht, [604](#page-603-0) UltraSPARC T2-Prozessor verwenden, [650](#page-649-0) Verwalten mithilfe von SMF, [553–554](#page-552-0) Verwenden des Sun Crypto Accelerator 4000 Boards, [651–653](#page-650-0) Verwenden des Sun Crypto Accelerator 6000 Boards, [653–654](#page-652-0) Verwenden eines Sun Crypto Accelerator Boards, [664](#page-663-0) Zertifikat-Anforderungen erzeugen, [630](#page-629-0) Zertifikate, [607](#page-606-0) ike/config-Datei, *Siehe* /etc/inet/ike/config-Datei ike.preshared-Datei, [615,](#page-614-0) [662](#page-661-0) ike.preshared Datei, Beispiel, [620](#page-619-0) ike.privatekeys-Datenbank, [665](#page-664-0)

ike-Service Beschreibung, [520,](#page-519-0) [594](#page-593-0) Verwenden, [538](#page-537-0) ikeadm-Befehl Beschreibung, [660,](#page-659-0) [661–662](#page-660-0) Privilegstufe Prüfen, [618](#page-617-0) überprüfen, [617](#page-616-0) ikecert-Befehl -A-Option, [664](#page-663-0) -a-Option, [636](#page-635-0) Beschreibung, [660,](#page-659-0) [662](#page-661-0) -T-Option, [636,](#page-635-0) [664](#page-663-0) -t-Option, [664](#page-663-0) ikecert certdb-Befehl -a-Option, [627,](#page-626-0) [632](#page-631-0) ikecert certlocal-Befehl -kc-Option, [630](#page-629-0) -ks-Option, [625](#page-624-0) ikecert certrldb-Befehl, -a-Option, [641](#page-640-0) ikecert tokens-Befehl, [652,](#page-651-0) [654](#page-653-0) in.dhcpd-Daemon, [322](#page-321-0) in.dhcpd-Daemon, Beschreibung, [495](#page-494-0) in.dhcpd-Daemon, Debuggingmodus, [481](#page-480-0) in.iked-Daemon aktivieren, [660](#page-659-0) Beschreibung, [604](#page-603-0) -c-Option, [614](#page-613-0) -f-Option, [614](#page-613-0) Privilegstufe Prüfen, [618](#page-617-0) überprüfen, [617](#page-616-0) stoppen und starten, [539,](#page-538-0) [617](#page-616-0) in.mpathd-Daemon Definition, [726–727](#page-725-0) Stichprobenrate, [726](#page-725-0) Stichprobenziele, [736](#page-735-0) in.ndpd-Daemon Optionen, [286](#page-285-0) Protokoll erstellen, [228–229](#page-227-0) Status prüfen, [239](#page-238-0) in.rarpd-Daemon, [102](#page-101-0) in.rdisc-Programm, Beschreibung, [264](#page-263-0) in.ripngd-Daemon, [186,](#page-185-0) [287](#page-286-0)

in.routed-Daemon, [139](#page-138-0) Beschreibung, [263](#page-262-0) Platz sparender Modus, [263](#page-262-0) Protokoll erstellen, [227–228](#page-226-0) in.telnet Daemon, [41](#page-40-0) in.tftpd-Daemon Beschreibung, [102](#page-101-0) einschalten, [110](#page-109-0) Inaktive Regellisten, *Siehe* IP Filter inet\_type-Datei, [226–227](#page-225-0) inetd-Daemon IPv6-Services und, [287–289](#page-286-0) Services verwalten, [253](#page-252-0) inetd-Daemon, Status prüfen, [238](#page-237-0) inetd-Daemon vom Daemon gestartete Services, [141–146](#page-140-0) Interaktiver Modus, ipseckey-Befehl, [546](#page-545-0) Internet, Domain-Namen-Registrierung, [36](#page-35-0) Internet Assigned Numbers Authority (IANA), Registrierungsservices, [61](#page-60-0) Internet Drafts Definition, [49](#page-48-0) SCTP mit IPsec, [514](#page-513-0) Internet Security Association and Key Management Protocol (ISAKMP) SAs, Beschreibung, [605](#page-604-0) Internet Security Association und Key Management Protocol (ISAKMP) SAs, Speicherort, [662](#page-661-0) Internetschicht Paket-Lebenszyklus sendender Host, [46](#page-45-0) Internetzwerke, Definition, [67](#page-66-0) InterNIC Registrierungsservices Domain-Namen-Registrierung, [36](#page-35-0) Interoperabilität IPsec mit anderen Plattformen bei Verwendung von PresharedKeys, [615](#page-614-0) IPsec mit anderen Plattformen im Tunnelmodus, [512](#page-511-0) IP-Addressen DHCP Eigenschaften ändern, [404](#page-403-0) IP-Adressen Adressen aller Schnittstellen anzeigen, [216](#page-215-0)

IP-Adressen *(Fortsetzung)* Adressierungsschema entwerfen, [64](#page-63-0) DHCP Aufgaben, [396](#page-395-0) Bug, [477](#page-476-0) Eigenschaften, [397](#page-396-0) für Client reservieren, [410](#page-409-0) hinzufügen, [400](#page-399-0) löschen, [407](#page-406-0) nicht verwendbar, [407](#page-406-0) Entwurf eines Adressierungsschemas, [56–58](#page-55-0) Funktionen des IP-Protokolls, [38](#page-37-0) mit DHCP zuordnen, [338](#page-337-0) Netzwerkklassen Netzwerknummern verwalten, [56](#page-55-0) Netzwerkschnittstellen und, [63](#page-62-0) Probleme mit Subnetzen, [252](#page-251-0) IP-Datagramme Formatierung im IP-Protokoll, [38](#page-37-0) Funktionen des UDP-Protokolls, [40](#page-39-0) IP-Header, [46](#page-45-0) mit IPsec schützen, [513](#page-512-0) Paketprozess, [46](#page-45-0) IP Filter Adresspools anhängen, [707–708](#page-706-0) anzeigen, [706](#page-705-0) entfernen, [707](#page-706-0) Adresspools und, [678–679](#page-677-0) anzeigen Adresspool-Statistiken, [711](#page-710-0) NAT-Statistiken, [710](#page-709-0) pfil-Statistiken, [695–696](#page-694-0) Protokolldateien, [712–714](#page-711-0) Statusstatistiken, [709–710](#page-708-0) Statustabellen, [708–709](#page-707-0) auf IPMP, [672](#page-671-0) Beispiele für Konfigurationsdateien, [673](#page-672-0) deaktivieren, [689](#page-688-0) auf einer NIC, [694–695](#page-693-0) NAT, [688–689](#page-687-0) entfernen NAT-Regeln, [705](#page-704-0)

IP Filter*(Fortsetzung)* Erstellen Protokolldateien, [712](#page-711-0) /etc/ipf/ipf.conf-Datei, [716–717](#page-715-0) /etc/ipf/ipf6.conf-Datei, [680–681](#page-679-0) /etc/ipf/ipnat.conf-Datei, [716–717](#page-715-0) /etc/ipf/ippool.conf-Datei, [716–717](#page-715-0) ifconfig-Befehl, [672](#page-671-0) in älteren Solaris-Versionen aktivieren, [690–692](#page-689-0) ipf-Befehl, [685–686](#page-684-0) -6-Option, [680–681](#page-679-0) ipf.conf-Datei, [673–676](#page-672-0) ipf6.conf-Datei, [680–681](#page-679-0) ipfstat-Befehl -6-Option, [680–681](#page-679-0) ipmon-Befehl IPv6 und, [680–681](#page-679-0) ipnat-Befehl, [685–686](#page-684-0) ipnat.conf-Datei, [676–678](#page-675-0) ippool-Befehl, [706](#page-705-0) IPv6 und, [680–681](#page-679-0) ippool.conf-Datei, [678–679](#page-677-0) IPv6, [680–681](#page-679-0) Konfigurationsdateien erstellen, [716–717](#page-715-0) Loopback-Filterung, [686–687](#page-685-0) NAT-Regeln anhängen, [705–706](#page-704-0) anzeigen, [704](#page-703-0) NAT und, [676–678](#page-675-0) neu aktivieren, [685–686](#page-684-0) Open Source, [669](#page-668-0) Paketfilter-Hooks, [679,](#page-678-0) [684–685](#page-683-0) Paketfilter-Regellisten verwalten, [697–704](#page-696-0) Paketfilterung, Übersicht, [673–676](#page-672-0) pfil-Modul, [680](#page-679-0) Protokolldatei leeren, [714](#page-713-0) protokollierte Pakete in einer Datei speichern, [714–715](#page-713-0) Regelliste andere Liste aktivieren, [699–700](#page-698-0) Regellisten, [673–679](#page-672-0) aktive, [698](#page-697-0) einer aktiven Liste Regeln hinzufügen, [701](#page-700-0) einer inaktiven Liste Regeln hinzufügen, [702](#page-701-0)

IP Filter, Regellisten *(Fortsetzung)* entfernen, [700–701](#page-699-0) inaktive, [698](#page-697-0) inaktive Liste entfernen, [703–704](#page-702-0) zwischen Listen wechseln, [702–703](#page-701-0) Richtlinien zur Verwendung, [672](#page-671-0) Übersicht, [668–669](#page-667-0) IP Filter aktivieren, in älteren Solaris-Versionen, [690–692](#page-689-0) IP Filter deaktivieren, [689](#page-688-0) IP-Link, in IPMP-Terminologie, [727](#page-726-0) IP Network Multipathing (IPMP), *Siehe* IPMP IP-Protokoll Beschreibung, [38–39](#page-37-0) Host-Konnektivität prüfen, [224,](#page-223-0) [225](#page-224-0) Statistiken anzeigen, [218](#page-217-0) IP Security Architecture, *Siehe* IPsec ip\_strict\_dst\_multihoming, Verhindern von IP-Spoofing, [590–592](#page-589-0) IP-Weiterleitung in IPv4-VPNs, [561,](#page-560-0) [564,](#page-563-0) [577](#page-576-0) in IPv6 VPNs, [571,](#page-570-0) [585](#page-584-0) in VPNs, [526](#page-525-0) IPv4-VPNs, [565](#page-564-0) ipaddrsel Befehl, [235](#page-234-0) ipaddrsel-Befehl, [279–280](#page-278-0) ipaddrsel.conf-Datei, [235,](#page-234-0) [279](#page-278-0) ipf-Befehl *Siehe auch* IP Filter -6-Option, [680–681](#page-679-0) -a-Option, [699–700](#page-698-0) -D-Option, [689](#page-688-0) -E-Option, [685–686](#page-684-0) -F-Option, [688,](#page-687-0) [700–701,](#page-699-0) [703–704](#page-702-0) -f-Option, [685–686,](#page-684-0) [699–700,](#page-698-0) [701,](#page-700-0) [702](#page-701-0) -I-Option, [702,](#page-701-0) [703–704](#page-702-0) Regeln über Befehlszeile hinzufügen, [701](#page-700-0) -s-Option, [702–703](#page-701-0) ipf.conf-Datei, [673–676](#page-672-0) *Siehe* IP Filter ipfstat-Befehl, [708–709](#page-707-0) *Siehe auch* IP Filter -6-Option, [680–681](#page-679-0) -I-Option, [698](#page-697-0)

ipfstat-Befehl *(Fortsetzung)* -i-Option, [698](#page-697-0) -o-Option, [698](#page-697-0) -s-Option, [709–710](#page-708-0) -t-Option, [708–709](#page-707-0) ipgpc Classifier, *Siehe* Classifier-Modul ipmon-Befehl *Siehe auch* IP Filter -a-Option, [712–714](#page-711-0) -F-Option, [714](#page-713-0) IPv6 und, [680–681](#page-679-0) -o-Option, [712–714](#page-711-0) IPMP Aktivieren der Paketfilterung, [672](#page-671-0) allgemeine Anforderungen, [729–730](#page-728-0) ATM-Unterstützung, [747](#page-746-0) Ausfallerkennung Definition, [728](#page-727-0) Datenadressen, [730](#page-729-0) Dynamische Rekonfiguration, [729,](#page-728-0) [739–742](#page-738-0) Ethernet-Unterstützung, [747](#page-746-0) Failover Definition, [728](#page-727-0) Failure Detection Time, [736](#page-735-0) -Gruppe, Konfiguration Aufgaben bei der Konfiguration, [747–752](#page-746-0) Fehlerbehebung, [751](#page-750-0) für eine IPMP-Gruppe planen, [745–747](#page-744-0) hostname.*interface*-Datei, [755](#page-754-0) IP-Links, Typen, [727](#page-726-0) IPMP-Konfigurationsdatei, [766–768](#page-765-0) Konfiguration nach Neustart beibehalten, [750,](#page-749-0) [751,](#page-750-0) [755](#page-754-0) Lastverteilung, [726](#page-725-0) Multipathing-Gruppe, Definition *Siehe* IPMP-Gruppe Reparaturerkennung, [728–729](#page-727-0) Schnittstelle ersetzen, die beim Systemstart nicht vorhanden war, [764–766](#page-763-0) Schnittstellen ersetzen, DR, [761–763](#page-760-0) Schnittstellenkonfiguration aktiv-aktiv, [734](#page-733-0) -Schnittstellenkonfiguration Aktiv-Standby, [734](#page-733-0)

IPMP, -Schnittstellenkonfiguration *(Fortsetzung)* Arten von Schnittstellenkonfigurationen, [733](#page-732-0) Standby-Schnittstelle, [733–734](#page-732-0) Schnittstellenkonfiguration Standby-Schnittstelle, [754–756](#page-753-0) Softwarekomponenten, [726–727](#page-725-0) Stichproben-basierte Ausfallerkennung, [735–736,](#page-734-0) [736–737](#page-735-0) Stichprobenverkehr, [730](#page-729-0) Terminologie, [727–729](#page-726-0) Testadressen, [730–732](#page-729-0) Token Ring-Unterstützung, [747](#page-746-0) Übersicht, [725–729](#page-724-0) unterstützte Netzwerktreiber, [735](#page-734-0) Verwaltung, [758–761](#page-757-0) Zielsysteme, [729](#page-728-0) in einem Skript konfigurieren, [753–754](#page-752-0) manuell konfigurieren, [753](#page-752-0) IPMP-Daemonin.mpathd, [726–727](#page-725-0) IPMP-Gruppe, Ausfall einer Gruppe, [737](#page-736-0) IPMP-Gruppen Auswirkungen von Schnittstellen, die bei einem Neustart nicht vorhanden sind, [741–742](#page-740-0) eine Gruppe für eine einzelne Schnittstelle konfigurieren, [756–758](#page-755-0) Fehler bei der Gruppenkonfiguration beheben, [751](#page-750-0) Gruppenmitgliedschaft anzeigen, [758–759](#page-757-0) konfigurieren, [747–752](#page-746-0) NIC-Geschwindigkeit in einer Gruppe, [728](#page-727-0) Planungsaufgaben, [745–747](#page-744-0) Schnittstelle aus einer Gruppe entfernen, [760–761](#page-759-0) Schnittstelle zu einer Gruppe hinzufügen, [759](#page-758-0) Schnittstelle zwischen Gruppen verschieben, [761](#page-760-0) Schnittstellen entfernen, über DR, [740–741](#page-739-0) Schnittstellen hinzufügen, über DR, [740](#page-739-0) Schnittstellen wieder anschließen, über DR, [741](#page-740-0) ipnat-Befehl *Siehe auch* IP Filter -C-Option, [688–689](#page-687-0) -F-Option, [688–689,](#page-687-0) [705](#page-704-0) -f-Befehl, [705–706](#page-704-0) -f-Option, [685–686](#page-684-0) -l-Option, [704](#page-703-0) Regeln über die Befehlszeile anhängen, [705–706](#page-704-0)

ipnat-Befehl *(Fortsetzung)* -s-Option, [710](#page-709-0) ipnat.conf-Datei, [676–678](#page-675-0) *Siehe* IP Filter ipnodes.byaddr-Map, [207](#page-206-0) ipnodes.byname-Map, [207](#page-206-0) ipnodes-Datei, [249,](#page-248-0) [536](#page-535-0) ipnodes.org\_dir-Tabelle, [207](#page-206-0) ippool-Befehl *Siehe auch* IP Filter -F-Option, [707](#page-706-0) -f-Option, [707–708](#page-706-0) IPv6 und, [680–681](#page-679-0) -l-Option, [706](#page-705-0) Regeln über die Befehlszeile anhängen, [707–708](#page-706-0) -s-Option, [711](#page-710-0) ippool.conf-Datei, [678–679](#page-677-0) *Siehe* IP Filter IPQoS, [771](#page-770-0) Fehlermeldungen, [843](#page-842-0) Funktionen, [772](#page-771-0) Funktionen zur Administration von Datenverkehr, [775,](#page-774-0) [777](#page-776-0) Implementierung des Diffserv-Modells, [777–782](#page-776-0) Konfigurationen planen, [787](#page-786-0) Konfigurationsbeispiel, [805–807](#page-804-0) Konfigurationsdatei, [811,](#page-810-0) [866](#page-865-0) action-Anweisung, Syntax, [868](#page-867-0) class-Klausel, [815](#page-814-0) erste action-Anweisung, [867](#page-866-0) erste action-Anweisung, [814](#page-813-0) filter-Klausel, [817](#page-816-0) Liste der IPQoS-Module, [868](#page-867-0) Marker action-Anweisung, [819](#page-818-0) Syntax, [866](#page-865-0) Manpages, [773–774](#page-772-0) Nachrichtenprotokollierung, [842](#page-841-0) Netzwerkbeispiel, [811](#page-810-0) QoS-Richtlinie planen, [791](#page-790-0) Richtlinien für IPv6-konforme Netzwerke, [94](#page-93-0) Router in einem IPQoS-Netzwerk, [836](#page-835-0) Statistiken erzeugen, [850](#page-849-0) unterstützte Netzwerktopologien, [788,](#page-787-0) [789,](#page-788-0) [790](#page-789-0) VLAN-Geräteunterstützung, [861–863](#page-860-0)

IPQoS *(Fortsetzung)* Zugehörige RFCs, [773](#page-772-0) IPQoS-Konfigurationsdateien, Beispiel Anwendungsserver, [826](#page-825-0) Beste Leistung-Webserver, [813](#page-812-0) Premium-Webserver, [812](#page-811-0) Segment zur Erkennung von Farben, [857](#page-856-0) VLAN-Gerät konfigurieren, [862](#page-861-0) ipqosconf, [811](#page-810-0) ipqosconf-Befehl aktuelle Konfiguration auflisten, [841](#page-840-0) Befehlsoptionen, [870](#page-869-0) eine Konfiguration übernehmen, [840,](#page-839-0) [842](#page-841-0) IPsec Ablauf bei abgehenden Paketen, [516](#page-515-0) Ablauf bei eingehenden Paketen, [516](#page-515-0) aktivieren, [530](#page-529-0) Algorithmusquelle, [596–597](#page-595-0) angeben Authentifizierungsalgorithmen, [599](#page-598-0) Verschlüsselungsalgorithmen, [599](#page-598-0) Authentifizierungsalgorithmen, [523](#page-522-0) -Befehle, Liste, [529–531](#page-528-0) Cryptographic Framework und, [596–597](#page-595-0) Daten einkapseln, [521](#page-520-0) Datenbank mit den Sicherheitszuordnungen (SADB), [513](#page-512-0) Datenverkehr sichern, [535–539](#page-534-0) Einrichten der Richtlinie permanent, [595–596](#page-594-0) Einstellen der Richtlinie Vorübergehend, [594–595](#page-593-0) Encapsulating Security Payload (ESP), [520–523](#page-519-0) Erweiterungen für Serviceprogramme ifconfig-Befehl, [599–601](#page-598-0) snoop-Befehl, [599,](#page-598-0) [601](#page-600-0) /etc/hostname.ip6.tun0-Datei Konfigurieren des VPN, [574,](#page-573-0) [586](#page-585-0) /etc/hosts-Datei, [536](#page-535-0) /etc/inet/ipnodes-Datei, [536](#page-535-0) hostname.ip.tun0-Datei Konfigurieren des VPN, [579](#page-578-0) ifconfig-Befehl Konfigurieren des VPN, [565](#page-564-0)

IPsec, ifconfig-Befehl *(Fortsetzung)* Konfigurieren eines VPN, [575,](#page-574-0) [587](#page-586-0) Sicherheitsoptionen, [599–601](#page-598-0) Implementierung, [533](#page-532-0) in.iked-Daemon, [520](#page-519-0) Interoperabilität mit anderen Plattformen IP-in-IP-Tunneln, [512](#page-511-0) Preshared Schlüssel, [543](#page-542-0) Preshared-Schlüssel, [615](#page-614-0) ipsecalgs-Befehl, [523,](#page-522-0) [596–597](#page-595-0) ipsecconf-Befehl, [524,](#page-523-0) [594–595](#page-593-0) ipsecinit.conf-Datei Beschreibung, [595–596](#page-594-0) IPsec-Umgebung eines LAN löschen, [569,](#page-568-0) [582](#page-581-0) konfigurieren, [536](#page-535-0) LAN umgehen, [599](#page-598-0) Richtliniendatei, [524](#page-523-0) Schützen des Webservers, [540,](#page-539-0) [541](#page-540-0) Umgehen des LAN, [563,](#page-562-0) [579](#page-578-0) ipseckey-Befehl, [520,](#page-519-0) [597–599](#page-596-0) IPv4 VPN im Transportmodus, und, [577–583](#page-576-0) IPv4 VPNs, und, [560–570](#page-559-0) IPv6 VPN im Transportmodus, und, [584–590](#page-583-0) IPv6 VPNs, und, [570–576](#page-569-0) Komponenten, [513](#page-512-0) Konfigurationsdateien, [529–531](#page-528-0) konfigurieren, [523](#page-522-0) Konfigurieren, [594–595](#page-593-0) logische Domänen und, [529](#page-528-0) NAT und, [527–528](#page-526-0) Paketschutz überprüfen, [550–551](#page-549-0) RBAC und, [535](#page-534-0) RFCs, [514](#page-513-0) Richtlinien anzeigen, [542–543](#page-541-0) Richtlinienbefehl ipsecconf, [594–595](#page-593-0) Richtliniendateien, [595–596](#page-594-0) route-Befehl, [565,](#page-564-0) [566,](#page-565-0) [580](#page-579-0) SAs manuell erstellen, [545–550](#page-544-0) Schlüssel-Serviceprogramme IKE, [604](#page-603-0) Schlüsselmanagement, [519–520](#page-518-0) Schlüsselserviceprogramme ipseckey-Befehl, [597–599](#page-596-0)

IPsec *(Fortsetzung)* schützen mobile Systeme, [642–649](#page-641-0) Pakete, [513](#page-512-0) VPNs, [560–570](#page-559-0) Webserver, [539–542](#page-538-0) Schutzmechanismen, [520–523](#page-519-0) Schutzrichtlinie, [523–524](#page-522-0) SCTP-Protokoll und, [528,](#page-527-0) [535](#page-534-0) Security Parameter Index (SPI), [519–520](#page-518-0) Security Policy Database (SPD), [594](#page-593-0) Security Policy-Datenbank (SPD), [514,](#page-513-0) [515](#page-514-0) Services ipsecalgs, [530](#page-529-0) -Services manual-key, [530](#page-529-0) Services Richtlinie, [530](#page-529-0) -Services, Liste, [529–531](#page-528-0) Services aus SMF, [511–513,](#page-510-0) [593–594](#page-592-0) Sichere Remoteanmeldung, [536](#page-535-0) Sicherheitsmechanismen, [514](#page-513-0) Sicherheitsprotokolle, [513,](#page-512-0) [519–520](#page-518-0) Sicherheitsrollen, [551–553](#page-550-0) Sicherheitszuordnungen (SA), [513](#page-512-0) Sicherheitszuordnungen (SAs), [519–520](#page-518-0) Sicherheitszuordnungen (SAs) ersetzen, [546](#page-545-0) Sicherheitszuordnungen (SAs) hinzufügen, [537](#page-536-0) Sicherheitszuordnungsdatenbank (SADB), [597](#page-596-0) snoop-Befehl, [599,](#page-598-0) [601](#page-600-0) Terminologie, [515](#page-514-0) Transportmodus, [524–526](#page-523-0) Tunnel, [526](#page-525-0) Tunnelmodus, [524–526](#page-523-0) Übersicht, [513](#page-512-0) umgehen, [524,](#page-523-0) [541](#page-540-0) Umgehen, [540](#page-539-0) Verschlüsselungsalgorithmen, [523](#page-522-0) Verwalten mithilfe von SMF, [553–554](#page-552-0) Verwenden von ssh für die sichere Remoteanmeldung, [538](#page-537-0) Virtual Private Networks (VPNs), [560–570](#page-559-0) virtuelle private Netzwerke (VPNs), [527](#page-526-0) VPN schützen, [555–557,](#page-554-0) [557–592](#page-556-0)
IPsec *(Fortsetzung)* Zonen und, [529,](#page-528-0) [535](#page-534-0) Zufallszahlen für Schlüssel erzeugen, [543–545](#page-542-0) IPsec-Richtlinie Angeben, [573,](#page-572-0) [585](#page-584-0) Beispiel von Tunneln im Transportmodus, [582–583](#page-581-0) Beispiel zur Verwendung einer eingestellten Syntax, [583](#page-582-0) Beispiele für eine Tunnelsyntax, [555–557](#page-554-0) IP-in-IP-Datagramme, [511–513](#page-510-0) LAN-Beispiel, [569](#page-568-0) IPsec-Tunnel, Vereinfachte Syntax, [511–513](#page-510-0) IPsec über IPv6 route-Befehl, [574,](#page-573-0) [587](#page-586-0) ipsecalgs-Service, Beschreibung, [593](#page-592-0) ipsecconf-Befehl -a-Option, [539](#page-538-0) Anzeigen der IPsec-Richtlinie, [595–596](#page-594-0) Beschreibung, [530](#page-529-0) Einrichten von Tunneln, [525](#page-524-0) -f-Option, [539](#page-538-0) IPsec-Richtlinie anzeigen, [539–542,](#page-538-0) [542–543](#page-541-0) Konfigurieren der IPsec-Richtlinie, [594–595](#page-593-0) Sicherheitsbetrachtungen, [539,](#page-538-0) [596](#page-595-0) Zweck, [524](#page-523-0) ipsecinit.conf-Datei Beispiel, [595](#page-594-0) Beschreibung, [530](#page-529-0) IPsec-Umgebung eines LAN löschen, [569,](#page-568-0) [582](#page-581-0) Schützen des Webservers, [540,](#page-539-0) [541](#page-540-0) Sicherheitsbetrachtungen, [596](#page-595-0) Speicherort und Geltungsbereich, [529](#page-528-0) Tunneloptionen konfigurieren, [599](#page-598-0) Überprüfen der Syntax, [537](#page-536-0) Umgehen des LAN, [563,](#page-562-0) [579](#page-578-0) Zweck, [524](#page-523-0) ipseckey-Befehl Beschreibung, [530,](#page-529-0) [597–599](#page-596-0) Interaktiver Modus, [546](#page-545-0) Sicherheitsbetrachtungen, [598–599](#page-597-0) Zweck, [520](#page-519-0) ipseckeys-Datei, Speichern von IPsec-Schlüsseln, [530](#page-529-0) IPv4 -Adressen, Subnetznummer, [61](#page-60-0)

IPv4-Adresseen Netzwerkklassen Adressierungsschema, [60](#page-59-0) IPv4-Adressen Bereich der verfügbaren Zahlen, [61](#page-60-0) Format, [59](#page-58-0) getrennte dezimale Notation, [59](#page-58-0) Komponenten, [61](#page-60-0) Netzmasken anwenden, [252](#page-251-0) Netzwerkklassen, [61](#page-60-0) Adressierungsschema, [61](#page-60-0) Klasse A, [264](#page-263-0) Klasse B, [265](#page-264-0) Klasse C, [265](#page-264-0) Probleme mit Subnetzen, [250](#page-249-0) symbolische Namen für Netzwerknummern, [253](#page-252-0) Zuweisung der IANA-Netzwerknummer, [61](#page-60-0) IPv6 6to4-Adresse, [268](#page-267-0) Adressierungsplan, [97–98](#page-96-0) allgemeine IPv6-Probleme beheben, [239–241](#page-238-0) ATM-Unterstützung, [309](#page-308-0) auf einem Server aktivieren, [195–196](#page-194-0) automatische Adresskonfiguration, [286,](#page-285-0) [290](#page-289-0) automatische Tunnel, [299](#page-298-0) DNS AAAA-Datensätze, [208](#page-207-0) DNS-Unterstützung vorbereiten, [94](#page-93-0) doppelt vorhandene Adressen erkennen, [83](#page-82-0) Dual-Stack-Protokolle, [91](#page-90-0) Ermittelung des nächsten Hop, [83](#page-82-0) Erweiterungen für den Befehl ifconfig, [282](#page-281-0) Felder im Extension-Header, [272](#page-271-0) hinzufügen Adressen zum NIS, [207](#page-206-0) DNS-Unterstützung, [206](#page-205-0) im Vergleich mit IPv4, [294–296](#page-293-0) im Vergleich zu IPv4, [72](#page-71-0) in.ndpd-Daemon, [286](#page-285-0) in.ripngd-Daemon, [287](#page-286-0) Link-lokale Adressen, [292,](#page-291-0) [296](#page-295-0) Multicast-Adressen, [270–271,](#page-269-0) [295](#page-294-0) Neighbor Discovery-Protokoll, [289–296](#page-288-0) Neighbor Solicitation, [290](#page-289-0) Neighbor Solicitation und Unerreichbarkeit, [292](#page-291-0)

IPv6 *(Fortsetzung)* Neighbor-Unerreichbarkeitserkennung, [83](#page-82-0) Neighbor Unreachability Detection, [296](#page-295-0) nslookup-Befehl, [208](#page-207-0) Paket-Header-Format, [271–272](#page-270-0) Protokollübersicht, [290](#page-289-0) Redirect, [290,](#page-289-0) [295](#page-294-0) Richtlinientabelle zur Standard-Adressenauswahl, [279](#page-278-0) Router Advertisement-Nachrichten, [290,](#page-289-0) [291,](#page-290-0) [295,](#page-294-0) [297](#page-296-0) Router-Erkennung, [286,](#page-285-0) [295](#page-294-0) Router Solicitation, [290,](#page-289-0) [291](#page-290-0) Routing, [296](#page-295-0) Sicherheitsbetrachtungen, [95–96](#page-94-0) Standort-lokale Adressen, [85](#page-84-0) Status von in.ndpd prüfen, [239](#page-238-0) statusfreie automatische Adresskonfiguration, [292](#page-291-0) Subnetze, [76](#page-75-0) temporäre Adresskonfiguration, [189–192](#page-188-0) Tunnel, [300–302](#page-299-0) Tunnel konfigurieren, [197–198](#page-196-0) Umleitung, [83](#page-82-0) und IP Filter, [680–681](#page-679-0) Verkehr überwachen, [233–234](#page-232-0) IPv6-Adressen Adressauflösung, [83](#page-82-0) Anycast, [82](#page-81-0) automatische Adresskonfiguration, [83,](#page-82-0) [84–85](#page-83-0) Einmaligkeit, [292](#page-291-0) Link-lokal, [81](#page-80-0) Multicast, [82](#page-81-0) Schnittstellen-ID, [80](#page-79-0) Unicast, [79–80](#page-78-0) VPN-Verwendungsbeispiel mit IPsec, [570–576](#page-569-0) IPv6-Features, Neighbor Discovery-Funktion, [83–84](#page-82-0)

### **K**

-kc-Option ikecert certlocal-Befehl, [625,](#page-624-0) [630,](#page-629-0) [663](#page-662-0) -ks-Option ikecert certlocal-Befehl, [625,](#page-624-0) [663](#page-662-0)

Klasse A-Netzwerknummern Beschreibung, [264](#page-263-0) IPv4-Adressraum aufteilen, [61](#page-60-0) Klasse B-Netzwerknummern Beschreibung, [265](#page-264-0) IPv4-Adressraum aufteilen, [61](#page-60-0) Klasse C-Netzwerknummern Beschreibung, [265](#page-264-0) IPv4-Adressraum aufteilen, [61](#page-60-0) Klassen, [778](#page-777-0) in der IPQoS-Konfigurationsdatei definieren, [823,](#page-822-0) [828](#page-827-0) Syntax der class-Klausel, [868](#page-867-0) Knoten, IPv6, [75](#page-74-0) Knotennamen lokaler Host, [112,](#page-111-0) [245](#page-244-0) Konfiguration Adresspools, [678–679](#page-677-0) DHCP-Client, [447](#page-446-0) DHCP-Service, [347](#page-346-0) IKE, [611](#page-610-0) ike/config-Datei, [661](#page-660-0) IKE mit CA-Zertifikaten, [630–635](#page-629-0) IKE mit mobilen Systemen, [642–649](#page-641-0) IKE mit PublicKey-Zertifikaten, [623,](#page-622-0) [624–630](#page-623-0) IKE mit selbst-resignierten Zertifikaten, [624–630](#page-623-0) IKE mit Zertifikaten auf Hardware, [635–639](#page-634-0) IPsec im LAN, [569,](#page-568-0) [582](#page-581-0) ipsecinit.conf-Datei, [595–596](#page-594-0) IPv6-konforme Router, [184](#page-183-0) Netzwerksicherheit mit einer Rolle, [551–553](#page-550-0) Paketfilterung, Regeln, [673–676](#page-672-0) Router Netzwerkschnittstellen, [124,](#page-123-0) [127](#page-126-0) Übersicht, [124](#page-123-0) TCP/IP-Konfigurationsdateien, [243–253](#page-242-0) /etc/defaultdomain-Datei, [245](#page-244-0) /etc/defaultrouter-Datei, [245](#page-244-0) /etc/nodename-Datei, [112,](#page-111-0) [245](#page-244-0) hosts-Datenbank, [245,](#page-244-0) [248](#page-247-0) netmasks-Datenbank, [250](#page-249-0) TCP/IP-Konfigurationsmodi Beispielnetzwerk, [103](#page-102-0) gemischte Konfigurationen, [103](#page-102-0)

Konfiguration, TCP/IP-Konfigurationsmodi *(Fortsetzung)* Lokale Dateien-Modus, [102–103](#page-101-0) lokale Dateien-Modus, [110](#page-109-0) Netzwerkclientmodus, [112](#page-111-0) TCP/IP-Netzwerke Konfigurationsdateien, [243–253](#page-242-0) lokale Dateien-Modus, [110](#page-109-0) Netzwerkclients, [111](#page-110-0) Netzwerkdatenbanken, [254–263,](#page-253-0) [259](#page-258-0) nsswitch.conf-Datei, [257,](#page-256-0) [259](#page-258-0) Standard-TCP/IP-Services, [141–146](#page-140-0) Voraussetzungen, [100](#page-99-0) VPN durch IPsec geschützt, [560–570](#page-559-0) VPN im Transportmodus mit IPsec, [577–583](#page-576-0) VPN im Tunnelmodus mit IPsec, [555,](#page-554-0) [560–570](#page-559-0) Konfiguration von IKE (Übersicht der Schritte), [611](#page-610-0) Konfiguration von IKE für mobile Systeme (Übersicht der Schritte), [642](#page-641-0) Konfiguration von IKE mit PresharedKeys (Übersicht der Schritte), [612](#page-611-0) Konfiguration von IKE mit PublicKey-Zertifikaten (Übersicht der Schritte), [623](#page-622-0) Konfiguration von IKE zum Suchen angehängter Hardware (Übersicht der Schritte), [650](#page-649-0) Konfigurationsdatei IPv6 /etc/inet/ndpd.conf-Datei, [274–278](#page-273-0) Konfigurationsdateien für IP Filter erstellen, [716–717](#page-715-0) IP Filter-Beispiele, [673](#page-672-0) IPv6 /etc/inet/hostname6.*interface*-Datei, [278–279](#page-277-0) /etc/inet/ipaddrsel.conf-Datei, [279](#page-278-0) /etc/inet/ndpd.conf-Datei, [275,](#page-274-0) [276](#page-275-0) TCP/IP-Netzwerke /etc/defaultdomain-Datei, [245](#page-244-0) /etc/defaultrouter-Datei, [245](#page-244-0) /etc/hostname.*interface*-Datei, [244](#page-243-0) /etc/nodename-Datei, [112,](#page-111-0) [245](#page-244-0) hosts-Datenbank, [245,](#page-244-0) [248](#page-247-0) netmasks-Datenbank, [250](#page-249-0) Konfigurieren IPsec, [594–595](#page-593-0)

Konfigurieren *(Fortsetzung)* NAT-Regeln, [676–678](#page-675-0) Netzwerkkonfigurationsserver, [110](#page-109-0) Router, [263](#page-262-0) TCP/IP-Konfigurationsdateien /etc/hostname.interface-Datei, [244](#page-243-0) Konnektivität, Ausfallmeldungen von ICMP-Protokoll, [39](#page-38-0) kstat-Befehl, mit IPQoS verwenden, [850](#page-849-0)

# **L**

-L-Option, ipsecconf-Befehl, [543](#page-542-0) -l-Option ikecert certdb-Befehl, [627](#page-626-0) ipsecconf-Befehl, [543](#page-542-0) Lastausgleich in einem IPQoS-konformen Netzwerk, [790](#page-789-0) in einem IPv6-konformen Netzwerk, [294](#page-293-0) Lastausgleich für eingehende Daten, [294](#page-293-0) Lastenausgleich, zwischen Aggregationen, [168](#page-167-0) Lastverteilung abgehend, [729](#page-728-0) Definition, [726](#page-725-0) Laufwerkslose Clients, Unterstützung von DHCP, [434](#page-433-0) ldap-list-Schlüsselwort, IKE-Konfigurationsdatei, [641](#page-640-0) Leasing-Zeit verlängern, [458](#page-457-0) Leeren, *Siehe* löschen Legacy-Schnittstellen, [150–151](#page-149-0) Lesen, IPsec-Richtlinie, [542–543](#page-541-0) Link, IPv6, [76](#page-75-0) Link Aggregation Control Protocol (LACP) LACP-Modi modifizieren, [172](#page-171-0) Modi, [169](#page-168-0) Link-lokale Adresse als eine IPMP-Testadresse, [731–732](#page-730-0) Format, [81](#page-80-0) mit einem Token manuell konfigurieren, [195](#page-194-0) Link-lokale Adressen IPv6, [292,](#page-291-0) [296,](#page-295-0) [300](#page-299-0) Link-lokale IPv6-Adresse, mit IPMP, [732](#page-731-0) Linkaggregationen, *Siehe* Aggregationen

Liste Algorithmen (IPsec), [522,](#page-521-0) [600](#page-599-0) CRL (IPsec), [640](#page-639-0) Hardware (IPsec), [652,](#page-651-0) [654](#page-653-0) Token-IDs (IPsec), [652,](#page-651-0) [654](#page-653-0) Token-IDs von Metaslot, [652–653,](#page-651-0) [654](#page-653-0) Zertifikate (IPsec), [627,](#page-626-0) [640](#page-639-0) logische Domänen, IPsec und, [529](#page-528-0) Logische Schnittstelle, [450](#page-449-0) Logische Schnittstellen, [450](#page-449-0) logische Schnittstellen, Definition, [149](#page-148-0) Logische Schnittstellen DHCP-Clientsysteme, [460–461](#page-459-0) für IPv6-Adresse, [278–279](#page-277-0) für IPv6-Tunnel, [198,](#page-197-0) [199,](#page-198-0) [200](#page-199-0) Lokale Dateien, Name-Service /etc/inet/hosts-Datei Anforderungen, [248](#page-247-0) Beispiel, [248](#page-247-0) /etc/inet/ipnodes-Datei, [536](#page-535-0) Lokale Dateien als Namen-Service Beschreibung, [65](#page-64-0) lokale Dateien-Modus, [103](#page-102-0) Netzwerkdatenbanken, [255](#page-254-0) Lokale Dateien-Modus Definition, [101](#page-100-0) für Systeme erforderlich, [102–103](#page-101-0) lokale Dateien-Modus für Systeme erforderlich, [103](#page-102-0) Host konfigurieren, [110](#page-109-0) Lokale Dateien-Modus Netzwerkkonfigurationsserver, [102–103](#page-101-0) Loopback-Adresse, [112,](#page-111-0) [247](#page-246-0) Löschen DHCP-Optionen, [432](#page-431-0) IPsec SAs, [546](#page-545-0)

### **M**

-m-Option, ikecert certlocal-Befehl, [625](#page-624-0) MAC-Adresse, [449](#page-448-0) Einmaligkeit sicherstellen, [156–158](#page-155-0) in DHCP-Client-ID verwenden, [327](#page-326-0)

MAC-Adresse *(Fortsetzung)* in ethers-Datenbank einer IP-Adresse zuordnen, [260](#page-259-0) IPMP-Anforderungen, [729–730](#page-728-0) IPv6-Schnittstellen-ID, [80](#page-79-0) Makros **DHCP** *Siehe* DHCP-Makros manual-key-Service Beschreibung, [520,](#page-519-0) [593](#page-592-0) Verwenden, [538](#page-537-0) Markermodule, [779–780](#page-778-0) *Siehe auch* dlcosmk-Marker *Siehe auch* dscpmk-Marker Festlegen eines DS Codepoints, [861](#page-860-0) PHBs, zur IP-Paketweiterleitung, [782](#page-781-0) Unterstützung für VLAN-Geräte, [861–863](#page-860-0) Maximum Transmission Unit (MTU), [295](#page-294-0) MD5-Authentifizierungsalgorithmus, Schlüssellänge, [547](#page-546-0) Media Access Control (MAC)-Adresse, *Siehe* MAC-Adresse Mehrere Netzwerkschnittstellen DHCP-Clientsysteme, [460–461](#page-459-0) /etc/inet/hosts-Datei, [247](#page-246-0) Routerkonfiguration, [124,](#page-123-0) [127](#page-126-0) Metaslot Schlüsselspeicher, [603,](#page-602-0) [652–653,](#page-651-0) [654](#page-653-0) Schlüsselspeicherung, [512](#page-511-0) Metermodule *Siehe auch* tokenmt-Meter *Siehe auch* tswtclmt-Meter Einführung, [779](#page-778-0) Ergebnis der Messung, [779,](#page-778-0) [856](#page-855-0) in der IPQoS-Konfigurationsdatei aufrufen, [833](#page-832-0) mpathd-Datei, [766–768](#page-765-0) Multicast-Adressen, IPv6 Format, [270–271](#page-269-0) im Vergleich mit Broadcast-Adressen, [295](#page-294-0) Übersicht, [82](#page-81-0) Multihomed-Hosts Aktivieren für IPv6, [179–180](#page-178-0) Beispielkonfiguration, [135](#page-134-0) Definition, [123,](#page-122-0) [133–136](#page-132-0)

Multihomed-Hosts*(Fortsetzung)* in Netzwerken mit Firewall, [133](#page-132-0) Konfiguration, [134–136](#page-133-0) während der Installation konfigurieren, [247](#page-246-0)

#### **N**

Nachrichten, Router Advertisement, [298](#page-297-0) Nächster Hop, [295](#page-294-0) Name-Service für lokale Dateien, Lokale Dateien-Modus, [102–103](#page-101-0) Name-Services Lokale Dateien Lokale Dateien-Modus, [102–103](#page-101-0) nsswitch.conf-Dateivorlagen, [258–259](#page-257-0) Namen/Benennung Benennen von Netzwerkentitäten, [64](#page-63-0) Domain-Namen Registrierung, [36](#page-35-0) Domänennamen auswählen, [66](#page-65-0) Top-Level-Domain, [66](#page-65-0) Hostname Administration, [64](#page-63-0) /etc/inet/hosts-Datei, [247](#page-246-0) Knotennamen lokaler Host, [112,](#page-111-0) [245](#page-244-0) Netzwerkentitäten benennen, [67](#page-66-0) Namen-Service lokale Dateien /etc/inet/hosts-Datei, [536](#page-535-0) Beispiel, [248](#page-247-0) Format, [246](#page-245-0) ursprüngliche Datei, [246,](#page-245-0) [247](#page-246-0) Namen-Services Administrative Unterbereiche, [66](#page-65-0) Datenbank-Suchreihenfolge angeben, [257,](#page-256-0) [259](#page-258-0) den Netzwerkdatenbanken entsprechende Dateien, [256](#page-255-0) DHCP-Clients registrieren, [378](#page-377-0) Domain-Namen-Registrierung, [36](#page-35-0) Domain-Namen-System (DNS), [42,](#page-41-0) [65](#page-64-0) hosts-Datenbank und, [248](#page-247-0) lokale Dateien Beschreibung, [65](#page-64-0)

Namen-Services, lokale Dateien *(Fortsetzung)* /etc/inet/hosts-Datei, [246,](#page-245-0) [248](#page-247-0) lokale Dateien-Modus, [103](#page-102-0) Netzwerkdatenbanken und, [65,](#page-64-0) [255](#page-254-0) NIS, [65](#page-64-0) NIS+, [65](#page-64-0) Service auswählen, [65,](#page-64-0) [67](#page-66-0) unterstützte Services, [65](#page-64-0) NAT deaktivieren, [688–689](#page-687-0) Einschränkungen bei IPsec, [527–528](#page-526-0) IPsec unterstützt mehrere Clients, [511–513](#page-510-0) Konfigurationsregeln für, [676–678](#page-675-0) konform mit RFCs, [512](#page-511-0) mit IPsec und IKE, [646–647,](#page-645-0) [648–649](#page-647-0) NAT-Regeln anhängen, [705–706](#page-704-0) anzeigen, [704](#page-703-0) NAT-Regeln entfernen, [705](#page-704-0) Statistiken anzeigen, [710](#page-709-0) Übersicht, [676–678](#page-675-0) ndd-Befehl, pfil-Modul anzeigen, [695–696](#page-694-0) ndpd.conf-Datei 6to4-Advertisement-Nachrichten, [202](#page-201-0) erstellen, auf einem IPv6-Router, [186](#page-185-0) ndpd.conf-Datei Schlüsselwortliste, [274–278](#page-273-0) ndpd.conf-Datei temporäre Adressen konfigurieren, [190](#page-189-0) ndpd.conf-Datei Variablen zur Präfixkonfiguration, [276](#page-275-0) Variablen zur Schnittstellenkonfiguration, [275](#page-274-0) Neighbor Discovery-Protokoll Adressauflösung, [83](#page-82-0) Algorithmus zur Erkennung doppelt vorhandener Adressen, [293](#page-292-0) automatische Adresskonfiguration, [83,](#page-82-0) [290](#page-289-0) Funktionen, [83–84](#page-82-0) Hauptfunktionen, [289–296](#page-288-0) Neighbor Solicitation, [292](#page-291-0) Präfix-Erkennung, [83,](#page-82-0) [292](#page-291-0) Router-Erkennung, [83,](#page-82-0) [291](#page-290-0) Vergleich mitARP, [294–296](#page-293-0) Neighbor Solicitation, IPv6, [290](#page-289-0)

Neighbor-Unerreichbarkeitserkennung, IPv6, [83](#page-82-0) Neighbor Unreachability Detection IPv6, [292,](#page-291-0) [296](#page-295-0) /net/if\_types.h-Datei, [747](#page-746-0) netmasks-Datenbank, [250](#page-249-0) Datenbank Netzwerkmasken an IPv4-Adressen anwenden, [252](#page-251-0) entsprechende Namen-Service-Dateien, [256](#page-255-0) /etc/inet/netmasks-Datei bearbeiten, [252,](#page-251-0) [253](#page-252-0) Routerkonfiguration, [127](#page-126-0) Subnetze hinzufügen, [104](#page-103-0) Netzwerkmasken an IPv4-Adressen anwenden, [252](#page-251-0) Beschreibung, [251](#page-250-0) erstellen, [251,](#page-250-0) [252](#page-251-0) Subnetting, [250](#page-249-0) Subnetze hinzufügen, [104,](#page-103-0) [109](#page-108-0) netstat-Befehl -a-Option, [221](#page-220-0) Beschreibung, [217](#page-216-0) -f-Option, [221](#page-220-0) inet-Option, [221](#page-220-0) inet6-Option, [221](#page-220-0) IPv6-Erweiterungen, [284](#page-283-0) -r-Option, [223–224](#page-222-0) Softwareprüfungen durchführen, [238](#page-237-0) Statistiken nach Protokoll anzeigen, [218](#page-217-0) Status bekannter Routen anzeigen, [223–224](#page-222-0) Syntax, [217](#page-216-0) Network Address Translation (NAT), *Siehe* NAT Network Management-Rechteprofil, [552](#page-551-0) Network Security-Rechteprofil, [551–553](#page-550-0) networks-Datenbank entsprechende Namen-Service-Dateien, [256](#page-255-0) Übersicht, [261](#page-260-0) Netzwerk-IPsec-Administration (Rechteprofil), [552](#page-551-0) Netzwerkadministration Hostnamen, [64](#page-63-0) Netzwerknummern, [56](#page-55-0) Simple Network Management Protocol (SNMP), [43](#page-42-0) Netzwerkbeispiel für IPQoS, [811](#page-810-0) Netzwerkclient, Hostkonfiguration, [112](#page-111-0)

Netzwerkclient-Modus Definition, [101](#page-100-0) Übersicht, [103](#page-102-0) Netzwerkclientmodus, Hostkonfiguration, [112](#page-111-0) Netzwerkclients als Netzwerkclients konfigurierte Systeme, [103](#page-102-0) ethers-Datenbank, [260](#page-259-0) Netzwerkkonfigurationsserver für, [102–103,](#page-101-0) [110](#page-109-0) Netzwerkdatenbanken, [254–263](#page-253-0) Auswirkungen der Name-Services, [255–257](#page-254-0) Auswirkungen der Namen-Services auf, [257](#page-256-0) bootparams-Datenbank, [259](#page-258-0) DNS-Boot- und Datendateien und, [255](#page-254-0) entsprechende Namen-Service-Dateien, [256](#page-255-0) ethers-Datenbank Einträge überprüfen, [238](#page-237-0) Übersicht, [260](#page-259-0) hosts-Datenbank Auswirkungen der Namen-Services auf, [248](#page-247-0) Einträge überprüfen, [238](#page-237-0) Namen-Services, Formen von, [255](#page-254-0) Übersicht, [245,](#page-244-0) [248](#page-247-0) netmasks-Datenbank, [250,](#page-249-0) [256](#page-255-0) networks-Datenbank, [261](#page-260-0) nsswitch.conf-Datei und, [254,](#page-253-0) [257,](#page-256-0) [259](#page-258-0) protocols-Datenbank, [262](#page-261-0) Services-Datenbank, [262](#page-261-0) Netzwerkentwurf Domänennamen auswählen, [66](#page-65-0) Hosts benennen, [64](#page-63-0) IP-Adressierungsschema, [56–58,](#page-55-0) [64](#page-63-0) Subnetze einrichten, [250](#page-249-0) Übersicht, [55](#page-54-0) Netzwerkklassen, [61](#page-60-0) Adressierungsschema, [60,](#page-59-0) [61](#page-60-0) Bereich der verfügbaren Zahlen, [61](#page-60-0) Klasse A, [264](#page-263-0) Klasse B, [265](#page-264-0) Klasse C, [265](#page-264-0) Netzwerknummern verwalten, [56](#page-55-0) Zuweisung der IANA-Netzwerknummer, [61](#page-60-0) Netzwerkkonfiguration Aufgaben bei der IPv4-Netzwerkkonfiguration, [107](#page-106-0) Hop, Beschreibung, [118](#page-117-0)

Netzwerkkonfiguration *(Fortsetzung)* Hostkonfigurationsmodi, [101–104](#page-100-0) IPv4-Netzwerktopologie, [104](#page-103-0) IPv6 auf einem Host aktivieren, [188–196](#page-187-0) IPv6-konforme Multihomed-Hosts, [179–180](#page-178-0) IPv6-Router, [184](#page-183-0) Konfiguration Netzwerkclients, [111](#page-110-0) Services, [141–146](#page-140-0) Netzwerkkonfigurationsserver einrichten, [110](#page-109-0) Router, [124](#page-123-0) Sicherheit konfigurieren, [509](#page-508-0) TCP/IP-Konfigurationsmodi, [104](#page-103-0) Konfigurationsinformationen, [101](#page-100-0) lokale Dateien-Modus, [103](#page-102-0) Netzwerkclient-Modus, [103](#page-102-0) Netzwerkkonfigurationsserver, [102–103](#page-101-0) Netzwerkkonfigurationsserver Boot-Protokolle, [102–103](#page-101-0) Definition, [102–103](#page-101-0) einrichten, [110](#page-109-0) Netzwerknummern, [36](#page-35-0) Netzwerknummern der Klasse A, Bereich der verfügbaren Zahlen, [61](#page-60-0) Netzwerknummern der Klasse A, B und C, [56,](#page-55-0) [61](#page-60-0) Netzwerknummern der Klasse B, Bereich der verfügbaren Zahlen, [61](#page-60-0) Netzwerknummern der Klasse C, Bereich der verfügbaren Zahlen, [61](#page-60-0) Netzwerkplanung, [53](#page-52-0) Designentscheidungen, [55](#page-54-0) Entscheidungen zum Entwurf, [55](#page-54-0) IP-Adressierungsschema, [56–58,](#page-55-0) [64](#page-63-0) Namenszuweisungen, [64,](#page-63-0) [67](#page-66-0) Registrierung Ihres Netzwerks, [58](#page-57-0) Router hinzufügen, [67](#page-66-0) Netzwerkpräfix, IPv4, [62](#page-61-0) Netzwerkschnittstellen DHCP-Status anzeigen, [459](#page-458-0) durch DHCP-Service überwachen, [383](#page-382-0) IP-Adressen und, [63](#page-62-0) mehrere Netzwerkschnittstellen /etc/inet/hosts-Datei, [247](#page-246-0)

Netzwerkschnittstellenkarte (NIC) Ausfall und Failover, [728](#page-727-0) beim Systemstart fehlende NICs verwalten, [741–742](#page-740-0) Definition, [727](#page-726-0) dynamische Rekonfiguration, [729](#page-728-0) NIC-Geschwindigkeit in einer IPMP-Gruppe, [728](#page-727-0) NICs, Arten, [149](#page-148-0) NICs, die IPMP unterstützen, [735](#page-734-0) NICs mit DR anschließen, [740](#page-739-0) NICs mit DR trennen, [740–741](#page-739-0) NICs mit DR wieder anschließen, [741](#page-740-0) Reparaturerkennung, [728–729](#page-727-0) Netzwerkschnittstellennamen, [149–150](#page-148-0) Netzwerksicherheit, konfigurieren, [509](#page-508-0) Netzwerktopologie, [67,](#page-66-0) [68](#page-67-0) autonomes System, [121](#page-120-0) DHCP und, [330](#page-329-0) Netzwerktopologiem für IPQoS, Konfigurationsbeispiel, [805](#page-804-0) Netzwerktopologien für IPQoS, [788–789](#page-787-0) LAN mit IPQoS-konformen Hosts, [789](#page-788-0) LAN mit IPQoS-konformen Serverfarmen, [789](#page-788-0) LAN mit IPQoS-konformer Firewall, [790](#page-789-0) Netzwerkverwaltung, Netzwerkentwurf, [55](#page-54-0) Neue Funktionen DHCP auf logischen Schnittstellen, [460–461](#page-459-0) DHCP-Ereignisskripten, [468–471](#page-467-0) IKE-Erweiterungen, [609–610](#page-608-0) inetconv-Befehl, [111](#page-110-0) IPsec-Verbesserungen, [531–532](#page-530-0) Link-lokale Adresse manuell konfigurieren, [193–195](#page-192-0) Schnittstellenstatus mit dem dladm-Befehl, [152](#page-151-0) SCTP-Protokoll, [142–145](#page-141-0) Service Management Facility (SMF), [111](#page-110-0) Standard-Adressauswahl, [234–236](#page-233-0) Standortpräfix, in IPv6, [77,](#page-76-0) [78–79](#page-77-0) Stichproben-basierte Ausfallerkennung, [735–736](#page-734-0) temporäre Adressen, in IPv6, [189–192](#page-188-0) Zielsysteme in IPMP konfigurieren, [752–754](#page-751-0) Neue Leistungsmerkmale, routeadm-Befehl, [185](#page-184-0) next-hop, [118](#page-117-0) NFS-Services, [43](#page-42-0)

#### NIC

*Siehe* Netzwerkschnittstellenkarte (NIC) für IP Filter angeben, [692–694](#page-691-0) Nicht verwendbare DHCP-Adresse, [400,](#page-399-0) [407](#page-406-0) Nicht-VLAN-Schnittstellen, [150–151](#page-149-0) NIS als Namen-Service auswählen, [65](#page-64-0) Domain-Namen-Registrierung, [36](#page-35-0) IPv6-Adressen hinzufügen, [207](#page-206-0) Netzwerkdatenbanken, [65,](#page-64-0) [255](#page-254-0)  $NIS+$ als Namen-Service auswählen, [65](#page-64-0) und DHCP-Datenspeicher, [473–477](#page-472-0) nisaddcred-Befehl, und DHCP, [477](#page-476-0) nischmod-Befehl, und DHCP, [476](#page-475-0) nisls-Befehl, und DHCP, [475](#page-474-0) nisstat-Befehl und DHCP, [474](#page-473-0) nodename-Datei Beschreibung, [245](#page-244-0) für den Netzwerkclient-Modus löschen, [112](#page-111-0) nslookup-Befehl, [309](#page-308-0) IPv6, [208](#page-207-0) nsswitch.conf-Datei, [257,](#page-256-0) [259](#page-258-0) Ändern, [258–259](#page-257-0) ändern, [259](#page-258-0) Änderungen, zur IPv6-Unterstützung, [307–308](#page-306-0) Beispiele, [258](#page-257-0) Konfiguration des Netzwerkclientmodus, [112](#page-111-0) Name-Servicevorlagen, [258–259](#page-257-0) Syntax, [258](#page-257-0)

# **O**

od-Befehl, [614](#page-613-0) Öffentliche Topologie, IPv6, [80](#page-79-0) omshell-Befehl, Beschreibung, [496](#page-495-0) Open Systems Interconnect (OSI)-Referenzmodell, [36,](#page-35-0) [37](#page-36-0) /opt/SUNWconn/lib/libpkcs11.so-Eintrag, in ike/config-Datei, [663](#page-662-0) Optionsanforderungen, [451](#page-450-0) Oracle Solaris IP Filter, NIC angeben, [692–694](#page-691-0)

# **P**

Paket-Header, Funktionen des TCP-Protokolls, [40](#page-39-0) Pakete abgeworfen oder verloren, [39,](#page-38-0) [225](#page-224-0) Beschreibung, [43](#page-42-0) Datenfluss prüfen, [230](#page-229-0) Datenkapselung, [45,](#page-44-0) [46](#page-45-0) Fragmentierung, [39](#page-38-0) Header Funktionen des TCP-Protokolls, [40](#page-39-0) IP-Header, [46](#page-45-0) Inhalte anzeigen, [231](#page-230-0) IP-Protokollfunktionen, [38–39](#page-37-0) IPv6-Header-Format, [271–272](#page-270-0) Lebenszyklus, [44,](#page-43-0) [47](#page-46-0) Anwendungsschicht, [44](#page-43-0) Bitübertragungsschicht, [46,](#page-45-0) [47](#page-46-0) Internetschicht, [46](#page-45-0) Prozess auf dem empfangenden Host, [47](#page-46-0) Sicherungsschicht, [46,](#page-45-0) [47](#page-46-0) Transportschicht, [45,](#page-44-0) [46](#page-45-0) Schutz abgehende Pakete, [516](#page-515-0) eingehende Pakete, [516](#page-515-0) mit IKE, [605](#page-604-0) mit IPsec, [516,](#page-515-0) [520–523](#page-519-0) Schutz überprüfen, [550–551](#page-549-0) Übertragung TCP/IP-Stapel, [43,](#page-42-0) [47](#page-46-0) UDP, [45](#page-44-0) weiterleiten, [117](#page-116-0) Weiterleitung Router, [69](#page-68-0) Paketfilter-Hooks, [679](#page-678-0) Paketfilterung andere Regelliste aktivieren, [699–700](#page-698-0) deaktivieren, [688](#page-687-0) entfernen aktive Regelliste, [700–701](#page-699-0) inaktive Regelliste, [703–704](#page-702-0) hinzufügen Regeln zu aktiver Liste, [701](#page-700-0) Regeln zu inaktiver Liste, [702](#page-701-0) Konfiguration, [673–676](#page-672-0)

Paketfilterung *(Fortsetzung)* nach dem Hochladen einer aktuellen Regelliste neu laden, [699–700](#page-698-0) NIC angeben, [692–694](#page-691-0) Regellisten verwalten, [697–704](#page-696-0) zwischen Regellisten wechseln, [702–703](#page-701-0) Paketfluss durch Tunnel, [305](#page-304-0) Relay-Router, [306](#page-305-0) Paketfluss, IPv6 6to4 und native IPv6, [306](#page-305-0) durch 6to4-Tunnel, [305](#page-304-0) params-Klausel für eine flowacct-Aktion, [822](#page-821-0) für eine Marker action, [819](#page-818-0) für eine Metermodul-action, [833](#page-832-0) globale Statistiken definieren, [815,](#page-814-0) [869](#page-868-0) Syntax, [869](#page-868-0) Per-Hop-Behavior (PHB), [782](#page-781-0) AF-Weiterleitung, [783](#page-782-0) EF-Weiterleitung, [783](#page-782-0) in der IPQoS-Konfigurationsdatei definieren, [835](#page-834-0) Verwendung mit dscpmk-Marker, [859–861](#page-858-0) Perfect Forward Secrecy (PFS) Beschreibung, [605](#page-604-0) IKE, [604](#page-603-0) PF\_KEY Socket-Schnittstelle, IPsec, [519](#page-518-0) PF\_KEY-Socket-Schnittstelle, IPsec, [530](#page-529-0) pfil-Modul, [680](#page-679-0) Statistiken anzeigen, [695–696](#page-694-0) PFS, *Siehe* PFS (Perfect Forward Secrecy) Physikalische Schnittstelle, [166–167](#page-165-0) *Siehe auch* Schnittstellen physikalische Schnittstelle, Ausfallerkennung, [735–739](#page-734-0) Physikalische Schnittstelle Benennungskonventionen, [149–150](#page-148-0) Definition, [149,](#page-148-0) [727](#page-726-0) entfernen, [156](#page-155-0) nach der Installation hinzufügen, [153](#page-152-0) Netzwerkschnittstellenkarte (NIC), [149](#page-148-0) Reparaturerkennung mit IPMP, [737](#page-736-0) Physikalischer Portpunkt (Physical Point Of Attachment, PPA), [161](#page-160-0) ping-Befehl, [225](#page-224-0)

ping-Befehl *(Fortsetzung)* Ausführen, [225](#page-224-0) Beschreibung, [224](#page-223-0) Erweiterungen für IPv6, [285](#page-284-0) -s-Option, [225](#page-224-0) Syntax, [224](#page-223-0) PKCS #11-Bibliothek in ike/config-Datei, [663](#page-662-0) Pfad zur Bibliothek angeben, [664](#page-663-0) pkcs11\_path-Schlüsselwort Beschreibung, [663](#page-662-0) ikecert-Befehl und, [664](#page-663-0) verwenden, [636](#page-635-0) Platz sparender Modus, in.routed-Daemon, Option, [263](#page-262-0) Platzhalter in bootparams-Datenbank, [260](#page-259-0) Plumben einer Schnittstelle, [125,](#page-124-0) [153](#page-152-0) pntadm-Befehl Beispiele, [396](#page-395-0) Beschreibung, [323,](#page-322-0) [496](#page-495-0) in Skripten ausführen, [497](#page-496-0) policy-Service Beschreibung, [593](#page-592-0) Verwenden, [537](#page-536-0) Ports, TCP-, UDP- und SCTP-Portnummern, [262](#page-261-0) PPP-Links Fehlerbehebung Paketfluss, [230](#page-229-0) Präfix Netzwerk, IPv4, [62](#page-61-0) Standortpräfix, IPv6, [78–79](#page-77-0) Subnetzpräfix, IPv6, [79](#page-78-0) Präfix-Erkennung, in IPv6, [83](#page-82-0) Präfixe Router Advertisement-Nachricht, [292](#page-291-0) Router Advertisement-Nachrichten, [295,](#page-294-0) [297](#page-296-0) Preshared Schlüssel (IPsec), erstellen, [545–550](#page-544-0) PresharedKeys (IKE) Anzeigen, [617–619](#page-616-0) Beschreibung, [606](#page-605-0) ersetzen, [616–617](#page-615-0) speichern, [662](#page-661-0) Übersicht der Schritte, [612](#page-611-0) Verwendung mit anderen Plattformen, [615](#page-614-0)

Primäre Netzwerkschnittstelle, [149](#page-148-0) Private Keys, speichern (IKE), [663](#page-662-0) Privilegstufe Ändern in IKE, [618](#page-617-0) Festlegen in IKE, [622](#page-621-0) in IKE überprüfen, [617](#page-616-0) Prüfen in IKE, [618](#page-617-0) protocols-Datenbank entsprechende Namen-Service-Dateien, [256](#page-255-0) Übersicht, [262](#page-261-0) Protokolldatei, in IP Filter leeren, [714](#page-713-0) Protokolldateien Erstellen für IP Filter, [712](#page-711-0) für IP Filter anzeigen, [712–714](#page-711-0) Protokollierte Pakete, in Datei speichern, [714–715](#page-713-0) Protokollschichten OSI-Referenzmodell, [36,](#page-35-0) [37](#page-36-0) Paket-Lebenszyklus, [44,](#page-43-0) [47](#page-46-0) TCP/IP-Protokollarchitektur, Modell, [37,](#page-36-0) [43](#page-42-0) Anwendungsschicht, [37,](#page-36-0) [40,](#page-39-0) [43](#page-42-0) Bitübertragungsschicht, [37,](#page-36-0) [38](#page-37-0) Sicherungsschicht, [37,](#page-36-0) [38](#page-37-0) Transportsteuerungsschicht, [37,](#page-36-0) [39](#page-38-0) Vermittlungsschicht, [37,](#page-36-0) [38](#page-37-0) Protokollstatistikanzeige, [218](#page-217-0) proxy-Schlüsselwort, IKE-Konfigurationsdatei, [641](#page-640-0) Prüfen IPsec-Konfigurationsdateien Syntax, [512](#page-511-0) PublicKey-Zertifikate, *Siehe* Zertifikate PublicKeys, speichern (IKE), [665](#page-664-0) publickeys Datenbank, [665](#page-664-0)

# **Q**

-q-Option, in.routed-Daemon, [263](#page-262-0) QoS-Richtlinie, [775](#page-774-0) Filter erstellen, [796](#page-795-0) in der IPQoS-Konfigurationsdatei umsetzen, [809](#page-808-0) Übersicht der Planung, [792](#page-791-0) Vorlage zur Richtlinienorganisation, [791](#page-790-0) Quality Of Service (QoS), Aufgaben, [772](#page-771-0) Quality of Service (QoS), QoS-Richtlinie, [775](#page-774-0)

# **R**

"r"-Befehle, in UNIX, [42](#page-41-0) RARP-Protokoll Beschreibung, [102](#page-101-0) Ethernet-Adressen überprüfen, [238](#page-237-0) Ethernet-Adresszuordnung, [260](#page-259-0) RARP-Serverkonfiguration, [110](#page-109-0) RBAC IPsec und, [535](#page-534-0) und DHCP-Befehle, [323](#page-322-0) RDISC Beschreibung, [43,](#page-42-0) [263](#page-262-0) Rechteprofile Network Management, [552](#page-551-0) Netzwerk-IPsec-Administration, [552](#page-551-0) Reconfiguration Coordination Manager (RCM)-Framework, [741](#page-740-0) Redirect IPv6, [290,](#page-289-0) [295](#page-294-0) Regellisten *Siehe* siehe IP Filter inaktive *Siehe auch* IP Filter NAT, [676–678](#page-675-0) Paketfilterung, [673–679](#page-672-0) Registrieren autonome Systeme, [123](#page-122-0) Domain-Namen, [36](#page-35-0) Registrierung, Netzwerke, [58](#page-57-0) Regulierung der Bandbreite, [776](#page-775-0) Relay-Router, 6to4-Tunnel konfigurieren, [204,](#page-203-0) [205](#page-204-0) Reparaturerkennung, mit IPMP, [728–729,](#page-727-0) [737](#page-736-0) Requests for Comments (RFCs), [49](#page-48-0) Definition, [49](#page-48-0) IKE, [514](#page-513-0) IPQoS, [773](#page-772-0) IPsec, [514](#page-513-0) IPv6, [73–74](#page-72-0) retry\_limit-Schlüsselwort, IKE-Konfigurationsdatei, [656](#page-655-0) retry\_timer\_init-Schlüsselwort, IKE-Konfigurationsdatei, [656](#page-655-0) retry\_timer\_max-Schlüsselwort, IKE-Konfigurationsdatei, [656](#page-655-0)

Reverse Zone-Datei, [206](#page-205-0) Richtlinien, IPsec, [523–524](#page-522-0) Richtlinien, für Aggregationen, [168](#page-167-0) Richtliniendateien ike/config-Datei, [531,](#page-530-0) [609,](#page-608-0) [661](#page-660-0) ipsecinit.conf-Datei, [595–596](#page-594-0) Sicherheitsbetrachtungen, [596](#page-595-0) rlogin Befehl, Paketprozess, [44](#page-43-0) Rollen, Network Security-Rolle erstellen, [551–553](#page-550-0) route-Befehl inet6-Option, [285](#page-284-0) IPsec, [565,](#page-564-0) [566,](#page-565-0) [580](#page-579-0) IPsec über IPv6, [574,](#page-573-0) [587](#page-586-0) routeadm-Befehl dynamisches Routing aktivieren, [127,](#page-126-0) [140](#page-139-0) IP-Weiterleitung, [561](#page-560-0) IPv6-Routerkonfiguration, [185](#page-184-0) Multihomed-Hosts, [134](#page-133-0) Router Adressen für DHCP-Clients, [338](#page-337-0) Beispiel, Konfiguration eines Standard-Routers, [128](#page-127-0) Definition, [118,](#page-117-0) [124,](#page-123-0) [263](#page-262-0) dynamisches Routing, [139](#page-138-0) /etc/defaultrouter-Datei, [245](#page-244-0) Grenze, [123](#page-122-0) hinzufügen, [67](#page-66-0) Konfiguration für IPv4-Netzwerke, [124](#page-123-0) IPv6, [184](#page-183-0) Netzwerkschnittstellen, [127](#page-126-0) konfigurieren, [263](#page-262-0) lokale Dateien-Modus konfigurieren, [109](#page-108-0) Netzwerktopologie, [67,](#page-66-0) [68](#page-67-0) Paketweiterleitung, [69](#page-68-0) Probleme beim Aufrüsten auf IPv6, [239](#page-238-0) Rolle, in der 6to4-Topologie, [303](#page-302-0) Router zur Paketweiterleitung, [123](#page-122-0) Routing-Protokolle automatische Auswahl, [127](#page-126-0) Beschreibung, [43,](#page-42-0) [263,](#page-262-0) [264](#page-263-0) Standard-Router, [123](#page-122-0) Standardadresse, [107](#page-106-0) statisches Routing, [137](#page-136-0)

Router Advertisement-Nachricht, Präfix, [292](#page-291-0) Router Advertisement-Nachrichten, [453](#page-452-0) IPv6, [290,](#page-289-0) [291,](#page-290-0) [295,](#page-294-0) [297–298](#page-296-0) Router-Erkennung, in IPv6, [83,](#page-82-0) [295](#page-294-0) Router-Erkennung, unter IPv6, [286,](#page-285-0) [291](#page-290-0) Router Solicitation IPv6, [290,](#page-289-0) [291](#page-290-0) Router zur Paketweiterleitung, [123](#page-122-0) Routing auf Multihomed-Hosts, [133–136](#page-132-0) Definition, [118](#page-117-0) direkte Route, [118](#page-117-0) dynamisches Routing, [130](#page-129-0) Gateway, [129](#page-128-0) indirekte Route, [118](#page-117-0) IPv6, [296](#page-295-0) Routing-Tabelle konfigurieren, [131](#page-130-0) Routing-Tabelle manuell konfigurieren, [129](#page-128-0) statisches Routing, [130](#page-129-0) statisches Routing konfigurieren, [136](#page-135-0) Routing Information Protocol (RIP) Beschreibung, [43,](#page-42-0) [263](#page-262-0) Routing-Protokolle automatische Auswahl, [127](#page-126-0) Beschreibung, [43,](#page-42-0) [118,](#page-117-0) [263,](#page-262-0) [264](#page-263-0) Border Gateway Protocol (BGP), [123](#page-122-0) Exterior Gateway Protocol (EGP), [118](#page-117-0) in Oracle Solaris, [118](#page-117-0) Interior Gateway Protocol (IGP), [118](#page-117-0) RDISC Beschreibung, [43,](#page-42-0) [263](#page-262-0) RIP Beschreibung, [43,](#page-42-0) [263](#page-262-0) zugehörige Routing-Daemons, [119](#page-118-0) Routing-Tabellen alle Routen verfolgen, [230](#page-229-0) anzeigen, [237](#page-236-0) Beschreibung, [69](#page-68-0) Definition, [118](#page-117-0) in.routed-Daemon, Erstellung, [263](#page-262-0) manuell konfigurieren, [129,](#page-128-0) [131](#page-130-0) Platz sparender Modus, [263](#page-262-0) Subnetting und, [250](#page-249-0) rpc.bootparamd-Daemon, [103](#page-102-0)

RSA-Verschlüsselungsalgorithmus, [664](#page-663-0)

## **S**

-S-Option ikecert certlocal-Befehl, [625](#page-624-0) in.routed-Daemon, [263](#page-262-0) -s-Option, ping-Befehl, [225](#page-224-0) Schlüssel automatische Administration, [604](#page-603-0) für IPsec SAs erstellen, [545–550](#page-544-0) ike.privatekeys-Datenbank, [665](#page-664-0) ike/publickeys Datenbank, [665](#page-664-0) in IPsec verwalten, [519–520](#page-518-0) manuelles Management, [597–599](#page-596-0) Preshared (IKE), [606](#page-605-0) speichern (IKE) privat, [663](#page-662-0) PublicKeys, [665](#page-664-0) Zertifikate, [665](#page-664-0) Speichern auf Hardware, [608](#page-607-0) Zufallszahlen erzeugen für, [543–545](#page-542-0) Schlüssel-Serviceprogramm, IKE-Programm, [604](#page-603-0) Schlüssel-Serviceprogramme, ipseckey-Befehl, [520](#page-519-0) Schlüsselaushandlung, IKE, [655–657](#page-654-0) Schlüsselmanagement automatisch, [604](#page-603-0) IKE, [604](#page-603-0) ike-Service, [520](#page-519-0) IPsec, [519–520](#page-518-0) manual-key-Service, [520](#page-519-0) manuell, [597–599](#page-596-0) Zonen und, [535](#page-534-0) Schlüsselserviceprogramme ike-Service, [520](#page-519-0) ipseckey-Befehl, [520](#page-519-0) manual-key-Service, [520](#page-519-0) Schlüsselspeicher IPsec-SAs, [530](#page-529-0) ISAKMP SAs, [662](#page-661-0) Softtoken, [663](#page-662-0) Softtoken-Schlüsselspeicher, [652–653,](#page-651-0) [654](#page-653-0) Token-IDs von Metaslot, [652–653,](#page-651-0) [654](#page-653-0) Schlüsselspeichername, *Siehe* Token-ID

Schlüsselspeicherung, Softtoken-Schlüsselspeicher, [512](#page-511-0) Schnittstelle, Definition, [149](#page-148-0) Schnittstelle plumben (aktivieren), [150](#page-149-0) Schnittstellen Anzeigen des Status, [213](#page-212-0) Arten von NICs, [149](#page-148-0) Benennungskonventionen, [149–150](#page-148-0) Einmaligkeit der MAC-Adresse prüfen, [156–158](#page-155-0) entfernen unter Solaris 10 1/06, [156](#page-155-0) Failover, mit IPMP, [737](#page-736-0) IPMP-Schnittstellentypen, [733–735](#page-732-0) Konfiguration als Teil eines VLAN, [163–164](#page-162-0) logische IPv6-Schnittstellen, [278–279](#page-277-0) manuell, für IPv6, [179–180](#page-178-0) plumben, [150](#page-149-0) temporäre Adresse, [189–192](#page-188-0) unter Solaris 10 1/06, [153–156](#page-152-0) zu Aggregationen, [169–172](#page-168-0) Legacy-Schnittstellentypen, [150–151](#page-149-0) manuell konfigurieren, für IPv6, [179–180](#page-178-0) Multihomed-Hosts, [133–136,](#page-132-0) [247](#page-246-0) nicht-VLAN-Schnittstellentypen, [150–151](#page-149-0) Prüfen von Paketen, [231–232](#page-230-0) Pseudoschnittstelle, für 6to4-Tunnel, [201](#page-200-0) Reihenfolge der STREAMS-Module an einer Schnittstelle, [746](#page-745-0) Routerkonfiguration, [124,](#page-123-0) [127](#page-126-0) Standby, in IPMP, [733–734,](#page-732-0) [754–756](#page-753-0) Status anzeigen, [216,](#page-215-0) [734–735](#page-733-0) Status anzeigen, unter Solaris 10 1/06, [151–152](#page-150-0) Typen, die Aggregationen unterstützen, [169](#page-168-0) Typen, unter Solaris 10 1/06, [150–151](#page-149-0) VLANs, [158–164](#page-157-0) Schnittstellen-ID Definition, [80](#page-79-0) Format, in einer IPv6-Adresse, [77](#page-76-0) manuell konfiguriertes Token verwenden, [195](#page-194-0) Schützen IPsec-Verkehr, [513](#page-512-0) mobile Systeme mit IPsec, [642–649](#page-641-0) Pakete zwischen zwei Systemen, [535–539](#page-534-0)

Schützen *(Fortsetzung)* VPN mit IPsec-Tunnel im Transportmodus, [577–583](#page-576-0) VPN mit IPsec-Tunnel im Tunnelmodus, [560–570](#page-559-0) Webserver mit IPsec, [539–542](#page-538-0) Schützen des Datenverkehrs mit IPsec (Übersicht der Schritte), [533](#page-532-0) Schutzmechanismen, IPsec, [520–523](#page-519-0) SCTP-Protokoll Beschreibung, [40](#page-39-0) Einschränkungen mit IPsec, [528](#page-527-0) IPsec und, [535](#page-534-0) SCTP-konforme Services hinzufügen, [142–145](#page-141-0) Services in /etc/inet/services-Datei, [262](#page-261-0) Statistiken anzeigen, [218](#page-217-0) Status anzeigen, [219–220](#page-218-0) Security Parameter Index (SPI) Beschreibung, [519–520](#page-518-0) konstruieren, [544](#page-543-0) Schlüsselgröße, [544](#page-543-0) Security Policy Database (SPD), Konfigurieren, [594](#page-593-0) Security Policy-Datenbank (SPD) IPsec, [514,](#page-513-0) [515](#page-514-0) Selektoren, [778–779](#page-777-0) IPQoS 5-Tuple, [778](#page-777-0) Liste der Selektoren, [854](#page-853-0) Planung, in der QoS-Richtlinie, [796](#page-795-0) Sendender Host Paketpfad durch, [44,](#page-43-0) [46](#page-45-0) Server, DHCPv6, [448](#page-447-0) Server, IPv6 Aufgaben planen, [93](#page-92-0) IPv6 aktivieren, [195–196](#page-194-0) Service-Level Agreement (SLA), [774](#page-773-0) Rechnungen für Kunden erstellen, basierend auf dem Flow Accounting, [848](#page-847-0) Serviceklassen, [778](#page-777-0) unterschiedliche Serviceklassen bereitstellen, [776](#page-775-0) Service Management Facility (SMF) IKE-Service Aktivieren, [538,](#page-537-0) [646,](#page-645-0) [656,](#page-655-0) [660](#page-659-0) Aktualisieren, [538,](#page-537-0) [617](#page-616-0) Ändernadmin\_privilege Service-Eigenschaft, [618](#page-617-0)

Service Management Facility (SMF), IKE-Service *(Fortsetzung)* Beschreibung, [603,](#page-602-0) [659–660](#page-658-0) ike-Service, [520,](#page-519-0) [608](#page-607-0) Konfigurierbare Eigenschaften, [659](#page-658-0) Neu starten, [538](#page-537-0) IPsec-Service manual-key-Service, [598](#page-597-0) IPsec-Services, [593–594](#page-592-0) Beschreibung, [511–513](#page-510-0) ipsecalgs-Service, [596](#page-595-0) Liste, [529–531](#page-528-0) manual-key-Verwendung, [538](#page-537-0) manual-keyBeschreibung, [520](#page-519-0) policy-Service, [530](#page-529-0) Verwalten von IKE, [553–554](#page-552-0) Verwalten von IPsec, [553–554](#page-552-0) Serviceklasse (Class of Service, CoS)-Marker, [780](#page-779-0) Serviceklassen, *Siehe* Klassen Services Netzwerk und der Befehl svcadm, [562,](#page-561-0) [572,](#page-571-0) [578](#page-577-0) Services-Datenbank aktualisieren, für SCTP, [143](#page-142-0) entsprechende Namen-Service-Dateien, [256](#page-255-0) Übersicht, [262](#page-261-0) Sicherheit IKE, [660](#page-659-0) IPsec, [513](#page-512-0) Sicherheits-Richtlinie, ipsecinit.conf-Datei (IPsec), [536](#page-535-0) Sicherheitsbetrachtungen Authentication Header (AH), [522](#page-521-0) Encapsulating Security Payload (ESP), [522](#page-521-0) Gesperrte Sockets, [596](#page-595-0) ike/config-Datei, [661](#page-660-0) ipsecconf-Befehl, [596](#page-595-0) ipsecinit.conf-Datei, [596](#page-595-0) ipseckey-Befehl, [598–599](#page-597-0) ipseckeys-Datei, [548](#page-547-0) IPv6-konforme Netzwerke, [95–96](#page-94-0) Konfiguration IPsec, [536](#page-535-0) Preshared-Schlüssel, [606](#page-605-0) Probleme mit dem 6to4-Relay-Router, [240–241](#page-239-0) Sicherheitsbetrachtungen *(Fortsetzung)* Sicherheitsprotokolle, [522](#page-521-0) Sicherheitsprotokolle Authentication Header (AH), [521](#page-520-0) Encapsulating Security Payload (ESP), [521–522](#page-520-0) IPsec-Schutzmechanismen, [520](#page-519-0) Sicherheitsbetrachtungen, [522](#page-521-0) Übersicht, [513](#page-512-0) Sicherheitsrichtlinie ike/config-Datei (IKE), [531](#page-530-0) IPsec, [523–524](#page-522-0) ipsecinit.conf-Datei (IPsec), [595–596](#page-594-0) Sicherheitszuordnungen (SA), Definition, [513](#page-512-0) Sicherheitszuordnungen (SAs) IKE, [660](#page-659-0) IPsec, [519–520,](#page-518-0) [537](#page-536-0) IPsec-Datenbank, [597](#page-596-0) IPsec hinzufügen, [537](#page-536-0) IPsec SAs ersetzen, [546](#page-545-0) IPsec SAs leeren, [546](#page-545-0) ISAKMP, [605](#page-604-0) manuell erstellen, [545–550](#page-544-0) Schlüssel erzeugen für, [543–545](#page-542-0) Zufallszahlerzeugung, [606](#page-605-0) Sicherheitszuordnungsdatenbank (SADB), [597](#page-596-0) Sichern, Schlüssel in angehängter Hardware, [608](#page-607-0) Sicherungsschicht Framing, [46](#page-45-0) OSI, [37](#page-36-0) Paket-Lebenszyklus empfangender Host, [47](#page-46-0) sendender Host, [46](#page-45-0) TCP/IP, [37,](#page-36-0) [38](#page-37-0) Sicherungsschichtadresse ändern, [294](#page-293-0) Simple Network Management Protocol (SNMP), [43](#page-42-0) Sitzungsschicht Paket-Lebenszyklus empfangender Host, [47](#page-46-0) Sitzungsschicht (OSI), [37](#page-36-0) Slots, in Hardware, [665](#page-664-0) SNMP (Simple Network Management Protocol), [43](#page-42-0) snoop-Befehl DHCP und, [496](#page-495-0) DHCP-Verkehr überwachen, [482](#page-481-0)

snoop-Befehl, DHCP-Verkehr überwachen *(Fortsetzung)* Beispielausgabe, [487](#page-486-0) Erweiterungen für IPv6, [284](#page-283-0) geschützte Pakete anzeigen, [599,](#page-598-0) [601](#page-600-0) ip6-Protokollschlüsselwort, [284](#page-283-0) IPv6-Verkehr überwachen, [233–234](#page-232-0) Pakete zwischen Server und Client prüfen, [233](#page-232-0) Paketfluss prüfen, [230](#page-229-0) Paketinhalte anzeigen, [231](#page-230-0) Paketschutz überprüfen, [550–551](#page-549-0) Sockets IPsec-Sicherheit, [596](#page-595-0) Sicherheitsbetrachtungen, [539](#page-538-0) Socketstatus anzeigen mitnetstat, [221](#page-220-0) Softtoken-Schlüsselspeicher Schlüsselspeicher mit Metaslot, [603,](#page-602-0) [663](#page-662-0) Schlüsselspeicherung mit Metaslot, [512](#page-511-0) Verwenden von Metaslot, [652–653,](#page-651-0) [654](#page-653-0) Speichern IKE-Schlüssel auf Datenträger, [632,](#page-631-0) [665](#page-664-0) IKE-Schlüssel auf Hardware, [608,](#page-607-0) [651–653,](#page-650-0) [653–654](#page-652-0) Standard-Adressauswahl, [279–280](#page-278-0) Definition, [234–236](#page-233-0) Richtlinientabelle zur IPv6-Adressauswahl, [234–236](#page-233-0) Standard-Router Beispielkonfiguration, [128](#page-127-0) Definition, [123](#page-122-0) standby-Parameter ifconfig-Befehl, [734,](#page-733-0) [755](#page-754-0) Standby-Schnittstelle Definition, [733–734](#page-732-0) für eine IPMP-Gruppe konfigurieren, [754–756](#page-753-0) Konfigurieren der Testadresse auf Standby-Schnittstelle, [755](#page-754-0) Standort-lokale Adressen, IPv6, [85](#page-84-0) Standortpräfix, IPv6 Ankündigen, dem Router, [186](#page-185-0) beziehen, [96](#page-95-0) Definition, [77,](#page-76-0)78 Standorttopologie, IPv6, [80](#page-79-0) Statisches Routing, [137,](#page-136-0) [245](#page-244-0)

Statisches Routing *(Fortsetzung)* auf einem Host manuell konfigurieren, [136](#page-135-0) Beispiel einer Hostkonfiguration, [138](#page-137-0) Beispielkonfiguration, [132](#page-131-0) Eignung für, [130](#page-129-0) statische Route hinzufügen, [129,](#page-128-0) [131–132](#page-130-0) Statistiken nach Protokoll (netstat), [218](#page-217-0) Paketübertragung (ping), [225](#page-224-0) Statistiken für IPQoS globale Statistiken aktivieren, [869](#page-868-0) globale Statistiken ermöglichen, [815](#page-814-0) klassenbasierte Statistiken aktivieren, [869](#page-868-0) mit dem kstat-Befehl erzeugen, [850](#page-849-0) Statusfreie automatische Adresskonfiguration, [292](#page-291-0) Statusstatistiken, anzeigen, [709–710](#page-708-0) Statustabellen, anzeigen, [708–709](#page-707-0) Sternchen (\*), -Platzhalter in bootparams-Datenbank, [260](#page-259-0) Stichproben an Ziele senden, in.mpathd-Daemon, [730](#page-729-0) Stichproben-basierte Ausfallerkennung Definition, [735–736,](#page-734-0) [736–737](#page-735-0) Stichprobenverkehr, IPMP, [730](#page-729-0) Stichprobenziele, [736](#page-735-0) Zielsysteme konfigurieren, [752–754](#page-751-0) Stichprobenbasierte Fehlererkennung, Failure Detection Time, [736](#page-735-0) Subnetze IPv4 Netzmasken konfigurieren, [109](#page-108-0) IPv4- Adressen und, [251](#page-250-0) IPv4-Adressen und, [252](#page-251-0) IPv6 6to4-Topologie und, [304](#page-303-0) Definition, [76](#page-75-0) Nummerierung vorschlagen, [97](#page-96-0) netmasks-Datenbank, [250](#page-249-0) bearbeiten/etc/inet/netmasks-Datei, [252,](#page-251-0) [253](#page-252-0) Netzwerkmaske erstellen, [251,](#page-250-0) [252](#page-251-0) Netzwerkkonfigurationsserver, [102–103](#page-101-0) Netzwerkmasken An IPv4-Adressen anwenden, [252](#page-251-0) an IPv4-Adressen anwenden, [252](#page-251-0)

Subnetze, Netzwerkmasken *(Fortsetzung)* erstellen, [252](#page-251-0) Subnetznummer, IPv4, [250](#page-249-0) Subnetznummer in IPv4-Adressen, [61](#page-60-0) Subnetzpräfix, IPv6, [79](#page-78-0) Übersicht, [250](#page-249-0) Subnetzpräfix, IPv6, [79](#page-78-0) Sun Crypto Accelerator 1000 Board, [607](#page-606-0) Sun Crypto Accelerator 1000-Board, Mit IKE verwenden, [650–651](#page-649-0) Sun Crypto Accelerator 4000 Board Beschleunigen von IKE-Berechnungen, [607](#page-606-0) Speichern von IKE-Schlüsseln, [608](#page-607-0) Verwenden mit IKE, [651–653](#page-650-0) Sun Crypto Accelerator 6000 Board Beschleunigen von IKE-Berechnungen, [607](#page-606-0) Speichern von IKE-Schlüsseln, [608](#page-607-0) Verwenden mit IKE, [653–654](#page-652-0) svcadm-Befehl Netzwerkservices deaktivieren, [562,](#page-561-0) [572,](#page-571-0) [578](#page-577-0) Switch-Konfiguration in einer Aggregation-Topologie, [166](#page-165-0) in einer VLAN-Topologie, [160](#page-159-0) LACP-Modi, [172](#page-171-0) Link Aggregation Control Protocol (LACP)-Modi, [169](#page-168-0) Symbolische Namen für Netzwerknummern, [253](#page-252-0) SYN-Segment, [45](#page-44-0) sys-unconfig-Befehl und DHCP-Client, [456,](#page-455-0) [457](#page-456-0) syslog.conf-Datei, Protokollierung für IPQoS, [842](#page-841-0) Systeme, Kommunikation schützen, [535–539](#page-534-0)

### **T**

-T-Option ikecert-Befehl, [636,](#page-635-0) [664,](#page-663-0) [665](#page-664-0) ikecert certlocal-Befehl, [625](#page-624-0) -t-Option ikecert-Befehl, [664](#page-663-0) ikecert certlocal-Befehl, [625](#page-624-0) inetd-Daemon, [141–146](#page-140-0) TCP/I-Netzwerke, IPv4-Netzwerktopologie, [104](#page-103-0) TCP/IP-Netzwerke Aufgaben bei der IPv4-Netzwerkkonfiguration, [107](#page-106-0) Fehlerbehebung, [233](#page-232-0) ifconfig-Befehl, [213](#page-212-0) netstat-Befehl, [217](#page-216-0) Paketinhalte anzeigen, [231](#page-230-0) Paketverlust, [225](#page-224-0) ping-Befehl, [224,](#page-223-0) [225](#page-224-0) Fehlersuche allgemeine Methoden, [237,](#page-236-0) [238](#page-237-0) Diagnoseprogramme von Drittanbietern, [237](#page-236-0) Softwareprüfungen, [238](#page-237-0) Host-Konfigurationsmodi, [104](#page-103-0) gemischte Konfigurationen, [103](#page-102-0) lokale Dateien-Modus, [103](#page-102-0) Netzwerkclient-Modus, [103](#page-102-0) Hostkonfigurationsmodi, [101–104](#page-100-0) Beispielnetzwerk, [103](#page-102-0) Lokale Dateien-Modus, [102–103](#page-101-0) Netzwerkkonfigurationsserver, [102–103](#page-101-0) Konfiguration Host-Konfigurationsmodi, [104](#page-103-0) lokale Dateien-Modus, [110](#page-109-0) Netzwerkclients, [111](#page-110-0) Netzwerkdatenbanken, [254–263,](#page-253-0) [259](#page-258-0) nsswitch.conf-Datei, [257,](#page-256-0) [259](#page-258-0) Standard-TCP/IP-Services, [141–146](#page-140-0) Voraussetzungen, [100](#page-99-0) Konfigurationsdateien, [243–253](#page-242-0) /etc/defaultdomain-Datei, [245](#page-244-0) /etc/defaultrouter-Datei, [245](#page-244-0) /etc/hostname.*interface*-Datei, [244](#page-243-0) /etc/nodename-Datei, [112,](#page-111-0) [245](#page-244-0) hosts-Datenbank, [245,](#page-244-0) [248](#page-247-0) netmasks-Datenbank, [250](#page-249-0) Konfigurieren Hostkonfigurationsmodi, [101–104](#page-100-0) konfigurieren Netzwerkkonfigurationsserver einrichten, [110](#page-109-0) mit ESP schützen, [521](#page-520-0) Netzwerknummern, [36](#page-35-0) TCP/IP-Protokoll-Suite, Dual-Stack-Protokolle, [91](#page-90-0) TCP/IP-Protokollfamilie, [35](#page-34-0) Datenkommunikation, [43,](#page-42-0) [47](#page-46-0)

TCP/IP-Protokollfamilie, Datenkommunikation *(Fortsetzung)* Datenkapselung, [43,](#page-42-0) [47](#page-46-0) Internal Trace-Unterstützung, [47](#page-46-0) OSI-Referenzmodell, [36,](#page-35-0) [37](#page-36-0) Standardservices, [141–146](#page-140-0) Statistiken anzeigen, [218](#page-217-0) TCP/IP-Protokollarchitektur, Modell, [37,](#page-36-0) [43](#page-42-0) Anwendungsschicht, [37,](#page-36-0) [40,](#page-39-0) [43](#page-42-0) Bitübertragungsschicht, [37,](#page-36-0) [38](#page-37-0) Sicherungsschicht, [37,](#page-36-0) [38](#page-37-0) Transportschicht, [37,](#page-36-0) [39](#page-38-0) Vermittlungsschicht, [37,](#page-36-0) [38–39](#page-37-0) Übersicht, [35,](#page-34-0) [36](#page-35-0) Weitere Informationen, [47](#page-46-0) FYIs, [49](#page-48-0) Publikationen, [48](#page-47-0) TCP-Protokoll Beschreibung, [40](#page-39-0) Herstellen einer Verbindung, [45](#page-44-0) Segmentierung, [45](#page-44-0) Services in /etc/inet/services-Datei, [262](#page-261-0) Statistiken anzeigen, [218](#page-217-0) TCP-Wrapper, aktivieren, [145](#page-144-0) Telnet-Protokoll, [41](#page-40-0) Temporäre Adresse, in IPv6 Definition, [189–192](#page-188-0) konfigurieren, [190–192](#page-189-0) test-Parameter, ifconfig-Befehl, [748](#page-747-0) Testadressen, IPMP Definition, [730](#page-729-0) IPv4-Anforderungen, [731](#page-730-0) IPv6- Anforderungen, [731–732](#page-730-0) Konfiguration auf einer Standby-Schnittstelle, [755](#page-754-0) IPv4, [748](#page-747-0) konfigurieren IPv6, [749](#page-748-0) Standby-Schnittstelle, [734](#page-733-0) Stichprobenverkehr und, [730](#page-729-0) Verwendung durch Anwendungen verhindern, [732–733](#page-731-0) tftp Protokoll Beschreibung, [41](#page-40-0)

tftp Protokoll *(Fortsetzung)* Netzwerkkonfigurationsserver, Boot-Protokoll, [102](#page-101-0) /tftpboot-Verzeichnis, erstellen, [110](#page-109-0) Token-ID, in Hardware, [665](#page-664-0) Token Ring, IPMP-Unterstützung für, [747](#page-746-0) tokenmt-Meter, [779](#page-778-0) Farberkennung konfigurieren, [779,](#page-778-0) [857](#page-856-0) Messraten, [856–858](#page-855-0) rate-Parameter, [856](#page-855-0) Single-Rate Meter, [857](#page-856-0) Two Rate-Meter, [857](#page-856-0) Tokens Argument, ikecert Befehl, [663](#page-662-0) Topologie, [67,](#page-66-0) [68](#page-67-0) traceroute-Befehl Definition, [229–230](#page-228-0) Erweiterungen für IPv6, [285](#page-284-0) Routen verfolgen, [230](#page-229-0) Traffic-Konformität, Ergebnis, [779](#page-778-0) Transportmodus IPsec, [524–526](#page-523-0) mit AH geschützte Daten, [525](#page-524-0) mit ESP geschützte Daten, [525](#page-524-0) Transportschicht Datenkapselung, [45,](#page-44-0) [46](#page-45-0) OSI, [37](#page-36-0) Paket-Lebenszyklus empfangender Host, [47](#page-46-0) sendender Host, [45,](#page-44-0) [46](#page-45-0) TCP/IP Beschreibung, [37,](#page-36-0) [39](#page-38-0) SCTP-Protokoll, [40,](#page-39-0) [142–145](#page-141-0) TCP-Protokoll, [40](#page-39-0) UDP-Protokoll, [40](#page-39-0) Transportprotokollstatus beziehen, [219–220](#page-218-0) Triple-DES-Verschlüsselungsalgorithmen, IPsec und, [523](#page-522-0) Trunking, *Siehe* Aggregationen tswtclmt-Meter, [779,](#page-778-0) [858](#page-857-0) Messraten, [858](#page-857-0) tun-Modul, [300](#page-299-0) Tunnel 6to4-Tunnel, [302](#page-301-0) Paketfluss, [305,](#page-304-0) [306](#page-305-0) Topologie, [303](#page-302-0)

Tunnel *(Fortsetzung)* ifconfigSicherheitsoptionen, [599–601](#page-598-0) IPsec, [526](#page-525-0) IPv6, automatische *Siehe* Tunnel, 6to4-Tunnel IPv6, manuell konfiguriert, [300–302](#page-299-0) IPv6 konfigurieren 6to4-Tunnel, [200](#page-199-0) Beispiele, [283](#page-282-0) IPv4 über IPv6, [199](#page-198-0) IPv6-über-IPv6, [198](#page-197-0) zu einem 6to4-Relay-Router, [204](#page-203-0) IPv6-Tunneling-Mechanismus, [298](#page-297-0) Konfigurieren von IPv6 IPv6 über IPv4, [197–198](#page-196-0) Modi in IPsec, [524–526](#page-523-0) Pakete schützen, [526](#page-525-0) Planung, für IPv6, [95](#page-94-0) Topologie, zum 6to4-Relay-Router, [306](#page-305-0) Transportmodus, [524](#page-523-0) Tunnelmodus, [524](#page-523-0) tunnel-Schlüsselwort IPsec-Richtlinie, [525,](#page-524-0) [556,](#page-555-0) [563,](#page-562-0) [573](#page-572-0) Tunnelmodus gesamtes inneres IP-Paket schützen, [526](#page-525-0) IPsec, [524–526](#page-523-0)

### **U**

Übergang zu IPv6, 6to4-Mechanismus, [302](#page-301-0) Überprüfen Datei ipsecinit.conf Syntax, [563](#page-562-0) ipsecinit.conf-Datei Syntax, [537](#page-536-0) Paketschutz, [550–551](#page-549-0) Übersicht der Schritte DHCP Ändern von DHCP-Service-Optionen, [369](#page-368-0) BOOTP-Clients unterstützen, [393](#page-392-0) DHCP-Server-Konfigurationsdaten verschieben, [440](#page-439-0) Entscheidungen bei der IP-AdressAdministration, [338](#page-337-0)

Übersicht der Schritte, DHCP *(Fortsetzung)* Entscheidungen bei der Konfiguration eines DHCP-Servers, [334](#page-333-0) mit DHCP-Makros arbeiten, [413](#page-412-0) mit DHCP-Netzwerken arbeiten, [382](#page-381-0) mit DHCP-Optionen arbeiten, [424](#page-423-0) mit IP-Adressen arbeiten, [396](#page-395-0) Netzwerk für DHCP vorbereiten, [330](#page-329-0) Unterstützung des Remote-Booting und laufwerkslosen Clients mit DHCP, [435](#page-434-0) Unterstützung von Clients ausschließlich mit Informationen, [436](#page-435-0) IKE für mobile Systeme konfigurieren, [642](#page-641-0) IKE konfigurieren, [611](#page-610-0) IKE mit PresharedKeys konfigurieren, [612](#page-611-0) IKE mit PublicKey-Zertifikaten konfigurieren, [623](#page-622-0) IKE-Übertragungsparameter ändern, [654](#page-653-0) IKE zum Suchen angehängter Hardware konfigurieren, [650](#page-649-0) IPMP dynamische Rekonfiguration (DR), Administration, [745](#page-744-0) IPMP-Gruppe, Konfiguration, [744–745](#page-743-0) IPQoS Flow Accounting einrichten, [847](#page-846-0) Konfigurationsdatei erstellen, [809](#page-808-0) QoS-Richtlinie planen, [792](#page-791-0) IPv4-Netzwerk Subnetze hinzufügen, [104–105](#page-103-0) IPv6 konfigurieren, [183–184](#page-182-0) Planung, [87–89](#page-86-0) Tunnelkonfiguration, [196](#page-195-0) Netzwerkadministrationsaufgaben, [212](#page-211-0) Netzwerkkonfiguration, [100–101](#page-99-0) Schützen des Datenverkehrs mit IPsec (Übersicht der Schritte), [533](#page-532-0) VPN mit IPsec schützen (Übersicht der Schritte), [557–592](#page-556-0) Übertragungsparameter globale IKE-Parameter, [656](#page-655-0) IKE einstellen, [655–657](#page-654-0) Übertragungsparameter (IKE), ändern, [654](#page-653-0)

UDP-Protokoll Beschreibung, [40](#page-39-0) Services in /etc/inet/services-Datei, [262](#page-261-0) Statistiken anzeigen, [218](#page-217-0) UDP-Paketprozess, [45](#page-44-0) UltraSPARC T2-Prozessor, Mit IKE verwenden, [650](#page-649-0) Umgehen IPsec auf LAN, [563,](#page-562-0) [579](#page-578-0) IPsec-Richtlinie, [524](#page-523-0) Umleitung, IPv6, [83](#page-82-0) Uniform Resource Indicator (URI), für Zugriff auf CRLs, [639](#page-638-0) UNIX "r"-Befehle, [42](#page-41-0) Unterbereiche, administrative, [66](#page-65-0) use\_http-Schlüsselwort, IKE-Konfigurationsdatei, [641](#page-640-0) /usr/lib/inet/dhcpd-Daemon, Beschreibung, [495](#page-494-0) /usr/lib/inet/dhcrelay-Befehl, Beschreibung, [495](#page-494-0) /usr/lib/inet/in.dhcpd-Daemon, Beschreibung, [495](#page-494-0) /usr/sadm/admin/bin/dhcpmgr-Befehl, Beschreibung, [496](#page-495-0) /usr/sbin/6to4relay-Befehl, [204](#page-203-0) /usr/sbin/dhcpagent-Befehl, Beschreibung, [496](#page-495-0) /usr/sbin/dhcpconfig-Befehl, Beschreibung, [496](#page-495-0) /usr/sbin/dhcpinfo-Befehl, Beschreibung, [496](#page-495-0) /usr/sbin/dhtadm-Befehl, Beschreibung, [496](#page-495-0) /usr/sbin/in.rdisc-Programm, Beschreibung, [264](#page-263-0) /usr/sbin/in.routed-Daemon Beschreibung, [263](#page-262-0) Platz sparender Modus, [263](#page-262-0) /usr/sbin/inetd-Daemon Status von inetd prüfen, [238](#page-237-0) vom Daemon gestartete Services, [141–146](#page-140-0) /usr/sbin/omshell-Befehl, Beschreibung, [496](#page-495-0) /usr/sbin/ping-Befehl, [225](#page-224-0) Ausführen, [225](#page-224-0) Beschreibung, [224](#page-223-0) Syntax, [224](#page-223-0) /usr/sbin/pntadm-Befehl, Beschreibung, [496](#page-495-0) /usr/sbin/snoop-Befehl, DHCP und, [496](#page-495-0)

### **V**

-V-Option snoop-Befehl, [599,](#page-598-0) [601](#page-600-0) /var/inet/ndpd\_state.Schnittstelle-Datei, [286](#page-285-0) Verbundnetzwerke Paketweiterleitung durch Router, [69](#page-68-0) Redundanz und Ausfallsicherheit, [68](#page-67-0) Topologie, [67,](#page-66-0) [68](#page-67-0) Verhindern von IP-Spoofing, SMF-Manifest, [590–592](#page-589-0) Verkehr weiterleiten IP-Paketweiterleitung, mit DSCP, [782](#page-781-0) Planung, in der QoS-Richtlinie, [795](#page-794-0) Verkehrswerte über Diffserv-Netzwerke, [784](#page-783-0) Verkehrsmanagement Bandbreite regulieren, [775](#page-774-0) Netzwerktopologien planen, [789](#page-788-0) Verkehr weiterleiten, [782,](#page-781-0) [783,](#page-782-0) [784](#page-783-0) Verkehrssteuerung, über die Metermodule, [779](#page-778-0) Verkehrsverwaltung Priorisierung von Verkehrswerten, [776–777](#page-775-0) Steuern der Verkehrswerte, [779](#page-778-0) Verlegung, auf Hosts mit einer Schnittstelle, [136](#page-135-0) Verlorene oder abgeworfene Pakete, [39,](#page-38-0) [225](#page-224-0) Vermittlungsschicht (OSI), [37](#page-36-0) Vermittlungsschicht (TCP/IP) ARP-Protokoll, [39](#page-38-0) Beschreibung, [37,](#page-36-0) [38](#page-37-0) ICMP-Protokoll, [39](#page-38-0) IP-Protokoll, [38–39](#page-37-0) Verschlüsselungsalgorithmen für IPsec angeben, [599](#page-598-0) IPsec 3DES, [523](#page-522-0) AES, [523](#page-522-0) Blowfish, [523](#page-522-0) DES, [523](#page-522-0) Verzeichnisname (DN), für Zugriff auf CRLs, [640](#page-639-0) Verzeichnisse /etc/inet, [609](#page-608-0) /etc/inet/ike, [609](#page-608-0) /etc/inet/publickeys, [665](#page-664-0) /etc/inet/secret, [609](#page-608-0) /etc/inet/secret/ike.privatekeys, [663](#page-662-0) PresharedKeys (IKE), [662](#page-661-0)

Verzeichnisse *(Fortsetzung)* Private Keys (IKE), [663](#page-662-0) PublicKeys (IKE), [665](#page-664-0) Zertifikate (IKE), [665](#page-664-0) Virtual Private Networks (VPNs) IPv4-Beispiel, [560–570](#page-559-0) IPv6- Beispiel, [570–576](#page-569-0) mit dem routeadm-Befehl konfigurieren, [561](#page-560-0) mit IPsec schützen, [560–570](#page-559-0) mit IPsec-Tunnel im Transportmodus schützen, [577–583](#page-576-0) virtuelle LAN-(VLAN-)Geräte in einem IPQoS-Netzwerk, [861–863](#page-860-0) Virtuelle private Netzwerke (VPNs), mit IPsec erstellt, [527](#page-526-0) Virtuelle private Netzwerke(VPNs), Konfigurieren mit dem Befehl routeadm, [582](#page-581-0) VLAN Beispielszenarios, [159](#page-158-0) Definition, [158–164](#page-157-0) in Solaris 10 1/06 unterstützte Schnittstellentypen, [163](#page-162-0) Konfiguration, [158–164](#page-157-0) Physikalischer Portpunkt (Physical Point Of Attachment, PPA), [161](#page-160-0) Planung, [162](#page-161-0) Switch-Konfiguration, [160](#page-159-0) Topologien, [159–162](#page-158-0) Virtuelles Gerät, [163](#page-162-0) VLAN ID (VID), [160–162](#page-159-0) Voraussetzungen für IPMP, [729–730](#page-728-0) VPN, *Siehe* Virtual Private Networks (VPNs) VPN mit IPsec schützen (Übersicht der Schritte), [557–592](#page-556-0)

#### **W**

Webserver für IPQoS konfigurieren, [812,](#page-811-0) [813,](#page-812-0) [823,](#page-822-0) [824](#page-823-0) mit IPsec schützen, [539–542](#page-538-0) Weiterleitung von Datenverkehr Auswirkung von PHBs auf die Paketweiterleitung, [859–861](#page-858-0) Datagramm-Weiterleitung, [861–863](#page-860-0)

Weitverkehrsnetz (WAN) Internet Domain-Namen-Registrierung, [36](#page-35-0) Wrappers, TCP, [145](#page-144-0)

### **Z**

Zertifikat-Anforderungen auf Hardware, [636](#page-635-0) verwenden, [664](#page-663-0) von CA, [630](#page-629-0) Zertifikat-Rücknahmelisten, *Siehe* CRLs Zertifikate anfordern auf Hardware, [636](#page-635-0) von CA, [630](#page-629-0) Beschreibung, [631](#page-630-0) CRLs ignorieren, [634](#page-633-0) Erstellen von selbst-signierten (IKE), [625](#page-624-0) IKE, [607](#page-606-0) in ike/config-Datei, [637](#page-636-0) Liste, [627](#page-626-0) speichern auf angehängter Hardware, [608](#page-607-0) auf Computer, [624](#page-623-0) Speichern auf Hardware, [650](#page-649-0) speichern IKE, [665](#page-664-0) von CA, [632](#page-631-0) von CA auf Hardware, [639](#page-638-0) zu Datenbank hinzufügen, [632](#page-631-0) Zielsystem, in IPMP Definition, [729](#page-728-0) Konfiguration in einem Shell-Skript, [753–754](#page-752-0) manuell konfigurieren, [753](#page-752-0) Ziffern, *Siehe* Verschlüsselungsalgorithmen Zone-Datei, [206](#page-205-0) Zonen IPsec und, [529,](#page-528-0) [535](#page-534-0) Schlüsselmanagement und, [535](#page-534-0) Zufallszahlen, mit dem Befehl od erzeugen, [614](#page-613-0)